AIX Version 7.2

Commands Reference, Volume 3, i- m

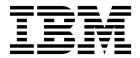

AIX Version 7.2

Commands Reference, Volume 3, i- m

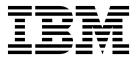

| Note Sefore using this information and the product it supports, read the information in "Notices" on page 965.    |              |
|----------------------------------------------------------------------------------------------------|--------------|
|                                                                                                    |              |
|                                                                                                    |              |
|                                                                                                    |              |
|                                                                                                    |              |
|                                                                                                    |              |
|                                                                                                    |              |
|                                                                                                    |              |
|                                                                                                    |              |
|                                                                                                    |              |
|                                                                                                    |              |
|                                                                                                    |              |
|                                                                                                    |              |
|                                                                                                    |              |
|                                                                                                    |              |
|                                                                                                    |              |
|                                                                                                    |              |
|                                                                                                    |              |
|                                                                                                    |              |
|                                                                                                    |              |
|                                                                                                    |              |
|                                                                                                    |              |
| s edition applies to AIX Version 7.2 and to all subsequent releases and modifications until otherwise v editions. | indicated in |

# **Contents**

| About this document vii                       | ipsec_convert Command |
|-----------------------------------------------|-----------------------|
| Highlighting vii                              | ipsecstat Command     |
| Case sensitivity in AIX vii                   | ipsectrcbuf Command   |
| ISO 9000 vii                                  | iptrace Daemon        |
| Support for the single UNIX specification vii | ipv6policy Command    |
|                                               | isC2host Command      |
| i                                             | isCChost Command      |
| ibm3812 Command                               | isnstgtd Command      |
| ibm3816 Command                               | istat Command         |
| ibm5585H-T Command                            |                       |
| ibm5587G Command                              | j                     |
| ibstat Command                                | j2edlimit Command     |
| iconv Command                                 | jobs Command          |
| id Command                                    | join Command          |
| if config Command                             | joinvg Command        |
| ifconfig Command                              | )                     |
| ikedb Command                                 | k                     |
| imake Command                                 |                       |
|                                               | kdb Command           |
| imapd Daemon                                  | kdestroy Command      |
| imapds Daemon                                 | keyadd Command        |
| impfilt Command                               | keycomp Command       |
| importing Command                             | keydelete Command     |
| imptun Command                                | keyenvoy Command      |
| inc Command                                   | keylist Command       |
| indent Command                                | keylogin Command      |
| indxbib Command 42                            | keypasswd Command     |
| inetd Daemon                                  | keyserv Daemon        |
| infocmp Command                               | kill Command          |
| telinit or init Command                       | killall Command       |
| install Command                               | kinit Command         |
| install_all_updates Command                   | klist Command         |
| install_assist Command                        | kmodctrl Command 169  |
| install_mh Command                            | kpasswd Command 169   |
| installbsd Command                            | krlogind Daemon       |
| installios Command 60                         | krshd Daemon          |
| installp Command 62                           | ksh Command           |
| instfix Command                               | ksh93 Command         |
| inucp Command                                 | kvno Command          |
| inudocm Command                               |                       |
| inulag Command                                | I                     |
| inurecv Command 80                            | labcat Command        |
| inurest Command                               | labck Command         |
| inurid Command                                | last Command          |
| inusave Command                               | lastcomm Command      |
| inutoc Command                                | lastlogin Command     |
| inuumsg Command                               | lbxproxy Command      |
| inuwpar Command                               | ld Command            |
| invscout Command                              | ldd Command           |
| invscoutd Command                             | ldedit Command        |
| ioo Command                                   | learn Command         |
| iostat Command                                | leave Command         |
| ipcrm Command                                 | lecstat Command       |
| ipcs Command                                  | lex Command           |
| ipfilter Command                              | line Command          |
| ipreport Command                              |                       |
| * *                                           | link Command          |

| lint Command                    | lscifsmnt Command      |
|---------------------------------|------------------------|
| listdgrp Command                | lsclass Command        |
| listvgbackup Command            | lscluster Command      |
| listX11input Command            | lscomg Command         |
| livedumpstart Command           | lscondition Command    |
| lkdev Command                   | lscondresp Command     |
| In Command                      | lsconn Command         |
|                                 | lscons Command         |
| locale Command                  |                        |
| localedef Command               | lscore Command         |
| lock Command                    | lscosi Command         |
| lockd Daemon                    | lsdev Command          |
| locktrace Command               | lsdisp Command         |
| logevent Command                | lsdom Command          |
| logform Command                 | lsevent Command        |
| logger Command                  | lsfilt Command         |
| login Command                   | lsfont Command 410     |
| logins Command                  | lsfs Command           |
| logname Command                 | lsgroup Command 412    |
| logout Command                  | lsiscsi Command        |
| look Command                    | lsitab Command         |
| lookbib Command                 |                        |
|                                 | lskbd Command          |
| loopmount Command               | lskst Command          |
| loopumount Command 264          | lsldap Command 419     |
| lorder Command                  | Islicense Command 423  |
| lp Command                      | Islpclacl Command 424  |
| lp.cat, lp.set, lp.tell Command | lslpcmd Command 429    |
| lpacl Information               | lslpp Command          |
| lpadmin Command 277             | lslpracl Command       |
| lpar_netboot Command 285        | lslpriacl Command 442  |
| lparstat Command                | Islprsacl Command 447  |
| lpc Command                     | lsly Command           |
| Ind Command                     | lsmaster Command       |
| lpd Command                     | lsmcode Command        |
|                                 |                        |
| lpforms Command                 | lsmksysb Command       |
| lphistory Command               | lsmp Command           |
| lpmove Command                  | Ismpio Command 461     |
| lppchk Command                  | Isnamsv Command 466    |
| Ippmgr Command.                 | lsnfsexp Command 467   |
| lpq Command                     | Isnfsmnt Command       |
| lpr Command                     | lsnim Command 469      |
| lprm Command                    | IsnIspath Command 472  |
| lpsched Command                 | lsparent Command 472   |
| lpstat Command                  | lspath Command 474     |
| lpsystem Command                | Ispriv Command         |
| lptest Command                  | lsprtsv Command        |
| lpusers Command                 | lsps Command           |
|                                 |                        |
|                                 | lspv Command           |
| ls-secldapcIntd Command         | lspprc Command         |
| lsactdef Command                | lsque Command          |
| Isallq Command                  | lsquedev Command 488   |
| lsallqdev Command               | lsresource Command     |
| lsarm command                   | lsresponse Command 493 |
| lsassocmap Command              | lsrole Command 497     |
| lsattr Command                  | lsrpdomain Command 499 |
| lsaudrec Command                | lsrpnode Command 502   |
| lsauth Command                  | Isrset Command         |
| lsauthent Command               | lsrsrc Command         |
| lsC2admin Command               | lsrsrcassoc Command    |
| lsCCadmin Command               | lsrsrcdef Command      |
|                                 |                        |
| lscfg Command                   | lssavevg Command       |
| lscifscred Command              | lssavewpar Command 524 |

| lssec Command                                                                                                    | mkcatdefs Command 664                                                                                                    |
|----------------------------------------------------------------------------------------------------|----------------------------------------------------------------------------------------------------|
| lssecattr Command                                                                                                    | mkCCadmin Command 666                                                                                                    |
| lssecmode Command                                                                                                    | mkcd Command                                                                                                    |
| lssensor Command                                                                                                    | mkcfsmnt Command 672                                                                                                    |
| lsslot Command                                                                                                    | mkcifscred Command 673                                                                                                    |
| lssrad Command 541                                                                                                    | mkcifsmnt Command 674                                                                                                    |
| lssrc Command                                                                                                    | mkcimreg Command 676                                                                                                    |
| lsts Command                                                                                                    | mkclass Command                                                                                                    |
| lstun Command                                                                                                    | mkclient Command                                                                                                    |
| lstxattr Command                                                                                                    | mkcluster Command                                                                                                    |
| lsuser Command                                                                                                    | mkcomg Command                                                                                                    |
| lsusil Command                                                                                                    | mkcondition Command 690                                                                                                    |
| lsvfs Command                                                                                                    | mkcondresp Command 697                                                                                                    |
| lsvg Command                                                                                                    | mkcosi Command                                                                                                    |
| lsvgfs Command                                                                                                    | mkdev Command                                                                                                    |
|                                                                                                    |                                                                                                    |
| lsvirprt Command                                                                                                    | mkdir Command                                                                                                    |
| lsvmode Command                                                                                                    | mkdirhier Command                                                                                                    |
| lsvpd Command                                                                                                    |                                                                                                    |
| lsvsd Command                                                                                                    | mkdvd Command                                                                                                    |
| lswlmconf Command                                                                                                    | mkfifo Command 712                                                                                                    |
| lswpar Command                                                                                                    | mkfilt Command                                                                                                    |
| luit Command                                                                                                    | mkfont Command                                                                                                    |
| lvmo Command                                                                                                    | mkfontdir Command                                                                                                    |
| lvmstat Command                                                                                                    | mkfs Command                                                                                                    |
| lvupdateInit Command 591                                                                                                    | mkgroup Command 719                                                                                                    |
| lvupdateRegKE Command 592                                                                                                    | mkhosts Command                                                                                                    |
| lvupdateRegScript Command 593                                                                                                    | mkiba Command                                                                                                    |
| lvupdateSafeKE Command 595                                                                                                    | mkinstallp Command 725                                                                                                    |
| lvupdateSetProcs Command 596                                                                                                    | mkiscsi Command                                                                                                    |
|                                                                                                    | mkitab Command                                                                                                    |
| m 599                                                                                                    | mkkeyserv Command                                                                                                    |
| m4 Command                                                                                                    | mkkrb5clnt Command                                                                                                    |
| mach Command                                                                                                    | mkkrb5srv Command                                                                                                    |
| machstat Command 602                                                                                                    | mklost+found Command                                                                                                    |
|                                                                                                    |                                                                                                    |
| macret Command 603                                                                                                    | mklpcmd Command                                                                                                    |
| macref Command                                                                                                    | mklpcmd Command                                                                                                    |
| mail, Mail, or mailx Command 605                                                                                                    | mklv Command                                                                                                    |
| mail, Mail, or mailx Command                                                                                                    | mklpcmd Command                                                                                                    |
| mail, Mail, or mailx Command                                                                                                    | mklv Command                                                                                                    |
| mail, Mail, or mailx Command                                                                                                    | mklv Command                                                                                                    |
| mail, Mail, or mailx Command. 605mailq Command. 616mailstats Command. 617make Command. 618makedbm Command. 625                                                                                                    | mklv Command                                                                                                    |
| mail, Mail, or mailx Command.605mailq Command.616mailstats Command.617make Command.618makedbm Command.625makedepend Command.626                                                                                                    | mklv Command739mklvcopy Command745mkmaster Command748mknamsv Command749mknetid Command750mknfs Command751                                                                                                    |
| mail, Mail, or mailx Command.605mailq Command.616mailstats Command.617make Command.618makedbm Command.625makedepend Command.626makedev Command.629                                                                                                    | mklv Command739mklvcopy Command745mkmaster Command748mknamsv Command749mknetid Command750mknfs Command751mknfsexp Command752                                                                                                    |
| mail, Mail, or mailx Command.605mailq Command.616mailstats Command.617make Command.618makedbm Command.625makedepend Command.626makedev Command.629makekey Command.629                                                                                                    | mklv Command       739         mklvcopy Command       745         mkmaster Command       748         mknamsv Command       749         mknetid Command       750         mknfs Command       751         mknfsexp Command       752         mknfsmnt Command       755                                                                                                    |
| mail, Mail, or mailx Command605mailq Command616mailstats Command617make Command618makedbm Command625makedepend Command626makedev Command629makekey Command629makemap Command630                                                                                                    | mklv Command       739         mklvcopy Command       745         mkmaster Command       748         mknamsv Command       749         mknetid Command       750         mknfs Command       751         mknfsexp Command       752         mknfsmnt Command       755         mknfsproxy Command       758                                                                                                    |
| mail, Mail, or mailx Command       605         mailq Command       616         mailstats Command       617         make Command       618         makedbm Command       625         makedepend Command       626         makedev Command       629         makekey Command       629         makemap Command       630         man Command       631                                                                                                    | mklv Command       739         mklvcopy Command       745         mkmaster Command       748         mknamsv Command       749         mknetid Command       750         mknfs Command       751         mknfsexp Command       752         mknfsmnt Command       755         mknfsproxy Command       758         mknod Command       759                                                                                                    |
| mail, Mail, or mailx Command       605         mailq Command       616         mailstats Command       617         make Command       618         makedbm Command       625         makedepend Command       626         makedev Command       629         makekey Command       629         makemap Command       630         man Command       631         manage_disk_drivers Command       636                                                                                                    | mklv Command       739         mklvcopy Command       745         mkmaster Command       748         mknamsv Command       749         mknetid Command       750         mknfs Command       751         mknfsexp Command       752         mknfsmnt Command       755         mknfsproxy Command       758         mknod Command       759         mknotify Command       761                                                                                                    |
| mail, Mail, or mailx Command       605         mailq Command       616         mailstats Command       617         make Command       618         makedbm Command       625         makedepend Command       626         makedev Command       629         makekey Command       629         makemap Command       630         man Command       631         manage_disk_drivers Command       636         managefonts Command       637                                                                                                    | mklv Command       739         mklvcopy Command       745         mkmaster Command       748         mknamsv Command       749         mknetid Command       750         mknfs Command       751         mknfsexp Command       752         mknfsmnt Command       755         mknfsproxy Command       758         mknod Command       759         mknotify Command       761         mkpasswd Command       762                                                                                                    |
| mail, Mail, or mailx Command       605         mailq Command       616         mailstats Command       617         make Command       618         makedbm Command       625         makedepend Command       626         makedev Command       629         makekey Command       630         man Command       631         manage_disk_drivers Command       636         managefonts Command       637         mant Command       639                                                                                                    | mklv Command       739         mklvcopy Command       745         mkmaster Command       748         mknamsv Command       749         mknetid Command       750         mknfs Command       751         mknfsexp Command       752         mknfsmnt Command       755         mknfsproxy Command       758         mknod Command       761         mkpasswd Command       762         mkpath Command       764                                                                                                    |
| mail, Mail, or mailx Command       605         mailq Command       616         mailstats Command       617         make Command       618         makedbm Command       625         makedepend Command       626         makedev Command       629         makekey Command       630         man Command       631         manage_disk_drivers Command       636         managefonts Command       637         mant Command       639         mark Command       640                                                                                                    | mklv Command       739         mklvcopy Command       745         mkmaster Command       748         mknamsv Command       749         mknetid Command       750         mknfs Command       751         mknfsexp Command       752         mknfsmnt Command       755         mknfsproxy Command       758         mknod Command       761         mkpasswd Command       762         mkpath Command       764         mkprojldap Command       766                                                                                                    |
| mail, Mail, or mailx Command       605         mailq Command       616         mailstats Command       617         make Command       618         makedbm Command       625         makedepend Command       626         makedev Command       629         makekey Command       630         man Command       631         manage_disk_drivers Command       636         managefonts Command       637         mant Command       639         mark Command       640         mesg Command       643                                                                                                    | mklv Command       739         mklvcopy Command       745         mkmaster Command       748         mknamsv Command       749         mknetid Command       750         mknfs Command       751         mknfsexp Command       752         mknfsmnt Command       755         mknfsproxy Command       758         mknod Command       761         mkpasswd Command       762         mkpath Command       764         mkprojldap Command       766         mkproto Command       768                                                                                                    |
| mail, Mail, or mailx Command       605         mailq Command       616         mailstats Command       617         make Command       618         makedbm Command       625         makedepend Command       626         makedev Command       629         makekey Command       630         man Command       631         manage_disk_drivers Command       636         managefonts Command       637         mant Command       639         mark Command       640         mesg Command       643         mhl Command       644                                                                                                    | mklv Command       739         mklvcopy Command       745         mkmaster Command       748         mknamsv Command       749         mknetid Command       750         mknfs Command       751         mknfsexp Command       752         mknfsmnt Command       755         mknfsproxy Command       758         mknod Command       759         mknotify Command       761         mkpasswd Command       762         mkpath Command       764         mkprojldap Command       768         mkprtldap Command       772                                                                                                    |
| mail, Mail, or mailx Command605mailq Command616mailstats Command617make Command618makedbm Command625makedepend Command626makedev Command629makekey Command629makemap Command630man Command631manage_disk_drivers Command636managefonts Command637mant Command639mark Command640mesg Command643mhl Command644mhmail Command646                                                                                                    | mklv Command       739         mklvcopy Command       745         mkmaster Command       748         mknamsv Command       749         mknetid Command       750         mknfs Command       751         mknfsexp Command       752         mknfsmnt Command       755         mknfsproxy Command       758         mknod Command       759         mknotify Command       761         mkpasswd Command       762         mkpath Command       764         mkproto Command       768         mkprtldap Command       772         mkprtsv Command       775                                                                                                    |
| mail, Mail, or mailx Command       605         mailq Command       616         mailstats Command       617         make Command       618         makedbm Command       625         makedepend Command       626         makedev Command       629         makekey Command       630         man Command       631         manage_disk_drivers Command       636         managefonts Command       637         mant Command       639         mark Command       640         mesg Command       643         mhl Command       644         mhmail Command       646         mhpath Command       647                                                                                                    | mklv Command       739         mklvcopy Command       745         mkmaster Command       748         mknamsv Command       749         mknetid Command       750         mknfs Command       751         mknfsexp Command       752         mknfsmnt Command       755         mknfsproxy Command       758         mknod Command       759         mknotify Command       761         mkpasswd Command       762         mkpath Command       764         mkproto Command       768         mkprtldap Command       772         mkprtsv Command       775         mkps Command       778                                                                                                    |
| mail, Mail, or mailx Command       605         mailq Command       616         mailstats Command       617         make Command       618         makedbm Command       625         makedepend Command       626         makedev Command       629         makekey Command       630         man Command       631         manage_disk_drivers Command       636         managefonts Command       637         mant Command       649         mesg Command       644         mhmail Command       644         mhmail Command       646         mhpath Command       647         migratelp Command       649                                                                                                    | mklv Command         739           mklvcopy Command         745           mkmaster Command         748           mknamsv Command         749           mknetid Command         750           mknfs Command         751           mknfsexp Command         752           mknfsmnt Command         755           mknfsproxy Command         758           mknod Command         759           mknotify Command         761           mkpasswd Command         762           mkpath Command         764           mkproto Command         768           mkprtldap Command         772           mkprtsv Command         775           mkps Command         778           mkqos Command         780                                                                                                    |
| mail, Mail, or mailx Command       605         mailq Command       616         mailstats Command       617         make Command       618         makedbm Command       625         makedepend Command       626         makedev Command       629         makekey Command       630         man Command       631         manage_disk_drivers Command       636         managefonts Command       637         mant Command       639         mark Command       640         mesg Command       643         mhl Command       644         mhmail Command       646         mhpath Command       647         migratelp Command       649         migratepy Command       650                                                                  | mklv Command         739           mklvcopy Command         745           mkmaster Command         748           mknamsv Command         749           mknetid Command         750           mknfs Command         751           mknfsexp Command         752           mknfsmnt Command         755           mknfsproxy Command         758           mknod Command         759           mknotify Command         761           mkpasswd Command         762           mkpath Command         764           mkproto Command         768           mkprtldap Command         772           mkprtsv Command         775           mkps Command         778           mkqos Command         780           mkque Command         780                                                                                                    |
| mail, Mail, or mailx Command605mailq Command616mailstats Command617make Command618makedbm Command625makedepend Command626makedev Command629makekey Command629makemap Command630man Command631manage_disk_drivers Command636managefonts Command637mant Command639mark Command640mesg Command643mhl Command644mhmail Command644mhpath Command647migratelp Command649migratepv Command650migwpar Command652                                                                                                    | mklv Command       739         mklvcopy Command       745         mkmaster Command       748         mknamsv Command       749         mknetid Command       750         mknfs Command       751         mknfsexp Command       752         mknfsmnt Command       755         mknfsproxy Command       758         mknod Command       759         mknotify Command       761         mkpasswd Command       762         mkpath Command       764         mkprojldap Command       766         mkprtoto Command       775         mkprtsv Command       775         mkps Command       778         mkqos Command       780         mkquedev Command       782                                                                                                    |
| mail, Mail, or mailx Command       605         mailq Command       616         mailstats Command       617         make Command       618         make Command       625         makedebm Command       625         makedepend Command       626         makedev Command       629         makekey Command       630         man Command       631         manage_disk_drivers Command       636         managefonts Command       637         mant Command       639         mark Command       640         mesg Command       643         mhl Command       644         mhmail Command       646         mhpath Command       647         migratelp Command       650         migwpar Command       652         mirrorvg Command       653 | mklv Command         739           mklvcopy Command         745           mkmaster Command         748           mknamsv Command         749           mknetid Command         750           mknfs Command         751           mknfsexp Command         752           mknfsmnt Command         755           mknfsproxy Command         758           mknod Command         759           mknotify Command         761           mkpasswd Command         762           mkpath Command         764           mkprojldap Command         768           mkprtldap Command         772           mkprtsv Command         775           mkps Command         780           mkque Command         780           mkquedev Command         782           mkramdisk Command         783                                                                                |
| mail, Mail, or mailx Command605mailq Command616mailstats Command617make Command618makedbm Command625makedepend Command626makedev Command629makekey Command629makemap Command630man Command631manage_disk_drivers Command636managefonts Command637mant Command639mark Command640mesg Command644mhmail Command644mhmail Command644mhpath Command647migratelp Command649migratepv Command650migwpar Command652mirrorvg Command653mirscan Command656                                                                                                    | mklv Command         739           mklvcopy Command         745           mkmaster Command         748           mknamsv Command         749           mknetid Command         750           mknfs Command         751           mknfsexp Command         752           mknfsmnt Command         755           mknfsproxy Command         758           mknod Command         759           mknotify Command         761           mkpasswd Command         762           mkpath Command         764           mkprojldap Command         766           mkprtoto Command         775           mkprtsv Command         775           mkps Command         778           mkqos Command         780           mkquedev Command         780           mkquedev Command         782           mkramdisk Command         783           mkresponse Command         785 |
| mail, Mail, or mailx Command605mailq Command616mailstats Command617make Command618makedbm Command625makedepend Command626makedev Command629makekey Command629makemap Command630man Command631manage_disk_drivers Command636managefonts Command637mant Command639mark Command640mesg Command644mhpath Command644mhpath Command647migratelp Command649migratepv Command650migwpar Command652mirrorvg Command653mirscan Command656mkauth Command656                                                                                                    | mklv Command         739           mklvcopy Command         745           mkmaster Command         748           mknamsv Command         749           mknetid Command         750           mknfs Command         751           mknfsexp Command         752           mknfsmnt Command         755           mknfsproxy Command         758           mknod Command         761           mkpasswd Command         762           mkpath Command         764           mkprojldap Command         766           mkprtoto Command         768           mkprtsv Command         775           mkps Command         775           mkqos Command         780           mkque Command         780           mkquedev Command         782           mkramdisk Command         783           mkrole Command         785           mkrole Command         785          |
| mail, Mail, or mailx Command605mailq Command616mailstats Command617make Command618makedbm Command625makedepend Command626makedev Command629makekey Command629makemap Command630man Command631manage_disk_drivers Command636managefonts Command637mant Command639mark Command640mesg Command643mhl Command644mhmail Command647migratelp Command647migratelp Command650migwpar Command652mirrorvg Command652mirrorvg Command655mkauth Command656mkauth Command659mkboot Command659                                                                                                    | mklv Command         739           mklvcopy Command         745           mkmaster Command         748           mknamsv Command         749           mknetid Command         750           mknfs Command         751           mknfsexp Command         752           mknfsmnt Command         755           mknfsproxy Command         758           mknod Command         761           mkpasswd Command         762           mkpath Command         764           mkprojldap Command         766           mkprtoto Command         768           mkprtsv Command         775           mkps Command         775           mkqos Command         780           mkque Command         780           mkquedev Command         782           mkramdisk Command         783           mkrole Command         790           mkrpdomain Command         792      |
| mail, Mail, or mailx Command605mailq Command616mailstats Command617make Command618makedbm Command625makedepend Command626makedev Command629makekey Command629makemap Command630man Command631manage_disk_drivers Command636managefonts Command637mant Command639mark Command640mesg Command644mhpath Command644mhpath Command647migratelp Command649migratepv Command650migwpar Command652mirrorvg Command653mirscan Command656mkauth Command656                                                                                                    | mklv Command         739           mklvcopy Command         745           mkmaster Command         748           mknamsv Command         749           mknetid Command         750           mknfs Command         751           mknfsexp Command         752           mknfsmnt Command         755           mknfsproxy Command         758           mknod Command         761           mkpasswd Command         762           mkpath Command         764           mkprojldap Command         766           mkprtoto Command         768           mkprtsv Command         775           mkps Command         775           mkqos Command         780           mkque Command         780           mkquedev Command         782           mkramdisk Command         783           mkrole Command         785           mkrole Command         785          |

| mkrsrc Command       |  |  |  |  |     | mon-cxma Command 875              |
|----------------------|--|--|--|--|-----|-----------------------------------|
| mkrtc Command        |  |  |  |  | 806 | monitord Daemon 877               |
| mkseckrb5 Command .  |  |  |  |  | 808 | moo Command                       |
| mksecldap Command .  |  |  |  |  | 809 | more Command                      |
| mksecpki Command     |  |  |  |  | 815 | mosy Command                      |
| mksensor Command     |  |  |  |  | 817 | mount Command                     |
| mkserver Command     |  |  |  |  | 823 | mountd Daemon 896                 |
| mkslave Command      |  |  |  |  |     | mpcstat Command                   |
| mkssys Command       |  |  |  |  | 825 | mpio_get_config Command 899       |
| mkstr Command        |  |  |  |  | 828 | mpstat Command                    |
| mksysb Command       |  |  |  |  | 829 | mrouted Daemon                    |
| mkszfile Command     |  |  |  |  |     | msgchk Command                    |
| mktcpip Command      |  |  |  |  | 835 | msh Command                       |
| mkts Command         |  |  |  |  |     | mt Command (BSD)                  |
| mktun Command        |  |  |  |  |     | mtrace Command                    |
| mkuser Command       |  |  |  |  |     | multibos Command                  |
| mkuser.sys Command . |  |  |  |  | 843 | mv Command                        |
| mkusil Command       |  |  |  |  |     | mvdir Command                     |
| mkvg Command         |  |  |  |  |     | mvfilt Command                    |
| mkvgdata Command     |  |  |  |  | 850 | mvt Command                       |
| mkvirprt Command     |  |  |  |  | 851 | mwm Command                       |
| mkwpar Command       |  |  |  |  | 853 |                                   |
| mkwpardata Command . |  |  |  |  | 866 | Notices                           |
| mm Command           |  |  |  |  |     | Privacy policy considerations 967 |
| mmt Command          |  |  |  |  |     | Trademarks                        |
| mmtu Command         |  |  |  |  |     |                                   |
| mobip6ctrl Command . |  |  |  |  |     | Index                             |
| mobip6reqd Daemon    |  |  |  |  | 873 |                                   |
| monacct Command      |  |  |  |  | 874 |                                   |

# About this document

This document provides end users with complete detailed information about commands for the AIX<sup>®</sup> operating system. The commands are listed alphabetically and by category, and complete descriptions are given for commands and their available flags. If applicable, each command listing contains examples. This volume contains AIX commands that begin with the letters i through m. This publication is also available on the documentation CD that is shipped with the operating system.

# Highlighting

The following highlighting conventions are used in this document:

Bold Identifies commands, subroutines, keywords, files, structures, directories, and other items whose names are

predefined by the system. Bold highlighting also identifies graphical objects, such as buttons, labels, and

icons that the you select.

Italics Identifies parameters for actual names or values that you supply.

Monospace Identifies examples of specific data values, examples of text similar to what you might see displayed,

examples of portions of program code similar to what you might write as a programmer, messages from

the system, or text that you must type.

# Case sensitivity in AIX

Everything in the AIX operating system is case sensitive, which means that it distinguishes between uppercase and lowercase letters. For example, you can use the **ls** command to list files. If you type LS, the system responds that the command is not found. Likewise, **FILEA**, **FiLea**, and **filea** are three distinct file names, even if they reside in the same directory. To avoid causing undesirable actions to be performed, always ensure that you use the correct case.

#### **ISO 9000**

ISO 9000 registered quality systems were used in the development and manufacturing of this product.

# Support for the single UNIX specification

The AIX operating system is designed to support The Open Group's Single UNIX Specification Version 3 (UNIX 03) for portability of operating systems based on the UNIX operating system. Many new interfaces, and some current ones, have been added or enhanced to meet this specification. To determine the correct way to develop a UNIX 03 portable application, see The Open Group's UNIX 03 specification on The UNIX System website (http://www.unix.org).

### i

The following AIX commands begin with the letter *i*.

### ibm3812 Command

### **Purpose**

Postprocesses the troff command output for the IBM® 3812 Model 2 Pageprinter.

### **Syntax**

ibm3812 [ -altpaper] [ -landscape] [ -quietly] [ -FDirectory] [ -i] [File...]

### **Description**

The **ibm3812** command is a postprocessor that can be used on intermediate output produced by the **troff** command.

Note: An entire page is placed in memory before it is printed.

If given one or more file names as options, the **ibm3812** command processes those files. If no file names are specified, this command acts as a filter interpreting standard input.

The **ibm3812** command's font files allow the postprocessor to send characters of more than one byte to the printer. These can be characters that require multiple bytes to represent them, such as code page and point; or, they can be characters that are composed of two or more concatenated glyphs.

For example, the character code for the  $\(ib\)$  (improper subset) special character is:  $\(001\)25\$ xe2\xff\xe8\xe3\x\001\001\001\001\001\xe3\xff\xea\

The printer is in Page Map Primitive (PMP) mode when these bytes are sent, so you must use the 001 directive to introduce a character. For single-byte codes, this Generic Font Patterns command is automatically handled by the postprocessor. The % (percent sign) characters escape the bytes containing 0, which would otherwise terminate the code sequence. To obtain a literal % character, escape it with another % character so that a percent sign is displayed as %%. A single-byte % code is assumed to be a literal percent sign, so that the single-byte % character needs no special handling in the font file.

#### Notes:

- 1. The ibm3812 command depends on the files with names ending in .out in the /usr/lib/font/devibm3812 directory. It does not produce usable output unless these files have been properly set up.
- 2. The postprocessor requires additional font information to be stored in the /usr/lib/font/ devibm3812/fonts file. If new fonts are added to this file, make sure that the DESC file is also updated to reflect the additional fonts and special characters.

The format of the file must be preserved. The file contains the following four fields:

- The one- or two-letter name of the font
- The full name of the font on the printer-font diskette
- The one- or two-letter name of the substitute font
- An array of five available sizes.

### **Flags**

Item Description

-altpaper Specifies that the file should be printed from the alternate paper drawer. By default, the ibm3812

command prints from the primary paper drawer.

**-landscape** Specifies that the file should be printed in landscape orientation, so that the wider part of the paper is

horizontally oriented. This flag rotates the page to the right by 90 degrees. By default, the ibm3812

command prints in portrait orientation.

**-quietly** Suppresses all non-fatal error messages.

-FDirectory Specifies the directory holding the font files. The default file is devibm3812. The command looks for font

files in the /usr/lib/font directory by default.

-i Suppresses initialization of the printer that runs the PMP.init macro, after the job has printed.

### **Example**

Following is an example of the **troff** command used with the **ibm3812** command: troff file|ibm3812|qprt-dp

#### **Files**

Item Description

/usr/lib/font/devibm3812/\*.out Contains font files for the ibm3812 command.

/usr/lib/font/devibm3812/fonts Contains information about the available fonts for the ibm3812

command.

#### Related reference:

"ibm3816 Command"

#### Related information:

troff command

### ibm3816 Command

### **Purpose**

Postprocesses the troff command output for the IBM 3816 Pageprinter.

### Syntax 5 4 1

ibm3816 [ -altpaper] [ -landscape] [ -quietly] [ -FDirectory] [ -i] [File...]

### Description

The **ibm3816** command is a postprocessor that can be used on intermediate output produced by the **troff** command.

**Note:** An entire page is placed in memory before it is printed.

If given one or more file names as options, the **ibm3816** command processes those files. If no file names are specified, this command acts as a filter interpreting standard input.

The **ibm3816** command's font files allow the postprocessor to send characters of more than one byte to the printer. These can be characters that require multiple bytes to represent them, such as code page and point; or, they can be characters that are composed of two or more concatenated glyphs.

For example, the character code for the \(ib (improper subset) special character is:

 $<sup>&</sup>quot;001\125\xe2\xff\xe8\xe3\%\x00\x16\001\074\xe3\xff\xea"$ 

The printer is in Page Map Primitive (PMP) mode when these bytes are sent, so you must use the 001 directive to introduce a character. For single-byte codes, this Generic Font Patterns command is automatically handled by the postprocessor. The % (percent sign) characters escape the bytes containing 0, which would otherwise terminate the code sequence. To obtain a literal % character, escape it with another % character so that a percent sign is displayed as %%. A single-byte % code is assumed to be a literal percent sign, so that the single-byte % character needs no special handling in the font file.

#### **Notes:**

- 1. The ibm3816 command depends on the files with names ending in .out in the /usr/lib/font/ devibm3816 directory. It does not produce usable output unless these files have been properly set up.
- 2. The postprocessor requires additional font information to be stored in the /usr/lib/font/devibm3816/ fonts file. If new fonts are added to this file, make sure that the DESC file is also updated to reflect the additional fonts and special characters.

The format of the file must be preserved. The file contains the following four fields:

- The one- or two-letter name of the font
- The full name of the font on the printer-font diskette
- The one- or two-letter name of the substitute font
- · An array of five available sizes.

### **Flags**

| Item        | Description                                                                                                    |
|-------------|----------------------------------------------------------------------------------------------------|
| -altpaper   | Specifies that the file should be printed from the alternate paper drawer. By default, the <b>ibm3816</b> command prints from the primary paper drawer.                                                                                                    |
| -landscape  | Specifies that the file should be printed in landscape orientation, so that the wider part of the paper is horizontally oriented. This flag rotates the page to the right by 90 degrees. By default, the <b>ibm3816</b> command prints in portrait orientation. |
| -quietly    | Suppresses all non-fatal error messages.                                                                                                    |
| -FDirectory | Specifies the directory holding the font files. The default file is <b>devibm3816</b> . The command looks for font files in the /usr/lib/font directory by default.                                                                                             |
| -i          | Suppresses initialization of the printer that runs the PMP.init macro, after the job has printed.                                                                                                    |

#### **Example**

Following is an example of the **troff** command used with the **ibm3816** command: troff file|ibm3816|qprt-dp

### **Files**

 Item
 Description

 /usr/lib/font/devibm3816/\*.out
 Contains font files for the ibm3816 command.

/usr/lib/font/devibm3816/fonts Contains information about the available fonts for the ibm3816

command.

Related reference:

"ibm3812 Command" on page 1

Related information:

troff command

### ibm5585H-T Command

### **Purpose**

Processes troff command output for the IBM 5585H-T printer.

### **Syntax**

ibm5585H-T [ -FDirectory ] [ File ]

### **Description**

The **ibm5585H-T** command processes the output of the **troff** command for output to the IBM 5585H-T printer for traditional Chinese language. This command is provided exclusively for traditional Chinese language support.

The **ibm5585H-T** command processes one or more files specified by the *File* parameter. If no file is specified, the **ibm5585H-T** command reads from standard input.

The ibm5585H-T command uses font files in the /usr/lib/font/devibm5585H-T directory that have command names ending with .out. The ibm5585H-T command does not produce correct output unless these files are provided.

### Flag

Item Description

-FDirectory Specifies a directory name as the place to find font files. By default, the ibm5585H-T command looks for

font files in the /usr/lib/font/devibm5585H-T directory.

### **Example**

To process the reports file for the IBM 5585H-T printer, enter: troff reports |ibm5585H-T | qprt -dp

The **ibm5585H-T** command first processes the output of the **troff** command, then sends the file to a print queue.

#### File

 Item
 Description

 /usr/lib/font/devibm5585H-T/\*.out
 Contains font files.

#### Related information:

troff command

### ibm5587G Command

### **Purpose**

Postprocesses **troff** command output for the IBM 5587-G01, 5584-H02, 5585-H01, 5587-H01, and 5589-H01 printers with the (32x32/24x24) cartridge installed. This command is used exclusively for Japanese Language Support.

### **Syntax**

ibm5587G [ -FDirectory] [ -quietly] [File ...]

### **Description**

The **ibm5587G** command processes the output of the **troff** command for output to the 5587-G01, 5584-H02, 5585-H01, 5587-H01, and 5589-H01 printers.

If given one or more files as options, the **ibm5587G** command processes those files. If no files are specified, it acts as a filter interpreting standard input.

**Note:** The **ibm5587G** command assumes that the (32x32/24x24) cartridge is installed in the printer. Incorrect output from the printer may result if the wrong cartridge is installed in the printer.

The <code>ibm5587G</code> command depends on the files with names ending in <code>.out</code> in the <code>/usr/lib/font/devibm5587G</code> directory. It does not produce reasonable output unless these files have been properly set up.

### **Flags**

Item Description

-FDirectory Specifies a directory name as the place to find the font files. By default, the ibm5587G command looks for

font files in the /usr/lib/font/devibm5587G directory.

**-quietly** Suppresses all nonfatal error messages.

### **Files**

 Item
 Description

 /usr/lib/font/devibm5587G/\*.out
 Contains font files.

#### Related information:

troff command

### ibstat Command

### **Purpose**

Displays operational information about one or more InfiniBand network devices.

### **Syntax**

**ibstat** [ -**d**, -**h**, -**i**, -**n**, -**p**, -**v** ] [*DeviceName*]

### Description

This command displays InfiniBand operational information pertaining to a specified Host Channel Adapter Device (HCAD). If an HCAD device name is not entered, status for all available HCADs are displayed. Select a flag to narrow down your search results. You can display specific categories of information, including Node, Port, Interface, and Debug information. You can also choose to display all of the information categories.

# **Flags**

| Item | Description                             |
|------|-----------------------------------------|
| -d   | Displays current debug setting.         |
| -h   | Displays ibstat command usage.          |
| -i   | Displays network interface information. |
| -n   | Displays only IB node information.      |
| -p   | Displays only IB port information.      |
| -v   | Displays all IB device information.     |
|      |                                         |

The following fields display information for all valid calls:

#### **Device Name**

Displays the name of an available HCAD (for example, iba0).

#### **Port State**

Displays the current state of each HCAD port.

**Down** Port is disabled.

#### **Initialized**

Port is enabled and issuing training sequences.

#### Armed

Port is trained and attempting to configure to the active state.

**Active** Port is in a normal operational state.

#### Unknown

Port is in an invalid or unknown state.

### **Parameters**

Item Description DeviceName Specifies the name of the HCAD device (for example, iba0)

> **Tip:** The device name is optional. If you do not specify a device name, all InfiniBand devices are queried for control or information.

### **Exit Status**

When you specify an invalid DeviceName, the ibstat command produces error messages stating that it could not connect to the device. For example:

IBSTAT: No device iba2 configured.

or:

IBSTAT: Device iba3 is not available.

#### **Examples**

1. To request node and port information, enter:

```
ibstat -n -p
```

Information similar to the following is displayed:

INFINIBAND DEVICE INFORMATION (iba0)

IB NODE INFORMATION (iba0)

00.02.55.00.00.00.46.00

Number of Ports: 2
Globally Unique ID (GUID): 00.02.
Maximum Number of Queue Pairs: 1023
Maximum Outstanding Work Requests: 32768 Maximum Number of Completion Queues: 1023 Maximum Multicast Groups: 256 Maximum Memory Regions: 3836 Maximum Memory Windows: 3836

IB PORT 1 INFORMATION (iba0) \_\_\_\_\_\_

```
Global ID Prefix:
                                         fe.80.00.00.00.00.00.00
Local ID (LID):
                                        0012
Port State:
                                        Active
Maximum Transmission Unit Capacity:
                                        2048
Current Number of Partition Keys:
Partition Key List:
                                         ffff
  P Key[0]:
Current Number of GUID's:
                                        1
Globally Unique ID List:
                                        00.02.55.00.00.00.46.12
  GUID[0]:
 IB PORT 2 INFORMATION (iba0)
Global ID Prefix:
                                        fe.80.00.00.00.00.00.00
Local ID (LID):
                                        0011
Port State:
                                        Active
Maximum Transmission Unit Capacity:
                                        2048
Current Number of Partition Keys:
Partition Key List:
                                         ffff
  P Key[0]:
Current Number of GUID's:
                                        1
Globally Unique ID List:
  GUID[0]:
                                        00.02.55.00.00.00.46.52
```

#### Location

/usr/sbin/ibstat

Related information:

Internet Protocol over InfiniBand

### icony Command

### **Purpose**

Converts the encoding of characters from one code page encoding scheme to another.

### **Syntax**

```
iconv [-cs] -f FromCode -t ToCode [ FileName... ]
```

iconv -l

### **Description**

The **iconv** command converts the encoding of characters read from either standard input or the specified file from one coded character set to another and then writes the results to standard output. The input and output coded character sets are identified by the *FromCode* and *ToCode* parameters. The input data should consist of characters in the code set specified by the *FromCode* parameter. If the *FileName* parameter is not specified on the command line, the **iconv** command reads from standard input.

You can use the System Management Interface Tool (SMIT) **smit iconv** fast path to run this command. The **iconv** command uses the **LOCPATH** environment variable to search for code-set converters of the form **iconv**/*FromCodeSet\_ToCodeSet*. The default value of **LOCPATH** is /usr/lib/nls/loc.

### **Flags**

| Item               | Description                                                                                                    |
|--------------------|----------------------------------------------------------------------------------------------------|
| -c                 | Omits characters that cannot be converted in the input file from the output. Characters that cannot be converted include characters that are invalid in the <i>FromCode</i> of the input or that have no corresponding character in the <i>ToCode</i> of the output. After omitting an unconvertible character, <b>iconv</b> advances to the next byte of the input to convert the next character. If <b>-c</b> is not used, <b>iconv</b> exits upon encountering a character that cannot be converted in the input. The presence or absence of <b>-c</b> does not affect the exit status of <b>iconv</b> . |
| <b>-f</b> FromCode | Specifies the code set in which the input data is encoded. The space between the <b>-f</b> flag and the <i>FromCode</i> parameter is optional.                                                                                                    |
| -l                 | Writes all supported FromCode and ToCode values to standard output.                                                                                                    |
| -s                 | Suppresses any messages written to standard error concerning invalid characters. When -s is not used, an error message is written to standard error for each unconvertible or truncated character. The presence or absence of -s does not affect the exit status of <b>iconv</b> .                                                                                                    |
| -t ToCode          | Specifies the code set to which the output data is to be converted. The space between the <b>-t</b> flag and the <i>ToCode</i> parameter is optional.                                                                                                    |
| FileName           | Specifies a file to be converted.                                                                                                    |

### **Exit Status**

This command returns the following exit values:

- **0** Input data was successfully converted.
- 1 The specified conversions are not supported; the given input file cannot be opened for read; or there is a usage-syntax error.
- 2 An unusable character was encountered in the input stream.

# **Examples**

1. To convert the contents of the mail.x400 file from code set IBM-850 and store the results in the mail.local file, enter:

```
iconv - f IBM-850 - t ISO8859-1 mail.x400 > mail.local
```

2. To convert the contents of the **mail.japan** file from the 7-bit interchange (ISO2022) encoding to the Japanese EUC code set (IBM-eucJP), enter:

```
iconv -f fold7 -t IBM-eucJP mail.japan > mail.local
```

3. To convert the contents of a local file to the mail-interchange format and send mail, enter:

```
iconv -f IBM-943 -t fold7 mail.local | mail fxrojas
```

#### **Related information:**

genxlt command iconv\_open command Converters Overview List of Converters

### id Command

## **Purpose**

Displays the system identifications of a specified user.

# **Syntax**

id [user] id - G [ -n ] [ *User* ] id -g [ -n l | [ -n -r ] [ *User* ]

### Description

The **id** command writes to standard output a message containing the system identifications (ID) for a specified user. The system IDs are numbers which identify users and user groups to the system. The **id** command writes the following information, when applicable:

- · User name and real user ID
- · Name of the user's group and real group ID
- Name of user's supplementary groups and supplementary group IDs
   Supplementary group information is written only for systems supporting multiple-user groups and only if the specified user belongs to a supplementary group.

The **id** command also writes effective user and group IDs, but only for the user that invoked the **id** command. (If the *User* parameter is specified with the **id** command, the effective IDs are assumed to be identical to real IDs.) If the effective and real IDs for the invoking user are different, the **id** command writes the following effective ID information, when applicable:

- · Effective user name and effective user ID
- · Name of effective user's group and effective group ID

The **id** command, when specified with the **-1** option, displays login UID. Login ID indicates the system credentials at the time of logging in to the session. Login UID indicates the user ID (numeric value) of the user, who actually logged in. The login UID is equal to the UID for a user who has logged in to the system and whose credentials remain unchanged. For example, when the user runs the **su** command, the UID for the user changes and the login UID remains the same.

The **id** command will fail if the specified user does not exist or if the command cannot read the user or group information.

### **Flags**

The contents and format of the message written by the **id** command can be altered with the following flags:

| Item       | Description                                                                                                    |
|------------|----------------------------------------------------------------------------------------------------|
| <b>-</b> G | Specifies that the <b>id</b> command write the effective, real, and supplementary group IDs only. If there are multiple entries for the effective, real, or supplementary IDs, they are separated by a space and placed on the same line.                                                                                                    |
| <b>-</b> g | Specifies that the <b>id</b> command write only the effective group ID.                                                                                                    |
| -u         | Specifies that the <b>id</b> command write only the effective user ID.                                                                                                    |
| -r         | Specifies that the <b>id</b> command write the real ID instead of the effective ID. This flag can be invoked with either the <b>-g</b> flag to write the real group ID, or the <b>-u</b> flag to write the real user ID.                                                                                                    |
| -n         | Specifies that the <b>id</b> command outputs the name, instead of the ID number, when it is specified with the <b>-G</b> , <b>-g</b> , and <b>-u</b> flags.                                                                                                    |
| -1         | Specifies that the <b>id</b> command write the login ID instead of the real or effective ID. This flag can be invoked with either the <b>-u</b> flag to write the login UID or the <b>-g</b> flag to write the primary group ID for the login user. When <i>username</i> is passed with the <b>-l</b> option, the <b>id</b> command displays the ID details of the user name instead of the login ID details. |
| User       | Specifies the login name of a user for the <b>id</b> command. If no user is specified, the user invoking the <b>id</b> command is the default.                                                                                                    |

# **Security**

Access Control: This program should be installed as a normal user program in the Trusted Computing Base.

#### **Exit Status**

This command returns the following exit values:

Item Description

**0** Successful completion.

>0 An error occurred.

### **Examples**

1. To display all system identifications for the current user, enter:

id

Output for the **id** command is displayed in the following format: uid=1544(sah) gid=300(build) euid=0(root) egid=9(printq) groups=0(system),10(audit)

In this example, the user has user name sah with an ID number of 1544; a primary group name of build with an ID number of 300; an effective user name of root with an ID number of 0; an effective group name of printq with an ID number of 9; and two supplementary group names of system and audit, with ID numbers 0 and 10, respectively.

2. To display all group ID numbers for the current user, enter:

id -G

Output is displayed in the following format:

0 10 300 9

The -G flag writes only the group IDs for a user. In this example, user sah is a member of the system (0), audit (10), build (300), and printq (9) groups.

3. To display all group names for the current user, enter:

id -Gn

Output is displayed in the following format:

system audit build printq

The **-n** flag writes only the names instead of the ID numbers.

4. To display the real group name for the current user, enter:

id -gnr

Output is displayed in the following format:

build

5. To display the login UID after logging in as root and running the **su** command to user **sah**, type:

id -lu

Output is displayed in the following format:

0

6. To display the primary group name of the user who actually logged in, type:

id -lgn

Output is displayed in the following format:

system

7. To display the primary group ID of the user who actually logged in, type:

id -lg

Output is displayed in the following format:

0

### **Files**

Item Description

/usr/bin/id Contains the id command.

Related reference:

"login Command" on page 253

Related information:

getty command setgroups command su command

# ifconfig Command

### **Purpose**

Configures or displays network interface parameters for a network by using TCP/IP.

### **Syntax**

```
ifconfig interface [ addressfamily [ address [ destinationaddress ] ] [ parameters... ] ]
ifconfig interface [ protocolfamily ] interface protocolfamily
ifconfig -a [ -1 ] [ -d ] [ -u ] [ protocolfamily ]
ifconfig interface [ tcp_low_rto rto | -tcp_low_rto ]
```

### Description

You can use the **ifconfig** command to assign an address to a network interface and to configure or display the current network interface configuration information. The **ifconfig** command must be used at system startup to define the network address of each interface present on a system. After system startup, it can also be used to redefine an interfaces address and its other operating parameters. The network interface configuration is held on the running system and must be reset at each system restart. The **ifconfig** command interprets the **IFF\_MULTICAST** flag and prints its value if it is set.

An interface can receive transmissions in differing protocols, each of which might require separate naming schemes. It is necessary to specify the *addressfamily* parameter, which might change the interpretation of the remaining parameters. The address families that are currently supported are **inet** and **inet6**.

For the DARPA-Internet family, **inet**, the address is either a host name present in the host name database, that is, the **/etc/hosts** file, or a DARPA-Internet address that is expressed in the Internet standard dotted decimal notation.

While any user can query the status of a network interface, only a user who has administrative authority can modify the configuration of those interfaces.

The **ifconfig** function displays the current configuration for a network interface when no optional parameters are supplied.

If a protocol family is specified, **ifconfig** reports only the details specific to that protocol family.

Only a super user can modify the configuration of a network interface.

Gratuitous ARP is supported for Ethernet, token-ring, and FDDI interfaces. This support means when an IP address is assigned, the host sends an ARP request for its own address (the new address) to inform other systems of its address so that they can update their ARP entry immediately. It also lets hosts detect duplicate IP address. If you get a response to the ARP request, an error is logged in /var/adm/ras/errlog, which can be viewed by using errpt command (or by using SMIT interface) for the error ID AIXIF\_ARP\_DUP\_ADDR.

The ifconfig command calls the ifconfig.ib command. The ifconfig.ib command displays the interface information as shown:

ib0:flags=e3a0063<UP.BROADCAST,NOTRAILERS,RUNNING,ALLCAST,MULTICAST,GROUPRT> pmtu 2048 qkey 0x1e qpn 0x48 lid 0x5c hca iba0 port 1 inet 1.2.3.120 netmask 0xfffffff00 broadcast 1.2.3.255 inet6 fe80::2:c903:1:1e8d/64 tcp sendspace 262144 tcp recvspace 262144 rfc1323 1

The interface now displays the path mtu (pmtu), Queue Key (qkey), Queue Pair Number (qpn), Local ID (lid), Host Channel Adapter (hca), and the port number (port). This information is useful during debugging or performing diagnostics.

Note: Any changes that are made to the attributes of an interface by using the ifconfig command are lost when the system is rebooted.

When the **detach** command is specified with the **ifconfig** command, all other options are ignored. Specifying the detach command prevents the garbage character in the ipconfig command from causing any error. For example, the ifconfig en3 garbage detach command runs properly even when with the bad option.

### **Flags**

| Item           | Description                                                                                                    |
|----------------|----------------------------------------------------------------------------------------------------|
| -a             | Optionally, the -a flag can be used instead of an interface name. This flag instructs ifconfig to display information about all interfaces in the system.                                                                  |
| -d             | The -d flag displays interfaces that are down. You can use the flag only with the -a or -l flag.                                                                                                    |
| -1             | This flag can be used to list all available interfaces on the system, with no other additional information. Use of this flag is mutually exclusive with all other flags and commands, except for <b>-d</b> and <b>-u</b> . |
| -u             | The -u flag displays interfaces that are up. You can use the flag only with the -a or -l flag.                                                                                                    |
| protocolfamily | This flag specifies protocols such as tcp, udp, tcp6, udp6, icmp, and icmp6.                                                                                                    |

### **Parameters**

| Item               | Description                                                                                                    |
|--------------------|----------------------------------------------------------------------------------------------------|
| address            | Specifies the network address for the network interface. For the <b>inet</b> family, the <i>address</i> parameter is either a host name or an IP address in the standard dotted decimal notation. |
| addressfamily      | Specifies which network address family to change. The <b>inet</b> and <b>inet6</b> address families are currently supported. This parameter defaults to the <b>inet</b> address family.           |
| destinationaddress | Specifies the address of the correspondent on the remote end of a point-to-point link.                                                                                                    |

#### Item

interface

Description

Specifies the network interface configuration values to show or change. You must specify an interface with the *interface* parameter when you use the **ifconfig** command. Abbreviations for the interfaces include:

- · at for asynchronous transfer mode (ATM)
- en for Standard Ethernet (inet)
- et for IEEE 802.3 Ethernet (inet)
- gre for generic routing encapsulation tunnel pseudointerface (inet)
- gif for IPv4-over-IPv6 tunnel pseudointerface (inet)
- tr for token-ring (inet)
- xt for X.25 (inet)
- sl for serial line IP (inet)
- · lo for loopback (inet)
- · op for serial (inet)
- · vi for virtual IP address (inet)
- ib for IP over InfiniBand (inet)
- tap for TAP pseudo-Ethernet

Include a numeral after the abbreviation to identify the specific interface (for example, tr0).

If *interface* is not yet loaded, **ifconfig** *interface* loads that interface and **netstat -in** lists it. In processing a status query for *interface*, that interface is loaded (if not already loaded) to complete the query processing.

Allows the following parameter values:

alias

Establishes an additional network address for the interface. When changing network numbers, this parameter is useful for accepting packets that are addressed to the old interface.

allcast Sets the token-ring interface to broadcast to all rings on the network.

-allcast Confines the token-ring interface to broadcast only to the local ring.

anycast (inet6 only) Adds the specified anycast address.

-anycast (inet6 only) Deletes the specified anycast address.

arp Enables the **ifconfig** command to use the Address Resolution Protocol in mapping between network-level addresses and link-level addresses. The **arp** value is the default.

**-arp** Disables the use of the address resolution protocol.

#### authority

Reserved for future use.

bridge Reserved for future use.

-bridge Reserved for future use.

### broadcast Address

(inet only) Specifies the address to use to broadcast to the network. The default broadcast address has a host part of all 1's.

#### checksum\_offload

Enables the flag to indicate that the transmit TCP checksum will be offloaded to the adapter. The command also resets the per-interface counter that determines whether TCP must dynamically enable or disable offloading of checksum computation.

#### -checksum\_offload

Disables transmit TCP checksum offloading.

create

(TAP only) Creates a network interface. You can either create a specific interface, such as **tap0** or specify the **tap** option to create the next available TAP interface, such as **ifconfig tap create**.

parameter

Item Description

**-dad** (inet6 only) Does not perform duplicate IPv6 address detection.

**-debug** Disables driver-dependent debug code.

delete Removes the specified network address. This command is used when an alias is incorrectly specified or when it is no longer needed. Incorrectly setting an ns address has the side effect of specifying the host portion of the network address. Removing all ns addresses lets you specify the host portion again.

destroy (TAP only) Destroys a network interface. The ifconfig command removes the specified network interface from the list of interfaces. It also removes the interface and any associated TAP network device from the Object Data Manager (ODM).

#### device dev\_name

(ATM network interface only). Specifies the device name that this interface is associated with. Unlike token ring or Ethernet, in case of ATM, there is not a one-to-one correspondence between an interface and a device. In the case of ATM, there can be more than one interface for every device.

detach Removes an interface from the network interface list. If the last interface is detached, the network interface driver code is unloaded. For the interface route of an attached interface to be changed, that interface must be detached and added again with ifconfig.

down Marks an interface as inactive (down), which keeps the system from trying to transmit messages through that interface. If possible, the ifconfig command also resets the interface to disable the reception of messages. Routes that use the interface, however, are not automatically disabled.

eui64 (inet6 only) Computes real IPv6 address by replacing the last 64 bytes of the specified address with the Interface Identifier.

first Puts an IPv6 address at the first place on an interface to select it as the source for unbound sockets. The syntax for using this parameter is as follows: ifconfig interface inet6 first address

#### firstalias

Same as alias, but sets the address in front of the interface address list to select it as the source for unbound sockets.

#### group ID

Adds a group ID to the group ID list for the interface. This list is used in determining the route to use when forwarding packets that arrived on the interface.

#### -group ID

Removes a group ID from the group ID list for the interface. This list is used in determining the route to use when forwarding packets that arrived on the interface.

hwloop Enables hardware loopback. The hardware loopback specifies that locally addressed packets that are handled by an interface are sent out by using the associated adapter.

-hwloop Disables hardware loop-back. The hardware loop-back specifies that locally addressed packets that are handled by an interface must be sent out using the associated adapter.

ipdst Specifies an Internet host that can receive IP packets encapsulating ns packets that are bound for a remote network. An apparent point-to-point link is constructed, and the specified address is taken as the ns address and network of the destination. Item Description

ipv6dst Used to specify an IPv6 node that can receive IPv6 packets encapsulating IPv6 or IPv4 packets through a tunnel. The apparent destination of the point-to-point tunnel interface might not be the real destination of the packets. At the tunnel endpoint, the decapsulated packets might then be forwarded to their final destination.

#### largesend

Enables one LPAR to send large data in a single packet to another LPAR. It works similarly to largesend over real adapters except in this case no TCP segmentation is done. If the SEA on VIOS supports largesend, the LPAR can transmit large data, which gets segmented by the real adapter on SEA. Use the chdev command to enable the largesend attribute on SEA.

#### -largesend

Disables largesend over virtual Ethernet. This value is the default.

#### link [0-2]

Enables special processing of the link level of the interface. These 3 options are interface-specific. In actual effect, however, they are used to select special modes of operation. An example of the usage is to enable Serial Line Internet Protocol (SLIP) compression, or to select the connector type for some Ethernet cards. For more information, see the manual page of the specific driver.

#### -link [0-2]

Disables special processing at the link level with the specified interface.

#### metric Number

Sets the routing metric of the interface to the value specified by the Number variable. The default is 0. The routing metric is used by the routing protocol (the routed daemon). Higher metrics have the effect of making a route less favorable. Metrics are counted as additional hops to the destination network or host.

monitor Enables the underlying adapter to notify the interface layer of link status changes. The adapter must support link status callback notification. If multipath routing is used, alternative routes are selected when a link goes down.

#### -monitor

Disables monitoring of the adapter link status.

#### mtu Value

Sets the maximum IP packet size for this system. The Value variable can be a number in the range 60 - 65535, but is media-dependent. See Automatic configuration of network interfaces in Networks and communication management for the maximum transmission unit (MTU) values by interface.

#### netmask Mask

Specifies how much of the address must be reserved for subdividing networks into subnetworks. This parameter can be used only with the inet address family.

The Mask variable includes both the network part and the subnet part of the local address, which is taken from the host field of the address. The mask can be specified as a single hexadecimal number that begins with 0x, in standard Internet dotted decimal notation, or begins with a name or alias that is listed in the /etc/networks file.

In the 32-bit address, the Mask variable contains 1s for the bit positions that are reserved for the network and subnet parts, and Mask variable contains 0s for the bit positions that specify the host. The Mask variable contains at least the standard network portion. The subnet segment is contiguous with the network segment.

If the netmask parameter is used without specifying the IP address, the netmask value of the first IP address of the specified interface is updated.

(ATM network interface only). Specifies that this interface supports Permanent pvc Virtual Circuit (PVC) types of virtual connections only.

15

Item Description

#### pktchain

Enables the flag to indicate that this interface can handle multiple packets chained together on the output path.

#### -pktchain

Disables the flag that indicates that this interface can handle multiple packets chained together on the output path.

#### svc\_c server\_addr

(ATM Network interface only). Specifies that this interface supports both switched virtual circuit (SVC) and PVC types of virtual connections. It further specifies that this interface is an ARP client. The <code>server\_addr</code> is the list of 20-byte ATM addresses of the ARP servers that this client uses. The addresses are specified in the form of <code>xx.xx....xx</code>. The first entry is considered the primary ARP server and the rest are considered secondary ARP servers. The list of 20-byte ARP server addresses must be separated by a comma.

site6 Sets the IPv6 site number (default is 0). This command must be used only with site-local addresses on a multiple-site node.

svc\_s (ATM network interface only). Specifies that this interface supports both SVC and PVC types of virtual connections. It further specifies that this interface is the ARP server for this logical IP subnetwork (LIS).

security Reserved for future use.

**snap** Reserved for future use.

**-snap** Reserved for future use.

#### tcp\_low\_rto

Enables the use of lower retransmission timeouts (RTO) for TCP connections on a low latency, fast network, such as gigabit ethernet and 10-gigabit ethernet). If the networks experience packet drops, the respective TCP connections use the rto value for RTO. The rto values are in the range of 0 - 3000 ms. This runtime option must be set in the  $if_isno$  flags field. The  $if_isno$  option must also be set for this flag to be effective.

#### tcp\_nocksum

Disables verification of the checksum of TCP data for local traffic to the subnet attached to the interface. Checksum verification of TCP, UDP, and IP headers continues. Checksum verification of TCP data that is read or written from this interface, from or to remote networks also continues.

### -tcp\_nocksum

Enables verification of the checksum of TCP data for local traffic to the subnet attached to the interface. This value is the default.

thread (inet only) Configures dedicated kernel threads for an interface. This parameter can be used only SMP systems that have multiple CPU. This parameter causes input packets to be queued to a kernel thread after processing by the device driver and input demuxer. The input packet is processed in IP and TCP, or UDP by the thread instead of directly on the interrupt level. Setting this parameter can improve throughput when high-speed adapters bottleneck on a single CPU during interrupt processing by allowing the input packets to be processed on other CPUs running the kernel threads (improved pipelining). For some workloads, this parameter increases the per packet load, due to the thread scheduling load, resulting in higher CPU utilization, and possibly lower throughput.

-thread (inet only) Disables kernel thread support that has been configured with the thread parameter.

#### Description

#### tunnel

Configures a dedicated tunnel for the trusted communication. A tunnel establishes a virtual link between two trusted nodes for transmitting data packets as payloads of other packet headers. A tunnel can be one of the following types:

#### Generic routing encapsulation (GRE) tunnel

Expects the source and destination IPv4 addresses of the tunnel endpoint as arguments that are followed by the **tunnel** parameter value. A tunnel is created between the 2 endpoints.

#### IPv4 over IPv6 tunnel (GIF tunnel)

Expects the source IPv6 address of the tunnel. The address is followed by a destination IPv4 address and a destination IPv6 address that are separated by a comma. For one-to-many tunnels, each target is separated by a comma.

#### transfer tointerface

Transfers an address and its related static routes from *interface* to *tointerface*. For IPv6, this command works only for addresses added by using the **ifconfig** command.

ifconfig interface addressfamily address transfer to interface **Note:** If you want to transfer an IP address from one interface to another, and if the destination interface is not part of the virtual LAN (VLAN) to which the IP address belongs, you must add the VLAN to the adapter on which the destination interface is configured.

up Marks an interface as active (up). This parameter is used automatically when you set the first address for an interface. It can also be used to enable an interface after you issue an ifconfig down command.

#### vipa\_iflist

Adds the interfaces to the list of interfaces that must use this **vipa** parameter as the source address in the outgoing packets.

#### -vipa\_iflist

Removes the interfaces from the list of interfaces that are configured to use this **vipa** as the source address in the outgoing packets.

#### scope addrscope zone zoneid

Moves the interface into the topological zone that is specified by *zoneid* at the address scope that is specified by the *addrscope*. IPv6 zones are defined in RFC 4007. The parameter is applicable to only inet6.

Specifies the retransmission timeout in milliseconds. The range for this value is 0 - 3000.

**Requirement:** You must set the **timer\_wheel\_tick** value of the **no** command before you set the *rto* value by using the **ifconfig** command. The *rto* value that you specify must be equal to or a multiple of 10 times the **timer\_wheel\_tick** value that is set.

The following network options, commonly known as Interface Specific Network Options (ISNO), can be configured on a per interface basis:

#### rfc1323 [0 | 1]

Enables or disables TCP enhancements as specified by RFC 1323, *TCP Extensions for High Performance*. A value of 1 specifies that all TCP connections by using this interface will attempt to negotiate the RFC enhancements. A value of 0 disables **rfc1323** for all connections by using this interface. The SOCKETS application can override this ISNO and global behavior on individual TCP connections with the **setsockopt** subroutine.

#### -rfc1323

Removes the use of ISNO for **rfc1323** for this network. A SOCKETS application can override the global behavior on individual TCP connections by using the **setsockopt** subroutine.

rto

17

### tcp\_mssdflt Number

Sets the default maximum segment size that is used in communicating with remote networks. If you communicate over this interface, a socket uses *Number* as the value of the default maximum segment size.

#### -tcp\_mssdflt

Removes the use of ISNO for the **tcp\_mssdflt** option. The global value, which is manipulated through /usr/sbin/no, is used instead.

### tcp\_recvspace Size

Specifies the default socket buffer size for interface sockets that are receiving data. The buffer size affects the window size that is used by TCP. (For more information, see the **no** command.)

### -tcp\_recvspace

Removes the use of ISNO for the tcp\_recvspace option. The global value is used instead.

### tcp\_sendspace Size

Specifies the default socket buffer size for interface sockets that are sending data. The buffer size affects the window size that is used by TCP. (For more information, see the **no** command.)

### -tcp\_sendspace

Removes the use of ISNO for the tcp\_sendspace option. The global value is used instead.

### tcp\_nodelay [0 | 1]

Specifies that sockets by using TCP over this interface follow the Nagle algorithm when you send data. By default, TCP follows the Nagle algorithm.

### -tcp\_nodelay

Removes the use of ISNO for the tcp\_nodelay option.

**Tip:** Parameters that you set by using the **ifconfig** command are lost the next time that you restart your system. Use the **chdev** command to change the Object Data Manager (ODM) database for each interface to make parameter changes permanent. Use the **lsattr -E -l** [interface] command to view the interface attributes and use the **chdev -l** [interface] **-a** [attribute=value] command to change the attribute. For example:

```
lsattr -E -l en0
chdev -l en0 -a tcp sendspace=65536
```

# Security

**Attention RBAC users and Trusted AIX users:** This command can perform privileged operations. Only privileged users can run privileged operations. For more information about authorizations and privileges, see Privileged Command Database in *Security*. For a list of privileges and the authorizations associated with this command, see the **lssecattr** command or the **getcmdattr** subcommand.

### **Examples**

1. To query the status of a serial line IP interface, enter the following command:

```
ifconfig sl1
```

In this example, the interface to be queried is \$11. The result of the command looks similar to the following result:

```
sll: flags=51<UP,POINTOPOINT,RUNNING>
inet 192.9.201.3 --> 192.9.354.7 netmask ffffff00
```

2. To configure the local loop-back interface, enter the following command:

```
ifconfig lo0 inet 127.0.0.1 up
```

3. To mark the local token-ring interface as down, enter the following command:

```
ifconfig tr0 inet down
```

In this example, the interface to be marked is token0.

Note: Only a user with root user authority can modify the configuration of a network interface.

4. To turn **rfc1323** off for all connections over **en5** (assuming that the global value is 1), enter the following command:

```
ifconfig en0 rfc1323 0
```

5. To configure a list of interfaces to use a vipa, enter the following command:

```
ifconfig vi0 vipa iflist en0,en1,tr0
```

6. To remove interfaces that are configured to use vipa, enter the following command:

```
ifconfig vi0 -vipa iflist en1,tr0
```

- 7. To find out which interfaces are configured to use a vipa, say vi0, enter the following command: ifconfig vi0
- **8**. To enable link status monitoring, enter the following command:

```
ifconfig en0 monitor
```

If the link status on adapter ent0 changes to down, the adapter notifies the interface layer, which causes the interface to also be marked as down.

9. To configure a Generic Routing Encapsulation (GRE) tunnel between the interfaces of two nodes, enter the following command:

```
ifconfig gre0 tunnel 9.3.149.70 9.3.149.121
```

This creates a GRE tunnel between the local interface 9.3.149.70 and the remote interface 9.3.149.121. The local end of the tunnel is identified by gre0.

- 10. To associate an IP address with the newly created interface, enter the following command: ifconfig gre0 10.10.10.1
- 11. To configure NAT on a GRE tunnel, enter the following command:

```
ifconfig gre0 nat toaddr 127.0.0.1 fromport 80 toport 8080
```

In this example, the original destination port of the GRE packet is 80 and the command changes the destination port to 8080 and the destination address to 127.0.0.1.

12. To configure a GIF tunnel between one-to-many endpoints (one-to-many tunnel), enter the following command:

```
ifconfig gif0 10.10.10.1 netmask 255.255.255.0 tunnel 2000::4612:6995:6c4a:fa6e 10.10.10.10,2000::4612:6995:6c4a:fa6a 10.10.10.11,2000::4612:6995:6c4a: fa6b 15.15.15.1,2000::4612:6995:6c4a:f777
```

The command creates a one-to-many tunnel between the source (2000::4612:6995:6c4a:fa6e) and the following 3 targets:

```
• 2000::4612:6995:6c4a:fa6a
```

• 2000::4612:6995:6c4a:fa6b

• 2000::4612:6995:6c4a:f777

The command also configures the 10.10.10.1 IP address to the GIF interface.

13. To configure a one-to-one GIF tunnel between two endpoints, enter the following command:

```
ifconfig gif0 10.10.10.1 netmask 255.255.255.0 tunnel 2000::4612:6995:6c4a:fa6e 10.10.10.2000::4612:6995:6c4a:fa66
```

The command creates a GIF tunnel between the source (2000::4612:6995:6c4a:fa6e) and the target (2000::4612:6995:6c4a:fa66).

14. The command also configures the 10.10.10.1 IP address to a GIF interface.

#### **Files**

Item Description

/etc/host Contains the host name database.
/etc/networks Contains network names.

#### Related information:

hosts command networks file format for TCP/IP TCP/IP routing Changing the VLAN IDs of a virtual Ethernet adapter Adding virtual adapters dynamically

### ike Command

### **Purpose**

Starts, stops, and monitors IP Security dynamic tunnels which use the Internet Key Exchange Protocol (ISAKMP/Oakley).

### **Syntax**

**ike cmd=**Subcommand [ parameter ... ]

### **Description**

The **ike** is used to start, stop, and monitor IP Security dynamic tunnels using the Internet Key Exchange (IKE) protocol. IP Security tunnels protect IP traffic by authenticating and/or encrypting IP data. The **ike** command performs several functions. It can activate, remove, or list IKE and IP Security tunnels.

Note: You must have root access to use the ike command.

The IKE negotiation occurs in two phases. The first phase authenticates the two parties and sets up a **Key Management** (also known as phase 1) **Security Association** for protecting the data that is passed during the negotiation. In this phase the key management policy is used to secure the negotiation messages. The second phase negotiates **Data Management** (also known as the phase 2) **Security Association**, which uses the data management policy to set up IP Security tunnels in the kernel for encapsulating and decapsulating data packets. The secure channel established in phase 1 can be used to protect multiple data management negotiations between 2 hosts.

The **ike** command is used to activate tunnels with identification and policy information which has already been entered using the **ikedb** command. The parameters to be used during the negotiation are entered by the user and stored in a database. The **ike** command allows the activation, removal and listing of tunnels that have been started using the security parameters stored in the database.

In most uses of the **ike** command, activation and deletion occurs for both phases, however the command allows these operations to be done separately.

#### **Subcommands**

activate

#### activate command

Item

Description

Purpose

Start the negotiation of an IKE tunnel. If phase is not specified, both a phase 1 and phase 2 tunnel are started. If IP addresses are supplied, the tunnel is setup using those IP addresses. If the IDs used during the negotiation are not IP addresses, the local and remote host IDs must be entered using the ikedb command. A unique tunnel number is created. The tunnel can then be referenced by the tunnel number in the ike command to indicate the particular tunnel to be started.

Syntax

ike cmd=activate [ phase=1 | 2 ] [numlist=tunnel\_num\_list] [ namelist=tunnel\_name\_list ] [ remid=remote\_id ] [ipaddr=src\_addr,dst\_addr] [autostart]

Description

The activate subcommand works using a two phase paradigm. A phase 1 tunnel must be established before a phase 2 tunnel can be started. If a phase 1 tunnel is specified, then only the phase 1 tunnel negotiation takes place. If a phase 2 tunnel is specified, the system checks for the existence of the corresponding phase 1 tunnel before creating the phase 2 tunnel. If the phase 1 negotiation has not been started, it is started automatically.

Upon successful completion of a phase 2 tunnel, the tunnel definition and corresponding filter rules are inserted into the IP Security kernel, and the new tunnel is activated. Traffic described by the tunnel definition passing between the designated endpoints is protected by the encryption and authentication algorithms indicated by the associated IKE security policy.

Multiple phase 2 tunnels can be started under the same phase 1 tunnel. A situation where this may be desired is if different types of traffic between two endpoints need different levels of security protection. The Security Association used for the phase 1 tunnel can be shared by multiple phase 2 tunnels. The phase 2 tunnels would specify the type of traffic (by protocol and port, or subnet mask, for instance) and could have different security policies protecting them.

The ike command returns if either a negotiation has been initiated, an error returns, or the tunnel already exists. Since the remote host must be contacted during the negotiation and the amount of time needed to complete the negotiation is uncertain, the list subcommand should be used to determine if the negotiation was successful.

Errors that are detected during the negotiation process can be captured by using syslog.

Flags

Specifies the type of negotiation desired. If omitted, the activate subcommand activates both a phase 1 and phase 2 tunnel. The phase flag is an optional flag.

numlist Initiates the ike tunnel number which corresponds to the desired phase 1 or phase 2 tunnel(s) to be started. The , (comma) and - (dash) characters can be used to delimit values and indicate ranges. The list subcommand with the database option db can be used to determine the tunnel number for a particular tunnel. An example using tunnel numbers is shown below:

ike cmd=activate numlist=1,3,5-7

This would start tunnels 1, 3, 5, 6 and 7.

remid

Starts phase 1 or phase 2 tunnel(s) from the local ID to the specified remote ID. remid could be a phase 1 ID (such as IP address, FQDN, user FQDN and X500DN), a phase 2 ID (such as IP address, subnet and IP address range) or a group ID. The , (comma) is used to delimit the subnet id and subnet mask, and the starting and ending IP address. If remid is a group name, a tunnel is initiated for each group member. remid is an optional flag and can only be used with the activate subcommand. It cannot be used in conjunction with the ipaddr, numlist or namelist flags.

- 1. To activate a phase 1 tunnel to remote IP address 9.3.97.100, type: ike cmd=activate phase=1 remid=9.3.97.100
- 2. To activate a phase 2 tunnel to remote subnet ID 9.3.97.100,255.255.255.0, type: ike cmd=activate phase=2 remid=9.3.97.100,255.255.255.0

ipaddr Starts a phase 1 or phase 2 tunnel between the specified IP Addresses.

#### autostart

Causes the activation of all phase 1 and phase 2 tunnel database entries which were created with the autostart parameter set. The autostart flag does not work in conjunction with any other flags pertaining to the activate subcommand.

### namelist

Specifies a tunnel name or comma-separated list of tunnel names to be activated. This flag requires the use of the phase flag.

#### activate command

#### Item

#### Description

Examples

- 1. To activate a phase 2 tunnel between source IP address x.x.x.x and destination IP address y.y.y.y, enter: ike cmd=activate phase=2 ipaddr=x.x.x.x,y.y.y.y
  - The security policy indicated in the database for the IP addresses x.x.x.x and y.y.y.y is used for activating the tunnel.
- 2. To activate phase 1 tunnels for tunnels 1 and 2, enter:

ike cmd=activate phase=1 numlist=1,2

3. To activate phase 2 tunnels for inactive tunnels named AIXFW1\_DM and remote\_office in the database enter: ike cmd=activate phase=2 namelist=AIXFW1\_DM,remote\_office

Note: Because each phase 2 tunnel must have an associated phase 1 tunnel, a phase 1 tunnel is automatically activated before the phase 2 tunnel is activated.

#### list

#### list command

## Item

Purpose

#### Description Monitors the status of IP Security tunnels by phase. It is also used to view tunnel entries defined in the IKE database.

Syntax

#### ike cmd=list [phase=1 | 1+ | 2] [numlist= tunnel\_num\_list] [db | role=i | r] [verbose]

Description

The list subcommand queries the Tunnel Manager and lists phase 1 and phase 2 tunnel status and information according to the result of the query. This command can also be used to view information in the Tunnel Definition database. The default behavior is to list the tunnels currently active. To list the tunnels in the database, the db option must be used.

Flags

phase

Indicates the type and order of the tunnel(s) to be listed. A phase value of 1 results in only the requested phase 1 tunnel information being displayed. A phase value of 2 results in the information for the requested phase 2 tunnel(s) and their associated phase 1 tunnel(s) should be displayed. A phase value of 1+ means that the requested phase 1 tunnel and all associated phase 2 tunnels should be displayed. The default phase value is 1+.

numlist Lists of the tunnel numbers which you would like to view. If omitted, the information from all tunnels is displayed. The , (comma) and - (dash) characters can be used to delimit values and indicate ranges. For example:

ike cmd=list numlist=1,3,5-7

When used in conjunction with db, tunnels from the IKE Security Policy database are shown. Note: Active tunnel numbers and tunnel numbers from the IKE Tunnel Definitions database do not necessarily match up. This is because a single tunnel entry in the database can correspond to multiple active tunnels.

db Shows the entries in the database. If this flag is omitted, only active tunnels are displayed. This cannot be used in conjunction with role. Supply the list of tunnel numbers which you would like to view.

role Allows the display of tunnels by the point of initiation. If i is specified, then the tunnels that were initiated by the local host are displayed. If r is specified, then the tunnels where the local host acted as a responder are displayed. If this flag is omitted, both initiator and responder tunnels are shown. This flag cannot be used in conjunction with **db**.

verbose Shows extended information about the specified tunnels. If this flag is not specified, then only a concise entry for each tunnel is shown.

#### list command

#### Item

#### Description

#### Examples

Note: Tunnel numbers from the database and tunnel numbers from the tunnel manager do not necessarily reflect the same tunnel.

1. To perform a concise (short form) listing of phase 1 tunnels with entries in the tunnel manger, enter:

ike cmd=list phase=1 numlist=1,2,3

These tunnels are either being negotiated, in the active state, or have expired. Only tunnels 1, 2, and 3 are listed. Tunnels can be either initiator or responder role.

2. To perform a concise (short form) listing of of the specified phase 2 tunnels in the database with each preceded by the associated phase 1 tunnel, enter:

ike cmd=list phase=2 numlist=1-3 db

These are tunnels defined in the database which may or may not be currently active in the tunnel manager. All tunnels in the database are used in the initiator role only.

3. To perform a verbose (long form) listing of a phase 1 tunnel followed by all of its associated phase 2 tunnels from the tunnel manager, enter:

ike cmd=list phase=1+ role=r verbose

Only tunnels which were activated in the responder role are listed. All available tunnel numbers are listed since no numlist was specified.

#### remove

#### remove command

#### Item

Description Purpose

Syntax

Deactivates specified phase 1 or phase 2 tunnel(s).

ike cmd=remove [phase=1 | 2] [numlist= tunnel\_num\_list] [all]

Description

The remove subcommand requests the deactivation of phase 1 or phase 2 tunnel(s). Because phase 2 tunnels are associated with a phase 1 tunnel, if a phase 1 tunnel is deactivated, all phase 2 tunnels under the phase 1 tunnel are not refreshed when the phase 2 tunnel lifetime expires.

Flags

phase

Indicates the phase of the tunnel to be deactivated and must be specified. A phase value of 1 refers to a phase 1 tunnel and a phase value of 2 refers to a phase 2 tunnel.

numlist Lists the tunnel numbers you would like to deactivate. The , (comma) and - (dash) characters can be used to delimit values and indicate ranges. For example:

ike cmd=remove phase=1 numlist=1,3,5-7

When **numlist** is omitted, all tunnels are deactivated.

all Deactivates all active tunnels. This parameter does not work in conjunction with numlist.

### Examples

1. To deactivate phase 1 tunnels numbered 1, 2, and 3, enter:

ike cmd=remove phase=1 numlist=1-3

2. To deactivate all phase 1 and phase 2 tunnels, enter:

ike cmd=remove all

3. To deactivate all phase 2 tunnels but keep all phase 1 tunnels active, enter:

ike cmd=remove phase=2 all

4. To deactivate all phase 1 tunnels (corresponding phase 2 tunnels will not be refreshed), enter:

ike cmd=remove phase=1 all

### log

Table 1. log

| Item        | Description                                                                                                    |
|-------------|----------------------------------------------------------------------------------------------------|
| Purpose     | Read the ISAKMP daemon log level from /etc/isamkpd.conf and start logging at that level.                                                                                                    |
| Syntax      | ike cmd=log                                                                                                    |
| Description | The <b>log</b> subcommand causes the ISAKMP daemon to read the log level from <b>/etc/isakmpd.conf</b> , and a filename from <b>/etc/syslog.conf</b> . The logging level specified is set and the log output, along with other <b>syslog</b> output, is placed in the file specified. |

**Note:** If the log level or the output file name in /etc/syslog.conf are changed, the refresh -s syslogd command must also be run.

**Note:** There are four valid logging levels for the ISAKMP daemon. They are **none**, **errors**, **events**, and **information**. **none** means no logging, **errors** means logging of only ISAKMP daemon errors will occur, **events** means errors and other ISAKMP daemon events will be logged, and **information** is the highest level of logging which is all inclusive.

### Security

**Attention RBAC users and Trusted AIX users:** This command can perform privileged operations. Only privileged users can run privileged operations. For more information about authorizations and privileges, see Privileged Command Database in *Security*. For a list of privileges and the authorizations associated with this command, see the **Issecattr** command or the **getcmdattr** subcommand.

#### **Files**

Files

Item Description

/usr/sbin/ike Location of the ike admin commands.
/etc/isakmpd.conf Configuration file for the iksakmpd daemon.

/etc/syslog.conf Provides configuration information for the syslogd daemon.

### Related information:

syslog command syslog.conf command syslogd command ikedb command

Internet Protocol security

### ikedb Command

### **Purpose**

Retrieves, updates, deletes, imports, and exports information in the IKE database.

# **Syntax**

```
ikedb -p[F s] [ -e entity-file ] [ XML-file ]
ikedb -g[r] [ -t type [ -n name | -i ID -y ID-type ] ]
ikedb -d -t type [ -n name | -i ID -y ID-type ]
```

```
ikedb -c[F] [ -1 linux-file ] [ -k secrets-file ] [ -f XML-file ]
ikedb -x
ikedb -o
```

### LDAP supported operations

```
ikedb -R LDAP -p [ -F ]
ikedb -R LDAP -g [ policy-name ]
ikedb -R LDAP -o
ikedb -R LDAP -A <policy-name> [ -f <xml file name> ] [ -h ip/host ] -C <Dn Name>
ikedb -R LDAP -D <policy-name> [-h ip/host ] [ -F ]
```

### **Description**

The **ikedb** command allows the user to write to (**put**) or read from (**get**) the IKE database. The input and output format is an Extensible Markup Language (XML) file. The format of an XML file is specified by its Document Type Definition (DTD). The **ikedb** command allows the user to see the DTD that is used to validate the XML file when doing a put. While entity declarations can be added to the DTD using the **-e** flag, this is the only modification to the DTD that can be made.

Any external DOCTYPE declaration in the input XML file will be ignored and any internal DOCTYPE declaration might result in an error. The rules followed to parse the XML file using the DTD are specified in the XML standard. /usr/samples/ipsec has a sample of what a typical XML file that defines common tunnel scenarios looks like.

### **Flags**

To use LDAP supported operations, configure the host as an LDAP client.

| Item | Description                                                                |                                                                                                    |  |
|------|----------------------------------------------------------------------------|----------------------------------------------------------------------------------------------------|--|
| -p   | Performs a put, which writes to the database, based on the given XML-file. |                                                                                                    |  |
|      | -F                                                                         | Forces a put, even if a specified tunnel, protection, proposal, group, or preshared key would overwrite one that exists in the database. The default is for such put attempts to fail. When an <b>-R</b> switch is present, the local entities are overwritten in case the name is a duplicate of a name specified as part of applicable policy on the host in the configuration. |  |
|      | -s                                                                         | Swaps the local and remote IDs of all tunnels. This flag facilitates importing a tunnel that is generated by a peer system. This flag affects only tunnels. This option is illegal if the remote ID of any tunnel is a group.                                                                                                    |  |
|      | <b>-e</b> entity-                                                          | Specifies the name of the file that contains the ENTITY lines as defined by <i>entity-file</i> . These lines are added to the internal DTD and allow the user to include XML files in other XML files.                                                                                                    |  |
|      | XML-file                                                                   | Specifies the <b>XML-file</b> to be used and must be the last argument to be displayed in the command line. The <i>XML-file</i> determines whether the write is to a tunnel, protection, proposal, group, pre-shared key, or all of these. If no <i>XML-file</i> is specified, input is read from <b>stdin</b> . A - (hyphen) can also be used to specify <b>stdin</b> .          |  |
|      | -R LDAI                                                                    | The valid value is <b>LDAP</b> . When <b>-p</b> is used in conjunction with the <b>-R</b> switch, the put operation is done by importing the XML configuration file that is associated with the applicable IPSec configuration policy from the LDAP server.                                                                                                    |  |

-h Specifies host name or IP address along with the -A flag or the -D flag. The IP address can be IPv4 or IPv6.

#### Item Description

- -g Performs a **get**, which displays what is stored in the IKE database. Output is sent to **stdout** and is in XML format, which is suitable for processing with **ikedb** -p.
  - -r Recursive. If this flag is specified for a phase 1 tunnel, information is also returned for all associated phase 2 tunnels and all protections and proposals associated with both sets of tunnels.
  - -t *type* Specifies the *type* of output requested. *Type* can have the value of any of the XML elements under AIX\_VPN, such as **IKETunnel**, **IPSecProtection**, and so on. If omitted, the entire database is output.
  - -n name Specifies the name of the requested object. Name can be the name of a proposal, protection, tunnel, or group, depending on the value of the -t flag. The -n flag is valid with all values specified by the -t flag, except IKEPresharedKey. If omitted, all objects of the specified type will be output.
  - -i ID Specifies the ID associated with a pre-shared key. The -i flag is only valid with the IKEPresharedKey value of the -t flag. If omitted, all objects of the specified type will be output. The -i flag must be used in conjunction with the -y flag.
  - -y ID-type

Specifies the *ID-type* defined by the -i flag. ID-type can be any of the legal types allowed in the XML file, such as **User\_FQDN**, **IPV4\_Address**, and so on. The -y flag must be used in conjunction with the -i flag.

#### -R LDAP

-c

The valid value is **LDAP**. When the **-g** flag is used in conjunction with the**-R** switch, the get operation is done by displaying XML configuration file stored on the LDAP server for the policy that is associated with the local host. If a policy name is also provided, the xml file stored as part of the policy is displayed on stdout.

- -d Performs a delete on the specified item from the database. The flags are the same as for the -g flag, except that -r is not supported.
- **-C** Used to provide the IPSec certificate used in the associated clients.

Performs a conversion from a Linux IPSec configuration file to an AIX IPSec configuration file in XML format. It requires as input one or two files from the Linux environment, a configuration file, and possibly a secrets file with pre-shared keys.

- -F Forces a **put**, even if a specified tunnel, protection, proposal, group, or pre-shared key would overwrite one that already exists in the database. The default is for such **put** attempts to fail. The -F flag has no effect if the -f flag is also used.
- -1 linux-file

Specifies the Linux configuration file as define by *linux-file*. If no file is specified, the system looks for the **ipsec.conf** file in the current directory.

-k secrets-file

Specifies the Linux pre-shared keys file as defined by the *secrets-file* parameter. If no file is specified, the system looks for the **ipsec.secrets** file in the current directory.

-f XML-file

Specifies the XML configuration file to which the Linux configuration files are converted. The default behavior is to do a put operation directly to the IKE database. If the filename has a hyphen (-), the results are sent to stdout. This flag is invalid if the -R switch is also present on the command line.

- -x Performs an **expunge** operation on the database. This flag empties the database. This flag is invalid if the **-R** flag is also present on the command line.
- -o Performs an output of the DTD that specifies all elements and attributes for an XML file that is used by the ikedb command. The DTD is sent to stdout. When -R switch is present, DTD that specifies all the elements and attribute for the XML file allowed to be stored as part of configuration policy on LDAP is sent to stdout.
- -A Associates the IP addresses provided with the policy name. If no IP addresses are provided, the first local IPV6 address for the local host is selected and associated with the policy. Policy configuration is enforced by downloading the XML file from LDAP and putting it into the database. The tunnels thus defined are activated.

### -f < -path to XML file >

If an XML file is provided, it is stored on the LDAP server as the new XML applicable for the defined policy. If the policy does not exist, this flag is required.

#### -R LDAP

The valid value is LDAP. This switch must be provided on the command line.

#### Item Description

**-D** Performs disassociation of configuration policy and IP on LDAP server.

This flag is invalid without the -R switch. The only valid value for the R switch is LDAP.

- F If the last IP address associated with the specified policy is removed, this switch causes the corresponding policy data (XML configuration file) to be deleted from LDAP server. If this flag is not used, the policy is not deleted from the LDAP server.

#### **Files**

Item Description

/usr/samples/ipsec Examples of an XML file that sets up various tunnel configurations.

### **Examples**

1. To **put** definitions to the IKE database from an XML file that has been generated on a peer machine and overwrite any existing objects in the database with the same name, type:

```
ikedb -pFs peer_tunnel_conf.xml
```

peer tunnel conf.xml is the XML file generated on a peer machine.

2. To **get** the definition of the phase 1 tunnel named tunnel\_sys1\_and\_sys2 and all dependent phase 2 tunnels with respective proposals and protections, type:

```
ikedb -gr -t IKETunnel -n tunnel sys1 and sys2
```

3. To **delete** all preshared keys from the database, type:

```
ikedb -d -t IKEPresharedKey
```

4. To **associate** the host that has the IP address 10.10.10.1 with the configuration policy named Poll with certificate /C=US/O=IBM/CN=test01.austin.ibm.com with xml file ldap.xml, type:

```
ikedb -R LDAP -A Pol1 -f ldap.xml -h 10.10.10.1 -C /C=US/O=IBM/CN=test01.austin.ibm.com
```

### imake Command

### **Purpose**

C preprocessor interface to the **make** command.

### **Syntax**

```
imake [ -DDefine ] [ -IDirectory ] [ -TTemplate ] [ -f FileName ] [ -C FileName ] [ -s FileName ] [ -e ] [ -v ]
```

### **Description**

The **imake** command generates **Makefiles** from a template, a set of cpp macro functions, and a per-directory input file called **Imakefile**. This command keeps machine dependencies (such as compiler options, alternate command names, and special **make** command rules) separate from the descriptions of the items to build.

imake invokes cpp with any -I or -D flags passed on the command line and passes to it the following three lines:

```
#define IMAKE_TEMPLATE "Imake.tmpl"
#define INCLUDE_MAKEFILE "Imakefile"
#include IMAKE TEMPLATE
```

Override Imake.tmpl and Imakefile by using the -T and -f flags, respectively.

The IMAKE\_TEMPLATE typically reads the following files:

- · A machine-dependent parameters file in which the parameters are specified as cpp symbols
- A site-specific parameters file
- · A file that defines variables
- A file containing cpp macro functions for generating make command rules
- The Imakefile (specified by INCLUDE\_IMAKEFILE) in the current directory.

The **Imakefile** file uses the macro functions to indicate what targets to build and the **imake** command generates the appropriate rules.

Imake configuration files contain two types of variables, imake variables and make variables. The imake variables are interpreted by cpp when the **imake** command is run. By convention, they are not case-sensitive. The make variables are written into the **Makefile** for later interpretation by the **make** command. By convention, make variables are uppercase.

The rules file (usually named **Imake.rules** in the configuration directory) contains a variety of cpp macro functions that are configured according to the current platform. The **imake** command replaces any occurrences of the string ``@@" with a newline character ( carriage return ) to support macros that generate more than one line of make rules. For example, the macro:

```
#define program_target(program, objlist) @@\
program: objlist $(CC) -o $@ objlist $(LDFLAGS)
```

when called with program\_target(foo,foo1.o foo2.o) will expand to:

On systems whose cpp reduces multiple tabs and spaces to a single space, the **imake** command attempts to put back any necessary tabs (the **make** command distinguishes between tabs and spaces). For this reason, precede all colons (:) in command lines by a backslash (\).

#### Use with

AIXwindows uses the **imake** command extensively for both full builds within the source tree and builds of external software. Two special variables, TOPDIR and CURDIR, are set to make referencing files using relative path names easier. For example, the following command is generated automatically to build the **Makefile** in the **lib/X** directory (relative to the top of the sources):

To build AIXwindows programs outside the source tree, a special symbol, UseInstalled, is defined and the TOPDIR and CURDIR variables are omitted. If the configuration files are properly installed, you can use the **xmkmf** command.

The **imake** command reads the following files as used by AIXwindows.

Note: The indented format indicates files that include other files.

Imakefile

Library.tmpl library rules
Server.tmpl server rules
Threads.tmpl multi-thread rules

**Note:** The **site.def** file is included twice, both before and after the \*.cf file. Although most site customizations are specified after the \*.cf file, some, such as the choice of compiler, need to be specified before, because other variable settings may depend on them.

The first time the **site.def** file is included, the **BeforeVendorCF** variable is defined, and the second time, the **AfterVendorCF** variable is defined. All code in the **site.def** file should be placed inside a **#ifdef** macro for one of these symbols.

## **Flags**

| Item               | Description                                                                                                    |
|--------------------|----------------------------------------------------------------------------------------------------|
| <b>-D</b> Define   | Passed directly to cpp to set directory-specific variables. For example, X-windows uses this flag to set the TOPDIR variable to the name of the directory containing the top of the core distribution, and the CURDIR variable to the name of the current directory, relative to the top. |
| -е                 | Indicates that the <b>imake</b> command should execute the generated <b>Makefile</b> . The default is to leave this to the user.                                                                                                    |
| <b>-f</b> FileName | Specifies the name of the per-directory input file. The default is the Imakefile file.                                                                                                    |
| -IDirectory        | (Uppercase i) Passed directly to cpp to indicate the directory in which the imake template and configuration files are located.                                                                                                    |
| <b>-C</b> FileName | Specifies the name of the .c file that is constructed in the current directory. The default is <b>Imakefile.c</b> .                                                                                                    |
| -s FileName        | Specifies the name of the <b>make</b> description file to be generated, without invoking the <b>make</b> command. If the <i>FileName</i> variable is a - (dash), the output is written to <b>stdout</b> . The default is to generate, but not execute, a <b>Makefile</b> .                |
| <b>-T</b> Template | Specifies the name of the master template file ( which is usually located in the directory specified with -I ) used by the <b>cpp</b> command. The default is the <b>Imake.tmpl</b> .                                                                                                    |
| -v                 | Indicates that imake should print the cpp command line that it is using to generate the Makefile.                                                                                                    |

### **Environment Variables**

**Note:** The following environment variables may be set, but their use is not recommended because they introduce dependencies that are not readily apparent when the **imake** command is run.

| Item De            | escription                                                                                              |
|--------------------|----------------------------------------------------------------------------------------------------|
| IMAKEINCLUDE If of | defined, specifies an include argument for the C preprocessor. For example:                             |
| -1/                | /usr/include/local                                                                                      |
| IMAKECPP If of     | defined, specifies a valid path to a preprocessor program. For example:                                 |
| /us                | sr/local/cpp                                                                                            |
| The                | e default is the /lib/cpp program.                                                                      |
|                    | ecifies a valid path to a make program such as /usr/local/make. By default, imake uses whatever         |
|                    | ake program is found using the execvp subroutine. This variable is only used if the -e flag is ecified. |

### Example

imake -I/usr/lib/X11/config -DTOPDIR=/usr/lpp/X11/Xamples

#### **Files**

Item

/usr/tmp/tmp-imake.nnnnnn /usr/tmp/tmp-make.nnnnnn /lib/cpp

#### Description

Specifies the temporary input file for the cpp preprocessor. Specifies the temporary input file for make. The default C preprocessor.

#### Related reference:

"make Command" on page 618

Related information:

xmkmf command

# imapd Daemon

### **Purpose**

Starts the Internet Message Access Protocol (IMAP) server process.

## **Syntax**

imapd [-c]

### **Description**

The **imapd** command is an IMAP4 server. It supports the IMAP4 remote mail access protocol. Also, it accepts commands on its standard input and responds on its standard output. You normally invoke the **imapd** command with the **inetd** daemon with those descriptors attached to a remote client connection.

The imapd command works with the existing mail infrastructure consisting of sendmail and bellmail.

### **Flags**

Item Description

**-c** Suppresses the reverse host name lookup.

#### **Exit Status**

All error and status information is written to a logfile if syslogd is configured for logging.

## Security

The **imapd** daemon is a PAM-enabled application with a service name of *imap*. System-wide configuration to use PAM for authentication is set by modifying the value of the **auth\_type** attribute, in the **usw** stanza of **/etc/security/login.cfg**, to PAM\_AUTH as the root user.

The authentication mechanisms used when PAM is enabled depend on the configuration for the **imap** service in **/etc/pam.conf**. The **imapd** daemon requires **/etc/pam.conf** entries for the **auth** and **session** module types. Listed below is a recommended configuration in **/etc/pam.conf** for the **imap** service:

```
#
# AIX imap configuration
#
imap auth required /usr/lib/security/pam_aix
imap session required /usr/lib/security/pam_aix
```

#### **Files**

Item Description

/usr/sbin/imapd Contains the imapd command.

/etc/services Specifies the file with port assignments for required services. The following entry must be in this

file:

imap2 143/tcp # Internet Mail Access Protocol

#### Related information:

pop3d command

## imapds Daemon

## **Purpose**

Starts the Internet Message Access Protocol (IMAP) server process over TSL/SSL.

## **Syntax**

imapds [-c]

## **Description**

The **imapds** command is an IMAP4 server. It supports the IMAP4 remote mail access protocol. Also, it accepts commands on its standard input and responds on its standard output. You normally invoke the **imapds** command with the **inetd** daemon with those descriptors attached to a remote client connection.

The **imapds** command works with the existing mail infrastructure consisting of **sendmail** and **bellmail**.

## **Flags**

Item Description

**-c** Suppresses the reverse host name lookup.

#### **Exit Status**

All error and status information is written to a logfile if **syslogd** is configured for logging.

## Security

The **imapds** daemon is a PAM-enabled application with a service name of *imap*. System-wide configuration to use PAM for authentication is set by modifying the value of the **auth\_type** attribute, in the **usw** stanza of **/etc/security/login.cfg**, to PAM\_AUTH as the root user.

The authentication mechanisms used when PAM is enabled depend on the configuration for the **imap** service in **/etc/pam.conf**. The **imapds** daemon requires **/etc/pam.conf** entries for the **auth** and **session** module types. Listed below is a recommended configuration in **/etc/pam.conf** for the **imap** service:

```
#
# AIX imap configuration
#
imap auth required /usr/lib/security/pam_aix
imap session required /usr/lib/security/pam_aix
```

31

#### **Files**

Item Description

/usr/sbin/imapds Contains the imapds command.

/etc/services Specifies the file with port assignments for required services. The following entry must be in this

file

imaps 993/tcp # imap4 protocol over TLS/SSL

#### Related information:

pop3ds command

## impfilt Command

### **Purpose**

Imports filter rules from an export file.

## **Syntax**

impfilt [ -v 4 | 6] -f directory [ -l filt\_id\_list]

### **Description**

Use the **impfilt** command to import filter rules from text export file(s) that are generated by the **expfilt** command. IPsec filter rules for this command can be configured using the **genfilt** command or IPsec smit (IP version 4 or IP version 6).

## **Flags**

| Item | Description                                                                                                    |
|------|----------------------------------------------------------------------------------------------------|
| -v   | IP version of the rules to be imported. The value of 4 specifies IP version 4 and the value of 6 specifies IP version 6.     |
|      | When this flag is not used, both IP version 4 and IP version 6 are imported.                                                 |
| -f   | Specifies the directory where the imported text files are to be read.                                                        |
| -1   | Lists the IDs of the filter rules to be imported. The filter rule IDs can be separated by ",". If this flag is not used, all |
|      | filter rules for the applicable IP version(s) in the text export files will be imported.                                     |

## **Security**

**Attention RBAC users and Trusted AIX users:** This command can perform privileged operations. Only privileged users can run privileged operations. For more information about authorizations and privileges, see Privileged Command Database in *Security*. For a list of privileges and the authorizations associated with this command, see the **lssecattr** command or the **getcmdattr** subcommand.

#### Related information:

expfilt command

# importvg Command

### **Purpose**

Imports a new volume group definition from a set of physical volumes.

## **Syntax**

**importvg** [ -V MajorNumber ] [ -y VolumeGroup ] [ -f ] [ -c ] [ -x ] | [ -L VolumeGroup ] [ -n ] [ -F ] [ -R ] [ -I ] [-O ] PhysicalVolume

### **Description**

The **importvg** command makes the previously exported volume group known to the system. The *PhysicalVolume* parameter specifies only one physical volume to identify the volume group; any remaining physical volumes (those belonging to the same volume group) are found by the **importvg** command and included in the import. An imported volume group is automatically varied unless the volume group is Concurrent Capable. You must use the **varyonvg** command to activate Concurrent Capable volume groups before you access them.

When a volume group with file systems is imported, the <code>/etc/filesystems</code> file is updated with values for the new logical volumes and mount points. After importing the volume group and activating it with the <code>varyonvg</code> command, you must run the <code>fsck</code> command before the file systems can be mounted. However, the mount point information would be missing from the LVCB (logical volume control block) if it is longer than 128 characters. In this case, the <code>importvg</code> command will not be able to update the <code>/etc/filesystems</code> file with the stanza for the newly imported logical volume. You should manually edit the <code>/etc/filesystems</code> file to add a new stanza for this logical volume.

The **importvg** command changes the name of a logical volume if the name already exists in the system. It prints a message and the new name to standard error, and updates the **/etc/filesystems** file to include the new logical volume name. If the **importvg** command renames any filesystem log logical volumes, you must manually update any file systems using that log device to know about the renamed device.

#### **Notes:**

- 1. To use this command, you must either have root user authority or be a member of the **system** group.
- 2. As part of the **importvg** process, the volume group is automatically varied on by the system after it is imported. However, if the volume group is Concurrent Capable then the **importvg** command prompts you to **varyonvg** the imported volume group manually.
- 3. A volume group with a mirrored striped logical volume cannot be back ported into a version older than AIX 4.3.3.

You can use the System Management Interface Tool (SMIT) smit importvg fast path to run this command.

### **Flags**

#### Item

### **-**c

#### -f -LVolumeGroup

#### Description

This flag is ignored. Only Enhanced Concurrent Capable volume groups will be created. Forces the volume group to be varied online.

Takes a volume group and learns about possible changes performed to that volume group. Any new logical volumes created as a result of this command emulate the ownership, group identification, and permissions of the **/dev** special file for the volume group listed in the **-y** flag. The **-L** flag performs the functional equivalent of the **-F** and **-n** flags during execution.

#### **Restrictions:**

- The volume group must not be in an active state on the system executing the -L flag.
- The volume group's disks must be unlocked on all systems that have the volume group varied
  on and operational. Volume groups and their disks may be unlocked, remain active and used
  via the varyonvg -b -u command.
- The physical volume name provided must be of a good and known state, the disk named may not be in the missing or removed state.
- If a logical volume name clash is detected, the command will fail. Unlike the basic **importvg** actions, clashing logical volume names will not be renamed.

Provides a fast version of **importvg** that checks the Volume Group Descriptor Areas of only the disks that are members of the same volume group. As a result, if a user exercises this flag, they must ensure that all physical volumes in the volume group are in a good and known state. If this flag is used on a volume group where a disk may be in missing or removed state, the command may fail or the results may be inconsistent.

Causes the **importvg** command to fail if imfs fails.

-F

-I

| Item                  | Description                                                                                    |  |  |  |  |  |
|-----------------------|------------------------------------------------------------------------------------------------|--|--|--|--|--|
| -n                    | Causes the volume not to be varied at the completion of the volume group import into the       |  |  |  |  |  |
|                       | system.                                                                                        |  |  |  |  |  |
| -O                    | Forces varyon the volume group even if it is varied on in some other node.                     |  |  |  |  |  |
|                       | Note: In AIX 61 TL8 and later releases, varyonvg command updates the LVM metadata and          |  |  |  |  |  |
|                       | ODM with varyon state of the volume group. During varyon time, varyonvg command reads this     |  |  |  |  |  |
|                       | data and fails if the volume group is already varied in another node. Varyoffvg command resets |  |  |  |  |  |
|                       | the varyon state of the volume group during varyoff time. If system crashes before varying off |  |  |  |  |  |
|                       | the volume group or the volume group is forced off, then varyonvg command will fail after      |  |  |  |  |  |
|                       | reboot. In this scenario, use -O flag to force varyon the volume group.                        |  |  |  |  |  |
| -R                    | Restores the ownership, group ID, and permissions of the logical volume special device files.  |  |  |  |  |  |
|                       | These values will be restored only if they were set using U, G and P flags of mklv and chlv    |  |  |  |  |  |
|                       | commands. This flag is applicable only for volume groups of the types big and scalable.        |  |  |  |  |  |
| <b>-V</b> MajorNumber | Specifies the major number of the imported volume group.                                       |  |  |  |  |  |
| -x                    | This flag is ignored. Only Enhanced Concurrent Capable volume groups will be created.          |  |  |  |  |  |

**Attention:** This entry must be added after the entry used to initiate **srcmstr**.

Item Description

-y VolumeGroup Specifies the name to use for the new volume group. If this flag is not used, the system

automatically generates a new name.

The volume group name can only contain the following characters: "A" through "Z," "a" through "z," "0" through "9," or " $_{-}$ " (the underscore), " $_{-}$ " (the minus sign), or "." (the period). All other characters

are considered invalid.

## Security

**Attention RBAC users and Trusted AIX users:** This command can perform privileged operations. Only privileged users can run privileged operations. For more information about authorizations and privileges, see Privileged Command Database in *Security*. For a list of privileges and the authorizations associated with this command, see the **lssecattr** command or the **getcmdattr** subcommand.

## **Examples**

1. To import the volume group bkvg from physical volume hdisk7, enter:

importvg -y bkvg hdisk7

The volume group bkvg is made known to the system.

2. To use the -L on a multi-tailed system:

Node A has the volume group datavg varied on. Node B is aware of datavg, but it is not varied on.

Node A: varyonvg -b -u datavg

Node B: importvg -L datavg hdisk7

Node A: varyonvg datavg

### **Files**

Item Description

/usr/sbin Directory where the importvg command resides.

/tmp Directory where the temporary files are stored while the command is running.

#### Related information:

exportvg command varyonvg command Logical volume storage

PowerHA SystemMirror Administration Guide

## imptun Command

### **Purpose**

Adds the exported tunnel definitions and optional user-defined filter rules associated with the tunnels to the local host.

## **Syntax**

imptun -f directory [ -t tunnel\_id\_list ] [ -v 4 | 6 ] [ -n ] [ -r ] [ -g ] [ -l manual ]

## **Description**

Use the **imptun** command to add exported tunnel definitions and optional user-defined filter rules associated with the exported tunnels (files generated by the tunnel owner by using the **exptun** command) to the local host. This command can also import tunnel definitions from the exported files generated by the IBM firewall (SNG) product export command.

A new tunnel ID is generated by the local host when a tunnel is imported to the local tunnel table. The auto-generated filter rules associated with the tunnel also is generated automatically. Importing the exported user-defined filter rules is optional.

If the exported files are transmitted by diskette, it is assumed they will be loaded to a local file directory using a command such as **tar**, depending on the tunnel owner's instructions.

## **Flags**

| Item       | Description                                                                                                    |
|------------|----------------------------------------------------------------------------------------------------|
| -f         | Specifies the directory from where the exported files will be read.                                                                                                    |
| <b>-</b> g | The suppress system auto-generated filter rule flag. If the <b>-g</b> flag is not used, the <b>imptun</b> command generates two filter rules for each imported tunnel automatically. The auto-generated filter rules allow all traffic between the two end points of the tunnel to go through the tunnel. If the <b>-g</b> flag is specified, the command only imports the tunnel IBM definitions, and the user must add user-defined filter rules to use the tunnel. |
| -1         | Specifies the type of the tunnel(s) you want to import. If <b>manual</b> is specified, only manual tunnel(s) are imported. <b>-n</b> and <b>-1</b> flags are mutually exclusive.                                                                                                    |
| -n         | Specifies that the export files were generated by the IBM firewall (version 2.2) tunnel export command. This flag cannot be specified with the <b>-v</b> flag. The <b>-n</b> flag is also mutually exclusive with the <b>-r</b> flag.                                                                                                    |
| -r         | Imports the user-defined filter rules associated with the tunnels that are being imported. To use the -r flag, it must have been specified with the exptun command when the exported files were generated. The -r flag is mutually exclusive with the -n flag.                                                                                                    |
| -t         | Lists the set of tunnel IDs to be imported from the export files. The tunnel definitions identified by these tunnel IDs are added to the local host. If this flag is not used, all the tunnel definitions in the export files are added to the local host.                                                                                                    |
| -v         | Specifies the IP version of the tunnel definitions from the exported files that you wish to import. If the <b>-v</b> flag is not given, then all IP version 4 and IP version 6 tunnel definitions that exist in the export files are imported.                                                                                                    |

## **Security**

**Attention RBAC users and Trusted AIX users:** This command can perform privileged operations. Only privileged users can run privileged operations. For more information about authorizations and privileges, see Privileged Command Database in *Security*. For a list of privileges and the authorizations associated with this command, see the **Issecattr** command or the **getcmdattr** subcommand.

#### Related reference:

"mktun Command" on page 839

#### Related information:

gentun command chtun command

exptun command

## inc Command

### **Purpose**

Files new mail in a folder.

### **Syntax**

inc [ + Folder ] [ -noaudit | -audit File ] [ -changecur | -nochangecur ] [ -form FormFile | -format String ] [ -help] [ -file File ] [ -truncate | -notruncate ] [ -nosilent | -silent ] [ -width Number ]

## **Description**

The **inc** command files incoming mail in a specified folder and outputs a list of the messages filed. A folder is a system directory. By default, the **inc** command removes the new messages from your mail drop and places them in the specified folder. To file new mail without deleting the mail drop, use the **-notruncate** flag.

If the specified folder does not exist, the **inc** command prompts you for permission to create it. The system creates the folder as a subdirectory of the user's Message Handler (MH) directory. The default folder is **inbox**.

**Note:** If you do not have a Path: entry specified in your .mh\_profile file, the inc command creates the folder as a subdirectory of the current directory.

Filed messages are assigned consecutive message numbers starting with the next highest number in the folder. Each new message receives the protection code specified in the Msg-Protect: entry in your .mh\_profile file. If the Msg-Protect: entry does not exist, a protection code of 644 is assigned. If the Unseen-Sequence: entry exists, new messages are added to each sequence specified by the entry.

### **Flags**

Item Description

-audit *File*Copies the current date to the specified file and appends the output of the inc command to the file.
-changecur
Sets the first new message as the current message for the specified folder. This flag is the default.

-file File Files messages from the specified file instead of the user's maildrop.

+Folder Specifies the folder in which to place new messages. By default, the system creates a subdirectory

called inbox in the user's MH directory.

-form FormFile Identifies a file that contains an alternate output format for the inc command.
 -format String Specifies a string that defines an alternate output format for the inc command.
 -help Lists the command syntax, available switches (toggles), and version information.

Note: For MH, the name of this flag must be fully spelled out.

-noaudit Suppresses recording of information about any new messages filed. This is the default.

-nochangecur
 -nosilent
 Prevents alteration of the current message for the specified folder.
 Prompts the user for any necessary information. This flag is the default.

**-notruncate** Prevents clearing of the mailbox or file from which the **inc** command is taking new messages. If the

-file flag is specified, the -notruncate flag is the default.

-silent Prevents prompting by the inc command for information. This flag is useful when running the inc

command in the background.

**-truncate** Clears the mailbox or file from which the **inc** command is taking new messages. If the **-file** flag is

not specified, the -truncate flag is the default.

**-width** Number Sets the number of columns in the command output. The default is the width of the display.

#### **Profile Entries**

The following entries are entered in the *UserMhDirectory/.mh\_profile* file:

Item Description

Alternate-Mailboxes: Specifies alternate mailboxes.

Folder-Protect: Sets the protection level for new folder directories.

Msg-Protect: Sets the protection level for new message files.

Path: Specifies the user's MH directory.

Unseen-Sequence: Specifies the sequences used to keep track of unseen messages.

## Security

**Attention RBAC users and Trusted AIX users:** This command can perform privileged operations. Only privileged users can run privileged operations. For more information about authorizations and privileges, see Privileged Command Database in *Security*. For a list of privileges and the authorizations associated with this command, see the **lssecattr** command or the **getcmdattr** subcommand.

### **Examples**

1. To incorporate new mail into the default mail folder, **inbox**, enter:

inc

If the inbox folder exists, the system displays a message similar to the following:

Incorporating new mail into inbox...

65+ 04/08 jim@athena.a Meeting <<The meeting will 66 04/08 jim@athena.a Schedule <<Schedule change

In this example, two messages are filed in the inbox folder. The subject of the first message is Meeting, and the first line starts with the words The meeting will. The subject of the second message is Schedule, and the first line starts with the words Schedule change.

2. To incorporate new mail into a new folder called **test cases**, enter:

inc +test cases

The system prompts you as follows:

```
Create folder "/home/mary/test cases"?
```

If you wish to create the folder, enter:

yes

A message similar to the following is displayed:

```
Incorporating new mail into test cases...
```

67+ 04/08 jim@athena.a Meeting <<We will begin 68 04/08 jim@athena.a Schedule <<Schedule change

### **Files**

Item Description

**\$HOME/.mh\_profile** Customizes the MH user profile.

/etc/mh/mtstailor Tailors the MH environment to the local environment.

/var/spool/mail/\$USER Specifies the location of the mail drop.

/usr/bin/inc Contains the inc command.

#### Related reference:

"mhmail Command" on page 646

#### Related information:

scan command .mh\_profile file Mail applications

### indent Command

### **Purpose**

Reformats a C language program.

## **Syntax**

```
indent InputFile [ OutputFile ] [ -nbad | -bad ] [ -nbap | -bap ] [ -nbbb | -bbb ] [ -nbc | -bc ] [ -br | -bl] [ -cn] [ -cdn ] [ -ncdb | -cdb ] [ -nce | -ce ] [ -cin ] [ -clin ] [ -dn ] [ -ndj | -dj ] [ -nei | -ei ] [ -fa ] [ -nfa ] [ -nfc1 | -fc1 ] [ -in ] [ -nip | -ip ] [ -ln ] [ -ln ] [ -nlp | -lp ] [ -npro ] [ -npcs | -pcs ] [ -nps | -ps ] [ -npsl | -psl ] [ -nsc | -sc ] [ -nsob | -sob ] [ -nslb | -slb ] [ -st ] [ -troff ] [ -nv | -v ] [ -TType ] ...
```

## Description

The **indent** command reformats a C program as specified by flags entered with the command.

If you only specify the *InputFile* parameter, the reformatted file is written back into the *InputFile* parameter and a backup copy of the *InputFile* parameter is written in the current directory with a **.BAK** filename suffix.

If you specify the *OutputFile* parameter, the **indent** command checks to make sure its name is different from the *InputFile* parameter.

To set up your own profile of defaults for the **indent** command, create a file called **.indent.pro** in your login directory or the current directory. In this file, include as many flags as desired, separated by spaces, tabs, or new lines.

Flags in the .indent.pro file in the current directory override those in your login directory (with the exception of -TType flags, which accumulate). If the indent command is run and a profile file exists, the profile file is read to set up the defaults of the program. Flags on the command line, however, override profile flags.

#### **Comment Handling**

The **indent** command assumes that any comment with a - (dash) or \* (asterisk) immediately after the start of a comment marker ( $l^*$ - or  $l^{**}$ ) is a comment surrounded by asterisks. Each line of the comment is left unchanged, except for its indentation. This indentation can be adjusted to account for the change in indentation of the first line of the comment.

All other comments are treated as text. The **indent** command fits as many words (separated by blanks, tabs, or new-lines) on a line as possible. Blank lines break paragraphs.

A block comment is a comment that is not to the right of the code, and extends for more than one line.

If a comment is on a line with code, it is started in the comment column set by the -cn flag. Otherwise, the comment is started at n indentation levels less than where code is currently being placed, where n is specified by the -dn flag. If the code on a line extends past the comment column, the comment starts further to the right. The right margin can be extended automatically in extreme cases.

#### Preprocessor Lines Handling

In general, the **indent** command leaves preprocessor lines alone. The only reformatting it does is to straighten up trailing comments. It leaves embedded comments alone. Conditional compilation (code between **#ifdef** and **#endif** lines) is recognized and the **indent** command attempts to compensate correctly for the syntactic peculiarities introduced.

### C Syntax Handling

The parser built into the **indent** command attempts to cope with incomplete and misformed syntax. In particular, the use of macros like:

```
#define forever for(;;)
```

is handled properly. For best results, use the **indent** command on source that is syntactically correct.

### **Flags**

**Note:** Flags can appear before or after file names.

```
Item
            Description
-bad
            Forces a blank line after every block of declarations.
            Suppresses a blank line after every block of declarations; active unless turned off with the -bad flag.
-nbad
            Forces a blank line after every procedure body.
-bap
            Suppresses a blank line after every procedure body; active unless turned off with the -bap flag.
-nbap
            Forces a blank line before every block comment.
-bbb
-nbbb
            Suppresses a blank line before every block comment; active unless turned off with the -bbb flag.
-bc
            Forces a new line after each comma in a declaration.
            Suppresses a new line after each comma in a declaration; active unless turned off with the -bc flag.
-nbc
-bl
            Formats compound statements, structure initializations, and enum initializations, as follows:
            if (...)
               code
```

Item Description

-br Formats compound statements, structure initializations, and enum initializations, as follows:

```
if (...) {
    code
}
```

This flag is active unless turned off with the -bl flag.

-cn Sets the initial tab position for comments on code to the n variable. The default value is 33.

-cdn Sets the initial tab position for comments on declarations to the n variable. By default, this flag uses the value defined with the -c flag.

-cdb Enables placing comment delimiters on blank lines; active unless turned off with the -ncdb flag. The -cdb flag affects only block comments, not comments to the right of code. Resulting comments look like the following:

```
/*
 * this is a comment
 */
```

-ncdb Disables placing comment delimiters on blank lines. The -ncdb flag affects only block comments, not comments to the right of code. Resulting comments look like the following:

/\* this is a comment \*/

ce Enables forcing else statements to follow the immediately preceding } (left bracket); active unless turned off with the -nce flag.

-nce Disables forcing else statements to follow the immediately preceding } (left bracket).

-cin Indents the continuation lines *n* positions from the beginning of the first line of the statement. Expressions in parentheses have extra indentation added to indicate the nesting, unless the -lp flag is in effect. By default, this flag uses the value defined by the -i flag.

-clin Indents the case labels *n* positions to the right of the containing flag statement. Entering -cli0.5 causes case labels to be indented half a tab stop. This option is the only one that takes a fractional argument. By default, the value is -cli0.

-dn Controls the placement of comments that are not to the right of code with the n variable. Specifying the -d1 flag causes such comments to appear one indention level to the left of code. By default, this flag uses -d0 and comments are aligned with code. The location of comment lines relative to program code affects the comment indention.

**-di***n* Specifies the number of positions to indent an identifier from a preceding declaration keyword with the *n* variable. By default, this flag uses **-di16**.

-dj Left-justifies declarations.

-ndj Indents declarations; active unless turned off with the -dj flag.

-ei Enables special **else-if** processing; active unless turned off with the -nei flag. The -ei flag causes if statements following **else** statements to have the same indentation as the preceding if statement.

-nei Disables special else-if processing.

-fa Flips assign operators from old style C code to the ANSI format. This flag remains active unless turned off with the -nfa flag.

**Attention:** The possibility of changing the meaning of the code exists if the code was meant for the ANSI compiler. For example, A=-B becomes A-=B.

**Note:** Use no spaces between operators. If the user means subtraction, then the flipping is necessary; on the other hand, if the user means A equals the negative of B, the flipping alters the meaning.

-nfa Suppresses flipping the operators. Use this flag if the code is written for an ANSI compiler.

-fc1 Enables formatting comments that start in column 1; active unless turned off with the -nfc1 flag.

**-nfc1** Disables formatting comments that start in column 1.

**-i**n Sets the indentation level size. By default, the level size is 8 positions.

-ip Enables indenting parameter declarations; active unless turned off with the -nip flag.

-nip Disables indenting parameter declarations.

#### Item Description

-In Sets the maximum column position of comments that are to the right of the code. If the comment does not fit on a line, a maximum of 25 characters are printed.

**-lcn** Sets the maximum line length for block comments to the *n* variable. By default, this flag uses the length specified with the **-l** flag.

Item Description Aligns code surrounded by parentheses in continuation lines; active unless turned off with the -nlp flag. If a line has -lp a left parenthesis with no matching right parenthesis on that line, continuation lines start at the position following the left parenthesis. With the -lp flag in effect, such lines appear as follows: p1 = first procedure(second procedure(p2,p3), third procedure(p4,p5)); Inserting two more new lines yields the following: p1 = first procedure(second procedure(p2, third procedure(p4, p5)); -nlp Leaves code surrounded by parentheses in continuation lines unaligned. With the -nlp flag in effect, such lines appear as follows: p1 = first procedure(second procedure(p2,p3), third\_procedure(p4, p5)); Causes the profile files ./.indent.pro and \$HOME/.indent.pro to be ignored. -npro Inserts a space between each procedure call name and the following ( (left parenthesis). -pcs Suppresses a space between each procedure call name and the following ( (left parenthesis); active unless turned off -npcs with the -pcs flag. Inserts spaces on both sides of the pointer following the -> operator. -ps Suppresses spaces on both sides of the pointer following the -> operator; active unless turned off with the -ps flag. -nps Left-justifies the names of procedures being defined; active unless turned off with the -npsl flag. The procedure -psl types, if any, remain on the previous lines. Disables left-justification of names of defined procedures. -npsl Enables the placement of \* (asterisks) to the left of comments; active unless turned off with the -nsc flag. Disables the placement of \* (asterisks) to the left of comments. -nsc Treats any single-line comment that is not to the right of the code as a block comment. -slb Disables treating any single-line comment that is not to the right of the code as a block comment; active unless -nslb turned off with the -slb flag. Removes optional blank lines. Works in combination with any of the following flags: -nbad, -nbap, or -nbbb. -sob Removes only blank lines that were inserted by the -bad, -bap, or -bbb flags. Retains optional blank lines; active unless turned off with the -sob flag. -nsob Causes the indent command to take its input from stdin and output to stdout. -st -TType Adds the Type variable to the list of type keywords. Names accumulate so -T can be specified more than once. You should specify all the types appearing in your program defined by typedef statements to produce the best output from the indent command. -troff Formats the C program for processing by troff. Produces a listing similar to listings produced by the vgrind command. If no output file is specified, the default is standard output, rather than formatting in place. Turns on verbose mode, which reports when one line of input is split into two or more lines of output and gives size -v statistics at completion.

## **Examples**

-nv

1. To format the test.c file using the default settings of the **indent** command and place the output into the newtest.c file, enter:

Turns off verbose mode; active unless turned off with the -v flag.

```
indent test.c newtest.c
```

2. To format the test.c file so that a blank line is forced after every block of declarations and procedure body, use all other default settings, and store the output in the newtest.c file, enter:

```
indent test.c newtest.c -bad -bap
```

3. To format the test.c file using the default settings of the **indent** command and to define uint as a type keyword recognizable to the **indent** command, enter:

```
indent test.c newtest.c -Tuint
```

### **Files**

Item
./.indent.pro
\$HOME/.indent.pro
/usr/ccs/bin/indent

Description

Contains the profile file.

Contains the profile file.

Contains the **indent** command.

#### Related information:

cb command

Commands command

### indxbib Command

## **Purpose**

Builds an inverted index for a bibliography.

## **Syntax**

indxbib Database ...

### **Description**

The **indxbib** command makes an inverted index to the named database (or files) for use by the **lookbib** and **refer** commands. These files contain bibliographic references (or other kinds of information) separated by blank lines.

Note: The indxbib command expects the database to exist in the current working directory.

A bibliographic reference is a set of lines, constituting fields of bibliographic information. Each field starts on a line beginning with a % (percent sign), followed by a key letter, then a space character, and finally the contents of the field, which can continue until the next line starting with a % (percent sign). All key letters are ASCII characters.

The **indxbib** command is a shell script that calls the **/usr/lib/refer/mkey** and **/usr/lib/refer/inv** files. The first program, **mkey**, performs the following operations:

- 1. Truncates words (delimited by blanks or tabs) to six characters.
- 2. Maps uppercase to lowercase characters.
- 3. Discards words shorter than three characters.
- 4. Discards the most commonly used words according to an existing **ign** file. An English language file, /usr/lib/eign, has been provided with a list of common English words. It is suggested, but not necessary, that users create their own files, named **ign**, consisting of language-specific common words. This file, if created, should exist in the /usr/lib/nls/msg/\$LANG directory.
- 5. Discards numbers (dates) less than 1900 or greater than 2099.

**Note:** All dates should be indexed because many disciplines refer to literature written in the 1800s or earlier.

The second program, inv, creates in the working directory an entry file (.ia), a posting file (.ib), and a tag file (.ic).

### **Files**

Item Description

/usr/lib/eign Contains the default list of common words the indxbib command discards while processing.

Database.iaContains the entry file.Database.ibContains the posting file.Database.icContains the tag file.

### **Environment Variables**

Item Description

**NLSPATH** Refers to a list of directory names where the message catalog files can be found.

#### Related reference:

"lookbib Command" on page 261

#### Related information:

refer command roffbib command sortbib command

### inetd Daemon

### **Purpose**

Provides Internet service management for a network.

## **Syntax**

**Note:** Use SRC commands to control the **inetd** daemon from the command line. Use the **rc.tcpip** file to start the daemon with each system restart.

/usr/sbin/inetd [ -d ] [ -t SecondsToWait ] [ ConfigurationFile ]

### **Description**

The /usr/sbin/inetd daemon provides Internet service management for a network. This daemon reduces system load by invoking other daemons only when they are needed and by providing several simple Internet services internally without invoking other daemons.

The **inetd** daemon starts by default each time you start your system. When the daemon starts, it reads its configuration information from the file specified in the *ConfigurationFile* parameter. If the parameter is not specified, the **inetd** daemon reads its configuration information from the **/etc/inetd.conf** file.

Once started, the **inetd** daemon listens for connections on certain Internet sockets in the **/etc/inetd.conf**. The **/etc/inetd.conf** file describes to the **inetd** daemon how Internet service requests on Internet sockets should be handled. When the **inetd** daemon receives a request on one of these sockets, it determines which service corresponds to that socket and then either handles the service request itself or invokes the appropriate server.

#### Subservers of the inetd Daemon

The inetd daemon (a subsystem) controls the following daemons (subservers):

- comsat daemon
- ftpd daemon
- · fingerd daemon

- rlogind daemon
- rexecd daemon
- · rshd daemon
- · talkd daemon
- telnetd daemon
- tftpd daemon
- · uucpd daemon.

The **ftpd**, **rlogind**, **rexecd**, **rshd**, **talkd**, **telnetd**, and **uucpd** daemons are started by default. The **tftpd**, **fingerd**, and **comsat** daemons are not started by default unless they are uncommented in the **/etc/inetd.conf** file.

## **Inetd Configuration File**

The /etc/inetd.conf file can be updated by using the System Management Interface Tool (SMIT), the System Resource Controller (SRC), or by editing the /etc/inetd.conf.

If you change the /etc/inetd.conf file, using SMIT, then the **inetd** daemon will be refreshed automatically and will read the new /etc/inetd.conf file. If you change the /etc/inetd.conf file using any other editor, run the **refresh** -s **inetd** or **kill** -1 *InetdPID* command to inform the **inetd** daemon of the changes to its configuration file. If you run the **refresh** -s **inetd** command, the running services continue to run with old configuration until the services terminate and the new services are created.

The entries in the /etc/inetd.conf file include the following information:

| The entiries in the 7ett/ meta-tom the include the following information. |                                                                                                    |  |  |  |  |
|---------------------------------------------------------------------------|----------------------------------------------------------------------------------------------------|--|--|--|--|
| Item                                                                      | Description                                                                                                    |  |  |  |  |
| Service Name                                                              | Specifies the name of a valid Internet service.                                                                                            |  |  |  |  |
| Socket Type                                                               | Specifies the type of Internet socket used for the Internet service. (Only stream and datagram sockets are implemented.) Valid values are: |  |  |  |  |
|                                                                           | stream                                                                                                    |  |  |  |  |
|                                                                           | dgram                                                                                                    |  |  |  |  |
|                                                                           | sunrpc_udp                                                                                                    |  |  |  |  |
|                                                                           | sunrpc_tcp                                                                                                    |  |  |  |  |
| Protocol                                                                  | Specifies the Internet Protocol used for the Internet service. Valid values are:                                                           |  |  |  |  |
|                                                                           | tcp                                                                                                    |  |  |  |  |
|                                                                           | tcp6                                                                                                    |  |  |  |  |
|                                                                           | udp                                                                                                    |  |  |  |  |
|                                                                           | udp6                                                                                                    |  |  |  |  |

Wait/Nowait Specifies whether the **inetd** daemon should wait for the service to complete before continuing to listen for this type of service request.

Wait/Nowait Specifies whether the **inetd** daemon should wait for the service to complete before continuing to listen

Specifies whether the **inetd** daemon should wait for the service to complete before continuing to listen for this type of service request. SRC works like wait, but instead of forking and waiting for the child to die, it does a **startsrc** on the subsystem and store information about the starting of the service. When the service is removed from the **inetd.conf** file and **inetd** is restarted, the service has a **stopsrc** issued to the

service to stop it.

User Specifies the user name that **inetd** should use to start the subserver.

Path Specifies the fully qualified path name that inetd should execute to provide the service. For services that

**inetd** provides internally, this entry should be internal.

Command Specifies the name of the service to start and its parameters. This field is empty for internal services.

The **inetd** daemon can be run with or without the SRC. In addition, the inetd daemon can be controlled by issuing signals using the kill command.

## **Flags**

Item Description

**-d** Sends debugging messages to the **syslogd** daemon.

-t SecondsToWait Specifies the number of seconds to wait in the select() system call before looping. The

SecondsToWait can be a number from 1 to 999999. Without this flag the **inetd** daemon will block until one of the active services is requested by a network connection. This flag should only be used when a machine is servicing many wait services like **tftp** and is not being used for other services. Since timing out the select() system call will cause the **inetd** daemon to use more CPU

cycles, this flag is not recomended for most situations.

## **Service Requests**

The Internet service requests that are supported internally by the **inetd** daemon are generally used for debugging. They include the following internal services:

Item Description

ECHO Returns data packets to a client host.

DISCARD Discards received data packets.

CHARGEN Discards received data packets and sends predefined or random data.

**DAYTIME** Sends the current date and time in user-readable form.

TIME Sends the current date and time in machine-readable form.

## Security

**Attention RBAC users and Trusted AIX users:** This command can perform privileged operations. Only privileged users can run privileged operations. For more information about authorizations and privileges, see Privileged Command Database in *Security*. For a list of privileges and the authorizations associated with this command, see the **lssecattr** command or the **getcmdattr** subcommand.

#### Related information:

ftpd command

talkd command

inetd.conf file format for TCP/IP

TCP/IP daemons

# infocmp Command

#### **Purpose**

Manages terminfo descriptions.

## Syntax

infocmp [ -d] [ -c] [ -n] [ -I] [ -L] [ -C] [ -r] [ -u] [ -s { d | i | 1 | c}] [ -v] [ -V] [ -1] [ -w Width] [ -A Directory] [ -B Directory] [TermName...]

### Description

The **infocmp** command manages **terminfo** descriptions. You can use this command to:

- Compare a binary **terminfo** entry with other **terminfo** entries.
- Print a **terminfo** description from the binary file.

• Rewrite a **terminfo** description to take advantage of the **use** attribute.

The **infocmp** command prints the Boolean attributes first, the numeric attributes second, and the string attributes last.

#### **Comparing Entries**

Use the -d, -c, and -n flags to compare entries. The -d flag returns the differences between entries. The -c flag produces a list of the capabilities that are set and in common between two entries. The -n flag returns a list of the capabilities that neither entry has.

To compare terminfo entries, you specify two or more TermName parameters. The infocmp command compares the **terminfo** description of the first *TermName* parameter with each of the descriptions for the subsequent TermNames specified. If a capability is defined for only one of the terminal descriptions, the value returned will depend on the type of capability. For Boolean capabilities the infocmp command returns an F, the command returns a -1 for integer capabilities, and null for string capabilities.

### Producing a Source Listing

Use the -l (uppercase i), -L, -C, and -r flags to produce a source listing for one or more terminals. If you do not specify a TermName parameter, the system uses the TERM environment variable. You can use these source options to produce a source file for a terminfo binary when one is not available.

The I (uppercase i) flag produces a listing with the terminfo names. The -L flag produces a listing using the long C variable names listed in /usr/include/term.h.

The -C flag uses termcap names instead of terminfo capability names when producing the source listing. The **infocmp** commands translates and outputs only those **terminfo** capabilities that have a corresponding termcap code name. To remove this restriction, specifying the -r flag. This flag causes the command to output terminfo capabilities that cannot be translated into termcap format.

When using the **-C** and **-r** flags, the **infocmp** command notes any string parameters it was unable to convert to the termcap format. You must edit these parameters manually. The command collects all padding information for strings together and places it at the beginning of the string where termcap expects it. Mandatory padding is optional after translation. Mandatory padding is padding information with a trailing / (slash).

Note: The -C and -r flags cannot always convert a terminfo string into its equivalent termcap form. Similarly, a conversion from the **termcap** file format back into the **terminfo** file format does not necessarily reproduce the original source.

#### Definitions with the use Attribute

Given a list of terminal menus and the **-u** flag, the **infocmp** command compares the first terminal's description against the other terminal descriptions. The **infocmp** command then creates a new description for the first terminal using as much of the subsequent terminal descriptions as possible.

When you specify the -u flag and a list of terminal names, the infocmp command does the following:

- Compares subsequent terminal descriptions against the first.
- Creates a description of the first terminal you specified relative to the description of the other terminals.

The new description for the first terminal will have the following:

 Capabilities that exist in the subsequent terminals but do not exist for the first terminal will appear with an @ in the resulting description.

Note: The @ implies that the capability does not exist.

- Capabilities defined in a subsequent terminal with the same value are replaced with *use=<subsequent terminal>*.
- Any capabilities in the first terminal not found in any of the other terminals are printed along with the corresponding values.
- If the first terminal has a capability whose value differs from the value found in at least one of the other terminals, the capability is printed.

You can change a description and specify a capability after the **use** attribute. If this capability is also found in the terminal referenced by the **use** attribute, the second capability takes precedence over the one referenced by the **use** attribute.

#### **Changing Databases**

By default, terminal descriptions appear in the system **terminfo** database directory, **/usr/share/lib/ terminfo**. You can specify a different database location with the **TERMINFO** environment variable. The **infocmp** command first checks to see if this variable exists. If the variable does not exist, the command uses the system **terminfo** database.

You can use the **-A** and **-B** flag with the **infocmp** command to override the system database. The **-A** flag identifies the **terminfo** database for the first *TermName* parameter. The **-B** flag identifies the database to use for any subsequent terminals you name. Together, these flags make it possible to compare descriptions for two terminals with the same name located in two different databases.

### **Flags**

| Item             | Descripti                                                                                                    | ion                                                                                                    |  |
|------------------|----------------------------------------------------------------------------------------------------|----------------------------------------------------------------------------------------------------|--|
| -A Directory     | Identifies the terminfo database for the first TermName parameter.                                                                                                    |                                                                                                    |  |
| -B Directory     | Identifies the <b>terminfo</b> database for every <i>TermName</i> parameter except the first.                                                                                                    |                                                                                                    |  |
| -C               | Uses the <b>termcap</b> code names to produce the source listing. Will not list <b>terminfo</b> capabilities that cannot be translated to <b>termcap</b> format.                                                                                                    |                                                                                                    |  |
| -c               |                                                                                                    | capabilities that are common between the two entries. Capabilities that are not set are This flag can be used as a quick check to see if it is desirable to use the <b>-u</b> flag. |  |
| -d               |                                                                                                    | capabilities that are different between terminals. You can use this flag to pinpoint the es between similar terminal entries.                                                       |  |
| -I (uppercase i) | Uses the                                                                                                    | terminfo capability names when producing the source listing.                                                                                                    |  |
| -1 (numeral)     |                                                                                                    | e capabilities one to a line. by default, the fields are printed several to a line to a n width of 60 characters.                                                                   |  |
| -L               | Uses the                                                                                                    | long C variable name listed in /usr/include/term.h file to produce the source listing.                                                                                              |  |
| -n               | Compares two entries and lists the capabilities that do not exist in either. If you do not specify a <i>TermName</i> parameter, the system uses the <b>TERM</b> environment variable for both <i>TermName</i> parameters. You can use this as a quick check to see if anything was left out of the description.                   |                                                                                                    |  |
| -T               | Instructs the <b>infocmp</b> command to output <b>terminfo</b> capabilities that cannot be translated to <b>termcap</b> format. This flag is valid only with the <b>-C</b> flag.                                                                                                    |                                                                                                    |  |
| -s               | Sorts the output from the <b>infocmp</b> command within each capability type (Boolean, numeric, and string) and according to the argument below:                                                                                                    |                                                                                                    |  |
|                  | d                                                                                                    | Sort in the order specified in the <b>terminfo</b> database.                                                                                                    |  |
|                  | i                                                                                                    | Sort by <b>terminfo</b> name.                                                                                                    |  |
|                  | 1                                                                                                    | Sort by the long C variable name.                                                                                                    |  |
|                  | c                                                                                                    | Sort by the <b>termcap</b> name.                                                                                                    |  |
|                  | If you do not specify an option with the <b>-s</b> flag, the command sorts each capability alphabetically by the <b>terminfo</b> name within each type. If you specify the <b>-C</b> or the <b>-L</b> flags the <b>-s</b> flag, the capabilities are sorted by the <b>termcap</b> name or the long C variable name, respectively. |                                                                                                    |  |
| -u               | Compare attribute.                                                                                                    | s two or more terminal descriptions and produces new descriptions using the use                                                                                                    |  |

Item Description

**-v** Prints out tracing information on standard error.

-V Prints out the version of the program in use on standard error and exits.

-w Width Changes the output to the specified number of characters per line. The output includes as

many fields as possible that can fit within the specified number of characters.

Note: Fields are not truncated.

### **Examples**

1. To list the common capabilities between the aixterm and lft terminals, enter:

infocmp -c aixterm lft

- 2. To list all of the capabilities that are possible but do not currently exist for the current terminal, enter: infocmp -n
- **3**. To produce a source listing for the lft terminal in **terminfo** format, enter:

infocmp -I lft

4. To produce a source listing for the terminal description my\_term that is located in /tmp using as much of the lft description as possible, enter:

infocmp -A /tmp -u my\_term lft

### File

Item Description

/usr/share/lib/terminfo Contains the compiled terminal description database.

#### Related information:

tic command captoinfo command terminfo command

### telinit or init Command

#### **Purpose**

Initializes and controls processes.

### **Syntax**

 $\{\ telinit\ |\ init\ \}\ \{\ 0\ |\ 1\ |\ 2\ |\ 3\ |\ 4\ |\ 5\ |\ 6\ |\ 7\ |\ 8\ |\ 9\ |\ a\ |\ b\ |\ c\ |\ h\ |\ Q\ |\ q\ |\ S\ |\ s\ |\ M\ |\ m\ |\ N\ \}$ 

### **Description**

The **init** command initializes and controls processes. Its primary role is to start processes based on records read from the **/etc/inittab** file. The **/etc/inittab** file usually requests that the **init** command run the **getty** command for each line on which a user can log in. The **init** command controls autonomous processes required by the system.

The process that constitutes the majority of the **init** command's process dispatching activities is **/usr/sbin/getty**. The **/usr/sbin/getty** process initiates individual terminal lines. Other processes typically dispatched by the **init** command are daemons and the shell.

The **telinit** command, which is linked to the **init** command, directs the actions of the **init** command. The **telinit** command takes a one-character argument and signals the **init** command by way of the **kill** subroutine to perform the appropriate action.

The **telinit** command sets the system at a specific run level. A run level is a software configuration that allows only a selected group of processes to exist. The system can be at one of the following run levels:

| Item<br>0-9 | <b>Description</b> Tells the <b>init</b> command to place the system in one of the run levels <b>0-9</b> . When the <b>init</b> command requests a change to run levels <b>0-9</b> , it kills all processes at the current run levels and then restarts any processes associated with the new run levels.                                                          |
|-------------|----------------------------------------------------------------------------------------------------|
| 0-1         | Reserved for the future use of the operating system.                                                                                                    |
| 2           | Contains all of the terminal processes and daemons that are run in the multiuser environment. In the multiuser environment, the /etc/inittab file is set up so that the init command creates a process for each terminal on the system. The console device driver is also set to run at all run levels so the system can be operated with only the console active. |
| 3-9         | Can be defined according to the user's preferences.                                                                                                    |
| S,s,M,m     | Tells the <b>init</b> command to enter the maintenance mode. When the system enters maintenance mode from another run level, only the system console is used as the terminal.                                                                                                    |

The following arguments also serve as directives to the **init** command:

#### Item Description

a,b,c,h Tells the init command to process only those records in the /etc/inittab file with a, b, c, or h in the run level field. These four arguments, a, b, c, and h, are not true run levels. They differ from run levels in that the init command cannot request the entire system to enter run levels a, b, c, or h.

When the **init** command finds a record in the **/etc/inittab** file with a value of **a**, **b**, **c**, or **h** in the run level field, it starts the process. However, it does not kill any processes at the current run level; processes with a value of **a**, **b**, **c**, or **h** in the run level field are started in addition to the processes already running at the current system run level. Another difference between true run levels and **a**, **b**, **c**, or **h** is that processes started with **a**, **b**, **c**, or **h** are not stopped when the **init** command changes run levels. Three ways stop **a**, **b**, **c**, or **h** processes:

- Type **off** in the *Action* field.
- · Delete the objects entirely.
- Use the init command to enter maintenance state.
- Q,q Tells the init command to re-examine the /etc/inittab file.
- N Sends a signal that stops processes from being respawned.

During system startup, after the root file system has been mounted in the pre-initialization process, the following sequence of events occurs:

- 1. The **init** command is run as the last step of the startup process.
- 2. The init command attempts to read the /etc/inittab file.
- 3. If the /etc/inittab file exists, the init command attempts to locate an initdefault entry in the /etc/inittab file.
  - a. If the initdefault entry exists, the **init** command uses the specified run level as the initial system run level.
  - b. If the initdefault entry does not exist, the **init** command requests that the user enter a run level from the system console (/dev/console).
  - c. If the user enters an **S**, **s**, **M** or **m** run level, the **init** command enters maintenance run level. These are the only run levels that do not require a properly formatted /etc/inittab file.
- 4. If the /etc/inittab file does not exist, the init command places the system in the maintenance run level by default.
- 5. The **init** command rereads the **/etc/inittab** file every 60 seconds. If the **/etc/inittab** file has changed since the last time the **init** command read it, the new commands in the **/etc/inittab** file are executed during system startup.

When you request the **init** command to change the run level, the **init** command reads the **/etc/inittab** file to identify what processes should exist at the new run level. Then, the **init** command cancels all processes that should not be running at the new level and starts any processes that should be running at the new level.

The processes run by the init command for each of these run levels are defined in the /etc/inittab file. The run level is changed by having a root user run the telinit command, which is linked to the init command. This user-run init command sends appropriate signals to the original init command initiated by the system during startup. The default run level can be changed by modifying the run level for the initdefault entry in the /etc/inittab file.

In the maintenance run level, the /dev/console console terminal is opened for reading and writing. The password for root is prompted. When the root password is entered successfully, the su command is invoked. Two ways exist to exit from the maintenance run level:

- If the shell is terminated, the **init** command requests a new run level. OR
- The init (or telinit) command can signal the init command and force it to change the run level of the system.

During a system startup attempt, apparent failure of the init command to prompt for a new run level (when initdefault is maintenance) may be due to the fact that the terminal console device (/dev/console) has been switched to a device other than the physical console. If this occurs and you wish to work at the physical console rather than the /dev/console, you can force the init command to switch to the physical console by pressing the DEL (delete) key at the physical console device.

When the init command prompts for a new run level, enter one of the digits 0 through 9 or any of the letters S, s, M, or m. If you enter S, s, M, or m, the init command operates in maintenance mode with the additional result that if control had previously been forced to switch to the physical console, the /dev/console file is switched to this device as well. The init command generates a message to this effect on the device to which the /dev/console file was previously connected.

If you enter a 0 through 9 run level, the init command enters the corresponding run level. The init command rejects any other input and re-prompts you for the correct input. If this is the first time the init command enters any run level other than maintenance, it searches the /etc/inittab file for entries with the boot or bootwait keywords. If the init command finds these keywords, it performs the corresponding task, provided the run level entered matches that of the entry. For example, if the init command finds the boot keyword, it boots the machine. Any special initialization of the system, such as checking and mounting file systems, takes place before any users are allowed on the system. The init command then scans the /etc/inittab file to find all entries that are processes for that level. It then resumes normal processing of the /etc/inittab file.

Run level 2 is defined by default to contain all of the terminal processes and daemons that are run in the multiuser environment. In the multiuser environment, the /etc/inittab file is set up so that the init command creates a process for each terminal on the system.

For terminal processes, the shell terminates either as a result of an end of file character (EOF) typed explicitly or as the result of disconnection. When the init command receives a signal telling it that a process has terminated, it records the fact and the reason it stopped in /etc/utmp file and /var/adm/wtmp file. The /var/adm/wtmp file keeps a history of the processes started.

To start each process in the /etc/inittab file, the init command waits for one of its descendant processes to stop, for a power fail signal SIGPWR, or until the init command is signaled by the init or telinit commands to change the system's run level. When one of the above three conditions occurs, the init command re-examines the /etc/inittab file. Even if new entries have been added to the /etc/inittab file, the init command still waits for one of the three conditions to occur. To provide for instantaneous response, re-examine the /etc/inittab file by running the telinit -q command.

If the init command finds that it is continuously running an entry in the /etc/inittab file (more than five times in 225 seconds), it assumes that an error in the entry command string exists. It then prints an error message to the console and logs an error in the system error log. After the message is sent, the entry does not run for 60 seconds. If the error continues to occur, the command will respawn the entry only five times every 240 seconds. The **init** command continues to assume an error occurred until the command does not respond five times in the interval, or until it receives a signal from a user. The **init** command logs an error for only the first occurrence of the error.

When the **init** command is requested to change run levels by the **telinit** command, the **init** command sends a **SIGTERM** signal to all processes that are undefined in the current run level. The **init** command waits 20 seconds before stopping these processes with the **SIGKILL** signal.

If the **init** command receives a **SIGPWR** signal and is not in maintenance mode, it scans the **/etc/inittab** file for special power fail entries. The **init** command invokes the tasks associated with these entries (if the run levels permit) before any further processing takes place. In this way, the **init** command can perform cleanup and recording functions whenever the system experiences a power failure. It is important to note that these power fail entries should not use devices that need to be initialized first.

#### **Environments**

Because the **init** command is the ultimate ancestor of every process on the system, every other process on the system inherits the **init** command's environment variables. As part of its initialization sequence, the **init** command reads the **/etc/environment** file and copies any assignments found in that file into the environment passed to all of its subprocesses. Because **init** subprocesses do not run from within a login session, they do not inherit a umask setting from **init**. These processes may set the umask to whatever value they require. A command that is executed by **init** from the **/etc/inittab** file uses **init**'s ulimit values and not the default values as given in **/etc/security/limits**. The result is that a command that is successfully executed from the command line may not execute correctly when invoked by **init**. Any command that has specific **ulimit** requirements should include specific actions to set the **ulimit** values as required.

## Security

**Attention RBAC users and Trusted AIX users:** This command can perform privileged operations. Only privileged users can run privileged operations. For more information about authorizations and privileges, see Privileged Command Database in *Security*. For a list of privileges and the authorizations associated with this command, see the **Issecattr** command or the **getcmdattr** subcommand.

## **Examples**

1. To request the **init** command to reexamine the **/etc/inittab** file, enter:

```
telinit q
```

2. To request the **init** command to enter maintenance mode, enter:

```
telinit s
```

#### **Files**

Item Description

 /etc/inittab
 Specifies the init command control file.

 /etc/utmp
 Specifies the record of logged-in users.

 /var/adm/wtmp
 Specifies the permanent login accounting file.

 /sbin/rc.boot
 Specifies the pre-initialization command file.

 /etc/rc
 Specifies the initialization command file.

 /etc/environment
 Specifies system environment variables.

 /dev/console
 Specifies the console device driver.

## install Command

## **Purpose**

Installs a command.

## **Syntax**

/usr/bin/install [- c DirectoryA] [- f DirectoryB] [- i] [- m] [- M Mode] [- O Owner] [- G Group] [- S] [- n DirectoryC] [- o] [- s] File [Directory ... ]

## **Description**

The **install** command installs a specified file in a specific place within a file system. It is most often used in makefiles. When replacing files, the **install** command copies (or moves) each file into the appropriate directory, thereby retaining the original owner and permissions based on the behavior of the **cp** and **mv** commands. An attempt is made to change the destination to owner **bin** and group **bin**. The **-O** *Owner* and **-G** *Group* flags can be used to specify a different owner or group. The **install** command writes a message telling you exactly which files it is replacing or creating and where they are going.

You must be a super-user if you want to specify the ownership of the installed file with the **-O** or **-G** flags.

If you do not specify the *Directory* parameter, the **install** command searches a set of default directories (/usr/bin, /etc, and /usr/lib, in that order) for a file with the same name as the *File* parameter. The first time it finds one, it overwrites it with *File* and issues a message indicating that it has done so. If a match is not found, the **install** command issues a message telling you there was no match and exits with no further action. If the *File* parameter does not exist in the current directory, the **install** command displays an error message and exits with a nonzero value.

If any directories are specified on the command line, the **install** command searches them before it searches the default directories.

## **Flags**

| Item            | Description                                                                                                    |
|-----------------|----------------------------------------------------------------------------------------------------|
| -c DirectoryA   | Installs a new command file in the <i>DirectoryA</i> variable only if that file does not already exist there. If it finds a copy of <i>File</i> there, it issues a message and exits without overwriting the file. This flag can be used alone or with the -s, -M, -O, -G, or -S flag.                                                   |
| -f DirectoryB   | Forces installation of <i>File</i> in <i>DirectoryB</i> whether or not <i>File</i> already exists. If the file being installed does not already exist, the command sets the permission code and owner of the new file to 755 and bin, respectively. This flag can be used alone or with the <b>-o,-s, -M, -O, -G,</b> or <b>-S</b> flag. |
| <b>-G</b> Group | Specifies a different group for the destination file. The default group is bin.                                                                                                    |
| -i              | Ignores the default directory list and searches only those directories specified on the command line. This flag cannot be used with the <b>-c</b> , <b>-f</b> , or <b>-m</b> flags.                                                                                                    |
| -m              | Moves the <i>File</i> parameter to the directory instead of being copied. Cannot be used with the <b>-c</b> , <b>-f</b> , <b>-i</b> , or <b>-n</b> flag.                                                                                                    |
| <b>-M</b> Mode  | Specifies the mode of the destination file.                                                                                                    |

| Item          | Description                                                                                                 |
|---------------|----------------------------------------------------------------------------------------------------|
| -n DirectoryC | Installs the File parameter in the DirectoryC variable if it is not in any of the searched directories, and |
|               | sets the permissions and owner of the file to 755 and bin, respectively. This flag cannot be used with      |
|               | the -c, -f, or -m flag.                                                                                     |
| -0            | Saves the old copy of the File parameter by copying it into a file called OLDFile in the same directory.    |
|               | This flag cannot be used with the -c flag.                                                                  |
| -O Owner      | Specifies a different owner of the destination file. The default owner is bin.                              |
| -s            | Suppresses the display of all but error messages.                                                           |
| -S            | Causes the binary to be stripped after installation.                                                        |
|               |                                                                                                    |

### **Examples**

1. To replace a command that already exists in one of the default directories, enter:

install fixit

This replaces the **fixit** file if it is found in the **/usr/bin, /etc**, or **/usr/lib** directory. Otherwise, the **fixit** file is not installed. For example, if **/usr/bin/fixit** exists, then this file is replaced by a copy of the file **fixit** in the current directory.

2. To replace a command that already exists in a specified or default directory and to preserve the old version, enter:

```
install -o fixit /etc /usr/games
```

This replaces the **fixit** file if it is found in the **/etc** or **/usr/games** directory or in one of the default directories. Otherwise the **fixit** file is not installed. If the file is replaced, the old version is preserved by renaming it **OLDfixit** in the directory in which it was found.

3. To replace a command that already exists in a specified directory, enter:

```
install -i fixit /home/jim/bin /home/joan/bin /usr/games
```

This replaces the **fixit** file if it is found in the **/home/jim/bin**, **/home/joan/bin**, or **/usr/games** directory. Otherwise, the file is not installed.

4. To replace a command found in a default directory or install it in a specified directory if it is not found, enter:

```
install -n /usr/bin fixit
```

This replaces the **fixit** file if it is found in one of the default directories. If the file is not found, it is installed as **/usr/bin/fixit**.

5. To install a new command, enter:

```
install -c /usr/bin fixit
```

This creates a new command by installing a copy of the **fixit** file as **/usr/bin/fixit**, but only if this file does not already exist.

6. To install a command in a specified directory whether or not it already exists, enter:

```
install -f /usr/bin -o -s fixit
```

This forces the **fixit** file to be installed as **/usr/bin/fixit** whether or not it already exists. The old version, if any, is preserved by moving it to **/usr/bin/OLDfixit** (a result of the **-o** flag). The messages that tell where the new command is installed are suppressed (a result of the **-s** flag).

### Compatibility

For compatibility with Berkeley Software Distribution (BSD), two **install** commands exist. See the **installbsd** command.

#### **Files**

Item Description

/usr/bin/install Contains the install command.

#### Related reference:

"installbsd Command" on page 59

"mv Command" on page 919

#### Related information:

cp command strip command

## install\_all\_updates Command

## **Purpose**

Updates installed software to the latest level on media and verifies the current recommended maintenance or technology level.

## **Syntax**

install\_all\_updates -d Device [ -p ] [ -i ] [ -c ] [ -r ] [ -n ] [ -s ] [ -x ] [ -v ] [ -N ] [ -S ] [ -Y ] [ -V ] [ -D ]

## **Description**

**install\_all\_updates** examines currently installed software and attempts to update it to the latest level that is available on the media. **install\_all\_updates** will not install any filesets that are present on the media, but not installed on the system except in the following situations:

- the new filesets are installed as requisites of other filesets.
- the /var/adm/ras/bosinst.data filesets ALL\_DEVICES\_KERNELS to yes.

For installp images, all installp requisites are enforced.

#### Note:

- Currently, install\_all\_updates processes installp images and rpm images. Because the rpm utility does
  not support automatic installation of requisites, some rpm software may not be installable with
  install\_all\_updates.
- 2. **install\_all\_updates** verifies the current recommended maintenance or technology level by using the "**oslevel**" utility and checking with the latest recommended maintenance or technology level known to this version of **install\_all\_updates**.
- 3. If install\_all\_updates locates an update to the install utilities (the bos.rte.install fileset), it first installs the update and then reinvokes itself to process the remaining updates. The "-i" flag can be used to update the install utilities only, this is useful when attempting to view an accurate preview.
- 4. **install\_all\_updates applies** all installp updates unless the **COMMIT** flag (-c) is specified. For more information of **APPLY** vs. **COMMIT** please see the **installp** man page.
- 5. **install\_all\_updates** will by default instruct **installp** to automatically install requisites and to do any necessary file system expansions. The "-n" will override the install requisite default, and "-x" will override the file system expansion default.

- 6. The following flags apply to installp updates only: -c, -n, -x, -v, -S, and -V.
- 7. Any library or executable program updated by an interim fix or service update which is in use by an active process will not be reflected in that process unless it is restarted. For example, an update that changes the ksh will not have the changes reflected in any ksh processes that are already running. Likewise, an update to the **libc.a** library will not be reflected in any process that is already running. In addition, any process that is using a library and does a **dlopen** operation of the same library after the library has been updated could experience inconsistencies if it is not restarted.
- 8. If an attempt is made to update a fileset that is locked by the interim fix manager (the **emgr** command), a notice will be displayed indicating which filesets are locked. The **lslpp** command shows that any locked filesets are in the EFIXLOCKED state.
- 9. If an attempt is made to update a file set that has an installed build date more recent than the build date of the selected fileset, a message will be displayed to indicate this.

Some installed software must ship new installation images instead of service updates in new technology levels or service packs of the AIX operating system. For instance, a new installation image is required if the requisites of the installation image changes. When filesets are updated by using the **smitty update\_all** or **install\_all\_updates** command, the most current version of the fileset is installed irrespective of whether filesets are updated by using the installation image or service update in the software source.

When a new installation image is installed, the history of the fileset in the system, which is the output of the <code>lslpp -ah <fileset></code> command, is reset. The output of the <code>lslpp -ah <fileset></code> command lists the new level of the fileset instead of original installation that was installed and all changes after that installation. The following examples show the history of the <code>bos.ecc\_client.rte</code> file before and after the installation image is installed.

• Before a new installation image for the **bos.ecc\_client.rte** file is shipped, the following output is displayed:

| # | <pre>lslpp -ah bos.ecc_client.rte</pre> |               |             |          |          |          |
|---|-----------------------------------------|---------------|-------------|----------|----------|----------|
|   | Fileset                                 | Level         | Action      | Status   | Date     | Time     |
|   | Path: /usr/l                            | ib/objrepos b | os.ecc_clie | ent.rte  |          |          |
|   |                                         | 6.1.9.0       | COMMIT      | COMPLETE | 04/26/17 | 16:49:31 |
|   |                                         | 6.1.9.0       | APPLY       | COMPLETE | 04/26/17 | 16:49:31 |
|   |                                         | 6.1.9.15      | APPLY       | COMPLETE | 04/26/17 | 21:02:55 |
|   |                                         | 6.1.9.45      | APPLY       | COMPLETE | 04/27/17 | 08:11:05 |
|   | Path: /etc/o                            | bjrepos bos.e | cc client.r | te       |          |          |
|   |                                         | 6.1.9.0       | COMMIT      | COMPLETE | 04/26/17 | 16:49:42 |
|   |                                         | 6.1.9.0       | APPLY       | COMPLETE | 04/26/17 | 16:49:42 |
|   |                                         | 6.1.9.15      | APPLY       | COMPLETE | 04/26/17 | 21:03:07 |
|   |                                         | 6.1.9.45      | APPLY       | COMPLETE | 04/27/17 | 08:11:19 |

• After a new installation image for the **bos.ecc\_client.rte** file is shipped and installed on the system, the following output is displayed:

| # 1s1 <sub> </sub> | op -ah bos.ecc_cl<br>Fileset              | ient.rte<br>Level      | Action | Status   | Date     | Time     |  |  |  |
|--------------------|-------------------------------------------|------------------------|--------|----------|----------|----------|--|--|--|
| Path:              | Path: /usr/lib/objreposbos.ecc client.rte |                        |        |          |          |          |  |  |  |
|                    |                                           | $6.1.9.1\overline{0}0$ | COMMIT | COMPLETE | 04/27/17 | 09:19:12 |  |  |  |
|                    |                                           | 6.1.9.100              | APPLY  | COMPLETE | 04/27/17 | 09:19:12 |  |  |  |
| Path:              | Path: /etc/objreposbos.ecc client.rte     |                        |        |          |          |          |  |  |  |
|                    |                                           | 6.1.9.100              | COMMIT | COMPLETE | 04/27/17 | 09:19:22 |  |  |  |
|                    |                                           | 6.1.9.100              | APPLY  | COMPLETE | 04/27/17 | 09:19:22 |  |  |  |

#### **Flags**

| Item      | Description                                                                                                    |
|-----------|----------------------------------------------------------------------------------------------------|
| -c        | Instructs <b>installp</b> to commit all newly installed updates. Updates are applied by default (Please see the <b>installp</b> man page for more explanation on applying vs. committing updates).                                                                                   |
| -d Device | Specifies where the installation media can be found. This can be a hardware device such as tape or cdrom or it can be a directory that contains installation images. When installation media is a tape device it should be specified as no-rewind-on-close and no-retension-on-open. |
| -D        | Turns on <b>install_all_updates</b> debug output. This flag is for debugging the <b>install_all_updates</b> utility and should not be used for normal operations.                                                                                                    |
| -i        | Update install utilities only.                                                                                                    |
| -n        | Instructs <b>installp</b> to not automatically install requisites. Automatic installation of requisites is the default behavior.                                                                                                    |
| -N        | Skip updating install utilities first.  Note: This flag is not recommended unless you are debugging a related problem.                                                                                                    |
| -p        | Performs a preview of an action by running all preinstallation checks for the specified action. No software changes are made.                                                                                                    |
| -r        | Update rpm images (if possible). This flag is not set by default.                                                                                                    |
| -s        | Skip recommended maintenance or technology level verification. The verification is performed by default.                                                                                                    |
| -S        | Instructs installp to suppress multi-volume processing of cdrom media.                                                                                                    |
| <b>-v</b> | Instructs <b>installp</b> to verify that all installed files in the fileset have the correct checksum value after the installation. This operation may require more time to complete the installation.                                                                               |
| -V        | Instructs installp to run in verbose output mode.                                                                                                    |
| -x        | Instructs installp to not automatically expand file systems. Automatic expansion of file systems is the default.                                                                                                    |
| -Y        | Agrees to all software license agreements which are required for software installation.                                                                                                    |
|           |                                                                                                    |

### **Exit Status**

- O All **lppmgr** related operations completed successfully.
- >0 An error occurred.

## **Security**

Only the root user can execute install\_all\_updates.

**Attention RBAC users and Trusted AIX users:** This command can perform privileged operations. Only privileged users can run privileged operations. For more information about authorizations and privileges, see Privileged Command Database in *Security*. For a list of privileges and the authorizations associated with this command, see the **lssecattr** command or the **getcmdattr** subcommand.

### **Examples**

- 1. To install all installp updates on device /dev/cd0 and to verify the current recommended maintenance or technology level, enter:
  - install\_all\_updates -d /dev/cd0
- 2. To update any rpm images on your system, with newer technology levels from the /images directory, enter:
  - install\_all\_updates -d /images -r
- 3. To install the latest level of install utilities on device /dev/cd0 (bos.rte.install update), enter: install\_all\_updates -d /dev/cd0 -i

### **Files**

Item /usr/sbin/install\_all\_updates

Description

Contains the  $install\_all\_updates$  command.

Related reference:

"installp Command" on page 62 "Islpp Command" on page 432

Related information:

Checking fileset build dates

## install assist Command

### **Purpose**

Starts the Installation Assistant application.

## **Syntax**

install assist

### **Description**

The **install\_assist** command starts Installation Assistant, an application designed to simplify the customization of your system after a Base Operating System (BOS) installation. The Installation Assistant guides you through post-installation tasks and, in some cases, automatically installs software packages for you. The Installation Assistant has two interfaces, ASCII and graphical. The interface that displays is based on your terminal type (defined in the **TERM** environment variable).

If your terminal type is not set, the first menu displayed by the ASCII Installation Assistant requires you to enter your terminal type (tty). If you enter a terminal type that is not valid, this menu redisplays until a valid type is entered. If you enter a valid terminal type that does not match your terminal, the next screen displayed could be unreadable. In this case, press the break key sequence to return to the Set Terminal Type screen. For most terminal types, the break key sequence is Ctrl-C.

On a system with an ASCII interface, the newly installed BOS reboots and starts the Installation Assistant to guide you through completing configuration tasks. You must have root user authority to use the Installation Assistant. To access the Installation Assistant later, type <code>install\_assist</code> on the command line. You can also access it from a graphics system through the SMIT <code>smit assist</code> fast path. If there are outstanding software license agreements that must be accepted before you can continue to use the machine, the Installation Assistant prompts you to view and accept these agreements.

On a system with a graphical interface, the newly installed BOS reboots and the Configuration Assistant starts to guide you through the configuration tasks. If there are outstanding software license agreements that must be accepted before you can continue to use the machine, the Configuration Assistant prompts you to view and accept these agreements. To access the Configuration Assistant later, type **configassist** on the command line.

Most Installation Assistant tasks create or add to the **smit.log** and **smit.script** files in your home directory. (These are the same files appended when you run a SMIT session.) The commands built and run by the Installation Assistant tasks are added to the end of the **smit.log** file along with the command output. The time, name of the task, and the command (flags and parameters included) are added to the end of the **smit.script** file in a format that can easily be used to create executable shell scripts.

### **Example**

 To start the Installation Assistant, type: install\_assist

2. To access the Configuration Assistant, type:

3. Access the Installation Assistant from a graphical interface, use the SMIT smit assist fast path.

### **Files**

Item Description

smit.logSpecifies detailed information on your session, with time stamps.smit.scriptSpecifies the task commands run during your session, with time stamps.

#### Related information:

configassist

configuring command

### install\_mh Command

### **Purpose**

Sets up mailbox directories.

## **Syntax**

install\_mh [ -auto ] [ -help ]

## **Description**

The **install\_mh** command sets up mailbox directories. The **install\_mh** command is not started by the user. The **install\_mh** command is called by other programs only.

The <code>install\_mh</code> command starts automatically the first time you run any Message Handler (MH) command. The <code>install\_mh</code> command prompts you for the name of your mail directory. If the directory does not exist, the <code>install\_mh</code> command queries you if it should be created. Upon receiving a positive response, the <code>install\_mh</code> command creates the <code>\$HOME/.mh\_profile</code> file and places the <code>Path:</code> profile entry in it. This entry identifies the location of your mailbox by specifying the directory path for your MH directory, <code>UserMHDirectory</code>.

## Flags

Item Description

-auto Creates the standard MH path without prompting.

-help Lists the command syntax, available switches (toggles), and version information.

**Note:** For MH, the name of this flag must be fully spelled out.

#### **Files**

Item

Description

\$HOME/.mh\_profile

Contains the MH user profile.

#### Related information:

Mail applications

### installbsd Command

### **Purpose**

Installs a command (BSD version of the install command).

### **Syntax**

/usr/bin/installbsd [ -c ] [ -g Group ] [ -m Mode ] [ -o Owner ] [ -s ] BinaryFileDestination

## **Description**

The **installbsd** command installs the file specified by the *BinaryFile* parameter by moving it to a file or directory specified by the *Destination* parameter. Use of the **-c** flag copies the *BinaryFile* rather than moving it. If the specified *Destination* parameter is a directory, the *BinaryFile* is moved into the directory. If the specified *Destination* parameter already exists as a file, the **installbsd** command removes that file before the *BinaryFile* is moved. The **installbsd** command does not move a file onto itself.

Installing the file /dev/null creates an empty file.

## **Flags**

| Item            | Description                                                                                                    |  |
|-----------------|----------------------------------------------------------------------------------------------------|--|
| -c              | Copies the file specified by the BinaryFile parameter to the file or directory specified by the Destination parameter.                                               |  |
| <b>-g</b> Group | Specifies a group for the file specified by the Destination parameter. The default group is staff.                                                                   |  |
| -m Mode         | Specifies a mode for the file specified by the <i>Destination</i> parameter. The default mode is 755. The specified mode can be an octal number or a symbolic value. |  |
| -o Owner        | Specifies the owner for the file specified by the Destination parameter. The default owner is the root user.                                                         |  |
| -s              | Causes the file specified by the BinaryFile parameter to be stripped after installation.                                                                             |  |

## **Examples**

To install a new command called fixit, enter:

installbsd -c o mike fixit /usr/bin

This command sequence installs a new command by copying the program fixit to /usr/bin/fixit, with user mike as the owner.

### **Files**

Item

/usr/ucb/install
/usr/bin/installbsd

#### Description

Hard-link to the /usr/bin/installbsd file. Contains the installbsd command.

#### Related reference:

"install Command" on page 52 "mv Command" on page 919

#### Related information:

chgrp command cp command

## installios Command

### **Purpose**

Sets up the environment and creates NIM resources from the Virtual I/O Server DVD to install the Virtual I/O logical partition and the Integrated Virtualization Manager.

### **Syntax**

To set up the environment and create NIM resources for installing a Virtual I/O logical partition or Integrated Virtualization Manager:

installios [ -p partition\_name -i ipaddrorhostname -S subnet\_mask -g gateway -d path -s system\_name -r profile [ -n ] [ -P speed ] [ -D duplex ] [ -1 language ] [ -L location ] [ -V vlan\_tag ] [ -Y vlan\_priority ] ]

To clean up tasks from the setup process:

installios -u [ -f | -U ]

## **Description**

The **installios** command creates NIM resources from the Virtual I/O Server DVD to install a Virtual I/O logical partition and Integrated Virtualization Manager. When invoked on a NIM client, the **-L** flag must be specified with the location of the bos.sysmgt.nim.master fileset. The **installios** command configures the client as a NIM master and creates the resources from the Virtual I/O Server DVD to install the ioserver logical partition or the Integrated Virtualization Manager. After the logical partition or Integrated Virtualization Manager have been installed, the **installios** command can return the NIM master back to its original state by removing the created resources from the DVD or by unconfiguring the NIM master. All of the flags are optional. If no flags are specified, the **installios** wizard runs and the user is prompted to interactively enter the flag information.

### **Flags**

Item

-d path

**-D** duplex

#### Description

Specifies the path to the installation images (/dev/cd0 or the path to a system backup of the Virtual I/O Server created by the backupios command. The path may also specify a remote NFS-mountable location such as hostname:/path\_to\_backup.

Specifies duplex (optional). This is the duplex setting with which to configure the network interface of a client. The network interface of the client must support the value of the duplex parameter. This value can be full, half, or auto. The default value is full if you do not specify this flag.

| Item                | Description                                                                                                    |
|---------------------|----------------------------------------------------------------------------------------------------|
| -f                  | Forces a cleanup to deallocate and remove resources which are not yet installed on a Virtual I/O logical partition or Integrated Virtualization Manager.                                                                                                    |
| -g gateway          | Specifies the client gateway (the default gateway that the client will use during network installation of the Virtual I/O Server operating system).                                                                                                    |
| -i ipaddrorhostname | Specifies the client IP address or hostname (the IP address or hostname with which the network interface of a client will be configured for network installation of the Virtual I/O Server operating system).                                                                                                    |
| -1 language         | Specifies the language (optional). This is the language in which the license agreement will be displayed before the installation. When the license is viewed, a prompt displays asking if the license is to be accepted. If the prompt is answered with y, then the installation will proceed and the Virtual I/O Server license is automatically accepted after installation. If the prompt is answered with n, the <b>installation</b> command exits and the installation does not proceed. If this flag is not specified, the installation proceeds, but the Virtual I/O Server will not be |
| -L location         | usable until the license is manually accepted after installation.<br>Specifies the location of the bos.sysmgt.nim.master fileset to<br>configure a client to become a NIM master.                                                                                                    |
| -n                  | Specifies that the network interface of a client should not be configured. If this flag is specified, the network interface of a client will not be configured with the IP settings that were specified in the flags given to the <b>installios</b> command after the installation has completed.                                                                                                    |
| -p partition_name   | Specifies the partition name. This is the name of the LPAR that will be installed with Virtual I/O Server operating system. This partition must be of type Virtual I/O Server and the partition name must match the name shown on the HMC; the name is not a host name.                                                                                                    |
| -P speed            | Specifies speed (optional). This is the communication speed to use when configuring the network interface of a client. The network interface of the client must support the value of the <i>speed</i> parameter. This value can be 10, 100, 1000, or auto. The default value is 100 if you do not specify this flag.                                                                                                    |
| -r profile          | Specifies the profile name. This is the name of the profile that will contain the hardware resources that will be installed.                                                                                                    |
| -s system_name      | Specifies the managed system (the name of the managed system maintained by the HMC). This name must match the name shown on the HMC; the name is not a host name.                                                                                                    |
| -S subnet_mask      | Specifies the client subnet mask (the subnet mask with which the network interface of a client will be configured for network installation of the Virtual I/O Server operating system).                                                                                                    |
| -u                  | Cleans up the environment to return the NIM master back to its original state.                                                                                                    |
| -U                  | Unconfigures the NIM master.                                                                                                    |
| -V vlan_tag         | Specifies the virtual local area network (VLAN) tag identifier (0 to 4094) that is used for tagging Ethernet frames during the network installation for virtual network communication.                                                                                                    |
| -Y vlan_priority    | Specifies the virtual local area network (VLAN) tag priority (0 to 7) that is used for tagging Ethernet frames during the network installation for virtual network communication.                                                                                                    |

# **Exit Status**

Item

Iten

Description

The installios command was successful.

## Security

You must have root authority to run the installios command

### **Examples**

1. To create Virtual I/O resources on a NIM master for installing client 9.3.6.234, type:  $\frac{1}{2}$ 

```
installios -d /dev/cd0 -i 9.3.6.234 -g 9.3.6.1 -S 255.255.255.0
```

2. To create Virtual I/O resources on a NIM client for installing client 9.3.6.234 where /tmp contains the bos.sysmgt.nim.master fileset, type:

```
installios -d /dev/cd0 -i 9.3.6.234 -g 9.3.6.1 -S 255.255.255.0 -L /tmp
```

3. To clean up tasks performed while creating Virtual I/O resources, type:

```
installios -u
```

4. To clean up tasks performed during the creation of Virtual I/O resources on a logical partition which has not yet been installed, type:

```
installios -u -f
```

5. To clean up tasks and unconfigure NIM after creating Virtual I/O resources , type:

```
installios -u -U
```

#### Location

/usr/sbin/installios

#### **Files**

Item

/usr/sbin/installios /etc/niminfo Description

Contains the **installios** command Contains variables used by NIM

### Related information:

nim\_master\_setup command nim command nimconfig command

# installp Command

### **Purpose**

Installs available software products in a compatible installation package.

## **Syntax**

To Install with Apply Only or with Apply and Commit

```
installp [ -R path ] [ -a | -a -c [ -N ] ] [ -eLogFile ] [ -V Number ] [ -dDevice ] [ -E ] [ -Y ] [ -b ] [ -B ] [ -D ] [ -I ] [ -p ] [ -Q ] [ -v ] [ -X ] [ -F | -g ] [ -O { [ r ] [ s ] [ u ] } ] [ -t SaveDirectory ] [ -w ] [ -zBlockSize ] { FilesetName [ Level ]... | -f ListFile | all }
```

#### To Commit Applied Updates

```
installp [ -R path ] -c [ -eLogFile ] [ -VNumber ] [ -b ] [ -g ] [ -p ] [ -v ] [ -X ] [ -O { [ r ] [ s ] [ u ] } ] [ -w ]
{ FilesetName [ Level ]... | -f ListFile | all }
```

#### To Reject Applied Updates

```
installp [ -R path ] -r [ -eLogFile ] [ -VNumber ] [ -b ] [ -g ] [ -p ] [ -v ] [ -X ] [ -O { [ r ] [ s ] [ u ] } ] [ -w ]
{ FilesetName [ Level ]... | -f ListFile }
```

### To Deinstall (Remove) Installed Software

```
installp [ -R path ] -u [ -eLogFile ] [ -VNumber ] [ -b ] [ -g ] [ -p ] [ -v ] [ -X ] [ -O { [ r ] [ s ] [ u ] } ] [ -w ]
{ FilesetName [ Level ]... | -f ListFile }
```

### To Clean Up a Failed Installation:

```
installp [ -R path ] -C [ -b ] [ -eLogFile ]
```

#### To List All Installable Software on Media

```
installp { -1 | -L } [ -eLogFile ] [ -d Device ] [ -B ] [ -I ] [ -q ] [-E ] [ -zBlockSize ] [ -O { [ s ] [ u ] } ]
```

# To List All Customer-Reported Problems Fixed with Software or Display All Supplemental Information

```
installp { -A | -i } [ -eLogFile ] [ -dDevice ] [ -B ] [ -I ] [ -q ] [ -z BlockSize ] [ -O { [ s ] [ u ] } ] { FilesetName [ Level ]... | -f ListFile | all }
```

#### To List Installed Updates That Are Applied But Not Committed

```
installp -s [ -eLogFile ] [ -O { [ r ] [ s ] [ u ] } ] [ -w ] { FilesetName [ Level ]... | -fListFile | all }
```

### To List Platform Specific Installable Software on Media

```
installp { -l | -L } { -MPlatform } [ -eLogFile ] [ -d Device ] [ -B ] [ -I ] [ -q ] [ -z BlockSize ] [ -O { [ s ] [ u ] }
```

### **Description**

#### Note:

- 1. The **noclobber** option of the Korn or C shell must be unset in the environment from which an installation is performed.
- 2. Update all can be accomplished with smitty or with install\_all\_updates.

The **installp** command installs and updates software.

A fileset is the lowest installable base unit. For example, **bos.net.tcp.client 4.1.0.0** is a fileset. A fileset update is an image with a different modification level or a different fix level. For example, **bos.net.tcp.client 4.1.0.2** and **bos.net.tcp.client 4.1.1.0** are both fileset updates for **bos.net.tcp.client 4.1.0.0**.

When a base level (fileset) is installed on the system, it is automatically committed. You can remove a fileset regardless of the state (such as committed, broken, committed with applied updates, and committed with committed updates).

When a fileset update is applied to the system, the update is installed. The current version of that software, during installation, is saved in a special save directory on the disk so that later you can return

to that version if desired. After a new version of a software product has been applied to the system, that version becomes the currently active version of the software.

Updates that have been applied to the system can be either committed or rejected at a later time. The **installp** -s command can be used to get a list of applied updates that can be committed or rejected.

When updates are committed with the -c flag, the user is making a commitment to that version of the software product. The saved files from all previous versions of the software product are removed from the system, making it impossible to return to a previous version of the software product. Software can be committed at the time of installation by using the -ac flags.

Note: Committing the already applied updates does not change the currently active version of a software product. It merely removes saved files for previous versions of the software product.

When a base level is removed with the -u flag, the files that are part of the software product and all its updates are removed from the system. Most cleanup of system configuration information pertaining to the product is also done, but this is dependent on the product and may not always be complete.

When a software product update is rejected with the -r flag, the current version of the software product is changed to the immediate previous version of the update. Files saved for the rejected update and any updates that were applied after it are removed from the system.

A software product that is to be removed from the system can be in any state. Product updates can be in either the applied or committed state, and they will also be removed.

If a previously interrupted installation leaves any software in a state of either applying or committing, it is necessary to perform cleanup with the -C flag before any further installations are allowed. Although the installp -C command accepts software product names on the command line without returning an error, an attempt is always made to clean up all products when the -C flag is used. An attempt is made to clean up any incomplete installations by removing those parts that were previously completed. An attempt is also made to return to the previous version of the software product, if one exists, as the currently active version. If this cannot be done, the software product is marked as broken, and unpredictable results can occur if the user attempts to use it. Therefore, it is advisable for the user to reinstall any broken software products or updates.

The -t flag specifies an alternate location for a save directory that holds files being replaced by an update. This option is primarily useful in the following two circumstances.

- · You have enough local disk space for saving replaced files but you do not want to permanently expand the root and **/usr** file systems.
  - In this case, you can choose to create a separate file system for the alternate save directory. When you are satisfied with the updated system and have committed all applied updates, disk space can be retrieved by deleting the save file system.
- You do not have enough local disk space for saving replaced files but you have access to ample disk space on a remote system. In this case, you can specify a directory that is mounted from a remote file system.
  - If a remote file system is used, commit the updates as soon as possible. You may want to initiate the installation action as an apply and commit operation with the -ac flags. If you want to apply only to be able to reject unwanted updates, then test the newly installed updates as soon as possible and then commit or reject them.
  - Take into account the following considerations when using an alternate save directory:
- It is recommended that you use the same alternate save location on each invocation of the installp command.

- If an alternate save directory is used for an apply operation, make sure that the file system containing that directory remains mounted. It is highly recommended that any necessary mounts be done automatically on a reboot.
- If an alternate save directory is missing on a commit operation, the commit takes place, a warning is given stating that the save directory could not be deleted. In this case, you must delete the save directories that are no longer used in order to retrieve that disk space.
- If an alternate save directory is missing on reject, the reject operation cannot be done because the saved files are missing. An error is given, and the entire reject operation is canceled. If the missing save directory is not caused by a temporary situation (for example, the inability to contact a remote directory on the network) your only options are to commit the updates or leave them in an applied state permanently.
- When doing a system backup, ensure that you back up any alternate save directories that do not reside in the root volume group.
- The installation process safeguards users with a remote save directory from the possibility of two different systems using the same remote directory. However, use directory path names that easily and uniquely identify each user's system. For example, you can add the system's host name in the path name.
- Do not create a **mksysb** backup of a system with a remote save directory and then try to restore the **mksysb** image onto a system other than the original. In this case, using a **mksysb** image to install several like systems causes multiple ownership of the same remote save directory.

The **installp -A** command can be used to obtain a list of the Authorized Program Analysis Report (APAR) numbers and summaries for all customer-reported problems that are fixed in the specified software package. The **installp -i** command can be used to display supplemental information contained in files that can be a part of the specified software package.

To list all the software products and updates on the specified installation media, use the **installp -l** command. The output of the **installp** command with the **-l** flag resembles the following:

```
# Fileset Name
                        Level
                                              I/U Q Content
4.1.0.0
 X11.adt.include
  AIX windows Application Development Toolkit Include F
                        4.1.0.0
   AIX windows Application Development Toolkit Libraries
                        4.1.0.0
    AIX windows Application Development Toolkit Motif
                        4.1.0.0
 X11.adt.bitmaps
    AIX windows Application Development Toolkit Bitmap Fi
 X11.adt.ext
                        4.1.0.0
                                              I Nusr
    AIX windows Application Development Toolkit for X Ext
                        4.1.0.0
 X11.adt.imake
    AIX windows Application Development Toolkit imake
 X11.apps.rte
                        4.1.0.0
                                               I Nusr
    AIX windows Runtime Configuration Applications
                        4.1.0.0
                                              I Nusr
 X11.apps.msmit
    AIX windows msmit Application
```

The field descriptions are as follows:

| Item         | Description                                                                                                    |                                                                                                    |  |  |
|--------------|----------------------------------------------------------------------------------------------------|----------------------------------------------------------------------------------------------------|--|--|
| Fileset Name | Name of the fileset to be installed.                                                                                                    |                                                                                                    |  |  |
| Level        | Level of                                                                                                    | Level of the fileset to be installed.                                                                                                    |  |  |
| I/U          | The type of package to which the fileset belongs. The fileset can belong to an installation package or to one of several types of update packages. The package types are as follows: |                                                                                                    |  |  |
|              | I                                                                                                    | Indicates an installation package.                                                                                                    |  |  |
|              | S                                                                                                    | Indicates a single update.                                                                                                    |  |  |
|              | SR                                                                                                    | Indicates a required update. Whenever the <b>installp</b> command encounters a required update, the update is automatically included in the input list.                                                                                                    |  |  |
|              | SF                                                                                                    | Indicates a required update. Whenever the <b>installp</b> command encounters a required update, the update is automatically included in the input list. Reserved for updates to the <b>installp</b> fileset.                                                                                                    |  |  |
|              | M                                                                                                    | Indicates a maintenance or technology package. This is a packaging update that contains only a list of other updates to be applied. This package delivers no files.                                                                                                    |  |  |
|              | ML                                                                                                    | Indicates an update package that identifies a new maintenance or technology level for the product. This is a cumulative set of all updates since the previous product level.                                                                                                    |  |  |
| Q            | fileset. R<br>processes                                                                                                    | It (quiet) column. A <b>Y</b> indicates that running processes can be affected by the installation of this efer to the documentation supplied with the software product. An <b>N</b> indicates that running is are not affected by the installation of this fileset. A <b>B</b> indicates <b>bosboot</b> and quiescent. A <b>b</b> is <b>bosboot</b> and not quiescent. |  |  |
| Content      | Content                                                                                                    | column:                                                                                                    |  |  |
|              | usr,root                                                                                                    | /usr and root file systems (AIX 3.2 and later)                                                                                                    |  |  |
|              | usr                                                                                                    | /usr file system only (AIX 3.2 and later)                                                                                                    |  |  |
|              | share                                                                                                    | /usr/share file system only (AIX 3.2 and later)                                                                                                    |  |  |
|              |                                                                                                    |                                                                                                    |  |  |

Output from the **installp -s** command, which is used to get a list of applied software fileset updates and updates that are available to be either committed or rejected, resembles the following:

### Installp Status

| Name                                     | Part | Level   | State   |
|------------------------------------------|------|---------|---------|
| bos.net.tcp.client bos.net.tcp.client    | USR  | 4.1.0.2 | APPLIED |
|                                          | ROOT | 4.1.0.2 | APPLIED |
| bos.rte.commands                         | USR  | 4.1.0.1 | APPLIED |
| <pre>bos.rte.misc_cmds bos.rte.tty</pre> | USR  | 4.1.0.1 | APPLIED |
|                                          | USR  | 4.1.0.1 | APPLIED |

### The field descriptions are as follows:

| Item  | Description                                         |
|-------|-----------------------------------------------------|
| Name  | Name of the installed software product fileset.     |
| Part  | The part of the fileset where:                      |
| ROOT  | root file system                                    |
| SHARE | /usr/share file system                              |
| USR   | /usr file system.                                   |
| Level | The level of the installed software product option. |
| State | The state of the installed software product option. |

The software products and updates to be installed can be identified in one of following ways:

- by the keyword **all**, which indicates that all software contained on the specified installation media is to be installed
- by a list of software product names (each of which can optionally be followed by a level) that indicates the software to be installed

• by the -f flag followed by a file name, where each line in the file is an entry containing a software product name, optionally followed by a level, or is a comment line that begins with a # and is ignored

**Note:** The **installp** program uses the **sysck** command to verify files after restoring them. The **sysck** command does not recognize the following special characters in file names: ~, `, ', \, ", \$, ^, &, ( ), |, {}, [], <>, and ?. If a file name contains any of these characters, installation fails.

The *FilesetName* parameter can be used to specify an entire software product or any separately installable filesets within the software package. For example, **bos.net** is the name of a software package, and the separately installable filesets within that software package are **bos.net.ncs.client**, **bos.net.nfs.client**, and **bos.net.tcp.client**. If the user specifies **bos.net** for the *FilesetName* parameter, then all of the separately installable filesets listed are installed. If the user specifies **bos.net.tcp.client** for the *FilesetName* parameter, then only that fileset is installed.

The *Level* parameter indicates the level of the software product or update that is to be installed. The *Level* parameter is of the form *vv.rr.mmmm.ffff* where:

| Item | Description                                                                                                    |
|------|----------------------------------------------------------------------------------------------------|
| vv   | is a numeric field of 1 to 2 digits that represents the version number.                                                                              |
| rr   | is a numeric field of 1 to 2 digits that represents the release number.                                                                              |
| mmmm | is a numeric field of 1 to 4 digits that represents the modification level. Modification level is also called maintenance level or technology level. |
| ffff | is a numeric field of 1 to 4 digits that represents the fix level.                                                                                   |

If a user is installing an installation package from installation media that contains only installation packages it is not necessary to specify the level. More than one software product installation package with different levels does not often exist on the same installation medium. However, when this does occur **installp** installs the specified software product at the latest software product level when *Level* is not specified with *FilesetName*. For installation media that contain either update packages only or contain both installation and update packages, all applicable update packages that are present on the installation media for the specified *FilesetName* are also installed when *Level* is not specified. For installation media that contain both installation and update packages the user can request the installation of only installation packages or only update packages by specifying the **-I** or **-B** flags, respectively. If the user wants to install only some of the updates on the installation medium for a specific software product both *FilesetName* and *Level* for each of the updates to be installed for that software product must be specified.

You can use the following example to install TCP/IP and one of its updates that are both contained in the /usr/sys/inst.images directory.

```
installp -a -d/usr/sys/inst.images bos.net.tcp.client 4.1.0.0
bos.net.tcp.client 4.1.0.2
```

**Note:** If there are duplicate filesets at the same level, **installp** uses the first one that it finds in the install table of contents (.toc). This situation can occur when **bffcreate** is used to extract images from different media to the same installation directory. For this reason, make sure that update images are not extracted to the same directory as base level images for the same fileset at the same level.

A summary report is given at the end of the **installp** output that lists the status of each of the software products that were to be installed. An example summary report for the previous **installp** command is as follows:

#### Installp Summary

| Name               | Level   | Part | Event | Result  |
|--------------------|---------|------|-------|---------|
| bos.net.tcp.client | 4.1.0.0 | USR  | APPLY | SUCCESS |
| bos.net.tcp.client | 4.1.0.0 | ROOT | APPLY | SUCCESS |
| bos.net.tcp.client | 4.1.0.2 | USR  | APPLY | SUCCESS |

#### Note:

- 1. If a previously installed level of a fileset update is in the broken state, the **-acgN** flags must be used when that fileset update is installed again.
- 2. The **installp** command cannot install a mkinstallp package or bff image that is larger than 2 GB in size. An alternative is to break the bff image into multiple packages that are less than 2 GB in size.
- 3. If an attempt is made to update a fileset that is locked by the interim fix manager (the **emgr** command), a notice is displayed indicating the filesets that are locked. The **lslpp** command shows that any locked filesets are in the EFIXLOCKED state.
- 4. If an attempt is made to update a fileset that has an installed build date more recent than the build date of the selected fileset, a message is displayed to indicate this.

### **Summary Report Values**

The summary report identifies the name of the product option and the part of the product. Other information given includes the requested action (event) and the result of that action.

#### **Event Values**

The Event column of the summary report identifies the action that has been requested of the **installp** command. The following values are displayed in this column:

Event Definition
APPLY An attempt was made to apply the specified fileset.

COMMIT An attempt was made to commit the specified fileset update.

REJECT An attempt was made to reject the specified fileset update.

CLEANUP An attempt was made to perform cleanup for the specified fileset.

**DEINSTALL** An attempt was made to remove the specified fileset.

#### **Result Values**

The Result column of the summary report gives the result of **installp** performing the requested action. It can have the following values:

Result Definition

SUCCESS The specified action succeeded. FAILED The specified action failed.

CANCELLED Although preinstallation checking passed for the specified option, it was necessary to cancel the specified

action before it was begun. Interrupting the installation process with Ctrl+c can sometimes cause a canceled

action, although, in general, a Ctrl+c interrupt causes unpredictable results.

### **Flags**

| Item | Description                                                                                                    |
|------|----------------------------------------------------------------------------------------------------|
| -A   | Displays the APAR number and summary of all customer-reported problems that are fixed in the specified software package. No installation is attempted.                                                                                                    |
| -a   | Applies one or more software products or updates. This is the default action. This flag can be used with the -c flag to apply and commit a software product update when installed.                                                                                                    |
| -b   | Prevents the system from performing a bosboot in the event that one is needed.                                                                                                    |
| -B   | Indicates that the requested action should be limited to software updates.                                                                                                    |
| -C   | Cleans up after an interrupted installation and attempts to remove all incomplete pieces of the previous installation. Cleanup must be performed whenever any software product or update is in a state of either <i>applying</i> or <i>committing</i> and can be run manually as needed. For backward compatibility, other flags and parameters can be accepted with <b>installp -C</b> , but are ignored because all necessary cleanup is attempted. |

#### Item Description Commits all specified updates that are currently applied but not committed. When an update is -c committed all other software products it is dependent on must also be committed (unless they are already in the committed state). The specified software product is dependent on any software product that is a prerequisite or corequisite of the specified product. If the requisite software products are not in the committed state, the commit fails and error messages are displayed. The -g flag can be used to automatically commit requisite software product updates. -D Deletes the installation image file after the software product or update has been successfully installed. When the -g flag is specified, the installation image files for any products that are automatically included are also deleted. This flag is valid only with the -a or -ac flags and is not valid with the -Or flag. This flag is also only valid when the device is a directory and an installation image file on the system where the installation is taking place. -d Device Specifies where the installation media can be found. This can be a hardware device such as tape or diskette, it can be a directory that contains installation images, or it can be the installation image file itself. When the installation media is a product tape or Corrective Service tape, specified the tape device as no-rewind-on-close and no-retension-on-open. Examples of this would be /dev/rmt0.1 for a high density tape, or /dev/rmt0.5 for a low density tape. Use the options specified by the tape supplier. The default device is /dev/rfd0. Enables event logging. The -e flag enables the user to append certain parts of the installp -e LogFile command output to the file specified by the LogFile variable. By default the output of the installp command goes to stdout and stderr, unless SMIT or VSM is used, in which case the output goes to the smit.log. The LogFile variable must specify an existing, writable file, and the file system in which the file resides must have enough space to store the log. The log file does not wrap. Not all output is appended. Copyright information is still displayed to the user. Error messages are displayed on the screen and are sent to the file specified by the LogFile variable. A results summary of the installp command invocation is also displayed on the screen and sent to the LogFile. This flag is primarily used by NIM and BOS install to limit the output shown to the user, but keep useful information for later retrieval. -E Displays software license agreements. This flag is only valid with the -a or -1 flags. If the -E flag is specified with the -a flag, a new section is displayed showing the pending license agreements associated with the selected filesets. If the -E flag is specified with the -I flag, output is displayed showing the license agreements associated with all filesets on the media. This option can be used to force the installation of a software product even if there exists a -F previously installed version of the software product that is the same as or newer than the version currently being installed. The -F flag is not valid with update packages or the -g flag. When you use the -F flag, the -I flag is implicit. Reads the names of the software products from ListFile. If ListFile is a - (dash), it reads the list -f ListFile of names from the standard input. Software fileset names, optionally followed by a level, should be one per line of text, and any text following the second set of white spaces or tabs on a line is ignored. Output from the installp -l command is suitable for input to this flag. When used to install or commit, this flag automatically installs or commits, respectively, any -g software products or updates that are requisites of the specified software product. When used to remove or reject software, this flag automatically removes or rejects dependents of the specified software. The -g flag is not valid when used with the -F flag. Note: This flag also automatically pulls in a superseding update present on the media if the specified update is not present. This flag causes the newest update to be installed for a given fileset, when there are multiple superseding updates for the same fileset on the installation (uppercase i) Indicates that the requested action must be limited to base level filesets. -I Displays on standard output the lpp.instr, lpp.doc, lpp.README, and README files on the -i installation media for the software product, if they exist. This flag can take a significant amount of time for a large number of filesets. This flag is used when the installp command is executed from the System Management -J Interface Tool (SMIT) menus. (lowercase L) Lists all the software products and their separately installable options contained -1 on the installation media to standard output. No installation occurs. The -1 flag is not valid with the -Or flag. Displays the contents of the media by looking at the table of contents (TOC) and displaying the -L information in colon-separated output. This flag is used by smit and vsm to list content of the media. The format provided:

package:fileset:v.r.m.f:PTF:type:state:supersede:\
sup ptf:sup state:latest sup:quiesce:Descr:\

netls\_vendor\_id:netls\_prod\_id:netls\_prod\_ver:relocatable:build date

69

#### Item

-MPlatform

#### Description

Specifies the *Platform* value. Any of the following values can be used to list the installable software packages:

- R Specifies POWER® processor-based platform packages only.
- N Specifies neutral packages, that is, packages that are not restricted to the POWER processor-based platform.
- A Specifies all packages.

Overrides saving of existing files that are replaced when installing or updating. This flag is valid only with the **-ac** flags. If there is a failure in the system during the installation, there is no recovery of replaced files when this flag is used.

Installs the specified part of the software product. The r indicates the l (root) part is to be installed, the s indicates the l usr/share part is to be installed, and the u indicates the l usr part is to be installed. The s flag is not needed with standard systems because without this flag all parts are installed by default. This flag is needed for use with the installation of diskless or dataless workstations and is designed for use by the s nim command. The s option is not valid with the s or s flags.

Performs a preview of an action by running all preinstallation checks for the specified action. This flag is only valid with apply, commit, reject, and remove (-a, -c, -r, and -u) flags. Suppresses errors and warnings concerning products failing to install due to instrequisites. Specifies quiet mode, which suppresses the prompt for the device, except for media volume change.

Rejects all specified software updates that are currently applied but not committed. When a software update is rejected any other software product that is dependent on it (that is, those software products that have the specified software product as a requisite) must also be rejected. The **-g** flag can be used to reject automatically dependent software updates. The keyword **all** is not valid with the reject flag (**-r**).

Indicates a user-specified installation location.

Lists information about all software products and updates that have been applied but not committed. This list comprises the software that is available to be either committed or rejected. Suppresses multiple volume processing when the installation device is a CD-ROM. Installation from a CD\_ROM is always treated as a single volume, even if the CD-ROM contains information for a multiple volume CD set. This same suppression of multiple volume processing is performed if the INU\_SINGLE\_CD environment is set.

Specifies an alternate save directory location for files being replaced by an update.

The -t flag is only valid with an apply or an apply/commit operation for updates. This flag is not valid with the -N flag.

The **-t** flag is useful when there is insufficient space in the default file systems (/ and /usr) or when it is undesirable to permanently expand these file systems. It may be desirable for the specified directory to be a remote file system. A remote file system must have ample space, because the **installp** command cannot expand remote file systems.

Removes the specified software product and any of its installed updates from the system. The product can be in either the committed or broken state. Any software products that are dependent on the specified product must also be explicitly included in the input list unless the -g flag is also specified. Removal of any bos.rte fileset is never permitted.

Verifies that all installed files in the fileset have the correct checksum value after the installation. Installed files are always verified for correct file size after installation. Use this flag after network or remote device installations. If any errors are reported, it might be necessary to install the software product again. Post-installation requisite consistency checks are also started by this flag.

-N

 $\textbf{-O}\{[r][s][u]\}$ 

-p

-Q

-q

-r

-R path

-s

-S

-t SaveDirectory

-u

-v

| Item<br>-V Number | <b>Description</b> Specifies the verbose option that provides four levels of detail for preinstallation output. The valid values for the <i>Number</i> parameter are 2, 3, or 4. The default level of verbosity, without the use of the -V flag, prints an alphabetically ordered list of FAILURES, WARNINGS, and SUCCESSES from preinstallation processing. Requisite failures are reported with emphasis on the real cause of the failure. Extraneous requisites for failed filesets are not displayed. The preinstallation output is modified by levels 2 through 4 as described below: |
|-------------------|----------------------------------------------------------------------------------------------------|
|                   | Prints alphabetically ordered list of FAILURES and WARNINGS. Requisite failures are displayed with additional information describing requisite relationships between selected filesets and the requisites causing them to fail. Failing requisites suppressed under <i>Level 1</i> are displayed. Preinstallation SUCCESSES are displayed in the order in which they are processed.                                                                                                    |
|                   | 3 Level 3 is the same as Level 2, with the exception that additional requisite information is displayed for SUCCESSES.                                                                                                    |
|                   | 4 Level 4 is the same as Level 3 for SUCCESSES and WARNINGS. Requisite failures are displayed in a format depicting detailed requisite relationships. Note: If verbosity level 2 or higher is used, the files that are restored on to the system is shown in the output. Because this will make installp's output much more verbose, make sure that your / (root) file system does not become full when the /smit.log becomes large (if using smit to run installp).                                                                                                    |
| -w                | Does not wildcard <i>FilesetName</i> . Use this flag from smit so it only installs the fileset chosen and not the filesets that match. For example, if you choose foo.rte, foo.rte.bar is not automatically pulled in, as it would be by default, without the <b>-w</b> flag.                                                                                                    |
| -X                | Attempts to expand any file systems where there is insufficient space to do the installation. This option expands file systems based on current available space and size estimates that are provided by the software product package. Note that it is possible to exhaust available disk space during an installation even if the -X flag is specified, especially if other files are being created or expanded in the same file systems during an installation. Also note that any remote file systems cannot be expanded.                                                                |
| -Y                | Agrees to required software license agreements for software to be installed. This flag is only valid with the -a flag.                                                                                                    |
| -z BlockSize      | Indicates in bytes the block size of the installation media. The default value of Size is 512.                                                                                                    |
| FilesetName       | This is the name of the software product to be installed and can specify either an entire software product or any separately installable filesets within the software product. This can be used to specify the name of a fileset or fileset update.                                                                                                    |
| Level             | This indicates the level of the software product or update that is to be installed and is of the form vv.rr.mmmm.ffff. If a fileset update has an additional fix ID (also know as ptf id), that ID                                                                                                    |

### **Exit Status**

| Item     | Description                                                                                                    |
|----------|----------------------------------------------------------------------------------------------------|
| 0 (zero) | Indicates that all attempted installations were successful, or that no processing was required for the requested action on the requested filesets (for example, if a requested fileset was already installed). |
| nonzero  | Indicates that some part of the installation was not successful.                                                                                                    |

must also be specified in the Level as in vv.rr.mmmm.ffff.pppppppp.

A summary report is given at the end of the **installp** output that lists the status of each of the software products that were to be installed. For those software products that could not be installed or whose installation failed, the user can search for the cause in the more detailed information that is continually displayed from the **installp** command during the installation process.

# **Security**

Privilege Control: Only the root user can run this command.

Auditing Events:

Success or failure of the apply, commit, reject, and cleanup operations.

**Attention RBAC users and Trusted AIX users:** This command can perform privileged operations. Only privileged users can run privileged operations. For more information about authorizations and privileges, see Privileged Command Database in *Security*. For a list of privileges and the authorizations associated with this command, see the **Issecattr** command or the **getcmdattr** subcommand.

### **Examples**

- 1. To list all software products and installable options contained on an installation cartridge tape, type: installp -L -d /dev/rmt0.1
- 2. To list all customer-reported problems fixed by all software products on an installation tape, type: installp -A -d /dev/rmt0.1 all
- 3. To install (automatically committed) all filesets within the **bos.net** software package (located in the /usr/sys/inst.images directory) and expand file systems if necessary, type:

```
installp -aX -d/usr/sys/inst.images bos.net
```

4. To reinstall and commit the NFS software product option that is already installed on the system at the same level (from tape), type:

```
installp -acF -d/dev/rmt0.1 bos.net.nfs.client 4.1.0.0
```

5. To install (apply only) certain updates that are contained on diskette for the TCP/IP software product, type:

```
installp -a bos.net.tcp.client 4.1.0.2 bos.net.tcp.server 4.1.0.1
```

6. To remove a fileset named bos.net.tcp.server, type:

```
installp -u bos.net.tcp.server
```

7. To specify an alternate storage directory on a remote file system for a BOSNET TCP/IP update with -t/temp\_space, see the following example: the save directory becomes /temp\_space/My\_Hostname/usr/lpp/bos.net/bos.net.nfs.client/4.1.1.0.save.

```
mount Server_Name:/Save_Area /temp_space
installp -a -t /temp_space/My_Hostname \
bosnet.nfs.client 4.1.1.0
```

8. To capture a log file of all output from the **installp** command, use the **script** command as in the following example. Output is written to the **typescript** file in the current directory.

```
script
installp ...
<Ctrl>d

or
installp ... 2>&1 | tee /tmp/inst.out
```

In the second example, output is written to the screen and a copy is saved.

9. To preview the installation of the **bos.net.tcp.client** fileset from the CD using the **installp** command, type:

```
installp -pacgXd /dev/cd0 bos.net.tcp.client
```

10. To install TCP/IP and one of its updates that are both contained in the /usr/sys/inst.images, use the installp command as in the following example.

A summary report is given at the end of the **installp** command output that lists the status of each of the software products that were to be installed. An example summary report for the previous **installp** command is as follows:

```
Installp Summary
------
Name Level Part Event Result
```

| bos.net.tcp.client | 4.1.0.0 | USR  | APPLY | SUCCESS |
|--------------------|---------|------|-------|---------|
| bos.net.tcp.client | 4.1.0.0 | R00T | APPLY | SUCCESS |
| bos.net.tcp.client | 4.1.0.2 | USR  | APPLY | SUCCESS |

**Note:** This summary is also saved in /var/adm/sw/installp.summary until the next installp invocation. The header file inuerr.h in the /usr/include directory describes the fields making up the records in the installp.summary file.

11. To list software products (located in the /usr/sys/inst.images directory) that are installable on POWER processor-based machines, type:

```
installp -l -MR -d /usr/sys/inst.images
```

12. To update all filesets from a CD that are currently installed on the system, type:

```
lslpp -lc | awk -F ":" '{print $2}' | tail -n +2 > /tmp/lslpp
installp -agXd /dev/cd0 -e /tmp/install.log -f /tmp/lslpp
```

where the -e logs the output to the /tmp/install.log file.

#### **Files**

Item
/dev/rfd0
/dev/rmtn
/usr/sys/inst.images directory

#### Description

Specifies the default restore device.

Specifies the raw streaming tape interface.

Contains files in backup format for use in installing or updating a complete set or subset of software products.

#### Related reference:

"inudocm Command" on page 77 "lppchk Command" on page 315 "lslpp Command" on page 432

#### Related information:

bffcreate command

Checking fileset build dates

### instfix Command

### **Purpose**

Installs filesets associated with keywords or fixes.

### Syntax

instfix [ -T [ -M Platform ] ] [ -s String ] [ -S ] [ -k Keyword | -f File ] [ -p ] [ -d Device ] [ -i [ -c ] [ -q ] [ -t Type ] [ -v ] [ -F ] ] [ -a ] [ -R ]

### **Description**

The **instfix** command allows you to install a fix or set of fixes without knowing any information other than the Authorized Program Analysis Report (APAR) number or other unique keywords that identify the fix.

Any fix can have a single fileset or multiple filesets that comprise that fix. Fix information is organized in the Table of Contents (TOC) on the installation media. After a fix is installed, fix information is kept on the system in a fix database.

The instfix command can also be used to determine if a fix is installed on your system.

#### **Notes:**

- Return codes for the **instfix** command are documented in the /usr/include/inuerr.h file, which is shipped with the bos.adt.include fileset. There is also a general failure code of 1 and a single reference to EACCES (13) from the /usr/include/errno.h file.
- Listing interim fix information is possible only when using the -f, -i, -k, -q, -r, -t, and -v flags. You cannot install the interim fixes using the instfix command.

# **Flags**

| Item<br>-a<br>-c                               | Description  Displays the symptom text associated with a fix. Can be combined with the -i, -k, or -f flag.  Displays colon-separated output for use with -i flag. Output includes keyword name, fileset name, required level, installed level, status, and abstract. To display filesets that are not installed, the -v flag must also be used. Status values are: |                                                                                                    |  |
|------------------------------------------------|----------------------------------------------------------------------------------------------------|----------------------------------------------------------------------------------------------------|--|
|                                                | -                                                                                                    | Down level                                                                                                    |  |
|                                                | =                                                                                                    | Correct level                                                                                                    |  |
|                                                | +                                                                                                    | Superseded                                                                                                    |  |
| -d Device<br>-F<br>-f File<br>-i<br>-k Keyword | Returns<br>Specifies<br>a suitabl<br>Displays<br>is not att<br>displaye<br>Specifies<br>keyword                                                                                                    | an APAR number or keyword to be installed. Multiple keywords can be entered. A list of sentered with the <b>-k</b> flag must be contained in quotation marks and separated with spaces.                                                                                                    |  |
| -M Platform                                    | •                                                                                                    | that any of the <i>Platform</i> values might be used to list the fixes for that particular platform.                                                                                                    |  |
|                                                | R                                                                                                    | Specifies POWER processor-based platform fixes only.                                                                                                    |  |
|                                                | N                                                                                                    | Specifies neutral fixes, that is, fixes that are not restricted to the POWER processor-based platform.                                                                                                    |  |
| -p -q -R -s String -S -T -tType                | is not att<br>Specifies<br>otherwis<br>Specifies<br>Searches<br>Suppress<br>CD_ROM<br>volume<br>INU_SIN<br>Displays<br>Limits th                                                                                                    | Specifies all fixes.  file sets associated with keywords. This flag is used with either the -k or the -f flag. Installation tempted when the -p flag is used.  quiet mode. Use this flag with the -i flag. If you use the -c flag, no heading is displayed, e there is no output.  the User Specified Installation Location (USIL).  for and displays fixes on media containing a specified string.  ses multiple volume processing when the installation device is a CD-ROM. Installation from a M is always treated as a single volume, even if the CD-ROM contains information for a multiple CD set. This same suppression of multiple volume processing is performed if the NGLE_CD environment is set.  the entire list of fixes present on the media.  the search operation to a given type when used with the -i flag. Valid types are:  fix  preventive maintenance |  |
| -v                                             | a fix or l                                                                                                    | interim fix verbose mode when used with the <b>-i</b> flag. Displays information about each fileset associated with keyword. Use this flag with the <b>-i</b> flag to display filesets that are not installed. An uninstalled indicated by an ! (exclamation point).                                                                                                    |  |

# **Security**

Privilege Control: You must be the root user to install using the **instfix** command, but any user can run the **instfix** command to query the fix database.

### **Examples**

1. To install all filesets associated with fix IX38794 from the tape mounted on /dev/rmt0.1, type:

```
instfix -k IX38794 -d /dev/rmt0.1
```

2. To install all fixes on the media in the tape drive, type:

```
instfix -T -d /dev/rmt0.1 | instfix -d /dev/rmt0.1 -f-
```

The first part of this command lists the fixes on the media, and the second part of this command uses the list as input.

3. To list all keyword entries on the tape containing the string SCSI, type:

```
instfix -s SCSI -d /dev/rmt0.1
```

4. To inform the user on whether fixes IX38794 and IX48523 are installed, type:

```
instfix -i -k "IX38794 IX48523"
```

5. To create a list of filesets associated with fix IX12345 for bffs in the /bffs directory, type:

```
instfix -p -k IX12345 -d /bffs | installp -acgX -f- -d /bffs
```

This sequence passes the list of fixes to the **installp** command to be applied and committed. The **installp** command extends filesystems as needed with the flags shown. This example shows that you can select other **installp** flags. The **instfix** command calls **installp** if the **-p** flag is not used.

6. To list all of the fixes that are not restricted to the POWER processor-based platform, type:

```
instfix -T -MN -d /dev/cd0
```

#### **Files**

Item Description

/usr/sbin/instfix Contains the instfix command.

/usr/lib/objrepos/fix Specifies the path to the Object Data Manager database.

#### Related reference:

"installp Command" on page 62

# inucp Command

# **Purpose**

Performs simple copy operations for the **installp** command. This command is used by the **installp** command and the install scripts.

#### **Syntax**

**inucp -s** StartDirectory [ **-e** FinalDirectory ] ListFile ProductName

# **Description**

The **inucp** command copies the files in a file tree with its root at *StartDirectory* to the appropriate place on the *FinalDirectory* root.

Before replacing files that may already exist in the *FinalDirectory* file tree, the **inusave** command should be called to save the files until needed by the **inurecv** command.

The *ListFile* parameter specifies a list, one per line, of all the files for *ProductName*. *ListFile* is the full path name of the file that contains the relative path names of files that the product needs to have copied.

The *ProductName* parameter specifies the name of the software product to be copied.

### **Flags**

Item Description

-e FinalDirectory Indicates the root of the file tree that the files are to be copied to. The FinalDirectory should be the base of the file tree. The default directory is the / (root) directory when this flag is not specified.

-s StartDirectory Indicates the root of the file tree that the files are to be copied from.

#### **Environment Variables**

Item Description

INUEXPAND This flag is set to 1 by the installp command if file systems are to be expanded if necessary to do the copy

(that is, the -X flag was passed). It is set to 0 if file systems are not to be expanded. If this environment

variable is not set, the default is not to expand file systems.

INUTEMPDIR This flag is set by the installp command to the path of the current temporary directory. If this flag is not set

the default is /tmp.

### **Error Codes**

The **inucp** command returns the following error codes, which are defined in **inuerr.h**.

 Item
 Description

 INUACCS
 One or both of StartDirectory and FinalDirectory are not directories.

 INUBADAR
 Could not archive files in lpp.acf file.

 INUBADC1
 The copy operation failed.

 INUBADMN
 Unrecognizable flag specified.

INUBADMN Unrecognizable flag specified.

INUGOOD No error conditions occurred.

INUNOAP2 Could not access the *ListFile*.

INUNODIR No write access to *FinalDirectory*.

**INUNOLPP** One or both of *StartDirectory* and *FinalDirectory* do not have the necessary permissions.

**INUNOMK** Could not create a needed directory.

INUNOSPC Insufficient space for the copy and INUEXPAND was not set.

INUTOOFW One or more parameters were missing.
INUTOOMN Too many parameters were specified.

# Security

Privilege Control: You must be the root user to run this command.

**Attention RBAC users and Trusted AIX users:** This command can perform privileged operations. Only privileged users can run privileged operations. For more information about authorizations and privileges, see Privileged Command Database in *Security*. For a list of privileges and the authorizations associated with this command, see the **Issecattr** command or the **getcmdattr** subcommand.

### **Examples**

To copy all the files listed in the /usr/lpp/X11/inst\_root/al list from the /usr/lpp/X11/inst\_root file tree to the root directory, enter:

inucp -s /usr/lpp/X11/inst root /usr/lpp/X11/inst root/al X11

#### Related reference:

```
"installp Command" on page 62
"inurecy Command" on page 80
"inurest Command" on page 81
```

"inusave Command" on page 84

### inudocm Command

### **Purpose**

Displays contents of files containing supplemental information.

# **Syntax**

```
inudocm [ -d Device ] [ -q ] { ProductName ... | all }
```

# **Description**

**Note:** This command is used by the **installp** command and is not recommended as a way to get README information.(See **installp -i**.)

The **inudocm** command is used to display supplemental information. The files from the media that are displayed, if they exist, are the **lpp.doc** file, the **lpp.instr** file, the **lpp.README** file and the **README** file.

The *ProductName* parameter specifies the name of the software product being checked. Specify **all** to display information about all software products that are known to the system.

# **Flags**

| Item      | Description                                                                                                    |
|-----------|----------------------------------------------------------------------------------------------------|
| -d Device | Specifies where the installation media can be found. The <i>Device</i> parameter can specify a hardware device, such as a tape or diskette drive, a directory that contains installation images, or an installation image file. The default device is /dev/rfd0. |
| -q        | Specifies quiet mode, which suppresses prompts.                                                                                                    |

# Security

Privilege Control: Only a root user can run this command.

### **Examples**

To display the update instructions for the **snaserv** software product on **/dev/rfd0**, enter: inudocm snaserv

### **Files**

Item

/usr/sbin/inudocm /usr/lpp/ProductName/lpp.instr /usr/lpp/ProductName/lpp.README /usr/lpp/ProductName/README /usr/lpp/ProductName/lpp.doc

#### Description

Contains the **inudocm** command.

Specifies the update instructions for the software product.

Specifies special instructions for the software product.

Specifies special instructions for the software product.

Specifies the updates to the documentation for the software product.

#### Related reference:

"installp Command" on page 62

#### Related information:

restore command

# inulag Command

### **Purpose**

Acts as the front end to the subroutines to manage license agreements.

# **Syntax**

```
inulag -r [ -n FilesetName | -s FileName | -p Product ] [ -d Description [ -m MessageSpecification ]] -f File
inulag -l | -q [ -c | -v ] [ -n FilesetName | -s FileName | -p Product | -a ]
inulag -u [ -n FilesetName | -s FileName | -p Product ]
inulag -A
inulag -D
```

### **Description**

The **inulag** command manages software license agreements. The basic forms are license agreement registration, license agreement listing, license agreement deactivation, license agreement validation, and license agreement revalidation.

The **-r** flag manages software license agreement registration of a fileset installed with **installp** or an independently-installed product installed through another installer. The path to a file that is always installed with an independently-installed product must be specified with the **-s** flag when the license agreement is registered.

The -1 flag lists software license agreement registrations. If the -c flag is specified, the path to the software license agreement file is displayed rather than the contents of the file.

The **-q** flag queries for existence of software license agreements. A return code of 0 is returned if a license agreement exists. If the **-a** flag is also specified, then a return code of 0 is returned if there is a pending license agreement.

The **-u** flag removes the listing of software license agreements for a fileset or independently-installed product.

The -D flag forces revalidation of software license agreements upon the next system reboot.

# **Flags**

| Item                    | Description                                                                                                    |
|-------------------------|----------------------------------------------------------------------------------------------------|
| -a                      | Used with the -1 flag to show products that have a pending license agreement.                                                                                                    |
| -A                      | Registers agreements for all pending license agreements.                                                                                                    |
| -c                      | Used with the -1 flag for colon-separated listing. Cannot be used with the -v flag.                                                                                                    |
| -d Description          | Specifies the default description for the fileset or product to which license applies.                                                                                                    |
| -D                      | Forces the revalidation all license agreements on the next reboot.                                                                                                    |
| -f File                 | Specifies the pathname specification for the license agreement. A '%L' in the specification is a substitution pattern for the current locale. <b>en_US</b> is the default locale. A "%l" in the specification matches the first two characters of the locale unless the current locale is <b>zh_CN</b> , in which all five characters of the locale designation are used.                                                                                                    |
| -l                      | Lists software license agreements.                                                                                                    |
| -m MessageSpecification | Specifies the message catalog for a translated description of the form "catalog,set number,message number".                                                                                                    |
| -n FilesetName          | Specifies the name of a fileset registered in the software vital product database governed by the license agreement.                                                                                                    |
| -p Product              | Specifies the product id, a nontranslatable alphanumeric string that uniquely identifies a product.                                                                                                    |
| -q                      | Queries for license agreements. Does not show output. The value of 0 is returned if a license agreement exists. The <b>-q</b> flag can be used with other flags to query for particular license agreements or pending license agreements.                                                                                                    |
| -r                      | Registers a software license agreement. Requires the -f flag for the path to the agreement file and either the -n flag or the -s flag to indicate the fileset name or signature file containing software subject to the agreement. The -r flag cannot be used with the -l, -q, or the -u flag. License agreements are registered as pending (status='P') during system installation, and NIM SPOT installation unless the environment variable ACCEPT_LICENSES is set to yes. |
| -s FileName             | Specifies a signature file unique to installed software that identifies software not registered in the software vital product database that is governed by the license agreement. This is for use by software products not registering into the software vital product database. This form exists for the purpose of identifying software installed but not registered in the software vital product database. The <i>FileName</i> includes the full path to the file.        |
| -u                      | Removes a license agreement. This does not actually remove the license agreement file, rather it changes the status of a license agreement associated with a fileset to inactive. Inactive license agreements do not need to be reagreed to, but they do not show up when listing installed software licenses.                                                                                                    |
| -v                      | Used with the -1 flag for verbose listing. Cannot be used with the -c flag.                                                                                                    |

# **Security**

The agreement database is writable only by root. As a result, all flags other than the -1 flag can only be used by a user operating with root user authority.

**Attention RBAC users and Trusted AIX users:** This command can perform privileged operations. Only privileged users can run privileged operations. For more information about authorizations and privileges, see Privileged Command Database in *Security*. For a list of privileges and the authorizations associated with this command, see the **lssecattr** command or the **getcmdattr** subcommand.

### Related reference:

"installp Command" on page 62 "Islpp Command" on page 432

#### Related information:

nim command

Installing optional software products and service updates

### inurecy Command

### **Purpose**

Recovers files saved by the **inusave** command.

### **Syntax**

**inurecv** ProductName [ OptionList ]

# Description

The inurecy command recovers files and archive constituent files saved from a previous inusave command. It uses the update.list and archive.list files from the directory specified by the INUSAVEDIR environment variable. The inurecy command recovers files saved by program-provided installation or update procedures.

The inurecy command is primarily called by the installp -r command and the installp -C command to recover the files for a rejected program or a program that needs to be cleaned up.

The **inurecy** command is used to recover all the files for an installable program by separate calls to inurecy for the root, /usr, and /usr/share file trees. The save directories for the root, /usr, and /usr/share parts of an installation are:

- /lpp/PackageName/FilesetName/V.R.M.F.save,
- /usr/lpp/PackageName/FilesetName/V.R.M.F.save , and
- /usr/share/lpp/PackageName/FilesetName/V.R.M.F.save

respectively, when set up by the installp command. Level refers to the level of the software product and has the format of vv.rr.mmmm.fff.ppppppppp, where vv = version, rr = release, mmmm = modification, ffff = versionfix, and ppppppppp = fix ID (only for Version 3.2 images).

#### **Parameters**

| Item | Description |  |
|------|-------------|--|
|      |             |  |

Description

Specifies the full path name of a stanza file that contains the names of the separately installable options, OptionList

such as **bosnet.tcp.obj**, that are to be recovered for the *ProductName* software product. The option names

in the OptionList file must be specified one per line.

ProductName Specifies the installable software product, such as bosnet, whose files are to be recovered.

#### **Environment Variables**

**INUEXPAND** This flag is set to 1 by the installp command if file systems are to be expanded if necessary to do the

recover (that is, the -X flag was passed to installp). It is set to 0 if file systems are not to be expanded. If this

environment variable is not set, the default is not to expand file systems.

**INUSAVE** This flag is set to 1 by the installp command if files are to be saved (that is, the -N flag was not passed),

and otherwise set to 0. The inurecy command attempts to recover files if INUSAVE is set to 1. If INUSAVE is set to 0, inurecv performs no recovery and exits with a return code of INUGOOD. If this environment

variable is not set, the default is to attempt to recover files.

**INUSAVEDIR** The full path name to the directory where files are saved. If this environment variable is not set, then the

directory used is /usr/lpp/ProductName/inst\_updt.save.

**ODMDIR** The Object Data Manager object repository where the software vital product data is saved. If this

environment variable is not set, the default directory used is /etc/objrepos.

Item

#### **Error Codes**

| Item D | escription |
|--------|------------|
|--------|------------|

**INUBADC1** A copy of a file from one directory to another was unsuccessful.

**INUGOOD** No error conditions occurred.

**INUNORP1** Unsuccessful replacement of a file in an archive file during program recovery.

**INUNOSAV** The save directory does not exist.

**INUNOSVF** A file that was saved in the save directory was not found.

### **Security**

Privilege Control: Only the root user can run this command.

**Attention RBAC users and Trusted AIX users:** This command can perform privileged operations. Only privileged users can run privileged operations. For more information about authorizations and privileges, see Privileged Command Database in *Security*. For a list of privileges and the authorizations associated with this command, see the **lssecattr** command or the **getcmdattr** subcommand.

### **Examples**

To recover all files previously saved for the snaserv program, enter:

inurecv snaserv

#### **Files**

/lpp/PackageName/FilesetName/V.R.M.F.save

Files saved for the root file tree.

/usr/lpp/PackageName/FilesetName/V.R.M.F.save

Files saved for the /usr file tree.

/usr/share/lpp/PackageName/FilesetName/V.R.M.F.save

Files saved for the /usr/share file tree.

#### Related reference:

"installp Command" on page 62

"inusave Command" on page 84

### inurest Command

### **Purpose**

Performs simple archive and restore operations for the **installp** command and shell scripts. This command is used by the **installp** command and the install scripts.

### Syntax 1 4 1

inurest [ -d Device ] [ -q ] ListFile ProductName

### Description

The inurest command restores or archives all files listed in the file specified by the ListFile parameter.

If files are to be archived, there must be an archive control file, /usr/lpp/ProductName/lpp.acf, which contains entries in the following form:

ComponentFile LibraryFile.a.

If the archive control file exists, the **inurest** command compares each of the file names in the *ListFile* file to the component files listed in <code>/usr/lpp/ProductName/lpp.acf</code>. Whenever the **inurest** command finds a match, the file name is added to a list of files that are archived. This list is then used to archive the restored files into a copy of the corresponding archive. When the archive is finished, the copy replaces the original file.

The *ListFile* parameter specifies the full path name of a file containing the relative path names, one per line, of files that a product needs to have restored.

The *ProductName* parameter specifies the software product to be restored.

### **Flags**

Item Description

-d Device Specifies the input device. The default device is the /dev/rfd0 device.

-q Specifies quiet mode. Suppresses the prompt from restore.

#### **Environment Variables**

Item Description

INUEXPAND This flag is set to 1 by the installp command if file systems are to be expanded if necessary to do the restore

(that is, the -X flag was passed). It is set to 0 if file systems are not to be expanded. If this environment

variable is not set, the default is not to expand file systems.

INULIBDIR This is the directory where files that are specific to software product installation reside. If INULIBDIR is not

set the /usr/lpp/ProductName directory is used.

INUTEMPDIR The directory to use for temporary space that is needed during the execution of this command. If this

environment variable is not set, then the directory used is /tmp.

#### **Error Codes**

ItemDescriptionINUBADRCRestoration of an updated version of files was unsuccessful.INUBADMNUnusable flag was specified.INUCHDIRCannot change directory.INUGOODNo error conditions occurred.INUNOAP2Unable to access the apply list.

**INUNORP2** Failed replacing a constituent file in the archive file.

INUTOOFW One or more parameters are missing.
INUTOOMN Too many parameters are specified.

### Security

Privilege Control: Only the root user can run this command.

### **Examples**

To restore all the files listed in the **ac** file for the **snaserv** program, enter: inurest /usr/lpp/snaserv/ac snaserv

#### **Files**

Item \$INULIBDIR/lpp.acf

**Description**Archive control file.

#### Related reference:

"installp Command" on page 62

"inucp Command" on page 75

"inurecv Command" on page 80

"inusave Command" on page 84

### inurid Command

### **Purpose**

Removes information that is used for the installation of diskless or dataless clients and workload partitions from the **inst\_root** directories of installed software.

# **Syntax**

inurid [ -q | -r ]

# **Description**

The inurid command is used to remove files stored in the inst\_root directories of installed software.

The names of these directories are of the forms: /usr/lpp/PackageName/inst\_root for software products and /usr/lpp/PackageName/OptionName/v.r.m.f/inst\_root for AIX Version 4 updates.

When this command is called, the **inst\_root** directories are removed for all products and updates in the committed state. Also, an indicator is stored in the Software Vital Product Data indicating that the proper **inst\_root** directory information is to be removed after the completion of each future installation action, for example, actions performed by the **installp** command.

**Attention:** When you remove <code>inst\_root</code> directories to save disk space, there are implications to doing so. By removing these directories, the system cannot be used to create workload partitions, or be used as a Shared Product Object Tree (SPOT) server of diskless or dataless clients. Also, after <code>inst\_root</code> directories are removed from a system, there is no way to retrieve the directories. Therefore, the system cannot later be converted to a workload partition or SPOT server without reinstalling the entire operating system.

### **Flags**

#### Item Description

- -q Queries whether inst\_root directories have been removed from the system. A return value of 0 indicates that inst\_root directories have not been removed and a return value of 1 indicates that the inst\_root directories have been removed.
- **-r** Requests **inst\_root** directories be removed from the system.

# **Security**

Privilege Control: You must be the root user to run this command.

**Attention RBAC users and Trusted AIX users:** This command can perform privileged operations. Only privileged users can run privileged operations. For more information about authorizations and privileges, see Privileged Command Database in *Security*. For a list of privileges and the authorizations associated with this command, see the **lssecattr** command or the **getcmdattr** subcommand.

#### **Files**

Item /usr/lib/instl/inurid

#### Description

Contains the inurid command.

#### Related reference:

"installp Command" on page 62

### inusave Command

### **Purpose**

Saves files that are installed or updated during an installation procedure. This command is used by the **installp** command and the install scripts.

# **Syntax**

inusave ListFile ProductName

### **Description**

The **inusave** command saves the files and archived files that are listed in the file specified by the *ListFile* parameter for the *ProductName* software product. The **inusave** command is designed for use with the **installp** command.

The **inusave** command creates the **/usr/lpp/**PackageName/FilesetName/**V.R.M.F.save** directory if it does not already exist, where Level has the form vv.rr.mmmm.ffff and vv = the version, rr = the release, mmm = the modification, and ffff = fix. This is the directory in which the installation procedures store saved files. The save directory is defined by the **INUSAVEDIR** environment variable.

The save directories for the / (root), /usr, and /usr/share parts of an installation are:

- /lpp/PackageName/FilesetName/V.R.M.F.save,
- /usr/lpp/PackageName/FilesetName/V.R.M.F.save , and
- /usr/share/lpp/PackageName/FilesetName/V.R.M.F.save

respectively, when set up by the **installp** command. The **installp** command calls **inusave** for each of these three directories. The *ListFile* parameter is the full path name of the file that lists the files that are to be saved if a current copy exists.

If a file named in the *ListFile* file already exists, the **inusave** command copies that file to the **\$INUSAVEDIR/update**.n file, where n is an integer assigned by the **inusave** command. If the file does not exist, the **inusave** command assumes that this entry in the *ListFile* parameter represents either a new file or a file to be archived or processed by the archive procedure described later in this section.

The **inusave** command maintains a list of saved files in the **\$INUSAVEDIR/update.list** file. This file is a stanza file with an entry for each saved file. Entries in the **update.list** file resemble the following:

/usr/bin/chkey:

```
update.n = update.1
option = bosnet.nfs.obj
_id = 209
_reserved = 0
_scratch = 0
lpp_id = 72
private = 0
file_type = 0
format = 1
loc0 = /usr/bin/chkey
```

```
size = 7800
checksum = 44561

/usr/bin/domainname:
    update.n = update.2
    option = bosnet.nfs.obj
    _id = 210
    _reserved = 0
    _scratch = 0
    lpp_id = 72
    private = 0
    file_type = 0
    format = 1
    loc0 = /usr/bin/domainname
    size = 2526
    checksum = 12439
```

In the previous example /usr/bin/chkey (the name of the stanza) is the name of an original file that was saved and update.1 is the name of the file in the \$INUSAVEDIR directory to which it was copied. The file /usr/bin/chkey belongs to the bosnet.nfs.obj installable option of the software product bosnet. The stanza name and the first two items in the stanza (update.n and option) exist for each stanza in the update.list file. The remaining items in the stanza, which may vary, are information from the Software Vital Product Data (SWVPD) database.

An archived constituent file is saved if there is a valid archive control file, **lpp.acf**, in the current directory. If the **lpp.acf** file exists, the **inusave** command compares each of the file names in *ListFile* to the constituent file names in **lpp.acf**. When it finds a match, the **inusave** command uses the **ar** command to extract the constituent file from its associated archive file. It then moves the file to the **\$INUSAVEDIR/archive**.*n* file, where *n* is an integer selected by the **inusave** command.

The **inusave** command maintains a list of the extracted files that have been saved in the **\$INUSAVEDIR/archive.list** file. This file is a stanza file with an entry for each saved constituent file. Entries in the **archive.list** file resemble the following:

```
/prodx.filea:
        archive.n = archive.1
        arc name = /usr/lib/productx/libprodx.a
        option = productx.option1.obj
        _id = 833
        _reserved = 0
         scratch = 0
        \overline{1}pp_id = 7
        private = 0
        file type = 0
        format = 1
        loc0 = /prodx.filea
        loc1 = "h11, h12"
        10c2 =
"/usr/lpp/productx.filea/s11,/usr/lpp/productx.filea/s12"
        size = 1611
        checksum = 62793
```

In the previous example /prodx.filea (the name of the stanza) is the name of the original constituent file that was saved and archive.1 is the name of the file in the \$INUSAVEDIR directory to which it was copied. The /usr/lib/productx/libprodx.a is the full path name of the archive file defined in the lpp.acf archive control file. The constituent file /prodx.filea belongs to the productx.option1.obj installable option of the software product productx. The stanza name and the first three items in the stanza (archive.n, arc\_name, and option) will exist for each stanza in the archive.list file. The remaining items in the stanza, which may vary, are information from the SWVPD database.

#### **Parameters**

Item Description

ListFile Specifies the full path name of the file containing a list of relative path names, one per line, of files that

are to be saved.

ProductName Specifies the installable software product whose files are to be saved.

#### **Environment Variables**

Item Description

INUEXPAND This flag is set to 1 by the installp command if file systems are to be expanded if necessary to do the save

(that is, the -X flag was passed to installp). It is set to 0 if file systems are not to be expanded. If this

environment variable is not set, the default is not to expand file systems.

INUSAVE This flag is set to 1 by the install p command if files are to be saved (that is, the -N flag was not passed to

installp). It is set to 0 if files are not to be saved. If this environment variable is not set, the default is to save

files.

INUSAVEDIR The full path name to the directory where files are to be saved. If this environment variable is not set, then

the directory to be used is /usr/lpp/ProductName/inst\_updt.save.

INUTEMPDIR The directory to use for temporary space that is needed during the execution of this command. If this

environment variable is not set, then the directory used is /tmp.

#### **Error Codes**

The following error codes are defined in /usr/include/inuerr.h:

Item Description

**INUBADSC** A save directory could not be created.

**INUBADC2** A file could not be copied from one directory to another.

INUGOOD No error conditions occurred. INUNOAP1 Could not access *ListFile*.

INUTOOFW One or more parameters were missing.
INUTOOMN Too many parameters were specified.

### Security

Privilege Control: Only the root user can run this command.

**Attention RBAC users and Trusted AIX users:** This command can perform privileged operations. Only privileged users can run privileged operations. For more information about authorizations and privileges, see Privileged Command Database in *Security*. For a list of privileges and the authorizations associated with this command, see the **lssecattr** command or the **getcmdattr** subcommand.

### **Examples**

To save all the files listed in the **snaserv.al** file of the **snaserv** program, enter:

inusave /usr/lpp/snaserv/snaserv.al snaserv

#### **Files**

/usr/lpp/PackageName/lpp.acf

Specifies the archive control file.

/lpp/PackageName/FilesetName/V.R.M.F.save

Specifies the save directory for the root.

/usr/lpp/PackageName/FilesetName/V.R.M.F.save

Specifies the save directory for the **/usr** files.

/usr/share/lpp/PackageName/FilesetName/V.R.M.F.save

Specifies the save directory for the /usr/share files.

#### Related reference:

"installp Command" on page 62

"inurecv Command" on page 80

#### Related information:

ar command

### inutoc Command

### **Purpose**

Creates a .toc file for directories that have backup format file install images. This command is used by the installp command and the install scripts.

### **Syntax**

**inutoc** [ Directory ]

# **Description**

The **inutoc** command creates the .toc file in *Directory*. If a .toc file already exists, it is recreated with new information. The default installation image Directory is /usr/sys/inst.images. The inutoc command adds table of contents entries in the .toc file for every installation image in *Directory*.

The installp command and the bffcreate command call this command automatically upon the creation or use of an installation image in a directory without a .toc file.

#### **Error Codes**

| Item     | Description                                           |
|----------|-------------------------------------------------------|
| INUBADIR | Usage error or Directory did not specify a directory. |
| INUCHDIR | Unable to change directories to Directory.            |
| INUCRTOC | Could not create the .toc file.                       |
| INUGOOD  | No errors occurred.                                   |
| INUSYSFL | A system call failed.                                 |

### Security

Privilege Control: Only the root user can run this command.

Attention RBAC users and Trusted AIX users: This command can perform privileged operations. Only privileged users can run privileged operations. For more information about authorizations and privileges, see Privileged Command Database in Security. For a list of privileges and the authorizations associated with this command, see the lssecattr command or the getcmdattr subcommand.

### **Examples**

- 1. To create the .toc file for the /usr/sys/inst.images directory, enter:
- 2. To create a .toc file for the /tmp/images directory, enter: inutoc /tmp/images

#### **Files**

Item Description

/usr/sys/inst.images The default directory to create a .toc file.

.toc The file created by this command in the specified directory.

Related reference:

"installp Command" on page 62

Related information:

bffcreate command

# inuumsg Command

# **Purpose**

Displays specific error or diagnostic messages provided by a software product's installation procedures. This command is used by the **installp** command and the install scripts.

# **Syntax**

inuumsg Number [ Argument1 ] [ , Argument2 ] [ , Argument3 ] [ , Argument4 ]

# Description

The **inuumsg** command displays error or diagnostic messages for a software product's installation procedures. Rather than each procedure having its own text, messages are maintained in a central message catalog, /usr/lpp/msg/\$LANG/inuumsg.cat. When you run the **inuumsg** command and specify the message *Number*, the error message is displayed. Up to four string arguments, *Argument1* to *Argument4*, can be substituted into the message in the appropriate location.

### **Exit Status**

Item Description

0 Indicates the message was found and displayed.

1 Indicates the message was not found and not displayed.

# **Security**

Privilege Control: Only the root user can run this command.

# **Examples**

To see error message number 3, enter:

inuumsg 3

#### **Files**

#### Description

The message catalog.

#### Related reference:

"installp Command" on page 62

# inuwpar Command

### **Purpose**

Performs software installation tasks in detached workload partitions.

### **Syntax**

/usr/sbin/inuwpar [ -d directory | -D ] [ -G ] { -A | -f wparnamesfile | -w wparname,... } cmdname [ option ...

### **Description**

The **inuwpar** command performs a software installation or maintenance task on all detached workload partitions (WPARs) or named detached WPARs. A detached workload partition is a system workload partition with a writable **/usr** file system or a writable **/opt** file system that is not shared with the global environment.

The inuwpar command operates on workload partitions that can be specified in the following ways:

- A comma-separated list of workload partitions that are specified by the -w flag.
- A list of workload partitions (one per line) in the file that is specified by the -f flag.
- All detached system workload partitions if you specify the -A flag.

If you specify the -G flag, inuwpar runs the installation command first in the global environment.

**Restriction:** You cannot run the **inuwpar** command on application workload partitions. You cannot successfully run the **inuwpar** command on shared system workload partitions that have read-only **/usr** and **/opt** file systems unless a relocation path is specified to the command.

If you do not specify the **-d** or **-D** flag and the options of the *cmdname* command contains a **-d** *directory* option, the **inuwpar** command attempts to mount that directory into the workload partition environment as the installation device for the command.

See the "Parameters" on page 90 section for all installation commands that can be used with the **inuwpar** command:

# Flags

| Item<br>-A       | <b>Description</b> Applies the installation command to all detached system workload partitions.                                                                                                    |
|------------------|----------------------------------------------------------------------------------------------------|
| -d directory     | Specifies the directory in the WPAR where the installation directory is accessible. By default, the directory is mounted from the installation command into a temporary directory within the WPAR file system. If the options of the installation command contain a <b>-d</b> <i>directory</i> option, the directory is used as the installation directory for the command. |
| -D               | Specifies that the directory that is used in the installation command is accessible within the WPAR file systems.                                                                                                    |
| -f wparnamesfile | Specifies a file containing a list of detached workload partitions to which the installation command is applied.                                                                                                    |
| -G               | Runs the installation command within the global environment and the detached system workload partitions.                                                                                                    |

Item Description

-w wparname,... Specifies one or more detached workload partitions to which the installation

command is applied.

#### **Parameters**

Item Description

cmdname Specifies the installation command to run. You can specify the following installation commands:

geninstall

· install\_all\_updates

installpinstfixupdate\_all

option Specifies the option to be used with the installation command.

### **Exit Status**

Item Description
 The command was able to run on all applicable workload partitions. The exit value does not mean that the return code of the command that has been run on all workload partitions was necessarily 0.

>0 An error occurred.

### **Examples**

1. To install the **bos.games** file set and all of its requisite software from the **/mydev** directory in the global environment and all detached workload partitions, enter the following command:

inuwpar -G -A installp -qaXd /mydev bos.games

2. To install the **bos.games** file set and all of its requisite software from the /mydev directory in the global environment and the workload partitions that are listed in /tmp/wparlist file , enter the following command:

inuwpar -G -f /tmp/wparlist installp -qaXd /mydev bos.games

3. To install all of the file sets that are associated with fix IX38794 from the /mydev directory in workload partitions wpar1 and wpar5, enter the following command:

inuwpar -w wpar1, wpar5 instfix -k IX38794 -d /mydev

4. To update installed software to the latest level from /mydev directory in all detached workload partitions, enter the following command:

inuwpar -A install all updates -d /mydev

#### Related reference:

"install\_all\_updates Command" on page 54

"mkwpar Command" on page 853

#### Related information:

geninstall command syncwpar command

# invscout Command

### **Purpose**

Surveys the host system for currently installed microcode or Vital Product Data (VPD).

# **Syntax**

```
invscout [ -c ] -v [ -m machine_type_and_model ] [ -s serial_number ] [ -q ]
invscout [ -u [ mask] ] [ -e ] [ -r ] [ -m machine_type_and_model ] [ -s serial_number ] [ -catl microcode_catalog_path ] [ -q ]
invscout [ -U | -UF [ mask] ] [ -e ] [ -m machine_type_and_model ] [ -s serial_number ] [ -catl microcode_catalog_path ] [ -fl microcode_file_path ] [ -q ]
invscout [ -h | -g ]
```

### **Description**

The **invscout** command executes one instance of the stand-alone version of the Inventory Scout process. The **invscoutd** command starts the server daemon side of a client-server version.

The Inventory Scout process supports two survey types:

- Microcode Survey
- Vital Product Data (VPD) Survey (-v)

#### Microcode Survey

A Microcode Survey gathers data from the host system on currently installed microcode for **invscout**-supported systems, devices and adapters. The following table describes the types of data that the Microcode Survey gathers and the files in which it stores the data.

Table 2. The data captured and the files produced by the Microcode Survey

| File                                                   | Data stored                                                                                                    | Associated flag                                                                               | Display and print methods                 |
|--------------------------------------------------------|----------------------------------------------------------------------------------------------------|-----------------------------------------------------------------------------------------------|-------------------------------------------|
| Microcode Survey Upload File                           | A comparison of the gathered microcode levels and the latest levels available.                                                    | None. Use the <b>invscout</b> command with no flags to create a Microcode Survey Upload File. | Upload to a Web server over the Internet. |
| Microcode Update Results<br>Formatted Text Report File | Contains a subset of the information recorded in the Microcode Survey Upload File. The subset includes the following information: | Use the <b>-U</b> option to create a Microcode Update Results Formatted Text Report File.     | Print or display on a monitor.            |
|                                                        | • Information about the invscout execution itself.                                                                                |                                                                                               |                                           |
|                                                        | The previous level of<br>microcode that was installed<br>on each device.                                                          |                                                                                               |                                           |
|                                                        | The level of microcode that<br>is currently installed on each<br>device.                                                          |                                                                                               |                                           |
|                                                        | The latest level of microcode<br>that is available for each<br>device.                                                            |                                                                                               |                                           |
|                                                        | For each device, the results of an attempted action to update the microcode to the latest level.                                  |                                                                                               |                                           |

Table 2. The data captured and the files produced by the Microcode Survey (continued)

| Data stored                                                                                                    | Associated flag                                                                                                    | Display and print methods                                                                                                    |
|----------------------------------------------------------------------------------------------------|----------------------------------------------------------------------------------------------------|----------------------------------------------------------------------------------------------------|
| Contains a subset of the information recorded in the Microcode Survey Upload File. The subset includes the following information:                                                                                                    | Use the <b>-u</b> flag to send the file to the screen from where you invoked the <b>invscout</b> command.                                                                                                    | Print or display on a monitor.                                                                                                    |
| • Information about the invscout execution itself.                                                                                                    |                                                                                                    |                                                                                                    |
| The level of microcode that<br>is currently installed on each<br>device.                                                                                                    |                                                                                                    |                                                                                                    |
| The latest level of microcode<br>that is available for each<br>device.                                                                                                    |                                                                                                    |                                                                                                    |
| A suggested action for each<br>device that can be applied<br>according to the<br>downloaded catalog.mic file.                                                                                                    |                                                                                                    |                                                                                                    |
| Contains a subset of the information recorded in the Microcode Survey Upload File. The subset includes the following information:  Information about the invscout execution itself.  The level of microcode that is currently installed on each | Use the -r flag to send the file to the screen from where you invoked the invscout command.  Attention: The -r flag is deprecated. Use the -u option instead.                                                                                                    | Print or display on a monitor.                                                                                                    |
|                                                                                                    | Contains a subset of the information recorded in the Microcode Survey Upload File. The subset includes the following information:  • Information about the invscout execution itself.  • The level of microcode that is currently installed on each device.  • The latest level of microcode that is available for each device.  • A suggested action for each device that can be applied according to the downloaded catalog.mic file.  Contains a subset of the information recorded in the Microcode Survey Upload File. The subset includes the following information:  • Information about the invscout execution itself. | Contains a subset of the information recorded in the Microcode Survey Upload File. The subset includes the following information:  • Information about the invscout execution itself.  • The level of microcode that is currently installed on each device.  • The latest level of microcode that is available for each device.  • A suggested action for each device that can be applied according to the downloaded catalog.mic file.  Contains a subset of the information recorded in the Microcode Survey Upload File. The subset includes the following information:  • Information about the invscout execution itself.  • The level of microcode that is currently installed on each |

All of the previous reports can contain information on the following:

- system microcode
- · service microcode
- · device and adapter microcode

#### VPD Survey (-v)

A VPD Survey stores the system VPD in a **VPD Survey Upload File** that can be uploaded to a Web server via the Internet . Once on a Web server, a CGI forwards the file to a repository and produces a Web page indicating the status of the operation.

No formatted text report is available for VPD Surveys.

### Survey Results Concatenation (-c)

This option concatenates two or more Microcode Survey Upload Files into a single Microcode Survey Concatenated Upload File or two or more VPD Survey Upload Files into a single VPD Survey Concatenated Upload File. A Concatenated Upload File can be uploaded to a Web server using the Internet and processed by the server CGI to give the same results as would have been obtained by uploading and processing all the component files individually. The input files can be any valid upload files but, typically, this operation is done to simplify the task of uploading the results from several host systems.

- The version of the command executing the concatenation and the versions of the commands that produced the files to be concatenated must all be the same.
- Microcode Survey Upload Files cannot be concatenated with VPD Survey Upload Files.

• Versions 2.1.0.0 and subsequent versions of this command do not require concatenation of Microcode Survey Upload Files, because the files are processed locally.

To concatenate a set of existing Microcode Survey upload files, do the following:

- 1. Copy the files into the Microcode Survey Concatenation Input Directory.
- 2. Execute:
  - invscout -c
- **3**. Find the output **Microcode Survey Concatenated Upload File** in the same directory as the upload file for a Microcode Survey.

To concatenate a set of existing VPD Survey upload files, do the following:

- 1. Copy the files into the VPD Survey Concatenation Input Directory.
- 2. Execute:

invscout -v -c

3. Find the output **VPD Survey Concatenated Upload File** in the same directory as the upload file for a VPD Survey.

# **Flags**

| Item                         | Description                                                                                                    |
|------------------------------|----------------------------------------------------------------------------------------------------|
| -v                           | Sets the survey or concatenation type to VPD (the default is Microcode).                                                                                                    |
| -c                           | Concatenates existing survey upload files (the default is to perform a new survey).                                                                                                    |
| -T                           | For a Microcode Survey, sends a copy of the formatted text report file to the screen from which the command was invoked. This flag is ignored if either the -v or the -c flag is used.  Attention: This flag is deprecated. Use the –u option instead. |
| -m machine_type_and_model    | For a VPD survey, allows input of the host platform machine type and model for hosts that use/require this information.                                                                                                    |
| -s serial_number             | For a VPD survey, allows input of the host serial number for hosts that use or require this information.                                                                                                    |
| -catl microcode_catalog_path | Overrides the default location of the microcode catalog path.                                                                                                    |
| <b>-</b> g                   | Displays the versions of this command and of the logic database currently in use.                                                                                                    |
| -q                           | Suppresses most run-time messages.                                                                                                    |
| -h<br>-U mask                | Generates a help (usage) statement. If this flag is used, all other flags are ignored. Updates devices with available microcode updates. This flag requires that the following items exist on the system:                                              |
|                              | A valid microcode catalog file                                                                                                    |
|                              | Valid microcode images                                                                                                    |
|                              | • valid interocode intages                                                                                                    |
|                              | Valid options for mask include any combination of the following values:                                                                                                    |
|                              | • L, l: Latest                                                                                                    |
|                              | • C, c: Current                                                                                                    |
|                              | • P, p: Previous                                                                                                    |
|                              | • A, a: Available                                                                                                    |
|                              | O, o: Outcome                                                                                                    |
|                              | • D, d: Description                                                                                                    |
|                              | • E, e: Effect                                                                                                    |

• S, s: Suggested action

Item

-UF mask

Description

Updates devices and the system firmware with available microcode updates. This flag requires that the following items exist on the system:

- · A valid microcode catalog file
- · Valid microcode images

This flag might reboot the system.

Valid options for mask include any combination of the following values:

- · L, l: Latest
- C, c: Current
- P, p: Previous
- · A, a: Available
- · O, o: Outcome
- · D, d: Description
- · E, e: Effect
- · S, s: Suggested action

Generates a formatted text report that identifies hardware for which microcode updates are available. This flag requires that a valid catalog file exists on the system.

Valid options for mask include any combination of the following values:

- · L, l: Latest
- · C, c: Current
- · P, p: Previous
- A, a: Available
- O, o: Outcome
- · D, d: Description
- E, e: Effect
- · S, s: Suggested action

Changes the default path name of the microcode files. These files are stored in an

.rpm format.

Must be used with the -U, -UF, or -u flags. The -e flag sets catalog.mic and retrieves the updates from the fix central database.

### **Exit Status**

-fl microcode\_file\_path

This command returns the following exit values:

Item Description

0 Indicates successful completion.Non-zero Indicates an error occurred.

If an error occurs, the command writes an error log.

### Security

This command is owned by root, and is installed with the **setuid** bit ON so that any user can run it.

### **Examples**

1. To run one Microcode Survey and send the results to a formatted text report file and an upload file, type:

invscout

- 2. To run one VPD Survey and send the results to an upload file, type:
  - invscout -v
- 3. To concatenate previously produced Microcode Survey upload files into a single upload file, type:

AIX Version 7.2: Commands Reference, Volume 3, i- m

-u mask

invscout -c

Note: Only applicable to Versions of this command prior to 2.1.0.0.

4. To concatenate previously produced VPD Survey upload files into a single upload file, type:

invscout -v -c

### **Files**

Item Description

/usr/sbin/invscout Contains the invscout command.

/var/adm/invscout/host.mup Microcode Survey Upload File. The host variable is the host name of the

system represented in the file.

/var/adm/invscout/host.vup VPD Survey Upload File. The host variable is the host name of the system

represented in the file.

/var/adm/invscout/invs.con.mup Microcode Survey Concatenated Upload File. /var/adm/invscout/invs.con.vup VPD Survey Concatenated Upload File.

/var/adm/invscout/invs.errError log written if the command encounters an error./var/adm/invscout/invs.mic.con.inpMicrocode Survey Concatenation Input Directory./var/adm/invscout/invs.mrpMicrocode Survey Formatted Text Report File.

/var/adm/invscoup/invs.murp Microcode Update Results Formatted Text Report File. This file identifies

hardware updates that have been successfully applied.

/var/adm/invscout/invs.murrp Microcode Survey Results Formatted Text Report File. This file identifies

hardware for which updates are available.

/var/adm/invscout/invs.vpd.con.inp VPD Survey Concatenation Input Directory

/var/adm/invscout/invscout.log Log file.

/var/adm/invscout/microcode Directory for microcode-related actions. Default location for microcode

catalog file.

/var/adm/invscout/microcode/catalog.mic Default microcode catalog file.

/var/adm/invscout/tmp Holds invscout temporary files. All files in this directory are deleted at the

start of every execution of this command.

#### Related reference:

"invscoutd Command"

### invscoutd Command

### **Purpose**

Launches a permanent Inventory Scout server daemon.

# **Syntax**

invscoutd [-o] [-p Portno] [-b Bufsize] [-d maxcatsize] [-t Timeout] [-v Verblev]

### Description

The **invscoutd** command implements a permanent Inventory Scout server daemon on one machine in the local network of the user. The usual client is a Java applet running in the Web browser of the user, which was downloaded from a central Inventory Scout CGI application.

Daemon initialization involves reading command line options and several local Inventory Scout companion files. When in operation, each client-server transaction involves reading from a well-known socket for a text string and returning a text report over the same socket.

The daemon maintains a record of its actions in a log file. Depending on the specified verbosity level, the log lines may contain startup and shutdown banners, traces of each call, detailed internal program traces, and error statements. Depending on the specified verbosity level, startup banners may also be written to stderr.

95

#### **Protocols**

Client connections to the daemon's socket use the Internet TCP/IP protocol. In a transaction, the invoking client applet sends an action request, as a URL-encoded text string, to the server daemon. The request is by any ASCII control character (x00 to x1F), which triggers the processing of the request.

Some requests require the client to pass additional data. In these cases, the additional data immediately follow the termination byte for a length specified in the action request.

With one exception (ACTION=PING), the server daemon always returns a pseudo MIME format text report written back over the same socket connection. The pseudo MIME format is used even for error results. The daemon terminates the returned text and the transaction itself by closing the socket, resulting in an end-of-file (EOF) indication to the invoking client. The client should close the socket at its end of the connection as soon as the EOF is received.

#### **URL-encoded** message

The action request string is a standard URL-encoded string. For example:

#### **Supported Field Names and Values**

| Name    | Meaning/Use                                                                                                    | Supported Values                                                                                    |
|---------|----------------------------------------------------------------------------------------------------|----------------------------------------------------------------------------------------------------|
| ACTION  | See the action request table that follows.                                                                                                    | The left-hand column of the action request table constitutes a list of supported Values.            |
| MRDM    | Allows the client to provide a (cleartext) password for any ACTION that uses/requires this information. The value is case sensitive.                                                                                                    | Any ASCII string (case sensitive).                                                                  |
| DATALEN | This name must be present if additional binary data immediately follow an ACTION string termination byte, and must be absent if no additional data follow the termination byte. The integer value provided specifies the number of additional data bytes. If the client attempts to write more data than this, if the action does not accept the DATALEN parameter and discards any additional data, or if the action processor detects an early error, the daemon may prematurely close the client-to-server socket pipe. A transaction with n greater than a specific maximum value will immediately return an error code (see the -d command line option). | Any integer up to the value implied by the presence or absence of the <b>-d</b> command line option |
| CLIENT  | Allows the client to identify itself for any ACTION that uses/requires this information.  The HSC value instructs Inventory Scout to allocertain actions that are only allowed when under control of an HMC Inventory Scout master.                                                                                                    |                                                                                                    |
| MODEL   | Allows the client to inform the server of the server's model number for VPD surveys that use/require this information.                                                                                                    | Any ASCII string of up to 25 characters (restrictions apply with some machines)                     |
| SERIAL  | Allows the client to inform the server of the server's serial number for VPD surveys that use/require this information.                                                                                                    | Any ASCII string of up to 25 characters (restrictions apply with some machines)                     |

#### Note:

- 1. Field names and their values are separated by equal signs (=).
- 2. Name=Value pairs are separated by an & character.
- 3. The **Name** field is always case insensitive.
- 4. The Value field is case insensitive, unless documented otherwise.

<sup>&</sup>quot;ACTION=actionword&NAME1=value1&NAME2&NAME3=word%xx+word+word\0"

- 5. The **ACTION**=*keyword* pair must always be present.
- 6. A string between ampersands without an equal sign is parsed as a Name with an Empty value.
- 7. Spaces can be represented by + (plus signs).
- 8. Binary characters may be coded as the escape sequence of a percent sign followed by exactly two hexadecimal chars (%xx). This escape sequence must also be used to code URL metacharacters like the &, = (equal sign), and + (plus sign) within a Value.
- 9. The control character termination byte must always be sent by the client.

### **Action Requests**

| Action    | MRDM         | Description                                                                                                    |
|-----------|--------------|----------------------------------------------------------------------------------------------------|
| PING      | not required | The daemon immediately closes the socket, causing an immediate EOF in the client. This is the only action that does not return a result code or text of any kind. Example: "action=ping\0" <eof></eof>                                                                                                    |
| ЕСНО      | not required | The daemon returns a text report consisting of the original unparsed request string followed by a linefeed. A password (MRDM) is not required but is echoed if provided, along with everything else. Additional data (DATALEN) is not required but is echoed if present, as is, after the request string. For the ECHO request, DATALEN is silently truncated to a maximum of 2000. Example:  "action=ECHO&MRDM=xyz&datalen=5\0abcde"  "RESULT=0\n" "\n" "action=ECHO&MRDM=xyz&datalen=5\n" "abcde" <e0f></e0f>                      |
| URLDECODE | not required | The daemon returns a text report of the request string after parsing, and an exact copy of any subsequent data. A password (MRDM) is not required but is parsed and returned if provided. Additional data (DATALEN) is not required but is parsed and returned if provided; however, any actual additional data beyond the request string is discarded. Each numbered line of the report exhibits one parsed Name=Value pair from the original string. Example:  "action=UrlDecode&subaction=xyz\0"  "RESULT=0\n"  "\n"  " 0: ACTION |
| TESTPWD   | required     | The daemon returns RESULT=0 if the MRDM password is valid. Otherwise it returns RESULT=2. Additional data (DATALEN) is not accepted and is discarded if present. Example:  "ACTION=TESTPWD&MRDM=thepassword\0"  "RESULT=0\n"  "\n" <eof></eof>                                                                                                    |
| VERSIONS  | not required | The daemon reports the current version numbers of the Inventory Scout itself. Additional data (DATALEN) is not accepted and is discarded if present. Example:  "ACTION=VERSIONS\0"  "RESULT=0\n"  "\n"  "1.2.3.4\n"  "5.6.7.8\n" <eof></eof>                                                                                                    |

#### **Action Requests**

| Action  | MRDM     | Description                                                                                                    |
|---------|----------|----------------------------------------------------------------------------------------------------|
| CATALOG | required | The daemon updates the scout's microcode catalog file with the file data passed. Both password and the data length parameter must be included in the request string. The daemon does not necessarily have to execute as root for this action but it must have file write permissions to /var/adm/invscout/microcode/catalog.mic. Example: "ACTION=CATALOG&MRDM=xyz&DATALEN=17042\0" "17042 bytes of ascii data" "RESULT=0\n" "\n" |
|         |          | <e0f></e0f>                                                                                                    |
| MCODES  | required | The daemon executes the Microcode Survey Option. Additional data (DATALEN) is not accepted and is discarded if present. Example:  "ACTION=MCODES&MRDM=xyz\0"  "RESULT=0\n" "\n" "Report Line 1\n" "Report Line 2\n" : : : : "Report Line N\n" <eof></eof>                                                                                                    |
| VPDS    | required | The daemon executes the VPD Survey Option. Additional data (DATALEN) is not accepted and is discarded if present. Example:  "ACTION=VPDS&MRDM=xyz\0"  "RESULT=0\n"  "\n"  "Report Line 1\n"  "Report Line 2\n"  : : : : "Report Line N\n" <eof></eof>                                                                                                    |

### **Results**

The daemon returns a text result in a pseudo MIME format. It returns a header consisting of one or more Name=Value pairs, each on a line by itself. The first Name=Value pair always is the result code in the form **RESULT**=*number*. The result code is always returned for every action, except for the PING action.

Internal scout result codes applicable only to the Java applet client are not documented in the following information.

An optional free-form text report may follow the header lines depending on the result code. If there is a free-form text report, the header is first terminated by an empty line, such as two adjacent linefeeds.

In any event, the result report is terminated by an EOF indicator after reading the last of the report text from the socket. The EOF also signifies the end of the transaction itself.

# **Result Codes**

| Result= | Description                                                                                                    |
|---------|----------------------------------------------------------------------------------------------------|
| 0       | Complete success.                                                                                                    |
| 1       | Daemon aborted due to memory allocation error. This can happen in either the parent server daemon or one of the service children.                                                                                                    |
| 2       | Service child daemon aborted because the required password (MRDM=password) was missing or not valid.                                                                                                    |
| 3       | Service child daemon aborted because the action name-value pair (ACTION=keyword) was missing or not valid.                                                                                                    |
| 4       | Service child daemon aborted because it was unable to reset its user ID to invscout.                                                                                                    |
| 21      | Service child daemon aborted due to overflow of socket input buffer. The text report part of the result is a native language error message. Client must reduce the length of the request string, or kill and restart the daemon with an increased buffer size.                                                                                                    |
| 22      | Service child daemon aborted due to socket read error. The text report part of the result is a native language error message including the system's I/O errno string. A logfile entry will also contain the system's errno string.                                                                                                    |
| 23      | Service child daemon aborted due to socket read timeout. The text report part of the result is a native language error message. Client must send a control character termination byte after the end of the request string, and must always send as many data bytes as specified in the DATALEN parameter. The timeout period may be changed with the -t command line argument.                                |
| 24      | Service child daemon aborted due to premature EOF while reading request string. The text report part of the result is a native language error message. Client must send a termination byte after the end of the request string before closing the socket connection.                                                                                                    |
| 25      | Service child daemon aborted due to missing or invalid DATALEN parameter for an action that requires it. The text report pair of the result is a native language error message. Client must send the length of the data for all actions which pass additional binary data beyond the URL-encoded request string. Most such actions also require that the DATALEN value be limited to a specific maximum size. |
| 26      | Service child daemon aborted due to regular file I/O error, such as a permissions error, out of disk space, and so on. The text report part of the result is a native language error message. Usually, the I/O problem must be corrected on the server machine before the client can attempt the action again.                                                                                                |
| 27      | Service child daemon aborted because it was unable to retrieve the version number for an activity that required it.                                                                                                    |

# Flags

Specify any arguments, beginning with a hyphen (-). Space is not allowed between a flag and its value.

| Item              | Description                                                                                                    |
|-------------------|----------------------------------------------------------------------------------------------------|
| -0                | Overwrites an existing logfile. If the <b>-o</b> flag is not specified, new logfile lines are appended to any existing logfile.                                                                                                    |
| <b>-p</b> Portno  | Changes this server's port number from the default value of 808 to Port.                                                                                                    |
| -b Bufsize        | Inventory Scout commands are specified as URL-encoded strings read from a TCP/IP socket into a 1024 byte fixed length buffer. The <b>-b</b> flag can change the buffer size to <i>Bufsize</i> bytes if future protocol changes require a larger read buffer.                                                                                                    |
| -d maxcatsize     | Changes the maximum microcode catalog file size from the default value of 50000 to a value that you specify.                                                                                                    |
| <b>-t</b> Timeout | The client applet writes a control character termination byte at the end of the URL-encoded request string to indicate the end of the request. If the <b>invscoutd</b> daemon does not receive the termination byte within a timeout period, it aborts the transaction and closes the socket. Similarly the client must send all bytes of the additional data specified in the DATALEN parameter with sufficient speed to prevent timeout between read blocks. The <b>-t</b> option changes the default timeout period from 30 seconds to <i>Timeout</i> seconds. |
| -v Verblev        | The amount of detail written to the logfile and stderr depends on the verbosity level of the daemon. Each level incorporates the messages in the lower levels; increasing the verbosity level increases the number and types of messages that are written. The verbosity level is an integer ranging from 0 to 25. The <b>-v</b> flag changes the verbosity level from the default value of 18 to <i>Verblev</i> .                                                                                                    |

#### **Verbosity Levels**

| Level | Description                                                                                                    |
|-------|----------------------------------------------------------------------------------------------------|
| 0     | All error and status messages disabled.                                                                                                    |
| 5     | Only fatal error messages are written. Fatal errors result in the death of the server. Usually, similar messages are written to both the <i>Logfile</i> and stderr.                                                                                                    |
| 10    | All error messages are written. These include nonfatal errors such as protocol errors, as well as fatal errors. Nonfatal error messages are usually written only to the <i>Logfile</i> .                                                                                                    |
| 15    | This level includes startup and shutdown banner messages. Simple banner messages are usually written to both the <i>Logfile</i> and stderr.                                                                                                    |
| 18    | This level includes call trace status messages. Every client call results in a single trace message. This is the default level for the <b>invscoutd</b> daemon. Trace messages are written only to the <i>Logfile</i> .                                                                                                    |
| 20    | This level includes program trace messages. Program traces are fairly detailed program execution status messages typically used for debugging purposes. This level is not suitable for usual production execution because over time, it floods the <i>Logfile</i> with large amounts of text. Trace messages are written only to the <i>Logfile</i> . |
| 25    | This is the maximum level and includes extensive program debug messages. This level is not suitable for usual production execution. Trace messages are written only to the <i>Logfile</i> .                                                                                                    |

### **Exit Status**

This command returns the following exit values:

Item Description

0 Indicates successful initialization
Non-zero Indicates unsuccessful initialization

# **Security**

The daemon must execute as effective user ID  $\theta$  (root). It is owned by root, and is installed with the "setuid" bit ON so that any user can launch it. At certain execution points, however, service children of the daemon reset their user ID to the authentication user ID invscout. The daemon does not execute unless the user invscout has been created on the host system.

By default, an accompanying cleartext password is required from the client for most operations. If the client's password does not match the system password for the authentication user ID invscout, the action exits with a return code. The authentication user ID cannot be changed.

#### **Files**

Item Description

 /usr/sbin/invscoutd
 Contains the invscoutd command

 /etc/security/password
 Host system password file

/var/adm/invscout/microcode Directory for microcode-related actions. Default location for microcode

catalog file.

/var/adm/invscout/microcode/catalog.mic Default microcode catalog file.

/var/adm/invscout/invscout.log Log file

#### Related reference:

"invscout Command" on page 90

## ioo Command

### **Purpose**

Manages Input/Output (I/O) tunable parameters.

# **Syntax**

```
ioo [ -p | -r ] [-y]{ -o Tunable [ =NewValue ] }
ioo [ -p | -r ] [-y] {-d Tunable}
ioo [ -p | -r ] [-y] -D
ioo [ -p | -r ] [ -F ] -a
ioo -h [ Tunable ]
ioo [-F] -L [ Tunable ]
```

Note: Multiple -o, -d, -x, and -L flags are allowed.

# **Description**

**Note:** The **ioo** command can be executed only by root.

The **ioo** command configures Input/Output (I/O) tuning parameters. This command sets or displays current or next boot values for all I/O tuning parameters. This command can also make permanent changes or defer changes until the next reboot. Whether the command sets or displays a parameter, is determined by the accompanying flag. The **-o** flag can either display the value of a parameter or set a new value for a parameter.

If a process reads sequentially from a file, the values that are specified by the **minpgahead** parameter determine the number of pages to be read ahead when the condition is first detected. The value that is specified by the **maxpgahead** parameter sets the maximum number of pages that are read ahead, regardless of the number of preceding sequential reads.

The operating system allows tuning of the number of file system **bufstructs** (**numfsbuf**) and the amount of data that is processed by the write behind algorithm (**numclust**).

**Note:** The tunable variables which apply to the entire system might not be modified from within a workload partition.

### **Understanding the Effect of Changing Tunable Parameters**

Misuse of the **ioo** command can cause performance degradation or operating-system failure. Before you start experimenting with the **ioo** command, you must be familiar with Performance overview of the Virtual Memory Manager.

Before you modify any tunable parameter, you must first read about all its characteristics in the Tunable Parameters section, and follow any Refer To pointer, to fully understand its purpose.

You must then make sure that the Diagnosis and Tuning sections for this parameter truly apply to your situation and that changing the value of this parameter might help improve the performance of your system.

If both the Diagnosis and Tuning sections contain only "N/A", you must probably never change this parameter unless directed by AIX development.

# **Flags**

#### Item Description

-h [Tunable] Displays help about the Tunable parameter if one is specified. Otherwise, displays the ioo command usage statement.

Displays current, reboot (when used with -r) or permanent (when used with -p) value for all tunable parameters, one per line in pairs *tunable = value*. For the permanent option, a value is only displayed for a parameter if its reboot and current values are equal. Otherwise NONE displays as the value.

Resets *Tunable* to its default value. If a *Tunable* must be changed (that is, it is not set to its default value) and is of type **Bosboot** or **Reboot**, or if it is of type **Incremental** and is changed from its default value, and **-r** is not used in combination, it is not changed but a warning displays.

Resets all tunables to their default value. If tunables that must be changed are of type **Bosboot** or **Reboot**, or are of type **Incremental** and were changed from their default value, and **-r** is not used in combination, they are not changed but a warning displays.

Displays the value or sets *Tunable* to *NewValue*. If a *Tunable* must be changed (the specified value is different from current value), and is of type **Bosboot** or **Reboot**, or if it is of type **Incremental** and its current value is bigger than the specified value, and **-r** is not used in combination, it is not changed but a warning displays.

When **-r** is used without a *NewValue*, the nextboot value for tunable displays. When **-p** is used without a *NewValue*, a value displays only if the current and next boot values for the *Tunable* are the same. Otherwise NONE displays as the value.

Specifies that the changes apply to both the current and reboot values when used in combination with the **-o**, **-d**, or **-D** flags. Turns on the updating of the /etc/tunables/nextboot file in addition to the updating of the current value. These combinations cannot be used on **Reboot** and **Bosboot** type parameters, their current value cannot be changed.

When used with **-a** or **-o** without specifying a new value, the values display only if the current and next boot values for a parameter are the same. Otherwise NONE displays as the value.

Makes changes that apply to **reboot** values when used with the **-o**, **-d**, or **-D** flags. That is, it turns on the updating of the **/etc/tunables/nextboot** file. If any parameter of type **Bosboot** is changed, the user is prompted to run **bosboot**.

When used with -a or -o without specifying a new value, next boot values for tunables display instead of current values.

Forces restricted tunable parameters to be displayed when you specify the -a, -L, or -x flag on the command line. If you do not specify the -F flag, restricted tunables are not included, unless they are named in association with a display flag (the -o, -a, -x, or -L flag).

Lists the characteristics of one or all tunables, one per line, by using the following format:

| NAME DEPENDENCIES        | CUR | DEF | B00T | MIN | MAX  | UNIT         | TYPE |
|--------------------------|-----|-----|------|-----|------|--------------|------|
| minpgahead<br>maxpgahead | 2   | 2   | 2    | 0   | 4K   | 4KB pages    | D    |
| maxpgahead<br>minpgahead | 8   | 8   | 8    | 0   | 4K   | 4KB pages    | D    |
| pd_npages                | 64K | 64K | 64K  | 1   | 512K | 4KB pages    | D    |
| maxrandwrt               | 0   | 0   | 0    | 0   | 512K | 4KB pages    | D    |
| numclust                 | 1   | 1   | 1    | 0   |      | 16KB/cluster | D    |
| numfsbufs                | 196 | 196 | 196  |     |      |              | M    |
| recoveryMode             | 1   | 1   | 1    | 0   | 1    | N/A          | D    |
| <br>where:               |     |     |      |     |      |              |      |

here:

CUR = current value

DEF = default value

BOOT = reboot value

MIN = minimal value

MAX = maximum value

UNIT = tunable unit of measure

TYPE = parameter type: D (for Dynamic), S (for Static), R (for Reboot),

B (for Bosboot), M (for Mount), I (for Incremental),

C (for Connect), and d (for Deprecated)

DEPENDENCIES = list of dependent tunable parameters, one per line

-d Tunable

-D

-o Tunable

[=NewValue]

-p

-r

-F

-L [Tunable]

```
Item
                    Description
-x [Tunable]
                   Lists the characteristics of one or all tunables, one per line, by using the following (spreadsheet) format:
                    tunable,current,default,reboot,min,max,unit,type,{dtunable }
                    where:
                       current = current value
                       default = default value
                       reboot = reboot value
                       min = minimal value
                       max = maximum value
                       unit = tunable unit of measure
                        type = parameter type: D (for Dynamic), S (for Static), R (for Reboot),
                                   B (for Bosboot), M (for Mount), I (for Incremental),
                                   C (for Connect), and d (for Deprecated)
                       dtunable = space separated list of dependent tunable parameters
                   Suppresses the confirmation prompt before the bosboot command is run.
-y
```

If you modify (by using the **-o**, **-d** or **-D** flags) a restricted tunable parameter, it results in a warning message to warn the user that a tunable parameter of the restricted-use type is modified. If you also specify the **-r** or **-p** flags, you are prompted for confirmation of the change. In addition, at system reboot, the presence of restricted tunable parameters, which are in the **/etc/tunables/nextboot** file, is modified to a value that is different from their default value (by using a command line that specifies the **-r** or **-p** flags). The modification results in an error log entry that identifies the list of these modified tunable parameters.

When you modify a tunable, you can specify a tunable parameter value by using the abbreviations K, M, G, T, P, and E to indicate their correspondent values:

| Abbreviation | Power of two |
|--------------|--------------|
| K            | $2^{10}$     |
| M            | $2^{20}$     |
| G            | $2^{30}$     |
| T            | $2^{40}$     |
| P            | $2^{50}$     |
| Е            | $2^{60}$     |

Thus, a tunable value of 1024 might be specified as 1-K.

Any change (with the **-o**, **-d** or **-D** flags) to a parameter of type Mount results in a message, warning you that the change is only effective for future mountings.

Any change (with the **-o**, **-d** or **-D** flags) to a parameter of type Connect results in **inetd** being restarted, and a message, warning you that the change is only effective for future socket connections.

Any attempt to change (with the **-o**, **-d** or **-D** flags) a parameter of type **Bosboot** or **Reboot** without **-r**, results in an error message.

Any attempt to change (with the **-o**, **-d** or **-D** flags but without the **-r** flag) the current value of a parameter of type **Incremental** with a new value smaller than the current value, results in an error message.

#### **Tunable Parameters Type**

All the tunable parameters that are manipulated by the tuning commands (no, nfso, vmo, ioo, raso, and schedo) are classified into these categories:

Item Description

Dynamic If the parameter can be changed at any time
Static If the parameter can never be changed

Reboot If the parameter can be changed only during reboot

Bosboot If the parameter can be changed only by running bosboot and rebooting the machine

Mount If changes to the parameter are only effective for future file systems or directory mounts

Incremental If the parameter can be incrementally increased, except at boot time

Connect If changes to the parameter are only effective for future socket connections

Deprecated If changing this parameter is no longer supported by the current release of AIX.

For parameters of type Bosboot, whenever a change is performed, the tuning commands automatically prompt the user to ask if they want to execute the **bosboot** command. For parameters of type Connect, the tuning commands automatically restart the **inetd** daemon.

Note: The current set of parameters that is managed by the **ioo** command includes only Static, Dynamic, Mount, and Incremental types.

#### **Compatibility Mode**

When running in pre-5.2 compatibility mode (controlled by the **pre520tune** attribute of **sys0**, see **Performance tuning enhancements for AIX 5.2** in the *Performance management* ), reboot values for parameters, except those parameters that are of type *Bosboot*, are not meaningful because in this mode they are not applied at boot time.

In pre-5.2 compatibility mode, setting reboot values to tuning parameters continues to be achieved by embedding calls to tuning commands in scripts that are called during the boot sequence. Parameters of type Reboot can therefore be set without the **-r** flag so that existing scripts continue to work.

This mode is automatically turned ON when a machine is migrated to AIX 5.2. For complete installations, it is turned OFF and the reboot values for parameters are set by applying the content of the <code>/etc/tunables/nextboot</code> file during the reboot sequence. Only in that mode are the <code>-r</code> and <code>-p</code> flags fully functional. See **Kernel Tuning** in *Performance Tools Guide and Reference* for more information.

#### **Tunable Parameters**

For default values and range of values for tunables, refer the **ioo** command help (**-h** <*tunable\_parameter\_name>*).

| Item        | Descripti | ion                                                                                                    |
|-------------|-----------|----------------------------------------------------------------------------------------------------|
| aio_active  | Purpose:  | Indicates whether the AIO kernel extension is used and pinned.                                                                                                    |
|             | Tuning:   | A value of 1 indicates that the AIO kernel extension is used and pinned.                                                                                                    |
| aio_maxreqs | Purpose:  | Specifies the maximum number of asynchronous I/O requests that can be outstanding at one time.                                                                                                    |
|             | Tuning:   | The specified number includes I/O requests that are in progress, as well as those requests that are waiting in queues to be initiated. The maximum number of asynchronous I/O requests cannot be less than the value of AIO_MAX, as defined in the /usr/include/sys/limits.h file, but can be greater. It would be appropriate for a system with a high volume of asynchronous I/O to have a maximum number of asynchronous I/O requests larger than AIO_MAX. |

Description

aio maxservers

Purpose:

Specifies the maximum number of AIO servers (kernel processes dedicated to asynchronous I/O processing) allowed to service slow path I/O requests.

Tuning:

This value is a per cpu value. The value of maxservers cannot be less than minservers. There can never be more than this many asynchronous I/O requests in progress at one time, so this number limits the possible I/O concurrency.

aio minservers

**Purpose:** 

Specifies the minimum number of AIO servers (kernel processes dedicated to asynchronous I/O processing) that remain active to process slow path I/O

Tuning:

This value is a per cpu value. The value of minservers cannot be greater than maxservers. When the kernel extension is loaded, no AIO servers are created regardless of the current or default settings. This value allows a minimal AIO footprint on systems where AIO is never used. As I/O requests are initiated, AIO servers are created to service them until the maximum value allowed by maxservers is reached. Once the minservers value is exceeded, the number of servers does not fall below minservers.

aio\_server\_inactivity

**Purpose:** 

Specifies how long an AIO server sleeps without servicing an I/O request.

When this time limit is exceeded, the server exits, unless it causes the number of available servers to fall below minservers. In this case the server goes back to sleep. The time the server sleeps in this rare case is the larger of the times that are specified for the current and default values for server\_inactivity. It is a rare case and indicates that there might be an imbalance between the number of available servers and the amount of I/O.

dk\_lbp\_enabled

Purpose:

Allows you to enable or disable the support for the Logical Block Provisioning (thin-provisioning) in the AIX operating system. When disabled, AIX will not attempt to release the blocks that is not used from a thin-provisioned disk.

A value of 0 disables the Logical Block Provisioning (LBP) support. A value of 1 enables the LBP support. The default value is 1.

dk\_lbp\_num\_bufs

**Purpose:** 

Defines the size for the pool of pre-allocated buffers that are used for the LBP support.

Tuning:

Controls the maximum number of *unmap* requests that can be processed by the disk driver at any given time. The buffer pool is a system-wide resource pool. On any thin-provisioned disk, only one unmap request can be active at a time. The default value for this parameter is 64 (buffer). For example, if you have 64 buffers then you have 32 KB (64 buffers x 512 bytes = 32 KB) of total pinned memory. The value of this tunable must be in the range of 1 - 1024.

dk\_lbp\_buf\_size

**Purpose:** 

Defines the size of each buffer in the LBP buffer pool. The default value is 512 bytes. This value can be changed to 4096 (4K), in which case, blocks can released for those disks that support 4K block size.

**Tuning:** The value for this tunable should be same as the largest supported block size by any disk attached with the AIX system.

#### Description

### j2\_atimeUpdateSymlink

#### Purpose:

If j2\_atimeUpdateSymlink is set to 1, then the access time of the symbolic link of Enhanced journaled file system (JFS2 or Enhanced JFS) is updated on

#### Tuning:

A value of 0 indicates that the access time of JFS2 symbolic links is not updated on readlink. There is a performance penalty that is associated with turning j2\_atimeUpdateSymlink on, so this tunable must not be changed unless there is a real need for it. SUSv3 does not require that access time be updated on readlink, however JFS, and many other platforms do update the access time on readlink. This tunable is provided for compatibility with JFS and other UNIX conformant systems.

#### j2\_dynamicBufferPreallocation

#### Purpose:

Specifies the number of 16-K slabs to preallocate when the file system is running low of bufstructs.

#### Tuning:

A value of 16 represents 256-K. File system does not need remounting. The bufstructs for JFS2 are now dynamic; the number of buffers that start on the paging device is controlled by j2\_nBufferPerPagerDevice, but buffers are allocated and destroyed dynamically after this initial value. If the number of "external pager file system I/Os blocked with no fsbuf (from vmstat -v) increases, the j2\_dynamicBufferPreallocation must be increased for that file system, as the I/O load on the file system might be exceeding the speed of preallocation. A value of 0 disables dynamic buffer allocation completely.

#### j2\_inodeCacheSize

#### **Purpose:**

Controls the amount of memory JFS2 uses for the inode cache.

The value does not explicitly indicate the amount that might be used, but is instead a scaling factor; it is used in combination with the size of the main memory to determine the maximum memory usage for the inode cache.

#### j2\_maxPageReadAhead

#### **Purpose:**

Specifies the maximum number of pages to be read ahead when a sequentially accessed file is processed on JFS2.

The difference between minfree and maxfree must always be equal to or greater than j2\_maxPageReadAhead. If run time decreases when the value of j2\_maxPageReadAhead increases, ensure that the other performance of the other applications does not deteriorate.

#### j2\_maxRandomWrite

#### Purpose:

Specifies a threshold for random writes to accumulate in RAM before subsequent pages are flushed to disk by the write behind algorithm of JFS2.

Tuning: The random write behind threshold is on a per-file basis. Useful if too many pages are flushed out by syncd.

#### j2\_metadataCacheSize

#### Purpose:

Controls the amount of memory Enhanced JFS uses for the metadata cache.

Tuning: The value does not explicitly indicate the amount that is not used, but is instead a scaling factor; it is used in combination with the size of the main memory to determine the maximum memory usage for the inode cache.

#### j2\_minPageReadAhead

#### Purpose:

Specifies the minimum number of pages to be read ahead when processing a sequentially accessed file on Enhanced JFS.

Tuning: Useful to increase if there are lots of large sequential accesses. Ensure that the performance of the other application does not deteriorate. Value of 0 might be useful if I/O pattern is purely random.

Description

j2\_nPagesPerWriteBehindCluster

Purpose:

Specifies the number of pages, per cluster, that is processed by the write behind algorithm of Enhanced JFS.

Tuning: Useful to increase if more pages must be kept in RAM before they are scheduled for I/O, when the I/O pattern is sequential. It might be appropriate to increase, if striped logical volumes or disk arrays are being used.

j2\_nRandomCluster

**Purpose:** 

Specifies the distance apart (in clusters) that writes must exceed to be considered as random by the random write behind algorithm of Enhanced JFS.

Useful to increase if more pages must be kept in RAM before they are scheduled for I/O, when the I/O pattern is random and random write behind is enabled (j2\_maxRandomWrite).

j2\_recoveryMode

**Purpose:** 

Sets the behavior for recovery from JFS2 write errors.

Tuning:

The default value of 1 indicates that automatic recovery from JFS2 write errors is set. The value of 0 indicates that the file systems remain in a degraded mode until unmounted.

j2\_syncByVFS

**Purpose:** 

Changes the delay between each invocation of sync processing for a JFS2 file system.

Tuning:

This tunable allows JFS2 file systems to be synchronized at a rate that is different from the standard sync daemon period. When this tunable is set to a nonzero value, it is the number of seconds to delay between the iterations of sync processing for each JFS2 file system. By using this tunable, the sync operations can be spread out more than the sync daemon can spread because the sync daemon handles all file systems simultaneously. It also allows changing the number of threads that handle file system sync operations.

j2\_syncConcurrency

Purpose:

Changes the number of threads that are run to sync data to JFS2 file systems. Each thread operates on a file system at a time.

Tuning:

When there are many file systems mounted, it might be necessary to increase this value to get all the file systems handled by the sync operation on a timely

Note: This value is effective only when the j2 syncByVFS tunable parameter is nonzero.

j2\_syncDelayReport

**Purpose:** 

Notifies you if the time required to sync the file systems exceeds a specified number of seconds.

Tuning:

This tunable parameter sets the number of seconds that is allowed to complete sync processing for a file system. If that number is exceeded, a message is generated in the syslog file. This message is only informative and does not change any other sync behavior.

j2\_syncPageCount

**Purpose:** 

Sets the maximum number of modified pages of a file that is written to disk by the sync system call in a single operation.

When an application that uses file system caching is run and does large numbers of random writes, it might be necessary to adjust this setting to avoid lengthy delays during sync operations.

Description

j2\_syncPageLimit

Purpose:

Sets the maximum number of times that the sync system call uses **j2\_syncPageCount** to limit pages written before increasing that count to allow progress on the sync operation.

Tuning:

This tunable must be set when j2\_syncPageCount is set and must be increased if the effect of the j2\_syncPageCount change is not sufficient.

lvm\_bufcnt

Purpose:

Specifies the number of LVM buffers for raw physical I/Os.

Tuning:

Applications performing large writes to striped raw logical volumes are not obtaining the wanted throughput rate. LVM splits large raw I/Os into multiple buffers of 128-K a piece. A value of 9 means that about 1 MB I/Os can be processed without waiting for more buffers. If a system is configured to have striped raw logical volumes and is doing writes greater than 1.125 MB, increasing this value might help the throughput of the application. If a system performs larger than 1 MB raw I/Os, it might be useful to increase this value.

maxpgahead

**Purpose:** 

Specifies the maximum number of pages to be read ahead when a sequentially accessed file is processed.

Tuning:

The value must be a power of two and must be greater than or equal to **minpgahead**. Observe the elapsed execution time of critical sequential-I/O-dependent applications with the time command. Because of limitations in the kernel, do not exceed 512 as the maximum value used. The difference between **minfree**, and **maxfree** must always be equal to or greater than **maxpgahead**. If execution time decreases with higher **maxpgahead**, observe other applications to ensure that their performance does not deteriorate.

maxrandwrt

Purpose:

Specifies a threshold (in 4 KB pages) for random writes to accumulate in RAM before subsequent pages are flushed to disk by the write behind algorithm.

Tuning

The random write behind threshold is on a per-file basis. The maximum value indicates the largest file size, in pages. You can change the value if **vmstat n** shows page out and I/O wait time peaks at regular intervals (usually when the sync daemon is writing pages to disk). It is useful to set this value to 1 or higher if numerous I/O occurs when **syncd** runs. A value of 0 disables random write behind and indicates that random writes stay in RAM until a sync operation. Setting **maxrandwrt** ensures that these writes get flushed to disk before the sync operation occurs. However, it might degrade performance, because the file is then being flushed each time. Tune this option to favor interactive response time over throughput. After the threshold is reached, all subsequent pages are then immediately flushed to disk. The pages up to the threshold value stay in RAM until a sync operation.

numclust

Purpose:

Specifies the number of 16-K clusters that are processed by the sequential write behind algorithm of the VMM.

Tuning

Useful to increase if more pages must be kept in RAM before they are scheduled for I/O, when the I/O pattern is sequential. It might be appropriate to increase if striped logical volumes or disk arrays are being used.

numfsbufs

Purpose:

Specifies the number of file system **bufstructs**.

Tuning:

File system must be remounted. If the VMM must wait for a free **bufstruct**, it puts the process on the VMM wait list before the start I/O is issued and wakes it up, once a **bufstruct** is available. might be appropriate to increase if striped logical volumes or disk arrays are being used.

Item Description

pd\_npages

Purpose:

Specifies the number of pages that must be deleted in one chunk from RAM

Specifies the number of pages that must be deleted in one chunk from RAM when a file is deleted.

**Tuning:** The maximum value indicates the largest file size, in pages. Real-time

applications that experience sluggish response time while files are being deleted. Tuning this option is only useful for real-time applications. If real-time response is critical, adjusting this option might improve response time by spreading the removal of file pages from RAM more evenly over a workload.

posix\_aio\_active

Purpose:

Indicates whether the AIO kernel extension is used and pinned.

**Tuning:** A value of 1 indicates that the AIO kernel extension is used and pinned.

posix\_aio\_maxreqs

Purpose:

Specifies the maximum number of asynchronous I/O requests that can be

outstanding at one time.

**Tuning:** The specified number includes I/O requests that are in progress, as well as those requests that are waiting in queues to be initiated. The maximum number of asynchronous I/O requests cannot be less than the value of AIO\_MAX, as defined in the /usr/include/sys/limits.h file, but can be greater. It would be

appropriate for a system with a high volume of asynchronous I/O to have a maximum number of asynchronous I/O requests larger than AIO\_MAX.

posix\_aio\_maxservers
Purpose:

Specifies the maximum number of AIO servers (kernel processes dedicated to asynchronous I/O processing) allowed to service slow path I/O requests.

**Tuning:** This value is a per processor value. The value of **maxservers** cannot be less than **minservers**. There can never be more than this many asynchronous I/O requests

in progress at one time, so this number limits the possible I/O concurrency.

posix\_aio\_minservers Purpose:

Specifies the minimum number of AIO servers (kernel processes dedicated to asynchronous I/O processing) that remain active to process slow path I/O  $\,$ 

requests.

Funing: This value is a per cpu value. The value of minservers cannot be greater than

maxservers. When the kernel extension is loaded, no AIO servers are created, regardless of the current or default settings. This handling allows a minimal AIO footprint on systems where AIO is never used. As I/O requests are initiated, AIO servers are created to service them until the maximum allowed by maxservers is reached. Once the minservers values exceed, the number of

servers does not fall below minservers.

posix\_aio\_server\_inactivity Purpose:

Specifies how long an AIO server sleeps without servicing an I/O request.

**Tuning:** When the time limit is exceeded, the server exits, unless it causes the number of

available servers to fall below **minservers**. In this case the server goes back to sleep. The time the server sleeps in this rare case is the larger of the times that are specified for the current and default values for **server\_inactivity**. It is a rare case and indicates that there might be an imbalance between the number of

available servers and the amount of I/O.

# **Memory Usage and Statistics**

To display the file system memory usage, enter the following command: cat /proc/sys/fs/jfs2/memory\_usage

This returns the metadata cache, the **inode** cache, and the total memory usage in bytes.

109

To display the file system statistics, enter the following command: cat /proc/sys/fs/jfs2/statistics

This returns the number of **icache** hits, **icache** misses, and **icache** activates.

To display the system statistics related to the Logical Block Provision support such as the number of times the out-of-buffer value appears and the number of times the **unmap** operation failed, enter the following command:

cat/proc/sys/disk/lbp/statistics

# Security

**Attention RBAC users and Trusted AIX users:** This command can perform privileged operations. Only privileged users can run privileged operations. For more information about authorizations and privileges, see Privileged Command Database in *Security*. For a list of privileges and the authorizations associated with this command, see the **lssecattr** command or the **getcmdattr** subcommand.

# **Examples**

1. To list the current and reboot value, range, unit, type, and dependencies of all tunable parameters that are managed by the **ioo** command, enter the following command:

ioo -L

2. To list the current, default, and reboot values, range, unit, and type of the j2\_recoveryMode tunable parameter, enter the following command:

ioo -L j2 recoveryMode

The result might be similar to the following output:

| NAME         | CUR | DEF | B00T | MIN | MAX | UNIT | TYPE |
|--------------|-----|-----|------|-----|-----|------|------|
| recoveryMode | 1   | 1   | 1    | 0   | 1   | n/a  | D    |

3. To display help information for the j2\_nPagesPerWriteBehindCluster tunable parameter, enter the following command:

ioo -h j2 nPagesPerWriteBehindCluster

4. To set maxrandwrt to 4 after the next reboot, enter the following command:

ioo -r -o maxrandwrt=4

5. To permanently reset all ioo tunable parameters to default, enter the following command:

ioo -p -D

6. To list the reboot value of all ioo parameters, enter the following command:

ioo -r -a

7. To list (spreadsheet format) the current and reboot value, range, unit, type, and dependencies of all tunables parameters that are managed by the **ioo** command, enter the following command:

ioo -x

#### Related information:

no command raso command tuncheck command Kernel Tuning

## iostat Command

# **Purpose**

Reports Central Processing Unit (CPU) statistics, asynchronous input/output (AIO) and input/output statistics for the entire system, adapters, TTY devices, disks CD-ROMs, tapes and file systems.

# **Syntax**

```
iostat [ -a ] [-b] [ -l ] [ -s ] [ -t ] [ -T ] [-V] [ -z ] [ { -A [ -P ] [ -q | -Q ] } | { [ -d | -p ] [ -D ] [ -R ] } [ -m ] [ { -f | -F } [ filesystems,... ] [ -S power] [ -@ wparname | ALL | Global ] [ drives ... ] [ interval] [ count ]
```

iostat [-X [-o filename]] [interval[count]]

**Restriction:** The **-a**, **-A**, **-b**, **-d**, **-D**, **-m**, **-p**, **-P**, **-q**, **-Q**, **-R**, **-t**, and **-z** flags, the *drives* parameter, and the *wparname* parameter are restricted inside workload partitions.

**Note:** You must set an interval when you are using the **-b** flag. The minimum value of the interval that you can specify is 2 seconds for the **-b** flag. The Block IO statistics need to be enabled using the raso tunable **biostat**. Once the raso tunable is enabled to collect Block IO statistics, the operating system takes couple of second to populate the statistics before it can be reported. Hence, you need to wait for few seconds before you issue the **iostat -b** command, after enabling the Block IO statistic collection.

# **Description**

The **iostat** command is used to monitor system input/output (I/O) devices (physical and logical) that are loaded, by observing the time for which these devices are active. The **iostat** command also generates reports that can be used to change system configuration to better balance the I/O load between file systems, physical volumes, and adapters.

The **iostat** command generates an XML file when the **-X** option is specified.

The **iostat** command generates various utilization and throughput reports based on the options that you specify. On multiprocessor systems, CPU statistics are calculated system-wide as averages among all processors.

A report generated by the **iostat** command consists of system configuration information and various utilization and throughput reports. The system configuration row displays at the start of the **iostat** command and whenever there is a change in monitored configuration. In addition to system configuration, WPAR configuration is also displayed for the WPAR that has enforced resource limits when the **-@** flag is used.

The system configuration and WPAR configuration information includes the following values:

**lcpu** Indicates the number of logical CPUs.

**drives** Indicates the number of disks (including CDs). This information is displayed only when adapters, disks, or CDs are monitored.

**tapes** Indicates the number of tapes. This information is displayed only when adapters or tapes are monitored.

ent Indicates the entitled capacity. This information is displayed only when the partition is running with shared processor.

vdisk Indicates the number of virtual devices. This information is displayed only when adapters, disks, or CDs are monitored.

wpars Indicates the number of active system workload partitions. This information is displayed only when you specify the -@ flag.

#### maxserver

Indicates the maximum number of AIO servers that can serve slow-path IOs. This is a system-wide value. It is displayed only if asynchronous I/O is monitored.

#### cpulim

Indicates the processor-resource limit for a WPAR in terms of processor units. This information is displayed only for WPARs with enforced processor-resource limit.

Indicates the resource-set type (regular or exclusive) that is associated with the WPAR. This rset information is displayed only when there is a resource set that is associated with the WPAR.

The Interval parameter specifies the amount of time in seconds between each report. If the Interval parameter is not specified, the iostat command generates a single report containing statistics for the time since system startup (boot). The Count parameter can be specified in conjunction with the Interval parameter. If the Count parameter is specified, the value of count determines the number of reports generated at Interval seconds apart. If the Interval parameter is specified without the Count parameter, the iostat command generates reports continuously.

The **iostat** command is useful in determining whether a physical volume is becoming a performance bottleneck and if there is potential to improve the situation. The % utilization field for the physical volumes indicates how evenly the file activity is spread across the drives. A high % utilization on a physical volume is a good indication that there may be contention for this resource. Since the CPU utilization statistics are also available with the iostat report, the percentage of time the CPU is in I/O wait can be determined at the same time. Consider distributing data across drives if the I/O wait time is significant and the disk utilization is not evenly distributed across volumes.

Beginning with AIX 5.3, the **iostat** command reports number of physical processors consumed (physc) and the percentage of entitlement consumed (% entc) in Micro-Partitioning<sup>®</sup> environments. These metrics will only be displayed on Micro-Partitioning environments.

Note: Some system resource is consumed in maintaining disk I/O history for the iostat command. Use the sysconfig subroutine, or the SMIT to stop history accounting. While the iostat command is running for Count of iterations and if there is a change in system configuration that affects the output of iostat command, it prints a warning message about the configuration change. It then continues the output after printing the updated system configuration information and the header.

If you specify the -a flag, the information is displayed in a report in the following order:

- · An adapter-header row.
- A line of statistics for the adapter.
- A disk or tape-header row and the statistics of all the disks, CD-ROMs, or tapes connected to the adapter. Such reports are generated for all the disk or tape adapters that are connected to the system.
- A line of statistics for each disk or tape that is configured.

If the *Drive* parameter is specified, only those names specified are displayed. One or more alphabetic or alphanumeric values can be specified for Drives. If you specify the Drive parameter, the TTY and CPU reports are displayed and the disk or tape report contains statistics for the specified drives. If a drive name that you specified is not found, the report lists that name and displays the message Drive Not Found and gives the report of all the available drives on the system. If you did not configure drives on the system, no disk or tape report is generated.

**Restriction:** The first character in the *Drive* parameter cannot be numeric.

Tape utilization report is generated only if you specified the **-p** or **-a** flag.

Note: The -@ option is not supported when executed within a workload partition.

### Reports

The **iostat** command generates four types of reports, the TTY and CPU utilization report, the disk/tape utilization report, the file system utilization report, the system throughput report and the adapter throughput report.

#### Tips:

- When you invoke the **iostat** command with the **-**@ *ALL* option, if there is no information related to a workload partition (WPAR) for a metric, a dash ( ) is displayed in the place of a value.
- When you invoke the **iostat** command with the **-**@ *WparName* option or inside a WPAR, if there is no information related to a workload partition (WPAR) for a metric, that metric is marked with "@" and the system-wide value is displayed for that metric.
- If a metric is not available for that release, a dash ( ) is displayed in the place of a value.

#### TTY and CPU Utilization Report

The first report generated by the **iostat** command is the TTY and CPU utilization report. For multiprocessor systems, the CPU values are global averages among all processors. Also, the I/O wait state is defined system-wide and not per processor. The TTY and CPU utilization report has the following format:

| Column   | Description                                                                                                    |
|----------|----------------------------------------------------------------------------------------------------|
| tin      | Shows the total number of characters read by the system for all TTYs.                                                                                                    |
| tout     | Shows the total number of characters written by the system to all TTYs.                                                                                                    |
| % user   | Shows the percentage of CPU utilization that occurred while executing at the user level (application).                                                                                                    |
| % sys    | Shows the percentage of CPU utilization that occurred while executing at the system level (kernel).                                                                                                    |
| % idle   | Shows the percentage of time that the CPU or CPUs were idle and the system did not have an outstanding disk I/O request.                                                                                                    |
| % iowait | Shows the percentage of time that the CPU or CPUs were idle during which the system had an outstanding disk I/O request.                                                                                                    |
| physc    | Shows the number or the fraction of physical processors consumed, displayed only if the partition is running with shared processor.                                                                                                    |
| % entc   | Shows the percentage of entitled capacity consumed, which is displayed only if the partition is running with shared processor. Because the time base over which this data is computed can vary, the entitled capacity percentage can sometimes exceed 100%. This excess is noticeable only with small sampling intervals. |
| % rc     | Shows the percentage of the consumed processor resource. The information is displayed only for WPARs with enforced processor-resource limit.                                                                                                    |

This information is updated at regular intervals by the kernel (typically sixty times per second). The TTY report provides a collective account of characters per second received from all terminals on the system as well as the collective count of characters output per second to all terminals on the system.

#### Methods Used to Compute CPU Disk I/O Wait Time

The method used to compute CPU disk I/O wait time is as follows: The AIX operating system only marks an idle CPU as wio if an outstanding I/O was started on that CPU. This method can report much lower wio times when just a few threads are doing I/O and the system is otherwise idle. For example, a system with four CPUs and one thread doing I/O will report a maximum of 25 percent wio time. A system with 12 CPUs and one thread doing I/O will report a maximum of 8 percent wio time. NFS client reads/writes go through the VMM, and the time that biods spend in the VMM waiting for an I/O to complete is now reported as I/O wait time.

## Disk/Tape Utilization Report

The second report generated by the iostat command is the disk/tape utilization report. By default, the disk utilization report is displayed, and you must specify the -p flag to display the tape utilization report.

When you specify the **-m** flag, the path utilization report is displayed.

The disk report provides statistics on a per-physical-disk basis, and tape utilization report provides statistics on a per-tape-basis. The default report has the following format:

| Item     | Description                                                                                                    |
|----------|----------------------------------------------------------------------------------------------------|
| % tm_act | Indicates the percentage of time the physical disk/tape was active (bandwidth utilization for the drive).                                                                                                    |
| Kbps     | Indicates the amount of data transferred (read or written) to the drive in KB per second.                                                                                                    |
| tps      | Indicates the number of transfers per second that were issued to the physical disk/tape. A transfer is an I/O request to the physical disk/tape. Multiple logical requests can be combined into a single I/O request to the disk. A transfer is of indeterminate size. |
| Kb_read  | The total number of KB read.                                                                                                    |
| Kb_wrtn  | The total number of KB written.                                                                                                    |

If you specify the -D flag, the report has the following metrics for disk/tape. Extended metrics for disk are displayed by default and users need to specify the -p option for tape utilization report:

#### Metrics related to transfers (xfer):

| % tm_act | Indicates the percentage of time the physical disk/tape was active (bandwidth utilization for the drive).                                                                                                    |
|----------|----------------------------------------------------------------------------------------------------|
| bps      | Indicates the amount of data transferred (read or written) per second to the drive.<br>Different suffixes are used to represent the unit of transfer. Default is in bytes per second.                                                                                  |
| tps      | Indicates the number of transfers per second that were issued to the physical disk/tape. A transfer is an I/O request to the physical disk/tape. Multiple logical requests can be combined into a single I/O request to the disk. A transfer is of indeterminate size. |
| bread    | Indicates the amount of data read per second, from the drive. Different suffixes are used to represent the unit of transfer. Default is in bytes per second.                                                                                                    |
| bwrtn    | Indicates the amount of data written per second, to the drive. Different suffixes are used                                                                                                    |

to represent the unit of transfer. Default is in bytes per second.

| Read Service Metrics (read): |                                                                                                    |
|------------------------------|----------------------------------------------------------------------------------------------------|
| rps                          | Indicates the number of read transfers per second.                                                                                           |
| avgserv                      | Indicates the average service time per read transfer. Different suffixes are used to represent the unit of time. Default is in milliseconds. |
| minserv                      | Indicates the minimum read service time. Different suffixes are used to represent the unit of time. Default is in milliseconds.              |
| maxserv                      | Indicates the maximum read service time. Different suffixes are used to represent the unit of time. Default is in milliseconds.              |
| timeouts                     | Indicates the number of read timeouts per second.                                                                                            |
| fails                        | Indicates the number of failed read requests per second.                                                                                     |

| Write Service Metrics (write): |                                                                                                    |
|--------------------------------|----------------------------------------------------------------------------------------------------|
| wps                            | Indicates the number of write transfers per second.                                                                                           |
| avgserv                        | Indicates the average service time per write transfer. Different suffixes are used to represent the unit of time. Default is in milliseconds. |
| minserv                        | Indicates the minimum write service time. Different suffixes are used to represent the unit of time. Default is in milliseconds.              |
| maxserv                        | Indicates the maximum write service time. Different suffixes are used to represent the unit of time. Default is in milliseconds.              |
| timeouts                       | Indicates the number of write timeouts per second.                                                                                            |
| fails                          | Indicates the number of failed write requests per second.                                                                                     |

| Item                                | Description                                                                                                    |
|-------------------------------------|----------------------------------------------------------------------------------------------------|
| Wait Queue Service Metrics (queue): | <b>Restriction:</b> These metrics are not applicable for tapes.                                                                                                  |
| avgtime                             | Indicates the average time spent by a transfer request in the wait queue. Different suffixes are used to represent the unit of time. Default is in milliseconds. |
| mintime                             | Indicates the minimum time spent by a transfer request in the wait queue. Different suffixes are used to represent the unit of time. Default is in milliseconds. |
| maxtime                             | Indicates the maximum time spent by a transfer request in the wait queue. Different suffixes are used to represent the unit of time. Default is in milliseconds. |
| avgwqsz                             | Indicates the average wait queue size.                                                                                                    |
| avgsqsz                             | Indicates the average service queue size.                                                                                                    |
| sqfull                              | Indicates the number of times the service queue becomes full (that is, the disk is not accepting any more service requests) per second.                          |

| Suffix | Description                                                                                                    |
|--------|----------------------------------------------------------------------------------------------------|
| K      | 1000 bytes                                                                                                    |
| M      | $1\ 000\ 000\ bytes\ if\ displayed\ in\ xfer\ metrics.\ Minutes,\ if\ displayed\ in\ read/write/wait\ service\ metrics.$ |
| G      | 1 000 000 000 bytes.                                                                                                    |
| T      | 1 000 000 000 000 bytes.                                                                                                 |
| S      | Seconds.                                                                                                    |
| Н      | Hour.                                                                                                    |

### **Notes:**

- For drives that do not support service time metrics, read, write and wait queue service metrics will not be displayed.
- Coherent Accelerator Processor Interface (CAPI) flash disk I/O generated by the user space programs in super pipe mode is not included in the iostat command output.

Statistics for CD-ROM devices are also reported.

## **Block IO Device Utilization Report**

The Block IO Device Utilization report provides statistics per IO device. The report helps you in analyzing the IO statistics at VMM or filesystem, and disk layers of IO stack. The report also helps you in analyzing the performance of the IO stack. The default report has the following format:

| Item   | Description                                                                                                    |
|--------|----------------------------------------------------------------------------------------------------|
| device | Indicates the device name.                                                                                                    |
| rbytes | Indicates the number of bytes read over the monitoring interval. Default unit is bytes; a suffix will be appended if required ( $1024 = K$ , $1024K = M$ ).              |
| wbytes | Indicates the number of bytes written over the monitoring interval. Default unit is bytes; a suffix will be appended if required.                                        |
| rserv  | Indicates the read service time per read over the monitoring interval. Different suffixes are used to represent unit, default unit is millisecond.                       |
| wserv  | Indicates the write service time per write over the monitoring interval. Different suffixes are used to represent unit, default unit is millisecond.                     |
| rerr   | Indicates the number of read errors over the monitoring interval. Default unit is numbers; a suffix will be appended if required $(1000 = K, 1000K = M, 1000M = G)$ .    |
| werr   | Indicates the number of write errors over the monitoring interval. Default unit is numbers; a suffix will be appended if required $(1000 = K, 1000K = M, 1000M = G)$ .   |
| reads  | Indicates the number of read requests over the monitoring interval. Default unit is numbers; a suffix will be appended if required $(1000 = K, 1000K = M, 1000M = G)$ .  |
| writes | Indicates the number of write requests over the monitoring interval. Default unit is numbers; a suffix will be appended if required $(1000 = K, 1000K = M, 1000M = G)$ . |

#### System Throughput Report

This report is generated if the **-s** flag is specified. This report provides statistics for the entire system. This report has the following format:

Item Description

Kbps Indicates the amount of data transferred (read or written) in the entire system in KB per second.

tps Indicates the number of transfers per second issued to the entire system.

Kb\_read The total number of KB read from the entire system.

Kb\_wrtn The total number of KB written to the entire system.

**Tip:** The **-s** flag, when used with the **-@** or **-f** flag, displays logical and physical volume throughput, which corresponds to File Systems and Disks respectively.

### Adapter Throughput Report

This report is generated if the **-a** flag is specified. This report provides statistics on an adapter-by-adapter basis (for both physical and virtual adapters). This report has the following format for a physical adapter report:

Item Description

Kbps Indicates the amount of data transferred (read or written) in the adapter in KB per second.

tps Indicates the number of transfers per second issued to the adapter.

Kb\_read The total number of KB read from the adapter.

Kb\_wrtn The total number of KB written to the adapter.

The virtual adapter's default throughput report has the following format:

Item Description

Kbps Indicates the amount of data transferred (read or written) in the adapter in KB per second.

tps Indicates the number of transfers per second issued to the adapter.

bkread Number of blocks received per second from the hosting server to this adapter.

Number of blocks per second sent from this adapter to the hosting server.

partition-id The partition ID of the hosting server, which serves the requests sent by this adapter.

The virtual adapter's extended throughput report (-D option) has the following format:

#### Metrics related to transfers

(xfer:)

Kbps Indicates the amount of data transferred (read or written) in the adapter in KB per second.

tps Indicates the number of transfers per second issued to the adapter.

bkread Number of blocks received per second from the hosting server to this adapter.

Number of blocks per second sent from this adapter to the hosting server.

partition-id The partition ID of the hosting server, which serves the requests sent by this adapter.

#### **Adapter Read Service Metrics**

(read:)

rps Indicates the number of read requests per second.

avgserv Indicates the average time to receive a response from the hosting server for the read request sent.

Different suffixes are used to represent the unit of time. Default is in milliseconds.

minserv Indicates the minimum time to receive a response from the hosting server for the read request sent.

Different suffixes are used to represent the unit of time. Default is in milliseconds.

maxserv Indicates the maximum time to receive a response from the hosting server for the read request sent.

Different suffixes are used to represent the unit of time. Default is in milliseconds.

#### **Adapter Write Service Metrics**

(write:)

wps Indicates the number of write requests per second.

avgserv Indicates the average time to receive a response from the hosting server for the write request sent.

Different suffixes are used to represent the unit of time. Default is in milliseconds.

minserv Indicates the minimum time to receive a response from the hosting server for the write request

sent. Different suffixes are used to represent the unit of time. Default is in milliseconds.

maxserv Indicates the maximum time to receive a response from the hosting server for the write request

sent. Different suffixes are used to represent the unit of time. Default is in milliseconds.

#### **Adapter Wait Queue Metrics**

(queue:)

avgtime Indicates the average time spent by a transfer request in the wait queue. Different suffixes are used

to represent the unit of time. Default is in milliseconds.

mintime Indicates the minimum time spent by a transfer request in the wait queue. Different suffixes are

used to represent the unit of time. Default is in milliseconds.

maxtime Indicates the maximum time spent by a transfer request in the wait queue. Different suffixes are

used to represent the unit of time. Default is in milliseconds.

avgwqsz Indicates the average wait queue size.
avgsqsz Indicates the average service queue size.

sqfull Indicates the number of times the service queue becomes full (that is, the hosting server is not

accepting any more service requests) per second.

| Suffix | Description                                                                                                    |
|--------|----------------------------------------------------------------------------------------------------|
| K      | 1000 bytes.                                                                                                    |
| M      | $1\ 000\ 000\ bytes\ if\ displayed\ in\ xfer\ metrics.\ Minutes,\ if\ displayed\ in\ read/write/wait\ service\ metrics.$ |
| G      | 1 000 000 000 bytes.                                                                                                    |
| T      | 1 000 000 000 000 bytes.                                                                                                 |
| S      | Seconds.                                                                                                    |
| Н      | Hours.                                                                                                    |

### Asynchronous I/O Report

The asynchronous I/O report has the following column headers:

| Item    | Description                                                                                    |
|---------|------------------------------------------------------------------------------------------------|
| avgc    | Average global AIO request count per second for the specified interval.                        |
| avfc    | Average fastpath request count per second for the specified interval.                          |
| maxgc   | Maximum global AIO request count since the last time this value was fetched.                   |
| maxfc   | Maximum fastpath request count since the last time this value was fetched.                     |
| maxreqs | Specifies the maximum number of asynchronous I/O requests that can be outstanding at one time. |

### File System Utilization Report

117

The file system utilization report provides statistics on a per-file-system basis. The default report has the following format:

| Item       | Description                                                                                                    |
|------------|----------------------------------------------------------------------------------------------------|
| Filesystem | Indicates the file system name.                                                                                       |
| % tm_act   | Indicates the percentage of time the file system is active.                                                           |
| Kbps       | Indicates the amount of data transferred (read or written) to the file system in KB per second.                       |
| Tps        | Indicates the number of transfers per second that are issued to the file system. A transfer is of indeterminate size. |
| Kb_read    | The total number of KBs read.                                                                                         |
| Kb_wrtn    | The total number of KBs written.                                                                                      |
|            |                                                                                                    |

Important: You must specify the disk names before you invoke the -f or -F flag. If you specify the -f or -F flag, separate file system names to be monitored by commas.

### **Disk Input/Output History**

To improve performance, the collection of disk input/output statistics is disabled by default. To enable the collection of this data, enter the following command:

chdev -1 sys0 -a iostat=true

To display the current settings, enter the following command:

lsattr -E -l sys0 -a iostat

If the collection of disk input/output history is disabled and the iostat command is called without an interval, the iostat command output displays the message Disk History Since Boot Not Available instead of disk statistics.

## **Flags**

| Item | Description                                                                                                    |
|------|----------------------------------------------------------------------------------------------------|
| -a   | Displays the adapter throughput report. The -a flag can be specified with the -A flag, but not when the -q or -Q flag is specified. The -a flag is mutually exclusive with the -f or -F flag.                                                                                                    |
| -A   | Displays the legacy asynchronous IO utilization report, and turns off the display of TTY utilization report.                                                                                                    |
| -b   | Displays the block I/O device utilization statistics. The <b>-b</b> flag is mutually exclusive to all flags, except the <b>-T</b> flag.                                                                                                    |
| -d   | Turns off the display of TTY utilization report or CPU utilization report. If you do not specify the <b>-d</b> or <b>-p</b> flag, then by default the <b>-d</b> flag is turned on. The <b>-t</b> and <b>-d</b> flags together turn off both disks and TTY or CPU statistics, allowed only with the <b>-a</b> or <b>-s</b> flags. The <b>-d</b> flag is mutually exclusive with the <b>-t</b> flag unless you specify the <b>-a</b> or <b>-s</b> flag, too. The <b>-d</b> flag is mutually exclusive with the <b>-p</b> flag unless you specify the <b>-a</b> or <b>-s</b> flag, too. |
| -D   | Displays the extended tape/drive utilization report. Use the -D flag with the -d or -p flag. The -D flag is mutually exclusive with the -t flag unless you specify the -a or -s flag, too. The -D flag is mutually exclusive with the -f or -F flag.                                                                                                    |
| -f   | Displays the file system utilization report. The -f flag is mutually exclusive with the -a or -D flag. The -f flag can be specified with the -A flag, but not when the -q or -Q flag is specified.                                                                                                    |
| -F   | Displays the file system utilization report, and turns off other utilization reports. The -F flag is mutually exclusive with the -a or -D flag. The -F flag can be specified with the -A flag, but not when the -q or -Q flag is specified.                                                                                                    |
| -l   | Displays the output in long listing mode.                                                                                                    |
| -m   | Displays the path utilization report. The -m flag is mutually exclusive with the -t flag.                                                                                                    |
| -p   | Displays the tape utilization report. The <b>-p</b> flag is mutually exclusive with the <b>-d</b> flag unless you specify the <b>-a</b> or <b>-s</b> flag, too.                                                                                                    |
|      | <b>Note:</b> Only the Atape device utilization is reported.                                                                                                    |
| -P   | Displays the POSIX asynchronous IO utilization report, and turns off the display of TTY utilization report.                                                                                                    |
| -q   | Specifies AIO queues and their request counts. The -q flag can be specified only with -A or -P flag.                                                                                                    |

| Item<br>-Q | <b>Description</b> Displays a list of all the mounted file systems and the associated queue numbers with their request counts. The <b>-Q</b>                                                                                                    |
|------------|----------------------------------------------------------------------------------------------------|
| -R         | flag can be specified only with <b>-A</b> or <b>-P</b> flag.  Specifies that the reset of <i>min</i> * and <i>max</i> * values should happen at each interval. The default is to reset the values once when <b>iostat</b> is started. The <b>-R</b> flag can be specified only with the <b>-D</b> flag.                                                                                                    |
| -S         | Specifies the system throughput report. You can specify the -a flag with the -A flag, but not when you have specified the -q or -Q flag. Inside a workload partition, you can specify the -s flag only with the -f or -F flag.                                                                                                    |
| -S power   | Displays the processor statistics that are multiplied by a value of 10 <sup>power</sup> . The default value of the <i>power</i> parameter is 0. The following fields are scaled:                                                                                                    |
|            | • % user                                                                                                    |
|            | • % sys                                                                                                    |
|            | • % idle                                                                                                    |
|            | • % iowait                                                                                                    |
|            | • physc                                                                                                    |
|            | • entc                                                                                                    |
|            | <b>Note:</b> By default, the <code>%user</code> , <code>%sys</code> , <code>%idle</code> , and <code>%iowait</code> fields are relative to the processor consumption of a WPAR. When you specify the <code>-S</code> flag with a nonzero power, the <code>%user</code> , <code>%sys</code> , <code>%idle</code> , and <code>%iowait</code> fields are relative to system-wide processor consumption. <b>Note:</b> The value of power can only be between 0 and 3. |
| -t         | Turns off the display of disk utilization report. The -t and -d flags together turn off both disks and TTY or CPU statistics, allowed only with the -a or -s flags. The -t flag is mutually exclusive with the -d flag unless you specify the -a or -s flag, too. The -t flag is mutually exclusive with the -D flag unless you specify the -a or -s flag, too. The -t flag is mutually exclusive with the -m flag.                                               |
| -T         | Displays the time stamp.                                                                                                    |
| -V         | Displays valid nonzero statistics.                                                                                                    |
| -z         | Resets the disk input/output statistics. Only root users can use this option.                                                                                                    |
| -@         | Reports I/O activities of a workload partition:  • Specify @ ALL to display the activity for the global environment and all workload partitions in the system.                                                                                                    |
|            | • Specify -@ ALL to display the activity for the global environment and all workload partitions in the system.                                                                                                    |
|            | • Specify the -@ flag with a list of workload partition names to display the activity for that workload partition.                                                                                                    |
|            | • Specify -@ Global to display the activity for the global environment only.                                                                                                    |
|            | <ul> <li>Specify the -@ flag inside a WPAR to display system-wide statistics along with WPAR statistics.</li> </ul>                                                                                                    |
|            | The -@ flag can be specified only with -d and -D, -f or -F flags. All possible combinations of the -s, -T, -f, -F, -d, -D and -l flags are allowed.                                                                                                    |
| -X         | <b>Restriction:</b> The <b>-</b> @ flag is mutually exclusive with <b>-a, -t, -z, -A, -P, -q, -Q</b> , and the <b>-m</b> flag. Generates the XML output. The default file name is <b>iostat_DDMMYYHHMM.xml</b> unless you specify a different file name by using the <b>-o</b> option.                                                                                                    |

# Security

**Attention RBAC users and Trusted AIX users:** This command can perform privileged operations. Only privileged users can run privileged operations. For more information about authorizations and privileges, see Privileged Command Database in *Security*. For a list of privileges and the authorizations associated with this command, see the **lssecattr** command or the **getcmdattr** subcommand.

### **Examples**

1. To display a single history since boot report for all TTY, CPU, and Disks, enter the following command:

Specifies the file name for the XML output.

iostat

2. To display a continuous disk report at two second intervals for the disk with the logical name disk1, enter the following command:

iostat -d disk1 2

3. To display six reports at two second intervals for the disk with the logical name disk1, enter the following command:

iostat disk1 2 6

4. To display six reports at two second intervals for all disks, enter the following command:

5. To display six reports at two second intervals for three disks named disk1, disk2, disk3, enter the following command:

iostat disk1 disk2 disk3 2 6

6. To print the System throughput report since boot, enter the following command:

iostat -s

7. To print the adapter throughput reports at 5-second intervals, enter the following command: iostat -a 5

8. To print 10 system and adapter throughput reports at 20-second intervals, with only the TTY and CPU report (no disk reports), enter the following command:

iostat -sat 20 10

9. To print the system and adapter throughput reports with the disk utilization reports of hdisk0 and hdisk7 every 30 seconds, enter the following command:

iostat -sad hdisk0 hdisk7 30

10. To display time stamp next to each line of output of iostat, enter the following command: iostat -T 60

11. To display 6 reports at 2-second intervals on AIO, enter the following command:

iostat -A 2 6

12. To display AIO statistics since boot for queues associated with all mounted file systems, enter the following command:

iostat -A -Q

13. To display extended drive report for all disks, enter the following command:

iostat -D

14. To display extended drive report for all tapes, enter the following command:

iostat -Dp

15. To display extended drive report for a specific disk, enter the following command:

iostat -D hdisk0

16. To reset the disk input/output statistics, enter the following command:

iostat -z

17. To display only file system statistics for all workload partitions, enter the following command:

iostat -F -@ ALL

18. To display system throughput of all workload partitions along with the system, enter the following command:

iostat -f -s -@ ALL

- 19. To display file system statistics that are appended with default O/P, enter the following command: iostat -f
- 20. To display logical and physical system throughput, enter the following command: iostat -s -f
- 21. To display throughput for user-specified drives and file systems, enter the following command: iostat hdisk0 hdisk1 -f /dev/fslv00 /dev/fslv01 /dev/fslv02
- 22. To display the processor statistics that are multiplied by a factor of 10, enter the following command: iostat -S 1

### File

Item Description

/usr/bin/iostat Contains the iostat command.

#### Related information:

vmstat command iostadd command Monitoring disk I/O

Input and Output Handling Programmer's Overview

# ipcrm Command

# **Purpose**

Removes message queue, semaphore set, or shared memory identifiers.

# **Syntax**

ipcrm [ -m SharedMemoryID ] [ -M SharedMemoryKey ] [ -q MessageID ] [ -Q MessageKey ] [ -s SemaphoreID ] [ -S SemaphoreKey ] [ -@ WparName ]

ipcrm -r {-q | -m | -s} [ -@ WparName ] Name

ipcrm -r -u [-o Owner] [-g Group] [ -@ WparName ]

# **Description**

The **ipcrm** command removes one or more message queues, semaphore sets, or shared memory identifiers.

**Note:** The **-**@ option is not supported when executed within a workload partition.

# **Flags**

| Item                 | Description                                                                                                    |
|----------------------|----------------------------------------------------------------------------------------------------|
| <b>-g</b> Group      | Restricts the removal to unnamed semaphores matching the group specified.                                                                                                    |
| -m SharedMemory ID   | Removes the shared memory identifier <i>SharedMemoryID</i> . The shared memory segment and data structure associated with <i>SharedMemoryID</i> are also removed after the last detach operation.                                                |
| -M SharedMemoryKey   | Removes the shared memory identifier, created with the key <i>SharedMemoryKey</i> . The shared memory segment and data structure associated with it are also removed after the last detach operation.                                            |
| -o Owner             | Restricts the removal to unnamed semaphores matching the owner specified.                                                                                                    |
| -q MessageID         | Removes the message queue identifier <i>MessageID</i> and the message queue and data structure associated with it.                                                                                                    |
| <b>-Q</b> MessageKey | Removes the message queue identifier, created with the key <i>MessageKey</i> , and the message queue and data structure associated with it.                                                                                                    |
| -r                   | Removes named or unnamed real-time interprocess communication objects. The named real-time object is either a real-time message queue (-q), a real-time shared memory (-m), or a real-time semaphore (-s) and is identified by its <i>Name</i> . |
| -s SemaphoreID       | Removes the semaphore identifier <i>SemaphoreID</i> and the set of semaphores and data structure associated with it.                                                                                                    |
| -S SemaphoreKey      | Removes the semaphore identifier, created with the key <i>SemaphoreKey</i> , and the set of semaphores and data structure associated with it.                                                                                                    |
| -u                   | Removes all real-time unnamed semaphores. Using a descriptor on a destroyed unnamed semaphore can result in unspecified behavior.                                                                                                    |

Description

-@ WparName

Removes the specified interprocess-communication construct within workload partition WparName.

The **msgctl**, **shmctl**, and **semctl** subroutines provide details of the remove operations. The identifiers and keys can be found by using the **ipcs** command.

# **Security**

**Attention RBAC users and Trusted AIX users:** This command can perform privileged operations. Only privileged users can run privileged operations. For more information about authorizations and privileges, see Privileged Command Database in *Security*. For a list of privileges and the authorizations associated with this command, see the **Issecattr** command or the **getcmdattr** subcommand.

# **Examples**

To remove the shared memory segment associated with SharedMemoryID 18602, enter:

ipcrm -m 18602

Related reference:

"ipcs Command"

#### Related information:

msgget command

semctl command

shmctl command

# ipcs Command

## **Purpose**

Reports interprocess communication facility status.

# **Syntax**

# **Description**

The **ipcs** command writes to the standard output information about active interprocess communication facilities. If you do not specify any flags, the **ipcs** command writes information in a short form about currently active message queues, shared memory segments, semaphores, remote queues, and local queue headers.

The column headings and the meaning of the columns in an **ipcs** command listing follow. The letters in parentheses indicate the flags that cause the corresponding heading to appear. The designator **all** means the heading is always displayed. These flags only determine what information is provided for each facility. They do not determine which facilities are listed.

Description

T

(all) the type of facility. There are three facility types:

message queue

shared memory segment m

semaphore

ID **KEY**  (all) the identifier for the facility entry.

(all) the key used as a parameter to the msgget subroutine, the semget subroutine, or the shmget subroutine to make the facility entry.

Note: The key of a shared memory segment is changed to IPC\_PRIVATE when the segment is

removed until all processes attached to the segment detach from it.

(all) the facility access modes and flags. The mode consists of 11 characters that are interpreted as

The first two characters can be the following:

R If a process is waiting on a msgrcv system call.

S If a process is waiting on a msgsnd system call.

D If the associated shared memory segment has been removed. It disappears when the last process attached to the segment detaches it.

C If the associated shared memory segment is to be cleared when the first attach is run.

If the corresponding special flag is not set.

The next nine characters are interpreted as three sets of 3 bits each. The first set refers to the owner's permissions; the next to permissions of others in the user group of the facility entry; and the last to all others. Within each set, the first character indicates permission to read, the second character indicates permission to write or alter the facility entry, and the last character is currently unused.

The permissions are indicated as follows:

If read permission is granted.

w If write permission is granted.

If alter permission is granted.

If the indicated permission is *not* granted.

(all) The login name of the owner of the facility entry.

(all) The name of the group that owns the facility entry.

(a,c) The login name of the creator of the facility entry. (a,c) The group name of the creator of the facility entry.

> Note: For the OWNER, GROUP, CREATOR, and CGROUP, the user and group IDs display instead of the login names.

(a,o) The number of bytes in messages currently outstanding on the associated message queue. **CBYTES** 

(a,o) The number of messages currently outstanding on the associated message queue.

(a,b) The maximum number of bytes allowed in messages outstanding on the associated message

(a,p) The ID of the last process that sent a message to the associated queue. If the last message sent was from a process in a node other than the node that holds the queue, LSPID is the PID of the kernel process that actually placed the message on the queue, not the PID of the sending process.

(a,p) The ID of the last process that received a message from the associated queue. If the last message received was from a process in a node other than the node that holds the queue, LRPID is the PID of the kernel process that actually received the message on the queue, not the PID of the receiving process.

(a,t) The time when the last message was sent to the associated queue. For remote queues, this is the server time. No attempt is made to compensate for time-zone differences between the local clock and the server clock.

(a,t) The time when the last message was received from the associated queue. For remote queues, this is the server time. No attempt is made to compensate for any time-zone differences between the local clock and the server clock.

(a,t) The time when the associated entry was created or changed. For remote queues, this is the server time. No attempt is made to compensate for any time-zone differences between the local clock and the server clock.

NATTCH

(a,o) The number of processes attached to the associated shared memory segment. (a,b) The size of the associated shared memory segment in bytes.

MODE

CTIME

**OWNER** 

**GROUP** 

**CREATOR** 

**CGROUP** 

**ONUM** 

**LSPID** 

**LRPID** 

**STIME** 

RTIME

**OBYTES** 

**SEGSZ** 

123

Item Description **CPID** (a,p) The process ID of the creator of the shared memory entry. LPID (a,p) The process ID of the last process to attach or detach the shared memory segment. **ATIME** (a,t) The time when the last attach was completed to the associated shared memory segment. DTIME (a,t) The time the last detach was completed on the associated shared memory segment. **NSEMS** (a,b) The number of semaphores in the set associated with the semaphore entry. **OTIME** (a,t) The time the last semaphore operation was completed on the set associated with the semaphore SID (S) The shared memory segment id. SIDs can be used as input to the svmon -S command.

This command supports multibyte character sets.

# **Flags**

| Item               | Description                                                                                                    |
|--------------------|----------------------------------------------------------------------------------------------------|
| -a                 | Uses the -b, -c, -o, -p and -t flags.                                                                                                    |
| -b                 | Writes the maximum number of bytes in messages on queue for message queues, the size of segments for shared memory, and the number of semaphores in each semaphores set.                                                                                                    |
| -c                 | Writes the login name and group name of the user that made the facility.                                                                                                    |
| <b>-</b> CCoreFile | Uses the file specified by the <i>CoreFile</i> parameter in place of the <i>Idev/mem</i> file. The <i>CoreFile</i> parameter is a memory image file produced by the Ctrl-(left)Alt-Pad1 key sequence.                                                                                                    |
| <b>-1</b>          | When used with the -S flag, writes the list of SIDs unwrapped.                                                                                                    |
| -m                 | Writes information about active shared memory segments.                                                                                                    |
| <b>-N</b> Kernel   | Uses the specified Kernel (the /usr/lib/boot/unix file is the default).                                                                                                    |
| -0                 | Writes the following usage information:                                                                                                    |
|                    | Number of messages on queue                                                                                                    |
|                    | Total number of bytes in messages in queue for message queues                                                                                                    |
|                    | Number of processes attached to shared memory segments                                                                                                    |
| -p                 | Writes process number information:                                                                                                    |
|                    | · Process number of the last process to receive a message on message queues                                                                                                    |
|                    | · Process number of last process to send a message on message queues                                                                                                    |
|                    | • Process number of the creating process                                                                                                    |
|                    | Process number of last process to attach or detach on shared memory segments                                                                                                    |
| -P                 | Writes the list of SIDs (segment IDs) associated with the shared memory ID, along with the number of bytes pinned to that segment and an indication of whether the segment is large-page enabled or not. If the segment is large-page enabled, a 'Y' is displayed, otherwise a '-' is displayed.                                                                                                    |
| -q                 | Writes information about active message queues.                                                                                                    |
| -r                 | Writes information about real-time interprocess communication objects.                                                                                                    |
| -s                 | Writes information about active semaphore set.                                                                                                    |
| -S                 | Writes the list of SID attached to shared memory id.                                                                                                    |
| -t                 | Writes time information:                                                                                                    |
|                    | • Time of the last control operation that changed the access permissions for all facilities                                                                                                    |
|                    | Time of the last msgsnd and msgrcv on message queues                                                                                                    |
|                    | • Time of the last <b>shmat</b> and <b>shmdt</b> on shared memory                                                                                                    |
|                    | • Time of the last <b>semop</b> on semaphore sets                                                                                                    |
| -T                 | Writes the output of the -t flag with the date.                                                                                                    |
| -X                 | Prints all available characters of each user name, group name of owner, creator, owner group, creator group instead of truncating to the first 8 characters.                                                                                                    |
| -@ [ WparName ]    | Reports the interprocess-communication facility status for workload partitions. If WparName is specified, the status of the interprocess communication facility is displayed for that particular workload partition. If no WparName is specified, the status of the interprocess communication facility is displayed for all active workload partitions. The name of the workload partition associated with the object is displayed. |
|                    | Specify <b>Global</b> as the <i>WparName</i> to display IPC object information for just that operating system                                                                                                    |

environment, excluding any IPC information for workload partitions hosted from that environment.

## Note:

- 1. If the user specifies either the **-C** or **-N** flag, the real and effective UID/GID is set to the real UID/GID of the user invoking **ipcs**.
- 2. Values can change while **ipcs** is running; the information it gives is guaranteed to be accurate only when it was retrieved.

# **Security**

**Attention RBAC users and Trusted AIX users:** This command can perform privileged operations. Only privileged users can run privileged operations. For more information about authorizations and privileges, see Privileged Command Database in *Security*. For a list of privileges and the authorizations associated with this command, see the **lssecattr** command or the **getcmdattr** subcommand.

# **Example**

Example output from entering ipcs without flags:

| _              |            | from /dev/men |             | •     |        |
|----------------|------------|---------------|-------------|-------|--------|
| T              | ID         | KEY           | MODE        | OWNER | GROUP  |
| Me             | essage Que |               |             |       |        |
| q              | 0          | 0x00010381    | -Rrw-rw-rw- | root  | system |
| q              | 65537      | 0x00010307    | -Rrw-rw-rw- | root  | system |
| q              | 65538      | 0x00010311    | -Rrw-rw-rw- | root  | system |
| q              | 65539      | 0x0001032f    | -Rrw-rw-rw- | root  | system |
| q              | 65540      | 0x0001031b    | -Rrw-rw-rw- | root  | system |
| q              | 65541      | 0x00010339-   | -rw-rw-rw-  | root  | system |
| q              | 6          | 0x0002fe03    | -Rrw-rw-rw- | root  | system |
| Shared Memory: |            |               |             |       |        |
| m              | 65537      | 0x00000000    | DCrw        | root  | system |
| m              | 720898     | 0x00010300    | -Crw-rw-rw- | root  | system |
| m              | 65539      | 0x00000000    | DCrw        | root  | system |
| Semaphores:    |            |               |             |       |        |
| S              | 131072     | 0x4d02086a    | ra-ra       | root  | system |
| S              | 65537      | 0x00000000    | ra          | root  | system |
| S              | 1310722    | 0x000133d0    | ra          | 7003  | 30720  |

### **Files**

Item

/usr/lib/boot/unix

/dev/mem /etc/passwd /etc/group

/usr/include/sys/ipc.h

#### Description

Specifies the system kernel image.

Specifies memory.
Specifies user names.
Specifies group names.
Contains the header file.

#### Related reference:

"ipcrm Command" on page 121

#### Related information:

msgsnd command

semop command

Commands command

# ipfilter Command

# **Purpose**

Extracts different operation headers from an ipreport output file and displays them in a table. Some customized nfs information regarding requests and replies is also provided.

# **Syntax**

**ipfilter** [ -**f** [ u n t x c a ] ] [ -**s** [ u n t x c a ] ] [ -**n** [ -**d** milliseconds ] ] ipreport\_output\_file

# **Description**

The **ipfilter** command extracts specific information from an ipreport output file and displays it to a table. The operation headers currently recognized are: udp, nfs, tcp, ipx, icmp, atm. The **ipfilter** command has three different types of reports:

- A single file (**ipfilter.all**) that displays a list of all the selected operations. The table displays packet number, Time, Source and Destination, Length, Sequence #, Ack #, Source Port, Destination Port, Network Interface, and Operation Type.
- Individual files for each selected header (ipfilter.udp, ipfilter.nfs, ipfilter.tcp, ipfilter.ipx, ipfilter.icmp, ipfilter.atm). The information is the same as ipfilter.all.
- A file **nfs.rpt** that reports on nfs requests and replies. The table contains: Transaction ID #, Type of Request, Status of Request, Call Packet Number, Time of Call, Size of Call, Reply Packet Number, Time of Reply, Size of Reply, and Elapsed millisecond between call and reply.

# **Flags**

| Item               | Description                                                                            |
|--------------------|----------------------------------------------------------------------------------------|
| u n t x c a        | Specifies operation headers (udp, nfs, tcp, ipx, and icmp and atm respectively).       |
| -d milliseconds    | Only Call/Reply pairs whose elapsed time is greater than milliseconds are to be shown. |
| -f [ u n t x c a ] | Selected operations are to be shown in ipfilter.all.                                   |
| -n                 | Generates an <b>nfs.rpt</b> .                                                          |
| -s[untxc]          | Separate files are to be produced for each of the selected operations.                 |

#### Related reference:

"iptrace Daemon" on page 129

# **ipreport Command**

# **Purpose**

Generates a packet trace report from the specified packet trace file.

## **Syntax**

```
/usr/sbin/ipreport [ -e ] [ -r ] [ -n ] [ -s ] LogFile
```

/usr/sbin/ipreport [ -C ] [ -e ] [ -n ] [ -r ] [ -s ] [ -S ] [ -v ] [-x ] [ -1 ] [ -N ] [ -T ] [ -c count ] [ -j pktnum ] [ -X bytes ] tracefile

#### Description

The /usr/sbin/ipreport command generates a trace report from the specified trace file created by the **iptrace** command. The *LogFile* parameter specifies the name of the file containing the results of the Internet Protocol trace. This file is created by the **iptrace** command.

# **Flags**

<sup>&</sup>quot;ipreport Command"

| Item             | Description                                                                          |
|------------------|--------------------------------------------------------------------------------------|
| -c count         | Displays the number of packets.                                                      |
| -C               | Validates checksum.                                                                  |
| -e               | Generates the trace report in EBCDIC format. The default format is ASCII.            |
| <b>-j</b> pktnum | Jumps to the packet number specified by the pktnum variable.                         |
| -n               | Includes a packet number to facilitate easy comparison of different output formats.  |
| -N               | Does not resolve the names.                                                          |
| -r               | Decodes remote procedure call (RPC) packets.                                         |
| -s               | Prepends the protocol specification to every line in a packet.                       |
| -S               | Generates the input file on a sniffer.                                               |
| -T               | Represents the input file in the <b>tcpdump</b> format.                              |
| -v               | Verbose.                                                                             |
| -x               | Prints the packets in the hexadecimal format.                                        |
| <b>-X</b> bytes  | Limits the hexadecimal dumps to the value determined by the bytes variable.          |
| -1               | Specifies the compatibility trace generated on the AIX Version 3.1 operating system. |
|                  |                                                                                      |

#### Related reference:

"iptrace Daemon" on page 129

#### Related information:

trpt command

# ipsec\_convert Command

# **Purpose**

Converts IP Security tunnel export files to a format that can be imported by the IBM Secure Network Gateway.

# **Syntax**

ipsec\_convert SNG22 | FW31 [-f export\_directory]

# **Description**

IP Security allows the importing of IBM Secure Network Gateway 2.2 and IBM Firewall 3.1 tunnels using the **imptun** command. However, these firewall products do not allow the reverse capability. The **ipsec\_convert** command allows for this capability by translating exported IP Security tunnels to IBM Firewall tunnels. The translated files will be placed in the current directory.

# **Flags**

| Item         | Description                                                                                                    |
|--------------|----------------------------------------------------------------------------------------------------|
| SNG22   FW31 | Specifies whether the format of the resulting files will be in the format of IBM Secure Network Gateway 2.2 or IBM Firewall 3.1 format. |
| -f           | Specifies the directory where the exported IPSec files are located.                                                                     |

#### Related reference:

"imptun Command" on page 35

# ipsecstat Command

# **Purpose**

Lists status of IP Security devices, IP Security crypto algorithms, and statistics of IP Security packets.

# **Syntax**

ipsecstat [ -c ] [ -d ] [ -A ] [ -E ]

# **Description**

The **ipsecstat** command, used without flags, displays the status of the IP Security devices, the crypto algorithms installed for IP Security, and the statistics of IP Security packets.

The command can be used with flags to only list the status of IP Security devices, to only list the installed algorithms, or to reset statistic counters (to zero).

# **Flags**

| Item | Description                                                                                                   |
|------|----------------------------------------------------------------------------------------------------|
| -c   | Resets statistics counters (after displaying current value). The -c flag cannot be used with any other flags. |
| -d   | Lists only the status of the IP Security devices. The <b>-d</b> flag cannot be used with any other flags.     |
| -A   | Lists only the installed authentication algorithms. The -A flag cannot be used with any other flags.          |
| -E   | Lists only the installed encryption algorithms. The -E flag cannot be used with any other flags.              |

# Security

**Attention RBAC users and Trusted AIX users:** This command can perform privileged operations. Only privileged users can run privileged operations. For more information about authorizations and privileges, see Privileged Command Database in *Security*. For a list of privileges and the authorizations associated with this command, see the **lssecattr** command or the **getcmdattr** subcommand.

# ipsectrcbuf Command

# **Purpose**

Lists the contents of tracing buffers in the IP Security subsystem.

# **Syntax**

ipsectrcbuf  $[-1 \{0 \mid 1 \mid 2\}]$ 

# Description

The IP Security subsystem maintains a memory resident trace buffer to help debug if there is a problem. The content of the buffer, a fixed number of the most recent trace messages, will be in a system dump or can be listed by running this command with no arguments.

## **Flags**

#### Item Description

-1

Sets the IP Security trace level. By default, of the nine IP Security trace hooks, only IPSEC\_ERROR trace messages are put into the buffer. To enable or disable the other trace hooks, use the -1 flag with one of the following values:

- Only IPSEC\_ERROR trace messages are written to the buffer. This is the default.
- 1 IPSEC\_FILTER, IPSEC\_CAPSUL, IPSEC\_CRYPTO, IPSEC\_TUNNEL, as well as IPSEC\_ERROR trace messages are written to the buffer.
- 2 All IP Security trace messages are put into the buffer (that includes IPSEC\_FILTER\_INFO, IPSEC\_CAPSUL\_INFO, IPSEC\_CRYPTO\_INFO, and IPSEC\_TUNNEL\_INFO as well as those in level 1).

# Security

**Attention RBAC users and Trusted AIX users:** This command can perform privileged operations. Only privileged users can run privileged operations. For more information about authorizations and privileges, see Privileged Command Database in *Security*. For a list of privileges and the authorizations associated with this command, see the **lssecattr** command or the **getcmdattr** subcommand.

# iptrace Daemon

# **Purpose**

Provides interface-level packet tracing for Internet protocols.

# **Syntax**

/usr/sbin/iptrace [ -a ] [ -b ] [ -e ] [ -u ] [ -P Protocol\_list ] [ -i Interface ] [ -p Port\_list ] [ -s Host [ -b ] ] [ -d Host ] [ -L Log\_size ] [ -B ] [ -Q [ -V ] ] [ -T ] [ -S snap\_length] LogFile

# **Description**

The /usr/sbin/iptrace daemon records Internet packets received from configured interfaces. Command flags provide a filter so that the daemon traces only packets that meeting specific criteria. Packets are traced only between the local host on which the iptrace daemon is started and the remote host.

If the **iptrace** process was started from a command line without the System Resource Controller (SRC), it must be stopped with the **kill -15** command. The kernel extension that is loaded by the **iptrace** daemon remains active in memory if **iptrace** is stopped in any other way.

The *LogFile* parameter specifies the name of a file to which the results of the **iptrace** command are sent. To format this file, run the **ipreport** command. The **ipreport** command might display the message TRACING DROPPED xxxx PACKETS. This count of dropped packets indicates only the number of packets that the **iptrace** command was unable to grab because of a large packet, the size of which exceeded the socket-receive buffer size. This message does NOT mean that the packets are being dropped by the system.

### Note:

- 1. The file that is specified by the *LogFile* parameter must not exist on an NFS-mounted file system. Specifying an output file on an NFS-mounted file system can cause the **iptrace** daemon to hang. In this case, you might not be able to kill the **iptrace** daemon, thus, requiring that you restart the system.
- 2. If **iptrace** is killed with **kill -9**, it is required that you issue **iptrace -u** to unload the **bpf** kernel extensions or simply reboot. Sometimes, on a busy system, it is required that you issue **iptrace -u** multiple times because of the possibility that the kernel extension used by **iptrace** is busy processing packets.

3. The iptrace command supports srcmstr as well and can be started and stopped from the command line. If started from the command line, it can be stopped by using the kill -9 command.

# **Flags**

| Item               | Description                                                                                                    |
|--------------------|----------------------------------------------------------------------------------------------------|
| -a                 | Suppresses ARP packets.                                                                                                    |
| -b                 | Changes the -d or -s flags to bidirectional mode.                                                                                                    |
| -В                 | Uses BPF for packet capture. The <b>iptrace</b> command when used along with the -B option returns error if the command is run inside the WPAR.                                                                                                    |
| -d Host            | Records packets that are headed for the destination host-specified by the <i>Host</i> variable. The <i>Host</i> variable can be a host name or an IP address in dotted decimal format.                                                                                                    |
|                    | If used with the <b>-b</b> flag, the <b>-d</b> flag records packets both going to and coming from the host-specified by the <i>Host</i> variable.                                                                                                    |
| -е                 | Enables promiscuous mode on network adapters that support this function.                                                                                                    |
| -i Interface       | Records packets received on the interface that is specified by the <i>Interface</i> variable.                                                                                                    |
| <b>-L</b> Log_size | This option causes <b>iptrace</b> to log data in such a way that the LogFile is copied to LogFile.old at the start and also every time it becomes approximately <i>Log_size</i> bytes long.                                                                                                    |
| -P Protocol_list   | Records packets that use the protocol that is specified by the <i>Protocol_list</i> variable which is a comma-separated list of protocols. The Protocols can be a decimal number or name from the <code>/etc/protocols</code> file.                                                                           |
| -p Port_list       | Records packets that use the port number that is specified by the <i>Port_list</i> variable which is a comma-separated list of ports. The <i>Port_list</i> variable can be a decimal number or name from the <i>/etc/services</i> file.                                                                       |
| -Q                 | Enables filtered system tracing for the recorded packets. After the tracing feature is enabled, the AIX trace daemon is run to record the selected system events that are related to the network communication subsystem.  Note: The tracing feature uses Parkeley Parket Filter (PPF) for parket centure.    |
| TI                 | Note: The tracing feature uses Berkeley Packet Filter (BPF) for packet capture.                                                                                                    |
| -s Host            | Records packets that come from the source that is host-specified by the <i>Host</i> variable. The <i>Host</i> variable can be a host name or an IP address in dotted decimal format.                                                                                                    |
|                    | If used with the <b>-b</b> flag, the <b>-s</b> flag records packets both going to and coming from the host that is specified by the <i>Host</i> variable.                                                                                                    |
| -S snap_length     | Specifies the <b>snap</b> size (how much of each packet is actually captured from the wire) when you run the <b>iptrace</b> daemon with the <b>-B</b> flag (the <b>bpf</b> support). The command iptrace <b>-S</b> 1500 /tmp/iptrace.dump limits captured packet size to 1500 bytes. The default is 80 bytes. |
| -T                 | Creates a <b>tcpdump</b> compatible dump file. To read the output, use <b>ipreport -T</b> or <b>tcpdump -r</b> .                                                                                                    |
| -u                 | Unloads the kernel extension that was loaded by the <b>iptrace</b> daemon at startup.                                                                                                    |
| -V                 | Sets the socket debug flag (the <b>SO_DEBUG</b> socket option) and trace level on sockets. This flag must be used along with the <b>-Q</b> flag.                                                                                                    |

# **Exit Status**

The command returns the following exit values:

| Item | Description                      |
|------|----------------------------------|
| 0    | The daemon has run successfully. |

#### Item Description

1

- · No interfaces were found.
- The pcap\_open\_live subroutine failed.
- The pcap\_datalink subroutine failed.
- The pcap\_lookupnet subroutine failed.
- The pcap\_loop subroutine failed.
- · The hostname was not found.
- · The address was formed incorrectly.
- The WPAR did not permit the operation.
- The **setpri** subroutine failed.
- · The fopen subroutine failed.
- · The fstat subroutine failed.
- The interface is unknown when the daemon looks up the link type.
- 2 The **fread** subroutine on a trace file failed.
- 5
- · Socket creation failed.
- The specified file already exists, but the file is not a trace file.
- The protocol is not in the /etc/protocols file.
- The service is not in the /etc/services file.
- The daemon failed to load trace extension (netintf).
- · The daemon failed to unload trace extension.

# Security

**Attention RBAC users and Trusted AIX users:** This command can perform privileged operations. Only privileged users can run privileged operations. For more information about authorizations and privileges, see Privileged Command Database in *Security*. For a list of privileges and the authorizations associated with this command, see the **lssecattr** command or the **getcmdattr** subcommand.

## **Examples**

1. To start the **iptrace** daemon with the System Resource Controller (SRC), enter the following command: startsrc -s iptrace -a "/tmp/nettrace"

To stop the **iptrace** daemon with SRC enter the following command:

```
stopsrc -s iptrace
```

2. To record packets that come in and go out to any host on every interface, enter the command in the following format:

```
iptrace /tmp/nettrace
```

The recorded packets are received on and sent from the local host. All packet flow between the local host and all other hosts on any interface is recorded. The trace information is placed into the /tmp/nettrace file.

3. To record packets that are received on an interface from a specific remote host, enter the command in the following format:

```
iptrace -i en0 -p telnet -s airmail /tmp/telnet.trace
```

The packets to be recorded are received on the en0 interface, from remote host airmail, over the telnet port. The trace information is placed into the /tmp/telnet.trace file.

4. To record packets that come in and go out from a specific remote host, enter the command in the following format:

```
iptrace -i en0 -s airmail -b /tmp/telnet.trace
```

The packets to be recorded are received on the en0 interface, from remote host airmail. The trace information is placed into the /tmp/telnet.trace file.

#### Related reference:

"ipreport Command" on page 126

#### Related information:

protocols command sodebug command trace Daemon

# ipv6policy Command

# **Purpose**

Configures or displays IPv6 policies for the default address selection that is based on RFC 3484.

# **Syntax**

ipv6policy -add address prefix precedence label

ipv6policy -delete address prefix precedence label

ipv6policy -show

# **Description**

You can use the **ipv6policy** command to configure IPv6 policies that override the default behavior of algorithms in RFC 3484.

# **Flags**

Item Description

-add Adds new IPv6 policies to the system.-delete Deletes IPv6 policies from the system.

-show Displays all existing IPv6 policies that are defined on the system.

#### **Parameters**

Item Description

address Specifies a valid IPv6 address.

prefix Specifies an IPv6 prefix (a valid integer) according to RFC 3484.

precedence Specifies a precedence value (a valid integer) according to RFC 3484.

Specifies a label value (a valid integer) according to RFC 3484.

# **Examples**

To add a new ipv6 policy to the system for the address 2001:: with prefix=16, precedence=10, and label=20, enter the following command as a root user:

ipv6policy -add 2001:: 16 10 20

Related information:

Internet Protocol (IP) Version 6

## isC2host Command

# **Purpose**

Determine the C2 status of a system.

# **Syntax**

isC2host [ -i | -s ]

# **Description**

The **isC2host** command returns the configuration status of the host machine. If the host has been configured to operate in C2 mode, the command exits with a zero (true) code. If the host has not been configured to operate in C2 mode, the command exits with a non-zero (false) code.

This command may be used in shell scripts where the security status of the host must be known.

The -i option is used to determine the installation status of the system. The C2 status of the system is determined by examining the ODM database, and the exit status indicates whether or not the system was installed in C2 mode.

The -s option is used to initialize AIX in C2 mode and may only be issued by the root user. The C2 status of the system is determined by examining the ODM database. On a system that has not been installed with C2, as indicated by the ODM, this option performs no operation.

# **Flags**

| Item | Description                                         |
|------|-----------------------------------------------------|
| -i   | Determine the C2 installation status of the system. |
| -s   | Set the C2 status of the system from the ODM.       |

### **Subcommands**

#### **Exit Status**

- When used with no options, the system has been initialized to operate in C2 mode. When used with the -s flag, the system was successfully initialized according to the C2 mode setting defined in the ODM database. When used with the -i flag, the system was installed with C2 enabled.
- When used with no options, the system has not been initialized to operate in C2 mode. When used with the -s flag, the system could not be initialized to operate in the security mode that was defined in the ODM. When used with the -i flag, the system was installed with C2 enabled but is not currently operating in C2 mode.
- When used with the -s option, the isC2host command was executed by a non-root user. When used with the -i option, the system was not installed with C2 enabled.
- The isC2host command was executed with an invalid command line option.

#### **Files**

## isCChost Command

# **Purpose**

Determine the Common Criteria enabled status of a system.

# **Syntax**

isCChost [ -i | -s ]

# **Description**

The **isCChost** command returns the configuration status of the host machine. If the host has been configured to operate in Common Criteria enabled mode, the command exits with a zero (true) code. If the host has not been configured to operate in Common Criteria enabled mode, the command exits with a non-zero (false) code.

This command may be used in shell scripts where the security status of the host must be known.

The -i option is used to determine the installation status of the system. The Common Criteria enabled status of the system is determined by examining the ODM database, and the exit status indicates whether or not the system was installed in Common Criteria enabled mode.

The -s option is used to initialize AIX in Common Criteria enabled mode and may only be issued by the root user. The Common Criteria enabled status of the system is determined by examining the ODM database. On a system that has not been installed with Common Criteria enabled, as indicated by the ODM, this option performs no operation.

# **Flags**

| Item | Description                                                              |
|------|--------------------------------------------------------------------------|
| -i   | Determine the Common Criteria enabled installation status of the system. |
| -s   | Set the Common Criteria enabled status of the system from the ODM.       |

#### Subcommands

## **Exit Status**

- When used with no options, the system has been initialized to operate in Common Criteria enabled mode. When used with the -s flag, the system was successfully initialized according to the Common Criteria enabled mode setting defined in the ODM database. When used with the -i flag, the system was installed with Common Criteria enabled enabled.
- When used with no options, the system has not been initialized to operate in Common Criteria enabled mode. When used with the -s flag, the system could not be initialized to operate in the security mode that was defined in the ODM. When used with the -i flag, the system was installed with Common Criteria enabled but is not currently operating in Common Criteria enabled mode.
- When used with the **-s** option, the **isCChost** command was executed by a non-root user. When used with the **-i** option, the system was not installed with Common Criteria enabled.
- 3 The **isCChost** command was executed with an invalid command line option.

#### **Files**

#### Description

Contains the isCChost command.

# isnstgtd Command

# **Purpose**

Manages an Internet Storage Name Service (iSNS) daemon.

# **Syntax**

```
isnstgtd -t targetname [ -d debuglevel ]
```

isnstgtd -s

isnstgtd -h

# **Description**

The **isnstgtd** command manages the iSNS daemon. The iSNS daemon refreshes the iSNS registration with the period set into the iSNS configuration stanza file **/etc/tmiscsi/isns\_servers**. It also responds to Heartbeat messages sent by a new iSNS server when it starts.

Use **isnstgtd** command with the -t flag to start the iSNS daemon. You can also start it with SRC through the following command:

```
startsrc -s isnstgtd -a '-t targetname'.
```

To kill the daemon, you have to kill the process or stop it with SRC.

#### Restriction

Do not run more than one isnstgtd daemons on the same machine.

#### Requirement

The -t or -s flags are mandatory.

The isnstgtd iSNS daemon can be used only if an iSCSI Target Mode Target is defined in the ODM database. This target must have the reg\_policy attribute set to isns or slp&isns to be taken into account.

**Note:** When the command specifies to start the daemon in debug mode (isnstgtd -t targetname -d debuglevel) with a debuglevel greater than zero, the command is not run as a daemon.

# **Flags**

| Item          | Description                                                                                        |
|---------------|----------------------------------------------------------------------------------------------------|
| -t targetname | Specifies the ODM defined iSCSI Target Mode Target use for iSNS communication.                     |
| -d level      | Specifies the debug level use by isnstgtd. The debug level is between 0 (important) and 7 (debug). |
| -s            | Prints the iSNS servers configuration (defined in the iSNS configuration stanza file               |
|               | /etc/tmiscsi/isns_servers) on stdout with the SMIT menu format.                                    |
| -h            | Display the help: command usage.                                                                   |

### **Examples**

- 1. To run the command as a daemon for the defined iSCSI target tgt, enter the following command: isnstgtd -t tgt
- 2. To run the command in debug mode with all debug traces, enter the following command: isnstgtd -t target -d 7 &

# **System Ressource Controler (SRC)**

The isnstgtd daemon can also be managed with SRC:

Item Description

[ -d debuglevel ]'

**stopsrc** -s **isnstgtd** Used to stop the iSNS daemon started with SRC.

refresh -s isnstgtd Used to ask the iSNS daemon under SRC control to refresh its iSNS registration refresh period

set in the iSNS configuration stanza file /etc/tmiscsi/isns\_servers.

#### Related information:

etc/tmiscsi/isns\_servers command

### istat Command

# **Purpose**

Examines i-nodes.

# **Syntax**

**istat** {FileName | i-nodeNumber Device}

# **Description**

The **istat** command displays the i-node information for a particular file. You can specify the file either by providing a file or directory name with the *FileName* parameter or by providing an i-node number with the *i-nodeNumber* parameter and a device name with the *Device* parameter. You can specify the *Device* parameter as either a device name or as a mounted file system name.

If you specify the FileName parameter, the istat command writes the following information about the file:

- · Device where the file resides
- i-node number of the file, on that device
- · File type, such as normal, directory, and block device
- File access permissions
- Name and identification number of the owner and group

Note: The owner and group names for remote files are taken from the local /etc/passwd file.

- · Number of links to the file
- If the i-node is for a normal file, length of the file
- If the i-node is for a device, major and minor device designations
- Date of the last i-node update
- Date of the last file modification
- · Date of the last reference to the file

If you specify the *i-nodeNumber* and *Device* parameters, the **istat** command also displays, in hexadecimal values, the block numbers recorded in the i-node.

**Note:** The *Device* parameter cannot refer to a remote device.

# **Security**

**Attention RBAC users and Trusted AIX users:** This command can perform privileged operations. Only privileged users can run privileged operations. For more information about authorizations and privileges, see Privileged Command Database in *Security*. For a list of privileges and the authorizations associated with this command, see the **lssecattr** command or the **getcmdattr** subcommand.

# **Examples**

1. To display the information in the i-node corresponding to the /usr/bin/ksh file, enter: istat /usr/bin/ksh

This command displays the i-node information for the /usr/bin/ksh file. The information looks similar to the following:

```
Inode 10360 on device 10/6 File
Protection: r-xr-xr-x
Owner: 2(bin) Group: 2(bin)
Link count: 2 Length 372298 bytes

Last updated: Wed May 13 14:08:13 1992
Last modified: Wed May 13 13:57:00 1992
Last accessed: Sun Jan 31 15:49:23 1993
```

2. To display i-node information by specifying a file i-node number, enter:

```
istat 10360 /dev/hd2
```

This command displays the information contained in the i-node identified by the number 10360 on the /dev/hd2 device. In addition to the information shown in Example 1, this displays:

```
Block pointers (hexadecimal):
2a9a 2a9b 2a9c 2a9d 2a9e 2a9f 2aa0 2aa1
```

These numbers are addresses of the disk blocks that make up the /usr/bin/ksh file.

### **Files**

Item Description

/usr/bin/istat Contains the istat command.

#### Related information:

jfs/filsys.h file File systems Directories command /etc/passwd file

# j

The following AIX commands begin with the letter *j*.

# **j2edlimit Command**

# **Purpose**

Manages quota Limits Classes for JFS2 file systems.

# **Syntax**

```
To edit Quota Limits Classes:
```

```
j2edlimit [ -e ] [ -u | -g ] Filesystem
```

To list Quota Limits Classes:

To Set an Existing Limits Class as the Default Limits Class:

To Assign a User or Group to a Limits Class:

**j2edlimit -a** LimitsClassID [ -u UserName | -g GroupName ] Filesystem

# **Description**

Quotas are managed in JFS2 file systems through the use of Limits Classes. Each Limits Class has hard and soft limits for disk space and file, and grace periods for exceeding the soft limits. Individual users and groups may be assigned to a Limits Class and are then subject to the quotas defined by that class. Any user or group not assigned to a class is subject to the quotas defined by the default class (Class ID 0). Quota limits for all users or groups in a particular class can be changed by using **j2edlimit** to modify the Limits Class, without having to change or duplicate quotas for each user or group. By default, or when used with the **-e** flag, the **j2edlimit** command edits the User Limits Classes for the file system specified on the command line. When used with the **-g** flag, the **j2edlimit** command edits the Group Limits Classes for the specified file system. The command creates a temporary file that contains the file system's current limits classes, then invokes the **vi** editor (or the editor specified by the EDITOR environment variable) on the temporary file so that the limits classes can be added and modified. When the editor is exited, the command reads the temporary file and modifies the binary quota files to reflect any changes.

**Note:** If you specify an editor in the EDITOR environment variable, you must use the full pathname of the editor.

Fields displayed in the temporary file are:

#### **Block Hard Limit**

The total amount of 1KB blocks the user or group will be allowed to use, including temporary storage during a quota grace period.

#### **Block Soft Limit**

The number of 1KB blocks the user or group will be allowed to use during normal operations.

#### File Hard Limit

The total number of files the user or group will be allowed to create, including temporary files created during a quota grace period.

#### **File Soft Limit**

The number of files the user or group will be allowed to create during normal operations.

### **Block Grace Period**

Amount of time a user can exceed the Block Soft Limit before it becomes enforced as a hard limit.

#### File Grace Period

Amount of time a user can exceed the File Soft Limit before it becomes enforced as a hard limit.

#### Note:

- 1. A hard limit with a value of 1 indicates that no allocations are permitted. A soft limit with a value of 1, in conjunction with a hard limit with a value of 0, indicates that allocations are permitted only on a temporary basis. Hard or soft limits can be specified in kilobytes (the default), megabytes, or gigabytes.
- 2. A user can exceed established soft limits for the length of the corresponding grace period. Upon expiration of the grace period, the soft limit is enforced as a hard limit. The grace period can be specified in days, hours, minutes, or seconds. A value of 0 indicates that the default grace period is imposed; a value of 1 second indicates that no grace period is granted.
- 3. After changing a grace period using the **j2edlimit** command, users who have already reached their old grace period must reduce their file system usage to a level below their soft limits in order to use the new grace period. In the future, when these users exceed their soft limits, the new grace period will be in effect.

# **Flags**

#### Item Description

- -a Assigns the User or Group specified by the -u or -g flag to the indicated Limits Class in the file system specified on the command line.
- -d Sets the indicated Limits Class as the default for the file system specified on the command line. By default, or with the -u flag, the default is set for User quotas. With the -g flag, the default is set for Group quotas.
- -e Edits the Limits Classes for the file system specified on the command line (this is the default operation for the **j2edlimit** command). By default, or with the -u flag, the default is set for User quotas. With the -g flag, the default is set for Group quotas.
- -g When used with the -d, -l or optional -e flag, performs the operation on the Group Limits Classes for the file system specified on the command line. When used with the -a flag, assigns the associated Group to the specified Limits Class.
   Note: If the parameter contains all numbers then it will be treated as a Group ID, and the Group ID will be assigned to the Limits Class.
- -1 Lists the Limits Classes for the file system specified on the command line. By default, or with the -u flag, User limits classes are listed. With the -g flag, Group limits classes are listed. The format of the listing is the same as found in the temporary file when editing Limits Classes.
- -u When used with the -d, -l or optional -e flag, performs the operation on the User Limits Classes for the file system specified on the command line. When used with the -a flag, assigns the associated User to the specified Limits Class.
   Note: If the parameter contains all numbers then it will be treated as a User ID, and the User ID will be assigned to the Limits Class.

### Security

**Access Control:** Only the root user can execute this command.

**Attention RBAC users and Trusted AIX users:** This command can perform privileged operations. Only privileged users can run privileged operations. For more information about authorizations and privileges,

see Privileged Command Database in *Security*. For a list of privileges and the authorizations associated with this command, see the **lssecattr** command or the **getcmdattr** subcommand.

# **Examples**

- To edit User Limits Classes for the /home file system: i2edlimit /home
- 2. To list Group Limits Classes for the /home file system: j2edlimit -l -g /home
- 3. To set User Limits Class ID 2 as the default for the /foo file system: j2edlimit -d2 /foo
- 4. To assign user markg to Limits Class ID 1 in the /home file system: j2edlimit -a 1 -u markg /home

#### **Files**

Item Description

quota.userContains usage and Limits information for users.quota.groupContains usage and Limits information for groups./etc/filesystemsContains file system names and locations.

#### Related information:

quota command quotacheck command Disk quota system overview Setting up the disk quota system

# jobs Command

### **Purpose**

Displays status of jobs in the current session.

### **Syntax**

### Description

The **jobs** command displays the status of jobs started in the current shell environment. If no specific job is specified with the *JobID* parameter, status information for all active jobs is displayed. If a job termination is reported, the shell removes that job's process ID from the list of those known by the current shell environment.

The /usr/bin/jobs command does not work when operating in its own command execution environment, because that environment does not have applicable jobs to manipulate. For this reason, the jobs command is implemented as a Korn shell or POSIX shell regular built-in command.

If the **-p** flag is specified, output consists of one line for each process ID. If no flags are specified, standard output is a series of lines with the following fields:

| Item job-number current | Description Indicates the process group number to use with the wait, fg, bg, and kill commands. When used with these commands, prefix the job number with a % (percent sign).  A + (plus sign) identifies the job that will be used as a default for the fg or bg commands. This job ID can also be specified using the %+ (percent sign, plus) or %% (double percent sign). |
|-------------------------|----------------------------------------------------------------------------------------------------|
|                         | A - (minus sign) identifies the job that becomes the default if the current default job exits. This job ID can also be specified using %- (percent sign, minus).                                                                                                    |
| state                   | For other jobs, the current field is a space character. Only one job can be identified with a +, and only one job can be identified with a If there is a single suspended job, that will be the current job. If there are at least two suspended jobs, then the previous job is also suspended.  Displays one of the following values (in the POSIX locale):                 |
|                         | Running  Indicates that the job has not been suspended by a signal and has not exited.                                                                                                    |
|                         | <b>Done</b> Indicates that the job completed and returned exit status 0.                                                                                                    |
|                         | <b>Done</b> ( <i>code</i> )  Indicates that the job completed normally and that it exited with the specified non-zero exit status code. This code is expressed as a decimal number.                                                                                                    |
|                         | <b>Stopped</b> Indicates that the job was suspended.                                                                                                    |
|                         | Stopped (SIGTSTP) Indicates that the SIGTSTP signal suspended the job.                                                                                                    |
|                         | Stopped (SIGSTOP) Indicates that the SIGSTOP signal suspended the job.                                                                                                    |
|                         | Stopped (SIGTTIN) Indicates that the SIGTTIN signal suspended the job.                                                                                                    |
|                         | Stopped (SIGTTOU)  Indicates that the SIGTTOU signal suspended the job.                                                                                                    |
| command                 | The associated command that was given to the shell.                                                                                                    |

If the -1 flag is specified, a field containing the process group ID is inserted before the state field. Also, more processes in a process group may be output on separate lines, using only the job-number and command fields.

# **Flags**

| Item | Description                                                                                                    |
|------|----------------------------------------------------------------------------------------------------|
| -1   | (lowercase L) Provides more information about each job listed. This information includes the job number, current |
|      | job, process group ID, state, and the command that initiated the job.                                            |
| -n   | Displays only jobs that have stopped or exited since last notified.                                              |
| -p   | Displays the process IDs for the process group leaders for the selected jobs.                                    |

By default the jobs command displays the status of all stopped jobs, all running background jobs, and all jobs whose status has changed but not been reported by the shell.

### **Exit Status**

The following exit values are returned:

Item Description

0 Successful completion.>0 An error occurred.

# **Examples**

1. To display the status of jobs in the current environment, enter:

```
jobs -1
```

The screen displays a report similar to the following output:

```
+[4] 139 Running CC - C foo c&
-[3] 465 Stopped mail morris
[2] 687 Done(1) foo.bar&
```

2. To display the process ID for the job whose name begins with "m," enter:

```
jobs -p %m
```

Using the jobs reported in Example 1, the screen displays the following process ID:

465

# **Files**

Item Description

/usr/bin/ksh Contains the Korn shell jobs built-in command.

/usr/bin/jobs Contains the jobs command.

#### Related reference:

"kill Command" on page 162 "ksh Command" on page 173

### Related information:

bg command wait command

# join Command

# **Purpose**

Joins the data fields of two files.

# **Syntax**

```
join [ -a FileNumber | -v FileNumber ] [ -e String ] [ -o List ] [ -t Character ] [ -1 Field ] [-2 Field ] File1 File2
```

# **Description**

The **join** command reads the files specified by the *File1* and *File2* parameters, joins lines in the files according to the flags, and writes the results to standard output. The *File1* and *File2* parameters must be text files. Both *File1* and *File2* must be sorted in the collating sequence of sort -b on the field that they are being joined by before invoking the **join** command.

One line appears in the output for each identical join field appearing in both files. The join field is the field in the input files examined by the **join** command to determine what will be included in the output. The output line consists of the join field, the rest of the line from the file specified by the *File1* parameter,

and the rest of the line from the file specified by the File2 parameter. Specify standard input in place of either the File1 or File2 parameter by substituting a - (dash) as the file name. Both input files cannot be specified with a - (dash).

Fields are usually separated by a space, a tab character, or a new-line character. In this case, the join command treats consecutive separators as one and discards leading separators.

# **Flags**

| Item                                                                                                    | Description                                                                                                    |  |  |
|----------------------------------------------------------------------------------------------------|----------------------------------------------------------------------------------------------------|--|--|
| -1 Field                                                                                                    | Joins the two files using the field specified by the <i>Field</i> variable in the <i>File1</i> input file. The value of the <i>Field</i> variable must be a positive decimal integer.                                                                                                    |  |  |
| -2 Field                                                                                                    | Joins the two files using the field specified by the <i>Field</i> variable in the <i>File2</i> input file. The value of the <i>Field</i> variable must be a positive decimal integer.                                                                                                    |  |  |
| -a FileNumber                                                                                                    | Produces an output line for each line in the file specified by the <i>FileNumber</i> variable whose join fields do not match any line in the other input file. The output lines are produced in addition to the default output. The value of the <i>FileNumber</i> variable must be either 1 or 2, corresponding to the files specified by the <i>File1</i> and <i>File2</i> parameters, respectively. If this flag is specified with the <b>-v</b> flag, this flag is ignored. |  |  |
| -e String                                                                                                    | Replaces empty output fields with the string specified by the String variable.                                                                                                    |  |  |
| <b>-o</b> <i>List</i> Constructs an output line to comprise the fields specified in the <i>List</i> variable. One of the forms applies to the <i>List</i> variable: |                                                                                                    |  |  |
|                                                                                                    | FileNumber.Field  Where FileNumber is a file number and Field is a decimal-integer field number. Separate multiple fields with a , (comma) or space characters with quotation marks around the multiple fields.                                                                                                    |  |  |
|                                                                                                    | 0 (zero) Represents the join field. The <b>-o</b> 0 flag essentially selects the union of the join fields.                                                                                                    |  |  |
| -t Character                                                                                                    | Uses the character specified by the <i>Character</i> parameter as the field separator character in the input and the output. Every appearance of the character in a line is significant. The default separator is a space. With default field separation, the collating sequence is that of the <b>sort</b> - <b>b</b> command. If you specify - <b>t</b> , the sequence is that of a plain sort. To specify a tab character, enclose it in single quotation marks.             |  |  |
| -v FileNumber                                                                                                    | Produces an output line for each line in the file specified by the <i>FileNumber</i> variable whose join fields do not match any line in the other input file. Default output is not produced. The value of the <i>FileNumber</i> variable must be either 1 or 2, corresponding to the files specified by <i>File1</i> and <i>File2</i> parameters, respectively. If this flag is specified with the <b>-a</b> flag, the <b>-a</b> flag is ignored.                             |  |  |

### **Exit Status**

This command returns the following exit values:

| Item | Description            |
|------|------------------------|
| 0    | Successful completion. |
| >0   | An error occurred.     |

# **Examples**

Note: The vertical alignment shown in the following examples might not be consistent with your output.

1. To perform a simple join operation on two files where the first fields are the same, type: join phonedir names

If the phonedir file contains the following names:

Adams A. 555-6235 Dickerson B. 555-1842 Erwin G. 555-1234 Jackson J. 555-0256 Lewis B. 555-3237

```
Norwood M. 555-5341
Smartt D. 555-1540
Wright M. 555-1234
Xandy G. 555-5015
```

and the names file contains these names and department numbers:

| Erwin     | Dept. | 389 |
|-----------|-------|-----|
| Frost     | Dept. | 217 |
| Nicholson | Dept. | 311 |
| Norwood   | Dept. | 454 |
| Wright    | Dept. | 520 |
| Xandy     | Dept. | 999 |

### the join command displays:

| Erwin G.   | 555-1234 | Dept. 389 |
|------------|----------|-----------|
| Norwood M. | 555-5341 | Dept. 454 |
| Wright M.  | 555-1234 | Dept. 520 |
| Xandy G.   | 555-5015 | Dept. 999 |

Each line consists of the join field (the last name), followed by the rest of the line found in the phonedir file and the rest of the line in the names file.

2. To display unmatched lines with the **join** command, type:

```
join -a2 phonedir names
```

If the phonedir and names files are the same as in Example 1, the join command displays:

| Erwin G.   | 555-1234 | Dept. 389 |
|------------|----------|-----------|
| Frost      |          | Dept. 217 |
| Nicholson  |          | Dept. 311 |
| Norwood M. | 555-5341 | Dept. 454 |
| Wright M.  | 555-1234 | Dept. 520 |
| Xandy G.   | 555-5015 | Dept. 999 |

This command performs the same join operation as in Example 1, and also lists the lines of names that have no match in the phonedir file. The names Frost and Nicholson are included in the listing, even though they do not have entries in the phonedir file.

3. To display selected fields with the **join** command, type:

```
join -o 2.3,2.1,1.2,1.3 phonedir names
```

This displays the following fields in the order given:

| Item                | Description       |
|---------------------|-------------------|
| Field 3 of names    | Department number |
| Field 1 of names    | Last name         |
| Field 2 of phonedir | First initial     |
| Field 3 of phonedir | Telephone number  |

If the phonedir file and names files are the same as in Example 1, the join command displays:

```
      389
      Erwin G.
      555-1234

      454
      Norwood M.
      555-5341

      520
      Wright M.
      555-1234

      999
      Xandy G.
      555-5015
```

4. To perform the join operation on a field other than the first, type:

```
sort -b +2 -3 phonedir | join -1 3 - numbers
```

This command combines the lines in the phonedir and numbers files, comparing the third field of the phonedir file to the first field of the numbers file.

First, this command sorts the phonedir file by the third field, because both files must be sorted by their join fields. The output of the **sort** command is then piped to the **join** command. The **-** (dash) by itself causes the **join** command to use this output as its first file. The **-1** 3 flag defines the third field of the sorted phonedir file as the join field. This is compared to the first field of numbers because its join field is not specified with a **-2** flag.

If the numbers file contains:

555-0256 555-1234 555-5555 555-7358

then this command displays the names listed in the phonedir file or each telephone number:

555-0256 Jackson J. 555-1234 Erwin G. 555-1234 Wright M.

Note that the **join** command lists all the matches for a given field. In this case, the **join** command lists both Erwin G. and Wright M. as having the telephone number 555-1234. The number 555-5555 is not listed because it does not appear in the phonedir file.

### **Files**

Item Description

/usr/bin/join Contains the join command. /usr/lib/nls/loc/\*.src Contains collation information.

#### Related information:

comm command
cut command
sort command
Input and output redirection

# joinvg Command

### **Purpose**

Joins a snapshot volume group back into its original volume group.

### **Syntax**

joinvg [ -f ] vgname

### Description

Joins a snapshot volume group that was created with the **splitvg** command back into its original volume group. The snapshot volume group is deleted and the disks reactivated in the original volume group. Any stale partitions will be resynchronized by a background process.

# **Flags**

Item Description

-f vgname Forces the join when disks in the snapshot volume group are missing or removed. The mirror copy on

the missing or removed disks will be removed from the original volume group. The vgname parameter

specifies the original volume group name with the splitvg command.

# **Security**

Access Control: You must have root authority to run this command.

# **Examples**

To join the original volume group, **testvg**, with the snapshot volume group **snapvg**, enter the following command:

joinvg testvg

### **Files**

| Item      | Description                                 |
|-----------|---------------------------------------------|
| /usr/sbin | Directory where the joinyg command resides. |

### Related information:

splitvg command recreatevg command

# k

The following AIX commands begin with the letter *k*.

# kdb Command

# **Purpose**

Allows for the examining of a system or live dump or a running kernel.

# **Syntax**

```
kdb -h
```

```
kdb [ -c CommandFile ] [ -cp ] [ -i HeaderFile ] [ -l ] [ -script ] -w -u KernelFile

kdb [ -c CommandFile ] [ -cp ] [ -i HeaderFile ] [ -l ] [ -script ] [ -v ] [ SystemImageFile [ KernelFile [ KernelModule ... ]]]

kdb [ -c CommandFile ] [ -cp ] [ -i HeaderFile ] [ -l ] [ -script ] [ -v ] [ -m SystemImageFile ] [ -u KernelFile ] [
```

# **Description**

**-k** KernelModule ]

The **kdb** command is an interactive utility for examining an operating system image or the running kernel. The **kdb** command interprets and formats control structures in the system and provides miscellaneous functions for examining a dump.

Root permissions are required to use the **kdb** command on the active system because the **/dev/pmem** special file is used. To run the **kdb** command on the active system, type the following: kdb

**Note:** Stack tracing of the current process on a running system does not work.

To invoke the **kdb** command on a system image file, type the following: kdb *SystemImageFile* 

When kdb starts, it looks for a **.kdbinit** file in the user's home directory and in the current working directory. If a **.kdbinit** file exists in either of these locations, kdb will execute all of the commands inside the file as if they were entered at the interactive kdb prompt. If a **.kdbinit** file exists in both of these locations, the file in the home directory will be processed first, followed by the file in the current working directory (unless the current directory is the home directory, in which case the file is processed only once).

# **Flags**

Item Description

-c CommandFile Specifies a different name for the startup script file. If this option is used, then kdb searches for the

CommandFile parameter in the home and current directories instead of the .kdbinit file.

-cp Causes kdb to print out each command in the startup script files as the command is run. This can be

used to help debug the .kdbinit files, or any other file specified with the -c flag. Each command is

printed with a plus (+) sign in front of it.

-h Displays a short help message in regard to command line usage and a brief listing of the available

command line options.

-i HeaderFile Makes all of the C structures defined in the HeaderFile parameter available for use with the kdb print

subcommand. This option requires a C compiler to be installed on the system. If the *HeaderFile* variable needs additional .h files to compile, these might have to be specified with separate -i options

as well.

-k Module Instructs kdb to use the specified Module parameter as an additional kernel module for resolving

symbol definitions not found in the kernel itself. Using this option is equivalent to specifying the

kernel module with the KernelModule parameter.

-1 Disables the inline pager (that is, the more (^C to quit) ? prompt) in kdb. In this case, the set scroll

subcommand in kdb has no effect, and the inline pager is always disabled regardless of the scroll

setting.

-m Image Instructs kdb to use the specified Image parameter as the system image file. Using this option is

equivalent to specifying the system image file with the SystemImageFile parameter.

-script Disables the inline pager (that is, the more (^C to quit)? prompt) and disables printing of most

status information when kdb starts. This option facilitates parsing of the output from the kdb

command by scripts and other programs that act as a front end for kdb.

-u Kernel Instructs kdb to use the specified Kernel as the kernel file for resolving symbol definitions. Using this

option is equivalent to specifying the kernel with the KernelFile parameter.

-v Displays a list of all component dump tables (CDTs) in the dump file when the kdb command starts.

CDTs list the memory regions that are actually included in the dump. If the kdb command is used on

a live system, this option is ignored.

-w Examines a kernel file directly instead of a system image. All kdb subcommands which normally

display memory locations from the system image file will instead read data directly from KernelFile.

Subcommands which write memory are not available.

#### **Parameters**

Item Description

KernelFile Specifies the AIX kernel that the kdb command uses to resolve kernel symbol definitions. A

kernel file must be available. When examining a dump, the kernel file must be the same as the kernel that was used to take the system or live dump. The default value is /unix.

Specifies the file names of any additional kernel modules that kdb uses to resolve symbol

definitions not found in the kernel file itself.

SystemImageFile Specifies the file that contains the system image. The value can indicate a system or live

dump, the name of a dump device, or the /dev/pmem special file. The default value is

/dev/pmem.

### **Examples**

KernelModule

The following examples demonstrate invocation options for the **kdb** command:

1. To invoke the **kdb** command with the default system image and kernel image files, type the following:

kdb

The **kdb** program returns a (0)> prompt and waits for the entry of a subcommand.

2. To invoke the **kdb** command using a dump file named /var/adm/ras/vmcore.0 and the UNIX kernel file named /unix, type the following:

kdb /var/adm/ras/vmcore.0 /unix

The **kdb** program returns a (0)> prompt and waits for the entry of a subcommand.

3. To invoke the **kdb** command using a live dump file named /var/adm/ras/livedump/trc1.nocomp.200705222009.00 and the kernel file /unix, type the following:

kdb /var/adm/ras/livedump/trc1.nocomp.200705222009.00

**Note:** The default kernel file is **/unix**. Unlike a system dump, in a live dump, only selected data is present. For example, only the kernel thread data for threads explicitly included in the dump is present.

### **Files**

Item Description

/usr/sbin/kdbContains the kdb command./dev/pmemDefault system image file./unixDefault kernel file.

# **kdestroy Command**

# **Purpose**

Destroys a Kerberos credentials cache.

# **Syntax**

kdestroy [-q] [-c cache\_name | -e expired\_time]

# **Description**

The kdestroy command deletes a Kerberos credentials cache file.

If you specify the **-e** flag, the command checks all of the credentials cache files in the default cache directory (/var/krb5/security/creds) and deletes any file which contains only expired tickets, provided the tickets have been expired for the specified *expired\_time*.

# **Flags**

-q

| Flags Description Item -c cache_name |                                                                                                    | ion the name of the credentials cache you want to destroy. The default credentials cache is destroyed if not specify a command flag.                                                                                         |
|--------------------------------------|----------------------------------------------------------------------------------------------------|----------------------------------------------------------------------------------------------------|
|                                      | If the KR cache.                                                                                                    | RB5CCNAME environment variable is set, its value is used to name the default credentials (ticket)                                                                                                    |
| -e expired_time                      | This flag is mutually exclusive with the <b>-e</b> flag.  Specifies that all credentials cache files containing expired tickets be deleted if the tickets have been exp at least as long as the <i>expired_time</i> value. |                                                                                                    |
|                                      | The expin                                                                                                    | red_time is expressed as nwndnhnmns, where:                                                                                                    |
|                                      | n                                                                                                    | represents a number                                                                                                    |
|                                      | w                                                                                                    | represents weeks                                                                                                    |
|                                      | d                                                                                                    | represents days                                                                                                    |
|                                      | h                                                                                                    | represents hours                                                                                                    |
|                                      | m                                                                                                    | represents minutes                                                                                                    |
|                                      | s                                                                                                    | represents seconds                                                                                                    |
|                                      | 4h5m rep                                                                                                    | t specify the <i>expired_time</i> components in this order but you can omit any component. For example, resents four hours and 5 minutes and 1w2h represents 1 week and 2 hours. If you only specify a the default is hours. |

Suppress the beep when kdestroy fails to destroy the ticket.

# **Security**

To delete a credentials cache, the user must be the owner of the file or must be a root (uid 0) user.

# **Examples**

- To delete the default credentials cache for the user, type: kdestroy
- 2. To delete all credentials cache with expired tickets older than one day, type: kdestroy -e 1d

### **Files**

Files

Item /usr/krb5/bin/kdestroy

/var/krb5/security/creds/krb5cc\_[uid]

Description

Contains the **kdestroy** command.

Default credentials cache ([uid] is the UID of the

#### Related reference:

"kinit Command" on page 165

"klist Command" on page 167

#### Related information:

env command

# keyadd Command

# **Purpose**

keyadd retrieves objects from the source keystore and adds them to the destination keystore.

# **Syntax**

**keyadd** [-S servicename] -1 label -s source\_keystore [-d destination\_keystore] [username]

# **Description**

The **keyadd** command retrieves the objects named by label from the source keystore and adds them to the destination keystore. In a keystore, a user may have the private key, public key and the certificate stored using the same label. All objects matching a label are copied regardless of the object type. If an object with the same label already exists in the destination keystore, the command returns an error. This forces the user to explicitly remove an existing object instead of blindly destroying it.

Attention: Generally, there is no way to recover a destroyed object.

The -S option specifies which end-entity services and libraries to use while adding the objects from the keystore. Available services are defined in /usr/lib/security/pki/ca.cfg. When invoked without -S, keydelete will use the default service, which is local. It is an error to specify a servicename which does not have an entry in the /usr/lib/security/ pki/ca.cfg file.

The -l option must be specified. This label uniquely identifies an object in the keystore to be copied. The -s option must also be specified.

If the **-d** option is not given, the username's default keystore file will be used as the destination keystore. The user's default keystore location is **/var/pki/security/keys/**<**username>**.

If no *username* is given, the currend user's username will be used. The user will be prompted for the password of the destination keystore and the source keystore. If the destination keystore does not exist, one will be created and the user will be asked to enter the destination keystore password again for confirmation.

# **Flags**

| Item                    | Description                                              |
|-------------------------|----------------------------------------------------------|
| -S servicename          | Specifies which service module to use.                   |
| -1 label                | Specifies the label associated with the key to be added. |
| -s source_keystore      | Species the location of the source keystore.             |
| -d destination_keystore | Specifies the location of the destination keystore.      |

#### **Exit Status**

| Item | Description                         |
|------|-------------------------------------|
| 0    | The command completed successfully. |
| >0   | An error occurred.                  |

# **Security**

This is a **setuid** command. In order to list the contents of a keystore the user must know the password of the private keystore.

Root and invokers belonging to group security are allowed to list anybody's keystore. However, they can only successfully complete this operation if they know the password to the keystore. A non-privileged user is only allowed to list the keystore that he owns.

#### Audit

This command records the following event information:

KEY\_Add <username>

# **Examples**

To copy a keystore object labeled as label from /var/pki/security/keys/src.keystore to /var/pki/security/keys/dst.keystore, enter:

\$ keyadd -s /var/pki/security/keys/src.keystore -d /var/pki/ security/keys/dst.keystore -l label pkitest

### **Files**

/usr/lib/security/pki/policy.cfg

/usr/lib/security/pki/ca.cfg

#### Related reference:

"keylist Command" on page 157

"keypasswd Command" on page 160

#### Related information:

certadd command

certget command

# keycomp Command

# **Purpose**

Compiles a keyboard mapping file into an input method keymap file.

# **Syntax**

**keycomp** < *Infile* > *Outfile* 

# **Description**

The **keycomp** command reads a textual description of the keyboard from standard input and produces a binary file that maps the keys to standard output. The binary file is used by the Input Method to translate key strokes into character strings.

You can *bind* characters and strings to keys on a keyboard with specified combinations of *modifier keys* called keyboard states, or you can specify particular key and state combinations as unbound (return nothing). All input keys are represented by *keysyms*, which stand for the key symbols that are usually used in the AIXwindows environment to represent keyboard input.

Any combination of modifier keys is possible when you press a key on the keyboard, but usually the keys are mapped into a smaller set of states. This state mapping can be specified.

### **Keycomp Source File**

The input file used by the **keycomp** command consists of one or more lines. The items on the line are separated by a space. Each line begins with a keysym or a hexadecimal value for a keysym. The hexadecimal value represents keyboard input in the AIXwindows environment. Items following the keysym represent the binding for a particular combination of the Ctrl, Alt, Shift, Lock, and Alt Graphic keys.

An item can be one of the following:

- Character surrounded by single quotation marks
- · String surrounded by double quotation marks
- Keysym allowing mapping to other keysyms
- U indicating that the entry is unbound

Hexadecimal ( $\xxxx$ ), octal ( $\arrowoodolor{o}OOO$ ), and decimal ( $\arrowdoodolor{o}DDD$ ) notations of a byte can be contained in character and string items.

#### **Keyboard States**

Modifier keys (Shift, Lock, Ctrl, Alt, and Alt Graphics keys) change the state of the keyboard. They are used to select one item from a line corresponding to the input keysym. A value that is a combination of bits, each bit corresponding to a modifier key, indicates the state of a keyboard. The modifier keys increase in significance in the following order: Shift, Lock, Ctrl, Alt, and Alt Graphic modifier keys.

The bit combination or state value of a keyboard is mapped to one item of a line. The mapping is defined by the line beginning with the %M control, which can contain only numbers. The first number after the %M control is the item number. The numbers that follow the first number represent keyboard states, and they are all mapped to the item. See "Examples" on page 155.

# **Flags**

Item Description

<InFile Specifies a source file to be compiled by the keycomp command.</p>

>OutFile Specifies the name of the keymap file to be created.

# **Examples**

1. The following is an example of a line for XK\_a keysym input:

```
XK a'a' XK A XK A XK a '\x01' U "hello"
```

A, (comma) can, but need not, follow each item. Regardless of whether a comma follows an item, a space or tab must separate the items.

Blank lines and lines beginning with the # character, except control statements, are ignored. All text between the # and the following line is ignored unless the # is part of a string enclosed in single or double quotation marks. Therefore, you can place comments at the end of a line that contains only a single item.

2. The following line shows that the keyboard states Ctrl, Ctrl+Shift, and Ctrl+Shift+Lock are all mapped to the third item:

%M 3 4 5 7

#### **Files**

Item

/usr/include/x11/keysymdef.h /usr/include/x11/aix\_keysym.h /usr/bin/keycomp /usr/lib/nls/loc/\*.imkeymap.src /usr/lib/nls/loc/\*.imkeymap Description

Contains standard keysym definitions. Contains unique keysym definitions. Contains the **keycomp** command. Contains imkeymap source information. Maps a keysym/modifier to a string.

### Related information:

IMInitializeKeymap command Input Method Overview National Language Support Overview

# keydelete Command

# **Purpose**

Deletes an object (key, certificate, etc) identified by the label from a keystore. If the label is ALL, all objects are deleted.

### **Syntax**

**keydelete** [ -S ServiceName ] -1 Label [ -p PrivateKeystore ] [ UserName ]

# **Description**

The **keydelete** command deletes an object (key, certificate, etc) identified by the *Label*. If the *Label* is ALL, all objects are deleted. The **-S** flag specifies which end-entity services and libraries to use while deleting the objects from the keystore. Available services are defined in **/usr/lib/security/pki/ca.cfg**. When invoked without **-S**, **keydelete** uses the default service, which is **local**. An error is returned if a *ServiceName* is specified which does not have an entry in the **/usr/ lib/security/pki/ca.cfg** file.

The -1 flag must be specified. The *Label* is a variable length text string that is used to map a key in the keystore to the certificate which contains the matching public key. If the *Label* is ALL, all the objects in the keystore are deleted.

If the **-p** flag is not given, the username's default keystore file is used. The user's default keystore location is **/var/pki/security/keys/**<*UserName*>.

If no *UserName* is given, the current user's user name is used. The user is prompted for the password of the keystore.

# **Flags**

| Item               | Description                                              |
|--------------------|----------------------------------------------------------|
| -S ServiceName     | Specifies which service module to use.                   |
| -1 Label           | Specifies the label associated with the key to be added. |
| -p PrivateKeystore | Species the location of the source destination keystore. |

# **Arguments**

username - Specifies the user whose key is going to be deleted.

# Security

This is a privileged (set-UID root) command.

In order to list the contents of a keystore, the user must know the password of the private keystore.

**root** and invokers belonging to group security are allowed to list anybody's keystore. However, they can only successfully complete this operation if they know the password to the keystore. A non-privileged user is only allowed to list the keystore that he owns.

#### Audit

This command records the following event information:

KEY\_Delete < UserName>

### **Examples**

- 1. To delete a keystore object with a label **signcert** from the invoker's default keystore, type: keydelete -l signcert
- 2. To delete all the objects from the invoker's default keystore, type: keydelete -1 ALL
- 3. To delete a keystore object with a label **signcert** from the keystore **/home/bob/ bob.keystore**, type: keydelete -p /home/bob/bob.keystore -l signcert

### **Files**

#### /usr/lib/security/pki/ca.cfg

#### Related reference:

"keyadd Command" on page 152

<sup>&</sup>quot;keylist Command" on page 157

<sup>&</sup>quot;keypasswd Command" on page 160

# keyenvoy Command

# **Purpose**

Acts as an intermediary between user processes and the keyserv daemon.

### **Syntax**

/usr/sbin/keyenvoy

# **Description**

The **keyenvoy** command acts as an intermediary by some Remote Procedure Call (RPC) programs between their user processes and the **keyserv** daemon. An intermediary is necessary because the **keyserv** daemon talks only to root processes. This program cannot be run interactively.

### **Files**

Item Description

/usr/sbin/keyenvoy Contains the keyenvoy command.

Related reference:

"keyserv Daemon" on page 161

Related information:

Network File System (NFS) Overview for System Management

NIS overview for System Management

Reference command

# **keylist Command**

# **Purpose**

**keylist** lists the keystore labels in a private keystore.

### Syntax 1 4 1

**keylist** [-S servicename] [-v | -c] [-p privatekeystore] [username]

# **Description**

The **keylist** command lists the keystore labels in a private keystore. The **-S** option specifies which end-entity services and libraries to use while listing the labels in the keystore. Available services are defined in <code>/usr/lib/security/pki/ca.cfg</code>. When invoked without **-S**, <code>keylist</code> will use the default service, which is <code>local</code>. It is an error to specify a servicename which does not have an entry in the <code>/usr/lib/security/pki/ca.cfg</code> file. The user optionally may provide the location of the private keystore. If not given, the default location will be used. If the **-c** option is given, the type of the keystore object corresponding to the label will be specified by one letter symbol. The following are the symbols denoting the keystore object types:

P = Public Key

p = Private Key

T = Trusted Key

S = Secret Key

C = Certificate

t = Trusted Certificate

U = Useful Certificate

If the **-v** option is used, the type of the object for a label will be given in non-abbreviated version ( for example, Public Key, Secret Key).

If required, the user will be prompted for the password of the underlying service keystore.

### **Flags**

| Item               | Description                                   |
|--------------------|-----------------------------------------------|
| -S servicename     | Specifies which service module to use.        |
| -p privatekeystore | Specifies the location of the keystore.       |
| -v                 | Specifies that the output is in verbose mode. |
| -c                 | Specifies a concise output.                   |

### Arguments

| Item     | Description                                                     |
|----------|-----------------------------------------------------------------|
| username | Specifies the AIX user whose key labels is going to be queried. |

# **Exit Status**

| Item | Description            |
|------|------------------------|
| 0    | Successful completion. |
| >0   | An error occured.      |

# Security

This is a privileged (set-UID root) command.

In order to list the contents of a keystore the user must know the password of the private keystore.

Root and invokers belonging to group security are allowed to list anybody's keystore. However, they can only successfully complete this operation if they have the knowledge of the password to the keystore.

A non-privileged user is only allowed to list the keystore that he owns.

### Audit

This command records the following event information:

KEY\_List <username>

### **Examples**

1. To list the labels in keystore /var/security/pki/keys/bob, enter:

```
$ keylist -c -p /var/pki/security/keys/bob bob
PpC label1
PpC label2
```

2. To list labels/objects in verbose mode, enter:

\$ keylist -v -p /var/pki/security/keys/bob bob

#### **Files**

/usr/lib/security/pki/policy.cfg

# /usr/lib/security/pki/ca.cfg

#### Related reference:

"keypasswd Command" on page 160

"mksecpki Command" on page 815

#### Related information:

certrevoke command certverify command

# keylogin Command

# **Purpose**

Decrypts and stores the user's secret key.

# **Syntax**

keylogin [-r]

# **Description**

The **keylogin** command prompts users for their passwords. Then, the **keylogin** program decrypts the user's secret key, which is stored in the **/etc/publickey** file. The decrypted key is then stored by the local **keyserv** daemon to be used by any secure Remote Procedure Call (RPC) service, such as the Network File System (NFS).

The decrypted key given to the local **keyserv** daemon may eventually reach a time out and become invalid for that particular login session. The user can use the **keylogin** command again to refresh the key held by the **keyserv** daemon.

# **Flags**

#### Item Description

r

Writes unencrypted secret key into a key file. Use the -r flag to store the root user's key in /etc/.rootkey on a host. Using this command, processes can run as a superuser task to issue authenticated requests. Therefore, processes do not need to explicitly run the keylogin command as a superuser task at system startup time.

### **Files**

Item Description

/etc/publickey Contains public or secret keys for NIS maps.

Related reference:

"keyserv Daemon" on page 161

Related information:

chkey command

/etc/publickey file

Network File System (NFS) Overview for System Management

NIS Overview for System Management

# keypasswd Command

# **Purpose**

keypasswd manages the passwords which are used to access a user's private keystore.

# **Syntax**

**keypasswd** [-S servicename] [-p privatekeystore | -k username]

# **Description**

The **keypasswd** command allows a user to change the password of a private keystore. The user will be asked to enter the old and new password of the keystore. The **-S** option specifies which end-entity services and libraries to use while changing the password. Available services are defined in the **/usr/lib/security/pki/ca.cfg** file. When invoked without **-S**, **keypasswd** will use the **local** service. You will get an error if you specify a servicename which does not have an entry in the **/usr/lib/security/pki/ca.cfg** file. The **-p** option specifies the private keystore for which the password is going to be changed. The **-k** option specifies the user's default private keystore. You will get an error if you specify both the **-k** and **-p** options.

# **Flags**

| Item               | Description                                                           |
|--------------------|-----------------------------------------------------------------------|
| -S servicename     | Specifies which service module to use.                                |
| -p privatekeystore | Specifies the private keystore whose password is going to be changed. |
| -k                 | Specifies that the keystore to be used is that of username.           |

# Security

This is a privileged (set-UID root) command.

To change the password of a keystore one must know the password of the keystore.

Root and invokers belonging to group security are allowed to change the password of any keystore as long as they know the password of the keystore. A non-privileged user is allowed to change only the keystore file that they own.

#### Audit

This command records the following event information:

# **Examples**

- 1. To change the password of the default private keystore that is owned by Bob, enter:
  - \$ keypasswd

where the invoker is Bob.

- 2. To change the password of any other private keystore, enter:
  - \$ keypasswd -p bob.keystore

### **Files**

/usr/lib/security/ca.cfg

/usr/lib/security/policy.cfg

#### Related reference:

"keyadd Command" on page 152

"keylist Command" on page 157

"mksecpki Command" on page 815

### Related information:

certverify command

# keyserv Daemon

# **Purpose**

Stores public and private keys.

### Syntax

/usr/sbin/keyserv [ -n ]

### **Description**

The **keyserv** daemon stores the private encryption keys of each user logged into the system. When a user types in a password during a **keylogin**, the secret key is decrypted. The decrypted key is then stored by the **keyserv** daemon. These decrypted keys enable the user to access secure network services such as secure Network File System (NFS).

When the **keyserv** daemon starts, it reads the key for the root directory from the **/etc/.rootkey** file. This daemon keeps the secure network services operating normally. For instance, after a power failure, when the system restarts itself, it gets the key for the root directory from the **/etc/.rootkey** file.

### **Flags**

#### Item Description

Prevents the keyserv daemon from reading the key for the root directory from the /etc/.rootkey file. Instead, the keyserv daemon prompts the user for the password to decrypt the root directory's key stored in the network information service map and then stores the decrypted key in the /etc/.rootkey file for future use. This option is useful if the /etc/.rootkey file ever goes out of date or is corrupted.

### **Examples**

1. To start the keyserv daemon enabling the system to get the key for the root directory from the /etc/.rootkey file, enter:

/usr/sbin/keyserv

2. A System Resource Controller (SRC) command can also enable the system to get the key for the root directory from the /etc/.rootkey file as follows:

```
startsrc -s keyserv
```

This command sequence starts a script that contains the keyserv daemon.

3. To prevent the keyserv daemon from reading the key for the root directory from the /etc/rootkey file, enter:

```
chssys -s keyserv -a '-n'
```

This command passes the **-n** argument to the **keyserv** daemon if SRC is used to start the daemon.

#### **Files**

Item Description

/etc/.rootkey Stores the encrypted key for the root directory.

#### Related reference:

"keyenvoy Command" on page 157

#### Related information:

chssys command

Network File System

Reference command

System Resource Controller

### kill Command

### **Purpose**

Sends a signal to running processes.

### **Syntax**

### To Send Signal to Processes

```
kill [ -s { SignalName | SignalNumber } ] ProcessID ...
kill [ - SignalName | - SignalNumber ] ProcessID ...
```

#### To List Signal Names

```
kill -l [ ExitStatus ]
```

# **Description**

The **kill** command sends a signal (by default, the **SIGTERM** signal) to a running process. This default action normally stops processes. If you want to stop a process, specify the process ID (PID) in the *ProcessID* variable. The shell reports the PID of each process that is running in the background (unless you start more than one process in a pipeline, in which case the shell reports the number of the last process). You can also use the **ps** command to find the process ID number of commands.

A root user can stop any process with the **kill** command. If you are not a root user, you must have initiated the process that you want to stop.

SignalName is recognized in a case-independent fashion, without the SIG prefix.

If the specified SignalNumber is 0, the kill command checks the validity of the specified PID.

# **Flags**

| Item                          | Description                                                                                                    |
|-------------------------------|----------------------------------------------------------------------------------------------------|
| -s{SignalName   SignalNumber} | Specifies the signal as a signal number or a signal name, such as -9 or <b>KILL</b> for the <b>SIGKILL</b> signal.                                                                                                    |
| -SignalName                   | Specifies a signal name, such as HUP.                                                                                                    |
| -SignalNumber                 | Specifies a signal number.  Note: To specify the negative PID with the default signal in this syntax, you must specify as a signal. Otherwise the first operand is interpreted as a SignalNumber.                                                                                                    |
| ProcessID                     | Specifies a decimal integer that represents a process or process group to be signaled. If PID is a positive value, the <b>kill</b> command sends the process whose process ID is equal to the PID. If the PID value is 0, the <b>kill</b> command sends the signal to all processes that have a process group ID equal to the process group ID of the sender. The signal is not sent to processes with a PID of 0 or 1. If the PID is -1, the <b>kill</b> command sends the signal to all processes owned by the effective user of the sender. The signal is not sent to processes with a PID of 0 or 1. If it is a negative number but not -1, the <b>kill</b> command sends the signal to all processes that have a process group ID equal to the absolute value of the PID. |
| -1                            | Lists all signal names that are supported by the implementation                                                                                                    |
| -1ExitStatus                  | Lists signal names that are stripped of the common SIG prefix. If <i>ExitStatus</i> is a decimal integer value, the signal name corresponding to that signal is displayed. If <i>ExitStatus</i> is a value of the exit status corresponding to a process that was terminated by a signal, the signal name corresponding to the signal that terminated the process is displayed.                                                                                                    |

### **Exit Status**

This command returns the following exit values:

| Description |
|-------------|
|             |

- At least one matching process was found for each *ProcessID* operand, and the specified signal was successfully processed for at least one matching process.
- >0 An error occurred.

### **Examples**

1. To stop a given process, enter the following command: kill 1095

This stops process 1095 by sending it the default **SIGTERM** signal. Note that process 1095 might not actually stop if it has made special arrangements to ignore or override the **SIGTERM** signal.

2. To stop several processes that ignore the default signal, enter the following command:

kill -kill 2098 1569

This sends signal 9, the **SIGKILL** signal, to processes 2098 and 1569. The **SIGKILL** signal is a special signal that normally cannot be ignored or overridden.

3. To stop all of your processes and log yourself off, enter the following command:

kill -kill 0

This sends signal 9, the **SIGKILL** signal, to all processes that have a process group ID equal to the senders process group ID. Because the shell cannot ignore the **SIGKILL** signal, this command also stops the login shell and logs you off.

4. To stop all processes that you own, enter the following command:

kill -9 -1

This command sends signal 9, the **SIGKILL** signal, to all processes that are owned by the effective user, even those processes that are started at other workstations and that belong to other process groups. If a listing that you requested is being printed, it is also stopped.

5. To send a different signal code to a process, enter the following command:

kill -USR1 1103

The name of the **kill** command is misleading because many signals, including **SIGUSR1**, do not stop processes. The action that is taken on **SIGUSR1** is defined by the particular application you are running.

**Note:** To send signal 15, the **SIGTERM** signal with this form of the **kill** command, you must explicitly specify -15 or **TERM**.

#### **Files**

Item Description

/usr/include/sys/signal.h

Specifies signal names.

Related reference:

"ksh Command" on page 173

Related information:

csh command kill subroutine sigaction subroutine

#### killall Command

### **Purpose**

Cancels all processes except the calling process.

### **Syntax**

**killall** [ - ] [ -Signal ]

### **Description**

The **killall** command cancels all processes that you started, except those producing the **killall** process. This command provides a convenient means of canceling all processes created by the shell that you control. When started by a root user, the **killall** command cancels all cancellable processes except those processes that started it. If several Signals are specified, only the last one is effective.

If no signal is specified, the killall command sends a SIGKILL signal.

# **Flags**

Sends a **SIGTERM** signal initially and then sends a **SIGKILL** signal to all processes that survive for 30 seconds after receipt of the signal first sent. This gives processes that catch the **SIGTERM** signal an opportunity to clean up. If both - and -Signal are set, the **killall** command sends the specified signal initially and then sends a **SIGKILL** 

signal to all processes that survive for 30 seconds after receipt of the signal first sent.

-Signal Sends the specified Signal number or SignalName.

# Security

**Attention RBAC users and Trusted AIX users:** This command can perform privileged operations. Only privileged users can run privileged operations. For more information about authorizations and privileges, see Privileged Command Database in *Security*. For a list of privileges and the authorizations associated with this command, see the **lssecattr** command or the **getcmdattr** subcommand.

# **Examples**

1. To stop all background processes that have started, enter: killall

This sends all background processes the kill signal 9 (also called the SIGKILL signal).

2. To stop all background processes, giving them a chance to clean up, enter:

killall -

This sends signal 15, the **SIGTERM** signal; waits 30 seconds, and then sends signal 9, the **SIGKILL** signal.

3. To send a specific signal to the background processes, enter:

killall -2

This sends signal 2, the SIGINT signal, to the background processes.

#### Related reference:

"kill Command" on page 162

#### Related information:

signal command

### kinit Command

**Note:** The Kerberos ticket life time is calculated taking the DST changes into consideration, as per design. Hence Kerberos tickets issued during DST disabled time, if has validity that spans to reach the DST enabled time or vice versa can have a difference of 1 hour displayed in **klist**.

### **Purpose**

Obtains or renews the Kerberos ticket-granting ticket.

# **Syntax**

**kinit** [ -1 lifetime ] [ -r renewable\_life ] [ -f ] [ -p ] [ -A ] [ -s start\_time ] [ -S target\_service ] [ -k [ -t keytab\_file ] [ -R ] [ -v ] [ -u ] [ -c cachename ] [ principal ]

# **Description**

The **kinit** command obtains or renews a Kerberos ticket-granting ticket. The Key Distribution Center (KDC) options specified by the [kdcdefault] and [realms] in the Kerberos configuration file (**kdc.conf**) are used if you do not specify a ticket flag on the command line.

If you are not renewing an existing ticket, the command reinitializes the credentials cache and will contain the new ticket-granting ticket received from the KDC. If you do not specify the *Principal* name on the command line and you do specify the *-s* flag, the *Principal* name is obtained from the credentials cache. The new credentials cache becomes the default cache unless you specify the cache name using the *-c* flag.

The ticket *Time* value for the **-1**, **-r** and **-s** flags is expressed as *ndnhnmns* where:

- *n* represents a number
- d represents days
- *h* represents hours
- *m* represents minutes
- s represents seconds

You must specify the components in this order but you can omit any component, for example 4h5m represents four hours and 5 minutes and 1d2s represents 1 day and 2 seconds.

# **Flags**

| Flags Description |                                                                                                    |
|-------------------|----------------------------------------------------------------------------------------------------|
| Item              | Description                                                                                                    |
| -A                | Specifies that the ticket contain a list of client addresses. The ticket will contain the local host address list if this option is not specified. When an initial ticket contains an address list, it can be used only from one of the addresses in the the address list.                                                                                                    |
| -c cachename      | Specifies the name of the credentials cache to use. The default credentials cache is used if this flag is not specified. If the KRB5CCNAME environment variable is set, its value is used to name the default ticket cache. Any existing contents of the cache i are destroyed by <b>kinit</b> .                                                                                                    |
| -f                | Specifies that the ticket is to be forwardable. To forward the ticket, this flag must be specified.                                                                                                    |
| -k                | Specifies to obtain the key for the ticket principal from a key table. If you do not specify this flag, you are prompted to enter the password for the ticket principal.                                                                                                    |
| -1 lifetime       | Specifies the ticket end time interval. The ticket cannot be used after the interval expires unless the ticket is renewed. The interval default time is 10 hours.                                                                                                    |
| -p                | Specifies that the ticket is to be proxiable. To make the ticket proxiable, this flag must be specified.                                                                                                    |
| principal         | Specifies the ticket principal. The principal is obtained from the credentials cache if the principal is not specified on the command line.                                                                                                    |
| -r renewable_life | Specifies the renew time interval for a renewable ticket. The ticket cannot be renewed after the interval expires. The renew time must be greater than the end time. If this flag is not specified, the ticket is not renewable, although you can still generate a renewable ticket if the requested ticket lifetime exceeds the maximum ticket lifetime.                                                                                                    |
| -R                | Specifies to renew an existing ticket. No other flags may be specified when renewing an existing ticket.                                                                                                    |
| -s start_time     | Specifies a request for a postdated ticket, valid starting at <i>start_time</i> .                                                                                                    |
| -S target_service | Specifies an alternate service name to use when getting initial tickets.                                                                                                    |
| -t keytab_file    | Specifies the key table name. The default key table is used if this flag is not specified and the $-\mathbf{k}$ flag is specified. The $-\mathbf{t}$ flag implies the $-\mathbf{k}$ flag.                                                                                                    |
| -v                | Specifies that the ticket granting ticket in the cache be passed to the kdc for validation. If the ticket is within its requested time range, the cache is replaced with the validated ticket.                                                                                                    |
| -u                | Specifies that the <b>kinit</b> command creates a credentials cache file that is unique to the process. If the <b>kinit</b> command is successful, the credentials cache file name includes a unique number (Process Authentication Group or PAG). In AIX Version 5.3 and later, the PAG is generated from an operating system service. The <i>KRB5CCNAME</i> environment variable is set to this credentials cache file, and the <b>kinit</b> command executes a new shell. |

# **Examples**

- 1. To obtain a ticket-granting ticket with a lifetime of 10 hours, which is renewable for five days, type: kinit -l 10h -r 5d my\_principal
- 2. To renew an existing ticket, type:

kinit -R

### **Files**

Files

Description /usr/krb5/bin/kinit

/var/krb5/security/creds/krb5cc\_[uid] default credentials cache ([uid] is the UID of the user.)

default location for the local host's keytab file.

Kerberos KDC configuration file.

Item

/etc/krb5/krb5.keytab

/var/krb5/krb5kdc/kdc.conf

Related reference:

"klist Command" "kdestroy Command" on page 151

Related information:

env command

# klist Command

# **Purpose**

Displays the contents of a Kerberos credentials cache or key table.

# **Syntax**

klist [[ -c] [ -f] [ -e] [ -s] [ -a] [ -n]] [ -k [ -t] [ -K]] [ name]

# **Description**

The klist command displays the contents of a Kerberos credentials cache or key table.

### **Flags**

Flags Description

| Item | Description                                                                                                    |
|------|----------------------------------------------------------------------------------------------------|
| -a   | Displays all tickets in the credentials cache, including expired tickets. Expired tickets are not listed if this flag is not specified. This flag is valid only when listing a credentials cache. |
| -c   | Lists the tickets in a credentials cache. This is the default if neither the $-c$ nor the $-k$ flag is specified. This flag is mutually exclusive with the $-k$ flag.                             |
| -e   | Displays the encryption type for the session key and the ticket.                                                                                                    |

### Flags Description

| Item | Description                                                                                                    |                                                                                                    |
|------|----------------------------------------------------------------------------------------------------|----------------------------------------------------------------------------------------------------|
| -f   | Displays the ticket flags using the following abbreviations:                                                                                                    |                                                                                                    |
|      | F                                                                                                    | Forwardable ticket                                                                                                    |
|      | f                                                                                                    | Forwarded ticket                                                                                                    |
|      | P                                                                                                    | Proxiable ticket                                                                                                    |
|      | p                                                                                                    | Proxy ticket                                                                                                    |
|      | D                                                                                                    | Postdateable ticket                                                                                                    |
|      | d                                                                                                    | Postdated ticket                                                                                                    |
|      | R                                                                                                    | Renewable ticket                                                                                                    |
|      | I                                                                                                    | Initial ticket                                                                                                    |
|      | i                                                                                                    | Invalid ticket                                                                                                    |
|      | Н                                                                                                    | Hardware preauthentication used                                                                                                    |
|      | A                                                                                                    | Preauthentication used                                                                                                    |
| name |                                                                                                    | Server can be a delegate sthe name of the credentials cache or key table. The default credentials cache or key table is used if you pecify a filename.                                                                                                    |
|      | default                                                                                                    | o not specify a name indicating a cache name or keytab name, klist displays the credentials in the credentials cache or keytab file as appropriate. If the KRB5CCNAME environment variable is set, its used to name the default credentials (ticket) cache. |
| -k   | Lists the entries in a key table. This flag is mutually exclusive with the -c flag.                                                                                                    |                                                                                                    |
| -K   | Displays the encryption key value for each key table entry. This flag is valid only when listing a key table.                                                                          |                                                                                                    |
| -n   | Displays the numerical internet address instead of the host name. The default without the -n is host name. This command is used in conjunction with the -a flag.                       |                                                                                                    |
| -s   | Suppresses command output but sets the exit status to 0 if a valid ticket-granting ticket is found in the credentials cache. This flag is valid only when listing a credentials cache. |                                                                                                    |

# **Examples**

-t

- 1. To list all of the entries in the default credentials cache, type:
- 2. To list all of the entries in the **etc/krb5/my\_keytab** key table with timestamps, type: klist -t -k etc/krb5/my\_keytab

# **Files**

| 1 1100                                |                                                           |
|---------------------------------------|-----------------------------------------------------------|
| Files                                 |                                                           |
| Item                                  | Description                                               |
| /usr/krb5/bin/klist                   | -                                                         |
| /var/krb5/security/creds/krb5cc_[uid] | default credentials cache ([uid] is the UID of the user.) |
| /etc/krb5/krb5.keytab                 | default location for the local host's keytab file.        |
|                                       |                                                           |

Displays timestamps for key table entries. This flag is valid only when listing a key table.

### Related reference:

"kinit Command" on page 165
"kdestroy Command" on page 151

# Related information:

env command

### **kmodctrl Command**

# **Purpose**

Loads or unloads the kernel extension /usr/lib/drivers/kmobip6.

### **Syntax**

kmodctrl [ -k kextname ] [ -luq ]

# **Description**

The kernel extension /usr/lib/drivers/kmobip6 contains support for the Mobile IPv6 functionality. This kernel extension must be loaded in order to configure the system as a mobile IPv6 home agent or correspondent node. Normally this command will be run automatically by the /etc/rc.mobip6 script if mobile IPv6 has been enabled using system management.

# **Flags**

| Item | Description                                                    |
|------|----------------------------------------------------------------|
| -k   | Specifies an alternate path for the mobility kernel extension. |
| -1   | Loads the mobility kernel extension.                           |
| -q   | Checks whether the kernel extension is loaded.                 |
| -u   | Unloads the mobility kernel extension.                         |

### **Exit Status**

- **0** The command completed successfully.
- >0 An error occurred.

# **Security**

You must be the root user or a member of the system group to execute this command.

# **Examples**

1. The following example loads the kmobip6 kernel extension:

```
kmodctrl -1
```

2. The following example unloads the kmobip6 kernel extension. This will disable all mobile IPv6 functionality on the system:

```
kmodctrl -u
```

3. The following example queries whether the kmobip6 kernel extension is loaded:

```
kmodctrl -q
```

### Related reference:

"mobip6ctrl Command" on page 872

"mobip6reqd Daemon" on page 873

### Related information:

Mobile IPv6

# **kpasswd Command**

# **Purpose**

Changes the password for a Kerberos principal.

# **Syntax**

kpasswd [ Principal]

# **Description**

The **kpasswd** command changes the password for a specified Kerberos principal. It prompts for the current principals password, which is used to obtain a changepw ticket from the KDC for the user's Kerberos realm. If **kpasswd** successfully obtains the changepw ticket, the user is prompted twice for the new password and the password is changed.

If the principal is governed by a policy that specifies for example length and/or number of character classes required in the new password, the new password must conform to the policy.

You may not change the password for a ticket-granting service principal (krbtgt/domain) using the **kpasswd** command.

### **Parameters**

**Parameters** 

Item Description

Principal Specifies the principal for which password you want to change. If you do not specify the principal on the

command line, the principal is obtained from the default credentials cache.

# Security

When requesting a password change, you must supply both the current password and the new password.

#### **Files**

Files

Item Description

/usr/krb5/bin/kpasswd

/var/krb5/security/creds/krb5cc\_[uid] default credentials cache ([uid] is the UID of the user.)

# krlogind Daemon

### **Purpose**

Provides the server function for the **rlogin** command.

### Syntax 5 4 1

/usr/sbin/krlogind [ -n ] [ -s ]

**Note:** The **krlogind** daemon is normally started by the **inetd** daemon. It can also be controlled from the command line, using SRC commands.

# **Description**

The /usr/sbin/krlogind daemon is the server for the rlogin remote login command. The server provides a remote login facility.

Changes to the **krlogind** daemon can be made by using the System Management Interface Tool (SMIT) or System Resource Controller (SRC), by editing the **/etc/inetd.conf** or **/etc/services** file. Entering **krlogind** at the command line is not recommended. The **krlogind** daemon is started by default when it is uncommented in the **/etc/inetd.conf** file.

The inetd daemon get its information from the /etc/inetd.conf file and the /etc/services file.

After changing the /etc/inetd.conf or /etc/services file, run the refresh -s inetd or kill -1 InetdPID command to inform the inetd daemon of the changes to its configuration file.

# **Service Request Protocol**

When the krlogind daemon receives a service request, the daemon initiates the following protocol:

- 1. The **krlogind** daemon checks the source port number for the request. If the port number is not in the range 512 through 1023, the **krlogind** daemon terminates the connection.
- 2. The **krlogind** daemon uses the source address of the initial connection request to determine the name of the client host. If the name cannot be determined, the **krlogind** daemon uses the dotted-decimal representation of the client host address.
- 3. The **krshd** daemon attempts to validate the user using the following steps:
  - makes sure that Kerberos 5 is a valid authentication method if the incoming ticket is a Kerberos 5 ticket. If the incoming ticket is a Kerberos 4 ticket, the connection fails. Kerberos 4 is not supported for **rlogin**.
  - calls **kvalid\_user** with the local account name as well as the DCE principal.

# **Error Messages**

The following error messages are associated with the **krlogind** daemon:

Item Description

**Try again** A fork command made by the server has failed.

/usr/bin/shell: No shell. The shell specified for the shell variable cannot be started. The shell variable may also

be a program.

### **Flags**

#### Item Description

-n Disables transport-level keep-alive messages. The messages are enabled by default.

-s Turns on socket level debugging.

# Manipulating the krshd Daemon

The **krshd** daemon is a subserver of the **inetd** daemon, which is a subsystem of the System Resource Controller (SRC). The **krshd** daemon is a member of the tcpip SRC subsystem group. Using the **chauthent** command will comment/uncomment the kshell line in the **/etc/inetd.conf** file and restart the **inetd** daemon depending on whether Kerberos 5 or Kerberos 4 is configured/unconfigured. This daemon should be manipulated using the **chauthent/lsauthent** commands. Direct modification of the **inetd.conf** file's kshell entry in not recommended.

### Related information:

rlogin command

rshd command

/etc/inetd.conf file

Communications and networks

## krshd Daemon

## **Purpose**

Provides the server function for remote command execution.

## **Syntax**

### /usr/sbin/krshd

Note: The rshd daemon is normally started by the inetd daemon. It can also be controlled from the command line, using SRC commands.

# **Description**

The /usr/sbin/krshd daemon is the server for the rcp and rsh commands using Kerberos authentication. The krshd daemon provides remote execution of shell commands. These commands are based on requests from privileged sockets on trusted hosts. The shell commands must have user authentication. The krshd daemon listens at the kshell socket defined in the /etc/services file.

Changes to the krshd daemon can be made using the System Management Interface Tool (SMIT) or System Resource Controller (SRC), by editing the /etc/inetd.conf or /etc/services file. Entering krshd at the command line is not recommended. The krshd daemon is started by default when it is uncommented in the /etc/inetd.conf file.

The **inetd** daemon gets its information from the **/etc/inetd.conf** file and the **/etc/services** file.

After changing the /etc/inetd.conf or /etc/services file, run the refresh -s inetd or kill 1 InetdPID command to inform the inetd daemon of the changes to its configuration file.

# **Service Request Protocol**

When the **krshd** daemon receives a service request, it initiates the following protocol:

- 1. The krshd daemon checks the source port number for the request. If the port number is not in the range 0 through 1023, the **krshd** daemon terminates the connection.
- 2. The krshd daemon reads characters from the socket up to a null byte. The string read is interpreted as an ASCII number (base 10). If this number is nonzero, the krshd daemon interprets it as the port number of a secondary stream to be used as standard error. A second connection is created to the specified port on the client host. The source port on the local host is also in the range 0 through 1023.
- 3. The krshd daemon uses the source address of the initial connection request to determine the name of the client host. If the name cannot be determined, the krshd daemon uses the dotted decimal representation of the client host's address.
- 4. The **krshd** daemon retrieves the following information from the initial socket:
  - A Kerberos service ticket.
  - · A null-terminated string of at most 16 bytes interpreted as the user name of the user on the client host.
  - · Another null-terminated string interpreted as a command line to be passed to a shell on the local server host.
  - · A null-terminated string of at most 16 bytes interpreted as the user name to be used on the local server host.
  - If the service ticket was a Kerberos 5 ticket, the daemon will expect either a Kerberos 5 TGT or a null string.
- 5. The krshd daemon attempts to validate the user using the following steps:

- makes sure that Kerberos 5 is a valid authentication method if the incoming ticket is a Kerberos 5 ticket. Likewise, if the incoming ticket is a Kerberos 4 ticket, the Kerberos 4 authentication method must be configured.
- calls **kvalid\_user** with the local account name as well as the DCE Principal.
- 6. Once **krshd** validates the user, the **krshd** daemon returns a null byte on the initial connection. If the connection is a Kerberos 5 ticket and the TGT is sent, the command line passes to the **k5dcelogin** command, (which upgrades it to full DCE credentials). If the TGT is not sent or if the connection is a Kerberos 4 ticket, the command line passes to the user's local login shell. The shell then inherits the network connections established by the **krshd** daemon.

The **krshd** daemon is controlled by using the System Management Interface Tool (SMIT) or by changing the **/etc/inetd.conf** file. Entering **krshd** at the command line is not recommended.

# Manipulating the krshd Daemon

The **krshd** daemon is a subserver of the **inetd** daemon, which is a subsystem of the System Resource Controller (SRC). The **krshd** daemon is a member of the tcpip SRC subsystem group. Using the **chauthent** command will comment/uncomment the kshell line in the **/etc/inetd.conf** file and restart the **inetd** daemon depending on whether Kerberos 5 or Kerberos 4 is configured/unconfigured. This daemon should be manipulated using the **chauthent/lsauthent** commands. Direct modification of the **inetd.conf** file's kshell entry in not recommended.

### Related reference:

"inetd Daemon" on page 43

### Related information:

rsh command kvalid\_user command /etc/hosts.equiv file

Authentication and the secure rcmds

## ksh Command

### **Purpose**

Invokes the Korn shell.

## **Syntax**

```
ksh [-i] [ { + | - } { a e f h k m n p t u v x } ] [-o Option ... ] [-c String | -s | -r | File [ Parameter ] ]
```

Note: Preceding a flag with + (plus) rather than - (minus) turns off the flag.

## **Description**

The **ksh** command invokes the Korn shell, which is an interactive command interpreter and a command programming language. The shell carries out commands either interactively from a terminal keyboard or from a file.

The Korn shell is backwardly compatible with the Bourne shell (invoked with the **bsh** command) and contains most of the Bourne shell features as well as several of the best features of the C shell.

Note: The ksh wait built in behaves in a manner similar to the parent wait() API.

An enhanced version of the Korn shell, called **ksh93**, is also available. The enhanced Korn shell has additional features that are not available in the default Korn shell.

Additionally, a restricted version of the Korn shell, called **rksh**, is available. The restricted Korn shell allows administrators to provide a controlled execution environment for the users.

# **Flags**

| Item      | Description                                                                                                    |
|-----------|----------------------------------------------------------------------------------------------------|
| -a        | Exports automatically all subsequent parameters that are defined.                                                                                                    |
| -c String | Causes the Korn shell to read commands from the <i>String</i> variable. This flag cannot be used with the -s flag or with the <i>File</i> [ <i>Parameter</i> ] parameter.                                                                                                    |
| -e        | Executes the <b>ERR</b> trap, if set, and exits if a command has a nonzero exit status, unless in the following conditions:                                                                                                    |
|           | • The simple command is contained in a "&&" or "  " list.                                                                                                    |
|           | • The simple command immediately follows "if", "while" or "until".                                                                                                    |
|           | • The simple command is contained in a pipeline following "!".                                                                                                    |
|           | This mode is disabled when profiles are read.                                                                                                    |
| -f        | Disables file name substitution.                                                                                                    |
| -h        | Designates each command as a tracked alias when first encountered.                                                                                                    |
| -i        | Indicates that the shell is interactive. An interactive shell is also indicated if shell input and output are attached to a terminal (as determined by the <b>ioctl</b> subroutine). In this case, the <b>TERM</b> environment variable is ignored (so that the <b>kill 0</b> command does not kill an interactive shell) and the <b>INTR</b> signal is caught and ignored (so that a wait state can be interrupted). In all cases, the <b>QUIT</b> signal is ignored by the shell. |
| -k        | Places all parameter assignment arguments in the environment for a command, not just those arguments that precede the command name.                                                                                                    |
| -m        | Runs background jobs in a separate process and prints a line upon completion. The exit status of background jobs is reported in a completion message. On systems with job control, this flag is turned on automatically for interactive shells.                                                                                                    |
| -n        | Reads commands and checks them for syntax errors, but does not execute them. This flag is ignored for interactive shells.                                                                                                    |

-p

-s

#### Description

-o Option

Prints the current option settings and an error message if you do not specify an argument. You can use this flag to enable any of the following options:

#### allexport

Same as the -a flag.

errexit Same as the -e flag.

Runs all background jobs at a lower priority. This is the default mode. bgnice

Enters an emacs-style inline editor for command entry. emacs

Enters a gmacs-style inline editor for command entry. gmacs

#### ignoreeof

Does not exit the shell when it encounters an end-of-file character. You must use the exit command, or override the flag and exit the shell by pressing the Ctrl-D key sequence more than 11

#### keyword

Same as the -k flag.

#### markdirs

Appends a / (slash) to all directory names that are a result of filename substitution.

monitor Same as the -m flag.

#### noclobber

Prevents redirection from truncating existing files. When you specify this option, use the redirection symbol > I (right caret, pipe symbol) to truncate a file.

Same as the -n flag. noexec

Same as the -f flag. noglob

nolog Prevents function definitions from being saved in the history file.

nounset Same as the -u flag.

#### privileged

Same as the -p flag.

verbose Same as the -v flag.

trackall Same as the -h flag.

vi Enters the insert mode of a vi-style inline editor for command entry. Entering escape character 033 puts the editor into the move mode. A return sends the line.

viraw Processes each character as it is typed in vi mode.

Same as the -x flag. xtrace

You can set more than one option on a single ksh command line.

Disables the processing of the \$HOME/.profile file when you use the shell as a login shell.

Runs a restricted shell. With a restricted shell you cannot:

- · Change the current working directory.
- Set the value of the SHELL, ENV, or PATH variable.
- Specify the pathname of a command that contains a / (slash).
- Redirect output of a command with > (right caret), > I (right caret, pipe symbol), <> (left caret, right caret), or >> (two right carets).

Using this flag is the same as issuing the **rksh** command.

Causes the ksh command to read commands from the standard input. Shell output, except for the output of the special commands, is written to file descriptor 2. This parameter cannot be used with the -c flag or with the File[Parameter] parameter.

- Exits after reading and executing one command.
- Treats unset parameters as errors when substituting. -u
- Prints shell input lines as they are read. -v
- Prints executed commands and their arguments. -x

### **Files**

Item Description

/usr/bin/ksh Contains the path name to the Korn shell.

/tmp/sh\* Contains temporary files that are created when a shell is opened.

### Related information:

rksh command

Korn shell or POSIX shell commands

Enhanced Korn shell (ksh93)

Restricted Korn shell

## ksh93 Command

# **Purpose**

Invokes the Enhanced Korn shell.

# **Syntax**

ksh93 [ + | - a b c C e f h i k m n o p r s t u v x BDP ] [+-R file] [ +-o Option ] [arg...].

Note: Preceding a flag with + (plus) rather than - (minus) turns off the flag.

## **Description**

The ksh93 command invokes the Enhanced Korn shell, which is an interactive command interpreter and a command programming language. The shell carries out commands either interactively from a terminal keyboard or from a file.

The Enhanced Korn shell has additional features that are not available in the default Korn shell.

Note: The ksh93 built-in wait behaves in a manner similar to the parent wait subroutine.

## **Flags**

| Item | Description                                                                                                    |
|------|----------------------------------------------------------------------------------------------------|
| -B   | Enables brace pattern field generation, and brace group expansion. This is set by default.                                                                                                    |
| -D   | Does not execute the script, but results in the set of output strings in double quotation marks preceded by \$. These strings are needed for localization of the script in different languages.                                                                                                    |
| -P   | If the <b>-P</b> or <b>-o</b> profiles are present, the shell is called a profile shell.                                                                                                    |
| -a   | Exports automatically all subsequent parameters that are defined.                                                                                                    |
| -b   | Job completion messages are printed as soon as a background job changes state rather than waiting for the next prompt.                                                                                                    |
| -c   | Causes commands to be read from the first argument. The remaining arguments become positional parameters starting from 0.                                                                                                    |
| -C   | Prevents existing files from getting truncated when redirection > is used. <b>O_EXCL</b> mode is used to create files. Requires >  to truncate a file when <b>-C</b> option is used.                                                                                                    |
| -е   | If not contained within a 11 or && command, or following an <b>if while</b> or <b>until</b> command, or in the pipeline following !, executes the <b>ERR</b> trap, if set, and exits if a command has a nonzero exit status. This mode is disabled while reading profiles.                                                                                                    |
| -f   | Disables file name generation.                                                                                                    |
| -h   | Designates each command as a tracked alias when first encountered.  Note: The tracked alias feature is now obsolete.                                                                                                    |
| -i   | Indicates that the shell is interactive. An interactive shell is also indicated if shell input and output are attached to a terminal (as determined by the <b>ioctl</b> subroutine). In this case, the <b>TERM</b> environment variable is ignored (so that the <b>kill 0</b> command does not kill an interactive shell) and the <b>INTR</b> signal is caught and ignored (so that a wait state can be interrupted). In all cases, the <b>QUIT</b> signal is ignored by the shell. |

Description

-k

(obsolete) Places all parameter assignment arguments in the environment for a command, not just those arguments that precede the command name.

-m

Runs background jobs in a separate process and prints a line upon completion. The exit status of background jobs is reported in a completion message. On systems with job control, this flag is turned on automatically for interactive shells.

-n

Reads commands and checks them for syntax errors, but does not execute them. This flag is ignored for interactive shells.

**Note:** ksh93 -n outputs a warning message for certain syntax. These messages are warnings. Even though these warnings are issued, the execution of the scripts is unaltered. The following are known warning messages:

```
comparison of the control of the control of th
```

-o Option

Prints the current option settings and an error message if you do not specify an argument. You can use this flag to enable any of the following options:

#### allexport

Same as the -a flag.

errexit Same as the -e flag.

bgnice Runs all background jobs at a lower priority. This is the default mode.

#### Braceexpand

Same as the -B flag.

gmacs Enters a gmacs-style inline editor for command entry.

### ignoreeof

Does not exit the shell when it encounters an end-of-file character. You must use the **exit** command, or override the flag and exit the shell by pressing the Ctrl-D key sequence more than 11 times.

#### interactive

Same as the -i flag.

#### keyword

Same as the -k flag.

#### markdirs

Appends a / (slash) to all directory names that are a result of filename substitution.

#### monitor

Same as the -m flag.

#### multiline

The built-in editor will use multiple lines of the screen that are longer than the width of the screen. This might not work on all terminals.

#### noclobber

Same as the -C flag

**noexec** Same as the **-n** flag.

noglob Same as the -f flag.

nolog Prevents function definitions from being saved in the history file.

**notify** Same as the **-b** flag.

nounset

Same as the **-u** flag.

pipefail A pipeline will not complete until all the components of the pipeline are complete. The return

value will be that of the last non-zero return value of the last command to fail, or 0 if all return

values are 0.

showme Single commands or pipelines preceded by a ; (semicolon) will be displayed as if the xtrace option

were enabled but will not be executed. Otherwise the leading; (semicolon) will be ignored.

privileged

Same as the **-p** flag.

verbose

Same as the -v flag.

trackall Same as the -h flag.

vi Enters the insert mode of a vi-style inline editor for command entry. Entering escape character 033

puts the editor into the move mode. A return sends the line.

**viraw** Processes each character as it is typed in vi mode.

**xtrace** Same as the **-x** flag.

You can set more than one option on a single ksh93 command line.

Disables processing of the **\$HOME/.profile** file and uses the **/etc/suid\_profile** file instead of the **ENV** file. This mode is on whenever the effective uid (gid) is not equal to the real uid (gid). Turning this off causes the effective uid and gid to be set to the real uid and gid.

Runs a restricted shell. With a restricted shell you cannot:

Change the current working directory.

- · Set the value of the SHELL, ENV, or PATH variable.
- Specify the path name of a command that contains a / (slash).
- Redirect output of a command with > (right caret), > | (right caret, pipe symbol), <> (left caret, right caret), or >> (two right carets).

#### Item Description

**-R** *File* A cross reference database is generated when the **-R** *File* option is used. This can be used to find definitions and references for variables and commands by a separate utility.

Causes the **ksh93** command to read commands from the standard input. Shell output, except for the output of the special commands, is written to file descriptor 2. This parameter cannot be used with the **-c** flag or

with the *File*[*Parameter*] parameter.

Exits after reading and executing one command.

**-u** Treats unset parameters as errors when substituting.

•v Prints shell input lines as they are read.

-x Prints executed commands and their arguments.

## **Exit Status**

-p

ItemDescription0Successful completion.

>0 An error occurred.

### Location

/usr/bin/ksh93

Related information:

env command

wait command

profile command Enhanced Korn shell (ksh93) Korn shell or POSIX shell commands

## kvno Command

# **Purpose**

Displays the current key version number for a principal.

## **Syntax**

kvno [ -e etype ] service 1 service2....

# **Description**

The **kvno** command displays the current key version number for a principal (*service 1 service2...*). The security policy must allow a service ticket to be obtained for the principal. The current network identity is used when requesting the service ticket.

# **Flags**

| Item               | Description                                                                           |  |
|--------------------|---------------------------------------------------------------------------------------|--|
| <b>-е</b> еtуре    | Specifies which encryption type to get the current key version.                       |  |
| service 1 service2 | Specifies the principal for which you want to display the current key version number. |  |

# **Security**

The security policy must allow a service ticket to be obtained for the principal.

## **Files**

/usr/krb5/bin/kvno Related reference:

"klist Command" on page 167

ı

The following AIX commands begin with the letter *l*.

## labcat Command

# **Purpose**

Prints a process's Sensitivity Label (SL) on the banner, and at the top and bottom of each printed page.

# **Syntax**

labcat files

labcat [-P pagetype] [-U] [-p lines] [-c] [-f] [files]

## **Description**

The **labcat** command generates secure binary labels, in human-readable format, for the System V print subsystem with Trusted AIX installed using two modes of operation. This command uses the DIA label-encodings software to produce the labels that appear on the banner and pages.

In general, the **labcat** command parses each printer command sent to the printer. Those commands, which cannot corrupt internal page labeling or affect the permanent state of the printer, is passed through unaffected. Suspect commands are modified if possible, but the **labcat** command resets the printer and then exits with an error code if the use of a particular command is unacceptable, thereby aborting the print job. Thus, dangerous commands are not sent to the printer. The next printer reset (preceding the next print job) re-establishes the printer default state.

The **labcat** command examines the shell environment variable **TERM** (set by the **lpsched** command to indicate the printer type) to determine the language of the printer commands that it receives from standard input. A value of hplaserjet or hplaser implies PCL language (standard configuration); PS, PS-b, or PSR indicates PostScript language (postscript configuration).

## **Flags**

| Item            | Description                                               |
|-----------------|-----------------------------------------------------------|
| -c              | Adds a carriage return to the output.                     |
| -f              | Indicates that standard input rather than a file is used. |
| <b>-p</b> lines | Indicates the number of lines of text per page.           |

#### Description

-P pagetype

Determines the correct location for the labels to appear at the top and bottom of various size pages. If you do not specify the *pagetype* parameter, the page-type *letter* is assumed. In a postscript configuration, the value for *pagetype* is sent to the printer after the printer is reset, but before the print-job object is sent.

In standard configuration, the pagetype parameter must be one of the following:

- executive
- letter
- · legal
- a4
- · monarcenvelope
- · coml0envelope
- · dlenvelope
- c5envelope

The *pagetype* parameter is converted into horizontal and vertical positions that are used for the placement of the trusted labels.

-U

Specifies that pages are not to be labeled.

files Specifies the files to be printed. You can print multiple files. Separate the files with blank spaces.

### **Exit Status**

| Item | Description |
|------|-------------|
|      |             |

0 The command completed successfully.

-1 The command failed.

### **Error codes**

The **labcat** command returns a failure under one of the following conditions:

- It cannot audit the event.
- The page length or page type is not valid.
- · It cannot open the label-encodings file.
- It cannot open the file to be printed.

### labck Command

### **Purpose**

Checks for the consistency of the label-encodings file.

### Syntax 5 4 1

```
labck [ -l ] [ -f encodings_file ]
```

### **Description**

You can use the **labck** command to verify that a label-encodings file is internally consistent. When specified without any flags, the **labck** command verifies the consistency of the system-default, label-encodings file and no message is displayed if the file is proper.

## **Flags**

-l Lists the system high sensitivity label, system low sensitivity label, system high integrity label, and

system low integrity label as defined in the label-encodings file.

-f encodings\_file Uses the value that you specify for encodings\_file instead of the system-default, label-encodings file.
-c encodings\_file Copies the contents of the system-default, label-encodings file into the encodings\_file that you specify. If

the file already exists, the command exits with an error.

-r encodings\_file Replaces the contents of the system-default, label-encodings file with the contents in the file that you

specify using encodings\_file. The contents are replaced only if the file name that you specify is a valid

label-encodings file.

## Security

Only authorized users can run the labck command.

Item Description

aix.mls.lef Required to perform the above operations on the label encodings file.

#### Files Accessed:

Item Description Mode File

r /etc/security/enc/LabelEncodings

### **Exit Status**

The **labck** command returns the following exit values:

Item Description

0 The command completed successfully.

>0 An error occurred.

## **Examples**

1. To check the consistency of the system-default, label-encodings file, enter the following command: labck

2. To check the consistency of the system-default, label-encodings file and print the system the high and low labels, enter the following command:

labck -1

3. To check the consistency of a label-encodings file that is stored in the current directory, enter the following command:

labck -f ./labelencodingsfile

4. To copy the system-default, label-encodings file to a file with the name of /tmp/lef, enter the following command:

labck -c /tmp/lef

5. To replace the contents of system-default, label-encodings file with the contents of the /tmp/lef file, enter the following command:

labck -r /tmp/lef

### **Files**

/usr/sbin/labck Contains the labck command.
/etc/security/enc/ System default label encodings file.

LabelEncodings

### Related information:

setsyslab command getsyslab command Trusted AIX

# last Command

## **Purpose**

Displays information about previous logins.

# **Syntax**

last [-X] [-f FileName] [-t Time] [-n Number | -Number] [Name ...] [Terminal ...]

# **Description**

The **last** command displays, in reverse chronological order, all previous logins and logoffs still recorded in the **/var/adm/wtmp** file. The **/var/adm/wtmp** file collects login and logout records as these events occur and holds them until the records are processed by the **acctcon1** and **acctcon2** commands as part of the daily reporting procedures. When the time daemon, timed, changes the system time, it logs entries in wtmp under the pseudo-user "date". An entry starting with "date | " is logged before the change, and one starting with "date {" is logged after the change. This allows for accurate accounting of logins that span a time change.

The list can be restricted to:

- The number of lines specified either with the *-Number* parameter or with the *-n* flag.
- Logins or logoffs by the users specified by the *Name* parameter.
- Logins or logoffs from the terminals specified by the *Terminal* parameter.
- A terminal can be named fully or abbreviated as a tty. For example, you can specify either the tty0 terminal or the 0 terminal.

**Note:** If you specify both a *Name* and *Terminal* parameter, the **last** command displays all logins and logoffs meeting either criterion.

For each process, the **last** command displays the:

- · Time the session began
- Duration
- Terminal (tty) used

If applicable, the following information is included:

- Terminations due to rebooting
- Sessions that are still continuing

If the **last** command is interrupted, it indicates how far the search has progressed in the **/var/adm/wtmp** file. If interrupted with a **quit** signal, the command indicates how far the search has progressed and then continues the search. The **quit** signal can be any one of the following:

```
#define SIGQUIT 3 /* (*) quit,
generated from terminal special char */
#define SIGKILL 9 /* kill (cannot be caught or ignored) */
#define SIGTERM 15 /* software termination signal */
```

The **kill** command sends the default SIGTERM signal when it is invoked without any option. If you want to send the SIGQUIT signal, enter the following:

```
kill -3 (Process ID)
```

## **Flags**

| Item               | Description                                                                                                    |                                                                                            |
|--------------------|----------------------------------------------------------------------------------------------------|--------------------------------------------------------------------------------------------|
| <b>-f</b> FileName | Specifies an alternate file from which to read logins and logoffs.                                                             |                                                                                            |
| -n                 | Specifie                                                                                                    | s the number of lines to be displayed on the list.                                         |
| -t Time            | Displays users logged in at the given Time value. The Time variable is specified in the decimal f [[CC]YY]MMDDhhmm[.SS] where: |                                                                                            |
|                    | CC                                                                                                    | Specifies the first two digits of the year.                                                |
|                    | YY                                                                                                    | Specifies the last two digits of the year.                                                 |
|                    | MM                                                                                                    | Specifies the month of the year (01 to 12).                                                |
|                    | DD                                                                                                    | Specifies the day of the month (01 to 31).                                                 |
|                    | hh                                                                                                    | Specifies the hour of the day (00 to 23).                                                  |
|                    | mm                                                                                                    | Specifies the minute of the hour (00 to 59).                                               |
|                    | SS                                                                                                    | Specifies the second of the minute (00 to 59).                                             |
| -X                 | Prints a                                                                                                    | ll available characters of each user name instead of truncating to the first 8 characters. |

# **Examples**

- 1. To display all the recorded logins and logoffs by user root or from the console terminal, type: last root console
- 2. To display the time between reboots of the system, type:

```
last reboot
```

The reboot pseudo-user logs in when the system starts again.

3. To display all the users still logged in at 10.30 am on April 15th, enter:

```
last -t 04151030
```

4. To display 10 lines in the list, type:

```
last -n 10
```

last -X

## **Files**

/usr/bin/last Contains the last command.

/var/adm/wtmp Contains connect-time accounting data, including login, logoff, and shutdown records.

#### Related reference:

"lastlogin Command" on page 187

"kill Command" on page 162

#### Related information:

acctcon1, accton2

System accounting

Setting up an accounting subsystem

## **lastcomm Command**

## **Purpose**

Displays information about the last commands executed.

# **Syntax**

**lastcomm** [ -X ][ Command ] [ Name ] [ Terminal ]

# **Description**

The **lastcomm** command displays information, in reverse chronological order, about all previously executed commands that are still recorded in the **/var/adm/pacct** summary file. You need to run the **/usr/sbin/acct/startup** command before you can execute the **lastcomm** command.

The list the lastcomm command displays can be restricted to:

- Commands specified by the Command parameter.
- Commands executed by the user specified by the *Name* parameter.
- Commands from the terminal specified by the Terminal parameter.

A terminal can be named fully or abbreviated as a tty. For example, you can specify either the tty0 terminal or the 0 terminal.

For each process, the following information is displayed:

- The name of the user who ran the process.
- Any flags the accounting facilities collected when the command executed. The following are valid flags:

| Item | Description                                                       |
|------|-------------------------------------------------------------------|
| S    | The root user executed the command.                               |
| F    | The command ran after a fork, but without a following subroutine. |
| C    | The command ran in PDP-11 compatibility mode.                     |
| D    | The command terminated with the generation of a core file.        |
| X    | The command was terminated with a signal.                         |

- The name of the command under which the process was called.
- The seconds of CPU time used by the process.
- The time the process was started.

### **Flags**

-X Prints all available characters of each user name instead of truncating to the first 8 characters.

## **Examples**

 To display information about all previously executed commands recorded in the /var/adm/pacct file, enter:

1astcomm

2. To display information about commands named a.out executed by the root user on the ttyd0 terminal, enter:

lastcomm a.out root ttyd0

3. To display information about all previously executed commands recorded in the /var/adm/pacct file without truncating the user name, enter:

lastcomm -X

### **Files**

Item Description

/usr/bin/lastcomm Contains the lastcomm command.

/var/adm/pacct The directory that contains the current accounting summary files.

#### Related information:

acctcms command System accounting

Setting up an accounting subsystem

# **lastlogin Command**

## **Purpose**

Reports the last login date for each user on the system.

## **Syntax**

/usr/sbin/acct/lastlogin [ -X ]

## **Description**

The **lastlogin** command updates the **/var/adm/acct/sum/loginlog** file to show the last date each user logged in. Normally, the **runacct** command, running under the **cron** daemon, calls this command and adds the information to the daily report. However, the **lastlogin** command can also be entered by a user who is a member of the ADM group.

**Note:** You should not share accounting files among nodes in a distributed environment. Each node should have its own copy of the various accounting files.

## **Flags**

-X Processes all available characters for each user name instead of truncating to the first 8 characters. This flag will

also cause the lastlogin command to write to the /var/adm/acct/sumx/loginlog file instead of the

/var/adm/acct/sum/loginlog file.

## Security

Access Control: This command should grant execute (x) access only to members of the ADM group.

### **Files**

Item Description

/usr/sbin/acct The path to the accounting commands. /var/adm/wtmp The login and logout history file.

/var/adm/acct/sum Cumulative directory for daily accounting records.

#### Related information:

runacct command cron command System accounting

Setting up an accounting subsystem

# **Ibxproxy Command**

## **Purpose**

Low BandWidth X proxy.

# **Syntax**

```
| lbxproxy [ :<display >] [ -help ] [ -display Display ] [ -motion Number ] [ -terminate | -reset ] [ -reconnect ] [ -I ] [ -nolbx ] [ -nocomp ] [ -nodelta ] [ -notags ] [ -nogfx ] [ -noimage ] [ -nosquish ] [ -nointernsc ] [ -noatomsfile ] [ -atomsfiles File ] [ -nowinattr ] [ -nograbcmap ] [ -norgbfile ] [ -rgbfile Path ] [ -tagcachesize ] [ -zlevel Level ] [ -compstats ] [ -nozeropad ] [ -cheaterrors ] [ -cheatevents ]
```

## Description

The **lbxproxy** command accepts client connections, multiplexes them over a single connection to the X server, and performs various optimizations on the X protocol to make it faster over low bandwidth and/or high latency connections. Applications that would like to take advantage of the Low Bandwidth extension to X (LBX) must make their connections to an **lbxproxy**. These applications need to know nothing about LBX, they simply connect to the **lbxproxy** as if were a regular server.

For authentication/authorization, **Ibxproxy** passes the credentials presented by the client along to the server. Since X clients connect to **Ibxproxy**, it is important that the user's **.Xauthority** file contain entries with valid keys associated with the network ID of the proxy. **Ibxproxy** does not get involved with how these entries are added to the **.Xauthority** file. The user is responsible for setting it up.

The **lbxproxy** program has various flags, all of which are optional.

If :<Display> is specified, the proxy uses the Display port when listening for connections. The display port is an offset from port 6000, identical to the way in which regular X display connections are specified. If no port is specified on the command line, **lbxproxy** defaults to port 63. If the port that the proxy tries to listen on is in use, the proxy exits with an error message.

At startup, **lbxproxy** pre-interns a configurable list of atoms. This allows **lbxproxy** to intern a group of atoms in a single round trip and immediately store the results in its cache. While running, **lbxproxy** uses heuristics to decide when to delay sending window property data to the server. The heuristics depend on the size of the data, the name of the property, and whether a window manager is running through the same **lbxproxy**. Atom control is specified in the **AtomControl** file, set up during installation of **lbxproxy**, with command line overrides.

The file is a simple text file. There are three forms of lines: comments, length control, and name control. Lines starting with a ! (exclamation point) are treated as comments. A line of the form z length specifies the minimum length in bytes before property data is delayed. A line of the form options atomname controls the given atom, where options is any combination of the following characters: i means the atom should be pre-interned; and w means data for properties with this name should be delayed only if a window manager is also running through the same lbxproxy.

## **Flags**

| Item                 | Description                                                                                                    |
|----------------------|----------------------------------------------------------------------------------------------------|
| -atomsfile File      | Overrides the default <b>AtomControl</b> file.                                                                                                    |
| -cheaterrors         | Allows cheating on X protocol for the sake of improved performance. The X protocol guarantees that any replies, events or errors generated by a previous request are sent before those of a later request. This puts substantial restrictions on when <b>lbxproxy</b> can short circuit a request. The <b>-cheaterrors</b> flag allows <b>lbxproxy</b> to violate X protocol rules with respect to errors. Use at your own risk. |
| -cheatevents         | The <b>-cheatevents</b> flag allows <b>lbxproxy</b> to violate X protocol rules with respect to events as well as errors. Use at your own risk.                                                                                                    |
| -compstats           | Reports stream compression statistics every time the proxy resets or receives a SIGHUP signal.                                                                                                    |
| -display Display     | Specifies the address of the X server supporting the LBX extension. If this flag is not specified, the display is obtained by the DISPLAY environment variable.                                                                                                    |
| -help                | Prints a brief help message about the command line flags.                                                                                                    |
| -I                   | Causes all remaining arguments to be ignored.                                                                                                    |
| -motion Number       | Specifies the maximimum <i>Number</i> of events that can be in flight. A limited number of pointer motion events are allowed to be in flight between the server and the proxy at any given time. The default is 8.                                                                                                    |
| -noatomsfile         | Disables reading of the AtomControl file.                                                                                                    |
| -nocomp              | Disables stream compression.                                                                                                    |
| -nodelta             | Disables delta request substitutions.                                                                                                    |
| -nogfx               | Disables reencoding of graphics requests (not including image related requests).                                                                                                    |
| -nograbcmap          | Disables colormap grabbing.                                                                                                    |
| -noimage             | Disables image compression.                                                                                                    |
| -nointernsc          | Disables short circuiting of InternAtom requests.                                                                                                    |
| -nolbx               | Disables all LBX optimizations.                                                                                                    |
| -norgbfile           | Disables color name to RGB resolution in proxy.                                                                                                    |
| -nosquish            | Disables squishing of X events.                                                                                                    |
| -notags              | Disables usage of tags.                                                                                                    |
| -nowinattr           | Disables GetWindowAttributes/GetGeometry grouping into one round trip.                                                                                                    |
| -nozeropad           | Indicates to not zero out unused pad bytes in X requests, replies, and events.                                                                                                    |
| -reconnect           | Causes <b>lbxproxy</b> to reset (see -reset) and attempts to reconnect to the server when its connection to the server is broken. The default behavior of <b>lbxproxy</b> is to exit.                                                                                                    |
| -rgbfile Path        | Specifies an alternate RGB database Path for color name to RGB resolution.                                                                                                    |
| -tagcachesize        | Sets the size of the proxy's tag cache (in bytes).                                                                                                    |
| -[terminate   reset] | The default behavior of <b>lbxproxy</b> is to continue running as usual when it's last client exits. The <b>-terminate</b> option will cause <b>lbxproxy</b> to exit when the last client exits. The <b>-reset</b> option will cause <b>lbxproxy</b> to reset itself when the last client exits. Resetting causes <b>lbxproxy</b> to clean up it's state and reconnect to the server.                                            |
| -zlevel Level        | Set the Zlib compression level (used for stream compression). The default is 9. 1 = worst compression, fastest. 9 = best compression, slowest.                                                                                                    |

## **Id Command**

## **Purpose**

Links object files.

# **Syntax**

```
Id [ -DNumber ] [ -eLabel ] [ -G ] [ -HNumber ] [ -K ] [ -m ] [ -M ] [ -oName ] [ -r ] [ -s ] [ -SNumber ] [
-TNumber ] [ -u Name ] ... [ -v ] [ -V ] [ -z ] [ -ZString ] ... [ -bOption ] ... [ -LDirectory ] ... { -fFileID ... -IName ... InputFile ... }

or

Id -bsvr4 [ -d[y | n] ] [ -D Number ] [ -e Label ] [ -G ] [ -HNumber ] [ -K ] [ -m ] [ -M ] [ -oName ] [ -r ] [
-R Path ] [ -s ] [ -SNumber ] [ -TNumber ] [ -u Name ] ... [ -v ] [ -V ] [ -z [defs | nodefs] ] [ -z multidefs ] [
-z [text | nowarntext | warntext] ] [ -ZString ] ... [ -bOption ] ... [ -LDirectory ] ... { -fFileID ... -IName ... InputFile ... }
```

## **Description**

The **ld** command, also called the linkage editor or binder, combines object files, archives, and import files into one output object file, resolving external references. It produces an executable object file that can be run. In addition, if you specify the **ld** command without the **-s** flag, you can use the output file as an *InputFile* parameter in another call to the **ld** command. By default, the **ld** command creates and places its output in the **a.out** file.

The **ld** command can relink a program without requiring that you list all input object files again. For example, if one object file from a large program has changed, you can relink the program by listing the new object file and the old program on the command line, along with any shared libraries required by the program. See "Examples" on page 210.

The **Id** command links input files in the order you specify on the command line. If you specify a file more than once, only the first occurrence of the file is processed. You must specify at least one input file, either with the **-bI** (uppercase letter i), **-bimport**, **-bkeepfile**, **-f**, or **-l** (lowercase letter L) flag or as an *InputFile* parameter. (The **-bI**, **-bimport**, or **-bkeepfile** flag is the **-b** flag used with the **I**, **import**, or **keepfile** option.)

Use the **cc** command to link files when you are producing programs that run under the operating system. Because the **cc** command calls the **ld** command with common options and necessary support libraries, you do not need to specify them on the command line. (This information is read from the **/etc/xlC.cfg** or **/etc/vac.cfg** configuration file.)

### Linking Mode

The **ld** command can link 32-bit objects and programs as well as 64-bit objects and programs, but 32-bit and 64-bit objects may not be linked together. To specify the mode for linking, you can use the **OBJECT\_MODE** environment variable or the **-b32** or **-b64** options.

#### **Archive Files**

Archive files are composite objects, which usually contain import files and object files, including shared objects. If an archive file contains another archive file or a member whose type is not recognized, the **ld** command issues a warning and ignores the unrecognized member. If an object file contained in an archive file has the **F\_LOADONLY** bit set in the XCOFF header, the **ld** command ignores the member.

This bit is usually used to designate old versions of shared objects that remain in the archive file to allow existing applications to load and run. New applications link with the new version of the shared object, that is, another member of the archive.

## **Shared Objects**

A shared object, usually created by another call to the **ld** command, is an object file with the **F\_SHROBJ** bit set in the XCOFF header. A shared object defines external symbols that are resolved at run time. If you specify the **-bnso** or **-bnoautoimp** option, the **ld** command processes a shared object as an ordinary object file, and if the file is stripped, the link fails.

Ordinarily, a shared object used as input is only listed in the loader section of the output file if a symbol in the shared object is actually referenced. When the run-time linker is used, however, you might want shared objects to be listed even if there are no symbols referenced. When the **-brtl** option is used, all shared objects listed on the command-line that are not archive members are listed in the output file. The system loader loads all such shared objects when the program runs, and the symbols exported by these shared objects may be used by the run-time linker. Shared objects that are archive members are not loaded automatically unless automatic loading is enabled by an import file in the archive. To enable automatic loading, see "Import and export File Format (-bI: and -bE: Flags)" on page 206.

### **Import and Export Files**

Import files are ASCII files that identify the external symbols to resolve at run time. An import file identifies the shared object defining the imported symbols. The system loader finds and resolves those symbols at run time. If the first line of an import file begins with #! (#, exclamation point), you can specify the file on the command line as an ordinary *InputFile*. Otherwise, you must use the **-bI** or **-bimport** option to specify the import file.

Export files are ASCII files that identify external symbols that are made available for another executable object file to import. The file format of an export file is the same as the file format of an import file.

#### Libraries

Libraries are files whose names end in .a, or possibly .so. To designate a library, you can specify an absolute or relative path name or use the -l (lowercase letter L) flag in the form -lName. The last form designates a libName.a file, or when the rtl option is used, a libName.so file to be searched for in several directories. These search directories include any directories that are specified by -L flags and the standard library directories /usr/lib and /lib.

**Note:** If you specify a shared object, or an archive file containing a shared object, with an absolute or relative path name, instead of with the *-lName* flag, the path name is included in the import file ID string in the loader section of the output file. You can override this behavior with the *-bnoipath* option.

#### **Processing**

The **ld** command processes all input files in the same manner, whether they are archives or not. It includes the symbol tables of all objects, discarding only symbol definitions that duplicate existing symbols. Unlike some other versions of the **ld** command, you do not need to order archive files so references precede definitions. Furthermore, you do not need to list an archive file more than once on the command line.

The order of the **ld** command flags does not affect how they are processed, except for the flags used with input object files, libraries, and import files. These flags are: **-L**, **-f**, **-l** (lowercase letter L), **-bkeepfile**, and **-bI** (uppercase letter i). The flags are processed in the following order:

ı **191** 

- 1. The -L flag adds a directory to the list of search directories to locate libraries specified by the -l (lowercase letter L) flag. The directories are searched in the order specified. All -L flags are processed before any -1 flags are processed.
- 2. The ld command processes the InputFile parameters, the files specified by the -f flag and libraries specified by the -1 (lowercase letter L) flag in the order specified.
- 3. The ld command processes import files specified by the -bI (uppercase letter i) flag in the order specified after processing all other object files and libraries. You can specify an import file as an input file without the -bI flag if it is necessary to process the file before processing some object files. In this case, the first line of the import file must begin with the #! (#, exclamation point) symbols, and the import file is processed with other input files as described in step 2.
- 4. The **-bkeepfile** option names an input file on which the **ld** command does not perform garbage collection. If the specified input file is also specified as an *InputFile* parameter or listed in a file specified by the -f flag, the -bkeepfile option does not affect the order in which the file is processed. Otherwise, the file is processed in order along with other input files, as described in step 2.

An output file produced by the ld command has execute permission set, unless you specify the -r flag or -bnox option or errors were reported while linking. An existing output file is not overwritten if any severe errors occurred, or if the output file was specified as an input file and any errors occurred.

### **Symbols**

The **Id** command uses the following predefined symbols to provide special address locations and can be declared in C syntax as extern char name[ ]. The symbol names are:

| Item        | Description                                             |
|-------------|---------------------------------------------------------|
| _text       | Specifies the first location of the program.            |
| _etext      | Specifies the first location after the program.         |
| _data       | Specifies the first location of the data.               |
| _edata      | Specifies the first location after the initialized data |
| _end or end | Specifies the first location after all data.            |

The only way to use these symbols is to take their addresses. If an input file redefines any of these symbols, there may be unpredictable results. An additional predefined symbol, \_ptrgl, is used by compilers to implement calls using function pointers.

### Garbage Collection

By default, the ld command performs garbage collection, deleting control sections (CSECTs) that are not referenced when generating the output file.

A CSECT is an indivisible unit of coding or data. A CSECT references another CSECT if it contains a relocation entry (RLD) referring to a symbol contained in the other CSECT. A referenced CSECT causes all CSECTs it references to be referenced as well. In addition, a CSECT is referenced if it contains exported symbols, symbols specified with the -u flag, or the symbol designated as the entry point with the **-e** flag.

If a symbol is not referenced but is needed in the output file, you can export the symbol, specify the symbol with the -u flag, or suppress garbage collection. To suppress garbage collection, use the -r flag or -bnogc option. To suppress garbage collection for individual object files, use the -bkeepfile option or the -bgcbypass option. Even when garbage collection is suppressed, unreferenced internal symbols are deleted.

#### Ignored and Unsupported Flags

For compatibility with other versions of the **ld** command, some flags are recognized but ignored. These flags produce a message stating that the flag and its operand were ignored. An ignored flag does not cause the **ld** command to stop without further processing. The following flags are ignored:

| -ANumber     | -bnostrcmpct              | -n               |
|--------------|---------------------------|------------------|
| -bfilelist   | -bstrcmpct                | -N               |
| -bf1         | -BNumber                  | -Q               |
| -bforceimp   | -d                        | -RNumber         |
| -bi          | -i                        | <b>-V</b> Number |
| -binsert     | <pre>-j[Key:]Number</pre> | -x               |
| -bnoforceimp | - <b>k</b> Kev:Path       | <b>-Y</b> Number |

Note: When the -bsvr4 option is present on the ld command line, the -R and -z options are redefined.

Flags that the **ld** command does not support result in an error message. After all unsupported flags are diagnosed, the **ld** command stops without further processing.

## **Flags**

The **ld** command conforms to the XPG Utility Syntax Guidelines, except that the argument – only applies to the next operand, not to the remaining operands on the command line. For example, in the command line:

1d -- -s -v

The -s is treated as a filename and the -v is treated as a flag. To have -v treated as a filename, specify: ld -- -s -- -v

**Note:** Enter a flag with an operand with or without a space between the flag and the operand. You can specify numeric values in decimal, octal (with a leading 0), or hexadecimal (with a leading 0x or 0X) format. If you specify conflicting flags on the command line, the **ld** command accepts the latest flag and ignores earlier ones.

| Item             | Description                                                                                                    |
|------------------|----------------------------------------------------------------------------------------------------|
| <b>-b</b> Option | Sets special processing options. This flag can be repeated. For more information on these options, see "Options (-bOptions)" on page 195.                                                                                                    |
| -d [y   n]       | When -dy is specified, ld uses dynamic linking; this option is equivalent to the -b so option. When -dn is specified, ld uses static linking; this option is equivalent to the -b nso option. The default is -dy. This option is valid only when the -bsvr4 option is specified.                                                                                                    |
| <b>-D</b> Number | Sets the starting address for the initialized data (the data section) of the output file to <i>Number</i> . If the specified number is -1, the data section starts immediately after the text section. By default, the data section begins at location 0.                                                                                                    |
|                  | If both the <b>-D</b> and <b>-bpD</b> flags are specified, the latter flag takes precedence. <b>Note:</b> The system loader relocates the data section at run time, so the specified number only affects addresses listed in address maps or printed by utilities such as the <b>dump</b> or <b>nm</b> command.                                                                                                    |
| - <b>e</b> Label | Sets the entry point of the executable output file to <i>Label</i> . The default entry point is <b>start</b> (double underscore <b>start</b> ).                                                                                                    |
| -fFileID         | Specifies a file containing a list of input files to process. FileID must contain a list of input file names. Each line in FileID is treated as if it were listed separately on the <b>ld</b> command line. Lines in the file can contain shell pattern characters * (asterisk), [ (left bracket), ] (right bracket), and ? (question mark), which are expanded using the <b>glob</b> subroutine and can designate multiple object files. |
| -G               | Produces a shared object enabled for use with the run-time linker. The <b>-G</b> flag is equivalent to specifying the <b>erok</b> , <b>rtl</b> , <b>nortllib</b> , <b>nosymbolic</b> , <b>noautoexp</b> , and <b>M:SRE</b> options with the <b>-b</b> flag. Subsequent options can override these options.                                                                                                    |

Description

-HNumber

Aligns the text, data, and loader sections of the output file so that each section begins on a file offset that is a multiple of *Number*. If the specified number is 1, no alignment occurs. If the specified number is 0, the loader section is aligned on a word boundary, and the text and data sections are aligned on a boundary so as to satisfy the alignment of all CSECTs in the sections. The default value is 0.

-K

If the specified *Number* causes any CSECTS to be unaligned within the output file, the **ld** command issues a warning and the output executable file may not load or run.

-1Name

Aligns the header, text, data, and loader sections of the output file so that each section begins on a page boundary. This flag is equivalent to specifying **-H***Number*, where *Number* is the page size of the machine on which **ld** is running.

Processes the *libName.*a file. In dynamic mode, with the **rtl** option, processes the *libName.*a or

libName.so file. In all cases, directories specified by the -L flag or in the standard library directories (/usr/lib and /lib) are searched to find the file. In dynamic mode with the rtl option, the first directory containing either libName.so or libName.a satisfies the search. If both files are found in the same directory, libName.so is used. You can repeat this flag. For more information about dynamic mode, see "Run-time Linking" on page 206.

**Note:** The first definition of a symbol is kept, even if no reference to the symbol has been seen when the archive is read. In other versions of the **ld** command, a symbol defined in an archive is ignored if no reference to the symbol has been seen when the archive is read.

Adds *Directory* to the list of search directories used for finding libraries designated by the **-1** (lowercase letter L) flag. The list of directories, including the standard library directories, is also recorded in the output object file loader section for use by the system loader unless you use the **-blibpath**, **-bnolibpath**, or **-bsvr4** option. You can repeat this flag.

Lists to standard output the names of all files and archive members processed to create the output file. Shared objects and import files are not listed.

Names the output file Name. By default, the name of the output file is a.out.

Produces a nonexecutable output file to use as an input file in another **ld** command call. This file may also contain unresolved symbols. The **-r** flag is equivalent to specifying the **erok**, **noglink**, **nox**, and **nogc** options with the **-b** flag. (Subsequent options can override these options.)

Valid only when the **-bsvr4** option is present on the **ld** command line. It defines a colon-separated list of directories used to specify library search directories to the runtime linker. *Path*, if present and not NULL, is recorded in the output file's loader section. Then it is used when linking an executable with shared libraries at runtime. Multiple instances of this option are concatenated together with each *Path* separated by a colon.

Strips the symbol table, line number information, and relocation information when creating the output file. Stripping saves space but impairs the usefulness of the debuggers. You can also strip an existing executable by using the **strip** command.

**Note:** Non-shared objects cannot be linked if they are stripped. A shared object can be stripped, but a stripped, shared object cannot be used when linking statically.

Sets the maximum size (in bytes) allowed for the user stack when the output executable program is run. This value is saved in the auxiliary header and used by the system loader to set the soft ulimit. The default value is **0**.

For more information on large user stacks and 32-bit programs, see "Large Program Support Overview3" in *General Programming Concepts: Writing and Debugging Programs*.

Sets the starting address of the text section of the output file to  $\it Number$ . The default value is  $\it 0$ .

If both the -T and -bpT flags are specified, the latter flag takes precedence.

**Note:** The system loader relocates the text section at run time, so the specified number affects only addresses listed in address maps or printed by utilities such as the **nm** or the **dump** command.

**Attention:** If Number is 0x1000xxxxxxx and the program linked is a 64-bit program, the system loader loads the executable text into memory starting from the segment at the address 0x10000000000

Prevents garbage collection of the external symbol *Name*. If the specified symbol does not exist, a warning is reported. You can repeat this flag.

Writes additional information about binder command execution to the loadmap file.

Writes the version string of ld to standard error (stderr).

In the absence of the  $\mbox{-}\mbox{b}$  svr4 option, functions the same as the  $\mbox{-}\mbox{K}$  flag.

Forces a fatal error if any undefined symbols remain at the end of the link. This is the default when an executable is built. It is also useful when building a shared library to assure that the object is self-contained, that is, that all its symbolic references are resolved internally. This option is valid only when the **-b svr4** option is specified. It is equivalent to **-b ernotok** option.

-LDirectory

-m or -M

**-o**Name

-r

-R Path

-s

**-S**Number

-TNumber

**-u**Name

-V -z -z defs

-v

Item Description -z nodefs Allows undefined symbols. This is the default when a shared library is built. When used with executables, the behavior of references to such undefined symbols is unspecified. This option is valid only when the -b svr4 option is specified. It is equivalent to -b erok option. -z multidefs Allows multiple symbol definitions. By default, multiple symbol definitions occurring between relocatable objects (.o files) will result in a fatal error condition. This option suppresses the error condition and allows the first symbol definition to be taken. This option is valid only when the -b svr4 option is specified. In dynamic mode only, forces a fatal error if any relocations against the .text section remain. This -z text option is valid only when the -b svr4 option is specified. In dynamic mode only, allows relocations against all mappable sections, including the .text section. -z nowarntext This is the default when building a shared library. This option is valid only when the -b svr4 option is specified. -z warntext In dynamic mode only, warns if any relocations against the .text section remain. This is the default when building an executable. This option is valid only when the -b svr4 option is specified. Prefixes the names of the standard library directories with String when searching for libraries -ZString specified by the -I (lowercase letter L) flag. For example, with the -Z/test and -lxyz flags, the Id command looks for the /test/usr/lib/libxyz.a and /test/lib/libxyz.a files. When the -ZString flag is used, the standard library directories are not searched. This flag has no effect on the library path

### The Binder

The **ld** command verifies the command-line arguments and calls the binder (by default the **/usr/ccs/bin/bind** file), passing a generated list of binder subcommands. The binder program actually links the files. Although the binder is usually called by the **ld** command, you can start the binder directly. In this case, the binder reads commands from standard input.

new version of a library. You can repeat this flag.

information saved in the loader section of the output file. This flag is useful when developing a

Two options affect the calling of the binder. The **binder** option specifies which binder to call, and the **nobind** option prevents the **ld** command from calling a binder. Other binder options affect the binder subcommands that are generated.

If the **ld** command does not detect any errors in the options or command-line arguments, it calls the binder. The binder is called with a command line of the form:

bind [quiet\_opt] [loadmap\_opt]

The default value for *quiet\_opt* is quiet and the default value for the *loadmap\_opt* is the null string, so the default command line is:

/usr/ccs/bin/bind quiet

# Options (-bOptions)

The following values are possible for the *Options* variable of the **-b** flag. You can list more than one option after the **-b** flag, separating them with a single blank.

### Note:

- 1. In the following list of binder options, two option names separated by the word *or* are synonymous.
- 2. The FileID indicates a path name. You can use either a relative or a full path name.
- 3. For a non-repeatable option that is followed by an argument, you can negate the option using a null argument. That is, specify only the option and the colon.
- 4. If you specify conflicting options, the last one takes precedence.

Description

32

Specifies 32-bit linking mode. In this mode, all input object files must be XCOFF32 files, or an error is reported. XCOFF64 archive members are ignored. For import or export files specifying the mode of certain symbols, 64-bit symbols are ignored. If both **-b32** and **-b64** options are specified, the last specified option is used. If neither option is specified, the mode is determined from the value of environment variable **OBJECT\_MODE**.

64

Specifies 64-bit linking mode. In this mode, all input object files must be XCOFF64 files, or an error will be reported. XCOFF32 archive members are ignored. For import or export files specifying the mode of certain symbols, 32-bit symbols are ignored. If both **-b32** and **-b64** options are specified, the last specified option is used. If neither option is specified, the mode is determined from the value of environment variable **OBJECT\_MODE**.

asis

Processes all external symbols in mixed case. This is the default. To process all external symbols in uppercase, see the **caps** option that follows.

autoexp

Automatically exports some symbols from the output module without having to list them in an export file. (This option does not export all symbols from the output module. Use the **-bexpall** option to export all symbols.)This is the default. Use this option when linking a main program. The linker assumes that you are linking a main program when you do not specify a module type (with the **M** or **modtype** option) beginning with S and you do not use the **noentry** option.

When you use the **autoexp** option, if any shared object listed on the command-line imports a symbol from the special file . (dot), and the module being linked contains a local definition of the symbol, the symbol is exported automatically.

Other symbols are also exported automatically when you link with the rtl option. If a symbol defined in the module being linked has one or more additional definitions exported from a shared object listed on the command-line, and if any of the definitions is a BSS symbol, the symbol is exported automatically. If the definition in the module being linked is a BSS symbol, the symbol is exported with the nosymbolic attribute. Otherwise, the symbol is exported with the symbolic attribute. If the symbol is listed in an export file with another export attribute, the explicit attribute is used.

autoimp or so

If the **autoexp** option would automatically export a symbol, but the symbol is listed in an export file with the **list** attribute, the symbol is not exported.

Imports symbols from any shared objects specified as input files. The shared objects are referenced

but not included as part of the output object file. This is the default.

autoload: path/file(member)

Automatically load archive member.

bigtls

Generates extra code if the size of thread-local storage in the output object or program is larger than 64 KB and a compiler was used that generates direct references to local-exec or local-dynamic thread-local variables. Extra code is needed for every direct reference to a thread-local variable that cannot be addressed with a 16-bit offset. Because a program containing extra code might have poor performance, it is better to reduce the number of thread-local variables using direct references than to use the option. The default option is the **nobigtls** option. Generates extra code if the size of the table of contents (TOC) is greater than 64KB. Extra code is needed for every reference to a TOC symbol that cannot be addressed with a 16-bit offset. Because

bigtoc

entries needed by the program before using this option. The default is the **nobigtoc** option. Writes a copy of the binder commands generated by the **Id** command to *FileID*. You can redirect the resultant file as standard input to the binder program when the binder program is called as a standalone program. By default, no file is produced.

a program containing generated code may have poor performance, reduce the number of TOC

bindcmds:FileID

Uses FileID as the binder called by the ld command. The default binder is the /usr/ccs/bin/bind

binder:FileID bindopts:FileID

Writes a copy of the binder program arguments to *FileID*. You can use the resultant file to start the binder program as a standalone program. By default, no file is produced.

**C:**FileID or **calls:**FileID

Writes an address map of the output object file to *FileID*. Symbols are sorted by section and then by address. For each symbol listed in the map, references from the symbol to other symbols are listed. By default, no file is produced. To learn more about the **calls** option, see "Address Maps" on page 209.

caps

Processes all external symbols in uppercase. The default is the asis option.

cdtors[:[incl][:[nnn] [:order]]]

#### Description

The linker gathers information about C++ static constructor or destructor functions and saves this information in the output file. The *incl* suboption tells the linker which archive members to search when creating the saved information. The possible values are:

all Searches all members of all archives for constructor or destructor functions. This is the default.

mbr Searches for constructor or destructor functions only if the member is included in the output file. Using the mbr value is equivalent to using the -qtwolink and -bsvr4 options.

csect Searches for the constructor or destructor functions only in csects included from the archive. Using the csect value is equivalent to using the -qtwolink option without the -bsvr4 option.

The *nnn* suboption specifies the priority of the output module. This priority is used to control the order in which modules are initialized, in case a program loads multiple modules at the same time. (The priority is ignored if the output file is a program and not a shared object.) The priority can be in the range from  $-2^{31}$  to  $2^{31}$ -1. The default priority is 0. Values in the range from  $-2^{31}$  to  $-2^{31}$  to  $-2^{31}$ 

The *order* suboption specifies the order in which individual constructor or destructor functions are called, for all functions with the same priority. The possible values are:

- Sorts in an arbitrary order based on function names. This is the default, and is compatible with the order that the XL C++ compiler uses.
- c Sorts in link order. Constructor or destructor functions in the first input file are initialized first. In archives, functions in the first member are initialized first.
- r Sorts in reverse link order. Constructor or destructor functions in the last input file are initialized first. In archives, functions in the last member are initialized first.

You can specify this option multiple times, but the last suboption that you specify is used. An unspecified suboption does not affect the current or default value. For example, -bcdtors:csect:20:s -bcdtors:::r is the same as -bcdtors:csect::20:r. The default is -bnocdtors. If -bcdtors is specified, this is equivalent to -bcdtors:all:0:s.

#### Note:

- 1. If necessary, the XL C++ compiler produces this option automatically.
- Functions specified with the -binitfini option are invoked independently of static constructor or destructor functions. For more information about the order of initialization, see the dlopen subroutine.

Combines multiple relocation entries (RLDs) at the same address into a single RLD when possible. This is the default.

Uses the **cror 15,15,15** (0x4def7b82) instruction as the special no-op instruction following a call instruction. The default value is **ori 0, 0, 0** (0x600000000). See the **nop** option.

Use this option when linking object files on the current level of the system that you intend to relink on AIX 3.1.

Uses the **cror 31,31,31** (0x4ffffb82) instruction as the special no-op instruction following a call instruction. The default value is **ori 0, 0, 0** (0x600000000). See the **nop** option.

Use this option when linking object files on the current level of the system that you intend to relink on AIX 3.2.

comprld or crld

cror15

cror31

**D:** *Number* [/dsa] or **maxdata:***Number*[/dsa]

datapsize:psize

#### Description

Sets the maximum size (in bytes) that is allowed for the user data area (or user heap) when the executable program is run. This value is saved in the auxiliary header and used by the system loader to increase the soft data ulimit, if required. The default value is 0. When this option is used, the specified number of bytes are reserved for the user data area. The program might not explicitly map objects, by using **shmat** or **mmap** functions to virtual addresses that are reserved for the user data area.

For 32-bit programs, the maximum value allowed by the system is 0x80000000 for programs that are running under Large Program Support and 0xD0000000 for programs that are running under Very Large Program Support. See "Large Program Support Overview" in *General Programming Concepts: Writing and Debugging Programs*. When a non-zero value is specified, the user data area begins in segment 3, and the program uses as many segments as neccessary to satisfy the specified **maxdata** value.

For 64-bit programs the **maxdata** option provides a guaranteed maximum size for the programs data heap. Any value can be specified but the data area cannot extend past 0x06FFFFFFFFFFF regardless of the maxdata value specified.

Requests *psize* page sizes in bytes for data. The value can be specified as a decimal, hexadecimal, or octal number. The number specifications are the same as in C programming language. Additionally, the page sizes can be specified as a number followed by a one-character suffix:

- · k or K for kilo or 0x400 bytes
- m or M for mega or 0x100000 bytes
- g or G for giga or 0x40000000 bytes
- t or T for tera or 0x10000000000 bytes
- p or P for peta or 0x400000000000 bytes
- x or X for exo or 0x100000000000000 bytes

For example, either -b datapsize:16k or -b datapsize:0x4000 will request 0x4000 for data and set the F\_VARPG bit in the **XCOFF** header.

dbg:Option or debugopt:Option

Sets a special debugging or control option. By default, no debug option is set.

The **dbg:loadabs** or **debugopt:loadabs** option is used to indicate that the output program is loaded at the same address as the address specified by the **-T** and **-D** flags. In this case, a branch-absolute instruction is never changed to a (relative) branch instruction even if its target is a relocatable symbol. Similarly, a branch instruction is never changed to a branch-absolute instruction

Deletes all symbols in a CSECT if any symbol in the CSECT was defined by a previously read object file. This option prevents more than one instance of the same function from existing in the same program. For example, if **a.o** defines function **a()** and **b.o** defines functions **a()** and **b()**, linking **a.o** and **b.o** with the **-bdelcsect** option deletes symbols **a()** and **b()** from **b.o**. Thus, two instances of **a()** do not exist. The default is the **nodelcsect** option.

dynamic or shared

delcsect

Cause the linker to process subsequent shared objects in dynamic mode. This is the default. In dynamic mode, shared objects are not statically included in the output file. Instead, the shared objects are listed in the loader section of the output file. When you specify the rtl option and dynamic mode is in effect, files ending in .so as well as .a satisfy searches for libraries specified with the -l (lowercase L) flag. When both are in effect, preference is given to .so instead of .a when present in same directory. When you specify the rtl option and static mode is in effect, files ending in .a are processed.

**E:**FileID or **export:**FileID

Exports the external symbols listed in the file *FileID*. Exported symbols are listed in the loader section of the output file. There is no default export file. When the **svr4** option is used, the **E**:*FileID* option cancels any **expall** or **expfull** options.

ernotok or f

Reports an error if there are any unresolved external references. This is the default.

erok

Produces the output object file without errors even if there are unresolved external references. The default is the **ernotok** option.

errmsg

Writes error messages to standard error if the error level of the message is greater than or equal to the value of the **halt** option and the **quiet** option is used or standard output is redirected. This is the default.

Description

ex1:FileID, ex2:FileID, ex3:FileID, ex4:FileID, and ex5:FileID

Provide user exits in the typical binder subcommand sequence. Each file specified by *FileID* must contain a list of binder subcommands, which will be run as follows:

ex1:FileID

Before reading any InputFiles

ex2:FileID

Immediately before symbol resolution

ex3:FileID

Immediately after symbol resolution

ex4:FileID

Immediately before writing the output file

ex5:FileID

Immediately after writing the output file

Exports all global symbols, except imported symbols, unreferenced symbols defined in archive members, and symbols beginning with an underscore (\_). You can export additional symbols by listing them in an export file or using the **expfull** option. This option does not affect symbols exported by the **autoexp** option.

When you use this option, you might be able to avoid using an export file. On the other hand, using an export file provides explicit control over which symbols are exported, and allows you to use other global symbols within your shared object without worrying about conflicting with names exported from other shared objects. The default is **noexpall**.

Exports all global symbols other than imported symbols. Exported global symbols include unreferenced symbols defined in archive members, symbols beginning with an underscore (\_), and the module's entry point. This option does not affect symbols exported by the **autoexp** option. The default is **noexpfull** unless the **svr4** option is used.

Functions the same as the **E**:*FileID* option. Functions the same as the **ernotok** option.

Forces read-only CSECTs that contain references to imported symbols to become read-write. The default is **noforceimprw**.

Sets the \_AOUT\_FORK\_POLICY and \_AOUT\_FORK\_COR flags in the XCOFF auxiliary header, when linking a 64-bit program. If *policy* is **cor**, the \_AOUT\_FORK\_COR flag is also set, requesting the use of the copy-on-reference forktree policy when the program is run. If *policy* is **cow**, the \_AOUT\_FORK\_COR flag is reset, requesting the use of the copy-on-write forktree policy when the program is run. When linking a 32-bit program, this flag is ignored. The default is **noforkpolicy**. Performs garbage collection. Use the **nogc**, **gcbypass**, or **keepfile** option to prevent garbage collection for some or all object files. This is the default.

Specifies the number of files to bypass when garbage collecting if the  $\mathbf{gc}$  option is specified. This option is ignored if the  $\mathbf{nogc}$  option is used. If *Number* is 0, this option is equivalent to the  $\mathbf{gc}$  option and garbage collection is performed for all files. The default value is  $\mathbf{0}$ .

Uses the global linkage prototype code specified by *FileID*. Global-linkage interface code is generated for each imported or undefined function. In 32-bit mode, the default is the /usr/lib/glink.o file. In 64-bit mode, the default is the /usr/lib/glink64.o file.

Specifies the maximum error level for binder command processing to continue. The default value is **4**. If any binder subcommand has a return value greater than *Number*, no additional binder subcommands are processed. If the halt level value is 8 or greater, the output file may not be executable if it is produced at all. Return values are:

0 No error4 Warning8 Error

12 Severe error

Internal program error

**I**:FileID or **import**:FileID

(Uppercase i) Imports the symbols listed in FileID. There is no default import file.

expfull

expall

export:FileID
f
forceimprw

forkpolicy:policy

gc

gcbypass:Number

glink:FileID

h:Number or halt:Number

initfini:[ Initial] [:Termination]
[:Priority]

#### Description

Specifies a module initialization and termination function for a module, where *Initial* is an initialization routine, *Termination* is a termination routine, and *Priority* is a signed integer, with values from -2,147,483,648 to 2,147,483,647. You must specify at least one of *Initial* and *Termination*, and if you omit both *Termination* and *Priority*, you must omit the colon after *Initial* as well. If you do not specify *Priority*, 0 is the default. This option can be repeated.

This option sorts routines by priority, starting with the routine with the smallest (most negative) priority. It invokes initialization routines in order, and termination routines in reverse order.

This option invokes routines with the same priority in an unspecified order, but if multiple **initfini** options specify the same priority and both an initialization and termination routine, it preserves the relative order of the routines. For example, if you specify the options **initfini:1:f1** and **initfini:12:f2**, then function **i1** and **i2** are invoked in an unspecified order, but if **i1** is invoked before **i2** when the module is loaded, **f2** will be invoked before **f1** when the module is unloaded. **Note:** 

1. The priorities in the following inclusive ranges are reserved:

```
-2,147,483,640 to -2,147,000,000

-1,999,999,999 to -1,000,000,000

-99,999,999 to -50,000,000

0

50,000,000 to 99,999,999

1,000,000,000 to 1,999,999,999

2,147,000,000 to 2,147,483,640
```

Functions specified with the -binitfini option are invoked independently of static constructor or destructor functions. For more information about the order of initialization, see the dlopen subroutine.

For shared objects listed on the command-line, rather than specified with the -1 flag, use the path component when listing the shared object in the loader section of the output file. This is the default.

Prevents garbage collection of *FileID*. By default, the binder deletes unreferenced CSECTS in all files. You can repeat this option.

Enables lazy loading of a module's dependent modules. This option adds a **-lrtl** option following other flags and options. If the **-brtl** option is specified, the **-blazy** option is ignored and lazy loading is not enabled.

When a module is linked, a list of its dependent modules is saved in the module's loader section. The system loader automatically loads the dependent modules after the module is loaded. When lazy loading is enabled, loading is deferred for some dependents until a function is called in the module for the first time.

A module is lazy loaded when all references to the module are function calls. If variables in the module are referenced, the module is loaded in the typical way.

**Note:** Be careful while comparing function pointers if you are using lazy loading. Usually a function has a unique address to compare two function pointers to determine whether they refer to the same function. When using lazy loading to link a module, the address of a function in a lazy loaded module is not the same address computed by other modules. Programs that depend upon the comparison of function pointers should not use lazy loading.

For more information about lazy loading, refer to "Shared Libraries and Lazy Loading" in *General Programming Concepts: Writing and Debugging Programs*.

(Lowercase L)Writes each binder subcommand and its results to FileID. By default, no file is produced.

Uses *Path* as the library path when writing the loader section of the output file. *Path* is neither checked for validity nor used when searching for libraries specified by the **-1** flag. *Path* overrides any library paths generated when the **-L** flag is used.

If you do not specify any **-L** flags, or if you specify the **nolibpath** option, the default library path information is written in the loader section of the output file. The default library path information is the value of the **LIBPATH** environment variable if it is defined, and **/usr/lib:/lib**, otherwise. Functions the same as the **!**:*FileID* option.

Sets the F\_LPDATA bit in the **XCOFF** header of the executable file. When this bit is set, the process is going to request large pages for its data.

ipath

keepfile:FileID

lazy

1:FileID or loadmap:FileID

libpath:Path

loadmap:FileID lpdata

Description

**M:***ModuleType* or **modtype:***ModuleType* 

Sets the two-character module-type field and the shared object flag in the object file. The module type is not checked by the binder, but it should be set to one of the following values:

1L Single use. Module requires a private copy of the data section for each load.

**RE** Reusable. Module requires a private copy of the data area for each process dependent on the module.

**RO** Read only. Module is read-only, and can be used by several processes at one time.

If an **S** prefix is used on any of the preceding options, the shared flag in the object file is set. The system loader attempts to share a single instance of the data section of an RO module. Otherwise, the module type is ignored by the system loader. The default value is **1I**.

UR Sets the SGETUREGS flag for the linker. When the SGETUREGS flag is set, the contents of the registers are stored in a buffer. This option is used by coredump system call

map:FileID or R:FileID

Writes an address map of the output object file to *FileID*. Symbols are sorted by section and then by address. By default, no file is produced. To learn more about the **map** option, see "Address Maps" on page 209.

maxdata:Number[/dsa] maxstack:Number or S:Number modtype:ModuleType

Functions the same as the **M**: Module Time on

nl or noloadmap

Functions the same as the **M:**ModuleType option.

Functions the same as the **D**:*Number*[/*dsa*] option.

noautoexp noautoimp or nso Does not write the binder subcommands and their results to a load map file. This is the default. Prevents automatic exportation of any symbols. The default is the **autoexp** option.

Links any unstripped, shared objects as ordinary object files. When you use this option, the loader

section of shared objects is not used. The default is the **autoimp** or **so** option. **Note:** By using either of these flags, you statically link a shared object file into an application.

Any application that is statically linked is *not* binary portable from any fix or release level to any

other fix or release level.

nobigtls

Generates a severe error message if the compiler generates direct references to thread-local variables and the relocation to one of the variables overflows because the size of the thread-local storage is greater than 64 KB. If an output file is produced, it will not run correctly. The **nobigtls** option is the default option.

nobigtoc

Generates a severe error message if the size of the TOC is greater than 64 KB. If an output file is produced, it will not execute correctly. This is the default.

nobind

Omits calling the binder. Instead, the  $\mathbf{ld}$  command writes the generated list of binder subcommands to standard output. By default, the  $\mathbf{ld}$  command calls the binder.

nocdtors

Does not gather static constructor or destructor functions. This is the default. Does not combine multiple relocation entries (RLDs) at the same address into a single RLD. The

default is the **comprld** or **crld** option.

nodelcsect

nocomprld or nocrld

Allows all symbols in the CSECT to be considered during symbol resolution, even if some symbol in the CSECT is defined in a previously read object file. For more information, see the **delcsect** option. The **nodelcsect** option is the default.

noexpall

Does not export symbols unless you list them in an export file or you export them with the **autoexp** option. This is the default.

noexpfull

Does not export symbols unless you list them in an export file or you export them with the **autoexp** option. This is the default, unless the **svr4** option is used.

noentry

Indicates that the output file has no entry point. To retain any needed symbols, specify them with the **-u** flag or with an export file. You can also use the **-r** flag or the **nogc** or **gcbtpass** options to keep all external symbols in some or all object files. If neither the **noentry** nor the **nox** option is used and the entry point is not found, a warning is issued. This warning is suppressed when the **svr4** option is used.

noerrmsg

Does not write error messages to standard error. Use this option if you specify the **noquiet** option and you pipe standard output to a command such as **tee** or **pg**.

noforceimprw

Allows read-only CSECTs to reference imported symbols. This is the default.

noforkpolicy

Clears the \_AOUT\_FORK\_POLICY and \_AOUT\_FORK\_COR flags in the XCOFF auxiliary header, when linking a 64-bit program. The default forktree policy is used, unless a forktree policy is specified with the VMM\_CNTRL environment variable. When linking a 32-bit program, this flag is ignored. This is the default.

nogc

Prevents garbage collection. CSECTs in all object files that contain global symbols are kept, whether they are referenced or not. The default is the **gc** option.

noglink

Prevents the **ld** command from inserting global linkage code. By default, the binder inserts the global linkage code.

Description

noipath

For shared objects listed on the command-line, rather than specified with the -1 flag, use a null path component when listing the shared object in the loader section of the output file. A null path component is always used for shared objects specified with the -1 flag. This option does not affect the specification of a path component by using a line beginning with #! in an import file. The default is the <code>ipath</code> option.

nolibpath

Overrides any previous library path generated by the **-L** flag or specified by the **libpath** option. Instead, the default library path information is written in the loader section of the output file. The default library path information is the value of the **LIBPATH** environment variable if it is defined, and **/usr/lib**/lib otherwise.

noloadmap nolpdata Functions the same as the **nl** option.

Clears the F\_LPDATA bit in the **XCOFF** header of the executable file. When this bit is not set, the process is going to use small (regular) pages for its data.

nom

Does not list the object files used to create the output file. This option overrides the  ${\hbox{-m}}$  flag. This is the default.

noobjreorder

Does not use the depth-first CSECT reordering logic. The CSECTs in the output file are arranged in the same order that the object files and library files were specified on the command line, except as follows:

- CSECTs are placed in their correct text, data, or BSS section of the object file, based on the storage-mapping class field of each CSECT.
- All CSECTs with a storage-mapping class of XMC\_TC (TOC address constant) or XMC\_TD (TOC variable) are grouped together.

If both the **noobjreorder** and **noreorder** options are specified, the **noreorder** option takes precedence. The default is the **reorder** option.

precedence. The default is the **reorder** option

noorder\_file nop:Nop Does not map symbols in a specified order. This flag negates the effect of a previous **-border\_file** flag. This is the default.

Specifies the no-op instruction used after branches to local routines. *Nop* can be one of the special values **cror15**, **cror31**, **ori**, or an eight-digit hexadecimal number. The **ori** instruction is the default. Specifying the **-bnop:cror15** option is equivalent to specifying the **-bcror15** option; specifying the **-bnop:cror31** option is equivalent to specifying the **-bcror31** option. If you specify one of the special **nop** options, all previous **nop** options are overridden

If *Nop* is an eight-digit hexadecimal number, it specifies an arbitrary machine instruction. This machine instruction overrides any previously specified special value for *Nop* instruction. When you use this form, you can repeat this option.

The last machine instruction specified is the instruction generated by the binder after intramodule branches. Other specified machine instructions are recognized as no-op instructions, but are converted to the preferred no-op instruction.

noquiet

Writes each binder subcommand and its results to standard output. The default is the **quiet** option.

noreorder

Does not reorder CSECTs, except to combine all XMC\_TC (TOC address constant) and XMC\_TD (TOC variable) CSECTs and place them in the data section, and combine all BSS symbols and place them in the bss section. All other CSECTs are placed in the text section, so text and data are mixed in the output file. When the **noreorder** option is used, the text section of the output file may no longer be position-independent and the system loader will not load a module if the text section is not position-independent. Therefore, avoid using this option for programs and kernel extensions. If both **noobjreorder** and **noreorder** options are specified, the **noreorder** option takes precedence. The default is the **reorder** option.

nortl

Disables run-time linking for the output file. This option implies the **nortllib** and **nosymbolic**-options. Furthermore, additional actions described under the **rtl** option are not taken. This is the default unless the **svr4** option is used.

nortllib

Does not include a reference to the run-time linker. If a main program is linked with this option, no run-time linking will take place in the program, regardless of the way any shared modules were linked that are used by the program. This is the default unless the **svr4** option is used. Specifies that if the system's **sed\_config** setting is not off, the process' private data areas will have

norwexec

non-execute permission.

Prevents the \_AOUT\_SHR\_SYMTAB flag from being set in the output object. This is the default

noshrsymtab

Prevents the debug section to be written to an alternate output file with the extension .stab. This is the default setting.

nostabsplit

Does not generate a stripped output file. Thus, the symbol table and relocation information is written in the output file. This option overrides the -s flag. This is the default.

nostrip

**nosymbolic** Assigns the **nosymbolic** attribute to most symbols exported without an explicit attribute. For

more information, see "Attributes of Exported Symbols" on page 208. The default is the

nosymbolic- option.

nosymbolic- Assigns the nosymbolic- attribute to most symbols exported without an explicit attribute. For

more information, see "Attributes of Exported Symbols." This is the default.

**notextro** or **nro**Does not check to ensure that there are no load time relocation entries for the text section of the

output object file. This is the default.

**notmprelname** The binder does not check for general instantiations.

Note: This option is only needed for 32-bit mode. This option is ignored when building 64-bit

objects.

**notypchk** Does not check function-parameter types between external functional calls. The default is the

typchk option.

**nov** Does not write additional information to the load map file. This option is the default and

overrides the -v flag.

noweaklocal Resolves weak symbols using normal search order. This option overrides the weaklocal option. It

is the default option.

nox Does not make the output file executable. Neither the auxiliary header nor the loader section is

written. Flags and options that specify values written in the auxiliary header or loader section

have no effect when this option is used. The default is the x option.

nro Functions the same as the **notextro** option. **nso** Functions the same as the **noautoimp** option.

order\_file:FileID Maps symbols that are listed in FileID in the specified order. The symbols that are listed in the file

are mapped before other symbols of the same storage-mapping class. Function names that are specified in the file must start with a dot because a function name without a dot denotes a

function descriptor.

order:Specification Controls the order in which some symbols are mapped in the output file. The specifications can

be:

toc:fileref

If the **-border\_file** flag is used, then the TOC symbols that are referenced by any function listed in the order file, are mapped before other TOC symbols. Otherwise, this specification is ignored.

toc:nofileref

Does not order TOC symbols that are based on the order file.

**notoc** Does not order TOC symbols in any special way.

pD:Origin Specifies Origin as the address of the first byte of the file page containing the beginning of the

data section. For example, if the data section begins at offset 0x22A0 in the object file, and pD:0x20000000 is specified, the first byte of the data section is assigned address 0x200002A0. This

assumes a page size of 4096 (0x1000) bytes.

**Note:** If both the **-bpD** and **-D** flags are specified, the latter flag takes precedence.

**pT:** Origin Specifies Origin as the address of the first byte of the file page containing the beginning of the

text section. For example, if the text section begins at offset 0x264 in the object file, and pT:0x10000000 is specified, the first byte of the text section is assigned address 0x10000264.

Note: If both the -bpT and -T flags are specified, the latter flag takes precedence. See the -T flags

for additional information.

**quiet** Does not write binder subcommands and their results to standard output. This is the default.

Item Description

**R**:FileID Functions the same as the **map**:FileID option.

r or reorder Reorders CSECTs as part of the save command processing. The reorder process arranges CSECTs

of the same storage-mapping class by proximity of reference. This is the default.

ras Sets a flag in the output module's auxiliary header to signify that the module is both storage key

safe and recovery safe. For more information abput how to make a kernel extension be key safe

and recovery safe, seeKernel Extensions and Device Support Programming Concepts .

rename:Symbol, NewName Renames the external symbol Symbol to NewName. In effect, it is as if all definitions and references

to Symbol in all object files were renamed to NewName before the files were processed. By default,

symbols are not renamed.

**reorder** Functions the same as the **r** option.

ro or textro Ensures that there are no load time relocation entries for the text section of the resultant object

file. The default is the **nro** option.

Item rtl

#### Description

Enables run-time linking for the output file. This option implies the rtllib and symbolic options.

When dynamic mode is in effect (see the **dynamic** and **static** options), the **rtl** option allows input files specified with the **-l** flag to end in **.so** as well as in **.a**.

All input files that are shared objects are listed as dependents of your program in the output files loader section. The shared objects are listed in the same order as they were specified on the command line.

A shared object contained in an archive is only listed if the archive specifies automatic loading for the shared object member. You specify automatic loading for an archive member **foo.o** by creating an import file with the following lines:

# autoload
#! (foo.o)

and adding the import file as a member to the archive. You may also specify automatic loading for an archive member foo.o by using the **-bautoload** option:

-bautoload:<archive name>(foo.o)

You may specify additional archive members with additional -bautoloads.

If the first line of an import file begins with #! (number sign, exclamation point), you can specify the file on the command line as an ordinary *InputFile*. Otherwise, you must use the **-bI** or **-bimport** option to specify the import file.

Includes a reference to the run-time linker. The run-time linker is defined in librtl.a, and an implicit -lrtl flag is added automatically to the command line. This option (implied by the rtl option) must be used when linking a main program or no run-time linking will occur. Shared objects do not have to be linked with this option. The default is the nortllib option unless the svr4 option is used.

Specifies that the execute permissions of the process' private data areas will be determined according to the system's **sed\_config** setting. This is the default.

Specifies that the process' private data areas will have execute permission, regardless of the system's **sed\_config** setting.

Functions the same as the -S flag.

Writes an address map of the object file to *FileID*. Symbols are listed alphabetically. For each symbol listed in the map, references from the symbol to the other symbols are listed. By default, no file is produced. To learn more about the **scalls** option, see "Address Maps" on page 209. Functions the same as the **dynamic** option.

In 64-bit mode, sets the \_AOUT\_SHR\_SYMTAB flag in the XCOFF auxiliary header. If *File* is a 64-bit program, a shared symbol table is created when the program is run. If *Flag* is a 64-bit object but not a 64-bit program, the \_AOUT\_SHR\_SYMTAB flag can be set, but has no effect at runtime. In 32-bit mode, this flag is ignored. The default is **noshrsymtab**.

Writes an address map of the object file to *FileID*. Symbols are listed alphabetically. By default, no file is produced. To learn more about the **smap** option, see "Address Maps" that follows. Functions the same as the **autoimp** option.

Specifies the level of compaction for stabstrings in the debug section. Stabstrings are strings that are longer than eight characters. Each substring in the symbol table has its own offset in the debug section. The following values are valid for *Level*:

- Does not compact. Separate copies of duplicate stabstrings are written to the debug section.
- Deletes duplicates. Each stabstring is written once to the .debug section. Duplicate stabstrings in the symbol table specifies the same offset into the debug section.
- Renumbers the stabstrings and deletes most duplicates. (In some instances, multiple stabstrings can exist. They describe the same type but use different type numbers.) The scope of a type number is the entire output file, rather than a single input file as indicated by a C\_FILE symbol table entry.

If the binder does not recognize a stabstring, it returns an error message and the resulting executable file does not have valid stabstrings. The rest of the file is unaffected by the error.

Causes the debug section to be written to an alternate output file with the extension .stab.

rtllib

rwexec

rweec\_must

S:Number scalls:FileID

shared shrsymtab

smap:FileID

so

stabcmpct:Level

stabsplit

stackpsize:psize

Description

Requests *psize* page sizes in bytes for process main thread stack. The value can be specified as a decimal, hexadecimal, or octal number. The number specifications are the same as in C programming language. Additionally, the page sizes can be specified as a number followed by a one-character suffix:

- k or K for kilo or 0x400 bytes
- m or M for mega or 0x100000 bytes
- g or G for giga or 0x40000000 bytes
- t or T for tera or 0x10000000000 bytes
- p or P for peta or 0x400000000000 bytes
- x or X for exo or 0x100000000000000 bytes

For example, either -b stackpsize:16k or -b stackpsize:0x4000 will request 0x4000 for process main thread stack and set the F\_VARPG bit in the XCOFF header.

Causes the linker to process subsequent shared objects in static mode. In static mode, shared objects are statically linked in the output file.

This option changes the meaning of some other options on the command line and the standard behavior of the linker. It has the following effect on the linker:

- · -b rtl is set
- -b rtllib is set only when building an executable or if not set explicitly to -b nortllib
- -b symbolic is set only when building an executable or if not set explicitly by one of -b symbolic, -b nosymbolic, or -b nosymbolic-
- -b expfull is set only when neither -b E nor -b export are present
- · -b noexpall is set
- -d, instead of being ignored, is redefined and can assume two values: -dy or -dn
- -R, instead of being ignored, takes one suboption that defines the runtime library search path
- -z, instead of being a synonym of the -K option, takes either defs, nodefs, multidefs, text, nowarntext, or warntext, as a suboption
- directories specified with the **-L** option are not included in the runtime libraries search path Writes an address map of the object file to *FileID*. Symbols are listed alphabetically. For each symbol listed in the map, references to the symbol from other symbols are listed. By default, no file is produced. To learn more about the **sxref** option, see "Address Maps." that follows.

Assigns the **symbolic** attribute to most symbols exported without an explicit attribute. For more information, see "Attributes of Exported Symbols" that follows. This is the default when the **svr4** option is used; otherwise, the default is the **symbolic**- option.

Same as the ro option.

Requests *psize* page sizes in bytes for text. The value can be specified as a decimal, hexadecimal, or octal number. The number specifications are the same as in C programming language. Additionally, the page sizes can be specified as a number followed by a one-character suffix:

- k or K for kilo or 0x400 bytes
- m or M for mega or 0x100000 bytes
- g or G for giga or 0x40000000 bytes
- t or T for tera or 0x10000000000 bytes
- p or P for peta or 0x400000000000 bytes
- x or X for exo or 0x100000000000000 bytes

For example, either -b textpsize:16k or -b textpsize:0x4000 will request 0x4000 for text and set the F\_VARPG bit in the **XCOFF** header.

Specifies that the binder should check for general instantiations. The binder checks for any symbol of the form \_\_tfNNxxx\_name and renames the symbol to name. The default is -bnotmplrename.

**Note:** This option is only needed for 32-bit mode. This option is ignored when building 64-bit objects.

Performs function-parameter type checking between external functional calls. Parameter-type checking information can be included in object files by compilers and assemblers. This is the default.

For more information on type checking, see the "XCOFF (a.out) File Format" in *Files Reference*. Specifies that weak symbols are searched for first in the object files where they are referenced. If the symbols are not found there, the normal search order is resumed.

static

svr4

sxref:FileID

symbolic

textro

textpsize:psize

tmplrename

typchk

weaklocal

X or xref:FileID

Makes the output file executable, if no errors exist. This is the default option.

Writes an address map of the object file to *FileID*. Symbols are sorted by section and then by address. For each symbol listed in the map, references to the symbol from other symbols are listed. By default, no file is produced. To learn more about the **xref** option, see "Address Maps" that follows.

# Run-time Linking

By default, references to symbols in shared objects are bound at link time. That is, the output module associates an imported symbol with a definition in a specific shared object. At load time, the definition in the specified shared object is used even if other shared objects export the same symbol.

You can cause your program to use the run-time linker, allowing some symbols to be rebound at load time. To create a program that uses the run-time linker, link the program with the **-brtl** option. The way that shared modules are linked affects the rebinding of symbols.

You can build shared objects enabled for run-time linking by using the **-G** flag. You can fully enable run-time linking for existing shared objects by relinking them with the **rtl\_enable** command, as long as they have not been stripped.

# **Symbol Visibility**

Global and weak symbols in an input object file can be marked with a visibility. Four symbol visibilities are defined.

Table 3. Symbol Visibility

| Symbol    | Visibility                                                                                                    |
|-----------|----------------------------------------------------------------------------------------------------|
| Internal  | Symbol is not exported. The address of the symbol must not be provided to other programs or shared objects, but the linker does not verify this. |
| Hidden    | Symbol is not exported                                                                                                    |
| Protected | Symbol is exported but cannot be rebound (or preempted), even if runtime linking is being used.                                                  |
| Exported  | Symbol is exported with the global export attribute.                                                                                             |

The visibility of a symbol can be specified in an assembler source file. Some compilers support visibility as well. Consult your compiler documentation for details.

Export files can also be used to specify the visibility for a symbol. Ordinarily, the visibility specified in an export file takes precedence over the visibility specified in the object file. This linker considers symbol visibility when creating the export list for a program or shared object.

## Import and export File Format (-bl: and -bE: Flags)

Each line within an import or export file contains the name of a symbol, optionally followed by an address or a keyword. Primary keywords are svc, svc32, svc3264, svc64, syscall, syscall32, syscall3264, syscall64, symbolic, nosymbolic, nosymbolic, list, cm, bss, internal, hidden, protected, and export. Additional keywords are weak and required, which can be used in conjunction with another keyword.

In an import file, specifying an address allows a symbol to be mapped to a fixed address, such as an address in a shared memory segment. You can also use one of the keywords **cm**, **bss**, or **weak** to specify the storage class of an imported symbol. When the **autoexp** option is used, the storage class of an imported symbol affects which symbols are automatically exported. If any other keyword is specified in an import file, the keyword is ignored.

In an export file, you can use the svc, svc32, svc3264, svc64, syscall, syscall32, syscall3264, or syscall64 keyword after a function name to indicate that the function is a system call. This is needed when linking kernel extensions. If the output file is not a kernel extension, these keywords are equivalent to the symbolic keyword.

You can use the **list** keyword to cause a symbol to be listed in the loader section of the output file, although it will not be marked as an exported symbols. This can be used for applications that want to process some symbols at run time. Listed symbols are not processed by the system loader or the runtime linker.

You can use the **symbolic**, **nosymbolic**, or **nosymbolic**- keyword to associate an attribute with an exported symbol. A symbol address in an export file is ignored. In an export file, the keywords **cm** and **bss** are equivalent to the **nosymbolic** keyword. The visibility of a symbol can be specified with the **internal**, **hidden**, **protected**, or **export** keywords. For more information, see. "Attributes of Exported Symbols" on page 208

The **weak** keyword can be used to specify weak symbol binding, and may be used with another attribute.

Use the **required** keyword to verify that a symbol is defined and not imported. An error is printed for symbols not meeting these criteria.

The **ld** command treats import and export files according to the following guidelines:

- A blank line is ignored.
- A line beginning with an \* (asterisk) is a comment and is ignored.

A line beginning with a # (#, blank space) provides operands to the **setopt** binder subcommand (**-bdbg:***Option*). For example, a line containing # verbose causes the binder to list each symbol as it is read from the file. These option settings are active only while processing the file. The # 32, # 64, # no32, and # no64 options can be used to specify whether the listed symbols should be used for 32-bit links, 64-bit links, or both.

#### 32-bit and 64-bit Import File Options

| Item         | Description                                                                                                    |
|--------------|----------------------------------------------------------------------------------------------------|
| 32           | This option is used in an import or export file to specify that subsequent symbols should be processed when linking in 32-bit mode, but ignored when linking in 64-bit mode. If no <b>32</b> or <b>64</b> option is specified, all symbols are processed in both 32- and 64-bit modes. |
| 64           | This option is used in an import or export file to specify that subsequent symbols should be processed when linking in 64-bit mode, but ignored when linking in 32-bit mode. If no <b>32</b> or <b>64</b> option is specified, all symbols are processed in both 32- and 64-bit modes. |
| no32 or no64 | Override a previous 32 or 64. Subsequent symbols are processed in both 32- and 64-bit modes.                                                                                                    |

• When processing an import file, a line beginning with a #! (#, exclamation point) provides the shared library name to be associated with subsequent import symbols. The line can occur more than once and applies to subsequent symbols until the next line beginning with #! is read. This file name information is placed in the loader section of the XCOFF object file. It is used by the system loader to locate the appropriate object file at execution time. If the import file name is <code>ipath/ifile</code> (imember), the file name placed in the loader section is determined based on the import file name and the contents of the #! line of the import file, as follows:

Item Description

#! (Nothing after the #!) Use null path, null file, and null number. This is treated as a deferred import by

the system loader.

#! () Use ipath, ifile, and imember. This line can be used if the import file is specified as an InputFile

parameter on the command line. The file must begin with #! in this case. This line can also be used to

restore the default name if it was changed by another #! line.

#! pathlfile (member) Use the specified path, file, and member.

#! pathIfile Use the specified path and file, and a null member.

#! file Use a null path, the specified file, and a null member. At run time, a list of directories is searched to find

the shared object.

#! (member) Use ipath, ifile, and the specified member. At run time, a list of directories is searched to find the

shared object.

#! file (member) Use a null path and specified file and member. At run time, a list of directories is searched to find the

shared object.

#! . (A single dot) This name refers to the main executable. Use this file name when you are creating a shared

object that imports symbols from multiple main programs with different names. The main program must export symbols imported by other modules, or loading will fail. This import file name can be used with

or without the run-time linker.

#! .. (Two dots) Use this name to list symbols that will be resolved by the run-time linker. Use this file name to

create shared objects that will be used by programs making use of the run-time linker. If you use a module that imports symbols from  $\boldsymbol{..}$  in a program that was not linked with the  $\boldsymbol{rtllib}$  option, symbols will

be unresolved, and references to such symbols will result in undefined behavior.

To automatically load archive members when the **-brtl** option is used, you can create an import file as follows. If **shr.so** is a shared object in an archive, create an import file:

# autoload
#! (shr.so)

You can list additional member names on additional lines, if appropriate. You do not need to list symbol names in the import file because the symbols imported from **shr.so** will be read from **shr.so** itself.

For more information on creating a shared library, see "How to Create a Shared Library" in *General Programming Concepts: Writing and Debugging Programs*. For more information on loading and binding, see the **load** subroutine in *Technical Reference: Base Operating System and Extensions, Volume 1*.

### **Attributes of Exported Symbols**

When you use run-time linking, a reference to a symbol in the same module can only be rebound if the symbol is exported with the proper attribute. References to symbols with the **symbolic** attribute cannot be rebound. References to symbols with the **nosymbolic** attribute can be rebound. References to symbols with the **nosymbolic**- attribute can be rebound if the symbols are variables. For function symbols, calls using a function pointer can be rebound, while direct function calls cannot be rebound. The **nosymbolic**-attribute is the default and is provided for compatibility with previous versions of the operating system, but its use is not recommended.

If you are not using the run-time linker, *avoid* using the **nosymbolic** attribute because intra-module function calls will be made indirectly through a function descriptor using global-linkage code. Otherwise, the attribute of exported symbols has no effect for modules used with programs that do not use the run-time linker.

You can specify an explicit export attribute for symbols listed in an export file. Most symbols without an explicit attribute are exported with the default export attribute, as specified with the **symbolic**, **nosymbolic**, or **nosymbolic**- options.

If a symbol is listed in an export file without a keyword, and the visibility of the symbol is specified in an input file, the symbol's visibility is preserved. An input symbol's visibility can be overridden by using the **internal**, **hidden**, **protected**, or **export** keyword.

The **weak** export attribute will mark the associated symbol's mapping type with L\_WEAK in the loader section

Imported symbols may only have the **weak** export attribute. If a symbol is imported from another module, all references to the symbol can be rebound. However, if a symbol is imported at a fixed address, all references are bound to this fixed address and cannot be rebound by the run-time linker. The system loader must resolve deferred imports. The run-time linker never resolves or rebinds references to deferred imports.

For exports of non-imported symbols, the following rules are used.

- If a symbol has the **list** attribute, it is listed in the loader section symbol table, but the **L\_EXPORT** flag is not set in the symbol table entry. The run-time linker ignores such symbols.
- If a symbol was exported with an explicit attribute, or with an explicit visibility, the explicit attribute or visibility is used.
- If the symbol is a BSS symbol, it is exported with the **nosymbolic** attribute.
- Otherwise, the symbol is exported with the global attribute, as specified by the **symbolic**, **nosymbolic**, or **nosymbolic** option. The default global attribute is **nosymbolic**-.

### **Address Maps**

The **Id** command generates address maps, listing the layout of symbols in the output object file. If you use the **map** (or **R**) option, unresolved symbols and imported symbols are listed first, followed by the symbols in each section in address order. If you use the **calls** (or **C**) option, each symbol that is listed is followed by a list of references from that symbol to other symbols. If you use the **xref** (or **X**) option, each symbol that is listed is followed by a list of references to that symbol from other symbols. If you use the **smap**, **scalls**, or **sxref** option, the address map contains the same information as listed by the **map**, **calls**, or **xref** option, respectively, but symbols are listed in alphabetical order.

Internal symbols, with a storage class C\_HIDEXT, are printed with the characters < and > (angle brackets) surrounding the symbol name. Names of external symbols, with a storage class C\_EXT, are printed without the angle brackets, and those with a storage class of C\_WEAKEXT, are printed with the characters { and } surrounding the symbol name.

Information listed about each symbol includes:

- An indication of whether the symbol is imported, exported, or the entry point. An \* (asterisk) is used to mark the entry point, I is used to mark imported symbols, and E is used to mark exported symbols.
- Its address (except for imported symbols)
- Length and alignment (for CSECTs and BSS symbols)
- Storage-mapping class
- Symbol type
- Symbol number (used to differentiate between symbols of the same name)
- Symbol name
- Input file information

Storage-mapping classes and symbol types are defined in the /usr/include/syms.h file. In the address maps, only the last two characters are shown, except that storage-mapping class XMC\_TC0 is shown as T0.

The input file information depends on the type of input file. For object files, source files names obtained from C\_FILE symbols table entries are listed. If the object is from an archive file, the object file name is listed in the following format:

ArchiveFileName[ObjectName]

A shared object name is listed between { } (braces). If a shared object is defined by an import file, the name of the import file is listed before the shared object name.

Import symbols have a symbol type of ER, but they have associated file input information. Undefined symbols are also listed with a symbol type of ER, but all other columns, except the symbol number, are left blank.

The -T and -D flags (or pT or pD options) affect the addresses printed in these address maps. For machine-level debugging, it is helpful to choose address so that symbols are listed with the same addresses that they have at run time. For a 32-bit program that does not use privately loaded shared objects, you can choose the proper addresses by specifying the -bpT:0x10000000 and -bpD:0x20000000 options. These options are defined by default in the /etc/xlC.cfg or /etc/vac.cfg file.

#### **Environment Variables**

The following environment variables affect the execution of the ld command:

Item Description

LIBPATH If LIBPATH is defined, its value is used as the default library path information. Otherwise, the default library path information is /usr/lib:/lib. If no -L flags are specified and no -blibpath option is specified, the default library path information is /usr/lib:/lib. If no -L flags are specified and no -blibpath option is specified, the default library path information is /usr/library in the leader section of the output file. Personal section of the output file.

the default library path information is written in the loader section of the output file. Regardless of any options specified, **LIBPATH** is not used when searching for libraries that are specified from the

command line.

**TMPDIR** If the output file already exists or it is on a remote file system, the ld command generates a temporary

output file. The temporary output file is created in the directory specified by **TMPDIR**. If **TMPDIR** is not defined, the temporary output file is created in the /tmp directory if the output file is remote, or in

the same directory as the existing output file.

OBJECT\_MODE If neither the -b32 nor -b64 option is used, the OBJECT\_MODE environment variable is examined to

determine the linking mode. If the value of OBJECT\_MODE is 32 or 64, 32-bit or 64-bit mode is used, respectively. If the value is 32\_64 or any other value, the linker prints an error message and exits with a

non-zero return code. Otherwise, 32-bit mode is used.

#### **Examples**

1. To link several object files and produce an a.out file to run under the operating system, type:

```
ld /usr/lib/crt0.o pgm.o subs1.o subs2.o -lc
```

The -lc (lowercase letter L) links the **libc.a** library. A simpler way to accomplish this is to use the cc command (the compiler) to link the files as follows:

```
cc pgm.o subs1.o subs2.o
```

2. To specify the name of the output file, type:

```
cc -o pgm pgm.o subs1.o subs2.o
```

This creates the output in the file pgm.

3. To relink pgm if only the object file **subs1.0** has changed, type:

```
cc -o pgm subsl.o pgm
```

The CSECTs that originally came from object files **pgm.o** and **subs2.o** are read from the file **pgm**. This technique can speed the linking process if a program consists of many input files, but only a few files change at a time.

4. To link with library subroutines, type:

```
cc pgm.o subs1.o subs2.o mylib.a -ltools
```

This links the object modules pgm.o, subs1.o, and subs2.o, the subroutines from the mylib.a archive, and the subroutine from the library specified by -l (lowercase letter L) flag. (This means the /usr/lib/libtools.a file).

5. To generate a shared object, type:

```
ld -o shrsub.o subs1.o subs2.o -bE:shrsub.exp -bM:SRE -lc
```

This links the object files **subs1.o**, **subs2.o**, and the subroutines from the library **libc.a** specified by **-lc** flag. It exports the symbols specified in the file **shrsub.exp** and stores the linked shared object in file **shrsub.o**. The -bM:SRE sets the shared object flag in the linked object file.

6. To link with the shared object shrsub.o generated previously, type:

```
cc -o pgm pgm.o shrsub.o -L '.'
```

This links the object file <code>pgm.o</code> with the exported symbols of <code>shrsub.o</code>. The linked output is stored in the object file <code>pgm</code>. The <code>-L'.'</code> adds the current directory to the library search path that the system loader uses to locate the <code>shrsub.o</code> shared object. At run time, this program is loaded only if it is run from a directory containing an instance of the <code>shrsub.o</code> file or if the <code>shrsub.o</code> file is found in the <code>/usr/lib</code> standard library directory. To allow the program to be run from anywhere, use the option <code>-L ^pwd</code>.

The list of directories searched by the system loader can be seen using the **dump** command.

7. To link a program using the libc.a library as a non-shared library, type:

```
cc -o pgm pgm.o -bnso -bI:/lib/syscalls.exp
```

This links pgm.o with the necessary support libraries and names the output file pgm. For the cc command, the libc.a library is a necessary support library and is usually link-edited to the user's program as a shared library. In this example, the -bnso option directs the ld command to link with the libc.a library as a non-shared library, and the -b1:/lib/syscalls.exp directs the ld command to import the system call functions that are actually contained in the kernel or /usr/lib/boot/unix file. Whenever linking with the -bnso option, any symbols that were both imported and exported (that is, passed through) in a shared object must be explicitly imported, as is done by the -b1:/lib/syscalls.exp option in this example.

**Note:** Any time that /usr/lib/libc.a is linked non-shared, the flag -bI:/lib/syscalls.exp must be used. The application can also have to be linked again whenever an updated release of the operating system is installed. Any application that is statically linked is *not* binary portable from any fix or release level to any other fix or release level.

#### **Files**

Item Description

/usr/bin/ld Contains the ld command.

/usr/lib/lib\*.a Specifies libraries used for linking programs.
a.out Specifies the default output file name.

#### Related information:

a.out file

load command

loadquery command

Shared Library Overview

Kernel Extensions and Device Support Programming Concepts

### **Idd Command**

#### **Purpose**

Lists dynamic dependencies.

ı **211** 

### **Syntax**

**ldd** FileName

### **Description**

The **ldd** command lists the path names of all dependencies. The command will report dependencies on only valid XCOFF files.

#### **Parameters**

Item Description

FileName Specifies the file whose dependencies will be listed.

#### **Exit Status**

**0** The command completed successfully.

>0 An error occurred.

### **Examples**

1. To display dependencies on /usr/bin/dbx, enter:

1dd /usr/bin/dbx

The output looks like the following:

#### **Files**

Item Description

/usr/bin/ldd Contains the ldd command.

### **Idedit Command**

### **Purpose**

Modifies an XCOFF executable file header.

#### **Syntax**

**Idedit -b** Option [ -V ] File

### **Description**

You can use the **Idedit** command to modify various fields in an **XCOFF** header or the auxiliary header of an executable file. The **Idedit** command makes it possible to mark or unmark an application as a 'large page data' program. The **Idedit** command also makes it possible to add or modify the values of MAXDATA and MAXSTACK without relinking.

The format of the **-b** flag is similar to the format used by the link editor, the **ld** command. The **-b** flag can be used multiple times on the command line.

If no flags are specified, the Idedit command displays a usage message using the standard error output.

### **Flags**

#### Item Description

**-b** Option Modifies an executable as specified by Option. The possible values for Option are:

#### datapsize:psize

Requests *psize* page sizes in bytes for data. The value can be specified as a decimal, hexadecimal, or octal number. The number specifications are the same as in C programming language. Additionally, the page sizes can be specified as a number followed by a one-character suffix:

- k or K for kilo or 0x400 bytes
- m or M for mega or 0x100000 bytes
- g or G for giga or 0x40000000 bytes
- t or T for tera or 0x10000000000 bytes
- p or P for peta or 0x400000000000 bytes
- x or X for exo or 0x100000000000000 bytes

For example, either -b datapsize:16k or -b datapsize:0x4000 will request 0x4000 for data and set the F\_VARPG bit in the **XCOFF** header. It is accomplished by setting the corresponding member of the auxiliary header to the logarithm base 2 of the given value *psize*. If the value is different from 0, the F\_VARPG bit of the **XCOFF** header's **f\_flags** member is also set. Otherwise, this bit is cleared.

#### forkpolicy:policy

Sets the \_AOUT\_FORK\_POLICY flag in the XCOFF auxiliary header, if *File* is a 64-bit program. If *policy* is **cor**, the \_AOUT\_FORK\_COW is also set, requesting the use of the copy-on-write forktree policy. If *policy* is **cow**, the \_AOUT\_FORK\_COW flag is cleared, requesting the use of the copy-on-reference forktree policy. If *File* is a 32-bit program, no change is made.

#### noforkpolicy

Resets the \_AOUT\_FORK\_POLICY and \_AOUT\_FORK\_COR flags in the XCOFF auxiliary header, if *File* is a 64-bit program. The default forktree policy is used, unless a forktree policy is specified with the VMM\_CNTRL environment variable. If *File* is a 32-bit program, no change is made.

lpdata Marks a file as a 'large page data' executable.

#### nolpdata

Unmarks a file as a 'large page data' executable.

#### noshrsymtab

Clears the \_AOUT\_SHR\_SYMTAB flag in the XCOFF auxiliary header. If *File* is a 32-bit object, no change is made.

#### maxdata:value

Sets the MAXDATA value. *value* is an octal number when it starts with  $\theta$ , a hexadecimal number when it starts with  $\theta$ x, and a decimal number in all other cases.

#### maxdata:value/dsa

Sets the MAXDATA value and the DSA bit. *value* is an octal number when it starts with  $\theta$ , a hexadecimal number when it starts with  $\theta x$ , and a decimal number in all other cases.

#### maxstack:value

Sets the MAXSTACK value. *value* is an octal number when it starts with  $\theta$ , a hexadecimal number when it starts with  $\theta$ x, and a decimal number in all other cases.

#### norwexec

Marks a file's writable and mappable sections and stack as non-executable.

**rwexec** Marks a file's writable and mappable sections and stack as executable.

#### shrsymtab

Sets the \_AOUT\_SHR\_SYMTAB flag in the XCOFF auxiliary header. If *File* is a 64-bit program, a shared symbol table is created when the program is run. If *Flag* is a 64-bit object but not a 64-bit program, the \_AOUT\_SHR\_SYMTAB flag can be set, but has no effect at runtime. If *File* is a 32-bit object, no change is made.

#### Item Description

#### stackpsize:psize

Requests *psize* page sizes in bytes for process main thread stack. The value can be specified as a decimal, hexadecimal, or octal number. The number specifications are the same as in C programming language. Additionally, the page sizes can be specified as a number followed by a one-character suffix:

- k or K for kilo or 0x400 bytes
- m or M for mega or 0x100000 bytes
- g or G for giga or 0x40000000 bytes
- t or T for tera or 0x10000000000 bytes
- p or P for peta or 0x400000000000 bytes
- x or X for exo or 0x100000000000000 bytes

For example, either -b stackpsize:16k or -b stackpsize:0x4000 will request 0x4000 for process main thread stack and set the F\_VARPG bit in the XCOFF header. It is accomplished by setting the corresponding member of the auxiliary header to the logarithm base 2 of the given value *psize*. If the value is different from 0, the F\_VARPG bit of the XCOFF header's f\_flags member is also set. Otherwise, this bit is cleared.

#### textpsize:psize

Requests *psize* page sizes in bytes for text. The value can be specified as a decimal, hexadecimal, or octal number. The number specifications are the same as in C programming language. Additionally, the page sizes can be specified as a number followed by a one-character suffix:

- k or K for kilo or 0x400 bytes
- m or M for mega or 0x100000 bytes
- g or G for giga or 0x40000000 bytes
- t or T for tera or 0x10000000000 bytes
- p or P for peta or 0x400000000000 bytes
- x or X for exo or 0x1000000000000000 bytes

For example, either -b textpsize:16k or -b textpsize:0x4000 will request 0x4000 for text and set the F\_VARPG bit in the XCOFF header. It is accomplished by setting the corresponding member of the auxiliary header to the logarithm base 2 of the given value *psize*. If the value is different from 0, the F\_VARPG bit of the XCOFF header's f\_flags member is also set. Otherwise, this bit is cleared.

Prints the version of the **ldedit** command on the standard error output.

## Example

 $-\mathbf{V}$ 

1. To request system-selected page sizes for text, data, and stacks, enter:

ldedit -b textpsize:0 -b datapsize:0 -b stackpsize:0

This clears the F VARPG bit in the XCOFF header.

#### Related information:

ld command

dump command

### **learn Command**

#### **Purpose**

Provides computer-aided instruction for using files, editors, macros, and other features.

#### Syntax 5 4 1

learn[- Directory] [ Subject[ LessonNumber]]

### **Description**

The **learn** command provides computer-aided instruction for using files, editors, macros, and other features. The first time you invoke the command, the system provides introductory information about the **learn** command. Otherwise, the **learn** command begins at the point where you left the last **learn** command session.

You can bypass the default action of the **learn** command by specifying the *Subject* parameter. The **learn** command starts with the first lesson of the subject you specify. You can specify any of the following subjects:

- Files
- Editors
- More files
- Macros
- EQN (the enquiry character)
- C (the language)

**Note:** You can only run the EQN lesson on a hardcopy terminal that is capable of 1/2 line motion. The /usr/share/lib/learn/eqn/Init file contains a detailed list of the supported terminals.

When you enter the **learn** command, the system searches the **/usr/share/lib/learn** directory for the appropriate lesson file. Use the **-**Directory flag to identify a different search directory.

#### **Subcommands**

- The **bye** subcommand terminates a **learn** command session.
- The where subcommand tells you of your progress; the where m subcommand provides more detail.
- The again subcommand re-displays the text of the lesson.
- The again LessonNumber subcommand lets you review the lesson.
- The **hint** subcommand prints the last part of the lesson script used to evaluate a response; the **hint m** subcommand prints the entire lesson script.

#### **Parameters**

| Item         | Description                                                                                                 |
|--------------|----------------------------------------------------------------------------------------------------|
| -Directory   | Allows you to specify a different search directory. By default, the system searches for lesson files in the |
|              | /usr/share/lib/learn directory.                                                                             |
| LessonNumber | Identifies the number of the lesson.                                                                        |
| Subject      | Specifies the subject you want instruction on.                                                              |

#### **Examples**

To take the online lesson about files, enter:

learn files

The system starts the learn program and displays instructions for how to use the program.

#### **Files**

Item

/usr/share/lib/learn

/tmp/pl\* \$HOME/.learnrc Description

Contains the file tree for all dependent directories and files.

Contains the practice directories. Contains the startup information.

#### Related information:

ex command Shells command

### leave Command

## **Purpose**

Reminds you when you have to leave.

## Syntax 5 4 1

**leave** [ [ + ] *hhmm* ]

### **Description**

The leave command waits until the specified time and then reminds you that you have to leave. You are reminded at 5 minutes and at 1 minute before the actual time, again at that time, and at every minute thereafter. When you log off, the leave command exits just before it would have displayed the next message.

If you do not specify a time, the leave command prompts with When do you have to leave? A reply of newline causes the leave command to exit; otherwise, the reply is assumed to be a time. This form is suitable for inclusion in a .login or .profile file.

The leave command ignores interrupt, quit, and terminate operations. To clear the leave command, you should either log off or use the kill-9 command and provide the process ID.

## **Flags**

Description Item

Specifies to set the alarm to go off in the indicated number of hours and minutes from the current time.

hhmm Specifies a time of day in hours and minutes (based on a 12- or 24-hour clock) or, if preceded by the +, a set number of hours and minutes from the current time for the alarm to go off. All times are converted to a 12-hour clock and assumed

to relate to the next 12 hours.

## **Examples**

To remind yourself to leave at 3:45, enter:

leave 345

Related information:

calendar command

## **lecstat Command**

### **Purpose**

Displays operational information about an Asynchronous Transfer Mode network protocol (ATM) Local Area Network (LAN) Emulation Client.

### **Syntax**

lecstat [ -a -c -q -r -s -t -v ] Device\_Name

### **Description**

This command displays ATM LAN Emulation Client (LEC) operational information gathered by a specified LEC device. If a LEC device name is not entered, statistics for all available LEC's appear. Select a flag to narrow down your search results. You can display specific categories of information such as Configuration, LE\_ARP Cache Entries, Virtual Connections, and Statistics, or you can choose to display all of the information categories.

You can also toggle debug tracing on or off and reset statistics counters.

#### **Parameters**

| Item        | Description                                       |
|-------------|---------------------------------------------------|
| Device Name | The name of the LE Client device for example ent1 |

### **Flags**

| Item       | Description                                                                                           |
|------------|----------------------------------------------------------------------------------------------------|
| -a         | Requests all the LE Client information. This flag does not reset statistics counters or toggle trace. |
| -c         | Requests the configuration.                                                                           |
| <b>-</b> q | Requests the LE_ARP cache.                                                                            |
| -r         | Resets the statistics counters after reading.                                                         |
| -s         | Requests the statistics counters.                                                                     |
| -t         | Toggles full debug trace on or off.                                                                   |
| -v         | Requests the list of virtual connections.                                                             |

The following information appears for all valid calls and contains the following fields:

#### **Device Type**

Displays a description of the LAN Emulation Client (example: Ethernet or Token Ring)

#### LAN MAC Address

Displays the LAN Emulation Client's 6-byte Ethernet or Token Ring MAC address.

### ATM Address

Displays the LAN Emulation Client's 20-byte Asynchronous Transfer Mode (ATM) address.

#### **Elapsed Time**

Displays the real time period which has elapsed since statistics were last reset.

#### **Driver Flags**

The current LAN Emulation Client(LEC) device driver NDD status flags. Example status flags:

Broadcast Allowing broadcast packets.

Dead Requires re-open.

Debug Internal debug tracing enabled.

Limbo Attempting ELAN recovery.

Running Fully operational on the ELAN.

Up Device has been opened.

#### **Configuration Information**

Selected with the **-a** or **-c** flags. Displays the network administrator's pre-configured attributes, as well as the current ELAN configuration values as defined by the LANE Servers.

#### Lane LE\_ARP Table Entries

Selected with the -a or -q flags. Displays the current LE Client ARP cache. Included are the type of entry, it's state, the remote LAN MAC address or route descriptor, the remote ATM address and some descriptive values.

#### **Example Types**

| BUS-PP | Broadcast and Unknown Server (point-to-point). |
|--------|------------------------------------------------|
| BUS-MP | Broadcast and Unknown Server (multi-point).    |
| Data   | Data (point-to-point).                         |
| LES-PP | LE Server (point-to-point).                    |
| LES-MP | LE Server (multi-point).                       |

#### **Example States**

| Arping    | Attempting to locate remote client/server via LE ARP. |
|-----------|-------------------------------------------------------|
| Connected | Fully connected to the remote client/server.          |
| Flushing  | Flushing the data path to the client/server.          |
| Known     | Remote address is known but no connection yet.        |
| Unknown   | Remote address in unknown and not able to LE_ARP yet. |

#### Lane Servers and Statistics

Selected with the -a or -s flags. Displays the current Transmit, Receive, and General statistics for this LE Client, as well as the ATM addresses of the current and available LANE Servers.

#### Lane connections

Selected with the -a or -v flags. Displays the current list of virtual connections in use by this LE Client. Included are virtual path and channel values, remote ATM address, and some descriptive values such as whether this connection was started by the remote, whether it is a duplicate connection, or whether the remote station is proxied by another LE Client.

#### **Exit Status**

If you specify an invalid Device\_Name, this command produces error messages stating that it could not connect to the device. Examples of an invalid device error message might be:

```
LECSTAT: No LANE device configured.
LECSTAT: Device is not a LANE device.
LECSTAT: Device is not available.
```

#### Related reference:

"mpcstat Command" on page 897

#### Related information:

entstat command tokstat command

#### lex Command

## **Purpose**

Generates a C or C++ language program that matches patterns for simple lexical analysis of an input stream.

### **Syntax**

```
lex [ -C ] [ -t ] [ -v | -n ] [ File... ]
```

#### **Description**

The lex command reads File or standard input, generates a C language program, and writes it to a file named lex.yy.c. This file, lex.yy.c, is a compilable C language program. A C++ compiler also can compile the output of the lex command. The -C flag renames the output file to lex.yy.C for the C++ compiler.

The C++ program generated by the **lex** command can use either STDIO or IOSTREAMS. If the cpp define \_CPP\_IOSTREAMS is true during a C++ compilation, the program uses IOSTREAMS for all I/O. Otherwise, STDIO is used.

The **lex** command uses rules and actions contained in *File* to generate a program, **lex.yy.c**, which can be compiled with the **cc** command. The compiled **lex.yy.c** can then receive input, break the input into the logical pieces defined by the rules in *File*, and run program fragments contained in the actions in *File*.

The generated program is a C language function called **yylex**. The **lex** command stores the **yylex** function in a file named **lex.yy.c**. You can use the **yylex** function alone to recognize simple one-word input, or you can use it with other C language programs to perform more difficult input analysis functions. For example, you can use the **lex** command to generate a program that simplifies an input stream before sending it to a parser program generated by the **yacc** command.

The **yylex** function analyzes the input stream using a program structure called a finite state machine. This structure allows the program to exist in only one state (or condition) at a time. There is a finite number of states allowed. The rules in *File* determine how the program moves from one state to another.

If you do not specify a File, the lex command reads standard input. It treats multiple files as a single file.

**Note:** Since the **lex** command uses fixed names for intermediate and output files, you can have only one program generated by **lex** in a given directory.

#### lex Specification File

The input file can contain three sections: *definitions, rules,* and *user subroutines*. Each section must be separated from the others by a line containing only the delimiter, % (double percent signs). The format is:

```
definitions
%%
rules
%%
user subroutines
```

The purpose and format of each are described in the following sections.

#### **Definitions**

If you want to use variables in your rules, you must define them in this section. The variables make up the left column, and their definitions make up the right column. For example, if you want to define D as a numerical digit, you would write the following:

```
D [0-9]
```

You can use a defined variable in the rules section by enclosing the variable name in {} (braces), for example:

```
{D}
```

Lines in the definitions section beginning with a blank or enclosed in  $\{\{, \}\}$  delimiter lines are copied to the **lex.yy.c** file. You can use this construct to declare C language variables to be used in the **lex** actions or to include header files, for example:

```
%{
#include <math.h>
int count;
%}
```

Such lines can also appear at the beginning of the rules section, immediately after the first %% delimiter, but they should not be used anywhere else in the rules section. If the line is in the definitions section of *File*, the **lex** command copies it to the external declarations section of the **lex.yy.c** file. If the line appears in the rules section, before the first rule, the **lex** command copies it to the local declaration section of the **yylex** subroutine in **lex.yy.c**. Such lines should not occur after the first rule.

The type of the **lex** external, **yytext**, can be set to either a null-terminated character array (default) or a pointer to a null-terminated character string by specifying one of the following in the definitions section:

```
%array (default)
%pointer
```

In the definitions section, you can set table sizes for the resulting finite state machine. The default sizes are large enough for small programs. You may want to set larger sizes for more complex programs.

| Item           | Description                                                                                            |
|----------------|----------------------------------------------------------------------------------------------------|
| %an            | Number of transitions is $n$ (default 5000)                                                            |
| %en            | Number of parse tree nodes is $n$ (default 2000)                                                       |
| % <b>h</b> n   | Number of multibyte character output slots (default is 0)                                              |
| % <b>k</b> $n$ | Number of packed character classes (default 1000)                                                      |
| % <b>m</b> n   | Number of multibyte "character class" character output slots (default is 0)                            |
| %nn            | Number of states is $n$ (default 2500)                                                                 |
| %on            | Number of output slots (default 5000, minimum 257)                                                     |
| % <b>p</b> n   | Number of positions is $n$ (default 5000)                                                              |
| <b>%v</b> p    | Percentage of slots vacant in the hash tables controlled by %h and %m (default 20, range 0 <= P < 100) |
| % <b>z</b> n   | Number of multibyte character class output slots (default 0)                                           |

If multibyte characters appear in extended regular expression strings, you may need to reset the output array size with the **%o** argument (possibly to array sizes in the range 10,000 to 20,000). This reset reflects the much larger number of characters relative to the number of single-byte characters.

If multibyte characters appear in extended regular expressions, you must set the multibyte hash table sizes with the %h and %m arguments to sizes greater than the total number of multibyte characters contained in the lex file.

If no multibyte characters appear in extended regular expressions but you want '.' to match multibyte characters, you must set %**z** greater than zero. Similarly, for inverse character classes (for example, [^abc]) to match multibyte characters, you must set both %**h** and %**m** greater than zero.

When using multibyte characters, the lex.yy.c file must be compiled with the -qmbcs compiler option.

#### Rules

Once you have defined your terms, you can write the rules section. It contains strings and expressions to be matched by the **yylex** subroutine, and C commands to execute when a match is made. This section is required, and it must be preceded by the delimiter % (double percent signs), whether or not you have a definitions section. The **lex** command does not recognize your rules without this delimiter.

In this section, the left column contains the pattern in the form of an extended regular expression, which will be recognized in an input file to the **yylex** subroutine. The right column contains the C program fragment executed when that pattern is recognized, called an *action*.

When the lexical analyzer finds a match for the extended regular expression, the lexical analyzer executes the action associated with that extended regular expression.

Patterns can include extended characters. If multibyte locales are installed on your system, patterns can also include multibyte characters that are part of the installed code set.

The columns are separated by a tab or blanks. For example, if you want to search files for the keyword **KEY**, you can write the following:

```
(KEY) printf ("found KEY");
```

If you include this rule in *File*, the **yylex** lexical analyzer matches the pattern **KEY** and runs the **printf** subroutine.

Each pattern can have a corresponding action, that is, a C command to execute when the pattern is matched. Each statement must end with a ; (semicolon). If you use more than one statement in an action, you must enclose all of them in { } (braces). A second delimiter, %, must follow the rules section if you have a *user subroutine* section. Without a specified action for a pattern match, the lexical analyzer copies the input pattern to the output without changing it.

When the **yylex** lexical analyzer matches a string in the input stream, it copies the matched string to an external character array (or a pointer to a character string), **yytext**, before it executes any commands in the rules section. Similarly, the external int, **yyleng**, is set to the length of the matched string in bytes (therefore, multibyte characters will have a size greater than 1).

#### **User Subroutines**

The **lex** library defines the following subroutines as macros that you can use in the rules section of the **lex** specification file:

Item Description

input Reads a byte from yyin.

unputReplaces a byte after it has been read.outputWrites an output byte to yyout.winputReads a multibyte character from yyin.

wunput Replaces a multibyte character after it has been read.
woutput Writes a multibyte output character to yyout.

yysetlocale Calls the setlocale (LC\_ALL, " "); subroutine to determine the current locale.

The winput, wunput, and woutput macros are defined to use the yywinput, yywunput, and yywoutput subroutines coded in the lex.yy.c file. For compatibility, these yy subroutines subsequently use the input, unput, and output subroutines to read, replace, and write the necessary number of bytes in a complete multibyte character.

You can override these macros by writing your own code for these routines in the user subroutines section. But if you write your own, you must undefine these macros in the definition section as follows:

```
%{
#undef input
#undef unput
#undef output
#undef winput
#undef wunput
#undef woutput
#undef yysetlocale
%}
```

There is no **main** subroutine in **lex.yy.c**, because the **lex** library contains the **main** subroutine that calls the **yylex** lexical analyzer, as well as the **yywrap** subroutine called by **yylex()** at the end of *File*. Therefore, if you do not include **main()**, **yywrap()**, or both in the user subroutines section, when you compile **lex.yy.c**, you must enter cclex.yy.c-ll, where ll calls the **lex** library.

External names generated by the lex command all begin with the preface yy, as in yyin, yyout, yylex, and yytext.

#### Finite State Machine

The default skeleton for the finite state machine is defined in /usr/ccs/lib/lex/ncform. The user can use a personally configured finite state machine by setting an environment variable LEXER=PATH. The PATH variable designates the user-defined finite state machine path and file name. The lex command checks the environment for this variable and, if it is set, uses the supplied path.

#### Putting Blanks in an Expression

Normally, blanks or tabs end a rule and therefore, the expression that defines a rule. However, you can enclose the blanks or tab characters in " " (quotation marks) to include them in the expression. Use quotes around all blanks in expressions that are not already within sets of [] (brackets).

#### **Other Special Characters**

The **lex** program recognizes many of the normal C language special characters. These character sequences

| Sequence   | Meaning                                                                                                    |
|------------|----------------------------------------------------------------------------------------------------|
| \a         | Alert                                                                                                    |
| <b>\</b> b | Backspace                                                                                                    |
| \f         | Form Feed                                                                                                    |
| \n         | Newline character (Do not use the actual newline character in an expression.)                                |
| \r         | Return                                                                                                    |
| \t         | Tab                                                                                                    |
| \ <b>v</b> | Vertical Tab                                                                                                 |
| \\         | Backslash                                                                                                    |
| \digits    | The character with encoding represented by the one-, two-, or three-digit octal integer specified by digits. |
| \xdigits   | The character with encoding represented by the sequence of hexadecimal characters specified by digits.       |
| \c         | Where $c$ is none of the characters listed above, represents the character $c$ unchanged.                    |

Note: Do not use  $\0$  or  $\x0$  in lex rules.

When using these special characters in an expression, you do not need to enclose them in quotes. Every character, except these special characters and the operator symbols, is always a text character.

#### **Matching Rules**

When more than one expression can match the current input, the lex command chooses the longest match first. When several rules match the same number of characters, the lex command chooses the rule that occurs first. For example, if the rules

```
integer
           keyword action...;
[a-z]+
             identifier action...;
```

are given in that order, and integers is the input word, lex matches the input as an identifier, because [a-z]+ matches eight characters while integer matches only seven. However, if the input is integer, both rules match seven characters. lex selects the keyword rule because it occurs first. A shorter input, such as int, does not match the expression integer, and so lex selects the identifier rule.

#### Matching a String Using Wildcard Characters

Because lex chooses the longest match first, do not use rules containing expressions like .\*. For example: ۱,\*۱

might seem like a good way to recognize a string in single quotes. However, the lexical analyzer reads far ahead, looking for a distant single quote to complete the long match. If a lexical analyzer with such a rule gets the following input:

```
'first' quoted string here, 'second' here
it matches:
'first' quoted string here, 'second'
```

To find the smaller strings, first and second, use the following rule:

```
'[^'\n]*'
```

This rule stops after 'first'.

Errors of this type are not far reaching, because the . (period) operator does not match a new-line character. Therefore, expressions like  $\cdot$ \* (period asterisk) stop on the current line. Do not try to defeat this with expressions like  $[\cdot n]$ +. The lexical analyzer tries to read the entire input file and an internal buffer overflow occurs.

#### Finding Strings within Strings

The **lex** program partitions the input stream and does not search for all possible matches of each expression. Each character is accounted for once and only once. For example, to count occurrences of both she and he in an input text, try the following rules:

```
she s++
he h++
\n |. ;
```

where the last two rules ignore everything besides he and she. However, because she includes he, **lex** does *not* recognize the instances of he that are included in she.

To override this choice, use the action **REJECT**. This directive tells **lex** to go to the next rule. **lex** then adjusts the position of the input pointer to where it was before the first rule was executed and executes the second choice rule. For example, to count the included instances of he, use the following rules:

```
she {s++;REJECT;}
he {h++;REJECT;}
\n | . ;
```

After counting the occurrences of she, **lex** rejects the input stream and then counts the occurrences of he. Because in this case she includes he but not vice versa, you can omit the **REJECT** action on he. In other cases, it may be difficult to determine which input characters are in both classes.

In general, **REJECT** is useful whenever the purpose of **lex** is not to partition the input stream but to detect all examples of some items in the input, and the instances of these items may overlap or include each other.

#### **Flags**

Item Description

- -C Produces the lex.yy.C file instead of lex.yy.c for use with a C++ compiler. To get the I/O Stream Library, use the macro, \_CPP\_IOSTREAMS, as well.
- -n Suppresses the statistics summary. When you set your own table sizes for the finite state machine, the lex command automatically produces this summary if you do not select this flag.
- -t Writes lex.yy.c to standard output instead of to a file.
- -v Provides a one-line summary of the generated finite-state-machine statistics.

#### **Exit Status**

This command returns the following exit values:

Item Description0 Successful completion.>0 An error occurred.

### **Examples**

1. To draw **lex** instructions from the file lexcommands and place the output in **lex.yy.c**, use the following command:

lex lexcommands

2. To create a **lex** program that converts uppercase to lowercase, removes blanks at the end of a line, and replaces multiple blanks by single blanks, including the following in a **lex** command file:

```
%%
[A-Z] putchar(yytext[0]+ 'a'-'A');
[]+$;
[]+ putchar(' ');
```

#### **Files**

Item Description

/usr/ccs/lib/libl.a Contains the run-time library. /usr/ccs/lib/lex/ncform Defines a finite state machine.

#### Related information:

yacc command

Generating a Lexical Analyzer with the lex Command

Using the lex Program with the yacc Program

National Language Support Overview for Programming

#### line Command

#### **Purpose**

Reads one line from the standard input.

#### **Syntax**

line

#### Description

The **line** command copies one line from standard input and writes it to standard output. It returns an exit value of 1 on an end-of-file and always writes at least a new-line character. Use this command within a shell command file to read from the workstation.

#### **Exit Status**

This command returns the following exit values:

```
Item DescriptionSuccessful completion.End-of-file occurred on input.
```

### **Examples**

To read a line from the keyboard and append it to a file, create a script file as follows:

```
echo 'Enter comments for the log:'
echo ': \c'
line >>log
```

This shell procedure displays the message:

```
Enter comments for the log:
```

and then reads a line of text from the workstation keyboard and adds it to the end of the log. The echo ': \c' command displays a colon prompt.

#### Related information:

echo command

sh command

read command

Input and Output Handling Programmer's Overview

#### link Command

### **Purpose**

Performs a link subroutine.

#### **Syntax**

link File1 File2

#### Description

The **link** command performs the **link** subroutine on a specified file. The **link** command does not issue error messages when the associated subroutine is unsuccessful; you must check the exit value to determine if the command completed normally. It returns a value of 0 if it succeeds, a value of 1 if too few or too many parameters are specified, and a value of 2 if its system call is unsuccessful.

**Attention:** The **link** command allows a user with root user authority to deal with unusual problems, such as moving an entire directory to a different part of the directory tree. It also permits you to create directories that cannot be reached or escaped from. Be careful to preserve the directory structure by observing the following rules:

- Be certain every directory has a . (dot) link to itself.
- Be certain every directory has a .. (dot dot) link to its parent directory.
- Be certain every directory has no more than one link to itself or its parent directory.
- Be certain every directory is accessible from the root of its file system.

**Note:** If the . (dot) entry has been destroyed and the **fsck** command is unable to repair it (a rare occurrence), you can use the **link** command to restore the . (dot) entry of the damaged directory. Use the **link** *Dir Dir*/. command where the *Dir* parameter is the name of the damaged directory. However, use this only as a last resort when the directory is destroyed and the **fsck** command is unable to fix it.

Although the linked files and directories can be removed by the **unlink** command, it's safer to use the **rm** or **rmdir** command.

### **Examples**

To create an additional link for an existing file1, enter: link file1 file2

#### **Files**

Item Description

/usr/sbin/link Contains the link command.

#### Related reference:

"In Command" on page 239

#### Related information:

unlink command

link subroutine

fsck command

#### **lint Command**

#### **Purpose**

Checks C and C++ language programs for potential problems.

## **Syntax**

```
lint [ -a ] [ -b ] [ -c ] [ -h ] [ -lKey ] [ -n ] [ -oLibrary ] [ -qDBCS ] [ -p ] [ -t ] [ -u ] [ -w Class
[Class ... ] ] [ -x ] [ -MA ] [ -NdNumber ] [ -NlNumber ] [ -NtNumber ] [ -IDirectory ] [
-DName [=Definition ] ] [ -UName ] File ...
```

### Description

The **lint** command checks C and C++ language source code for coding and syntax errors and for inefficient or non-portable code. You can use this program to:

- Identify source code and library incompatibility.
- Enforce type-checking rules more strictly than does the compiler.
- Identify potential problems with variables.
- Identify potential problems with functions.
- Identify problems with flow control.
- Identify legal constructions that may produce errors or be inefficient.
- Identify unused variable and function declarations.
- Identify possibly non-portable code.

**Note:** Checking of C++ language files by the **lint** command requires the presence of the C Set++ Compiler package.

The inter-file usage of functions is checked to find functions that return values in some instances and not in others, functions called with varying numbers or types of arguments, and functions whose values are not used or whose values are used but not returned.

The **lint** command interprets file name extensions as follows:

- File names ending in .c are C language source files.
- *File* names ending in .C are C++ language source files.
- *File* names ending in .ln are non-ASCII files that the lint command produces when either the -c or the -o flag is used.

The lint command warns you about files with other suffixes and ignores them.

The **lint** command takes all the .c, .C, and .ln files and the libraries specified by -l flags and processes them in the order that they appear on the command line. By default, it adds the standard **llib-lc.ln** lint library to the end of the list of files. However, when you select the -p flag, the **lint** command uses the **llib-port.ln** portable library. By default, the second pass of **lint** checks this list of files for mutual compatibility; however, if you specify the -c flag, the .ln and **llib-lx.ln** files are ignored.

The -c and -o flags allow for incremental use of the lint command on a set of C and C++ language source files. Generally, use the lint command once for each source file with the -c flag. Each of these runs produces a .ln file that corresponds to the .c file and writes all messages concerning that source file. After you have run all source files separately through the lint command, run it once more, without the -c flag, listing all the .ln files with the needed -l flags. This writes all inter-file inconsistencies. This procedure works well with the make command, allowing it to run the lint command on only those source files modified since the last time that set of source files was checked.

The **lint** and **LINT** preprocessor symbols are defined to allow certain questionable code to be altered or removed for the **lint** command. Therefore, the **lint** and **LINT** symbols should be thought of as a reserved word for all code that is planned to be checked by **lint**.

The following comments in a C and C++ language source program change the way the **lint** command operates when checking the source program:

| Item              | Description                                                                                                    |
|-------------------|----------------------------------------------------------------------------------------------------|
| /*NOTREACHED*/    | Suppresses comments about unreachable code.                                                                                                    |
| /*VARARGSNumber*/ | Suppresses checking the following old style function declaration for varying numbers of arguments, but does check the data type of the first <i>Number</i> arguments. If you do not include a value for <i>Number</i> , the <b>lint</b> command checks no arguments ( <i>Number</i> =0). The ANSI function prototypes should use the ellipsis to indicate unspecified parameters rather than this comment mechanism. |
| /*ARGSUSED*/      | Suppresses warnings about function parameters not used within the function definition.                                                                                                    |
| /*LINTLIBRARY*/   | If you place this comment at the beginning of a file, the <b>lint</b> command does not identify unused functions and function parameters in the file. This is used when running the <b>lint</b> command on libraries.                                                                                                    |
| /*NOTUSED*/       | Suppresses warnings about unused external symbols, functions and function parameters in the file beginning at its point of occurrence. This is a superset of the /*LINTLIBRARY*/ comment directive, but applies also to external symbols. It is useful for suppressing warnings about unused function prototypes and other external object declarations.                                                             |
| /*NOTDEFINED*/    | Suppresses warnings about used, but undefined external symbols and functions in the file beginning at its point of occurrence.                                                                                                    |
| /*LINTSTDLIB*/    | Permits a standard prototype-checking library to be formed from header files by making function prototype declarations appear as function definitions. This directive implicitly activates both the /*NOTUSED*/ and /*LINTLIBRARY*/ comment directives to reduce warning noise levels.                                                                                                    |

The **lint** command warning messages give file name and line number. As each file goes through the first pass, warnings for each file and each line number are reported.

1 227

If you have not specified the -c flag, the lint command collects information gathered from all input files and checks it for consistency. At this point, if it is not clear whether a message stems from a given source file or from one of its included files, the lint command displays the source file name followed by a question mark.

ANSI programs that include many standard header files may wish to set the -wD flag to reduce the quantity of warnings about prototypes not used, and the -n flag to disable checking against the ANSI standard library. For non-ANSI programs, it is advisable to specify the -wk flag to reduce the amount of warnings concerning the absence of function prototypes.

### **Flags**

| Item              | Description                                                                                                    |
|-------------------|----------------------------------------------------------------------------------------------------|
| -a                | Suppresses messages about assignments of long values to variables that are not long.                                                                                                    |
| -b                | Suppresses messages about unreachable break statements.                                                                                                    |
| -c                | Causes the <b>lint</b> command to produce an <b>.In</b> file for every <b>.c</b> file on the command line. These <b>.In</b> files are the product of the first pass of the <b>lint</b> command only and are not checked for inter-function compatibility.                                                                                                    |
| <b>-</b> C        | Specifies to use the C++ libraries (in the /usr/lpp//xlC/lib directory).                                                                                                    |
| -h                | Does not try to detect bugs, improper style, or reduce waste.                                                                                                    |
| -1Key             | Includes the additional <code>llib-lKey.ln</code> lint library. You can include a lint version of the <code>llib-lm.ln</code> math library by specifying <code>-lm</code> on the command line or <code>llib-ldos.ln</code> library by specifying the <code>-ldos</code> flag on the command line. Use this flag to include local lint libraries when checking files that are part of a project having a large number of files. This flag does not prevent the <code>lint</code> command from using the <code>llib-lc.ln</code> library. The lint library must be in the <code>/usr/ccs/lib</code> directory.                                                                                                    |
| -n                | Suppresses the check for compatibility with either the standard or the portable lint libraries. This applies for both the ANSI and extended mode libraries.                                                                                                    |
| <b>-o</b> Library | Causes the <b>lint</b> command to create the <b>llib-l</b> <i>Library</i> . <b>In</b> lint library. The <b>-c</b> flag nullifies any use of the <b>-o</b> flag. The lint library produced is the input that is given to the second pass of the <b>lint</b> command. The <b>-o</b> flag simply causes this file to be saved in the named lint library. To produce a <b>llib-l</b> <i>Library</i> . <b>In</b> without extraneous messages, use the <b>-x</b> flag. The <b>-v</b> flag is useful if the source files for the lint library are just external interfaces (for example, the way the <b>llib-lc</b> file is written). These flag settings are also available through the use of <b>lint</b> command comment lines. |
| -p                | Checks for portability to other C language dialects.                                                                                                    |
| -t                | <ul> <li>Checks for problematic assignments when porting from 32 to 64 bit. Only the following cases are checked:</li> <li>all shift / mask operations are flagged because some operations that work well in 32-bit may cause problems in 64-bit.</li> </ul>                                                                                                    |
|                   | <ul> <li>warnings are given for the following type of assignments.</li> </ul>                                                                                                    |
|                   | <pre>int = long int = ptr</pre>                                                                                                    |
| -u                | Suppresses messages about functions and external variables that are either used and not defined or defined and not used. Use this flag to run the <b>lint</b> command on a subset of files of a larger program.                                                                                                    |
| -v                | Suppresses messages about function parameters that are not used.                                                                                                    |

| Item              | Descript                                                                                                    |                                                                                                    |  |
|-------------------|----------------------------------------------------------------------------------------------------|----------------------------------------------------------------------------------------------------|--|
| -w Class [Class]  | Controls the reporting of warning classes. All warning classes are active by default, but can be individually deactivated by including the appropriate option as part of the <i>Class</i> argument. The individual options are listed as: |                                                                                                    |  |
|                   | a                                                                                                    | Non-ANSI features.                                                                                                    |  |
|                   | c                                                                                                    | Comparisons with unsigned values.                                                                                                    |  |
|                   | d                                                                                                    | Declaration consistency.                                                                                                    |  |
|                   | h                                                                                                    | Heuristic complaints.                                                                                                    |  |
|                   | k                                                                                                    | Use for K+R type source code.                                                                                                    |  |
|                   | 1                                                                                                    | Assignment of long values to variables that are not long.                                                                                                    |  |
|                   | n                                                                                                    | Null-effect code.                                                                                                    |  |
|                   | 0                                                                                                    | Unknown order of evaluation.                                                                                                    |  |
|                   | p                                                                                                    | Various portability concerns.                                                                                                    |  |
|                   | r                                                                                                    | Return statement consistency.                                                                                                    |  |
|                   | s                                                                                                    | Storage capacity checks.                                                                                                    |  |
|                   | u                                                                                                    | Proper usage of variables and functions.                                                                                                    |  |
|                   | A                                                                                                    | Deactivate all warnings.                                                                                                    |  |
|                   | C                                                                                                    | Constants occurring in conditionals.                                                                                                    |  |
|                   | D                                                                                                    | External declarations are never used.                                                                                                    |  |
|                   | 0                                                                                                    | Obsolescent features.                                                                                                    |  |
|                   | P                                                                                                    | Function prototype presence.                                                                                                    |  |
| -x                | R<br>Suppress                                                                                                    | Detection of unreachable code. ses messages about variables that have external declarations but are never used.                                                                                                    |  |
| -MA               | ANSI mo                                                                                                    | the ANSI C language standard rules. The default mode is equal to the extended C mode. The ode prepends the standard ANSI library function prototypes in place of the default extended mode orary. The ANSI mode enforces a stricter inter-file object reference and provides definition linkage |  |
| <b>-Nd</b> Number | Changes                                                                                                    | the dimension table size to Number. The default value of Number is 2000.                                                                                                    |  |
| <b>-N1</b> Number | _                                                                                                    | the number of type nodes to <i>Number</i> . The default value of <i>Number</i> is 8000.                                                                                                    |  |
| <b>-Nn</b> Number |                                                                                                    | s the size of the symbol table to <i>Number</i> . The default value of <i>Number</i> is 1500.                                                                                                    |  |
| -NtNumber         | Changes                                                                                                    | the number of tree nodes to <i>Number</i> . The default value of <i>Number</i> is 1000.                                                                                                    |  |

In addition, the lint command recognizes the following flags of the cpp command (macro preprocessor):

| Item                | Description                                                                                                    |
|---------------------|----------------------------------------------------------------------------------------------------|
| <b>-I</b> Directory | Adds the Directory to the list of directories in which the lint command searches for the #include files.                                          |
| -DName[=Definition] | Defines the <i>Name</i> , as if by the <b>#define</b> file. The default of the <i>Definition</i> is the value of 1.                               |
| -qDBCS              | Sets multibyte mode specified by the current locale.                                                                                              |
| <b>-U</b> Name      | Removes any initial definition of the <i>Name</i> , where the <i>Name</i> is a reserved symbol that is predefined by the particular preprocessor. |

## **Exit Status**

This command returns the following exit values:

Item Description

0 Successful completion.>0 An error occurred.

### **Examples**

1. To check a C program for errors, enter:

lint command.c

2. To suppress some of the messages, enter:

lint -v -x program.c

This checks program.c, but does not display error messages about unused function parameters (-v) or unused externals (-x).

3. To check the program against an additional lint library, enter:

lint -lsubs program.c

This checks program.c against both the /usr/ccs/lib/llib-lc.ln standard lint library and /usr/lib/llib-lsubs.ln lint library.

4. To check against the portable library and an additional library, enter:

lint -lsubs -p program.c

This checks program.c against both the /usr/ccs/lib/llib-port.ln portable lint library and /usr/lib/llib-lsubs.ln lint library.

5. To check against a nonstandard library only, enter:

lint -lsubs -n program.c

This checks program.c against only /usr/lib/llib-lsubs.ln.

#### **Files**

Item Description /usr/lib/lint[12] Programs /usr/ccs/lib/llib-lansi Declarations for standard ANSI functions (source) /usr/ccs/lib/llib-lansi.ln Declarations for standard ANSI functions (binary format) /usr/ccs/lib/llib-lc Declarations for standard functions (source) /usr/ccs/lib/llib-lc.ln Declarations for standard functions (binary format) /usr/ccs/lib/llib-lcrses Declarations for curses functions (source) /usr/ccs/lib/llib-lcrses.ln Declarations for curses functions (binary format) /usr/ccs/lib/llib-lm Declarations for standard math functions (source) /usr/ccs/lib/llib-lm.ln Declarations for standard math functions (binary format) /usr/ccs/lib/llib-port Declarations for portable functions (source) /usr/ccs/lib/llib-port.ln Declarations for portable functions (binary format) /usr/lpp//xlC/lib Directory containing C++ libraries /var/tmp/\*lint\* Temporary files

#### Related reference:

"make Command" on page 618

#### Related information:

cpp command

## listdgrp Command

### **Purpose**

Displays devices of a device class.

### **Syntax**

listdgrp DeviceClass

### **Description**

Lists information about devices where the *DeviceClass* parameter referes to a object class of Customized Devices in the Device Configuration database.

#### **Parameters**

Item Description

DeviceClass Specifies the device class whose members will be displayed.

### **Exit Status**

- **0** The command completed successfully.
- >0 An error occurred.

### **Examples**

1. To list the devices in the adapter class, enter:

listdgrp adapter

The output looks similar to the following:

a0

sal

siokma0

fda0

scsi0

scsi1 b10

sioka0

siota0

#### **Files**

Item Description

/usr/bin/listdgrp Contains the System V listdgrp command.

#### Related reference:

"lsattr Command" on page 354

"Isdev Command" on page 396

"mkdev Command" on page 701

# listvgbackup Command

### **Purpose**

Lists or restores the contents of a volume group backup on a specified media.

## **Syntax**

 $listvgbackup \ [\ -b\ \textit{blocks}\ ] \ [\ -f\ \textit{device}\ ] \ [\ -a\ ] \ [\ -c\ ] \ [\ -l\ ] \ [\ -r\ ] \ [\ -r\ ] \ [\ -d\ \textit{path}\ ] \ [\ -B\ ] \ [\ -D\ ] \ [\ -L\ ] \ [\ -V\ ] \ [\ -V\ ] \ [\ -l\ ] \ [\ -l\ ] \ \ [\ -l\ ] \ [\ -l\ ] \ [\ -l\ ] \ [\ -l\ ] \ [\ -l\ ] \ [\ -l\ ] \ [\ -l\ ] \ [\ -l\ ] \ [\ -l\ ] \ [\ -l\ ] \ [\ -l\ ] \ [\ -l\ ] \ [\ -l\ ] \ [\ -l\ ] \ [\ -l\ ] \ [\ -l$ file\_list ]

## **Description**

The listvgbackup command lists the contents of a volume group backup from tape, file, CD-ROM, or other source and can be used to restore files from a valid backup source. The listvgbackup command also works for multi-volume backups such as multiple CDs, DVDs, USB disks, or tapes.

The listvgbackup -r and restorevgfiles commands perform identical operations and should be considered interchangeable.

## **Flags**

| Item      | Description                                                                                                    |
|-----------|----------------------------------------------------------------------------------------------------|
| -a        | Verifies the physical block size of the tape backup, as specified by the <b>-b</b> <i>block</i> flag. You may need to alter the block size if necessary to read the backup. The <b>-a</b> flag is valid only when a tape backup is used.                                                                                                    |
| -b blocks | Specifies the number of 512-byte blocks to read in a single input operation, as defined by the <i>blocks</i> parameter. If the <i>blocks</i> parameter is not specified, the number of blocks read will default to 100.                                                                                                    |
| -B        | Prints the volume group backup log to <b>stdout</b> .                                                                                                    |
|           | This flag will display the past 256 backups (roughly). The log is in alog format and is kept in /var/adm/ras/vgbackuplog. Each line of the log is a semicolon-separated list of the file or device name, the command used to make backup, date, shrink size, full size of the backup, and recommended maintenance or technology level (if any).  Note: The shrink size is the size of the data on all filesystems. The full size is total size of each filesystem (unused + data).                                                                                                    |
| -c        | Produces colon-separated output. This flag only works with the -l and -L flags.                                                                                                    |
| -d path   | Specifies the directory path to which the files will be restored, as defined by the <i>path</i> parameter. If the <b>-d</b> parameter is not used, the current working directory is used. This can be a problem if the current working directory is root. We recommend writing to a temporary folder instead of to root.                                                                                                    |
| -D        | Produces debug output.                                                                                                    |
| <b>-1</b> | Displays useful information about a volume group backup.                                                                                                    |
| -L        | This flag requires the <b>-f</b> <i>device</i> flag. This flag causes <b>listvgbackup</b> to display information such as volume group, date and time backup was made, uname output from backed up system, oslevel, recommended maintenance or technology level, backup size in megabytes, and backup shrink size in megabytes. The shrink size is the size of the data on all filesystems. The full size is the total size of each filesystem (unused + data). The <b>-l</b> flag also displays the logical volume and filesystem information of the backed up volume group, equivalent to running " <b>lsvg -l</b> <i>vgname</i> ".  Displays lpp fileset information about a <b>mksysb</b> backup only. |
| -L        | Displays top meset information about a masysb backup only.                                                                                                    |
|           | This flag requires the -f device flag and displays the equivalent information to that produced by invoking "Islpp -I" on the running backed up system. This flag does not produce output about any volume group backup other than that produced by mksysb.                                                                                                    |
| -f device | Specifies the type of device containing the backup (file, tape, CD-ROM, or other source) as defined by the <i>device</i> parameter. When <b>-f</b> is not specified, <i>device</i> will default to <b>/dev/rmt0</b> .                                                                                                    |
| -n        | Does not restore ACLs, PCLs, or extended attributes.                                                                                                    |
| -r        | Specifies to restore the backup files, as defined by the <i>file-list</i> parameter. If the <i>file-list</i> parameter is not specified, then all files in the backup will be restored. If the -r flag is not used, then executing the <b>listvgbackup</b> command only lists the files in the specified backup.                                                                                                    |
| -s        | Specifies that the backup source is a user volume group and not rootvg.                                                                                                    |
| -V        | Verifies a tape backup.                                                                                                    |
|           | This flag requires the <b>-f</b> <i>device</i> flag and works for tape devices only. The <b>-V</b> flag causes <b>listvgbackup</b> to verify the readability of the header of each file on the volume group backup and print any errors that occur to <b>stderr</b> .                                                                                                    |

#### **Parameters**

Item Description

file\_list Identifies the list of files to be restored. This parameter is used only when the -r flag is specified. The full

path of the files relative to the current directory should be specified in the space-separated list. All files in the specified directory will be restored unless otherwise directed. If you are restoring all files in a directory,

we recommend writing to a temporary folder instead of to root.

### **Examples**

1. To list the contents of the system backup located on the default device /dev/rmt0, enter: listvgbackup

2. To list the contents of the system backup located on device /dev/cd1, enter:

listvgbackup -f /dev/cd1

3. To list the contents of the system backup located on device /dev/cd1, which is a user volume group that is not rootvg, enter:

listvgbackup -f /dev/cdl -s

4. To restore /etc/filesystems from the system backup located on device /dev/cd1, enter:

listvgbackup -f /dev/cd1 -r ./etc/filesystems

5. To restore all files in the /myfs/test directory of the non-rootvg backup, which is located on device /dev/cd1, and write the restored files to /data/myfiles, enter:

listvgbackup -f /dev/cdl -r -s -d /data/myfiles ./myfs/test

6. To display colon separated lpp information about a **mksysb** backup tape located on **/dev/rmt0**, enter the following:

1smksysb -Lc -f /dev/rmt0

7. To display the volume group backup log to **stdout**, enter:

1ssavevg -B

8. To list volume group and general backup data about a backup located at /tmp/mybackup, enter: listvgbackup -1 -f /tmp/mybackup

9. To verify the readability of each header on a volume group backup tape in /dev/rmt0, enter:

lsmksysb -V -f /dev/rmt0

10. To list the contents of the system backup located on device /dev/usbms0, use the following command:

listvgbackup -f /dev/usbms0

#### **Files**

| Item                  | Description                       |
|-----------------------|-----------------------------------|
| /usr/bin/listvgbackup | Contains the listvgbackup command |

#### Related information:

restorevgfiles command

## **listX11input Command**

#### **Purpose**

Lists X11 input extension records entered into the Object Data Manager (ODM) database.

## **Syntax**

#### listX11input

### **Description**

The listX11input command lists all X11 input extension records entered in the ODM database.

#### **Error Codes**

Item Description

**ODM could not open class**The ODM database is not stored in the /usr/lib/objrepos directory.

**Related information**: addX11input command

## **livedumpstart Command**

### **Purpose**

Initiates a live dump.

## **Syntax**

**livedumpstart** [ -e ] [ -h ] [ -p pseudo-component ] [ -q ] [ -r ] [ -u ] [ -c component\_path ] [ -l logical\_alias ] [ -t type ] [ -C component\_path | -L logical\_alias | -T type ] attribute [ ... ]

### **Description**

The **livedumpstart** command is used to start a live dump. The dump can include one or more components. Only serialized dumps are used. It can be limited to one pass. The data acquired is dumped to the file system, and the dump is placed in a directory. The dump can be designated as informational or critical.

Components are dumped in the order that you specify. Specify the failing component with either the **-C**, **-L**, or **-T** flag. You cannot specify the name of a pseudo-component.

The data is dumped at the detail level that you set for that component, see the **dumpetrl** command for more information about managing system and live dumps.

If you do not specify the **-q** flag, the **livedumpstart** command displays a message containing the name of the dump.

## **Flags**

| Item                                       | Description                                                                                                    |
|--------------------------------------------|----------------------------------------------------------------------------------------------------|
| -c [+] component_path[+] [:parameter_list] | Specifies a component by component path name. You can specify the -c flag more than once.                                                                                                    |
|                                            | If you precede a component name with a plus sign (+), the data from that component and its ancestors are dumped. If you follow a component name with a plus sign (+), the data from that component and its descendents are dumped.                                                                                                    |
|                                            | You can pass parameters to the component. Follow the component name and the optional "+" :parameter_list. A parameter_list consists of parameters separated by commas. It can also be groups separated by blanks. If a component and its ancestors or descendents are specified, parameters are passed only to the component, not to the ancestors or descendents.                                                                                                    |
| -C [+] component_path[+] [:parameter_list] | Specifies a failing component by component path name. At most one failing component can be specified. Thus, only one of the <b>-C</b> , <b>-L</b> , and <b>-T</b> flags is allowed, and that component specification must refer to a single component. If <b>-C</b> basecomp+ is specified, and basecomp is not live dump aware, then only one component among basecomp and its descendents can be live dump aware.                                                               |
|                                            | However, if <b>basecomp</b> is live dump aware, <b>basecomp</b> is the failing component, and it might have multiple live-dump-aware descendents. <b>Tip</b> : These rules also apply to a component and its ancestors.                                                                                                    |
|                                            | If a component is preceded with a plus sign, "+", then that component and its ancestors are dumped. If a component is followed with a plus sign, "+", then that component and its descendents are dumped.                                                                                                    |
|                                            | If parameters are passed to the component, the component and the optional "+" are followed with :parameter_list. A parameter_list consists of parameters separated by commas, or keyword=parm_list pairs separated by blanks. See the section on specifying parameters from the command line for more information. Note that if a component and its ancestors and/or descendents are specified, parameters are passed only to the component, not to the ancestors or descendents. |

#### Item

-1 [+] logical\_alias[+] [:parameter\_list]

-L[+] logical alias[+][:parameter list]

-p pseudo-component [:parameter\_list]

-t [+] type[+] [:parameter\_list]

-T [+] type[+] [:parameter\_list]

#### Description

Displays an estimate for the size of the dump, which contains the specified components or pseudo-components.

This flag obtains a size estimate for the dump without starting the dump. To get an accurate estimate, use the same components, parameters, and detail level that you intend to use for the dump. The estimate takes into account the compression factor.

Shows help text. If the -h flag is specified with other components or pseudo-components, the help text for those components is shown.

Specifies a component by component logical alias. You can specify multiple -c, -l, and -t flags.

If a logical alias is preceded with a plus sign "+", then that alias and its ancestors are dumped. If a logical alias is followed with a plus sign "+", then that alias and its descendents are dumped.

If parameters are passed to the component, the component and the optional "+" are followed with "parameter\_list. A parameter\_list consists of parameters separated by commas, or keyword=parm\_list pairs separated by blanks. See the section on specifying parameters from the command line for more information. Note that if a component and its ancestors, descendents, or both are specified, parameters are passed only to the component not to the ancestors or descendents.

Specifies a failing component by component logical alias. At most one failing component can be specified. Thus, only one of the -C, -L, and -T flags is allowed, and that component specification must refer to a single component. If -L basecomp+ is specified, and basecomp is not live dump aware, then only one component among basecomp and its descendents can be live dump aware.

However, if **basecomp** is live dump aware, **basecomp** is the failing component, and it might have multiple live-dump-aware descendents. Tip: These rules also apply to a component and its ancestors.

If a logical alias is preceded with a plus sign "+", then that alias and its ancestors are dumped. If a logical alias is followed with a plus sign "+", then that alias and its descendents are dumped.

If parameters are passed to the component, the component and the optional "+" are followed with :parameter\_list. A parameter\_list consists of parameters separated by commas, or keyword=parm\_list pairs separated by blanks. See the section on specifying parameters from the command line for more information. Note that if a component and its ancestors and/or descendents are specified, parameters are passed only to the component, not to the ancestors or descendents.

Specifies a pseudo-component.

Note: A pseudo-component (-p) cannot be a failing component.

If parameters are to be passed to the pseudo-component, the pseudo-component must be followed by a <code>:parameter\_list</code>. A parameter\_list consists of parameters separated by commas, or keyword=parm\_list pairs separated by blanks. See the section on specifying parameters from the command line for more information.

The following table is the description of pseudo-components.

| Specification                                                         | Parameters                                                                                                    | Description                                                                                              |
|-----------------------------------------------------------------------|----------------------------------------------------------------------------------------------------|----------------------------------------------------------------------------------------------------|
| eaddr:hex,hex                                                         | address and length, hexadecimal values                                                                                          | Dumps memory by kernel effective address.                                                                |
| context:addr=hex-eaddr   tid_t=hex-tid_t   cpu=dec-lcpu   bid=dec-bid | hex-eaddr - context (MST) effective address,<br>hex-tid_t - kernel thread id, dec-lcpu - logical<br>cpu, dec-bid - cpu bind id  | Dumps a kernel context. This includes lightweight memory trace data, stack and thread state information. |
| tid_t:hex-tid                                                         | hexadecimal kernel thread id                                                                                                    | Dumps a kernel thread by kernel thread ID.                                                               |
| tid:dec-tid                                                           | decimal kernel thread id                                                                                                    | Dumps a kernel thread by kernel thread ID, and the ID is decimal.                                        |
| tslot:dec-slot                                                        | decimal kernel thread slot number                                                                                               | Dumps a kernel thread by kernel thread ID, and the thread is specified by decimal slot number.           |
| pid_t:hex-pid                                                         | hexadecimal kernel process id                                                                                                   | Dumps a process by process ID.                                                                           |
| pid:dec-pid                                                           | decimal process id                                                                                                    | Dumps a process by process ID, and the ID is decimal.                                                    |
| pslot:dec-slot                                                        | decimal process slot number                                                                                                    | Dumps a process by process ID, and the process is specified by decimal slot number.                      |
| errbuf                                                                | no parameters                                                                                                    | Dumps kernel error logging data.                                                                         |
| mtrc:common-size, rare-size                                           | common and rare decimal buffer sizes                                                                                            | Dumps lightweight memory trace data.                                                                     |
| systrace:dec-size                                                     | decimal buffer size                                                                                                    | Dump system trace data. If the buffer size is 0, the entire buffer is dumped.                            |
| comptrace:component, dec-length                                       | component name and decimal amount of data. The component can be an alias, and the length can be zero to dump the entire buffer. | Dumps component trace data.                                                                              |
| kernext:pathname                                                      | extension's full path name                                                                                                    | Allows symbol resolution for this extension.                                                             |
| 0 10 1 1 1 1                                                          |                                                                                                    |                                                                                                    |

Specifies quiet mode. No messages are displayed.

Dumps data for any subcomponents of the specified components. Specifying this flag is equivalent to specifying every component followed by a "+".

Specifies a component by its type or subtype. You can specify multiple -c, -1, and -t flags.

If a type or subtype is preceded with a plus sign (+), then that component and its ancestors are dumped. If a type or subtype is followed with a plus sign (+), then that component and its descendents are dumped.

If parameters are passed to the component, the component and the optional "+" are followed with :varameter list. A varameter list consists of parameters separated by commas, or keyword=parm\_list pairs separated by blanks. See the section on specifying parameters from the command line for more information. Note that if a component and its ancestors and/or descendents are specified, parameters are passed only to the component, not to the ancestors or descendents.

Specifies a failing component by component type or subtype. At most one failing component can be specified. Thus, only one of the -C, -L, and -T flags is allowed, and that component specification must refer to a single component. If -T type+ is specified, and type is not live dump aware, then only one component among type and its descendents can be live dump aware.

However, if a component of the type type is live dump aware, it is the failing component, and it might have multiple live-dump-aware descendents. Tip: These rules also apply to a component and its ancestors.

If a type or subtype is preceded with a plus sign (+), then that component and its ancestors are dumped. If a type is followed with a plus sign (+), then that component and its descendents are dumped.

If parameters are passed to the component, the component and the optional "+" are followed with :parameter\_list. A parameter\_list consists of parameters separated by commas, or keyword=parm\_list pairs separated by blanks. See the section on specifying parameters from the command line for more information. Note that if a component and its ancestors, descendents, or both are specified, parameters are passed only to the component, not to the ancestors or descendents.

Dumps the data for the components that are "above" the specified components in the component hierarchy. This is equivalent to specifying every component preceded by a "+".

235

You can use wildcard when you specify component names and aliases. Remember that any parameters that you specify are passed to all matching components. You cannot use **all** or an asterisk (\*).

**Restriction:** You can only specify one failing component, so **-C comp\*** can resolve to only one component.

### **Attributes**

The dump attributes are specified with keyword=value pairs. They are used to configure dump parameters, construct dump headers and edit symptom information. You change attributes by specifying an *Attribute=Value* parameter. If you have the proper authority you can set the following required attribute:

Item Description

symptom=string Provides symptom string details that must be supplied to further qualify the dump. The maximum

length of this string is 2047 characters.

If you have the proper authority you can set the following optional group attributes:

Item Description

errcode=code Specifies the error code for the symptom string. If it begins with 0x, the value is in hex; if it begins

with 0, the value is octal; otherwise it is decimal.

force=yes I no If yes, overrides duplicate checking, dumps the data regardless of whether it duplicates a previous

dump. The default is yes, because any dump taken from the command line should not be treated

as a duplicate.

log=yes | no Specifies whether a log entry should be written when the dump completes. If you specify yes, a

message is written to the error log. The default is ves.

**noforce** For software initiated live dumps. Specifies whether to initiate the dump if it duplicates a previous

dump that was initiated within the last day. The noforce attribute makes the dump subject to

duplicate elimination.

nolog Specifies whether to a message should be written to the error log when the dump is complete. If it

is not specified, dump completion and errors are logged.

prefix=prefix Specifies the file name prefix. The name can be no more than 63 characters.

priority=priority Specifies the priority of the dump. You can specify info or critical. The default is critical. If you

specify the value info, it indicates the dump is for informational purposes, while critical indicates

the dump is necessary to debug a problem.

**title**=*string* Specifies an optional dump title, which can be up to 127 characters. **type**=*type* Specifies whether data should be collected without freezing the system.

serialized | ser

The dump data is gathered when the system is frozen. It might be necessary to use

multiple freezes to dump all the data. This is the default.

unserialized | unser

Data is gathered without freezing the system. It might be necessary to use multiple freezes to dump all the data. If you specify **unserialized**, the system is not frozen when

gathering the data.

onepass All data is gathered under one pass. The dump is truncated if all data does not fit in available

memory. The default is to use multiple passes if required.

#### **Exit Status**

Item Description

0 (zero) The livedumpstart command completes successfully and produces a message containing the name of

the dump.

#### Item nonzero

#### Description

The **livedumpstart** command fails and produces an error message. This command fails under the following conditions:

- · One or more parameters are not valid.
- · One or more components are not valid.
- · None of these components can be specified for a live dump.
- A component attempts to take a live dump from within a live dump.
- · Live dumps are disabled.
- A dump already exists. This can occur when you specify the force=no attribute.
- · There is insufficient memory.
- All the data cannot be buffered in this single-pass dump.
- Too much time is spent while processors are disabled, and this dump is truncated.

## Security

Only the root user can run this command.

### **Examples**

1. To dump data for device ent0, and components above it in the component hierarchy, enter the following command:

```
livedumpstart -L +ent0 symptom=foo
```

The failing component is ent0. This creates a dump named ent0.yymmddhhmm.00.DZ. It is a serialized, critical dump.

**Tip:** According to the rules for specifying the failing component, if ent0 is not live dump aware, but multiple ancestors are, then this command fails. If ent0 is not live dump aware, and only one ancestor is, this ancestor is used as the failing component.

2. To create an informational dump of the process management data for processes 856 and 10272, enter the following command:

The dump is named mydump.nocomp.yymmddhhmm.00.DZ. Note there is no failing component.

3. To create a serialized, one-pass dump where foo is the failing component, enter the following command:

```
livedumpstart -C foo+:block=45ab8 -pcontext:tid_t=57B29 onepass symptom=bar
```

This command dumps foo, its descendents, and the context for kernel thread 57B29. The dump is named foo.yymmddhhmm.00.DZ.

4. A subsystem has the parent component with alias subsyst. It has only one live-dump-aware component. To create a serialized live dump of this subsystem, you might use the following command:

```
livedumpstart -L subsyst+ title="Dump of subsystem subsyst" symptom=foo
```

5. To specify that process 1234 is dumped along with 0x400 bytes starting at 0x45928, enter the following command:

```
livedumpstart -p tid:1234 -p eadder:45928,400 symptom=foo
```

In this example, there is no failing component.

237

### **Ikdev Command**

### **Purpose**

Locks a device. Any attempt to modify device characteristics fails.

### **Syntax**

```
1kdev [ -1 Name -a | -d [ -c Text ] ]
```

lkdev -h

### **Description**

The **lkdev** command locks the specified device (the **-l** *Name* flag). Any attempt to modify device attributes by using the **chdev** or **chpath** command is denied. In addition, an attempt to delete the specified device or one of its paths from the Object Data Manager (ODM) by using either the **rmdev** or **rmpath** command is denied.

### **Flags**

| Item    | Description                                                                                                    |
|---------|----------------------------------------------------------------------------------------------------|
| -h      | Displays the command usage message.                                                                                              |
| -1 Name | Specifies the logical device name of the target device for the paths affected by the change. This flag is required in all cases. |
| -a      | Locks the specified device.                                                                                                    |
| -d      | Unlocks the specified device.                                                                                                    |
| -c Text | Specifies a text string of up to 64 printable characters that contain no embedded spaces.                                        |

## **Security**

**Privilege control**: Only the root user can execute this command.

#### Auditing events:

| Event    | Information             |
|----------|-------------------------|
| DEV_LOCK | The device command line |

#### **Examples**

1. To enable the lock for the *hdisk1* disk device, enter the following command:

```
1kdev -1 hdisk1 -a
```

2. To disable the lock for the *hdisk1* disk device, enter the following command:

```
1kdev -1 hdisk1 -d
```

3. To enable the lock for the *hdisk1* disk device and create a text label, enter the following command:

```
1kdev -1 hdisk1 -a -c test string
```

4. To modify the text label for the *hdisk1* disk device, enter the following command:

```
lkdev -l hdisk1 -c new_test_string
```

#### Location

| Item            | Description                       |
|-----------------|-----------------------------------|
| /usr/sbin/lkdev | Contains the <b>lkdev</b> command |

#### Related information:

chdev command chpath command rmdev command rmpath command

### In Command

## **Purpose**

Links files.

### **Syntax**

To Link a File to a File

**In** [ -f | -n ] [ -s ] SourceFile [ TargetFile ]

To Link a File or Files to a Directory

ln [ -f | -n ] [ -s ] SourceFile ... TargetDirectory

### **Description**

The **In** command links the file designated in the *SourceFile* parameter to the file designated by the *TargetFile* parameter or to the same file name in another directory specified by the *TargetDirectory* parameter. By default, the **In** command creates hard links. To use the **In** command to create symbolic links, designate the **-s** flag.

A symbolic link is an indirect pointer to a file; its directory entry contains the name of the file to which it is linked. Symbolic links may span file systems and may refer to directories.

If you are linking a file to a new name, you can list only one file. If you are linking to a directory, you can list more than one file.

The *TargetFile* parameter is optional. If you do not designate a target file, the **In** command creates a new file in your current directory. The new file inherits the name of the file designated in the *SourceFile* parameter. See example 5.

#### Notes:

- 1. You cannot link files across file systems without using the -s flag.
- 2. If *TargetDirectory* is already a symbolic link to a directory, then the **ln** command treats the existing target as a file. This means that a command such as **ln** -fs somepath/lname symdir will not follow the existing symbolic link of symdir, instead it will create a new symbolic link from somepath/lname to symdir.

#### **Flags**

#### Item Description

- -f Causes the In command to replace any destination paths that already exist. If a destination path already exists and the -f flag is not specified, the In command writes a diagnostic message to standard error without creating a new link and continues to link the remaining SourceFiles.
- Specifies that if the link is an existing file, do not overwrite the contents of the file. The -f flag overrides this flag. This is the default behavior.
- Causes the In command to create symbolic links. A symbolic link contains the name of the file to which it is linked. The referenced file is used when an open operation is performed on the link. A stat call on a symbolic link returns the linked-to file; an Istat call must be done to obtain information about the link. The readlink call may be used to read the contents of a symbolic link. Symbolic links can span file systems and refer to directories.

Note: Absolute path names must be used when specifying the SourceFile parameter for the -s flag. If the absolute path name is not designated, unexpected results may occur when the SourceFile and the TargetFile parameters are located in different directories. The source file does not need to exist before creating the symbolic link.

#### **Exit Status**

This command returns the following exit values:

Item Description

0 All specified files were successfully linked.

>0 An error occurred.

### **Examples**

1. To create another link (alias) to a file, enter:

```
ln -f chap1 intro
```

This links chap1 to the new name, intro. If intro does not already exist, the file name is created. If intro does exist, the file is replaced by a link to chap1. Then both the chap1 and intro file names will refer to the same file. Any changes made to one also appear in the other. If one file name is deleted with the rm command, the file is not completely deleted since it remains under the other name.

2. To link a file to the same name in another directory, enter:

```
ln index manual
```

This links index to the new name, manual/index.

**Note:** intro in example 1 is the name of a file; manual in example 2 is a directory that already exists.

3. To link several files to names in another directory, enter:

```
1n chap2 jim/chap3 /home/manual
```

This links chap2 to the new name /home/manual/chap2 and jim/chap3 to /home/manual/chap3.

4. To use the ln command with pattern-matching characters, enter:

```
ln manual/* .
```

This links all files in the manual directory into the current directory, . (dot), giving them the same names they have in the manual directory.

**Note:** You must type a space between the asterisk and the period.

5. To create a symbolic link, enter:

```
ln -s /tmp/toc toc
```

This creates the symbolic link, toc, in the current directory. The toc file points to the /tmp/toc file. If the /tmp/toc file exists, the cat toc command lists its contents.

To achieve identical results without designating the *TargetFile* parameter, enter:

#### **Files**

Item Description

/usr/bin/ln Contains the ln command.

#### Related information:

rm command link command symlink command Linking for Programmers

### **locale Command**

### **Purpose**

Writes information to standard output about either the current locale or all public locales.

### **Syntax**

locale [ -O 64 ][ -a | -m ] | [ [ -c ] [ -k ] Name ... ]

### **Description**

The **locale** command writes information to standard output about either the current locale or all public locales. A public locale is a locale available to any application.

To write the name and value of each current locale category, do not specify any flags or variables. To write the names of all available public locales, specify the **-a** flag. To write a list of the names of all available character-mapping (charmap) files, specify the **-m** flag. These charmap filenames are suitable values for the **-f** flag specified with the **localedef** command.

To write information about specified locale categories and keywords in the current locale, specify the *Name* parameter. The *Name* parameter can be one of the following:

- A locale category, such as LC\_CTYPE or LC\_MESSAGES
- A keyword, such as yesexpr or decimal\_point
- The **charmap** reserved word to determine the current character mapping

You can specify more than one Name parameter with the locale command.

If you specify the **locale** command with a locale category name and no flags, the **locale** command writes the values of all keywords in the locale category specified by the *Name* parameter. If you specify the **locale** command with a locale keyword and no flags, the **locale** command writes the value of the keyword specified by the *Name* parameter.

If the *Name* parameter is a locale category name or keyword, the **-c** and **-k** flags can determine the information displayed by the **locale** command.

#### **Flags**

| Item  | Description                                                                                                    |
|-------|----------------------------------------------------------------------------------------------------|
| -a    | Writes the names of all available public locales.                                                                                                    |
| -c    | Writes the names of selected locale categories. If the <i>Name</i> parameter is a keyword, the <b>locale</b> command writes the name of the locale category that contains the specified keyword, and the value of the specified keyword. If the <i>Name</i> parameter is a locale category, the <b>locale</b> command writes the name of the specified locale category and the values of all keywords in the specified locale category.                                                                   |
| -k    | Writes the names and values of selected keywords. If the <i>Name</i> parameter is a keyword, the <b>locale</b> command writes the name and value of the specified keyword. If the <i>Name</i> parameter is a locale category, the <b>locale</b> command writes the names and values of all keywords in the specified locale category.                                                                                                    |
| -m    | Writes the names of all available character-mapping (charmap) files.                                                                                                    |
| -ck   | Writes the name of the locale category, followed by the names and values of selected keywords. If the <i>Name</i> parameter is a keyword, the <b>locale</b> command writes the name of the locale category that contains the specified keyword, and the name and value of the specified keyword. If the <i>Name</i> parameter is a locale category, the <b>locale</b> command writes the name of the specified locale category and the names and values of all keywords in the specified locale category. |
| -O 64 | Displays locale information as seen by a 64 bit executable. This should be identical to information as seen by a 32 bit executable.                                                                                                    |

#### **Exit Status**

This command returns the following exit values:

| Item | Description                                                      |
|------|------------------------------------------------------------------|
| 0    | All the requested information was found and output successfully. |
| >0   | An error occurred.                                               |

### **Examples**

1. To retrieve the names and values of all the current locale environment variables, enter:

locale

If locale x and locale y are valid locales on the system, as determined with locale -a, and if the locale environment variables are set as follows:

```
LANG=locale x
LC COLLATE=locale y
```

The **locale** command produces the following output:

```
LANG=locale x
LC_CTYPE="locale_x"
LC_COLLATE=locale_y
LC TIME="locale x"
LC NUMERIC="locale x"
LC MONETARY="locale x"
LC MESSAGES="locale x"
LC ALL=
```

Note: When setting the locale variables, some values imply values for other locale variables. For example, if the LC\_ALL locale variable is set to the En\_US locale, all locale environment variables are set to the En\_US locale. In addition, implicit values are enclosed in double quotes ("). Explicitly set values are not enclosed in double quotes (").

2. To determine the current character mapping, enter:

```
locale charmap
```

If the LC\_ALL locale variable is set to the C locale, the locale command produces the following output:

IS08859-1

3. To retrieve the value of the decimal\_point delimiter for the current locale, enter:

```
locale -ck decimal point
```

If the **LC\_ALL** locale variable is set to the C locale, the **locale** command produces the following output:

```
LC_NUMERIC
decimal point="."
```

#### Related reference:

"localedef Command"

#### Related information:

Character Set Description (charmap) Source File Format Locale Definition Source File Format Understanding Locale Environment Variables

### **localedef Command**

## **Purpose**

Converts locale and character set description (charmap) source files to produce a locale database.

# **Syntax**

**localedef** [ -c ] [ -f Charmap ] [ -i SourceFile ] [ -L LinkOptions ] [ -m MethodFile ] LocaleName

# **Description**

The **localedef** command converts source files that contain definitions of locale-dependent information (such as collation, date and time formats, and character properties) into a locale object file used at run-time. The locale object file created by the **localedef** command is then used by commands and subroutines that set the locale with the **setlocale** subroutine.

The -i SourceFile flag and variable specify the file that contains the source category definitions. If the -i flag is not specified, the file is read from standard input.

The -f CharMap flag and variable specify a file that maps character symbols to actual character encodings. Using the -f flag allows one locale source definition to be applicable to more than one code set. If the -f flag is not specified, the default value for the CharMap variable is ISO8859-1.

The *LocaleName* parameter specifies the locale name for the locale database generated by the **localedef** command from the specified source files. The *LocaleName* parameter can be either an absolute path name for the file location or a relative path name.

If a locale category source definition contains a copy statement and the statement names an existing locale installed in the system, the **localedef** command proceeds as though the source definition contained the valid category source definition for the named locale.

#### **Notes:**

- 1. The **localedef** command uses the C compiler to generate the locale database. Therefore, to use this command you must have the C compiler installed.
- 2. When replacing systemwide databases, it is advisable to do a soft reboot to ensure that the new locale is used throughout the system.

If an error is detected, no permanent output is created.

If warnings occur, permanent output is created when the **-c** flag is specified. The following conditions cause warning messages to be issued:

- A symbolic name not found in the file pointed to by the *Charmap* variable is used for the descriptions of the LC\_TYPE or LC\_COLLATE categories. This is an error condition for other categories.
- The number of operands to the order\_start keyword exceeds the COLL\_WEIGHTS\_MAX limit.
- Optional keywords not supported by the implementation are present in the source file.

## **Flags**

| Item                  | Description                                                                                                    |
|-----------------------|----------------------------------------------------------------------------------------------------|
| -c                    | Forces the creation of locale tables even if warning messages have been issued.                                                                                                    |
| -f CharMap            | Specifies the name of a file containing a mapping of character symbols and collating element symbols to actual character encodings. A locale is associated with one and only one code set. If this flag is not specified, the ISO 8859-1 code set is assumed.  Note: The use of certain system-provided <i>CharMap</i> files is fully supported. However, while correctly defined user-provided <i>CharMap</i> files may work properly, the result of such use is not guaranteed.                                                                                                    |
| -i SourceFile         | Specifies the path name of a file containing the locale category source definitions. If this flag is not present, source definitions are read from standard input.                                                                                                    |
| <b>-L</b> LinkOptions | Passes the specified link options to the ld command used to build the locale.                                                                                                    |
| -m MethodFile         | Specifies the name of a method file that describes the methods to override when constructing a locale. The method file specifies user-supplied subroutines that override existing definitions, as well as a path name for the library containing the specified subroutines. The <b>localedef</b> command reads the method file and uses entry points when constructing the locale objects. The code set methods specified are also used in parsing the file pointed to by the <i>CharMap</i> variable.  Note: To create a 64-bit locale, the method file must specify the path of the library as a single archive that has two shared objects, one 32-bit and the other 64-bit, that contain the specified subroutines. Specifying separate paths to the 32-bit and 64-bit shared objects causes the <b>localedef</b> command to fail due to incompatible XCOFF format. |
| LocaleName            | Specifies the name of the locale to be created. This is the name that can subsequently be used to access this locale information.                                                                                                    |

### **Exit Status**

The **localedef** command returns the following exit values:

| item Description | Item | Description |
|------------------|------|-------------|
|------------------|------|-------------|

- No errors occurred and the locales were successfully created.
- 1 Warnings occurred and the locales were successfully created.
- 2 The locale specification exceeded limits or the code set or sets used were not supported by the implementation, and no locale was created.
- 3 The capability to create new locales is not supported.
- >3 Warnings or errors occurred and no locales were created.

### **Examples**

1. To create a locale called Austin from standard input and disregard warnings, enter:

localedef -c Austin

2. To create a locale called Austin with Austin.src as source input, enter:

localedef -i Austin.src Austin

#### Related reference:

"locale Command" on page 241

"ld Command" on page 190

#### Related information:

setlocale command

Method Source File Format

### **lock Command**

## **Purpose**

Reserves a terminal.

### **Syntax**

lock [ -Timeout ]

## **Description**

The **lock** command requests a password from the user, reads it, and requests the password a second time to verify it. In the interim, the command locks the terminal and does not relinquish it until the password is received the second time or one of the following occurs:

- The timeout interval is exceeded.
- The command is killed by a user with appropriate permission.

The timeout default value is 15 minutes, but this can be changed with the -Timeout flag.

# **Flags**

Item Description

-Timeout Indicates the timeout interval in minutes, as specified by the *Timeout* parameter. The default value is 15 minutes.

## **Examples**

1. To reserve a terminal under password control, enter:

1ock

You are prompted for the password twice so the system can verify it. If the password is not repeated within 15 minutes, the command times out.

2. To reserve a terminal under password control, with a timeout interval of 10 minutes, enter:

lock -10

#### **Files**

Item Description

/usr/bin/lock Contains the lock command.

### Related information:

passwd command

passwd

### lockd Daemon

### Purpose

Processes lock requests.

# **Syntax**

/usr/sbin/rpc.lockd [ -t TimeOut ] [ -g GracePeriod ] [ -d debug ] [ -x xnfs ] [ -T RetransmissionsTimeout ] [ number of server ]

## **Description**

The **lockd** daemon processes lock requests that are either sent locally by the kernel or remotely by another lock daemon. The **lockd** daemon forwards lock requests for remote data to the server site lock daemon through the RPC package. The **lockd** daemon then asks the **statd** (status monitor) daemon for monitor service. The reply to the lock request is not sent to the kernel until both the **statd** daemon and the server site **lockd** daemon reply. The **statd** daemon should always be started before the **lockd** daemon.

If either the status monitor or the server site lock daemon is unavailable, the reply to a lock request for remote data is delayed until all daemons become available.

When a server recovers, it waits for a grace period for all client site **lockd** daemons to submit reclaim requests. The client site **lockd** daemons, on the other hand, are notified of the server recovery by the **statd** daemon. These daemons promptly resubmit previously granted lock requests. If a **lockd** daemon fails to secure a previously granted lock at the server site, the **lockd** daemon sends a SIGLOST signal to the process.

The **lockd** daemon is started and stopped with the following System Resource Controller (SRC) commands:

```
startsrc -s rpc.lockd
stopsrc -s rpc.lockd
```

To modify the arguments passed to the **lockd** daemon when it is started, use the following command: chssys -s rpc.lockd *Parameters...* 

The status monitor maintains information about the location of connections as well as the status in the /var/statmon/sm directory, the /var/statmon/sm.bak file, and the /var/statmon/state file. When restarted, the statd daemon queries these files and tries to reestablish the connection it had prior to termination. To restart the statd daemon, and subsequently the lockd daemon, without prior knowledge of existing locks or status, delete these files before restarting the statd daemon.

By default **rpc.lockd** establishes a dynamic socket port number for receiving requests. Entries may be added to the **/etc/services** file specifying the port that **rpc.lock** will listen for requests on. The service name is **lockd** and a unique port number should be specified. The following entries in **/etc/services** file would specify that port 16001 be used for both **tcp** and **udp**.

lockd 16001/tcp lockd 16001/udp

# **Flags**

| Item                      | Description                                                                                                    |
|---------------------------|----------------------------------------------------------------------------------------------------|
| -d debug                  | Specifies the debug level of the rpc.statd daemon. By default, the debug level is disabled.                                                                                                    |
| <b>-g</b> GracePeriod     | Uses the <i>GracePeriod</i> variable to specify the amount of time, in seconds, that the <b>lockd</b> daemon should wait for reclaim requests for previously granted locks. The default value of the <i>GracePeriod</i> variable is 45 seconds.                                                                |
| -T RetransmissionsTimeout | Specifies the timeout for one-way RPC connections. One-way RPC connections stay valid for <i>RetransmissionsTimeout</i> number of seconds. If this variable is set to 0, then there is no client cache for one-way RPC calls. The default value for the <i>RetransmissionsTimeout</i> variable is 300 seconds. |
| -t TimeOut                | Uses the <i>TimeOut</i> variable to specify the interval between retransmitting lock requests to the remote server. The default value for the <i>TimeOut</i> variable is 15 seconds.                                                                                                    |
| -x xnfs                   | Specifies if the <b>rpc.lockd</b> daemon needs to follow the xnfs specification. By default, this flag is turned off                                                                                                    |

### **Parameters**

Item

Description

number of server

Specifies the number of daemons to start.

# **Examples**

1. To specify a grace period, enter:

```
/usr/sbin/rpc.lockd -g 60
```

In this example, the grace period is set for 60 seconds.

To specify the amount of time the lockd daemon should wait before retransmitting a lock request, enter:

```
/usr/sbin/rpc.lockd -t 30
```

In this example, the retransmissions occur after 30 seconds.

#### **Files**

Item

Description

/etc/services

Contains lockd parameter information entries.

### Related information:

no command

lockf command

signal command

Network File System (NFS) Overview for System Management

### **locktrace Command**

### **Purpose**

Controls kernel lock tracing.

### **Syntax**

locktrace [ -r ClassName | -s ClassName | -S | -R | -l ]

### Description

The **locktrace** command controls which kernel locks are being traced by the **trace** subsystem. The default is to **trace** none. If the machine has been rebooted after running the bosboot -L command, kernel lock tracing can be turned on or off for one or more individual lock classes, or for all lock classes. If bosboot -L was not run, lock tracing can only be turned on for all locks or none. The **trace** events collected in this case when locks are taken or missed (hook id 112), and released (hook id 113) do not have the lock class name available.

## **Flags**

Item Description

-r classname Turns off lock tracing for all kernel locks belonging to the specified class. The option

always fails if you did not run the bosboot -L command.

-s classname

Turns on lock tracing for all kernel locks belonging to the specified class. The option always fails if you did not run the bosboot -L command. To trace several specific classes

always fails if you did not run the bosboot -L command. To trace several specific classes at the same time, run the **locktrace** command multiple times, with a specific lock class

each time. You can enter up to 32 class names.

-R Turns off all lock tracing.

-S Turns on lock tracing for all locks regardless of their class membership.

-1 Lists kernel lock tracing current status.

## **Examples**

1. To start tracing the SEM\_LOCK\_CLASS, enter the following command:

locktrace -s SEM\_LOCK\_CLASS

2. To stop all lock tracing, enter the following command:

locktrace -R

3. To reset previous lock trace entries and then trace the SEM\_LOCK\_CLASS and SHM\_LOCK\_CLASS lock classes, enter the following commands:

locktrace -R
locktrace -s SEM\_LOCK\_CLASS
locktrace -s SHM\_LOCK\_CLASS

You can view current lock classes using the -1 flag:

locktrace -1

The following output will be displayed:

lock tracing enabled for classes:
 SHM\_LOCK\_CLASS
 SEM\_LOCK\_CLASS

#### File

Item Description

/usr/bin/locktraceContains the locktrace command./usr/include/sys/lockname.hContains the lock class names.

#### Related information:

bosboot command

trace command

# **logevent Command**

## **Purpose**

Logs event information generated by the event response resource manager (ERRM) to a specified log file.

### Syntax 5 4 1

logevent [-h] log\_file

### **Description**

The **logevent** captures event information that is posted by the event response resource manager (ERRM) in environment variables the ERRM generates when an event occurs. This script can be used as an action

that is run by an event response resource. It can also be used as a template to create other user-defined actions. The language in which the messages of the **logevent** script are returned depend on the locale settings.

Event information that is returned about the ERRM environment variables includes the following:

#### Local Time

Time when the event or rearm event is observed. The actual environment variable supplied by ERRM is ERRM\_TIME. This value is localized and converted to readable form before being displayed.

This script uses the **alog** command to write event information to and read event information from the specified *log\_file*.

## **Flags**

**-h** Writes the script's usage statement to standard output.

#### **Parameters**

*log\_file* Specifies the name of the file where event information is logged. An absolute path for the *log\_file* parameter should be specified.

The *log\_file* is treated as a circular log and has a fixed size of 64KB. When *log\_file* is full, new entries are written over the oldest existing entries.

If *log\_file* already exists, event information is appended to it. If *log\_file* does not exist, it is created so that event information can be written to it.

### **Exit Status**

- **0** The script has run successfully.
- 1 A required *log\_file* is not specified.
- 2 The *log\_file* path is not valid.

### Restrictions

- This script must be run on the node where the ERRM is running.
- The user who runs this script must have write permission for the *log\_file* where the event information is logged.

### **Standard Output**

When the -h flag is specified, the script's usage statement is written to standard output.

## **Examples**

1. To log information, specify /tmp/event.log as follows:

```
/opt/rsct/bin/logevent
/tmp/event.log
```

The /tmp/event.log file does not need to exist when the command is run.

2. To see the contents of the /tmp/event.log file, run this command:

```
alog -f /tmp/event.log -o
```

The following sample output shows a warning event for the /var file system (a file system resource):

```
-----
```

Event reported at Mon Mar 27 16:38:03 2007

Condition Name: /var space used Severity: Warning Event Type: Event

Expression: PercentTotUsed>90

Resource Name: /var

Resource Class Name: IBM.FileSystem
Data Type: CT\_UINT32
Data Value: 91

### Location

/opt/rsct/bin/logevent

# **logform Command**

# **Purpose**

Initializes a logical volume for use as a Journaled File System (JFS) log. Initializes an Enhanced Journaled File System (JFS2) outline log. Reformats an inline log for an existing JFS2 file system using an inline log.

# **Syntax**

logform [ -V vfstype ] LogName

# **Description**

The **logform** command initializes a logical volume for use as a JFS or JFS2 log device. Running the **logform** command on any JFS log device or JFS2 outline or inline log device will destroy all log records on the log device. This may cause the file system to lose its recovery capability and therefore to lose the file system data.

When you run the **logform** command on an outline log for a JFS2 file system that is already using an outline log, the device type for the outline log must be **jfs2log**. Otherwise, the **logform** command will exit with an error.

To reuse an existing logical volume as an outline log device for a JFS2 file system, you must delete the logical volume and then recreate it as device type **jfs2log**.

For the outline log device of a JFS file system, the same rules are applied. That is, for a new logical volume, the type should be jfslog. For a reuse logical volume, you should delete the logical volume and recreate it as lv type jfslog. However, logform does not do type check for the log device of a JFS file system. The **logform** command does not report any error when input log device has a wrong lv type. The user should pay attention to the lv type.

When you run the **logform** command on a device with logical volume type **jfs2**, if the device has a file system with an inline log, then the inline log will be reformatted. If the device has a file system with an outline log, then an error will be reported.

When the **logform** command is used to format an inline log for an existing JFS2 file system, the file system data will not be affected; only the log records are destroyed. The logical volume type for an inline log is the same as for the file system. For a JFS2 file system, the inline log logical volume type is **jfs2**.

For a JFS2 file system, **logform** formats a maximum of 2047 MBytes of log. If the log size is greater than 2047 MBytes, only 2047 MBytes will be formatted and the rest will left untouched and will not be used.

## **Flags**

Item Description

-V vfstype [jfs | If specified, vfstype indicates what type of file system the log should be formatted for. If this option is not specified, then the type is obtained from the logical volume's type. Note that for jfs2 log device this flag is

specified, then the type is obtained from the logical volume's type. Note that for jfs2 log device this flag is always ignored. The **logform** command is unable to change the lv type according to the value of the **-V** flag. Therefore the user should create an lv with the correct lv type ( jfslog or jfs2log) before calling the

logform command. Use of this flag is strongly discouraged.

### **Parameters**

Item Description

LogName The LogName parameter specifies the absolute path to the logical volume to be initialized (for example,

/dev/jfslog1). When the logform command is run on an inline log, LogName is the device name of the file

system.

# **Security**

**Attention RBAC users and Trusted AIX users:** This command can perform privileged operations. Only privileged users can run privileged operations. For more information about authorizations and privileges, see Privileged Command Database in *Security*. For a list of privileges and the authorizations associated with this command, see the **lssecattr** command or the **getcmdattr** subcommand.

## **Examples**

1. To create a JFS logging device on a newly created volume group, first create a logical volume of type jfslog:

mklv -t jfslog -y jfslog1 newvg 1

This command creates a jfslog logical volume named jfslog1 in the volume group newy. The size of the logical volume is 1 logical partition.

2. To format the jfslog1 logical volume once it has been created, enter:

logform /dev/jfslog1

The jfslog1 logical volume is now ready to be used as a JFS log device.

3. To format the inline log for an existing file system called /j2 which is on the file system device /dev/fslv00, type:

logform /dev/fslv00

This formats the inline log for file system /j2, but does not touch the data in the file system.

#### **Files**

Item Description

/etc/filesystems Lists the known file systems and defines their characteristics, including the log device.

#### Related reference:

"mkfs Command" on page 716

"mklv Command" on page 739

### Related information:

crfs command

File systems

Mounting command

JFS and JFS2

# **logger Command**

## **Purpose**

Makes entries in the system log.

# **Syntax**

```
logger [ -f File ] [ -i ] [-r [Count] ] [ -p Priority ] [ -t Tag ] [ Message ]
```

# **Description**

The **logger** command provides an interface to the **syslog** subroutine, which writes entries to the system log. A *Message* variable can be specified on the command line, which is logged immediately, or a *File* variable is read and each line of the *File* variable is logged. If you specify no flags or variables, the **logger** command will wait for you to enter a message from standard input. The messages returned by the **LOG\_KERN** facility cannot be logged by this command.

## **Flags**

| Item        | Description                                                                                                    |
|-------------|----------------------------------------------------------------------------------------------------|
| -f File     | Logs the specified File variable. If the Message variable is specified, this flag is ignored.                                                                                                    |
| -i          | Logs the process ID of the logger process with each line.                                                                                                    |
| -p Priority | Enters the message with the specified priority. The <i>Priority</i> parameter may be a number or a <i>facility.level</i> priority specifier.                                                                                                    |
| -t Tag      | Marks every line in the log with the specified Tag parameter.                                                                                                    |
| Message     | Indicates the message to log. If this variable is not specified, the <b>logger</b> command logs either standard input or the file specified with the -f File flag.                                                                                            |
| -r Count    | If the buffer resource is not available, retries logging the message for the specified number of times. If the number is not specified, retries logging the message until the message is logged. The number must be a positive integer ranging from 1 - 1000. |

## **Examples**

- 1. To log a message indicating a system reboot, enter:
  - logger System rebooted
- 2. To log a message contained in the /tmp/msg1 file, enter:
  - logger -f /tmp/msg1
- 3. To log the daemon facility critical level messages, enter:
  - logger -pdaemon.crit

### **Exit Status**

This command returns the following exit values:

| Item | Description            |
|------|------------------------|
| 0    | Successful completion. |
| >0   | An error occurred.     |

### **Files**

Item Description

/usr/bin/logger Contains the logger command.

#### Related information:

syslogd command syslog command

# **login Command**

# **Purpose**

Initiates a user session.

# **Syntax**

login [ -h HostName ] [ -p ] [ -f User | -k ] [-e Label ] [ -t Label ] [ User [ Environment ] ]

# **Description**

The **login** command (part of the **tsm** command) initiates sessions on the system for the user that is specified by the *User* parameter. You can also specify environment variables to be added to the user's environment. These commands are strings of the form *Variable=Value*. The **login** command is not normally entered on the command line.

You can configure the **login** command to create your home directory at your login if you do not have a home directory already. The **login** command calls the **mkuser.sys** command to create the home directory and customize the account. To enable this capability, set the **mkhomeatlogin** attribute of the **usw** stanza in the **/etc/security/login.cfg** file to true.

#### Note:

- 1. The PATH, IFS, HOME, and SHELL environment variables can not be initialized from the command line.
- 2. The **login** command supports multibyte user names. It is recommended that the system administrator must restrict the user names to characters within the portable character set, to avoid any ambiguity.
- 3. If the /etc/nologin file exists, the system prevents the user from logging in and displays the contents of the /etc/nologin file. The system does allow the root user to log in if this file exists. The /etc/nologin file is removed when you restart the system.
- 4. If the *domainlessgroups* attribute is set in the /etc/secvars.cfg file, all group IDs are fetched from the LDAP module, and from the files modules, if the user belongs to any one of these domains.

The **login** command can handle Distributed Computing Environment (DCE) user names of up to 1024 characters. DCE user names are stored in the **LOGIN** environment variable. Because DCE user names do not conform to standard operating system requirements, the first 8 characters of the DCE user name are stored in all standard operating system files and environments.

The **login** command performs the following functions:

Item Description

Establishes credentials

Checks accounts The login command validates the user's account, ensuring authentication, logins

enabled properly, and correct capacity for the port that is used for the login. Authenticates users The login command verifies the user's identity by using the system defined

authentication methods for each user. If a password has expired, the user must supply a new password. If secondary authentication methods are defined, these methods are invoked but need not be successful in logging in to the system.

The login command establishes the initial credentials for the user from the user database. These credentials define the user's access rights and accountability on

Initiates a session The login command initializes the user environment from the user database,

> from the command line, and from the /etc/environment configuration file; changes the current directory to the user's home directory (normally); and runs

the user's initial program.

These functions are performed in the order given; if one fails, the functions that follow are not performed.

When a user logs in successfully, the login command makes entries in the /etc/utmp file that tracks current user logins and the /var/adm/wtmp file that is used for accounting purposes. The login command also sets the LOGIN and LOGNAME environment variables.

Information pertaining to each unsuccessful login is recorded in the /etc/security/failedlogin file. The information that is stored is the same as that in the /etc/utmp file, except that unrecognizable user names are logged as UNKNOWN USER. This check ensures that a password accidentally entered as a user name, for example, is not allowed into the system unencrypted.

After a successful login, the login command displays the message of the day, the date and time of the last successful and unsuccessful login attempts for this account, and the total number of unsuccessful login attempts for this account since the last successful login. These messages are suppressed if there is a .hushlogin file in your home directory.

The login command also changes the ownership of the login port to the user. This includes any ports noted as synonyms in the /etc/security/login.cfg file.

To preserve the integrity of the system, only one session at a time is allowed to be logged in to a port. This check means that the login command entered from the shell prompt cannot succeed, as both the original session and the new login session would be on the same port. However, the exec login command succeeds, because a new shell replaces the current one. The login command is typically a built-in shell command, causing the shell to replace itself.

On a Trusted AIX system, you can specify an effective sensitivity label (SL) at login time by specifying the label with the -e flag along with the user name. To specify an effective integrity label (TL) during login, specify the label by using the -t flag.

If the label has spaces, specify it within quotation marks. The default login SL and TL are defined in the /etc/security/user file as user attributes. If no label attribute is specified in the file, the label attributes that are defined in the default stanza are used.

The labels that you supply must be dominated by your clearance and contained in the system accreditation range. You can specify the SL with the -e flag and the TL with the -t flag at login time. In a labeled network, unless the login is done by using the console, the network's label is assigned to you, regardless of the labels that you specified with the -e or -t flag.

Your SL clearance must be within the range that is defined for the TTY device in the /etc/security/login.cfg file. The effective TL of the user must be the same as the TL of the TTY. After successfully logging in, the clearance is assigned to the login port.

#### Tip:

Unless your terminal displays only uppercase letters, do not use only uppercase characters for your user name.

To log in with multibyte user names, you must first open a Japanese window (aixterm) and initiate a new login from the Japanese window.

## **Flags**

| Item        | Description                                                                                                    |
|-------------|----------------------------------------------------------------------------------------------------|
| -e Label    | Specifies the effective sensitivity label to be used to log in to a Trusted AIX system.                                                                                                    |
|             | <b>Restriction:</b> The <b>-e</b> flag applies only to systems that are running Trusted AIX.                                                                                                    |
| -f User     | Identifies a user who has already been authenticated. If the real ID of the login process is root (0), then the user is not authenticated.                                                                                        |
| -h HostName | Identifies the login as a remote login and specifies with the <i>HostName</i> variable the name of the system that is requesting the login. This form of the login is used only by the <b>telnetd</b> and <b>rlogind</b> daemons. |
| -k          | Identifies the login as using Kerberos authentication and causes login to pass control to /usr/bin/k5dcelogin to handle authentication. This form of login is only used by the krshd daemon.                                      |
| -p          | Preserves the current terminal type by setting it the value of the <b>\$TERM</b> environment variable instead of the type that is contained in the <b>CuAt/PdAt</b> object classes database.                                      |
| -t Label    | Specifies the effective integrity label to be used to log in to a Trusted AIX system. <b>Restriction:</b> The <b>-t</b> flag applies only to systems that are running Trusted AIX.                                                |

# Security

The **login** command is a PAM-enabled application with a service name of login. System-wide configuration to use PAM for authentication is set by modifying the value of the **auth\_type** attribute, in the usw stanza of **/etc/security/login.cfg**, to PAM\_AUTH as the root user.

The authentication mechanisms that are used when PAM is enabled depend on the configuration for the login service in /etc/pam.conf. The login command requires /etc/pam.conf entries for the auth, account, password, and session module types. The following is a recommended configuration in /etc/pam.conf for the login service:

```
#
# AIX login configuration
#
login auth required /usr/lib/security/pam_aix
login account required /usr/lib/security/pam_aix
login session required /usr/lib/security/pam_aix
login password required /usr/lib/security/pam_aix
```

### **Examples**

 To log in to the system as user jamesd, enter the following at the login prompt: login: jamesd

If a password is defined, the password prompt appears. Enter your password at this prompt.

2. On a Trusted AIX system, to log in to the system as user james, with the effective SL of TOP SECRET, enter the following command:

```
login: james -e "TOP SECRET"
```

3. To log in with the effective SL of SECRET, and the effective TL of TOP SECRET, enter the following command:

```
login: james -e "TOP SECRET" -t "TOP SECRET"
```

4. On the command line the following can be used:

255

\$ login -e "TOP SECRET" james

#### **Files**

Item

/usr/sbin/login /etc/utmp /var/adm/wtmp /etc/motd /etc/passwd \$HOME/.hushlogin /etc/environment

/etc/security/login.cfg /etc/security/lastlog

retersecurityriasting

/etc/security/failedlogin /etc/security/enc/LabelEncodings

Related information:

getty command lastlog command authenticate command Login message suppression

#### Description

Contains the **login** command. Contains accounting information. Contains accounting information. Contains the message of the day.

Contains passwords. Suppresses login messages.

Contains user environment configuration information.

Contains port synonyms.

Contains information that pertains to the most recent successful and

unsuccessful login attempts.

Contains information that pertains to each unsuccessful login. Contains label definitions for the Trusted AIX system.

# **logins Command**

**Note:** Logins command displays system login information details only for the local users or groups which are defined in the /etc/passwd and /etc/group files.

### **Purpose**

Displays user and system login information.

# **Syntax**

logins [ -a ] [ -m ] [ -o ] [ -p ] [ -s ] [ -t ] [ -u ] [ -x ] [ -g Groups ] [ -1 Logins ]

### **Description**

The **logins** command displays information about user and system logins. By default, the **logins** command prints the following items:

- · User ID
- · Primary group name
- · Primary group ID
- The /etc/passwd account field on user information.

The output is sorted by user ID, displaying system logins followed by user logins.

Depending on the options chosen, the following fields can also be displayed:

- · user or system login
- user ID number
- multiple group names
- multiple group IDs

- · home directory
- login shell
- · four password aging parameters
- /etc/passwd account field value (user name or other information)
- primary group name
- primary group ID

# **Flags**

| Item             | Description                                                                                                    |
|------------------|----------------------------------------------------------------------------------------------------|
| -a               | In addition to the default output, the -a flag adds two password expiration fields to the display. These fields show how many days a password can remain unused before it automatically becomes inactive and the date that the password will expire. |
| <b>-g</b> Groups | Displays all users belonging to group, sorted by user ID. Multiple groups can be specified as a comma separated list. <i>Groups</i> must specify valid group names on the system. Comma separate names when specifying more than one group.          |
| -1 Logins        | Displays the requested login. Multiple logins can be specified as a comma-separated list. <i>Logins</i> must specify valid user names on the system.                                                                                                 |
| -m               | Displays multiple group membership information.                                                                                                    |
| -0               | Formats output into one line of colon separated fields.                                                                                                    |
| -p               | Displays users without passwords.                                                                                                    |
| -s               | Displays all system logins.                                                                                                    |
| -t               | Sorts output by user name instead of by user ID.                                                                                                    |
| -u               | Displays all user logins.                                                                                                    |
| -x               | Prints an extended set of information about each selected user. Information for each user is printed on a separate line containing the home directory, login shell, and password aging information. The extended information includes the following: |
|                  | The password status                                                                                                    |
|                  | The date on which the password was last changed                                                                                                    |
|                  | The number of days required between changes                                                                                                    |
|                  | The number of days allowed before a change is needed                                                                                                    |
|                  | <ul> <li>The number of days that the user will receive a password expiration warning message before the<br/>password expires</li> </ul>                                                                                                    |
|                  | The password status is displayed in an abbreviated form as PS for logins with password, NP for no                                                                                                    |

# **Exit Status**

- **0** The command completed successfully.
- >0 An error occurred.

# **Examples**

1. To list all the logins with no passwords, enter:

logins -p

The output looks similar to the following:

| pwdless | 204 | staff | 1 |
|---------|-----|-------|---|
| nopwd   | 208 | staff | 1 |

The **-p** option ensures that only logins with no passwords are listed.

2. To list all the system logins sorted by alphabetical order enter:

password or LK for locked.

```
logins -st
```

The output looks similar to the following:

1 **257** 

| adm    | 4  | adm    | 4  |
|--------|----|--------|----|
| bin    | 2  | bin    | 2  |
| daemon | 1  | staff  | 1  |
| 1p     | 11 | 1p     | 11 |
| 1pd    | 9  | nobody | -2 |
| root   | 0  | system | 0  |
| sys    | 3  | sys    | 3  |
| uucp   | 5  | uucp   | 5  |

The -t option prints out the logins sorted alphabetically and not by uid.

3. To list the login details of users "root' and "admin", enter:

```
logins -1 root,adm
```

The output looks similar to the following:

| root | 0 | system | 0 |
|------|---|--------|---|
| adm  | 4 | adm    | 4 |

4. To list the password aging details of users "root" and "admin" enter:

```
logins -xl root,adm
```

The output looks similar to the following:

The -x option ensures that extended password information for these logins are retrieved and printed in the output.

5. To display the multiple group information of a particular user in a colon separated format enter:

```
logins -mol root,adm
```

The output looks similar to the following:

```
root:0:system:0::bin:2:sys:3:security:7:cron:8:audit:10:lp:11
adm:4:adm:4:
```

The **-m** option is used here to retrieve the multiple group information of a particular login (user). The **-o** option ensures that the output is displayed in colon separated format.

6. To display the users of the "staff" and "sys" groups in a colon separated format, sorted by user name, enter:

```
logins -tsog staff,sys
```

The output looks similar to the following:

```
bin:2:bin:2:
daemon:1:staff:1:
invscout:200:staff:1:
root:0:system:0:
sys:3:sys:3:
```

#### **Files**

Item Description

/usr/bin/loginsContains the logins command./etc/passwdContains the password file./etc/groupContains the group file.

#### Related reference:

"Isuser Command" on page 550 "Isgroup Command" on page 412

# **logname Command**

# **Purpose**

Displays login name.

## **Syntax**

logname

## **Description**

The **logname** command displays the login name of the current process. This is the name that the user logged in with and corresponds to the **LOGNAME** variable in the system-state environment. This variable is only set when the user logs into the system.

The logname command invokes the getlogin subroutine to get the information about the login name.

# **Security**

Access Control: This program is installed as a normal user program in the Trusted Computing Base.

### **Exit Status**

This command returns the following exit values:

Item Description

0 Successful completion.>0 An error occurred.

### **Examples**

To display your login name to standard output, enter:

logname

#### **Files**

Item Description

/usr/bin/logname Contains the logname command.

#### Related information:

getty command su command tsm command getlogin command

# **logout Command**

## **Purpose**

Stops all processes on a port.

# **Syntax**

logout

## **Description**

The **logout** command terminates all processes either with the same controlling terminal as the present process or with all processes which have this terminal open. Processes that are not children of the present process are terminated upon access to the terminal. The present process is also terminated. If the **login** command user and the **logout** command user do not match, the **logout** command permission is denied, and the command stops.

# **Security**

**Attention RBAC users and Trusted AIX users:** This command can perform privileged operations. Only privileged users can run privileged operations. For more information about authorizations and privileges, see Privileged Command Database in *Security*. For a list of privileges and the authorizations associated with this command, see the **Issecattr** command or the **getcmdattr** subcommand.

### **Examples**

From a shell started by the **ksh** or **bsh** command, enter: logout

#### **Files**

Item Description

/usr/bin/logoutContains the logout command./etc/utmpContains a record of logged-in users.

#### Related reference:

"login Command" on page 253

### Related information:

getty command shell command

tsm command

### **look Command**

## **Purpose**

Finds lines in a sorted file.

### **Syntax**

**look** [ -d ] [ -f ] String [ File ... ]

## **Description**

The **look** command searches sorted files specified by the *File* parameter and prints all lines that begin with the string specified by the *String* parameter. The **look** command uses a binary search, therefore files specified by the *File* parameter must be sorted in the C locale collating sequence.

The -d and -f flags affect comparisons as in the **sort** command. This means a file must be sorted using the -f flag in the **sort** command before using the look command with the -f flag.

If the *File* parameter is not specified, the /usr/share/dict/words file is assumed with the collating sequence specified by the -df flags. The sort is completed using the current collating sequence. This should match the collating sequence used to produce the dictionary file. The look command limits the length of a word search to 256 characters.

# **Flags**

#### Item Description

- -d Specifies dictionary order. Only letters, digits, tabs, and spaces are considered in comparisons.
- -f Compares uppercase and lowercase letters as equivalent values. Case is not considered in the sorting so that initial-capital and all-capital words are not grouped together at the beginning of the output.

Note: To use the look -f command, the input file must be sorted with the sort -f command.

### **Example**

To search for all lines in the sortfile file that begin with the letter a, enter:

look a sortfile

### File

Item Description

/usr/share/dict/words Contains the default dictionary.

### Related information:

grep command

sort command

Input and output redirection

## **lookbib Command**

### **Purpose**

Finds references in a bibliography.

## Syntax 1 4 1

lookbib [ -n ] [ Database ... ]

## **Description**

The lookbib command uses an inverted index made by the indxbib command to find sets of bibliographic references. The lookbib command reads keywords typed after the > prompt on the terminal, and retrieves records containing all these keywords. If nothing matches, nothing is returned except another > prompt.

The lookbib command asks if you need instructions and prints some brief information if you type a user-defined affirmative answer.

The Database parameter specifies files that contain bibliographic references, indexes, or similar types of information. It is possible to search multiple databases as long as they have a common index made by the indxbib command. In that case, only the first database name given to the indxbib command is specified to the lookbib command.

If the lookbib command does not find the index files (the .i[abc] files), it looks for a reference file with the same name as the first database, but without the suffixes. It creates a file with a .ig suffix, suitable for use with the fgrep command. It then uses this fgrep command file to find references. Using the .ig file is simpler but slower than using the .i[abc] files, and does not allow the use of multiple reference files.

## **Flags**

Item Description

Turns off the prompt for instructions.

### Files

| Item                | Description                |
|---------------------|----------------------------|
| Database.ia         | Contains the entry file.   |
| Database. <b>ib</b> | Contains the posting file. |
| Database.ic         | Contains the tag file.     |
| Database. <b>ig</b> | Contains the output file.  |
|                     |                            |

#### Related reference:

"indxbib Command" on page 42

#### Related information:

addbib command roffbib command sortbib command

# **loopmount Command**

## **Purpose**

Associate an image file to a loopback device. Optionally, make an image file available as a file system via the loopback device.

# **Syntax**

**loopmount** { -i imagefile | -l device } [-o mount options -m mountpoint ]

## **Description**

This command is similar to **mount** except that it creates a loopback device if not specified, binds the specified file to it, and optionally mounts it. If the command implicitly creates a new loopback device, it sets the temporary attribute in CuAt to **yes** so that it will be deleted by subsequent loopumount or reboot. All the restrictions and features of the **mount** command apply to **loopmount** also.

## **Flags**

| Item | Description                                                                                                    |
|------|----------------------------------------------------------------------------------------------------|
| -i   | Specify an image file name such as an ISO image. This must be specified if –l is not specified.                |
| -l   | <b>ODM name</b> of a loopback device such as loop0, loop1, etc. This must be specified if –i is not specified. |
| -0   | Options for the mount command.                                                                                 |
| -m   | Mount point such as /mnt.                                                                                      |

If -l and -i are both specified, the imagefile is associated with the device before mounting it.

### Security

Privilege Control: Only the root user and members of the system group should have execute (x) access to this command.

**Attention RBAC users and Trusted AIX users:** This command can perform privileged operations. Only privileged users can run privileged operations. For more information about authorizations and privileges, see Privileged Command Database in *Security*. For a list of privileges and the authorizations associated with this command, see the **lssecattr** command or the **getcmdattr** subcommand.

#### **Examples**

- 1. The following mount an ISO image on /mnt.
  - \$ loopmount -i cdrom.iso -o "-V cdrfs -o ro" -m /mnt
- 2. The following mounts a disk image on /mydisk with loop2. The image file was bound to loop2 earlier with **chdev** command.

```
$ loopmount -1 loop2 -o "-V jfs2 -o rw,log=NULL" -m /mydisk
```

In case the filesystem was created with an INLINE log, this INLINE log can be used.

```
$ loopmount -1 loop2 -o "-V jfs2 -o rw,log=INLINE" -m /mydisk
```

- 3. The following mounts an image file bound to loop 0 on /mnt.
  - \$ loopmount -i mycd.iso -l loop0 -o "-V cdrfs -o ro" -m /mnt

## **Files**

 Item
 Description

 /usr/sbin/loopmount
 Contains the loopmount command.

#### Related information:

loopumount command mount command umount command

# **loopumount Command**

## **Purpose**

Unmounts a previously mounted image file on a loopback device and then removes the device.

# **Syntax**

**loopumount** { -i imagefile | -l device } [-o umount options -m mountpoint ]

## **Description**

This command is similar to **umount** except that it unmount the file and deletes the loopback device associated with the mount point if the temporary attribute for the loopback device in CuAt is set to **yes**, and then unmounts it. All the restrictions and features of the **umount** command apply to **loopumount** also.

# **Flags**

#### Item Description

- -i Specify an image file name such as an ISO image. This must be specified if -l is not specified.
- -1 ODM name of a loopback device such as loop0, loop1, etc. This must be specified if -i is not specified.
- **-o** Options for the **umount** command.
- -m Mount point such as /mnt.

### If -i and -l both are specified, -i is ignored.

#### Security

Privilege Control: Only the root user and members of the system group should have execute (x) access to this command.

**Attention RBAC users and Trusted AIX users:** This command can perform privileged operations. Only privileged users can run privileged operations. For more information about authorizations and privileges, see Privileged Command Database in *Security*. For a list of privileges and the authorizations associated with this command, see the **lssecattr** command or the **getcmdattr** subcommand.

#### **Examples**

- 1. The following unmount /mnt and deletes the underlying device that was created by a previous invocation of **loopmount**.
  - \$ loopumount -i cdrom.iso -o "/mnt"
- 2. The following command unmount /dev/loop2 from /mydisk but does not delete the device as loop2 was created by the user with **mkdev**.
  - \$ loopumount -1 loop2 -o "/mydisk"

### **Files**

Item Description

/usr/sbin/loopumount Contains the loopumount command.

#### Related information:

loopmount command mount command umount command

## **lorder Command**

# **Purpose**

Finds the best order for member files in an object library.

## **Syntax**

lorder [ -X {32 | 64 | 32\_64}] File ...

# **Description**

The **lorder** command reads one or more object or library archive files, looking for external references and writing a list of paired file names to standard output. The first pair of files contains references to identifiers that are defined in the second file.

If object files do not end with .o, the lorder command overlooks them and attributes their global symbols and references to some other file.

# **Flags**

| Item -X mode |                                                                                                    | escription becifies the type of object file lorder should examine. The <i>mode</i> must be one of the following: |  |  |
|--------------|----------------------------------------------------------------------------------------------------|----------------------------------------------------------------------------------------------------|--|--|
|              | 32                                                                                                    | Processes only 32-bit object files                                                                               |  |  |
|              | 64                                                                                                    | Processes only 64-bit object files                                                                               |  |  |
|              | 32_64                                                                                                    | Processes both 32-bit and 64-bit object files                                                                    |  |  |
|              | The default is to process 32-bit object files (ignore 64-bit objects). The <i>mode</i> can also be set with the <b>OBJECT_MODE</b> environment variable. For example, <b>OBJECT_MODE=64</b> causes <b>lorder</b> to process any 64-bit objects and ignore 32-bit objects. The <b>-X</b> flag overrides the <b>OBJECT_MODE</b> variable. |                                                                                                    |  |  |

### **Files**

Item Description

/tmp/sym\* Contains temporary files.

#### Related information:

ar command tsort command xargs command ar command

1 **265** 

# **Ip Command**

The **lp** command includes information for the AIX Print Subsystem **lp** and the System V Print Subsystem **lp**.

### AIX Print Subsystem lp Command

### **Purpose**

Sends requests to a line printer.

## **Syntax**

```
lp [ -c ] [ -dQueue ] [ -m ] [ -nNumber ] [ -oOption ] [ -s ] [ -tTitle ] [ -w ] [ Files ]
```

# **Description**

The **lp** command arranges for the files specified by the *Files* parameter and their associated information (called a request) to be printed by a line printer. If you do not specify a value for the *Files* parameter, the **lp** command accepts standard input. The file name **-** (dash) represents standard input and can be specified on the command line in addition to files. The **lp** command sends the requests in the order specified. If the job is submitted to a local print queue, the **lp** command displays the following to standard output:

Job number is: nnn

where nnn is the assigned job number. To suppress the job number use the -s flag.

# **Flags**

| Item              | Description                                                                                                    |
|-------------------|----------------------------------------------------------------------------------------------------|
| -c                | Copies the files to be printed immediately when the <b>lp</b> command is run. The <b>lp</b> command copies files only when requested. No links are created. If you specify the <b>-c</b> flag, be careful not to remove any of the files before they are printed. If you do not specify the <b>-c</b> flag, changes made to the files after the request is made appear in the printed output.                                                                                                    |
| -dQueue           | Specifies the print queue to which a job is sent.                                                                                                    |
| -m                | Sends mail (see the <b>mail</b> command) after the files are printed. By default, no mail is sent upon normal completion of the print request.                                                                                                    |
| <b>-n</b> Number  | Prints the number of copies of printed output. The default number of copies is 1.                                                                                                    |
| <b>-o</b> Options | Specifies that flags specific to the backend be passed to the backend. Thus, for each queue, other flags not described in this article can be included with the <b>lp</b> command. See the <b>piobe</b> command for a list of these flags. Specifying this flag is the same as specifying the <b>-o</b> flag for the <b>enq</b> command.                                                                                                    |
| -s                | Suppresses the automatic return of job numbers. The <b>lp</b> command reports the job number as the default, the <b>-s</b> flag overrides the default.                                                                                                    |
| <b>-t</b> Title   | Specifies printing the title of the file on the banner page of the output.                                                                                                    |
| -w                | Writes a message on the print requesters terminal after the files are printed. If the requester is not logged in, the mail command sends the message. If the user is logged in on multiple windows or terminals, the message may not be sent to the LFT where the command was issued. The message is sent to the first terminal on which the writesrv daemon sees the user to be logged in.  Note: If the -w flag is used in conjunction with the -m flag, the print requester will only receive mail and will not get a message on the terminal. |

## Security

**Attention RBAC users and Trusted AIX users:** This command can perform privileged operations. Only privileged users can run privileged operations. For more information about authorizations and privileges, see Privileged Command Database in *Security*. For a list of privileges and the authorizations associated with this command, see the **Issecattr** command or the **getcmdattr** subcommand.

## **Examples**

- To print the /etc/motd file on printer lp0 attached to device dlp0, enter:
   lp /etc/motd
- 2. To print 30 copies of the /etc/motd file using a copy of the file, and to notify the user that the job is completed using mail, enter:

```
lp -c -m -n30 -dlp0:lpd0 /etc/motd
```

3. To print the /etc/motd file using backend flags -f and -a, with a job title of blah, enter:

4. To queue the MyFile file and return the job number, enter:

lp myfile

5. To queue the MyFile file and suppress the job number, enter:

### **Exit Status**

This command returns the following exit values:

| Item | Description |
|------|-------------|
|      | ~ 00011     |

**0** All input files processed successfully.

>0 No output device is available, or an error occurred.

### **Files**

| Item                  | Description                                        |
|-----------------------|----------------------------------------------------|
| /usr/sbin/qdaemon     | Contains the queuing daemon.                       |
| /var/spool/lpd/qdir/* | Contains the queue requests.                       |
| /var/spool/lpd/stat/* | Contains information on the status of the devices. |
| /var/spool/qdaemon/*  | Contains temporary copies of enqueued files.       |
| /etc/qconfig          | Contains the queue configuration file.             |

/etc/qconfig.bin Contains digested, binary version of the /etc/qconfig file.

# System V Print Subsystem Ip Command

# **Purpose**

Sends print requests

# Syntax

**lp** [print-options] [files]

**lp -i** request-ID print-options

# **Description**

The first form of the **lp** command arranges for the named *files* and associated information (collectively called a request) to be printed. If filenames are not specified on the command line, the standard input is assumed. The standard input may be specified along with named *files* on the command line by listing the filenames and specifying - for the standard input. The *files* will be printed in the order in which they appear on the command line.

The LP print service associates a unique request-ID with each request and displays it on the standard output. This request-ID can be used later when canceling or changing a request, or when determining its status. See the cancel command for details about canceling a request, and lpstat for information about checking the status of a print request.

The second form of lp is used to change the options for a request submitted previously. The print request identified by the request-ID is changed according to the print-options specified with this command. The print-options available are the same as those with the first form of the lp command. If the request has finished printing, the change is rejected. If the request is already printing, it will be stopped and restarted from the beginning (unless the **-P** flag has been given).

If you enter 1p -?, the system displays the command usage message and returns 0.

## Sending a print request

The first form of the lp command is used to send a print request either to a particular printer or to any printer capable of meeting all requirements of the print request.

Flags must always precede filenames, but may be specified in any order.

Printers for which requests are not being accepted will not be considered when the destination is any. (Use the **lpstat** -a command to see which printers are accepting requests.) However, if a request is destined for a class of printers and the class itself is accepting requests, then all printers in the class will be considered, regardless of their acceptance status.

For printers that take mountable print wheels or font cartridges, if you do not specify a particular print wheel or font with the -S flag, whichever one happens to be mounted at the time your request is printed will be used. The **lpstat -p** printer -**l** command is used to see which print wheels are available on a particular printer. The lpstat -S -l command is used to see what print wheels are available and on which printers. Without the -S flag, the standard character set is used for printers that have selectable character sets.

If you experience problems with jobs that usually print but on occasion do not print, check the physical connections between the printer and your computer. If you are using an automatic data switch or an A/B switch, try removing it and see if the problem clears.

## **Flags**

- Make copies of the *files* to be printed immediately when **lp** is invoked. Normally *files* will not be -c copied, but will be linked whenever possible. If the -c flag is not specified, the user should be careful not to remove any of the *files* before the request has been printed in its entirety. It should also be noted that if the -c flag is not specified, any changes made to the named files after the request is made but before it is printed will be reflected in the printed output.
- -d dest Choose dest as the printer or class of printers that is to do the printing. If dest is a printer, then the request will be printed only on that specific printer. If dest is a class of printers, then the request will be printed on the first available printer that is a member of the class. If dest is any, then the request will be printed on any printer that can handle it. Under certain conditions (unavailability of printers, file space limitations, and so on) requests for specific destinations may not be accepted (see lpstat). By default, dest is taken from the environment variable LPDEST. If LPDEST is not set, then dest is taken from the environment variable PRINTER. If PRINTER is not set, a default destination (if one exists) for the computer system is used. If no system default is set and -T is used, dest will be selected on the basis of content-type specified with the -T flag [see the description of -T]. Destination names vary between systems (see lpstat).

### -f form-name [-d any]

Print the request on the form *form-name*. The LP print service ensures that the form is mounted

on the printer. If *form-name* is requested with a printer destination that cannot support the form, the request is rejected. If *form-name* has not been defined for the system, or if the user is not allowed to use the form, the request is rejected. (see **lpforms**). When the **-d any** flag is given, the request is printed on any printer that has the requested form mounted and can handle all other needs of the print request.

### -H special-handling

Print the request according to the value of *special-handling*. Acceptable values for *special-handling* are defined below:

**hold** Do not print the request until notified. If printing has already begun, stop it. Other print requests will go ahead of a held request until it is resumed.

#### resume

Resume a held request. If it had been printing when held, it will be the next request printed, unless subsequently bumped by an **immediate** request. The **-i** flag (followed by a *request-ID*) must be used whenever this argument is specified.

#### immediate

(Available only to LP administrators) Print the request next. If more than one request is assigned **immediate**, the most recent request will be printed first. If another request is currently printing, it must be put on hold to allow this immediate request to print.

#### -L locale-name

Specify *locale-name* as the locale to use with this print request. By default, *locale-name* is set to the value of LC\_CTYPE. If LC\_CTYPE is not set, *locale-name* defaults to the C locale.

-m Send mail after the files have been printed. By default, mail is not sent upon normal completion of the print request.

#### **-n** number

Print *number* copies of the output. The default is one copy.

### **-o** options

Specify printer-dependent *options*. Several such *options* may be collected by specifying the **-o** keyletter more than once (that is, **-o option[1] -o option[2]** ... **-o option[n]**), or by specifying a list of options with one **-o** keyletter enclosed in double quotes and separated by spaces (that is, **-o "option[1]** option[2] ... option[n]").

### nobanner

Do not print a banner page with this request. The administrator can disallow this option at any time.

#### nofilebreak

Do not insert a form feed between the files given, if submitting a job to print more than one file. This option is not supported by printers configured to use the PS (PostScript) interface.

### **length=***scaled-decimal-number*

Print this request with pages *scaled-decimal-number* long. A *scaled-decimal-number* is an optionally scaled decimal number that gives a size in lines, characters, inches, or centimeters, as appropriate. The scale is indicated by appending the letter **i** for inches, or the letter **c** for centimeters. For length or width settings, an unscaled number indicates lines or characters; for line pitch or character pitch settings, an unscaled number indicates lines per inch or characters per inch (the same as a number scaled with **i**). For example, **length=66** indicates a page length of 66 lines, **length=11i** indicates a page length of 11 inches, and **length=27.94c** indicates a page length of 27.94 centimeters. This option may not be used with the **-f** option and is not supported by the PS (PostScript).

1 **269** 

#### width=scaled-decimal-number

Print this request with pages *scaled-decimal-number* wide. (See the explanation of *scaled-decimal-numbers* in the discussion of **length**, above.) This option may not be used with the **-f** option and is not supported by the PS (PostScript).

### **lpi=***scaled-decimal-number*

Print this request with the line pitch set to *scaled-decimal-number*. (See the explanation of *scaled-decimal-numbers* in the discussion of **length**, above.) This option may not be used with the **-f** flag and is not supported by the PS (PostScript).

### cpi=pica | elite | compressed

Print this request with the character pitch set to **pica** (representing 10 characters per inch), **elite** (representing 12 characters per inch), or **compressed** (representing as many characters per inch as a printer can handle). There is not a standard number of characters per inch for all printers; see the **terminfo** database for the default character pitch for your printer. This option may not be used with the **-f** flag and is not supported by the PS (PostScript).

### **stty=**stty-option-list

A list of options valid for the **stty** command; enclose the list with single quotes if it contains blanks.

### -P page-list

Print the pages specified in *page-list*. This flag can be used only if there is a filter available to handle it; otherwise, the print request will be rejected. The *page-list* may consist of ranges of numbers, single page numbers, or a combination of both. The pages will be printed in ascending order.

### -q priority-level

Assign this request *priority-level* in the printing queue. The values of *priority-level* range from 0 (highest priority) to 39 (lowest priority). If a priority is not specified, the default for the print service is used, as assigned by the system administrator. A priority limit may be assigned to individual users by the system administrator.

- **-R** Remove file(s) after submitting the print request. Use this flag with caution.
- **-r** See **-T** *content-type* [**-r**] below.
- -s Suppress the ``request id is ..." message.
- -S character-set [-d any]

### -S print-wheel [-d any]

Print this request using the specified *character-set* or *print-wheel*. If a form was requested and it requires a character set or print wheel other than the one specified with the **-S** flag, the request is rejected.

For printers that take print wheels: if the print wheel specified is not one listed by the administrator as acceptable for the printer specified in this request, the request is rejected unless the print wheel is already mounted on the printer.

For printers that use selectable or programmable character sets: if the *character-set* specified is not one defined in the Terminfo database for the printer (see **terminfo**), or is not an alias defined by the administrator, the request is rejected.

When the **-d any** flag is used, the request is printed on any printer that has the print wheel mounted or any printer that can select the character set, and that can handle all other needs of the request.

**-t** *title* Print *title* on the banner page of the output. The default is no title. Enclose *title* in quotes if it contains blanks.

### **-T** content-type [-r]

Print the request on a printer that can support the specified *content-type*. If no printer accepts this type directly, a filter will be used to convert the content into an acceptable type. If the **-r** flag is specified, a filter will not be used. If **-r** is specified but no printer accepts the *content-type* directly, the request is rejected. If the *content-type* is not acceptable to any printer, either directly or with a filter, the request is rejected.

In addition to ensuring that no filters will be used, the **-r** flag will force the equivalent of the **-o 'stty=-opost'** flag.

-w Write a message on the user's terminal after the *files* have been printed. If the user is not logged in, or if the printer resides on a remote system, then mail will be sent instead. Be aware that messages may be sent to a window other than the one in which the command was originally entered.

### -y mode-list

Print this request according to the printing modes listed in *mode-list*. The allowed values for *mode-list* are locally defined. This option may be used only if there is a filter available to handle it; otherwise, the print request will be rejected.

The following list describes the *mode-list* options:

### -y reverse

Reverse the order in which pages are printed. This filter option is not supported by the LP Print Service.

### -y landscape

Change the orientation of a physical page from portrait to landscape.

### -y x=number,y=number

Change the default position of a logical page on a physical page by moving the origin.

#### -y group=number

Group multiple logical pages on a single physical page.

### -y magnify=number

Change the logical size of each page in a document.

#### -o length=number

Select the number of lines in each page of the document.

### -P number

Select, by page numbers, a subset of a document to be printed.

#### -n number

Print multiple copies of a document.

# **Security**

**Attention RBAC users and Trusted AIX users:** This command can perform privileged operations. Only privileged users can run privileged operations. For more information about authorizations and privileges, see Privileged Command Database in *Security*. For a list of privileges and the authorizations associated with this command, see the **lssecattr** command or the **getcmdattr** subcommand.

### **Files**

/var/spool/lp/\*

### Related reference:

"lpr Command" on page 323

<sup>&</sup>quot;lpstat Command" on page 331

"mail, Mail, or mailx Command" on page 605

#### Related information:

enable command
/etc/qconfig file
Printing administration

# Ip.cat, Ip.set, Ip.tell Command

**Note:** This is a System V Print Subsystem command.

## **Purpose**

Default printer filter used by interface programs.

## **Syntax**

/usr/lib/lp/bin/lp.cat [ -r ] [ Rate ]

/usr/lib/lp/bin/lp.set H\_pitch V\_pitch Width Length Charset

/usr/lib/lp/bin/lp.tell Printer

## **Description**

The **lp.cat** command is the default printer filter called by the interface programs. **lp.cat** reads the file to be printed on its standard input and writes it to the device to be printed on.

**lp.cat** handles the following signals:

- normal termination (SIGTERM)
- serial line hangup (SIGHUP due to DCD, Data Carrier Detect, dropping)
- interrupts (SIGINT and SIGQUIT)
- early pipe termination (SIGPIPE)

The **lp.cat** command aborts a printing job if it has to wait too long on output. The default maximum time to wait is calculated as twice the output buffer size (2 \* 1024 bytes) divided by the smallest of the values of the transmission rate, print rate, or the specified *Rate* (all rates are in characters per second, CPS). A new maximum delay time may be defined by the *Rate* parameter provided that this increases the delay time. If *Rate* is 0 then the delay allowed is effectively infinite.

When the **-r** flag is specified, **lp.cat** reports the effective throughput in characters per second. This statistic is printed on the standard error after the transmission of every 1024 bytes.

Interface programs may call the **lp.set** command to set the character pitch (*H\_pitch*), line pitch (*V\_pitch*), page *Width*, page *Length*, and character set (*Charset*) on the printer.

The default units are characters per inch for the character and line pitch, number of columns for width, and number of lines for length. Units may be stated explicitly by appending the values with  $\mathbf{c}$  for centimeters, and  $\mathbf{i}$  for inches.

If it cannot set a particular characteristic, **lp.set** exits with a value of 1 and prints a one letter character code followed by a newline character to the standard error. The character codes are shown in the following table:

| Printer characteristic not set |
|--------------------------------|
| character pitch                |
| page length                    |
| character set                  |
| line pitch                     |
| page width                     |
|                                |

Interface scripts use **lp.tell** to forward descriptions of printer faults to the print service. **lp.tell** sends everything that it reads on its standard input to the print service. The print service forwards the message as an alert to the print administrator.

# **Flags**

| Item | Description                                                                                                   |
|------|----------------------------------------------------------------------------------------------------|
| -r   | Specifies reports the effective throughput in characters per second for the lp.cat command. This statistic is |
|      | printed on the standard error after the transmission of every 1024 bytes.                                     |

### **Exit Status**

The following table shows the possible exit values for **lp.cat**:

| Item | Description                                                     |
|------|-----------------------------------------------------------------|
| 0    | Normal exit; no error                                           |
| 1    | Standard input not defined                                      |
| 2    | Standard output not defined                                     |
| 3    | Printer type (TERM) not defined or not in terminfo database     |
| 4    | Standard input and output are identical                         |
| 5    | Write failed; printer may be off-line                           |
| 6    | Excessive delay caused timeout; printer may be off-line         |
| 7    | Hangup (SIGHUP) detected; loss of carrier                       |
| 8    | Termination (SIGINT or SIGQUIT), or pipe closed early (SIGPIPE) |

**lp.set** returns 0 if successful; otherwise it returns 1 on error.

### **lp.tell** returns:

| Item | Description                                             |
|------|---------------------------------------------------------|
| 0    | Normal exit; no error                                   |
| 1    | Cannot open message queue to the print service          |
| 90   | Cannot get printer name or key from print service       |
| 91   | Cannot send message to print service                    |
| 92   | Cannot receive acknowledgment from print service        |
| 93   | Corrupted acknowledgment received from print service    |
| 94   | Print service reports message corrupted in transmission |

## **Files**

Item Description

/usr/lib/lp/bin/lp.cat Full pathname of lp.cat /usr/lib/lp/bin/lp.set Full pathname of lp.set /usr/lib/lp/bin/lp.tell Full pathname of lp.tell

/etc/lp/model Printer interface programs directory /etc/lp/interfaces Printer interface programs directory

# **Ipacl Information**

## **Purpose**

Provides general information about protecting the least-privilege (LP) commands resource class and its resources by using access controls that are provided by the resource monitoring and control (RMC) subsystem.

## **Description**

RMC controls access to all of its resources and resource classes through access control lists (ACLs), using two different ACL implementations. The implementation that RMC uses depends on which class is involved. The two major differences between the implementations are in: 1) the mechanisms with which ACLs are viewed and modified and 2) whether ACLs are associated with individual resources.

RMC implements access controls for its resources and resource classes in the following ways:

1. Through ACLs that are defined by resource class stanzas in the **ctrmc.acls** file.

You can view these ACLs by examining the ctrmc.acls file. You can modify these ACLs using the chrmcacl command. Use a stanza to define an ACL that applies to a class or to all of the resources in a class.

RMC uses this method for all of its resources and resource classes, except for the IBM.LPCommands resource class and its resources.

2. Through ACLs that are associated with resources and a resource class within the RMC subsystem. You can view and modify these ACLs using LP commands. You can define an ACL that applies to a class or an ACL that applies to an individual resource of a class.

RMC uses this method for the IBM.LPCommands resource class and its resources.

This section provides information about ACLs that are specific to the IBM.LPCommands resource class and its resources.

The LP resource manager uses the IBM.LPCommands resource class to define LP resources. These resources represent commands or scripts that require root authority to run, but typically the users who need to run these commands do not have root authority. By using the LP resource manager commands, users can run commands that require root authority. The LP resource manager commands are:

### chlpcmd

Changes the read or write attribute values of an LP resource

#### lphistory

Lists or clears a certain number of LP commands that were previously issued during the current RMC session.

#### lslpcmd

Lists information about the LP resources on one or more nodes in a domain.

### mklpcmd

Defines a new LP resource to RMC and specifies user permissions.

#### rmlpcmd

Removes one or more LP resources from the RMC subsystem.

### runlpcmd

Runs an LP resource.

For descriptions of these commands, see Least-privilege (LP) resource manager commands in *Technical Reference: RSCT for AIX* for AIX and Least-privilege (LP) resource manager commands in *Technical Reference: RSCT for Multiplatforms* for other operating systems. For information about how to use these commands, see the *Administering RSCT* guide.

Because each LP resource can define a unique command, RMC implements ACLs for the IBM.LPCommands class that allows access to be controlled at the individual resource level and at the class level. RSCT provides a set of commands that you can use to list and modify the ACLs for the IBM.LPCommands class and its resources. The LP ACL commands are:

### chlpclacl

Changes the Class ACL

#### chlpracl

Changes the Resource ACL

#### chlpriacl

Changes the Resource Initial ACL

### chlprsacl

Changes the Resource Shared ACL

### Islpclacl

Lists the Class ACL

#### Islpracl

Lists the Resource ACL

#### **Islpriacl**

Lists the Resource Initial ACL

### lslprsacl

Lists the Resource Shared ACL

#### mklpcmd

Defines a new LP resource to RMC and specifies user permissions

## Security

- To use the LP commands that change the Class ACL, the Resource Initial ACL, and the Resource Shared ACL, you must have query and administrator permission for the IBM.LPCommands class.
- To use the LP command that changes a Resource ACL for an LP resource, you must have query and administrator permission for the LP resource.
- To use the LP commands that list the Class ACL, the Resource Initial ACL, and the Resource Shared ACL, you must have query permission for the **IBM.LPCommands** class.
- To use the LP command that lists a Resource ACL for an LP resource, you must have query permission for the LP resource.

The **Security** section of each LP command description indicates which permissions are required for the command to run properly.

# Implementation specifics

This information is part of the Reliable Scalable Cluster Technology (RSCT) fileset.

#### Location

/opt/rsct/man/lpacl.7

## **Examples**

Some examples of how to modify the LP ACLs follow. In these examples, the commands are run on a management server for a group of nodes in a management domain. The management server is named **ms\_node** and the managed nodes are called **mc\_node1**, **mc\_node2**, and so on. In a management domain, it is most likely that the LP resources are defined on the management server and the LP commands themselves are targeted to the managed nodes. In these examples, the Resource Shared ACL is not used because separate permissions are required for the individual LP resources. These examples assume that the LP resources are not yet defined by using the **mklpcmd** command.

1. You want to define the **lpadmin** ID to be the administrator for the LP commands. This ID has the authority to modify the LP ACLs. You also want to give this ID read and write permission to be able to create, delete, and modify the LP resources. To configure this setting, use the **root** mapped identity to run these commands on the management server:

```
chlpclacl lpadmin@LOCALHOST rwa
chlpriacl lpadmin@LOCALHOST rwa
```

These commands define the **lpadmin** ID on the management server as having administrator, read, and write permission for the **IBM.LPCommands** class and for the Resource Initial ACL. The Resource Initial ACL is used to initialize a Resource ACL when an LP resource is created. Therefore, when an LP resource is created, the **lpadmin** ID has administrator, read, and write permission to it.

2. The **lpadmin** ID can now create LP resources that define the LP commands that are needed. Access to the LP resources can be defined using the **mklpcmd** command or the **chlpracl** command. When the resource is created, the Resource Initial ACL is copied to the Resource ACL. To modify the Resource ACL using the **chlpracl** command so that **joe** is able to use the **runlpcmd** command for the resource named **SysCmd1**, the **lpadmin** ID runs this command on the management server: chlpracl SysCmd1 joe@LOCALHOST x

This command gives **joe** run permission on the management server to the **SysCmd1** resource so he can use the **runlpcmd** command.

- 3. In this example, only the **lpadmin** ID has permission to create, delete, and modify LP resources. Use the **chlpclacl** command so that other users can create and delete LP resources. In this case, they need to have write access to the class. To be able to list the resources in the **IBM.LPCommands** class, read permission is required. Read permission on a Resource ACL allows a user to view that LP resource. Write permission on a Resource ACL allows a user to modify that LP resource. To allow **joe** to view the LP resource named **SysCmd1**, the **lpadmin** ID runs this command on the management server: chlpracl SysCmd1 joe@LOCALHOST r
- 4. There are several nodes in a peer domain. There is an LP resource called **SysCmdB1** on **nodeB** for which **joe** needs run permission. In addition, **joe** needs to have run permission from nodes **nodeA**, **nodeB**, and **nodeD**. If you run the **chlpracl** command on **nodeB**, you can use **joe@LOCALHOST** for **nodeB**, but you need to determine the node IDs for **nodeA** and **nodeD**. To obtain the node IDs, enter: lsrpnode -i

The following output is displayed:

| Name  | OpState | RSCTVersion | NodeNum | NodeID           |
|-------|---------|-------------|---------|------------------|
| nodeA | Online  | 3.1.0.0     | 2       | 48ce221932ae0062 |
| nodeB | Online  | 3.1.0.0     | 1       | 7283cb8de374d123 |
| nodeC | Online  | 3.1.0.0     | 4       | b3eda8374bc839de |
| nodeD | Online  | 3.1.0.0     | 5       | 374bdcbe384ed38a |
| nodeE | Online  | 3.1.0.0     | 2       | ba74503cea374110 |

```
Online 3.1.0.0
nodeF
                                    4859dfbd44023e13
       Online 3.1.0.0
nodeG
                            4
                                    68463748bcc7e773
Then, to give joe the permissions as stated earlier, run on nodeB:
chlpracl SysCmd1 -l joe@LOCALHOST joe@0x48ce221932ae0062 \
joe@0x374bdcbe384ed38a x
```

#### Related information:

lphistory command Islpclacl command runlpcmd command ctsec\_map.global file

# **Ipadmin Command**

**Note:** This is a System V Print Subsystem command.

## **Purpose**

Configures the LP print service.

## **Syntax**

Adding or Changing the Configuration of a Local Printer

```
lpadmin -p Printer -v Device [-D Comment] [-A AlertType] [-W Minutes] [-c Class] [-e Printer1] [-F
FaultRecovery | [-f allow:FormList | -f denyFormList | [-h ] [-I Content-Type-List ] [-i Interface ] [-1 ] [-M
-f Form-Name [ -o File-break ] ] [ -M -S Print-Wheel ] [ -m Model ] [ -O Copy-Options ] [ -o Print-Options ] [
-o nobanner | -o banner | [-r Class ] [-S List ] [-s Server-Name [!ServerPrinterName ] ] [-T
Printer-Type-List ] [ -u allow:Login-Id-List | -u deny:Login-Id-List ] ]
```

### Adding or Changing the Configuration of a Remote Printer

```
lpadmin -p Printer -s ServerName [!ServerPrinterName ] -v Device [ -D Comment ] [ -A AlertType ] [ -W
Minutes ] [ -c Class ] [ -e Printer1 ] [ -F FaultRecovery ] [ -f allow:FormList | -f denyFormList ] [ -h ] [ -I
Content-Type-List ] [ -i Interface ] [ -l ] [ -M -f Form-Name [ -o Filebreak ] ] [ -M -S Print-Wheel ] [ -m Model ]
[ -O CopyOptions ] [ -o PrintOptions ] [ -o nobanner | -o banner ] [ -r Class ] [ -S List ] [ -T PrinterTypeList
[ -u allow:LoginIdList | -u deny:LoginIdList ] [ -v Device ]
```

#### Removing a Printer Destination

**lpadmin** -x Destination

Setting or Changing the System Default Destination

**lpadmin -d** [ Destination ]

Setting an Alert for a Print Wheel

**lpadmin -S** Print-Wheel **-A** AlertType [ **-W** Minutes ] [ **-Q** Requests ]

Setting or Changing the Printer's High Sensitivity Labels and Low Sensitivity Labels with Trusted AIX

**lpadmin -p** Printer **-J** label **-L** label

### **Description**

The lpadmin command configures the LP print service by defining printers and devices. It is used to:

- · Add and change printers
- Remove printers from the service
- · Set or change the system default destination
- Define alerts for printer faults
- Mount print wheels
- Define printers for remote printing services

Printer and class names may be no longer than the maximum length filename allowed for the file system type you are using, and may consist of all printable characters except the space, slash, backslash, colon, semicolon, comma, asterisk, question mark, and tilde. The dash can be used in any position except the first position in a printer name.

If you enter lpadmin -?, the system displays the command usage message and returns 0.

## Adding or changing a printer

The **-p** *Printer* flag is used to configure a new printer or to change the configuration of an existing printer. When you use this form of the **lpadmin** command, you must select one of the following:

- -v Device, required to configure a local printer
- -s ServerNname [!ServerPrinterName], required to configure a remote printer

### Removing a printer destination

The -x dest flag removes the destination dest (a printer or a class), from the LP print service. If dest is a printer and is the only member of a class, then the class is deleted. If dest is all, all printers and classes are removed. No other parameters are allowed with -x.

## Setting/changing the system default destination

The **-d** [ *dest* ] flag makes *dest*, an existing printer or class, the new system default destination. If *dest* is not supplied, then there is no system default destination. No other parameters are allowed with **-d**. To unset the system default printer, the user can enter the keyword **none**.

### Setting an alert for a print wheel

The **-S** *Print-Wheel* flag is used with the **-A** *Alert-Type* flag to define an alert to mount the print wheel when there are jobs queued for it. If this command is not used to arrange alerting for a print wheel, no alert will be sent for the print wheel. See the other use of **-A** flag, with the **-p**.

The *Alert-Types* are the same as those available with the **-A** flag: **mail**, **write**, **quiet**, **none**, *shell-command*, and **list**. See the description of **-A**, for details about each.

The message sent appears as follows:

```
The print wheel Print-Wheel needs to be mounted on the printer(s): printer (integer1 requests) integer2 print requests await this print wheel.
```

The printers listed are those that the administrator had earlier specified were candidates for this print wheel. The number <code>integer1</code> listed next to each printer is the number of requests eligible for the printer.

The number *integer2* shown after the printer list is the total number of requests awaiting the print wheel. It will be less than the sum of the other numbers if some requests can be handled by more than one printer.

If the *Print-Wheel* is **all**, the alerting defined in this command applies to all print wheels already defined to have an alert.

If the **-W** flag is not given, the default procedure is that only one message will be sent per need to mount the print wheel. Not specifying the **-W** flag is equivalent to specifying **-W** once or **-W** 0. If *Minutes* is a number greater than zero, an alert is sent at intervals specified by *minutes*.

If the **-Q** flag is also given, the alert is sent when a certain number (specified by the argument *requests*) of print requests that need the print wheel are waiting. If the **-Q** flag is not given, or *requests* is 1 or the word **any** (which are both the default), a message is sent as soon as anyone submits a print request for the print wheel when it is not mounted.

## **Flags**

#### Item

#### Description

-A AlertType [-W minutes]

The **-A** flag defines an alert to inform the administrator when a printer fault is detected, and periodically thereafter, until the printer fault is cleared by the administrator. If an alert is not defined for a particular printer, mail is sent to user **lp** by default. The *AlertTypes* are:

mail Send the alert message using mail (see mail) to the administrator.

write Write the message to the terminal on which the administrator is logged in. If the administrator is logged in on several terminals, one is chosen arbitrarily.

quiet Do not send messages for the current condition. An administrator can use this option to temporarily stop receiving further messages about a known problem. Once the fault has been cleared and printing resumes, messages will again be sent when another fault occurs with the printer.

**none** Do not send messages; any existing alert definition for the printer is removed. No alert is sent when the printer faults until a different alert-type (except **quiet**) is used.

shell-command

Run the *shell-command* each time the alert needs to be sent. The shell command should expect the message in standard input. If there are blanks embedded in the command, enclose the command in quotes. The **mail** and **write** values for this option are equivalent to the values **mail** *login-ID* and **write** *login-ID* respectively, where *login-ID* is the current name for the administrator. This will be the login ID of the person submitting this command unless he or she has used the **su** command to change to another login ID. If the **su** command has been used to change the login ID, then the *login-ID* for the new login is used.

**list** Display the type of the alert for the printer fault. No change is made to the alert. The message sent appears as follows:

The printer *Printer* has stopped printing for the reason given below. Fix the problem and bring the printer back on line. Printing has stopped, but will be restarted in a few minutes; issue an enable command if you want to restart sooner. Unless someone issues a change request

lp -i request-id -P . . .

to change the page list to print, the current request will be reprinted from the beginning.

The reason(s) it stopped (multiple reasons indicate reprinted attempts):

reason

The LP print service can detect printer faults only through an adequate fast filter and only when the standard interface program or a suitable customized interface program is used. Furthermore, the level of recovery after a fault depends on the capabilities of the filter.

#### Description

If the Printer is all, the alerting defined in this command applies to all existing printers.

If the -W flag is not used to arrange fault alerting for Printer, the default procedure is to mail one message to the administrator of *Printer* per fault. This is equivalent to specifying -W once or -W 0. If minutes is a number greater than zero, an alert is sent at intervals specified by minutes.

-c Class Insert Printer into the specified Class. Class is created if it does not already exist. **-d** [ Dest ]

Makes dest, an existing printer or class, the new system default destination.

Saves the Comment for display whenever a user asks for a full description of Printer (see lpstat). The LP print service does not interpret this comment.

Copies the interface program of an existing *Printer1* to be the interface program for *Printer*.

Note: Do not specify the -i and -m flags may not be specified with the -e flag.

-f allow: FormList | -f deny:FormList

-D Comment

-e Printer1

Allows or denies the forms in FormLlist to be printed on Printer. By default no forms are allowed on a new printer.

For each printer, the LP print service keeps two lists of forms: an allow-list of forms that may be used with the printer, and a deny-list of forms that may not be used with the printer. With the -f allow flag, the forms listed are added to the allow-list and removed from the deny-list. With the -f deny flag, the forms listed are added to the deny-list and removed from the allow-list.

If the allow-list is not empty, only the forms in the list may be used on the printer, regardless of the contents of the deny-list. If the allow-list is empty, but the deny-list is not, the forms in the deny-list may not be used with the printer. All forms can be excluded from a printer by specifying -f deny:all. All forms can be used on a printer (provided the printer can handle all the characteristics of each form) by specifying -f allow:all.

The LP print service uses this information as a set of guidelines for determining where a form can be mounted. Administrators, however, are not restricted from mounting a form on any printer. If mounting a form on a particular printer is in disagreement with the information in the allow-list or deny-list, the administrator is warned but the mount is accepted. Nonetheless, if a user attempts to issue a print or change request for a form and printer combination that is in disagreement with the information, the request is accepted only if the form is currently mounted on the printer. If the form is later unmounted before the request can print, the request is canceled and the user is notified by mail.

If the administrator tries to specify a form as acceptable for use on a printer that doesn't have the capabilities needed by the form, the command is rejected.

The lpadmin command issues a warning when an invalid (nonexistent) form name is submitted with the -f deny: flag.

See the other use of -f, with the -M flag.

-F FaultRecovery

Specifies the recovery to be used for any print request that is stopped because of a printer fault, according to the value of FaultRecovery:

#### continue

Continue printing on the top of the page where printing stopped. This requires a filter to wait for the fault to clear before automatically continuing.

#### beginning

Start printing the request again from the beginning.

wait Disable printing on Printer and wait for the administrator or a user to enable printing again.

During the wait the administrator or the user who submitted the stopped print request can issue a change request that specifies where printing should resume. (See the -i flag of the lp command.) If no change request is made before printing is enabled, printing will resume at the top of the page where stopped, if the filter allows; otherwise, the request will be printed from the beginning.

The default value of *FaultRecovery* is **beginning**.

Indicates that the device associated with the printer is hardwired. If neither of the mutually exclusive flags, -h and -l, is specified, this flag is assumed.

Establish a new interface program for Printer. The Interface is the path name of the new program. Do not specify the -e and -m flags with this flag.

-h

280

-i Interface

Description

-I Content-Type-List

Allow *Printer* to handle print requests with the content types listed in a *Content-Type-List*. If the list includes names of more than one type, the names must be separated by commas or blank spaces. If they are separated by blank spaces, the entire list must be enclosed in double quotes.

The type **simple** is recognized as the default content type. A **simple** type of file is a data stream containing only printable ASCII characters and the following control characters.

| Control Character      | Octal Value | Meaning                           |
|------------------------|-------------|-----------------------------------|
| backspace              | 10          | move back one character,          |
| except at beginning of | line        |                                   |
| tab                    | 11          | move to next tab stop             |
| linefeed (newline)     | 12          | move to beginning of next line    |
| form feed              | 14          | move to beginning of next page    |
| carriage return        | 15          | move to beginning of current line |

To prevent the print service from considering **simple** a valid type for the printer, specify either an explicit value (such as the printer type) in the *content-type-list*, or an empty list. If you do want **simple** included along with other types, you must include **simple** in the *content-type-list*.

Except for **simple**, each *content-type* name is freely determined by the administrator. If the printer type is specified by the **-T** option, then the printer type is implicitly considered to be also a valid content type. Defines the high Sensitivity Label (SL) for a printer with Trusted AIX installed.

Indicates that the device associated with *Printer* is a login terminal. The LP scheduler (**lpsched**) disables all login terminals automatically each time it is started. The **-h** flag may not be specified with this flag. Defines the low Sensitivity Label (SL) for a printer with Trusted AIX installed.

Mounts the form *Form-Name* on *Printer*. Print requests that need the pre-printed form *Form-Name* are printed on *Printer*. If more than one printer has the form mounted and the user has specified **any** with the **-d** flag of the **lp** command as the printer destination, then the print request is printed on the one printer that also meets the other needs of the request.

The page length and width, and character and line pitches needed by the form are compared with those allowed for the printer, by checking the capabilities in the *terminfo* database for the type of printer. If the form requires attributes that are not available with the printer, the administrator is warned but the mount is accepted. If the form lists a print wheel as mandatory, but the print wheel mounted on the printer is different, the administrator is also warned but the mount is accepted.

If the -a flag is given, an alignment pattern is printed, preceded by the same initialization of the physical printer that precedes a normal print request. Printing is assumed to start at the top of the first page of the form. After the pattern is printed, the administrator can adjust the mounted form in the printer and press return for another alignment pattern (no initialization this time), and can continue printing as many alignment patterns as desired. The administrator can quit the printing of alignment patterns by typing q.

If the **-o filebreak** flag is given, a form feed is inserted between each copy of the alignment pattern. By default, the alignment pattern is assumed to correctly fill a form, so no form feed is added.

A form is unmounted either by mounting a new form in its place or by using the **-f none** flag. By default, a new printer has no form mounted.

See the other use of  ${ ext{-}}f$  without the  ${ ext{-}}M$ .

-M -S Print-Wheel

Mount the *Print-Wheel* on *Printer*. Print requests that need the *Print-Wheel* will be printed on *Printer*. If more than one printer has *Print-Wheel* mounted and the user has specified **any** with the **-d** flag of the **lp** command as the printer destination, then the print request is printed on the one printer that also meets the other needs of the request.

If the *Print-Wheel* is not listed as acceptable for the printer, the administrator is warned but the mount is accepted. If the printer does not take print wheels, the command is rejected.

A print wheel is unmounted either by mounting a new print wheel in its place or by using the **-S none** flag. By default, a new printer has no print wheel mounted.

See the other uses of the -S flag without the -M.

**-J** label

**-L** label

-M -f Form-Name [-a [-o filebreak]]

## Description

-m Model

Select Model interface program, provided with the LP print service, for the printer. DO not use the -e and -i flags with this flag. The following interface programs are available:

#### standard

generic printer interface

PS interface for PostScript printers only

By default, the standard interface is used.

Copy-Option

The -O controls whether or not lp makes a copy of the user's file(s) when a print job is submitted. The copy-option can be either copy or nocopy. If -O copy is specified, the LP system always copies the user's source files to the spool area when a print job is submitted. If -O nocopy is specified, the files are copied only if the user specifies the -c flag of lp when submitting the job.

This flag sets the value of the copy-files parameter in the /etc/default/lp file. The value, which can be either on or off, is checked every time a print job is submitted.

-o Printing-Option

Specifies the, in the list below the default given to an interface program if the option is not taken from a preprinted form description or is not explicitly given by the user submitting a request (see lp). The only **-o** options that can have defaults defined are listed below.

```
length=scaled-decimal-number
width=scaled-decimal-number
cpi=scaled-decimal-number
lpi=scaled-decimal-number
stty='stty-option-list'
```

scaled-decimal-number refers to a non-negative number used to indicate a unit of size. The type of unit is shown by a trailing letter attached to the number. Three types of scaled decimal numbers can be used with the LP print service:

- numbers that show sizes in centimeters, marked with a trailing c
- numbers that show sizes in inches, marked with a trailing i
- · numbers that show sizes in units appropriate to use, without a trailing letter

that is, lines, characters, lines per inch, or characters per inch.

The first four default option values must agree with the capabilities of the type of physical printer, as defined in the terminfo database for the printer type. If they do not, the command is rejected.

The stty-option-list is not checked for allowed values, but is passed directly to the stty program by the standard interface program. Any error messages produced by stty when a request is processed (by the standard interface program) are mailed to the user submitting the request.

For each printing option not specified, the defaults for the following attributes are defined in the terminfo entry for the specified printer type.

```
1ength
width
cpi
1pi
The default for stty is
stty='9600 cs8 -cstopb -parenb ixon
-ixany opost -olcuc onlcr -ocrnl -onocr
-onlret -ofill nl0 cr0 tab0 bs0 vt0 ff0'
```

You can set any of the -o flags to the default values (which vary for different types of printers), by typing them without assigned values, as follows:

```
length=
width=
cpi=
lpi=
sttv=
```

-o nobanner

Allows a user to submit a print request specifying that no banner page be printed.

Forces a banner page to be printed with every print request, even when a user asks for no banner page. This is the default; you must specify **-o nobanner** if you want to allow users to be able to specify **-o** nobanner with the lp command.

-p Printer

-o banner

Configures a new printer changes the configuration of an existing printer.

#### -Q Requests

#### Description

Specifies that an alert be sent when a certain number of print *Requests* that need the print wheel are waiting.

-r Class

-S List

-s Server-Name [ !Server-Printer-Name ] Remove *Printer* from the specified *Class*. If *Printer* is the last member of *Class*, then *Class* is removed.

Specifies that you are configuring a remote printer. It makes a server printer accessible to users on your system. *Server-Name* is the name of the system on which the printer is located. It must be listed in the LP systems table. *Server-Printer-Name* is the name used on the server system for that printer. For example, if you want to access *Printer1* on *Server1* and you want it called *Printer2* on your system, enter -p *Printer2* -s *Server1!Printer1*.

If Server-Name is a Netware server, defined as **-t nuc** using the **lpsystem** command, then Server-Printer-Name can be the name of a Netware queue or Netware printer.

Allows either the print wheels or aliases for character sets named in *List* to be used on the printer. The **-S** flag does not let you add items to a *List* specified with an earlier invocation of **-S**; instead, it replaces an existing *List* with a new one. Thus **-S** differs from the **-f**, **-u**, **allow**, and **deny** options, which allow you to modify existing lists of available forms and authorized users. Once you've run the **-S** flag, the print wheels and character sets specified, in *List*, on the current command line are the only ones available.

If the printer is a type that takes print wheels, then *List* is a comma or space separated list of print wheel names. Enclose the list with quotes if it contains blanks. These are the only print wheels considered mountable on the printer. You can always force a different print wheel to be mounted, however. Until the flag is used to specify a list, no print wheels is considered mountable on the printer, and print requests that ask for a particular print wheel with this printer is rejected.

If the printer is a type that has selectable character sets, then *List* is a comma or blank separated list of character set name mappings or aliases. Enclose the list with quotes if it contains blanks. Each mapping is of the form:

#### known-name=alias

The *known-name* is a character set number preceded by **cs**, such as cs3 for character set three, or a character set name from the *Terminfo* database entry **csnm**. See **terminfo**. If this flag is not used to specify a list, only the names already known from the Terminfo database or numbers with a prefix of **cs** are acceptable for the printer.

If List is the word none, any existing print wheel lists or character set aliases is removed.

See the other uses of the  ${ extstyle - S}$  with the  ${ extstyle - M}$  flag.

-T Printer-Type-List

Identify the printer as being of one or more *Printer-Types*. Each *Printer-Type* is used to extract data from the **terminfo** database; this information is used to initialize the printer before printing each user's request. Some filters may also use a *Printer-Type* to convert content for the printer. If this flag is not used, the default *Printer-Type* is unknown; no information will be extracted from **terminfo** so each user request is printed without first initializing the printer. Also, this flag must be used if the following are to work: **-o cpi**, **-o lpi**, **-o width**, and **-o length** flags of the **lpadmin** and **lp** commands, and the **-S** and **-f** flags of the **lpadmin** command.

If the *Printer-Type-List* contains more than one type, then the *content-type-list* of the **-I** option must either be specified as **simple**, as empty (**-I** ""), or not specified at all.

-u allow:Login-ID-List

#### -u deny:Login-ID-List

#### Description

Allows or denies the users in *Login-ID-List* access to the printer. By default all users on the local system are allowed on a new printer. The *Login-ID-List* parameter may include any or all of the following constructs:

login-ID a user on the local system

system-name!login-ID

a user on system system-name

system-name!all

all users on system system-name

all!login-ID

a user on all systems

all all users on the local systemall!all all users on all systems

For each printer the LP print service keeps two lists of users:

- An allow-list of people allowed to use the printer
- A deny-list of people denied access to the printer.

With the **-u allow** flag, the users listed are added to the allow-list and removed from the deny-list. With the **-u deny** flag, the users listed are added to the deny-list and removed from the allow-list.

If the allow-list is not empty, only the users in the list may use the printer, regardless of the contents of the deny-list. If the allow-list is empty, but the deny-list is not, the users in the deny-list may not use the printer. All users can be denied access to the printer by specifying **-u deny:all**. All users may use the printer by specifying **-u allow:all**.

-v Device

Specifies you are configuring a local printer. It associates a *Device* with *Printer*. *Device* is the path name of a file that is writable by **lp**. The same *Device* can be associated with more than one printer.

-x Dest

Removes the destination *dest* (a printer or a class), from the LP print service.

#### **Notes:**

- When creating a new printer, you must specify the -v, or -s flag. In addition, only one of the following can be supplied: -e, -i, or -m; if none of these three flags is supplied, the model standard is used.
- If you specify the -s or -R flags, the following flags are not valid: -A, -e, -F, -h, -i, -l, -M, -m, -o, -v, and -W.
- If you specify the -J or -L flag, you must specify both flags. The -p flag is the only other flag that you can specify with these two flags.

## Security

**Attention RBAC users and Trusted AIX users:** This command can perform privileged operations. Only privileged users can run privileged operations. For more information about authorizations and privileges, see Privileged Command Database in *Security*. For a list of privileges and the authorizations associated with this command, see the **lssecattr** command or the **getcmdattr** subcommand.

## **Files**

/var/spool/lp/\*

/etc/lp

Related reference:

"lpsched Command" on page 330

"lpsystem Command" on page 335

Related information:

accept command

## **Ipar\_netboot Command**

## **Purpose**

Retrieves the media access control (MAC) address and physical location code from network adapters for a partition, or instructs a partition to start the network.

## **Syntax**

To retrieve the MAC address and physical location code:

```
lpar_netboot -M -n [ -v ] [ -x ] [ -f ] [ -i ] [ -E environment [ -E ... ]] [ -A ] -t ent [ -T { on | off }] [ -D -s Speed -d Duplex -S Server -G Gateway -C Client [ -K subnetmask ] [ -V vlan_tag ] [ -Y vlan_priority ]] partition_name partition_profile managed_system
```

To perform a network boot:

```
lpar_netboot [ -v ] [ -x ] [ -i ] [ -i ] [ -E environment [ -E ... ]] [ -g args ] [{ -A -D | [ -D ] -l physical_location_code | [ -D ] -m MAC-address }] -t ent [ -T { on | off }] -s Speed -d Duplex -S Server -G Gateway -C Client [ -K subnetmask ] [ -V vlan_tag ] [ -Y vlan_priority ] [[ -a -B tftp_image_filename ] -B bootp_image_filename ] partition_name partition_profile managed_system
```

To retrieve the MAC address and physical location code on a system supporting a full system partition:

```
lpar_netboot -M -n [ -v ] [ -x ] [ -f ] [ -i ] [ -E environment [ -E ... ]] [ -A ] -t ent [ -T { on | off }] [ -D -s Speed -d Duplex -S Server -G Gateway -C Client [ -K subnetmask ] [ -V vlan_tag ] [ -Y vlan_priority ]] managed_system managed_system
```

To perform network boot on a system supporting a full system partition:

```
lpar_netboot [ -v ] [ -t ] [ -i ] [ -i ] [ -E environment [ -E ... ]] [ -g args ] [{ -A -D | [ -D ] -1 physical_location_code | [ -D ] -m MAC-address }] -t ent [ -T { on | off }] -s Speed -d Duplex -S Server -G Gateway -C Client [ -K subnetmask ] [ -V vlan_tag ] [ -Y vlan_priority ] [[ -a -B tftp_image_filename ] -B bootp image filename ] managed system managed system
```

## **Description**

The **lpar\_netboot** command instructs a logical partition to network boot, by having the partition send out a **bootp** request to a server specified with the **-S** flag. The server can be a NIM server that serves SPOT resources, or it can be another server that serves network boot images.

If the **-M** and **-n** flags are specified, the **lpar\_netboot** command returns the Media Access Control (MAC) address and the physical location code for a particular type of network adapter that is specified with the **-t** flag. When the **-m** flag is specified, **lpar\_netboot** boots a partition, by using a specific network adapter that matches the specified MAC address. When the **-l** flag is specified, **lpar\_netboot** boots a partition, by using a specific physical location code for the network adapter that matches the specified physical location code. The matching MAC address or physical location code is dependent upon the hardware resource allocation in the profile in which the partition was booted. The **lpar\_netboot** command also requires arguments for partition name, partition profile (which contains the allocated hardware resources), and the name of the managed system in which the partition was defined.

## **Flags**

# Item -A -B Image\_filename -C Client -D -d Duplex -E -G Gateway -g args -i -K subnetmask -1 phys\_loc -M -m maddress -S Server -s Speed -T -t ent -V vlan\_tag **-Y** vlan\_priority

#### Description

Returns all adapters of the particular type that are specified with the -t flag.

Specifies the network IP addresses when the server, client, and gateway are IPv6 addresses.

Specifies the file name of the network boot image. The **-B** flag is a required flag for IPv6 addresses.

Specifies the IP address of the partition to start the network. Performs a ping test to identify and use the adapter that can successfully ping the server that is specified with the **-S** flag. Specifies the duplex setting of the partition that is specified with the **-C** flag. The valid values for the **-d** flag are *full*, *half*, and *auto*.

Specifies the setting for the environment variable. The following commands return the same output:

-E LPAR\_NETBOOT\_DEBUG=1

export LPAR\_NETBOOT\_DEBUG=1

Force closes a virtual terminal session for the partition.

Specifies the gateway IP address of the partition that is specified with the **-C** flag.

Specifies generic arguments for starting the partition. You can specify additional arguments with the firmware boot command, by using the **-g** flag. The **-g** flag is added for starting the preboot execution environment (PXE). An example for the **-g** argument follows:

-g autoyast=
nfs://9.184.115.219//
csminstall/csm/SLES10/09B873DC
dhcptimeout=150
install=nfs://9.184.115.219//
csminstall/Linux/SLES/10/ppc64/GA/CD1

Forces an immediate shutdown of the partition. If this option is not specified, a delayed shutdown is performed.

Specifies the mask that the gateway uses in determining the appropriate subnetwork for routing. The subnet mask is a set of 4 bytes, as in the IP address. The subnet mask consists of high bits (1s) corresponding to the bit positions of the network and subnetwork address, and low bits (0s) corresponding to the bit positions of the host address.

Specifies the physical location code of the network adapter to use for network boot.

Displays the network adapter MAC address and physical location code.

Specifies the MAC address of the network adapter to use for network boot.

Instructs the partition to not network boot.

Specifies the IP address of the partition, from which to retrieve the network boot image during network boot.

Specifies the speed setting of the partition that is specified with the **-C** flag.

Enables or disables the display of the firmware-spanning tree. The valid values for the **-d** flag are *on* and *off*.

Specifies the type of adapter for displaying the MAC address or physical location code discovery, or for network boot. The only valid value for the **-t** flag is *ent* for Ethernet.

Specifies the VLAN tag identifier for tagging Ethernet frames during network installation for virtual network communication. The valid values for the **-V** flag are 0 - 4094.

Displays additional information while the command is running. Displays debug output while the command is running. Specifies the VLAN tag priority for tagging Ethernet frames during network installation for virtual network communication. The valid values for the **-Y** flag are 0 - 7.

#### **Parameters**

Item

partition\_name partition\_profile managed\_system

#### Description

Specifies the name of the partition.

Specifies the name of the partition profile to use.

Specifies the name of the managed system on which the partition is defined.

#### **Environment variables**

Item

INSTALLIOS\_DEBUG

LPAR\_NETBOOT\_DEBUG

LPAR\_NETBOOT\_DEBUG\_BOOT

LPAR\_NETBOOT\_ADD\_TIMEOUT

LPAR\_NETBOOT\_SUB\_TIMEOUT

LPAR\_NETBOOT\_SPANNING\_TREE

OPEN\_DEV\_DEBUG

FIRMWARE\_DUMP

Description

Prints the lpar\_netboot debug output, when specified with the **installios** command.

Prints the lpar\_netboot debug output. Hence, it is similar to the

Initiates the firmware boot command, when specified with the **-s** flag.

Extends the timeout value by 5 seconds, as shown in the

following example:

LPAR NETBOOT ADD TIMEOUT=5

Lowers the timeout value by 8 seconds, as shown in the

following example:

LPAR NETBOOT SUB TIMEOUT=8

Enables or disables the display of the firmware-spanning tree. The valid values for the **-d** flag are *on* and *off*. Hence, it is similar

to the **-T** flag

Displays the firmware open\_dev debug output, when the value

of the OPEN\_DEV\_DEBUG variable is set to yes.

Displays the firmware dump for firmware debugging, when the

value of the FIRMWARE\_DUMP variable is set to yes.

#### **Exit Status**

Item

0

#### Description

Successful completion

## Security

Access Control: You must have root authority to run the lpar\_netboot command.

## **Examples**

1. To retrieve MAC address and physical location code for partition machA with a partition profile machA prof on a managed system test sys, enter the following command:

```
lpar netboot -M -n -t ent "machA" "machA prof" "test sys"
```

2. To network boot partition machA with a partition profile machA\_prof on a managed system test\_sys, enter the following command:

3. To network boot partition machA with a specific MAC address of 00:09:6b:dd:02:e8 and a partition profile machA prof on a managed system test sys, enter the following command:

4. To network boot partition machA with a specific physical location code of U1234.121.A123456-P1-T6 and a partition profile machA prof on a managed system test sys, enter the following command:

5. To perform a ping test and a network boot of partition machA with a partition profile machA\_prof on a managed system test sys, enter the following command:

6. To perform a ping test and a network boot of partition machA with a partition profile machA\_prof on a managed system test\_sys and disable firmware-spanning tree discovery, enter the following command:

#### Location

/opt/ibm/sysmgt/dsm/dsmbin/lpar\_netboot

## **Iparstat Command**

## **Purpose**

Reports logical partition (LPAR) related information and statistics.

## **Syntax**

## **Description**

The **lparstat** command provides a report of LPAR related information and utilization statistics. This command provides a display of current LPAR related parameters and Hypervisor information, as well as utilization statistics for the LPAR. An interval mechanism retrieves numbers of reports at a certain interval.

The various options of **lparstat** command are exclusive of each other. The **lparstat** command with no options will generate a single report containing utilization statistics related to the LPAR since boot time. If the **-h** option is specified, the report will include summary statistics related to the Hypervisor. If an *interval* and *count* are specified, the above report display repeats for every *interval* seconds and for *count* iterations. *interval* and *count* cannot be used with the **-i** option. Only root users can run the **-h** and **-H** flags.

The *interval* parameter specifies the amount of time in seconds between each report. If you do not specify the *interval* parameter, the **lparstat** command generates a single report that contains statistics for the time since system startup and then exits. You can specify the *count* parameter only with the *interval* parameter. If you specify the *count* parameter, its value determines the number of reports that are generated and the number of seconds apart. If you specify the *interval* parameter without the *count* parameter, reports are continuously generated. Do not specify a value of zero to the *count* parameter.

When the **lparstat** command is invoked without the **-i** flag, two rows of statistics are displayed. The first row displays the System Configuration, which is displayed once when the command starts and again whenever there is a change in the system configuration. The second row contains the Utilization Statistics which will be displayed in intervals and again any time the values of these statistics are deltas from the previous interval.

If you specify the -X option, the lparstat command creates an XML file.

The following information is displayed in the system configuration row:

**type** Indicates the partition type. The value can be either dedicated or shared.

**mode** Indicates whether the partition processor capacity is capped or uncapped allowing it to consume idle cycles from the shared pool. Dedicated LPAR is capped or donating.

smt Indicates whether simultaneous multithreading is enabled or disabled in the partition. If there are two SMT threads, the row is displayed as "on." However, if there are more than two SMT threads, the number of SMT threads is displayed.

**lcpu** Indicates the number of online logical processors.

mem Indicates online memory capacity.

**Note:** If Active Memory<sup>™</sup> Expansion is enabled, **mem** specifies the expanded memory size configured for this LPAR. However, if the environment variable *AME\_MEMVIEW* is set to **TRUE**, the **mem** value specifies the true memory size.

**psize** Indicates the number of online physical processors in the pool.

ent Indicates the entitled processing capacity in processor units. This information is displayed only if the partition type is shared.

If you specify the **-m** flag, the following information is displayed in the system configuration row:

**lcpu** Indicates the number of online logical processors.

ent Indicates the entitled processing capacity in processor units.

mem Indicates online memory capacity.

**Note:** If Active Memory Expansion is enabled, **mem** specifies the expanded memory size configured for this LPAR. However, if the environment variable *AME\_MEMVIEW* is set to **TRUE**, the **mem** value specifies the true memory size.

mpsz Indicates the memory pool size of the pool that the partition belongs to (in GB).

**iome** Indicates the I/O memory entitlement of the partition (in MB).

**iomp** Indicates the number of I/O memory entitlement pools in the LPAR.

If you specify the -c flag, the following additional information is displayed in the system configuration row:

## mmode

Indicates the system's memory mode. The values for **mmode** are:

Item Description

Ded Neither Active Memory Sharing nor Active Memory Expansion is enabled

Shar Active Memory Sharing is enabled
Ded-E Active Memory Expansion is enabled

Shar-E Both Active Memory Sharing and Active Memory Expansion are enabled

**mem** Indicates the expanded memory size of the LPAR.

**tmem** Indicates the true memory size of the LPAR.

The following information is displayed in the utilization row:

**%user** Indicates the percentage of the entitled processing capacity used while executing at the user level (application).

For dedicated partitions, the entitled processing capacity is the number of physical processors.

For uncapped partitions with a current physical processor consumption above their entitled capacity, the percentage becomes relative to the number of physical processor consumed (physc).

**%sys** Indicates the percentage of the entitled processing capacity used while executing at the system level (kernel).

For dedicated partitions, the entitled processing capacity is the number of physical processors.

For uncapped partitions with a current physical processor consumption above their entitled capacity, the percentage becomes relative to the number of physical processor consumed (physc).

**%idle** Indicates the percentage of the entitled processing capacity unused while the partition was idle and did not have any outstanding disk I/O request.

For dedicated partitions, the entitled processing capacity is the number of physical processors.

For uncapped partitions with a current physical processor consumption above their entitled capacity, the percentage becomes relative to the number of physical processor consumed (physc).

#### %wait

Indicates the percentage of the entitled processing capacity unused while the partition was idle and had outstanding disk I/O request(s).

For dedicated partitions, the entitled processing capacity is the number of physical processors.

For uncapped partitions with a current physical processor consumption above their entitled capacity, the percentage becomes relative to the number of physical processor consumed (physc).

The following statistics are displayed when the partition type is shared or dedicated-donating:

physc Indicates the number of physical processors consumed.

vcsw Indicates the number of virtual context switches that are virtual-processor hardware preemptions.

The following statistics are displayed only when the partition type is shared:

**%entc** Indicates the percentage of the entitled capacity consumed. Because the time base over which this data is computed can vary, the entitled capacity percentage can sometimes exceed 100%. This excess is noticeable only with small sampling intervals.

**lbusy** Indicates the percentage of logical processor(s) utilization that occurred while executing at the user and system level.

**app** Indicates the available physical processors in the shared pool.

**phint** Indicates the number of phantom (targeted to another shared partition in this pool) interruptions received.

The following statistics are displayed only when the **-h** flag is specified:

#### %hypv

Indicates the percentage of physical processor consumption spent making hypervisor calls.

**hcalls** Indicates the average number of hypervisor calls that were started.

The following statistic is displayed only if the hardware can use the SPURR, and the processor is not running at nominal speed:

**%nsp** Indicates the current average processor speed as a percentage of nominal speed.

The following statistic is displayed only if the turbo-mode accounting is disabled:

#### %utcyc

Indicates the total percentage of unaccounted turbo cycles.

The following statistics are displayed only when the **-d** flag is specified.

#### %utuser

Indicates the percentage of unaccounted turbo cycles in the user mode execution (application).

#### %utsys

Indicates the percentage of unaccounted turbo cycles in the kernel mode execution (kernel).

#### %utidle

Indicates the percentage of the unaccounted turbo cycles when the partition is idle and does not have any outstanding disk I/O requests.

#### %utwait

Indicates the percentage of the unaccounted turbo cycles when the partition is idle and has outstanding disk I/O requests.

If you specify the **-m** flag, the following metrics are displayed:

**physb** Indicates that the physical processor is busy.

**%entc** Indicates the percentage of the entitled capacity consumed. Because the time base over which this data is computed might vary, the entitled capacity percentage can sometimes exceed 100%. This excess is noticeable only with small sampling intervals.

vcsw Indicates the number of virtual context switches that are virtual-processor hardware preemptions.

**hpi** Indicates the number of hypervisor page-ins occurred.

**hpit** Indicates the time that is spent waiting for hypervisor page-ins in milliseconds.

pmem Indicates the physical memory that is allocated to the LPAR by hypervisor in GB.

**iomin** Indicates the minimum entitlement of the I/O memory pool in MB.

**iomu** Indicates the I/O memory entitlement of the LPAR in use in MB.

**iomf** Indicates the free I/O memory entitlement in MB.

#### iohwm

Indicates the high water mark of I/O memory entitlement usage in GB.

**iomaf** Indicates the total number of times that allocation requests for I/O memory entitlement pools have failed since system startup.

If you specify the **-e** flag with the **-m** flag, the following information about I/O memory entitlement pools is displayed:

**iompn** Indicates the name of the I/O memory entitlement pool in MB.

**iomin** Indicates the minimum entitlement of the I/O memory pool in MB.

**iodes** Indicates the desired entitlement of the I/O memory pool in MB.

**ioinu** Indicates the entitlement of the I/O memory pool in use in MB.

**iores** Indicates the reserved entitlement of the I/O memory pool in MB.

#### iohwm

Indicates the high water mark of entitlement usage of the I/O memory pool in MB.

**ioafl** Indicates the total number of times that allocation requests for this I/O memory entitlement pool have failed since system startup.

The following statistics are displayed only when the -c flag is specified:

## %xcpu

Indicates the percentage of utilization (relative to the overall CPU consumption by the logical partition) for the Active Memory Expansion (AME) activity.

## xphysc

Indicates the number of physical processors used for the Active Memory Expansion activity.

Indicates the size of the expanded memory deficit for the LPAR in MB. dxm

Indicates the logical real memory pages of the calling partition in megabytes that are coalesced pgcol during the active memory sharing activity.

## mpgcol

Indicates the number of megabytes of the memory pages that are called by the memory pool of the coalesced partition during the Active Memory sharing activity. If the partition is not authorized to access the poolwide statistics, the metric shows zero.

Indicates the fraction of the CPU consumed in coalescing pages during the Active Memory ccol sharing activity. If the partition is not authorized to access the poolwide statistics, the metric shows zero.

Note: Memory page coalescing is a transparent operation wherein the hypervisor detects duplicate pages, directs all the user read pages to a single copy, and reclaims the other duplicate physical memory pages.

## **Flags**

| Item | Description                                                                                                    |
|------|----------------------------------------------------------------------------------------------------|
| -c   | Adds the memory compression statistics of the LPAR to the default <b>lparstat</b> output. <b>Note:</b> This option is available only when Active Memory Expansion is enabled.                                                                                                    |
| -d   | Shows the detailed CPU utilization statistics. When the turbo-mode accounting is disabled, the <b>lparstat</b> command shows the breakdown by category of the unaccounted turbo cycles along with the dedicated, donating or shared utilization columns: %user, %sys, %idle, %wait, %entc, %idon, %bdon, %istol and %bstol. |
| -е   | Displays information about the I/O memory entitlement pools of the LPAR. You can specify the $-e$ flag only with the $-m$ flag. See the metrics that are displayed when you specify the $-m$ flag.                                                                                                    |
| -E   | Reports Scaled Processor Utilization Resource Register (SPURR) based utilization metrics if run on a SPURR-capable processor.                                                                                                    |
| -h   | Adds summary hypervisor statistics to the default lparstat output.                                                                                                    |
| -H   | Provides detailed Hypervisor information. This option basically displays the statistics for each of the Hypervisor calls. The various Hypervisor statistics displayed by this option, for each of the Hypervisor calls, are as below:                                                                                       |
|      | Statistic Description                                                                                                    |
|      | Number of calls  Number of Hypervisor calls made.                                                                                                    |
|      | <b>Total Time Spent</b> Percentage of total time spent in this type of call.                                                                                                    |
|      | Hypervisor Time Spent Percentage of Hypervisor time spent in this type of call.                                                                                                    |
|      | Average Call Time  Average call time for this type of call in nano-seconds.                                                                                                    |
|      | Maximum Call Time                                                                                                    |

Maximum call time for this type of call in nano-seconds.

-i Lists details on the LPAR configuration. The various details displayed by the -i option are listed below:

#### Name Description

#### Partition Name

Logical partition name as assigned at the HMC.

#### Partition Number

Number of this logical partition.

#### Power Save Mode

Power saving mode of this logical partition.

#### Online Virtual CPUs

Number of CPUs (virtual engines) currently online.

#### Maximum Virtual CPUs

Maximum possible number of CPUs (virtual engines).

#### Online Memory

Amount of memory currently online.

#### Maximum Memory

Maximum possible amount of Memory.

Type Indicates whether the LPAR is using dedicated or shared CPU resource and if the SMT is turned ON. The Type is displayed in the format [Shared | Dedicated] [ -SMT ] [ # ]

The following list explains the different Type formats:

- Shared Indicates that the LPAR is running in the Shared processor mode.
- · Dedicated Indicates that the LPAR is running in the dedicated processor mode.
- SMT[-#] Indicates that the LPAR has SMT mode turned ON and the number of SMT threads is 2. If the number of threads is greater than 2, then the number of threads is also displayed.

**Mode** Indicates whether the LPAR processor capacity is capped or uncapped allowing it to consume idle cycles from the shared pool. Dedicated LPAR is capped or donating.

#### **Entitled Capacity**

The number of processing units this LPAR is entitled to receive.

#### Variable Capacity Weight

The priority weight assigned to this LPAR which controls how extra (idle) capacity is allocated to it. A weight of -1 indicates a soft cap is in place.

#### Minimum Capacity

The minimum number of processing units this LPAR was defined to ever have. Entitled capacity can be reduced down to this value.

#### **Maximum Capacity**

The maximum number of processing units this LPAR was defined to ever have. Entitled capacity can be increased up to this value.

#### Capacity Increment

The granule at which changes to Entitled Capacity can be made. A value in whole multiples indicates a Dedicated LPAR.

#### Maximum Physical CPUs in System

The maximum possible number of physical CPUs in the system containing this LPAR.

(Details displayed by the -i flag, are as follows):

#### Active Physical CPUs in System

The current number of active physical CPUs in the system containing this LPAR.

#### Active CPUs in Pool

The maximum number of CPUs available to this LPAR's shared processor pool.

#### Shared Physical CPUs in system

The number of physical CPUs available for use by shared processor LPARs.

#### Maximum Capacity of Pool

The maximum number of processing units available to this LPAR's shared processor pool.

#### **Entitled Capacity of Pool**

The number of processing units that this LPAR's shared processor pool is entitled to receive.

#### **Unallocated Capacity**

The sum of the number of processor units unallocated from shared LPARs in an LPAR group. This sum does not include the processor units unallocated from a dedicated LPAR, which can also belong to the group. The unallocated processor units can be allocated to any dedicated LPAR (if it is greater than or equal to 1.0) or shared LPAR of the group.

#### Physical CPU Percentage

Fractional representation relative to whole physical CPUs that these LPARs virtual CPUs equate to. This is a function of Entitled Capacity / Online CPUs. Dedicated LPARs would have 100% Physical CPU Percentage. A 4-way virtual with Entitled Capacity of 2 processor units would have a 50% physical CPU Percentage.

#### Minimum Memory

Minimum memory this LPAR was defined to ever have.

#### Minimum Virtual CPUs

Minimum number of virtual CPUs this LPAR was defined to ever have.

#### **Unallocated Weight**

Number of variable processor capacity weight units currently unallocated within the LPAR group.

#### Partition Group ID

LPAR group that this LPAR is a member of.

#### **Shared Pool ID**

Identifier of Shared Pool of Physical processors that this LPAR is a member.

(Details displayed by the -i flag, are as follows):

#### Memory Mode

Indicates whether the memory mode is shared or dedicated. If Active Memory Expansion is enabled, the memory mode also includes a new mode called **Expanded**.

#### Total I/O memory entitlement

The I/O memory entitlement of the LPAR.

#### Variable memory capacity weight

The variable memory capacity weight of the LPAR.

#### Memory Pool ID

The memory pool ID of the pool that the LPAR belongs to.

#### Physical Memory in the Pool

The physical memory present in the pool that the LPAR belongs to.

#### Hypervisor Page Size

The page size that hypervisor uses for the page-in and page-out of LPAR logical-memory pages.

#### Unallocated Variable Memory Capacity Weight

The unallocated variable memory-capacity weight of the LPAR.

#### Unallocated I/O memory entitlement

The unallocated I/O memory entitlement of the LPAR.

#### Memory Group ID of LPAR

The memory group ID of the Workload Manager group that the LPAR belongs to.

#### **Target Memory Expansion Factor**

The target memory expansion factor configured for the LPAR.

**Note:** The target memory expansion factor is displayed when Active Memory Expansion is enabled.

#### **Target Memory Expansion Size**

The target expanded memory size for the LPAR. The target expanded memory size is the true memory size multiplied by the target memory expansion factor.

Note: The target memory expansion size is displayed when Active Memory Expansion is enabled.

#### Power Save Mode

The power saving mode for the LPAR.

## Subprocessor Mode

The subprocessor mode for the LPAR.

You can specify the -i flag alone or with the -P, -W, and -s flags.

Displays the statistics that are related to the following aspects:

· The logical memory

-m

-p

-P

-R

- · The physical memory backing the logical memory of the LPAR
- The I/O memory entitlement of the LPAR
- The memory pool information on the pool that the LPAR belongs to

For more information about the metrics that are displayed when you specify the -m flag, see the metrics section.

Specifies the file name for the XML output.

Displays the information about the page coalescing statistics of the LPAR. You can specify the **-p** flag only with the **-m** flag. When you run the **lparstat** command with the **-w** and **-p** flags, the result displays all the metrics that are displayed by the **-e** flag in a single line.

Displays information about the energy management tuning parameters.

You can specify the -P flag alone or with the -i, -W, and -s flags.

Resets the high water mark of I/O memory entitlement once at the beginning of the command. You can use this flag only with the **-m** and **-e** flags.

Resets the high water mark at the beginning of each monitoring interval. If you specify both the -r and -R flags, the -R flag takes effect.

295

igs, the **-K** has

-s Displays LPAR information. The -s flag displays the following details:

Service partition ID

The service partition ID as assigned by the Hardware Management Console (HMC).

Number of configured LPARs

The number of LPARs that are configured on the HMC.

You can specify the -s flag alone or with the -P, -i, and -W flags.

Displays the time in the HH:MM:SS format when the command is run with intervals.

Lists details of the workload partition (WPAR) configuration. If the command is run from the global environment, the **WPAR Key** value is 0. The **-W** flag displays the following details:

WPAR Key

WPAR static identifier.

WPAR Configured ID

WPAR dynamic identifier.

WPAR Maximum CPUs

Number of processors in a resource set. It displays the value of 0 if it is not restricted.

WPAR Effective CPUs

Number of processors in an effective resource set. It displays the value of 0 if it is not restricted.

WPAR CPU Percentage

WPAR processor-limit percentage.

You can specify the -W flag alone or with -P, -i, and -s flags.

Generates the XML output. The default file name is lparstat\_DDMMYYHHMM.xml, unless the user specifies a different file name with the -o option.

Note: If Pool Utilization Authority (PUA) is not available, the app column is not displayed.

## **Examples**

-W

-X

1. To get the default LPAR statistics, enter the following command:

lparstat 1 1

2. To get default LPAR statistics with summary statistics on Hypervisor, enter the following command:

lparstat -h 1 1

3. To get the information about the partition, enter the following command:

lparstat -i

4. To get detailed Hypervisor statistics, enter the following command:

lparstat -H 1 1

5. To get statistics about the shared memory pool and the I/O memory entitlement of the partition, enter the following command:

lparstat -m

6. To get statistics about I/O memory pools inside the LPAR, enter the following command:

1parstat -me

7. If the LPAR is running in shared mode and with 4 SMT threads the type would be in the following format:

Type - Shared-SMT-4

8. If the LPAR is running in dedicated mode and with 2 SMT threads the type would be in the following format:

Type - Dedicated-SMT

9. To calculate the memory compression statistics in an LPAR when Active Memory Expansion is enabled, enter the following command:

lparstat -c 1 1

10. To get statistics about page coalescing inside an LPAR, enter the following command: lparstat -mp

#### **Files**

Item Description

/usr/bin/lparstat Contains the lparstat command.

#### Related reference:

"mpstat Command" on page 901 "iostat Command" on page 111

#### Related information:

vmstat command sar command

## **Ipc Command**

**Note:** This is a System V Print Subsystem command.

## **Purpose**

Provides (BSD) line printer control.

## **Syntax**

/usr/ucb/lpc [ Command [ Parameter . . . ] ]

## **Description**

The **lpc** command controls the operation of the printer or of multiple printers. The **lpc** command can be used to start or stop a printer, disable or enable a printer's spooling queue, rearrange the order of jobs in a queue, or display the status of each printer, along with its spooling queue and printer daemon.

If you enter 1pc -?, the system displays the command usage message and returns 0.

With no parameters, the **lpc** command runs interactively, prompting with lpc>. If parameters are supplied, the **lpc** command interprets the first as a *Command* to execute; each subsequent parameter is taken as a *Parameter* for that command. The standard input can be redirected so that the **lpc** command reads *Commands* from a file.

Commands may be abbreviated to an unambiguous substring.

**Note:** The *printer* parameter is specified just by the name of the printer (as **lw**), not as you would specify it to **lpr** or **lpq** (not as **-Plw**).

# Item ? [ Command. . . ] help [ Command . . . ] abort [ all | [ Printer . . . ] ] **clean** [ **all** | [ *Printer* . . . ] ] disable [ all | [ Printer . . . ] ] down [ all | [ Printer. . . ] ] [ Message ] enable [ all | [ Printer. . . ] ] exit quit restart [ all | [ Printer.... ] ] start [ all | [ Printer... ] ] status [ all | [ Printer...].] **stop** [ **all** | [ *Printer*... ] ] topq Printer [ Job#...] [ User... ] **up** [ **all** | [ Printer...] ]

#### Description

Displays a short description of each command specified in the parameter list or, if no parameters are given, a list of the recognized commands.

Terminates an active spooling daemon on the local host immediately and then disables printing (preventing new daemons from being started by **lpr**) for the specified printers. The **abort** command can only be used by a privileged user. Removes all files created in the spool directory by the daemon

Removes all files created in the spool directory by the daemon from the specified printer queues on the local machine. The **clean** command can only be used by a privileged user.

Turns the specified printer queues off. This prevents new printer jobs from being entered into the queue by **lpr**. The **disable** command can only be used by a privileged user.

Turns the specified printer queue off, disables printing, and puts *Message* in the printer status file. The message does not need to be quoted. The remaining parameters are treated like **echo**. This is normally used to take a printer down and let others know why (**lpq** indicates that the printer is down, as does the **status** command).

Enables spooling on the local queue for the listed printers so that **lpr** can put new jobs in the spool queue. The **enable** command can only be used by a privileged user.

Exits from **lpc**.

Quits from lpc.

Attempts to start a new printer daemon. This is useful when some abnormal condition causes the daemon to die unexpectedly leaving jobs in the queue. This command can be run by any user. Enables printing and starts a spooling daemon for the listed printers. The **start** command can only be used by a privileged user.

Displays the status of daemons and queues on the local machine. This command can be run by any user.

Stops a spooling daemon after the current job completes and disable printing. The **stop** command can only be used by a privileged user.

Moves the print jobs specified by *Job#* or those jobs belonging to *User* to the top (head) of the printer queue. The **topq** command can only be used by a privileged user.

Enables everything and starts a new printer daemon. Undoes the effects of down.

# Security

**Attention RBAC users and Trusted AIX users:** This command can perform privileged operations. Only privileged users can run privileged operations. For more information about authorizations and privileges, see Privileged Command Database in *Security*. For a list of privileges and the authorizations associated with this command, see the **lssecattr** command or the **getcmdattr** subcommand.

#### **Files**

/var/spool/lp/\*
/var/spool/lp/system/pstatus

#### Description

#### **Error Codes**

Item

?Ambiguous command ?Invalid command ?Privileged command

lpc: printer: unknown printer to the print service

lpc: error on opening queue to spooler

lpc: Can't send message to LP print service lpc: Can't receive message from LP print service

lpc: Received unexpected message from LP print service

# Description

The abbreviation matches more than one command. A command or abbreviation is not recognized.

The command can be executed only by the privileged user. The *printer* was not found in the System V LP database. Usually this is a typing mistake; however, it may indicate that the printer does not exist on the system. Use <code>lptstat-p</code> to find the reason. The connection to <code>lpsched</code> on the local machine failed. This usually means the printer server started at boot time has died or is hung. Check if the printer spooler daemon <code>/usr/lib/lp/lpsched</code> is running.

Indicates that the LP print service has been stopped. Get help from the system administrator.

It is likely there is an error in this software. Get help from system administrator.

#### Related reference:

"lpq Command" on page 319

"lpr Command" on page 323

"lprm Command" on page 327

"lpsched Command" on page 330

# **Ipd Command**

## **Purpose**

Provides the remote print server on a network.

## **Syntax**

**lpd** [ -**d** ] [ -**l** ] [ -**D** DebugOutputFile]

## **Description**

The **lpd** daemon is the remote print server. It monitors port 515 for print requests. Each request is placed in a directory named **/var/spool/lpd**.

A computer on a network (host) that can create a Transmission Control Protocol/Internet Protocol (TCP/IP) data stream and use the **lpd** protocol can print remotely or act as a print server. As a security feature, the **lpd** daemon accepts print requests only from remote hosts that are listed in the local **/etc/hosts.equiv** or **/etc/hosts.lpd** file.

The **lpd** daemon can run on any host in the network; its function is to accept print requests from foreign hosts (on port 515). The **lpd** daemon handles each request by forking a child process. Remote requests are first checked against the **/etc/hosts.equiv** and **/etc/hosts.lpd** files for permission to print on the local host.

Changes can be made to the /etc/hosts.equiv and /etc/hosts.lpd files without restarting the system. To put changes to these files into effect without restarting the system, use the System Resource Controller (SRC) refresh command. This command causes the /etc/hosts.equiv and /etc/hosts.lpd database files to be reloaded and the changes implemented.

**Note:** The queuing system does not support multibyte host names.

The /etc/locks/lpd file contains the process ID of the currently running instance of the lpd daemon. If the current machine becomes inoperable, you may need to remove the ID for the lpd daemon when the system starts up again. The error message displayed is lpd: lock file or duplicate daemon.

#### Manipulating the lpd Daemon with the System Resource Controller

The **lpd** daemon is a subsystem controlled by the System Resource Controller (SRC). The **lpd** daemon is a member of the TCP/IP system group.

Use the following SRC commands to manipulate the **lpd** daemon:

| Item      | Description                                                                               |
|-----------|-------------------------------------------------------------------------------------------|
| startsrc  | Starts a subsystem, group of subsystems, or a subserver.                                  |
| stopsrc   | Stops a subsystem, group of subsystems, or a subserver.                                   |
| refresh   | Causes the subsystem or group of subsystems to reread the appropriate configuration file. |
| traceson  | Enables tracing of a subsystem, group of subsystems, or a subserver.                      |
| tracesoff | Disables tracing of a subsystem, group of subsystems, or a subserver.                     |
| lssrc     | Gets the status of a subsystem, group of subsystems, or a subserver.                      |

## **Flags**

| Item                      | Description                                                                                                    |
|---------------------------|----------------------------------------------------------------------------------------------------|
| -d                        | Sends a status of Inactive to be logged with the SRC controller and sends error messages during socket communication setup failures to the user display.                                                                                                    |
| -1                        | Sends a status of Active to be logged with the SRC controller and sends valid or invalid job request messages to the user display.                                                                                                    |
| <b>-D</b> DebugOutputFile | Sends extensive debugging output used for problem determination to the file specified by <code>DebugOuputFile</code> . This should only be used during problem determination as the <code>DebugOuputFile</code> can grow large rapidly. If the output file specified already exists, new debugging output is appended to the end of it. If there are any problems creating or writing to the output file, the debugging option is ignored. |

#### **Examples**

1. To start the **lpd** server daemon, enter:

```
startsrc -s 1pd
```

2. To start the **lpd** server daemon while enabling the display of certain error messages, enter:

```
startsrc -s lpd -a " -d"
```

3. To send logging information to the **stderr** daemon, enter:

```
startsrc -s lpd -a " -l"
```

4. To start the lpd server daemon in debugging mode with output going to /tmp/dbglpd.out, enter:

```
startsrc -s lpd -a " -D /tmp/dbglpd.out"
```

#### **Files**

/usr/sbin/lpd Specifies the path to the lpd daemon.
/dev/lp\* Contains the names of print devices.

/etc/hosts.equiv Contains the names of hosts allowed to execute commands and print.

/etc/hosts.lpd Contains the names of hosts allowed to print only.

/var/spool/lpd Contains the spool directory for control, status, and data files.

/etc/locks/lpd Contains the PID of the currently running lpd daemon. After a system crash, this PID may

need to be deleted. The following error message indicates the problem:

lpd: lock file or duplicate daemon

#### Related information:

Remote Printing Overview

## **Ipfilter Command**

**Note:** This is a System V Print Subsystem command.

## **Purpose**

Administers filters used with the LP print service.

## **Syntax**

**lpfilter -f** FilterName **-F** PathName

**lpfilter** -f FilterName -

lpfilter -f FilterName -i

**lpfilter** -**f** FilterName -**x** 

**lpfilter -f** *FilterName -***l** 

## **Description**

The **lpfilter** command is used to add, change, delete, and list a filter used with the LP print service. These filters are used to convert the content type of a file to a content type acceptable to a printer.

If you enter lpfilter -?, the system displays the command usage message and returns 0.

# **Flags**

| Item                 | Description                                                                |
|----------------------|----------------------------------------------------------------------------|
| - (hyphen)           | Adds or changes a filter as specified from standard input.                 |
| <b>-f</b> FilterName | Specifies the name of the filter to be added, changed, deleted, or listed. |
| <b>-F</b> PathName   | Add or changes a filter as specified by the contents of the file pathname. |
| -i                   | Resets an original filter to its original settings.                        |
| -1                   | Lists a filter description.                                                |
| -x                   | Deletes a filter.                                                          |

The parameter **all** can be used instead of a *FilterName* with any of these flags. When **all** is specified with the **-F** or **-** flag, the requested change is made to all filters. Using **all** with the **-i** flag has the effect of restoring to their original settings all filters for which predefined settings were initially available. Using the **all** parameter with the **-x** flag results in all filters being deleted, and using it with the **-l** flag produces a list of all filters.

## Adding or changing a filter

The filter named in the **-f** flag is added to the filter table. If the filter already exists, its description is changed to reflect the new information in the input.

The filter description is taken from the *PathName* if the **-F** flag is given or from the standard input if the flag is specified. One of the two must be given to define or change a filter. If the filter named is one originally delivered with the LPprint service, the **-i** flag restores the original filter description.

When an existing filter is changed with the **-F** flag or the **-** flag, items that are not specified in the new information are left as they were. When a new filter is added with this command, unspecified items are given default values.

Filters are used to convert the content of a request into a data stream acceptable to a printer. For a given print request, the LP print service knows the following:

- Content in the request
- · Name of the printer
- Type of the printer
- Types of content acceptable to the printer
- Modes of printing asked for by the originator of the request

It uses this information to find a filter or a pipeline of filters that converts the content into a type acceptable to the printer.

A list of items that provide input to this command and a description of each item follows. All lists are comma or space separated.

Input types: content-type-list
Output types: content-type-list
Printer types: printer-type-list

Printers: printer-list Filter type: filter-type Command: shell-command

· Flags: template-list

| Item | Description |
|------|-------------|
|      |             |

**Input types** Gives the types of content that can be accepted by the filter. (The default is any.)

Output types Gives the types of content that the filter can produce from any of the input content types. (The default is

any.)

**Printer types** Gives the type of printers for which the filter can be used. The LP print service restricts the use of the filter

to these types of printers. (The default is any.)

**Printers** Gives the names of the printers for which the filter can be used. The LP print service restricts the use of the

filter to just the printers named. (The default is any.)

Filter type Marks the filter as a **slow** filter or a **fast** filter. Slow filters are generally those that take a long time to

convert their input. They are run unconnected to a printer to keep the printers from being tied up while the filter is running. If a listed printer is on a remote system, the filter type for it must have the value **slow**. Fast filters are generally those that convert their input quickly or those that must be connected to the printer when run. These are given to the interface program IP to run connected to the physical printer. Specifies the program to run to invoke the filter. The full program pathname as well as fixed flags must be

included in the shell-command; additional flags are constructed, based on the characteristics of each print

request and on the "flags" field. A command must be given for each filter.

The command must accept a data stream as standard input and produce the converted data stream on its standard output. This allows filter pipelines to be constructed to convert data not handled by a single filter.

Command

## Flags

#### Description

Specifies the comma-separated list of templates used by the LP print service to construct flags to the filter from the characteristics of each print request listed in the table later.

In general, each template is of the following form:

keyword-pattern=replacement

The *keyword* names the characteristic that the template attempts to map into a filter-specific flag; each valid *keyword* is listed in the table below. A *pattern* is one of the following: a literal pattern of one of the forms listed in the table, a single asterisk (\*), or a regular expression. If *pattern* matches the value of the characteristic, the template fits and is used to generate a filter-specific flag. The *replacement* is what is used as the flag.

Regular expressions are the same as those found in the **ed** or **vi** commands. This includes the  $\setminus (... \setminus)$  and  $\setminus n$  constructions, which can be used to extract portions of the *pattern* for copying into the *replacement*, and the  $\setminus \&$ ", which can be used to copy the entire *pattern* into the *replacement*.

The *replacement* can also contain a ``\*". It too, is replaced with the entire *pattern*, just like the ``&" of the **ed** command.

| lp flag     | Properties                                                            |
|-------------|-----------------------------------------------------------------------|
| -T          | Characteristic Content type (input)  Keyword INPUT  Possible patterns |
| N/A         | content-type                                                          |
|             | Characteristic Content type (output)  Keyword                         |
|             | OUTPUT  Possible patterns content-type                                |
| N/A         | Characteristic Printer type  Keyword  TERM                            |
|             | Possible patterns printer-type                                        |
| -d          | Characteristic Printer name  Keyword PRINTER                          |
|             | Possible patterns printer-name                                        |
| -f, -o cpi= | Characteristic Character pitch                                        |
|             | Keyword<br>CPI                                                        |
|             | Possible patterns integer                                             |

| lp flag        | Properties                                            |
|----------------|-------------------------------------------------------|
| -f, -o lpi=    | Characteristic Line pitch                             |
|                | Keyword<br>LPI                                        |
|                | Possible patterns integer                             |
| -f, -o length= | Characteristic Page length                            |
|                | Keyword<br>LENGTH                                     |
|                | Possible patterns integer                             |
| -f, -o width=  | Characteristic Page width                             |
|                | Keyword<br>WIDTH                                      |
|                | Possible patterns integer                             |
| -P             | Characteristic Pages to print                         |
|                | Keyword PAGES                                         |
|                | Possible patterns page-list                           |
| -S             | Characteristic Character set Print wheel              |
|                | Keyword CHARSET CHARSET                               |
|                | Possible patterns character-set-name print-wheel-name |
| -f             | Characteristic Form name                              |
|                | Keyword<br>FORM                                       |
|                | Possible patterns form-name                           |
| -у             | Characteristic Modes                                  |
|                | Keyword<br>MODES                                      |
|                | Possible patterns mode                                |

| lp flag | Properties                      |
|---------|---------------------------------|
| -n      | Characteristic Number of copies |
|         | Keyword COPIES                  |
|         | Possible patterns integer       |

For example, the template MODES landscape = -1 shows that if a print request is submitted with the -y landscape flag, the filter is given the flag -l. As another example, the template TERM \* = -T \* shows that the filter is given the flag -T printer-type for whichever printer-type is associated with a print request using the filter.

As a last example, consider the template MODES prwidth\=\(.\*\) = -w\1. Suppose a user gives the command lp - y prwidth=10

From the table above, the LP print service determines that the **-y** flag is handled by a **MODES** template. The **MODES** template here works because the pattern ``prwidth\=\(.\*\)'' matches the **prwidth=10** given by the user. The *replacement* **-w\1** causes the LP print service to generate the filter flag **-w10**.

If necessary, the LP print service constructs a filter pipeline by concatenating several filters to handle the user's file and all the print flags. If the print service constructs a filter pipeline, the **INPUT** and **OUTPUT** values used for each filter in the pipeline are the types of the input and output for that filter, not for the entire pipeline.

#### Deleting a filter

The -x flag is used to delete the filter specified in *FilterName* from the LP filter table.

#### Listing a filter description

The -1 flag is used to list the description of the filter named in *FilterName*. If the command is successful, the following message is sent to standard output:

Input types: content-type-list
 Output types: content-type-list
 Printer types: printer-type-list
 Printers: printer-list
 Filter type: filter-type
 Command: shell-command
 flags: template-list

If the command fails, an error message is sent to standard error.

## Security

**Attention RBAC users and Trusted AIX users:** This command can perform privileged operations. Only privileged users can run privileged operations. For more information about authorizations and privileges, see Privileged Command Database in *Security*. For a list of privileges and the authorizations associated with this command, see the **Issecattr** command or the **getcmdattr** subcommand.

#### Related reference:

"lpadmin Command" on page 277

#### Related information:

ed command

# **Ipforms Command**

**Note:** This is a System V Print Subsystem command.

## **Purpose**

Administer forms used with the LP print service.

## **Syntax**

**lpforms** -f FormName Options

**lpforms** -f FormName -A AlertType [-Q minutes] [-W requests]

## **Description**

The **lpforms** command is used to administer the use of preprinted forms, such as company letterhead paper, with the LP print service. A form is specified by its *FormName*. Users may specify a form when submitting a print request. The parameter **all** can be used instead of *FormName* with either of the command lines shown above. The first command line allows the administrator to add, change, and delete forms, to list the attributes of an existing form, and to allow and deny users access to particular forms. The second command line is used to establish the method by which the administrator is alerted that the form *FormName* must be mounted on a printer.

If you enter 1pforms -?, the system displays the command usage message and returns 0.

With the first **lpforms** command line, one of the following flags must be used:

## **Flags**

| Item        | Description                                                                                               |
|-------------|----------------------------------------------------------------------------------------------------|
| - (hyphen)  | Adds or changes form <i>FormName</i> , as specified by the information from standard input.               |
| -F pathname | Adds or changes form <i>FormName</i> , as specified by the information in <i>pathname</i> .               |
| <b>-1</b>   | Lists the attributes of form FormName.                                                                    |
| -X          | Deletes form <i>FormName</i> (this flag must be used separately; it may not be used with any other flag). |

## Adding or changing a form

The **-F** pathname flag is used to add a new form, FormName, to the LP print service, or to change the attributes of an existing form. The form description is taken from pathname if the **-F** flag is given, or from the standard input if the **-** flag is used. One of these two flags must be used to define or change a form. pathname is the pathname of a file that contains all or any subset of the following information about the form:

```
Page length: scaled-decimal-number1
Page width: scaled-decimal-number2
Number of pages: integer
Line pitch: scaled-decimal-number3
Character pitch: scaled-decimal-number4
Character set choice: character-set/print-wheel [mandatory]
Ribbon color: ribbon-color
Comment:
comment
Alignment pattern: [content-type]
```

The term "scaled-decimal-number" refers to a non-negative number used to indicate a unit of size. The type of unit is shown by a "trailing" letter attached to the number. Three types of scaled decimal numbers can be used with the LP print service: numbers that show sizes in centimeters (marked with a trailing "c"); numbers that show sizes in inches (marked with a trailing "i"); and numbers that show sizes in units appropriate to use (without a trailing letter), that is, lines, characters, lines per inch, or characters per inch.

Except for the last two lines, the above lines may appear in any order. The Comment and *comment* items must appear in consecutive order but may appear before the other items, and the "Alignment pattern" and the *content* items must appear in consecutive order at the end of the file. Also, the *comment* item may not contain a line that begins with any of the key phrases above, unless the key phrase is preceded with a ">". Any leading ">" sign found in the *comment* are removed when the comment is displayed. Case distinctions in the key phrases are ignored.

When this command is issued, the form specified by *FormName* is added to the list of forms. If the form already exists, its description is changed to reflect the new information. Once added, a form is available for use in a print request, except where access to the form has been restricted, as described under the **-u** flag. A form may also be allowed to be used on certain printers only.

A description of each form attribute is below:

| Item Page length and Page width                      | Description Before printing the content of a print request needing this form, the generic interface program provided with the LP print service initializes the physical printer to handle pages scaled-decimal-number1 long, and scaled-decimal-number2 wide using the printer type as a key into the terminfo database.  The page length and page width are also passed, if possible, to                                                                                                    |
|------------------------------------------------------|----------------------------------------------------------------------------------------------------|
|                                                      | each filter used in a request needing this form.                                                                                                    |
| Number of pages                                      | Each time the alignment pattern is printed, the LP print service attempts to truncate the <i>content</i> to a single form by, if possible, passing to each filter the page subset of 1- <i>integer</i> .                                                                                                    |
| Line pitch and Character pitch  Character set choice | Before printing the content of a print request needing this form, the interface programs provided with the LP print service initializes the physical printer to handle these pitches, using the printer type as a key into the <i>terminfo</i> database. Also, the pitches are passed, if possible, to each filter used in a request needing this form. <i>scaled-decimal-number3</i> is in lines per centimeter if a "c" is appended, and lines per inch otherwise; similarly, <i>scaled-decimal-number4</i> is in characters per centimeter if a "c" is appended, and characters per inch otherwise. The character pitch can also be given as <b>elite</b> (12 characters per inch), <b>pica</b> (10 characters per inch), or <b>compressed</b> (as many characters per inch as possible). When the LP print service alerts an administrator to mount this |
|                                                      | form, it also mentions that the print wheel <i>print-wheel</i> should be used on those printers that take print wheels. If printing with this form is to be done on a printer that has selectable or loadable character sets instead of print wheels, the interface programs provided with the LP print service automatically selects or loads the correct character set. If <b>mandatory</b> is appended, a user is not allowed to select a different character set for use with the form; otherwise, the character set or print wheel named is a suggestion and a default only.                                                                                                    |
| Ribbon color                                         | When the LP print service alerts an administrator to mount this form, it also mentions that the color of the ribbon should be <i>ribbon-color</i> .                                                                                                    |
| Comment                                              | The LP print service displays the <i>comment</i> unaltered when a user asks about this form.                                                                                                    |

Item Alignment pattern

#### Description

When mounting this form, an administrator can ask for the *content* to be printed repeatedly, as an aid in correctly positioning the preprinted form. The optional *content-type* defines the type of printer for which *content* had been generated. If *content-type* is not given, **simple** is assumed.

**Note:** The content is stored as given and is readable only by the user *lp*.

When an existing form is changed with this command, items missing in the new information are left as they were. When a new form is added with this command, missing items gets the following defaults:

Page Length: 66
Page Width: 80
Number of Pages: 1
Line Pitch: 6
Character Pitch: 10
Character Set Choice: any
Ribbon Color: any

## Deleting a form

The -x flag is used to delete the form FormName from the LP print service.

#### Listing form attributes

The -1 flag is used to list the attributes of the existing form *FormName*. Because of the potentially sensitive nature of the alignment pattern, only the administrator can examine the form with this command. Other people may use the **lpstat** command to examine the non-sensitive part of the form description.

### Allowing and denying access to a form

The **-u** flag, followed by the parameter **allow:** login-ID-list or **-u deny:** login-ID-list lets you determine which users are allowed to specify a particular form with a print request. This flag can be used with the **-F** or **-** flag.

The *login-ID-list* parameter may include any or all of the following constructs:

Item Description

 login-ID
 A user on the local system

 system-name!login-ID
 A user on system system-name

 system-name!all
 All users on system system-name

 all!login-ID
 A user on all systems

 all
 All users on the local system

all All users on the local system
all!all All users on all systems

The default value of *login-ID-list* is **all**.

The LP print service keeps two lists of users for each form: an "allow-list" of people allowed to use the form, and a "deny-list" of people that may not use the form.

- If allow-list is present and *login-ID* is in it, access is allowed.
- If only deny-list is present and *login-ID* is not in it, access is allowed.
- If *login-ID* is in deny-list, access is denied.
- If neither allow-list or deny-list are present, access is denied.
- If both lists are present, and login-ID is in neither, access is denied.
- If only allow-list is present and *login-ID* is not in it, access is denied.

If the allow-list is not empty, only the users in the list are allowed access to the form, regardless of the contents of the deny-list. If the allow-list is empty but the deny-list is not, the users in the deny-list may not use the form (but all others may use it).

All users can be denied access to a form by specifying **-f deny:all**. All users can be allowed access to a form by specifying **-f allow:all**. (This is the default.)

#### Setting an alert to mount a form

The **-f** FormName flag is used with the **-A** AlertType flag to define an alert to mount the form when there are queued jobs which need it. If this flag is not used to arrange alerting for a form, no alert is sent for that form.

The method by which the alert is sent depends on the value of the *AlertType* parameter specified with the **-A** flag. The alert types are the same as those available with the **-A** flag to **lpadmin**: **mail**, **write**, **quiet**, **none**, *shell-command*, and **list**.

The message sent appears as follows:

```
The form FormName needs to be mounted on the printer(s): printer (integer1 requests). integer2 print requests await this form. Use the ribbon-color ribbon. Use the print-wheel print wheel, if appropriate.
```

The printers listed are those that the administrator had earlier specified were candidates for this form. The number <code>integer1</code> listed next to each printer is the number of requests eligible for the printer. The number <code>integer2</code> shown after the list of printers is the total number of requests awaiting the form. It is less than the sum of the other numbers if some requests can be handled by more than one printer. The <code>ribbon-color</code> and <code>print-wheel</code> are those specified in the form description. The last line in the message is always sent, even if none of the printers listed use print wheels, because the administrator may choose to mount the form on a printer that does use a print wheel.

Where any color ribbon or any print wheel can be used, the statements above read: Use any ribbon.

Use any print-wheel.

If *FormName* is **any**, the alerting defined in this command applies to any form for which an alert has not yet been defined. If *FormName* is **all**, the alerting defined in this command applies to all forms.

If the **-W** flag is not given, the default procedure is that only one message is sent per need to mount the form. Not specifying **-W** once or **-W** 0. If *minutes* is a number greater than 0, an alert is sent at intervals specified by *minutes*.

If the **-Q** flag is also given, the alert is sent when a certain number (specified by the parameter *requests*) of print requests that need the form are waiting. If the **-Q** flag is not given, or the value of *requests* is 1 or **any** (which are both the default), a message is sent as soon as anyone submits a print request for the form when it is not mounted.

#### Listing the current alert

The **-f** flag, followed by the **-A** flag and the parameter **list** is used to list the type of alert that has been defined for the specified form *FormName*. No change is made to the alert. If *FormName* is recognized by the LP print service, one of the following lines is sent to the standard output, depending on the type of alert for the form.

```
When requests requests are queued:
alert with shell-command every minutes minutes
When requests requests are queued:
write to user-name every minutes minutes
When requests requests are queued:
mail to user-name every minutes minutes
No alert
```

The phrase "every minutes minutes" is replaced with "once" if minutes (-W minutes) is 0.

#### Terminating an active alert

The **-A quiet** flag is used to stop messages for the current condition. An administrator can use this flag to temporarily stop receiving further messages about a known problem. Once the form has been mounted and then unmounted, messages are again sent when the number of print requests reaches the threshold *requests*.

#### Removing an alert definition

No messages are sent after the **-A none** flag is used until the **-A**flag is given again with a different *AlertType*. This can be used to permanently stop further messages from being sent as any existing alert definition for the form is removed.

## **Security**

**Attention RBAC users and Trusted AIX users:** This command can perform privileged operations. Only privileged users can run privileged operations. For more information about authorizations and privileges, see Privileged Command Database in *Security*. For a list of privileges and the authorizations associated with this command, see the **lssecattr** command or the **getcmdattr** subcommand.

#### Related reference:

```
"lpadmin Command" on page 277
"lp Command" on page 266
"lpstat Command" on page 331
```

#### Related information:

terminfo command

# **Iphistory Command**

## **Purpose**

Displays or clears the history list of least-privilege (LP) commands that have been run during the current resource monitoring and control (RMC) session.

#### **Syntax**

- To list a particular number of previously-issued commands:
  - On the local node:

- On all nodes in a domain:

```
lphistory -a [ -u user_ID ] [ -m mapped_ID ] [ -C command_name ] [ -S command_path ] [ -B MMddhhmmyyyy ] [ -E MMddhhmmyyyy ] [ -L a | c | e | m | n | t | u | x] [-h] [-TV] [num_records]
```

- On a subset of nodes in a domain:
  - lphistory -n host1[,host2...] [ -u user\_ID ] [ -m mapped\_ID ] [ -C command\_name ] [ -S command\_path ] [
    -B MMddhhmmyyyy ] [ -E MMddhhmmyyyy ] [ -L a | c | e | m | n | t | u | x ] [-h] [-TV]
    [num\_records]
- To clear the history list:
  - On the local node:
    - **lphistory** -c [ -u user\_ID ] [ -m mapped\_ID ] [ -C command\_name ] [ -S command\_path ] [ -B MMddhhmmyyyy ] [ -E MMddhhmmyyyy ] [-h] [-TV]
  - On all nodes in a domain:
    - lphistory -c -a [ -u user\_ID ] [ -m mapped\_ID ] [ -C command\_name ] [ -S command\_path ] [ -B MMddhhmmyyyy ] [ -E MMddhhmmyyyy ] [-h] [-TV]
  - On a subset of nodes in a domain:
    - **lphistory -c -n** host1[,host2...] [ -u user\_ID ] [ -m mapped\_ID ] [ -C command\_name ] [ -S command\_path ] [ -B MMddhhmmyyyy ] [ -E MMddhhmmyyyy ] [-h] [-TV]

## **Description**

The **lphistory** command lists the history of LP commands that have been run by the least-privilege resource manager. The command history is maintained as records in the RSCT audit log. By default, only the command string (the path name plus arguments) from each audit log record is listed. The **-L** flag controls the output format of **lphistory**; use it to display specific fields as needed. The selection flags (**-B**, **-C**, **-E**, **-m**, **-S**, or **-u**) control the selection string that is passed to **lsaudrec**.

The **lphistory** command takes one optional parameter: the number of records to list. The default value of *num\_records* is 10. If none of the selection flags is used, the latest number of records in the audit log (specified by *num\_records*) are listed. Otherwise, the latest number of records (specified by *num\_records*) from those selected by one or more of the selection flags are listed. This selection process applies to the audit records on each node specified by the **-a** flag or the **-n** flag. If neither **-a** nor **-n** is specified, the selection process applies to the audit records on the local node.

The **-B** and **-E** flags take time stamps as arguments. Time stamps are in the form *MMddhhmmyyyy*, where *MM* is the two-digit month (01-12), *dd* is the two-digit day of the month (01-31), *hh* is the two-digit hour (00-23), *mm* is the two-digit minute (00-59), and *yyyy* is the four-digit year.

You can use the wild card character (%) with identity-related arguments (*user\_ID*, *mapped\_ID*) and command names. The % can be placed at the beginning or end of the string, or anywhere within it. You cannot use any wild card characters when specifying *command\_path*.

You can remove audit log records using the **-c** flag. If none of the selection flags is specified, all audit log records for the least-privilege resource manager are removed. Otherwise, the records selected by one or more of the selection flags are removed. The **-c** flag cannot be used with the **-L** flag or the *num\_records* parameter.

## **Flags**

-a Displays previously-issued LP commands for all nodes in the domain.

The CT\_MANAGEMENT\_SCOPE environment variable determines the scope of the cluster. If CT\_MANAGEMENT\_SCOPE is not set, management domain scope is chosen first (if a management domain exists), peer domain scope is chosen next (if a peer domain exists), and then local scope is chosen, until the scope is valid for the command. The command runs once for the first valid scope it finds. For example, if a management domain and a peer domain both exist and CT\_MANAGEMENT\_SCOPE is not set, this command applies to the management domain. If you want this command to apply to the peer domain, set CT\_MANAGEMENT\_SCOPE to 2.

You cannot specify this flag with the **-n** flag.

#### -B MMddhhmmyyyy

Specifies a beginning time stamp in the form MMddhhmmyyyy, where MM is the two-digit month (01-12), dd is the two-digit day (01-31), hh is the two-digit hour (00-23), mm is the two-digit minute (00-59), and yyyy is the four-digit year. The time can be truncated from right to left, except for MM. If not all digits are specified, the year defaults to the current year, minutes to 0, hour to 0, and day to 01. At a minimum, the month must be specified. The command lists or removes only those records that were created at or after this time.

Clears the history of LP commands. You cannot specify this flag with the number\_of\_commands -c parameter or the **-n** flag.

#### **-C** *command\_name*

Specifies a command name. lphistory -C lists or removes only those records that contain command\_name, which is the name of a command without a fully-qualified path (mkrsrc, for example). You can use wild card characters in command\_name.

#### -E MMddhhmmyyyy

Specifies an ending time stamp in the form MMddhhmmyyyy, where MM is the two-digit month (01-12), dd is the two-digit day (01-31), hh is the two-digit hour (00-23), mm is the two-digit minute (00-59), and yyyy is the four-digit year. The time can be truncated from right to left, except for MM. If not all digits are specified, the year defaults to the current year, minutes to 0, hour to 0, and day to 01. At a minimum, the month must be specified. The command lists or removes only those records that were created at or before this time.

#### -La | c | e | m | n | t | u | x

By default, only the command string (path name plus arguments) from each audit log record is listed. If this flag is specified, the argument is one or more of the following letters; the fields are displayed in the same order as the letters in the flag argument.

- Displays all fields from the audit log in the following order: t, u, m, n, x, c (specifying -L a a is the same as specifying **-L tumnxc**)
- Displays the command string (the default)
- Displays the standard error output e
- Displays the mapped identity m
- Displays the name of the node where the command ran n
- Displays the time field
- Displays the authenticated user identity u
- Displays the LP command exit status

You cannot specify this flag with the **-c** flag.

#### -m mapped\_ID

Specifies a mapped identity. **lphistory -m** lists or removes only those records that contain *mapped\_ID*. You can use wild card characters in *mapped\_ID*.

#### **-n** host1[,host2,...]

Specifies one or more nodes in the cluster on which the LP command history list is to be retrieved or cleared. (By default, the history list for the local node is retrieved or cleared.)

This flag is valid only in a management domain or a peer domain. If the

CT\_MANAGEMENT\_SCOPE environment variable is not set, management domain scope is chosen first (if a management domain exists) and then peer domain scope is chosen, until the scope is valid for the command. The command runs once for the first valid scope it finds.

You cannot specify this flag with the -a flag.

#### -S command\_path

Specifies a command path name. **lphistory -S** lists or removes only those records that contain *command\_path*, which is identical to the value of the **CommandPath** in the LPCommands class (/opt/rsct/bin/mkrsrc, for example). You cannot use wild card characters in *command\_path*.

#### -u user ID

Specifies an authenticated user identity. **lphistory -u** lists or removes only those records that contain *user\_ID*. You can use wild card characters in *user\_ID*.

- **-h** Writes the command's usage statement to standard output.
- -T Writes the command's trace messages to standard error.
- •V Writes the command's verbose messages to standard output.

#### **Parameters**

num\_records

Specifies the number of commands to be displayed from the history list. You can list a minimum of one command and a maximum of 100 commands. The default value is 10. You cannot specify this parameter with the **-c** flag.

## **Security**

To run the **lphistory** command, you need write permission in the Class ACL of the **IBM.LPCommands** resource class. Permissions are specified in the LP ACLs on the contacted system. See the **lpacl** file for general information about LP ACLs and the *RSCT Administration Guide* for information about modifying them.

#### **Exit Status**

- 0 The command has run successfully.
- 1 An error occurred with RMC.
- 2 An error occurred with the command-line interface (CLI) script.
- 3 An incorrect flag was specified on the command line.
- 4 An incorrect parameter was specified on the command line.
- 5 An error occurred with RMC that was based on incorrect command-line input.
- 6 The resource was not found.

#### **Environment Variables**

#### CT CONTACT

Determines the system that is used for the session with the RMC daemon. When CT\_CONTACT is set to a host name or IP address, the command contacts the RMC daemon on the specified host. If CT\_CONTACT is not set, the command contacts the RMC daemon on the local system where the command is being run. The target of the RMC daemon session and the management scope determine the LP resources that are processed.

#### CT\_MANAGEMENT\_SCOPE

Determines the management scope that is used for the session with the RMC daemon to process the LP resources. The management scope determines the set of possible target nodes where the resources can be processed. The valid values are:

- **0** Specifies *local* scope.
- 1 Specifies *local* scope.
- 2 Specifies *peer domain* scope.

3 Specifies management domain scope.

If this environment variable is not set, local scope is used.

## Implementation Specifics

This command is part of the Reliable Scalable Cluster Technology (RSCT) fileset.

## **Standard Output**

When the **-h** flag is specified, this command's usage statement is written to standard output. When the **-V** flag is specified, this command's verbose messages are written to standard output.

## Standard Error

All trace messages are written to standard error.

## **Examples**

- 1. To list 20 LP commands that were previously issued on the local node, enter: lphistory 20
- 2. Suppose **nodeA** is in a management domain and **CT\_MANAGEMENT\_SCOPE** is set to **3**. To list the LP command history on **nodeA**, enter:

```
lphistory -c -n nodeA
```

3. To display the last 15 LP commands invoked with time, user ID, mapped ID, mechanism, return code, standard error, command name, and command string, enter:

```
1phistory -L a 15
```

4. To display the LP command names that end with rsrc, enter:

```
1phistory -C %rsrc
```

5. To display the LP commands that were invoked after 11:30 PM on April 18, 2006, enter: lphistory -B 041823302006

#### Location

#### /opt/rsct/bin/lphistory

Contains the **lphistory** command.

# Ipmove Command

**Note:** This is a System V Print Subsystem command.

## **Purpose**

Moves print requests.

#### **Syntax**

**Ipmove** Requests Destination

**Ipmove** *Destination1 Destination2* 

## **Description**

The **lpmove** command moves requests that were queued by **lp** between LP destinations. This command moves a specific *Request* to the specified *Destination*. *Requests* are request-IDs returned by **lp**. You can also attempt to move all requests for *Destination*1 to *Destination*2. This form of the **lpmove** command causes **lp** to reject any new requests for *Destination*1.

**Note:** When moving requests, **lpmove** never checks the acceptance status of the new destination. Also, the request-IDs of the moved requests are not changed, so you can still find their requests. The **lpmove** command does not move requests that have options (such as content type and form required) that cannot be handled by the new destination.

If a request was originally queued for a class or the special destination **any** and the first form of **lpmove** was used, the destination of the request is changed to *New-Ddestination*. A request thus affected is printable only on *New-Destination* and not on other members of the class or other acceptable printers if the original destination was **any**.

If you enter 1pmove -?, the system displays the command usage message and returns 0.

## **Security**

**Attention RBAC users and Trusted AIX users:** This command can perform privileged operations. Only privileged users can run privileged operations. For more information about authorizations and privileges, see Privileged Command Database in *Security*. For a list of privileges and the authorizations associated with this command, see the **lssecattr** command or the **getcmdattr** subcommand.

## **Files**

Item Description /var/spool/lp/\*

#### Related reference:

"lp Command" on page 266

"lpadmin Command" on page 277

"lpstat Command" on page 331

#### Related information:

accept command

# **Ippchk Command**

## **Purpose**

Verifies files of an installable software product.

## **Syntax**

```
lppchk [-R { Path | ALL } ] { -c[u] | -f | -l[u] | -v } [-m [1 | 2 | 3]] [-O { [r] [s] [u] } ] [
ProductName [ FileList ... ] ]
```

## Description

The **lppchk** command verifies that files for an installable software product (fileset) match the Software Vital Product Data (SWVPD) database information for file sizes, checksum values, or symbolic links. A fileset is a separately installable option of a software package.

## **Flags**

-1

-O {[r][s][u]}

Item Description

**-c** Performs a checksum operation on the *FileList* items and verifies that the checksum and the file size

are consistent with the SWVPD database.

-f Checks that the FileList items are present and the file size matches the SWVPD database.

Verifies symbolic links for files as specified in the SWVPD database.

-m [1|2|3] Displays three levels of information. The levels are as follows:

1 Error messages only (default).

2 Error messages and warnings.

3 Error messages, warnings and informational messages.

Verifies the specified parts of the program. This flag is not needed with standalone systems because without this option all parts are verified by default. The flags specify the following parts:

r Indicates the / (root) part is to be verified.

s Indicates the /usr/share part is to be verified.

u Indicates the /usr part is to be verified.

-R { Path | ALL } Indicates a user-specified installation location.

Updates the SWVPD with new checksum or size information from the system when the system information does not match the SWVPD database. This flag sets symbolic links that are found to be

missing. This flag is valid with only the **-c** or **-1** flag.

Verifies that the / (root), /usr and /usr/share parts of the system are valid with each other. In other words, this flag verifies that all software products installed on the / (root) file system are also installed on the /usr file system and, conversely, all the software products installed in the /usr file system are also installed on the / (root) file system. You cannot specify FileList items with this flag. This flag also verifies requisites.

Note: Only one of the -c, -f, -l, and -v flags can be specified with each use of the lppchk command.

#### **Parameters**

Item Description

FileList Specifies the file or files to check. This parameter is a list of file names separated by spaces. The file names

can be a single name or a pair of names separated by a colon. The first form specifies a simple file and the second form specifies a member of an archive file, where the first name specifies the member and the second name specifies the archive file that contains the member. The full path name of the file or files must be specified. To specify multiple files you can use the pattern-matching characters \* (asterisk) and ? (question mark), but they should be enclosed in a pair of 's (single quotes). Single quotes are

recommended to prevent the korn shell wildcard expansion.

If this parameter is omitted, all files of a software product are checked. If this parameter is specified, it

must be preceded by a software product name.

ProductName Specifies the name of the software product whose files are to be checked. If this parameter is omitted, all

software products in the SWVPD are checked. To specify multiple software products you can use the pattern-matching characters \* (asterisk) and ? (question mark), but they must be enclosed in a pair of 's

(single quotes) to prevent the shell from expanding them.

#### **Exit Status**

Item Description

**0 (zero)** The command completed successfully.

**nonzero** An error was found.

The **lppchk** command returns zero if no errors were found. Any other return value indicates an error was found.

**Note:** If **lppchk** -**f** (size) or **lppchk** -**c** (checksum) detects a mismatch in the respective size or checksum for a file, it does not report an error for the file if the file has been changed by an interim fix within /usr/emgrdata/DBS/files.db.

## **Examples**

- 1. To verify all files that comprise the **X11.fnt** package, type:
  - 1ppchk -c X11.fnt
- 2. To verify the symbolic links of all software products whose names begin with **X11**, type: lppchk -l 'X11\*'
- 3. To verify that all filesets have all required requisites and are completely installed, type: lppchk -v

system.

## **Files**

| Item                            | Description                                                                                               |
|---------------------------------|----------------------------------------------------------------------------------------------------|
| /etc/objrepos/lpp               | Specifies installation information of all software products on the root.                                  |
| /usr/lib/objrepos/lpp           | Specifies installation information of all software products on the /usr file system.                      |
| /usr/share/lib/objrepos/lpp     | Specifies installation information of all software products on the /usr/share file system.                |
| /etc/objrepos/product           | Specifies installation and update information of all software products on the root.                       |
| /usr/lib/objrepos/product       | Specifies installation and update information of all software products on the /usr file system.           |
| /usr/share/lib/objrepos/product | Specifies installation and update information of all the software products on the /usr/share file system. |
| /etc/objrepos/inventory         | Specifies names and locations of files in a software product on the root.                                 |
| /usr/lib/objrepos/inventory     | Specifies names and locations of files in a software product on the /usr file system.                     |

Specifies names and locations of files in a software product on the /usr/share file

## Related reference:

"installp Command" on page 62

/usr/share/lib/objrepos/inventory

#### Related information:

sum command tcbck command

# **Ippmgr Command**

# **Purpose**

Manages an existing installp image source.

## **Syntax**

lppmgr -d DirectoryOrDevice [ -r | -m MoveDirectory | -a APAR number ] { [ -x ] [ -X ] [ -l ] [ -u ] [ -b ] [ -k LANG ] } [ -p ] [ -t ] [ -s ] [ -D ]

## Description

**lppmgr** is designed to perform the following functions on an existing installp image source (also known as an **lpp\_source** in the NIM environment):

- 1. Remove duplicate updates (-u Flag).
- 2. Remove duplicate base levels (**-b** Flag).
- 3. Eliminating updates that are the same level as bases of the same file set. Such updates can create conflicts that lead to installation failure (-u Flag).
- 4. Remove message and locale file sets other than the language you specify (-k Flag).
- 5. Remove superseded file sets (-x Flag).
- 6. Remove non-system images from a NIM lpp\_source resource (-X Flag).

By default, **lppmgr** lists all images that are filtered by the preceding routines. The "-r" flag can be used to remove the filtered images and the "-m" flag can be used to move the images to another location.

**Note: lppmgr** is not intended to replace **bffcreate**, install anything, or work with installed file sets. It is also not intended to address any issues other than those mentioned earlier. Before you use the "-X" flag, you must have a good understanding of NIM, system images (known as SIMAGES in NIM), and the workings of a NIM **lpp\_source** resource.

## **Flags**

| Item                 | Description                                                                                                    |
|----------------------|----------------------------------------------------------------------------------------------------|
| -a APAR number       | Displays file sets associated with an APAR number or keyword. If there are more than one APAR numbers, they must be contained in quotation marks and separated by spaces.                                                                                                    |
| -b                   | Causes lppmgr to filter for base level duplicates.                                                                                                    |
| -D                   | Specifies debug mode. This flag is for debugging the <b>lppmgr</b> script. <b>Note:</b> Debug. This produces a large quantity of output and greatly reduces lppmgr performance. It is not useful for normal operations.                                                                                                    |
| -d DeviceOrDirectory | Specifies the device or directory where the installp images reside. Currently it can be any directory, NFS mount point, or cdrom device. If the directory is not writable, you must use the <b>-t</b> flag. If the target of your operation is a NIM <b>lpp_source</b> resource, you must specify the <b>lpp_source</b> location (see the <b>lsnim</b> command). This flag is required for all operations. |
| -k LANG              | Keeps only the message and locale images for the language specified by LANG. All other languages are filtered.                                                                                                    |
| -1                   | Lists filtered images only. By default, <b>lppmgr</b> will only list all filtered image files unless the "-r" or "-m" flag is specified. The "-l" flag will override the "-r" or "-m" flag.                                                                                                    |
| -m Directory         | Moves filtered files to <i>Directory</i> . The location that is specified by <i>Directory</i> can be any writable directory path. This flag cannot be used with the "-r" flag.                                                                                                    |
| -р                   | Specifies prompt mode. Prompt when moving or removing files.                                                                                                    |
| -r                   | Removes files that have been filtered by lppmgr.                                                                                                    |
|                      | <b>Note:</b> If the prompt flag is not specified (-p), <b>lppmgr</b> removes all filtered files without further user interaction. This flag cannot be used with the "-m" flag.                                                                                                    |
| -S                   | Prints space usage information. This flag prints the amount of space a particular file set is using and the total amount of space in question. Some buffer space is added for file metadata.                                                                                                    |
| -t                   | Specifies that <b>lppmgr</b> does <i>not</i> rebuild the <b>.toc</b> file. This flag can be useful for having a quick look without having to rebuild the entire <b>.toc</b> file, which can take some time. Also, this flag is required for read-only devices.                                                                                                    |
| -u                   | Causes <b>lppmgr</b> to filter for duplicate updates and conflicting updates that are the same level as bases of the same file set.                                                                                                    |
| -V                   | Specifies verbose mode. lppmgr gives more output in certain situations.                                                                                                    |
| -x                   | Causes lppmgr to filter for superseded updates.                                                                                                    |
| -X                   | Filters non-system images from a NIM lpp_source resource.                                                                                                    |
|                      |                                                                                                    |

## **Exit Status**

- O All **lppmgr** related operations that are completed successfully.
- >0 An error occurred.

## **Security**

Only the root user can execute **lppmgr**.

## **Examples**

1. To list all duplicate and conflicting updates in image source directory /myimages, enter the following command:

```
lppmgr -d /myimages -u
```

2. To remove all duplicate and conflicting updates in image source directory /myimages, enter the following command:

```
lppmgr -d /myimages -u -r
```

3. To remove all duplicate and conflicting updates, duplicate base levels, and all message/locale file sets other than "en\_US" in prompted mode, enter the following command:

```
lppmgr -d /myimages -purb -k en US
```

4. To move all superseded update images and non SIMAGES from NIM lpp\_source location /lpps/433 to directory /backups, enter the following command:

```
lppmgr - d / lpps / 433 - x - X - m / backups
```

5. To list all the file sets associated with APAR numbers IX38794 and IX48523 in image source directory /myimages, enter the following command:

```
lppmgr -d /myimages -a "IX38794 IX48523"
```

#### **Files**

Item Description

/usr/lib/instl/lppmgr Contains the lppmgr command.

#### Related reference:

"installp Command" on page 62

"Islpp Command" on page 432

"Isnim Command" on page 469

# **Ipq Command**

The **lpq** command includes information for the AIX Print Subsystem **lpq** and the System V Print Subsystem **lpq**.

AIX Print Subsystem lpq Command

## **Purpose**

Examines the spool queue.

## **Syntax**

**lpq** [ + [ Number ] ] [ -**1** | -**W** ] [ -**P** Printer ] [ JobNumber ] [ UserName ]

# Description

The **lpq** command reports the status of the specified job or all jobs associated with the specified *UserName* and *JobNumber* variables. *JobNumber* variable specifies the number of the job in the spool queue that you want to view. A *UserName* variable specifies viewing the jobs for the name of the person who submitted the job to that queue.

The **lpq** command reports on any jobs currently in the default queue when invoked without any options. Parameters supplied that are not recognized as parameters are interpreted as user names or job numbers to filter out only those jobs of interest.

For each job submitted (each job called by the **lpr** command), the **lpq** command reports the user's name, current rank in the queue, the name of the job, the job identifier (a number that can be supplied to the **lprm** command for removing a specific job), and the total size in blocks. Normally, only as much information as will fit on one line is displayed. Job ordering depends on the algorithm used to scan the spooling directory and is supposed to be FIFO (first-in-first-out). File names making up a job may be unavailable (when the **lpr** command is used as a sink in a pipeline). In this case, the file is indicated as - (standard input).

The display generated by the **lpq** command contains two entries for remote queues. The first entry contains the client's local queue and local device name and its status information. The second entry follows immediately; it contains the client's local queue name (again), followed by the remote queue name. Any jobs submitted to a remote queue are displayed first on the local side and are moved to the remote device as the job is processed on the remote machine.

Since the status commands communicate with remote machines, the status display may occasionally appear to hang while waiting for a response from the remote machine. The command will eventually time out if a connection cannot be established between the two machines.

## **Flags**

| Item         | Description                                                                                                    |
|--------------|----------------------------------------------------------------------------------------------------|
| -1           | Generates the long output format.                                                                                                    |
| + [ Number ] | Displays the spool queue until it empties. A <i>Number</i> variable is the time in seconds before the display regenerates.                                                                                                    |
| -P Printer   | Displays the spool queue for the printer specified by the <i>Printer</i> variable.  Note: Any destination command line options override both the LPDEST and the PRINTER environment variables.                                                     |
| -W           | Displays a wide version of status information with longer queue names, device names, and job numbers. This flag cannot be used with the -l flag. If the -l flag and the -W flag are used simultaneously, the first one specified takes precedence. |

## Security

**Attention RBAC users and Trusted AIX users:** This command can perform privileged operations. Only privileged users can run privileged operations. For more information about authorizations and privileges, see Privileged Command Database in *Security*. For a list of privileges and the authorizations associated with this command, see the **Issecattr** command or the **getcmdattr** subcommand.

## **Examples**

1. To display a job number in the print queue 1p0, enter:

```
1pq -P 1p0
This command displays a list similar to the following:
                          Job Files
Queue
        Dev
                Status
                                         User
                                                  PP
                                                        %
                                                               B1ks
                                                                            Rnk
         dlp0
                          39
                                 motd
1p0
                running
                                          guest
                                                  10
                                                               12
```

2. To display the status of the default queue in wide format, enter:

```
lpq -W
```

## **Files**

| Item                  | Description                                                     |
|-----------------------|-----------------------------------------------------------------|
| /usr/bin/lpq          | Contains the <b>lpq</b> command.                                |
| /usr/sbin/qdaemon     | Contains the queuing daemon.                                    |
| /etc/qconfig          | Contains the queue configuration file.                          |
| /etc/qconfig.bin      | Contains the digested, binary version of the /etc/qconfig file. |
| /var/spool/lpd/qdir/* | Contains queue requests.                                        |
| /var/spool/lpd/stat/* | Contains information on the status of the devices.              |
| /var/spool/qdaemon/*  | Contains temporary copies of enqueued files.                    |

# System V Print Subsystem Ipq Command

## **Purpose**

(BSD) Displays the queue of printer jobs

## **Syntax**

/usr/bin/lpq [-Pprinter] [-1] [+ [interval] ] [job# ... ] [username ... ]

## **Description**

The **lpq** command displays the contents of a printer queue. It reports the status of jobs specified by *job#*, or all jobs owned by the user specified by *username*. **lpq** reports on all jobs in the default printer queue when invoked with no arguments.

For each print job in the queue, **lpq** reports the user's name, current position, the names of input files comprising the job, the job number (by which it is referred to when using **lprm**) and the total size in bytes. Normally, only as much information as will fit on one line is displayed. Jobs are normally queued on a first-in-first-out basis. Filenames comprising a job may be unavailable, such as when **lpr** is used at the end of a pipeline; in such cases the filename field indicates the standard input.

If **lpq** warns that there is no daemon present (that is, due to some malfunction), the **lpc** command can be used to restart a printer daemon.

Output formatting is sensitive to the line length of the terminal; this can result in widely-spaced columns.

## **Flags**

-P printer

Display information about the queue for the specified *printer*. In the absence of the **-P** flag, the queue to the printer specified by the **PRINTER** variable in the environment is used. If the **PRINTER** variable is not set, the queue for the default printer is used.

-1 Display queue information in long format; includes the name of the host from which the job originated.

+[interval]

Display the spool queue periodically until it empties. This option clears the terminal screen before reporting on the queue. If an *interval* is supplied, **lpq** sleeps that number of seconds in between reports.

## Security

**Attention RBAC users and Trusted AIX users:** This command can perform privileged operations. Only privileged users can run privileged operations. For more information about authorizations and privileges, see Privileged Command Database in *Security*. For a list of privileges and the authorizations associated with this command, see the **lssecattr** command or the **getcmdattr** subcommand.

#### **Files**

/var/spool/lp

spooling directory.

/var/spool/lp/tmp/system\_name/\*-0 request files specifying jobs

## **Error Codes**

#### lpq: printer is printing

The **lpq** program queries the spooler **LPSCHED** about the status of the printer. If the printer is disabled, the system administrator can restart the spooler using lpc.

## lpg: printer waiting for auto-retry (offline ?)

The daemon could not open the printer device. The printer may be turned off-line. This message can also occur if a printer is out of paper, the paper is jammed, and so on. Another possible cause is that a process, such as an output filter, has exclusive use of the device. The only recourse in this case is to kill the offending process and restart the printer with lpc.

#### lpq: waiting for host to come up

A daemon is trying to connect to the remote machine named *host*, in order to send the files in the local queue. If the remote machine is up, lpd on the remote machine is probably dead or hung and should be restarted using lpc.

#### lpg: sending to host

The files are being transferred to the remote *host*, or else the local daemon has hung while trying to transfer the files.

## lpq: printer disabled reason:

The printer has been marked as being unavailable with lpc.

#### lpg: The LP print service isn't running or can't be reached.

The **lpsched** process overseeing the spooling queue does not exist. You can restart the printer daemon with lpc.

## lpq: printer: unknown printer

The printer was not found in the System V LP database. Usually this is a typing mistake; however, it may indicate that the printer does not exist on the system. Use lpstat -p to find the reason.

#### lpg: error on opening queue to spooler

The connection to lpsched on the local machine failed. This usually means the printer server started at boot time has died or is hung. Check if the printer spooler daemon /usr/lib/lp/lpsched is running.

#### 1pq: Can't send message to LP print service

#### lpq: Can't establish contact with LP print service

These indicate that the LP print service has been stopped. Get help from the system administrator.

#### lpq: Received unexpected message from LP print service

It is likely there is an error in this software. Get help from system administrator.

#### Related reference:

"lpc Command" on page 297

"lpr Command" on page 323

"lprm Command" on page 327

#### Related information:

qchk command

qconfig command

Print spooler

# **Ipr Command**

The **lpr** command includes information for the AIX Print Subsystem **lpr** and the System V Print Subsystem **lpr**.

## **AIX Print Subsystem lpr Command**

## **Purpose**

Enqueues print jobs.

## **Syntax**

```
lpr [ -f ] [ -g ] [ -h ] [ -j ] [ -l ] [ -m ] [ -n ] [ -p ] [ -r ] [ -s ] [ -P Printer ] [ -# NumberCopies ] [ -C Class ] [ -J Job ] [ -T Title ] [ -i [ NumberColumns ] ] [ -w Width ] [ File ... ]
```

# **Description**

The **lpr** command uses a spooling daemon to print the named *File* parameter when facilities become available. If no files are specified, the **lpr** command reads from standard input.

## **Flags**

| Item                 | Description                                                                                                    |  |  |  |
|----------------------|----------------------------------------------------------------------------------------------------|--|--|--|
| -# Number            | Produces multiple copies of output, using the <i>Number</i> variable as the number of copies for each file named.                                                                                                    |  |  |  |
| -C Class             | Specifies the print Class as the job classification on the burst page.                                                                                                    |  |  |  |
| -f                   | Uses a filter that interprets the first character of each line as a standard FORTRAN carriage control character.                                                                                                    |  |  |  |
| -g                   | The files are assumed to contain standard plot data.                                                                                                    |  |  |  |
| -h                   | Suppresses printing of the burst page.  Note: The default is to print a header page and not a trailer page.                                                                                                    |  |  |  |
| -i [Number]          | Indents output Number spaces. If the Number variable is not given, eight spaces are used as the default.                                                                                                    |  |  |  |
| -j                   | Specifies that the message Job number is: nnn, where nnn is the assigned job number, be displayed to standard output. This occurs only if the job is submitted to a local print queue.                                                                                                    |  |  |  |
| <b>-J</b> <i>Job</i> | Prints the <i>Job</i> variable as the job name on the burst page. Usually, the <b>lpr</b> command uses the name of the first file.                                                                                                    |  |  |  |
| <b>-1</b>            | (Lowercase L) Uses a filter that allows control characters to be printed.                                                                                                    |  |  |  |
| -m                   | Sends mail upon completion of spooling.                                                                                                    |  |  |  |
| -n                   | Uses a filter that formats files containing ditroff (device-independent troff) data.                                                                                                    |  |  |  |
| -P Printer           | Forces output to the <i>Printer</i> variable. If this flag is not specified, the following conditions occur:                                                                                                    |  |  |  |
|                      | • If a default exists, the lpr command uses the default printer.                                                                                                    |  |  |  |
|                      | • If the LPDEST environment variable is set, then lpr uses the value specified by the LPDEST variable. If set, this value is always used, even if the PRINTER variable is also set.                                                                                                    |  |  |  |
|                      | • If the <b>PRINTER</b> variable is set and no <b>LPDEST</b> variable is set, then <b>lpr</b> uses the value specified by the <b>PRINTER</b> environment variable.                                                                                                    |  |  |  |
|                      | <b>Note:</b> Any destination command line options override both the <b>LPDEST</b> and the <b>PRINTER</b> environment variables.                                                                                                    |  |  |  |
| -p                   | Uses the <b>pr</b> command to format the file (lpr -p is very much like pr   lpr).                                                                                                    |  |  |  |
| -r                   | Removes the file upon completion of spooling.                                                                                                    |  |  |  |
| -5                   | Prints from the files specified on the command line rather than trying to copy them (so large files can be printed). This means the data files should not be modified or removed until they have been printed. Note that this flag only works on the local host (files sent to remote printer hosts are copied anyway), and only with named data files. It does not work if the <b>lpr</b> command is at the end of a pipeline. |  |  |  |
| -T Title             | Uses the <i>Title</i> variable instead of the file name for the title used by the <b>pr</b> command.                                                                                                    |  |  |  |
| -w Number            | Uses the <i>Number</i> variable as the page width for the <b>pr</b> command.                                                                                                    |  |  |  |

1 323

## **Security**

**Attention RBAC users and Trusted AIX users:** This command can perform privileged operations. Only privileged users can run privileged operations. For more information about authorizations and privileges, see Privileged Command Database in *Security*. For a list of privileges and the authorizations associated with this command, see the **Issecattr** command or the **getcmdattr** subcommand.

## **Examples**

1. To print three copies of the files new.index.c, print.index.c, and more.c, enter:

```
lpr -#3 new.index.c print.index.c more.c
```

Prints three copies of the new.index.c file, three copies of the print.index.c file, and three copies of the more.c file.

To print three copies of the concatenation of three files new.index.c, print.index.c, and more.c, enter:

```
cat new.index.c print.index.c more.c | lpr -#3
```

3. To print Operations on the burst page, followed by file new.index.c, enter:

```
lpr -C Operations new.index.c
```

This replaces the system name (the name returned by host name) with Operations on the burst page.

4. To queue the MyFile file and return the job number, enter:

```
lpr -j MyFile
```

#### **Files**

ItemDescription/usr/sbin/qdaemonQueuing daemon./etc/qconfigQueue configuration file.

/etc/qconfig.bin Digested, binary version of the /etc/qconfig file.

/var/spool/lpd/qdir/\* Queue requests.

/var/spool/lpd/stat/\* Information on the status of the queues. /var/spool/qdaemon Temporary copies of enqueued files.

# System V Print Subsystem Ipr Command

## **Purpose**

(BSD) Sends a job to the printer.

## **Syntax**

/usr/bin/lpr [ -P printer] [ -# copies] [ -C class] [ -J job] [ -T title] [ -i [indent] ] [ -w cols] [ -r] [ -m] [ -h] [ -s] [ -filter\_option] [file ... ]

## Description

The **lpr** command forwards printer jobs to a spooling area for subsequent printing as facilities become available. Each printer job consists of copies of each *file* you specify. The spool area is managed by the line printer spooler, **lpsched**. **lpr** reads from the standard input if no files are specified.

**lp** is the preferred interface.

Command-line options cannot be combined into a single argument as with some other commands. The command:

is not equivalent to

Placing the -s flag first, or writing each option as a separate argument, makes a link as expected.

**lpr -p** is not precisely equivalent to **pr | lpr. lpr -p** puts the current date at the top of each page, rather than the date last modified.

Fonts for **troff** and T[E]X reside on the printer host. It is not possible to use local font libraries.

lpr objects to printing binary files.

If userA uses **su** to become userB and uses /usr/bin/lpr, then the printer request will be entered as userB, not userA

## **Flags**

-P printer

Send output to the named *printer*. Otherwise send output to the printer named in the **PRINTER** environment variable, or to the default printer, **lp**.

-# copies

Produce the number of copies indicated for each named file. For example:

```
lpr -#3 index.c lookup.c
```

produces three copies of index.c, followed by three copies of lookup.c. On the other hand,

```
cat index.c lookup.c | lpr -#3
```

generates three copies of the concatenation of the files.

-C class

Print class as the job classification on the burst page. For example,

```
lpr -C Operations new.index.c
```

replaces the system name (the name returned by `hostname") with **Operations** on the burst page, and prints the file *new.index.c*.

- -J job Print job as the job name on the burst page. Usually, lpr uses the first file's name.
- -T title Use title instead of the file name for the title used by pr.
- -i[indent]

Indent output indent <Space> characters. Eight <Space> characters is the default.

- -w cols Use cols as the page width for pr.
- -r Remove the file upon completion of spooling, or upon completion of printing with the -s flag.
- **-m** Send mail upon completion.
- **-h** Suppress printing the burst page.
- -s Use the full pathnames (not symbolic links) of the files to be printed rather than trying to copy them. This means the data files should not be modified or removed until they have been printed. This flag only prevents copies of local files from being made. Jobs from remote hosts are copied anyway. The -s flag only works with named data files; if the lpr command is at the end of a pipeline, the data is copied to the spool.

filter\_option

The following single letter options notify the line printer spooler that the files are not standard text files. The spooling daemon will use the appropriate filters to print the data accordingly.

- -p Use **pr** to format the files (**lpr** -**p** is very much like **pr** | **lpr**).
- -l Print control characters and suppress page breaks.
- -t The files contain **troff** (cat phototypesetter) binary data.
- **-n** The files contain data from *ditroff* (device independent **troff**).
- **-d** The files contain data from *tex* (DVI format from Stanford).
- -g The files contain standard plot data as produced by the routine **plot** for the filters used by the printer spooler.
- -v The files contain a raster image. The printer must support an appropriate imaging model such as PostScript in order to print the image.
- **-c** The files contain data produced by *cifplot*.
- -f Interpret the first character of each line as a standard FORTRAN carriage control character.

If no *filter\_option* is given (and the printer can interpret PostScript), the string `%!' as the first two characters of a file indicates that it contains PostScript commands.

These filter options offer a standard user interface, and all options may not be available for, nor applicable to, all printers.

## **Security**

**Attention RBAC users and Trusted AIX users:** This command can perform privileged operations. Only privileged users can run privileged operations. For more information about authorizations and privileges, see Privileged Command Database in *Security*. For a list of privileges and the authorizations associated with this command, see the **Issecattr** command or the **getcmdattr** subcommand.

#### **Files**

## /usr/lib/lp/lpsched

System V line printer spooler

## /var/spool/lp/tmp/\*

directories used for spooling

#### /var/spool/lp/tmp/system/\*-0

spooler control files

#### /var/spool/lp/tmp/system/\*-N

(N is an integer and > 0) data files specified in \*-0 files

#### **Error Codes**

#### lpr: printer: unknown printer

The *printer* was not found in the LP database. Usually this is a typing mistake; however, it may indicate that the printer does not exist on the system. Use **lpstat** -**p** to find the reason.

#### lpr: error on opening queue to spooler

The connection to **lpsched** on the local machine failed. This usually means the printer server started at boot time has died or is hung. Check if the printer spooler daemon **/usr/lib/lpsched** is running.

## lpr: printer: printer queue is disabled

This means the queue was turned off with

/usr/etc/lpc disable printer

to prevent **lpr** from putting files in the queue. This is usually done when a printer is going to be down for a long time. The printer can be turned back on by a privileged user with **lpc**.

## 1pr: Can't send message to the LP print service

#### 1pr: Can't establish contact with the LP print service

These indicate that the LP print service has been stopped. Get help from the system administrator.

## 1pr: Received unexpected message from LP print service

It is likely there is an error in this software. Get help from system administrator.

#### lpr: There is no filter to convert the file content

Use the **lpstat -p -l** command to find a printer that can handle the file type directly, or consult with your system administrator.

## lpr: cannot access the file

Make sure file names are valid.

#### Related reference:

"lpd Command" on page 299

"lpq Command" on page 319

"lpc Command" on page 297

"lprm Command"

## Related information:

pr command

qdaemon command

Printing administration

troff command

# **Iprm Command**

The **lprm** command includes information for the AIX Print Subsystem **lprm** and the System V Print Subsystem **lprm**.

## AIX Print Subsystem lprm Command

## **Purpose**

Removes jobs from the line printer spooling queue.

## **Syntax**

```
lprm [ -P Printer ] [ JobNumber ] [ UserName ... ] [ - ]
```

## **Description**

The **lprm** command removes one or more jobs from the spool queue of a printer.

You cannot run the **lprm** command without specifying a job number, the **-** (minus sign) flag, or at least one user name.

Specifying a *UserName* parameter, or list of names, causes the **lprm** command to attempt to remove any jobs queued belonging to that user (or users).

You can remove an individual job from a queue by specifying its *JobNumber*. This job number is obtained by using the **lpq** command.

## **Flags**

Item Description

Removes all jobs a user owns. Someone with root user authority can use this flag to remove all jobs from a

queue. This flag is not valid for remote print.

**-P** *Printer* Specifies the queue associated with a specific *Printer* variable. If this flag is not specified, the following

conditions occur:

 If the LPDEST environment variable is set, then lprm uses the value specified by the LPDEST variable. If set, this value is always used, even if the PRINTER variable is also set.

 If the PRINTER variable is set and no LPDEST variable is set, then lprm uses the value specified by the PRINTER environment variable.

If neither the LPDEST nor the PRINTER variable is set, the lprm command removes jobs from the default queue.

**Note:** Any destination command line options override both the **LPDEST** and the **PRINTER** environment variables.

## Security

**Attention RBAC users and Trusted AIX users:** This command can perform privileged operations. Only privileged users can run privileged operations. For more information about authorizations and privileges, see Privileged Command Database in *Security*. For a list of privileges and the authorizations associated with this command, see the **Issecattr** command or the **getcmdattr** subcommand.

## **Examples**

- 1. To remove job number 13 from the default printer queue, enter:
- 2. To remove job number 13 from printer queue 1p0, enter:

lprm -P lp0 13

3. To remove a job from the printer queue for a certain user, enter:

1prm guest

## **Files**

Item Description

/usr/bin/lprm Contains the lprm command.
/etc/qconfig Contains the configuration file.

# System V Print Subsystem Iprm Command

## **Purpose**

(BSD) Remove jobs from the printer queue

## **Syntax**

/usr/bin/lprm [-Pprinter] [-] [job # ...] [username...]

## **Description**

The **lprm** command removes a job or jobs from a printer's spooling queue. Since the spool directory is protected from users, using **lprm** is normally the only method by which a user can remove a job.

Without any arguments, **lprm** deletes the job that is currently active, provided that the user who invoked **lprm** owns that job.

When the privileged user specifies a username, lprm removes all jobs belonging to that user.

You can remove a specific job by supplying its job number as an argument, which you can obtain using **lpq**. For example:

lprm reports the names of any files it removes, and is silent if there are no applicable jobs to remove.

lprm Sends the request to cancel a job to the print spooler, LPSCHED.

An active job may be incorrectly identified for removal by an **lprm** command issued with no arguments. During the interval between an **lpq** command and the execution of **lprm**, the next job in queue may have become active; that job may be removed unintentionally if it is owned by you. To avoid this, supply **lprm** with the job number to remove when a critical job that you own is next in line.

Only the privileged user can remove print jobs submitted from another host.

# Flags

#### -Pprinter

Specify the queue associated with a specific printer. Otherwise the value of the **PRINTER** variable in the environment is used. If this variable is unset, the queue for the default printer is used.

- Remove all jobs owned by you. If invoked by the privileged user, all jobs in the spool are removed. Job ownership is determined by the user's login name and host name on the machine where the **lpr** command was executed.

## Security

**Attention RBAC users and Trusted AIX users:** This command can perform privileged operations. Only privileged users can run privileged operations. For more information about authorizations and privileges, see Privileged Command Database in *Security*. For a list of privileges and the authorizations associated with this command, see the **lssecattr** command or the **getcmdattr** subcommand.

#### **Files**

```
/var/spool/lp/*
spooling directories
```

#### **Error Codes**

```
lprm: printer: unknown printer
```

The *printer* was not found in the System V LP database. Usually this is a typing mistake; however, it may indicate that the printer does not exist on the system. Use **lpstat -p** to get the status of printers.

## lprm: error on opening queue to spooler

The connection to **lpsched** on the local machine failed. This usually means the printer server started at boot time has died or is hung. Check if the printer spooler daemon **/usr/lib/lp/lpsched** is running.

1prm: Can't send message to the LP print service

#### 1prm: Can't receive message from the LP print service

These indicate that the LP print service has been stopped. Get help from the system administrator.

#### 1prm: Received unexpected message from the LP print service

It is likely there is an error in this software. Get help from system administrator.

#### 1prm: Can't cancel request

You are not allowed to remove another user's print request.

#### Related reference:

"lpq Command" on page 319

"lpr Command" on page 323

"lp Command" on page 266

"lpsched Command"

#### Related information:

gcan command

# **Ipsched Command**

Note: This is a System V Print Subsystem command.

## **Purpose**

Starts/stops the print service.

## **Syntax**

/usr/lib/lp/lpsched

lpshut

## **Description**

The **lpsched** command starts the LP print service.

The **lpshut** command shuts down the print service. All printers that are printing at the time the **lpshut** command is invoked stop printing. When **lpsched** is started again, requests that were printing at the time a printer was shut down are reprinted from the beginning.

You must have the appropriate privilege to run these commands.

If the scheduler fails to run, check the **lpsched** log file, which contains all failed attempts to load print requests, printer descriptions, forms, filters, classes, alerts, and systems. The log files are located in **/var/lp/logs**. Useful information on the networked print service can also be found in the **/var/lp/logs/lpNet** log file.

If you enter 1psched -?, the system displays the command usage message and returns 0.

## **Security**

**Attention RBAC users and Trusted AIX users:** This command can perform privileged operations. Only privileged users can run privileged operations. For more information about authorizations and privileges, see Privileged Command Database in *Security*. For a list of privileges and the authorizations associated with this command, see the **Issecattr** command or the **getcmdattr** subcommand.

## **Files**

Item Description

/var/spool/lp/\*

Related reference:

"lpadmin Command" on page 277

Related information:

accept command enable command

# **Ipstat Command**

The **lpstat** command includes information for the AIX Print Subsystem **lpstat** and the System V Print Subsystem **lpstat**.

**AIX Print Subsystem Ipstat Command** 

# **Purpose**

Displays line printer status information.

#### **Syntax**

lpstat [ -aList ] [ -cList ] [ -d ] [ -oList ] [ -pList ] [ -r ] [ -s ] [ -t ] [ -uList ] [ -vList ] [ -W ]

#### Description

The **lpstat** command displays information about the current status of the line printer.

If no flags are given, lpstat prints the status of all requests made by the lp command.

Flags can appear in any order and can be repeated. Some flags take an optional list as a parameter. Enter the list as either a list of items separated by commas, as in lpstat -aQueue1, Queue2, or as a list of items enclosed in single or double quotes and separated either by commas or one or more spaces, as in, for example, lpstat -a"Queue1 Queue2" or lpstat -a"Queue1, Queue2" or lpstat -a'Queue1, Queue2'.

If you specify a flag with no parameters, all information pertaining to that flag is printed.

The display generated by the **lpstat** command contains two entries for remote queues. The first entry contains the client's local queue and local device name and its status information. The second entry contains the client's local queue name followed by the remote queue name. The spooling subsystem first displays remote print requests on the local queue. When the remote machine begins to process the remote print job, the status display for the print job moves to the remote queue.

When a status command communicates with a remote host, the display occasionally appears to hang while the command waits for a response from the remote machine. The command eventually times out if

no connection is established between the two machines.

## **Flags**

| Item            | Description                                                                                                    |
|-----------------|----------------------------------------------------------------------------------------------------|
| <b>-a</b> List  | Provides status and job information on queues. Specifying the <b>lpstat</b> command with this flag is the same as specifying the <b>enq -q -P</b> Queue1 <b>-P</b> Queue2 command (where Queue1, Queue2, etc., are items in List).                      |
| -cList          | Provides status and job information on queues. Specifying the <b>lpstat</b> command with this flag is the same as specifying the <b>enq -q -P</b> Queue1 <b>-P</b> Queue2 command (where Queue1, Queue2, etc., are items in List).                      |
| -d              | Prints the status information for the system default destination for the $lp$ command. Specifying the $lpstat$ command with this flag is the same as specifying the $enq$ - $q$ command.                                                                |
| -oList          | Prints the status of print requests or print queues. List is a list of intermixed printer names and job numbers.                                                                                                    |
| -pList          | Prints the status of printers.                                                                                                    |
|                 | <b>Note:</b> You cannot use both the <b>-p</b> flag and the <b>-t</b> flag at the same time.                                                                                                    |
| -r              | Provides status and job information on queues. Specifying the <b>lpstat</b> command with this flag is the same as specifying the <b>enq -A</b> command.                                                                                                 |
| -s              | Displays a status summary, including a list of printers and their associated devices. Specifying the <b>lpstat</b> command with this flag is the same as specifying the <b>enq -A</b> command.                                                          |
| -t              | Displays all status information, including a list of printers and their associated devices. Specifying the <b>lpstat</b> command with this flag is the same as specifying the <b>enq-AL</b> command.                                                    |
| - <b>u</b> List | Prints the status of all print requests for users specified in <i>List</i> . <i>List</i> is a list of login names. Specifying the <b>lpstat</b> command with this flag is the same as specifying the <b>enq -u</b> <i>UserName</i> command.             |
| <b>-v</b> List  | Prints the status of printers. The <i>List</i> variable is a list of printer names.                                                                                                    |
| -W              | Displays a wide version of the status information with longer queue names, device names, and job numbers. This flag cannot be used with the -t flag. If the -t flag and the -W flag are used simultaneously, the first specified flag takes precedence. |
|                 | If the <b>-W</b> flag and <b>-1</b> flag are used simultaneously, the result displays the long status of the print job in the semicolon-separated format.                                                                                               |

## **Exit Status**

This command returns the following exit values:

| Item | Description            |
|------|------------------------|
| 0    | Successful completion. |
| >0   | An error occurred.     |

## Security

**Attention RBAC users and Trusted AIX users:** This command can perform privileged operations. Only privileged users can run privileged operations. For more information about authorizations and privileges, see Privileged Command Database in *Security*. For a list of privileges and the authorizations associated with this command, see the **lssecattr** command or the **getcmdattr** subcommand.

## **Examples**

- 1. To display the status for all print queues, enter: lpstat
- 2. To display the long status for all printers, enter:

```
lpstat -t
```

3. To display a job number in the print queue 1p0, enter:

```
lpstat -plp0
```

This command displays a list similar to the following:

| Queue | Dev  | Status  | Job | Files | User  | PP | %  | B1ks | CP | Rnk |
|-------|------|---------|-----|-------|-------|----|----|------|----|-----|
| 1p0   | 0aſb | running | 39  | motd  | quest | 10 | 83 | 12   | 1  | 1   |

4. To display the status for users root, ghandi, and king, enter:

```
lpstat -u"root,ghandi,king"
```

5. To display the status of all print queues in wide format, enter:

```
lpstat -W
```

#### **Files**

Item Description

/var/spool/lpd/\* Contains temporary copies of remote enqueued files.

## System V Print Subsystem Ipstat Command

## **Purpose**

Prints information about the status of the LP print service.

## Syntax

**lpstat** [flags] [request-ID-list]

## **Description**

The **lpstat** command displays information about the current status of the LP print service. If no *flags* are given, **lpstat** displays the status of all print requests made by you.

The command **lpstat -o** *printername* is used to list all the requests queued on the specified printer. If *printername* points to a remote printer, then **lpstat -o** *printername* lists all the requests on the remote printer, not just those submitted locally.

Any arguments that are not *flags* are assumed to be *request-IDs* as returned by **lp**. The **lpstat** command displays the status of such requests. The *flags* may appear in any order and may be repeated and intermixed with other arguments. Some of the keyletters below may be followed by an optional *list* that can be in one of two forms:

- a list of items separated by commas, for example, -p printer1,printer2
- a list of items separated by spaces and enclosed in quotes, for example, -u "user1 user2 user3"

Specifying **all** after any keyletter that takes *list* as an argument causes all information relevant to the keyletter to be displayed. For example, the command **lpstat -a all** lists the accepting status of all print destinations.

The omission of a *list* following such keyletters causes all information relevant to the keyletter to be displayed. For example, the command **lpstat -a** is equivalent to **lpstat -a all**.

There are two exceptions to the behavior of the **all** keyword. The first is when it is used in conjunction with the **-o** flag: **lpstat -o all** only lists requests submitted locally to remote printers. The second is when it is used with directory-enabled print queues. Use of the **all** keyword will only return non-directory-enabled print queues. **lpstat -a** *list* will report whether the both directory-enabled and non-directory-enabled print queues in *list* are accepting requests. For the **-a** and **-b** flags, **lpsched** will remember the directory-enabled print queues specified until it is restarted. Subsequent calls to **lpstat -a** and **lpstat -p** will report the status of all non-directory-enabled print queues as well as the directory-enabled print queues previously specified. Once **lpsched** has been restarted, the use of the **all** keyword with the **lpstat** command will once again only display non-directory-enabled print queues. The **dslpsearch** command should be used to search for defined directory-enabled print queues.

If you enter 1pstat -?, the system displays the command usage message and returns 0.

## **Flags**

**-a** [list]

Report whether print destinations are accepting requests. *list* is a list of intermixed printer names and class names.

**-c** [list]

Report names of all classes and their members. list is a list of class names.

**-d** Report what the system default destination is (if any).

**-f** [list] [-1]

Verify that the forms in *list* are recognized by the LP print service. *list* is a list of forms; the default is **all**. The **-1** option will list the form parameters.

-o [list] [-1]

Report the status of print requests. *list* is a list of intermixed printer names, class names, and *request-IDs*. The keyletter **-o** may be omitted. The **-1** option lists for each request whether it is queued for, assigned to, or being printed on a local printer, the form required (if any), and the character set or print wheel required (if any). Note that required forms (if any) are not listed for remote printers.

-p [list] [-D] [-1]

If the **-D** flag is given, a brief description is printed for each printer in *list*. If the **-1** flag is given, a full description of each printer's configuration is given, including the form mounted, the acceptable content and printer types, a printer description, the interface used, and so on.

In order to maintain system security access information, the information needed to produce the printer status given by **lpstat -p** is available only if the LP scheduler is running.

- **-r** Report the status of the LP request scheduler (whether it is running).
- -R Report a number showing the rank order of jobs in the print queue for each printer.
- -s [-1] Display a status summary, including the status of the LP scheduler, the system default destination, a list of class names and their members, a list of printers and their associated devices, a list of the systems sharing print services, a list of all forms and their availability, and a list of all recognized character sets and print wheels. The -1 flag displays all parameters for each form and the printer name where each character set or print wheel is available.
- **-S** [list] [-1]

Verify that the character sets or the print wheels specified in *list* are recognized by the LP print service. Items in *list* can be character sets or print wheels; the default for *list* is **all**. If the **-l** flag is given, each line is appended by a list of printers that can handle the print wheel or character set. The list also shows whether the print wheel or character set is mounted or specifies the built-in character set into which it maps.

- -t [-l] Display all status information: all the information obtained with the -s flag, plus the acceptance and idle/busy status of all printers and status of all requests. The -l flag displays more detail as described for the -f, -o, -p, and -s flag.
- -u [login-ID-list]

Display the status of output requests for users. The *login-ID-list* argument may include any or all of the following constructs:

```
system-name!all
all users on system system-name
all!login-ID
a user on all systems
all all users on the local system
all!all all users on all systems
The default value of login-ID-list is all.
```

## **Security**

**Attention RBAC users and Trusted AIX users:** This command can perform privileged operations. Only privileged users can run privileged operations. For more information about authorizations and privileges, see Privileged Command Database in *Security*. For a list of privileges and the authorizations associated with this command, see the **lssecattr** command or the **getcmdattr** subcommand.

#### Related information:

disable command enable command qchk command Print spooler

# **Ipsystem Command**

# **Purpose**

Registers remote systems with the print service.

**Note:** This is a System V Print Subsystem command.

# **Syntax**

```
lpsystem [ -t Type ] [ -T Timeout ] [ -R Retry ] [ -y Comment ] SystemName [ SystemName . . . ]
lpsystem -I [ SystemName . . . ]
lpsystem -r SystemName [SystemName . . . ]
lpsystem -A
```

## Description

The **lpsystem** command defines parameters for the LP print service, with respect to communication (via a high-speed network such as TCP/IP) with remote systems.

Specifically, the **lpsystem** command defines remote systems with which the local LP print service can exchange print requests. These remote systems are described to the local LP print service in terms of several parameters that control communication: type, retry, and timeout. These parameters are defined in **/etc/lp/Systems**. You can edit this file with a text editor (such as **vi**), but editing is not recommended. By using **lpsystem**, you can ensure that **lpsched** is notified of any changes to the *Systems* file.

The *Timeout* parameter specifies the length of time (in minutes) that the print service should allow a network connection to be idle. If the connection to the remote system is idle (that is, there is no network

traffic) for N minutes, then drop the connection. (When there is more work, the connection is re-established.) Legal values are  $\mathbf{n}$ ,  $\mathbf{0}$ , and N, where N is an integer greater than 0. If a decimal number is used for N, it is truncated to the whole number. The value  $\mathbf{n}$  means never time out;  $\mathbf{0}$  means as soon as the connection is idle, drop it. The default is  $\mathbf{n}$ .

The *Retry* parameter specifies the length of time (in minutes) to wait before trying to re-establish a connection to the remote system, when the connection was dropped abnormally (that is, a network error). Legal values are  $\mathbf{n}$ ,  $\mathbf{0}$ , and N, where N is an integer greater than 0. It means wait N minutes before trying to reconnect. If a decimal number is used for N, it is truncated to the whole number. (The default is 10 minutes.) The value  $\mathbf{n}$  means do not retry dropped connections until there is more work;  $\mathbf{0}$  means try to reconnect immediately.

The *Comment* parameter allows you to associate a free form comment with the system entry. This is visible when **lpsystem** -**l** is used.

The *SystemName* is the name of the remote system from which you want to be able to receive jobs and to which you want to be able to send jobs. A special entry is provided with the /etc/lp/Systems file by default, which allows all connections to bsd systems. That entry uses the asterisk (\*) as the *SystemName*.

The command **lpsystem -1** [ *SystemName* ] prints out a description of the parameters associated with *SystemName* (if a system has been specified) or with all the systems in its database (if *SystemName* has not been specified).

The command **lpsystem -r** *SystemName* removes the entry associated with *SystemName*. The print service no longer accepts jobs from that system or send jobs to it, even if the remote printer is still defined on the local system. The scheduler must be running when the removal of a systems file entry occurs, because the scheduler checks whether the system entry is currently used by a printer destination. If currently used, the system entry cannot be removed.

If you use **lpsystem -r** *SystemName* to remove a system and you have active printers for that system, you will not be allowed to remove the system from the system file. **lpsystem -r** *SystemName* only works if no printers for that system exist.

With respect to the semantics of the *Timeout* and *Retry* values, the print service uses one process for each remote system with which it communicates, and it communicates with a remote system only when there is work to be done on that system or work is being sent from that system.

The system initiating the connection is the master process, and the system accepting the connection is the secondary process. This designation serves only to determine which process dies (the secondary) when a connection is dropped. This helps prevent more than one process communicating with a remote system. All connections are bi-directional, regardless of the master/secondary designation. You cannot control a system's master/secondary designation. Typically, a client machine has the master child, and the server machine has the secondary child. If a master process times out, then both the secondary and master exit. If a secondary process times out, then it is possible that the master may still live and retry the connection after the retry interval. Therefore, one system's resource management strategy can affect another system's strategy.

All forms of the lpsystem command accept \* (asterisk enclosed in double quotes) for SystemName.

Depending upon the configuration of the name server, you may need to change the entry in the *SystemName* field in /etc/lp/Systems to a full domain name.

If you enter lpsystem -?, the system displays the command usage message and returns 0.

## **Flags**

| Item              | Description                                                                                                    |
|-------------------|----------------------------------------------------------------------------------------------------|
| -A                | Prints out the TCP/IP address in a format.                                                                                  |
| -1 [ SystemName ] | Prints out a description of the parameters associated with <i>SystemName</i> or with all the systems in its database.       |
| -r SystemName     | Removes the entry associated with SystemName.                                                                               |
| -R Retry          | Specifies time to wait before trying to reestablish a connection for a remote system.                                       |
| -T Timeout        | Specifies the time allowed for a network connection to be idle. <i>Timeout</i> is in minutes. Default is to never time out. |
| -y Comment        | Allows you to associate a free-form comment with the system entry.                                                          |
| -t Type           | Specifies the type of remote system. The only supported value for the -t flag is bsd.                                       |

## Security

Only a user with appropriate privileges may execute the **lpsystem** command.

**Attention RBAC users and Trusted AIX users:** This command can perform privileged operations. Only privileged users can run privileged operations. For more information about authorizations and privileges, see Privileged Command Database in *Security*. For a list of privileges and the authorizations associated with this command, see the **lssecattr** command or the **getcmdattr** subcommand.

#### **Files**

Table 4. Files

| Item      | Description     |
|-----------|-----------------|
| /etc/lp/* | /var/spool/lp/* |

## Related reference:

"lpsched Command" on page 330

# **Iptest Command**

## **Purpose**

Generates the line printer ripple pattern.

## Syntax

**lptest** [ ;Length Count ]

## Description

The **lptest** command writes the traditional "ripple" test pattern on a standard output device such as a terminal or a printer. In 96 lines, this pattern will print all 96 printable ASCII characters in each position. While originally created to test printers, the ripple pattern is quite useful for testing terminals, driving terminal ports for debug purposes, or any other task where a quick supply of random data is needed.

Using the **lptest** command, you can specify the output line length if the default length of 79 is not appropriate. You can also specify the number of output lines to be generated if the default *Count* parameter of 200 is not appropriate. Note that if *Count* parameter is specified, *Length* must also be specified.

## **Examples**

To display or print 100 lines of 80-column test output to standard output, enter:

1ptest 80 100

#### Related reference:

"lp Command" on page 266

"lpstat Command" on page 331

#### Related information:

cancel command

enable command

# **Ipusers Command**

**Note:** This is a System V Print Subsystem command.

## **Purpose**

Set printing queue priorities.

## **Syntax**

**lpusers** -d PriorityLevel

lpusers -q PriorityLimit -u LoginIDList

lpusers -u LoginIDList

lpusers -q PriorityLimit

lpusers -l

## **Description**

The **lpusers** command sets limits to the queue priority level that can be assigned to jobs submitted by users of the LP print service.

The first form of the command (with **-d**) sets the system-wide priority default to *PriorityLevel*, where *PriorityLevel* is a value of 0 to 39, with 0 being the highest priority. If a user does not specify a priority level with a print request, the default priority is used. Initially, the default priority level is 20.

The second form of the command (with **-q** and **-u**) sets the default *PriorityLimit* (from 0 to 39) that the users in the *LoginIDList* can request when submitting a print request. The *LoginIDList* parameter may include any or all of the following constructs:

Users that have been given a limit cannot submit a print request with a higher priority level than the one assigned, nor can they change a request already submitted to have a higher priority. Any print requests submitted with priority levels higher than allowed will be given the highest priority allowed.

The third form of the command (with -u) removes any explicit priority limit for the specified users.

The fourth form of the command (with -q) sets the default priority limit for all users not explicitly covered by the use of the second form of this command.

The last form of the command (with -l) lists the default priority level and the priority limits assigned to users.

If you enter lpusers -?, the system displays the command usage message and returns 0.

#### **Parameters**

Item Description

LoginIDSpecifies a a user on the local system.system\_name!login-IDUser on the system system\_namesystem\_name!allUsers on system system\_nameall!login-IDUser on all systems

all Users on the local systems

## **Flags**

| Item                            | Description                                                                                                    |
|---------------------------------|----------------------------------------------------------------------------------------------------|
| -d PriorityLevel                | Sets the system-wide priority default to PriorityLevel.                                                          |
| -1                              | Lists the default priority level and the priority limits assigned to                                             |
|                                 | users.                                                                                                    |
| -q PriorityLimit                | Sets the default highest priority level for all users not explicitly covered.                                    |
| -q PriorityLimit -u LoginIDList | Sets the default highest priority level users in <i>LoginIDList</i> can request when submitting a print request. |
| -u LoginIDList                  | Removes any explicit priority level for the specified users.                                                     |

## **Security**

**Attention RBAC users and Trusted AIX users:** This command can perform privileged operations. Only privileged users can run privileged operations. For more information about authorizations and privileges, see Privileged Command Database in *Security*. For a list of privileges and the authorizations associated with this command, see the **Issecattr** command or the **getcmdattr** subcommand.

## Related reference:

"lp Command" on page 266

## Is Command

## **Purpose**

Displays the contents of a directory.

## Syntax

To Display Contents of Directory or Name of File

```
ls [ -1 ] [ -A ] [ -C ] [ -E ] [ -F ] [-H | -L ] [ -N ] [ -R ] [ -S ] [ -X] [ -a ] [ -b ] [ -c ] [ -d ] [ -e ] [ -f ] [ -g ] [ -i ] [ -k] [ -l ] [ -m ] [ -n ] [ -o ] [ -p ] [ -q ] [ -r ] [ -s ] [ -t ] [ -u ] [ -U ] [ -x ] [ File ... ]
```

To Display Contents of Directory

```
ls -f [-C] [-d] [-i] [-m] [-s] [-X] [-x] [-1] [-U] [ Directory ...]
```

## **Description**

The **ls** command writes to standard output the contents of each specified *Directory* parameter or the name of each specified *File* parameter, along with any other information you ask for with the flags. If you do not specify a *File* or *Directory* parameter, the **ls** command displays the contents of the current directory.

Specifying more than one of the options in the mutually exclusive pairs is not considered an error. The last option specified in each pair determines the output format.

By default, the **Is** command displays all information in alphabetic order by file name. The collating sequence is determined by the **LANG** or **LC\_COLLATE** environment variable.

When the **ls** command displays the contents of a directory, it does not show entries for files whose names begin with a **.** (dot) unless you use the **-a** or **-A** flag. If the command is executed by root, it uses the **-A** flag by default.

There are three main ways to format the output:

- List one entry per line.
- List entries in multiple columns by specifying either the -C or -x flag. The -C flag is the default format when output is to a TTY. The **ls** command displays single column output if file or directory names are too long.
- List entries in a comma-separated series by specifying the -m flag.

To determine the number of character positions in the output line, the **ls** command uses the **COLUMNS** environment variable. If this variable is not set, the command gets the current column value of the display. If the **ls** command cannot determine the number of character positions by either of these methods, it uses a default value of 80.

The mode displayed with the **-U** flag is the same as with the **-I** flag, except for the addition of an 11th character interpreted as follows:

| Item | Description                                                                                                    |
|------|----------------------------------------------------------------------------------------------------|
| E    | Indicates a file has extended attributes (EA) information. The EA of a file is displayed by using the <b>getea</b> command. |
| -    | Indicates a file does not have extended attributes information.                                                             |
| e    | Indicates a file is encrypted.                                                                                              |

Encryption takes precedence over the presence of the Access Control Lists (ACLs) and other EAs.

The mode displayed with the **-e** and **-l** flags is interpreted as follows:

If the first character is:

| Item | Description                                                                                                    |
|------|----------------------------------------------------------------------------------------------------|
| d    | The entry is a directory.                                                                                                  |
| b    | The entry is a block special file.                                                                                         |
| c    | The entry is a character special file.                                                                                     |
| 1    | The entry is a symbolic link, and either the -N flag was specified or the symbolic link did not point to an existing file. |
| p    | The entry is a first-in, first-out (FIFO) special file.                                                                    |
| s    | The entry is a local socket.                                                                                               |
| -    | The entry is an ordinary file.                                                                                             |
|      |                                                                                                    |

The next nine characters are divided into three sets of three characters each. The first set of three characters show the owner's permission. The next set of three characters show the permission of the other users in the group. The last set of three characters shows the permission of anyone else with access to the

file. The three characters in each set indicate, respectively, read, write, and execute permission of the file. Execute permission of a directory lets you search a directory for a specified file.

Permissions are indicated as follows:

# Item Description r Read w Write (edit) x Execute (search) Corresponding permission not granted

The group-execute permission character is  $\mathbf{s}$  if the file has set-group-ID mode. The user-execute permission character is  $\mathbf{s}$  if the file has set-user-ID mode. The last character of the mode (usually  $\mathbf{x}$  or -) is  $\mathbf{T}$  if the 01000 (octal) bit of the mode is set (see the **chmod** command for the meaning of this mode). The indications of set-ID and 01000 bit of the mode are capitalized ( $\mathbf{S}$  and  $\mathbf{T}$ , respectively) if the corresponding execute permission is not set. The mode  $\mathbf{t}$  indicates that the sticky bit is on for the file or the directory.

The mode displayed with the **-e** flag is the same as with the **-l** flag, except for the addition of an 11th character interpreted as follows:

#### Item Description

+ Indicates a file has extended security information. For example, the file may have extended ACL, TCB, or TP attributes in the mode.

The access control information (ACL) of a file is displayed by using the aclget command. The value of the TCB and TP attributes are displayed by using the chtcb command.

- Indicates a file does not have extended security information.

When the size of the files in a directory are listed, the **ls** command displays a total count of blocks, including indirect blocks.

## **Flags**

| Item       | Description                                                                                                    |  |  |  |  |
|------------|----------------------------------------------------------------------------------------------------|--|--|--|--|
| -A         | Lists all entries except . (dot) and (dot-dot).                                                                                                    |  |  |  |  |
| -a         | Lists all entries in the directory, including the entries that begin with a . (dot).                                                                                                    |  |  |  |  |
| -b         | Displays nonprintable characters in an octal (\nnn) notation.                                                                                                    |  |  |  |  |
| -c         | Uses the time of last modification of the i-node for either sorting (when used with the -t flag) or for displaying (when used with the -l flag). This flag has no effect if it is not used with either the -t or -l flag, or both.                                                                                                    |  |  |  |  |
| -C         | Sorts output vertically in a multicolumn format. This is the default method when output is to a terminal.                                                                                                    |  |  |  |  |
| -d         | Displays only the information for the directory named. Directories are treated like files, which is helpful when using the -1 flag to get the status of a directory.                                                                                                    |  |  |  |  |
| -е         | Displays the mode (including security information), number of links, owner, group, size (in bytes), time of last modification, and name of each file. If the file is a special file, the size field contains the major and minor device numbers. If the file is a symbolic link, the path name of the linked-to file is printed preceded by a -> (minus, greater than) sign. The attributes of the symbolic link are displayed. |  |  |  |  |
| -E         | Lists extent attributes of a file that exists in Vxfs file systems, such as space reservation, fixed extent size, and extent allocation flag information. You must specify the -I flag with this flag; otherwise, the Is command ignores the -E flag and completes the execution.                                                                                                    |  |  |  |  |
| -f         | Lists the name in each slot for each directory specified in the <i>Directory</i> parameter. This flag turns off the -1, -t, -s, and -r flags, and turns on the -a flag. The order of the listing is the order in which entries appear in the directory.                                                                                                    |  |  |  |  |
| -F         | Puts a / (slash) after each file name if the file is a directory, an * (asterisk) if the file can be executed, an = (equal sign) if the file is a socket, a   (pipe) sign if the file is a FIFO, and an @ for a symbolic link. Symbolic links that are named as operands are not followed unless you have specified the -H or -L flag.                                                                                          |  |  |  |  |
| <b>-</b> g | Displays the same information as the <b>-1</b> flag, except the <b>-g</b> flag suppresses display of the owner and symbolic link information.                                                                                                    |  |  |  |  |

#### Item Description

- -H If a symbolic link referencing a file of type directory is specified on the command line, the **ls** command shall evaluate the file information and file type to be those of the file referenced by the link, and not the link itself; however, the **ls** command shall write the name of the link itself and not the file referenced by the link.
- -i Displays the i-node number in the first column of the report for each file. If the file system has an internal snapshot, the .snapshot directory and all its contents do not have unique i-node numbers.
- -k Sets the block size for -s option and the per-directory block count written for -l, -n, -g, and -o options to 1024 bytes.
- -L Lists the file or directory contents that the link references. This is the default action. Symbolic links are followed. If the -I option is used, the -N option becomes the default, and no symbolic links are followed. When the -I option is used, only the -L option can override the -N default.
- -I (Lower case L) Displays the mode, number of links, owner, group, size (in bytes), and time of last modification for each file. If the file is a special file, the size field contains the major and minor device numbers. If the time of last modification is greater than six months ago, the time field is shown in the format month date year where as files modified within six months the time field is shown as month date time format.

If the file is a symbolic link, the path name of the linked-to file is printed preceded by a ->. The attributes of the symbolic link are displayed. The -n, -g, and -o flag overrides the -1 flag.

#### Notes:

- 1. A symbolically linked file is followed by an arrow and the contents of the symbolic link.
- The performance of the ls command when used with the -l option can be improved by executing the mkpasswd command. This is helpful when a directory contains files owned by different users, such as the /tmp directory.
- -m Uses stream output format (a comma-separated series).
- -n Displays the same information as the -l flag, except that the -n flag displays the user and the group IDs instead of the user and group names.
- -N Does not follow symbolic links when determining the status of a file.

**Note:** If both the **-L** and **-N** options are used, the last one will dominate. Also, any time a symbolic link is given that includes a / (slash) as the final character, the link will automatically be followed regardless of any options used.

- Displays the same information as the -l flag, except the -o flag suppresses display of the group and symbolic link information.
- -p Puts a slash after each file name if that file is a directory. This is useful when you pipe the output of the ls command to the pr command, as follows:

- **-q** Displays nonprintable characters in file names as a ? (question mark).
- -r Reverses the order of the sort, giving reverse alphabetic or the oldest first, as appropriate.
- -R Lists all subdirectories recursively.
- -s Gives size in kilobytes (including indirect blocks) for each entry.
- -S Sorts with the primary key being file size (in decreasing order) and the secondary key being file name in the collating sequence (in increasing order).
- -t Sorts by time of last modification (latest first) instead of by name. For a symbolic link, the time used as the sort key is that of the symbolic link itself.
- -U Displays similar information as the -I flag. Displays the mode (including security information, named extended attribute information and encryption information), number of links, owner, group, size (in bytes), time of last modification, and name of each file. If the file is a special file, the size field contains the major and minor device numbers. If the file is a symbolic link, the path name of the linked-to file is printed preceded by a -> (minus, greater than) sign. The attributes of the symbolic link are displayed.
- -u Uses the time of the last access, instead of the time of the last modification, for either sorting (when used with the -t flag) or for displaying (when used with the -1 flag). This flag has no effect if it is not used with either the -t or -1 flag, or both.
- -x Sorts output horizontally in a multi-column format.
- -X Prints long user names when used with other flags that display user names. The upper limit is determined by the max\_logname ODM attribute in the PdAt and CuAt object classes. If a user name is greater than the max\_logname attribute, it will be truncated to the number of characters as specified by the max\_logname attribute, less one character.
- -1 Forces output into one-entry-per-line format. This is the default when the output is not directed to a terminal.

#### **Exit Status**

This command returns the following exit values:

#### Item Description

- 0 All files were written successfully.
- >0 An error occurred.

## **Security**

**Attention RBAC users and Trusted AIX users:** This command can perform privileged operations. Only privileged users can run privileged operations. For more information about authorizations and privileges, see Privileged Command Database in *Security*. For a list of privileges and the authorizations associated with this command, see the **lssecattr** command or the **getcmdattr** subcommand.

## **Examples**

1. To list all files in the current directory, type:

```
ls -a
```

This lists all files, including . (dot), .. (dot-dot), and other files with names beginning with a dot.

2. To display detailed information, type:

```
ls -1 chap1 .profile
```

This displays a long listing with detailed information about chap1 and .profile.

3. To display detailed information about a directory, type:

```
ls -d -l . manual manual/chap1
```

This displays a long listing for the directories . and manual, and for the file manual/chap1. Without the -d flag, this would list the files in the . and manual directories instead of the detailed information about the directories themselves.

4. To list the files in order of modification time, type:

```
ls -1 -t
```

This displays a long listing of the files that were modified most recently, followed by the older files.

5. To display detailed information with expanded user and group name, type:

```
ls -lX .profile
```

This displays a long listing with detailed information about .profile.

- 6. To display data about whether extended attributes are set for the files in the current directory, type: 1s -U
  - For releases AIX 5.3 and earlier:

#### Example output:

```
-rwSr-x---+
             1 root
                                        28 Apr 29 03:23 only aixc
                       system
-rwSr-x---E
             1 root
                        system
                                         4 Apr 29 03:23 only_aixc_ea
            1 root
                                         4 Apr 29 03:23 only ea
-rw-r--r--E
                       system
----+
                                       265 Apr 29 03:23 only nfs4
            1 root
                       system
----E
                                        64 Apr 29 03:23 only nfs4 ea
            1 root
                       system
-rw-r--r---
            1 root
                        system
                                         4 Apr 29 03:23 only regular
```

• For releases AIX 6.1 and later:

## Example output:

| +           | 1 root | system | 265 Apr 29 03:23 only nfs4   |
|-------------|--------|--------|------------------------------|
| E           | 1 root | system | 64 Apr 29 03:23 only_nfs4_ea |
| -rw-rr      | 1 root | system | 4 Apr 29 03:23 only_regular  |
| -rwxrwxr-xe | 2 root | system | 256 May 25 16:27 encry ex    |

## **Files**

Item Description

/usr/bin/lsContains the ls command./etc/passwdContains user IDs./etc/groupContains group IDs.

/usr/share/lib/terminfo/\* Contains terminal information.

#### Related reference:

"mkpasswd Command" on page 762

## Related information:

find command

Files command

National Language Support Overview for Programming

# **Is-secidapcintd Command**

## **Purpose**

The ls-secldapcIntd command lists the status of the secldapcIntd daemon process.

## **Syntax**

/usr/sbin/ls-secldapcIntd

## **Description**

The **ls-secldapcIntd** command lists the **secldapcIntd** daemon status. The information returned includes the following:

- The LDAP server the **secldapcIntd** daemon is talking to
- The LDAP server port number
- The version of the LDAP protocol used
- User base DN
- · Group base DN
- · System (id) base DN
- · User cache size
- · User cache size used
- · Group cache size
- Group cache size used
- Cache time out (time to live) value
- secldapcIntd to LDAP server heart beat interval
- Number of thread used by secldapcIntd daemon
- · Authentication mechanism in use
- · Attribute search mode
- · Default user attribute entry location
- · Timeout period (seconds) for LDAP client requests to the server

- · User objectclass used in the LDAP server
- · Group objectclass used in the LDAP server

## Security

A user with the aix.security.ldap authorization is authorized to use this command.

## Example

 1. To list the status of the secldapcIntd daemon, type: /usr/sbin/ls-secldapcIntd

#### **Files**

Item Description

/etc/security/ldap/ldap.cfg Contains information needed by the secIdapcIntd daemon to connect to the server.

#### Related information:

mksecldap command start-secldapcIntd command restart-secldapcIntd command /etc/security/ldap/ldap.cfg file

## **Isactdef Command**

## **Purpose**

Displays the action definitions of a resource or a resource class.

## **Syntax**

To display the action definitions of a resource:

```
lsactdef [-p property] [-s i | o] [-e] [-l | -i | -t | -d | -D delimiter] [-x] [-h] [-TV] resource_class [ action1 [ action2 ... ] ]
```

To display the action definitions of a resource class:

```
lsactdef -c [-p property] [-s i \mid o] [-e] [-l | -i | -t | -d | -D delimiter] [-x] [-h] [-TV] resource_class [ action1 [ action2 ... ] ]
```

To display all resource class names:

#### **lsactdef**

## Description

The **lsactdef** command displays a list of the action definitions of a resource or a resource class. By default, this command displays the action definitions of a *resource*. To see the action definitions of a *resource class*, specify the **-c** flag.

If you do not specify any actions on the command line, this command only displays actions that are defined as **public**. To override this default, use the **-p** flag or specify on the command line the names of the actions that have definitions you want to display.

To see the structured data definition that is required as input when this action is invoked, specify the -s i flag. To see the structured data definition linked with the output that results from invoking this action, specify the -s o flag.

By default, this command does not display action descriptions. To display action definitions and descriptions, specify the **-e** flag.

## **Flags**

- **-c** Displays the action definitions for *resource\_class*.
- **-d** Specifies delimiter-formatted output. The default delimiter is a colon (:). Use the **-D** flag if you want to change the default delimiter.

#### -D delimiter

Specifies delimiter-formatted output that uses the specified delimiter. Use this flag to specify a delimiter other than the default colon (:). An example is when the data to be displayed contains colons. Use this flag to specify a delimiter of one or more characters.

- **-e** Specifies expanded format. Displays descriptions along with the action definitions.
- -i Specifies input format. Generates a template of <code>resource\_data\_input\_file</code>. The output is displayed in long (stanza) format. The attribute's SD element data types are displayed as the value in the <code>attr=value</code> pairs. It is suggested that when you use this flag, the output of the <code>lsactdef</code> command be directed to a file. This flag overrides the <code>-s o</code> flag.
- -1 Specifies "long" format one entry per line. This is the default display format. If the **lsactdef** command is issued with the -1 flag, but without a resource class name, the -1 flag is ignored when the command returns the list of defined resource class names.

## **-p** property

Displays actions with the specified *property*. By default, only the definitions for public actions are displayed. To display all action definitions regardless of the action property, use the **-p** 0 flag.

## **Action properties:**

#### 0x0001 long\_running

#### 0x0002 public

A decimal or hexadecimal value can be specified for the property. To request the action definitions for all actions that have one or more properties, "OR" the properties of interest together and then specify the "OR"ed value with the **-p** flag. For example, to request the action definitions for all actions that are **long\_running** or **public**, enter:

-p 0x03

## -silo

Displays the structured data definition for the action input or action response.

- i Displays the action input structured data definitions. This is the default.
- o Displays the action response (output) structured data definitions.
- **-t** Specifies table format. Each attribute is displayed in a separate column, with one resource per line.
- -x Suppresses header printing.
- **-h** Writes the command's usage statement to standard output.
- **-T** Writes the command's trace messages to standard error. For your software-service organization's use only.
- **-V** Writes the command's verbose messages to standard output.

#### **Parameters**

resource class

Specifies the name of the resource class with the action definitions that you want to display. If *resource\_class* is not specified, a list of all of the resource class names is displayed.

#### action1 [action2...]

Specifies one or more actions. If *resource\_class* is specified, zero or more action names can be specified. If no actions are specified, all of the action definitions for *resource\_class* are displayed. Enter specific action names to control which actions are displayed and in what order. Use blank spaces to separate action names.

## **Security**

The user needs read permission for the *resource\_class* specified in **lsactdef** to run **lsactdef**. Permissions are specified in the access control list (ACL) file on the contacted system. See the *RSCT: Administration Guide* for information about the ACL file and how to modify it.

#### **Exit Status**

- 0 The command has run successfully.
- 1 An error occurred with RMC.
- 2 An error occurred with the command-line interface (CLI) script.
- 3 An incorrect flag was specified on the command line.
- 4 An incorrect parameter was specified on the command line.
- 5 An error occurred with RMC that was based on incorrect command-line input.

#### **Environment Variables**

#### CT CONTACT

When the CT\_CONTACT environment variable is set to a host name or IP address, the command contacts the Resource Monitoring and Control (RMC) daemon on the specified host. If the environment variable is not set, the command contacts the RMC daemon on the local system where the command is being run. The resource class or resources that are displayed or modified by the command are located on the system to which the connection is established.

## CT\_IP\_AUTHENT

When the CT\_IP\_AUTHENT environment variable exists, the RMC daemon uses IP-based network authentication to contact the RMC daemon on the system that is specified by the IP address to which the CT\_CONTACT environment variable is set. CT\_IP\_AUTHENT only has meaning if CT\_CONTACT is set to an IP address; it does not rely on the domain name system (DNS) service.

#### CT\_MANAGEMENT\_SCOPE

Determines the management scope that is used for the session with the RMC daemon to monitor and control the resources and resource classes. The management scope determines the set of possible target nodes where the resources and resource classes can be monitored and controlled. The valid values are:

- **0** Specifies *local* scope.
- 1 Specifies *local* scope.
- 2 Specifies *peer domain* scope.
- 3 Specifies management domain scope.

If this environment variable is *not* set, *local* scope is used.

1 347

## **Implementation Specifics**

This command is part of the Reliable Scalable Cluster Technology (RSCT) fileset for AIX.

## **Standard Output**

When the **-h** flag is specified, this command's usage statement is written to standard output. All verbose messages are written to standard output.

#### Standard Error

All trace messages are written to standard error.

## **Examples**

1. To list the names of all of the resource classes, enter:

lsactdef

The output will look like this:

```
class_name
"IBM.Association"
"IBM.AuditLog"
"IBM.AuditLogTemplate"
"IBM.Condition"
"IBM.EventResponse"
"IBM.Host"
"IBM.Program"
"IBM.Sensor"
"IBM.ManagedNode"
```

2. To list the public resource action definitions for resource class IBM.AuditLog, enter:

lsactdef IBM.AuditLog

The output will look like this:

```
Resource Action Definitions for
class name: IBM.AuditLog
action 1:
                       = "GetRecords"
        action name
        display_name = ""
        description = ""
                       = {"public"}
        properties
        confirm_prompt = ""
        action_id
                        = 0
        variety_list = \{\{1..1\}\}
        variety count = 1
        timeout
                        = 0
action 2:
        action name = "DeleteRecords"
        display_name = ""
        description
        properties = {"public"}
confirm_prompt = ""
action = ""
        action_id
        variet\overline{y}_list = \{\{1..1\}\}
        variety_count = 1
        timeout
```

3. To list the structured data definition required for invoking the action on resources in resource class IBM.AuditLog, action GetRecords, enter:

```
lsactdef -s i IBM.AuditLog GetRecords
```

The output will look like this:

```
Resource Action Input for: IBM.AuditLog
action name GetRecords:
sd_element 1:
       element name
                          = "MatchCriteria"
                  = ""
display name
                  = ""
description
       element_data_type = "char_ptr"
element_index
sd element 2:
       element name
                          = "IncludeDetail"
                  = ""
display name
                  = ""
description
       element_data_type = "uint32"
       element index
```

#### Location

/opt/rsct/bin/lsactdef

# **Isallq Command**

## **Purpose**

Lists the names of all configured queues.

## **Syntax**

lsallq [ -c]

# Description

The **Isallq** command lists the names of all configured queues contained in the **/etc/qconfig** file. By specifying the **-c** flag, this listing is displayed in colon format. This flag is used mainly by SMIT.

You can also use the System Management Interface Tool (SMIT) **smit Isallq** fast path to run this command.

## Flag

## Item Description

-c Causes colon format output for use by SMIT.

# **Security**

**Attention RBAC users and Trusted AIX users:** This command can perform privileged operations. Only privileged users can run privileged operations. For more information about authorizations and privileges, see Privileged Command Database in *Security*. For a list of privileges and the authorizations associated with this command, see the **lssecattr** command or the **getcmdattr** subcommand.

## **Examples**

1. To list all of the queue names in the /etc/qconfig file, enter:

```
lsallq
```

A listing similar to the following is displayed:

1 p0

lp1

1p2

2. To list all configured queues in colon format, enter:

lsallq -c

A listing similar to the following is displayed:

1n0

1p0:queue1

1p0:queue2

1p1

#### **Files**

Item Description

/usr/bin/lsallq Contains the lsallq command.

/etc/qconfig Configuration file.

#### Related reference:

"Isque Command" on page 487

"mkque Command" on page 780

#### Related information:

qconfig command

Listing print queues and print queue devices

# **Isallqdev Command**

## **Purpose**

Lists all configured printer and plotter queue device names within a specified queue.

## Syntax 5 4 1

**Isallqdev** [ -c] -qName

## **Description**

The **Isallqdev** command lists all configured device names within a specified queue in the **/etc/qconfig** file.

You can also use the System Management Interface Tool (SMIT) **smit Isallqdev** fast path to run this command.

## **Flags**

Item Description

**-q** *Name* Specifies the queue name.

-c Causes colon format output for use by SMIT.

# Security

**Attention RBAC users and Trusted AIX users:** This command can perform privileged operations. Only privileged users can run privileged operations. For more information about authorizations and privileges, see Privileged Command Database in *Security*. For a list of privileges and the authorizations associated with this command, see the **lssecattr** command or the **getcmdattr** subcommand.

## **Examples**

 To list the names all of the configured queue devices within the lp0 queue in the /etc/qconfig file, enter:

```
lsallqdev -q lp0
```

A listing similar to the following is displayed:

1pd0 1pd1

1pd1

2. To list the names of all of the configured queue device within the 1p0 queue in the /etc/qconfig file in colon format, enter:

```
lsallqdev -q lp0 -c
```

A listing similar to the following is displayed:

1p0:1pd1 1p0:1pd2

### **Files**

Item Description

/usr/bin/lsallqdev Contains the lsallqdev command.

/etc/qconfig Configuration file.

#### Related reference:

"Isquedev Command" on page 488 "Isallq Command" on page 349

# Related information:

chquedev command

Listing print queues and print queue devices

### Isarm command

### **Purpose**

Displays Application Response Measurement (ARM) application and process usage information.

### **Syntax**

```
lsarm -a [ -g ] [ -t ] [ -u ] [ ApplicationName ... ]
```

or

```
lsarm -p [ -a [ -g ] [ -t ] [ ProcessID ... ]]
```

### Description

The **Isarm** command displays information about applications registered with the operating system using the Application Response Measurement (ARM) APIs. The **-a** flag displays information about applications by application name. The **-p** option displays information about the applications used by a process.

## **Flags**

Item Description

-a Displays application names.

-g Displays group names associated with the application.
 -p Displays transaction names associated with the application.

-u Displays process numbers using the application.
-t Displays the applications used by a process.

**Parameters** 

Item Description

ApplicationName Specifies a list of one or more applications for which the lsarm

command should display information.

ProcessID Specifies a list of one or more process IDs for which the **Isarm** 

command should display information.

**Exit Status** 

Item Description

The command completed successfully.

>0 An error occurred.

**Examples** 

1. To display all application names, type:

lsarm -a

2. To display group names, transaction class names, and process numbers using the 'database' application, type:

1sarm -a -g -t -u database

3. To display the process IDs for all processes using ARM applications, type:

1sarm -p

4. To display the application names, group names, and transaction names used by process 25038, type:

1sarm -p -a -g -t 25038

Location

/usr/ewlm/sbin/lsarm

**Related Information** 

**Isassocmap Command** 

**Purpose** 

Displays an association map.

**Syntax** 

**lsassocmap** [-c association\_class] [-h] [-TV] [endpoint...]

## **Description**

The **Isassocmap** command displays the association classes available on a cluster, including the endpoints of each association. Names and endpoints of Common Information Model (CIM) association classes that are registered with the CIM resource manager are listed in table format, similar to the output of the **Iscondresp** command.

If you specify the **lsassocmap** command without any parameters, it displays all of the association classes, endpoints, and roles. A *role* is the name of the class reference property in the association class definition. Roles can be used as parameters to the **-o** and **-R** flags of the **lsrsrcassoc** command to filter output. See "lsrsrcassoc Command" on page 513 for more information.

The **-c** flag limits the associations displayed to only those provided by a specific association class. You can specify any number of classes by using the *endpoint* parameter; only associations containing those classes as references (endpoints) are displayed.

### **Parameters**

endpoint...

Specifies one or more endpoint classes. Only association classes containing references to one of the *endpoint* classes are displayed.

## **Flags**

-c association\_class

Displays associations for association\_class.

- **-h** Writes the command usage statement to standard output.
- **-T** Writes the command trace messages to standard error. For your software service organization use only.
- -V Writes the command verbose messages to standard output.

### Standard output

When the **-h** flag is specified, this command usage statement is written to standard output. When the **-V** flag is specified, this command verbose messages are written to standard output.

### Standard error

When the -T flag is specified, this command trace messages are written to standard error.

#### **Exit status**

- **0** The command ran successfully.
- 1 An error occurred with RMC.
- 2 An error occurred with the command-line interface (CLI) script.
- 3 An incorrect flag was specified on the command line.
- 4 An incorrect parameter was specified on the command line.
- 5 An error occurred with RMC that was based on incorrect command-line input.
- 6 The specified association class cannot be found.

## Implementation specifics

This command is part of the rsct.exp.cimrm fileset, in the rsct.exp package on the AIX Expansion Pack and the Reliable Scalable Cluster Technology (RSCT) package for the Linux operating system.

### Location

Item Description /opt/rsct/bin/lsassocmap

# **Examples**

To display associations that are available in a cluster, enter the following command: 1sassocmap

The following output is displayed for the AIX platform: The following output is displayed for other platforms:

| The following of       | output is ais | spiayed for othe       | er piatioi | ims:      |
|------------------------|---------------|------------------------|------------|-----------|
| Association Class      | Role 1        | Associator 1           | Role 2     | Associato |
| cimv2.IBMAIX_RunningOS | Antecedent    | IBMAIX_OperatingSystem | Dependent  | IBMAIX_Co |

| ASSOCIATION CLASS             | KOIE I         | ASSOCIATOR I           | ROIE Z         | ASSOCIATOR 2          | Node       |
|-------------------------------|----------------|------------------------|----------------|-----------------------|------------|
| cimv2.IBMAIX_RunningOS        | Antecedent     | IBMAIX_OperatingSystem | m Dependent    | IBMAIX_ComputerSystem | em c175nf1 |
| cimv2.IBMAIX_OSProcess        | GroupComponent | IBMAIX_OperatingSystem | m PartComponen | t IBMAIX_UnixProcess  | c175nf14   |
| cimv2.IBMAIX_CSProcessor      | GroupComponent | IBMAIX_ComputerSystem  | PartComponen   | t IBMAIX_Processor    | c175nf14   |
| cimv2.IBMAIX_HostedFileSystem | GroupComponent | IBMAIX_ComputerSystem  | PartComponen   | t CIM_FileSystem      | c175nf14   |
|                               |                |                        |                |                       |            |
| Association Class             | Role 1         | Associator 1           | Role 2         | Associator 2          | Node       |
| cimv2.Linux_RunningOS         | Antecedent     | Linux_OperatingSystem  | Dependent      | Linux_ComputerSystem  | c175nf14   |
| cimv2.Linux_OSProcess         | GroupComponent | Linux_OperatingSystem  | PartComponent  | Linux_UnixProcess     | c175nf14   |
| cimv2.Linux_CSProcessor       | GroupComponent | Linux_ComputerSystem   | PartComponent  | Linux_Processor       | c175nf14   |
| cimv2.Linux_HostedFileSystem  | GroupComponent | Linux_ComputerSystem   | PartComponent  | CIM_FileSystem        | c175nf14   |

## **Isattr Command**

# **Purpose**

Displays attribute characteristics and possible values of attributes for devices in the system.

# **Syntax**

```
lsattr { -D [ -O ] | -F Format [ -Z Character ] } { [ -c Class ] [ -s Subclass ] [ -t Type ] } [ -a Attribute ] ... [ -f
File ] [ -h ] [ -H ]
```

```
lsattr -R { -1 Name | [ -c Class ] [ -s Subclass ] [ -t Type ] } -a Attribute [ -f File ] [ -h ] [ -H ]
```

**lsattr** { [ -c Class ] [ -s Subclass ] [ -t Type ] } { -o operation [ ... ] } -F Format [ -Z Character ] [ -f File ] [ -h ] [ -H ]

### **Description**

The lsattr command displays information about the attributes of a specific device or type of device. If you do not specify the device logical name with the -1 Name flag, you must use a combination of one or all of the -c Class, -s Subclass, and -t Type flags to uniquely identify the predefined device.

You must specify one of the following flags with the **lsattr** command:

| Item             | Description                                                                                        |
|------------------|----------------------------------------------------------------------------------------------------|
| -D               | Displays default values.                                                                           |
| -E               | Displays effective values (valid only for customized devices that are specified with the -1 flag). |
| <b>-F</b> Format | Specifies the user-defined format.                                                                 |
| -P               | Displays device values when the device was last configured.                                        |
| -R               | Displays the range of legal values.                                                                |

When you display the effective values of the attributes for a customized device, the information is obtained from the Configuration database, not the device. The database values reflect how the device is configured unless it is reconfigured with the **chdev** command by using the **-P** or **-T** flag. If the reconfiguration occurs, the information that is displayed by the **lsattr** command might not correctly indicate the current device configuration until after the next system boot.

If you use the **-D** or **-E** flag, the output defaults to the values for the attribute's name, value, description, and user-settable strings, unless it is also used with the **-O** flag.

The **-P** flag displays the attribute values when the device was last configured, or before modifying any of its attributes by using the **chdev** command with the **-P** or **-T** flag.

The **-O** flag displays the names of all the attributes that are specified, separated by colons. On the next line, the **-O** flag displays all of the corresponding attribute values, separated by colons. The **-H** flag can be used with either the **-D**, **-E**, or **-F** flag to display headers above the column names. You can define the format of the output with a user-specified format by using the **-F** *Format* flag, where the *Format* parameter is a quoted list of column names, separated by non-alphanumeric characters or white space. If the **-F** *Format* flag is specified, the **-Z** *Character* flag can also be specified to change the default record separator from a newline character to the indicated *Character*.

The **lsattr** command can display "operation" information from the Extended Predefined Attribute (**PdAtXtd**) object class. The operation information is accessed through the **-o** operation flag. The **-o** operation flag and the **-a** attribute flag cannot be specified in the same invocation of the **lsattr** command. The **-o** operation flag is also not valid with the **-R** flag. When the **-o** operation flag is specified, only fields from the **PdAtXtd** object class can be specified with the **-F** Format flag.

You can supply the flags either on the command line or by using the specified -f File flag.

### **Flags**

| Item         | Description                                                                                                    |
|--------------|----------------------------------------------------------------------------------------------------|
| -a Attribute | Displays information for the specified attributes of a specific device or type of device. You can use one -a flag for each attribute name or multiple attribute names. If you use one -a flag for multiple attribute names, the list of attribute names must be enclosed in quotation marks with spaces between the names. If you use the -R flag, you must specify only one -a flag with only one attribute name. If you do not specify either the -a or -R flag, the lsattr command displays all information for all attributes of the specified device. The -a Attribute flag cannot be used with the -o Operation flag. This combination of flags causes the lsattr command to exit with an error message. |
| -c Class     | Specifies a device class name. This flag can be used to restrict the output to devices of a specified class. This flag cannot be used with the <b>-E</b> or <b>-1</b> flag.                                                                                                    |
| -D           | Displays the attribute names, default values, descriptions, and user-settable flag values for a specific device when it is not used with the <b>-O</b> flag. The <b>-D</b> flag displays only the attribute name and default value in colon format when it is used with the <b>-O</b> flag. This flag can be used with any combination of the <b>-c</b> , <b>-s</b> , and <b>-t</b> flags that uniquely identifies a device from the Predefined Devices object class, or with the <b>-I</b> flag. This flag cannot be used with the <b>-E</b> , <b>-F</b> , or <b>-R</b> flag.                                                                                                    |
| -Е           | Displays the attribute names, current values, descriptions, and user-settable flag values for a specific device when it is not used with the <b>-O</b> flag. The <b>-E</b> flag displays only the attribute name and current value in colon format when it is used with the <b>-O</b> flag. This flag cannot be used with the <b>-c</b> , <b>-D</b> , <b>-F</b> , <b>-R</b> , <b>-s</b> , or <b>-t</b> flag.                                                                                                    |
| -f File      | Reads the necessary flags from the File parameter.                                                                                                    |

Item

Description

-F Format

Displays the output in a user-specified format, where the *Format* parameter is a quoted list of column names separated by nonalphanumeric characters or white space. If white space is used as the separator, the **Isattr** command displays the output in aligned columns. Only column names from the Predefined Attributes (**PdAt**), Customized Attributes (**CuAt**), and the Extended Predefined Attributes (**PdAtXtd**) object classes can be specified. In addition to the column names, there are two special purpose names that can be used: the name *description* can be used to obtain a display of attribute descriptions and *user\_settable* can be used to determine whether an attribute can be changed. This flag cannot be used with the **-E**, **-D**, **-O**, or **-R** flag.

-H -h Displays headers above the column output. The  ${ extstyle - O}$  and  ${ extstyle - R}$  flags take precedence over the  ${ extstyle - H}$  flag.

Displays the command usage message.

**-1** Name

Specifies the device logical name in the Customized Devices object class whose attribute names or

values you want displayed.

-o Operation

Displays information for the specified operations of a specific device or type of device. You can use one **-o** flag for each operation name or multiple operation names.

If you use one **-o** flag for multiple operation names, the list of operation names must be enclosed in quotation marks with spaces between the names. Wildcard characters can also be used for the operation name. The valid set of wildcard characters is the same set that is used by the **odmget** command. All operations that are associated with a specific device, or type of device, can be displayed by using an operation value of "?\*". The **-o** *Operation* flag cannot be used with the **-a** *attribute* flag or the **-R** flag. Any combination of these flags causes the **lsattr** command to exit with an error message.

**-**O

Displays all attribute names separated by colons and on the second line, displays all the corresponding attribute values separated by colons. The attribute values are current values when the - $\bf E$  flag is specified and default values when the - $\bf D$  flag is specified. This flag cannot be used with the - $\bf F$  and - $\bf R$  flags.

-P

Displays the attribute names, values, descriptions, and user-settable flag values for a specific device when it is not used with the -O flag. The values that are displayed are those values with which the device was configured, before any of the device attributes were modified by using the **chdev** command with the -P or -T flag. When the -P flag is used with the -O flag, the -P flag displays only the attribute name and value in colon-separated format. This flag can be used with any combination of the -c, -s, and -t flags that uniquely identifies a device from the Predefined Devices object class, or with the -I flag. This flag cannot be used with the -D, -E, -O, or -R flag.

-R

Displays the legal values for an attribute name. The -R flag cannot be used with the -D, -E, -F and -O flags, but can be used with any combination of the -c, -s, and -t flags that uniquely identifies a device from the Predefined Devices object class, or with the -l flag. The -R flag displays the list attribute values in a vertical column as follows:

Value1 Value2 .

ValueN

The -R flag displays the range attribute values as x...n(+i) where x is the start of the range, n is the end of the range, and i is the increment.

-s Subclass

Specifies a device subclass name. This flag can be used to restrict the output to that for devices of a specified subclass. This flag cannot be used with the -E or -1 flag.

**-t** *Type* 

Specifies a device type name. This flag can be used to restrict the output to that for devices of a

-Z Character

specified class. This flag cannot be used with the -E or -1 flag.

The -Z Character flag is used with programs that must deal with ODM fields that might have embedded

new line characters. The **-Z** *Character* flag is used to change the record separator character for each record, or line, of output generated. The new record separator is specified by using the *Character* argument to this flag. The **-Z** *Character* flag is only relevant when the **-F** *Format* flag is specified. The **-Z** *Character* flag cannot be used with the **-D**, **-E**, **-O**, or **-R** flag.

# Security

**Attention RBAC users and Trusted AIX users:** This command can perform privileged operations. Only privileged users can run privileged operations. For more information about authorizations and privileges, see Privileged Command Database in *Security*. For a list of privileges and the authorizations associated with this command, see the **Issecattr** command or the **getcmdattr** subcommand.

## **Examples**

1. To list the current attribute values for the rmt0 tape device, enter the following command:

```
lsattr -1 rmt0 -E
```

The system displays a message similar to the following output:

| mode          | yes   | Use DEVICE BUFFERS during writes     | True  |
|---------------|-------|--------------------------------------|-------|
| block_size    | 1024  | BLOCK size (0=variable length)       | True  |
| extfm         | yes   | Use EXTENDED file marks              | True  |
| ret           | no    | RETENSION on tape change or reset    | True  |
| density_set_1 |       | DENSITY setting #1                   | True  |
| density_set_2 | 36    | DENSITY setting #2                   | True  |
| compress      | yes   | Use data COMPRESSION                 | True  |
| size_in_mb    | 12000 | Size in Megabytes                    | False |
| ret error     | no    | RETURN error on tape change or reset | True  |

2. To list the default attribute values for the rmt0 tape device, enter the following command:

```
lsattr -1 rmt0 -D
```

The system displays a message similar to the following output:

| block_size 1024 BLOCK size (0=variable length) True    |    |
|--------------------------------------------------------|----|
|                                                        |    |
| extfm yes Use EXTENDED file marks True                 | 5  |
| ret no RETENSION on tape change or reset True          | 5  |
| density_set_1 37 DENSITY setting #1 True               | 5  |
| density_set_2 36 DENSITY setting #2 True               | 5  |
| compress yes Use data COMPRESSION True                 | 5  |
| size_in_mb 12000 Size in Megabytes Fals                | se |
| ret_error no RETURN error on tape change or reset True | 9  |

3. To list the current value of the **bus\_intr\_lvl** attribute for the scsi0 SCSI adapter, enter the following command:

```
lsattr -l scsi0 -a bus_intr_lvl -E
```

The system displays a message similar to the following output:

```
bus_intr_lvl 1 Bus interrupt level False
```

4. To list the possible values of the login attribute for the tty0 tty device, enter the following command:

```
lsattr -1 tty0 -a login -R
```

The system displays a message similar to the following output:

enable disable share delay

5. To list the default attribute values for an IBM 4340 parallel printer, enter the following command:

```
lsattr -c printer -s parallel -t ibm4340 -D
```

The system displays a message similar to the following output:

| ptop      | 600 | Printer TIME OUT period                    | True |
|-----------|-----|--------------------------------------------|------|
| line      | 60  | Number of LINES per page                   | True |
| col       | 80  | Number of COLUMNS per page                 | True |
| ind       | 0   | Number of columns to INDENT                | True |
| plot      | no  | Send all characters to printer UNMODIFIED  | True |
| backspace | yes | Send BACKSPACES                            | True |
| cr        | yes | Send CARRIAGE RETURNS                      | True |
| form      | yes | Send FORM FEEDS                            | True |
| 1f        | yes | Send LINE FEEDS                            | True |
| addcr     | yes | Add CARRIAGE RETURNS to LINE FEEDS         | True |
| case      | no  | Convert lowercase to UPPERCASE             | True |
| tabs      | yes | EXPAND TABS on eight position boundaries   | True |
| wrap      | no  | WRAP CHARACTERS beyond the specified width | True |

```
no
mode
                   Return on ERROR
                                                             True
interface standard Type of PARALLEL INTERFACE
                                                             True
autoconfig available STATE to be configured at boot time
                                                             True
                   Microseconds to delay between characters True
busy_delay 0
```

6. To list the possible values of the **ptop** attribute for an IBM 4340 parallel printer, enter the following command:

```
lsattr -c printer -s parallel -t ibm4340 -a ptop -R
```

The system displays a message similar to the following output:

```
1...1000 (+1)
```

7. To list the current attribute values for the rmt0 tape device in colon-separated format, enter the following command:

```
lsattr -1 rmt0 -E -0
```

The system displays a message similar to the following output:

```
#mode:block size:extfm:ret:density set 1:density set 2:compress:size in mb:ret error
yes:1024:yes:no:37:36:yes:12000:no
```

8. To display system attributes, enter the following command:

```
lsattr -E -l sys0
```

The system displays output similar to the following output:

| ,            | 1 ) 1         | O I                                               |       |
|--------------|---------------|---------------------------------------------------|-------|
| keylock      | normal        | State of system keylock at boot time              | False |
| maxbuf       | 20            | Maximum number of pages in block I/O BUFFER CACHE | Irue  |
| maxmbuf      | 0             | Maximum Kbytes of real memory allowed for MBUFS   | True  |
| maxuproc     | 128           | Maximum number of PROCESSES allowed per user      | True  |
| autorestart  | false         | Automatically REBOOT system after a crash         | True  |
| iostat       | false         | Continuously maintain DISK I/O history            | True  |
| realmem      | 4194304       | Amount of usable physical memory in Kbytes        | False |
| conslogin    | enable        | System Console Login                              | False |
| fwversion    | IBM,SPH00221  | Firmware version and revision levels              | False |
| maxpout      | 0             | HIGH water mark for pending write I/Os per file   | True  |
| minpout      | 0             | LOW water mark for pending write I/Os per file    | True  |
| fullcore     | false         | Enable full CORE dump                             | True  |
| pre430core   | false         | Use pre-430 style CORE dump                       | True  |
| ncargs       | 256           | ARG/ENV list size in 4K byte blocks               | True  |
| rtasversion  | 1             | Open Firmware RTAS version                        | False |
| modelname    | IBM,7044-270  | Machine name                                      | False |
| systemid     | IBM,011037D1F | Hardware system identifier                        | False |
| boottype     | disk          | N/A                                               | False |
| SW dist intr | false         | Enable SW distribution of interrupts              | True  |
| cpuguard     | disable       | CPU Guard                                         | True  |
| frequency    | 93750000      | System Bus Frequency                              | False |
|              |               |                                                   |       |

Note: The same information is available in a more readable format by using SMIT. Select the System Environments -> Change / Show Characteristics of Operating Systems options to view this information.

#### **Files**

Item Description

/usr/sbin/lsattr Contains the lsattr command.

Related reference:

"Isconn Command" on page 390

"Isdev Command" on page 396

Related information:

chdev command

Tunable parameters

### **Isaudrec Command**

# **Purpose**

Lists records from the audit log.

## **Syntax**

```
lsaudrec [-1] [-a | -n node_name1[,node_name2]...] [-S subsystem_name] [-s selection_string] [-x] [-h] [ field_name1 [field_name2...] ]
```

## **Description**

The **Isaudrec** command is used to list records in the audit log. The audit log is a facility for recording information about the system's operation. It can include information about the normal operation of the system as well as failures and other errors. It augments the error log functionality by conveying the relationship of the error relative to other system activities. All detailed information about failures is still written to the AIX® error log.

Records are created in the audit log by subsystems that have been instrumented to do that. For example, the event response subsystem runs in the background to monitor administrator-defined conditions and then invokes one or more actions when a condition becomes true. Because this subsystem runs in the background, it is difficult for the operator or administrator to understand the total set of events that occurred and the results of any actions that were taken in response to an event. Because the event response subsystem records its activity in the audit log, the administrator can easily view its activity as well as that of other subsystems using this command.

Each record in the audit log contains named fields. Each field contains a value that provides information about the situation corresponding to the record. For example, the field named **Time** indicates the time at which the situation occurred. Each record has a set of common fields and a set of subsystem-specific fields. The common fields are present in every record in the audit log. The subsystem-specific fields vary from record to record. Their names are only significant when used with a subsystem name because they may not be unique across all subsystems. Each record is derived from a template that defines which subsystem-specific fields are present in the record and defines a format string that is used to generate a message describing the situation. The format string may use record fields as inserts. A subsystem typically has many templates.

The field names can be used as variables in a *selection string* to choose which records are displayed. A selection string is an expression that is made up of field names, constants, and operators. The syntax of a selection string is similar to an expression in the C programming language or the SQL "where" clause. The selection string is matched against each record using the referenced fields of each record to perform the match. Any records that match are displayed. The selection string is specified with the **-s** flag. For information on how to specify selection strings, see the *Administering RSCT* guide.

You can also specify field names as parameters to this command to choose which fields are displayed and the order in which they are displayed. The common field names are:

| Field          | Description                                                                                                    |
|----------------|----------------------------------------------------------------------------------------------------|
| Time           | The time when the situation occurred that the record corresponds to. The value is a 64-bit integer and represents the number of microseconds since UNIX Epoch (00:00:00 GMT January 1, 1970). See the constants below for specifying the time in more user-friendly formats. |
| Subsystem      | The subsystem that generated the record. This is a string.                                                                                                    |
| Category       | Indicates the importance of the situation corresponding to the audit record, as determined by the subsystem that generated the record. The valid values are: 0 (informational) and 1 (error).                                                                                |
| SequenceNumber | The unique 64-bit integer that is assigned to the record. No other record in the audit log will have the same sequence number.                                                                                                    |
| TemplateId     | The subsystem-dependent identifier that is assigned to records that have the same content and format string. This value is a 32-bit unsigned integer.                                                                                                    |
| NodeName       | The name of the node from which the record was obtained. This field name cannot be used in a selection string.                                                                                                    |

In addition to the constants in expressions, you can use the following syntax for dates and times with this command:

### #mmddhhmmyyyy

This format consists of a sequence of decimal characters that are interpreted according to the pattern shown. The fields in the pattern are, from left to right: mm = month, dd = day, hh = hour, mm = minutes, yyyy = year. For example, #010523042004 corresponds to January 5, 11:04 PM, 2004. The fields can be omitted from right to left. If not present, the following defaults are used: year = the current year, minutes = 0, hour = 0, day = 1, and month = the current month.

### #-mmddhhmmyyyy

This format is similar to the previous one, but is relative to the current time and date. For example, the value #-0001 corresponds to one day ago and the value #-010001 corresponds to one month and one hour ago. Fields can be omitted starting from the right and are replaced by 0.

The audit records considered for display and matched against the selection string can be restricted to a specific subsystem by using the **-S** flag. If this flag is specified, the subsystem-specific field names can be used in the selection string in addition to the common field names.

The nodes from which audit log records are considered for display and matched against the selection string can be restricted to a set of specific nodes by using the **-n** flag. If this flag is specified, the search is limited to the set of nodes listed. Otherwise, the search is performed for all nodes defined within the current management scope, as determined by the CT\_MANAGEMENT\_SCOPE environment variable.

The audit records are displayed in a table. Field names specified as parameters control which fields are displayed and the order in which they appear on each line. By default, the columns displayed are: the date and time, the subsystem name that generated the record, the severity of the situation, and the subsystem-specific message that describes the situation. If the management scope is not local, the node name is displayed in the first column.

### **Flags**

- -I Indicates that long output should be produced. Long output includes subsystem-specific fields that are not included in the formatted message text.
- -a Specifies that records from all nodes in the domain are to be displayed. If both the -n and the -a flags are omitted, records from the local node only are displayed.

### -n node\_name1[,node\_name2]...

Specifies the list of nodes containing audit log records that will be examined and displayed if they meet the other criteria, such as matching the specified selection string. Node group names

can also be specified, which are expanded into a list of node names. If both the **-n** and the **-a** flags are omitted, records from the local node only are displayed.

#### -S subsystem\_name

Specifies a subsystem name. If this flag is present, only records identified by <code>subsystem\_name</code> are considered for display. The records displayed can be further restricted by the <code>-s</code> flag. If the subsystem name contains any spaces, it must be enclosed in single or double quotation marks.

For backward compatibility, the subsystem name can be specified using the **-n** flag *only* if the **-a** and the **-S** flags are *not* specified.

### -s selection\_string

Specifies a selection string. This string is evaluated against each record in the audit log. All records that match the selection string will be displayed. If the selection string contains any spaces, it must be enclosed in single or double quotation marks. For information on how to specify selection strings, see the *Administering RSCT* guide.

The names of fields in the record can be used in the expression. If the **-S** flag is not specified, only the names of common fields can be used. See the **Description** for a list of the common field names and their data types. If the **-S** flag is specified, the name of any field for the specified subsystem as well as the common field names can be used.

If this flag is omitted, the records that are displayed will depend on the **-S** flag. If the **-S** flag is omitted, all records from the audit log are displayed. Otherwise, all records for the subsystem identified by the **-S** flag are displayed.

- -x Excludes the header (suppresses header printing).
- -h Writes the command's usage statement to standard output.

#### **Parameters**

field\_name1 [field\_name2...]

Specifies one or more fields in the audit log records to be displayed. The order of the field names on the command line corresponds to the order in which they are displayed. If no field names are specified, **Time**, **Subsystem**, **Severity**, and **Message** are displayed by default. If the management scope is not local, **NodeName** is displayed as the first column by default. See the **Description** for information about these and other fields.

## Security

In order to list records from an audit log when the **-S** flag is omitted, you must have read access to the target resource class on each node from which records are to be listed. When the **-S** flag is specified, you must have read access to the audit log resource corresponding to the subsystem identified by the **-S** flag on each node from which records are to be listed.

Authorization is controlled by the RMC access control list (ACL) file that exists on each node.

## **Exit Status**

- **0** The command ran successfully.
- 1 An error occurred with RMC.
- 2 An error occurred with a command-line interface script.
- 3 An incorrect flag was entered on the command line.
- 4 An incorrect parameter was entered on the command line.
- 5 An error occurred that was based on incorrect command-line input.

### **Environment Variables**

### CT\_CONTACT

Determines the system where the session with the resource monitoring and control (RMC) daemon is established. When CT\_CONTACT is set to a host name or IP address, the command contacts the RMC daemon on the specified host. If CT\_CONTACT is not set, the command contacts the RMC daemon on the local system where the command is being run. The target of the RMC daemon session and the management scope determine the resource classes or resources that can be affected by this command.

#### CT\_IP\_AUTHENT

When the CT\_IP\_AUTHENT environment variable exists, the RMC daemon uses IP-based network authentication to contact the RMC daemon on the system that is specified by the IP address to which the CT\_CONTACT environment variable is set. CT\_IP\_AUTHENT only has meaning if CT\_CONTACT is set to an IP address; it does not rely on the domain name system (DNS) service.

#### CT MANAGEMENT SCOPE

Determines (in conjunction with the -a and -n flags) the management scope that is used for the session with the RMC daemon. The management scope determines the set of possible target nodes where audit log records can be listed. If the -a and -n flags are not specified, local scope is used. When either of these flags is specified, CT\_MANAGEMENT\_SCOPE is used to determine the management scope directly. The valid values are:

- Specifies local scope.
- 1 Specifies local scope.
- 2 Specifies peer domain scope.
- 3 Specifies management domain scope.

If this environment variable is *not* set, *local* scope is used.

# Implementation Specifics

This command is part of the Reliable Scalable Cluster Technology (RSCT) fileset for AIX.

## Standard Output

When the -h flag is specified, this command's usage statement is written to standard output.

### **Examples**

- 1. To list all records in the audit log on every node in the current management scope as determined by the CT MANAGEMENT\_SCOPE environment variable, enter:
  - 1saudrec
- 2. To list all records that were logged in the last hour on every node in the current management scope as determined by the CT\_MANAGEMENT\_SCOPE environment variable, enter:
  - lsaudrec -s "Time > #-000001"
- 3. To list the time and sequence number of every record in the audit log for the subsystem abc on nodes mynode and yournode, enter:
  - lsaudrec -n mynode,yournode -S abc Time SequenceNumber
- 4. To list the records that are generated by the event-response resource manager (ERRM), enter: 1saudrec - SERRM
- 5. To list the records that are related to a condition called **Condition1**, enter:
  - lsaudrec -SERRM -s"ConditionName=='Condition1'"
- 6. To list the records that are related to an event from **Condition1**, enter:

```
lsaudrec -SERRM -s"ConditionName=='Condition1' && Etype==91"
```

7. To list the records that are related to a rearm event from **Condition1**, enter:

```
lsaudrec -SERRM -s"ConditionName=='Condition1' && Etype==92"
```

8. To list the sensor resource manager records in the audit log on the local node, enter:

```
1saudrec -SSSRM
```

The output will look like this:

```
Time Subsystem Category Description
11/10/05 21:52:32 SSRM Error The Command /SENSOR/sensor.ksh 1
in Sensor SENSOR NOUSER_1 execution fails.
11/10/05 21:52:36 SSRM Error The Command /SENSOR/sensor.nocmd 1 in Sensor SENSOR NOCMD 1 exits with error 127.
```

9. To list, in long format, the sensor resource manager records in the audit log on the local node, enter:

```
1saudrec -1 -SSSRM
```

The output will look like this:

```
Time
           = 11/10/05 21:52:32 243097
Subsystem
           = SSRM
Category
           = Error
Description = The Command /SENSOR/sensor.ksh 1 in Sensor SENSOR_NOUSER 1 execution fails.
           = 2645-202 The user name "guest" that was specified for running the command does not exist.
Time
           = 11/10/05 21:52:36 361726
Subsystem
           = SSRM
           = Error
Category
Description = The Command /SENSOR/sensor.nocmd 1 in Sensor SENSOR_NOCMD_1 exits with error 127.
StandardOut =
StandardErr = ksh: /u/diane/drmc/scripts/SENSOR/sensor.nocmd: not found
```

10. To list error records only, enter:

```
lsaudrec -s"Category=1"
```

#### Location

/opt/rsct/bin/lsaudrec

#### Isauth Command

### **Purpose**

Displays user and system-defined authorization attributes.

### **Syntax**

```
lsauth [-R load_module] [-C] [-f ] [-a List] {ALL | Name [,Name ] ...}
```

# Description

The **Isauth** command displays attributes of user-defined and system-defined authorizations from the authorization database. The command can be used to list attributes of all authorizations or specific authorizations. By default, the **Isauth** command displays all authorization attributes. To view selected attributes, use the **-a** *List* flag. If one or more attributes cannot be read, the **Isauth** command lists the information that is available.

By default, the **Isauth** command lists the attributes of each authorization on one line. It displays attribute information in the form of *Attribute = Value*, each separated by a blank space. To list the authorization attributes in stanza format, use the **-f** flag. To list the information as colon-separated records, use the **-C** flag.

If the system is configured to use multiple domains for the authorization database, the authorizations, as specified by the *Name* parameter, are searched from the domains in the order specified by the **secorder** attribute of the authorizations stanza in the **/etc/nscontrol.conf** file. If duplicate entries exist in multiple domains, only the first entry instance is listed. Use the **-R** flag to list the authorizations from a specific domain.

## **Flags**

-a List

-C

-f

Item Description

Lists the attributes to display. The *List* parameter requires a blank space between attributes to list multiple attributes. If you specify an empty list, only the authorization names are displayed. The *List* parameter can include any attribute defined in the **chauth** command, in addition to the following two attributes:

description

The text description of the authorization as indicated by the **dfltmsg**, **msgcat**, **msgset** and **msgnum** attributes for the authorization.

roles A comma-separated list of roles containing the specified authorization in

their authorization set.

Displays the authorization attributes in colon-separated records, as follows:

#authorization:attribute1:attribute2: ...
authorization:value1:value2: ...
authorization2:value1:value2: ...

The output is preceded by a comment line that has details about the attribute represented in each colon-separated field. If you specify the -a flag, the order of the attributes matches the order specified in the -a flag. If an authorization does not have a value for a given attribute, the field is still displayed but is empty. The last field in each entry is ended by a newline character rather than a colon.

Displays the output in stanzas, with each stanza identified by an authorization name.

Each *Attribute* = *Value* pair is listed on a separate line:

Authorization: attribute1=value attribute2=value attribute3=value

-R load\_module Specifies the loadable module to list authorizations from.

#### **Parameters**

Item Description

ALL Specifies to list attributes from all authorizations.

Specifies the authorization name to list. Optionally, a wild card (.\*) can be used at the end of a name to list an entire hierarchy. The entire string specified before the wild

card must be a valid authorization name.

### Security

Name

The **lsauth** command is a privileged command. You must assume a role that has the following authorization to run the command successfully.

Item Description

aix.security.auth.list Required to run the command.

### **Files Accessed**

 Item
 Description

 File
 Mode

 /etc/security/authorizations
 r

### **Examples**

1. To display all attributes of the custom authorization, use the following command:

1sauth custom

All the attribute information appears, with each attribute separated by a blank space.

2. To display all attributes of the custom authorization from LDAP, use the following command:

1sauth -R LDAP custom

All the attribute information appears, with each attribute separated by a blank space.

3. To display the authorization ID and description for the custom authorization in stanza format, use the following command:

lsauth -f -a id description custom

Information similar to the following appears:

```
custom:
   id=11000
   description="Custom Authorization"
```

4. To display the **msgcat**, **msgset** and **msgnum** attributes for the custom.test authorization in a colon format, use the following command:

```
lsauth -C -a msgcat msgset msgnum custom.test
```

Information similar to the following example appears:

```
#name:ID:msgcat:msgset:msgnum
custom.test:12000:custom auths.cat:5:24
```

5. To display the description for the entire authorization hierarchy that begins with aix.security, use the following command:

```
lsauth -a description aix.security.*
```

The aix.security authorization and all its children are listed with one authorization per line and a space between the authorization name and the description attribute.

#### Related information:

ckauth command

getauthattr command

/etc/security/authorizations file

RBAC command

# **Isauthent Command**

### **Purpose**

Lists the authentication methods currently configured on the system.

## **Syntax**

#### **Isauthent**

## **Description**

The **lsauthent** command calls the **get\_auth\_method** subroutine in the **libauthm.a** library, translates a list of authentication methods returned, and prints the authentication methods configured to **stdout**. Each authentication method is outputted on a separate line.

The authentication methods are listed in the order in which they are configured. If none of the authentication methods are configured, **lsauthent** returns without printing anything.

The lsauthent command writes an error message to stderr and returns a -1 if get\_auth\_method fails.

# **Examples**

If all of the authentication methods are configured as:

lsauthent

the output would consist of:

Kerberos 5 Kerberos 4 Standard AIX

#### Related information:

rcp command
get\_auth\_method command
Communications and networks
Authentication and the secure rcmds

## **IsC2admin Command**

### **Purpose**

Display the name of the current C2 System Administrative Host.

### **Syntax**

lsC2admin

### **Description**

The **lsC2admin** command displays the name of the administrative host. An administrative host must have been defined, and the system must have been installed in C2 mode for this command to operate successfully.

### **Exit Status**

- 0 The administrative host information has been successfully displayed.
- 1 This system was not installed with C2 security.
- 2 This system has not been initialized to operate in C2 mode.
- 3 An error occurred while displaying the name of the administrative host.

### **Files**

Contains the lsC2admin command.

### IsCCadmin Command

## **Purpose**

Display the name of the current Common Criteria enabled System Administrative Host.

# **Syntax**

**lsCCadmin** 

## **Description**

The **IsCCadmin** command displays the name of the administrative host. An administrative host must have been defined, and the system must have been installed in Common Criteria enabled mode for this command to operate successfully.

#### **Exit Status**

- The administrative host information has been successfully displayed.
- 1 This system was not installed with Common Criteria enabled security.
- This system has not been initialized to operate in Common Criteria enabled mode.
- 3 An error occurred while displaying the name of the administrative host.

#### **Files**

Item Description

/usr/sbin/lsCCadmin Contains the lsCCadmin command.

# **Iscfg Command**

### **Purpose**

Displays configuration, diagnostic, and vital product data (VPD) information about the system.

### Syntax 5 4 1

To Display Specific Data on all Systems

lscfg [ -v ] [ -p ] [ -s ] [ -l Name ]

### Description

If you run the **lscfg** command without any flags, it displays the name, location and description of each device found in the current Customized VPD object class that is a child device of the **sys0** object. It will not display any device that has been marked missing in the Customized Device Object Class. The list is sorted by parent, child, and device location. Information on a specific device can be displayed with the **-1** flag.

Use the **lscfg** command to display vital product data (VPD) such as part numbers, serial numbers, and engineering change levels from either the Customized VPD object class or platform specific areas. Not all devices contain VPD data.

VPD data that is preceded by ME signifies that the VPD data was entered manually using a diagnostic service aid. For some devices, the vital product data is collected automatically from the devices through methods and added to the Customized VPD object class.

If you run the lscfg command with the -p flag, it displays device information stored in the platform specific data areas. When used with the -v flag, VPD data stored for these devices is also displayed. This information is obtained on a Common Hardware Reference Platform (CHRP) system from the open firmware device tree.

| Item           | Description                                                                                                    |
|----------------|----------------------------------------------------------------------------------------------------|
| <b>-1</b> Name | Displays device information for the named device.                                                                                  |
| -p             | Displays the platform-specific device information.                                                                                 |
| -v             | Displays the VPD found in the Customized VPD object class. Also, displays platform specific VPD when used with the <b>-p</b> flag. |
| -s             | Displays the device description on a separate line from the name and location.                                                     |

## **Examples**

1. To display the system configuration, enter:

The system displays a message similar to the following:

INSTALLED RESOURCE LIST

The following resources are installed on the machine:

```
+/- = Added or deleted from Resource List.
* = Diagnostic support not available.
```

- + indicates the resource has been added to the Diagnostic Resource List. The resource is added to the Diagnostic Resource list by default when the diagnostic fileset is installed. A resource must be in the Diagnostic Resource List before diagnostics tasks can be performed on the resource.
- indicates the resource was deleted from the Diagnostic Resource List.

The resource can be added or deleted from the Resource List by running the diag command, and using the Task Selection menu to select either Add Resource to Resource List, or Delete Resource from Resource List.

Diagnostic support for a resource, indicated by the + character is not necessarily inclusive of all diagnostic tasks. Some resources are only supported with a subset of diagnostic task, and that subset might or might not include the Run Diagnostics Task.

```
Model Implementation: Multiple Processor, PCI bus
                                  System Object
+ sys0
+ sysplanar0
                                  System Planar
+ mem0
                                 Memory
                                 L2 Cache
+ L2cache0
                  U1.1-P1-C1
+ proc0
                                 Processor
* pci3
                  U0.2-P1
                                 PCI Bus
                  U0.1-P1/Z1
                                Wide/Ultra-2 SCSI I/O Controller
+ scsi0
                  U1.1-P1/Z1-A3 SCSI 4mm Tape Drive (12000 MB)
+ rmt0
                  U1.1-P1/Z1-A5 SCSI Multimedia CD-ROM Drive (650 MB)
+ cd0
                  U1.1-P1/Z1-A9 16 Bit LVD SCSI Disk Drive (4500 MB)
+ hdisk0
+ fd0
                  U0.1-P1-D1
                                 Diskette Drive
```

2. To display the system configuration with the device description on a separate line, enter:

1scfg -s

Model Architecture: chrp

The system displays a message similar to the following:

#### INSTALLED RESOURCE LIST

The following resources are installed on the machine:

```
+/- = Added or deleted from Resource List.
* = Diagnostic support not available.

Model Architecture: chrp
Model Implementation: Multiple Processor, PCI bus
```

- + indicates the resource has been added to the Diagnostic Resource List. The resource is added to the Diagnostic Resource list by default when the diagnostic fileset is installed. A resource must be in the Diagnostic Resource List before diagnostics tasks can be performed on the resource.
- indicates the resource was deleted from the Diagnostic Resource List.

The resource can be added or deleted from the Resource List by running the **diag** command, and using the Task Selection menu to select either Add Resource to Resource List, or Delete Resource from Resource List.

Diagnostic support for a resource, indicated by the + character is not necessarily inclusive of all diagnostic tasks. Some resources are only supported with a subset of diagnostic task, and that subset might or might not include the Run Diagnostics Task.

```
+ sys0
        System Object
+ sysplanar0
        System Planar
+ mem0
        Memory
+ L2cache0
        L2 Cache
                   U5734.100.1234567-P1-C1
+ proc0
        Processor
                   U5734.100.1234567-P1-C2
+ proc1
        Processor
+hdisk0
                   U5734.100.1234567-P1-D9
      16 Bit LVD SCSI Disk Drive (4500 MB)
+fd0
                   U5734.100.1234567-P1-D1
      Diskette Drive
```

3. To display the name, location, and description for devices specified by the logical name proc without VPD, enter:

```
lscfg -lproc\*
```

The system displays information for all devices with logical names beginning with proc, as follows:

```
U1.1-P1-C1 Processor
                U1.1-P1-C1 Processor
proc1
                U1.1-P1-C1 Processor
proc2
proc3
                            Processor
                U1.1-P1-C1
                U1.1-P1-C2
proc4
                            Processor
proc5
                U1.1-P1-C2 Processor
                U1.1-P1-C2 Processor
proc6
                U1.1-P1-C2 Processor
proc7
```

4. To display the VPD for a specific device specified by the logical name ent0, enter:

```
lscfg -v -l ent0
```

The system displays the following:

```
ent0 U0.1-P1-I2/E1 Gigabit Ethernet-SX PCI Adapter (14100401)

Network Address.......0004AC7C00C4
Displayable Message......Gigabit Ethernet-SX PCI Adapter (14100401)
```

```
      EC Level
      E77998

      Part Number
      07L8916

      FRU Number
      07L8918

      Device Specific (YL)
      U0.1-P1-I2/E1
```

5. To display the VPD in the open firmware device tree for the corresponding node to the ent0 device, enter:

```
1scfg -vp -lent0
```

The following is displayed:

#### PLATFORM SPECIFIC

Name: ethernet

Model: Galaxy, EtherLink 1000-SX-IBM

Node: ethernet@1 Device Type: network

Physical Location: U0.1-P1-I2/E1

#### **Files**

Item Description

/usr/sbin/lscfg Contains the lscfg command.

### Related reference:

"Isattr Command" on page 354

"Isconn Command" on page 390

"Isdev Command" on page 396

"Isparent Command" on page 472

### **Iscifscred Command**

### **Purpose**

Lists the server or user entries stored in the /etc/cifs\_fs/cifscred file.

### **Syntax**

**lscifscred** [-h RemoteHost] [-u user]

### **Description**

The **lscifscred** command lists all of the server or user entries that have passwords stored in the **/etc/cifs fs/cifscred** file.

### **Flags**

Item

-u user

-h RemoteHost

Description

Lists credentials matching the given remote host (CIFS server)

only.

Lists credentials matching the given user name only.

### **Exit Status**

Item Description

The command completed successfully.

>0 An error occurred.

# **Examples**

1. To list all server and user entries on a server named server1, enter:

lscifscred -h server1

### Location

/usr/sbin/lscifscred

### Related information:

chcifscred command

chcifsmnt command

rmcifscred command

rmcifsmnt command

## **Iscifsmnt Command**

## **Purpose**

Lists the CIFS mounts defined in the /etc/filesystems file.

## **Syntax**

lscifsmnt [-c | -l | -p] [FileSystem]

### **Description**

The lscifsmnt command lists the specified CIFS mounts that are defined in the /etc/filesystems file.

# **Flags**

| Item | Description                                                                                                    |
|------|----------------------------------------------------------------------------------------------------|
| -c   | Specifies that the CIFS mount be listed in colon delimited format.                                                       |
| -1   | Specifies that the CIFS mount be listed in standard format with each field separated by whitespace. This is the default. |
| -p   | Specifies that the CIFS mount be listed in pipe delimited format.                                                        |

### **Parameters**

Item

FileSystem

#### Description

Specifies which file system to list the characteristics of. The default is to list all CIFS file systems.

#### **Exit Status**

Item

>0

Description

The command completed successfully.

An error occurred.

# **Examples**

1. To list all CIFS mounts defined in /etc/filesystems, enter:

1scifsmnt

### Location

/usr/sbin/lscifsmnt

#### Related information:

chcifscred command

chcifsmnt command

rmcifscred command

rmcifsmnt command

# **Isclass Command**

## **Purpose**

List Workload Management classes and their limits.

### **Syntax**

lsclass [ -C | -D | -f ] [ -r ] [ -d Config\_Dir ] [ -S SuperClass ] [ Class ]

## **Description**

The Isclass command, with no argument, returns the list of superclasses, one per line. With a class name as argument, it prints the class. The subclasses can be displayed with the -r (recursive) flag, or with the -S Superclass flag.

When WLM is started, if an empty string is passed as the name of the configuration with the -d flag, **Isclass** lists the classes defined in the in-core WLM data structures.

The Isclass command does not require any special level of privilege and is accessible for all users.

Note: If this command is given a set of time-based configurations (either specified with the -d flag, or because the current configuration is a set), the lsclass command returns the classes of the regular configuration which applies (or would apply) at the time the command is issued.

## **Flags**

Item Description -C Displays the class attributes and limits in colon-separated records, as follows: 1sclass -C myclass #name:description:tier:inheritance:authuser:authgroup: adminuser:admingroup:rset:CPUshares:CPUmin: CPUsoftmax:CPUhardmax:memoryshares:memorymin: memorysoftmax:memoryhardmax:diskIOshares:diskIOmin: diskIOsoftmax:diskIOhardmax:totalCPUhardmax: totalCPUunit:totalDiskIOhardmax:totalDiskIOunit: totalConnecttimehardmax:totalConnecttimeunit: totalProcesseshardmax:totalThreadshardmax: totalLoginshardmax: classRealMem:classRealMemunit:classVirtMem: classVirtMemunit:classLargePages:classLargePagesunit: procVirtMem:procVirtMemunit:localshm:vmenforce:delshm myclass::0:no:::::-:0:100:100:-:1:100:100:-:0:100: 100:-:s:-:KB:-:s:-:-:KB:-:KB:-:KB:no:proc:no Use /etc/wlm/Config\_Dir as alternate directory for the definition files. If an empty string is passed (for -d Config\_Dir example, -d ""), Isclass lists the classes defined in the in-core WLM data structures. If this flag is not present, the current configuration files in the directory pointed to by /etc/wlm/current are used. -D Displays the default values for the class attributes and limits in colon-separated records. Any other flag or argument used in conjunction with **-D** is ignored. For example: 1sclass -D #name:description:tier:inheritance:authuser: authgroup:adminuser:admingroup:rset:CPUshares:CPUmin: CPUsoftmax:CPUhardmax:memoryshares:memorymin: memorysoftmax:memoryhardmax:diskIOshares:diskIOmin: diskIOsoftmax:diskIOhardmax:totalCPUhardmax: totalCPUunit:totalDiskIOhardmax:totalDiskIOunit: totalConnecttimehardmax:totalConnecttimeunit: totalProcesseshardmax:totalThreadshardmax:totalLoginshardmax: classRealMem:classRealMemunit:classVirtMem: classVirtMemunit:classLargePages:classLargePagesunit: procVirtMem:procVirtMemunit:localshm:vmenforce:delshm KB:-:s:-:-:KB:-:KB:-:KB:no:proc:no -f Displays the output in stanzas, with each stanza identified by a class name. Each Attribute=Value pair is listed on a separate line: Class: attribute1=value attribute2=value attribute3=value -r Displays, recursively, the superclasses with all their subclasses. When specifying -r: • If Class is not specified, lsclass shows all the superclasses with all their subclasses. • If the name of a superclass is specified, **lsclass** displays the superclass with all its subclasses. • If the name of a subclass is specified, -r is ineffective (displays only the subclass). -S SuperClass Restricts the scope of the command to the subclasses of the specified superclass. Only subclasses are shown with the -S flag.

### Security

**Attention RBAC users and Trusted AIX users:** This command can perform privileged operations. Only privileged users can run privileged operations. For more information about authorizations and privileges, see Privileged Command Database in *Security*. For a list of privileges and the authorizations associated with this command, see the **lssecattr** command or the **getcmdattr** subcommand.

### **Files**

Item Description

classes Contains the names and definitions of the classes. limits Contains the limits enforced on the classes.

shares Contains the resource shares attributes for each class.

#### Related reference:

"mkclass Command" on page 679

#### Related information:

wlmcntrl command chclass command rmclass command

### **Iscluster Command**

## **Purpose**

Lists the cluster configuration information.

## **Syntax**

```
lscluster { -i | -d | -c [ -n clustername ] } | { -m [ nodename ] | -s | -i interfacename | -d diskname }
```

## **Description**

The **Iscluster** command displays the attributes associated with the cluster and the cluster configuration.

# **Flags**

| Item | Description                                                                                                    |
|------|----------------------------------------------------------------------------------------------------|
| -c   | Lists the cluster configuration.                                                                                                    |
| -d   | Lists the cluster storage interfaces.                                                                                                    |
| -i   | Lists the network device driver (NDD) and pseudo NDD interfaces that are currently configured on each of the Cluster Aware AIX (CAA) nodes. CAA might not use all of the interfaces to exchange heartbeat packets. <b>Note:</b> The storage framework communication (sfwcom) interface is displayed as UP only if this interface is configured and available. Otherwise, it is not displayed. |
| -m   | Lists the cluster node configuration information. This information includes a list of points of contact. <i>Points of contact</i> are cluster configuration interfaces that are used by the cluster to exchange heartbeat packets. If a point of contact has no CAA traffic for an extended period, it is removed from the list of points of contact.                                         |
| -n   | Allows the cluster names to be queried for all interfaces, storage, or cluster configurations (applicable only with -i, -d, or -c flags).                                                                                                    |
| -s   | Lists the cluster network statistics on the local node.                                                                                                    |

## **Examples**

lscluster -m

1. To list the cluster configuration for all nodes, enter:

```
The sample of the output follows:
# lscluster -m
```

```
Calling node query for all nodes...
Node query number of nodes examined: 2
```

Node name: nodeA.ibm.com Cluster shorthand id for node: 1 uuid for node: 84088524-b124-11e3-8210-32c8e74b1e02 State of node: UP NODE LOCAL Smoothed rtt to node: 0 Mean Deviation in network rtt to node: 0 Number of clusters node is a member in: 1

```
CLUSTER NAME
                                          TYPE SHID UUID
                       Sample local
                                           84ee37f4-b124-11e3-8210-32c8e74b1e02
                       Number of points_of_contact for node: 0
                       Point-of-contact interface & contact state
               _____
                       Node name: nodeB.ibm.com
                       Cluster shorthand id for node: 2
                       uuid for node: 8492a5a6-b124-11e3-8210-32c8e74b1e02
                       State of node: UP
                       Smoothed rtt to node: 70
                       Mean Deviation in network rtt to node: 82
                       Number of clusters node is a member in: 1
                       CLUSTER NAME
                                          TYPE SHID UUID
                       Sample local
                                           84ee37f4-b124-11e3-8210-32c8e74b1e02
                       Number of points_of_contact for node: 2
                       Point-of-contact interface & contact state
                       dpcom UP RESTRICTED
                       en0 UP
2. To list the cluster configuration for the local node, enter:
   The sample of the output follows:
    # lscluster -s
               Cluster Network Statistics:
                                                     passed: 32052241
               pkts seen: 33861217
               IP pkts: 5778096
                                                     UDP pkts: 1934943
               gossip pkts sent: 1463320
                                                     gossip pkts recv: 688759
               cluster address pkts: 0
                                                     CP pkts: 1808962
               bad transmits: 5
                                                     bad posts: 4
               Bad transmit (overflow - disk): 0
               Bad transmit (overflow - tcpsock): 0
               Bad transmit (host unreachable): 0
               Bad transmit (net unreachable): 0
               Bad transmit (network down): 0
               Bad transmit (no connection): 0
               short pkts: 0
                                                     multicast pkts: 1808880
               cluster wide errors: 0
                                                     bad pkts: 0
               dup pkts: 0
                                                     dropped pkts: 14
               pkt fragments: 1
                                                     fragments queued: 0
               fragments freed: 0
               pkts pulled: 0
                                                     no memory: 0
                                                     requests found: 3
               rxmit requests recv: 10
               requests missed: 7
                                                     ooo pkts: 0
               requests reset sent: 7
                                                     reset recv: 0
               remote tcpsock send: 0
                                                     tcpsock recv: 0
               rxmit requests sent: 0
               alive pkts sent: 0
                                                     alive pkts recv: 0
               ahafs pkts sent: 2
                                                     ahafs pkts recv: 0
               nodedown pkts sent: 0
                                                     nodedown pkts recv: 1
               socket pkts sent: 62
                                                     socket pkts recv: 54
               cwide pkts sent: 275321
                                                     cwide pkts recv: 275318
               socket pkts no space: 0
                                                     pkts recv notforhere: 0
               Pseudo socket pkts sent: 0
                                                     Pseudo socket pkts recv: 0
               Pseudo socket pkts dropped: 0
               arp pkts sent: 1
                                                     arp pkts recv: 2
               stale pkts recv: 0
                                                     other cluster pkts: 4
                                                     storage pkts recv: 1
               storage pkts sent: 1
                                                     disk pkts recv: 0
               disk pkts sent: 174
               unicast pkts sent: 275364
                                                     unicast pkts recv: 82
```

out-of-range pkts recv: 0

lscluster -s

```
IPv6 pkts sent: 0
                                                     IPv6 pkts recv: 122
               IPv6 frags sent: 0
                                                     IPv6 frags recv: 0
               Unhandled large pkts: 0
               mrxmit overflow
                                  : 0
                                                     urxmit overflow: 0
3. To list the interface information for the local node, enter:
   lscluster -i
   The sample of output follows:
   # lscluster -i
               Network/Storage Interface Query
               Cluster Name: Sample
               Cluster uuid: 84ee37f4-b124-11e3-8210-32c8e74b1e02
               Number of nodes reporting = 2
               Number of nodes expected = 2
               Node nodeA.ibm.com
               Node uuid = 84088524-b124-11e3-8210-32c8e74b1e02
               Number of interfaces discovered = 2
                       Interface number 1 en0
                               ifnet type = 6 ndd type = 7
                               Mac address length = 6
                               Mac address = 32:C8:E7:4B:1E:02
                               Smoothed rrt across interface = 0
                               Mean Deviation in network rrt across interface = 0
                               Probe interval for interface = 100 \text{ ms}
                               ifnet flags for interface = 0x1E080863
                               ndd flags for interface = 0x0021081B
                               Interface state UP
                               Number of regular addresses configured on interface = 1
                               IPv4 ADDRESS: 9.3.199.216 broadcast 9.3.199.255 netmask 255.255.254.0
                               Number of cluster multicast addresses configured on interface = 1
                               IPv4 MULTICAST ADDRESS: 228.3.199.216 broadcast 0.0.0.0 netmask 0.0.0.0
                       Interface number 2 dpcom
                               ifnet type = 0 ndd type = 305
                               Mac address length = 0
                               Mac address = 00:00:00:00:00:00
                               Smoothed rrt across interface = 750
                               Mean Deviation in network rrt across interface = 1500
                               Probe interval for interface = 22500 ms
                               ifnet flags for interface = 0x00000000
                               ndd flags for interface = 0x000000009
                               Interface state UP RESTRICTED AIX CONTROLLED
                       Pseudo Interface
                               Interface State DOWN
               Node nodeB.ibm.com
               Node uuid = 8492a5a6-b124-11e3-8210-32c8e74b1e02
               Number of interfaces discovered = 2
                       Interface number 1 en0
                               ifnet type = 6 ndd type = 7
                               Mac address length = 6
                               Mac address = 32:C8:EF:AD:7C:02
                               Smoothed rrt across interface = 0
                               Mean Deviation in network rrt across interface = 0
                               Probe interval for interface = 990 ms
                               ifnet flags for interface = 0x1E084863
                               ndd flags for interface = 0x0021081B
                               Interface state UP
                               Number of regular addresses configured on interface = 1
                               IPv4 ADDRESS: 9.3.199.128 broadcast 9.3.199.255 netmask 255.255.254.0
                               Number of cluster multicast addresses configured on interface = 1
                               IPv4 MULTICAST ADDRESS: 228.3.199.216 broadcast 0.0.0.0 netmask 0.0.0.0
                       Interface number 2 dpcom
                               ifnet type = 0 ndd type = 305
                               Mac address length = 0
```

```
Mac address = 00:00:00:00:00:00
                               Smoothed rrt across interface = 750
                               Mean Deviation in network rrt across interface = 1500
                               Probe interval for interface = 22500 ms
                               ifnet flags for interface = 0x00000000
                               ndd flags for interface = 0x00000009
                               Interface state UP RESTRICTED AIX CONTROLLED
                       Pseudo Interface
                               Interface State DOWN
4. To list the storage interface information for the cluster, enter:
   lscluster -d
   The sample of output follows:
   # lscluster -d
               Storage Interface Query
               Cluster Name: Sample
               Cluster uuid: 84ee37f4-b124-11e3-8210-32c8e74b1e02
               Number of nodes reporting = 2
               Number of nodes expected = 2
               Node nodeA.ibm.com
               Node uuid = 84088524-b124-11e3-8210-32c8e74b1e02
               Number of disk discovered = 1
                       hdisk4
                         state: UP
                         uDid:
                         uUid : 76c94719-7335-ded6-10e2-77d61ff7998c
                         type : REPDISK
               Node nodeB.ibm.com
               Node uuid = 8492a5a6-b124-11e3-8210-32c8e74b1e02
               Number of disk discovered = 1
                       hdisk0
                         uDid : 382300c4f4f700004c0000000140799c6e39.3105VDASD03AIXvscsi
                         uUid : 76c94719-7335-ded6-10e2-77d61ff7998c
                         type : REPDISK
5. To list the cluster configuration, enter:
   lscluster -c
   The sample of the output follows:
   # lscluster -c
   Cluster Name: Sample
   Cluste UUID: 8e1d89da-b39d-11e3-91e7-d24dc2d9d309
   Number of nodes in cluster = 2
           Cluster ID for node nodeA.ibm.com: 1
           Primary IP address for node r5r3m25.aus.stglabs.ibm.com: 9.3.207.132
           Cluster ID for node nodeB.ibm.com: 2
           Primary IP address for node r5r3m26.aus.stglabs.ibm.com: 9.3.207.218
   Number of disks in cluster = 1
           Disk = hdisk6 UUID = 57208624-fda4-d404-a7c0-8e425e2941a4 cluster major = 0 cluster minor = 1
   Multicast for site LOCAL: IPv4 228.3.207.132 IPv6 ff05::e403:cf84
   Communication Mode: multicast
   Local node maximum capabilities: HNAME CHG, UNICAST, IPV6, SITE
   Effective cluster-wide capabilities: HNAME CHG, UNICAST, IPV6, SI
```

# **Iscomg Command**

### **Purpose**

Displays information about the communication groups of a peer domain.

## **Syntax**

**lscomg** [-l | -t | -d | -D delimiter] [-x] [-i] [-h] [-TV] [communication\_group]

# **Description**

The **lscomg** command displays information about the communication groups that are defined to the online peer domain on which the command runs. If you specify the name of a communication group, the **lscomg** command displays information about that communication group only.

Some of the communication group information that is displayed follows:

| Field         | Description                                                                                                    |  |
|---------------|----------------------------------------------------------------------------------------------------|--|
| Name          | The name of the communication group                                                                             |  |
| Sensitivity   | The number of missed heartbeats that constitute a failure                                                       |  |
| Period        | The number of seconds between heartbeats                                                                        |  |
| Priority      | The relative priority of the communication group                                                                |  |
| Broadcast     | Indicates whether broadcast should be used if it is supported by the underlying media                           |  |
| SourceRouting | Indicates whether source routing should be used if it is supported by the underlying media                      |  |
| NIMPath       | MPath The path to the Network Interface Module (NIM) that supports the adapter types in the communication group |  |
| NIMParameters | rameters The NIM start parameters                                                                               |  |

#### Interface resources

Use the -i flag to display information about the interface resources that refer to communication\_group.

For IP communication groups (MediaType = 1), lscomg -i displays the following information:

| Field      | Description                                                                   |  |
|------------|-------------------------------------------------------------------------------|--|
| Name       | The name of the interface resource that refers to communication_group.        |  |
| NodeName   | The host name of the interface resource that refers to communication_group.   |  |
| IPAddress  | The IP address of the interface resource that refers to communication_group.  |  |
| SubnetMask | The subnet mask of the interface resource that refers to communication_group. |  |
| Subnet     | The subnet of the interface resource that refers to communication_group       |  |

For disk heartbeating (**MediaType** = **2**) and other non-IP types of communication groups (**MediaType** = **0**), **lscomg -i** displays the following information:

| Field      | Description                                                                 |  |
|------------|-----------------------------------------------------------------------------|--|
| Name       | The name of the interface resource that refers to communication_group.      |  |
| NodeName   | The host name of the interface resource that refers to communication_group. |  |
| DeviceInfo | Information about the device.                                               |  |
| MediaType  | The type of interfaces that make up this communication group.               |  |

#### **Flags**

- -l Displays the information on separate lines (long format).
- -t Displays the information in separate columns (table format). This is the default format.
- -d Displays the information using delimiters. The default delimiter is a colon (:). Use the -D flag if you want to change the default delimiter.

#### -D delimiter

Displays the information using the specified delimiter. Use this flag to specify a delimiter other than the default colon (:) — when the information you want to display contains colons, for example. You can use this flag to specify a delimiter of one or more characters.

- -x Excludes the header (suppresses header printing).
- -i Displays information about the interface resource that refers to *communication\_group*.
- **-h** Writes the command's usage statement to standard output.
- **-T** Writes the command's trace messages to standard error. For your software service organization's use only.
- **-V** Writes the command's verbose messages to standard output.

### **Parameters**

### communication\_group

Specifies the name of the communication group about which you want to display information. You can specify a communication group name or a substring of a communication group name for this parameter. If you specify a substring, the command displays information about any defined communication group with a name that contains the substring.

### Security

The user of the **Iscomg** command needs read permission for the **IBM.CommunicationGroup** resource class. Read permission for the **IBM.NetworkInterface** resource class is required to display the network interface information. By default, **root** on any node in the peer domain has read and write access to these resource classes through the configuration resource manager.

### **Exit Status**

- 0 The command ran successfully.
- 1 An error occurred with RMC.
- 2 An error occurred with a command-line interface script.
- 3 An incorrect flag was entered on the command line.
- 4 An incorrect parameter was entered on the command line.
- 5 An error occurred that was based on incorrect command-line input.
- 6 The communication group definition does not exist.

#### **Environment Variables**

## CT\_CONTACT

Determines the system where the session with the resource monitoring and control (RMC) daemon occurs. When CT\_CONTACT is set to a host name or IP address, the command contacts the RMC daemon on the specified host. If CT\_CONTACT is not set, the command contacts the RMC daemon on the local system where the command is being run. The target of the RMC daemon session and the management scope determine the resource classes or resources that are processed.

#### CT IP AUTHENT

When the CT\_IP\_AUTHENT environment variable exists, the RMC daemon uses IP-based network authentication to contact the RMC daemon on the system that is specified by the IP address to which the CT\_CONTACT environment variable is set. CT\_IP\_AUTHENT only has meaning if CT\_CONTACT is set to an IP address; it does not rely on the domain name system (DNS) service.

#### Restrictions

This command must be run on a node that is defined and online to the peer domain on which the communication group exists.

### **Implementation Specifics**

This command is part of the Reliable Scalable Cluster Technology (RSCT) fileset for AIX.

### Standard Input

When the -f "-" or -F "-" flag is specified, this command reads one or more node names from standard input.

### Standard Output

When the **-h** flag is specified, this command's usage statement is written to standard output. All verbose messages are written to standard output.

#### Standard Error

All trace messages are written to standard error.

### **Examples**

In these examples, nodeA is defined and online to peer domain ApplDomain.

1. To display general information about the communication groups for **ApplDomain**, run this command on **nodeA**:

1scomg

The following output is displayed:

```
Name Sensitivity Period Priority Broadcast SourceRouting NIMPath NIMParameters ComG1 2 2 1 no yes /opt/rsct/bin/hats nim -1 5
```

2. To display information about the interface resources that refer to the communication group **ComGrp1** for the peer domain **ApplDomain**, run this command on **nodeA**:

```
1scomg -i ComGrp1
```

The following output is displayed:

| Name | NodeName | IPAddr      | SubnetMask    | Subnet       |
|------|----------|-------------|---------------|--------------|
| eth0 | n24      | 9.234.32.45 | 255.255.255.2 | 9.235.345.34 |
| eth0 | n25      | 9.234.32.46 | 255.255.255.2 | 9.235.345.34 |

### Location

/opt/rsct/bin/lscomg

## **Iscondition Command**

### **Purpose**

Lists information about one or more conditions.

## **Syntax**

**lscondition** [-a] [-m | -n | -e ] [-C | -l | -t | -d | -D delimiter ] [-A] [-q] [-U] [-x] [-h] [-TV] [condition1 [,condition2,...]:node\_name]

## **Description**

The **Iscondition** command lists the following information about defined conditions:

| Field                                                                                                    | Description                                                                                                    |  |  |
|----------------------------------------------------------------------------------------------------|----------------------------------------------------------------------------------------------------|--|--|
| Name                                                                                                    | The name of the condition.                                                                                                    |  |  |
| Node                                                                                                    | The location of the condition (for management domain scope or peer domain scope).                                                                                                    |  |  |
| MonitorStatus                                                                                                    | The status of the condition.                                                                                                    |  |  |
| ResourceClass                                                                                                    | The resource class that is monitored by this condition.                                                                                                    |  |  |
| EventExpression                                                                                                    | The expression that is used in monitoring this condition.                                                                                                    |  |  |
| EventDescription                                                                                                    | A description of the <b>EventExpression</b> field.                                                                                                    |  |  |
| RearmExpression                                                                                                    | The expression used in determining when monitoring should restart for this condition after an event has occurred.                                                                      |  |  |
| RearmDescription                                                                                                    | A description of the <b>RearmExpression</b> field.                                                                                                    |  |  |
| SelectionString                                                                                                    | The selection string that is applied to the attributes of <b>ResourceClass</b> to determ which resources are included in the monitoring of this condition.                             |  |  |
| Severity                                                                                                    | The severity of the condition: critical, warning, or informational.                                                                                                    |  |  |
| NodeNames                                                                                                    | The host names of the nodes where the condition is registered.                                                                                                    |  |  |
| MgtScope                                                                                                    | The RMC scope in which the condition is monitored.                                                                                                    |  |  |
| Toggle                                                                                                    | Specifies whether the condition toggles between the event and the rearm event.                                                                                                    |  |  |
| Locked                                                                                                    | Specifies whether the resource is locked or unlocked.                                                                                                    |  |  |
| EventBatchingInterval                                                                                                    | Specifies the time in seconds that is used to determine when the accumulated events are batched together and sent to the response. A value of 0 indicates that no batching is used.    |  |  |
| EventBatchingMaxEvents                                                                                                    | Specifies the maximum number of events that can be in a single batch of events. A value of 0 indicates that there is no maximum if the value of <b>EventBatchingInterval</b> is not 0. |  |  |
| BatchedEventRetentionPeriod                                                                                                    | Specifies the time in hours that the batched event file is kept after all associated response scripts are run.                                                                         |  |  |
| Specifies that the total saved batched event file size can't exceed a certain megabytes (MB) per condition. RecordAuditLog Specifies the level of deta ERRM log entries to the audit log (ALL, Error Only, or None). |                                                                                                    |  |  |

For a list of all conditions, enter the **Iscondition** command without any condition names specified. A list of all the condition names is returned with the monitoring status for each condition. The default format in this case is tabular. Specifying a node name following the condition names limits the display to the conditions defined on that node. You can list all of the conditions on a node by specifying a colon (:) followed by the node name. The node name is a node within the management scope, which is determined by the CT\_MANAGEMENT\_SCOPE environment variable. The management scope determines the list of nodes from which the conditions are listed. For local scope, only conditions on the local node are listed. Otherwise, the conditions from all nodes within the domain are listed.

For all of the information about all condition names, specify the **-A** flag with the **Iscondition** command. The **-A** flag causes all information about a condition to be listed when no condition names are specified. When all the information about all conditions is listed, the default format is long. If a monitoring-status flag (**-e**, **-m**, or **-n**) is specified, the conditions with that status are listed.

When more than one condition is specified, the condition information is listed in the order in which the condition names are entered.

By default, when a condition name is specified with the **lscondition** command, all of the condition's attributes are displayed.

If Cluster Systems Management (CSM) is installed on your system, you can use CSM defined node groups as node name values to refer to more than one node.

# **Flags**

- Specifies that this command applies to all nodes in the cluster. The cluster scope is determined by -a the CT\_MANAGEMENT\_SCOPE environment variable. If it is not set, first the management domain scope is chosen if it exists, then the peer domain scope is chosen if it exists, and then local scope is chosen, until the scope is valid for the command. The command will run once for the first valid scope found. For example, if both a management and peer domain exist, **Iscondition -a** with CT\_MANAGEMENT\_SCOPE not set will list the management domain. In this case, to list the peer domain, set CT\_MANAGEMENT\_SCOPE to 2.
- -A Displays all of the attributes of the condition.
- -C Displays a **mkcondition** command template based on the condition. By modifying this template, you can create new conditions. If more than one condition is specified, the template for each mkcondition command appears on a separate line. This flag is ignored when no conditions are specified. This flag overrides the -1 flag.
- -d Produces delimiter-formatted output. The default delimiter is a colon (:). Use the -D flag if you want to change the default delimiter.

#### **-D** delimiter

Produces delimiter-formatted output that uses the specified delimiter. Use this flag to specify something other than the default, colon (:). An example is when the data to be displayed contains colons. Use this flag to specify a delimiter of one or more characters.

- Lists only those conditions that are monitored in error. -е
- -1 Produces long-formatted output. Displays the condition information on separate lines.
- Lists only those conditions that are being monitored without error. -m
- Lists only those conditions that are not being monitored. -n
- Does not return an error when the condition does not exist. -q
- -t Displays the condition information in separate columns (table format).
- -U Indicates whether the resource is locked.
- Suppresses header printing. -x
- -h Writes the command's usage statement to standard output.
- -T Writes the command's trace messages to standard error. For your software service organization's use only.
- -V Writes the command's verbose messages to standard output.

#### **Parameters**

#### condition1 [,condition2,...]

Specifies the name of an existing condition that is defined on the host name node\_name. You can specify more than one condition name. This parameter can be a condition name or a substring of a condition name. When it is a substring, any defined condition name that contains the substring will be listed.

node\_name

Specifies the node where the condition is defined. If *node\_name* is not specified, the local node is used. *node\_name* is a node within the scope determined by the CT\_MANAGEMENT\_SCOPE environment variable.

## Security

The user needs read permission for the **IBM.Condition** resource class to run **lscondition**. Permissions are specified in the access control list (ACL) file on the contacted system. See the *RSCT: Administration Guide* for details on the ACL file and how to modify it.

### **Exit Status**

- **0** The command ran successfully.
- 1 An error occurred with RMC.
- 2 An error occurred with a command-line interface script.
- 3 An incorrect flag was entered on the command line.
- 4 An incorrect parameter was entered on the command line.
- 5 An error occurred that was based on incorrect command-line input.

### **Environment Variables**

#### CT CONTACT

Determines the system where the session with the resource monitoring and control (RMC) daemon occurs. When CT\_CONTACT is set to a host name or IP address, the command contacts the RMC daemon on the specified host. If CT\_CONTACT is not set, the command contacts the RMC daemon on the local system where the command is being run. The target of the RMC daemon session and the management scope determine the resource classes or resources that are processed.

#### CT IP AUTHENT

When the CT\_IP\_AUTHENT environment variable exists, the RMC daemon uses IP-based network authentication to contact the RMC daemon on the system that is specified by the IP address to which the CT\_CONTACT environment variable is set. CT\_IP\_AUTHENT only has meaning if CT\_CONTACT is set to an IP address; it does not rely on the domain name system (DNS) service.

#### CT MANAGEMENT SCOPE

Determines the management scope that is used for the session with the RMC daemon in processing the resources of the event-response resource manager (ERRM). The management scope determines the set of possible target nodes where the resources can be processed. The valid values are:

- **0** Specifies *local* scope.
- 1 Specifies *local* scope.
- 2 Specifies *peer domain* scope.
- 3 Specifies management domain scope.

If this environment variable is *not* set, *local* scope is used.

# **Implementation Specifics**

This command is part of the Reliable Scalable Cluster Technology (RSCT) fileset for AIX.

## **Standard Output**

When the **-h** flag is specified, this command's usage statement is written to standard output. All verbose messages are written to standard output.

#### Standard Error

All trace messages are written to standard error.

## **Examples**

These examples apply to standalone systems:

1. To list all conditions and their monitoring status, run this command:

**1scondition** 

The output will look like this:

```
Name Node MonitorStatus
"FileSystem space used" "nodeA" "Monitored"
"tmp space used" "nodeA" "Not monitored"
"var space used" "nodeA" "Error"
```

2. To list general information about the condition "FileSystem space used" in long form, run this command:

```
1scondition "FileSystem space used"
```

The output will look like this:

```
= "FileSystem space used"
= "nodeA"
Node
MonitorStatus = "Monitored"
ResourceClass = "IBM.FileSystem"
EventExpression = "PercentTotUsed > 99"
EventDescription = "Generate event when space used is
                    greater than 99 percent full"
RearmExpression = "PercentTotUsed < 85"
RearmDescription = "Start monitoring again after it is
                    less than 85 percent"
SelectionString = ""
Severity = "w"
NodeNames
MgtScope
                 = "{}"
                 = "]"
                 = "Yes"
Toggle
                 = "No"
Locked
```

3. To list the command that would create the condition "FileSystem space used", run this command:

```
lscondition -C "FileSystem space used"
```

The output will look like this:

```
mkcondition -r IBM.FileSystem -a PercentTotUsed \
-e "PercentTotUsed > 99" -E "PercentTotUsed < 85" \
-d "Generate event when space used is greater than 99 percent full" \
-D "Start monitoring after it is less than 85 percent" \
-S w "FileSystem space used"</pre>
```

4. To list all conditions that have the string **space** in their names, run this command:

```
1scondition space
```

The output will look like this:

```
MonitorStatus = "Not Monitored"

Name = "var space used"
MonitorStatus = "Monitored"
```

5. To list the conditions that are in error, run this command:

```
1scondition -e
```

The output will look like this:

```
Name MonitorStatus
"var space used" "Error"
```

This example applies to clustered systems:

1. To list all conditions and their monitoring status, run this command:

```
1scondition -a
```

The output will look like this:

```
Name Node MonitorStatus
"FileSystem space used" "nodeA" "Monitored"
"tmp space used" "nodeB" "Not monitored"
"var space used" "nodeC" "Error"
```

#### Location

/opt/rsct/bin/lscondition

# **Iscondresp Command**

# **Purpose**

Lists information about a condition and any of its condition/response associations.

# **Syntax**

To list the link between a condition and one or more responses:

```
lscondresp [-a | -n] [ -l | -d | -D delimiter ] [-q] [-U] [-x] [-x] [-t] [-t] [condition[:node_name] [response1 [response2...]]]
```

To list all of the links to one or more responses:

```
lscondresp [ -a | -n ] [ -l | -t | -d | -D delimiter] [-q] [-x] [-z] -r [-U] [-h] [-TV] response1[:node_name] [response2...]
```

## **Description**

The **Iscondresp** command lists information about a condition and its linked responses. A link between a condition and a response is called a *condition/response association*. The information shows which responses are linked with a condition and whether monitoring is active for a condition and its linked response. The following information is listed:

| Field     | Description                                                                                                    |  |
|-----------|----------------------------------------------------------------------------------------------------|--|
| Condition | The name of the condition linked with a response.                                                               |  |
| Response  | The name of the response linked with the condition.                                                             |  |
| State     | The state of the response for the condition. The state indicates whether a specified response is active or not. |  |
| Node      | The location of the condition and the response.                                                                 |  |
| Locked    | Indicates whether the resource is locked or unlocked.                                                           |  |

To list a particular condition and response, specify both the condition and the response. To list all responses to a condition, specify the condition only. To list all conditions to which a response is linked, specify the response and the **-r** flag. To list all conditions and their linked responses, do not specify any condition or response parameters.

Specifying a node name limits the display to the condition/response associations that are defined on that node. List all of the condition/response associations on a node by specifying a colon (:) followed by the node name. The node name is a node within the management scope determined by the CT\_MANAGEMENT\_SCOPE environment variable. The management scope determines the list of nodes from which the condition/response associations are listed. For local scope, only condition/response associations on the local node are listed. For management domain scope and peer domain scope, the condition/response associations from all nodes within the domain are listed.

When neither the **-a** flag nor the **-n** flag is specified, all selected conditions for the responses are listed. Tabular format is the default.

## **Flags**

- -a Lists only those responses that are active for the condition.
- -n Lists only those responses that are not active for the condition.
- -1 Displays the condition information and response information on separate lines (long format).
- -t Displays the condition information and response information in separate columns (table format).
- **-d** Specifies delimiter-formatted output. The default delimiter is a colon (:). Use the **-D** flag if you want to change the default delimiter.

#### -D delimiter

Specifies delimiter-formatted output that uses *delimiter*. Use this flag to specify something other than the default colon (:). For example, when the data to be displayed contains colons, use this flag to specify another delimiter of one or more characters.

- -q Does not return an error if either the *condition* or the *response* does not exist.
- **-U** Indicates whether the resource is locked.
- -x Suppresses header printing.
- -z Specifies that this command applies to all nodes in the cluster. The cluster scope is determined by the CT\_MANAGEMENT\_SCOPE environment variable. If it is not set, first the management domain scope is chosen if it exists, then the peer domain scope is chosen if it exists, and then local scope is chosen, until the scope is valid for the command. The command will run once for the first valid scope found. For example, if both a management and peer domain exist, lscondresp -z with CT\_MANAGEMENT\_SCOPE not set will list the management domain. In this case, to list the peer domain, set CT\_MANAGEMENT\_SCOPE to 2.
- -r Lists information about all of the condition/response associations for the specified responses. Use this flag to indicate that all command parameters specified are responses, not conditions.
- **-h** Writes the command's usage statement to standard output.

- -T Writes the command's trace messages to standard error. For your software service organization's use only.
- **-V** Writes the command's verbose messages to standard output.

#### **Parameters**

#### condition

The *condition* can be a condition name or a substring of a condition name. When it is a substring, any defined condition name that contains the substring and is linked to the response will be listed.

#### response1 [response2...]

This parameter can be a response name or a substring of a response name. You can specify more than one response name. When it is a substring, any defined response name that contains the substring and is linked to the condition will be listed.

#### node name

Specifies the node where the condition or response is defined. If *node\_name* is not specified, the local node is used. *node\_name* is a node within the scope determined by the CT\_MANAGEMENT\_SCOPE environment variable.

### Security

The user needs read permission for the **IBM.Association** resource class to run **lscondresp**. Permissions are specified in the access control list (ACL) file on the contacted system. See the *RSCT: Administration Guide* for details on the ACL file and how to modify it.

### **Exit Status**

- **0** The command ran successfully.
- 1 An error occurred with RMC.
- 2 An error occurred with a command-line interface script.
- 3 An incorrect flag was entered on the command line.
- 4 An incorrect parameter was entered on the command line.
- 5 An error occurred that was based on incorrect command-line input.

#### **Environment Variables**

#### CT CONTACT

Determines the system where the session with the resource monitoring and control (RMC) daemon occurs. When CT\_CONTACT is set to a host name or IP address, the command contacts the RMC daemon on the specified host. If CT\_CONTACT is not set, the command contacts the RMC daemon on the local system where the command is being run. The target of the RMC daemon session and the management scope determine the resource classes or resources that are processed.

#### CT IP AUTHENT

When the CT\_IP\_AUTHENT environment variable exists, the RMC daemon uses IP-based network authentication to contact the RMC daemon on the system that is specified by the IP address to which the CT\_CONTACT environment variable is set. CT\_IP\_AUTHENT only has meaning if CT\_CONTACT is set to an IP address; it does not rely on the domain name system (DNS) service.

#### CT\_MANAGEMENT\_SCOPE

Determines the management scope that is used for the session with the RMC daemon in

387

processing the resources of the event-response resource manager (ERRM). The management scope determines the set of possible target nodes where the resources can be processed. The valid values are:

- **0** Specifies *local* scope.
- 1 Specifies *local* scope.
- **2** Specifies *peer domain* scope.
- 3 Specifies management domain scope.

If this environment variable is not set, local scope is used.

## **Implementation Specifics**

This command is part of the Reliable Scalable Cluster Technology (RSCT) fileset for AIX.

### **Standard Output**

When the **-h** flag is specified, this command's usage statement is written to standard output. All verbose messages are written to standard output.

#### **Standard Error**

All trace messages are written to standard error.

## **Examples**

To see which resources are locked, run this command:

```
1scondresp -U
```

The output will look like this:

```
Condition Response Node State Locked "/tmp space used" "E-mail root off-shift" "nodeA" "Not active" "Yes" "Page space in rate" "E-mail root anytime" "nodeA" "Not active" "No"
```

These examples apply to standalone systems:

1. To list all conditions with their linked responses, run this command:

```
1scondresp
```

The output will look like this:

```
Condition
                          Response
                                                         Node
                                                                    State
"FileSystem space used"
                          "Broadcast event on-shift"
                                                         "nodeA"
                                                                     "Active"
"FileSystem space used
                          "E-mail root anytime"
                                                         "nodeA"
                                                                     "Not Active"
                          "Log event anytime"
"Page in Rate"
                                                         "nodeA"
                                                                     "Active"
```

2. To list information about the condition "FileSystem space used", run this command:

```
lscondresp "FileSystem space used"
```

The output will look like this:

```
Condition Response Node State
"FileSystem space used" "Broadcast event on-shift" "nodeA" "Active"
"FileSystem space used "E-mail root anytime" "nodeA" "Not Active"
```

3. To list information about the condition "FileSystem space used" for responses that are active, run this command:

```
lscondresp -a "FileSystem space used"
```

The output will look like this:

Condition Response Node State
"FileSystem space used" "Broadcast event on-shift" "nodeA" "Active"

4. To list information about the condition "FileSystem space used" with the linked response "Broadcast event on-shift", run this command:

lscondresp "FileSystem space used" "Broadcast event on-shift"

The output will look like this:

Condition Response Node State "FileSystem space used" "Broadcast event on-shift" "nodeA" "Active"

5. To list all conditions that have the string **space** in their names with their linked responses, run this command:

1scondresp space

The output will look like this:

```
Condition Response Node State
"FileSystem space used" "Broadcast event on-shift" "nodeA" "Active"
"FileSystem space used "E-mail root anytime" "nodeA" "Not Active"
```

These examples apply to management domains:

1. In this example, the condition "FileSystem space used" is defined on the management server. To list information about "FileSystem space used", run this command on the management server:

1scondresp "FileSystem space used"

The output will look like this:

```
Condition Response Node State
"FileSystem space used" "Broadcast event on-shift" "nodeB" "Active"
"FileSystem space used" "E-mail root anytime" "nodeB" "Not Active"
```

**2.** In this example, the condition "FileSystem space used" is defined on the managed node **nodeC**. To list information about "FileSystem space used", run this command on the management server:

lscondresp "FileSystem space used":nodeC

The output will look like this:

```
Condition Response Node State
"FileSystem space used" "Broadcast event on-shift" "nodeC" "Active"
"FileSystem space used" "E-mail root anytime" "nodeC" "Not Active"
```

This example applies to a peer domain:

1. In this example, the condition "FileSystem space used" is defined in the domain. To list information about "FileSystem space used", run this command on one of the nodes in the domain:

lscondresp "FileSystem space used"

The output will look like this:

```
Condition
                           Response
                                                          Node
                                                                      State
                                                          "nodeD"
                                                                      "Active"
"FileSystem space used"
                           "Broadcast event on-shift"
"FileSystem space used"
                           "E-mail root anytime"
                                                          "nodeD"
                                                                      "Not Active"
                           "Broadcast event on-shift"
                                                          "nodeE"
                                                                      "Active"
"FileSystem space used"
"FileSystem space used"
                           "E-mail root anytime"
                                                          "nodeE"
                                                                      "Not Active"
```

#### Location

/opt/rsct/bin/lscondresp

## **Isconn Command**

## **Purpose**

Displays the connections a given device, or kind of device, can accept.

### **Syntax**

```
lsconn { -p ParentName | [ -c ParentClass ] [ -s ParentSubclass ] [ -t ParentType ] } { -l ChildName | -k ChildConnectionKey } [ -f File ] [ -F Format ] [ -h ] [ -H ]
```

## **Description**

The **Isconn** command, when used with the **-p** *ParentName* flag, displays the connection locations on the parent device to which the device specified by the **-l** *ChildName* flag can be connected, or to which devices of the connection type specified by the **-k** *ChildConnectionKey* flag can be connected. If the **-k** and **-l** flags are not used, the **Isconn** command displays information about where a child device can be connected on the specified parent.

If the **-p** *ParentName* flag is not used, you must use a combination of one or all of the **-c** *ParentClass*, **-s** *ParentSubclass*, and **-t** *ParentType* flags to uniquely identify the predefined parent device.

You can display the default output, which is the connection location (or connection location and connection key if no child is specified), from the Predefined Connection object class. If you do not display the default, you can display the output in a user-specified format where the *Format* parameter is a quoted list of column names separated by nonalphanumeric characters or white space using the **-F** *Format* flag. You can insert headers above the columns using the **-H** flag.

Use the flags either on the command line or in the specified -f File flag.

## **Flags**

| Item                         | Description                                                                                                    |
|------------------------------|----------------------------------------------------------------------------------------------------|
| -c ParentClass               | Specifies the class name of a possible parent device in the Predefined Devices object class. This flag cannot be used with the <b>-p</b> flag.                                                                                                    |
| -f File                      | Reads the necessary flags from the File parameter.                                                                                                    |
| -F Format                    | Formats the output in a user-specified format, where the <i>Format</i> parameter is a quoted list of column names from the Predefined Connection object class separated, and possibly terminated, by non-alphanumeric characters or white space. If white space id used as the separator, the <b>Isconn</b> command displays the output in aligned columns. |
| -Н                           | Displays headers above the column output.                                                                                                    |
| -h                           | Displays the command usage message.                                                                                                    |
| <b>-k</b> ChildConnectionKey | Specifies the connection key that identifies the subclass of the child device. This flag cannot be used with the -1 flag.                                                                                                    |
| -1 ChildName                 | Specifies the logical name of a possible child device. This flag cannot be used with the ${	ext{-}}{\mathbf k}$ flag.                                                                                                    |
| -p ParentName                | Specifies the parent device's logical name from the Customized Devices object class. This flag cannot be used with the <b>-c</b> , <b>-s</b> , or <b>-t</b> flag.                                                                                                    |
| -s ParentSubclass            | Specifies the subclass of a possible parent device in the Predefined Devices object class. This flag cannot be used with the <b>-p</b> flag.                                                                                                    |
| -t ParentType                | Specifies the device type of a possible parent device from the Predefined Devices object class. This flag cannot be used with the <b>-p</b> flag.                                                                                                    |
|                              |                                                                                                    |

## Security

**Attention RBAC users and Trusted AIX users:** This command can perform privileged operations. Only privileged users can run privileged operations. For more information about authorizations and privileges,

see Privileged Command Database in Security. For a list of privileges and the authorizations associated with this command, see the lssecattr command or the getcmdattr subcommand.

### **Examples**

1. To list all of the possible connection locations on the sa2 IBM 8-Port EIA-232/RS-422A (PCI) Adapter that will accept an RS-232 device connection, type the following:

```
1sconn -p sa2 -k rs232
```

The system displays a possible connections similar to the following:

6

2. To list all of the possible connection locations and connection types on the sa2 IBM 8-Port EIA-232/RS-422A (PCI) Adapter, type the following:

```
1sconn -p sa2
```

The system displays a message similar to the following:

0 rs232

1 rs232

2 rs232

3 rs232

4 rs232

5 rs232

6 rs232

7 rs232 0 rs422

1 rs422

2 rs422

3 rs422

4 rs422

5 rs422 6 rs422

7 rs422

**Files** 

Item Description

/usr/sbin/lsconn Specifies the command file.

#### Related reference:

"Isdev Command" on page 396

"Isparent Command" on page 472

"mkdev Command" on page 701

#### Related information:

chdev command

### **Iscons Command**

#### **Purpose**

Writes the name of the current console device to standard output.

## **Syntax**

```
lscons [ -s ] [ -a | -O ]
lscons -b [ -s ] [ -a | -O ]
lscons -d [ -s ]
```

## **Description**

The Iscons command writes the name of the current console device to standard output. This command is also used to write the name of the device that is to be the console on the next start of the system to standard output. You can change the current console device using the swcons command. You can change the device to be the system console on the next start of the system using the chcons command.

## **Flags**

| Item       | Description                                                                                                    |
|------------|----------------------------------------------------------------------------------------------------|
| -a         | Displays a list of <i>attribute name</i> = <i>attribute value</i> pairs for the console device and console logging and tagging attributes. When used with the <b>-b</b> flag, the values are retrieved from the CDM. Without the <b>-b</b> flag, the values are retrieved from the console device driver. |
|            | <b>Note:</b> This flag is not valid with the <b>-O</b> flag or the <b>-d</b> flag.                                                                                                    |
| -b         | Displays the full path name of the system console selected for the next startup of the system.                                                                                                    |
| -d         | Displays the full path name of the system console selected on the current startup of the system. <b>Note:</b> This flag is not valid with the <b>-O</b> flag or the <b>-a</b> flag.                                                                                                    |
| <b>-</b> O | Similar to the <b>-a</b> flag but outputs the attribute names and values in a format suitable for use by SMIT. This flag is NOT valid with the <b>-d</b> flag.                                                                                                    |
|            | Note: This flag is not valid with the -d flag or the -a flag.                                                                                                    |
| -s         | Suppresses reporting of the path name.                                                                                                    |

#### **Exit Status**

This command returns the following exit values:

| Item | Description                                                                                                    |
|------|----------------------------------------------------------------------------------------------------|
| 0    | The device you are using is the current system console.                                                                                    |
| 1    | The device you are using is not the current system console.                                                                                |
| 2    | The device you are using is the console device selected at system start but is not currently the device supporting console message output. |
| 3    | Flags specified are not valid.                                                                                                    |
| 4    | System error occurred.                                                                                                    |

## **Examples**

- 1. To display the full path name of the current system console, type:
- 2. To display the full path name of the system console effective on the next startup of the system, type: 1scons -b
- 3. To display the full path name of the system console selected on the current startup of the system, type:

```
1scons -d
```

4. To test whether or not the current system console is directed to your display, type:

```
if 1scons -s
then
echo "System messages are directed to my display" >/dev/tty
```

#### **Files**

Item Description

/usr/sbin/lscons Contains the lscons command.

#### Related information:

chcons command swcons command console special file

### **Iscore Command**

## **Purpose**

Views the current core settings.

## **Syntax**

```
lscore [ -R registry ] [ username | -d ]
```

## **Description**

The **lscore** command will be the user interface to view the current core settings. It will have the following usage:

```
lscore [-R registry] [username|-d]
```

As with **chcore**, the **-d** flag will show the default values. Viewing settings for another user is a privileged operation; however, any user may view the default values.

### **Flags**

Item Description

-d Changes the default setting for the system.-R registry Specifies the loadable I&A module.

## **Security**

May only be run by root or another user with system authority.

**Attention RBAC users and Trusted AIX users:** This command can perform privileged operations. Only privileged users can run privileged operations. For more information about authorizations and privileges, see Privileged Command Database in *Security*. For a list of privileges and the authorizations associated with this command, see the **lssecattr** command or the **getcmdattr** subcommand.

### **Examples**

1. To list the current settings for root, type:

1score root

The output will look like:

compression: on

path specification: default corefile location: default naming specification: off

2. To list the default settings for the system, type:

```
1score -d
```

The output will look like:

compression: off path specification: on corefile location: /corefiles naming specification: off

#### Related information:

chcore command

#### Iscosi Command

### **Purpose**

Lists information related to a Common Operating System Image (COSI).

## **Syntax**

lscosi [ [-l{1 | 2 | 3}] . . .] [-v] [COSI]

### **Description**

The **Iscosi** command lists the status and detailed information related to a Common Operating System Image (COSI). The level of information to be listed depends on the numeric value specified by the **-1** flag, with a level ranging from 1 - 3 (3 being the most detailed). If a level is not specified, a default of level 1 information is displayed. If no argument is specified, the **Iscosi** command lists any common images that exist in the environment. The **bos.sysmgt.nim.master** fileset must be present on the system in order for the **Iscosi** command to be successful. This command can also be executed on a thin server.

### **Flags**

| Iter         | n  |     |
|--------------|----|-----|
| <b>-</b> l{1 | 12 | 13} |

#### Description

Specifies the level of information to display.

- 1 This level displays very limited information related to a COSI. The information listed shows only a brief summary of the COSI and the thin servers that might be using it.
- This level displays more than just basic information related to a COSI. The level includes information pertaining to the software content of the COSI.
- 3 This level displays more in-depth information related to a COSI. The level includes information pertaining to the installation log of the COSI.

Enables verbose debug output when the lscosi command runs.

## -v

### **Exit Status**

| Item | Description                         |
|------|-------------------------------------|
| 0    | The command completed successfully. |
| >0   | An error occurred.                  |

## Security

Access Control: You must have root authority to run the lscosi command.

#### **Examples**

1. To check if any common images exist in an environment, enter:

```
1scosi
```

When this command is entered without an argument, it merely lists common images in the environment. The output might be similar to the following list:

```
52H_0442A_cosi

52I_0444B2_GOLD_cosi

52L_0534A_cosi

53E_0545A_cosi

53D_GOLD_cosi

53A_GOLD_cosi

52M_0544A_cosi
```

2. To list brief status information for a common image named cosil, enter:

```
1scosi cosi1
```

Information similar to the following is displayed:

```
53H 0538A spot:
        = resources
= spot
 class
 type
 plat_defined = chrp
 Rstate = ready for use
 prev state = verification is being performed
 location = /export/nimvg/spot/53H_0538A_spot/usr version = 5
 release
              = 2
              = 0
 mod
 oslevel r = 5300-05
 alloc_count = 2
              = master
 server
 if_supported = chrp.mp ent
 Rstate result = success
Thin Server:
Client1
Client2
```

3. To list software content for a common image named cosi1, enter:

```
1scosi -12 cosi1
```

Software content similar to the following is displayed from the common image:

```
Fileset Level State Type Description

(Uninstaller)

bos.64bit 5.2.0.75 C F Base Operating System 64 bit Runtime bos.diag.com 5.2.0.75 C F Common Hardware Diagnostics bos.diag.rte 5.2.0.75 C F Hardware Diagnostics
```

4. To list both software content and status information for a common image named cosi1, enter:

1 **395** 

#### Location

/usr/sbin/lscosi

#### **Files**

Item /etc/niminfo Description

Contains variables used by NIM.

#### Related information:

chcosi command cpcosi command nim command nimconfig command

## **Isdev Command**

### **Purpose**

Displays devices in the system and their characteristics.

## **Syntax**

## Description

The **Isdev** command displays information about devices in the Device Configuration database. You can display information about all devices in the Customized Devices object class using the **-C** flag. Any combination of the **-c** *Class*, **-s** *Subclass*, **-t** *Type*, **-1** *Name*, **-p** *Parent*, and **-S** *State* flags selects a subset of the customized devices. You can display information about all devices in the Predefined Devices object class using the **-P** flag. Any combination of the **-c** *Class*, **-s** *Subclass*, and **-t** *Type* flags selects a subset of the predefined devices.

You can display the default output one of the following ways:

- From the Customized Devices object class by using the -C flag
- From the Predefined Devices object class by using the -P flag

To override these two default outputs, use the **-F** *Format* flag to display the output in a format that you specify by using the *Format* parameter. The *Format* parameter is a quoted list of column names that are separated and possibly ended by non-alphanumeric characters or white space.

The **Isdev** command shows information only about devices that are based upon information in the Customized Devices (**Cudv**) object class or the Predefined Devices (**PdDv**) object class. Other object classes (such as the Customized Path (**CuPath**) object class) are not examined. This situation means that there might be conditions where a device might not be displayed. For example, if the **-p** *Parent* flag is used, but the parent that is identified in the Customized Devices object for a device does not match the *Parent* that is specified through the **-p** flag, the device is not displayed. However, the device might have a path to the specified *Parent* that is defined in the Customized Paths object class. Use the **Ispath** command to show all MPIO-capable child devices of the specified parent.

You can use the System Management Interface Tool (SMIT) **smit lsdev** fast path to change device characteristics.

## **Flags**

| Description                                                                                                    |
|----------------------------------------------------------------------------------------------------|
| Lists information about a device that is in the Customized Devices object class. The default information that is displayed is <i>name</i> , <i>status</i> , <i>location</i> , and <i>description</i> . The <b>-C</b> flag is not required, but is maintained for compatibility reasons. The <b>-C</b> flag cannot be specified with the <b>-P</b> flag. If neither is specified, the <b>lsdev</b> command behaves as if the <b>-C</b> flag was specified.                                                                                                    |
| Specifies a device class name. This flag can be used to restrict output to devices in a specified class.                                                                                                    |
| Reads the necessary flags from the File parameter.                                                                                                    |
| Displays the output in a user-specified format, where the <i>Format</i> parameter is a quoted list of column names from the Predefined or Customized Devices object class, separated and possibly ended by nonalphanumeric characters or white space. If white space is used as the separator, the <b>lsdev</b> command displays the output in aligned columns.                                                                                                    |
| If you specify the <b>-F</b> <i>Format</i> flag with the <b>-C</b> flag, you can specify column names from both the Customized and Predefined Devices object classes. If you specify the <b>-F</b> <i>Format</i> flag with the <b>-P</b> flag, you can specify only column names from the Predefined Devices object class. In addition to the column names, the special purpose name <i>description</i> can be used to obtain a display of device descriptions. This flag cannot be used with the <b>-r</b> <i>ColumnName</i> flag. Also, the <i>physloc</i> special purpose name can be used to display a physical location code of the device. |
| Displays headers above the column output.                                                                                                    |
| Displays the command usage message.                                                                                                    |
| Specifies the device logical name from the Customized Devices object class of the device for which information is listed. The <i>Name</i> argument to the -I flag can contain the same wildcard characters that can be used with the <b>odmget</b> command. If the <i>Name</i> argument is a dash, names are read from STDIN. Names on STDIN must be separated by a comma, a tab, a space, or a "newline" character. Names cannot contain wildcard characters. This flag cannot be used with the -P flag.                                                                                                    |
| Specifies the device logical name from the Customized Devices object class for the parent of devices to be displayed. The <b>-p</b> <i>Parent</i> flag can be used to show the child devices of the specified <i>Parent</i> . The <i>Parent</i> argument to the <b>-p</b> flag might contain the same wildcard characters that can be used with the <b>odmget</b> command. This flag cannot be used with the <b>-P</b> flag.                                                                                                    |
| Lists information about a device that is in the Predefined Devices object class. The default information that is displayed is <i>class</i> , <i>type</i> , <i>subclass</i> , and <i>description</i> . This flag cannot be used with the <b>-C</b> , <b>-1</b> , or <b>-S</b> flags.                                                                                                    |
| Displays the set of values in a column. For example, the <i>ColumnName</i> parameter takes the value of the <i>Class</i> parameter to list all of the classes. If you specify the -r <i>ColumnName</i> flag with the -C flag, you can specify column names from both the Customized and Predefined Devices object classes. If you specify the -r <i>ColumnName</i> flag with the -P flag, you can specify only column names from the Predefined Devices object class. This flag cannot be used with the -F <i>Format</i> flag.                                                                                                    |
| Lists all devices in a specified state as named by the <i>State</i> parameter. The <i>State</i> parameter can have one of the following values:                                                                                                    |
| • <i>d</i> , <i>D</i> , 0 or <i>defined</i> for the Defined state                                                                                                    |
| • a, A, 1, or available for the Available state                                                                                                    |
| • s, S, 2, or stopped for the Stopped state                                                                                                    |
| This flag can be used to restrict output to devices in a specified state. This flag cannot be used with the -P flag.                                                                                                    |
| Specifies a device subclass name. This flag can be used to restrict output to devices in a specified subclass.                                                                                                    |
| Specifies a device type name. This flag can be used to restrict output to devices of a specified type. Displays the exported status for devices that are exported to a Workload Partition (WPAR).                                                                                                    |
|                                                                                                    |

## **Exit Status**

This command returns the following exit values:

| Item | Description            |
|------|------------------------|
| 0    | Successful completion. |
| >0   | An error occurred.     |

### Security

**Attention RBAC users and Trusted AIX users:** This command can perform privileged operations. Only privileged users can run privileged operations. For more information about authorizations and privileges, see Privileged Command Database in *Security*. For a list of privileges and the authorizations associated with this command, see the **Issecattr** command or the **getcmdattr** subcommand.

### **Examples**

1. To list all of the devices in the Predefined Devices object class with column headers, type the following command:

1sdev -P -H

The system displays a message similar to the following output:

```
subclass
                                          description
               type
logical volume vgtype
                               vgsubclass Volume group
                               lvsubclass Logical volume
logical volume lvtype
               1vdd
                                          LVM Device Driver
                               1 vm
                                          Posix Asynchronous I/O
posix aio
               posix aio
                               node
aio
               aio
                               node
                                          Asynchronous I/O (Legacy)
                                          Asynchronous Pseudo-Terminal
pty
               pty
                               pty
               030102
                               usbif
                                          USB mouse
mouse
keyboard
               030101
                               usbif
                                          USB keyboard
disk
               540mb2
                               scsi
                                          540 MB SCSI Disk Drive
               540mb3
                                          540 MB SCSI Disk Drive
disk
                               scsi
disk
               540mb4
                               scsi
                                          540 MB SCSI Disk Drive
               540mb5
                                          540 MB SCSI Disk Drive
disk
                               scsi
disk
               730mb2
                                          730 MB SCSI Disk Drive
                               scsi
disk
               810mb
                               scsi
                                          810 MB SCSI Disk Drive
disk
               810mb2
                                          810 MB SCSI Disk Drive
                               scsi
bus
               pcic
                               pci
                                          PCI Bus
                                          ISA Bus
bus
               isac
                               pci
adapter
               df1000f9
                                          FC Adapter
                               pci
adapter
               df1000f7
                               pci
                                          FC Adapter
driver
               efscsi
                               iocb
                                          FC SCSI I/O Controller Protocol Device
adapter
               c1110358
                               pci
                                          USB OHCI Adapter (c1110358)
               ad100501
                               pci
                                          ATA/IDE Controller Device
adapter
adapter
               4f111100
                               pci
                                          IBM 8-Port EIA-232/RS-422A (PCI) Adapter
                                          Name of the Common Character Mode device driver
adapter
               ccm
                               pci
driver
               hd1c
                               331121b9
                                          IBM HDLC Network Device Driver
adapter
               331121b9
                               pci
                                          IBM 2-Port Multiprotocol Adapter (331121b9)
                                          GXT130P Graphics Adapter
               2b102005
adapter
                               pci
adapter
               2b101a05
                               pci
                                          GXT120P Graphics Adapter
adapter
               23100020
                               pci
                                          IBM 10/100 Mbps Ethernet PCI Adapter (23100020)
if
                               TR
                                          Token Ring Network Interface
               tr
if
               ٧i
                               ۷I
                                          Virtual IP Address Network Interface
if
                               XΤ
                                          X.25 Network Interface
               xt.
                                          Internet Network Extension
                               TCPIP
               inet
tcpip
swap
               paging
                               nfs
                                          NFS Swap DEVICE
drawer
               media1
                               media
                                          SCSI Device Drawer
drawer
               scsi1
                               dasd
                                          SCSI DASD Drawer
adapter
               4f111b00
                               pci
                                          IBM 128-Port Async (PCI) Adapter
               16c232
                                          16-Port RAN EIA-232 for 128-Port Adapter
concentrator
                               sync pci
```

```
concentrator
               16e232
                               sync pci
                                          16-Port Enhanced RAN EIA-232 for 128-Port Adapter
concentrator
               16e422
                                          16-Port Enhanced RAN RS-422 for 128-Port Adapter
                               sync pci
if
               at
                               ΑT
                                          ATM Network Interface
               14105300
                              pci
                                          IBM PCI 25MBPS ATM Adapter (14105300)
adapter
```

2. To list all of the devices in the Customized Devices object class, type the following command: lsdev -C

The system displays a message similar to the following output:

```
Available
                                   System Object
sysplanarO Available
                                   System Planar
mem0
           Available
                                   Memory
L2cache0
           Available
                                   L2 Cache
proc0
           Available 00-00
                                   Processor
                                   PCI Bus
pci0
           Available
                                   PCI Bus
pci1
           Available
isa0
           Available 10-58
                                   ISA Bus
siota0
           Available 01-01
                                   Tablet Adapter
ppa0
           Available 01-R1
                                   CHRP IEEE1284 (ECP) Parallel Port Adapter
           Available 01-S1
                                   Standard I/O Serial Port
sa0
           Available 01-S2
                                   Standard I/O Serial Port
sa1
paud0
           Available 01-02
                                   Ultimedia Integrated Audio
siokma0
           Available 01-K1
                                   Keyboard/Mouse Adapter
fda0
           Available 01-D1
                                   Standard I/O Diskette Adapter
                                   Wide/Ultra-2 SCSI I/O Controller
scsi0
           Available 10-60
scsi1
           Available 10-61
                                   Wide/Ultra-2 SCSI I/O Controller
                                   IBM 8-Port EIA-232/RS-422A (PCI) Adapter
sa2
           Available 10-68
sa3
           Available 10-70
                                   IBM 8-Port EIA-232/RS-422A (PCI) Adapter
sa4
           Available 10-78
                                   IBM 8-Port EIA-232/RS-422A (PCI) Adapter
hd3
           Defined
                                   Logical volume
hd1
           Defined
                                   Logical volume
hd10opt
           Defined
                                   Logical volume
inet0
           Available
                                   Internet Network Extension
           Available 10-80
                                   Standard Ethernet Network Interface
en0
et0
           Defined
                    10-80
                                   IEEE 802.3 Ethernet Network Interface
100
           Available
                                   Loopback Network Interface
pty0
           Available
                                   Asynchronous Pseudo-Terminal
qxme0
           Defined
                                   Graphics Data Transfer Assist Subsystem
rcm0
           Available
                                   Rendering Context Manager Subsystem
aio0
           Defined
                                   Asynchronous I/O (Legacy)
posix aio0 Defined
                                   Posix Asynchronous I/O
           Available 01-S1-00-00
                                   Asynchronous Terminal
ttv0
ttv1
           Available 01-S2-00-00
                                  Asynchronous Terminal
```

3. To list the adapters that are in the Available state in the Customized Devices object class, type the following command:

```
1sdev -C -c adapter -S a
```

The system displays a message similar to the following output:

```
sa0
        Available 01-S1
                           Standard I/O Serial Port
sa1
        Available 01-S2
                           Standard I/O Serial Port
siokma0 Available 01-K1
                           Keyboard/Mouse Adapter
        Available 01-D1
                           Standard I/O Diskette Adapter
fda0
                           Wide/Fast-20 SCSI I/O Controller
scsi0
        Available 10-60
fcs0
        Available 10-68
                           FC Adapter
                           Wide/Ultra-2 SCSI I/O Controller
scsi1
        Available 10-88
        Available 20-60
fcs1
                           FC Adapter
sioka0 Available 01-K1-00 Keyboard Adapter
        Available 01-01
                           Tablet Adapter
siota0
                           CHRP IEEE1284 (ECP) Parallel Port Adapter
ppa0
        Available 01-R1
paud0
        Available 01-Q2
                           Ultimedia Integrated Audio
tok0
        Available 10-70
                           IBM PCI Tokenring Adapter (14101800)
ent0
        Available 10-80
                           IBM 10/100 Mbps Ethernet PCI Adapter (23100020)
sioma0 Available 01-K1-01 Mouse Adapter
```

4. To list all of the tape devices in the Predefined Devices object class, type the following command:

```
1sdev -P -c tape
```

The system displays a message similar to the following output:

```
tape ost
                    Other FC SCSI Tape Drive
               fcp
tape scsd fcp FC SCSI Tape Drive
tape ost iscsi Other iSCSI Tape
tape scsd iscsi iSCSI Tape Drive
               fcp FC SCSI Tape Drive
               iscsi Other iSCSI Tape Drive
tape 1200mb-c scsi 1.2 GB 1/4-Inch Tape Drive
tape 150mb scsi 150 MB 1/4-Inch Tape Drive
tape 3490e scsi 3490E Autoloading Tape Drive
tape 4mm2gb scsi 2.0 GB 4mm Tape Drive
tape 4mm4gb scsi 4.0 GB 4mm Tape Drive
tape 525mb scsi 525 MB 1/4-Inch Tape Drive
tape 8mm scsi 2.3 GB 8mm Tape Drive tape 8mm5gb scsi 5.0 GB 8mm Tape Drive
tape 8mm7gb scsi 7.0 GB 8mm Tape Drive
tape 9trk
               scsi 1/2-inch 9-Track Tape Drive
tape ost
               scsi Other SCSI Tape Drive
tape scsd
               scsi SCSI Tape Drive
tape 4mm2gb2 scsi 2.0 GB 4mm Tape Drive
```

5. To list the supported device classes from the Predefined Devices object class, type the following command:

```
lsdev -P -r class
```

The system displays a message similar to the following output:

```
PCM
adapter
aio
array
bus
cdrom
concentrator
container
dial
disk
diskette
drawer
driver
gxme
if
keyboard
logical volume
lpfk
1 vm
memory
mouse
pdisk
planar
port
posix aio
printer
processor
pseudo
pty
rcm
rwoptical
swap
SYS
```

tablet

```
tape
tcpip
tmscsi
tty
```

6. To list the supported subclasses in the Predefined Devices object class for the **disk** class, type the following command:

```
lsdev -P -c disk -r subclass
```

The system displays a message similar to the following output:

dar fcp fdar ide iscsi scraid scsi vscsi

7. To list the name, class, subclass, and type of every device in the Available state in the Customized Devices object class with column headers, type the following command:

```
lsdev -C -H -S a -F 'name class subclass type'
```

The system displays a message similar to the following output:

```
subclass type
            class
name
sys0
                       node
                                chrp
            sys
                                sysplanar_rspc
sysplanar0 planar
                       sys
mem0
                                totmem
           memory
                       sys
L2cache0
           memory
                       sys
                                L2cache rspc
                                proc_rspc
proc0
            processor sys
                       chrp
pci0
            bus
                                pci
pci1
            bus
                       chrp
                                pci
isa0
            bus
                       pci
                                 isac
siota0
            adapter
                       isa sio
                                isa tablet
ppa0
            adapter
                       isa sio
                                chrp ecp
sa0
            adapter
                       isa sio
                                pnp501
            adapter
                       isa sio
                                pnp501
sa1
paud0
            adapter
                       isa sio
                                baud4232
siokma0
            adapter
                       isa_sio
                                kma chrp
fda0
            adapter
                                pnp700
                       isa_sio
            adapter
                       pci
scsi0
                                svm896
scsi1
            adapter
                       pci
                                sym896
sa2
            adapter
                       pci
                                4f111100
                                4f111100
sa3
            adapter
                      pci
                      pci
sa4
            adapter
                                4f111100
ent0
                                23100020
            adapter
                      pci
mg20
            adapter
                      pci
                                2b102005
            adapter
                                4f111100
sa5
                       pci
sioka0
            adapter
                       kma_chrp keyboard
sioma0
            adapter
                       kma chrp
                                mouse
fd0
            diskette
                      siofd
                                fd
cd0
            cdrom
                       scsi
                                scsd
hdisk0
            disk
                       scsi
                                scsd
kbd0
            keyboard
                      std k
                                ps2
mouse0
           mouse
                       std m
                                mse 3b
lvdd
            1 vm
                       1 vm
                                1 vdd
            1ft
1ft0
                       node
                                1ft
inet0
            tcpip
                       TCPIP
                                inet
en0
            if
                       ΕN
                                en
100
            if
                       L0
                                 10
pty0
            pty
                       pty
                                pty
rcm0
            rcm
                       node
                                rcm
tty0
                       rs232
            tty
                                tty
tty1
            tty
                       rs232
                                tty
```

401

8. To list the name, class, location, and physloc of all adapter devices in the Customized Devices object class with column headers, type the following command:

```
lsdev -C -c adapter -F 'name class location physloc'
```

The system displays a message similar to the following output:

```
adapter 02-08 UTMP0.02F.00004BA-P1-C3-T1
ent0
      adapter 01-08 UTMP0.02F.00004BA-P1-C2-T1
scsi0
scsi1 adapter 01-09 UTMP0.02F.00004BA-P1-C2-T2
scsi2 adapter 03-08 UTMP0.02F.00004BA-P1-C4-T1
scsi3 adapter 03-09 UTMP0.02F.00004BA-P1-C4-T2
vsa0 adapter
                    U9111.520.10004BA-V4-C0
vscsi0 adapter
                    U9111.520.10004BA-V4-C2
                    U9111.520.10004BA-V4-C3
vscsil adapter
```

9. To list all of the children of the pci0 bus, type the following command:

```
1sdev -p pci0
```

The system displays a message similar to the following output:

```
ent0 Available 10-80 IBM 10/100 Mbps Ethernet PCI Adapter (23100020)
isa0 Available 10-58 ISA Bus
scsi0 Available 10-60 Wide/Fast-20 SCSI I/O Controller
scsil Available 10-88 Wide/Ultra-2 SCSI I/O Controller
tok0 Available 10-70 IBM PCI Tokenring Adapter (14103e00)
```

10. To list the devices whose names are contained in the file /tmp/f, type:

```
cat /tmp/f | 1sdev -1 -
```

The system displays a message similar to the following output:

```
pciO Available PCI Bus
scsi0 Available 10-60 Wide/Fast-20 SCSI I/O Controller
hdiskO Available 10-60-00-8,0 16 Bit SCSI Disk Drive
```

11. To display the status of the devices that are exported to a WPAR as **Exported**, enter the following command:

```
# lsdev -c disk -x
```

The system displays a message similar to the following output:

```
hdiskO Available 01-08-00-1,0 16 Bit LVD SCSI Disk Drive
hdisk1 Exported 01-08-00-2,0 Other SCSI Disk Drive
```

where the hdisk1 device is exported to a WPAR.

#### **Files**

Item Description

/usr/sbin/lsdev Contains the lsdev command.

#### Related reference:

"Isattr Command" on page 354

"mkdev Command" on page 701

#### Related information:

chdev command

rmdev command

# **Isdisp Command**

### **Purpose**

Lists the displays available on the system.

## **Syntax**

lsdisp [ -l]

## **Description**

The **Isdisp** command lists the displays currently available on the system, displaying a logical name of the display, a physical slot number of a display adapter, the type of bus to which a graphics display is attached, a display name and a description of each of the displays. This command also lists the default display.

### **Flags**

#### Item Description

-I Specifies the removal of all header information and `Default display' from format.

## **Examples**

To list all available displays, enter:

**1sdisp** 

The following output of the **lsdisp** command lists three available displays:

```
DEV_NAME SLOT BUS ADPT_NAME DESCRIPTION

ppr0 00-01 mca POWER_G4 Midrange Graphics Adapter
gda0 00-03 mca colordga Color Graphics Display Adapter
ppr1 00-04 mca POWER_Gt3 Midrange Entry Graphics Adapter
```

Default display = gda0

#### **Files**

Item Description

bin/lsdisp Contains the lsdisp command.

#### Related information:

chdisp command

Low Function Terminal (LFT) Subsystem Overview

## **Isdom Command**

## **Purpose**

Displays domain attributes.

### Syntax

```
lsdom [-C] [-f] [ -a Attr [Attr]... ] { ALL | Name [ , Name] ...}
```

### **Description**

The **Isdom** command displays the attributes of the domain, which is defined from the domain database.

The command enables you to list attributes of all domains or specific domains. By default the **Isdom** command displays all domain attributes. To view selected attributes, use the **-a** list flag. If one or more attributes cannot be read, the **Isdom** command lists as much information as possible.

By default, the **lsdom** command lists each domain's attributes in one line. It displays attribute information as *Attribute=Value* definitions, each separated by a blank space. To list the domain attributes in stanza format, use the **-f** flag. To list the information as colon-separated records, use the **-C** flag.

## **Flags**

Item Description

-C Displays the domain attributes in colon-separated records.

#domain:attribute1:attribute2: ...

domain1:value1:value2: ...

domain2:value1:value2: ...

-f Displays the output in stanzas, with each stanza identified by a domain name. Each

Attribute=Value pair is listed in a separate line.

Domain:

attribute1=value

#### **Parameters**

Item Description

ALL Indicates that the attributes of all domains must be listed.

Name Indicates the domain name whose attributes must be listed.

## **Security**

The **lsdom** command is a privileged command. Callers of the command must have activated a role that has the following authorization to run the command successfully.

Item Description

aix.security.domains.list Required to run the command.

#### **Files Accessed**

ItemDescriptionFileMode/etc/security/domainsr

#### **Examples**

1. To display all attributes of the domain hrdom:

1sdom hrdom

All the attribute information is shown with each attribute separated by a blank space.

#### Related information:

mkdom command

setkst command

getdomattr command /etc/security/domains file RBAC command

### **Isevent Command**

## **Purpose**

Lists event-monitoring information from the audit log.

## **Syntax**

To list events from the audit log:

```
lsevent [ -O entries ] [ -B MMddhhmmyyyy ] [ -E MMddhhmmyyyy ] [ -e a | r | b ] [-i] [ -a | n node1[,node2...] ] [ -w event_node ] [-h] [-TV]
```

To list responses from the audit log:

```
lsevent -r [ -O entries ] [ -B MMddhhmmyyyy ] [ -E MMddhhmmyyyy ] [ -e { a | r | b | e | A } ... ] [-i] [ -a | n node1[node2...] ] [-h] [-TV] [ response [response...] ]
```

To list events for a condition from the audit log:

```
lsevent [ -O entries ] [ -B MMddhhmmyyyy ] [ -E MMddhhmmyyyy ] [ -e a | r | b ] [-i] [ -a | n node1[,node2...] ] [ -w event_node ] [-h] [-TV] condition
```

To list responses for a condition from the audit log:

```
lsevent -R [ -O entries ] [ -B MMddhhmmyyyy ] [ -E MMddhhmmyyyy ] [ -e { \mathbf{a} \mid \mathbf{r} \mid \mathbf{b} \mid \mathbf{e} \mid \mathbf{A} } ... ] [-i] [ -a | \mathbf{n} node1[,node2...] ] [ -w event_node ] [-h] [-TV] condition [ response [ response... ] ]
```

To list events and responses for a condition from the audit log:

```
lsevent -A [ -O entries ] [ -B MMddhhmmyyyy ] [ -E MMddhhmmyyyy ] [ -e { a \mid r \mid b \mid e \mid A } ... ] [-i] [ -a | n \quad node1[node2...] ] [ -w event_node ] [-h] [-TV] condition [ response [ response... ] ]
```

## **Description**

The **lsevent** command lists event-monitoring information from the audit log. The audit log contains information about monitored events or conditions, and responses that were run as a result. This information allows a system administrator to see how events are being processed. The **lsevent** command lists only the information from the audit log recorded by RSCT event response resource manager (ERRM). By using **lsevent**, you can list audit log information without knowing detailed information about ERRM audit log templates, as you would need using the **lsaudrec** command.

By default, without using options and operands, the **lsevent** command lists the events that are recorded in the audit log. These events describe the monitored events that occurred. To list the events for a particular condition, specify the condition name.

Response information can be listed separately or with the event information. Responses are run based on a condition or event occurring. Information about a response includes when it was run, what the response script was, the return code, the expected return code, standard error output, and standard output. To see standard output and the expected return code, the response resource must be defined to

1 **405** 

record it by **mkresponse** or **chresponse**. To list only response information, use the **-r** flag. You can optionally specify one or more response names to limit the number of responses listed.

To list event information and response information for a condition, you can use the **-R** and **-A** flags with a condition name. Without **-R** and **-A**, when a condition is specified, the events for the condition are listed. Specify **-R** to list the responses for the condition. You can specify one or more response names to limit the output to those responses. Specify **-A** to list the events and the responses. You can specify one or more response names to limit the response output for **-A** as well. If a condition and at least one response are specified without specifying the **-R**, **-A**, or **-r** flags, **-R** is assumed.

The type of event listed can be controlled using the **-e** flag. You can list events, rearm events, and error events for a condition. The **-w** flag can be used to list events that occurred on a particular node. The **-w** flag has meaning when it is used in listing events. Status information is displayed when the **-i** flag is specified. When listing conditions, the status information includes showing when the condition was registered and unregistered, and when event errors occur. For response information, the status information shows that a response is about to run.

Use the **-B** and **-E** flags if you need to specify a time to limit the command output. By default, **lsevent** lists all audit log entries according to the flags specified, but you can specify a beginning time or an ending time if you are interested in a certain period. The time format is described below. The **-O** flag is used to limit the search of the audit log to the most recent records. The value used with the **-O** flag determines how many of the most recent records are searched for the other **lsevent** criteria specified. For example, using **lsevent -O 1000** causes **lsevent** to search the most recent 1000 records in the audit log for events. If **-a** or **-n** is used, **-O** cannot be used.

If Cluster Systems Management (CSM) is installed on your system, you can use CSM defined node groups as node name values to refer to more than one node. For information about working with CSM node groups and using the CSM **nodegrp** command, see the *CSM: Administration Guide* and the *CSM: Command and Technical Reference*.

#### **Parameters**

condition

Specifies the name of a condition for which audit log information is listed.

response

Specifies the name of a response for which audit log information is listed.

### **Flags**

- -a Specifies that the **lsevent** command retrieves audit log information from all of the nodes in the cluster. The CT\_MANAGEMENT\_SCOPE environment variable determines the scope of the cluster. If CT\_MANAGEMENT\_SCOPE is not set, management domain scope is chosen first (if a management domain exists), peer domain scope is chosen next (if a peer domain exists), and then local scope is chosen, until the scope is valid for the command. The command runs once for the first valid scope it finds. For example, if a management domain and a peer domain both exist and CT\_MANAGEMENT\_SCOPE is not set, this command applies to the management domain. If you want this command to apply to the peer domain, set CT\_MANAGEMENT\_SCOPE to **2**.
- -A Specifies that event and response information for a condition is to be listed.
- -B MMddhhmmyyyy

Specifies to list the audit log entries beginning at the time indicated. This time indicates when the audit log entry was created. Time stamps are in the form *MMddhhmmyyyy*, where *MM* is the two-digit month (01-12), *dd* is the two-digit day (01-31), *hh* is the two-digit hour (00-23), *mm* is the two-digit minute (00-59), and *yyyy* is the four-digit year. The time can be truncated from right to left, except for *MM*. If not all digits are specified, the year defaults to the current year, minutes to 0, hour to 0, and day to 01. At a minimum, the month must be specified.

### -e a | r | b | e | A

Specifies the type of event to list from the audit log. The following parameters can be specified along with the  $-\mathbf{e}$  flag:

- **a** Lists events from conditions. It is the default setting.
- r Lists rearm events from conditions.
- **b** List events and rearm events from conditions.
- e Lists response information that is triggered by error events. This setting is meaningful only when -r, -R, or -A is specified.
- **A** Lists all types of events (events, rearm events, and error events).

More than one event type can be specified, for example: -e ae.

If the **-e** flag is specified with the **-r** or **-R** flags, the response log entry for the batch-enabled condition is always displayed because the batched events file can contain all type of events.

#### -E MMddhhmmyyyy

Specifies to list the audit log entries up to or ending at the time indicated. This time indicates when the audit log entry was created. Time stamps are in the form *MMddhhmmyyyy*, where *MM* is the two-digit month (01-12), *dd* is the two-digit day (01-31), *hh* is the two-digit hour (00-23), *mm* is the two-digit minute (00-59), and *yyyy* is the four-digit year. The time can be truncated from right to left, except for *MM*. If not all digits are specified, the year defaults to the current year, minutes to 0, hour to 0, and day to 01. At a minimum, the month must be specified.

-i Specifies that status information for a condition or response is to be listed. The status information includes information about event registration, event errors, and responses about to be run.

#### **n** node1[,node2...]

Specifies the node or nodes from which the audit log information is to be retrieved. If node is not specified, the local node is used. *node* is a node within the scope determined by the CT\_MANAGEMENT\_SCOPE environment variable.

#### -O entries

Specifies that only the latest entries in the audit log are searched for information. *entries* determines how many of the most recent records are search for the other **lsevent** criteria specified. For example, using **-O 1000** causes the **lsevent** command to search the most recent 1000 records in the audit log for events.

- -r Specifies that all command parameters are response names and that response information is to be returned for the responses specified. There are no condition names in the parameter list. If no response names are specified, then information is listed for all responses.
- **-R** Specifies that only the response information for a condition is to be listed.

#### **-w** event\_node

Specifies the node on which the event occurred. This flag is only meaningful in listing events.

- **-h** Writes this command usage statement to standard output.
- **-T** Writes the command trace messages to standard error. For your software service organization use only.
- **-V** Writes the command verbose messages to standard output.

#### **Environment variables**

#### CT CONTACT

Determines the system where the session with the resource monitoring and control (RMC) daemon occurs. When CT\_CONTACT is set to a host name or IP address, the command contacts the RMC daemon on the specified host. If CT\_CONTACT is not set, the command contacts the

RMC daemon on the local system where the command is being run. The target of the RMC daemon session and the management scope determine the resource classes or resources that are processed.

## CT\_IP\_AUTHENT

When the CT\_IP\_AUTHENT environment variable exists, the RMC daemon uses IP-based network authentication to contact the RMC daemon on the system that is specified by the IP address to which the CT\_CONTACT environment variable is set. CT\_IP\_AUTHENT only has meaning if CT\_CONTACT is set to an IP address; it does not rely on the domain name system (DNS) service.

#### CT\_MANAGEMENT\_SCOPE

Determines the management scope that is used for the session with the RMC daemon in processing the resources of the event-response resource manager (ERRM). The management scope determines the set of possible target nodes where the resources can be processed. The valid values are:

- **0** Specifies *local* scope.
- 1 Specifies *local* scope.
- 2 Specifies *peer domain* scope.
- 3 Specifies management domain scope.

If this environment variable is not set, local scope is used.

### Standard output

When the -h flag is specified, this command usage statement is written to standard output.

#### Standard error

All trace messages are written to standard error.

#### **Exit status**

- **0** The command ran successfully.
- 1 An error occurred with RMC.
- 2 An error occurred with a command-line interface script.
- 3 An incorrect flag was entered on the command line.
- 4 An incorrect parameter was entered on the command line.
- 5 An error occurred that was based on incorrect command-line input.

#### Restrictions

If you are using the **lsevent** command, you must have read access to the ERRM audit log resource on each node from which records are to be listed.

Authorization is controlled by the RMC access control list (ACL) file that exists on each node.

### Implementation specifics

This command is part of the **rsct.core** fileset for the AIX operating system and **rsct.core-v.r.m.s- 0.** *platform.***rpm** package for the Linux, Solaris, and Windows platforms, where *platform* is **i386**, **ppc**, **ppc64**, **s390**, or **x86 64**.

#### Location

#### /opt/rsct/bin/lsevent

#### **Examples**

1. To list the information for events that occurred, enter:

1 sevent

2. To list the event information for a condition named Condition1, enter:

1sevent Condition1

3. To list the event response information, enter:

lsevent -r

4. To list the event response information for a response named **Response1**, enter:

lsevent -r Response1

5. To view the output of the event response named **Response1**, which is defined to save its output, enter:

lsevent -r Responsel

6. To see the events found in the latest 1000 audit log records, enter:

1sevent -0 1000

7. To list the rearm event information for a condition named **Condition1**, enter:

lsevent -e r Condition1

### **Isfilt Command**

### **Purpose**

Lists filter rules from either the filter table or the IP Security subsystem.

## **Syntax**

**lsfilt** -v 4 | 6 [-n fid\_list] [-a] [-d]

### **Description**

Use the **lsfilt** command to list filter rules and their status.

**Note:** Filter description fields are not listed in the kernel. No filter description text will be displayed when active or dynamic filter rules are listed.

## **Flags**

| Item | Description                                                                                                    |
|------|----------------------------------------------------------------------------------------------------|
| -a   | List only the active filter rules. The active filter rules are the rules being used by the filter kernel currently. If omitted, all the filter rules in the filter rule table will be listed.                                                       |
| -d   | Lists the dynamic filter rules used for Internet Key Exchange (IKE) tunnels. This table is built dynamically as IKE negotiations start creating IP Security tunnels and their corresponding filter rules are added to the dynamic IKE filter table. |
| -n   | Specifies the ID(s) of filter rule(s) that are displayed. The <i>fid_list</i> is a list of filter IDs separated by a space or "," or "-". The <b>-n</b> is not for active filter rules. This flag cannot be used with the <b>-a</b> flag.           |
| -v   | IP version of the filter rule you want to list. Valid values for this flag are <b>4</b> and <b>6</b> . If this flag is not used, both IP version 4 and IP version 6 are listed.                                                                     |

## Security

**Attention RBAC users and Trusted AIX users:** This command can perform privileged operations. Only privileged users can run privileged operations. For more information about authorizations and privileges, see Privileged Command Database in *Security*. For a list of privileges and the authorizations associated with this command, see the **Issecattr** command or the **getcmdattr** subcommand.

### **Isfont Command**

### **Purpose**

Lists the fonts available to the display.

## **Syntax**

lsfont [ -l]

## **Description**

The **lsfont** command displays a list of the fonts available to the display. The font identifier can help you change fonts using the **chfont** command.

You can use the System Management Interface Tool (SMIT) smit Isfont fast path to run this command.

## **Flags**

#### Item Description

-l Specifies the removal of all header information from format of data.

## **Examples**

To list all fonts available to the display, enter:

1sfont

The following example displays the font identifier, font name, glyph size, and font encoding for each available font:

| FONT | FILE           | GLYPH | FONT      |
|------|----------------|-------|-----------|
| ID   | NAME           | SIZE  | ENCODING  |
| ==== | ===========    | ===== | =======   |
| 0    | Erg22.iso1.snf | 12x30 | IS08859-1 |
| 1    | Erg11.iso1.snf | 8x15  | IS08859-1 |

#### **Files**

Item Description

/bin/lsfont Contains the lsfont command.
/usr/lpp/fonts Contains fonts directory.

#### Related reference:

"mkfont Command" on page 714

#### Related information:

chfont command

Low Function Terminal (LFT) Subsystem Overview

Text fonts

## **Isfs Command**

## **Purpose**

Displays the characteristics of file systems.

### **Syntax**

```
lsfs [-q] [-c | -l] [-a | -v VfsType | -u MountGroup | [FileSystem...]]
```

## **Description**

The **lsfs** command displays characteristics of file systems, such as mount points, automatic mounts, permissions, and file system size. The *FileSystem* parameter reports on a specific file system. The following subsets can be queried for a listing of characteristics:

- · All file systems
- All file systems of a certain mount group
- All file systems of a certain virtual file system type
- One or more individual file systems

The **lsfs** command displays additional Journaled File System (JFS) or Enhanced Journaled File System (JFS2) characteristics if the **-q** flag is specified.

You can use the System Management Interface Tool (SMIT) smit lsfs fast path to run this command.

## **Flags**

| Item                                                                                                    | Description                                                                                                    |  |
|----------------------------------------------------------------------------------------------------|----------------------------------------------------------------------------------------------------|--|
| -a                                                                                                    | Lists all file systems (default).                                                                                                    |  |
| -с                                                                                                    | Specifies that the output should be in colon format.                                                                                                    |  |
| -1                                                                                                    | Specifies that the output should be in list format.                                                                                                    |  |
| -q Displays additional Journaled File System (JFS) or Enhanced Journaled File System (JFS2) characteristics specific to the file system type. |                                                                                                    |  |
|                                                                                                    | This information is not reported for other virtual file system types. It is displayed in addition to other file system characteristics reported by the <b>lsfs</b> command. |  |
| <b>-u</b> MountGroup                                                                                                    | Reports on all file systems of a specified mount group.                                                                                                    |  |
| <b>-v</b> VfsType                                                                                                    | Reports on all file systems of a specified type.                                                                                                    |  |

## **Examples**

- 1. To show all file systems in the /etc/filesystems file, enter:
- 2. To show all file systems of vfs type jfs, enter:

3. To show the file system size, the fragment size, the compression algorithm (if any), and the number of bytes per i-node as recorded in the superblock of the root file system, enter:

#### **Files**

Item Description

/etc/filesystems Lists the known file systems and defines their characteristics.

### Related information:

chfs command crfs command File systems Mounting command

## **Isgroup Command**

## **Purpose**

Displays group attributes.

## **Syntax**

```
lsgroup [ -R load_module ] [ -c | -C | -f ] [ -a List ] {ALL | Group [ ,Group ] ...}
```

## **Description**

The **Isgroup** command displays group attributes. You can use this command to list all the system groups and their attributes or you can list all the attributes of individual groups. Since there is no default parameter, you must enter the ALL keyword to list all the system groups and their attributes. All the attributes that are described in the chgroup command are displayed. If the lsgroup command cannot read one or more attributes, it lists as much information as possible, but does not display empty attributes. To view a selected attribute, use the -a List flag.

**Note:** If the *domainlessgroups* attribute is set in the /etc/secvars.cfg file, the **lsgroup** command lists the users from the LDAP module and the LOCAL module, if present.

By default, the **Isgroup** command lists each group on one line. It displays attribute information as Attribute=Value definitions, each separated by a blank space. To list the group attributes in stanza format, use the -f flag. To list the information in colon-separated records, use the -c or -C flag.

You can use the System Management Interface Tool (SMIT) smit lsgroup fast path to run this command.

## **Flags**

| Item    | Description                                                                                                    |  |  |
|---------|----------------------------------------------------------------------------------------------------|--|--|
| -a List | Specifies the attributes to display. The <i>List</i> parameter can include any attribute that is defined in the <b>chgroup</b> command, and requires a blank space between attributes. If you specify an empty list, only the group names are listed. |  |  |
| -c      | Displays the attributes for each group in colon-separated records, as follows:                                                                                                    |  |  |
|         | #name: attributel: attribute2: Group: value1: value2:                                                                                                    |  |  |
|         | If a value contains a: symbol, then in the output: symbol is prefixed with the #! symbols.                                                                                                    |  |  |

#### Item Description

-C Displays the group attributes in colon-separated records that are easier to parse than the output of the -c flag:

#name:attribute1:attribute2: ...
Group1:value1:value2: ...
Group2:value1:value2: ...

The output is preceded by a comment line that has details about the attribute represented in each colon-separated field. If you also specify the **-a** flag, the order of the attributes matches the order specified in the **-a** flag. If you do not have a value for a given attribute, the field is still displayed, but is empty. If a value contains a: symbol, then in the output the: symbol is prefixed with #! symbols. The last field in each entry ends with a newline character rather than a colon.

-f Displays the group attributes in stanzas. Each stanza is identified by a group name. Each Attribute=Value pair is

listed on a separate line:

group:

attribute1=value attribute2=value attribute3=value

-R load\_module Specifies the loadable I&A module that is used to get the group attribute list.

If the *domainlessgroups* attribute is set in the/etc/secvars.cfg file and the **-R** *LDAP* command is used, then the attribute list is obtained from the LOCAL module, if the group exists on the LOCAL module, and does not exist on the LDAP module. This condition also applies to the **-R** *files* command.

#### **Exit Status**

This command returns the following exit values:

Item Description

The command runs successfully and all requested changes are made.

>0 An error occurred. The printed error message lists further details about the type of failure.

## **Security**

Access Control: This command must be a general user program with execute (x) access for all users. Attributes are read with the access rights of the invoker, so all users might not be able to access all the information. This attribute depends on the access policy of your system. This command must have the *trusted computing base* attribute.

**Attention RBAC users and Trusted AIX users:** This command can perform privileged operations. Only privileged users can run privileged operations. For more information about authorizations and privileges, see Privileged Command Database in *Security*. For a list of privileges and the authorizations associated with this command, see the **lssecattr** command or the **getcmdattr** subcommand.

#### Files Accessed:

Mode File r /etc/group

r /etc/security/group r /etc/passwd

#### Limitations

Listing a group might not be supported by all loadable I&A modules. If the loadable I&A module does not support listing a group, then an error is returned.

### **Examples**

- 1. To display the attributes of the finance group in the default format, enter the following command: lsgroup finance
- 2. To display the id, members (users), and administrators (adms) of the finance group in stanza format, enter the following command:

```
lsgroup -f -a id users adms finance
```

3. To display the attributes of all the groups in colon-separated format, enter the following command:

```
1sgroup -c ALL
```

All the attribute information is displayed, with each attribute separated by a blank space.

4. To display the attributes of the LDAP I&A loadable module group monsters, enter the following command:

1sgroup -R LDAP monsters

#### **Files**

Item Description

 /usr/sbin/lsgroup
 Contains the lsgroup command.

 /etc/group
 Contains the basic attributes of groups.

 /etc/security/group
 Contains the extended attributes of groups.

/etc/passwd Contains user IDs, user names, home directories, login shell, and finger information.

#### Related reference:

"mkgroup Command" on page 719 "mkuser Command" on page 839

### Related information:

chgroup command chgrpmem command rmuser command

### Isiscsi Command

## **Purpose**

Displays information for iSCSI target data.

#### **Syntax**

lsiscsi [-1 AdapterName] [-g group] [-p] [-F Format]

### Description

The **Isiscsi** command displays iSCSI target data from ODM. There are two categories of data stored in ODM. The first is for statically configured iSCSI targets, which require that all the relevant iSCSI target information (such as target name, IP address, and port number) are specified in order for AIX to discover them. The second category of iSCSI target data is for iSCSI target devices that can be configured automatically, but require authentication from the host (such as passwords). These two categories of iSCSI target data are associated with the **static** and **auto** groups, respectively, specified by the **-g** flag.

#### **Flags**

## Item

-F Format

**-g** group

-1 AdapterName

-p

#### Description

Displays the output in a user-specified format, where the *Format* parameter is a quoted list of column names, separated and possibly ended by nonalphanumeric characters or white space. If white space is used as the separator, the **Isiscsi** command displays the output in aligned columns.

Specifies which group this iSCSI target is associated with. There two valid groups are **static** and **auto**. The **static** group is for iSCSI targets that cannot be automatically discovered from this host; all relevant iSCSI target information for them (such as target name, IP address, and port number) must be specified. The **auto** group is for iSCSI targets that are automatically discovered, but require authentication information such as passwords.

Specifies the adapter name for the iSCSI TCP/IP Offload Engine (TOE) adapter that is attached to this iSCSI target. It can also specify the iSCSI protocol device for the iSCSI software solution device.

Displays the iSCSI target's password used for iSCSI logins from this adapter.

#### **Exit Status**

Item

>0

#### Description

The command completed successfully. An error occurred.

## **Security**

The **lsiscsi** command is executable only by root.

## **Examples**

1. To list all iSCSI target data for the iSCSI TOE adapter ics0, enter:

```
lsiscsi -l ics0
```

The system displays output similar to the following:

```
10.1.2.116 3260 iqn.sn9216.iscsi-hw1 10.1.2.116 3260 iqn.sn2105.iscsi-target
```

2. To list all iSCSI target data for this host, enter:

lsiscsi

The system displays output similar to the following:

```
ics0 1 10.1.2.116 3260 iqn.sn9216.iscsi-hw1
ics0 10.1.2.116 3260 iqn.sn2105.iscsi-target
ics1 11.23.45.67 iqn.mds9216.iscsi hw2.116 3260 iqn.sn2105.iscsi-target
```

### Location

/usr/sbin/lsiscsi

## **Files**

Item src/bos/usr/sbin/iscsia

#### Description

Contains the common source files from which the iSCSI commands are built.

#### Related information:

chiscsi command rmiscsi command

## **Isitab Command**

### **Purpose**

Lists records in the /etc/inittab file.

### **Syntax**

**lsitab** { -a | *Identifier* }

## **Description**

The **lsitab** command displays a record in the **/etc/inittab** file. You can display all of the records in the **/etc/inittab** file, or use the **Identifier** parameter to display a specific record. The **Identifier** parameter is a 14-character field that uniquely identifies an object.

### **Flags**

Item Description

-a Specifies that all records in the /etc/inittab file are listed.

## Security

**Attention RBAC users and Trusted AIX users:** This command can perform privileged operations. Only privileged users can run privileged operations. For more information about authorizations and privileges, see Privileged Command Database in *Security*. For a list of privileges and the authorizations associated with this command, see the **lssecattr** command or the **getcmdattr** subcommand.

### **Examples**

1. To display the record for tty2, enter:

```
lsitab "tty002"
```

The output is similar to: tty002:2:respawn:/usr/sbin/getty/dev/tty2

2. To display all of the records in the /etc/inittab file, enter:

lsitab -a

All of the records in the /etc/inittab file are displayed.

### **Files**

Item Description

/etc/inittab Indicates which processes the init command starts.

#### Related reference:

"mkitab Command" on page 728

#### Related information:

chitab command init command

rmitab command

#### Iskbd Command

## **Purpose**

List the current software keyboard map loaded into the system.

### **Syntax**

lskbd

### **Description**

The **lskbd** command displays the absolute pathname of the current software keyboard map loaded into the system.

To list the current software keyboard map enter:

1skbd

You can use the System Management Interface Tool (SMIT) smit lskbd fast path to run this command.

**Note:** This command can be used only on an LFT display.

#### **Example**

Following is an example of the listing displayed by the lskbd command:

The current software keyboard map = /usr/lib/nls/loc/C.lftkeymap

#### **Files**

Item Description

/usr/bin/lskbdContains the lskbd command./usr/lib/nls/locSoftware keyboard map directory.

#### Related information:

chkbd command

smit command

Low Function Terminal (LFT) Subsystem Overview

#### Iskst Command

#### **Purpose**

Lists the entries in the kernel security tables.

417

## **Syntax**

```
lskst -t table [-C | -f ] [Name [, Name]...]
```

| lskst -l

### **Description**

The **lskst** command reads the kernel security tables (KST) and displays the information on standard output (**stdout**). The output of the **lskst** command might differ from what is displayed by the **lsauth**, **lsrole** and **lssecattr** commands if the associated file databases are modified after the databases are sent to the KST through the **setkst** command.

Specify the table to be displayed with the **-t** flag. By default, all the information in the specified table is displayed. Alternatively, a specific entry in the table can be selected by specifying the *Name* parameter.

By default, the **lskst** command lists the attributes of each entry on one line. It displays attribute information as *Attribute = Value* definitions, each separated by a blank space. To list the table attributes in stanza format, use the **-f** flag. To list the information as colon-separated records, use the **-C** flag.

### **Flags**

|      | Item     | Descripti                                                                                                    | ion                                                                                                    |  |  |
|------|----------|----------------------------------------------------------------------------------------------------|----------------------------------------------------------------------------------------------------|--|--|
|      | -C       | Displays                                                                                                    | s the table attributes in colon-separated records as follows: ttribute1:attribute2: ame:value1:value2: |  |  |
|      |          |                                                                                                    |                                                                                                    |  |  |
|      | -f       | Displays the output in stanzas, with each stanza identified by the entry name. Each <i>Attribute = Value</i> pair is listed on a separate line:                                        |                                                                                                    |  |  |
|      |          | entry_name:     attribute1=value     attribute2=value     attribute3=value  Displays the current value of the loglevel variable that is set in the kernel by using the setkst command. |                                                                                                    |  |  |
| <br> | -1       |                                                                                                    |                                                                                                    |  |  |
|      | -t table | Retrieves data from the specified security table from the KST. The parameter for the <b>-t</b> flag can be one of the following values:                                                |                                                                                                    |  |  |
|      |          | auth                                                                                                    | Authorizations table                                                                                   |  |  |
|      |          | role                                                                                                    | Role table                                                                                             |  |  |
|      |          | cmd                                                                                                    | Privileged command table                                                                               |  |  |
|      |          | dev                                                                                                    | Privileged device table                                                                                |  |  |
|      |          | dom                                                                                                    | Domains                                                                                                |  |  |
|      |          | domobj                                                                                                    | Domain objects                                                                                         |  |  |

#### **Parameters**

| Item | Description                                                                                     |
|------|-------------------------------------------------------------------------------------------------|
| Name | Represents a specific entry of a kernel table. It can be an authorization, a role, a privileged |
|      | command or a privileged device, depending on the table specified by the <b>-t</b> table flag.   |

## **Security**

The **lskst** command is a privileged command. You must assume a role that has the following authorization to run the command successfully.

#### Description

Required to run the command.

### **Examples**

1. To retrieve all the entries in the role table from the KST, use the following command:

lskst -t role

2. To display the entry for the /usr/bin/mycmd command from the privileged command table in stanza format, use the following command:

lskst -t cmd -f /usr/bin/mycmd

3. To display the aix.security authorization table in the kernel, use the following command: lskst -t auth aix.security

4. To retrieve all the entries in the domain object table from the KST, use the following command:

lskst -t domobj

#### Related information:

setkst command

/etc/security/authorizations file

/etc/security/privdevs file

**RBAC** 

## **Isldap Command**

**Note:** If an LDAP user is created with a UID >  $2 \land 31$ , the **lsldap** command displays it as a negative number.

### **Purpose**

Displays naming service objects from the configured LDAP directory server.

#### **Syntax**

**Isldap** [-a] [ entity [ entry\_name | filter ] ]

### Description

The **Isldap** command displays the naming service objects from the configured LDAP directory server. It queries the LDAP server through the **secldapcIntd** daemon. Some or all of the objects of a particular entity can be listed by the **Isldap** command. By default, the **Isldap** command displays only the distinguished name (DN) of the returned objects. In addition, the **-a** flag can be used to view the attributes.

The **Isldap** command supports the following entities:

| Entity      | objectClass                  | Default attribute name |
|-------------|------------------------------|------------------------|
| aapolicies  | ibm-aixAccountingAdminPolicy | ibm-aixAdminPolicyName |
| aaprojects  | ibm-aixAccountingProject     | ibm-aixProjectName     |
| admkeystore | ibm-usrkeystore              | cn                     |
| aixpert     | ibm-aixAixpert               | ibm-aixpertLabel       |
| aliases     | mailGroup                    | cn                     |
| auditclass  | AIXAuditClassStanza          | auditclassstanza       |
| auditconfig | AIXAuditConfig               | auditconfig            |

| Entity         | objectClass              | Default attribute name      |
|----------------|--------------------------|-----------------------------|
| authorizations | ibm-authorization        | cn                          |
| automount      | automountMap nisObject   | automountMapNamenisMapName  |
| bootparams     | bootableDevice           | cn                          |
| domains        | ibm-aixRBACdomain        | ibm-aixRBACdomainName       |
| domobjs        | ibm-aixRBACdomainObject  | ibm-aixRBACdomainObjectName |
| efscookies     | ibm-efskscookies         | cn                          |
| ethers         | ieee802Device            | cn                          |
| group          | posixgroupAIXAccessGroup | cngroupname                 |
| grpkeystore    | ibm-grpkeystore          | cn                          |
| hosts          | ipHost                   | cn                          |
| netgroup       | ipNetgroup               | cn                          |
| networks       | ipNetwork                | cn                          |
| passwd         | posixAccountAIXAccount   | uidusername                 |
| privcmds       | ibm-privcmd              | cn                          |
| privdevs       | ibm-privdev              | cn                          |
| protocols      | ipProtocol               | cn                          |
| roles          | aixaccessroles           | rolename                    |
| rpc            | oncRpc                   | cn                          |
| services       | ipService                | cn                          |
| privfiles      | ibm-privfile             | cn                          |
| usrkeystore    | ibm-usrkeystore          | cn                          |

The automount entity has two object classes. The **lsldap** command treats **automountMap** with higher precedence over **nisMap** by always returning **automountMap** objects if it finds any, and returning nisMap objects only in the absence of **automountMap** objects.

For the **passwd** and group entities, the **Isldap** command returns the correct objects according to the LDAP client configuration. However, the correct attribute name corresponding to the object classes must be supplied for lsldap passwd attribute=value queries.

If an entity name is not specified from the command line, the **lsldap** command displays container entries of the entities and any other entries that are siblings of these containers. Users must have root permissions to list the container entries.

The <code>entry\_name</code> parameter is the name of the object to be queried. For example, if the entity is <code>passwd</code>, the <code>entry\_name</code> is the user account name. The <code>entry\_name</code> parameter is equivalent to <code>default attribute</code> <code>name = entry\_name</code>. The <code>lsldap</code> command accepts the \* wildcard in <code>entry\_name</code> for a substring search. All entries are returned if <code>entry\_name</code> is not specified.

Instead of *entry\_name*, a *filter* can also be supplied to search for entries that match certain criteria. Simple filters can be specified as *attributename=attributevalue*, where *attributename* is the LDAP attribute name.

The **Isldap** command prints the result to **stdout**. If the **-a** flag is not specified, **Isldap** prints entries that are found in the form of DNs, with each DN separated by a blank line. If the **-a** flag is specified, each entry is printed in the ldif format, with a blank line between entries.

#### **Flags**

Item

-a

#### Description

Displays all attributes of returned objects. By default only the DN of the objects are displayed.

#### **Exit Status**

Upon success, the **Isldap** command returns 0. Upon failure, a nonzero value is returned, with one of the following error messages that are written to **stderr**:

ItemDescriptionEIOConnection error.EINVALInvalid parameters.

**EPERM** No permission to run the operation.

**ENOMEM** Not enough memory. other **errno** Other errors.

## **Security**

The **Isldap** command can be run by any user. It is owned by the root user and security group, and has access permissions of 555.

When a non-privileged user runs the lsldap —a passwd command for a netgroup enabled LDAP module, the lsldap command does not display the user information if the DisplayNetgroupUserInfo attribute is set to no in the ldap.cfg file. By default, the user information is displayed in a netgroup enabled LDAP module by running the lsldap command irrespective of your user privileges.

When you list the **passwd** entity with the **-a** flag by root user, **Isldap** returns all attributes of the found users. However, when the same command is run by a nonprivileged user, **Isldap** returns only the same commonly readable attributes as returned by the **Isuser** command in addition to the object class information. For all other entities, regardless of which user runs the command the same output is generated.

### **Examples**

1. To list all entries of the host entity, enter the following command:

1sldap hosts

Information similar to the following is returned:

dn: cn=myhost+ipHostNumber=192.3.193.46,ou=Hosts,cn=aixdata

dn: cn=starfish+ipHostNumber=192.3.193.47,ou=Hosts,cn=aixdata

dn: cn=loopback+ipHostNumber=127.0.0.1,ou=Hosts,cn=aixdata

2. To list host starfish and all of its attributes, enter the following command:

lsldap -a hosts starfish

Information similar to the following is returned:

dn: cn=starfish+ipHostNumber=192.3.193.47,ou=Hosts,cn=aixdata

objectClass: top
objectClass: ipHost

```
objectClass: device
   ipHostNumber: 192.3.193.47
   cn: loopback
   cn: localhost
3. To list users with names that begin with the letter b, enter the following command:
   lsldap passwd "b*"
   Information similar to the following is returned:
   dn: uid=bin,ou=people,cn=aixdata
   dn: uid=bob,ou=people,cn=aixdata
4. To list user foo and its attributes, enter the following command:
   1sldap -a passwd foo
   Information similar to the following is returned:
   dn: uid=foo,ou=people,cn=aixdata
   uid: foo
   objectClass: account
   objectClass: posixAccount
   objectClass: shadowAccount
   objectClass: top
   cn: foo
   uidNumber: 259
   gidNumber: 1
   homeDirectory: /home/foo
   loginShell: /usr/bin/ksh
   shadowlastchange: 12740
   userpassword: {crypt}rNnLQ9TAD2u/k
   shadowmin: 5
5. To list users who run /usr/bin/ksh, enter the following command:
   lsldap passwd loginshell=/usr/bin/ksh
   Information similar to the following is returned:
   dn: uid=bin,ou=people,cn=aixdata
   dn: uid=bob,ou=people,cn=aixdata
   dn: uid=foo,ou=people,cn=aixdata
```

#### Restrictions

The Isldap command relies on the secIdapcIntd daemon to work.

### Location

/usr/sbin/lsldap

### Related information:

secldapcIntd command

Light Directory Access Protocol

### Islicense Command

### **Purpose**

Displays the number of fixed licenses and the status of the floating licensing.

# **Syntax**

lslicense [ -A ] [ -c ]

# **Description**

The Islicense command displays the number of fixed licenses and the status of the floating licensing.

# **Flags**

#### Item Description

- -A The -A flag causes the Islicense command to report the current number of available fixed licenses. When the -A flag is not specified, the maximum number of fixed licenses and license status is reported.
- **-c** Displays the output in : (colon) form.

# Security

**Attention RBAC users and Trusted AIX users:** This command can perform privileged operations. Only privileged users can run privileged operations. For more information about authorizations and privileges, see Privileged Command Database in *Security*. For a list of privileges and the authorizations associated with this command, see the **lssecattr** command or the **getcmdattr** subcommand.

# **Examples**

1. To display the number of fixed licenses and the floating license status, enter:

1slicense

Example output would be:

Maximum number of fixed licenses is 10. Floating licensing is enabled.

2. To display the number of fixed licenses and the floating license status in a colon format, enter:

lslicense -c

Example output would be:

#fixed:floating

10:on

3. To display license information including the number of available fixed licenses, enter:

1slicense -A

Output similar to the following will display:

Maximum number of fixed licenses is 2. Floating licensing is disabled. Number of available fixed licenses is 2.

#### Related reference:

"monitord Daemon" on page 877

#### Related information:

chlicense command

# **Islpclacl Command**

### **Purpose**

Displays the access controls for the least-privilege (LP) resource class (IBM.LPCommands).

# **Syntax**

To display the access controls for the IBM.LPCommands resource class:

• On the local node:

```
lslpclacl[-l \mid -i \mid -t \mid -d \mid -D \ delimiter][-p][-E][-x][-h][-TV]
```

• On all nodes in a domain:

```
lslpclacl -a [ -l | -i | -t | -d | -D delimiter ] [-p] [-E] [-x] [-h] [-TV]
```

• On a subset of nodes in a domain:

```
lslpclacl \{ -n \ host1[,host2,...] \} [-l \mid -i \mid -t \mid -d \mid -D \ delimiter ] [-p] [-E] [-x] [-h] [-TV]
```

# Description

The **Islpclacl** command displays the access control list (ACL) that is associated with the least-privilege (LP) resource class (**IBM.LPCommands**). The accesses contained in the ACL entries are displayed. The **IBM.LPCommands** Class ACL controls access to the **IBM.LPCommands** class operations. By default, this command displays information in table format (-t).

This command displays the following ACL information:

Field Description

Identity The network identity of the user. See the lpacl command for a description of the network identity.

| Field       | Description                                                                                                    |                                                                                                    |  |
|-------------|----------------------------------------------------------------------------------------------------|----------------------------------------------------------------------------------------------------|--|
| Permissions | The permissions allowed for <b>Identity</b> . The valid values are:                                                                                           |                                                                                                    |  |
|             | a                                                                                                    | Administrator permission                                                                                     |  |
|             | r                                                                                                    | Read permission (consists of the $e$ , $l$ , $q$ , and $v$ permissions)                                      |  |
|             | w                                                                                                    | Write permission (consists of the $\mathbf{c}$ , $\mathbf{d}$ , $\mathbf{o}$ , and $\mathbf{s}$ permissions) |  |
|             | x                                                                                                    | Execute permission                                                                                           |  |
|             | c                                                                                                    | Refresh permission                                                                                           |  |
|             | d                                                                                                    | Define and undefine permission                                                                               |  |
|             | e                                                                                                    | Event permission                                                                                             |  |
|             | 1                                                                                                    | Enumerate permission                                                                                         |  |
|             | 0                                                                                                    | Online, offline, and reset permission                                                                        |  |
|             | q                                                                                                    | Query permission                                                                                             |  |
|             | s                                                                                                    | Set permission                                                                                               |  |
|             | $\mathbf{v}$                                                                                                    | Validate permission                                                                                          |  |
|             | 0                                                                                                    | No permission                                                                                                |  |
| NodeName    | The location of the <b>IBM.LPCommands</b> resource class (for management domain scope or pecscope).                                                           |                                                                                                    |  |
| PeerDomain  | PeerDomain The name of the RSCT peer domain in which the <b>IBM.LPCommands</b> resource class is defined. The displayed when the <b>-p</b> flag is specified. |                                                                                                    |  |
|             |                                                                                                    |                                                                                                    |  |

This command runs on any node. If you want this command to run on all of the nodes in a domain, use the **-a** flag. If you want this command to run on a subset of nodes in a domain, use the **-n** flag. Otherwise, this command runs on the local node.

# **Flags**

- -a Displays the IBM.LPCommands Class ACLs on all nodes in the domain. The CT\_MANAGEMENT\_SCOPE environment variable setting determines the cluster scope. If CT\_MANAGEMENT\_SCOPE is not set, the LP resource manager uses scope settings in this order:
  - 1. The management domain, if it exists
  - 2. The peer domain, if it exists
  - 3. Local scope

The **Islpclacl** command runs once for the first valid scope that the LP resource manager finds. For example, suppose that a management domain and a peer domain exist and the **CT\_MANAGEMENT\_SCOPE** environment variable is not set. In this case, **Islpclacl** –a runs in the management domain. To run **Islpclacl** –a in the peer domain, you must set **CT\_MANAGEMENT\_SCOPE** to 2.

- -i Generates a template in a form that can be used, after appropriate editing, as file input to the chlpclacl command.
- -l Displays the information about separate lines (long format).
- **-t** Displays the information in separate columns (table format). It is the default.
- -d Displays the information using delimiters. The default delimiter is a pipe symbol (1). Use the -D flag if you want to change the default delimiter.

#### -D delimiter

Displays the information using the specified delimiter. Use this flag to specify a delimiter other than the default pipe symbol (1) when the information that you want to display contains pipe symbols, for example. You can use this flag to specify a delimiter of one or more characters.

### **-n** host1[,host2,...]

Specifies the node in the domain from which the **IBM.LPCommands** Class ACL is displayed. By default, the **IBM.LPCommands** Class ACL is displayed on the local node. This flag is valid only in a management domain or a peer domain. If **CT\_MANAGEMENT\_SCOPE** is not set, first the management domain scope is chosen if it exists, then the peer domain scope is chosen if it exists, and then local scope is chosen, until the scope is valid for the command. The command runs once for the first valid scope found.

- -p Displays the name of the RSCT peer domain in which the **IBM.LPCommands** resource class is defined.
- -E Displays read permission as **elqv** instead of **r** and write permission as **cdos** instead of **w**.
- -x Excludes the header (suppresses header printing).
- **-h** Writes the command usage statement to standard output.
- -T Writes the command trace messages to standard error.
- **-V** Writes the command verbose messages to standard output.

### **Environment variables**

### CT\_CONTACT

Determines the system where the session with the resource monitoring and control (RMC) daemon occurs. When CT\_CONTACT is set to a host name or IP address, the command contacts the RMC daemon on the specified host. If CT\_CONTACT is not set, the command contacts the RMC daemon on the local system where the command is being run. The target of the RMC daemon session and the management scope determine the resource classes or resources that are processed.

#### CT\_IP\_AUTHENT

When the CT\_IP\_AUTHENT environment variable exists, the RMC daemon uses IP-based network authentication to contact the RMC daemon on the system that is specified by the IP address to which the CT\_CONTACT environment variable is set. CT\_IP\_AUTHENT has meaning only if CT\_CONTACT is set to an IP address; it does not rely on the domain name system (DNS) service.

#### CT\_MANAGEMENT\_SCOPE

Determines the management scope that is used for the session with the RMC daemon in processing the resources of the least-privilege (LP) resource manager. The management scope determines the set of possible target nodes where resources can be processed. The valid values are:

- **0** Specifies *local* scope.
- Specifies local scope.
- 2 Specifies *peer domain* scope.
- 3 Specifies management domain scope.

If this environment variable is not set, *local* scope is used, unless the **-a** flag or the **-n** flag is specified.

### Standard output

When the **-h** flag is specified, this command usage statement is written to standard output. When the **-V** flag is specified, this command verbose messages are written to standard output.

#### Standard error

All trace messages are written to standard error.

### **Exit status**

- **0** The command ran successfully.
- 1 An error occurred with RMC.
- 2 An error occurred with the command-line interface (CLI) script.
- 3 An incorrect flag was specified on the command line.
- 4 An incorrect parameter was specified on the command line.
- 5 An error occurred with RMC that was based on incorrect command-line input.
- 6 The resource was not found.

# **Security**

To run the **Islpclacl** command, you need read permission in the Class ACL of the **IBM.LPCommands** resource class. Permissions are specified in the LP ACLs on the contacted system. See "lpacl Information" on page 274 for general information about LP ACLs and the *Administering RSCT* guide for information about modifying them.

# Implementation specifics

This command is part of the Reliable Scalable Cluster Technology (RSCT) fileset for the AIX and Linux operating systems.

#### Location

/opt/rsct/bin/lslpclacl

### **Examples**

1. To list the **IBM.LPCommands** Class ACLs on **nodeA** in table format, run this command on **nodeA**: lslpclacl

The following output is displayed:

| Identity                | Permissions | NodeName |
|-------------------------|-------------|----------|
| joe@LOCALHOST           | ra          | nodeA    |
| bil100x374bdcbe384ed38a | rwa         | nodeA    |
| jane@0x374bdcbe384ed38a | rwa         | nodeA    |

2. To list the **IBM.LPCommands** Class ACLs on **nodeA** in long format, run this command on **nodeA**: lslpclacl -l

```
The following output is displayed:
```

```
Class ACLs for LPRM
```

NodeName nodeA

```
Identity = joe@LOCALHOST
```

Permissions = ra

Identity = bill@0x374bdcbe384ed38a

Permissions = rwa

Identity = jane@0x374bdcbe384ed38a

Permissions = rwa

3. To list the **IBM.LPCommands** Class ACLs on **nodeA** in delimited format, run this command on **nodeA**:

lslpclacl -d

The following output is displayed:

Identity | Permissions | NodeName

joe@LOCALHOST|ra|nodeA

bill@0x374bdcbe384ed38a|rwa|nodeA

jane@0x374bdcbe384ed38a|rwa|nodeA

4. To list the IBM.LPCommands Class ACLs on nodeA in the active domain, run this command:

lslpclacl -a

The following output is displayed:

| Identity                | Permissions | NodeName                     |
|-------------------------|-------------|------------------------------|
| joe@LOCALHOST           | ra          | <pre>node1.pok.ibm.com</pre> |
| bill@0x374bdcbe384ed38a | rwa         | <pre>node1.pok.ibm.com</pre> |
| jane@0x374bdcbe384ed38a | rwa         | <pre>node1.pok.ibm.com</pre> |
| joe@LOCALHOST           | ra          | <pre>node2.pok.ibm.com</pre> |
| jane@0x374bdcbe384ed38a | rwa         | node2.pok.ibm.com            |

5. To list the **IBM.LPCommands** Class ACLs on **nodeA** in the active domain and list the peer domain name, run this command:

lslpclacl -ap

The following output is displayed:

| Identity                | Permissions | NodeName          | PeerDomain |
|-------------------------|-------------|-------------------|------------|
| joe@LOCALHOST           | ra          | node1.pok.ibm.com | PD1        |
| bill@0x374bdcbe384ed38a | rwa         | node1.pok.ibm.com | PD1        |
| jane@0x374bdcbe384ed38a | rwa         | node1.pok.ibm.com | PD1        |
| joe@LOCALHOST           | ra          | node2.pok.ibm.com | PD1        |
| jane@0x374bdcbe384ed38a | rwa         | node2.pok.ibm.com | PD1        |

#### Related reference:

### Related information:

rmccli command

<sup>&</sup>quot;Isaudrec Command" on page 359

<sup>&</sup>quot;Iscondition Command" on page 380

<sup>&</sup>quot;Iscondresp Command" on page 385

# **Islpcmd Command**

# **Purpose**

Lists information about the least-privilege (LP) resources on one or more nodes in a domain.

# **Syntax**

To display LP resource information:

• On the local node:

```
lslpcmd [ -A | resource_name1 [ , resource_name2 , ... ] | -R RunCmdName1 [ , RunCmdName2 , ... ] ] [-h] [-TV]
```

• On all nodes in a domain:

```
lslpcmd -a [ -A | resource_name1 [ , resource_name2 , ... ] | -R RunCmdName1 [ , RunCmdName2 , ... ] ]
[-h] [-TV]
```

• On a subset of nodes in a domain:

```
lslpcmd -n host1 [,host2,...] [ -A | resource_name1 [ , resource_name2 , ... ] | -R RunCmdName1 [ , RunCmdName2 , ... ] ] [-h] [-TV]
```

# Description

The **Islpcmd** command displays information about LP resources on one or more nodes in a domain. LP resources are **root** commands or scripts to which users are granted access based on permissions in the LP access control lists (ACLs). Use this command to display the attributes of one or more LP commands by specifying the *resource\_name1,[resource\_name2,...]* parameter. If you omit this parameter, the **Islpcmd** command lists the names of all of the LP commands. Use the **-A** flag to list all of the LP commands and all of their attributes and values. Use the **-R** flag to list one or more LP resources that have a particular **RunCmdName** value.

The **Islpcmd** command lists the following information about defined LP resources:

| Field        | Description                                                                                                    |
|--------------|----------------------------------------------------------------------------------------------------|
| Name         | The name of the LP resource.                                                                                                    |
| CommandPath  | The fully-qualified path of the LP resource.                                                                                                    |
| Description  | A description of the LP resource.                                                                                                    |
| Lock         | The lock setting. Valid values are: 0 (the lock is not set) and 1 (the lock is set).                                                                                                    |
| CheckSum     | The <b>CheckSum</b> value of the LP resource to which <b>CommandPath</b> points. The LP resource manager assigns a value of <b>0</b> if the LP resource does not exist or if the user did not update the <b>CheckSum</b> value after the LP resource was made available. |
| RunCmdName   | The LP resource name that is used as a parameter with the <b>runlpcmd</b> command.                                                                                                    |
| FilterScript | The path to the filter script.                                                                                                    |
| FilterArg    | The list of arguments to pass to FilterScript.                                                                                                    |

This command runs on any node. If you want this command to run on all of the nodes in a domain, use the **-a** flag. If you want this command to run on a subset of nodes in a domain, use the **-n** flag. Otherwise, this command runs on the local node.

# **Flags**

Displays information about one or more LP resources on all nodes in the domain. The CT\_MANAGEMENT\_SCOPE environment variable's setting determines the cluster scope. If CT\_MANAGEMENT\_SCOPE is not set, the LP resource manager uses scope settings in this order:

- 1. The management domain, if it exists
- 2. The peer domain, if it exists
- 3. Local scope

The **Islpcmd** command runs once for the first valid scope that the LP resource manager finds. For example, suppose a management domain and a peer domain exist and the

CT\_MANAGEMENT\_SCOPE environment variable is not set. In this case, lslpcmd -a runs in the management domain. To run lslpcmd -a in the peer domain, you must set CT\_MANAGEMENT\_SCOPE to 2.

#### **-n** host1[,host2,...]

Specifies the node or nodes in the domain on which the LP resource is to be listed. By default, the LP resource is changed on the local node. The **-n** flag is valid only in a management or peer domain. If the CT\_MANAGEMENT\_SCOPE variable is not set, the LP resource manager uses scope settings in this order:

- 1. The management domain, if it exists
- 2. The peer domain, if it exists
- 3. Local scope

The **Islpcmd** command runs once for the first valid scope that the LP resource manager finds.

- -A Displays all of the LP resources with their attributes and values.
- **-R** Display all attributes of the LP resources that have the same **RunCmdName** value.
- **-h** Writes the command's usage statement to standard output.
- -T Writes the command's trace messages to standard error.
- -V Writes the command's verbose messages to standard output.

### **Parameters**

resource\_name1[,resource\_name2,...]

Specifies one or more LP resources for which you want to display information.

### Security

To run the **lslpcmd** command, you need:

- read permission in the Class ACL of the IBM.LPCommands resource class.
- read permission in the Resource ACL.

As an alternative, the Resource ACL can direct the use of the Resource Shared ACL if this permission exists in the Resource Shared ACL.

Permissions are specified in the LP ACLs on the contacted system. See the **lpacl** file for general information about LP ACLs and the *RSCT Administration Guide* for information about modifying them.

# **Exit Status**

- **0** The command has run successfully.
- 1 An error occurred with RMC.
- 2 An error occurred with the command-line interface (CLI) script.
- 3 An incorrect flag was specified on the command line.
- 4 An incorrect parameter was specified on the command line.
- 5 An error occurred with RMC that was based on incorrect command-line input.
- 6 The resource was not found.

### **Environment Variables**

#### CT CONTACT

Determines the system that is used for the session with the RMC daemon. When CT\_CONTACT is set to a host name or IP address, the command contacts the RMC daemon on the specified host. If CT\_CONTACT is not set, the command contacts the RMC daemon on the local system where the command is being run. The target of the RMC daemon session and the management scope determine the LP resources that are processed.

### CT\_MANAGEMENT\_SCOPE

Determines the management scope that is used for the session with the RMC daemon to process the LP resources. The management scope determines the set of possible target nodes where the resources can be processed. The valid values are:

- **0** Specifies *local* scope.
- 1 Specifies *local* scope.
- 2 Specifies *peer domain* scope.
- 3 Specifies management domain scope.

If this environment variable is not set, local scope is used.

# **Implementation Specifics**

This command is part of the Reliable Scalable Cluster Technology (RSCT) fileset for AIX.

# **Standard Output**

When the **-h** flag is specified, this command's usage statement is written to standard output. When the **-V** flag is specified, this command's verbose messages are written to standard output.

#### Standard Error

All trace messages are written to standard error.

### **Examples**

1. To list the names of all LP resources on the local node, enter:

1s1pcmd

The output will look like this:

1pcommand1

1pcommand2

2. To list the names and attributes of all LP resources on the local node, enter:

1s1pcmd -A

The output will look like this:

Name=1pcommand1
CommandPath=/tmp/my\_command
Description=
Lock=1
CheckSum=112
RunCmdName=1pcommand1
FilterScript=
FilterArg=

.\_\_\_\_

Name=1pcommand2

CommandPath=/tmp/cmds/this\_command

Description=

```
Lock=0
CheckSum=0
RunCmdName=1pcommand2
FilterScript=
FilterArg=
```

3. To list the attributes of the LP resource **lpcommand1** on the local node, enter:

1s1pcmd 1pcommand1

The output will look like this:

Name=1pcommand1 CommandPath=/tmp/my\_command Description= Lock=1 CheckSum=100 RunCmdName=1pcommand1 FilterScript= FilterArg=

4. To list the attributes of LP resources that have a **RunCmdName** value of **rpower** on the local node, enter:

1s1pcmd -R rpower

The output will look like this:

```
Name=1pcommand1
CommandPath=/opt/csm/bin/rpower
Description=
Lock=1
CheckSum=112
RunCmdName=rpower
FilterScript=/tmp/test1
FilterArg=node1, node2, node3
Name=1pcommand2
CommandPath=/opt/csm/bin/rpower
Description=
Lock=0
CheckSum=112
RunCmdName=rpower
FilterScript=/tmp/test1
FilterArg=node4, node5, node6
```

### Location

/opt/rsct/bin/lslpcmd

Contains the **Islpcmd** command

# **Islpp Command**

### **Purpose**

Lists installed software products.

### **Syntax**

```
      lslpp [-R { path | ALL } ] { -d | -E | -f | -h | -i | -l | -L | -p } [ -a] [ -c] [ -J ] [ -q ] [ -I ] [ -O { [ r ] [ s ] [ u ] } ] [ FilesetName ... | -b File | all ]

      lslpp [-R { path | ALL } ] -w [ -c ] [ -q ] [ -O { [ r ] [ s ] [ u ] } ] [ FileName ... | all ]
```

```
lslpp [-R { path | ALL } ] -L -c [ -v]
lslpp [-R { path | ALL } ] -S [A | O]
lslpp [-R { path | ALL } ] -e
```

# **Description**

The **lslpp** command displays information about installed filesets or fileset updates. The *FilesetName* parameter is the name of a software product. The *File* parameter specifies a bundle file to use as a fileset list.

When only the **-1** (lowercase L) flag is entered, the **lslpp** command displays the latest installed level of the fileset specified for formatted filesets. The base level fileset is displayed for formatted filesets. When the **-a** flag is entered along with the **-1** flag, the **lslpp** command displays information about all installed filesets for the *FilesetName* specified. The **-I** (uppercase i) flag combined with the **-1** (lowercase L) flag specifies that the output from the **lslpp** command should be limited to base level filesets.

The **lslpp** command and the **compare\_report** command both show information about interim fixes installed on the system. The **lslpp -L** or **lslpp -L** command and the **lslpp -e** command must be run by root. Any interim fix information returned is used by the **compare\_report** command. The information includes an interim fix label and a level value. The interim fix label is the equivalent of a fileset name, and its level is based on the time (*YY.MM.DD.HHMMSS*, where *YY* is the year, *MM* is the month, *DD* is the day, *HH* is the hour, *MM* is the minute, and *SS* is the second) in which the interim fix was packaged. If a non-root user runs these commands, only software products and levels are returned, and interim fix information is not included. If a root user runs the **lslpp -e** command and the **lslpp -L** command, interim fix information can be shown.

The -d, -f, -h, -i, -l (lowercase L), -L, and -p flags request different types of output reports.

The -a, -c, -J, and -q flags specify the amount and format of the information that is displayed in the report.

The **-O** flag specifies that data is to come from a specified part of the fileset. The part may be the root part, **-Or**, the share part, **-Os**, or the **usr** part, **-Ou**.

The default value for the *FilesetName* parameter is **all**, which displays information about all installed software products. Pattern matching characters, such as \* (asterisk) and ? (question mark), are valid in the *FilesetName* parameter. You don't have to enclose these characters in " (single quotation marks). However, using single quotation marks prevents you from searching the contents of your present directory.

### **Output Values**

Much of the output from the **lslpp** command is understandable without an explanation. Other fields contain data that needs to be defined. The following sections define terms used in several of the output fields.

#### State Values

The **state** field in the **lslpp** output gives the state of the fileset on your system. It can have the following values:

State Definition

APPLIED The specified fileset is installed on the system. The APPLIED state means that the fileset can be

rejected with the installp command and the previous level of the fileset restored. This state is only

valid for Version 4 fileset updates and 3.2 migrated filesets.

APPLYING An attempt was made to apply the specified fileset, but it did not complete successfully, and cleanup

was not performed.

**BROKEN** The specified fileset or fileset update is broken and should be reinstalled before being used.

COMMITTED The specified fileset is installed on the system. The COMMITTED state means that a commitment

has been made to this level of the software. A committed fileset update cannot be rejected, but a committed fileset base level and its updates (regardless of state) can be removed or deinstalled by the

installp command.

EFIXLOCKED The specified fileset is installed on the system and is locked by the interim fix manager (the emgr

command).

OBSOLETE The specified fileset was installed with an earlier version of the operating system but has been

replaced by a repackaged (renamed) newer version. Some of the files that belonged to this fileset

have been replaced by versions from the repackaged fileset.

COMMITTING An attempt was made to commit the specified fileset, but it did not complete successfully, and

cleanup was not performed.

**REJECTING** An attempt was made to reject the specified fileset, but it did not complete successfully, and cleanup

was not performed.

#### **Action Values**

The **action** field in the **lslpp** output identifies the installation action that was taken for the fileset. The following values may be found in this field:

Action Definition

**APPLY** An attempt was made to apply the specified fileset.

**CLEANUP** An attempt was made to perform cleanup for the specified fileset.

COMMIT An attempt was made to commit the specified fileset.

REJECT An attempt was made to reject the specified fileset.

#### **Status Values**

The **status** field in the **lslpp** output identifies the resultant status in the history of installation actions. The following values may be found in this field:

Status Definition

BROKEN The fileset was left in a broken state after the specified action.

CANCELED The specified action was canceled before it completed.

COMPLETE The commitment of the fileset has completed successfully.

### **Flags**

| Item    | Description                                                                                                    |
|---------|----------------------------------------------------------------------------------------------------|
| -a      | Displays <b>all</b> the information about filesets specified when combined with other flags. This flag shows all updates when combined with the <b>-h</b> flag and all history when combined with the <b>-h</b> flag. This flag cannot be specified with the <b>-f</b> flag.                                                                                                    |
| -b File | Specifies a bundle file to search for fileset names. The filesets listed in the bundle are then listed as if they had been specified explicitly as <i>FilesetName</i> parameters. To mimic installp behavior, the installp image names are automatically wildcarded. For example, a bundle file entry of I:bos.abc will behave as if bos.abc* was specified as a <i>FilesetName</i> parameter.  Note: This might also return results for bos.abcdef.If the file does not reside in one of the known bundle locations, the full path and file name, including extension, must be specified. |
| -c      | Displays information as a list separated by colons. This flag cannot be specified with the -J flag.                                                                                                    |
| -d      | Displays filesets that are dependents of the specified software. A dependent fileset is one that has the specified software as a prerequisite, corequisite, ifrequisite, or installed requisite.                                                                                                    |
| -е      | Displays every interim fix installed on the system.                                                                                                    |
| -E      | Lists license agreements.                                                                                                    |

| Item              | Description                                                                                                    |  |  |  |  |
|-------------------|----------------------------------------------------------------------------------------------------|--|--|--|--|
| -f                | Displays the names of the files added to the system during installation of the specified fileset. This flag cannot be specified with the <b>-a</b> flag.                                                                                                    |  |  |  |  |
| -h                | Displays the installation and update history information for the specified fileset. You cannot use this flag with the -J flag.                                                                                                    |  |  |  |  |
| -I                | (uppercase i) Limits the inputs to software products.                                                                                                    |  |  |  |  |
| -i                | Displays the product information for the specified fileset.                                                                                                    |  |  |  |  |
| -J                | Generates output in a form suitable for the System Management Interface Tool (SMIT) command to list output. This flag can only be specified with the <b>-1</b> (lowercase L) and <b>-L</b> flags.                                                                                                    |  |  |  |  |
| <b>-1</b>         | (lowercase L) Displays the name, most recent level, state, and description of the specified fileset.                                                                                                    |  |  |  |  |
| -L                | Displays the name, most recent level, state, type, and a description of the specified fileset. Part information (usr, root, and share) is consolidated into the same listing. For formatted filesets, it displays the most recent maintenance or technology level for the specified filesets. In addition, this flag lists any subsystem selective fixes that were installed on top of the maintenance or technology level. RPM and ISMP images are also listed. |  |  |  |  |
|                   | When combined with the <b>-c</b> flag, there is a difference in the <b>Type</b> field when used with an installp image. A blank value indicates an installp image without any updates. A value of <b>F</b> indicates an installp image with updates.                                                                                                    |  |  |  |  |
| <b>-</b> 0        | When combined with the -c flag, the build date, which is specified by the year and the week in the form of yyww (for example, 0852), is displayed for the fileset, if there is one. Additional fields are displayed with the -Lc output, as indicated in the header of the output.  Lists information for the specified part of the fileset. When the -O flag is not specified information is listed for                                                         |  |  |  |  |
|                   | all parts. This option is designed for use by the <b>nim</b> command to list software product information for diskless or dataless workstations. You can use the following flags with this flag:                                                                                                    |  |  |  |  |
|                   | -r Indicates to list information for the root part.                                                                                                    |  |  |  |  |
|                   | -s Indicates to list information for the /usr/share part.                                                                                                    |  |  |  |  |
|                   | -u Indicates to list information for the /usr part.                                                                                                    |  |  |  |  |
| -p                | Displays requisite information for the specified fileset.                                                                                                    |  |  |  |  |
| -q                | Suppresses the display of column headings.                                                                                                    |  |  |  |  |
| -R { path   ALL } | Indicates a user-specified installation location.                                                                                                    |  |  |  |  |
| -S [A   O]        | Displays a list of automatically installed filesets and a list of optionally installed filesets. If the <b>-S</b> flag is followed by <b>A</b> , then only the automatically installed filesets are listed. If the <b>-S</b> flag is followed by <b>O</b> , then only the optionally installed filesets are listed.                                                                                                    |  |  |  |  |
| -v                | Displays only information from the vendor database, which contains ISMP product information. This flag is only valid when used with both the <b>-L</b> and the <b>-c</b> flags.                                                                                                    |  |  |  |  |
| -w                | Lists fileset that owns this file.                                                                                                    |  |  |  |  |

You must specify one of the mutually exclusive flags: -d, -e, -E, -f, -h, -i, -l, -L, -p, -S, and -w.

### **Examples**

1. To list the installation state for the most recent level of installed filesets for all of the **bos.rte** filesets, type:

```
lslpp -1 "bos.rte.*"
```

- 2. To list the installation state for the base level and updates for the fileset **bos.rte.filesystem**, type: lslpp -La bos.rte.filesystem
- 3. To list the installation history information of all the filesets in the **bos.net** software package, type: lslpp -ha 'bos.net.\*'
- 4. To list the names of all the files of the bos.rte.lvm fileset, type:

lslpp -f bos.rte.lvm

5. To list the fileset that owns **installp**, type:

lslpp -w /usr/sbin/installp

Output similar to the following displays:

File Fileset
Type
-----/usr/sbin/installp bos.rte.install File

6. To list the fileset that owns all file names that contain installp, type:

lslpp -w "\*installp\*"

Output similar to the following displays:

7. To display all files in the inventory database, type:

1s1pp -w

**8**. To display the installation state for the RPM cdrecord image, type:

1slpp -L cdrecord

9. To display the installation state for all the filesets contained in the Server bundle located at /usr/sys/inst.data/sys\_bundles/Server.bnd, type:

lslpp -L -b Server

or:

lslpp -L -b /usr/sys/inst.data/sys bundles/Server.bnd

### **Files**

Item /etc/objrepos/history

/usr/lib/objrepos/history

/usr/share/lib/objrepos/history

/etc/objrepos/lpp

/usr/lib/objrepos/lpp

/usr/share/lib/objrepos/lpp

/etc/objrepos/product

/usr/lib/objrepos/product

/usr/share/lib/objrepos/product

/etc/objrepos/inventory

/usr/lib/objrepos/inventory

/usr/share/lib/objrepos/inventory

/usr/sys/inst.data/sys\_bundles/ and /usr/sys/inst.data/user\_bundles/

#### Description

Specifies installation and update history information of all software products on the root.

Specifies installation and update history information of all software products on the **/usr** file system.

Specifies installation and update history information of all software products on the **/usr/share** file system.

Specifies installation information of all software products on the root.

Specifies installation information of all software products on the /usr file system.

Specifies installation information of all software products on the /usr/share file system.

Specifies installation and update information of all software products on the root.

Specifies installation and update information of all software products on the /usr file system.

Specifies installation and update information of all the software products on the /usr/share file system.

Specifies names and locations of files in a software product on the root.

Specifies names and locations of files in a software product on the /usr file system.

Specifies names and locations of files in a software product on the /usr/share file system.

Known locations for bundle files. Bundle files should have a .bnd extension.

#### Related reference:

"installp Command" on page 62

"inulag Command" on page 78

#### Related information:

emgr command nim command

# **Islpracl Command**

# **Purpose**

Displays the access controls for a least-privilege (LP) resource.

# **Syntax**

To display the access controls for an LP resource:

• On the local node:

```
lslpracl [-l \mid -i \mid -t \mid -d \mid -D \ delimiter ] [-L] [-p] [-E] [-x] [-h] [-TV] [name]
```

• On all nodes in a domain:

```
lslpracl -a [-l \mid -i \mid -t \mid -d \mid -D \ delimiter ] [-L] [-p] [-E] [-x] [-h] [-TV] [name]
```

• On a subset of nodes in a domain:

```
lslpracl { -n host1[,host2,... ] } [ -l | -i | -t | -d | -D delimiter ] [-L] [-p] [-E] [-x] [-h] [-TV] [name]
```

# **Description**

The **Islpracl** command displays the access control list (ACL) that is associated with a least-privilege (LP) resource. The accesses contained in the ACL entries are displayed. The Resource ACL controls access to the LP resources. If no LP resource name is specified, the Resource ACLs for all LP resources are listed. By default, this command displays information in table format (-t).

This command displays the following ACL information:

| Field                                                                                                    | Description                                                                                                    |                                                                                                    |  |  |
|----------------------------------------------------------------------------------------------------|----------------------------------------------------------------------------------------------------|----------------------------------------------------------------------------------------------------|--|--|
| Name                                                                                                    | The nai                                                                                                    | The name of the LP resource. See "lpacl Information" on page 274 for a description of the network identit |  |  |
| Identity                                                                                                    | The net                                                                                                    | work identity of the user.                                                                                |  |  |
| Permissions                                                                                                    | The per                                                                                                    | rmissions allowed for <b>Identity</b> . The valid values are:                                             |  |  |
|                                                                                                    | a                                                                                                    | Administrator permission                                                                                  |  |  |
|                                                                                                    | r                                                                                                    | Read permission (consists of the $e$ , $l$ , $q$ , and $v$ permissions)                                   |  |  |
|                                                                                                    | w                                                                                                    | Write permission (consists of the $c$ , $d$ , $o$ , and $s$ permissions)                                  |  |  |
| <ul> <li>x Execute permission</li> <li>c Refresh permission</li> <li>d Define and undefine permission</li> </ul> |                                                                                                    | Execute permission                                                                                        |  |  |
|                                                                                                    |                                                                                                    | Refresh permission                                                                                        |  |  |
|                                                                                                    |                                                                                                    | Define and undefine permission                                                                            |  |  |
|                                                                                                    | e                                                                                                    | Event permission                                                                                          |  |  |
|                                                                                                    | 1                                                                                                    | Enumerate permission                                                                                      |  |  |
|                                                                                                    | 0                                                                                                    | Online, offline, and reset permission                                                                     |  |  |
|                                                                                                    | q                                                                                                    | Query permission                                                                                          |  |  |
|                                                                                                    | s                                                                                                    | Set permission                                                                                            |  |  |
|                                                                                                    | v                                                                                                    | Validate permission                                                                                       |  |  |
|                                                                                                    | 0                                                                                                    | No permission                                                                                             |  |  |
| NodeName                                                                                                    | The location of the LP resource (for management domain scope or peer domain scope).                                       |                                                                                                    |  |  |
| PeerDomain                                                                                                    | The name of the RSCT peer domain in which the LP resource is defined. This field is displayed when the flag is specified. |                                                                                                    |  |  |

If the Resource ACL indicates that the Resource Shared ACL controls access to the LP resource, the ID is displayed as **Uses Resource Shared ACL** and there is no permission value. Use the **-L** flag to display the Resource Shared ACL when it is used by the Resource ACLs that are being displayed.

This command runs on any node. If you want this command to run on all of the nodes in a domain, use the **-a** flag. If you want this command to run on a subset of nodes in a domain, use the **-n** flag. Otherwise, this command runs on the local node.

#### **Parameters**

name Specifies the name of the LP resource.

# **Flags**

- -a Displays the Resource ACLs on all nodes in the domain. The CT\_MANAGEMENT\_SCOPE environment variable setting determines the cluster scope. If CT\_MANAGEMENT\_SCOPE is not set, the LP resource manager uses scope settings in this order:
  - 1. The management domain, if it exists
  - 2. The peer domain, if it exists
  - 3. Local scope

The **Islpracl** command runs once for the first valid scope that the LP resource manager finds. For example, suppose that a management domain and a peer domain exist and the **CT\_MANAGEMENT\_SCOPE** environment variable is not set. In this case, **Islpracl –a** runs in the management domain. To run **Islpracl –a** in the peer domain, you must set **CT MANAGEMENT SCOPE** to **2**.

- -i Generates a template in a form that can be used, after appropriate editing, as file input to the **chlpracl** command.
- -l Displays the information about separate lines (long format).
- **-t** Displays the information in separate columns (table format). It is the default.
- -d Displays the information using delimiters. The default delimiter is a pipe symbol (1). Use the -D flag if you want to change the default delimiter.

#### -D delimiter

Displays the information using the specified delimiter. Use this flag to specify a delimiter other than the default pipe symbol (1) when the information you want to display contains pipe symbols, for example. You can use this flag to specify a delimiter of one or more characters.

### **-n** host1[,host2,...]

Specifies the node in the domain from which the Resource ACL is displayed. By default, the Resource ACL is displayed on the local node. This flag is valid only in a management domain or a peer domain. If CT\_MANAGEMENT\_SCOPE is not set, first the management domain scope is chosen if it exists, then the peer domain scope is chosen if it exists, and then local scope is chosen, until the scope is valid for the command. The command runs once for the first valid scope found.

- **-L** Displays the accesses of the Resource Shared ACL if the Resource ACL indicates that access is controlled by the Resource Shared ACL.
- -p Displays the name of the RSCT peer domain in which the LP resource is defined.
- -E Displays read permission as **elqv** instead of **r** and write permission as **cdos** instead of **w**.
- -x Excludes the header (suppresses header printing).
- **-h** Writes the command usage statement to standard output.
- **-T** Writes the command trace messages to standard error.

**-V** Writes the command verbose messages to standard output.

### **Environment variables**

#### CT CONTACT

Determines the system where the session with the resource monitoring and control (RMC) daemon occurs. When CT\_CONTACT is set to a host name or IP address, the command contacts the RMC daemon on the specified host. If CT\_CONTACT is not set, the command contacts the RMC daemon on the local system where the command is being run. The target of the RMC daemon session and the management scope determine the resource classes or resources that are processed.

#### CT IP AUTHENT

When the CT\_IP\_AUTHENT environment variable exists, the RMC daemon uses IP-based network authentication to contact the RMC daemon on the system that is specified by the IP address to which the CT\_CONTACT environment variable is set. CT\_IP\_AUTHENT has meaning only if CT\_CONTACT is set to an IP address; it does not rely on the domain name system (DNS) service.

#### CT\_MANAGEMENT\_SCOPE

Determines the management scope that is used for the session with the RMC daemon in processing the resources of the least-privilege (LP) resource manager. The management scope determines the set of possible target nodes where resources can be processed. The valid values are:

- **0** Specifies *local* scope.
- 1 Specifies *local* scope.
- 2 Specifies *peer domain* scope.
- 3 Specifies management domain scope.

If this environment variable is not set, *local* scope is used, unless the **-a** flag or the **-n** flag is specified.

### Standard output

When the **-h** flag is specified, this command usage statement is written to standard output. When the **-V** flag is specified, this command verbose messages are written to standard output.

#### Standard error

All trace messages are written to standard error.

### **Exit status**

- **0** The command ran successfully.
- 1 An error occurred with RMC.
- 2 An error occurred with the command-line interface (CLI) script.
- 3 An incorrect flag was specified on the command line.
- 4 An incorrect parameter was specified on the command line.
- 5 An error occurred with RMC that was based on incorrect command-line input.
- 6 The resource was not found.

# **Security**

To run the **Islpracl** command, you need:

- read permission in the Class ACL of the **IBM.LPCommands** resource class.
- read permission in the Resource ACL.

As an alternative, the Resource ACL can direct the use of the Resource Shared ACL if this permission exists in the Resource Shared ACL.

Permissions are specified in the LP ACLs on the contacted system. See "lpacl Information" on page 274 for general information about LP ACLs and the *Administering RSCT* guide for information about modifying them.

# Implementation specifics

This command is part of the Reliable Scalable Cluster Technology (RSCT) fileset for the AIX and Linux operating systems.

### Location

/opt/rsct/bin/lslpracl

# **Examples**

1. To list the Resource ACLs for the LP resource **lpcommand1** on **nodeA** in table format, run this command on **nodeA**:

```
lslpracl lpcommand1
```

The following output is displayed:

Resource ACLs for LPRM

| Name       | Identity                | Permissions | NodeName |
|------------|-------------------------|-------------|----------|
| 1pcommand1 | joe@LOCALHOST           | rx          | nodeA    |
| 1pcommand1 | bill@0x374bdcbe384ed38a | rx          | nodeA    |
| lpcommand1 | jane@0x374bdcbe384ed38a | rwax        | nodeA    |

2. To list the Resource ACLs for the LP resource **lpcommand1** on **nodeA** in long format, run this command on **nodeA**:

```
lslpracl -1 lpcommand1
```

The following output is displayed:

```
Resource ACLs for LPRM
```

Name 1pcommand1, NodeName nodeA

```
Identity = joe@LOCALHOST
```

Permissions = rx

Identity = bill@0x374bdcbe384ed38a

Permissions = rx

Identity = jane@0x374bdcbe384ed38a

Permissions = rwax

**3**. To list the Resource ACLs for the LP resource **lpcommand1** on **nodeA** in delimited format, run this command on **nodeA**:

lslpracl -d lpcommand1

The following output is displayed:

Resource ACLs for LPRM

Name | Identity | Permissions | NodeName

lpcommand1|joe@LOCALHOST|rx|nodeA

lpcommand1|bill@0x374bdcbe384ed38a|rx|nodeA

1pcommand1|jane@0x374bdcbe384ed38a|rwax|nodeA

4. To list the Resource ACLs for the LP resource **lpcommand1** in the active domain, run this command on **nodeA**:

lslpracl -a lpcommand1

The following output is displayed:

Resource ACLs for LPRM

| Name       | Identity                | Permissions | NodeName                     |
|------------|-------------------------|-------------|------------------------------|
| 1pcommand1 | joe@LOCALHOST           | rx          | <pre>nodeA.pok.ibm.com</pre> |
| 1pcommand1 | bill@0x374bdcbe384ed38a | rx          | <pre>nodeA.pok.ibm.com</pre> |
| 1pcommand1 | jane@0x374bdcbe384ed38a | rwax        | <pre>nodeA.pok.ibm.com</pre> |
| 1pcommand1 | joe@LOCALHOST           | rx          | <pre>nodeB.pok.ibm.com</pre> |
| 1pcommand1 | jane@0x374bdcbe384ed38a | rwax        | nodeB.pok.ibm.com            |

5. To list the Resource ACLs for all LP resources on nodeA, run this command on nodeA:

1s1prac1

The following output is displayed:

Resource ACLs for LPRM

| Name       | Identity                | Permissions | NodeName |
|------------|-------------------------|-------------|----------|
| 1pcommand1 | joe@LOCALHOST           | rx          | nodeA    |
| 1pcommand1 | bill@0x374bdcbe384ed38a | rx          | nodeA    |
| 1pcommand1 | jane@0x374bdcbe384ed38a | rwax        | nodeA    |
| 1pcommand2 | jim@LOCALHOST           | rx          | nodeA    |
| 1pcommand2 | jane@0x374bdcbe384ed38a | rwax        | nodeA    |
| 1pcommand3 | mary                    | rwax        | nodeA    |
| 1pcommand4 | bob@L0CALH0ST           | rx          | nodeA    |
| 1pcommand4 | sam@0x374bdcbe384ed38a  | rwax        | nodeA    |

6. To list the Resource ACLs for the LP resource **lpcommand1** in the active domain and list the peer domain name, run this command on **nodeA**:

lslpracl -ap lpcommand1

The following output is displayed:

Resource ACLs for LPRM

| Name       | Identity                | Permission | NodeName          | PeerDomain |
|------------|-------------------------|------------|-------------------|------------|
| 1pcommand1 | joe@LOCALHOST           | rx         | nodeA.pok.ibm.com | PD1        |
| 1pcommand1 | bill@0x374bdcbe384ed38a | rx         | nodeA.pok.ibm.com | PD1        |
| 1pcommand1 | jane@0x374bdcbe384ed38a | rwax       | nodeA.pok.ibm.com | PD1        |
| 1pcommand1 | joe@LOCALHOST           | rx         | nodeB.pok.ibm.com | PD1        |
| lpcommand1 | jane@0x374bdcbe384ed38a | rwax       | nodeB.pok.ibm.com | PD1        |

7. To list the Resource ACLs for the LP resource **lpcommand2** on **nodeA**, run this command on **nodeA**: lslpracl lpcommand2

The following output is displayed:

Resource ACLs for LPRM

Name Identity Permissions NodeName

1pcommand2 Uses Resource Shared ACL nodeA

8. To list the Resource ACLs for the LP resource **lpcommand2** on **nodeA**, and show the Resource Shared ACL if it is used, run this command on **nodeA**:

1slpracl -L lpcommand2

The following output is displayed:

Resource ACLs for LPRM

Name Identity Permissions NodeName
1pcommand2 bill@0x374bdcbe384ed38a rx nodeA
1pcommand2 jane@0x374bdcbe384ed38a rwax nodeA

#### Related reference:

"Islpcmd Command" on page 429

### Related information:

chlpclacl command rmlpcmd command runlpcmd command

# **Islpriacl Command**

### **Purpose**

Displays the access controls for the least-privilege (LP) Resource Initial ACL.

# **Syntax**

To display the access controls for the Resource Initial ACL:

• On the local node:

 $lslpriacl [-l \mid -i \mid -t \mid -d \mid -D \ delimiter ] [-p] [-E] [-x] [-h] [-TV]$ 

• On all nodes in a domain:

```
lslpriacl -a [ -l | -i | -t | -d | -D delimiter ] [-p] [-E] [-x] [-h] [-TV]
```

• On a subset of nodes in a domain:

# **Description**

The **Islpriacl** command displays the access control list (ACL) that is associated with the least-privilege (LP) Resource Initial ACL. The accesses contained in the ACL entries are displayed. The Resource Initial ACL is used as the Initial ACL that gets copied to the Resource ACL when an LP resource is created. By default, this command displays information in table format (-t).

This command displays the following ACL information:

| Field       | Description                                                                                                    |                                                                                                    |  |
|-------------|----------------------------------------------------------------------------------------------------|----------------------------------------------------------------------------------------------------|--|
| Identity    |                                                                                                    | The network identity of the user. See "lpacl Information" on page 274 for a description of the network identity. |  |
| Permissions | The per                                                                                                    | The permissions allowed for <b>Identity</b> . The valid values are:                                              |  |
|             | a                                                                                                    | Administrator permission                                                                                         |  |
|             | r                                                                                                    | Read permission (consists of the $e$ , $l$ , $q$ , and $v$ permissions)                                          |  |
|             | w                                                                                                    | Write permission (consists of the c, d, o, and s permissions)                                                    |  |
|             | x                                                                                                    | Execute permission                                                                                               |  |
|             | c                                                                                                    | Refresh permission                                                                                               |  |
|             | d                                                                                                    | Define and undefine permission                                                                                   |  |
|             | e                                                                                                    | Event permission                                                                                                 |  |
|             | 1                                                                                                    | Enumerate permission                                                                                             |  |
|             | 0                                                                                                    | Online, offline, and reset permission                                                                            |  |
|             | q                                                                                                    | Query permission                                                                                                 |  |
|             | s                                                                                                    | Set permission                                                                                                   |  |
|             | v                                                                                                    | Validate permission                                                                                              |  |
|             | 0                                                                                                    | No permission                                                                                                    |  |
| NodeName    | The location of the IBM.LPCommands resource class (for management domain scope or peer domain scope).                                                        |                                                                                                    |  |
| PeerDomain  | The name of the RSCT peer domain in which the <b>IBM.LPCommands</b> resource class is defined. This field is displayed when the <b>-p</b> flag is specified. |                                                                                                    |  |

This command runs on any node. If you want this command to run on all of the nodes in a domain, use the **-a** flag. If you want this command to run on a subset of nodes in a domain, use the **-n** flag. Otherwise, this command runs on the local node.

# **Flags**

- Displays the Resource Initial ACLs on all nodes in the domain. The
   CT\_MANAGEMENT\_SCOPE environment variable setting determines the cluster scope. If
   CT\_MANAGEMENT\_SCOPE is not set, the LP resource manager uses scope settings in this
  - 1. The management domain, if it exists
  - 2. The peer domain, if it exists
  - 3. Local scope

The **Islpriacl** command runs once for the first valid scope that the LP resource manager finds. For example, suppose that a management domain and a peer domain exist and the

CT\_MANAGEMENT\_SCOPE environment variable is not set. In this case, lslpriacl –a runs in the management domain. To run lslpriacl –a in the peer domain, you must set CT\_MANAGEMENT\_SCOPE to 2.

- -i Generates a template in a form that can be used, after appropriate editing, as file input to the chlpriacl command.
- -l Displays the information about separate lines (long format).
- -t Displays the information in separate columns (table format). This is the default.
- -d Displays the information using delimiters. The default delimiter is a pipe symbol (1). Use the -D flag if you want to change the default delimiter.

#### -D delimiter

Displays the information using the specified delimiter. Use this flag to specify a delimiter other than the default pipe symbol (1) when the information you want to display contains pipe symbols, for example. You can use this flag to specify a delimiter of one or more characters.

#### **-n** host1[,host2,...]

Specifies the node in the domain from which the Resource Initial ACL is displayed. By default, the Resource Initial ACL is displayed on the local node. This flag is valid only in a management domain or a peer domain. If CT\_MANAGEMENT\_SCOPE is not set, first the management domain scope is chosen if it exists, then the peer domain scope is chosen if it exists, and then local scope is chosen, until the scope is valid for the command. The command runs once for the first valid scope found.

- -p Displays the name of the RSCT peer domain in which the **IBM.LPCommands** resource class is defined.
- -E Displays read permission as **elqv** instead of **r** and write permission as **cdos** instead of **w**.
- -x Excludes the header (suppresses header printing).
- **-h** Writes the command usage statement to standard output.
- **-T** Writes the command trace messages to standard error.
- **-V** Writes the command verbose messages to standard output.

### **Environment variables**

### CT\_CONTACT

Determines the system where the session with the resource monitoring and control (RMC) daemon occurs. When CT\_CONTACT is set to a host name or IP address, the command contacts the RMC daemon on the specified host. If CT\_CONTACT is not set, the command contacts the RMC daemon on the local system where the command is being run. The target of the RMC daemon session and the management scope determine the resource classes or resources that are processed.

### CT IP AUTHENT

When the CT\_IP\_AUTHENT environment variable exists, the RMC daemon uses IP-based network authentication to contact the RMC daemon on the system that is specified by the IP address to which the CT\_CONTACT environment variable is set. CT\_IP\_AUTHENT has meaning only if CT\_CONTACT is set to an IP address; it does not rely on the domain name system (DNS) service.

#### CT MANAGEMENT SCOPE

Determines the management scope that is used for the session with the RMC daemon in processing the resources of the least-privilege (LP) resource manager. The management scope determines the set of possible target nodes where resources can be processed. The valid values are:

**0** Specifies *local* scope.

- 1 Specifies *local* scope.
- 2 Specifies *peer domain* scope.
- 3 Specifies management domain scope.

If this environment variable is not set, *local* scope is used, unless the **-a** flag or the **-n** flag is specified.

# Standard output

When the **-h** flag is specified, this command usage statement is written to standard output. When the **-V** flag is specified, this command verbose messages are written to standard output.

### Standard error

All trace messages are written to standard error.

#### **Exit status**

- **0** The command ran successfully.
- 1 An error occurred with RMC.
- 2 An error occurred with the command-line interface (CLI) script.
- 3 An incorrect flag was specified on the command line.
- 4 An incorrect parameter was specified on the command line.
- 5 An error occurred with RMC that was based on incorrect command-line input.
- 6 The resource was not found.

# **Security**

To run the **Islpriacl** command, you need read permission in the Class ACL of the **IBM.LPCommands** resource class. Permissions are specified in the LP ACLs on the contacted system. See "lpacl Information" on page 274 for general information about LP ACLs and the *Administering RSCT* guide for information about modifying them.

# Implementation specifics

This command is part of the Reliable Scalable Cluster Technology (RSCT) fileset for the AIX and Linux operating systems.

### Location

/opt/rsct/bin/lslpriacl

### **Examples**

1. To list the Resource Initial ACLs on **nodeA** in table format, run this command on **nodeA**: lslpriacl

The following output is displayed:

Resource Initial ACLs for LPRM

Identity Permissions NodeName
joe@LOCALHOST rx nodeA

bill@0x374bdcbe384ed38a rwx nodeA

jane@0x374bdcbe384ed38a rwax nodeA

2. To list the Resource Initial ACLs on nodeA in long format, run this command on nodeA:

lslpriacl -1

The following output is displayed:

Resource Initial ACLs for LPRM

NodeName c175n06.ppd.pok.ibm.com

Identity = joe@LOCALHOST

Permissions = rx

Identity = bill@0x374bdcbe384ed38a

Permission = rwx

Identity = jane@0x374bdcbe384ed38a

Permissions = rwax

3. To list the Resource Initial ACLs on nodeA in delimited format, run this command on nodeA:

lslpriacl -d

The following output is displayed:

Resource Initial ACLs for LPRM

Identity | Permissions | NodeName

joe@LOCALHOST|rx|nodeA

bill@0x374bdcbe384ed38a|rwx|nodeA

jane@0x374bdcbe384ed38a|rwax|nodeA

4. To list the Resource Initial ACLs in the active domain, run this command:

lslpriacl -a

The following output is displayed:

Resource Initial ACLs for LPRM

| Identity                | Permissions | NodeName          |
|-------------------------|-------------|-------------------|
| joe@LOCALHOST           | rx          | nodeA.pok.ibm.com |
| bill@0x374bdcbe384ed38a | rwx         | nodeA.pok.ibm.com |
| jane@0x374bdcbe384ed38a | rwax        | nodeA.pok.ibm.com |
| joe@LOCALHOST           | rx          | nodeB.pok.ibm.com |
| jane@0x374bdcbe384ed38a | rwax        | nodeB.pok.ibm.com |

5. To list the Resource Initial ACLs in the active domain and list the peer domain name, run this command:

lslpriacl -ap

The following output is displayed:

| Identity                | Permissions | NodeName          | PeerDomain |
|-------------------------|-------------|-------------------|------------|
| joe@LOCALHOST           | rx          | nodeA.pok.ibm.com | PD1        |
| bill@0x374bdcbe384ed38a | rwx         | nodeA.pok.ibm.com | PD1        |
| jane@0x374bdcbe384ed38a | rwax        | nodeA.pok.ibm.com | PD1        |
| joe@LOCALHOST           | rx          | nodeB.pok.ibm.com | PD1        |
| jane@0x374bdcbe384ed38a | rwax        | nodeB.pok.ibm.com | PD1        |

### Related reference:

#### Related information:

runlpcmd command

# **Islprsacl Command**

# **Purpose**

Displays the access controls for the least-privilege (LP) Resource Shared ACL.

# **Syntax**

To display the access controls for the Resource Shared ACL:

- On the local node:
- On all nodes in a domain:
  - Islprsacl -a [ -l | -i | -t | -d | -D delimiter ] [-p] [-E] [-x] [-h] [-TV]
- On a subset of nodes in a domain:

# Description

The **Islprsacl** command displays the access control list (ACL) that is associated with the least-privilege (LP) Resource Shared ACL. The accesses contained in the ACL entries are displayed. The Resource Shared ACL controls access to LP resources in which the Resource ACL indicates that the Resource Shared ACL is used. By default, this command displays information in table format (-t).

This command displays the following ACL information:

| Field    | Description                                                                                                    |
|----------|----------------------------------------------------------------------------------------------------|
| Identity | The network identity of the user. See "lpacl Information" on page 274for a description of the network identity. |

<sup>&</sup>quot;Islpcmd Command" on page 429

<sup>&</sup>quot;Islpracl Command" on page 437

| Field       | Description                                                                                                    |                                                                                                    |  |
|-------------|----------------------------------------------------------------------------------------------------|----------------------------------------------------------------------------------------------------|--|
| Permissions | The permissions allowed for <b>Identity</b> . The valid values are:                                                                                |                                                                                                    |  |
|             | a                                                                                                    | Administrator permission                                                                                     |  |
|             | r                                                                                                    | Read permission (consists of the $e$ , $l$ , $q$ , and $v$ permissions)                                      |  |
|             | w                                                                                                    | Write permission (consists of the $\mathbf{c}$ , $\mathbf{d}$ , $\mathbf{o}$ , and $\mathbf{s}$ permissions) |  |
|             | x                                                                                                    | Execute permission                                                                                           |  |
|             | c                                                                                                    | Refresh permission                                                                                           |  |
|             | d                                                                                                    | Define and undefine permission                                                                               |  |
|             | e                                                                                                    | Event permission                                                                                             |  |
|             | 1                                                                                                    | Enumerate permission                                                                                         |  |
|             | 0                                                                                                    | Online, offline, and reset permission                                                                        |  |
|             | q                                                                                                    | Query permission                                                                                             |  |
|             | s                                                                                                    | Set permission                                                                                               |  |
|             | v                                                                                                    | Validate permission                                                                                          |  |
|             | 0                                                                                                    | No permission                                                                                                |  |
| NodeName    | The location of the <b>IBM.LPCommands</b> resource class (for management domain scope or peer domain scope).                                       |                                                                                                    |  |
| PeerDomain  | The name of the RSCT peer domain in which the $IBM.LPCommands$ resource class is defined. This field is displayed when the $-p$ flag is specified. |                                                                                                    |  |

This command runs on any node. If you want this command to run on all of the nodes in a domain, use the **-a** flag. If you want this command to run on a subset of nodes in a domain, use the **-n** flag. Otherwise, this command runs on the local node.

### **Flags**

- -a Displays Resource Shared ACLs on all nodes in the domain. The CT\_MANAGEMENT\_SCOPE environment variable setting determines the cluster scope. If CT\_MANAGEMENT\_SCOPE is not set, the LP resource manager uses scope settings in this order:
  - 1. The management domain, if it exists
  - 2. The peer domain, if it exists
  - 3. Local scope

The **Islprsacl** command runs once for the first valid scope that the LP resource manager finds. For example, suppose that a management domain and a peer domain exist and the **CT\_MANAGEMENT\_SCOPE** environment variable is not set. In this case, **Islprsacl** –a runs in the management domain. To run **Islprsacl** –a in the peer domain, you must set **CT MANAGEMENT SCOPE** to **2**.

- -i Generates a template in a form that can be used, after appropriate editing, as file input to the chlprsacl command.
- -l Displays the information on separate lines (long format).
- -t Displays the information in separate columns (table format). This is the default.
- -d Displays the information using delimiters. The default delimiter is a pipe symbol (1). Use the -D flag if you want to change the default delimiter.

#### -D delimiter

Displays the information using the specified delimiter. Use this flag to specify a delimiter other than the default pipe symbol (1) when the information you want to display contains pipe symbols, for example. You can use this flag to specify a delimiter of one or more characters.

### **-n** host1[,host2,...]

Specifies the node in the domain from which the Resource Shared ACL is displayed. By default, the Resource Shared ACL is displayed on the local node. This flag is valid only in a management domain or a peer domain. If **CT\_MANAGEMENT\_SCOPE** is not set, first the management domain scope is chosen if it exists, then the peer domain scope is chosen if it exists, and then local scope is chosen, until the scope is valid for the command. The command runs once for the first valid scope found.

- -p Displays the name of the RSCT peer domain in which the **IBM.LPCommands** resource class is defined.
- -E Displays read permission as **elqv** instead of **r** and write permission as **cdos** instead of **w**.
- -x Excludes the header (suppresses header printing).
- **-h** Writes the command usage statement to standard output.
- **-T** Writes the command trace messages to standard error.
- -V Writes the command verbose messages to standard output.

### **Environment variables**

### CT\_CONTACT

Determines the system where the session with the resource monitoring and control (RMC) daemon occurs. When **CT\_CONTACT** is set to a host name or IP address, the command contacts the RMC daemon on the specified host. If **CT\_CONTACT** is not set, the command contacts the RMC daemon on the local system where the command is being run. The target of the RMC daemon session and the management scope determine the resource classes or resources that are processed.

#### CT IP AUTHENT

When the CT\_IP\_AUTHENT environment variable exists, the RMC daemon uses IP-based network authentication to contact the RMC daemon on the system that is specified by the IP address to which the CT\_CONTACT environment variable is set. CT\_IP\_AUTHENT has meaning only if CT\_CONTACT is set to an IP address; it does not rely on the domain name system (DNS) service.

#### CT\_MANAGEMENT\_SCOPE

Determines the management scope that is used for the session with the RMC daemon in processing the resources of the least-privilege (LP) resource manager. The management scope determines the set of possible target nodes where resources can be processed. The valid values are:

- **0** Specifies *local* scope.
- 1 Specifies *local* scope.
- 2 Specifies *peer domain* scope.
- 3 Specifies management domain scope.

If this environment variable is not set, *local* scope is used, unless the **-a** flag or the **-n** flag is specified.

### Standard output

When the **-h** flag is specified, this command usage statement is written to standard output. When the **-V** flag is specified, this command verbose messages are written to standard output.

### Standard error

All trace messages are written to standard error.

### **Exit status**

- **0** The command ran successfully.
- 1 An error occurred with RMC.
- 2 An error occurred with the command-line interface (CLI) script.
- 3 An incorrect flag was specified on the command line.
- 4 An incorrect parameter was specified on the command line.
- 5 An error occurred with RMC that was based on incorrect command-line input.
- 6 The resource was not found.

# **Security**

To run the **Islprsacl** command, you need read permission in the Class ACL of the **IBM.LPCommands** resource class. Permissions are specified in the LP ACLs on the contacted system. See "lpacl Information" on page 274 for general information about LP ACLs and the *Administering RSCT* guide for information about modifying them.

# Implementation specifics

This command is part of the Reliable Scalable Cluster Technology (RSCT) fileset for the AIX and Linux operating systems.

#### Location

/opt/rsct/bin/lslprsacl

### **Examples**

1. To list the Resource Shared ACLs on nodeA in table format, run this command on nodeA:

lslprsacl

The following output is displayed:

Resource Shared ACLs for LPRM

| Identity                | Permissions | NodeName |
|-------------------------|-------------|----------|
| joe@LOCALHOST           | rx          | nodeA    |
| bill@0x374bdcbe384ed38a | rwx         | nodeA    |
| jane@0x374bdcbe384ed38a | rwax        | nodeA    |

2. To list the Resource Shared ACLs on **nodeA** in long format, run this command on **nodeA**:

```
lslprsacl -l
```

The following output is displayed:

```
Resource Shared ACLs for LPRM
```

NodeName c175n06.ppd.pok.ibm.com

Identity = joe@LOCALHOST

Permissions = rx

Identity = bill@0x374bdcbe384ed38a

Permissions = rwx

Identity = jane@0x374bdcbe384ed38a

Permissions = rwax

 $\textbf{3.} \ \ \textbf{To list the Resource Shared ACLs on } \textbf{nodeA} \ \textbf{in delimited format, run this command on } \textbf{nodeA} :$ 

1s1prsac1 -d

The following output is displayed:

Resource Shared ACLs for LPRM

Identity | Permissions | NodeName

joe@LOCALHOST | rx | nodeA

bill@0x374bdcbe384ed38a|rwx|nodeA

jane@0x374bdcbe384ed38a|rwax|nodeA

4. To list the Resource Shared ACLs in the active domain, run this command:

lslprsacl -a

The following output is displayed:

| Identity                | Permissions | NodeName          |
|-------------------------|-------------|-------------------|
| joe@LOCALHOST           | rx          | nodeA.pok.ibm.com |
| bill@0x374bdcbe384ed38a | rwx         | nodeA.pok.ibm.com |
| jane@0x374bdcbe384ed38a | rwax        | nodeA.pok.ibm.com |
| joe@LOCALHOST           | rx          | nodeB.pok.ibm.com |
| jane@0x374bdcbe384ed38a | rwax        | nodeB.pok.ibm.com |

5. To list the Resource Shared ACLs in the active domain and list the peer domain name, run this command:

lslprsacl -ap

The following output is displayed:

Resource Shared ACLs for LPRM

| Identity                | Permissions | NodeName          | PeerDomain |
|-------------------------|-------------|-------------------|------------|
| joe@LOCALHOST           | rx          | nodeA.pok.ibm.com | PD1        |
| bill@0x374bdcbe384ed38a | rwx         | nodeA.pok.ibm.com | PD1        |
| jane@0x374bdcbe384ed38a | rwax        | nodeA.pok.ibm.com | PD1        |
| joe@LOCALHOST           | rx          | nodeB.pok.ibm.com | PD1        |
| jane@0x374bdcbe384ed38a | rwax        | nodeB.pok.ibm.com | PD1        |

### Related reference:

"Islpriacl Command" on page 442

"mklpcmd Command" on page 736

#### Related information:

chlprsacl command runlpcmd command

### **Isly Command**

# **Purpose**

Displays information about a logical volume.

# **Syntax**

To Display Logical Volume Information

lslv [ -L ] [ -l | -m ] [ -n PhysicalVolume ] LogicalVolume

To Display Logical Volume Allocation Map

lslv [-L] [-n PhysicalVolume]-p PhysicalVolume [LogicalVolume]

# Description

The **Islv** command displays the characteristics and status of the *LogicalVolume* or lists the logical volume allocation map for the physical partitions on the *PhysicalVolume*. The logical volume can be a name or identifier.

**Note:** If the **lslv** command cannot find information for a field in the Device Configuration Database, it will insert a question mark (?) in the value field. As an example, if there is no information for the LABEL field, the following is displayed:

LABEL: ?

The command attempts to obtain as much information as possible from the description area when it is given a logical volume identifier.

You can use the System Management Interface Tool (SMIT) smit lslv fast path to run this command.

# **Flags**

| Item | Description                                                                          |
|------|--------------------------------------------------------------------------------------|
| -L   | Specifies no waiting to obtain a lock on the Volume group.                           |
|      | Note: If the volume group is being changed, using the -L flag gives unreliable date. |

#### Item

-1

#### Description

Lists the following fields for each physical volume in the logical volume:

**PV** Physical volume name.

**Copies** The following three fields:

- The number of logical partitions containing at least one physical partition (no copies) on the physical volume
- The number of logical partitions containing at least two physical partitions (one copy) on the physical volume
- The number of logical partitions containing three physical partitions (two copies) on the physical volume

**In band** The percentage of physical partitions on the physical volume that belong to the logical volume and were allocated within the physical volume region specified by Intra-physical allocation policy.

#### Distribution

The number of physical partitions allocated within each section of the physical volume: outer edge, outer middle, center, inner middle, and inner edge of the physical volume.

Lists the following fields for each logical partition:

**LPs** Logical partition number.

PV1 Physical volume name where the logical partition's first physical partition is located.

**PP1** First physical partition number allocated to the logical partition.

PV2 Physical volume name where the logical partition's second physical partition (first copy) is located.

**PP2** Second physical partition number allocated to the logical partition.

PV3 Physical volume name where the logical partition's third physical partition (second copy) is located.

PP3 Third physical partition number allocated to the logical partition.

Accesses information from the specific descriptor area of *PhysicalVolume* variable. The information may not be current since the information accessed with the -n flag has not been validated for the logical volumes. If you do not use the -n flag, the descriptor area from the physical volume that holds the validated information is accessed and therefore the information that is displayed is current. The volume group need not be active when you use this flag.

Displays the logical volume allocation map for the *PhysicalVolume* variable. If you use the *LogicalVolume* parameter, any partition allocated to that logical volume is listed by logical partition number. Otherwise, the state of the partition is listed as one of the following:

**used** Indicates that the partition is allocated to another logical volume.

**free** Indicates that the specified partition is not being used on the system.

stale Indicates that the specified partition is no longer consistent with other partitions. The computer lists the logical partitions number with a question mark if the partition is stale.

If no flags are specified, the following status is displayed:

-m

-n PhysicalVolume

-p PhysicalVolume

Item Description

Logical volume Name of the logical volume. Logical volume names must be unique

systemwide and can range from 1 to 15 characters.

Volume group Name of the volume group. Volume group names must be unique

systemwide and can range from 1 to 15 characters.

Logical volume identifier (LV identifier) Identifier of the logical volume.

Permission Access permission; read-only or read-write.

Volume group state (VG state) State of the volume group. If the volume group is activated with the

varyonvg command, the state is either active/complete (indicating all physical volumes are active) or active/partial (indicating all physical volumes are not active). If the volume group is not activated with the

varyonvg command, the state is inactive.

Logical volume state (LV state) State of the logical volume. The Opened/stale status indicates the logical

volume is open but contains physical partitions that are not current. Opened/syncd indicates the logical volume is open and synchronized. Closed

indicates the logical volume has not been opened.

Type Logical volume type.

Write verify Write verify state of on or off.

Mirror write consistency Mirror write consistency state of on or off.

Max LPs Maximum number of logical partitions the logical volume can hold.

PP size Size of each physical partition.

Copies Number of physical partitions created for each logical partition when

allocating.

Schedule policy (Sched policy) Sequential or parallel scheduling policy.

LPs Number of logical partitions currently in the logical volume.

PPs Number of physical partitions currently in the logical volume.

Stale partitions Number of physical partitions in the logical volume that are not current.

BB policy

Inter-policy

Intra-policy

Intra-physical allocation policy.

Intra-physical allocation policy.

Intra-physical allocation policy.

Upper bound If the logical volume is super strict, upper bound is the maximum number

of disks in a mirror copy.

Relocatable Indicates whether the partitions can be relocated if a reorganization of

partition allocation takes place.

Mount point File system mount point for the logical volume, if applicable.

Label Specifies the label field for the logical volume.

Each LP copy on a separate PV? The strictness value. Current state of allocation, strict, nonstrict, or

superstrict. A strict allocation states that no copies for a logical partition are allocated on the same physical volume. If the allocation does not follow the strict criteria, it is called nonstrict. A nonstrict allocation states that at least one occurrence of two physical partitions belong to the same logical partition. A superstrict allocation states that no partition from one mirror

copy may reside the same disk as another mirror copy.

Serialize IO? Serialization of overlapping IOs state of yes or no. If serialization is turned

on (yes), then overlapping IOs are not allowed on a block range, and only a single IO in a block range is processed at any one time. Most applications, such as file systems and databases, perform serialization; therefore, serialization should be turned off (no). The default setting for new logical

volumes is no.

Stripe width The number of physical volumes being striped across.

Stripe size The number of bytes per stripe.

Infinite Retry Lists the infinite retry option of the logical volume.

Preferred Read Lists the preferred logical volume copy for the read operation.

# **Examples**

1. To display information about the test1v logical volume, enter:

lslv testlv

Information about the testly logical volume, its logical and physical partitions, and the volume group to which it belongs is displayed as shown in the following example output:

LOGICAL VOLUME: testlv VOLUME GROUP: testvg

LV IDENTIFIER: 000e8b6e0000d900000001476c303bc8.1 PERMISSION: read/write

VG STATE: active/complete LV STATE: closed/syncd

TYPE: jfs WRITE VERIFY: off

MAX LPs: 512 PP SIZE: 128 megabyte(s)

COPIES: 3 SCHED POLICY: parallel LPs: 10 PPs: 30

STALE PPs: 0 BB POLICY: relocatable

INTER-POLICY: minimum RELOCATABLE: yes
INTRA-POLICY: middle UPPER BOUND: 32
MOUNT POINT: N/A LABEL: None

MIRROR WRITE CONSISTENCY: on/ACTIVE EACH LP COPY ON A SEPARATE PV ?: yes

Serialize IO ?: NO

INFINITE RETRY: no PREFERRED READ: 3

2. To display the logical volume allocation map for hdisk2, enter:

lslv -p hdisk2

An allocation map for hdisk2 is displayed, showing the state of each partition. Since no *LogicalVolume* parameter was included, the map does not contain logical partition numbers specific to any logical volume.

3. To display information about logical volume 1v03 by physical volume, enter:

1s1v -1 1v03

The characteristics and status of 1v03 are displayed, with the output arranged by physical volume.

4. To display information about physical volume hdisk3 gathered from the descriptor area on hdisk2, enter:

lslv -n hdisk2 -p hdisk3 lv02

An allocation map, using the descriptor area on hdisk2, is displayed. Because the *LogicalVolume* parameter is included, the number of each logical partition allocated to that logical volume is displayed on the map.

5. To display information about a specific logical volume, using the identifier, enter:

lslv 00000256a81634bc.2

All available characteristics and status of this logical volume are displayed.

#### File

Item Description

/usr/sbin Contains the lslv command.

#### Related reference:

"lsvg Command" on page 554

#### Related information:

varyonvg command

Monitoring disk I/O

Logical volume storage

### **Ismaster Command**

### **Purpose**

Displays the characteristics for the configuration of an NIS master server.

# **Syntax**

/usr/sbin/lsmaster [ -c | -l ]

# **Description**

The **Ismaster** command displays the characteristics of an NIS master server. The host names of the slave servers are listed along with the currently served domains.

You can use the System Management Interface Tool (SMIT) smit Ismaster fast path to run this command.

# **Flags**

#### Item Description

- -c Specifies that the output should be in colon format. This flag is the default.
- -l Specifies that the output should be in list format.

# **Examples**

To list the NIS master server characteristics in colon format, enter:

1smaster -c

### **Files**

Item Description

/var/yp/domainname directory Contains the NIS maps for the NIS domain.

#### Related information:

chmaster command

smit command

Network File System (NFS) Overview for System Management

Reference command

# **Ismcode Command**

### **Purpose**

Displays microcode and firmware levels of the system and adapters and devices.

# **Syntax**

```
lsmcode [ -A | -d Name ] [ -r | -c ] [ -t [ service | system | adapter | adapter-boot | raid-dasd | backplane ] ]
```

### Description

The **Ismcode** command when run without any flags, displays the platform system firmware microcode level and the service processor microcode levels, if supported. Not all systems contain a service processor, nor do all systems support displaying the system processor level. Information on a specific device is displayed with the **-d** flag.

If you run the **lsmcode** command with the **-r** or **-c** flag, it displays the microcode levels in a **printf** format; that is, not a menu. This method is preferred if running **lsmcode** from a script.

# **Flags**

Item Description Displays microcode level information for all supported devices. Using this flag assumes the -r flag. -A Displays the microcode/firmware levels without using menus. -c -d Name Displays microcode level information for the named device. Displays the microcode/firmware levels in a tabular format. The microcode level is preceded by a Type if supported or required. Current supported Types are as follows: System Firmware Service Processor adapter Adapter Functional microcode adapter-boot Adapter Boot Microcode raid-dasd DASD Microcode in a RAID array backplane Backplane Microcode in a RAID subsystem Specifies the microcode type. The microcode level information of the specified type is displayed. You -t can use the -t flag only when a device supports multiple types. You can use the -A flag to find any

# **Examples**

1. To display the system firmware level and service processor (if present), type:

devices supporting multiple types.

1smcode -c

The system displays a message similar to the following:

System Firmware level is TCP99256

2. To display the system firmware level and service processor (if present) in raw mode, type:

1smcode -r

The system displays a message similar to the following:

system:TCP99256

3. To display the adapter microcode levels for a RAID adapter scraid0, type:

1smcode -r -d scraid0

The system displays a message similar to the following:

adapter:4.20.18|adapter-boot:4.00.26
raid-dasd:22:FFC #:DDYS-T0.524D3031.53393446
raid-dasd:26:FFC #:DDYS-T0.524D3031.53393446
raid-dasd:2e:FFC #:DDYS-T0.525A3034.53393243

4. To display the microcode level for a tape drive rmt0, type:

1smcode -r -d rmt0

The system displays a message similar to the following:

C009

5. To display the microcode level for all supported devices, type:

1smcode -A

The system displays a message similar to the following:

sys0!system:TCP99256
rmt0!C009
scraid0!adapter:4.20.18|adapter-boot:4.00.26
raid-dasd:22:FFC #:DDYS-T0.524D3031.53393446
raid-dasd:26:FFC #:DDYS-T0.524D3031.53393446
raid-dasd:2e:FFC #:DDYS-T0.525A3034.53393243

6. To display the microcode level of the adapter microcode type for a RAID adapter scraid0, type:

lsmcode -rd scraid0 -t adapter
The system displays a message similar to the following: adapter:4.50.01

### **Files**

Item Description

/usr/sbin/lsmcode Contains the lsmcode command.

### **Related Information**

The diag command.

# **Ismksysb Command**

# **Purpose**

Lists or restores the contents of a volume group backup on a specified media.

# **Syntax**

lsmksysb [ -b blocks ] [ -f device ] [ -a ] [ -c ] [ -l ] [ -n ] [ -r ] [ -s ] [ -d path ] [ -B ] [ -D ] [ -L ] [ -V ] [ file\_list ]

# **Description**

The **lsmksysb** command lists the contents of a volume group backup from tape, file, CD-ROM, or other source and can be used to restore files from a valid backup source. The **lsmksysb** command also works for multi-volume backups such as multiple CDs, DVDs, USB disks, or tapes.

The **lsmksysb** -r and **restorevgfiles** commands perform identical operations and must be considered interchangeable.

# **Flags**

| Item<br>-a | <b>Description</b> Verifies the physical block size of the tape backup, as specified by the <b>-b</b> <i>block</i> flag. You might need to alter the block size if necessary to read the backup. The <b>-a</b> flag is valid only when a tape backup is used.                                                                                                    |
|------------|----------------------------------------------------------------------------------------------------|
| -b blocks  | Specifies the number of 512-byte blocks to read in a single input operation, as defined by the <i>blocks</i> parameter. If the <i>blocks</i> parameter is not specified, the number of blocks read defaults to 100.                                                                                                    |
| -В         | Prints the volume group backup log to <b>stdout</b> .                                                                                                    |
|            | This flag displays the past 256 backups (roughly). The log is in alog format and is kept in /var/adm/ras/vgbackuplog. Each line of the log is a semicolon-separated list of the file or device name, the command that is used to make backup, date, shrink size, full size of the backup, and recommended maintenance or technology level (if any).  Note: The shrink size is the size of the data on all file systems. The full size is total size of each file system (unused + data). |
| -c         | Produces colon-separated output. This flag works only with the -1 and -L flags.                                                                                                    |
| -d path    | Specifies the directory path to which the files are restored, as defined by the <i>path</i> parameter. If the <b>-d</b> parameter is not used, the current working directory is used. This can be a problem if the current working directory is root. We recommend writing to a temporary folder instead of to root.                                                                                                    |
| -D         | Produces debug output.                                                                                                    |
| -f device  | Specifies the type of device containing the backup (file, tape, CD-ROM, or other source) as defined by the <i>device</i> parameter. When <b>-f</b> is not specified, <i>device</i> defaults to <b>/dev/rmt0</b> .                                                                                                    |

Item Description

-l Displays useful information about a volume group backup.

This flag requires the **-f** *device* flag. This flag causes **lsmksysb** to display information such as volume group, date and time backup was made, uname output from backed up system, oslevel, recommended maintenance or technology level, backup size in megabytes, and backup shrink size in megabytes. The shrink size is the size of the data on all file systems. The full size is the total size of each file system (unused + data). The **-l** flag also displays the logical volume and file system information of the backed up volume group, equivalent to running "**lsvg -l** *vgname*".

Displays lpp fileset information about a mksysb backup only.

This flag requires the **-f** *device* flag and displays the equivalent information to that produced by invoking "**lslpp -l**" on the running backed up system. This flag does not produce output about any volume group backup other than that produced by **mksysb**.

**-n** Does not restore ACLs, PCLs, or extended attributes

-r Specifies to restore the backup files, as defined by the *file-list* parameter. If the *file-list* parameter is not specified, then all files in the backup are restored. If the -r flag is not used, then executing the lsmksysb

command lists only the files in the specified backup.

Specifies that the backup source is a user volume group and not rootvg.

**-V** Verifies a tape backup.

This flag requires the **-f** *device* flag and works for tape devices only. The **-V** flag causes **lsmksysb** to verify the readability of the header of each file on the volume group backup and print any errors that occur to **stderr**.

#### **Parameters**

Item Description

file\_list

-L

Identifies the list of files to be restored. This parameter is used only when the -r flag is specified. The full path of the files relative to the current directory must be specified in the space-separated list. All files in the specified directory are restored unless otherwise directed. If you are restoring all files in a directory, we recommend writing to a temporary folder instead of to root.

#### **Examples**

1. To list the contents of the system backup that is on the default device /dev/rmt0, enter the following command:

1smksysb

- 2. To list the contents of the system backup that is on device /dev/cd1, enter the following command: lsmksysb -f /dev/cd1
- 3. To list the contents of the system backup that is on device /dev/cd1, which is a user volume group that is not rootyg, enter the following command:

lsmksysb - f / dev/cd1 - s

4. To restore /etc/filesystems from the system backup that is on device /dev/cd1, enter the following command:

lsmksysb -f /dev/cd1 -r ./etc/filesystems

5. To restore all files in the /myfs/test directory of the non-rootvg backup, which is on device /dev/cd1, and write the restored files to /data/myfiles, enter the following command:

lsmksysb -f /dev/cd1 -r -s -d /data/myfiles ./myfs/test

6. To display colon separated lpp information about a **mksysb** backup tape that is on **/dev/rmt0**, enter the following command:

1smksysb -Lc -f /dev/rmt0

- 7. To display the backup log of the volume group to **stdout**, enter the following command: lsmksvsb -B
- 8. To list volume group and general backup data about a backup that is on /tmp/mybackup, enter the following command:

lsmksysb -l -f /tmp/mybackup

9. To verify the readability of each header on a volume group backup tape in /dev/rmt0, enter the following command:

lsmksysb -V -f /dev/rmt0

10. To list the contents of the system backup that is on device /dev/usbms0, enter the following command:

1smksysb -f /dev/usbms0

### **Files**

Item Description

/usr/bin/lsmksysb Contains the lsmksysb command

Related information:

restorevgfiles command

# **Ismp Command**

## **Purpose**

Displays mirror pool information.

## **Syntax**

lsmp [-L] [-A] [-n descriptorphysicalvolume] [-m mirrorpoolname] vgname

# Description

The **lsmp** command displays mirror pool information for a volume group.

**Note:** The volume group must be varied on to list the mirror pool information. If the volume group is varied off, you must specify the source disk name using the **-n** flag to list the information.

## **Flags**

| Item                        | Description                                                                                                    |
|-----------------------------|----------------------------------------------------------------------------------------------------|
| -A                          | Displays information specific to asynchronous mirroring, if it exists.                                                                                                    |
| -L                          | Specifies no waiting to obtain a lock on the volume group.  Note: If the volume group is being changed, using the -L flag gives unreliable data.                                                                                                    |
| -m mirrorpoolname           | Displays mirror pool information only for the mirror pool that is specified by the <i>mirrorpoolname</i> parameter. If you do not specify the flag, information for all mirror pools that belong to the volume group is displayed.                                                                                                    |
| -n descriptorphysicalvolume | Accesses information from the descriptor area that is specified by the <i>descriptorphysicalvolume</i> variable. The information might not be current because the information accessed with the -n flag has not been validated for the logical volumes. If you do not use the -n flag, the descriptor area from the physical volume that holds the validated information is accessed, and therefore the current information is displayed. The volume group does not need to be active when you use the -n flag. |

#### **Parameters**

Item Description

vgname Specifies the volume group name.

## **Examples**

1. To display all mirror pool information for a volume group, enter the following command:

1smp vg1

The following output is displayed:

VOLUME GROUP: vg1 Mirror Pool Super Strict: no

MIRROR POOL: mp1 Mirroring Mode: SYNC MIRROR POOL: mp2 Mirroring Mode: SYNC

2. To display all mirror pool information for a volume group and include asynchronous mirroring information in the output, enter the following command:

1smp -A glvm vg

The following output is displayed:

VOLUME GROUP: glvm\_vg Mirror Pool Super Strict: yes

MIRROR POOL: mp\_bvr Mirroring Mode: ASYNC
ASYNC MIRROR STATE: inactive ASYNC CACHE LV: mp\_pok\_lv
ASYNC CACHE VALID: yes ASYNC CACHE EMPTY: yes
ASYNC CACHE HWM: 60 ASYNC DATA DIVERGED: no

MIRROR POOL: mp\_pok Mirroring Mode: ASYNC ASYNC MIRROR STATE: active ASYNC CACHE LV: bvr\_pok\_lv ASYNC CACHE VALID: yes ASYNC CACHE EMPTY: no

ASYNC CACHE VALID: yes ASYNC CACHE EMPTY: no ASYNC CACHE HWM: 90 ASYNC DATA DIVERGED: no

3. To display information for the mirror pool mp\_pok from the glvm\_vg volume group and include asynchronous mirroring information in the output, enter the following command:

lsmp -A -m mp\_pok glvm\_vg

The following output is displayed:

VOLUME GROUP: glvm\_vg Mirror Pool Super Strict: yes

MIRROR POOL: mp\_pok Mirroring Mode: ASYNC

ASYNC MIRROR STATE: active ASYNC CACHE LV: bvr\_pok\_lv

ASYNC CACHE VALID: yes ASYNC CACHE EMPTY: no ASYNC CACHE HWM: 90 ASYNC DATA DIVERGED: no

#### Related information:

chmp command

PowerHA SystemMirror for Geographic LVM

Mirror Pools

# Ismpio Command

#### **Purpose**

Display information about the MultiPath I/O (MPIO) storage devices.

# **Syntax**

**Ismpio** [ -1 device\_name ]

**Ismpio -S** [ -I device\_name ] [ -d ]

```
lsmpio -z [ -l device_name ]
lsmpio -q [ -l device_name ]
lsmpio -a [ -r ] [ -e ] [ -z ]
lsmpio -h
```

## **Description**

The **Ismpio** command displays information that is related to AIX MPIO storage devices. This command works only for devices that are controlled by path-control modules (PCMs) that are enabled for **Ismpio** support.

There are four types of information that the **lsmpio** command displays:

- Path operational status
- · Path statistics
- Device inquiry data
- Parent adapter information

The **Ismpio** command can also be used to reset the path statistics to zero.

#### Displaying path operational status

If the **Ismpio** command is run without any flags or with the **-I** flag, it displays the path operational status. This output is similar the output displayed by running the **Ispath** command, with an additional **Extended Status** field:

lspath -F "path\_id status parent connection"

If the -l flag is not included, the status is shown for all MPIO paths in the system. If the -l flag and device name are included, the status is shown only for those paths that are used to attach the specified device.

The **-e** flag displays error count information for the local adapter ports and remote ports. These error counts indicate an issue with the physical connectivity between the local adapter and the remote storage port. The error counts indicate recent errors for different time ranges.

The **Path Status** column shows the same status as the **lspath** command. The valid values of status are *Enabled, Disabled, Failed,* or *Missing*.

The **Extended Status** field might contain one or more three-letter status abbreviations to provide more detailed path status.

**Note:** Not all extended status types are applicable to all devices.

The possible values for the **Extended Status** field follow:

**Opt** Indicates that the path is an optimized path. This value indicates a path that attaches to a preferred controller in a device that has multiple controllers. The PCM selects one of the preferred paths for I/O operations, whenever possible.

**Non** Indicates that the path is a non-optimized path. On a device with preferred paths, this path is not considered as preferred path. The PCM avoids the selection of this path for I/O operations, unless all preferred paths fail.

- Act Indicates that the path is an active path on a device that has active and passive controllers. The PCM selects active paths for I/O operations on such a device.
- **Pas** Indicates that the path is a passive path on a device that has active and passive controllers. The PCM avoids the selection of passive paths.
- **Sel** Indicates that the path is being selected for I/O operations, for the time when the **lsmpio** command is to be run.
- **Rsv** Indicates that the path has experienced an unexpected reservation conflict. This value might indicate a usage or configuration error, with multiple hosts accessing the same disk.
- Fai Indicates that the path experienced a failure. It is possible for a path to have a **Path Status** value of *Enabled* and still have an **Extended Status** value of *Fai*. This scenario indicates that operations sent on this path are failing, but AIX MPIO has not marked the path as *Failed*. In some cases, AIX MPIO leaves one path to the device in *Enabled* state, even when all paths are experiencing errors.
- Deg Indicates that the path is in a degraded state. This scenario indicates that the path was being used for I/O operations. Those operations experienced errors, thus causing the PCM to temporarily avoid the use of the path. Any additional errors might cause the path to fail.
- Clo Indicates that the path is closed. If all paths to a device are closed, the device is considered to be closed. If only some paths are closed, then those paths might have experienced errors during the last time the device was opened. The AIX MPIO periodically attempts to recover closed paths, until the device path is open.

#### Displaying path statistics

The -S flag, along with the optional -d flag, causes the **Ismpio** command to display normal or detailed path statistics. The optional -l flag allows the user to restrict the display to contain statistics for just one MPIO storage device. The statistics include how many times the path has been selected for an I/O operation, how many errors have occurred on the path, and how many times the path has failed. The detailed statistics information breaks down the failure counts, into counts of different types of failures.

## Displaying device inquiry data

The **-q** flag of the **Ismpio** command causes the AIX MPIO to query the device, by using Small Computer System Interface (SCSI) commands to retrieve and display information about the attached device. Because each queried device is opened and queried by using SCSI commands, this operation might take time to run when there are many devices.

#### Displaying parent adapter information

The **-a** flag, along with the optional **-r** flag, causes the **lsmpio** command to display information about the Fibre Channel adapters that are used by the AIX MPIO storage devices. The information includes the details about the local adapter identifier, such as the worldwide name for Fibre Channel adapters and the current state of the link, if available. The **-r** flag adds information about the remote ports, which are accessed by the adapter.

#### Resetting statistics

The **-z** flag causes the **lsmpio** command to reset all statistics to zero. By default, the statistics for all devices are reset. The **-1** flag can be used to reset the statistics for only a single device.

#### **Flags**

|   | Item         | Description                                                                                                    |
|---|--------------|----------------------------------------------------------------------------------------------------|
|   | -a           | Lists parent Fibre channel adapter information.                                                                                                    |
|   | -d           | Displays detailed statistics. This flag is only valid with the -S flag.                                                                                                    |
|   | -e           | When this flag is used with the <b>-a</b> flag, error counts for the adapters are displayed. When this flag is used with the <b>-a</b> and <b>-r</b> flags, error counts for adapters and remote ports are displayed.                                           |
|   | -h           | Displays command usage information.                                                                                                    |
|   | -1 disk_name | Specifies a device. If this flag is included, the command operates on a single device. If this flag is omitted, the command operates on all AIX MPIO devices. This flag can be used by itself for the summary path status, or with the -q, -S, or -z flags.     |
|   | -q           | Queries the device information. This command uses standard SCSI commands to query the device for information. The precise information returned varies, depending on the device type.                                                                            |
|   | -r           | Displays the remote port information. This flag is used along with the <b>-a</b> flag to display information about the remote ports that are accessed by an adapter. The information that is returned might depend on the protocol that is used by the adapter. |
|   | -S           | Displays statistics for one or all devices. This flag displays basic counters for path use and path errors. If the <b>-d</b> flag is used along with this flag, it displays more detailed statistics.                                                           |
| I | -Z           | Resets all statistics. If this flag is used, it causes the PCM to reset all statistical counters back to zero. <b>Note:</b> You can use the <b>-z</b> flag with the <b>-a</b> flag to reset the adapter error counts.                                           |

# Security

**Attention RBAC users and Trusted AIX users:** This command can perform privileged operations. Only privileged users can run privileged operations. For more information about authorizations and privileges, see Privileged Command Database in *Security*. For a list of privileges and the authorizations associated with this command, see the **Issecattr** command or the **getcmdattr** subcommand.

## **Examples**

Examples of displaying MPIO information:

1. To display the summary information for the hdisk1234 device, enter the following command: lsmpio -1 hdisk1234

The system displays an output similar to the following output:

2. To display detailed device statistics for the hdisk10 device, enter the following command:

```
1smpio -Sdl hdisk10
```

The system displays an output similar to the following output:

```
Disk: hdisk10
    Path statistics since Tue May 21 17:38:43 CDT 2013
    Path 0: (fscsi0:500a098186a7d4ca,8000000000000)
                                                            0
       Path Selections:
       Adapter Errors:
                                                            0
            Software:
            Hardware:
            Transport Dead:
                                             0
            Transport Busy:
            Transport Fault:
                                             0
            No Device Response:
                                             0
            Target Port ID Changed:
                                             0
        Command Timeouts:
                                                            0
        Reservation Conflicts:
        SCSI Queue Full:
                                                            0
                                                            0
        SCSI Busy:
```

```
SCSI ACA Active:
                                                     0
SCSI Task Aborted:
                                                     0
SCSI Aborted Command:
                                                     0
SCSI Check Condition:
                                                     0
    Medium Error:
    Hardware Error:
                                      0
                                      0
    Not Ready:
    Other:
                                      0
Last Error:
                                                   N/A
Last Error Time:
                                                   N/A
Path Failure Count:
                                                     0
                                      0
   Due to Adapter Error:
    Due to I/O Error:
                                      0
    Due to Health Check:
                                      0
    Due to SCSI Sense:
                                      0
    Due to Qualifier Bit:
    Due to Opening Error:
                                      0
                                                   N/A
Last Path Failure:
Last Path Failure Time:
                                                   N/A
```

**Note:** If some SCSI error counts are reported, it does not indicate a problem or that I/O operations have failed. It is normal during regular processing for temporary, recoverable errors to be reported, and for the I/O operation to be attempted again.

3. To display MPIO adapter information with remote port information, enter the following command: lsmpio -ar

The system displays an output similar to the following output:

Adapter Driver: fscsi0 - AIX PCM Adapter WWPN: 10000000c94c7bd6

Link State: Up

| ·                | Paths   | Paths    | Paths  | Paths   |         |
|------------------|---------|----------|--------|---------|---------|
| Remote Ports     | Enabled | Disabled | Failed | Missing | ID      |
| 500a098186a7d4ca | 31      | 0        | 0      | 0       | 0x20a00 |
| 500a098196a7d4ca | 31      | 0        | 0      | 0       | 0x20b00 |
| 500507630a18016b | 19      | 0        | 0      | 0       | 0x31200 |
| 500507630a18416b | 19      | 0        | 0      | 0       | 0x31300 |
| 500507630a18816b | 19      | 0        | 0      | 0       | 0x31400 |
| 500507630a18c16b | 19      | 0        | 0      | 0       | 0x31500 |

Adapter Driver: fscsi1 - AIX PCM Adapter WWPN: 10000000c94c7bd7

Link State: Up

|                  | Paths   | Paths    | Paths  | Paths   |         |
|------------------|---------|----------|--------|---------|---------|
| Remote Ports     | Enabled | Disabled | Failed | Missing | ID      |
| 500a098186a7d4ca | 31      | 0        | 0      | 0       | 0x20a00 |
| 500a098196a7d4ca | 31      | 0        | 0      | 0       | 0x20b00 |
| 500507630a18016b | 19      | 0        | 0      | 0       | 0x31200 |
| 500507630a18416b | 19      | 0        | 0      | 0       | 0x31300 |
| 500507630a18816b | 19      | 0        | 0      | 0       | 0x31400 |
| 500507630a18c16b | 19      | 0        | 0      | 0       | 0x31500 |
| 5001738000330150 | 1       | 0        | 0      | 0       | 0x10100 |
| 5001738000330162 | 1       | 0        | 0      | 0       | 0x10200 |
|                  |         |          |        |         |         |

4. To query a device and display information about it, enter the following command:

1smpio -q1 hdisk48

The system displays an output similar to the following output:

Device: hdisk48

Vendor Id: IBM
Product Id: 2107900
Revision: .160
Capacity: 10G

Volume Serial: 600507630AFFC16B000000000001505 (Page 83 NAA)

**Note:** The information that is displayed comes from the standard inquiry data and the device identification VPD data. If the device represents a PPRC pair (the **san\_rep\_device** attribute has a value of *yes*), the display includes the volume serial number for each LUN in the pair, as well as the vendor-specific ID that is shared by the two LUNS of the pair, as shown here:

5. To display local and remote port error counts, enter the following command:

```
lsmpio -are
```

The output might be similar to the following sample:

```
Adapter Driver: fscsi3 -> AIX PCM
Adapter WWPN: 21000024ff6aee7d
Link State: Up
Connectivity Errors:
Last 10 Minutes: 74
Last 60 Minutes: 222
Last 24 Hours: 12345
```

|                  | Connectivity Errors |         |         |
|------------------|---------------------|---------|---------|
|                  | Last 10             | Last 60 | Last 24 |
| Remote Ports     | Minutes             | Minutes | Hours   |
| 5001738000330171 | 0                   | 0       | 0       |
| 5001738000330173 | 0                   | 0       | 0       |
| 500a098286a7d4ca | 2                   | 9       | 45      |
| 500a098196a7d4ca | 72                  | 213     | 12300   |

#### Related information:

devrsrv command fcstat command lspath command mpio\_get\_config command

#### Isnamsy Command

#### **Purpose**

Shows name service information stored in the database.

#### **Syntax**

```
lsnamsv { -C | -S"AttributeList ..." } [ -Z ]
```

#### **Description**

The **Isnamsv** high-level command shows customized, TCP/IP-based name service information from the **/etc/resolv.conf** file only. No information from the name server database is shown. The command can extract all customized name service information or selected name service attribute information from the configuration database.

You can use the System Management Interface Tool (SMIT) **smit Isnamersly** fast path to run this command.

## **Flags**

Item Description

-C Extracts all customized name service configuration information.

-S "AttributeList ..." Specifies a selected set of attributes to be extracted from the system configuration

database. Attributes can be the following:

domain Domain name

nameserver

Internet address of name server in dotted decimal format

Specifies that the output be in colon format. This flag is used when the lsnamsv

command is invoked from the SMIT usability interface.

# **Examples**

-Z

1. To list all customized name service configuration information in dotted decimal format, enter the following command:

1snamsv -C

2. To list selected attributes, enter the following command:

lsnamsv -S "domain nameserver"

The -S flag indicates that the quoted list that follows contains a list of attributes to display.

#### Related information:

namersly command

Naming command

SMIT Interface for TCP/IP

# **Isnfsexp Command**

# **Purpose**

Displays the characteristics of directories that are exported with the Network File System (NFS).

## **Syntax**

/usr/sbin/lsnfsexp [ -c | -l ] [ Directory ] [ -V Exported Version] [ -f Exports\_file ]

# **Description**

The **Isnfsexp** command displays the characteristics of NFS-exported directories. The *Directory* parameter specifies the directory to be displayed. If no directory is specified, all directories exported with NFS will be displayed.

#### **Flags**

Item Description

**-c** Specifies that the output should be in colon format.

-1 (Lowercase L) Specifies that the output should be in list format. This flag is the default.

Directory Specifies the directory to be displayed. If no directory is specified, all directories exported with

NFS will be displayed.

**-f** *Exports\_file* Specifies the full path name of the export file to use if other than /etc/exports.

-V Exported Version Specifies the version of the directory to be displayed. Valid version numbers are 2, 3 and 4.

## **Examples**

1. To list all of the directories currently exported with NFS in the colon format, enter:

lsnfsexp -c

2. To list all of the directories currently exported with NFS in the colon format and use a specified path name other than /etc/exports enter:

lsnfsexp -c -f /etc/exports.other

3. To list the entry for the /common/documents directory that is exported as version 4, enter the following command:

1snfsexp /common/documents -V 4

#### File

Item Description

**/etc/exports** Lists the directories the server can export.

#### Related reference:

"mknfsexp Command" on page 752

#### Related information:

exportfs command

Network File System (NFS) Overview for System Management

Reference command

#### **Isnfsmnt Command**

#### **Purpose**

Displays the characteristics of NFS mountable file systems.

#### **Syntax**

/usr/sbin/lsnfsmnt [ -c | -l | -p ] [ FileSystem ]

# **Description**

The **Isnfsmnt** command displays the current characteristics of NFS mountable file systems. The *FileSystem* parameter specifies the file system to be displayed in the output. If no file system is specified, all of the file systems that are NFS mountable will be displayed.

# **Flags**

Item Description

**-c** Specifies that the output should be in colon format.

-1 (Lowercase L) Specifies that the output should be in list format. This flag is the default.

**-p** Specifies that the output should be in pipe format.

# **Examples**

To list all of the NFS mounted file systems in the colon format, enter:

lsnfsmnt -c

#### **Files**

Item Description

/etc/filesystems Centralizes file system characteristics.

Related reference:

"mknfsmnt Command" on page 755

Related information:

chnfsmnt command

Network File System

Overview for System Management

# **Isnim Command**

# **Purpose**

Displays information about the Network Installation Management (NIM) environment.

# **Syntax**

To Display a List of Supported NIM Classes, Subclasses, or Types

 $lsnim \{ -p \mid -P \} [ -cClass \mid -S ]$ 

To Display Predefined NIM Information

lsnim { -p | -P} [ -cClass | -sSubclass | -tType] [ -l | [ -o ] | -O] [ -Z]

OR

 $lsnim \{ -p \mid -P \} [ -a \ Attribute ] \dots [ -Z ]$ 

To Display Attributes Required for an Operation

**lsnim** -tType -qOperation

To Display Information about All Customized NIM Objects

lsnim [ -cClass | -sSubclass | -tType] [ -1 | [ -o ] | -O] [ -Z]

OR

**lsnim** [ -**a***Attribute* ] . . . [ -**Z**]

#### To Display Information about a Specific NIM Object

**lsnim**[ -l | -O | -a Attribute . . . ][ -Z] ObjectName

OR

**lsnim**[ -qOperation] ObjectName

#### To Display Information about Resources Available to a Specific NIM Machine

**lsnim** -**L** [ -**s**Subclass | -**t**Type]ObjectName

#### To Display Information about NIM Groups

lsnim -g | -m [ -a Attribute | -cClass | -L | -l | -sSubclass | -tType] GroupObjectName

## **Description**

The **Isnim** command displays information about the NIM environment. This information is divided into two basic categories: predefined and customized.

Predefined information consists of values that are preset by NIM and cannot be modified by the user. Examples of predefined information include:

- The types of objects supported by NIM
- The classes and subclasses into which NIM organizes objects
- The operations that can be performed on NIM objects
- The attributes that can be entered by the user

In general, NIM uses this information to make decisions during operations. Predefined information can be displayed by using the **-p** or **-P** flag. The **-p** flag displays default values while the **-P** flag displays help information.

Customized information consists of values that you enter or modify. This information represents the physical environment in which NIM operates. Related pieces of customized information are grouped together to form *objects*, which are organized in the NIM database by object type and class. Some examples of object types include diskless, paging, and standalone. Two examples of object classes are machines and network.

For example, a standalone workstation that is part of the NIM environment is represented by a unique object. This object is classified by NIM as a standalonemachines object, where standalone represents the object type and machines represents the object class. Entering the **lsnim** command on the command line without any flags displays information on all customized objects.

You can also use the **Isnim** command to display relationships between customized objects. Choose an object to *anchor* on (specified by the *Objectname* parameter) and then select the desired relationship with the **-c**, **-s**, or **-t** flag. The information displayed then depends upon the type and class of the anchored object. For example, if you select an object of type **spot**, the type of relationships that can be displayed are:

- Machines that use the Shared Product Object Tree (SPOT) resource.
- Networks that can access the SPOT resource.

When not displaying relationships, the **lsnim** command provides flags that can be used to filter the output that it would normally display. The **-a**, **-c**, **-O**, **-s**, or **-t** flag can be used to restrict the amount of information which is displayed.

## **Flags**

| Item                | Description                                                                                                    |
|---------------------|----------------------------------------------------------------------------------------------------|
| -a Attribute        | Filters displayed information based on the specified attribute name. The possible attributes are:                                                                                                |
|                     | Operation                                                                                                    |
|                     | subclass                                                                                                    |
|                     | type                                                                                                    |
|                     | class                                                                                                    |
| -c Class            | Specifies a NIM object class. When this flag is used without the <i>Objectname</i> parameter, it filters the displayed information so only information about objects in that class is displayed. |
| <b>-</b> g          | Displays long listing of group object with state information for individual members.                                                                                                    |
| -l                  | Displays detailed information.                                                                                                    |
| -L                  | Displays information about resources that can be accessed by a client machine.                                                                                                    |
| -m                  | Applies other flags specified to group members.                                                                                                    |
| -0                  | Is used by the SMIT interface of a NIM environment.                                                                                                    |
| <b>-</b> O          | Lists the operations NIM supports.                                                                                                    |
| -p                  | Displays predefined information using default values.                                                                                                    |
| -P                  | Displays help information for predefined data.                                                                                                    |
| <b>-q</b> Operation | Lists the attributes required for the specified operation.                                                                                                    |
| -S                  | Displays a list of NIM subclasses.                                                                                                    |
| -s Subclass         | Specifies a NIM subclass. When this flag is used without the <i>ObjectName</i> parameter, it filters the displayed information so only information about objects in that subclass is displayed.  |
| -t Type             | Specifies a NIM object type. When this flag is used without the <i>Objectname</i> parameter, it filters the displayed information so only information about objects of that type is displayed.   |
| -Z                  | Displays information in colon-separated format.                                                                                                    |
|                     |                                                                                                    |

# Security

Access Control: You must have root authority to run the lsnim command.

## **Examples**

1. To display a list of NIM object classes, enter:

lsnim -p

2. To display a list of NIM subclasses, enter:

1snim -p -S

3. To display the list of NIM object types for the machines object class, enter:

lsnim -p -c machines

4. To display help information about NIM object types for the machines object class, enter:

1snim -P -c machines

5. To display detailed information about the NIM attributes named lpp source and Rstate, enter:

lsnim -p -a lpp source -a Rstate

6. To display the operations which can be performed on the paging object type, enter:

lsnim -p -t paging -0

7. To display the information required to perform a bos\_inst operation on an object of the standalone object type, enter:

lsnim -t standalone -q bos\_inst

8. To display information about all customized objects of the diskless object type, enter:

lsnim -t diskless

9. To display all customized objects in the networks object class, enter:

1snim -c networks

10. To display detailed information about a NIM object named altoid, enter:

lsnim -l altoid

11. To display the relationship between an object named altoid and all NIM resources, enter:

lsnim -c resources altoid

12. To display a list of operations that can be applied to altoid, enter:

lsnim -O altoid

13. To display a list of resources available to altoid, enter:

1snim -L altoid

14. To display the members of the machine group MacGrp1 with state and group exclusion status, enter: lsnim -g MacGrp1

15. To display basic information about the members of the resource group ResGrp1, enter:

lsnim -m ResGrp1

16. To display a long listing of members of the machine group MacGrp1, with any hidden NIM internal information, enter:

lsnim -m -Fl MacGrp1

17. To display all members of machine group MacGrp1 which has a spot allocated, enter:

1snim -ma spot MacGrp1

#### **Files**

Item Description

/etc/niminfo Contains variables used by NIM.

#### Related information:

nim command nimclient command nimconfig command niminit command .info file

# **IsnIspath Command**

#### **Purpose**

Shows the value of the secure NLSPATH system configuration variable.

#### **Syntax**

lsnlspath

#### Description

The lsnlspath command outputs the current value of the secure NLSPATH variable.

#### Related information:

chnlspath command

# **Isparent Command**

#### **Purpose**

Displays the possible parent devices that accept a specified connection type or device.

## **Syntax**

**lsparent** { -C | -P } { -k ChildConnectionKey | -1 ChildName } [ -f File ] [ -FFormat] [ -h ] [ -H]

## **Description**

The **Isparent** command lists devices from the Device Configuration database that can accept a given device as a child device, specified by the **-l** *ChildName* flag, or a given type of child device connection, specified by the **-k** *ChildConnectionKey* flag.

You can display the default output one of the following ways.

- Use the **-C** flag to display the default output information for a device from the Customized Devices object class, which is name, state, location, and description.
- Use the **-P** flag to display the default output information for a device from the Predefined Devices object class, which is class, type, subclass, and description.

To override these two default outputs, you can use the **-F** *Format* flag to display the output as designated by a user-formatted string. The *Format* parameter is a quoted list of column names separated and possibly terminated by nonalphanumeric characters.

You can supply the flags either on the command line or from the specified *File* parameter using the **-f** flag.

# **Flags**

| Item<br>-C                   | Description Lists information about a device that is in the Customized Devices object class. The information displayed can be from both the Customized and Predefined Devices object classes. This flag capacit he used with the Page.                                                                                                    |
|------------------------------|----------------------------------------------------------------------------------------------------|
| -f File                      | object classes. This flag cannot be used with the <b>-P</b> flag.  Reads the necessary flags from the <i>File</i> variable.                                                                                                    |
| -F Format                    | Displays the output in a user-specified format, where the <i>Format</i> variable is a quoted list of column names from the Predefined Devices object class or the Customized Devices object class separated and possibly terminated by non-alphanumeric characters. If white space is used as the separator, the <b>Isparent</b> command displays the output in aligned columns. In addition to the column names in the two object classes, the special name <i>description</i> can be used to display a text description of the device. |
| -Н                           | Displays headers above the column output.                                                                                                    |
| -h                           | Displays the command usage message.                                                                                                    |
| <b>-k</b> ChildConnectionKey | Specifies the connection key that identifies the device subclass name of the child device. This flag cannot be used with the -1 flag.                                                                                                    |
| -1 ChildName                 | Specifies the logical name of a possible child device. This flag cannot be used with the <b>-k</b> flag.                                                                                                    |
| -P                           | Lists information about a device that is in the Predefined Devices object class. The information displayed can be from both the Customized and Predefined Devices object classes. This flag cannot be used with the -C flag.                                                                                                    |

# **Examples**

1. To list possible parent devices in the Customized Devices object class that accept an RS-232 device, type the following:

```
1sparent -C -k rs232
```

The system displays a message similar to the following:

```
saO Available O1-S1 Standard I/O Serial Port
sa1 Available O1-S2 Standard I/O Serial Port
sa2 Available 10-68 IBM 8-Port EIA-232/RS-422A (PCI) Adapter
```

```
sa3 Available 10-70 IBM 8-Port EIA-232/RS-422A (PCI) Adapter sa4 Available 10-78 IBM 8-Port EIA-232/RS-422A (PCI) Adapter sa5 Available 20-58 IBM 8-Port EIA-232/RS-422A (PCI) Adapter
```

2. To list possible types of parent devices in the Predefined Devices object class that accept an RS-232 device, type the following:

```
1sparent -P -k rs232
```

The system displays a message similar to the following:

```
adapter pnp501 isa_sio Standard I/O Serial Port
adapter 4f111100 pci IBM 8-Port EIA-232/RS-422A (PCI) Adapter
concentrator 16c232 sync_pci 16-Port RAN EIA-232 for 128-Port Adapter
concentrator 16e232 sync_pci 16-Port Enhanced RAN EIA-232 for 128-Port Adapter
```

3. To list possible parent devices in the Customized Devices object class that accept the rmt0 tape device as a child device, type the following:

```
1sparent -C -1 rmt0
```

The system displays a message similar to the following:

```
scsi2 Available 20-60 Wide/Ultra-2 SCSI I/O Controller scsi3 Available 20-61 Wide/Ultra-2 SCSI I/O Controller scsi1 Available 10-88 Wide/Ultra-2 SCSI I/O Controller scsi0 Available 10-60 Wide/Fast-20 SCSI I/O Controller
```

4. To list possible types of parent devices in the Predefined Devices object class that accept the rmt0 tape device as a child device, type the following:

```
1sparent -P -1 rmt0
```

The system displays a message similar to the following:

```
adapter sym896 pci Wide/Ultra-2 SCSI I/O Controller adapter sym895 pci Wide/Ultra-2 SCSI I/O Controller adapter sym875 pci Wide/Fast-20 SCSI I/O Controller
```

#### **Files**

Item Description

/usr/sbin/lsparent Contains the lsparent command.

#### Related reference:

"Isattr Command" on page 354

"Isdev Command" on page 396

"mkdev Command" on page 701

#### Related information:

chdev command

# **Ispath Command**

#### **Purpose**

Displays information about paths to an MultiPath I/O (MPIO) capable device.

# **Syntax**

```
lspath [ -F Format | -t ] [ -H ] [ -l Name ] [ -p Parent ] [ -s Status ] [ -w Connection ] [ -i PathID ]
```

```
lspath -A -1 Name -p Parent [ -w Connection ] [ -i PathID ] {-D [ -O ] | -E [ -O ] | -F Format [ -Z character ] } [ -a Attribute ] ...[ -f File ] [ -H ]
```

lspath -A -l Name -p Parent [ -w Connection ] [ -i PathID ]-R -a Attribute [ -f File ] [ -H ]

lspath -h

## **Description**

The **Ispath** command displays one of two types of information about paths to an MPIO capable device. It either displays the operational status for one or more paths to a single device, or it displays one or more attributes for a single path to a single MPIO capable device. The first syntax shown above displays the operational status for one or more paths to a particular MPIO capable device. In this instance, the **Ispath** command is similar to the **Isdev** command. The second syntax (keyed by the presence of the **-A** flag) displays one or more attributes for a single path to a particular MPIO capable device. In this instance, the Ispath command is similar to the **Isattr** command. In fact, all of the flags for the **Isattr** command are supported on the **Ispath** command when displaying path attributes.

#### Displaying Path Status with the Ispath Command

When displaying path status, the set of paths to display is obtained by searching the device configuration database for paths that match the following criteria:

- The target device name matches the device specified with the -1 flag. If the -1 flag is not present, then the target device is not used in the criteria.
- The parent device name matches the device specified with the **-p** flag. If the **-p** flag is not present, then parent is not used in the criteria.
- The connection matches the connection specified with the **-w** flag. If the **-w** flag is not present, then connection is not used in the criteria.
- The path status matches status specified with the -s flag. If the -s flag is not present, the path status is not used in the criteria.

If none of the -1, -p, -w, -s flags are specified, then all paths known to the system are displayed.

By default, this command will display the information in columnar form. When no flags are specified that qualify the paths to display, the format of the output is:

status device parent

The default display format can be overridden by using the **-F** *Format* flag. The **-F** *Format* flag displays the output in a user-specified format where the *Format* parameter is a quoted list of field names separated by, and possibly ended by, non-alphanumeric characters or white space. The field names are the fields defined in the **CuPath** class or one of the column heading defined above.

**Note:** The column names above are not translated into other languages (either when output as column headings or when input as part of the *Format* of the *-F* flag).

Possible values that can appear for the status column are:

#### enabled

Indicates that the path is configured and operational. It will be considered when paths are selected for IO.

**Note:** The AIX MPIO does not fail the last path. Even though all paths to the storage are lost, the last path displays the status as **enabled**. In such a case, an IO error indicates the actual loss of the last path to the disk.

#### disabled

Indicates that the path is configured, but not currently operational. It has been manually disabled and will not be considered when paths are selected for IO.

failed Indicates that the path is configured, but it has had IO failures that have rendered it unusable. It will not be considered when paths are selected for IO.

#### defined

Indicates that the path has not been configured into the device driver.

#### missing

Indicates that the path was defined in a previous boot, but it was not detected in the most recent boot of the system.

#### detected

Indicates that the path was detected in the most recent boot of the system, but for some reason it was not configured. A path should only have this status during boot and so this status should never appear as a result of the **lspath** command.

#### Displaying Path Attributes with the Ispath Command

When displaying attributes for a path, the path must be fully qualified. Multiple attributes for a path can be displayed, but attributes belonging to multiple paths cannot be displayed in a single invocation of the **Ispath** command. Therefore, in addition to the -A flag, the -l, -p, or-w flags are required to uniquely identify a single path. For example:

- if only one path exists to a device, the -1 flag is required
- if only one path between a device and a specific parent, the -1 and -p flags are required
- if there are multiple paths between a device and a specific parent, the -1, -p, and -w flags are required

Furthermore, the **-s** flag is not allowed.

The same rules used by the lsattr command for displaying device attributes applies to the lspath command for displaying path attributes.

By default, this command will display the information in columnar form. The format of the output is the same as the lsattr command:

description attribute value user\_settable

All fields are shown by default. The default display format can be overridden by using the **-F** Format flag. The -F Format flag displays the output in a user-specified format where the Format parameter is a quoted list of column names separated by, and possibly ended by, non-alphanumeric characters or white space. The column names allowed are the field names from the CuPathAt, PdPathAt, and PdAtXtd object classes plus the columns listed above.

Note: The column names above are not translated into other languages (either when output as column headings or when input as part of the Format of the -F flag).

## **Flags**

| Item         | Description                                                                                                    |
|--------------|----------------------------------------------------------------------------------------------------|
| -a Attribute | Identifies the specific attribute to list. The 'Attribute' is the name of a path specific attribute. When this flag is provided, only the identified attribute is displayed. Multiple instances of this flag may be used to list multiple attributes. If this flag is not specified at all, all attributes associated with the identified path will be listed.                                                  |
| -A           | Indicates that attributes for a specific path are to be displayed. When the <b>-A</b> flag is present, the <b>-s</b> <i>Status</i> flag is not allowed. However, the <b>-1</b> <i>Name</i> , <b>-p</b> <i>Parent</i> , and <b>-w</b> <i>Connection</i> flags must be present to fully qualify the path.                                                                                                    |
| -D           | Displays the attribute names, default values, descriptions, and user-settable flag values for a specific path when not used with the <b>-O</b> flag. The <b>-D</b> flag displays only the attribute name and default value in colon format when used with the <b>-O</b> flag. This flag is only valid when displaying path attributes and it cannot be used with the <b>-E</b> , <b>-F</b> , or <b>-R</b> flag. |

#### Item

#### Description

-E

Displays the attribute names, current values, descriptions, and user-settable flag values for a specific path when not used with the **-O** flag. The **-E** flag displays only the attribute name and current value in colon format when used with the **-O** flag. This flag is only valid when displaying path attributes and it cannot be used with the **-D**, **-F**, or **-R** flag.

-f File

Reads the needed flags from the File parameter.

-F Format

Displays the output in a user-specified format, where the *Format* parameter is a quoted list of column names separated by non-alphanumeric characters or white space. Using white space as the separator, the lspath command displays the output in aligned columns. Valid column names depends upon the type of information requested. For path display, column names from the **CuPath** object class can be specified. For path attribute display (the **-A** flag is specified), column names from the **PdPathAt** and **CuPathAt** object classes can be specified. In addition to the column names, there are two special purpose names that can be used. The name description can be used to obtain a display of attribute descriptions and user-settable can be used to obtain an indication as to whether or not an attribute can be changed. This flag cannot be used with the **-E**, **-D**, **-O** or **-R** flag.

-h

Displays the command usage message.

-H

Displays headers above the column output. To use the **-H** flag with the **-O** flag is meaningless, the **-O** flag prevails. To use the **-H** flag with the **-R** flag is meaningless; the **-R** flag prevails.

-i PathID

Indicates the path ID associated with the path to be displayed.

**-1** Name

Specifies the logical device name of the target device whose path information is to be displayed. This flag is optional for displaying path status, but is required for displaying path attributes.

-O

Displays all attribute names separated by colons and, on the second line, displays all the corresponding attribute values separated by colons. The attribute values are current values when the **-E** flag is also specified and default values when the **-D** flag is specified. This flag is only valid when displaying path attributes and it cannot be used with the **-F** and **-R** flags.

-p Parent

Indicates the logical device name of the parent device, whose paths are to be displayed. This flag is optional for displaying path status, but it is required for displaying path attributes.

-R

Displays the legal values for an attribute name. The **-R** flag cannot be used with the **-D**, **-E**, **-F** and **-O** flags. The **-R** flag displays the list attribute values in a vertical column as follows:

Value1 Value2 .

ValueN

The  $-\mathbf{R}$  flag displays the range attribute values as x...n(+i) where x is the start of the range, n is the end of the range, and i is the increment.

-s Status

The -s *Status* flag indicates the status to use in qualifying the paths to be displayed. When displaying path information, the allowable values for this flag are:

enabled Display paths that are enabled for MPIO path selection.

#### disabled

Display paths that are disabled from MPIO path selection.

failed Display paths that are failed due to IO errors.

#### available

Display paths whose **path\_status** is **PATH\_AVAILABLE** (that is, paths that are configured in the system, includes **enabled**, **disabled**, and **failed** paths).

**defined** Display paths whose **path\_status** is **PATH\_DEFINED**.

missing Display paths whose path\_status is PATH\_MISSING.

You can use alternative forms of the values. Strings beginning with 0, d, or D are treated in the same way as **defined**. The only exception is that strings starting with di, Di, dI, or DI are treated in the same way as **disabled**. Strings beginning with 1, a, or A are treated in the same way as **available**. Strings beginning with 3, m, or M are treated in the same way as **missing**. Strings beginning with e or E are treated in the same way as **enabled**. Strings beginning with e or e are treated in the same way as **failed**. Displays the path e in addition to the current default output. The e-e flag cannot be used with the e-e or the e-e flags.

-w Connection

Indicates the connection information to use in qualifying the paths to be displayed. This flag is optional for displaying path status, but is required for displaying path attributes.

**-Z** Character

The -Z Character flag is meant to be used for programs that need to deal with ODM fields that may have embedded new line characters. The -Z Character flag is used to change the record separator character for each record (line) of output generated. The new record separator is the 'Character' argument to this flag. The -Z Character flag is only relevant when the -A and the -F Format flags are specified. The -Z Character flag cannot be used with the -D, -E, -O, or the -R flags.

-t

# **Security**

Privilege Control: All users can execute this command.

Auditing Events: None.

## **Examples**

Examples of displaying path status:

1. To display the status of all paths to hdisk1 with column headers, enter the following command:

```
lspath -H -l hdisk1
```

The system will display a message similar to the following:

```
status device parent
enabled hdisk1 scsi0
disabled hdisk1 scsi1
missing hdisk1 scsi2
```

2. To display, without column headers, the set of paths whose operational status is disabled, enter the following command:

```
1spath -s disabled
```

The system will display a message similar to the following:

```
disabled hdisk1 scsi1
disabled hdisk2 scsi1
disabled hdisk23 scsi8
disabled hdisk25 scsi8
```

3. To display the set of paths whose operational status is failed, enter the following command:

```
1spath -s failed
```

The system will display a message similar to the following:

```
failed hdisk1 scsi1
failed hdisk2 scsi1
failed hdisk23 scsi8
failed hdisk25 scsi8
```

4. To display in a user-specified format, without column headers, the set of paths to hdisk1 whose path status is available enter the following command:

```
lspath -l hdisk1 -s available -F"connection:parent:path status:status"
```

The system will display a message similar to the following:

```
5,0:scsi0:available:enabled 6,0:scsi1:available:disabled
```

Note that this output shows both the path status and the operational status of the device. The path status simply indicates whether the path is configured or not. The operational status indicates how the path is being used with respect to path selection processing in the device driver. Only paths with a path status of available also have an operational status. If a path is not currently configured into the device driver, it does not have an operational status.

Examples of displaying path attributes:

1. If the target device is a SCSI disk, to display all attributes for the path to parent scsi0 at connection 5,0, enter the following command:

```
lspath -AHE -1 hdisk10 -p scsi0 -w "5,0"
```

```
The system will display a message similar to the following:

attribute value description user_settable
weight 1 Order of path failover selection true
```

#### Related reference:

"Ismpio Command" on page 461 "mkpath Command" on page 764

# **Ispriv Command**

## **Purpose**

Displays the privileges available on the system.

# **Syntax**

lspriv [ -v ]

# **Description**

The **Ispriv** command displays privileges available to the system. If run within a workload partition (WPAR), the **Ispriv** command displays only the privileges available to the partition. If the **-v** flag is specified, the **Ispriv** command also displays privilege descriptions.

# **Flags**

| Item | Description                                                        |
|------|--------------------------------------------------------------------|
| -v   | Specifies to display the privilege description for each privilege. |

# **Security**

Any user can run the **lspriv** command on the system.

## **Examples**

1. To display all privileges available on the system, use the following command:

```
lspriv
```

The system displays an output similar to the following example:

```
PV_ROOT
PV_AU_
PV_AU_ADD
PV_AU_ADMIN
PV_AU_READ
```

2. To display all privileges available on the system and their textual description, use the following command:

```
lspriv -v
```

The system displays an output similar to the following example:

```
PV_ROOT Allows a process to pass any non-SU privilege check.
PV_AU_ Equivalent to all Auditing privileges (PV_AU_*) combined.
PV_AU_ADD Allows a process to record/add an audit record.
PV_AU_ADMIN Allows a process to configure and query the audit system.
PV_AU_READ Allows a process to read a file marked as an audit file.
```

#### Related information:

# **Isprtsv Command**

## **Purpose**

Shows print service information stored in the database.

# **Syntax**

# **Description**

The **lsprtsv** high-level command shows predefined and customized TCP/IP-based print service information. Use the **lsprtsv** command to extract customized or predefined print service information.

The **lsprtsv** command can show the following information:

- · A list of host names that have access rights to the print server
- · Logical print queue information only

## **Flags**

| Item             | Description                                                                                                    |
|------------------|----------------------------------------------------------------------------------------------------|
| -c               | Extracts customized configuration information.                                                                                                    |
| -h               | Shows a list of host names that can use the print server.                                                                                                   |
| -p               | Extracts predefined configuration information.                                                                                                    |
| <b>-q</b> QEntry | Shows the logical print queues specified and their attributes available on a host. The <i>QEntry</i> variable specifies the names of the queues to display. |
| -Z               | Specifies that the output be produced in colon format. This flag is used if the <b>lsprtsv</b> command is invoked from the SMIT usability interface.        |

#### **Examples**

1. To show all host names who have access rights to a print server, enter:

```
$ lsprtsv -c -h
```

2. To show which logical printers are available on a given client machine, enter:

```
lsprtsv -c -q sahara
```

#### Related information:

chquedev command

ruser command

qdaemon command

Transmission Control Protocol / Internet Protocol

# **Isps Command**

# **Purpose**

Displays the characteristics of a paging space.

#### **Syntax**

```
lsps { -s \mid [-c \mid -l] } { -a \mid -t } { lv \mid nfs \mid ps\_helper} | PagingSpace }
```

## **Description**

The **lsps** command displays the characteristics of a paging space. The **lsps** command displays characteristics such as the paging-space name, physical-volume name, volume-group name, size, percentage of the paging space used, whether the space is active or inactive, and whether the paging space is set to automatic. The *PagingSpace* parameter specifies the paging space whose characteristics are to be shown.

For NFS paging spaces, the physical-volume name and volume-group name will be replaced by the host name of the NFS server and the path name of the file that is used for paging.

If the **-t** flag is specified, the argument will be assumed to be a third-party helper executable. If the helper executable is present in the /sbin/helpers/pagespace path then it will be spawned passing all the arguments and with the **-l** flag to specify the **lsps** command. The helper executable must take care of displaying the characteristics of the page space. If the helper program doesn't exist in /sbin/helpers/pagespace directory, the **lsps** command will display the usage error. The helper executable must exit with a 0 if successful and a non-zero if it fails.

You can use the System Management Interface Tool (SMIT) smit lsps fast path to run this command.

## **Flags**

#### Item Description

- -a Specifies that the characteristics of all paging spaces are to be given. The size is given in megabytes.
- -c Specifies that the output should be in colon format. The colon format gives the paging space size in logical partitions.
- -l Specifies that the output should be in list format.
- -s Specifies that the summary characteristics of all paging spaces are to be given. This information consists of the total paging space in megabytes and the percentage of paging space currently assigned (used). If the -s flag is specified, all other flags are ignored.

Note: There is a paging space limit of 64 GB per device.

Note: Setting the environment variable PSALLOC=early causes the use of early paging space algorithm. In this case, the value the -s flag specifies is different from the value returned for a single paging space or when using the -a flag for all the paging spaces. The value the -s flag displays is the percentage of paging space allocated (reserved), whether the paging space has been assigned (used) or not. Therefore, the percentage reported by the -s flag is usually larger than that reported by the -a flag when PSALLOC is set to early.

- -t Specifies the characteristics of the paging space. One of the following variables is required:
  - *lv* Specifies that the characteristics of only logical volume paging spaces are to be given.
  - nfs Specifies that the characteristics of only NFS paging spaces are to be given. The heading of the output will be changed to display the host name of the NFS server and the path name of the file that resides on the server that is being used for NFS paging.

ps\_helper Name of the helper program for a third party device.

#### **Examples**

1. To list the characteristics of all paging spaces, enter:

```
1sps -a
```

This displays the characteristics for all paging spaces and provides a listing similar to the following listing:

```
Page Space PhysicalVolume Volume Group Size %Used Active Auto Type Chksum
hd6 hdisk0 rootvg 512MB 1 yes yes lv 8
```

2. To display the characteristics of paging space myps using the helper program foo enter the following commad:

```
lsps -t foo myps
```

This displays the characteristics for all paging spaces and provides a listing similar to the following listing:

Page Space Physical Volume Volume Group Size %Used Active Auto Type myps mydisk myvg 512MB 1 yes yes lv

#### **Files**

Item Description

**/etc/swapspaces** Specifies the paging space devices and their attributes.

Related reference:

"mkps Command" on page 778

Related information:

swap command

swapon command

File systems

# **Ispv Command**

## **Purpose**

Displays information about a physical volume within a volume group.

## **Syntax**

lspv

OR

lspv [-L][-P][-l |-p |-M][-n descriptorphysicalvolume][-v volumegroupid]physicalvolume

## **Description**

The **lspv** command displays the information about the physical volume if the specific physical volume name is specified. If you do not add flags to the **lspv** command, by default all the available physical volumes are printed along with the following information:

- · Physical disk name.
- Physical volume identifiers (PVIDs).
- The volume group, if any, that the physical volume belongs to or the label, if any, locked with the **lkdev** command.
- The state of the volume group.

**Active** When the volume group is varied on.

#### Concurrent

When the volume group is varied on in the concurrent mode.

#### Locked

When the physical volume is locked with the **lkdev** command.

**Note:** If the **lspv** command cannot find the information for a field in the Device Configuration Database, it will insert a question mark (?) in the value field. As an example, if there is no information for the **PP RANGE** field, the following value might be displayed:

PP RANGE: ?

**Note:** The **lspv** command, without any flags, can display the General Parallel File System (GPFS) volume groups that are located on the disks. However, the **lspv** command must initially be run with a root

authority so that the command has permissions to query the GPFS nodes for information. After the GPFS volume group names are cached locally, non-root users running the lspv command can see the GPFS volume group names.

The lspv command attempts to obtain as much information as possible from the description area when it is given a logical volume identifier.

When the physical volume parameter is used, the following characteristics of the specified physical volume are displayed:

| Item              | Description                                                                                                    |
|-------------------|----------------------------------------------------------------------------------------------------|
| Physical volume   | The name of the physical volume.                                                                                                    |
| Volume group      | The name of volume group. Volume group names must be unique systemwide names and can be from 1 to 15 characters long.                                                                                                    |
| PV Identifier     | The physical volume identifier for this physical disk.                                                                                                    |
| VG Identifier     | The volume group identifier of which this physical disk is a member.                                                                                                    |
| PVstate           | The state of the physical volume. If the volume group that contains the physical volume is varied on with the <b>varyonvg</b> command, the state is active, missing, or removed. If the physical volume is varied off with the <b>varyoffvg</b> command, the state is varied off. |
| Allocatable       | The allocation permission for this physical volume.                                                                                                    |
| Logical volumes   | The number of logical volumes using the physical volume.                                                                                                    |
| Stale PPs         | The number of physical partitions on the physical volume that are not current.                                                                                                    |
| VG descriptors    | The number of volume group descriptors on the physical volume.                                                                                                    |
| PP size           | The size of physical partitions on the volume.                                                                                                    |
| Total PPs         | The total number of physical partitions on the physical volume.                                                                                                    |
| Free PPs          | The number of free physical partitions on the physical volume.                                                                                                    |
| Used PPs          | The number of used physical partitions on the physical volume.                                                                                                    |
| Max Request       | The max transfer size of the physical volume.                                                                                                    |
| Free distribution | The number of free partitions available in each intra-physical volume section.                                                                                                    |
| Used distribution | The number of used partitions in each intra-physical volume section.                                                                                                    |
| Mirror Pool       | The mirror pool that the physical volume has been assigned to.                                                                                                    |

You can use the System Management Interface Tool (SMIT) smit lspv fast path to run this command.

# **Flags**

| Item<br>-L<br>-l | Description  Specifies no waiting to obtain a lock on the Volume group.  Note: If the volume group is being changed, using the -L flag gives unreliable date.  Lists the following fields for each logical volume on the physical volume: |                                                                                                    |
|------------------|----------------------------------------------------------------------------------------------------|----------------------------------------------------------------------------------------------------|
|                  | LVname                                                                                                    | Name of the logical volume to which the physical partitions are allocated.                                                                                                    |
|                  | LPs                                                                                                    | The number of logical partitions within the logical volume that are contained on this physical volume.                                                                                                    |
|                  | PPs                                                                                                    | The number of physical partitions within the logical volume that are contained on this physical volume.                                                                                                    |
|                  | Distrib                                                                                                    | The number of physical partitions, belonging to the logical volume, that are allocated within each of the following sections of the physical volume: outer edge, outer middle, center, inner middle and inner edge of the physical volume. |
|                  | Mount Po                                                                                                    | pint                                                                                                    |

File system mount point for the logical volume, if applicable.

#### Item

-M

-p

-P

-u

#### Description

Lists the following fields for each logical volume on the physical volume:

PVname: PPnum [LVname: LPnum [:Copynum] [PPstate]]

Where:

**PVname** Name of the physical volume as specified by the system.

**PPnum** Physical partition number.

LVname Name of the logical volume to which the physical partitions are allocated. Logical volume

names must be system-wide unique names, and can range from 1 to 64 characters.

**LPnum** Logical partition number. Logical partition numbers can range from 1 to 64,000.

Copynum Mirror number.

PPstate Only the physical partitions on the physical volume that are not current are shown as

stale.

-n descriptorphysicalvolume

Accesses information from the variable descriptor area specified by the *descriptorphysicalvolume* variable. The information may not be current, since the information accessed with the -n flag has not been validated for the logical volumes. If you do not use the -n flag, the descriptor area from the physical volume that holds the validated information is accessed, and therefore the information displayed is current. The volume group need not be active when you use this flag.

Lists the following fields for each physical partition on the physical volume:

**Range** A range of consecutive physical partitions contained on a single region of the physical volume.

**State** The current state of the physical partitions: free, used, stale, or vgda.

**Note:** If a *volume group* is converted to a big vg format, it may be necessary to use some data partitions for *volume group* descriptor area. These partitions will be marked vgda.

**Region** The intra-physical volume region in which the partitions are located.

**LVname** The name of the logical volume to which the physical partitions are allocated.

**Type** The type of the logical volume to which the partitions are allocated.

#### Mount point

File system mount point for the logical volume, if applicable.

Lists the mirror pool that each physical volume belongs to.

Lists all the physical volumes in the system along with the following information:

- · Physical disk name.
- Physical volume identifiers (PVIDs).
- The volume group (if any), or label (if any), that the physical volume belongs to and that is locked with the lkdev command.
- · The state of the volume group.

**Active** When the volume group is varied on.

#### Concurrent

When the volume group is varied on in the concurrent mode.

**Locked** When the physical volume is locked with the **lkdev** command.

- · Unique device identifier (UDID).
- Universally Unique Identifier (UUID).

-v volumegroupid

Accesses information based on the *volumegroupid* variable. This flag is needed only when the lspv command does not function due to incorrect information in the Device Configuration Database. The *volumegroupid* variable is the hexadecimal representation of the volume group identifier, which is generated by the **mkvg** command.

#### **Examples**

- 1. To display the status and characteristics of physical volume hdisk3, enter the following command: lspv hdisk3
- 2. To display the status and characteristics of physical volume hdisk5 by physical partition number, enter the following command:

1spv -p hdisk5

#### **Files**

Item Description

/usr/sbin Contains the lspv command.

Related reference:

"Islv Command" on page 452

Related information:

mkvg command

varyonvg command

varyoffvg command

Logical volume storage

# **Ispprc Command**

## **Purpose**

Displays information about PPRC (Peer-to-Peer Remote Copy) disks.

# **Syntax**

lspprc -A [-0]

**lspprc** -c pprc\_disk

lspprc [ -h ]

**lspprc** -p pprc\_disk

**lspprc** -**v** pprc\_disk

# **Description**

The **Ispprc** command displays information that is related to PPRC disk like vital product data (VPD) information of the individual LUNs that are part of the PPRC disk, path group information of a PPRC disk, replication path information of a PPRC disk, and a list of all PPRC disks available on the system.

#### **Flags**

#### Item

-A [ -o ]

Displays the information of all PPRC disks in the system, such as PPRC state and path groups IDs. The optional **-o** flag briefly opens all potential PPRC disks before displaying the status, ensuring that the status is current. Use of the **-o** flag might increase the length of time that is required to run the command,

depending on the number of disks that are attached to the system.

Example:

Description

| -      |               |                             |                               |                         |                           |
|--------|---------------|-----------------------------|-------------------------------|-------------------------|---------------------------|
| hdisk# | PPRC<br>state | Primary<br>path group<br>ID | Secondary<br>path group<br>ID | Primary Storage<br>WWNN | Secondary Storage<br>WWNN |
| hdisk4 | Active        | 0(s)                        | 1                             | 500507630affc16b        | 500507630affc16b          |
| hdisk5 | Active        | 0(s)                        | 1                             | 500507630affc16b        | 500507630affc16b          |
| hdisk6 | Active        | 0(s)                        | 1                             | 500507630affc16b        | 500507630affc16b          |

**Note:** For explanation of the path group IDs and the selected path group that is identified as s, see the description of the -p flag.

#### Item

**-с** 

#### Description

Displays information about the replication path connection, which is related to a PPRC disk. The output displays information about the replication paths between the two storage subsystems that contain the LUNs in the PPRC pair. The output displays the worldwide node names, Subsystem IDs (SSID), Logical Subsystems (LSS), and ports for the endpoints of the paths and the current path state. The contents of the output depends on the current state of the PPRC disk.

- If the disk is not part of a PPRC pair, the output shows all paths that originate from the LSS that the disk resides on, to any other LSS.
- If the disk is part of a PPRC pair, but has only one path group, the output displays paths that originate from the LSS on which the disk resides and lead to the LSS on which the partner disk resides.
- If the disk is part of a PPRC pair and has two path groups, the output displays all paths between the two LSSs on which the members of the PPRC pair reside.

Example output of the replication paths:

1spprc -c hdisk33

Displays all paths between LSS 01 and LSS 03

| Source              |        |     |       | Target                |        |      |      |       |
|---------------------|--------|-----|-------|-----------------------|--------|------|------|-------|
| WWNN                | SSID   | LSS | Port  | WWNN                  | SSID   | LSS  | Port | State |
| ============        | :      |     | :     |                       | :      |      | :    |       |
| 500507630AFFC16B    | FF03   | 03  | 0301  | 500507630AFFC16B      | FF01   | 01   | 0302 | Up    |
| 500507630AFFC16B    | FF03   | 03  | 0302  | 500507630AFFC16B      | FF01   | 01   | 0303 | Up    |
| 500507630AFFC16B    | FF01   | 01  | 0300  | 500507630AFFC16B      | FF03   | 03   | 0302 | Up    |
| Displays path group | up inf | orm | ation | that is part of the s | pecifi | ed P | PRC  | disk. |

Example output of path group information:

```
1spprc -p hdisk55
Path
                                    Path
group id
                                    group status
         500507630affc16b 0xf
0(s)
                             0x1c
                                    PRIMARY
         5005076303ffd2ea 0xc1
                                    SECONDARY
1
                             0x0
path
        path path
                      parent connection
group id id
             status
_____
    0
        0
             Available fscsi0 500507630a08016b,400f401c00000000
             Available fscsi0 500507630a08416b,400f401c00000000
    0
        1
             Available fscsil 50050763030812ea,40c1400000000000
             Available fscsil 50050763030852ea,40c1400000000000
```

When you use PPRC, the paths are grouped based on which LUN is accessed by the path, in the PPRC pair. The path group ID indicates how the paths are grouped, with all paths that have the same path group ID accessing the same LUN in the PPRC pair. A path group ID of -1 indicates that there are no paths that are configured from this initiator to the indicated LUN in the PPRC pair.

At any time, only one of the two path groups is selected for I/O operations to the hdisk. The selected path group is identified in the output by "(s)".

-p

Item Description

Displays the VPD information of individual LUNs that are part of given PPRC disk.

Example output of VPD information:

# lspprc -v hdisk0

Hyperswap lun unique identifier......35203735544c3737313

037303000502a14ae07210790003IBMfcp

hdiskO Primary MPIO IBM 2107 FC Disk

> Manufacturer.....IBM Machine Type and Model......2107900 ROS Level and ID.......2E313630 Serial Number......75TL7710

Device Specific.(Z7)......0700
Device Specific.(Z0).....000005329F101002

Device Specific.(Z1)......700

Device Specific.(Z2).....075

Unique Device Identifier.....200B75TL771070007210790003IBMfcp

Logical Subsystem ID......0x07  $\label{eq:Volume Identifier.....0x00} \end{substitute}$ Subsystem Identifier(SS ID)...0xFF07 Control Unit Sequence Number..00000TL771 Storage Subsystem WWNN......500507630affc16b Logical Unit Number ID......4007400000000000

hdisk0 Secondary MPIO IBM 2107 FC Disk

> Manufacturer.....IBM Machine Type and Model......2107900 ROS Level and ID.....2E313630 Serial Number......75TL7710 Device Specific.(Z7)......0900

Device Specific.(Z0)......000005329F101002 Device Specific.(Z1)......900

Device Specific.(Z2).....075

Unique Device Identifier.....200B75TL771090007210790003IBMfcp

Logical Subsystem ID......0x09 Volume Identifier.....0x00 Subsystem Identifier(SS ID)...0xFF09 Control Unit Sequence Number..00000TL771 Storage Subsystem WWNN.....500507630affc16b Logical Unit Number ID......4009400000000000

**Files** 

Item Description

/usr/bin/lspprc Contains the lspprc command.

# **Isque Command**

#### **Purpose**

Displays the queue stanza name.

#### **Syntax**

**Isque** [ -c ] -qName

## **Description**

The **Isque** command uses the **printf** subroutine to display the name of the queue stanza and associated attributes from the /etc/qconfig file.

## **Flags**

Item Description

-c Causes colon output format for use by SMIT.

-q Name Specifies the Name of the queue stanza that is sent to standard output.

# **Security**

**Attention RBAC users and Trusted AIX users:** This command can perform privileged operations. Only privileged users can run privileged operations. For more information about authorizations and privileges, see Privileged Command Database in *Security*. For a list of privileges and the authorizations associated with this command, see the **Issecattr** command or the **getcmdattr** subcommand.

# **Examples**

1. To display the name of queue stanza 1p0, enter:

```
lsque -qlp0
```

A list similar to the following is displayed:

```
p0:
   device = lpd0
   host = neptune
   rq = nlp0
```

2. To display the name of queue stanza 1p0 in colon format, enter:

```
1sque -c -q 1p0
```

A list similar to the following is displayed:

```
device:discipline:up:acctfile:host:s_statfilter:l_statfilter:rq
lpd0:fcfs:true:false:neptune:::nlp0
```

#### **Files**

Item Description

/usr/bin/lsque Contains the lsque command. /etc/qconfig Contains the configuration file.

#### Related reference:

"Isquedev Command"

#### Related information:

qconfig file

Printer-specific information

printf subroutine

# **Isquedev Command**

## **Purpose**

Displays the device stanza name.

#### **Syntax**

**lsquedev** [ -c ] -qName -d Name

## **Description**

The **lsquedev** command displays the name of the queue stanza and associated attributes from the **/etc/qconfig** file.

# **Flags**

| Item           | Description                                                                                     |
|----------------|-------------------------------------------------------------------------------------------------|
| -c             | Specifies colon output format for use by SMIT.                                                  |
| -d Name        | Specifies the Name variable of the device stanza that is displayed.                             |
| <b>-q</b> Name | Specifies the <i>Name</i> variable of the queue containing the device stanza that is displayed. |

# **Security**

**Attention RBAC users and Trusted AIX users:** This command can perform privileged operations. Only privileged users can run privileged operations. For more information about authorizations and privileges, see Privileged Command Database in *Security*. For a list of privileges and the authorizations associated with this command, see the **lssecattr** command or the **getcmdattr** subcommand.

# **Examples**

1. To display device stanza dlp0 on the lp0 queue, type:

```
lsquedev -q lp0 -d dlp0
```

A listing similar to the following is displayed:

```
dlp0:
FILE = /dev/lp0
BACKEND = /usr/lib/lpd/piobe
```

2. To display device stanza dlp0 on the lp0 queue in colon format, type:

```
lsquedev -c -qlp0 -d dlp0
```

A listing similar to the following is displayed:

```
file:access:feed:header:trailer:backend:align dlp0:/dev/lp0:read:never:never:never:/usr/lib/lpd/piobe:TRUE
```

#### **Files**

Item Description

/usr/bin/lsquedev Contains the lsquedev command.
/etc/qconfig Contains the configuration file.

#### Related reference:

"mkquedev Command" on page 782

#### Related information:

qconfig command

Installing support for additional printers

Virtual printer definitions and attributes

#### **Isresource Command**

## **Purpose**

Displays bus resources for available devices in the system and recommends attribute values for bus resource resolution.

## **Syntax**

lsresource [ -a | -r ] [ -d ] -l Name

# **Description**

The Isresource command writes a list of assigned bus resources to standard out, or determines if the bus resources for devices resolve.

The Isresource command lets you display the currently assigned values for the bus resource attributes for the device specified by the given device logical name (-1 Name). Use the -a flag to display the currently assigned values for all bus resource attributes for all devices under the same parent bus as the specified device.

Use the **-r** flag to determine if the bus resources for the specified device are resolvable. In this case, the Isresource command checks all devices under the same parent bus as the specified device, including defined but not available devices, to see if their bus resource attributes are resolvable. The lsresource command produces no output if all attributes resolve. The Isresource command provides information depending on the type of conflict detected if any device's bus resources are unresolvable. In some cases, the Isresource command can provide you with information that leads to the resolution of the conflict.

The Isresource command identifies the device name, attribute name, and a suggested value for the attribute if a conflict results from an attribute that only a user can change. Setting the attribute to the suggested value should resolve the conflict. This may aid in the configuration of devices with attributes that can only a user can change. Such devices include adapter cards which use jumpers or switches on the card to select values.

In some cases, a conflict may be due to an attribute which the system can normally adjust at boot time but is prevented from doing so at run time because the device is in the Available state. In these situations, the **Isresource** command will indicate that the configuration will be resolved by rebooting the system.

It is possible that multiple user changeable attributes will be identified when unresolvable conflicts occur. These may be for the device specified by the given device logical name (-1 Name) or for other devices in the system. All of the identified attributes will need to be changed to resolve the conflict. It may even be the case where user changeable attributes are identified and a reboot is indicated. In this case, all of the identified attributes will need to be changed and the system rebooted to resolve the conflicts.

Finally, Isresource may determine that the set of devices currently defined in the devices configuration database can not be resolved regardless of attributes being changed or the system rebooted. In this case, a list of the devices which could not be resolved is written to standard out. If the problem has resulted from a new device just being defined, that device should be removed, or the devices listed by Isresource should be removed. If the problem is not resolved by removing devices, there could be additional problems on the next reboot. This is because the order in which devices are resolved at boot time may differ from the order they are resolved by Isresource, resulting in a different set of unresolvable devices at boot time. If the set of unresolvable devices at boot time should now include a device needed for booting, problems such as no console being configured or the system failing to boot could occur.

The following applies when Isresource is used to list currently assigned bus resource values (the -r flag is not specified).

The **TYPE** field in the output listing contains the following symbols:

| Item | Description                       |
|------|-----------------------------------|
| В    | Bus Memory Address Values         |
| M    | Bus Memory Address Values         |
| O    | I/O Address Values                |
| I    | Bus Interrupt Levels              |
| N    | Non-sharable Bus Interrupt Levels |
| A    | DMA Arbitration Level             |

The **S** column denotes shared attributes. These are attributes which are required to be set to the same value. They are grouped by the number specified in the column. All attributes with a 1 by them must be set to the same value, all attributes with a 2 by them must be set to the same value, and so on. In some cases, two or more interrupt attributes may be set to the same value but have no numbers in the **S** column indicating that they are shared. This is because the values are not required to be the same but just happen to be set to the same value because they could not be assigned their own unique values.

The G column denotes attributes in a group. These are a set of attributes whose values depend on each other. If one is changed to the next possible value, the rest of the attributes in the group must also be changed to the next possible value. Their groupings are indicated by the number specified in the column. All attributes with a 1 by them are in the same group, all attributes with a 2 by them are same group, and so on.

On some models, the interrupt value displayed may be followed by a value enclosed in parenthesis. This is not part of the interrupt value but serves to identify the interrupt controller to which the interrupt is associated. The identifier consists of a letter followed by a number, such as A0. The letter indicates the type of interrupt controller and the number distinguishes between multiple instances of that type of controller. There are two types of interrupt controllers that may be identified:

| Item | Description                              |
|------|------------------------------------------|
| A    | Indicates an AT interrupt controller.    |
| В    | Indicates a non-AT interrupt controller. |

# **Flags**

| Item           | Description                                                                                                    |
|----------------|----------------------------------------------------------------------------------------------------|
| -a             | Specifies that all allocated bus resource attributes for all devices connected to the same top parent bus as the device specified with the -1 flag are to be displayed. This flag cannot be used with the -r flag.                                                                                                    |
| -d             | Specifies that the attribute text descriptions are to be included in the output.                                                                                                    |
| <b>-1</b> Name | (Lowercase L) Specifies the logical name of the device attributes to display.                                                                                                    |
| -r             | Specifies to attempt to resolve all bus resources of all devices connected to the same top parent bus as the device specified with the -I flag. This will include all devices that are in the DEFINED state. The Isresource command will display any conflicts and advise the user on changeable values. No changes to the ODM database are made. This flag cannot be used with the -a flag. |

# Security

Access Control: Any User

Auditing Events: N/A

# **Examples**

 ${\bf 1.}\ \ {\bf To\ list\ bus\ attributes\ for\ the\ token\ ring\ device,\ enter:}$ 

lsresource -1 tok0

The system displays a message similar to the following:

| TYPE   | DEVICE       | ATTRIBUTE                  | S G CURRENT VALUE                                  |
|--------|--------------|----------------------------|----------------------------------------------------|
| M<br>0 | tok0<br>tok0 | dma_bus_mem<br>bus_io_addr | 0x003b2000 - 0x003f1fff<br>0x000086a0 - 0x000086af |
| N      | tok0         | bus intr lvl               | 3                                                  |
| Α      | tok0         | dma lvl                    | 7                                                  |

2. To list bus attributes for all devices, enter:

lsresource -a -l tok0

The system displays a message similar to the following:

| TYPE                                      | DEVICE                                                                             | ATTRIBUTE                                                                                                    | SG    | CURRENT VALUE                                                                                                    |
|-------------------------------------------|------------------------------------------------------------------------------------|----------------------------------------------------------------------------------------------------|-------|----------------------------------------------------------------------------------------------------|
| TYPE M M M M M M M M M M M M M M M M      | DEVICE bus0 gda0 gda0 gda0 gda0 gda0 gda0 scsi0 scsi0 tok0 da0 siokta0 sioma0 ppa0 | bus_iocc_mem vram_start bus_mem_start dmal_start dma2_start dma3_start dma4_start bus_mem_addr dma_bus_mem dma_bus_mem bus_io_addr bus_io_addr bus_io_addr bus_io_addr | S G 1 | CURRENT VALUE                                                                                                    |
| O<br>O<br>I<br>I<br>I<br>I<br>I<br>N<br>N | ppa0<br>gda0<br>tok0<br>siokta0<br>sioma0<br>ppa0<br>gda0<br>scsi0<br>fda0<br>tok0 | bus_addr_start bus_io_addr bus_intr_lv1 bus_intr_lv1 bus_intr_lv1 int_leve1 bus_intr_lv1 bus_intr_lv1 bus_intr_lv1                                                     | 1     | 0x00000078 - 0x0000007a 0x00002110 - 0x0000211f 0x000086a0 - 0x000086af 1 (A0) 1 (A0) 13 (A0) 9 (A0) 14 (A0) 6 (A0) 3 (A0) |
| N<br>A<br>A<br>A                          | fda0<br>gda0<br>scsi0<br>tok0                                                      | bus_intr_lvl<br>dma_lvl<br>dma_channel<br>dma_lvl<br>dma_lvl                                                                                                    |       | 3 (A0)<br>0<br>3<br>4<br><b>7</b>                                                                                          |

3. To report the outcome of a resolution of device attributes, enter:

lsresource -r - d -l tok0

Depending on the outcome of the resolution, different messages may be displayed. The output below signifies to a user that the resolution can be successful if changes are made, i.e., the attributes are changed to the suggested values.

lsresource: The attribute(s) for some device(s) in the system could not be resolved. To resolve conflicts, attribute(s) need to be modified. A suggested value for each attribute is provided.

| DEVICE | ATTRIBUTE    | CURRENT | SUGGESTED | DESCRIPTION         |
|--------|--------------|---------|-----------|---------------------|
|        |              |         |           |                     |
| ent1   | bus intr lvl | 11      | 5         | Bus interrupt level |
| ent1   | bus mem addr | 0xc0000 | 0xc4000   | Bus memory address  |
| ent1   | bus io addr  | 0x300   | 0x320     | Bus I/O address     |
| ent2   | bus intr lvl | 11      | 7         | Bus interrupt level |
| ent2   | bus_mem_addr | 0xc0000 | 0xc8000   | Bus memory address  |

#### **Files**

Contains the **Isresource** command.

# **Isresponse Command**

# **Purpose**

Lists information about one or more responses.

# **Syntax**

lsresponse [-a] [ -C | -l | -t | -d | -D delimiter ] [-A] [-q] [-U] [-x ] [ -b ] [-h] [-TV] [response1[,response2,...] :node\_name]

## **Description**

The **Isresponse** command lists the following information about defined responses:

| Description                                                                                                    |  |  |  |
|----------------------------------------------------------------------------------------------------|--|--|--|
| The name of the response.                                                                                                    |  |  |  |
| The location of the response.                                                                                                    |  |  |  |
| The name of an action.                                                                                                    |  |  |  |
| The days of the week when the action can be run. DaysOfWeek and TimeOfDay together define the interval when the action can be run.  The values for the days can be separated by plus signs (+) or displayed as a range of days separated by a hyphen (-). Multiple DaysOfWeek values are separated by commas (,). The number of DaysOfWeek values must match the number of TimeOfDay values. The values for each day follow:  Sunday Monday Tuesday Wednesday Thursday Friday Saturday                                |  |  |  |
| The time range when <b>Action</b> can be run, consisting of the start time followed by the end time separated by a hyphen. <b>DaysOfWeek</b> and <b>TimeOfDay</b> together define the interval when the action can be run.  The time is in 24-hour format (HHMM), where the first two digits represent the hour and the last two digits represent the minutes. Multiple <b>TimeOfDay</b> values are separated by commas (,). The number of <b>DaysOfWeek</b> values must match the number of <b>TimeOfDay</b> values. |  |  |  |
| The script or command to run for the action.                                                                                                    |  |  |  |
| The expected return code for ActionScript.                                                                                                    |  |  |  |
| Indicates whether the actual return code for <b>ActionScript</b> is compared to its expected return code. The values are: $\mathbf{y}$ (yes) and $\mathbf{n}$ (no).                                                                                                    |  |  |  |
| The type of event that causes the action to be run: event, rearm event, or both.                                                                                                    |  |  |  |
| Indicates whether standard output is directed to the audit log. The values are: $y$ (yes) and $n$ (no).                                                                                                    |  |  |  |
| Indicates any environment variables that will be set before the action is run.                                                                                                    |  |  |  |
| Indicates whether the action is to be run if a monitored resource becomes undefined. The values are: $y$ (yes) and $n$ (no).                                                                                                    |  |  |  |
| Indicates whether the resource is locked or unlocked.                                                                                                    |  |  |  |
|                                                                                                    |  |  |  |
|                                                                                                    |  |  |  |

To get a list of all response names, run the **lsresponse** command alone without any response names specified. A list of all response names is returned. The default format in this case is tabular.

Specifying a node name after the response names limits the display to the responses defined on that node. List all of the responses on a node by specifying a colon (:) followed by the node name. The node name is a node within the management scope determined by the CT\_MANAGEMENT\_SCOPE environment variable. The management scope determines the list of nodes from which the responses are listed. For local scope, only responses on the local node are listed. Otherwise, the responses from all nodes within the domain are listed.

To see all the information about all response names, specify the **-A** flag with the **Isresponse** command. The **-A** flag causes all information about a response to be listed when no response names are specified. When all of the information about all responses is listed, the long format is the default.

When more than one response is specified, the response information is listed in the order in which the responses are entered.

If Cluster Systems Management (CSM) is installed on your system, you can use CSM defined node groups as node name values to refer to more than one node. For information about working with CSM node groups and using the CSM **nodegrp** command, see the *CSM: Administration Guide* and the *CSM: Command and Technical Reference*.

## **Flags**

- -a Specifies that this command applies to all nodes in the cluster. The cluster scope is determined by the CT\_MANAGEMENT\_SCOPE environment variable. If it is not set, first the management domain scope is chosen if it exists, then the peer domain scope is chosen if it exists, and then local scope is chosen, until the scope is valid for the command. The command will run once for the first valid scope found. For example, if both a management and peer domain exist, **Isresponse**-a with CT\_MANAGEMENT\_SCOPE not set will list the management domain. In this case, to list the peer domain, set CT\_MANAGEMENT\_SCOPE to 2.
- **-A** Displays all of the attributes of the response.
- **-b** Displays only the responses that support event batching.
- -C Displays the **mkresponse** command that can be used to create the response and one of its actions. If more than one response is specified, each **mkresponse** command appears on a separate line. This flag is ignored when no responses are specified. This flag overrides the -1 flag.
- -d Specifies delimiter-formatted output. The default delimiter is a colon (:). Use the -D flag if you wish to change the default delimiter.

#### **-D** delimiter

Specifies delimiter-formatted output that uses the specified delimiter. Use this flag to specify something other than the default, colon (:). For example, when the data to be displayed contains colons, use this flag to specify another delimiter of one or more characters.

- -l Displays the response information on separate lines (long form).
- **-q** Does not return an error when **response** does not exist.
- **-t** Displays the response information in separate columns (table form).
- **-U** Indicates whether the resource is locked.
- -x Suppresses headers when printing.
- **-h** Writes the command's usage statement to standard output.
- -T Writes the command's trace messages to standard error. For your software service organization's use only.
- **-V** Writes the command's verbose messages to standard output.

#### **Parameters**

#### response1[,response2,...]

This parameter can be a response name or a substring of a response name. You can specify more than one response name. When it is a substring, any defined response name that contains the substring is listed.

#### node\_name

Specifies the node where the response is defined. If *node\_name* is not specified, the local node is used. *node\_name* is a node within the scope determined by the CT\_MANAGEMENT\_SCOPE environment variable.

# **Security**

The user needs read permission for the **IBM.EventResponse** resource class to run **Isresponse**. Permissions are specified in the access control list (ACL) file on the contacted system. See the *Administering RSCT* guide for details on the ACL file and how to modify it.

### **Exit Status**

- **0** The command ran successfully.
- 1 An error occurred with RMC.
- 2 An error occurred with a command-line interface script.
- 3 An incorrect flag was entered on the command line.
- 4 An incorrect parameter was entered on the command line.
- 5 An error occurred that was based on incorrect command-line input.

#### **Environment Variables**

#### CT CONTACT

Determines the system where the session with the resource monitoring and control (RMC) daemon occurs. When CT\_CONTACT is set to a host name or IP address, the command contacts the RMC daemon on the specified host. If CT\_CONTACT is not set, the command contacts the RMC daemon on the local system where the command is being run. The target of the RMC daemon session and the management scope determine the resource classes or resources that are processed.

### CT\_IP\_AUTHENT

When the CT\_IP\_AUTHENT environment variable exists, the RMC daemon uses IP-based network authentication to contact the RMC daemon on the system that is specified by the IP address to which the CT\_CONTACT environment variable is set. CT\_IP\_AUTHENT only has meaning if CT\_CONTACT is set to an IP address; it does not rely on the domain name system (DNS) service.

#### CT\_MANAGEMENT\_SCOPE

Determines the management scope that is used for the session with the RMC daemon in processing the resources of the event-response resource manager (ERRM). The management scope determines the set of possible target nodes where the resources can be processed. The valid values are:

- **0** Specifies *local* scope.
- 1 Specifies *local* scope.
- 2 Specifies *peer domain* scope.
- 3 Specifies management domain scope.

If this environment variable is *not* set, *local* scope is used.

ı **495** 

# **Implementation Specifics**

This command is part of the Reliable Scalable Cluster Technology (RSCT) fileset for AIX.

# **Standard Output**

When the **-h** flag is specified, this command's usage statement is written to standard output. All verbose messages are written to standard output.

#### Standard Error

All trace messages are written to standard error.

### **Examples**

1. To list all of the responses, run this command:

1sresponse

The output will look like this:

```
ResponseName
"E-mail root anytime"
"E-mail root first shift"
"Critical notifications"
"Generate SNMP trap"
```

2. To see which resources are locked, run this command:

1sresponse -U

The output will look like this:

```
ResponseName
                                   Node
                                              Locked
"Broadcast event on-shift"
                                  "nodeA"
                                              "No"
"E-mail root off-shift"
"E-mail root anytime"
"Log event anytime"
                                  "nodeA"
                                              "No"
                                  "nodeA"
                                              "No"
"Log event anytime"
                                  "nodeA"
                                              "No"
"Informational notifications" "nodeA"
                                              "No"
                                              "No"
                                   "nodeA"
"Warning notifications"
"Critical notifications"
                                   "nodeA"
                                              "No"
                                   "nodeA"
"Generate SNMP trap"
                                              "No"
```

3. To list general information about the response "Critical notifications", run this command:

Isresponse "Critical notifications"

The output will look like this:

```
ResponseName = "Critical notifications"
Node = "nodeA"
Action = "Log Critical Event"
DaysOfWeek = 1+2+7
TimeOfDay = 0000-2400
ActionScript = "/opt/rsct/bin/logevent /tmp/criticalEvents"
ReturnCode = 0
CheckReturnCode = "y"
EventType = "b"
StandardOut = "y"
EnvironmentVars = '"Env1=5", "Env=10"'
UndefRes = "n"

ResponseName = "Critical notifications"
Node = "nodeA"
Action = "E-mail root"
DaysOfWeek = 6+2,6+5
TimeOfDay = 1700-2400,0000-0800,0000-2400
ActionScript = "/opt/rsct/bin/notifyevent root"
```

```
ReturnCode = 0
CheckReturnCode = "y"
EventType = "b"
StandardOut = "y"
EnvironmentVars = ""
UndefRes = "n"
```

4. To list the command that would create the response "Critical notifications" along with one of its actions, run this command:

```
lsresponse -C "Critical notifications"
```

The output will look like this:

```
mkresponse -n "Log Critical Event" -d 1+2+7 -t 0000-2400 \ -s "usr/sbin/rsct/bin/logevent /tmp/criticalEvents" \ -e b -r 0 "Critical notifications"
```

5. To list all responses that have the string E-mail in their names, run this command:

```
lsresponse "E-mail"
```

The output will look like this:

```
ResponseName = "E-mail root anytime"
Action = "E-mail root"
:
ResponseName = "E-mail root first shift"
Action = "E-mail root"
```

#### Location

/opt/rsct/bin/lsresponse

# **Isrole Command**

### **Purpose**

Displays role attributes.

#### Syntax 1 4 1

```
lsrole [-R load_module] [-c | -f | -C] [-a List] { ALL | Name [,Name] ... }
```

### **Description**

The **Isrole** command displays the role attributes. You can use this command to list all attributes of all the roles or all the attributes of specific roles. Since there is no default parameter, you must enter the **ALL** keyword to see the attributes of all the roles. By default, the **Isrole** command displays all role attributes. To view selected attributes, use the **-a** *List* flag. If one or more attributes cannot be read, the **Isrole** command lists as much information as possible.

By default, the **Isrole** command lists each role's attributes on one line. It displays attribute information as *Attribute=Value* definitions, each separated by a blank space. To list the role attributes in stanza format, use the **-f** flag. To list the information as colon-separated records, use the **-c** flag.

You can use the System Management Interface Tool (SMIT) smit Isrole fast path to run this command.

If the system is configured to use multiple domains for the role database, the roles, as specified by the *Name* parameter, are searched from the domains in the order specified by the **secorder** attribute of the roles stanza in the **/etc/nscontrol.conf** file. If duplicate entries exist in multiple domains, only the first entry instance is listed. Use the **-R** flag to list the roles from a specific domain.

The Isrole command only lists the role definitions available in the roles database. If the system is operating in enhanced Role Based Access Control (RBAC) mode, the information in the roles database might differ from what is used for security considerations on the system in the kernel security tables (KST). To view the state of the roles database in the KST, use the lskst command.

# **Flags**

| Item<br>-a List | <b>Description</b> Lists the attributes to display. The <i>List</i> variable can include any attribute that is defined in the <b>chrole</b> command. Specify more than one attributes with a blank space between attribute names. If an empty list is specified, only the role names are displayed. In addition to the attributes defined in the <b>chrole</b> command, the following attributes can also be listed with the <b>-a</b> flag: |  |
|-----------------|----------------------------------------------------------------------------------------------------|--|
|                 | all_auths  Traverses the role hierarchy of the specified roles and gathers all the authorizations. The all_auths attribute differs from the authorizations attribute because the lsrole command only lists the explicit authorizations of the specified roles for that attribute.                                                                                                    |  |
|                 | <b>users</b> Displays the users that are granted the specified roles.                                                                                                    |  |
|                 | description  Displays the text description of the role as indicated by the dfltmsg, msgcat, msgset and msgnum attributes for the role.                                                                                                    |  |
| -c              | Displays the role attributes in colon-separated records, as follows:                                                                                                    |  |
|                 | <pre># role: attributel: attribute2: Role: value1: value2:</pre>                                                                                                    |  |
| -C              | Displays the role attributes in colon-separated records that are easier to parse than the output of the $\mathbf{-c}$ flag:                                                                                                    |  |
|                 | <pre>#role:attribute1:attribute2: role:value1:value2: role2:value1:value2:</pre>                                                                                                    |  |
|                 | The output is preceded by a comment line that has details about the attribute represented in each colon-separated field. If you specified the <b>-a</b> flag, the order of the attributes matches the order specified in the <b>-a</b> flag. If a role does not have a value for a given attribute, the field is still displayed but is empty. The last field in each entry is ended by a newline character rather than a colon.             |  |
| -f              | Displays the output in stanzas, with each stanza identified by a role name. Each <i>Attribute=Value</i> pair is listed on a separate line:                                                                                                    |  |
|                 | Role: attribute1=value attribute2=value attribute3=value                                                                                                    |  |
| -R load_module  | Specifies the loadable module to list roles from.                                                                                                    |  |

# **Security**

The **Isrole** command is a privileged command. You must assume a role that has the following authorization to run the command successfully.

Item Description

aix.security.role.list Required to run the command.

Attention RBAC users and Trusted AIX users: This command can perform privileged operations. Only privileged users can run privileged operations. For more information about authorizations and privileges, see Privileged Command Database in Security. For a list of privileges and the authorizations associated with this command, see the **lssecattr** command or the **getcmdattr** subcommand.

Files Accessed:

Mode File

r /etc/security/roles

### **Examples**

1. To display the role rolelist and groups of the role ManageAllUsers in a colon format, use the following command:

```
lsrole -c -a rolelist groups ManageAllUsers
```

Information similar to the following appears:

```
# role: rolelist:groups
ManageAllUsers: ManagerBasicUser:security
```

2. To list all attributes of the ManageAllUsers role from LDAP, use the following command:

```
1srole -R LDAP ManageAllUsers
```

All the attribute information appears, with each attribute separated by a blank space.

#### **Files**

Item Description

/etc/security/roles Contains the attributes of roles.

#### Related reference:

"mkrole Command" on page 790 "mkuser Command" on page 839

#### Related information:

setkst command

Security

# **Isrpdomain Command**

### **Purpose**

Displays peer domain information for the node.

### **Syntax**

**lsrpdomain** [-o | -O] [-l | -t | -d | -D delimiter] [-x] [-h] [-TV] [peer\_domain]

# **Description**

The **Isrpdomain** command displays information about the peer domains that the node where the command runs belongs to. Use the command's flags and parameters to specify which information you want to display and how you want to display it. When you specify the name of a peer domain, the command displays information about that peer domain only. The **-o** and **-O** flags also limit the information this command displays. The **-o** flag displays information only about the online peer domain. The **-O** flag displays information only about peer domains that are offline.

By default, the **lsrpdomain** command displays information in table format (-t).

Some of the peer domain information that is displayed follows:

499

| Field             | Description                                                                   |  |
|-------------------|-------------------------------------------------------------------------------|--|
| Name              | The name of the peer domain.                                                  |  |
| RSCTActiveVersion | The version of RSCT that is active in the peer domain.                        |  |
| MixedVersions     | Indicates whether more than one version of RSCT is active in the peer domain. |  |
| TSPort            | The topology services port number.                                            |  |
| GSPort            | The group services port number.                                               |  |
| OpState           | The current state of the peer domain.                                         |  |

# **Flags**

- **-o** Displays information about the node's online peer domain.
- **-O** Displays information about peer domains that are offline for the node.
- -l Displays the information on separate lines (long format).
- -t Displays the information in separate columns (table format). This is the default.
- **-d** Displays the information using delimiters. The default delimiter is a colon (:). Use the **-D** flag if you want to change the default delimiter.

#### -D delimiter

Displays the information using the specified delimiter. Use this flag to specify a delimiter other than the default colon (:) — when the information you want to display contains colons, for example. You can use this flag to specify a delimiter of one or more characters.

- -x Excludes the header (suppresses header printing).
- **-h** Writes the command's usage statement to standard output.
- **-T** Writes the command's trace messages to standard error. For your software service organization's use only.
- **-V** Writes the command's verbose messages to standard output.

#### **Parameters**

peer\_domain

Specifies the name of the peer domain about which you want to display information. You can specify a peer domain name or a substring of a peer domain name for this parameter. If you specify a substring, the command displays information about any defined peer domain with a name that contains the substring.

# **Security**

The user of the **Isrpdomain** command needs read permission for the **IBM.PeerDomain** resource class on the node on which the command runs. By default, **root** on any node in the peer domain has read and write access to this resource class through the configuration resource manager.

### **Exit Status**

- **0** The command ran successfully.
- 1 An error occurred with RMC.
- 2 An error occurred with a command-line interface script.
- 3 An incorrect flag was entered on the command line.
- 4 An incorrect parameter was entered on the command line.
- 5 An error occurred that was based on incorrect command-line input.

6 The peer domain definition does not exist.

#### **Environment Variables**

### CT\_CONTACT

Determines the system where the session with the resource monitoring and control (RMC) daemon occurs. When CT\_CONTACT is set to a host name or IP address, the command contacts the RMC daemon on the specified host. If CT\_CONTACT is not set, the command contacts the RMC daemon on the local system where the command is being run. The target of the RMC daemon session and the management scope determine the resource classes or resources that are processed.

#### CT\_IP\_AUTHENT

When the CT\_IP\_AUTHENT environment variable exists, the RMC daemon uses IP-based network authentication to contact the RMC daemon on the system that is specified by the IP address to which the CT\_CONTACT environment variable is set. CT\_IP\_AUTHENT only has meaning if CT\_CONTACT is set to an IP address; it does not rely on the domain name system (DNS) service.

### Restrictions

This command must be run on the node for which the peer domain information is requested.

### Implementation Specifics

This command is part of the rsct.basic.rte fileset for the AIX® operating system.

### **Standard Input**

When the -f "-" or -F "-" flag is specified, this command reads one or more node names from standard input.

### **Standard Output**

When the **-h** flag is specified, this command's usage statement is written to standard output. All verbose messages are written to standard output.

#### **Standard Error**

All trace messages are written to standard error.

#### **Examples**

1. To display general information about the peer domains to which **nodeA** belongs, run this command on **nodeA**:

lsrpdomain

The output will look like this:

Name OpState RSCTActiveVersion MixedVersions TSPort GSPort ApplDomain Online 2.5.0.0 No 12347 12348

2. To display general information about the peer domains to which **nodeA** belongs, with the default delimiter (but without the heading), run this command on **nodeA**:

1srpdomain -xd

The output will look like this:

ApplDomain:Online:2.5.0.0:No:12347:12348:

3. To display general information about the peer domains to which **nodeA** belongs, in long format, run this command on **nodeA**:

```
1srpdomain -1
```

The output will look like this:

Name = ApplDomain
OpState = Online
RSCTActiveVersion = 2.5.0.0
MixedVersions = No
TSPort = 12347
GSPort = 12348

### Location

/opt/rsct/bin/lsrpdomain

# **Isrpnode Command**

### **Purpose**

Displays information about one or more of the nodes that are defined in the online peer domain.

# **Syntax**

```
lsrpnode [ [ -i ] [ -l | -t | -d | -D delimiter ] -o | -O | -L ] -P ] -Q ] [ -B ] [ -x ] [-h] [-TV] [node_name]

lsrpnode -p peer domain [ -l | -t | -d | -D delimiter ] [-x] [-h] [-TV]
```

# **Description**

The **Isrpnode** command displays information about one or more of the nodes that are defined in the online peer domain. Use the command's flags and parameters to specify which information you want to display and how you want to display it. When you specify a node name, the command displays information about that node only.

The **-o**, **-O**, and **-L** flags also limit the information this command displays. The **-o** flag displays information about nodes that are online. The **-O** flag displays information about nodes that are offline. The **-L** flag displays information about the local node, which is the node the command runs on.

The **-P** flag displays additional node configuration information related to group services group leader selection. The **-Q** flag displays additional node configuration information related to quorum decisions. The **-B** flag displays additional node configuration information related to the tiebreaker mechanism.

By default, the **Isrpnode** command displays information in table format (-t).

Some of the node information that is displayed follows:

| Field       | Description                                     |
|-------------|-------------------------------------------------|
| Name        | The name of the node in the peer domain.        |
| OpState     | The operational state of the node.              |
| RSCTVersion | The version of RSCT that is active in the node. |

The following fields are displayed when you specify the -i flag:

| Field   | Description                                                                                             |
|---------|----------------------------------------------------------------------------------------------------|
| NodeNum | The node number used by topology services and group services. This number is unique within the cluster. |
| NodeID  | The unique node identifier.                                                                             |

Along with other fields (depending on the flags specified), this field is displayed when you specify the -P flag:

| Field     | Description                                                            |
|-----------|------------------------------------------------------------------------|
| Preferred | Indicates whether the node is a group services group leader candidate. |

Along with other fields (depending on the flags specified), this field is displayed when you specify the **-Q** flag:

| Field  | Description                                                  |
|--------|--------------------------------------------------------------|
| Quorum | Indicates whether the node participates in quorum decisions. |

Along with other fields (depending on the flags specified), this field is displayed when you specify the **-B** flag:

| Field      | Description                                                                      |
|------------|----------------------------------------------------------------------------------|
| Tiebreaker | Indicates whether the node has access to the peer domain's tiebreaker mechanism. |

See the *Administering RSCT* guide for information about group services group leader selection, quorum decisions, and the tiebreaker mechanism.

### **Flags**

-d Displays the information using delimiters. The default delimiter is a colon (:). Use the -D flag if you want to change the default delimiter.

#### -D delimiter

Displays the information using the specified delimiter. Use this flag to specify a delimiter other than the default colon (:) — when the information you want to display contains colons, for example. You can use this flag to specify a delimiter of one or more characters.

- -i Displays the node number and node ID for the node. The node number is used by topology services and group services and is unique within the cluster. The node ID is the unique node identifier.
- -l Displays the information on separate lines (long format).
- -L Displays information about the local node only, which is the node that the command runs on.
- **-o** Displays information about the nodes that are online in the peer domain.
- **-O** Displays information about the nodes that are offline in the peer domain.

### -p peer\_domain

Displays information about nodes defined in an *offline* peer domain that the local node belongs to. (By default, the **lsrpnode** command displays information about the nodes that are defined in the domain where you are currently *online*.) However, this information might not reflect changes that are made to the domain after the local node is taken offline, because an offline node might not have the latest configuration.

The **-p** flag ignores the **CT\_CONTACT** environment variable. You must have root access to use the **-p** flag.

- -P Indicates whether the node is a group services group leader candidate. **yes** is displayed if the node can be a group services group leader. **no** is displayed if the node cannot be a group services group leader. See the *Administering RSCT* for more information about group services group leader selection.
- -Q Indicates whether the node participates in quorum decisions. yes is displayed if the node

- participates in quorum decisions. no is displayed if the node does not participate in quorum decisions. See the *Administering RSCT* for more information on quorum decisions.
- -B Indicates whether the node has access to the peer domain's tiebreaker mechanism. yes is displayed if the node has access to the peer domain's tiebreaker mechanism. no is displayed if the node does not have access to the peer domain's tiebreaker mechanism. See the *Administering RSCT* for more information on the tiebreaker mechanism.
- -t Displays the information in separate columns (table format). This is the default format.
- -x Excludes the header (suppresses header printing).
- **-h** Writes the command's usage statement to standard output.
- -T Writes the command's trace messages to standard error. For your software service organization's use only.
- -V Writes the command's verbose messages to standard output.

### **Parameters**

node name

Specifies the name of the node about which you want to display information. You can specify a node name or a substring of a node name for this parameter. If you specify a substring, the command displays information about any defined node with a name that contains the substring.

### **Security**

The user of the **Isrpnode** command needs read permission for the **IBM.PeerNode** resource class on the node this command runs on. By default, **root** on any node in the peer domain has read and write access to this resource class through the configuration resource manager.

#### **Exit Status**

- **0** The command ran successfully.
- 1 An error occurred with RMC.
- 2 An error occurred with a command-line interface script.
- 3 An incorrect flag was entered on the command line.
- 4 An incorrect parameter was entered on the command line.
- 5 An error occurred that was based on incorrect command-line input.

#### **Environment Variables**

### CT\_CONTACT

Determines the system where the session with the resource monitoring and control (RMC) daemon occurs. When CT\_CONTACT is set to a host name or IP address, the command contacts the RMC daemon on the specified host. If CT\_CONTACT is not set, the command contacts the RMC daemon on the local system where the command is being run. The target of the RMC daemon session and the management scope determine the resource classes or resources that are processed.

#### CT IP AUTHENT

When the CT\_IP\_AUTHENT environment variable exists, the RMC daemon uses IP-based network authentication to contact the RMC daemon on the system that is specified by the IP address to which the CT\_CONTACT environment variable is set. CT\_IP\_AUTHENT only has meaning if CT\_CONTACT is set to an IP address; it does not rely on the domain name system (DNS) service.

#### Restrictions

This command must be run on a node that is online in the peer domain.

### Implementation Specifics

This command is part of the Reliable Scalable Cluster Technology (RSCT) fileset for AIX.

# **Standard Input**

When the -f "-" or -F "-" flag is specified, this command reads one or more node names from standard input.

### **Standard Output**

When the **-h** flag is specified, this command's usage statement is written to standard output. All verbose messages are written to standard output.

### Standard Error

All trace messages are written to standard error.

### **Examples**

1. To display general information about the nodes in the online peer domain that **nodeA** belongs to, run this command on **nodeA**:

```
1srpnode
```

The output will look like this:

```
Name OpState RSCTVersion nodeA Online 3.1.4.0 nodeB Online 3.1.4.0 nodeC Offline 3.1.4.0
```

2. To display general information about the nodes in the online peer domain that **nodeA** belongs to, with the default delimiter (but without the heading), run this command on **nodeA**:

```
1srpnode -xd
```

The output will look like this:

```
nodeA:Online:3.1.4.0:
nodeB:Online:3.1.4.0:
nodeC:Offline:3.1.4.0:
```

3. To display general information about the nodes in the online peer domain that **nodeA** belongs to, in long format, run this command on **nodeA**:

```
1srpnode -1
```

The output will look like this:

```
Name = nodeA
OpState = Online
RSCTVersion = 3.1.4.0

Name = nodeB
OpState = Online
RSCTVersion = 3.1.4.0

Name = nodeC
OpState = Offline
RSCTVersion = 3.1.4.0
```

4. To display general information about the nodes in the online peer domain that **nodeA** belongs to, including the node number and node ID, run this command on **nodeA**:

```
1srpnode -i
```

The output will look like this:

| Name  | OpState | RSCIVersion | NodeNum | NodelD           |
|-------|---------|-------------|---------|------------------|
| nodeA | Online  | 3.1.4.0     | 2       | 40a514bed9d82412 |
| nodeB | Online  | 3.1.4.0     | 1       | 47fe57098f4ec4d9 |

5. To display general information about the nodes in the online peer domain to which **nodeA** belongs, including the preferred group services group leader information, run this command on **nodeA**:

```
1srpnode -P
```

The output will look like this:

```
Name OpState RSCTVersion Preferred nodeA Online 3.1.4.0 yes nodeB Online 3.1.4.0 no
```

6. To display general information about the nodes in the online peer domain to which **nodeA** belongs, including the quorum information, run this command on **nodeA**:

```
1srpnode -Q
```

The output will look like this:

| Name  | OpState | RSCTVersion | Quorum |
|-------|---------|-------------|--------|
| nodeA | Online  | 3.1.4.0     | no     |
| nodeB | Online  | 3.1.4.0     | yes    |
| nodeC | Online  | 3.1.4.0     | Ves    |

7. To display general information about the nodes in the online peer domain to which **nodeA** belongs, including quorum and tiebreaker information, run this command on **nodeA**:

```
1srpnode -QB
```

The output will look like this:

| Name  | 0pState | RSCTVersion | Quorum | Tiebreaker |
|-------|---------|-------------|--------|------------|
| nodeA | Online  | 3.1.4.0     | no i   | 10         |
| nodeB | Online  | 3.1.4.0     | yes y  | /es        |
| nodeC | Online  | 3.1.4.0     | ves v  | /es        |

### Location

/opt/rsct/bin/lsrpnode

### **Isrset Command**

### **Purpose**

Displays system rset contents.

## Syntax 3 4 1

lsrset [ 
$$-X$$
 ] [  $-f$  ] [  $-v$  |  $-o$  ] [ [  $-S$  ]  $-r$  rsetname |  $-n$  namespace |  $-a$  ]

or

# **Description**

The **lsrset** command displays information contained in rsets stored in the system registry or rsets attached to a process.

# **Flags**

| Item          | Description                                                                                                    |
|---------------|----------------------------------------------------------------------------------------------------|
| -f            | Displays rset owner, group, and mode data.                                                                                                    |
| -v            | Verbose mode. Displays resources contained in the rset, rset owner, group and mode data.                                                                                                    |
| -0            | Displays only the online resources contained in the rset. The default is to display all resources.                                                                                                    |
| <b>-p</b> pid | Displays the effective rset attached to this process.                                                                                                    |
| -r rsetname   | Displays the rset with this name in the system registry. The name consists of a namespace and an <i>rsname</i> separated by a "/" (slash). Both the <i>namespace</i> and <i>rsname</i> may contain up to 255 characters. See the <b>rs_registername()</b> service for additional information about character set limits of rset names. |
| -n namespace  | Displays all rsets in this namespace in the system registry.                                                                                                    |
| -a            | Displays all rsets in the system registry.                                                                                                    |
| -P            | Displays the partition rset attached to the specified process.                                                                                                    |
| -S            | Displays the resources contained in this rset if it were to be scheduled with the -S hint with either the execrset or the attachrset command. The rset does not need to be an exclusive rset. This is to be contrasted with the attachrset and execrset commands, which require exclusive rsets to be specified with the -S flag.      |
| -X            | Prints all available characters of each user and group name instead of truncating to the first 8 characters.                                                                                                    |

### **Examples**

1. To display all resources for all rsets in the system registry, type:

1srset -v -a

2. To display a summary of the effective rset attached to pid 28026, type:

1srset -p 28026

3. To display the online resources in the effective rset attached to pid 28026, type:

1srset -o -p 28026

4. To display all the resources in the effective rset attached to pid 28026, type:

1srset -v -p 28026

5. To display online resources for all rsets in the system registry, type:

lsrset -a -o

6. To display all resources for all rsets in the system registry with expanded user and group name, type:

1srset -X -v -a

### **Files**

Item Description

/etc/bin/lsrset Contains the lsrset command

#### Related information:

attachrset command detachrset command execrset command

### Isrsrc Command

### **Purpose**

Displays attributes and values for a resource or a resource class.

# **Syntax**

To display the attributes and values for a resource:

```
lsrsrc [-s "selection_string"] [ -a | -N { node_file | "-" } ] [ -A p | d | b ] [-p property] [ -l | -i | -t | -d | -D delimiter ] [-x] [-h] [-TV] [resource_class] [attr...]
```

lsrsrc -r [-s "selection\_string"] [ -a | -N { node\_file | "-" } ] [ -l | -i | -t | -d | -D delimiter ] [-x] [-h] [-TV] [resource\_class]

To display the attributes and values for a resource class:

lsrsrc -c [ -A p | d | b ] [-p property] [ -l | -i | -t | -d | -D delimiter ] [-x] [-a] [-h] [-TV] resource\_class [attr...]

lsrsrc -C domain\_name... [ -A  $p \mid d \mid b$  ] [-p property] [ -l | -i | -t | -d | -D delimiter ] [-x] [-h] [-TV] resource class [attr...]

To display a list of all of the resource classes:

lsrsrc

### Description

The **lsrsrc** command displays the persistent and dynamic attributes and their values for a resource or a resource class.

Instead of specifying multiple node names in *selection\_string*, you can use the **-N** *node\_file* flag to indicate that the node names are in a file. Use **-N** "-" to read the node names from standard input.

When one or more attribute names are specified, these names and their values are displayed in the order specified, provided that each of the specified attribute names is valid. When no attribute names are specified:

- the -A  $p \mid d \mid b$  flag controls whether persistent attributes or dynamic attributes or both and their values are displayed.
- only attributes that are defined as **public** are displayed. Use the **-p** flag to override this default.

For best performance, specify either the **-A p** flag or only persistent attributes as parameters.

Specify the -r flag to display only the resource handles associated with the resources for the specified resource class.

To display a list of the attributes and values for a resource class, specify the -c flag.

By default, the resource attributes and values are displayed in long format. Use the **-t**, **-d**, or **-D** flag to display the resources in table format or delimiter-formatted output.

If Cluster Systems Management (CSM) is installed on your system, you can use CSM defined node groups as node name values to refer to more than one node. For information about working with CSM node groups and using the CSM **nodegrp** command, see the *CSM: Administration Guide* and the *CSM: Command and Technical Reference*.

The **lsrsrc** command does not list any attributes that have a datatype defined as **ct\_none** (**Quantum**, for example). RMC does not return attribute values for attributes that are defined as **Quantum**. To list attribute definitions, use the **lsrsrcdef** command.

### **Flags**

-a Specifies that this command applies to all nodes in the cluster. The cluster scope is determined by the CT\_MANAGEMENT\_SCOPE environment variable. If it is not set, first the management domain scope is chosen if it exists, then the peer domain scope is chosen if it exists, and then local scope is chosen, until the scope is valid for the command. The command will run once for the first valid scope found. For example, if both a management and peer domain exist, lsrsrc -a with CT\_MANAGEMENT\_SCOPE not set will list the management domain. In this case, to list the peer domain, set CT\_MANAGEMENT\_SCOPE to 2.

#### $-Ap \mid d \mid b$

Specifies an attribute type. By default only persistent attributes are displayed. This flag can be used only when no attribute names are specified on the command line.

- p Displays only persistent attributes.
- **d** Displays only dynamic attributes.
- **b** Displays both persistent and dynamic attributes.

For best performance, specify the -A p flag.

-c Displays the attributes for the resource class. This flag overrides the -r flag.

#### -C domain name...

Displays the class attributes of a globalized resource class on one or more RSCT peer domains that are defined on the management server. Globalized classes are used in peer domains and management domains for resource classes that contain information about the domain. To display class attributes of a globalized resource class on all peer domains defined on the management server, use the **-c** flag with the **-a** flag instead of **-C**. The command returns the name of the peer domain in the form of an attribute **ActivePeerDomain**. This is not an actual attribute, but is presented as such to indicate which peer domain is being displayed.

**-d** Specifies delimiter-formatted output. The default delimiter is a colon (:). Use the **-D** flag if you want to change the default delimiter.

#### -D delimiter

Specifies delimiter-formatted output that uses the specified delimiter. Use this flag to specify something other than the default colon (:). An example is when the data to be displayed contains colons. Use this flag to specify a delimiter of one or more characters.

- -i Generates a template of <code>resource\_data\_input\_file</code> that can then, after appropriate editing, be used as input to the <code>mkrsrc</code> command. The output is displayed in long (stanza) format. All required and optional attributes that can be used to define a resource are displayed. The attribute data type is displayed as the value in the <code>attr=value</code> pairs. It is suggested that when you use this flag, the output of the <code>lsrsrc</code> command be directed to a file. This flag overrides the <code>-s</code> and <code>-A</code> <code>d</code> flags.
- -1 Specifies long formatted output. Each attribute is displayed on a separate line. This is the default display format. If the **lsrsrc** command is issued with the -1 flag, but without a resource class name, the -1 flag is ignored when the command returns the list of defined resource class names.

#### -N { node file | "-" }

Specifies that node names are read from a file or from standard input. Use -N node\_file to indicate that the node names are in a file.

- There is one node name per line in *node\_file*.
- A number sign (#) in column 1 indicates that the line is a comment.
- · Any blank characters to the left of a node name are ignored.
- Any characters to the right of a node name are ignored.

Use -N "-" to read the node names from standard input.

1 509

The CT\_MANAGEMENT\_SCOPE environment variable determines the scope of the cluster. If CT\_MANAGEMENT\_SCOPE is not set, management domain scope is chosen first (if a management domain exists), peer domain scope is chosen next (if a peer domain exists), and then local scope is chosen, until the scope is valid for the command. The command runs once for the first valid scope it finds. For example, if a management domain and a peer domain both exist and CT\_MANAGEMENT\_SCOPE is not set, this command applies to the management domain. If you want this command to apply to the peer domain, set CT\_MANAGEMENT\_SCOPE to 2.

### -p property

Displays attributes with the specified *property*. By default, only public attributes are displayed. To display all of the attributes regardless of the property, use the **-p 0** flag. Use this flag in conjunction with the **-A** flag when no attributes are specified on the command line.

### Persistent attribute properties:

```
0x0001 read_only
0x0002 reqd_for_define (required)
0x0004 inval_for_define (not valid)
0x0008 option_for_define (optional)
0x0010 selectable
0x0020 public
```

#### Dynamic attribute properties:

### 0x0020 public

A decimal or hexadecimal value can be specified for the property. To display attributes and their values for all attributes that have one or more properties, "OR" the properties of interest together and then specify the "OR"ed value with the **-p** flag. For example, to display attributes and their values for all persistent attributes that are either **reqd\_for\_define** or **option\_for\_define**, enter: lsrsrc -p 0x0a

-r Displays the resource handles for the resources that match the specified selection string or all resources when no selection string is specified.

### -s "selection\_string"

Specifies a selection string. All selection strings must be enclosed within either double or single quotation marks. If the selection string contains double quotation marks, enclose the entire selection string in single quotation marks. For example:

```
-s 'Name == "testing"'
-s 'Name ?= "test"'
```

Only persistent attributes may be listed in a selection string. For information on how to specify selection strings, see the RSCT: Administration Guide .

- **-t** Specifies table format. Each attribute is displayed in a separate column, with one resource per line.
- -x Suppresses header printing.
- **-h** Writes the command's usage statement to standard output.
- **-T** Writes the command's trace messages to standard error. For your software-service organization's use only.
- Writes the command's verbose messages to standard output.

#### **Parameters**

resource class

Specifies the name of the resource class with the resources that you want to display.

attr... Specifies one or more attribute names. Both persistent and dynamic attribute names can be specified to control which attributes are displayed and their order. Zero or more attributes can be specified. Attributes must be separated by spaces.

### Security

The user needs read permission for the *resource\_class* specified in **lsrsrc** to run **lsrsrc**. Permissions are specified in the access control list (ACL) file on the contacted system. See the *RSCT: Administration Guide* for information about the ACL file and how to modify it.

### **Exit Status**

- **0** The command has run successfully.
- 1 An error occurred with RMC.
- 2 An error occurred with the command-line interface (CLI) script.
- 3 An incorrect flag was specified on the command line.
- 4 An incorrect parameter was specified on the command line.
- 5 An error occurred with RMC that was based on incorrect command-line input.

### **Environment Variables**

#### CT CONTACT

When the CT\_CONTACT environment variable is set to a host name or IP address, the command contacts the Resource Monitoring and Control (RMC) daemon on the specified host. If the environment variable is not set, the command contacts the RMC daemon on the local system where the command is being run. The resource class or resources that are displayed or modified by the command are located on the system to which the connection is established.

#### CT IP AUTHENT

When the CT\_IP\_AUTHENT environment variable exists, the RMC daemon uses IP-based network authentication to contact the RMC daemon on the system that is specified by the IP address to which the CT\_CONTACT environment variable is set. CT\_IP\_AUTHENT only has meaning if CT\_CONTACT is set to an IP address; it does not rely on the domain name system (DNS) service.

#### CT\_MANAGEMENT\_SCOPE

Determines the management scope that is used for the session with the RMC daemon to monitor and control the resources and resource classes. The management scope determines the set of possible target nodes where the resources and resource classes can be monitored and controlled. The valid values are:

- **0** Specifies *local* scope.
- 1 Specifies *local* scope.
- 2 Specifies *peer domain* scope.
- 3 Specifies management domain scope.

If this environment variable is *not* set, *local* scope is used.

### **Implementation Specifics**

This command is part of the Reliable Scalable Cluster Technology (RSCT) fileset for AIX.

# **Standard Output**

When the **-h** flag is specified, this command's usage statement is written to standard output. All verbose messages are written to standard output.

#### Standard Error

All trace messages are written to standard error.

### **Examples**

1. To list the names of all of the resource classes, enter:

1srsrc

The output will look like this:

```
class_name
"IBM.Association"
"IBM.Condition"
'IBM.EventResponse"
"IBM.Host"
"IBM.Ethernet"
"IBM.TokenRing"
```

2. To list the persistent attributes for resource IBM.Host that have 4 processors, enter:

```
lsrsrc -s "NumProcessors == 4" -A p -p 0 IBM.Host
```

The output will look like this:

3. To list the public dynamic attributes for resource IBM. Host on node 1, enter:

```
lsrsrc -s 'Name == "c175n05.ppd.pok.ibm.com"' -A d IBM.Host
```

The output will look like this:

4. To list the Name, Variety, and ProcessorType attributes for the IBM.Processor resource on all the online nodes, enter:

```
The output will look like this:
Resource Persistent Attributes for: IBM.Processor
resource 1:
                      = "proc3"
        Name
                      = 1
        Variety
        ProcessorType = "PowerPC_604"
resource 2:
                      = "proc2"
        Name
                      = 1
        Variety
        ProcessorType = "PowerPC 604"
resource 3:
                      = "proc1"
        Variety
                    = 1
        ProcessorType = "PowerPC 604"
resource 4:
                      = "proc0"
        Variety
                      = 1
        ProcessorType = "PowerPC 604"
```

1srsrc IBM.Processor Name Variety ProcessorType

5. To list both the persistent and dynamic attributes for the resource class IBM.Condition, enter:

```
lsrsrc -c -A b -p 0 IBM.Condition
```

The output will look like this:

```
Resource Class Persistent and Dynamic Attributes for: IBM.Condition resource 1:

ResourceType = 0
Variety = 0
```

6. To list the nodes in the cluster that have at least four processors, using the /tmp/common/node\_file file:

```
# common node file
                   main node
node1.ibm.com
node2.ibm.com
                   main node
node4.ibm.com
                   backup node
node6.ibm.com
                   backup node
lsrsrc -s "NumProcessors >= 4" -N /tmp/common/node file -t IBM.Host \
Name NumProcessors
The output will look like this:
Resource Persistent Attributes for IBM.Host
                  NumProcessors
"node1.ibm.com"
                  4
"node2.ibm.com"
                  4
```

### Location

/opt/rsct/bin/lsrsrc

### Isrsrcassoc Command

### **Purpose**

Retrieves a list of resources that are associated with a class using an association provider.

### **Syntax**

**lsrsrcassoc** [-s "source\_selection\_string"] [-c association\_class] [-d association\_endpoint\_class] [-S "destination\_selection\_string"] [-o role] [-R result\_role] [-h] [-TV] source\_class\_name [property\_list...]

### **Description**

You can use the Isrsrcassoc command to learn about the relationships among CIM resources.

This command is an interface into the association query mechanism of the Common Information Model (CIM) resource manager. Association providers that are registered with the CIM resource manager are called to retrieve association data. Before using <code>lsrsrcassoc</code>, it might be helpful to run the <code>lsassocmap</code> command to find out which association classes are known to the resource monitoring and control (RMC) subsystem.

You must specify a source class name with the **lsrsrcassoc** command. With no flags specified, **lsrsrcassoc** retrieves all resources associated with every resource of this class. Flags can be used to filter which associated resources are displayed.

The command output is similar to that of **lsrsrc**. Resources associated with a source resource are displayed with their class name and one attribute per line to facilitate searching and filtering the output.

#### **Parameters**

source\_class\_name

Specifies the source class in the association.

property\_list

Specifies one or more property names. Only these properties (or attributes, in RMC terminology) of associated resources are displayed. If you do not specify this parameter, all property names are displayed.

### **Flags**

-s source\_selection\_string

Specifies that only resources of the source class that match the selection string are used in the search for associated resources.

**-S** destination\_selection\_string

Specifies that only resources of the associated classes that match this selection string are displayed.

**-c** association\_class

Limits the association search to only those resources tied to the source class through association\_class.

**-d** association\_endpoint

Limits the search of associated resources to just the members of this class.

- -o role The CIM association interface defines the role parameter as the name of the property referring to the class on the source side of the association. Typical values for this parameter are "GroupComponent" or "PartComponent", though the specific name must come from the association class definition.
- **-R** result\_role

Used like the **-o** flag, except this is the name of the property that refers to the destination side of the association.

**-h** Writes the command usage statement to standard output.

- **-T** Writes the command trace messages to standard error. For your software service organization use only.
- **-V** Writes the command verbose messages to standard output.

### Standard output

When the **-h** flag is specified, this command usage statement is written to standard output. When the **-V** flag is specified, this command verbose messages are written to standard output.

### Standard error

When the -T flag is specified, this command trace messages are written to standard error.

### **Exit status**

- **0** The command ran successfully.
- 1 An error occurred with the command-line interface (CLI) script.
- 2 An incorrect flag was specified on the command line.
- 3 An incorrect parameter was specified on the command line.
- 4 The source endpoint class was not found.
- 5 The destination endpoint class was not found.
- 6 The association class was not found.

# Implementation specifics

This command is part of the **rsct.exp.cimrm** fileset, in the **rsct.exp** package on the AIX Expansion Pack and Reliable Scalable Cluster Technology (RSCT) package for the Linux operating system.

### Location

Item Description /opt/rsct/bin/lsrsrcassoc

### **Examples**

To view instances of cimv2.IBMAIX\_UnixProcess (for AIX) and cimv2.Linux\_UnixProcess (for Linux) that are associated with cimv2.IBMAIX\_OperatingSystem and cimv2.Linux\_OperatingSystem respectively on the specified node, enter:

```
For AIX:
```

```
lsrsrcassoc -c cimv2.IBMAIX_OSProcess -s 'Name=~"c175nf14"' -S \
'Name=~"emacs"' cimv2.IBMAIX_OperatingSystem Handle Parameters
For Linux:
lsrsrcassoc -c
cimv2.Linux_OSProcess -s 'Name=~"c175nf14"' -S \
'Name=~"emacs"' cimv2.Linux_OperatingSystem Handle Parameters
```

In these examples:

- -c cimv2.IBMAIX\_OSProcess and -c cimv2.Linux\_OSProcess are the association classes whose provider is used.
- -s 'Name=~"c175nf14" is the selection string against the cimv2.IBMAIX\_OperatingSystem and cimv2.Linux\_OperatingSystem instances (we only want objects associated with the OS instance representing the node c175nf14).
- -S 'Name=~"emacs" is the selection string against cimv2.IBMAIX\_UnixProcess and cimv2.Linux\_UnixProcess objects; only those with Name attributes that contain the pattern emacs are returned.
- cimv2.IBMAIX\_OperatingSystem and cimv2.Linux\_OperatingSystem, which are the "source object" parameter, are one of the classes in the association.
- **Handle Parameters** are properties that the provider is asked to return. **Handle** is the PID of the process; **Parameters** is a list of arguments to the process.

The following output is displayed:

```
Resource Persistent Attributes for cimv2.IBMAIX_UnixProcess (or cimv2.Linux_UnixProcess)
resource 1:
Handle = "2781"
Parameters = {"emacs", "-u", "foo.C"}
resource 2:
Handle = "2782"
Parameters = {"emacs", "bar.C"}
resource 3:
Handle = "2783"
Parameters = {"emacs", "foo bar.C"}
resource 4:
Handle = "2784"
Parameters = {"emacs", "bar foo.C"}
resource 5:
Handle = "2785"
Parameters = {"emacs","CIMRC.C"}
resource 6:
Handle = "26994"
Parameters = {"emacs","lsassocmap.pl"}
```

### **Isrsrcdef Command**

### **Purpose**

Displays definition information for a resource or a resource class.

### **Syntax**

For a resource...

To display the definition:

To display the persistent attribute definitions:

To display the dynamic attribute definitions:

For a resource class...

To display the definition:

To display the persistent attribute definitions:

To display the dynamic attribute definitions:

To display a list of all of the resource class names:

#### **Isrsrcdef**

### Description

The **lsrsrcdef** command displays the definition of a resource or a resource class or the persistent or dynamic attribute definitions of a resource or a resource class. By default:

- if no *attr* parameters are specified on the command line, this command displays the definitions for **public** attributes. To override this default, use the **-p** flag or specify the name of the attribute you want to display.
- this command does not display attribute descriptions. To display attribute definitions and descriptions, specify the **-e** flag.

#### **Flags**

-A p | d

Specifies the attribute type. You can display either persistent or dynamic attribute definitions. Use this flag with the **-c** flag to display the persistent or dynamic attribute definitions of a resource class.

- p Displays only persistent attributes
- **d** Displays only dynamic attributes
- -c Displays the definition of a resource class definition. To display the persistent attribute definitions

for a resource class, specify this flag with the -A p flag. To display the dynamic attribute definitions for a resource class, specify this flag with the -A d flag.

**-d** Specifies delimiter-formatted output. The default delimiter is a colon (:). Use the **-D** flag to change the default delimiter.

#### -D delimiter

Specifies delimiter-formatted output that uses the specified delimiter. Use this flag to specify something other than the default colon (:). An example is when the data to be displayed contains colons. Use this flag to specify a delimiter of one or more characters.

- **-e** Specifies expanded format. By default, the descriptions of the definitions are not displayed. Specify this flag to display the definitions and the descriptions.
- **-i** Generates a template of *resource\_data\_input\_file* that can then, after appropriate editing, be used as input to the **mkrsrc** command. The output is displayed in long (stanza) format. All required and optional attributes that can be used to define a resource are displayed. The attribute data type is displayed as the value in the *attr=value* pairs. It is suggested that when you use this flag, the output of the **lsrsrcdef** command be directed to a file. This flag overrides the **-s** and **-A d** flags.
- -1 Specifies "long" format one entry per line. This is the default display format. If the **lsrsrcdef** -1 command is issued without a resource class name, this flag is ignored when the command returns the list of defined resource class names.

#### -p property

Displays attribute definitions for attributes with the specified *property*. By default, only the definitions for **public** attributes are displayed. To display all attribute definitions regardless of the property, use the **-p 0** flag.

### Persistent attribute properties:

0x0001 read\_only

**0x0002 reqd\_for\_define** (required)

0x0004 inval\_for\_define (not valid)

0x0008 option\_for\_define (optional)

0x0010 selectable

0x0020 public

#### Dynamic attribute properties:

### 0x0020 public

A decimal or hexadecimal value can be specified for the property. To request the attribute definitions for all attributes that have one or more properties, "OR" the properties of interest together and then specify the "OR"ed value with the -p flag. For example, to request the attribute definitions for all persistent attributes that are either  $reqd_for_define$  or  $option_for_define$ , enter:  $lsrsrcdef_p 0x0a$ 

- -s Displays the structured data definition. Specify this flag for the structured data definition to be expanded so that each element definition of the structured data attributes is displayed.
- **-t** Specifies table format. Each attribute is displayed in a separate column, with one resource per line.
- -x Suppresses header printing.
- **-h** Writes the command's usage statement to standard output.
- **-T** Writes the command's trace messages to standard error. For your software-service organization's use only.
- Writes the command's verbose messages to standard output.

#### **Parameters**

resource class

Specifies the name of the resource class with the attribute definitions you want to display.

attr If a resource\_class parameter is specified, zero or more attribute names can be specified. If no attr parameter is specified, the definition for all of the attributes for the resource are displayed. Specify individual attribute names to control which attributes are displayed and their order. Specify only persistent attribute names when the -A p flag is used. Specify only dynamic attribute names when the -A d flag is used. Attributes must be separated by spaces.

### Security

The user needs write permission for the *resource\_class* specified in **lsrsrcdef** to run **lsrsrcdef**. Permissions are specified in the access control list (ACL) file on the contacted system. See *RSCT*: *Administration Guide* for information about the ACL file and how to modify it.

### **Exit Status**

- **0** The command has run successfully.
- 1 An error occurred with RMC.
- 2 An error occurred with the command-line interface (CLI) script.
- 3 An incorrect flag was specified on the command line.
- 4 An incorrect parameter was specified on the command line.
- 5 An error occurred with RMC that was based on incorrect command-line input.

#### **Environment Variables**

### CT CONTACT

When the CT\_CONTACT environment variable is set to a host name or IP address, the command contacts the Resource Monitoring and Control (RMC) daemon on the specified host. If the environment variable is not set, the command contacts the RMC daemon on the local system where the command is being run. The resource class or resources that are displayed or modified by the command are located on the system to which the connection is established.

#### CT\_IP\_AUTHENT

When the CT\_IP\_AUTHENT environment variable exists, the RMC daemon uses IP-based network authentication to contact the RMC daemon on the system that is specified by the IP address to which the CT\_CONTACT environment variable is set. CT\_IP\_AUTHENT only has meaning if CT\_CONTACT is set to an IP address; it does not rely on the domain name system (DNS) service.

### CT\_MANAGEMENT\_SCOPE

Determines the management scope that is used for the session with the RMC daemon to monitor and control the resources and resource classes. The management scope determines the set of possible target nodes where the resources and resource classes can be monitored and controlled. The valid values are:

- **0** Specifies *local* scope.
- 1 Specifies *local* scope.
- **2** Specifies *peer domain* scope.
- 3 Specifies management domain scope.

If this environment variable is *not* set, *local* scope is used.

1 519

# Implementation Specifics

This command is part of the Reliable Scalable Cluster Technology (RSCT) fileset for AIX.

### **Standard Output**

When the **-h** flag is specified, this command's usage statement is written to standard output. All verbose messages are written to standard output.

#### Standard Error

All trace messages are written to standard error.

### **Examples**

1. To display the names of all of the resource classes defined on the system, enter:

1srsrcdef

The output will look like this:

```
class_name
"IBM.ATMDevice"
"IBM.Association"
"IBM.AuditLog"
"IBM.AuditLogTemplate"
"IBM.Condition"
"IBM.EthernetDevice"
"IBM.EventResponse"
```

2. To display the resource class definitions for resource IBM.Host, enter:

```
lsrsrcdef -c IBM.Host
```

The output will look like this:

```
Resource Class Definition for: IBM.Host
resource class 1:
                      = "IBM.Host"
      class name
      = "NodeList"
      locator
      class pattr count = 1
      class dattr count = 3
      class\_action\_count = 0
      pattr_count dattr_count
                      = 47
                  = 0
      action_count
      error count
                      = 0
      rsrc_mgr_count
rsrc mgrs 1:
      mgr_name = "IBM.HostRM"
      first key = 1
      last key = 1
```

3. To display the resource class persistent attribute definitions for resource IBM.Host, enter:

```
lsrsrcdef -c -A p -p 0 IBM.Host
```

The output will look like this:

```
Resource Class Persistent Attribute Definitions for: IBM.Host attribute 1:

program_name = "Variety"
display_name = ""
```

```
group name
                         = {"read only","inval_for_define"}
properties
                         = ""
description
                        = 0
attribute_id
group id
                        = 255
data type
                        = "uint32"
                         = \{\{1..1\}\}
variety_list
variety count
                         = 1
default_value
                         = 0
```

4. To display the resource persistent attribute definitions and descriptions for resource IBM.Host, enter: lsrsrcdef -A p -p 0 -e IBM.Host

The output will look like this:

```
Resource Persistent Attribute Definitions for: IBM.Host
attribute 1:
        program name
                           = "Name"
                       = "Name"
= "General"
= {"reqd_for_define", "public", "selectable"}
= "Identifies the support rem
        display name
        group name
        properties
        description
                         = "Identifies the current name of the host
                              as returned by command."
                         = 0
        attribute id
                          = 0
        group id
                          = "char_ptr"
        data type
                         = \{\{1..\overline{1}\}\}
        variety_list
                       = 1
        variety count
                           = ""
        default_value
attribute 2:
       program_name = "ResourceHandle"
display_name = "Resource Handle"
group_name = "Internal"
        group_name
                          = {"read_only","inval_for_define","selectable"}
        properties
                          = "A globally unique handle that identifies the host.
        description
                              Every resource is assigned a resource handle,
                              which is used internally for identifying and
                              locating each resource. The resource handle
                              is fixed in size and avoids the problems of
                              name space collisions across different types
                              of resources."
        attribute id
                           = 1
                           = 255
        group id
                          = "rsrc handle ptr"
        data type
        variety_list
                         = \{\{1..\overline{1}\}\}
                        = 1
        variety count
                           default value
attribute 3:
                           = "Variety"
        program_name
        display_name
                           = "Variety"
                           = "Internal"
        group name
```

5. To display the public dynamic attributes for resource IBM.Host, enter:

lsrsrcdef -A d IBM.Host

The output will look like this:

Resource Dynamic Attribute Definitions for: IBM.Host attribute 1: = "ProcRunQueue" program name = "" display\_name = "" group\_name properties = {"public"} = `` " description = 1 attribute id group id = 1 = "float64" data\_type

1 **521** 

```
variable type
       variety list
                             = \{\{1..1\}\}
                             = 1
       variety count
       init_value
                             = 0
       min_value
                             = 0
       max value
                             = 100
                             = "(ProcRunQueue - ProcRunQueue@P) >= (ProcRunQueue@P * 0.5)"
       expression
       expression_description = ""
       rearm_expression = "ProcRunQueue < 50"
       rearm_description
                             = ""
       PTX name
attribute 2:
```

### Location

/opt/rsct/bin/lsrsrcdef

# **Issavevg Command**

### **Purpose**

Lists or restores the contents of a volume group backup on a specified media.

# **Syntax**

```
lssavevg [ -b blocks ] [ -f device ] [ -a ] [ -c ] [ -l ] [ -n ] [ -r ] [ -s ] [ -d path ] [ -B ] [ -D ] [ -L ] [ -V ] [
file_list ]
```

# **Description**

The **lssavevg** command lists the contents of a volume group backup from tape, file, CD-ROM, or other source and can be used to restore files from a valid backup source. The **lssavevg** command also works for multi-volume backups such as multiple CDs, DVDs, USB disks, or tapes.

The **lssavevg** -r and **restorevgfiles** commands perform identical operations and must be considered interchangeable.

# **Flags**

| Item             | Description                                                                                                    |
|------------------|----------------------------------------------------------------------------------------------------|
| -a               | Verifies the physical block size of the tape backup, as specified by the <b>-b</b> block flag. You might need to alter the block size if necessary to read the backup. The <b>-a</b> flag is valid only when a tape backup is used.                                                                                                    |
| <b>-b</b> blocks | Specifies the number of 512-byte blocks to read in a single input operation, as defined by the <i>blocks</i> parameter. If the <i>blocks</i> parameter is not specified, the number of blocks read defaults to 100.                                                                                                    |
| -B               | Prints the volume group backup log to <b>stdout</b> .                                                                                                    |
|                  | This flag displays the past 256 backups (roughly). The log is in alog format and is kept in /var/adm/ras/vgbackuplog. Each line of the log is a semicolon-separated list of the file or device name, the command that is used to make backup, date, shrink size, full size of the backup, and recommended maintenance or technology level (if any).  Note: The shrink size is the size of the data on all file systems. The full size is total size of each file system (unused + data). |
| -c               | Produces colon-separated output. This flag works only with the -1 and -L flags.                                                                                                    |
| -d path          | Specifies the directory path to which the files are restored, as defined by the <i>path</i> parameter. If the <b>-d</b> parameter is not used, the current working directory is used. This can be a problem if the current working directory is root. We recommend writing to a temporary folder instead of to root.                                                                                                    |
| -D               | Produces debug output.                                                                                                    |
| -f device        | Specifies the type of device containing the backup (file, tape, CD-ROM, or other source) as defined by the <i>device</i> parameter. When <b>-f</b> is not specified, <i>device</i> will default to <b>/dev/rmt0</b> .                                                                                                    |

Item Description

-l Displays useful information about a volume group backup.

This flag requires the **-f** *device* flag. This flag causes **Issavevg** to display information such as volume group, date and time backup was made, uname output from backed up system, oslevel, recommended maintenance or technology level, backup size in megabytes, and backup shrink size in megabytes. The shrink size is the size of the data on all file systems. The full size is the total size of each file system (unused + data). The **-1** flag also displays the logical volume and file system information of the backed up volume group, equivalent to running "**Isvg -1** *vgname*".

Displays lpp fileset information about a mksysb backup only.

This flag requires the **-f** *device* flag and displays the equivalent information to that produced by invoking "**lslpp -l**" on the running backed up system. This flag does not produce output about any volume group backup other than that produced by **mksysb**.

**-n** Does not restore ACLs, PCLs, or extended attributes

-r Specifies to restore the backup files, as defined by the *file-list* parameter. If the *file-list* parameter is not specified, then all files in the backup are restored. If the -r flag is not used, then executing the lssaveyg

command lists only the files in the specified backup.

-s Specifies that the backup source is a user volume group and not rootvg.

**-V** Verifies a tape backup.

This flag requires the **-f** device flag and works for tape devices only. The **-V** flag causes **lssavevg** to verify the readability of the header of each file on the volume group backup and print any errors that occur to **stderr**.

### **Parameters**

#### Item Description

file\_list

-L

Identifies the list of files to be restored. This parameter is used only when the -r flag is specified. The full path of the files relative to the current directory must be specified in the space-separated list. All files in the specified directory are restored unless otherwise directed. If you are restoring all files in a directory, we recommend writing to a temporary folder instead of to root.

### **Examples**

1. To list the contents of the system backup that is on the default device /dev/rmt0, enter the following command:

1ssavevg

- 2. To list the contents of the system backup that is on device /dev/cd1, enter the following command: lssavevg -f /dev/cd1
- 3. To list the contents of the system backup that is on device /dev/cd1, which is a user volume group that is not rootyg, enter the following command:

lssavevg -f /dev/cdl -s

4. To restore /etc/filesystems from the system backup that is on device /dev/cd1, enter the following command:

lssavevg -f /dev/cd1 -r ./etc/filesystems

5. To restore all files in the /myfs/test directory of the non-rootvg backup, which is on device /dev/cd1, and write the restored files to /data/myfiles, enter the following command:

lssavevg -f /dev/cd1 -r -s -d /data/myfiles ./myfs/test

6. To display colon-separated lpp information about a **mksysb** backup tape that is on device **/dev/rmt0**, enter the following command:

lssavevg -Lc -f /dev/rmt0

- 7. To display the volume group backup log to **stdout**, enter the following command:
- 8. To list volume group and general backup data about a backup that is on /tmp/mybackup, enter the following command:

lssavevg -l -f /tmp/mybackup

523

9. To verify the readability of each header on a volume group backup tape in /dev/rmt0, enter the following command:

lssavevg -V -f /dev/rmt0

10. To list the contents of the system backup that is on device /dev/usbms0, enter the following command:

lssavevg -f /dev/usbms0

### **Files**

Item Description

/usr/bin/lssavevg Contains the lssavevg command

#### Related information:

restorevgfiles command

# **Issavewpar Command**

# **Purpose**

Lists the contents of a workload partition backup on a specified media.

# **Syntax**

lssavewpar [ -b blocks ] [ -f device ] [ -a ] [ -c ] [ -D ] [ -l | -L | -M | -N ] [ -V ]

# **Description**

The **Issavewpar** command lists the contents of a workload partition backup from tape, file, CD, USB flash drive, or DVD.

# **Flags**

| Item      | Description                                                                                                    |
|-----------|----------------------------------------------------------------------------------------------------|
| -a        | Verifies the physical block size of the tape backup, as specified by the <b>-b</b> flag. You might need to alter the block size if necessary to read the backup. The <b>-a</b> flag is valid only when a tape backup is used.                                                                                                    |
| -b blocks | Specifies the number of 512-byte blocks to read in a single input operation, as defined by the <i>blocks</i> parameter. If the <i>blocks</i> parameter is not specified, the number of blocks to read is 100, which is the default. The <b>-b</b> flag is valid only when a tape backup is used.                                                                                                    |
| -c        | Produces colon-separated output. Specify the $-c$ flag only with the $-l$ , $-L$ , $-M$ , and $-N$ flags.                                                                                                    |
| -D        | Produces the output of debugging.                                                                                                    |
| -f device | Specifies the device that contains the backup (file, tape, CD, or other sources) as defined by the <i>device</i> parameter. If you do not specify the -f flag, the default device name is /dev/rmt0.                                                                                                    |
| -1        | Displays information about a workload partition backup.                                                                                                    |
| -L        | Displays information including the volume group, the date and time that the backup was made, the uname output from the backed up system, the operating system level, the maintenance or technology level, the backup size in megabytes, and the backup-shrink size in megabytes. The shrink size is the size of the data on all file systems. The full size is the total size of each file system (unused and data). The -1 flag also displays the logical volume and file system information of the backed up workload partition. You must specify the -f flag when you specify the -1 flag. The -1 flag is mutually exclusive with the -L, -M, and -N flags. Displays lpp file-set information about a workload partition backup only. |
|           | When you specify the -L flag, you must also specify the -f device flag. The -L flag is mutually exclusive with the -l, -M, and -N flags.                                                                                                    |

Item Description

-M Lists information about any writable namefs-mounted file systems included in the backup.

The information is displayed in the following form:

Mount\_Device Blocks Blocks\_Free Blocks\_Used Mount\_Point

The Blocks and Blocks\_Free fields describe the number of 512-byte blocks and the free 512-byte blocks that are present in the mounted file system. The Blocks\_Used describes the number of 512-byte blocks used in the portion of the mounted file system mounted from the

WPAR. The **-M** flag is mutually exclusive with the **-l**, **-L**, and **-N** flags.

Lists information about any NFS-mounted file systems included in the backup. The

information is of the following form:

RemoteHost HostFilesystem Blocks Blocks\_Free Blocks\_Used

The Blocks and Blocks\_Free describe the number of 512-byte blocks and the free 512-byte blocks in the remote file system. The Blocks\_Used describes the number of 512-byte blocks used in the portion of the remote file system mounted from the WPAR. The -N flag is

mutually exclusive with the -l, -L, and -M flags.

**-V** Verifies a tape backup.

You must specify the **-f** flag with the **-V** flag. The flag is valid only for tape devices. The **-V** flag verifies the readability of the header of each file on the volume group backup and prints any errors that occur to the **stderr** file.

# **Examples**

-N

1. To list the contents of the workload partition backup that is located on the default device /dev/rmt0, use the following command:

1ssavewpar

2. To list the contents of the system backup that is located on device /dev/cd1, use the following command:

lssavewpar -f /dev/cd1

3. To display colon-separated lpp information about a workload partition backup tape that is located on /dev/rmt0, use the following command:

lssavewpar -Lc -f /dev/rmt0

4. To list volume group and general backup data about a backup located at /tmp/mybackup, use the following command:

lssavewpar -1 -f /tmp/mybackup

5. To verify the readability of each header on a workload partition backup tape in /dev/rmt0, use the following command:

lssavewpar -V -f /dev/rmt0

6. To list the contents of the system backup located on device /dev/usbms0, use the following command: lssavewpar -f /dev/usbms0

#### Related reference:

"Islpp Command" on page 432

#### Related information:

savewpar command

#### Issec Command

# **Purpose**

Lists attributes in the security stanza files.

### **Syntax**

lssec [-c] [-f File] [-s Stanza] [-a Attribute ...]

### **Description**

The **Issec** command lists attributes stored in the security configuration stanza files. The following security configuration files contain attributes that you can specify with the *Attribute* parameter:

- /etc/security/environ
- /etc/security/group
- /etc/security/audit/hosts
- · /etc/security/lastlog
- /etc/security/limits
- · /etc/security/login.cfg
- · /usr/lib/security/mkuser.default
- /etc/nscontrol.conf
- /etc/security/passwd
- /etc/security/portlog
- /etc/security/pwdalg.cfg
- /etc/security/roles
- /etc/security/smitacl.user
- /etc/security/smitacl.group
- /etc/security/user
- /etc/security/user.roles
- /etc/security/rtc/rtcd\_policy.conf

When listing attributes in the /etc/security/environ, /etc/security/lastlog, /etc/security/limits, /etc/security/passwd, and /etc/security/user files, the stanza name specified by the <code>Stanza</code> parameter must be either a valid user name or default. When listing attributes in the /etc/security/group file, the stanza name specified by the <code>Stanza</code> parameter must be either a valid group name or default. When listing attributes in the /usr/lib/security/mkuser.default file, the <code>Stanza</code> parameter must be either admin or user. When listing attributes in the /etc/security/portlog file, the <code>Stanza</code> parameter must be a valid port name. When listing attributes in the /etc/security/login.cfg file, the <code>Stanza</code> parameter must be either a valid port name, a method name, or the usw attribute.

You cannot list the password attribute of the /etc/security/passwd file with the lssec command.

Only the root user or a user with PasswdAdmin authorization can list the lastupdate and flags attributes for administrative users.

# **Flags**

Item Description

**-c** Specifies that the output should be in colon-separated format.

-f File Specifies the name of the stanza file to list.-s Stanza Specifies the name of the stanza to list.

-a Attribute Specifies the attribute to list.

# **Security**

Access Control: This command grants execute access only to the root user and the security group. The command has the trusted computing base attribute and runs the **setuid** subroutine for the root user to access the security databases.

**Attention RBAC users and Trusted AIX users:** This command can perform privileged operations. Only privileged users can run privileged operations. For more information about authorizations and privileges, see Privileged Command Database in *Security*. For a list of privileges and the authorizations associated with this command, see the **lssecattr** command or the **getcmdattr** subcommand.

To get the full functionality of the command, besides the **accessauths**, the role should also have the **aix.security** authorization.

On a Trusted AIX system, only users with authorization aix.mls.clear.read can list clearance attributes of other users. Only users with authorization aix.mls.tty.read can list port attributes.

#### Files Accessed:

| Mode | File                                  |
|------|---------------------------------------|
| r    | /etc/security/environ                 |
| r    | /etc/security/group                   |
| r    | /etc/security/audit/hosts             |
| r    | /etc/security/lastlog                 |
| r    | /etc/security/limits                  |
| r    | /etc/security/login.cfg               |
| r    | /usr/lib/security/mkuser.default      |
| r    | /etc/nscontrol.conf                   |
| r    | /etc/security/passwd                  |
| r    | /etc/security/portlog                 |
| r    | /etc/security/pwdalg.cfg              |
| r    | /etc/security/roles                   |
| r    | /etc/security/smitacl.user            |
| r    | /etc/security/smitacl.group           |
| r    | /etc/security/user                    |
| r    | /etc/security/user.roles              |
| r    | /etc/security/domains                 |
| rw   | $/etc/security/rtc/rtcd\_policy.conf$ |
|      |                                       |

### **Examples**

1. To list the number of unsuccessful login attempts by the root user since the last successful login of the root user, enter:

```
lssec -f /etc/security/lastlog -s root -a unsuccessful_login_count
```

```
The system displays the result as follows: root unsuccessful_login_count=15
```

2. To list the times that logins are allowed on the /dev/tty2 port, enter:

```
lssec -f /etc/security/login.cfg -s /dev/tty2 -a logintimes
```

The system displays the result as follows:

1 527

/dev/tty0 logintimes=!january1,!july4,!december25

- 3. To list the default setting for the tpath attribute and the ttys attribute in colon format,
- 4. enter:

lssec -c -f /etc/security/user -s default -a tpath -a ttys

The system displays the result as follows:

#name:tpath:ttys
default:nosak:ALL

#### **Files**

Item Description

 /usr/bin/lssec
 Specifies the path to the lssec command.

 /etc/security/environ
 Contains the environment attributes of users.

 /etc/security/group
 Contains extended attributes of groups.

 /etc/security/audit/hosts
 Contains host and processor IDs.

 /etc/security/lastlog
 Defines the last login attributes for users.

 /etc/security/limits
 Defines resource quotas and limits for each user.

 /etc/security/login.cfg
 Contains port configuration information.

 /usr/lib/security/mkuser.default
 Contains the defaults values for new users.

**/etc/nscontrol.conf** Contains configuration information of some name services.

/etc/security/passwd Contains password information.

/etc/security/portlog Contains unsuccessful login attempt information for each port.

/etc/security/pwdalg.cfg Contains configuration information for loadable password algorithms (LPA).

 /etc/security/roles
 Contains a list of valid roles.

 /etc/security/smitacl.user
 Contains user ACL definitions.

 /etc/security/smitacl.group
 Contains group ACL definitions.

 /etc/security/user
 Contains the extended attributes of users.

 /etc/security/user.roles
 Contains a list of roles for each user.

 /etc/security/enc/LabelEncodings
 Contains label definitions for the Trusted AIX system.

 /etc/security/domains
 Contains the valid domain definitions for the system.

 /etc/security/rtc/rtcd\_policy.conf
 Contains configuration information for the rtcd daemon

#### Related information:

usrck command

getportattr command

List of Security and Auditing Subroutines

Trusted AIX

# **Issecattr Command**

### **Purpose**

Displays the security attributes of a command, a device, a privileged file, a process or, a domain-assigned object.

### **Syntax**

**lssecattr** [-R load\_module] { -c | -d | -p [-h] [-A] | -f | -o } [-C | -F ] [-a List] { ALL | Name [,Name ] ... }

### **Description**

The **Issecattr** command lists the security attributes of one or more commands, devices, or processes. The command interprets the *Name* parameter as either a command, a device, a privileged file, a process, or a domain-assigned object based on whether the **-c** (command), **-d** (device), **-f** (privileged file), **-p** (process), or **-o** (domain-assigned object) flag is specified. If the **-c** flag is specified, the *Name* parameter must

include the full path to the commands. If the **-d** flag is specified, the *Name* parameter must include the full path to the devices. If the **-f** flag is specified, the *Name* parameter must include the full path to the file. If the **-p** flag is specified, the *Name* parameter must be the numeric process identifier (PID) of an active process on the system. If the **-o** flag is specified, the *Name* parameter must be the full path if it is a file or device and for port or port ranges it must be prefixed with TCP\_ or UDP\_. Use the **ALL** keyword to list the security attributes for all commands, devices, files, or processes. By default, the **Issecattr** command displays all of the security attributes for the specified object. To view the selected attributes, use the **-a** *List* flag.

If the system is configured to use databases from multiple domains, the privileged commands, privileged devices, and privileged files, as specified by the *Name* parameter, are searched from the domains in the order specified by the **secorder** attribute of the corresponding database stanza in the **/etc/nscontrol.conf** file. If duplicate entries exist in multiple domains, only the first entry instance is listed. Use the **-R** flag to list the objects from a specific domain.

By default, the **lssecattr** command lists the security attributes on one line. It displays the attribute information as the definitions of Attribute=Value, each separated by a blank space. To list the attributes in stanza format, use the **-F** flag. To list the attributes as colon-separated records, use the **-C** flag.

# **Flags**

| Item    | Description                                                                                                    |
|---------|----------------------------------------------------------------------------------------------------|
| -a List | Lists the attributes to display. The <i>List</i> variable requires a blank space between attributes to list multiple attributes. If you specify an empty list, only the object names are displayed. The attributes that can be listed in the <i>List</i> variable are dependent on which one of the <b>-c</b> , <b>-d</b> , and <b>-p</b> flags is specified. For a list of the valid attribute names for each flag, see the <b>setsecattr</b> command. |
| -A      | Display the list of authorizations used by a specified process. This flag can only be used with the $-\mathbf{p}$ flag.                                                                                                    |
| -c      | The <i>Name</i> parameter specifies the full paths to one or more commands on the system that have entries in the /etc/security/privcmds privileged command database.                                                                                                    |
| -C      | Displays the privileged security attributes in colon-separated records as follows:                                                                                                    |
|         | <pre>#name:attribute1:attribute2: name:value1:value2: name:value1:value2:</pre>                                                                                                    |
|         | The output is preceded by a comment line that has details about the attribute represented in each colon-separated field. If the <b>-a</b> flag is specified, the order of the attributes matches the order specified in the <b>-a</b> flag. If an object does not have a value for a given attribute, the field is still output but is empty. The last field in each entry is terminated by a newline character rather than a colon.                    |
| -d      | The <i>Name</i> parameter specifies the full paths to one or more devices on the system that have entries in the /etc/security/privdevs privileged device database.                                                                                                    |
| -f      | The <i>Name</i> parameter specifies the full paths to one or more files on the system that have entries in the <b>/etc/security/privfiles</b> privileged files database.                                                                                                    |
| -F      | Displays the output in stanza format, with each stanza identified by an object name. Each pair of Attribute=Value is listed on a separate line:                                                                                                    |
|         | Name: attribute1=value attribute2=value attribute3=value                                                                                                    |
| -h      | Displays the full hierarchy of privileges for the process. By default, only the highest level of privilege is listed.                                                                                                    |
| -0      | The <i>Name</i> parameter specifies one of the following entries in the /etc/security/domobjs domain-assigned object database.                                                                                                    |
|         | the full paths to one or more devices/files on the system                                                                                                    |
|         | the port or port ranges prefixed with TCP_ or UDP_                                                                                                    |
|         | the network interfaces                                                                                                    |

Item Description

-p The Name parameter specifies the numeric process identifiers (PID) of one or more active

processes on the system.

The -p flag cannot be listed with the -R flag as they are mutually exclusive.

-R load\_module Specifies the loadable module to query the Name entry from.

### **Parameters**

Item Description

ALL For all commands, devices or processes.

Name The object to modify. The Name parameter is interpreted according to which one of the -c,

-d, -p, and -o flags is specified.

### Security

The **Issecattr** command is a privileged command. It is owned by the root user and the security group, with mode set to 755. You must assume a role with at least one of the following authorizations to run the command successfully.

ItemDescriptionaix.security.cmd.listRequired to list the attributes of a command with the -c flag.aix.security.device.listRequired to list the attributes of a device with the -d flag.aix.security.file.listRequired to list the attributes of a file with the -f flag.aix.security.proc.listRequired to list the attributes of a process with the -p flag.

aix.security.dobject.list Required to list the attributes of a domain-assigned object with the -o flag.

### **File Accessed**

 Item
 Description

 File
 Mode

 /etc/security/privcmds
 r

 /etc/security/privdevs
 r

 /etc/security/privfiles
 r

 /etc/security/domobjs
 r

### **Examples**

1. To display the access authorization and the innate privileges of the /usr/sbin/mount command, enter the following command:

lssecattr -c -a accessauths innateprivs /usr/sbin/mount

2. To display all the security attributes of the /dev/mydev device, enter the following command: lssecattr -d /dev/mydev

To display all the security attributes of the /dev/mydev device in LDAP, enter the following command:

lssecattr -R LDAP -d /dev/mydev

4. To display the privileges for the effective and used privilege sets of two processes in a colon format, enter the following command:

1ssecattr -p -C -a eprivs uprivs 38483,57382

- 5. To display the read authorization list of the /etc/security/user file, enter the following command: lssecattr -f -a readauths /etc/security/user
- 6. To display the used authorizations for a process in a stanza format, enter the following command: lssecattr -F -p -A 34890
- 7. To display all the domain attributes of the /dev/dev1 device, enter the following command:

lssecattr -o /dev/dev1

8. To display all the domain attributes of the network interface **en0** device, enter the following command:

lssecattr -o en0

#### Related information:

setsecattr command
pvi command
getcmdattr subroutine
/etc/security/privdevs file

## **Issecmode Command**

## **Purpose**

Displays the current or pending security mode configuration and key types in a formatted output.

## **Syntax**

lssecmode [ -p ] [ -d | -D delim ] [ -x ] [ -T ] [ -V ] [ -h ]

## **Description**

The **Issecmode** command displays information about the current or pending security mode configuration and key types. This information consists of the compliance mode, public or private key type, and default symmetric key types.

Note: If no flag is specified, the current security configuration mode and key types are displayed.

## **Flags**

| Item<br>-d | <b>Description</b> Displays the delimiter-formatted output. The default delimiter is a colon (:).                                                                                                    |
|------------|----------------------------------------------------------------------------------------------------|
|            | You can use the -D flag to change the default delimiter.                                                                                                    |
| -D delim   | Specifies the delimiter to be used in the formatted output.                                                                                                    |
|            | By default, the colon (:) character is used as the delimiter in the output. You can use this flag to format the output with another delimiter that can contain one or more characters. For example, if the output data already contains colons, the default delimiter might result in confusion. |
| -h         | Displays the command usage.                                                                                                    |
| -p         | Displays the pending security mode configuration and key types.                                                                                                    |
| -T         | Writes the command trace messages to standard output.                                                                                                    |
| -V         | Writes the command verbose messages to standard output.                                                                                                    |
| -x         | Specifies that the header information must not be displayed.                                                                                                    |

### **Exit status**

- Successful.
- 1 Missing argument error.
- 2 Invalid option error.
- 3 API error.

## **Examples**

1. To display the current security configuration mode and key types, enter the following command:

```
# 1ssecmode
```

An output similar to the following example is displayed:

```
Current Security Mode Configuration
Compliance Mode: none
Asymmetric Key Type: rsa512
Symmetric Key Type: default
```

2. To display the pending security configuration mode and key types, enter the following command:

```
# 1ssecmode -p
```

If there is no pending security configuration mode and if the staging file is not present, the following output is displayed:

```
2650-384 There are no pending configuration available
```

3. To format the output with a delimiter ::, enter the following command:

```
# lssecmode -D "::"
```

An output similar to the following example is displayed:

```
Current Security Mode Configuration
Compliance Mode :: none
Asymmetric Key Type :: rsa512
Symmetric Key Type :: default
```

4. To display the pending security configuration mode and key types with command verbose messages and without header information, enter the following command:

```
# lssecmode -p -x -V -D "::" -T
```

An output similar to the following example is displayed:

```
Invoked with parameters: -p -x -V -D :: -T
Invoking 1ssecmode to get the pending security mode and key types....
No header information required..
Compliance Mode :: none
Asymmetric Key Type :: rsa512
Symmetric Key Type :: default
Checking Issecmode log file size and backup if necessary....
No log file exist. No backup is needed
```

### Location

#### /opt/rsct/bin/lssecmode

Contains the **Issecmode** command.

### **Issensor Command**

### **Purpose**

Displays information about sensors and microsensors that are defined to the resource monitoring and control (RMC) subsystem.

### Syntax 5 4 1

```
lssensor [-m] [ -a | -n host1[,host2...] | -N { node_file "-" } ] [ -l | -t | -d | -D delimiter ] [-x] [-h] [ -v | -V ]
[-A | sensor name1 [sensor name2...]]
```

## **Description**

The **Issensor** command displays the attributes of one or more sensors. If you do not specify any *name* parameters, the **Issensor** command lists the names of all of the sensors. Use the **-A** flag to list all of the sensors and all of their attributes and values. Use the **-m** flag to display information about microsensors.

The **Issensor** command displays values for attributes that you can set using a sensor command or a microsensor module, if the attributes are monitored. If the attributes are not monitored, **Issensor** does not display their values. A sensor command is a command or script that the sensor resource manager runs to set and update a sensor's attribute values. A microsensor module is a loadable module that the microsensor resource manager runs to set and update a microsensor's attribute values.

Use the -l, -t, -d, or -D flags to display the output in long format, table format, or delimiter format. The -x flag omits headings when any of these flags are used.

The **Issensor** command runs on any node. If you want **Issensor** to run on all of the nodes in a domain, use the **-a** flag. If you want **Issensor** to run on a subset of nodes in a domain, use the **-n** flag. Instead of specifying multiple node names using the **-n** flag, you can use the **-N** node\_file flag to indicate that the node names are in a file. Use **-N** "—" to read the node names from standard input.

If Cluster Systems Management (CSM) is installed on your system, you can use CSM defined node groups as node name values to refer to more than one node. For information about working with CSM node groups and using the CSM **nodegrp** command, see the *CSM: Administration Guide* and the *CSM: Command and Technical Reference*.

The **Issensor** command lists the following information about defined sensors:

| Field           | Description                                                                                                   |
|-----------------|----------------------------------------------------------------------------------------------------|
| Name            | The name of the sensor.                                                                                       |
| Command         | The command that is run to update the sensor attributes                                                       |
| ConfigChanged   | Information about changes to access or to persistent attributes                                               |
| ControlFlags    | Indicates whether any special handling is required for this sensor                                            |
| Description     | This field is not used                                                                                        |
| ErrorExitValue  | Indicates how the exit value is interpreted by the sensor resource manager                                    |
| ErrorMessage    | This field is not used                                                                                        |
| ExitValue       | The exit code from the command that is running                                                                |
| Float32         | The type float32 attribute for this sensor resource                                                           |
| Float64         | The type float64 attribute for this sensor resource                                                           |
| Int32           | The type int32 attribute for this sensor resource                                                             |
| Int64           | The type int64 attribute for this sensor resource                                                             |
| MonitorStatus   | This attribute is set to 1 when certain sensor attributes are being monitored                                 |
| NodeNameList    | The name of the node where the sensor resource is defined                                                     |
| RefreshInterval | The interval (in seconds) during which the sensor attribute values are updated when the sensor command is run |
| SavedData       | An output string from the sensor command                                                                      |
| SD              | Contains all dynamic resource attributes except ConfigChanged, Quantum, and ExitValue as its elements         |
| String          | The type string attribute for this sensor resource                                                            |
| TimeCommandRun  | Indicates the date and time that the sensor command was run                                                   |
| Uint32          | The type uint32 attribute for this sensor resource                                                            |
| Uint64          | The type uint64 attribute for this sensor resource                                                            |
| UserName        | The user ID that is used when run the sensor command is run                                                   |

The **Issensor** command displays the following information about defined microsensors:

| Field                   | Description                                                                                                    |
|-------------------------|----------------------------------------------------------------------------------------------------|
| Name                    | The name of the microsensor.                                                                                                    |
| ActivePeerDomain        | The peer domain for which information is being displayed.                                                                               |
| Arguments               | The arguments for this microsensor resource.                                                                                            |
| ConfigChanged           | Information about changes to persistent attributes or to access.                                                                        |
| CustomDynamicAttributes | The custom dynamic attributes for this microsensor resource.                                                                            |
| Description             | Information about the microsensor and what it monitors.                                                                                 |
| Float32                 | The type float32 attribute for this microsensor resource.                                                                               |
| Float32Array            | The type float32 array attribute for this microsensor resource.                                                                         |
| Float64                 | The type float64 attribute for this microsensor resource.                                                                               |
| Float64Array            | The type float64 array attribute for this microsensor resource.                                                                         |
| Int32                   | The type int32 attribute for this microsensor resource.                                                                                 |
| Int32Array              | The type int32 array attribute for this microsensor resource.                                                                           |
| Int64                   | The type int64 attribute for this microsensor resource.                                                                                 |
| Int64Array              | The type int64 array attribute for this microsensor resource.                                                                           |
| LastQueryRC             | The return code from the microsensor module from the last time the microsensor was called for an attribute of the microsensor resource. |
| LastQueryTime           | The time of LastQueryRC.                                                                                                    |
| ModuleName              | The path name to the loadable microsensor module.                                                                                       |
| MonitorStatus           | This attribute is set to 1 when any of the other microsensor attributes is being monitored.                                             |
| NodeNameList            | The name of the node where this microsensor is defined.                                                                                 |
| RefreshInterval         | The interval (in seconds) during which the microsensor attribute values are updated when the microsensor callback is called.            |
| String                  | The type string attribute for this microsensor resource.                                                                                |
| StringArray             | The type string array attribute for this microsensor resource.                                                                          |
| UInt32                  | The type uint32 attribute for this microsensor resource.                                                                                |
| UInt32Array             | The type uint32 array attribute for this microsensor resource.                                                                          |
| UInt64                  | The type uint64 attribute for this microsensor resource.                                                                                |
| UInt64Array             | The type uint64 array attribute for this microsensor resource.                                                                          |

### **Flags**

- Lists sensors that match the specified name on all nodes in the domain. The CT\_MANAGEMENT\_SCOPE environment variable determines the cluster scope. If CT\_MANAGEMENT\_SCOPE is not set, first the management domain scope is chosen if it exists, then the peer domain scope is chosen if it exists, and then local scope is chosen, until the scope is valid for the command. The command will run once for the first valid scope found. For example, if both a management domain and a peer domain exist, **lssensor** -a with CT\_MANAGEMENT\_SCOPE not set will run in the management domain. In this case, to run in the peer domain, set CT\_MANAGEMENT\_SCOPE to 2.
- -A Displays all of the sensors with their attributes and values.
- **-d** Specifies delimiter-formatted output. The default delimiter is a colon (:). Use the **-D** flag if you want to change the default delimiter.

### **−D** delimiter

Specifies delimiter-formatted output that uses the specified delimiter. Use this flag to specify something other than the default colon (:). An example is when the data to be displayed contains colons. Use this flag to specify a delimiter of one or more characters.

- -l Specifies that the information be displayed in "long" format. Each attribute is displayed on a separate line.
- **-m** Specifies that information about microsensors will be displayed.
- **-n** host1[,host2...]

Specifies the node from which the sensor should be listed. By default, the sensor is listed from the local node. This flag is only appropriate in a management domain or a peer domain.

-N {node\_file | "-"}

Specifies that node names are read from a file or from standard input. Use -N node\_file to indicate that the node names are in a file.

- There is one node name per line in *node\_file*
- A number sign (#) in column 1 indicates that the line is a comment
- Any blank characters to the left of a node name are ignored
- · Any characters to the right of a node name are ignored

Use -N "-" in a management domain or a peer domain to read the node names from standard input.

- **-t** Specifies table format. Each attribute is displayed in a separate column, with one sensor resource per line.
- -x Suppresses header printing when -1, -t, -d, or -D is specified.
- **-h** Writes the command's usage statement to standard output.
- -v | -V

Writes the command's verbose messages to standard output.

### **Parameters**

sensor\_name1 [sensor\_name2...]

Specifies the names of one or more sensors to display.

### Security

To display sensor information using this command, you need read permission for the **IBM.Sensor** resource class. To display microsensor information using this command, you need read permission for the **IBM.MicroSensor** resource class. Permissions are specified in the access control list (ACL) file on the contacted system. See the *Administering RSCT* guide for details on the ACL file and how to modify it.

### **Exit Status**

- 0 The command has run successfully.
- 1 An incorrect combination of flags and parameters has been entered.
- 6 No sensor resources were found.
- *n* Based on other errors that can be returned by the RMC subsystem.

### **Environment Variables**

### CT CONTACT

When the CT\_CONTACT environment variable is set to a host name or IP address, the command contacts the resource monitoring and control (RMC) daemon on the specified host. If this environment variable is not set, the command contacts the RMC daemon on the local system where the command is being run. The resource class or resources that are displayed or modified by the command are located on the system to which the connection is established.

### CT\_IP\_AUTHENT

When the CT\_IP\_AUTHENT environment variable exists, the RMC daemon uses IP-based network authentication to contact the RMC daemon on the system that is specified by the IP address to which the CT\_CONTACT environment variable is set. CT\_IP\_AUTHENT only has meaning if CT\_CONTACT is set to an IP address; it does not rely on the domain name system (DNS) service.

### CT\_MANAGEMENT\_SCOPE

Determines the management scope that is used for the session with the RMC daemon to monitor and control the resources and resource classes. The management scope determines the set of possible target nodes where the resources and resource classes can be monitored and controlled.

The valid values are:

- Specifies local scope.
- Specifies local scope.
- 2 Specifies peer domain scope.
- 3 Specifies management domain scope.

If this environment variable is *not* set, *local* scope is used.

## Implementation Specifics

This command is part of the Reliable Scalable Cluster Technology (RSCT) fileset for AIX.

## **Examples**

1. To list the names of all of the sensors, enter:

```
1ssensor
```

The output will look like this:

sensor1 sensor2 sensor3

2. To list the names and attributes of all sensors, enter:

```
1ssensor -A
```

The output will look like this:

```
Name = sensor1
ActivePeerDomain =
Command = /usr/local/bin/sensorcmd1
ConfigChanged = 0
ControlFlags = 1
Description =
ErrorExitValue = 1
ExitValue = 0
Float32 = 1.06381e+06
Float64 = 1.06381e+06
Int32 = 1063814
Int64 = 1063814
NodeNameList = {somenode.pok.ibm.com}
RefreshInterval = 60
SavedData = Last SavedData
SD = [string from sensor1, 1063814, 1063814, 1063814, 1.063814, 1.06381e + 06, 1.06381e + 06]
String = string from sensor1
Uint32 = 1063814
Uint64 = 1063814
UserName = root
Name = CFMRootModTime
```

```
ConfigChanged = 0
    ControlFlags = 0
    Description =
    ErrorExitValue = 1
    ExitValue = 0
    Float32 = 0
    Float64 = 0
    Int32 = 0
    Int64 = 0
    NodeNameList = {somenode.pok.ibm.com}
    RefreshInterval = 60
    SavedData =
    SD = [,0,0,0,0,0,0]
    String =
    Uint32 = 0
    Uint64 = 0
    UserName = root
    Name = ErrorLogSensor
    ActivePeerDomain =
    Command = /opt/csm/csmbin/monerrorlog
    ConfigChanged = 0
    ControlFlags = 0
    Description =
    ErrorExitValue = 1
    ExitValue = 0
    Float32 = 0
    Float64 = 0
    Int32 = 0
    Int64 = 0
    NodeNameList = {somenode.pok.ibm.com}
    RefreshInterval = 60
    SavedData =
    SD = [,0,0,0,0,0,0]
    String =
    Uint32 = 0
    Uint64 = 0
    UserName = root
   -----
3. To list the attributes of sensor2, enter:
   1ssensor sensor2
   The output will look like this:
   Name = sensor2
   Command = /usr/local/bin/sensorcmd2
   ConfigChanged = 0
   ControlFlags = 0
   Description =
   ErrorExitValue = 1
   ExitValue = 127
   Float32 = 0
   Float64 = 0
   Int32 = 0
   Int64 = 0
   NodeNameList = {somenode.pok.ibm.com}
   RefreshInterval = 60
   SavedData =
   SD = [,0,0,0,0,0,0]
```

ActivePeerDomain =

Command = /opt/csm/csmbin/mtime/cfmroot

```
String =
Uint32 = 0
Uint64 = 0
UserName = root
```

4. To list all of the sensors' information using delimited output, enter:

1ssensor -dA

### The output will look like this:

```
Displaying sensor information:
Name:ActivePeerDomain:Command:ConfigChanged:ControlFlags:Description:ErrorExitValue:ErrorMessage:ExitValue:
Float32:Float64:Int32:Int64:MonitorStatus:NodeNameList:RefreshInterval:SD:SavedData:
String:TimeCommandRun:Uint32:Uint64:UserName:
JoeExample:JoeDomain:cat /etc/motd:0:0::1::0:
::::0:{node1.myhost.com}:60:[,0,0,0,0,0]::
:Fri Feb 6 19:00:00 2009:::root:
JoeSample:JoeDomain:/opt/rsct/install/bin/ctversion:0:0::1::0:
::::0:{node1.myhost.com}:60:[,0,0,0,0,0,0]::
:Fri Feb 6 19:00:00 2009:::root:
JoeSens:JoeDomain:/tmp/sensor/numusers:0:1::1::0:
::::0:{node1.myhost.com}:0:[,2,0,0,0,0,0]::
:Tue Mar 3 10:27:19 2009:::root:
```

To list the names of all of the sensors on the nodes that are listed in the /u/joe/common\_nodes file, enter:

lssensor -N /u/joe/common\_nodes

```
where /u/joe/common_nodes contains:
```

```
# common node file
#
node1.myhost.com main node
node2.myhost.com backup node
```

## The output will look like this:

sensor1 sensor2 sensor3

6. To list the names of all of the microsensors, enter:

1ssensor -m

The output will look like this:

IBM.MSensor1 IBM.MSensor2 IBM.MSensor3

7. To list the attributes of the microsensor **IBM.MSensor2**, enter:

1ssensor -m IBM.MSensor2

#### The output will look like this:

```
Name = IBM.MSensor2
ActivePeerDomain =
Arguments = all
ConfigChanged = 0
CustomDynamicAttributes = {[CDA1,19,1,3,0,1],[CDA2,20,2,2,0,1],[CDA3,21,3,2,0,1]
Description =
Float32 =
Float32Array =
Float64 =
Float64Array =
Int32 = 52
Int32Array = \{36, 45, 2, 73\}
Int64 =
Int64Array =
LastQueryRC = 0
LastQueryTime = Tue Mar 31 18:00:00 2009
ModuleName = /usr/slib/msensors/sensor2
```

```
MonitorStatus = 0
NodeNameList = {node2.gumby.com}
RefreshInterval = 600
String =
StringArray =
UInt32 =
UInt32Array =
UInt64 =
UInt64Array =
```

### Location

/opt/rsct/bin/lssensor

### **Isslot Command**

## **Purpose**

Displays dynamically reconfigurable slots, such as hot plug slots, and their characteristics.

## **Syntax**

```
lsslot -c ConnectorType [ -a | -o | -l DeviceName | -s Slot ] [ -F Delimiter ]
```

## **Description**

The **Isslot** command displays all the specified hot plug slots and their characteristics. Hot plug slots are the plug-in points for connecting entities that can be added and removed from the system without turning the system power off or rebooting the operating system. The **-c** flag is required. It specifies the type of hot plug connector, for example, pci for hot pluggable PCI adapters. You can display only the empty, that is, available, hot plug slots with the **-a** flag, the occupied slots with the **-o** flag, or a specific slot by using the **-s** flag. The **-1** flag can be used to locate the slot associated with specified *DeviceName*, as listed by the **Isdev** command.

The **Isslot** command is used to list the connectors which are connection points for either physical entities like PCI adapters or logical entities like logical slots or logical host-Ethernet adapter ports. The command can list the following types of connectors:

- pci: a physical connector
- slot: a logical connector
- phb: a logical connector
- · port: a logical connector

The **-a** and the **-o** flags will be ignored for the logical connectors. The **Isslot** command in the case of the logical connectors displays the logical entities that are currently assigned to the partition, depending upon the connector type specified. When there are multiple slots under a PHB, a logical slot entity can be associated with a logical slot connector. Otherwise, it can be associated with a logical PHB connector. You can run the **Isslot -c** *slot* command and the **Isslot -c** *phb* command to view all logical slot entities.

The output of the **Isslot** command is dependent on the *ConnectorType* and the platform on which the command is executed. The characteristics of a slot may include the following:

- Slot name or identification
- Connector type or slot description, for example, a PCI hot plug slot
- Connected device name(s), for example, scsi0, ent0

When the PHBs are listed using the **Isslot** command, the Device(s) Connected column will display the ODM name of the PHB followed by the ODM names of the devices corresponding to the logical slots underneath the PHB, with all the ODM devices associated with each logical slot displayed on each

separate line under the ODM name of the PHB. In case there is no ODM name for the PHB, a blank line will be displayed.

## **Flags**

| Item             | Description                                                                                                    |
|------------------|----------------------------------------------------------------------------------------------------|
| -a               | Displays available hot plug slots and their characteristics. Available slots are those slots that do not have a hot plug device connected. This flag is ignored for connector types of slot and phb.                                                                  |
| -c ConnectorType | Displays the slots of the specified <i>ConnectorType</i> . <i>ConnectorType</i> identifies the type of connector. For example, the <i>ConnectorType</i> for a hot plug PCI slot is pci, for logical slots, it is slot and for PHBs, it is phb. This flag is required. |
| -F Delimiter     | Specifies a single character to delimit the output. The heading is not displayed and the columns are delimited by the <i>Delimiter</i> character.                                                                                                    |
| -1 DeviceName    | Displays the characteristics of the slot to which <i>DeviceName</i> is associated. The <i>DeviceName</i> is the logical device name of the device connected to the slot, as listed by the <b>Isdev</b> command.                                                       |
| -0               | Displays the characteristics of the occupied slots. Occupied slots have a hot plug device connected. This flag is ignored for connector types of slot and phb.                                                                                                    |
| -s Slot          | Displays characteristics for the specified <i>Slot</i> . The format of <i>Slot</i> is platform/connector_type dependent.                                                                                                    |

## **Examples**

1. To list the available PCI hot plug slots, enter:

lsslot -c pci -a

The system displays a message similar to the following:

| Description                      |                                                                               |
|----------------------------------|-------------------------------------------------------------------------------|
| Description                      | Device(s) Connected                                                           |
| PCI 64 bit, 66MHz, 3.3 volt slot | empty                                                                         |
| PCI 64 bit, 66MHz, 3.3 volt slot | empty                                                                         |
| PCI 64 bit, 66MHz, 3.3 volt slot | empty                                                                         |
|                                  | Description PCI 64 bit, 66MHz, 3.3 volt slot PCI 64 bit, 66MHz, 3.3 volt slot |

2. To list the PCI hot plug slot associated with a scsi adapter named scsi1, enter:

lsslot -c pci -l scsi1

The system displays a message similar to the following:

| Item       | Description                    |                     |
|------------|--------------------------------|---------------------|
| Slot name  | Description                    | Device(s) Connected |
| U0.4-P1-I1 | PCI 64 bit, 33MHz, 5 volt slot | scsi1               |

3. To list all the PCI hot plug slots, enter:

lsslot -c pci

The system displays a message similar to the following:

| Item       | Description                      |                     |
|------------|----------------------------------|---------------------|
| Slot name  | Description                      | Device(s) Connected |
| U0.4-P1-I1 | PCI 64 bit, 33MHz, 3.3 volt slot | empty               |
| U0.4-P1-I2 | PCI 64 bit, 33MHz, 3.3 volt slot | scsi0               |
| U0.4-P1-I3 | PCI 64 bit, 33MHz, 3.3 volt slot | unknown             |
| U0.4-P1-I5 | PCI 64 bit, 33MHz, 3.3 volt slot | empty               |
|            |                                  |                     |

Slots that have *unknown* in the Device(s) Connected column have a device connected to the slot, but the device isn't in the ODM customized device (CuDv) database. This can be due to the device having been newly added but not configured yet, deleted with the **rmdev -d** command, or the system may not be installed with the software packages associated with the device.

4. To list all the PCI Host Bridges that are assigned to the partition, enter:

1sslot -c phb

This displays output similar to the following:

PHB Name Description Device(s) Connected

 PHB 1
 Logical PCI Host Bridge pci0 pci2 scsi1

 PHB 2
 Logical PCI Host Bridge pci1 pci3 pci4 scsi2

5. In case the PCI Host Bridge is assigned to the partition but has no ODM data, column will show blank as shown in this example. For example, when you enter:

lsslot -c phb

The output will look similar to the following:

PHB Name Description Device(s) Connected

PHB 4 Logical PCI Host Bridge
PHB 5 Logical PCI Host Bridge

6. To list all the logical host-Ethernet adapter-port devices that are assigned to the partition, enter:

lsslot -c port

Item Description

LHEA port name Description Device(s) Connected

Port 1 Logical HEA Port ent4
Port 2 Logical HEA Port ent7

When the logical host-Ethernet adapter port is assigned to the partition but has no ODM data, the column shows Unknown as shown in the example:

lsslot -c port

Item Description

LHEA port name Description Device(s) Connected

Port 4 Logical HEA Port Unknown
Port 5 Logical HEA Port Unknown

### **Files**

Item Description

/usr/sbin/lsslot Contains the lsslot command.

Related reference:

"Isdev Command" on page 396

Related information:

drslot command

PCI hot plug management

### **Issrad Command**

## **Purpose**

Displays the system SRADID (Scheduler Resource Allocation Domain Identifier) hierarchy and topology.

### **Syntax**

**lssrad** [ -v ] { -s SRADID | -a }

## **Description**

The **Issrad** command displays information related to SRADIDs, such as the processor and memory associated with the SRAD (Scheduler Resource Allocation Domain) and REF1 system detail level, where REF1 is the first hardware provided reference point that identifies sets of resources that are near each other. This command also displays the SRADID hierarchy and topology.

## **Flags**

Item Description

-a Displays all SRADs in the system.-s SRADID Displays the specified SRADID.

-v Displays resources in the SRAD, along with the REF1 System Detail Level that the SRAD

belongs to, in verbose mode.

## **Examples**

1. To display the list of all SRADs in the system, enter:

# 1ssrad -a

2. To verify that a specific SRAD exists, enter:

```
# lssrad -s 0
SRAD
0
# lssrad -s 5
SRAD 5: No such SRAD
```

3. To display the topology of a specific SRAD, enter:

```
# 1ssrad -v -s 5
```

4. To display the SRADID hierarchy and topology, enter:

```
# 1ssrad -v -a
```

### **Files**

Item Description

/usr/sbin/lssrad Contains the lssrad command

### Issrc Command

### **Purpose**

Gets the status of a subsystem, a group of subsystems, or a subserver.

### **Syntax**

To Get All Status

lssrc [ -h Host ] -a

To Get Group Status

**lssrc** [ -h Host ] -g GroupName

To Get Subsystem Status

**lssrc** [ **-h** *Host* ] [ **-l** ] **-s** *Subsystem* 

### To Get Status by PID

**lssrc** [ -h Host ] [ -l ] -p SubsystemPID

To Get Subserver Status

**lssrc** [ -h Host ] [ -l ] -t Type [ -p SubsystemPID ] [ -o Object ] [ -P SubserverPID ]

To Get Subsystem Status in SMIT Format

**lssrc** -**S** [ -**s** Subsystem | -**d** ]

To Get Subserver Status in SMIT Format

lssrc -T [ -t Type ]

To Get Notify in SMIT Format

**lssrc** -**N** [ -**n** NotifyName ]

## **Description**

The **lssrc** command sends a request to the System Resource Controller to get status on a subsystem, a group of subsystems, or all subsystems. The **lssrc** command sends a subsystem request packet to the daemon to be forwarded to the subsystem for a subserver status or a long subsystem status.

You can choose whether to request a short or long status for a subserver. When the -1 flag is absent, the status request is assumed to be a short status. A short status of a subsystem, group of subsystems, or all subsystems is handled by the System Resource Controller.

When the -1 flag is present for a subsystem, a status request is taken to the subsystem and the subsystem sends the status back. The -1 flag is supported only for those subsystems not using signals as their communication method. For either a long or short status of a subserver, the subsystem is sent a status request packet, and the subsystem sends the status back.

The **Issrc** command output can sometimes show two entries for a particular daemon. One instance will be active and another instance will be inoperative. This can happen if the subsystem is modified (using the **mkssys** command or **chssys** command) without stopping the subsystem. The original subsystem will remain active and the modified instance will be inoperative until the subsystem is stopped and started again.

### **Flags**

| Item                | Description                                                                                                    |
|---------------------|----------------------------------------------------------------------------------------------------|
| -a                  | Lists the current status of all defined subsystem.                                                                                                    |
| -d                  | Specifies that the default record is printed.                                                                                                    |
| <b>-g</b> GroupName | Specifies a group of subsystems to get status for. The command is unsuccessful if the <i>GroupName</i> variable is not contained in the subsystem object class.                                                                                                    |
| -h Host             | Specifies the foreign host on which this status action is requested. The local user must be running as "root". The remote system must be configured to accept remote System Resource Controller requests. That is, the <b>srcmstr</b> daemon (see /etc/inittab) must be started with the -r flag and the /etc/hosts.equiv or .rhosts file must be configured to allow remote requests. |
| -1                  | Requests that a subsystem send its current status in long form. Long status requires that a status request be sent to the subsystem; it is the responsibility of the subsystem to return the status.                                                                                                    |
| -n NotifyName       | Specifies the name of a notify method.                                                                                                    |
| -N                  | Specifies that the Object Data Manager (ODM) records are output in SMIT format for the notify object class.                                                                                                    |
| -o Object           | Specifies that a subserver <i>Object</i> variable is passed to the subsystem as a character string.                                                                                                    |

| Item                   | Description                                                                                                    |
|------------------------|----------------------------------------------------------------------------------------------------|
| -p SubsystemPID        | Specifies a particular instance of the <i>SubsystemPID</i> variable to get status for, or a particular instance of the subsystem to which the status subserver request is to be taken.                                                                      |
| <b>-P</b> SubserverPID | Specifies that a SubserverPID variable is to be passed to the subsystem as a character string.                                                                                                    |
| -s Subsystem           | Specifies a subsystem to get status for. The <i>Subsystem</i> variable can be the actual subsystem name or the synonym name for the subsystem. The command is unsuccessful if the <i>Subsystem</i> variable is not contained in the subsystem object class. |
| -S                     | Specifies that the ODM records are output in SMIT format for the subsystem object class.                                                                                                    |
| -t Type                | Requests that a subsystem send the current status of a subserver. The command is unsuccessful if the subserver <i>Type</i> variable is not contained in the subserver object class.                                                                         |
| -T                     | Specifies that the ODM records are output in SMIT format for the subserver object class.                                                                                                    |

## Security

Attention RBAC users and Trusted AIX users: This command can perform privileged operations. Only privileged users can run privileged operations. For more information about authorizations and privileges, see Privileged Command Database in Security. For a list of privileges and the authorizations associated with this command, see the **lssecattr** command or the **getcmdattr** subcommand.

### Exit status

- 0 The command ran successfully.
- 1 The command failed.

## **Examples**

1. To get the status of all subsystems on the local machine, enter:

```
lssrc -a
```

This gets the status of all subsystems known on the local machine.

2. To get the status of all subsystems on a foreign host, enter:

```
lssrc -h zork -a
```

This gets the status of all subsystems known on the zork machine.

3. To get the status of the srctest subsystem, enter:

```
lssrc -s srctest
```

This gets the status of all instances of the srctest subsystem on the local machine.

4. To get the status of the subsystem by PID, enter:

```
lssrc -p 1234
```

This gets the status of the subsystem with the subsystem PID of 1234 on the local machine.

5. To get the status of the tcpip subsystem group, enter:

```
lssrc -g tcpip
```

This gets the status of all instances of subsystems in the tcpip group on the local machine.

6. To get the status of the tester subserver, enter:

```
lssrc -t tester -p 1234
```

This gets the status of tester subserver that belongs to the srctest subsystem with the subsystem PID of 1234 on the local machine.

7. To get the status of the subsystem by PID, enter:

This gets the long status of the subsystem with the PID of 1234.

### **Files**

Item Description

/etc/objrepos/SRCsubsysSpecifies the SRC Subsystem Configuration Object Class./etc/objrepos/SRCsubsvrSpecifies the SRC Subserver Configuration Object Class./etc/objrepos/SRCnotifySpecifies the SRC Notify Configuration Object Class./etc/servicesDefines the sockets and protocols used for Internet services.

/dev/SRC Specifies the AF\_UNIX socket file.

/dev/.SRC-unix Specifies the location for temporary socket files.

Related reference:

"mkssys Command" on page 825

Related information:

rmssys command

System Resource Controller

## **Ists Command**

## **Purpose**

Lists thin server information. This command can be run on a thin server.

### Syntax 5 4 1

**lsts** [ [-l{1 | 2 | 3}] . . .] [-v] [ThinServer]

### Description

The **lsts** command lists information pertaining to a thin server. The level of information to be listed depends on the numeric value specified by the **-1** flag, with a level ranging from 1 - 3 (3 being the most detailed). If a level is not specified, a default of level 1 information is displayed. This command can be run on both a NIM master or a thin server. When run on a NIM master and no argument is provided, the **lsts** command lists all thin servers in the environment controlled by the caller of the **lsts** command.

## **Flags**

| Item<br>-l{1 2 3} | <b>Description</b> Specifies the level of output.        |                                                                                                    |
|-------------------|----------------------------------------------------------|----------------------------------------------------------------------------------------------------|
|                   | 1                                                        | This level displays very limited information related to a thin server. The information listed shows only a brief summary of the thin server, such as the common image it is using. |
|                   | 2                                                        | This level displays more than just basic information related to a thin server. The level includes information pertaining to the software content of the thin server.               |
|                   | 3                                                        | This level displays more in-depth information related to a thin server. The level includes information pertaining to the installation log of the thin server.                      |
| -v                | Enables verbose debug output when the lsts command runs. |                                                                                                    |

### **Parameters**

| Item | Description |
|------|-------------|
|      |             |

Thinserver Specifies the thin server where the command lists information about the client.

### **Exit Status**

| Item | Description |
|------|-------------|
|------|-------------|

**0** The command completed successfully.

>0 An error occurred.

## Security

Access Control: You must have root authority to run the lsts command.

## **Examples**

1. To list brief status information for a thin server named 10bo, enter:

1sts lobo

Information similar to the following is displayed:

```
Lobo:

class = machines
type = diskless
platform = chrp
netboot_kernel = 64
if1 = master_net jsblade04 0 ent1
cable_type1 = bnc
Cstate = diskless or dataless boot is enabled
prev_state = in the process of booting
Mstate = currently running
boot = boot
dump = dump_res
paging = paging_res
root = root_res
spot = 530spot_res
cpuid = 00012A80D000
control = master
Cstate result = success
```

2. To list software content for a thin server named 10b0, enter:

```
1sts -12 lobo
```

Software content similar to the following is displayed from the common image:

```
Fileset Level State Type Description
(Uninstaller)

bos.64bit 5.2.0.75 C F Base Operating System 64 bit Runtime bos.diag.com 5.2.0.75 C F Common Hardware Diagnostics bos.diag.rte 5.2.0.75 C F Hardware Diagnostics
```

3. To list both software content and status information for a thin server named lobo, enter:

```
1sts -11 -12 lobo
```

### Location

### /usr/sbin/lsts

### **Files**

Item Description

/etc/niminfo Contains variables used by NIM.

#### Related information:

dbts command nim command nimconfig command swts command

## **Istun Command**

## **Purpose**

Lists tunnel definition(s).

## **Syntax**

lstun [-v 4 | 6 ] [-t tid\_list] [-p manual] [-a]

## **Description**

Use the **lstun** command to list the tunnel definition(s) and their current status. This command can either list the tunnels in the tunnel database or in the active system.

## **Flags**

| Item | Description                                                                                                    |
|------|----------------------------------------------------------------------------------------------------|
| -v   | This flag specifies the IP version. For listing IP version 4 tunnel only, use the value of 4. For listing IP version 6 tunnel only, use the value of 6. If this flag is not used, both the version 4 and version 6 tunnels will be listed.                                       |
| -t   | Only list the tunnel definition and its current status for the tunnel whose tunnel ID is in <b>tid_list</b> . If this flag is not used, all the tunnel definitions and their current status will be listed.                                                                      |
| -p   | Selects the type of the tunnel to be listed. Using the <b>-p</b> flag with the value of <b>manual</b> lists <b>manual</b> tunnels only. The <b>-p</b> flag is for listing tunnel definitions in the tunnel database only and thus is mutually exclusive with the <b>-a</b> flag. |
| -a   | Lists the tunnels active in the IP Security subsystem.                                                                                                    |

## **Security**

**Attention RBAC users and Trusted AIX users:** This command can perform privileged operations. Only privileged users can run privileged operations. For more information about authorizations and privileges, see Privileged Command Database in *Security*. For a list of privileges and the authorizations associated with this command, see the **lssecattr** command or the **getcmdattr** subcommand.

### Related reference:

"imptun Command" on page 35

"mktun Command" on page 839

### Related information:

gentun command

### **Istxattr Command**

## **Purpose**

Lists the security attributes of a file, directory, process, or interprocess communication (IPC).

## **Syntax**

```
lstxattr { -f | -m | -p | -q | -s } [ -C | -F ] [ -a List ] { Name [ ,Name ] ... }
```

## **Description**

The **Istxattr** command lists Trusted AIX security attributes of the file, process, shared memory, message queue or semaphore that is specified by the *Name* parameter. The command interprets the *Name* parameter as either a file, process, shared memory, message queue or semaphore based on whether the **-f** (file), **-p** (process), **-m** (shared memory), **-q** (message queue) or **-s** (semaphore) flag is specified.

By default, the **lstxattr** command displays all the security attributes for the specified object. To view the selected attributes, use the **-a** *List* flag.

By default, the security attributes are listed on one line. The command displays the attribute information as *Attribute = Value* definitions, each separated by a blank space. To list the attributes in stanza format, use the **-F** flag. To list the attributes as colon-separated records, use the **-C** flag.

## **Flags**

| Ite | em   |
|-----|------|
| -a  | List |

#### Description

Lists the attributes to display. The *List* variable requires a blank space between attributes to list multiple attributes. If you specify an empty list, the command displays only the object names. The attributes that can be listed in the *List* variable are dependent on which one of the **-f**, **-p**, **-m**, **-q** or **-s** flags that you specified.

Use the following file security attributes for the -f flag:

sl Sensitivity Label. If specified for a non-regular file, the command lists both the maximum and minimum sensitivity labels.

maxsl Maximum Sensitivity Label. If specified for regular files, the command lists the sl value.

minsl Minimum Sensitivity Label. If specified for regular files, the command lists the sl value.

tl Integrity Label.

secflags Trusted AIX file security flags.

Use the following process security attributes for the **-p** flag:

effsl Effective Sensitivity Label.

maxcl Maximum Sensitivity Clearance Label.

mincl Minimum Sensitivity Clearance Label.

**efftl** Effective Integrity Label.

maxtl Maximum Integrity Label.

mintl Minimum Integrity Label.

Use the following security attributes for the -q, -m, and -s flags:

sl Sensitivity Label.

tl Integrity Label.

Item Description

-C Displays the privileged security attributes in colon-separated records in the following way:

#name:attribute1:attribute2: ...

name:value1:value2: ... name:value1:value2: ...

The output is preceded by a comment line that lists details about the attribute represented in each colon-separated field. If you specify the -a flag, the order of the attributes matches the order specified in the -a flag. If an object does not have a value for a given attribute, the field is still displayed but is empty.

The last field in each entry is ended by a newline character rather than a colon.

Lists the security attributes of a file. The Name parameter specifies the path to this file on the system. -f -F

Displays the output in stanza format, with each stanza identified by a object name. Each Attribute = Value

pair is listed on a separate line:

Name:

attribute1=value attribute2=value attribute3=value

Lists the security attributes of a shared memory. The Name parameter specifies the numeric shared -m

memory identifier on the system.

Lists the security attributes of a process. The Name parameter specifies the numeric process identifier -p

(PID) of an active process on the system.

Lists the security attributes of a message queue. The Name parameter specifies the numeric message

queue identifier on the system.

Lists the security attributes of a semaphore. The Name parameter specifies the numeric semaphore

identifier on the system.

### **Parameters**

Item Description

The object to list. The Name parameter is interpreted according to which one of the -f, -p, -m, -q or -s Name

flags that you specified.

## Security

The lstxattr command is a privileged command. It is owned by the root user and the security group, with the mode set to 755.

**Restriction:** The binary labels of the objects are interpreted as human-readable format and depend on the values in the /etc/security/enc/LabelEncodings file. If the conversion fails, you must have the following authorizations:

- aix.mls.stat authorizations for listing the binary labels of files and IPC objects
- aix.mls.proc authorizations for listing the binary labels of processes

### Files Accessed:

Description Item Mode File

/etc/security/enc/LabelEncodings

## **Examples**

1. To list all the attributes of the **regfile** file, enter the following command:

lstxattr -f regfile

2. To list the maximum sensitivity, minimum sensitivity and integrity labels of the **dirname** directory, enter the following command:

lstxattr -f -a maxsl minsl tl dirname

3. To list the labels of a message-queue IPC object with "0" as the message queue ID, enter the following command:

```
lstxattr -q -a sl tl 0
```

4. To list the labels of a shared-memory IPC object with "3145728" as the shared memory ID, enter the following command:

```
lstxattr -m -a sl tl 3145728
```

#### Related reference:

"ipcs Command" on page 122

### Related information:

settxattr command

Trusted AIX

### **Isuser Command**

## **Purpose**

Displays user account attributes.

## **Syntax**

```
lsuser [ -R load_module ] [ -c | -C | -f ] [ -a List ] { ALL | Name [,Name ] ... }
```

## **Description**

The **Isuser** command displays the user account attributes. You can use this command to list all attributes of all the system users or all the attributes of specific users. Since there is no default parameter, you must enter the **ALL** keyword to see the attributes of all the users. By default, the **Isuser** command displays all user attributes. To view selected attributes, use the **-a** *List* flag. If one or more attributes cannot be read, the **Isuser** command lists as much information as possible, but does not display empty attributes.

**Note:** If the *domainlessgroups* attribute is set in the /etc/secvars.cfg file, the **lsuser** command lists the merged group from the LDAP module and the LOCAL module, if present.

By default, the **Isuser** command lists each user's attributes on one line. It displays attribute information as *Attribute=Value* definitions, each separated by a blank space. To list the user attributes in stanza format, use the **-f** flag. To list the information as colon-separated records, use the **-c** or **-C** flag.

You can use the System Management Interface Tool (SMIT) smit lsusers fast path to run this command.

## **Flags**

| Item    | Description                                                                                                    |  |  |  |
|---------|----------------------------------------------------------------------------------------------------|--|--|--|
| -a List | Lists the attributes to display. The <i>List</i> variable can include any attribute that is defined in the <b>chuser</b> command and requires a blank space between attributes. If you specify an empty list, only the user names are displayed. |  |  |  |
| -c      | Displays the user attributes in colon-separated records, as follows:                                                                                                    |  |  |  |
|         | <pre># name: attribute1: attribute2: User: value1: value2:</pre>                                                                                                    |  |  |  |
|         | If a value contains a: symbol, then in the output: symbol is prefixed with the #! symbols.                                                                                                    |  |  |  |

#### Item Description

-C Displays the user attributes in colon-separated records that are easier to parse than the output of the -c flag:

#name:attribute1:attribute2: ...
User1:value1:value2: ...
User2:value1:value2: ...

The output is preceded by a comment line that has details about the attribute represented in each colon-separated field. If you also specify the **-a** flag, the order of the attributes matches the order specified in the **-a** flag. If you do not have a value for a given attribute, the field is still displayed, but is empty. If a value contains a: symbol, then in the output the: symbol is prefixed with #! symbols. The last field in each entry ends with a newline character rather than a colon.

Displays the output in stanzas, with each stanza identified by a user name. Each Attribute=Value pair is listed on a

separate line:

user:

attribute1=value attribute2=value attribute3=value

-R load\_module Specifies the loadable I&A module that is used to display the user account attributes.

If the *domainlessgroups* attribute is set in the /etc/secvars.cfg file and the -R *LDAP* command is used, the attribute list is obtained from the LOCAL module. This condition applies if the user exists on the LOCAL module, and does not exist on the LDAP module. This condition also applies to the -R *files* command.

#### **Exit Status**

-f

This command returns the following exit values:

Item Description

The command runs successfully and all requested changes are made.

>0 An error occurred. The printed error message lists further details to the type of failure.

## Security

Access Control: This command must be a general user program with execute (x) access for all users. Since the attributes are read with the access rights of the user who starts the command, some users might not be able to access all the information. This command must have the *trusted computing base* attribute.

**Attention RBAC users and Trusted AIX users:** This command can perform privileged operations. Only privileged users can run privileged operations. For more information about authorizations and privileges, see Privileged Command Database in *Security*. For a list of privileges and the authorizations associated with this command, see the **lssecattr** command or the **getcmdattr** subcommand.

To get the full functionality of the command, besides the **accessauths**, the role must also have the **aix.security.user.audit** authorization.

On a Trusted AIX system, only users with authorization aix.mls.clear.read can list clearance attributes of other users. See Trusted AIX in the *Security* for more information.

Files Accessed:

File Mode /etc/passwd /etc/security/user r /etc/security/user.roles r /etc/security/limits r /etc/security/environ /etc/group /etc/security/audit/config

/etc/security/enc/LabelEncodings

## **Examples**

1. To display the user id and group-related information about the smith account in stanza form, enter the following command:

```
lsuser -f -a id pgrp groups admgroups smith
```

Information similar to the following is displayed:

```
smith:
  ID=2457
  pgrp=system
  groups=system, finance, staff, accounting
  admgroups=finance,accounting
```

2. To display the user id, groups, and home directory of smith in colon format, enter the following command:

```
lsuser -c -a id home groups smith
```

Information similar to the following is displayed:

```
# name: ID:home:groups
smith: 2457:/home/smith:system,finance,staff,accounting
```

3. To display all the attributes of user smith in the default format, enter the following command:

1suser smith

All the attribute information is displayed, with each attribute separated by a blank space.

4. To display all the attributes of all the users, enter the following command:

1suser ALL

All the attribute information is displayed, with each attribute separated by a blank space.

### **Files**

Item /usr/sbin/lsuser /etc/passwd /etc/security/limits /etc/security/user /etc/security/user.roles /etc/security/environ /etc/group

/etc/security/audit/config /etc/security/enc/LabelEncodings

#### Description

Contains the Isuser command. Contains basic user information.

Defines resource quotas and limits for each user. Contains the extended attributes of users. Contains the administrative role attributes of users.

Contains the environment attributes of users.

Contains basic group attributes. Contains the audit configuration files.

Contains label definitions for the Trusted AIX system.

### Related reference:

"mkgroup Command" on page 719

#### Related information:

chsh command

### **Isusil Command**

## **Purpose**

Lists one or more user-specified installation location (USIL) instances.

## **Syntax**

**Isusil** [-R RelocatePath | ALL]

## **Description**

The Isusil command lists one or more USIL instances.

## **Flags**

Item Description

-R RelocatePath The path to an existing USIL location

## Security

**Attention RBAC users and Trusted AIX users:** This command can perform privileged operations. Only privileged users can run privileged operations. For more information about authorizations and privileges, see Privileged Command Database in *Security*. For a list of privileges and the authorizations associated with this command, see the **Issecattr** command or the **getcmdattr** subcommand.

### **Files**

Item Description

/usr/sbin/lsusil Contains the lsusil command.

#### Related reference:

"mkusil Command" on page 844

### Related information:

chusil command

## **Isvfs Command**

### **Purpose**

Lists entries in the /etc/vfs file.

### **Syntax**

lsvfs { -a | VfsName }

### **Description**

The **lsvfs** command lists entries in the **/etc/vfs** file. You can display information about a specific Virtual File System (VFS) type or all known VFS types.

## Flag

Item Description

-a Lists all stanzas in the /etc/vfs file, including the default stanza.

### **Parameter**

Item Description

VfsName Specifies the name of a virtual file system.

## **Examples**

1. To list the vfs entry named newvfs, enter:

1svfs newvfs

2. To list all vfs types, enter:

1svfs -a

### **Files**

Item Description

**/etc/vfs** Contains descriptions of virtual file system types.

#### Related reference:

"mount Command" on page 885

#### Related information:

chvfs command

File systems

/etc/vfs file

# **Isvg Command**

### **Purpose**

Displays information about volume groups.

## **Syntax**

lsvg [ -L ] [ -o ] | [ -n descriptorphysicalvolume ] | [ -i ] [ -l | -M | -p ] [ -m ] [ -P ] volumegroup ...

## Description

The **lsvg** command displays information about volume groups. If you use the *volumegroup* parameter, only the information for that volume group is displayed. If you do not use the *volumegroup* parameter, a list of the names of all defined volume groups is displayed.

When information from the Device Configuration database is unavailable, some of the fields will contain a question mark (?) in place of the missing data. The **lsvg** command attempts to obtain as much information as possible from the description area when the command is given a logical volume identifier.

**Note:** To determine a volume group's major number, use the **ls -al** /dev/VGName command. This command lists the special device file that represents the volume group. The volume group major number is the same as the major device number of the special device file. For example, for a volume group named halvg, enter the following command:

ls -al /dev/halvg

This command returns the following: crw-rw---- 1 root system 52, 0 Aug 27 19:57 /dev/halvg

In this example, the volume group major number is 52.

You can use the System Management Interface Tool (SMIT) smit lsvg fast path to run this command.

# **Flags**

| LV   A logical volume within the volume group.                                                                                                    | Item<br>-i<br>-I | Description  Reads volume group names from standard input.  Lists the following information for each logical volume within the group specified b  volumegroup parameter:                                                                                                    |                                                                                                    |  |  |
|----------------------------------------------------------------------------------------------------|------------------|----------------------------------------------------------------------------------------------------|----------------------------------------------------------------------------------------------------|--|--|
| LPs Number of logical partitions in the logical volume.  PPs Number of physical partitions used by the logical volume.  PVs Number of physical volumes used by the logical volume.  Logical volume state State of the logical volume. Opened/stale indicates the logical volume is open but contains partitions that are not current. Opened/synct indicates the logical volume is open and synchronized. Closed indicates the logical volume has not been opened.  Mount point File system mount point for the logical volume, if applicable.  Specifies no waiting to obtain a lock on the Volume group. Note: If the volume group is being changed, using the -L flag gives unreliable data.  -m Lists the mirror pool that each logical volume copy in the volume group belongs to. Lists the following fields for each logical volume on the physical volume: PPname: PPnum [LVname: LPnum [:Copynum] [PPstate]] PVname Name of the physical volume as specified by the system. PPnum Physical partition number. Physical partition numbers can range from 1 to 1016. LVname Name of the logical volume to which the physical partitions are allocated. Logical volume names must be system-wide unique names, and can range from 1 to 64 characters.  LPnum Logical partition number. Logical partition numbers can range from 1 to 64 characters.  LPnum Mirror number. PPstate Only the physical partitions on the physical volume that are not current are shown as stale.  -n descriptorphysicalvolume Accesses information from the descriptor area specified by the descriptorphysicalvolume variable. The information may not be current, since the information accessed with the -n flag, the descriptor area from the physical volume that holds the most validated information accessed, and therefore the information displayed is current. The volume group need not be active when you use this flag.                                                                                                    |                  | LV                                                                                                    | A logical volume within the volume group.                                                                                                    |  |  |
| PPs Number of physical partitions used by the logical volume.  PVs Number of physical volumes used by the logical volume.  Logical volume state State of the logical volume. Opened/stale indicates the logical volume is open but contains partitions that are not current. Opened/syncid indicates the logical volume is open and synchronized. Closed indicates the logical volume is open and synchronized. Closed indicates the logical volume is open end.  Mount point File system mount point for the logical volume, if applicable.  Specifies no waiting to obtain a lock on the Volume group. Note: If the volume group is being changed, using the -I. flag gives unreliable data.  m Lists the mirror pool that each logical volume copy in the volume group belongs to. Lists the following fields for each logical volume on the physical volume: PVname: PPnum [LVname: LPnum [:Copynum] [PPstate]] PVname Name of the physical volume as specified by the system. PPnum Physical partition number. Physical partition numbers can range from 1 to 1016. LVname Name of the logical volume to which the physical partitions are allocated. Logical volume names must be system-wide unique names, and can range from 1 to 64 characters. LPnum Logical partition number. Logical partition numbers can range from 1 to 64,000. Copynum Mirror number.  PPstate Only the physical partitions on the physical volume that are not current are shown as stale.  Accesses information from the descriptor area specified by the descriptorphysicalvolume variable. The information area from the olds the most validated information accessed with the -n flag has not been validated for the logical volumes. If you do not use the -n flag, the descriptor area from the physical volume that holds the most validated information accessed, and therefore the information displayed is current. The volume group end not be active when you use this flag.                                                                                                    |                  | Туре                                                                                                    | Logical volume type.                                                                                                    |  |  |
| PVs Number of physical volumes used by the logical volume.  Logical volume state State of the logical volume. Opened/stale indicates the logical volume is open but contains partitions that are not current. Opened/syncd indicates the logical volume is open and synchronized. Closed indicates the logical volume has not been opened.  Mount point File system mount point for the logical volume, if applicable.  L Specifies no waiting to obtain a lock on the Volume group. Note: If the volume group is being changed, using the -L flag gives unreliable data.  -m Lists the mirror pool that each logical volume copy in the volume group belongs to.  Lists the following fields for each logical volume on the physical volume: PVname: PPnum [LVname: LPnum [:Copynum] [PPstate]] PVname Name of the physical volume as specified by the system.  PPnum Physical partition number. Physical partition numbers can range from 1 to 1016.  LVname Name of the logical volume to which the physical partitions are allocated. Logical volume names must be system-wide unique names, and can range from 1 to 64 characters.  LPnum Logical partition number. Logical partition numbers can range from 1 to 64,000.  Copynum Mirror number.  PPstate Only the physical partitions on the physical volume that are not current are shown as stale.  Accesses information from the descriptor area specified by the descriptorphysicalvolume variable. The information may not be current, since the information accessed with the -n flag has not been validated for the logical volumes. If you do not use the -n flag, the descriptor area from the physical volume that holds the most validated information is accessed, and therefore the information displayed is current. The volume group end not be active when you use this flag. Lists only the active volume group is one                                                                                                    |                  | LPs                                                                                                    | Number of logical partitions in the logical volume.                                                                                                    |  |  |
| Logical volume state State of the logical volume. Opened/stale indicates the logical volume is open but contains partitions that are not current. Opened/syncd indicates the logical volume is open and synchronized. Closed indicates the logical volume has not been opened.  Mount point File system mount point for the logical volume, if applicable.  L Specifies no waiting to obtain a lock on the Volume group. Note: If the volume group is being changed, using the -L flag gives unreliable data.  -m Lists the mirror pool that each logical volume copy in the volume group belongs to. Lists the following fields for each logical volume on the physical volume: PVname: PPnum [LVname: LPnum [:Copynum] [PPstate]]  PVname Name of the physical volume as specified by the system.  PPnum Physical partition number. Physical partition numbers can range from 1 to 1016.  LVname Name of the logical volume to which the physical partitions are allocated. Logical volume names must be system-wide unique names, and can range from 1 to 64 characters.  LPnum Logical partition number. Logical partition numbers can range from 1 to 64,000.  Copynum Mirror number.  PPstate Only the physical partitions on the physical volume that are not current are shown as stale.  Accesses information from the descriptor area specified by the descriptorphysicalvolume variable. The information may not be current, since the information accessed with the -n flag has not been validated for the logical volumes. If you do not use the -n flag, the descriptor area from the physical volume that holds the most validated information is accessed, and therefore the information displayed is current. The volume group end not be active when you use this flag.  Lists only the active volume group is one                                                                                                    |                  | PPs                                                                                                    | Number of physical partitions used by the logical volume.                                                                                                    |  |  |
| State of the logical volume. Opened/stale indicates the logical volume is open but contains partitions that are not current. Opened/syncd indicates the logical volume is open and synchronized. Closed indicates the logical volume has not been opened.  Mount point File system mount point for the logical volume, if applicable.  Let Specifies no waiting to obtain a lock on the Volume group. Note: If the volume group is being changed, using the -L flag gives unreliable data.  Mount point Note: If the volume group is being changed, using the -L flag gives unreliable data.  Mount power is being changed, using the -L flag gives unreliable data.  Mount power is being changed, using the -L flag gives unreliable data.  Mount power is being changed, using the -L flag gives unreliable data.  Mount power is being changed, using the -L flag gives unreliable data.  Mount power is being changed, using the -L flag gives unreliable data.  Mount power is being changed, using the -L flag gives unreliable data.  Mount power is being changed, using the -L flag gives unreliable data.  Mount power is being changed, using the -L flag gives unreliable data.  Mount power is being changed, using the -L flag gives unreliable data.  Mount power is being changed, using the -L flag gives unreliable in the volume group is one the physical volume on the physical volume.  Power is being changed using the -L flag gives unreliable in the volume group is one the physical volume is open under the physical volume.  Mount power is being volume that and the physical volume that are not current are shown as stale.  Power is being volume that power is being and the physical volume that are not current are shown as stale.  Power is being volume that bolds the most validated information accessed with the -n flag has not been validated for the logical volumes. If you do not use the -n flag, the descriptor area from the physical volume that holds the most validated information is accessed, and therefore the information displayed is current. The volume group n |                  | PVs                                                                                                    | Number of physical volumes used by the logical volume.                                                                                                    |  |  |
| File system mount point for the logical volume, if applicable.  Specifies no waiting to obtain a lock on the Volume group.  Note: If the volume group is being changed, using the -L flag gives unreliable data.  -m Lists the mirror pool that each logical volume copy in the volume group belongs to.  Lists the following fields for each logical volume on the physical volume:  PVname: PPnum [LVname: LPnum [:Copynum] [PPstate]]  PVname Name of the physical volume as specified by the system.  PPnum Physical partition number. Physical partition numbers can range from 1 to 1016.  LVname Name of the logical volume to which the physical partitions are allocated. Logical volume names must be system-wide unique names, and can range from 1 to 64 characters.  LPnum Logical partition number. Logical partition numbers can range from 1 to 64,000.  Copynum Mirror number.  PPstate Only the physical partitions on the physical volume that are not current are shown as stale.  Accesses information from the descriptor area specified by the descriptorphysicalvolume variable. The information may not be current, since the information accessed with the -n flag has not been validated for the logical volumes. If you do not use the -n flag, the descriptor area from the physical volume that holds the most validated information is accessed, and therefore the information displayed is current. The volume group need not be active when you use this flag.  Lists only the active volume groups (those that are varied on). An active volume group is one                                                                                                    |                  | Logical                                                                                                    | State of the logical volume. Opened/stale indicates the logical volume is open but contains partitions that are not current. Opened/syncd indicates the logical volume is                                                                                                    |  |  |
| The specifies no waiting to obtain a lock on the Volume group.  Note: If the volume group is being changed, using the -L flag gives unreliable data.  Lists the mirror pool that each logical volume copy in the volume group belongs to.  Lists the following fields for each logical volume on the physical volume:  PVname: PVnum [LVname: LPnum [:Copynum] [PPstate]]  PVname  Name of the physical volume as specified by the system.  PPnum  Physical partition number. Physical partition numbers can range from 1 to 1016.  LVname  Name of the logical volume to which the physical partitions are allocated. Logical volume names must be system-wide unique names, and can range from 1 to 64 characters.  LPnum  Logical partition number. Logical partition numbers can range from 1 to 64,000.  Copynum  Mirror number.  PPstate  Only the physical partitions on the physical volume that are not current are shown as stale.  Accesses information from the descriptor area specified by the descriptorphysicalvolume variable. The information may not be current, since the information accessed with the -n flag has not been validated for the logical volumes. If you do not use the -n flag, the descriptor area from the physical volume that holds the most validated information is accessed, and therefore the information displayed is current. The volume group need not be active when you use this flag.  Lists only the active volume groups (those that are varied on). An active volume group is one                                                                                                    |                  |                                                                                                    |                                                                                                    |  |  |
| Hists the following fields for each logical volume on the physical volume:  PVname: PPnum [LVname: LPnum [:Copynum] [PPstate]]  PVname Name of the physical volume as specified by the system.  PPnum Physical partition number. Physical partition numbers can range from 1 to 1016.  LVname Name of the logical volume to which the physical partitions are allocated. Logical volume names must be system-wide unique names, and can range from 1 to 64 characters.  LPnum Logical partition number. Logical partition numbers can range from 1 to 64,000.  Copynum Mirror number.  PPstate Only the physical partitions on the physical volume that are not current are shown as stale.  Accesses information from the descriptor area specified by the descriptorphysicalvolume variable. The information may not be current, since the information accessed with the -n flag has not been validated for the logical volumes. If you do not use the -n flag, the descriptor area from the physical volume that holds the most validated information is accessed, and therefore the information displayed is current. The volume group need not be active when you use this flag.  Lists only the active volume groups (those that are varied on). An active volume group is one                                                                                                    | -L               | Specifies no waiting to obtain a lock on the Volume group.                                                                                                    |                                                                                                    |  |  |
| PVname Name of the physical volume as specified by the system.  PPnum Physical partition number. Physical partition numbers can range from 1 to 1016.  LVname Name of the logical volume to which the physical partitions are allocated. Logical volume names must be system-wide unique names, and can range from 1 to 64 characters.  LPnum Logical partition number. Logical partition numbers can range from 1 to 64,000.  Copynum Mirror number.  PPstate Only the physical partitions on the physical volume that are not current are shown as stale.  Accesses information from the descriptor area specified by the descriptorphysicalvolume variable. The information may not be current, since the information accessed with the -n flag has not been validated for the logical volumes. If you do not use the -n flag, the descriptor area from the physical volume that holds the most validated information is accessed, and therefore the information displayed is current. The volume group need not be active when you use this flag.  Lists only the active volume groups (those that are varied on). An active volume group is one                                                                                                    |                  | Lists the mirror pool that each logical volume copy in the volume group belongs to.<br>Lists the following fields for each logical volume on the physical volume:                                                                                                    |                                                                                                    |  |  |
| PPnum Physical partition number. Physical partition numbers can range from 1 to 1016.  LVname Name of the logical volume to which the physical partitions are allocated. Logical volume names must be system-wide unique names, and can range from 1 to 64 characters.  LPnum Logical partition number. Logical partition numbers can range from 1 to 64,000.  Copynum Mirror number.  PPstate Only the physical partitions on the physical volume that are not current are shown as stale.  Accesses information from the descriptor area specified by the descriptorphysicalvolume variable. The information may not be current, since the information accessed with the -n flag has not been validated for the logical volumes. If you do not use the -n flag, the descriptor area from the physical volume that holds the most validated information is accessed, and therefore the information displayed is current. The volume group need not be active when you use this flag.  Lists only the active volume groups (those that are varied on). An active volume group is one                                                                                                    |                  |                                                                                                    |                                                                                                    |  |  |
| LVname Name of the logical volume to which the physical partitions are allocated. Logical volume names must be system-wide unique names, and can range from 1 to 64 characters.  LPnum Logical partition number. Logical partition numbers can range from 1 to 64,000.  Copynum Mirror number.  PPstate Only the physical partitions on the physical volume that are not current are shown as stale.  Accesses information from the descriptor area specified by the descriptorphysicalvolume variable. The information may not be current, since the information accessed with the -n flag has not been validated for the logical volumes. If you do not use the -n flag, the descriptor area from the physical volume that holds the most validated information is accessed, and therefore the information displayed is current. The volume group need not be active when you use this flag.  Lists only the active volume groups (those that are varied on). An active volume group is one                                                                                                    |                  |                                                                                                    |                                                                                                    |  |  |
| Copynum Mirror number.  PPstate Only the physical partitions on the physical volume that are not current are shown as stale.  -n descriptorphysicalvolume Accesses information from the descriptor area specified by the descriptorphysicalvolume variable. The information may not be current, since the information accessed with the -n flag has not been validated for the logical volumes. If you do not use the -n flag, the descriptor area from the physical volume that holds the most validated information is accessed, and therefore the information displayed is current. The volume group need not be active when you use this flag.  -o Lists only the active volume groups (those that are varied on). An active volume group is one                                                                                                    |                  |                                                                                                    | Name of the logical volume to which the physical partitions are allocated. Logical volume names must be system-wide unique names, and can range from 1 to 64                                                                                                    |  |  |
| PPstate Only the physical partitions on the physical volume that are not current are shown as stale.  -n descriptorphysicalvolume  Accesses information from the descriptor area specified by the descriptorphysicalvolume variable. The information may not be current, since the information accessed with the -n flag has not been validated for the logical volumes. If you do not use the -n flag, the descriptor area from the physical volume that holds the most validated information is accessed, and therefore the information displayed is current. The volume group need not be active when you use this flag.  -o Lists only the active volume groups (those that are varied on). An active volume group is one                                                                                                    |                  | LPnum                                                                                                    | Logical partition number. Logical partition numbers can range from 1 to 64,000.                                                                                                    |  |  |
| stale.  -n descriptorphysicalvolume  Accesses information from the descriptor area specified by the descriptorphysicalvolume variable.  The information may not be current, since the information accessed with the -n flag has not been validated for the logical volumes. If you do not use the -n flag, the descriptor area from the physical volume that holds the most validated information is accessed, and therefore the information displayed is current. The volume group need not be active when you use this flag.  -o  Lists only the active volume groups (those that are varied on). An active volume group is one                                                                                                    |                  | Copynum                                                                                                    | Mirror number.                                                                                                    |  |  |
| The information may not be current, since the information accessed with the -n flag has not been validated for the logical volumes. If you do not use the -n flag, the descriptor area from the physical volume that holds the most validated information is accessed, and therefore the information displayed is current. The volume group need not be active when you use this flag.  Lists only the active volume groups (those that are varied on). An active volume group is one                                                                                                    |                  | PPstate                                                                                                    |                                                                                                    |  |  |
|                                                                                                    | , , ,            | The information been validated the physical information between the physical control of the physical control of the physical c | formation may not be current, since the information accessed with the -n flag has not alidated for the logical volumes. If you do not use the -n flag, the descriptor area from ysical volume that holds the most validated information is accessed, and therefore the ation displayed is current. The volume group need not be active when you use this flag. nly the active volume groups (those that are varied on). An active volume group is one |  |  |

Item Description

-p Lists the following information for each physical volume within the group specified by the

volumegroup parameter:

Physical volume

A physical volume within the group.

**PVstate** State of the physical volume.

Total PPs

Total number of physical partitions on the physical volume.

Free PPs

Number of free physical partitions on the physical volume.

Distribution

The number of physical partitions allocated within each section of the physical volume: outer edge, outer middle, center, inner middle, and inner edge of the

physical volume.

Lists the mirror pool that each physical volume in the volume group belongs to.

### Information displayed if you do not specify any flags:

Volume group Name of the volume group. Volume group names must be unique systemwide and can

range from 1 to 15 characters.

Volume group state State of the volume group. If the volume group is activated with the varyonvg command,

the state is either active/complete (indicating all physical volumes are active) or

active/partial (indicating some physical volumes are not active).

Permission Access permission: read-only or read-write.

Description

Max LVs Maximum number of logical volumes allowed in the volume group.

LVs Number of logical volumes currently in the volume group.

Open LVs Number of logical volumes within the volume group that are currently open.

Total PVs Total number of physical volumes within the volume group.

Active PVs Number of physical volumes that are currently active.

VG identifier The volume group identifier.
PP size Size of each physical partition.

Total PPs Total number of physical partitions within the volume group.

Free PPs Number of physical partitions not allocated.

Alloc PPs Number of physical partitions currently allocated to logical volumes.

Quorum Number of physical volumes needed for a majority.

VGDS Number of volume group descriptor areas within the volume group.

Auto-on Automatic activation at IPL (yes or no).

Concurrent States whether the volume group is Concurrent Capable or Non-Concurrent Capable.

Auto-Concurrent States whether you should autovary the Concurrent Capable volume group in concurrent

or non-concurrent mode. For volume groups that are Non-Concurrent Capable, this value

defaults to Disabled.

VG Mode The vary on mode of the volume group: Concurrent or Non-Concurrent.

Node ID Node id of this node if volume group is varied on in concurrent node.

Active Nodes Node ids of other concurrent nodes that have this volume group varied on.

Max PPs Per PV Maximum number of physical partitions per physical volume allowed for this volume

group.

Max PVs Maximum number of physical volumes allowed in this volume group. This information is

displayed only for 32 and 128 PV volume groups.

LTG size Logical track group size of the volume group. The maximum amount of data that can be

transferred in one I/O request to the disks of the volume group. The LTG size will be displayed in kilobytes unless the LTG size is greater than 1 MB, in which case megabytes will be used. If the volume group was created on AIX 5.3, then it is capable of dynamically determining the LTG size based-on the disk topology and it is listed as Dynamic. If that capability is disabled by the user with the **varyonvg -M** option, then it will be listed as Static. If the capability does not exist because the volume group was created prior to AIX

5.3, then the VG will not be listed as Static or Dynamic.

BB POLICY Bad block relocation policy of the volume group.

-P

Item

Item Description

SNAPSHOT VG Snapshot volume group name if the snapshot volume group is active, else snapshot

volume group identifier.

PRIMARY VG Original volume group name of a snapshot volume group if the original volume group is

active, else original volume group identifier.

PV Restriction Displays the existing PV type restriction on the physical volumes comprising the volume

group. A value of *none* indicates no PV restriction exists for the volume group. A value of *SSD* indicates the volume group has a PV restriction requiring all PVs to be *SSD* type PVs.

No other values are supported.

Infinite Retry Lists the infinite retry option of the volume group.

Critical VG Lists whether the Critical VG option is turned on or off for the volume group.

FS SYNC OPTION Lists whether the logical volume manager resynchronizes the blocks allocated only by the

Enhanced Journaled File System (JFS2), if JFS2 is mounted.

Critical PVs Lists Critical PVs option of the volume group. This option is available in IBM AIX 7.2 with

Technology Level 1, or later.

## **Examples**

1. To display the names of all active volume groups, enter the following command:

lsvg -o

 ${\bf 2.}\ \ {\bf To\ display\ the\ names\ of\ all\ volume\ groups\ within\ the\ system,\ enter\ the\ following\ command:}$ 

lsvg

3. To display information about volume group vg02, enter the following command:

1svg vg02

The characteristics and status of both the logical and physical partitions of volume group vg02 are displayed.

4. To display the names, characteristics, and status of all the logical volumes in volume group vg02, enter the following command:

1svg -1 vg02

### **Files**

Item Description

/usr/sbin Contains the directory where the lsvg command resides.

#### Related reference:

"lspv Command" on page 482

### Related information:

chvg command

varyonvg command

Logical volume storage

# **Isvgfs Command**

### **Purpose**

Displays a list of file systems belonging to a volume group.

### **Syntax**

lsvgfs volumegroup

## **Description**

The lsvgfs command displays a list of file systems that belong to the specified volume group.

### **Parameters**

Item Description

volumegroup Specifies a volume group.

## **Examples**

1. To display a list of file systems in the volume group vg02, enter the following command: lsvqfs vg02

### **Exit Status**

The **lsvgfs** command returns the following exit values:

Item Description

0 Successful completion. >0 An error occurred.

### **Files**

Item Description

/usr/sbin Contains the directory where the lsvgfs command resides.

#### Related reference:

"lsvg Command" on page 554

"Isly Command" on page 452

"Isfs Command" on page 411

#### Related information:

Logical volume storage

# **Isvirprt Command**

### **Purpose**

Displays the attribute values of a virtual printer.

### **Syntax**

**lsvirprt** [ -q QueueName -d DeviceName { [ -f Format ] [ -n ] [ -a AttributeName | -s SectionName ] ... | -i | -D } ]

### **Description**

The **lsvirprt** command displays the attribute values for the virtual printer assigned to the *PrintQueueName* and *QueueDeviceName* variables.

The **Isvirprt** command becomes interactive if no flags are specified with the command. A list of print queue names is displayed, and a prompt appears requesting that the desired print queue name be selected. After a valid print queue name is selected, a prompt appears requesting that attribute names be entered. If an attribute name of \* (asterisk) is entered, a list of all attributes is displayed.

**Note:** Attribute names for default values of the **qprt** command line flags can be specified by entering the flag letters. For example, to view the default value for the **-w** flag (page width), enter the **w** attribute name. All other attribute names must be 2 characters long.

You can use the System Management Interface Tool (SMIT) smit lsvirprt fast path to run this command.

## **Flags**

| Item               | Description                                                                                                    |
|--------------------|----------------------------------------------------------------------------------------------------|
| -a AttributeName   | Specifies the name of an attribute for which information is to be displayed. The flag cannot be used with the -s flag. The -a flag can be specified many times to list multiple attributes. The <i>AttributeName</i> value can be a single-character name (for example, j), a simple two-character name (for example, ci), or a regular expression that specifies multiple attributes (for example, ^i.*.)                                                                                                  |
| -d QueueDeviceName | Specifies the name of the queue device to which the virtual printer is assigned. This flag is optional, but can be specified only if the <b>-q</b> flag is specified.                                                                                                    |
| -D                 | Displays data streams supported by a given queue and queue device name variable values. The <b>-D</b> flag displays the default data stream first and all other supported data streams in alphabetical order.                                                                                                    |
| -f Format          | Specifies the display format for attribute information. Attribute information includes the attribute value, limits field, and attribute description. The <i>Format</i> value is specified in <b>printf</b> format. The <b>-f</b> <i>Format</i> option also supports the following predefined set of position arguments:  Note: [*.*] is not a required element for the following format values.                                                                                                    |
|                    | %1\$[*.*]s                                                                                                    |
|                    | Message catalog name                                                                                                    |
|                    | %2\$[*.*]d<br>Message number                                                                                                    |
|                    | %3\$[*.*]s Attribute name                                                                                                    |
|                    | %4\$[*.*]s                                                                                                    |
|                    | Limits field                                                                                                    |
|                    | %5\$[*.*]s                                                                                                    |
|                    | Attribute value                                                                                                    |
|                    | %6\$[*.*]s                                                                                                    |
|                    | Attribute description                                                                                                    |
|                    | %7\$c Second character of attribute name.                                                                                                    |
| -i                 | Sets the command to interactive mode. The <b>-q</b> and <b>-d</b> flags must be specified with the <b>-i</b> flag. If values have been assigned to the <i>QueueName</i> and <i>DeviceName</i> variables, the command does not prompt for the queue and device names and accepts attribute names interactively.                                                                                                    |
| -n                 | Displays only the specified attributes that have nonnull values.                                                                                                    |
| -s SectionName     | Specifies a section name in the virtual printer attribute database of the specified queue and queue device. The <i>SectionName</i> values begin with two underscores and contain three characters that identify a section. For example, the name of a section that contains all the flag attributes is <b>FLG</b> . The <b>-s</b> flag can not be used with the <b>-a</b> flag. This option can be repeated to list multiple attributes. The <i>SectionName</i> variable value can be a regular expression. |
| -q PrintQueueName  | Specifies the name of the print queue to which the virtual printer is assigned. This flag is optional, but can be specified only if the <b>-d</b> flag is specified.                                                                                                    |

## **Examples**

1. To show the attribute values for the w (default page width) and si (user to receive the "Intervention Required" messages) attributes for the virtual printer assigned to the mypro queue device on the proq print queue, enter:

```
lsvirprt -dmypro -qproq -a w -a si
```

The output from this command is:

| Name    | Description                  | Value  |
|---------|------------------------------|--------|
| _w      | COLUMNS per page             | 136    |
| _<br>si | USERS to get intervention me | ssages |

2. To show the same attributes in Example 1, but the be prompted for the flag values, enter:

lsvirpt

The output from this command is:

```
      1
      e4039c
      @piobe
      ibm4039 (PCL Emulation)

      2
      e4039s
      @piobe
      ibm4039 (PostScript)

      3
      fjzhp4s
      jzfile
      hplj-4 (PostScript)

      4
      hpc14
      hp@pc15
      hplj-4 (PCL)
```

3. To list attributes in a section for header and trailer pipelines for the que queue and the dev device, enter:

```
lsvirpt -qque -ddev -s__HTP
```

The output from this command is:

| Name<br>sh | Description<br>Pipeline for Header Page | Value<br>%Ide/pioburst %F[H]<br>%Idb/H.ascii  <br>%Ide/pioformat<br>-0%Idd/%Imm<br>-!%Idf/piof5202 -L! -J!     |
|------------|-----------------------------------------|----------------------------------------------------------------------------------------------------|
| st         | Pipeline for Trailer Page               | %IsH %Ide/pioburst %F[H] %Idb/T.ascii   %Ide/pioformat -@%Idd/%Imm -!%Idf/piof5202-L! -t%o%G_1%r%{14}%-%d %IST |

4. To list all the data streams supported for the que queue and the dev device, enter:

```
lsvirpt -qque -ddev -D
```

The output from this command is:

- a ASCII
- p pass-through
- s PostScript
- 5. To list names and descriptions of all attributes in a printer attribute database for the que queue and the dev device in a specific format, enter:

```
lsvirpt -qque -ddev -a'.*' -f' %3$5.5s: %6$s\\n'
```

The output from this command is:

```
__FLG: Values That May Be Overridden With Flags
_A: stderr returned?
_E: Double spacing flag
_F: (not used) Font file name
_H: Name to Replace Host Name of Burst Page
```

6. To list all the sections in a printer attribute data base for the que queue and the dev device in a specific format, enter:

```
lsvirpt -qque -ddev -a'__.*' -f'%3$s: %6$s\\n'
```

The output from this command is:

```
__FLG: Values That May Be Overridden With Flags On the Command Line
__SYS: Other Values Of Interest To the Streams Administrator
__IDS: Pipelines For Input Data Streams (2 char,1st="i",2nd=data
```

#### **Files**

Item
/etc/qconfig
/usr/sbin/lsvirprt
/var/spool/lpd/pio/@local/c

/var/spool/lpd/pio/@local/custom/\* /var/spool/lpd/pio/@local/ddi/\*

### Related reference:

"mkvirprt Command" on page 851

### Related information:

chvirprt command qconfig command

Configuring a printer without adding a queue

### Description

Contains the configuration file.
Contains the **lsvirprt** command.
Contains virtual printer attribute files.
Contains the digested virtual printer attribute files.

## **Isymode Command**

## **Purpose**

Display the current video mode of the X server.

Note: This command is usable only while the X server is running.

### **Syntax**

lsvmode

## **Description**

The **lsvmode** command displays the current output device and viewport size used by the X server.

### Security

Access Control: Any User

Auditing Events: None

### **Exit Status**

The following exit values are returned:

Item Description

0 Successful completion.>0 An error occurred.

### **Examples**

To display the current video mode of the X server.

1svmode

Something similar to the following displays:

```
Current video mode information
Logical screen size [1024x768]
Viewport size [640x480]
Vertical sync. (Hz) [60]
Active output device [LCD][CRT]
```

### **Files**

Item Description

/usr/bin/X11/lsvmode Contains the lsvnode command.

#### Related information:

chymode command

## **Isvpd Command**

## **Purpose**

Lists the vital product data (VPD) associated with the field replaceable units (FRUs) configured on a system.

## **Syntax**

lsvpd [-m] [-s serial\_number] [-t type\_model] [-v]

### Description

The **lsvpd** command collects vital product data (VPD) for field replaceable units (FRUs). It reads the appropriate device configuration object classes in the Object Data Manager (ODM) and gathers VPD and general system information. The **lsvpd** command can extract additional VPD by reading data structures that are specific to the platform on which it is running. Data is provided in a format that aids service personnel in monitoring device quality and performance.

**Note:** Output from the **lsvpd** command is informational only and subject to change as hardware definitions change. Portable applications should not parse this data.

## **Flags**

Item
-m
-s serial\_number
-t type\_model

#### Description

Distinguishes between a FRU with global VPD and a FRU with partition private VPD. FRUs with global VPD begin with a line in the format of \*FC \*\*\*\*\*\*\*\*\*\*. FRUs with partition private VPD begin with a line in the format of \*FC ========. If this flag is not specified, the output begins with a line in the format of \*FC ????????. For LPARs, this option distinguishes between FRUs associated with the overall system and FRUs assigned to a specific partition.

Specifies the serial number for the system. The optional <code>serial\_number</code> parameter is obsolete and should not be used. If the serial number is entered, that value will be used in the output of the command. In some cases, <code>lsvpd</code> is unable to automatically determine the serial number. In these cases, the user must supply the value in order for it to be displayed in the command output.

Specifies the type model for the system. The optional *type\_model* parameter is obsolete and should not be used. If the type model is entered, that value will be used in the output of the command. In some cases, *lsvpd* is unable to automatically determine the type model. In these cases, the user must supply the value in order for it to be displayed in the command output. Produces verbose output for debugging purposes only.

### **Exit Status**

Item 0

#### Description

The command completed successfully. An error occurred.

## **Security**

**Attention RBAC users and Trusted AIX users:** This command can perform privileged operations. Only privileged users can run privileged operations. For more information about authorizations and privileges, see Privileged Command Database in *Security*. For a list of privileges and the authorizations associated with this command, see the **lssecattr** command or the **getcmdattr** subcommand.

### **Examples**

1. Output for the **lsvpd** command is similar to the following.

Note: Portable applications should not parse this data.

\*VC 5.0 \*TM IBM,7029-6E3 \*SE IBM,0110B721E \*PI 000B721E \*OS AIX 5.3.0.0 \*FC ??????? \*DS Platform Firmware \*YL U0.1-P1-X1/Y1 \*RM 3F041029 \*VK RS6K \*FC ??????? \*DS System Firmware \*YL U0.1-P1-X1/Y2 \*RM RG041029 d79e00 regatta \*VK RS6K \*FC ??????? \*DS System VPD \*YL U0.1 \*SE 10B721E \*TM 7029-6E3

\*MN IBM980 \*VK RS6K \*PA Y \*BR I0 \*FC ??????? \*DS PS CEC OP PANEL \*YL U0.1-L1 \*SN YL1124350190 \*EC H64013 \*CC 28D3 \*FN 97P3352 \*DC BD 200210290851 \*VK RS6K \*FC ??????? \*DS 2 WAY BACKPLANE \*YL U0.1-P1 \*SN YL1123354433 \*PN 80P3099 \*CC 26F5 \*CE 1 \*FN 80P3099 \*VK RS6K \*FC ??????? \*DS CSP \*YL U0.1-P1-X1 \*SN YL1024360048 \*PN 80P5573 \*CC 28D0 \*CE 1 \*FN 80P5573 \*RM 3F041029 \*VK RS6K \*FC ??????? \*DS IBM 1.8V VRM \*YL U0.1-P1-V1 \*FN 24P6892 \*VK RS6K \*FC ??????? \*DS IBM 2.5V VRM \*YL U0.1-P1-V2 \*FN 53P5623 \*VK RS6K \*FC ??????? \*DS IBM 1.2V VRM \*YL U0.1-P1-V3 \*FN 53P5621 \*VK RS6K \*FC ??????? \*DS A IBM AC PS \*YL U0.1-V2 \*SN YL1023C90045 \*EC H85582 \*CC 51B5 \*FN 97P5101 \*VK RS6K \*FC ??????? \*DS IBM Air Mover \*YL U0.1-F1 \*FN 53P4612 \*VK RS6K \*FC ??????? \*DS IBM Air Mover \*YL U0.1-F2 \*FN 53P4612 \*VK RS6K \*FC ??????? \*DS IBM Air Mover

```
*YL U0.1-F3
*FN 53P4612
*VK RS6K
*FC ???????
*DS VSBPD4E1 U4SCSI
*YL U0.1-P2
*SN YL11243550F4
*PN 80P4611
*EC H85823
*CC 28D2
*FN 80P4610
*FS
*VK RS6K
*FC ???????
*DS MEDIA BACKPLANE
*YL U0.1-P4
*SN YL1124341459
*PN 80P3510
*EC H85610
*CC 28D1
*FN 80P3516
*VK RS6K
*FC ???????
*DS PCI-X Dual Channel Ultra320 SCSI Adapter
*AX sisscsia1
*PL 1Z-08
*CD 10140266
*PN 97P6513
*FN 97P6513
*SN YL11A5013461
*MN 001A
*EC 1
*RM 05080064
*Z0 5702
*YL U0.1-P1-I1
*FC ???????
*DS IDE DVD-ROM Drive
*AX cd0
*PL 1G-19-00
*MF IBM
*TM DROM00205
*RL NR38
*Z0 058002028F000010
*YL U0.1-P1-X1/Q6-A0
*FC ???????
*DS 16 Bit LVD SCSI Disk Drive
*AX hdisk0
*PL 1S-08-00-5,0
*MF IBM
*TM ST336607LC
*FN 00P3068
*RL 4335304A
*SN 000D7D3B
*EC H12094
*PN 00P2676
*Z0 000003129F00013E
*Z1 0812C512
*Z2 0002
*Z3 04341
*Z4 0001
*Z5 22
*Z6 H12094
*YL U0.1-P1/Z1-A5
*FC ???????
*DS 16 Bit LVD SCSI Disk Drive
*AX hdisk1
*PL 1S-08-00-8,0
```

\*MF IBM \*TM ST336607LC \*FN 00P3068 \*RL 4335304A \*SN 000D7996 \*EC H12094 \*PN 00P2676 \*Z0 000003129F00013E \*Z1 0812C512 \*Z2 0002 \*Z3 04340 \*Z4 0001 \*Z5 22 \*Z6 H12094 \*YL U0.1-P1/Z1-A8 \*FC ??????? \*DS Diskette Drive \*AX fd0 \*PL 01-D1-00-00 \*YL U0.1-P1-X1-D1 \*FC ??????? \*DS Asynchronous Terminal \*AX tty0 \*PL 01-S1-00-00 \*YL U0.1-P1-X1/S1-L0 \*FC ??????? \*DS SCSI Enclosure Services Device \*AX ses0 \*PL 1S-08-00-15,0 \*MF IBM \*TM VSBPD4E1 U4SCSI \*RL 4610 \*SN 243550F4 \*Z0 0D0002022F004000 \*FN 80P4610 \*FL DB1 \*FS \*YL U0.1-P1/Z1-Af \*FC ??????? \*DS IBM MS 512 MB \*YL U0.1-P1-M5 \*SN YL10243591YT \*PN 00P5767 \*CC 30D2 \*FN 00P5767 \*SZ 512 \*VK RS6K \*FC ??????? \*DS IBM MS 512 MB \*YL U0.1-P1-M7 \*SN YL10243591YP \*PN 00P5767 \*CC 30D2 \*FN 00P5767 \*SZ 512 \*VK RS6K \*FC ??????? \*DS IBM MS 512 MB \*YL U0.1-P1-M4 \*SN YL1024359208 \*PN 00P5767 \*CC 30D2 \*FN 00P5767 \*SZ 512 \*VK RS6K \*FC ??????? \*DS IBM MS 512 MB

```
*YL U0.1-P1-M2

*SN YL1024359204

*PN 00P5767

*CC 30D2

*FN 00P5767
```

\*SZ 512 \*VK RS6K

# Location

/usr/sbin/lsvpd

Related information:

uname command

### **Isvsd Command**

# **Purpose**

Displays configured virtual shared disks and their characteristics.

# **Syntax**

```
lsvsd [-l | -s[ vsd_name...]] | [-i]
```

# **Description**

The **lsvsd** command displays information about virtual shared disks currently configured on the node on which the command is run. If a list of virtual shared disks follows the flags, information about those virtual shared disks is displayed. **lsvsd** with no arguments or flags lists the names of all the virtual shared disks currently configured on the node.

The **lsvsd** command displays information about both the configuration and the usage of a virtual shared disk.

You can use the System Management Interface Tool (SMIT) to run the **lsvsd** command. To use SMIT, enter:

```
smit vsd_mgmt
```

and select the Show All Managed Virtual Shared Disk Characteristics option.

# **Flags**

-1 Lists the name of the virtual shared disk, the minor number, the state, the current server node number, and, at the server only, the major and minor number of the logical volume. (This flag is lowercase I, as in list.)

The state field can have one of the following values:

STP Stopped SUS Suspended ACT Active

An asterisk (\*) in front of any of these values indicates that the virtual shared disk has been fenced from this node.

This flag is not compatible with the -s flag.

The *server\_list* of the virtual shared disk is listed.

-s Lists usage statistics about the virtual shared disks. It lists the number of local logical read and

write operations, the number of remote logical read and write operations, the number of client logical read and write operations, the number of physical reads and writes, and the number of 512-byte blocks read and written. The number of blocks read and written is cumulative, so issue **ctlvsd -V** to reset this count before measuring it.

The local logical operations are requests which were made by a process executing at the local node, whereas the remote logical operations were made by a process executing on a remote node. *Client operations* are those local logical requests that cannot be satisfied locally, and have to be sent to a remote node. *Physical* operations are those server operations which must be passed to the underlying disk device.

This flag is not compatible with the -1 flag.

-i Lists the "node to IP address" map that is currently used by the virtual shared disk driver.

### **Parameters**

```
vsd name
```

Specifies a virtual shared disk. This parameter is valid only with the -1 and -s flags.

# Security

You must be in the AIX bin group to run this command.

#### Restrictions

You must issue this command from a node that is online in the peer domain. To bring a peer domain online, use the **startrpdomain** command. To bring a particular node online in an existing peer domain, use the **startrpnode** command. For more information on creating and administering an RSCT peer domain, refer to *RSCT Administration Guide*.

# **Examples**

1. To list all virtual shared disks in the system, enter:

```
lsvsd
```

The system displays a message similar to the following:

```
vsd00
```

vsd01

.

2. To list virtual shared disks and their characteristics, enter:

```
1svsd -1
```

The system displays a message similar to the following:

```
minor state server lv_major lv_minor vsd_name size (MB) 83 STP -1 0 0 vsdn08v3 20 84 STP -1 0 0 vsdn08v4 16
```

3. To list statistics about virtual shared disks and precede the column output with a header, enter:

```
1svsd -s
```

The system displays a message similar to the following:

```
lc-rd lc-wt rm-rd rm-wt c-rd c-wt p-rd
                                     p-wt
                                           br
                                                bw vsd name
                                348
  84
       84 2858
                 169
                        0 0
                                      253 164 184 vsd.vsd1
   0
         0
              0
                   0
                        0
                             0
                                  0
                                      0
                                           0
                                                 0 vsd.rl01
   0
              0
                                        0
                    0
                        0
                             0
                                  0
                                            0
                                                 0 vsd.r102
```

The following table spells out the names of the headers used in the displays for the -1 and -s options:

#### Header

### Meaning

minor Virtual shared disk minor number

state State of this virtual shared disk:active, stopped, suspended

server Primary node for this virtual shared disk

### lv major

Logical volume major number

#### lv minor

Logical volume minor number

#### vsd\_name

Name of this virtual shared disk

**lc-rd** Local logical reads

**lc-wt** Local logical writes

rm-rd Remote logical reads

rm-wt Remote logical writes

**c-rd** Client logical reads

**c-wt** Client logical writes

p-rd Physical reads

p-wt Physical writes

br Blocks read

**bw** Blocks written

#### Location

/opt/rsct/vsd/bin/lsvsd

# **IswImconf Command**

### **Purpose**

Lists Workload Manager (WLM) configurations.

### **Syntax**

**lswlmconf** [ -r | -s | -c | -d Config ] [ -l ] [ -t TimeSpec ]

# Description

The **lswlmconf** command lists by default all WLM configurations and, using its flags, it is able to do the following:

- Tell which is the current configuration or set name.
- Give the list of all existing regular WLM configurations.
- Give the list of all existing WLM configuration sets.
- Tell which configuration of a set is (or would be) applicable currently (or at some time of the week).
- Tell the type of a configuration.

# **Flags**

| Item        | Description                                                                                                    |
|-------------|----------------------------------------------------------------------------------------------------|
| -c          | Restricts the displayed configurations to the current configuration or set.                                                                                                    |
| -d Config   | Restricts the displayed configurations to the Config configuration or set.                                                                                                    |
| -1          | Modifies the way dates are displayed for configuration sets (ineffective for regular configurations). Sets are displayed with their currently applicable regular configuration, in the form <i>confset/config</i> .                                                                                                    |
| -r          | Restricts the displayed configurations to regular configurations only.                                                                                                    |
| -s          | Restricts the displayed configurations to configuration sets only.                                                                                                    |
| -t TimeSpec | Uses <i>TimeSpec</i> instead of the current time to display applicable regular configuration of sets. <i>TimeSpec</i> consists in the day of the week (0 for Sunday to 6 for Saturday) and the time of the day in 24 hours format separated with a comma, in a form similar to time ranges as described in the <b>confsetcntrl</b> command. For example, to know which configuration would apply on Mondays at noon, use -t 1,12:00.  Note: The -t flag is only effective with -1 flag. |

# **Examples**

The following examples demonstrate how to display, change, and use WLM configurations using the **lswlmconf** command, the **confsetcntrl** command, the **wlmcheck** command, and the **wlmcntrl** command.

1. To find the WLM configurations, type:

lswlmconf

The output to this command might look similar to the following:

standard template fvtrules fvtlimits fvtregul fvtdfct fvtsynt fvtthreads

2. To show the current WLM configuration, type:

1swlmconf -c

The output might look similar to the following:

fvtlimits

3. To show configuration sets, use the **lswlmconf** with the **-s** flag as follows:

lswlmconf -s

Since this example configuration contains no configuration sets, this command produces a message indicating that no matching configuration was found.

4. In order to create a configuration set using standard as the default configuration, type:

confsetcntrl -C confset1 standard

5. Now, use the **lswlmconf** command to show the new configuration set, as follows:

1sw1mconf -s

The command now produces the following output:

confset1

6. In order to use the fvtlimits configuration for confset1 on week days (Monday through Friday) by specifying a time range, type:

```
confsetcntrl -d confset1 -a fvtlimits 1-5
```

7. You might want this configuration only in the morning. You cannot change a time range. Instead you must remove the time range and then create a new time range.

First, remove the old time range, as follows (confsetcntrl accepts day names, as reported by **locale day** or **locale abday** commands):

```
confsetcntrl -d confset1 -r fvtlimits monday-friday
```

Then create the new time range, as follows:

```
confsetcntrl -d confset1 -a fvtlimits 1-5,8:00-12:00
```

8. In order to add another time range for using the fvtregul configuration on Sundays, type:

```
confsetcntrl -d confset1 -a fvtregul 0
```

9. In order to display configuration set confset1, type:

```
confsetcntrl -d confset1
```

In this example, this command produces the following output:

10. In order to create a configuration set called confset2 using template as the default configuration, type:

```
confsetcntrl -C confset2 template
```

In order change confset2 so it will use the configuration fvtsynt every nigh, type:

```
confsetcntrl -d confset2 -a fvtsynt 18:00-10:00
```

11. In order to display the list of regular configurations, type:

```
lswlmconf -r
```

In this example, this produces the following output, (which demonstrates that in this example the list of regular configurations has not changed):

```
standard
template
fvtrules
fvtlimits
fvtregul
fvtdfct
fvtsynt
fvtthreads
```

However, as expected, the list of configurations sets in this example has changed, as shown by the following command:

```
1swlmconf -s
```

This command produces the following output in this example:

```
confset1 confset2
```

12. In order to show which configuration would be currently active when that the **date** command reports the current time as Tue Jul 16 18:55:10 EET 2002 with configuration set confset2, type:

```
lswlmconf -d confset2 -1
```

In this example, this command produces the following output: confset2/fvtsynt

You can also show which configurations would be active at another time. To show which configurations would be active on Sunday at 9:00am, type:

```
lswlmconf -1 -t 0,9:00
```

This command produces the following output in this example:

standard template fvtrules fvtlimits fvtregul fvtdfct fvtsynt fvtthreads confset1/fvtregul confset2/fvtsynt

In order to display this information only for configuration sets, type:

```
lswlmconf -s -l -t 0,9:00
```

This produces the following output in this example:

confset1/fvtregul confset2/fvtsynt

13. In order to remove configuration set confset2, type:

```
confsetcntrl -D confset2
```

**lswlmconf** -s now produces the following output in this example:

confset1

14. In order to check configuration set confset1, use the wlmcheck command as follows:

```
wlmcheck -d confset1
```

In this example, this produces the following output:

WLM is not running. Checking classes and rules for 'confset1' configuration... fvtlimits/System fvtlimits/Default fvtlimits/Shared fvtlimits/login fvtregul/System fvtregul/Default fvtregul/Shared standard/System standard/Default standard/Shared

15. In order to start using configuration set confset1 used in this example, type:

```
wlmcntrl -a -d confset1
```

The command **lswlmconf** -c now produces the following output:

confset1

The command lswlmconf -cl, which shows the active regular configuration, now produces the following output:

confset1/standard

### **Files**

The configurations or sets files are subdirectories of **/etc/wlm**.

# **Iswpar Command**

### **Purpose**

Lists characteristics of workload partitions.

# **Syntax**

**Tabular Formats:** 

**lswpar** [-b | -Br | -Bf | -D | -I | -M | -N ] [ -X ] [-a fieldname [,...]] [-q] [-s state] [-t type] [wparname ...]

Paragraph Formats:

**lswpar**  $\{-G \mid -L \mid -R \mid -S \mid -T\}$  [-s state] [-t type] [wparname ...]

**Delimited Formats:** 

**lswpar**  $\{-c \mid -d \text{ delim}\}$  [-a fieldname [,...] | -G |  $\{-b \mid -Br \mid -Bf \mid -D \mid -X -I \mid -M \mid -N\}$  [-a fieldname [,...]] | -R | -S | -T ] [-q] [-s state] [-t type] [wparname ...]

# **Description**

The **lswpar** command prints information about 1 or more specified workload partition (or all workload partitions if none are specified) to standard output.

You can filter all listings according to the following workload partition states by using the -s flag:

| Item         | Description                                                                                                    |
|--------------|----------------------------------------------------------------------------------------------------|
| Defined      | The workload partition has been defined by the <b>mkwpar</b> command and is ready for use, but is not active. Start workload partitions in this state with the <b>startwpar</b> command.                                                                                                    |
| Loaded       | The workload partition has been configured in the kernel, but processes have not yet been started. <b>Note:</b> This state is visible only to programmatic consumers that use the <b>lswpar</b> command to start a workload partition.                                                                                                    |
| Active       | The workload partition is running normally.                                                                                                    |
| Frozen       | A checkpoint operation is initiated, and the processes of the workload partition are quiesced, awaiting the storing phase.                                                                                                    |
|              | <b>Note:</b> The <b>Frozen</b> state is only visible when you use the <b>Iswpar</b> command to checkpoint a workload partition. The checkpoint or restart function requires additional software package other than base WPAR.                                                                                                    |
| Paused       | A checkpoint or restart operation has been performed, and the processes of the workload partition are ready to be resumed or killed. The checkpoint or restart functionality requires additional software.                                                                                                    |
| Maintenance  | A workload partition can be put into maintenance mode with the <b>startwpar</b> command. During maintenance mode, the workload partition has been configured in the kernel and the file systems have been mounted, but processes do not start.                                                                                                    |
| Moving       | An asynchronous checkpoint-restart operation has been performed. Although the workload partition is <b>Active</b> on the arrival server, the workload partition appears in the <b>Moving</b> state on the departure server until all resources have been successfully transferred. The checkpoint or restart functionality requires additional software. |
| Transitional | An administrative operation is in progress. The workload partition is being created, started, stopped, configured, and so on.                                                                                                    |
| Broken       | An administrative operation failed, leaving this workload partition in an unusable state.                                                                                                    |
| Error        | An error occurred because of invalid elements such as workload partition name and flags.                                                                                                    |

You can filter all listings according to the following workload partition types by using the -t flag:

573

Item Description

Application This type is an application workload partition, running a single process (or a group of processes that are

> invoked by that means) without isolated system services. The process or group of processes inherits its operating environment (file systems, security, devices. and so on) from the environment where the application

workload partition was created.

This type is a system workload partition, emulating an independent, fully functional instance of the operating System

system.

If additional checkpoint or restart software is installed, you can also specify the following type:

Description

Checkpointable This workload partition is enabled for checkpoint or restart functions.

Tip: This type is not a mutually exclusive workload partition type. Checkpointable workload partitions

are still either System or Application workload partitions.

If additional versioned workload partition software is installed, you can also specify the following type:

Description

Versioned This workload partition is running in operating system compatibility mode.

Tip: This type is not a mutually exclusive workload partition type. Versioned workload partitions are still

System workload partitions.

Versioned

#### **Tabular Formats**

If no options are used, the output is tabular as shown in the following example:

| Name      | State | Type | Hostname | Directory      | RootVG WPAR |
|-----------|-------|------|----------|----------------|-------------|
| wpar name | state | type | hostname | root directory | yes/no      |
|           |       |      |          | • • •          |             |

In tabular formats, there might be multiple records per WPAR. The -D, -I, -M. and -N flags display in a tabular format, but can be combined with the -c and -d flags to generate a delimited format. You can use the -a flag to customize which fields are displayed in tabular formats. You can use the -q flag to suppress the table headers.

Tip: Do not rely on the exact format and content of tabular output for automated purposes. Delimited formats are provided for output that can be parsed.

The width of each field in a tabular format is expanded according to the longest value in that column. Therefore, the output might wrap on narrow screens, depending on the fields requested.

### **Paragraph Formats**

In paragraph formats, each field has one value for one WPAR. You can use the -G, -R, -S, and -T flags to display paragraph-style subsets of workload partition configurations. The -L flag displays a long listing, which is a combination of the data that is presented by the -D, -G, -I, -M, -N, -R, -S, and -T flags. Otherwise, formats cannot be combined.

### **Delimited Formats**

Delimited formats are used to produce machine-readable formats. You can select any delimiting characters. You can generate delimited formats by using the -c or -d flag. You can use the -a flag to customize which fields are displayed. You can use the -q flag to suppress the header line. The paragraph format flags (-G, -R, -S, and -T) and tabular format flags (-D, -I, -M, and -N) can be used individually to limit the display to the corresponding predefined set of fields.

### **Flags**

#### Item

-a fieldname

#### Description

Limits tabular or delimited displays to the specified 1 or more fields. Multiple field names must be separated by commas with no spaces. This flag is mutually exclusive with the -G, -R, -S, -L, or -T flag.

By default, the display consists of 1 WPAR per line. You can specify any of the following fields:

#### General

- Name (the WPAR name)
- · Cid (the ID of aWPAR
- Key (the key of a WPAR
- Rootvgwpar RootVG WPAR (A yes/no value is displayed to identify whether the WPAR is a RootVG WPAR
- Uuid (the UUID of a WPAR
- Vipwpar VIP WPAR (A yes/no value is displayed to identify whether the WPAR is a VIP WPAR. This field only applicable for an Application WPAR
- State
- Type (system or application)
- Hostname
- Routing
- · Directory
- Privateusr

The sample output is displayed as shown here:

0> lswpar -a name,privateusr test

Name Private /usr?

test no

test no

- Script (user-supplied start or stop script)
- Auto
- If the value for this field is yes, the process is automatically started on global system restart.
- If the value for this field is **no**, the process is not automatically started on global system restart.
- Application (tracked process for application WPARs)
- Checkpointable
- Owner
- OStype (a non-zero value indicates a versioned WPAR, a value of 0 or null indicates a native WPAR)

#### Resource Controls

- Active
- If the value for this field is yes, resource controls are active
- $\,-\,$  If the value for this field is  ${\bf no},$  resource controls are inactive
- Rset
- Shares\_CPU
- CPU
- · Shares\_memory
- Memory
- ProcVirtMem
- TotalProcesses
- TotalThreads
- totalPTYs
- · totalLargePages
- totalVirtmem
- pct\_msgIDs
- pct\_semIDs
- pct\_shmIDs
- pct\_pinMem

#### Description

(Fields that you can specify with the -a flag, are as follows)

#### Devices

- · Name (the name of the WPAR)
- Devname (the name of the device)
- · Devtype (pseudo, disk, clone)
- · Rootvg

The display consists of 1 device per line. The following displays sample output:

| 0> lsw | par test |      |          |             |             |
|--------|----------|------|----------|-------------|-------------|
| Name   | State    | Туре | Hostname | Directory   | RootVG WPAR |
| test   | D        | S    | test     | /wpars/test | yes         |

#### Kernel Extensions

- Name (the name of the WPAR)
- · Kext (the full path to the kernel extension)
- Local
- Major
- kextstatus (allocated or exported)
- checksum (checksum of the kernel extension)
- mtime (modification time of the kernel extension)

The display consists of 1 kernel extension per line.

#### WPAR-Specific Routes

A workload partition might have more than 1 route. So if you use the -I flag, you can specify the -a flag with the following fields:

- name (the WPAR name)
- rtdest
- rtgateway
- rtinterface
- rttype
- rtfamily

The display consists of 1 route per line.

#### Networks

A WPAR might have more than 1 network. So when you use the -N flag, you can specify the -a flag with the following fields:

- Name (the WPAR name)
- Interface
- Address
- Netmask
- Broadcast

The display consists of 1 network per line.

Item Description

#### Mounts

A workload partition might have more than 1 mount. So when you use the -M flag, you can specify the -a flag with the following fields:

- Name (the WPAR name)
- Mountpoint (the mount point name)
- Device (the object mounted)
- Vfs (the virtual-file-system type)
- · Nodename (node name, if the mount is remote)
- Options (any mount options)

The display consists of 1 mount per line.

#### Security

· Privs (the list of privileges)

#### Operation

- Opname (the name of the administration operation that is being performed)
- Oppid (the process ID of the operation)
- Opstart (the start time of the operation)

#### Bootlist

When you use the -b flag, you can specify the -a flag with the following fields:

- · name (the name of the WPAR)
- · bootlist (an ordered list of bootsets in comma-separated format)

The display consists of 1 bootlist per line.

#### Bootset

When you use the -Br flag, you can specify the -a flag with the following fields:

- name (the name of the WPAR)
- devname (the name of the device)
- vdevname (the name of the virtual device)
- rootvg
- bootset (the bootset devices of the WPAR)

The display consists of 1 bootset per line.

When you use the -Bf flag, you can specify the -a flag with the following fields:

- name (the name of the WPAR)
- mountpoint (the name of the mountpoint)
- device (the object mounted)
- $\boldsymbol{vfs}$  (the type of the virtual file system)
- options (any mount options)
- bootset (the bootset file systems of the WPAR)

The display consists of 1 bootset per line.

Shows the bootlist of the workload partition. If the -c or -d flag is not specified, the output for each WPAR has the following tabular format:

Name - Bootlist

-b

-Br

-Bf

Produces detailed bootset information for each requested RootVG WPAR. If the -c or -d flag is not specified, the output for each WPAR has the following tabular format:

Name - Device Name - Type - Virtual Device - RootVG - Bootset

Produces detailed bootset information for each requested non-RootVG WPAR. If the -c or -d flag is not specified, the output for each WPAR has the following tabular format:

Name - Mount Point - Device - Vfs - Options - Bootset

-d delim -D

-G

Description

Produces colon-separated output suitable for machine parsing. It is mutually exclusive with the -L flag. The default output format (when the -D, -G, -I, -M, -N, -R, -S, and -T flags are not used) is as follows:

name:state:type:hostname:directory

The state field is one or more of the following valid states:

D Defined L Loaded Active Α F Frozen P Paused Maintenance N Moving M Т Transitional В Broken Е Error

The type field is one or more of the following valid types:

- Application workload partition A s System workload partition
- L Versioned system workload partition

Produces delimiter-separated output suitable for machine parsing. It is mutually exclusive with the -L flag. The output format when the -d flag is specified is the same as with when the -c flag is specified, but with delim as the delimiter output between fields.

Produces detailed device information for each requested WPAR. It is mutually exclusive with the -G, -I, -L, -M, -N, -R, -S, or -T flag. If the -c or -d flag is not specified, each WPAR output has the following tabular format:

-----

Name - Device Name - Type - Virtual Device - RootVG - Status

Produces detailed general setting information for each requested WPAR. It is mutually exclusive with the -I, -L, -M, -D, -N, -R, or -T flag. If you do not specify the -c or -d flag, each workload partition output has the following paragraph format:

Name - State

-----

Type:  $\{S \mid A\}$ Hostname: *HostnameWPAR* -Specific Routing: {yes|no} Directory: Directory Start/Stop Script: /path/to/userScript

Auto Start: {yes | no}

Private /usr: {yes no} Checkpointable: {yes | no} Application:

/path/to/trackedProcess Owner:

Architecture: WPAR compatibility architecture

<i>Integer value representing operating system type<i> OStype:

Cross-WPAR IPC: {yes|no}

UUID: String value representing universally unique ID

With the -c or -d flag, the output is as follows:

name:state:type:rootvgwpar:hostname:routing:directory:owner:script: auto:privateusr:checkpointable:application:ostype

-I

-L

#### Description

Produces detailed information about user-specified network routes. The -I flag is mutually exclusive with the -D, -G, -L, -M, -N, -R, -S, or -T flag. The -I flag displays only the routing table entries that are explicitly specified with the -I flag of the mkwpar, wparexec, or chwpar command. To see the full routing table for a workload partition, use the netstat command with the -r and -@ flags. If you do not specify the -c or -d flag, tabular output is as produced as shown in the following example:

| Name | Туре     | Destination         | Gateway | Interface |
|------|----------|---------------------|---------|-----------|
| name | net host | <i>dest</i> ination | gateway | if        |
|      |          |                     |         |           |

With the -c or -d flag, delimited output is produced as shown in the following example:

name:rttype:rtdest:rtgateway:rtinterface:rtfamily

You can use the -I flag with the -a flag to limit the output to any combination of the following fields:

- name (the workload partition name)
- rtdest
- rtgateway
- rtinterface
- rttype
- · rtfamily

Specifies long format. Produces detailed paragraph-formatted information for each requested workload partition. It is mutually exclusive with the  $-c_r$ ,  $-d_r$ ,  $-D_r$ ,  $-G_r$ ,  $-I_r$ ,  $-I_r$ , -I

If you want to parse data, do not use the **-L** output. Use the delimiter-separated forms (the **-c** or **-d** flag) for generating output that can be parsed. Each workload partition has formatted output similar to the following example:

```
-----
Name - State
_____
GENERAL
Type:
                 {S|A}
Hostname:
                 {\it Hostname} {\tt WPAR}
-Specific Routing: {yes | no}
Directory:
                 Directory
Start/Stop Script: /path/to/userScript
Auto Start:
                 {yes|no}
Private /usr:
                 {yes | no}
Checkpointable:
                 {yes no}
Application:
                 /path/to/trackedProcess
Owner:
OStype:
          <i>Integer value representing operating system type<i>
Cross-WPAR IPC: {yes|no}
Architecture: WPAR compatibility architecture
                   String value representing universally unique ID
NETWORK
Interface Address
                            Mask/Prefix
if A.B.C.D A.B.C.D A.B.C.D
                   ...
. . .
     ...
USER-SPECIFIED ROUTES
Type Destination Gateway Interface
net | host destination gateway if
         ...
FILESYSTEMS
MountPoint
                Device
                               Vfs
                                        Nodename Options
```

579

#### Description

(A long-format example by the -L flag, is as follows)

```
RESOURCE CONTROLS
Active:
                                        {yes | no}
RSet:
                                        rset
CPU Shares:
CPU Limits:
                                        m%-S%,H%
Memory Shares:
Memory Limits:
                                        m%-S%,H%
Per Process Virtual Memory Limit:
                                        nMB
Total Processes:
                                        n
Total Threads:
                                        n
Total PTYs:
                                        n
Total Large Pages:
Max Message queue IDs:
                                       n%
Max Semaphore IDs:
Max Shared memory IDs:
                                       n%
Max Pinned memory:
                                       n%
OPERATION
Operation: %c
Process ID: %p
Start time: %t
SECURITY SETTINGS
Privileges: privilege list
DEVICE EXPORTS
Name
                     Type
Virtual Device
                       RootVG
                                      Status
```

device name type virtual device name yes/no device status

Produces detailed mount information for each requested workload partition. The file systems that are mounted from outside the workload partition are listed and the file systems that are defined within the workload partition are not included. The -M flag is mutually exclusive with the -G, -I, -L, -N, -R, or -T flag. If you do not specify the -c or -d flag, tabular output is produced as shown in the following example:

```
MountPoint Device Vfs Nodename Options
Name
-----
     mountpoint device vfs node options
name
             ...
                  ... ...
                           . . .
```

With the -c or -d flag, delimited output is produced as shown in the following example:

name:mountpoint:device:vfs:nodename:options

It can be used with the -a flag to limit the output to any combination of the following fields:

- · Name (the workload partition name)
- Mountpoint (the mount point name)
- Device (the object mounted)
- Vfs (the virtual-file-system type)
- · Nodename (node name, if the mount is remote)
- Options (any mount options)

-M

-N

#### Description

Produces detailed network information for each requested workload partition. It is mutually exclusive with the -G, -I, -L, -M, -R, -D, -S, or -T flag. If you do not specify the -c or -d flag, tabular output is produced as shown in the following example:

| Name | Interface | Address(6)      | Mask/Prefix | Broadcast |
|------|-----------|-----------------|-------------|-----------|
| name | if        | A.B.C.D         | A.B.C.D     | A.B.C.D   |
| name | if        | S:T:U:V:W:X:Y:Z | R           |           |
|      |           |                 |             |           |

With the -c or -d flag, delimited output is produced as shown in the following example:

name:interface:address:mask\_prefix:broadcast

You can specify the -N flag with the -a flag to limit the output to any combination of the following fields:

- Name (the WPAR name)
- Interface
- · Address (the IPv4 or IPv6 address)
- · Mask\_Prefix (the IPv4 netmask field or the IPv6 prefixlen field)

If a WPAR contains 1 or more name-mapped interfaces, the lswpar command shows only the information that is specified in the configuration file when the WPAR is in the Defined state. When the WPAR is in the Active state, the actual runtime network attributes are displayed.

Note: When a delimited output is expected to contain IPv6 addresses, use the -d flag to specify an alternative delimiter because IPv6 addresses contain colons

Suppresses table headers (quiet). It is valid only for tabular and delimited output formats.

Produces detailed resource control information for each requested WPAR. It is mutually exclusive with the -G, -I, -L, -M, -N, -D, -S, or -T flag. If you do not specify the -c or -d flag, each workload partition output has the following paragraph format:

Name - State

Active: {yes | no} RSet: rset CPU Shares: CPU Limits: m%-S%.H% Memory Shares: Memory Limits: m%-S%,H% Per-Process Virtual Memory Limit: nMB Total Processes: n Total Threads: n Total PTYs: n Total Large Pages: n Max Message queue IDs: n% Max Semaphore IDs: n% Max Shared memory IDs: n% Max Pinned memory: n%

With the -c or -d flag, delimited output is as shown in the following example:

name:state:active:rset:shares\_CPU:CPU:shares\_memory:memory:

procVirtMem:totalProcesses:totalThreads:totalPTYs:

 $total Large Pages: pct\_msgIDs: pct\_semIDs: pct\_shmIDs: pct\_pinMem$ 

-s {[D] [L] [A] [F] [P] [N] [M]

[T] [B]}

-S

Filters the output based on workload partition states. You can use more than 1 state code. See the -c flag for a description of the state codes.

Produces detailed security privilege information for each requested WPAR. It is mutually exclusive with the -D, -G, -I, -L, -M, -N, -R, or -T flag. If you do not specify the -c or -d flag, each workload partition output has the following paragraph format:

-----

Name - State

Privileges: comma-separated list of privileges assigned to the workload partition

-t {[A][S][C][L]}

Filters the output based on workload partition types. You can use more than 1 type code. See the -c flag for a description of the type codes.

581

-q -R

| Item | Description                                              |
|------|----------------------------------------------------------|
| -T   | Produces detailed -R, -S, or -s flag. partition output h |
|      | ===========                                              |

detailed locking information for each requested workload partition. This flag is mutually exclusive with the -D, -G, -I, -L, -M, -N, -s flag. It is mutually exclusive with the -q flag unless the -c flag is also specified. If you do not specify the -c flag, each workload output has the following format:

Name - State -----Operation: %c Process ID: %p Start time: %t

With the -c or -d flag, the output is as shown in the following example:

name:state:opname:oppid:opstart

Produces detailed kernel extension information for each requested workload partition in turn. It is mutually exclusive with the -D, -G, -I,-L, -M, -N, -R, -S, or -T flag. If the -c or -d flag is not specified, each workload partition output has the following tabular format:

Extension Name Local Major Status checksum ----name /path/to/extension local major status checksum

wvarname

-X

Specifies 1 or more workload partitions. It must be last on the command line. It can contain shell-style wildcards to match multiple workload partition names. (In this case, use appropriate shell quotation marks to preclude shell expansion before the lswpar command receives the

# Security

Access Control: Only the root user can run this command.

Attention RBAC users and Trusted AIX users: This command can perform privileged operations. Only privileged users can run privileged operations. For more information about authorizations and privileges, see Privileged Command Database in Security. For a list of privileges and the authorizations associated with this command, see the **lssecattr** command or the **getcmdattr** subcommand.

# **Examples**

1. To view tabular information about all workload partitions, enter the following command:

```
# lswpar
             State Type Hostname
                                                      Directory RootVG WPAR
bar A S bar.austin.ibm.com /wpars/bar yes foo D S foo.austin.ibm.com /wpars/foo no trigger A A trigger /
trigger A
```

2. To view limited tabular information about application workload partitions only, enter the following command:

```
# lswpar -t A -a name,application,script
Name Application Script
trigger /usr/sbin/apachectl start /home/joe/trigger.script
```

3. To view colon-separated general information with no headers for all active and defined workload partitions, enter the following command:

```
# 1swpar -G -c -q -s AD
bar:A:S:bar.austin.ibm.com:/wpars/bar:/home/bar/wpar.scr:no:no:yes::no
foo:D:S:foo.austin.ibm.com:/wpars/foo::no:no:no
trigger:A:A:trigger:/:/home/joe/trigger.script
:no:no:yes:/usr/sbin/apachectl start:no
```

4. To view extended information about the workload partition named trigger, enter the following command:

```
# lswpar -L trigger
trigger - Active
-----
GENERAL
Type:
```

```
Hostname:
                            triggerWPAR
-Specific Routing: yes
Directory:
Start/Stop Script:
                            /home/joe/trigger.script
Auto Start:
                            nο
Private /usr:
                            no
Checkpointable:
                            yes
/usr/sbin/apachectl start
Application:
NETWORK
Interface
               Address
                                   Mask/Prefix
                                                      Broadcast
en0
               1.2.3.4
                                  255.255.255.0
                                                      1.2.3.255
en1
               5.6.7.8
                                  255.255.255.0
                                                      5.6.7.255
USER-SPECIFIED ROUTES
             Destination Gateway
                                           Interface
Type
net
              9.1.2.24
                              1.2.3.1
                                            en0
              192.168.1.2 1.2.3.1
host
FILESYSTEMS
                           Device
                                             Vfs
MountPoint
                                                      Nodename Options
/share
                           /nfs2/share nfs nfsserver rw
RESOURCE CONTROLS
Active:
                                           yes
RSet:
                                           isp1
CPU Shares:
                                           5%-10%,50%
CPU Limits:
Memory Shares:
                                           10%-20%,30%
Memory Limits:
Per-Process Virtual Memory Limit:
                                           1024MB
Total Processes:
                                           64
Total Threads:
                                           1024
Total PTYs:
Total Large Pages:
                                           16
Max Message queue IDs:
                                           20%
Max Semaphore IDs:
                                           30%
Max Shared memory IDs:
                                           50%
Max Pinned memory:
                                           20%
OPERATION:
                                           restart
Operation:
Process ID:
                                           905266
Start time:
                                           11:19
                                           PV_AU_,PV_AU_ADD,PV_AU_ADMIN,PV_AU_PROC,
PV_AU_READ,PV_AU_WRITE,PV_AZ_ADMIN,
PV_AZ_CHECK,PV_AZ_READ,PV_AZ_ROOT,PV_DAC_,
PV_DAC_GID,PV_DAC_0,PV_DAC_R,PV_DAC_RID,
PV_DAC_UID,PV_DAC_W,PV_DAC_X,PV_DEV_CONFIG,
PV_DEV_QUERY,PV_FS_CHOWN,PV_FS_CHROOT
Privileges:
DEVICE EXPORTS
                                                          Virtual Device
Name
                                           Туре
                                                                               RootVG
                                                                                             Status
hdisk4
                                           disk
                                                                                yes
                                                                                             ALLOCATED
/dev/null
                                           pseudo
                                                                                             ALLOCATED
/dev/ttv
                                                                                             ALLOCATED
                                           pseudo
/dev/random
                                                                                             ALLOCATED
                                           pseudo
/dev/urandom
                                                                                             ALLOCATED
                                           pseudo
                                                                                             ALLOCATED
/dev/console
                                           ,
pseudo
                                                                                             ALLOCATED
/dev/zero
                                           pseudo
                                           pseudo
                                                                                             ALLOCATED
/dev/sad
                                                                                             ALLOCATED
```

5. To view machine-readable network information that is separated by pipes for workload partitions called roy, enter the following command:

```
# lswpar -d'|' -N roy
#name|interface|address|mask_prefix|broadcast
roy|en0|192.168.1.50|255.255.255.128|192.168.1.127
roy|en1|2001:DB8::|32|
```

6. To view machine-readable, resource-control information for all workload partitions, enter the following command:

```
# lswpar -cR
#name:state:active:rset:shares_CPU:CPU:shares_memory:memory:procVirtMem:
totalProcesses:totalThreads:totalPTYs:
totalLargePages:pct_msgIDs:pct_semIDs:pct_shmIDs:pct_pinMem
dale:A:no::::::
roy:A:yes:rogers:3::2::32:128
trigger:A:yes:isp1:2:5%-10%,50%:3:10%-20%,30%:1024MB:64:1024:8:
16:20%:30%:50%:20%
```

583

7. To view operation information about the workload partition named foo, enter the following command:

8. To view information about devices that are exported and allocated in the workload partitions named roy, enter the following command:

9.

```
# | Swpar - D roy | Name | Device Name | Type | Virtual Device | RootVG | Status | Status | Status | Status | Status | Status | Status | Status | Status | Status | Status | Status | Status | Status | Status | Status | Status | Status | Status | Status | Status | Status | Status | Status | Status | Status | Status | Status | Status | Status | Status | Status | Status | Status | Status | Status | Status | Status | Status | Status | Status | Status | Status | Status | Status | Status | Status | Status | Status | Status | Status | Status | Status | Status | Status | Status | Status | Status | Status | Status | Status | Status | Status | Status | Status | Status | Status | Status | Status | Status | Status | Status | Status | Status | Status | Status | Status | Status | Status | Status | Status | Status | Status | Status | Status | Status | Status | Status | Status | Status | Status | Status | Status | Status | Status | Status | Status | Status | Status | Status | Status | Status | Status | Status | Status | Status | Status | Status | Status | Status | Status | Status | Status | Status | Status | Status | Status | Status | Status | Status | Status | Status | Status | Status | Status | Status | Status | Status | Status | Status | Status | Status | Status | Status | Status | Status | Status | Status | Status | Status | Status | Status | Status | Status | Status | Status | Status | Status | Status | Status | Status | Status | Status | Status | Status | Status | Status | Status | Status | Status | Status | Status | Status | Status | Status | Status | Status | Status | Status | Status | Status | Status | Status | Status | Status | Status | Status | Status | Status | Status | Status | Status | Status | Status | Status | Status | Status | Status | Status | Status | Status | Status | Status | Status | Status | Status | Status | Status | Status | Status | Status | Status | Status | Status | Status | Status | Status | Status | Status | Status | Status | Status | Status | Status | Status | Status | Status | Status | Status | S
```

10. To view information about bootset of a RootVG workload partition, enter the following command:

```
1swpar -Br <WPAR name>
```

11. To view information about bootlist of a workload partition, enter the following command:

```
1swpar -b <WPAR name>
```

#### Related reference:

"mkwpar Command" on page 853

#### Related information:

rebootwpar command syncwpar command syncroot command

# **luit Command**

### **Purpose**

Supports locale and ISO 2022 for Unicode terminals.

### **Syntax**

luit [ options ] [ -- ] [ program [ args ] ]

### Description

The **luit** command is a filter that runs between an arbitrary application and a UTF-8 terminal emulator. The **luit** command converts application output from the locale's encoding into UTF-8, and converts terminal input from UTF-8 into the locale's encoding.

**Note:** Multilingual applications must be set to generate only the UTF-8 code. You must not use the command to use different output other than UTF-8.

The **luit** command is invoked transparently by the terminal emulator. For information on running the **luit** command from the command line, see Examples.

### **Options**

Item Description

**-h** Displays the help summary.

-list Lists the supported charsets and encodings.

-v Verbose.

-c Converts the standard input to standard output.

-x Exits as soon as the child function dies. This might cause the **luit** command to loose

data at the end of the output of the child function.

-argv0 name Sets the name of the child that is passed along with the argv[0] command.

-encoding encoding Specifies that the luit command use encoding rather than the current locale encoding.

+oss Disables interpretation of single shifts in the application output.+ols Disables interpretation of locking shifts in the application output.

+osl
 Disables interpretation of character set selection sequences in the application output.
 +ot
 Disables interpretation of all sequences and passes all sequences in the application

output to the terminal unchanged.

**-k7** Generates 7-bit characters for keyboard input.

**+kss** Disables generation of single-shifts for keyboard input.

**+kssgr** Uses GL codes after a single shift for keyboard input. By default, GR codes are

generated after a single shift when generating 8-bit keyboard input.

-kls Generates locking shifts (SO/SI) for keyboard input.

-gl gn Sets the initial assignment of GL. The argument must be one of g0, g1, g2, or g3. The

default value depends on the locale, and is usually g0.

-gr gk Sets the initial assignment of GR. The default value depends on the locale, and is

usually **g2** except for EUC locales, where it is **g1**.

**-g0** charset Sets the value of **charset** that is initially selected in **G0**. The default value depends on

the locale, but is usually ASCII.

**-g1** charset Sets the value of **charset** that is initially selected in **G1**. The default value depends on

the locale.

**-g2** charset Sets the value of **charset** that is initially selected in **G2**. The default value depends on

the locale.

-g3 charset Sets the value of charset that is initially selected in G3. The default value depends on

the locale.

-ilog filename
 -olog filename
 Logs all the bytes received from the child into filename.
 Logs all the bytes sent to the terminal emulator into filename.

### **Examples**

1. To adapt an instance of XTerm to the locale's encoding, current versions of XTerm invoke the **luit** command automatically when it is needed. If you are using an older release of XTerm, or a different terminal emulator, you can invoke the **luit** command manually:

\$ xterm -u8 -e luit

2. If you are running in a UTF-8 locale but need to access a remote machine that does not support UTF-8, the **luit** command can adapt the remote output to your terminal:

\$ LC ALL=fr FR luit ssh legacy-machine

#### **Files**

 Item
 Description

 /usr/lib/X11/fonts/encodings/ encodings.dir
 Contains the system-wide encoding directory.

 /usr/lib/X11/locale/ (locale.alias)
 Contains the file mapping locales to locale encoding.

### Ivmo Command

### **Purpose**

Manages lym pbuf tunable parameters.

# **Syntax**

**lvmo -v** Name **-o** Tunable [ =NewValue ]

lvmo -a [ -v vgname ]

lvmo -L [ Tunable ]

# **Description**

The **lvmo** command sets or displays pbuf tuning parameters. The equal sign can be used to set a particular tunable to a given value. Otherwise, if no equal sign is used, the value of the tunable will be displayed.

**Attention:** Misuse of the **lvmo** command can cause performance degradation or operating-system failure.

The **lvmo -a** command generates pbuf and blocked I/O statistics. The pbuf and blocked I/O report has the following label:

| Label                   | Description                                                                                     |
|-------------------------|-------------------------------------------------------------------------------------------------|
| vgname                  | Volume group name specified with the -v option.                                                 |
| pv_pbuf_count           | The number of pbufs that are added when a physical volume is added to the volume group.         |
| total_vg_pbufs          | Current total number of pbufs available for the volume group.                                   |
| max_vg_pbuf_count       | The maximum number of pbufs that can be allocated for the volume group.                         |
| pervg_blocked_io_count  | Number of I/O's that were blocked due to lack of free pbufs for the volume group.               |
| pv_min_pbuf             | The minimum number of pbufs that are added when a physical volume is added to any volume group. |
| global_blocked_io_count | Number of I/O's that were blocked due to lack of free pbufs for all volume groups.              |
| aio_cache_pbuf_count    | Current total number of pbufs available for aio_cache logical volume in the volume group.       |

# **Flags**

| Item                    | Description                                                                                      |
|-------------------------|--------------------------------------------------------------------------------------------------|
| -a                      | Displays value for all tunable parameters, one per line in pairs <i>tunable</i> = <i>value</i> . |
| -o Tunable [=NewValue ] | Displays the value or sets Tunable to NewValue.                                                  |

**-L** [ Tunable ]

#### Description

Lists the characteristics of one or all of the tunables, one per line, using the following format:

| NAME DEPENDENCIES                                                                                                    | CUR       | DEF | B00T | MIN   | MAX   | UNIT | TYPE |
|----------------------------------------------------------------------------------------------------|-----------|-----|------|-------|-------|------|------|
| global_blocked_io_count<br>pervg_blocked_io_cou                                                                                                    | unt       | 0   | n/a  | 0     | 0     |      | S    |
| max_vg_pbufs max_vg_pbuf_count pv_min_pbuf pv_pbuf_count total_vg_pbufs                                                                                                    | 16384     | n/a |      | 16384 |       |      | S    |
|                                                                                                    | 0         |     | n/a  | 0     | none  |      | М    |
| pervg_blocked_io_count<br>global_blocked_io_co                                                                                                    | 0<br>ount |     |      |       | 0     |      | S    |
|                                                                                                    |           | 512 | n/a  | 0     | none  |      | D    |
| max_vg_pbufs max_vg_pbuf_count pv_min_pbuf total_vg_pbufs                                                                                                    | 512       | 512 | n/a  | 1     | 16384 |      | D    |
| total_vg_pbufs<br>max_vg_pbufs<br>max_vg_pbuf_count<br>pv_min_pbuf<br>pv_pbuf_count                                                                                                    | 512       | n/a | n/a  | 0     | 0     |      | S    |
| where:  n/a means parameter not supported by the current platform or kernel Parameter types:  S = Static: cannot be changed D = Dynamic: can be freely changed B = Bosboot: can only be changed using bosboot and reboot R = Reboot: can only be changed during reboot C = Connect: changes are only effective for future socket connections M = Mount: changes are only effective for future mountings I = Incremental: can only be incremented d = deprecated: deprecated and cannot be changed Value conventions: K = Kilo: 2^10 |           |     |      |       |       |      |      |

### **Tunable Parameters**

Item

pv\_pbuf\_count

max\_vg\_pbuf\_count

pv\_min\_pbuf

aio\_cache\_pbuf\_count

 $workQ\_size$ 

### Description

The number of pbufs that is added when a physical volume is added to the volume group.

The maximum number of pbufs that can be allocated for the volume group. **Note**: The volume group must be varied off and varied on again for this value to take effect. This value does not affect rootyg.

The minimum number of pbufs that is added when a physical volume is added to any volume group. **Note:** Use the **ioo** command to change this value.

The total number of pbufs that is allocated for aio\_cache logical volume in the volume group.

The size of the hash table that is used to track I/O requests for logical volumes in the volume group.

#### **Exit Status**

This command returns zero for successful completion; otherwise it returns nonzero.

# Security

You must have root authority to run this command.

**Attention RBAC users and Trusted AIX users:** This command can perform privileged operations. Only privileged users can run privileged operations. For more information about authorizations and privileges, see Privileged Command Database in *Security*. For a list of privileges and the authorizations associated with this command, see the **Issecattr** command or the **getcmdattr** subcommand.

# **Examples**

- To display the value for the pv\_pbuf\_count, type the following: lvmo -v rootvg -o pv pbuf count
- 2. To set the pv\_pbuf\_count value to 2048, type the following: 1vmo -v rootvg -o pv pbuf count=2048
- 3. To generate pbuf and blocked I/O statistics, type the following: lymo -a

### Location

/usr/sbin/lvmo

Related information:

vmo command

### **Ivmstat Command**

### **Purpose**

Reports input/output statistics for logical partitions, logical volumes and volume groups. Also reports pbuf and blocked I/O statistics and allows pbuf allocation changes to volume groups.

# **Syntax**

```
lvmstat { -l | -v } Name [ -e | -d ] [ -F ] [ -C ] [ -c Count ] [ -s ] [ Interval [ Iterations ] ] lvmstat -v Name -r [ -L | -C ]
```

# **Description**

The **lvmstat** command generates reports that can be used to change logical volume configuration to better balance the input/output load between physical disks.

By default, the statistics collection is not enabled in the system. You must use the **-e** flag to enable this feature for the logical volume or volume group in question. Enabling the statistics collection for a volume group enables for all the logical volume in that volume group.

**Note:** The **-e** flag and the **-d** flag are not applicable for the space reclamation statistics specified by the **-r** flag.

The first report generated by **lvmstat** provides statistics concerning the time since the system was booted. Each subsequent report covers the time since the previous report. All statistics are reported each time **lvmstat** runs. The report consists of a header row followed by a line of statistics for each logical partition or logical volume depending on the flags specified.

If the **-1** flag is specified, *Name* is the logical volume name, and the statistics are for the physical partitions of this logical volume. The mirror copies of the logical partitions are considered individually for the statistics reporting. They are listed in descending order of number of i/os (iocnt) to the partition.

The *Interval* parameter specifies the amount of time, in seconds, between each report. The first report contains statistics for the time since the volume group startup, **varyonvg**. Each subsequent report contains statistics collected during the interval since the previous report. If the *Count* parameter is specified, only the top *Count* lines of the report are generated. For a logical volume if *Count* is 10, only the 10 busiest partitions are identified. If the *Iterations* parameter is specified in conjunction with the *Interval* parameter, then only that many iterations are run. If no *Iterations* parameter is specified, **Ivmstat** generates reports continuously. If *Interval* is used to run lymstat more than once, no reports are printed if the statistics did not change since the last run. A single period . (period) is printed instead.

The **lvmstat** command is useful in determining whether a physical volume is becoming a hindrance to performance by identifying the busiest physical partitions for a logical volume.

**Note:** The **lvmstat** commands reports I/O statistics of the local node only.

### Input/Output Reports

The **lvmstat** command generates two types of reports, per partition statistics in a logical volume and per logical volume statistics in a volume group. The reports have the following format:

Column Description

Log\_part Logical partition number

mirror#Log\_part Mirror copy number of the logical partition iocntLog\_part Number of read and write requests

Kb\_readLog\_part The total number of kilobytes written

The total number of kilobytes written

KbpsLog\_part The amount of data transferred in kilobytes per second

#### Space reclaim statistics reports

The **lvmstat -r** command generates report for space reclaim statistics for physical volumes in the **volume** group. The reports have the following format:

Volume Group Description

PV\_name Physical volume name

**Reclaim** Space reclamation state. The possible state values are:

on Space reclaim is supported for the physical volume.off Space reclaim is not supported for the physical volume.

suspend Space reclaim is suspended by LVM configuration commands.

Mb\_freeed Amount of physical partition space is freed from logical volume by commands like rmlv, rmlvcopy,

and **chfs** in megabytes

Mb\_pendingSpace reclamation pending for the physical volume space in megabytes.Mb\_successSpace reclamation requests succeeded at disk driver in megabytes.Mb\_failedSpace reclamation requests failed by the disk driver in megabytes.

Mb\_reused Free physical partition space reused for the logical volume without requesting the space reclamation

in megabytes.

**Mb\_inprog** Amount of space reclaim request outstanding at the disk driver in megabytes.

io\_count Number of space reclaim I/O requests submitted to disk driver.

589

| Volume Group | Description                                                                                              |
|--------------|----------------------------------------------------------------------------------------------------|
| io_failed    | Number of space reclaim I/O requests failed by disk driver.                                              |
| io_misalign  | Number of space reclaim requests reported as misaligned by the disk driver.                              |
| Mb_misalign  | Amount of space reclaim failed by the disk driver due to misalignment in megabytes.                      |
| Mb_resubmit  | Amount of space reclaim resubmitted due to reclaim block not being aligned on physical partition blocks. |
| num_pp_free  | Number of physical partitions are freed by LVM commands like rmlv, rmlvcopy, chfs, and so on.            |
| Kb_blksize   | Space reclaim block size reported by the disk driver for alignment purpose.                              |

# **Flags**

| Item      | Description                                                                                                    |
|-----------|----------------------------------------------------------------------------------------------------|
| -c Count  | Prints only the specified number of lines of statistics.                                                                                                    |
| -C        | Causes the counters that keep track of the iocnt, Kb_read and Kb_wrtn be cleared for the specified logical volume/volume group. This flag can also be used to resets the space reclaim statistics. |
| -d        | Specifies that statistics collection should be disabled for the logical volume/volume group in question.                                                                                           |
| -е        | Specifies that statistics collection should be enabled for the logical volume/volume group in question.                                                                                            |
| -F        | Causes the statistics to be printed colon-separated.                                                                                                    |
| <b>-1</b> | Specifies the name of the stanza to list.                                                                                                    |
| -L        | Displays the space reclaim statistics in long listing mode.                                                                                                    |
| -r        | Prints the space reclaim statistics for all physical volumes in the volume group.                                                                                                    |
| -s        | Suppresses the header from the subsequent reports when <i>Interval</i> is used.                                                                                                    |
| -v        | Specifies that the <i>Name</i> specified is the name of the volume group.                                                                                                    |

# Security

To use lvmstat, you must have root user authority.

Attention RBAC users and Trusted AIX users: This command can perform privileged operations. Only privileged users can run privileged operations. For more information about authorizations and privileges, see Privileged Command Database in Security. For a list of privileges and the authorizations associated with this command, see the lssecattr command or the getcmdattr subcommand.

### **Examples**

1. To enable the statistics collection for volume group datavg (all the LVs in datavg are enabled), enter the following command:

```
lvmstat -v datavg -e
```

2. To display the history of all the partitions of logical volume hd2, enter the following command:

```
1vmstat -1 hd2
```

3. To display the history of top five logical volumes of volume group uservg, enter the following command:

```
lvmstat -v uservg -c 5
```

4. To display a continuous report at two second intervals for the logical volume ramly, enter the following command:

```
lvmstat -1 ramlv 2
```

5. To display six reports at two second intervals for the volume group rootyg, enter the following command:

```
lvmstat -v rootvg 2 6
```

6. To reset the counters for statistics for all the logical volumes in the volume group uservg, enter the following command:

```
lvmstat -v uservg -C
```

7. To disable statistics collection for dataly, enter the following command:

```
lvmstat -l datalv -d
```

8. To display statistics for space reclamation, enter the following command:

```
lvmstat -v uservg -r
```

9. To display statistics for space reclamation in long listing mode, enter the following command:

```
lvmstat -v uservg -r -L
```

10. To clear the statistics for space reclamation, enter the following command:

```
lvmstat -v uservg -r -C
```

### **Files**

Item Description

/usr/sbin/lvmstat Contains the lvmstat command.

#### Related information:

knlist command

/dev/kmem command

# **IvupdateInit Command**

# **Purpose**

Manages the list of entries to be added to the /etc/inittab file that is used to start the surrogate partition during the AIX Live Update operation.

# **Syntax**

To add an entry to the /etc/inittab file in the surrogate partition, use the following syntax: lvupdateInit -a [-i Identifier] { [ Identifier ] : [ RunLevel ] : [ Action ] : [ Command ] }

To list the entries to be added to the /etc/inittab file in the surrogate partition, use the following syntax:

lvupdateInit -l

To remove an entry from the list to be added to the /etc/inittab file in the surrogate partition, use the following syntax:

lvupdateInit -r -i *Identifier* 

# **Description**

The Live Update operation creates a customized root volume group (rootvg) to start the surrogate partition and prepare it for the Live Update operation. When the surrogate partition is started, it runs commands in a customized /etc/inittab file and other scripts like /etc/rc.tcpip. The /etc/inittab file is customized to exclude the services that are moved from the original partition during the mobility phase.

Some services that are running on the original partition might choose not to be check-pointed and keep running on the original partition. In such cases, this command can be used to add that service to the /etc/inittab file for the surrogate partition so that it is restarted during the Live Update operation. The /etc/liveupdate/lvup\_inittab file contains a list of command entries to be added to the customized /etc/inittab file.

### **Parameters**

Item Description

Identifier A 14-character parameter that uniquely identifies an object. The Identifier must be unique.

If the *Identifier* is not unique, the command is unsuccessful.

RunLevel A 20-character parameter that defines the run levels in which the *Identifier* parameter can

be processed. Each process started by the init command can be assigned with one or more

run levels in which it can be started.

Action A 20-character parameter that informs the init command how to process the Command

parameter that you specify. Refer to the mkitab command for a list of valid actions that

are recognized by the **init** command.

Command A 1024-character field that specifies the shell command to be run.

**Attention:** To avoid possible corruption of system files, the stdin, stdout, and stderr files must be specified in the *Command* parameter with redirection, or they must be

explicitly opened by the program being run by the command line.

# **Flags**

Item Description

-a Adds an entry to the /etc/liveupdate/lvup\_inittab file.

-i *Identifier* Specifies an identifier for the new entry.

-r Identifier Removes an entry from the /etc/liveupdate/lvup\_inittab file.

List the entries in the /etc/liveupdate/lvup\_inittab file.

# **Examples**

1. To add an entry to the /etc/inittab file that is used to start the Live Update operation in the surrogate partition, enter the following command:

# lvupdateInit -a -i myserver myserver:2:once:/opt/myapp/start\_my\_server

To remove an entry from the /etc/inittab file of the surrogate partition, enter the following command:

# lvupdateInit -r -i myserver

3. To list the entries to be incorporated into the /etc/inittab file of the surrogate partition, enter the following command:

# lvupdateInit -1

# IvupdateRegKE Command

# **Purpose**

The **lvupdateRegKE** command is used to register a command to be used to load a kernel extension on the surrogate logical partition (LPAR) during the AIX Live Update operation.

#### Syntax

```
lvupdateRegKE [ -a kext_path -c command | -r kext_path | -l ]
```

# **Description**

The Live Update operation includes an opportunity to load specific kernel extensions before the workload resumes execution on the updated surrogate LPAR. This command manages the list of kernel extensions to be loaded on the surrogate partition when it is started. This command can be used to add a kernel extension to the list along with loading and configuring the kernel extension. It also provides options to remove a kernel extension from the list or to display the list of kernel extensions. The list is placed in the /etc/liveupdate/lvup\_preload\_KE file. To be loaded at the start of the surrogate LPAR, a kernel extension must be included in that file, and must be loaded on the original LPAR when the Live Update operation starts.

**Note:** The command that is to be registered with the **lvupdateRegKE** command must be present in one of the following file systems: /, /var, /usr, /opt, /tmp. Also, the kernel extension to be loaded by this command must be present in one of these file systems.

### **Parameters**

| Item      | Description                                                                                                    |
|-----------|----------------------------------------------------------------------------------------------------|
| kext_path | A string of up to 1024 characters that specifies the full path of a kernel extension.                                                                       |
| command   | A string of up to 1024 characters that specifies a command to be used to load a kernel extension on the surrogate LPAR before the applications are resumed. |

# **Flags**

| Item         | Description                                                                                                    |
|--------------|----------------------------------------------------------------------------------------------------|
| -a kext_path | Adds a kernel extension to the list of kernel extensions to be loaded during the Live Update operation.                             |
|              | Note: If the -a flag is specified, the -c flag is required.                                                                         |
| -c command   | Loads the kernel extension. Command arguments can be included by double-quoting the string.                                         |
| -1           | Lists the set of kernel extensions that are loaded during a Live Update operation and the commands that are specified to load them. |
| -r kext_path | Removes a kernel extension from the list.                                                                                           |

# **Examples**

- 1. To list all the commands that are registered to load kernel extensions during the Live Update operation, enter the following command:
  - # lvupdateRegKE -1
- 2. To register a command to load a kernel extension on the surrogate LPAR during the Live Update operation, enter the following command:
  - # lvupdateRegKE -a /usr/lib/drivers/mykext -c "/opt/myapp/bin/load kext -x -y"
- 3. To remove a command that was previously registered to load a kernel extension during the Live Update operation, enter the following command:
  - # lvupdateRegKE -r /usr/lib/drivers/mykext

# IvupdateRegScript Command

# **Purpose**

The **lvupdateRegScript** command is used to register a script to be executed at notification points during an AIX Live Update operation.

# **Syntax**

```
To register a script, use the following syntax:

lvupdateRegScript -a -n label -s script -d { orig | surr } -P phase -p priority

To unregister a script, use the following syntax:

lvupdateRegScript -r -n label -d { orig | surr } -P phase [ -p priority ]

To list all registered scripts, use the following syntax:

lvupdateRegScript -1
```

# **Description**

The valid phases that a script can be registered for are as follows:

#### LVUP\_CHECK

Executed at the beginning of a Live Update operation. This phase ensures the executed scripts that any associated services are ready for the Live Update operation.

#### LVUP\_PRE

Executed before the applications are frozen on the original logical partition (LPAR). This phase allows the executed scripts to save any data as required before the applications are frozen.

#### LVUP\_PRE\_KERNEL

Executed after the applications are frozen on the original LPAR and before the applications are restarted on the surrogate LPAR. This phase is executed on the original LPAR before it is executed on the surrogate LPAR.

### LVUP\_POST

Executed on the surrogate LPAR after the applications are restarted. These scripts are executed in the chroot environment.

#### LVUP\_ERROR

Executed in case of an error during the LVUP\_CHECK phase or any later phase of the Live Update operation.

### LVUP\_COMPLETE

Executed on the surrogate LPAR after the Live Update operation is complete. This phase includes deletion of the original LPAR and resetting of the surrogate LPAR's UUID. The scripts that are registered for this phase are executed in the chroot environment.

During the Live Update operation, before the DR\_CHECK scripts are invoked, the scripts that are registered with the LVUP\_CHECK phase are executed. For the phases LVUP\_CHECK, LVUP\_PRE, LVUP\_PRE\_KERNEL, LVUP\_POST, and LVUP\_COMPLETE, the scripts are executed in a specific priority order that varies between the original and the surrogate logical partitions. On the original LPAR, the order is from priority 1 to priority 10, and the order is reversed on the surrogate LPAR, executing priority 10 first and on down to priority 1. In case of an LVUP\_ERROR event, the scripts are executed in the opposite priority order.

The same methodology is applied to rest of the phases.

The script owner must specify if the script must be run on the original or the surrogate LPAR. If the script is to be run on both the original and the surrogate LPARs, it must be registered twice, once for the original LPAR and once for the surrogate LPAR.

When a registered script is executed, it must return 0 to indicate success, or a non-zero value if it failed. The Live Update operation fails if a script fails during the LVUP\_CHECK or LVUP\_PRE event.

**Note:** The script that is to be registered with the **lvupdateRegScript** command must be present in one of the following file systems: /, /var, /usr, /opt, /tmp.

### **Parameters**

| Item     | Description                                                                                                    |
|----------|----------------------------------------------------------------------------------------------------|
| label    | A string of up to 80 characters that specifies a label, which identifies a particular script.                                                                   |
| script   | A string of up to 1024 characters that specifies a script to be executed. The string must contain the full path to the script as well as any desired arguments. |
| phase    | A string that specifies one of a set of phases: LVUP_CHECK, LVUP_PRE, LVUP_PRE_KERNEL, LVUP_POST, LVUP_ERROR, and LVUP_COMPLETE.                                |
| priority | An integer from 1 to 10 that identifies a priority for executing the script.                                                                                    |

# **Flags**

1

| Item           | Description                                                                                                    |
|----------------|----------------------------------------------------------------------------------------------------|
| -a             | Registers a script to be executed during the Live Update operation.                                                                                       |
| -d orig   surr | Specifies the LPAR on which the script is to be executed: original LPAR (orig) or surrogate LPAR (surr).                                                  |
| -1             | Lists the scripts and associated labels that are registered.                                                                                              |
| -n label       | Specifies a label to associate with a registered script.                                                                                                  |
| -P phase       | Selects the phase when the script is to be invoked.                                                                                                    |
| -p priority    | Specifies a priority from 1 to 10. The scripts that are registered for a particular phase are executed in order from highest (1) to lowest (10) priority. |
| -r             | Unregisters a script.                                                                                                    |
| -s script      | Specifies the script to be executed.                                                                                                    |
|                |                                                                                                    |

# **Examples**

1. To list all the notification scripts that are registered to be invoked during the Live Update operation, enter the following command:

```
# lvupdateRegScript -1
```

- 2. To register a script to execute on the original LPAR during an LVUP\_PRE event of the Live Update operation, enter the following command:
- 3. To register a script to execute on the surrogate LPAR during the LVUP\_POST event of the Live Update operation, enter the following command:

- 4. To remove a script that was previously registered to be invoked during the Live Update operation, enter the following command:
  - # lvupdateRegScript -r -n getFiles -d orig -P LVUP\_PRE

# IvupdateSafeKE Command

# **Purpose**

The **lvupdateSafeKE** command is a utility that manipulates the list of safe kernel extensions for the AIX Live Update operation.

# Syntax

```
lvupdateSafeKE [ -a kext path | -r kext path | -1 ]
```

# Description

During a Live Update operation, a new logical partition (LPAR) is dynamically created and booted with the updated AIX kernel. When the new LPAR is booted, the device drivers are reloaded while the devices are configured. The <code>lvupdateRegKE</code> command can be used to specify commands to be executed during a Live Update operation to load other kernel extensions. After the new LPAR is prepared, the active workload from the original LPAR is checkpointed and restarted from the same point on the new LPAR.

By default, any data from the kernel extensions is not checkpointed. If there is no state data in a kernel extension, reloading the kernel extension on the new LPAR does not cause any problems while the applications are checkpointed and restarted. This condition makes a kernel extension Live Update *safe*. A kernel extension can be made safe by registering scripts to be executed during the Live Update operation that either capture any necessary state information and restore it on the new LPAR, or quiesce any subsystems that are necessary to ensure that there is no state data in the kernel extension.

A kernel extension that is in the safe kernel list ensures that if it is loaded, it does not prevent a Live Update operation. If a Live Update operation fails because of a loaded kernel extension that is not in the safe list, an error with the kernel extension name is logged under the /var/adm/ras/liveupdate/logs

directory. Kernel extensions can also be marked safe by specifying the SYS\_LUSAFE flag when you load the extension by using the sysconfig() system call. The lvupdateSafeKE command does not list the extensions that were marked safe by using this method.

To bypass the check for safe kernel extensions, the Live Update operation must be started with an lvupdate.data file that has the entry, kext\_check = no.

**Note:** Any kernel extension that is to be loaded during the Live Update operation must be in one of the following five file systems: /, /var, /usr, /opt, /tmp.

#### **Parameters**

| Item      | Description                                                                           |
|-----------|---------------------------------------------------------------------------------------|
| kext_path | A string of up to 1024 characters that specifies the full path of a kernel extension. |

# **Flags**

| Item         | Description                                                                                        |
|--------------|----------------------------------------------------------------------------------------------------|
| -a kext_path | Adds a kernel extension to the list that indicates that it is safe for the Live Update operations. |
| -1           | Lists the set of kernel extensions that are specified as safe for the Live Update operation.       |
| -r kext_path | Removes a kernel extension from the list.                                                          |

# **Examples**

- 1. To add a kernel extension to the safe list for the Live Update operation, enter the following command:
  - # lvupdateSafeKE -a /usr/lib/drivers/mydev\_driver
- 2. To list the kernel extensions that are registered as safe, enter the following command:
  - # lvupdateSafeKE -1
- 3. To remove a kernel extension from the safe list, enter the following command:
  - # lvupdateSafeKE -r /usr/lib/drivers/mydev driver

#### Related reference:

"l<br/>vupdate RegScript Command" on page  $593\,$ 

# IvupdateSetProcs Command

# **Purpose**

To add, remove, or list entries in the base process list that is used for the AIX Live Update operations.

# **Syntax**

```
lvupdateSetProcs -b [ -n label -a command | -n label -r | -l ]
```

# Description

Base processes are not checkpointed during a Live Update operation. These processes are left unchanged on the original logical partition (LPAR), rather than being migrated to the surrogate LPAR. This command provides a mechanism to manage the list of base processes. The list of base processes is placed in the /etc/liveupdate/lvup\_BaseProcs file.

### **Parameters**

<sup>&</sup>quot;IvupdateRegKE Command" on page 592

Item Description

command A string of up to 1024 characters that specifies an executable file, which includes a full

path.

label A string of up to 80 characters that specifies a label, which is associated with a particular

command that executes as a base process.

# **Flags**

ItemDescription-a commandAdds the command to the specified process list.The command specified with the -a flag must execute as a direct child of the init process.-bDesignates the lvupdateSetProcs command to work on the base process list.-1Lists the commands from the specified process list.

-n label Specifies a label to associate with a command that is being added or removed.

**-r** *command* Removes the command from the specified process list.

# **Examples**

1. To add an entry to the base process list that is used by the Live Update operation, enter the following command:

# lvupdateSetProcs -b -n myserv -a /usr/sbin/myservice

2. To list the commands that are registered as base processes, enter the following command:

# lvupdateSetProcs -bl

### m

The following AIX commands begin with the letter *m*.

### m4 Command

# **Purpose**

Preprocesses files, expanding macro definitions.

# **Syntax**

```
m4 [ -e] [ -1 ] [ -s ] [ -B Number ] [ -D Name [ =Value ] ] ... [ -H Number ] [ -I Directory ] [ -S Number ] [ -T Number ] [ -U Name ] ... [ File ... ]
```

# **Description**

The **m4** command is a macro processor used as a preprocessor for C and other languages. You can use it to process built-in macros or user-defined macros.

Each *File* parameter is processed in order. If you do not specify a *File* parameter or if you specify the - (dash) as a file name, the **m4** command reads standard input. It writes the processed macros to standard output. Macro calls follow the form:

```
macroname(argument . . . )
```

The left parenthesis must immediately follow *macroname*. If the left parenthesis does not follow the name of a defined macro, the **m4** command reads it as a macro call with no arguments. Macro names consist of ASCII alphabetic letters, digits, and the \_ (underscore) character. Extended characters are not allowed in macro names. The first character cannot be a digit.

While collecting arguments, the **m4** command ignores unquoted leading blanks, tabs, and new-line characters. Use single quotation marks to quote strings. The value of a quoted string is the string with the quotation marks stripped off.

When the **m4** command recognizes a macro, it collects arguments by searching for a matching right parenthesis. If you supply fewer arguments than appear in the macro definition, the **m4** command considers the trailing arguments in the definition to be null. Macro evaluation proceeds normally during the collection of the arguments. All commas or right parentheses within the value of a nested call are translated literally; they do not need an escape character or quotation marks. After collecting arguments, the **m4** command pushes the value of the macro back onto the input stream and scans again.

#### **Built-in Macros**

The **m4** command makes available the following built-in macros. You may redefine them, but you will lose the original meaning. The values of these macros are null unless otherwise stated:

# Item define(Name,NewName) undefine(Name) defn(Name . . . ) pushdef(Name, NewName) popdef(Name . . . ) ifdef(Name,True,[False]) shift(Argument . . . ) changequote(L,R)changecom(L,R)divert(Number) undivert(Number . . . ) divnum dnl **ifelse**([String1,String2,True,[False]] . . . ) incr(Number) **decr**(Number) eval(Expression[,Number1[,Number2]])

len(String)
dlen(String)
index(String1,String2)

substr(String,Position, [Number] )

#### Description

Replaces the macro Name with the value of NewName. The NewName string can take the form \$n . . . (where n is a digit). In this case, each occurrence of n in the replacement text is replaced by the nth argument of Name. \$0 is the name of the macro. The null string replaces missing arguments. The number of arguments replaces \$. A comma-separated list of all arguments replaces \$. \$0 acts like \$7, but each argument is quoted with the current quotation character (see **changequote**).

Removes the definition of Name.

Returns the quoted definition of Name.

Redefines *Name* with *NewName* as in **define**, but saves any previous definition. Removes the current definition of *Name* and returns to the previous definition, if one existed.

Returns the value of *True* only if *Name* is defined, otherwise returns *False*. If you do not supply *False*, its value is null.

**Note:** The behavior of **ifdef** has changed to comply with the Single UNIX Specification, Version 10. The previous behavior of **ifdef** returns the value of *True* only if *Name* is defined and is not defined as 0. By default, **ifdef** works like it did before UNIX10. The UNIX 10 behavior can be obtained by setting the environment variables *XPG\_SUS\_ENV* to *ON* and *XPG\_UNIX98* to *OFF*.

Returns all but the first argument. The other arguments are quoted and pushed back with commas in between. The quoting nullifies the effect of the extra scan that is subsequently performed.

Changes quote symbols to *L* and *R*. The symbols can be up to 5 bytes long. **changequote** without arguments restores the original values (` ').

Changes left and right comment markers from the default # and new-line character to L and R. With no arguments, the comment mechanism is disabled. With one argument, the left marker becomes the parameter and the right marker becomes a new-line character. With two arguments, both markers are affected. Comment markers can be up to 5 bytes long.

Changes the current output stream to stream *Number*. There are 10 output streams, numbered 0-9. The final output is the concatenation of the streams in numerical order. Initially, stream 0 is the current stream. The **m4** command discards output diverted to a stream other than 0-9.

Causes immediate output of text from the specified diversions (or all diversions if there is no argument). Text may be undiverted into another diversion. Undiverting discards the diverted text.

Returns the value of the current output stream.

Reads and discards characters up to and including the next new-line character. If *String1* and *String2* are the same then the value is *True*. If they are not and if there are more than four arguments, the **m4** command repeats the process with the additional arguments (4, 5, 6, and 7). Otherwise, the value is either *False* or null if you provide no value for *False*.

Returns the value of its argument incremented by 1. Returns the value of its argument decreased by 1.

Evaluates its first argument as an arithmetic expression, using 32-bit signed arithmetic. The operators you can use are +, -, \*, /, %,  $^$  (exponentiation), bitwise &, |, |, and  $^$  relationals, and parentheses. Octal and hex numbers can be specified as in C. Number1 specifies the radix for the result of the expression. The default radix is 10. The optional Number2 specifies the minimum number of digits in the result.

**Note:** The behavior of **eval** has changed to comply with the Single UNIX Specification, Version 10. The previous behavior of **eval** evaluates its first argument as an arithmetic expression, using 32-bit unsigned arithmetic. By default, **eval** works like it did before UNIX 10. The UNIX 10 behavior can be obtained by setting the environment variables *XPG\_SUS\_ENV* to *ON* and *XPG\_UNIX98* to *OFF*.

Returns the number of bytes in String.

Returns the number of displayable characters in *String*; that is, two-byte extended characters are counted as one displayable character.

Returns the position in the *String1* string where the *String2* string begins (zero origin), or -1 if the second parameter does not occur.

Returns a substring of *String*. The beginning of the substring is selected with *Position*, and *Number* indicates the length of the substring. Without *Number*, the substring includes everything to the end of the first string.

Item Description translit(String,From,To) Transliterates the characters in String from the set given by From to the set given by To. No abbreviations are permitted. Two-byte extended characters are correctly mapped into the corresponding replacement characters. include(File) Returns the contents of File or displays an error message if it cannot access the sinclude(File) Returns the contents of File, but it gives no error message if File is inaccessible. syscmd(Command) Runs the Command. No value is returned. Returns the return code from the last call to syscmd. sysval Replaces nnnn in its argument with the current process ID number. maketemp( . . . nnnn . . . ) m4exit(Value) Exits from m4 immediately, returning the specified exit Value (the default is 0). Runs LastMacro after reading the end-of-file character. For example, m4wrap **m4wrap**(*LastMacro*) (`cleanup ()') runs the cleanup macro at the end of m4. errprint(Message) Includes Message on the diagnostic output file. Writes to standard output the current names and definitions for the named items dumpdef([Name . . . ]) or for all if no arguments are provided. traceon(Macro) Turns on tracing for Macro. If none is named, tracing is turned on for all macros. Turns off trace globally and for any Macro specified. Macros specifically traced by traceoff(Macro . . . ) traceon can be untraced only by specific calls to traceoff.

# **Flags**

| Item             | Description                                                                                                    |
|------------------|----------------------------------------------------------------------------------------------------|
| -B Number        | Makes the <i>Number</i> variable the size of the push-back and parameter collection buffers (the default is 4096).                                                                               |
| <b>-</b> е       | Operates interactively. Interrupts are ignored and the output is not buffered.                                                                                                    |
| <b>-H</b> Number | Makes the <i>Number</i> variable the size of the symbol table hash array (the default is 199). The size must be a prime number.                                                                  |
| -I Directory     | (Uppercase i) Searches the <i>Directory</i> variable first, then searches the directories on the standard list for include (built-in macro) files with names that do not begin with a / (slash). |
| -1               | (Lowercase L) Enables line-numbering output for the assembler (.xline).                                                                                                    |
| -s               | Enables the line-sync output for the C preprocessor (#line).                                                                                                    |
| -S Number        | Makes the <i>Number</i> variable the size of the call stack (the default is 100 slots). Macros take three slots, and non-macro arguments take one.                                               |
| <b>-T</b> Number | Makes the Number variable the size of the token buffer (the default is 512 bytes).                                                                                                    |

The preceding flags must appear before any file names and before any -D or -U flags.

 Item
 Description

 -D Name[=Value]
 Defines the Name variable as the Value variable. If the Value variable is not specified, the Name variable becomes null.

 -U Name
 Undefines a the Name variable previously defined with the -D flag.

#### **Exit Status**

This command returns the following exit values:

| Item | Description            |
|------|------------------------|
| 0    | Successful completion. |
| >0   | An error occurred.     |

If the **m4exit** macro is used, the exit value can be specified by the input file.

# **Examples**

To preprocess a C language program with the **m4** command and compile it, enter:

```
m4 prog.m4 > prog.c
cc prog.c
```

### **Files**

Item Description

/usr/ccs/bin/m4 Contains the m4 command.

#### Related information:

m4 Macro Processor Overview Commands command as command cpp command

# mach Command

# **Purpose**

Displays the processor type of the current host.

# **Syntax**

mach

# **Description**

The mach command displays the architecture of the system processor.

### **Exit Status**

**0** The command completed successfully.

>0 An error occurred.

# **Examples**

1. To display the processor type of the current host use the **mach** command in the following way:

### **Files**

Item Description

/usr/bin/mach Contains the System V mach command.

# machstat Command

### **Purpose**

Reports the value of the first 4 bits of the power status register.

### **Syntax**

machstat { -p | -f }

# **Description**

The **machstat** command returns the value of a status register. There is no standard output or error except when using the **-f** flag on CHRP hardware.

# **Flags**

#### Item Description

- -f On non-CHRP machines, returns Power Status Register bits 10–13. On CHRP machines, displays the EPOW status, EPOW modifier, and, if present, EPOW version.
- -p Returns the first 4 bits of the power status register.

#### **Exit Status**

The **machstat** command returns a value of 255 if an error occurs. Otherwise it returns the value of the register.

# **Security**

Access Control: root only

**Attention RBAC users and Trusted AIX users:** This command can perform privileged operations. Only privileged users can run privileged operations. For more information about authorizations and privileges, see Privileged Command Database in *Security*. For a list of privileges and the authorizations associated with this command, see the **lssecattr** command or the **getcmdattr** subcommand.

# **Examples**

To see the current value of the power status register, enter:

machstat -p
echo \$?

#### **Files**

Item Description

/etc/rc.powerfail Shuts down a system when a power failure is detected

#### Related information:

rc.powerfail command

#### macref Command

#### **Purpose**

Produces a cross-reference listing of macro files.

# Syntax 5 4 1

macref [ -n ] [ -s ] [ -t ] [ — ] [ File ... ]

# Description

The **macref** command reads the named English-language files (which are assumed to be **nroff** or **troff** command input) and produces a cross-referenced listing of the symbols in the input.

The default output is a list of the symbols found in the input, each accompanied by a list of all references to that symbol. The **macref** command lists the symbols alphabetically in the left column, with references following to the right. Each reference is given in the following form:

```
[ [( NMName ) ]
MName- ]
Type LNumber
[ # ]
```

Generated names are listed under the artificial symbol name "sym.

# **Input Parameters**

Item Description

File Specifies the **nroff** or **troff** file from which the **macref** command produces output containing a list cross-referencing

macros.

# **Output Parameters**

| Item<br>NMName<br>MName | Description  The name of the macro within which MName is defined.  The name of the macro within which the reference occurs. This field is not present if the reference occurs outside a macro. |                                                                                                    |
|-------------------------|----------------------------------------------------------------------------------------------------|----------------------------------------------------------------------------------------------------|
| Туре                    | The type associated, by context, with this occurrence of the symbol. The types can be the following:                                                                                           |                                                                                                    |
|                         | r                                                                                                    | Request                                                                                                    |
|                         | m                                                                                                    | Macro                                                                                                    |
|                         | d                                                                                                    | Diversion                                                                                                    |
|                         | s                                                                                                    | String                                                                                                    |
|                         | n                                                                                                    | Number register                                                                                                    |
|                         | p<br>N                                                                                                    | Parameter. For instance, \\$x is a parameter reference to x. <b>ote:</b> Parameters are never modified, and the only valid parameter symbol names are 1, 2, 9. |
| LNumber                 | The line number on which the reference occurred.                                                                                                    |                                                                                                    |
| #                       | This reference modifies the value of the symbol.                                                                                                    |                                                                                                    |

# **Flags**

# Item Description -n Causes one line to be printed for each reference to a symbol. -s Causes symbol-use statistics to be printed. -t Causes a macro table of contents to be printed.

The flags can be grouped behind one - (minus sign). Use a — (dash) to delimit the end of flags.

Note: The macref command does not accept - as standard input.

# **Files**

#### Item Description

 /tmp/macref.tXXXXXX
 Contains a temporary file.

 /tmp/macref.sXXXXXX
 Contains a temporary file.

 /tmp/macref.cXXXXXX
 Contains a temporary file.

#### Related reference:

"mm Command" on page 867 "mvt Command" on page 924

#### Related information:

nroff command troff command

# mail, Mail, or mailx Command

# **Purpose**

Sends and receives mail.

# **Syntax**

mail -e

To Read Incoming Mail

```
mail -f [ -dlHNn ] [ -F ] [ FileName ]
mail [ -dlHNn ] [ -F ] [ -u UserID ]
```

To Send Mail

mail [ -s Subject ] [ -c Address(es) ] [ -dinNv ] Address

# **Description**

The mail command invokes the mail utility, enabling you to:

- · Read incoming mail.
- · Send mail.

In addition, you can use the available options and subcommands to customize the way you send and receive mail.

The mail command operates on two types of mailboxes, the system mailbox and the personal mailbox.

Incoming mail is stored in the system mailbox. By default, a user's system mailbox is a file located in the /var/spool/mail directory. The mailbox file is named after the userID. For example, if your user ID is *jeanne*, then your system mailbox is /var/spool/mail/jeanne.

By default, when a user has read, deleted, or saved all the mail in their system mailbox, the mailbox is deleted. To prevent the mailbox from being deleted, use the **set** subcommand to set the **keep** option.

In addition to the system mailbox, there is the user's personal mailbox. As messages are read, if they are not deleted or saved to a file, they will be marked to be moved to the personal mailbox. The personal

mailbox, by default, is **\$HOME/mbox**. For example, if your home directory is **/home/lance**, then **/home/lance/mbox** is your personal mailbox. The messages remain in your personal mailbox until you move them to a folder or delete them.

Folders provide a way to save messages in an organized fashion. You can create as many folders as you need. Name each folder with a name that pertains to the subject matter of the messages it contains.

#### **Notes:**

- Results can be unpredictable when you run multiple instances of the mail command on one mailbox.
- Although the command names are different, the **mail**, **Mail**, or **mailx** command provides identical functionality.

#### **Examining the Contents of Your Mailbox**

To process your mail, type mail at the system prompt. The Mail program displays a one-line entry for each piece of mail in your system mailbox:

```
Mail [5.2 UCB] [AIX 7.1] Type ? for help.
"/var/spool/mail/lance": 2 messages 2 new
>N 1 karen Thu Sep 17 14:36 13/359 "Dept Meeting"
N 2 lance@zeus Thu Sep 17 15:06 10/350 "Delay"
N 3 karen Thu Sep 17 14:36 13/359 "Meeting Cancel"
```

The current message is marked by a > at the beginning of a line in the header summary.

Each one-line entry displays the following fields:

# Item description of mailbox

| Item   | Description                                                                             |                                              |
|--------|-----------------------------------------------------------------------------------------|----------------------------------------------|
| status | Indicates the current class of a piece of mail. The status can be any of the following: |                                              |
|        | N                                                                                       | A new message                                |
|        | P                                                                                       | A message to be preserved in system mailbox. |

U An unread message. An unread message is a message that was listed in the mailbox last time you invoked the Mail program, but whose contents you did not examine.

\* A message that was saved or written to a file or folder.

A message without a status indicates that the message has been read but has not been deleted or saved.

number Identifies the numerical order of the message.

sender Identifies the address of the person who sent the mail.

date Specifies the date the message was received.

size Defines the number of lines and characters contained in the letter (this includes the header).

**subject** Identifies the subject of the message.

Finally, following the list of mail, the Mail program displays the mailbox prompt, which by default is ?, to indicate that it is waiting for input.

# **Flags**

Flags Description

-F

Item Description

-c Address(es) Specifies the list of users to which a copy of the message is sent. You can specify one or more

addresses. When specifying more than one address, the list of addresses must be in (" ") quotes.

-d Specifies the debug information associated with the users mailbox

uid

· user name

· mail file folder (the system mailbox)

• dead letter (the system saves incomplete messages in the dead.letter file in the \$HOME

mbox (the personal mailbox)

**Note:** The message is not sent when the program is in the debug mode.

Tests for the presence of mail in the system mailbox. The mail utility will write nothing and exit

with a successful return code if there is mail to read.

-f FileName Reads messages from the named file. If a file operand is not specified, then reads messages from

**mbox**. When you quit from reading the messages, undeleted messages are written back to this file. Records the message in a file named after the recipient. The name is the portion of the address

found first on the To: line in the mail header. Overrides the record variable if set.

-H Writes a header summary only.

-i Causes tty interrupt signals to be ignored.
 -n Inhibits reading the /usr/share/lib/Mail.rc file.

-I Expands the From User field to 256 characters to handle the long user names.

-N Suppresses the initial printing of headers.-s Subject Specifies a subject for a message to be created.

-u UserID Specifies an abbreviated equivalent of doing mail -f /var/spool/mail/UserID. Starts the Mail program

for a specified user's mailbox. You must have access permission to the specified mailbox.

Puts the Mail program into verbose mode. Displays the details of delivery on the user's terminal.

#### **Environmental Variables**

The following environment variables affect the execution of mail:

Description of environment variables

Item Description

**DEAD** Pathname of the file in which to save partial messages in case of interrupts or delivery errors.

EDITOR Pathname of the editor to use when the edit or ~e command is used.

**HOME** Pathname of the user's home directory.

LISTER String representing the command for writing the contents of the folder directory to standard output when the

folders command is given. Any string acceptable as a command\_string operand to the sh -c command is valid. If

this variable is null or not set, the output command will be  $\emph{ls}$ . The default value is unset.

MAILBOX Specifies the location of the system mailbox for the mail command. The MAILBOX value is where the mail

command searches for mail messages. The system default value if the MAILBOX environment variable is not

specified is the /var/spool/mail directory.

MAILRC Pathname of your personal startup file. The default is \$HOME/.mailrc.

MBOX Pathname of your personal mailbox where messages are saved from the system mailbox that have been read. The

exit command overrides this function, as will saving the message explicitly in another file. The default is

\$HOME/mbox.

PAGER String representing an output filtering or pagination command for writing the output to the terminal. Any string

acceptable as a command\_string operand to the **sh-c** command is valid. When standard output is a terminal device, the message output will be piped through the command if the mail internal variable **crt** is set to a value less the number of lines in the message. If the **PAGER** variable is null or not set, the paginator is the **pg** shell

command.

**SHELL** Pathname of a preferred command interpreter.

VISUAL Pathname of a utility to invoke when the visual command or ~v command-escape is used. If this variable is not

set, the full screen editor will be vi.

#### Internal Variables in Mail

Internal variables in a mail

Item Description

allnet Treats all network names, whose login name components match, identically.

Causes the msglist message specifications to behave similarly. The default is

noallnet.

append Adds the message saved in your mailbox to the end, rather than the beginning, of

the **\$HOME/mbox** file. The default is **noappend**.

ask, asksub Prompts for the subject of each message if not specified on the command line with

the -s option. If you do not wish to create a subject field, press Enter at the

prompt. It is not possible to set both ask and noasksub, or noask and asksub. The

default is asksub.

askbcc Prompts for the addresses of people to add to the blind copy list. If you do not

wish to send blind copies, press Enter at the prompt.

askcc Prompts for the addresses of people who should receive copies of the message. If

you do not wish to send copies, press Enter at the prompt.

**autoprint** Sets the **delete** subcommand to delete the current message and display the next

message.

crt Specifies the minimum number of lines that a message must contain before any

output filtering or pagination is used when the message is displayed.

debug Displays debugging information. Messages are not sent while in debug mode. This

is the same as specifying the **-d** flag on the command line.

dot Interprets a period entered on a line by itself as the end of a message you are

sending.

escape=c Sets the command escape character c. By default the command

escape character is ~ (tilde).

Replyall, flipr Reverses the meanings of the Respond and respond or Reply and reply

commands. The default is noflipr.

folder=directory The directory name in which to store mail folders. After the directory is defined,

you can use the + (plus sign) notation to refer to it when using the FileName

parameter with mailbox subcommands.

header Enables writing of the header summary when entering mail in receive mode. The

default is header.

hold Holds messages that you have read but have not deleted or saved in the system

mailbox instead of in your personal mailbox. The default is **nohold**.

ignore Ignores interrupts while entering messages. Echoes interrupts as @ (at) characters.

Sets the mail command to refuse the Ctrl+D key sequence as the end of a

message. Input can be terminated only by entering a period . (period) on a line by itself or by the ~. command escape. The default is **noignoreeof**.

indentprefix=string A string that will be prefixed to each line that is inserted into the message by the

~m command escape. This variable defaults to one tab character.

**keep** When a system mailbox, secondary mailbox, or mbox is empty, truncate it to zero

length instead of removing it. The default is nokeep.

keepsave Keep messages that have been saved with the (s)ave or (w)rite subcommands in

the system mailbox instead of deleting them. The default is **nokeepsave**.

metoo Includes the sender in the alias expansion if sender's name is part of the alias. By

default, expanding the alias removes the sender.

**onehop** When responding to a message that was originally sent to several recipients, the

other recipient addresses are usually forced to be relative to the originating author's machine for the response. This flag disables alteration of the recipient's addresses, improving efficiency in a network where all machines can send directly

to all other machines (that is, one hop away). The default is **noonehop**.

outfolder Causes the files used to record outgoing messages to be located in the directory

specified by the **folder** variable unless the pathname is absolute. The default is **nooutfolder**. See the **record** and **folder** variables.

page Insert a form-feed after each message sent through the pipe created by the pipe

command. The default is **nopage**.

**prompt**=string Set the command-mode prompt to string. If string is null or if **noprompt** is set, no

prompting will occur. The default is to prompt with the "?" string.

quiet Refrain from writing the opening message and version when entering mail. The

default is noquiet.

record=file Defines a file in which to record all outgoing mail. The default is norecord.

save Enables saving of messages in the **dead.letter** file on interrupt or delivery error.

The default is save.

ignoreeof

Internal variables in a mail

Item Description

screen=number Sets the number of lines in a screenful of headers for the headers and z

commands

**sendmail**=shell\_command Alternative command for delivering messages.

sendwait Wait for the background mailer to finish before returning. The default is

nosendwait.

**showto** When the sender of the message was the user who is invoking mail, write the

information from the To: line instead of the From: line in the header summary.

The default is **noshowto**.

sign=string Inserts string into the text of a message when the ~a command escape is given.

The default is **nosign**. The character sequences /t and /n are recognized in the

string as tab and newline characters, respectively.

Sign=string Inserts string into the text of a message when the ~A command escape is given.

The default is noSign.

toplines=number Number of lines displayed by the top subcommand.

verbose Displays the actual delivery of messages on the terminal. This is the same as

specifying the -v flag on the command line.

#### **Setting Environment Variables**

The Bourne shell (**bsh** command) uses and checks the following variables. These variables can be set in **\$HOME/.profile**.

Item descriptions of Bourne shell Item Description

MAIL Specifies the location and name of the user's system mailbox that is checked by the Bourne shell to determine

whether or not you have mail. If the system mailbox is not empty, the Bourne shell sends a message that you

have new mail. The Bourne shell checks the system mailbox periodically based on the value of the

MAILCHECK environment variable.

MAILCHECK Specifies the interval at which the Bourne shell checks the system mailbox for mail.

MAILMSG Specifies the message sent to your console shell by the system when you have mail. The default message is

similar to the following:

YOU HAVE NEW MAIL

# Security

**Attention RBAC users and Trusted AIX users:** This command can perform privileged operations. Only privileged users can run privileged operations. For more information about authorizations and privileges, see Privileged Command Database in *Security*. For a list of privileges and the authorizations associated with this command, see the **lssecattr** command or the **getcmdattr** subcommand.

# **Examples**

1. To start the Mail program and list the messages in your mailbox, type the following at the command line prompt:

mail

The mail command lists every messages in your system mailbox. The mail system then displays the mailbox prompt (?) to indicate waiting for input. When you see this prompt, enter any mailbox subcommand.

To see a list of subcommands, type:

?

This entry lists the Mail subcommands.

2. To send the message letter to the recipient user1@host1 and copies to user2@host2 and user3@host3, type:

mail -c "user2@host2 user3@host3" user1@host1<letter

3. To look at the contents of your personal mailbox, type:

```
mail -f
```

This command displays a list of the messages in your personal mailbox, \$HOME/mbox.

4. To look at the contents of a specific mail folder, type:

```
mail -f +dept
```

This command displays a listing of the messages in the dept folder.

5. To send a message to a user on your local system, type:

```
mail ron
```

When you finish typing the message to user ron, press Enter and press either . (period) or Ctrl+D to exit the editor and send the message. To determine if a user is on your local system, check for the user's name in your /etc/passwd file.

If your message is delivered successfully, you receive no notification. If your message could not be delivered, an error message is sent to you.

6. To mail a file to another user on your local system, type:

```
mail karen < letter1</pre>
```

This command sends the contents of the file letter1 to user karen on your local system. After the command sends the file, the Mail program displays the command line prompt.

7. To send a message to a user on a remote system, type:

```
mail dale@zeus
```

You now can create a message to dale. In this example, you are sending a message to user dale on remote system zeus. To send a message to a user on another system connected to your system through a network, you must know that person's login ID and the name of the other system.

#### Mailbox Subcommands for the mail, Mail, and mailx Command

From the mail prompt, ? (question mark), you can enter subcommands to manipulate mail in your mailbox. Subcommands that work on more than one message at a time use the *MessageList* parameter. Subcommands that work with files or folders use the *FileName* parameter. These parameters are discussed in Mail command and subcommands in *Networks and communication management*.

The following list describes the Mailbox subcommands and their functions:

#### Mailbox subcommands

| Item                      | Description                                                                                                    |
|---------------------------|----------------------------------------------------------------------------------------------------|
| =                         | Echoes the number of the current message.                                                                                                    |
| #                         | Comment character for writing comments in mail script files.                                                                                                    |
| -                         | Displays the previous message.                                                                                                    |
| ?                         | Displays a brief summary of mailbox subcommands. Identical to the <b>help</b> subcommand.                                                                                                    |
| !Command                  | Executes the workstation shell command specified by Command.                                                                                                    |
| alias                     | (a) With no arguments, displays all currently defined aliases and their corresponding addresses. With one argument, displays one alias. With more than one argument, creates a new alias or changes an old alias. Identical to the <b>group</b> subcommand.                                                                                                    |
| alternates AlternatesList | (alt) The alternates subcommand is useful if you have accounts on several machines. Use the subcommand to inform the Mail program that the addresses listed in <i>AlternatesList</i> all refer to you. When you use the <b>reply</b> subcommand to reply to messages, the Mail program does not send a copy of the message to any of the addresses given in <i>AlternatesList</i> . If you enter the <b>alternates</b> subcommand with no argument, the Mail program displays the current set of alternate names. |

Mailbox subcommands

chdir Directory

copy [MessageList] File

Copy [MessageList]

delete [MessageList]

discard [FieldList]

dp

dt

echo String
edit [MessageList]

exit

file [Name] folder [Name]

folders
followup [message]

Followup [MessageList]

from [MessageList]
group
headers [Message]

help

#### Description

- (cd) Changes your working directory to the indicated *Directory*. If no directory is given, it changes to your login directory.
- (c, co) Appends each message in *MessageList* to the end of *File*. Displays the file name in quotes, followed by the line count and character count, on the user's terminal. Does not delete any messages when you quit.
- (C) Saves the specified message in a file whose name is derived from the author of the message to be saved, without marking the messages as saved. Otherwise, it is equivalent to the **Save** subcommand.
- (d) Marks the messages in *MessageList* to be deleted when you quit the Mail program. Entering the d subcommand without a message list deletes the current message. Deleted messages are not saved in your \$HOME/mbox file nor are they available for most other commands. However, you can use the undelete subcommand to restore messages you have deleted while in the same mailbox session. If you delete a message and either change to another mailbox or quit the mailbox with the quit subcommand, the deleted message cannot be recalled.
- (di) Identical to the ignore subcommand.

Note: The retain subcommand overrides the discard subcommand.

Deletes the current message and displays the next message. If there is no next message, the Mail program displays E0F. Identical to the **dt** subcommand. Deletes the current message and displays the next message. If there is no next message, the Mail program displays E0F. Identical to the **dp** subcommand. Displays the character string *String* on the command line.

- (e) Starts the alternate editor using the *MessageList* as input files. To define an alternate editor, use the **set EDITOR=** statement or place an entry in your **\$HOME/.mailrc** file. Any message specified by the *MessageList* parameter retains the changes made during the editor session.
- (ex or x) Leaves the mailbox and returns to the operating system without changing the original contents of the mailbox. The mailbox returns to the condition that it was when the Mail program was started. Messages marked to be deleted are not deleted. Identical to the xit subcommand.
- (fi) Identical to the folder subcommand.
- (fo) Switches to a new mail file or folder. With no arguments, the subcommand displays the name of the current mailbox. If an argument is included, it stores the current mailbox with changes (such as messages deleted) and reads in the new mailbox specified by the *Name* parameter. Identical to the file subcommand.

Some special conventions are recognized for the Name:

- # Refers to the previous file.
- % Refers to the system mailbox (/var/spool/mail/UserID).
- & Refers to your personal mailbox (\$HOME/mbox).
- +Name Refers to a file in your folder directory.

Lists the names of the folders in your folder directory.

- (fo) Responds to a message, recording the response in a file whose name is derived from the author of the message. Overrides the record variable, if set.
- (F) Responds to the first message in the *msglist*, sending the message to the author of each message in the *msglist*. The subject line is taken from the first message and the response is recorded in a file whose name is derived from the author of the first message.
- (f) Displays the headings of messages in MessageList.
- (g) Identical to the alias subcommand.
- (h) Lists the headings in the current group of messages (each group of messages contains 20 messages by default; change this with the **set screen=** statement). If the mailbox contains more messages than can be displayed on the screen at one time, information about only the first group of messages will be displayed. To see information about the rest of the messages, use the h subcommand with a message number in the next range of messages, or use the z subcommand to change the current message group.

Displays a brief summary of mailbox subcommands. Identical to the ? subcommand.

#### Mailbox subcommands

Item

hold [MessageList]

#### Description

(ho) Marks each message in MessageList to be saved in your system mailbox (/var/spool/mail/UserID) instead of in your \$HOME/mbox file. Does not override the **delete** subcommand. Identical to the **preserve** subcommand.

#### Conditional execution of mail subcommands

#### Item

#### Description

if Conditionelseendif Construction for conditional execution of the mail subcommands. Subcommands following if are executed if Condition is true. Subcommands following else are executed if Condition is not true. The else is not required. The endif ends the construction and is required. The Condition can be receive (receiving mail) or send (sending mail).

#### ignore [FieldList]

Adds the header fields in FieldList to the list of fields to be ignored. Ignored fields are not displayed when you look at a message with either the type or print subcommand. Use this subcommand to suppress machine-generated header fields. Use either the Type or Print subcommand to print a message in its entirety, including ignored fields. The ignore subcommand with no arguments lists all header fields that are not included when you use a type or print subcommand to display a message. Identical to the discard subcommand.

list

(l) Displays a list of all mailbox subcommands with no explanation of what they do.

#### mail AddressList

(m) Starts the mail editor. Enables you to create and send a message to people specified in AddressList. The newly created message is independent from any receive messages.

Indicates that the messages in MessageList are to be sent to your personal mailbox (\$HOME/mbox) when you quit the Mail program. This operation is the default action for messages that you have read if you are looking at your system mailbox (/var/spool/mail/UserID) and the hold option is not set.

#### more [MessageList]

(mo) Displays the messages in MessageList using the defined pager program to control display to the screen. Identical to the page subcommand.

#### More [MessageList]

(Mo) Similar to the more subcommand, but also displays ignored header fields.

#### **new** [MessageList]

Marks each message in MessageList as not having been read. Identical to the New, unread, and Unread subcommands.

#### New [MessageList]

Marks each message in MessageList as not having been read. Identical to the new, unread, and Unread subcommands.

(n) Makes the next message in the mailbox the current message and displays that message. With an argument list, it displays the next matching message.

(pa) Displays the messages in MessageList using the defined pager program to control display to the screen. Identical to the more subcommand.

#### Page [MessageList]

(Pa) Similar to the page subcommand but also displays ignored header fields.

#### pi command

#### Description

pipe [[msglist command]] | [[msglist] command]]

(pi) Pipe the messages through the given command by invoking the command interpreter specified by SHELL with two arguments: -c and command. The command must be given as a single argument. This can be accomplished by quoting. If no arguments are given, the current message will be piped through the command specified by the value of the cmd variable. If the page variable is set, a form-feed character will be inserted after each message.

#### preserve

print [MessageList] Print [MessageList]

- (pre) Identical to the hold subcommand.
- (p) Displays the text of a specific message. Identical to the type subcommand.
- (P) Displays the text of a specific message along with the ignored header fields. Identical to the **Type** subcommand.

pi command

Item quit

reply [Message]

Reply [Message]

respond [Message]

Respond [Message]

retain [FieldList]

save [ File ]

save [MessageList] File

Save [MessageList]

set [OptionList | Option=Value...]

shell
size [MessageList]
source File
top [MessageList]

touch [MessageList]

type [MessageList]
Type [MessageList]

unalias

undelete [MessageList]

unread [MessageList]

#### Description

- (q) Leaves the mailbox and returns to the operating system. All messages read, but not deleted or saved are stored in your personal mailbox (\$HOME/mbox). All messages you have marked to be deleted are removed from the mailbox and cannot be recovered. All messages marked with the hold or preserve option and messages you have not viewed are saved in the system mailbox (/var/spool/mail/UserID). If the quit subcommand is given while editing a mailbox file with the -f flag, the edit file is saved with changes. If the edit file cannot be saved, the Mail program does not exit. Use the exit subcommand to exit without saving the changes.
- (r) Allows you to reply to the sender of a message and to all others who receive copies of the message. Identical to the **respond** subcommand.
- (R) Allows you to reply to only the sender of a message. Identical to the **Respond** subcommand.

Allows you to reply to the sender of a message and to all others who receive copies of a message. Identical to the **reply** subcommand.

Allows you to reply to only the sender of a message. Identical to the **Reply** subcommand.

Adds the header fields in *FieldList* to the list of fields to be retained. Retained fields are displayed when you look at a message with the **type** subcommand or **print** subcommand. Use this subcommand to define which header fields you want displayed. Use the **Type** or **Print** subcommand to print a message in its entirety, including fields that are not retained. If the **retain** subcommand is executed with no arguments, it lists the current set of retained fields.

Note: The retain subcommand overrides the discard subcommand.

- (s) Saves the current message including header information to a file or folder. If the file already exists, the message is appended to the file. If *File* is omitted, the message will be saved to the user's **mbox**.
- (s) Saves a *MessageList* including heading information to a file or folder. If the file already exists, the *MessageList* is appended to the file. Displays the file name and the size of the file when the operation is complete. If you save a message to a file, that message is not returned to the system mailbox (/var/spool/mail/UserID) nor saved in your personal mailbox (\$HOME/mbox) when you quit the Mail program.
- (S) Saves the specified messages in a file whose name is derived from the author of the first message. The name of the file is taken to be the author's name with all network addressing stripped off.
- (se) With no arguments, displays the options that are currently enabled. Otherwise, sets an option as specified. The argument following the set command can be either:
- An OptionList giving the name of a binary option (an option that is either set or unset)
- An Option=Value entry used to assign a value to an option.

The options are listed in the .mailrc file format.

Note: The form unset name is equivalent to noname.

(sh) Starts an interactive version of the shell.

Displays the sizes in lines/characters of the messages in MessageList.

(so) Reads and executes the mail subcommands from File.

Displays the top few lines of the messages specified by *MessageList*. The number of lines displayed is determined by the valued option **toplines** and defaults to five.

Within your system mailbox (/var/spool/mail/UserID), this subcommand marks the messages in <code>MessageList</code> to be moved to your personal mailbox (\$HOME/mbox) when you quit the Mail program. The messages are moved even though you have not read them. The messages are displayed in your personal mailbox as unread messages. The last message in <code>MessageList</code> becomes the current message.

- (t) Displays the text of a specific message. Identical to the print subcommand.
- (T) Displays the text of a specific message along with the ignored header fields. Identical to the **Print** subcommand.

Deletes the specified alias names.

- ( $\mathbf{u}$ ) Removes the messages in *MessageList* from the list of messages to be deleted when you quit the Mail program. Entering the  $\mathbf{u}$  subcommand without a message list recalls the last deleted message.
- (U) Marks each message in *MessageList* as *not* having been read. Identical to the **new**, **New**, and **Unread** subcommands.

pi command

Item Description

Unread [MessageList] Marks each message in MessageList as not having been read. Identical to the new,

New, and unread subcommands.

unset OptionList Disables the values of the options specified in OptionList. This action is the inverse of

the **set** subcommand.

Note: The form unset name is equivalent to noname.

(ve) Displays the version banner for the Mail program. version

visual [MessageList] (v) Starts the visual editor using the MessageList as the input field. (This editor can be

defined with the set VISUAL= statement.) Any changes made during the editor

session are saved back to the messages in the MessageList.

 $(\boldsymbol{w})$  Saves a message without heading information to a file or folder. Displays the file write [MessageList] File

name and the size of the file when the operation is complete. Does not include

message headers in the file.

xit (x) Identical to the exit subcommand.

z [+ | -] Changes the current message group (group of 20 messages) and displays the headings

of the messages in that group. If a + or no argument is given, then headings in the next group are shown. If a - argument is given, the headings in the previous group

are shown.

#### Mail Editor Subcommands for the mail, Mail Command

By default, the Mail program treats lines beginning with the ~ (tilde) character as subcommands. The following list describes the subcommands used while in the mail editor. The editor recognizes subcommands only if you enter them at the beginning of a new line.

#### Mail editor subcommands

| Item             | Description                                                                                                    |
|------------------|----------------------------------------------------------------------------------------------------|
| ~?               | Displays a summary of the mail subcommands.                                                                                                    |
| ~!Command        | The command interpreter specified by <b>SHELL</b> will be invoked with two arguments: <b>-c</b> and <i>command</i> . The standard output of command will be inserted into the message.                                                                                                    |
| ~a               | Inserts the value of the <b>sign</b> variable into the text of the message, followed by a newline character. Identical to <b>~i sign</b> .                                                                                                    |
| ~A               | Inserts the value of the <b>Sign</b> variable into the text of the message, followed by a newline character. Identical to ~i Sign.                                                                                                    |
| ~b AddressList   | Adds names in <i>AddressList</i> to the list of addresses to receive blind copies of the message. The ~ <b>b</b> subcommand can only be used to add to, not change or delete, the contents of the Bcc: <i>List</i> .                                                                                                    |
| ∼c AddressList   | Adds names in <i>AddressList</i> to the list of people to receive copies of the message. The <b>~c</b> subcommand can only be used to add to, not change or delete, the contents of the Cc: <i>List</i> .                                                                                                    |
| ~d               | Appends the contents of the <b>dead.letter</b> file to the end of the message.                                                                                                    |
| ~e               | Starts the alternate editor using the message text as the input file. (This editor can be defined with the <b>set EDITOR</b> = statement in the Bourne shell.) When you exit that editor, you return to the mail editor, where you may add text, or send the message by exiting the Mail program.                                                                                                    |
| ~f [MessageList] | Includes a <i>MessageList</i> in the current message to forward the message to another user. This subcommand reads each message in the <i>MessageList</i> and appends it to the current end of the message, but does not indent the appended message. This subcommand is also used to append messages for reference whose margins are too wide to embed with the ~m subcommand. This subcommand works only if you entered the mail editor from the mailbox prompt using either the mail, reply, or Reply subcommand. |
| ~F [MessageList] | Equivalent of the ~f, except that all headers will be included in the message, regardless of previous discard, ignore, and retain commands.                                                                                                    |
| ~h               | Enables you to add or change information in all of the heading fields. The system displays each of the four heading fields, one at a time. You can view the contents of each field and delete or add information to that field. Press the Enter key to save any changes to the field and to display the next field and its contents.                                                                                                    |
| ~i string        | Inserts the value of the named variable, followed by a newline character, into the text of the message. If the string is unset or null, the message will not be changed.                                                                                                    |

Mail editor subcommands

Item Description

~m [MessageList] Includes a MessageList in the current message for reference purposes. This subcommand reads

each message in the *MessageList* and appends it to the current end of the message. The included message is indented one tab character from the usual left margin of the message. This subcommand works only if you entered the mail editor from the mailbox prompt using

either the mail, reply, or Reply subcommand.

~M [MessageList] Equivalent of the ~m, except that all headers will be included in the message, regardless of

previous discard, ignore, and retain commands.

~p Displays the entire message, including header information.

~q Quits the editor without sending the message. Saves the message in the **dead.letter** file in

your home directory, unless the nosave option is set. The previous contents of the dead.letter

file are replaced with the partially completed message.

Note: You can also quit the editor by using the Interrupt (Ctrl+C) key sequence twice.

~r File Reads the contents of a file into the current message.

~s String Changes the subject field to the phrase specified in String. You cannot append to the subject

field with this subcommand.

~t AddressList Adds the addresses in AddressList to the To: field of the message. The ~t subcommand can

only be used to add to, not change or delete, the contents of the To: List.

Starts the visual editor using the message text as the input file. This editor can be defined

with the **set VISUAL=** statement in the Bourne shell.) When you exit that editor, you return to the mail editor where you may add text to the message, or send the message by exiting

the Mail program.

**~w** *File* Writes the message to the named file.

 $\sim$ x Exits as with  $\sim$ q, except the message will not be saved in the dead.letter file.

~: Subcommand Executes the subcommand specified by Subcommand and returns to the mail editor.

~ I Command Pipes the message through the command Command as a filter. If Command gives no output or

terminates unusually, it retains the original text of the message. Otherwise, the output of *Command* replaces the current message. The **fmt** command is often used as *Command* to

format the message.

~< file Reads the contents of a file into the current message.

~<!Command Allows you to run a shell command. The shell runs with the -c flag and the Command

specified. The standard output of **Command** is inserted into the message.

Allows you to use the " (tilde) character in a message without it being interpreted as a

command prefix. The " key sequence results in only one " character being sent in the

message.

# **Files**

Files

Item Description

**\$HOME/.mailrc** Contains the **mail** subcommands to customize the Mail program for a specific

user.

**\$HOME/mbox** Contains your personal mailbox.

/usr/share/lib/Mail.rc Contains the file with mail subcommands to change the Mail program for all users

on the system.

/var/spool/mail/\* Contains system mailboxes for all users.

/usr/bin/mailContains the mail command./usr/bin/MailContains the Mail command./usr/bin/mailxContains the mailx command.

#### Related reference:

"mail, Mail, or mailx Command" on page 605

#### Related information:

bellmail command

.mailrc file

Mail handling and receiving

# mailq Command

# **Purpose**

Prints the contents of the mail queue.

# **Syntax**

/usr/sbin/mailq [ -v ]

# **Description**

The **mailq** and **MAILQ** commands print a list of messages that are in the mail queue. The first line printed for each message shows:

- · The internal identifier used on this host for the message with a possible status character
- The size of the message in bytes
- The date and time the message is accepted into the queue
- the envelope sender of the message

The second line shows the error message that caused the message to be retained in the in the queue, it is not displayed if the message is being displayed for the first time. The status characters are either:

- \* Indicates the job is being processed
- X Indicates that the load is too high to process the job
- Indicates that the job is too young to process

The following lines show message recipients, one per line.

The **mailq** command is the same as the **sendmail -bp** command.

Specify the **-v** flag to display message priority.

# **Flags**

| Item | Description                                                                                                    |
|------|----------------------------------------------------------------------------------------------------|
| -v   | Prints verbose information. This adds the priority of the message and a single character indicator (+ or blank) indicating |
|      | wheather a warning message has been sent on the first line of the message. Additionally, extra lines may be intermixed     |
|      | with the recipents indicating the controlling user information; this shows who owns any program that are executed on       |
|      | behalf of this message and the name of the alias this command expanded from, if any.                                       |

#### **Exit Status**

The command returns the following exit values:

| Item | Description         |
|------|---------------------|
| 0    | Exits successfully. |
| >0   | An error occurred.  |

# **Examples**

The mailq command prints two types of lists:

• The mailq command lists the mail queue as shown in the following example:

```
Mail Queue (1 request)
---QID---- --Size-- -----Q-Time----- Sender/Recipient-----
AA02508 3 Thu Dec 17 10:01 root
(User unknown)
```

bad user

• The **mailq** -**v** command lists the mail queue as follows:

```
Mail Queue (1 request)
---QID---- --Size-- -Priority- ---Q-Time--- --Sender/Recipient--
AA02508 3 1005 Dec 17 10:01 root
(User unknown)
bad user
```

The fields have the following meanings:

Item Description

QID Contains the message queue ID of the message.

Size Contains the number of bytes in the body of the message (heading information not included).

**Priority** Contains the priority of the message, based primarily on the size of the message.

**Q-Time** Contains the time the message entered the queue.

Sender/Recipient Contains the user ID of the sender and the recipient of the message. A message on the line between

the sender and the recipient indicates the status of the message.

# **Files**

Item Description

/usr/sbin/mailq Contains the mailq command.

/var/spool/mqueue directory Contains the log file and temporary files associated with the messages in the mail

queue

#### Related information:

sendmail command

Mail queue concepts and tasks

# mailstats Command

#### **Purpose**

Displays statistics about mail traffic.

#### Syntax 1 4 1

```
mailstats [ -C cfFile ] [ -c ] [ -P ] [ -f StatFile ] [ -o ] [ -p ]
```

#### Description

The **mailstats** command displays the current mail statistics. The time at which the statistics started displays reads the information in the format specified by **ctime**. The statistics for each mailer are displayed on a single line, with the following fields:

Item Description

M Contains the mailer number.

msgsfr Contains the number of messages received by the local machine from the indicated mailer.

bytes\_from Contains the number of Kbytes in the messages received by the local machine from the indicated

mailer.

msgsto Contains the number of messages sent from the local machine using the indicated mailer.

bytes\_to Contains the number of bytes in the messages sent from the local machine using the indicated mailer.

msgsrej Contains the number of messages rejected.
msgsdis Contains the number of messages discarded.

Mailer Contains the name of mailer.

After the statistics are displayed, a line totaling the value of all of the mailers displays, preceded with a T. This information is separated from the statistics by a line containing only = (equal characters). Another line preceded with a C lists the number of connections.

# **Flags**

| Item               | Description                                                                                     |
|--------------------|-------------------------------------------------------------------------------------------------|
| <b>-C</b> cfFile   | Specifies use of the cfFile instead of the default sendmailcf file.                             |
| -c                 | Specifies use of the <b>submit.cf</b> file instead of the <b>sendmail.cf</b> file.              |
| <b>-f</b> StatFile | Specifies use of the StatFile instead of the statistics file specified in the sendmail.cf file. |
| -0                 | Specifies that the name of the mailer does not display in the output.                           |
| -p                 | Outputs information in program readable mode and clears the statistics.                         |
| -P                 | Outputs information in program readable mode without clearing the statistics.                   |

#### **Exit Status**

Item Description

Successful completion.An error occurred.

# **Security**

**Attention RBAC users and Trusted AIX users:** This command can perform privileged operations. Only privileged users can run privileged operations. For more information about authorizations and privileges, see Privileged Command Database in *Security*. For a list of privileges and the authorizations associated with this command, see the **lssecattr** command or the **getcmdattr** subcommand.

#### **Files**

Item Description

/etc/mail/statisticsDefault sendmail statistics file./etc/mail/sendmail.cfDefault sendmail configuration file.

#### Related information:

sendmail command

Mail queue concepts and tasks Displaying mailer information

Mailer statistics logs

# make Command

#### **Purpose**

Maintains, updates, and regenerates groups of programs.

# **Syntax**

make [ -DVariable ] [ -d Option ] [ -e ] [ -i ] [ -j[Jobs]] [ -k ] [ -n ] [ -p ] [ -q ] [ -r ] [ -S ] [ -s ] [ -f ] [ -f MakeFile ... ] [ Target ... ]

# **Description**

The **make** command assists you in maintaining a set of programs. Input to the **make** command is a list of file dependency specifications.

There are four types of lines in a makefile: file dependency specifications, shell commands, variable assignments, and comments. In general, lines can be continued from one line to the next by ending them with a  $\setminus$  (backslash). The trailing newline character and initial white space on the following line are compressed into a single space.

# File Dependency Specifications

Dependency lines consist of one or more targets, an operator, and zero or more prerequisites (sources). This creates a relationship where the targets depend on the prerequisites and are usually created from them. The exact relationship between the target and the prerequisite is determined by the operator that separates them. The operators are as follows:

#### Item Description

- : A target is considered out-of-date if its modification time is less than that of any of its prerequisites. Prerequisites for a target accumulate over dependency lines when this operator is used. The target is removed if the **make** command is interrupted, unless the target has the **.PRECIOUS** attribute.
- :: If no prerequisites are specified, the target is always recreated. Otherwise, a target is considered out-of-date if any of its prerequisites were modified more recently than the target. Prerequisites for a target do not accumulate over dependency lines when this operator is used. The target is not removed if the **make** command is interrupted.

File dependency specifications have two types of rules, inference and target. Inference rules specify how a target is to be made up-to-date. These rules have one target with no / (slash) and a minimum of one . (period). Target rules specify how to build the target. These rules can have more than one target.

#### **Makefile Execution**

The **make** command executes the commands in the makefile line by line. As **make** executes each command, it writes the command to standard output (unless otherwise directed, for example, using the **-s** flag). A makefile must have a Tab in front of the commands on each line.

When a command is executed through the **make** command, it uses **make**'s execution environment. This includes any macros from the command line to the **make** command and any environment variables specified in the **MAKEFLAGS** variable. The **make** command's environment variables overwrite any variables of the same name in the existing environment.

**Note:** When the **make** command encounters a line beginning with the word **include** followed by another word that is the name of a makefile (for example, **include depend**), the **make** command attempts to open that file and process its contents as if the contents were displayed where the include line occurs. This behavior occurs only if the first noncomment line of the first makefile read by the **make** command is not the **.POSIX** target; otherwise, a syntax error occurs.

**Comments:** Comments begin with a # character, anywhere but in a shell command line, and continue to the end of the line.

Environment: The make command uses the MAKEFLAGS environment variable, if it exists.

#### **Target Rules**

Target rules have the following format:
target[target...] : [prerequisite...] [;command]
<Tab>command

Multiple targets and prerequisites are separated by spaces. Any text that follows the ; (semicolon) and all of the subsequent lines that begin with a Tab character are considered commands to be used to update the target. A new target entry is started when a new line does not begin with a Tab or # character.

**Note:** The list of prerequisites can be empty.

#### **Special Targets**

Special targets cannot be included with other targets; that is, they must be the only target specified. These targets control the operation of the **make** command. These targets are:

| Item      | Description                                                                                                    |
|-----------|----------------------------------------------------------------------------------------------------|
| .DEFAULT  | This is used as the rule for any target (that was used only as a prerequisite) that the <b>make</b> command cannot figure out any other way to create. Only the shell script is used. The < (left angle bracket) variable of a target that inherits . <b>DEFAULT</b> 's commands is set to the target's own name.                                                                                                    |
| .IGNORE   | Prerequisites of this target are targets themselves; this causes errors from commands associated with them to be ignored. If no prerequisites are specified, this is the equivalent of specifying the -i flag.                                                                                                    |
| .POSIX    | Causes the <b>make</b> command to use a different default rules file. The file, /usr/ccs/lib/posix.mk, provides the default rules as specified in the POSIX standard.                                                                                                    |
| .PRECIOUS | Prerequisites of this target are targets themselvesPRECIOUS prevents the target from being removed. If no prerequisites are specified, the .PRECIOUS attribute is applied to every target in the file. Usually, when make is interrupted (for example, with SIGHUP, SIGTERM, SIGINT, or SIGQUIT), it removes any partially made targets. If make was invoked with the -n, -p, or -q flags, the target is considered to have the .PRECIOUS attribute.                                                                                                    |
| .SCCS_GET | This special target must be specified without prerequisites. If this special target is included in a makefile, the commands associated with this special target are used to get all SCCS files that are not found in the current directory. The default commands that are used to retrieve the source files from SCCS are replaced by the commands associated with this special target. When source files are named in a dependency list, make treats them just like any other target. When a target has no dependencies, but is present in the directory, make assumes that the file is up-to-date. If, however, a SCCS file named SCCS/s.source_file is found for a target source_file, make additionally checks to assure that the target is up-to-date. If the target is missing, or if the SCCS file is newer, make automatically issues the commands specified for the .SCCS_GET special target to retrieve the most recent version. However, if the target is writable by anyone, make does not retrieve a new version. |
| .SILENT   | Prerequisites of the target are targets themselves. This causes commands associated with the target to not be written to standard output before they are executed. If no prerequisites are specified, the <b>.SILENT</b> attribute is applied to every command in the file.                                                                                                    |
| .SUFFIXES | Use this name to add more suffixes to the list of file suffixes that <b>make</b> recognizes. Prerequisites of the target are appended to the list of known suffixes. If no suffixes are specified, any previously specified suffixes are deleted. These suffixes are used by the inference rules. To change the order of suffixes, you need to specify an empty .SUFFIXES entry and then a new list of .SUFFIXES entries. A makefile must not associate commands with .SUFFIXES.                                                                                                    |

# Inference Rules

The **make** command has a default set of inference rules, which you can supplement or overwrite with additional inference rules definitions in the makefile. The default rules are stored in the external file, <code>/usr/ccs/lib/aix.mk</code>. You can substitute your own rules file by setting the **MAKERULES** variable to your own file name from the command line. The following line shows how to change the rules file from the command line:

make MAKERULES=/pathname/filename

Inference rules consist of target suffixes and commands. From the suffixes, the **make** command determines the prerequisites, and from both the suffixes and their prerequisites, the **make** command determines how to make a target up-to-date. Inference rules have the following format:

rule:
<Tab>command

where rule has one of the following forms:

| Item   | Description                                                                                                    |
|--------|----------------------------------------------------------------------------------------------------|
| .s1    | A single-suffix inference rule that describes how to build a target that is appended with one of the single suffixes.  |
| .s1.s2 | A double-suffix inference rule that describes how to build a target that is appended with .s2 with a prerequisite that |
|        | is appended with .s1.                                                                                                  |

The .s1 and .s2 suffixes are defined as prerequisites of the special target, .SUFFIXES. The suffixes .s1 and .s2 must be known suffixes at the time the inference rule is displayed in the makefile. The inference rules use the suffixes in the order in which they are specified in .SUFFIXES. A new inference rule is started when a new line does not begin with a <Tab> or # character.

If rule is empty, for example:

rule: ;

execution has no effect, and the **make** command recognizes that the suffix exists, but takes no actions when targets are out-of-date.

A  $\sim$  (tilde) in the preceding rules refers to an SCCS file. Therefore, the rule, .c $\sim$ .o, would transform an SCCS C language prerequisite file into an object file (.o). Because the s. of the SCCS file is a prefix, it is incompatible with the **make** command's suffix view. The  $\sim$  (tilde) is a way of changing any file reference into an SCCS file reference.

#### Libraries

A target or prerequisite can also be a member of an archive library and is treated as such if there are parentheses in the name. For example, *library(name)* indicates that *name* is a member of the archive library *library*. To update a member of a library from a particular file, you can use the format *.s1.a*, where a file with the *.s1* suffix is used to update a member of the archive library. The *.a* refers to an archive library.

#### **Using Macros**

In makefiles, macro definitions are defined in the format:

variable=value

Macros can be displayed throughout the makefile, as follows:

- If a macro is displayed in a target line, it is evaluated when the target line is read.
- If a macro is displayed in a command line, it is evaluated when the command is executed.
- If a macro is displayed in a macro definition line, it is evaluated when the new macro is displayed in a rule or command.

If a macro has no definition, it defaults to **NULL**. A new macro definition overwrites an existing macro of the same name. Macros assignments can come from the following, in the listed order:

- 1. Default inference rules
- 2. Contents of the environment
- 3. Makefiles
- 4. Command lines.

Note: The -e flag causes environment variables to override those defined in the makefile.

The **SHELL** macro is special. It is set by the **make** command to the path name of the **shell** command interpreter (/usr/bin/sh). However, if it is redefined in the makefile or on the command line, this default setting is overridden.

Note: The SHELL macro does not affect, and is not affected by, the SHELL environment variable.

#### **Shell Commands**

Each target can have associated with it a series of shell commands, usually used to create the target. Each of the commands in this script must be preceded by a Tab. While any target can be displayed on a dependency line, only one of these dependencies can be followed by a creation script, unless the :: operator is used.

If the first, or first two characters, of the command line are one or all of @ (at sign), - (hyphen), and + (plus sign), the command is treated specially, as follows:

#### Item Description

- @ Causes the command not to be echoed before it is executed.
- Causes any nonzero exit status of the command line to be ignored.
- + Causes a command line to be executed, even though the options -n, -q, or -t are specified.

A command that has no metacharacters is directly executed by the **make** command. For example, the **make** command consigns the first command in the following example to the shell because it contains the > (greater than sign) shell metacharacter. The second command in the following example does not contain any shell metacharacters, so the **make** command executes it directly:

```
target: dependency
          cat dependency > target
          chmod a+x target
```

Bypassing the shell saves time, but it can cause problems. For example, attempting to execute a C shell script from within a makefile by setting the SHELL macro to /bin/csh will not work unless the command line also contains at least one shell metacharacter.

```
SHELL=/bin/csh
target: dependency
my_csh_script
```

This makefile fails because the **make** command attempts to run my\_csh\_script instead of consigning it to the C shell.

#### Variable Assignments

Variables in the **make** command are much like variables in the shell and consist of all uppercase letters. The = operator assigns values to variables. Any previous variable is then overridden. Any white space before the assigned value is removed.

Values can be appended to macro values as follows:

```
macro += word ...
macro += macro1
```

The += operator when used in place of = appends the new value with a single space is inserted between the previous contents of the variable and the appended value.

Variables are expended by surrounding the variable name with either { } (braces) or ( ) (parentheses) and preceding it with a \$ (dollar sign). If the variable name contains only a single letter, the surrounding braces or parentheses are not required. This shorter form is not recommended.

Variable substitution occurs at two distinct times, depending on where the variable is being used. Variables in dependency lines are expanded as the line is read. Variables in shell commands are expanded when the **shell** command is executed.

The four classes of variables (in order of increasing precedence) are:

| Item         | Descrip                                                                             | ption                                                                                                    |  |
|--------------|-------------------------------------------------------------------------------------|----------------------------------------------------------------------------------------------------|--|
| Environment  | Variable                                                                            | es defined as part of the <b>make</b> command's environment.                                                                                                    |  |
| Global       |                                                                                     | es defined in the makefile or in included makefiles.                                                                                                    |  |
| Command line |                                                                                     | es defined as part of the command line.                                                                                                    |  |
| Local        | Variables defined specific to a certain target. The local variables are as follows: |                                                                                                    |  |
| Local        |                                                                                     |                                                                                                    |  |
|              | <b>\$</b> <                                                                         | Represents either the full name of a prerequisite that made a target out-of-date (inference rule), or the full name of a target (.DEFAULT rule).                                                                                                    |  |
|              | <b>\$</b> *                                                                         | Represents the file name section of a prerequisite that made a target out-of-date (in an inference rule) without a suffix.                                                                                                    |  |
|              | \$@                                                                                 | Represents the full target name of the current target or the archive file name part of the library archive target.                                                                                                    |  |
|              | \$%                                                                                 | Represents a library member in a target rule if the target is a member of the archive library.                                                                                                    |  |
|              | You can                                                                             | also use these local variables appended with <b>D</b> or <b>F</b> :                                                                                                    |  |
|              | D                                                                                   | Indicates that the local variable applies to the directory part of the name. This is the path name prefix without a trailing $/$ (slash). For current directories, $\mathbf{D}$ is a . (period).                                                                                                    |  |
|              | F                                                                                   | Indicates that the local variable applies to the file name part of the name.                                                                                                    |  |
|              | In addit                                                                            | tion, the make command sets or knows about the following variables:                                                                                                    |  |
| \$           |                                                                                     | e \$ (dollar sign); that is, \$\$ expands to a single dollar sign.                                                                                                    |  |
| LANG         | Determi                                                                             | ines the locale to use for the locale categories when both LC_ALL and the corresponding ment variable (beginning with LC_) do not specify a locale.                                                                                                    |  |
| LC_ALL       | Determi                                                                             | ines the locale to be used to override any values for locale categories specified by the setting of or any other LC_ environment variable.                                                                                                    |  |
| LC_CTYPE     | Determi                                                                             | ines the locale for the interpretation of sequences of bytes of text data as characters; for example, versus multibyte characters in arguments.                                                                                                    |  |
| LC_MESSAGES  |                                                                                     | ines the language in which messages should be written.                                                                                                    |  |
| MAKEFLAGS    |                                                                                     | vironment variable, MAKEFLAGS, can contain anything that can be specified on make's                                                                                                    |  |
|              | comman<br>which is<br>of the -1                                                     | nd line. Anything specified on <b>make</b> 's command line is appended to the <b>MAKEFLAGS</b> variable, is then entered into the environment for all programs that <b>make</b> executes. Note that the operation of and <b>-p</b> flags in the <b>MAKEFLAGS</b> variable is undefined. Command line flags take precedence is <b>-f</b> and <b>-p</b> flags in this variable. |  |
| VPATH        | the PAT                                                                             | you to specify a list of directories to search for prerequisites. The list of directories works like TH variable in the SHELL. The VPATH variable can specify multiple directories separated by For example:                                                                                                    |  |
|              | VPATH=s                                                                             | rc:/usr/local/src                                                                                                    |  |

This tells the make command to search for the following directories in the order given:

- The current directory (this happens even without  $\mbox{\sc VPATH})$
- src (a subdirectory in the current directory )
- /usr/local/src.

# **Flags**

| Item               | Description                                                                                                    |  |  |
|--------------------|----------------------------------------------------------------------------------------------------|--|--|
| <b>-D</b> Variable | Sets the value of <i>Variable</i> to 1.                                                                                                    |  |  |
| -dOption           | Displays detailed information about the files and times that <b>make</b> examines (debug mode). The <b>-d</b> flag without any options or with the <i>A</i> option displays all the debug information available. Individually selectable debug options follow:                                         |  |  |
|                    | A Displays all possible debug information.                                                                                                    |  |  |
|                    | a Displays debug information about archive searching and caching.                                                                                                    |  |  |
|                    | d Displays debug information about directory searching.                                                                                                    |  |  |
|                    | g1 Displays debug information about input graph before making anything.                                                                                                    |  |  |
|                    | g2 Displays debug information about input graph after making everything, or before exiting on an error.                                                                                                    |  |  |
|                    | m Displays debug information about making targets, including modification dates.                                                                                                    |  |  |
|                    | s Displays debug information about suffix searching.                                                                                                    |  |  |
|                    | v Displays debug information about variable assignments.                                                                                                    |  |  |
| -e                 | Specifies that environmental variables override macro assignments within makefiles.                                                                                                    |  |  |
| <b>-f</b> MakeFile | Specifies a makefile to read instead of the default makefile. If <i>MakeFile</i> is - (hyphen), standard input is read. Multiple makefiles can be specified and are read in the order specified.                                                                                                    |  |  |
| -i                 | Ignores nonzero exit of <b>shell</b> commands in the makefile. Equivalent to specifying - (hyphen) before each command line in the makefile.                                                                                                    |  |  |
| -j[Jobs]           | Specifies the number of parallel jobs that <b>make</b> should use to build the independent targets. The <i>Jobs</i> parameter can take any positive integral values. If <i>Jobs</i> is not specified, the <b>make</b> command does not limit the number of parallel jobs for building the main target. |  |  |
| -k                 | Continues processing after errors are encountered, but only on those targets that do not depend on the target whose creation caused the error.                                                                                                    |  |  |
| -n                 | Displays commands, but does not run them. However, lines beginning with a + (plus sign) are executed.                                                                                                    |  |  |
| -p                 | Displays the complete set of macro definitions and target descriptions before performing any commands.                                                                                                    |  |  |
| -q                 | Returns a zero status code if the target file is up-to-date; returns a one status code if the target file is not up-to-date. Targets will not be updated when this option is specified. However, a command line with the + (plus sign) prefix will be executed.                                        |  |  |
| -r                 | Does not use the default rules.                                                                                                    |  |  |
| -S                 | Terminates the <b>make</b> command if an error occurs. This is the default and the opposite of <b>-k</b> flag.                                                                                                    |  |  |
| -s                 | Does not display commands on the screen as they are performed.                                                                                                    |  |  |
| -t                 | Creates a target or updates its modification time to make it seem up-to-date. Executes command lines beginning with a + (plus sign).                                                                                                    |  |  |
| Target             | Specifies a target name of the form <i>Target</i> or sets the value of variables.                                                                                                    |  |  |

# **Exit Status**

When the  $\bf -q$  flag is specified, this command returns the following exit values:

| Item      | Description                    |
|-----------|--------------------------------|
| 0         | Successful completion.         |
| 1         | The target was not up-to-date. |
| <b>\1</b> | An error occurred              |

Otherwise, this command returns the following exit values:

#### Item Description

- **0** Successful completion.
- >1 An error occurred.

# **Examples**

- 1. To make the first target found in the makefile, type:
- 2. To display, but not run, the commands that the make command would use to make a file:

```
make -n search.o
```

Doing this will verify that a new description file is correct before using it.

3. To create a makefile that says that **pgm** depends on two files, **a.o** and **b.o**, and that they, in turn, depend on their corresponding prerequisite files (**a.c** and **b.c**) and a common file, **incl.h**, type:

4. To make optimized .o files from .c files, type:

```
.c.o:

c89 -c -o $*.c

or:

.c.o:

c89 -c -o $<
```

5. To view the contents of the built-in rules, type:

```
make -p -f /dev/null 2>/dev/null
```

6. To use the **make** command in parallel mode with a maximum of 10 parallel jobs to be used for building the target specified in the makefile, type:

```
make -j10
```

#### **Files**

Item Description

makefileContains a list of dependencies.MakefileContains a list of dependencies.

s.makefile
 s.Makefile
 Contains a list of dependencies. It is an SCCS file.
 /usr/ccs/lib/posix.mk
 /usr/ccs/lib/aix.mk
 Contains default POSIX rules for the make command.
 Contains default rules for the make command.

#### Related information:

sh command make Command Overview Commands command

# makedbm Command

# **Purpose**

Makes a Network Information Services (NIS) database map.

# **Syntax**

To Create an Map

/usr/sbin/makedbm [ -b ] [ -i NISInputFile ] [ -o NISOutputFile ] [ -d NISDomainName ] [ -m NISMasterName ] InputFile OutputFile

To Create a Non-dbm Formatted Map

/usr/sbin/makedbm [ -u dbmFileName ]

# Description

The **makedbm** command makes an NIS map. It does this by converting the file named in the *InputFile* parameter into two output files: *OutputFile.pag* and *OutputFile.dir*. Each line in each input file is converted into a single Data Base Manager (DBM) record.

The **makedbm** command is most often invoked from the <code>/var/yp/Makefile</code> file to generate NIS maps. All characters leading up to the first space or tab in each line of the <code>/var/yp/Makefile</code> file form the key. The rest of the line contains value data. If a line ends with a \ (backslash), data for that record is continued on the next line. NIS clients must interpret the # (pound sign) symbol since the **makedbm** command does not treat it as a comment character. If the <code>InputFile</code> parameter is a - (minus sign), the **makedbm** command reads standard input instead.

This command generates a special entry in the output map by using the **YP\_LAST\_MODIFIED** key, which is the date that the file specified by the *InputFile* parameter was created (or the current time, if the *InputFile* parameter is a - (minus sign)).

# **Flags**

#### Item Description

- **-b** Propagates a map to all servers using the **named** name server.
- -i Creates a special entry with the YP\_INPUT\_FILE key.
- **-o** Creates a special entry with the **YP\_OUTPUT\_FILE** key.
- -d Creates a special entry with the YP\_DOMAIN\_NAME key.
- -m Creates a special entry with the **YP\_MASTER\_NAME** key.
- -u Undoes a DBM file. That is, prints out a DBM file one entry per line, with a single space separating keys from values.

#### **Files**

Item Description

/var/yp/Makefile Contains rules for making NIS maps.

#### Related information:

ypinit command

yppush command

Network File System (NFS) Overview for System Management

How to Create a Non-Standard Maps

# makedepend Command

# **Purpose**

Create dependencies in makefiles.

# **Syntax**

**makedepend** [ -**D**Name=Def] [ -**D**Name] [ -**I**IncludeDir ] [ -**Y**IncludeDir ] [ -**a** ] [ -**f**MakeFile ] [ -**o**ObjSuffix ] [ -**p**ObjPrefix ] [ -**s**String ] [ -**w**Width ] [ -**v**] [ -**m** ] [ —Options— ] SourceFile ...

# **Description**

The **makedepend** command reads each *SourceFile* in sequence and parses it like a C-preprocessor. It processes all #include, #define, #undef, #ifdef, #ifndef, #endif, #if, and #else directives to determine which #include directives need to be used in a compilation. Any #include directives can reference files having other #include directives, and parsing occurs in these files as well.

Every file that a *SourceFile* includes, directly or indirectly, is what **makedepend** calls a "dependency." These dependencies are then written to a makefile in such a way that the **make** command can determine which object files must be recompiled when a dependency has changed.

By default, **makedepend** places its output in the file named **makefile** if it exists, otherwise **Makefile**. An alternate makefile may be specified with the **-f** flag. **makedepend** first searches the available makefile for the line:

```
# DO NOT DELETE THIS LINE - make depend depends on it.
```

or one provided with the -s flag, as a delimiter for the dependency output. If it finds the line, it deletes everything following the line to the end of the makefile and puts the output after the line. If **makedepend** does not find the line, it appends the delimited string to the end of the makefile and places the output immediately after the string.

For each *SourceFile* appearing on the command line, **makedepend** puts lines in the makefile in the following form.

```
SourceFile.o: dfile ...
```

Where SourceFile.o is the name from the command line with its suffix replaced with .o, and dfile is a dependency discovered in an #include directive while parsing the *SourceFile* or one of the files it included.

The algorithm used in this command assumes that all files compiled by a single makefile will be compiled with roughly the same -I and -D flags, and that most files in a single directory will include largely the same files.

Given these assumptions, **makedepend** expects to be called once for each makefile, with all source files that are maintained by the make file appearing on the command line. It parses each source and include file only once, maintaining an internal symbol table for each. As a result, the first file on the command line takes an amount of time proportional to the amount of time that a normal C preprocessor takes. On subsequent files, if it encounters an include file that it has already parsed, it does not parse again.

For example, imagine you are compiling two files, **file1.c** and **file2.c**, each includes the header file **header.h**. The **header.h** file includes the files **def1.h** and **def2.h**. When you run the command: makedepend file1.c file2.c

then **makedepend** will first parse **file1.c** and consequently, **header.h** and then **def1.h** and **def2.h**. It then decides that the dependencies for this first file are:

```
file1.o: header.h def1.h def2.h
```

But when the program parses the second file, **file2.c** and discovers that it, too, includes **header.h**, it does not parse the file, but simply adds **header.h**, **def1.h** and **def2.h** to the list of dependencies for **file2.o**.

**Note:** If you do not have the source for cpp (the Berkeley C preprocessor), then **makedepend** will compile in such a way that all #if directives will evaluate to False, regardless of their actual value. This may cause the wrong #include directives to be evaluated. In these cases, it is recommended that you write a new parser for #if expressions. The need for a new parser should be clear from the following example:

Imagine you are parsing two files **file1.c** and **file2.c**, each includes the file **def.h**. The list of files that **def.h** includes might be very different when **def.h** is included by **file1.c** than when it is included by **file2.c**. But once **makedepend** arrives at a list of dependencies for a file, it is cast in concrete.

# **Flags**

**Note:** The **makedepend** command ignores flags it does not understand. Flag usage is similar to that of the **cc** command.

| Item                 | Description                                                                                                    |
|----------------------|----------------------------------------------------------------------------------------------------|
| -DName=Def or -DName | Places a definition for the <i>Name</i> variable in the <b>makedepend</b> command's symbol table. Without the = <i>Def</i> specifier, the symbol is defined as 1.                                                                                                    |
| -IIncludeDir         | Prepends the <i>IncludeDir</i> variable to the list of directories searched by the <b>makedepend</b> command when it encounters an #include directive. By default, the <b>makedepend</b> command searches only the <b>/usr/include</b> directory.                                                                                                    |
| -YIncludeDir         | Replaces all of the standard include directories with a single specified include directory, you can omit <i>IncludeDir</i> to prevent searching the standard include directories.                                                                                                    |
| -a                   | Appends the dependencies to the end of the file instead of replacing them.                                                                                                    |
| - <b>f</b> MakeFile  | Enables you to specify an alternate makefile in which to place command output.                                                                                                    |
| -oObjSuffix          | Specifies an object suffix. For example, some systems may have object files whose suffix is something other than .o. This flag allows you to specify another suffix, such as ".b" with -o.b or ":obj" with -o.obj and so forth.                                                                                                    |
| -pObjPrefix          | Prepends the object file prefix to the name of the object file. This flag is used to designate a different directory for the object file. The default is the empty string.                                                                                                    |
| <b>-s</b> String     | Specifies the starting string delimiter. This flag permits you to specify a different string for <b>makedepend</b> to search for in the makefile.                                                                                                    |
| -wWidth              | Changes the maximum line width of output lines. The default maximum is 78 characters.                                                                                                    |
| -v                   | Causes <b>makedepend</b> to display a list of files included by each input file on standard input.                                                                                                    |
| -m                   | Causes <b>makedepend</b> to display a warning if any input file includes another file more than once. In previous version of <b>makedepend</b> this was the default behavior. This flag is provided for backward compatibility and to aid in debugging problems related to multiple inclusion.                                                                                                    |
| —Options—            | Ignores any unrecognized argument contained within a beginning and ending double hyphen. When <b>makedepend</b> encounters a double hyphen (—) in the argument list, any unrecognized argument following it is silently ignored; a second double hyphen terminates this treatment. The double hyphens enable <b>makedepend</b> to safely ignore esoteric compiler arguments that might normally be found in a CFLAGS <b>make</b> command macro (see the Examples section). All flags that <b>makedepend</b> recognizes and that appear between the pair of double hyphens are processed normally. |

# **Examples**

Normally, **makedepend** will be used in a makefile target so that typing makedepend updates the dependencies for the makefile.

```
SRCS=file1.c file2.c ...
CFLAGS=-0 -DHACK -I../foobar -xyz
depend:
    makedepend -- $(CFLAGS) -- $(SRCS)
Related reference:
```

# makedev Command

# **Purpose**

Creates binary description files suitable for reading by the troff command and its postprocessors.

#### **Syntax**

makedev DESC | FontFile ...

# **Description**

The **makedev** command creates binary files suitable for reading by the **troff** command and its postprocessors. When the **DESC** file is specified, the **makedev** command creates a **DESC.out** file and a set of font description files using the information contained in the **DESC** file. When a font file is specified, the **makedev** command creates the corresponding font description file.

# **Options**

Item Description

**DESC** Causes a **DESC.out** file to be created.

#### **Parameters**

Item Description

FontFile Causes a FontFile.out file to be created.

# **Examples**

The following command:

makedev B

creates a **B.out** file, which contains the font tables for the Times-Bold fonts.

#### Related information:

troff command

troff Font File Format

# makekey Command

# **Purpose**

Generates an encryption key.

# Syntax 5 4 1

makekey

#### Description

The **makekey** command generates an encryption key for use with programs that perform encryption. Its input and output are usually pipes.

The **makekey** command reads 10 characters from standard input and writes 13 characters to standard output. The first 8 of the 10 input characters can be any sequence of ASCII characters, as specified by the

ASCIICharacters parameter. The last two input characters, called the salt, are chosen from the sets 0 through 9, a through z, A through Z, . (period), and / (slash). The salt characters are repeated as the first two characters of the output. The remaining 11 output characters are chosen from the same set as the salt and constitute the output key that you use as the encryption key parameter of programs that perform encryption.

# **Examples**

1. To generate an encryption key for input string 1234567890, type the following:

```
$ makekey
1234567890
```

Then press the Ctrl-D key. The following encryption key is generated, and the \$ (shell prompt) follows immediately after the generated key on the same line:

90y744T/NXw1U\$

2. To allow makekey to accept input strings through pipe, type the following command:

```
$ echo 1234567890 | makekey
```

3. To allow makekey to accept input strings from a file, type the following command:

```
$ cat infile
1234567890
```

\$ makekey < infile</pre>

Alternatively, you can type the following command:

\$ cat infile | makekey

#### Related information:

crypt, encrypt, or setkey

# makemap Command

#### **Purpose**

Creates database maps for **sendmail**.

# Syntax 5 4 1

makemap [ -C -N -c CacheSize -d -D-e -f -l -o -r -s -t-u -v] Maptype Mapname

#### **Description**

The **makemap** command creates the database maps used by the keyed map lookups in the **sendmail** command. It reads input from the standard input and outputs them to the indicated *Mapname*.

#### **Parameters**

| Item    | Description                                                                                     |                                                                                                    |
|---------|-------------------------------------------------------------------------------------------------|----------------------------------------------------------------------------------------------------|
| Maptype | Depending upon how it is compiled, this command handles up to three different database formats: |                                                                                                    |
|         | dbm                                                                                             | DBM format maps. This requires the <b>ndbm</b> library.                                                                                                    |
|         | btree                                                                                           | B-tree format maps. This requires the new Berkeley DB library.                                                                                                    |
|         | S6                                                                                              | Hash format maps. This requires the new Berkeley DB library.  Note: In all cases, this command reads lines from the standard input, consisting of two words eparated by white space. The first is the database key, the second is the value. The value may contain %n" strings to indicate parameter substitution. Literal percents should be doubled ("%%"). Blank nes and lines beginning with a "#" are ignored. |
| Mapname | Name of                                                                                         | f the map.                                                                                                    |

**Note:** Do not use **makemap** command to create the aliases data base, but **newaliases** which puts a special token into the data base that is required by **sendmail** command.

If the TrustedUser option is set in the **sendmail** configuration file and **makemap** is invoked as the root user, the generated files are owned by the specified trusted user.

# **Flags**

| Item         | Description                                                                                                    |
|--------------|----------------------------------------------------------------------------------------------------|
| -c CacheSize | Specifies to use the hash and B-tree cache size.                                                                                                    |
| -C           | Indicates to use the specified sendmail configuration file for looking up the TrustedUser option.                                                                                                    |
| -d           | Allows duplicate keys in the map. This is only allowed on B-tree format maps. If two identical keys are read, they are both inserted into the map.                                                    |
| -D           | Specifies the character to use to indicate a comment (which is ignored) instead of the default of #.                                                                                                  |
| -e           | Allows empty values on the right side.                                                                                                    |
| -f           | Disables the function of folding all uppercase letters in the key to lowercase. This flag is intended to mesh with the -f flag in the K line in the sendmail.cf file. The value is never case folded. |
| <b>-1</b>    | Lists supported map types.                                                                                                    |
| -N           | Includes the null byte that ends strings in the map. This flag must match the $	extstyle{-}N$ flag in the sendmail.cf $K$ line.                                                                       |
| -0           | Specifies to append to an existing file. This flag allows you to augment an existing file.                                                                                                    |
| -r           | Allows replacement of existing keys. Normally, the <b>makemap</b> command complains if you repeat a key and does not perform the insert operation.                                                    |
| -S           | Ignores safety checks on maps being created. This includes checking for hard or symbolic links in world writeable directories.                                                                        |
| -t           | Specifies the delimiter to use instead of white space. This flag is also used for dumping files.                                                                                                    |
| -u           | Dumps or unmaps the contents of the database to standard output.                                                                                                    |
| -v           | Specifies that the command verbosely print its status.                                                                                                    |

#### Related information:

sendmail command

# man Command

# **Purpose**

Displays manual entries online.

# **Syntax**

```
man [ [ [ -c ] [ -t ] [ section ] ] | [ -k | -f ] ] [ -F ] [ -m ] [ -Mpath ] [ -r ] [ -a ] title ...
```

# **Description**

The man command provides reference information on topics, such as commands, subroutines, and files. The man command provides one-line descriptions of commands specified by name. The man command also provides information on all commands whose descriptions contain a set of user-specified keywords.

The man command formats a specified set of manual pages. If you specify a section for the section parameter, the man command searches in that section of the manual pages for the title specified by the title parameter. The value of the section parameter can be either an Arabic number from 1 through 8 or a

The section letters are:

| Item | Description                                                |
|------|------------------------------------------------------------|
| C    | Specifies commands (including system management commands). |
| F    | Specifies file-type manual pages.                          |
| L    | Specifies library functions.                               |
| n    | Specifies new.                                             |
| 1    | Specifies local.                                           |
| 0    | Specifies old.                                             |
| p    | Specifies public.                                          |

**Note:** The **n**, **l**, **o**, and **p** section specifiers are not valid for reading the hypertext information bases, which contain the operating system documentation.

The section numbers are:

| Item | Description                                            |
|------|--------------------------------------------------------|
| 1    | Indicates user commands and daemons.                   |
| 2    | Indicates system calls and kernel services.            |
| 3    | Indicates subroutines.                                 |
| 4    | Indicates special files, device drivers, and hardware. |
| 5    | Indicates configuration files.                         |
| 6    | Indicates games.                                       |
| 7    | Indicates miscellaneous commands.                      |
| 8    | Indicates administrative commands and daemons.         |

Note: The operating system documentation in the hypertext information databases is grouped into three sections only: command manual pages (in section 1, equivalent to section C), subroutine manual pages (in section 3, equivalent to section L), and file manual pages (in section 4, equivalent to section F). When searching for hypertext information, specifying section 1, 6, 7, or 8 will default to the command manual pages, section 2 or 3 will default to the subroutine manual pages, and section 4 or 5 will default to the file manual pages.

If the section parameter is omitted, the man command searches all sections of the manual.

The search path the man command uses is a list of directories separated by a : (colon) in which manual subdirectories can be found.

The man command displays the manual pages as follows:

- 1. The man command searches the nroff directories (man?) under the /usr/share/man directory.
- 2. The man command searches the formatted version directories (cat?) under the /usr/share/man directory. If the formatted version is available, and if it has a more recent modify time than the nroff command source, the man command displays the formatted version. Otherwise, the manual page is

formatted with the **nroff** command and displayed. If the user has permission, the formatted manual page is deposited in the proper place, so that later invocations of the **man** command do not format the page again.

**Note:** There is no **nroff** source for the supplied manual pages. However, you can put **nroff** source for manual pages into the **man** directories and the **man** command can locate and process the **nroff** source.

- 3. If the man command does not find a manual page in the /usr/share/man/man or /usr/share/man/cat directory, the man command searches the paths specified through -M option or MANPATH environment variable for nroff directories (man?) and formatted version directories (cat?).
- 4. If the man command does not find a manual page in the /usr/share/man/man or /usr/share/man/cat or the user-specified man/cat directory, the man command reads from the hypertext information bases. The hypertext information bases reside in the /usr/share/man/info directory structure and contain the operating system documentation. When reading from the hypertext databases, the man command does not put any manual pages in the /usr/share/man/cat directory structure. The man command converts the HTML file into a formatted text file to fit on the display, and displays the manual page using the command described by the PAGER environment variable.
- 5. If the man command does not find a manual page in the hypertext information bases residing in the /usr/share/man/info directory structure, it looks for user-specified hypertext information base (through -M or MANPATH). The user-defined hypertext information base, should follow the following directory structure:

BasePath[/%{ L | 1 }]/DocLibraryname/Section/command\_or\_routine\_or\_filename.htm

#### Where

- %L represents the ISO language notation specified using the LC\_MESSAGES, %1 represents the first 2 characters of the ISO language notation specified using the LC\_MESSAGES. For example, for LC\_MESSAGES=en\_US the documents can be placed in Path/en\_US or Path/en.
- DocLibraryname represents the name of the documentation library.
- Section represents the section name, which must be one of the following:
  - cmds Represents Commands Section
  - libs Represents Library Section
  - files Represents Files Section

**Note:** If **-m** option is specified, then the search for manual pages will be done only in the order of paths specified through **-M** or the MANPATH environment variable.

When accessing the HTML databases, **man** looks for the operating system library before it proceeds to other LPP libraries. Within these libraries, it processes information in the following order:

ItemDescriptioncmdsCommands ReferencelibsSubroutines, System CallsfilesFiles Reference

If the standard output is a tty, the **man** command pipes its output using the **more** command with the **-s** and **-v** flags. The **-s** flag eliminates multiple blank lines and stops after each page on the screen. The **-v** flag suppresses the display of nonprinting characters to the screen. To continue scrolling, press the space bar. To scroll an additional 11 lines when the output stops, press the Ctrl-D key sequence.

The **PAGER** environment variable can be set to whatever pager is desired. The default value is the **more** command. To change the default pager, enter:

PAGER=Somepager export PAGER For example, if there are customized manual pages which are formatted with reverse or fractional line feeds, the PAGER environment variable may be set to /usr/bin/pg so that the line feeds are not printed as control characters. This procedure is not necessary for the manual pages.

When the man command uses a hypertext database, it can retrieve several articles. For example, man open displays several articles. The use of SIGINT (Ctrl-C) exits the man command completely. On the other hand, man open close also displays several articles but the use of SIGINT (Ctrl-C) causes man to display the close command information instead of exiting. Using SIGINT (Ctrl-C) again exits the man command completely.

When specifying one of the Network Computing System library routines that contains a \$ (dollar sign) in its name, enter a  $\setminus$  (backslash) preceding the \$.

# **Flags**

| Item            | Description                                                                                                    |
|-----------------|----------------------------------------------------------------------------------------------------|
| -a              | Display all matching entries.                                                                                                    |
| -c              | Displays the manual information using the cat command.                                                                                                    |
| -f              | Displays entries in the keyword database related only to the command name given as the final parameter. You can enter more than one command name, each separated by a space. Use this flag to search for command articles only. To use the -f flag, a root user must have previously entered catman -w to create the /usr/share/man/whatis file.                                                                                                    |
| -F              | Display only the first matching entry.                                                                                                    |
| -k              | Displays each line in the keyword database that contains a string of characters matching the title given as the final parameter. You can enter more than one title, each separated by a space. To use the <b>-k</b> flag, a root user must have previously entered catman <b>-w</b> to create the <b>/usr/share/man/whatis</b> file.                                                                                                    |
| -m              | Only search in the paths specified in MANPATH or -M.                                                                                                    |
| - <b>M</b> path | Changes the standard location where the <b>man</b> command searches for manual information. The path is a colon-separated list of paths, where the following special symbols can be used:                                                                                                    |
|                 | • %D –                                                                                                    |
|                 | The default AIX paths for man pages.                                                                                                    |
|                 | • %L – A locale-specific directory location corresponding to the LC_MESSAGES category of the current locale.                                                                                                    |
|                 | • %l - A locale-specific directory location corresponding to the first 2 characters of the LC_MESSAGES category of the current.                                                                                                    |
| -r              | Searches remotely for the manual information. If for any reason the remote search fails, then <b>man</b> performs a local search for the requested man page. Any of the following conditions can cause the remote search to fail:                                                                                                    |
|                 | • The remote machine is not reachable.                                                                                                    |
|                 | • There is a problem reading the URL.                                                                                                    |
|                 | <ul> <li>A Java<sup>™</sup> applet is not installed or it is not found in the user's search path, specified in the PATH environment variable.</li> </ul>                                                                                                    |
|                 | <b>Note:</b> The <b>DOCUMENT_SERVER_MACHINE_NAME</b> environment variable should be set to the name of the documentation search server machine the user wants to use. If the AIX Base Documentation is not supported for the host's locale, the <b>man</b> command searches for the documentation for an alternate locale. If the search is successful, the documentation page is displayed after conversion to the local host's locale. If the alternate locale is not installed on the local host, the <b>man</b> command fails to display the documentation page. |
| -t              | Formats the manual information using the <b>troff</b> command. This flag is ignored if the manual page is found in a hypertext information base.                                                                                                    |

#### **Exit Status**

This command returns the following exit values:

#### Item Description

- **0** Successful completion.
- >0 An error occurred.

# **Examples**

- 1. To display information about the **grep** command, enter the following command:
  - man grep
- 2. To display information about the **rpc\_\$register** library routine, enter the following command: man rpc \\$register
- 3. To display all entries in the /usr/share/man/whatis keyword database that contain the "mkdir" string , enter the following command:

```
man -k mkdir
```

The output is equivalent to the **apropos** command. You receive output from the **-k** flag only when the **/usr/share/man/whatis** keyword database already exists.

4. To display all entries from the keyword database related to the **nroff** and **troff** commands, enter the following command:

```
man -f nroff troff
```

The output is equivalent to the **whatis** command. You receive output from the **-f** flag only when the **/usr/share/man/whatis** keyword database already exists.

5. To display all **ftp** command related articles in the **/usr/share/man** or **/usr/share/man/local** path, enter the following command:

```
man -M/usr/share/man:/usr/share/man/local ftp
```

6. To display all matching entries, enter the following command:

```
man -a title
```

7. To display only the first matching entry, enter the following command:

```
man -F title
```

8. To search only in the paths specified in MANPATH or -M, enter the following command:

```
\operatorname{man} -\operatorname{m} -\operatorname{M} PATH title
```

9. To search in the user-defined PATH, enter the following command:

```
man -M PATH title
```

#### **Files**

Item Description

/usr/bin/manContains the man command./usr/share/manStandard manual directory structure./usr/share/man/cat?/\*Directory containing preformatted pages./usr/share/man/whatisContains the keyword database.

/usr/share/man/man?/\* Directory containing nroff format manual pages.

#### Related information:

apropos command catman command whatis command whereis command

# manage\_disk\_drivers Command

# **Purpose**

Displays information about storage families and the driver that manages each family or changes the driver that manages a storage family.

# **Syntax**

```
manage_disk_drivers [ -l ]
manage_disk_drivers [ -d [ device ] ] [ -o [ driver_option ]
manage_disk_drivers [ -h ]
```

# **Description**

The manage\_disk\_drivers command displays a list of storage families and the driver that manages or supports each family. A storage family is a storage model. All disks within the family must be managed by the same driver.

There are two types of drivers supported: multipath I/O (MPIO) and non-MPIO. Most users select the MPIO version of the driver (AIX\_AAPCM or AIX\_APPCM), which is the default behavior. However, there are instances where a third-party mulitpath driver is installed. In this case, you might want to disable the built-in AIX MPIO feature. You can perform this operation by selecting the AIX\_non\_MPIO option as the driver option.

Note: Not all the storage families support the AIX non-MPIO driver.

If you specify the **-d** flag with the storage device name, the **manage\_disk\_drivers** command changes the driver selection to the alternate supported driver that is specified with the **-o** flag.

The **manage\_disk\_drivers** command saves the Object Data Manager (ODM) database that reflects the driver change, and displays a message to restart the system for the change to take effect.

# **Flags**

| Item | Description                                                                                                    |
|------|----------------------------------------------------------------------------------------------------|
| -l   | Lists all the storage devices and their supported drivers.                                                                         |
| -d   | Specifies the storage device family when you are selecting a driver. <b>Note:</b> The <b>-o</b> flag is required to use this flag. |
| -0   | Specifies the driver to be used for the selected storage family. <b>Note:</b> The <b>-d</b> flag is required to use this flag.     |

# NO\_OVERRIDE driver option

If the present driver attribute is set to NO\_OVERRIDE, the AIX operating system selects an alternate path control module (PCM), such as Subsystem Device Driver Path Control Module (SDDPCM), if it is installed.

# **Examples**

1. To list all the storage families and their supported drivers, enter the following command: manage\_disk\_drivers -1

The system displays a message similar to the following example:

```
Device
                 Present Driver
                                      Driver Options
2810XIV
                 AIX AAPCM
                                      AIX AAPCM, AIX non MPIO
DS4100
                 AIX APPCM
                                      AIX APPCM
                                      AIX APPCM
                 AIX APPCM
DS4200
                 AIX APPCM
                                      AIX APPCM
DS4300
DS4500
                 AIX APPCM
                                      AIX APPCM
DS4700
                 AIX APPCM
                                      AIX APPCM
                                      AIX_APPCM
                 AIX APPCM
DS4800
                 AIX_APPCM
                                      AIX APPCM
DS3950
                 AIX_APPCM
DS5020
                                      AIX APPCM
DCS3700
                 AIX APPCM
                                      AIX APPCM
                                      AIX APPCM
DS5100/DS5300
                 AIX APPCM
                 AIX APPCM
                                      AIX APPCM
DS3500
XIVCTRL
                 MPIO XIVCTRL
                                      MPIO XIVCTRL, nonMPIO XIVCTRL
                 NO OVERRIDE
                                      NO OVERRIDE, AIX AAPCM, AIX non MPIO
2107DS8K
IBMF1ash
                 NO OVERRIDE
                                      NO OVERRIDE, AIX AAPCM, AIX non MPIO
IBMSVC
                 NO OVERRIDE
                                      NO_OVERRIDE, AIX_AAPCM, AIX_non_MPIO
```

2. To modify the driver to use the AIX\_non\_MPIO option that manages 2810XIV device, enter the following command:

```
manage disk drivers -d 2810XIV -o AIX non MPIO
```

The system displays a message similar to the following example:

#### Related reference:

"mpio\_get\_config Command" on page 899

#### Related information:

Multiple Path I/O

# managefonts Command

# **Purpose**

Provides the user with a simple menu-based interface to update or change the set of installed font families on the system.

**Note:** You must have root user authority to run the **managefonts** script. The **managefonts** script is contained in the **/usr/lib/ps/ditroff.fonts/managefonts** file.

# **Syntax**

managefonts [ Option ]

#### Description

The managefonts command provides the user with a simple menu-based interface to update or change the set of installed font families on the system. If no command line arguments are provided, the menu-based interface is used. Command-line arguments can be used to provide the equivalent of the menu selections.

A set of font families is installed on the system at the time the TranScript Tools option of the Text Formatter Services Package is installed on the system. This default setup includes the standard 13 fonts comprising the Times, Courier, and Helvetica font families. You can use the program called up by the **managefonts** command to erase the current configuration and replace it with a new one. There are several predefined packages of font families that can be installed this way:

Item Description

Times Family Only

This is the most minimal configuration that allows the TranScript Tools option to run.

Standard13 Package

This package builds the Times, Courier, and Helvetica font families. This was the package

installed on your system with TranScript.

Standard35 Package This font family package includes the Standard13 package font families in addition to the

following: Avant Garde, Bookman, New Century Schoolbook, and Palatino font families.

All Font Families This package installs all the font families available for installation.

You can also use the **managefonts** command to add new font families one at a time. A menu of available fonts is displayed and users can select which font family they want to be built. The program prevents building of font families that are already installed.

The managefonts command includes help screens to assist the user in installing font families.

#### Notes:

- 1. Font families cannot be deleted directly. To delete font families, it is first necessary to install a package containing the minimal subset of families desired. After the package is installed, it is possible to add font families, one at a time, from the Individual Fonts Menu. For instance, if your current configuration is Times, Courier, and Helvetica, and you want only Times and Courier, you can use the **managefonts** program to install the Times Only Package.
- 2. There is no command-line syntax equivalent to the menu items in the managefonts program.

The command line arguments are acted upon in the order they are given, reading left to right. The following are the valid values for the *option* parameter and their meanings:

Item Description

init0 Initialize for the installation of a font package.

clean Remove all temporary files and previously installed fonts.

cleanall Remove all the temporary files, the previously installed fonts, and the TranScript troff font files

installed.

defaultInstall the Standard 13 fonts.standard13Install the Standard 13 fonts.standard35Install the Standard 35 fonts.allInstall all possible fonts.CourierFamilyInstall the Courier Family.HelveticaFamilyInstall the Helvetica Family.

HelvNarrowFamily Install the Helvetica Narrow Family. AvantGardeFamily Install the Avant Garde Family. **BookmanFamily** Install the Bookman Family. GaramondFamily Install the Garamond Family. LubalinFamily Install the Lubalin Family. NewCenturyFamily Install the New Century Family. OptimaFamily Install the Optima Family. **PalatinoFamily** Install the Palatino Family. SouvenirFamily Install the Souvenir Family. **ZapfFamily** Install the Zapf Family.

**BaseFamily** Install the Base Family, such as Times Roman.

#### **Examples**

- To install the standard 13 fonts: managefonts cleanall standard13
- 2. To install the standard 35 fonts: managefonts cleanall standard35
- 3. To install all the fonts: managefonts cleanall all

4. To install the Courier Family (the Times Roman or Base Family must have been previously installed): managefonts init@ CourierFamily clean

#### Related information:

enscript command psrev command psdit command psplot command

## mant Command

# **Purpose**

Typesets manual pages.

# **Syntax**

```
mant [ -M Media ] [ -a ] [ -c ] [ -e ] [ -t ] [ -z ] [ -T Name ] [ troffFlags ] [ File ... | - ]
```

# **Description**

The **mant** command uses the manual page macros (**man** macro package) to typeset manual pages. The *File* parameter specifies the files to be processed by the **mant** command. Files must be displayed after all flags. If no file name is specified, the **mant** command prints a list of its flags. If a - (minus sign) is specified for the *File* parameter, standard input is read.

The **mant** command has flags to specify preprocessing by the **tbl** command, **cw** command, or **eqn** command. Flags from the **troff** command can be specified with the *troffFlags* parameter.

If the input contains a **troff** command comment line consisting solely of the string '\" x (single quotation mark, backslash, double quotation mark, x), where x is any combination of the three letters c, e, and t, and where there is exactly one character space between the double quotation mark and x, then the input is processed through the appropriate combination of the **cw** command, **eqn** command, and **tbl** command, respectively, regardless of the command-line options.

**Note:** Use the **-o***List* flag of the **troff** command to specify ranges of pages to be output. Calling the **mant** command with one or more of the **-c** flag, **-e** flag, **-t** flag, and **-** (minus) flags together with the **-o***List* flag of the **troff** command, give a broken pipe message if the last page of the document is not specified by the *List* variable. This broken pipe message is not an indication of any problem and can be ignored.

The mant command, unlike the troff command, automatically pipes its output to a specific postprocessor, according to the following flags, environment variable, or default setting unless specifically requested not to do so:

Item Description

-z Indicates that no postprocessors are used.

**-T**Name Prepares the output for the printing device specified by the *Name* variable. **TYPESETTER** Specifies a particular printing device for the system environment.

default Sends to ibm3816.

Flags, other than the ones in the following list, are passed to the **troff** command or to the macro package, as appropriate. All flags must be displayed before the specified file names.

## **Flags**

All flags must appear before the specified file names.

Item Description

-a Calls the -a flag of the **troff** command.

-c Preprocesses the input files with the cw command.
 -e Preprocesses the input files with the eqn command.

-M Media Specifies a paper size in order to determine the amount of imageable area on the paper. Valid values for the

Media variable are:

A4 Specifies a paper size of 8.3 X 11.7 inches (210 X 297 mm).

A5 Specifies a paper size of 5.83 X 8.27 inches (148 X 210 mm).

B5 Specifies a paper size of 6.9 X 9.8 inches (176 X 250 mm).

**EXEC** Specifies a paper size of 7.25 X 10.5 inches (184.2 X 266.7 mm).

LEGAL Specifies a paper size of 8.5 X 14 inches (215.9 X 355.6 mm).

LETTER

Specifies a paper size of 8.5 X 11 inches (215.9 X 279.4 mm). This is the default value.

**Note:** The *Media* variable is not case-sensitive. Preprocesses the input files with the **tbl** command.

Prepares the output without the postprocessor.

-TName Prepares the output for the specified printing device. Possible Name variables are:

ibm3812 3812 Pageprinter II.ibm3816 3816 Pageprinter.

hplj Hewlett-Packard LaserJet II.

ibm5587G

5587-G01 Kanji Printer multi-byte language support.

psc PostScript printer.X100 AIXwindows display.

Forces input to be read from standard input.

#### Related reference:

"man Command" on page 631

#### Related information:

cw command

eqn command

nroff command

troff command

#### mark Command

### **Purpose**

Creates, modifies, and displays message sequences.

## **Syntax**

mark [ +Folder ] [ -list ] [ -sequence Name [ Messages... ] [ -add | -delete ] [ -zero | -nozero ] [ -public | -nopublic ] ]

# **Description**

The mark command creates, deletes, adds, and lists messages in a sequence. The mark command by default lists all of the sequences and their messages for the current folder. If you use the -add or -delete flag, you must also use the -sequence flag. When all messages are deleted from a sequence, the mark command removes the sequence name from the folder.

To create a new sequence, enter the **-sequence** flag with the name of the sequence you want to create. The **mark** command creates the sequence starting with the current message. By default, the **mark** command places the sequence in the current folder. If you specify a folder, that folder becomes the current folder.

# Flags

| Item           | scription                                                                                                    |         |
|----------------|----------------------------------------------------------------------------------------------------|---------|
| -add           | ds messages to a sequence. The <b>-add</b> flag is the default. If you do not specify a message tk command uses the current message.  Note: You can only use this flag with the <b>-sequence</b> flag.                         | , the   |
| -delete        | etes messages from a sequence. If you do not specify a message, the current message is default.  Note: You can only use this flag with the -sequence flag.                                                                     | deleted |
| +Folder        | cifies the folder to examine.                                                                                                    |         |
| -help          | s the command syntax, available switches (toggles), and version information.  Note: For MH, the name of this flag must be fully spelled out.                                                                                   |         |
| -list          | s the messages in a sequence. By default, the <b>-list</b> flag displays all the sequence names and es defined for the current folder. To see a specific sequence, use the <b>-sequence</b> flag with the 3.                   |         |
| -nopublic      | cts a sequence to your usage. The <b>-nopublic</b> flag does not restrict the messages in the nce, only the sequence itself. This option is the default if the folder is write-protected from users.                           |         |
| -nozero        | difies the sequence by adding or deleting only the specified messages. This flag is the d                                                                                                    | efault. |
| -public        | lakes a sequence available to other users. The <b>-public</b> flag does not make protected messages vailable, only the sequence itself. This flag is the default if the folder is not write-protected from their users.        |         |
| -sequence Name | cifies a sequence for the <b>-list</b> , <b>-add</b> , and <b>-delete</b> flags. You cannot use <b>new</b> as a sequence                                                                                                    | e name. |
| -zero          | Clears a sequence of all messages except the current message. When the <b>-delete</b> flag is also specified, the <b>-zero</b> flag places all of the messages from the folder into the sequence before deleting any messages. |         |
| Messages       | cifies messages in a sequence. You can specify more than one message at a time. Messagntified with following references:                                                                                                    | ges are |
|                | nber Number of the message                                                                                                    |         |
|                | All the messages in a folder                                                                                                    |         |
|                | cur or . (period)  Current message (the default)                                                                                                    |         |
|                | t First message in a folder                                                                                                    |         |
|                | Last message in a folder                                                                                                    |         |
|                | New messages in a folder                                                                                                    |         |
|                | t Message following the current message                                                                                                    |         |
|                | w Message preceding the current message                                                                                                    |         |
|                | ne -list flag is used, the default for the Messages parameter is all. Otherwise, the default                                                                                                    | is the  |

### **Profile Entries**

The following entry is found in the *UserMHDirectory*/context file:

current message.

Current-Folder: Specifies the default current folder.

The following entry is found in the \$HOME/.mh\_profile file:

Item Description

Specifies the MH directory. Path:

## Security

Attention RBAC users and Trusted AIX users: This command can perform privileged operations. Only privileged users can run privileged operations. For more information about authorizations and privileges, see Privileged Command Database in Security. For a list of privileges and the authorizations associated with this command, see the **lssecattr** command or the **getcmdattr** subcommand.

## **Examples**

1. To see the list of all sequences defined for the current folder, enter:

mark

The system displays a message similar to the following:

test: 1-3 7 9

In this example, message 94 is the current message number in the current folder. The message sequence called test includes message numbers 1, 2, 3, 7, and 9.

2. To see the list of all the sequences defined for the meetings folder, enter:

```
mark +meetings
```

The system displays a message similar to the following:

cur: 5 dates: 12 15 19

3. To create a new message sequence called schedule in the current folder, enter:

```
mark -sequence schedule
```

The system displays the shell prompt to indicate that the schedule sequence was created. By default, the system adds the current message to the new sequence.

4. To delete message 10 from the schedule sequence, enter:

```
mark -sequence schedule 10 -delete
```

#### **Files**

Item

\$HOME/.mh\_profile /usr/bin/mark

#### Description

Specifies the MH user profile. Contains the **mark** command.

#### Related information:

pick command mh\_alias command mh\_profile command Mail applications

# mesg Command

## **Purpose**

Permits or refuses write messages.

# **Syntax**

mesg [ n | y ]

# **Description**

The **mesg** command controls whether other users on the system can send messages to you with either the **write** command or the **talk** command. Called without arguments, the **mesg** command displays the current workstation message-permission setting.

The shell startup process permits messages by default. You can override this default action by including the line mesg n in your **\$HOME/.profile** file. A user with root user authority can send write messages to any workstation, regardless of its message permission setting. Message permission has no effect on messages delivered through the electronic mail system.

If you add mesg y to your **\$HOME/.profile**, you will be able to receive messages from other users via the **write** command or the **talk** command.

If you add mesg n to your **\$HOME/.profile**, you will not be able to receive messages from other users using the **write** command or the **talk** command.

## **Flags**

#### Item Description

- Allows only the root user the permission to send messages to your workstation. Use this form of the command to avoid having others clutter your display with incoming messages.
- y Allows all workstations on the local network the permission to send messages to your workstation.

#### **Exit Status**

This command returns the following exit values:

- 0 Receiving messages is allowed.
- 1 Receiving messages is not allowed.
- >1 An error occurred.

## **Examples**

1. To allow only the root user the permission to send messages to your workstation, enter:

```
mesg n
```

2. To allow everyone the permission to send messages to your workstation, enter:

```
mesg y
```

3. To display what your current message-permission setting is, enter:

mesg

Information similar to the following is displayed:

is y

In the previous example, the current message-permission setting is y (allowing all users on the local network the permission to send messages to your workstation). If you change the message-permission setting to n (allowing only the root user the permission to send messages to your workstation), information similar to the following is displayed:

is n

### **Files**

Item Description

/dev/tty\*Supports the controlling terminal interface.\$HOME/.profileControls startup processes and daemons.

#### Related information:

sendmail command

talk command

write command

Communications and networks

### mhl Command

#### **Purpose**

Produces formatted listings of messages.

### **Syntax**

mhl [ -form FormFile ] [ -folder +Folder ] [ -moreproc Command | -nomoreproc [ -bell | -nobell ] [ -clear | -noclear ] ] [ -length Number ] [ -width Number ]

### Description

The **mhl** command creates formatted lists of messages. The command is usually started through the showproc: profile entry or through the **-showproc** flag in other MH commands. When displaying

messages, the **mhl** command uses the directions listed in the format file. If you specify more than one message, the **mhl** command provides a prompt before displaying each screen of messages.

If the **-nomoreproc** flag is specified, the **mhl** command prompts the user to press the Return key (the Ctrl-D key sequence is also acceptable) to see the next message. To stop the current message output and receive a prompt for the next message, press the Ctrl-D key sequence. Press the QUIT key sequence to stop the command output.

**Note:** To use the **mhl** command, you must make the folder you wish to work with the current directory.

# **Flags**

Description -bell Produces a bell at the end of each page. When the **-nomoreproc** flag is specified or the moreproc: profile entry is defined, but empty, the -bell flag is the default. -clear Clears the screen after each page when the output device is a display. The mhl command uses the \$TERM environment variable to determine the type of display. When the output device is not a display, the -clear flag inserts a form feed character at the end of each message. This flag affects the mhl command only if the moreproc: profile entry is defined -folder +Folder Identifies the folder to be used for the mhl.format file's MessageName: entry. The default is the value of the \$mhfolder environment variable. -form FormFile Specifies a file containing an alternate output format. The default format is described in the UserMHDirectory/mhl.format file. If this file does not exist, the mhl command uses the system default format described in the /etc/mh/mhl.format file. -help Lists the command syntax, available switches (toggles), and version information. Note: For MH, the name of this flag must be fully spelled out. Sets the screen length for the output. The default is the value indicated by the \$TERM -length Number environment variable. If that value is not appropriate, the default is 40 lines. Uses the value of the Command variable instead of the value of the moreproc: entry specified -moreproc Command in the \$HOME/.mh\_profile file. Suppresses the bell at the end of each page. This flag affects the mhl command only if the -nobell output device is a display, the -nomoreproc flag is used, or the moreproc: profile entry is -noclear Prevents clearing of the screen at the end of each page when the output device is a display. When the output device is not a display, the -clear flag does not insert a form-feed character at the end of each message. This flag is the default when the -moreproc flag is used or the moreproc: entry is defined and is empty. -nomoreproc Sets the moreproc: entry as an empty value. Sets the screen width for the output. The default is the value indicated by the \$TERM -width Number environment variable. If that value is not appropriate, the default is 80 characters.

#### **Profile Entries**

The following entry is found in the *UserMHDirectory*/.mh\_profile file:

Item Description

moreproc: Specifies the interactive program for communicating with the user.

#### **Examples**

 To list message 5 in the inbox folder, change the directory to inbox: cd /home/mickey/Mail/inbox

Then enter:

/usr/lib/mh/mhl 5

A display similar to the following appears:

```
--- Using template MHL.FORMAT ---
Date:

To:
cc:
From:
Subject:
```

2. To display more than one message, enter:

/usr/lib/mh/mhl 5 6 7

#### **Files**

Item

\$HOME/.mh\_profile /etc/mh/mhl.format

Message Text

 ${\it User MHD} irectory \textbf{/mhl.format}$ 

/usr/lib/mh/mhl

#### Description

Contains the MH user profile.

Defines the default MH message template.

Specifies a user's default message template. (If it exists, it overrides the

default MH message template.)
Contains the **mhl** command.

#### Related information:

next command prev command mhl format file Mail applications

## mhmail Command

### **Purpose**

Sends or receives mail.

# **Syntax**

```
mhmail User ... [ -cc User ... ] [ -from User ... ] [ -subject "String" ] [ -body "String" ]
```

### **Description**

The **mhmail** command composes, sends, and files messages. To file a message, enter the **mhmail** command without any flags. The default folder is **\$HOME/inbox**.

If you specify one or more user addresses with the *User* parameter, the **mhmail** command accepts text from your terminal and composes a message. You can end the message text by pressing the Ctrl-D key sequence. The **mhmail** command sends a copy of the message to each specified address.

**-body** "String" Sends a message with the specified string as the body. You must enclose the string in quotes.

When you specify the **-body** flag, the **mhmail** command does not accept text from the

terminal.

-cc User... Sends a copy of the message to the specified users. The mhmail command puts the addresses

in the cc: field.

**-from** *User...* Places the specified user address in the From: field of the message.

**-help** Lists the command syntax, available switches (toggles), and version information.

Note: For MH, the name of this flag must be fully spelled out.

-subject "String" Places the specified text string in the Subject: field of the message.

## **Examples**

1. To receive new mail and file it into the default mail folder, \$USER/Mail/inbox, enter:

mhmail

The system displays a message similar to the following:

Incorporating new mail into inbox...

65+ 04/08 jim@athena.a Meeting <<The meeting will 66 04/08 jim@athena.a Schedule <<Schedule change

In this example, two messages are filed in the inbox file. The subject of the first message is Meeting, and the first line starts with the words The meeting will. The subject of the second message is Schedule, and the first line starts with the words Schedule change.

2. To send a message regarding a schedule change to user jamie on system venus, enter:

```
mhmail jamie@venus -subject "Schedule Change"
```

The system waits for you to enter the text of the message. After completing the last line of the text, press the Enter key and then the Ctrl-D key sequence to send the message.

#### **Files**

Item Description

/var/spool/Mail/\$USERDefines the location of the mail drop./usr/bin/mhmailContains the mhmail command.

#### Related reference:

"inc Command" on page 36

#### Related information:

post command mh\_profile file Mail applications

# mhpath Command

### Purpose

Prints full path names of messages and folders.

### Syntax

```
mhpath [ +Folder ] [ Messages [,Messages ] ... ]
```

# **Description**

The **mhpath** command lists the path names of folders and messages. By default, the command lists the path name of the current folder.

# **Flags**

Item Description

+Folder Specifies which folder path to list.

-help Lists the command syntax, available switches (toggles), and version information.

Note: For MH, the name of this flag must be fully spelled out.

Messages Specifies the messages for which you want to list path names. The Messages parameter can specify several

messages, a range of messages, or a single message. Use the following references to specify messages.

Number Number of the message. When specifying multiple messages, separate each message number with a

comma. When specifying a range of messages, separate the upper and lower ends of the range with a

hyphen.

Note: You cannot use the new variable when specifying a range.

Sequence A group of messages specified by the user. Recognized values include:

all All the messages in a folder.

cur or . (period)

Current message.

first First message in a folder.last Last message in a folder.

**new** Path name that the system will assign to the next message that is incorporated.

next Message following the current message.

**prev** Message immediately before the current message.

#### **Profile Entries**

The following entries are entered in the *UserMhDirectory/.*mh\_profile file:

Item Description

Current-Folder: Sets the default current folder.
Path: Specifies a user's MH directory.

# **Security**

**Attention RBAC users and Trusted AIX users:** This command can perform privileged operations. Only privileged users can run privileged operations. For more information about authorizations and privileges, see Privileged Command Database in *Security*. For a list of privileges and the authorizations associated with this command, see the **Issecattr** command or the **getcmdattr** subcommand.

### **Examples**

1. To list the path name of the current folder, enter:

mhpath

The system responds with a message similar to the following:

/home/tom/Mail/inbox

2. To list the path names for messages 2 through 4 in the source folder, enter:

mhpath +source 2-4

The system responds with a message similar to the following:

/home/tom/Mail/source/2 /home/tom/Mail/source/3 /home/tom/Mail/source/4

3. To list the path name the system will assign to the next message added to the current folder, enter: mhpath new

The system responds with a message similar to the following: /home/tom/Mail/source/5

In this example, the next message will be message 5 in user tom's current folder, /home/tom/Mail/source.

#### **Files**

Item Description

**\$HOME/.mh\_profile**Defines the user's MH profile.

// Contains the mhpath command.

#### Related information:

folder command mh\_alias command mh\_profile command Mail applications

# migratelp Command

## **Purpose**

Moves allocated logical partition from one physical partition to another physical partition on a different physical volume.

### **Syntax**

migratelp LVname/LPartnumber[/Copynumber] DestPV[/PPartNumber]

#### Description

The **migratelp** moves the specified logical partition *LPartnumber* of the logical volume *LVname* to the *DestPV* physical volume. If the destination physical partition *PPartNumber* is specified it will be used, otherwise a destination partition is selected using the intra region policy of the logical volume. By default the first mirror copy of the logical partition in question is migrated. A value of 1, 2 or 3 can be specified for *Copynumber* to migrate a particular mirror copy.

#### Note:

- 1. You must consider the partition usage, reported by **lvmstat**, on the other active concurrent nodes in case of a concurrent volume group.
- 2. Strictness and upper bound settings are not enforced when using migratelp.
- 3. Running this command on an active, firmware-assisted, dump logical volume temporarily changes the location of the dump device to /dev/sysdumpnull. After you have successfully migrated the logical volume, this command calls the following command to set the firmware-assisted, dump logical volume to the original logical volume.

sysdumpdev -P

The migratelp command fails to migrate partitions of striped logical volumes.

# **Security**

To use **migratelp**, you must have root user authority.

**Attention RBAC users and Trusted AIX users:** This command can perform privileged operations. Only privileged users can run privileged operations. For more information about authorizations and privileges, see Privileged Command Database in *Security*. For a list of privileges and the authorizations associated with this command, see the **Issecattr** command or the **getcmdattr** subcommand.

## **Examples**

- 1. To move the first logical partitions of logical volume lv00 to hdisk1, type: migratelp lv00/1 hdisk1
- 2. To move second mirror copy of the third logical partitions of logical volume hd2 to hdisk5, type: migratelp hd2/3/2 hdisk5
- **3**. To move third mirror copy of the 25th logical partitions of logical volume testly to 100th partition of hdisk7, type:

migratelp testlv/25/3 hdisk7/100

#### **Files**

Item Description

/usr/sbin Directory where the migratelp resides.

#### Related reference:

"lslv Command" on page 452

"Issec Command" on page 525

#### Related information:

Logical volume storage

# migratepv Command

### **Purpose**

Moves allocated physical partitions from one physical volume to one or more other physical volumes.

#### **Syntax**

migratepv [ -i ] [ -1 LogicalVolume ] SourcePhysicalVolume DestinationPhysicalVolume...

### Description

The **migratepv** command moves allocated physical partitions and the data they contain from the *SourcePhysicalVolume* to one or more other physical volumes. To limit the transfer to specific physical volumes, use the names of one or more physical volumes in the *DestinationPhysicalVolume* parameter; otherwise, all the physical volumes in the volume group are available for the transfer. All physical volumes must be within the same volume group. The specified source physical volume cannot be included in the list of *DestinationPhysicalVolume* parameters.

### Note:

1. To use this command, you must either have root user authority or be a member of the **system** group.

- 2. The **migratepv** command is not allowed on a snapshot volume group or a volume group that has a snapshot volume group.
- 3. Running this command on a physical volume that has an active, firmware-assisted, dump logical volume temporarily changes the location of the dump device to /dev/sysdumpnull. After you have successfully migrated the logical volume, this command calls the following command to set the firmware-assisted, dump logical volume to the original logical volume.

  sysdumpdev -P

The allocation of the new physical partitions follows the policies defined for the logical volumes that contain the physical partitions being moved.

When you migrate a physical volume, the boot logical volume must remain intact. Two contiguous physical partitions and the new boot image must be built on the new boot logical volume.

If you specify a logical volume that contains the boot image, the **migratepv -1** command attempts to find enough contiguous partitions on one of the target physical volumes. If the migration is successful, the **migratepv** command prints a message that recommends the user run the **bosboot** command to indicate a change in the boot device. The attempted migration fails if the **migratepv -1** command is unable to find enough contiguous space to satisfy the request.

**Note:** All Logical Volume Manager migrate functions work by creating a mirror of the logical volumes involved, then resynchronizing the logical volumes. The original logical volume is then removed. If the **migratepv** command is used to move a logical volume containing the primary dump device, the system will not have an accessible primary dump device during the execution of the command. Therefore, a dump taken during this execution may fail. To avoid this, reassign the primary dump device using the **sysdumpdev** command or ensure there is a secondary dump device defined before using **migratepv**.

You can use the System Management Interface Tool (SMIT) **smit migratepv** fast path to run this command.

## **Flags**

| Item             | Description                                                                                                    |
|------------------|----------------------------------------------------------------------------------------------------|
| -i               | Reads the DestinationPhysicalVolume parameter from standard input.                                                                |
| -1 LogicalVolume | Moves only the physical partitions allocated to the specified logical volume and located on the specified source physical volume. |

#### **Examples**

 To move physical partitions from hdisk1 to hdisk6 and hdisk7, enter: migratepv hdisk1 hdisk6 hdisk7

Physical partitions are moved from one physical volume to two others within the same volume group.

2. To move physical partitions in logical volume 1v02 from hdisk1 to hdisk6, enter:

```
migratepv -1 1v02 hdisk1 hdisk6
```

Only those physical partitions contained in 1v02 are moved from one physical volume to another.

#### **Files**

/usr/sbin Directory where the migratepv command resides.

/tmp Directory where the temporary files are stored while the command is running.

#### Related information:

cplv command
Migrating the contents of a physical volume
Logical volume storage
System Dump Facility

# migwpar Command

# **Purpose**

After an operating system migration of a global system to version 7, the **migwpar** command is used to migrate a workload partition (WPAR) that was created on the version 6 global system, to version 7.

The **migwpar** command can also be used to migrate from a 5.2 or 5.3 versioned WPAR to a native version 7 WPAR.

The **migwpar** command can also be used to enable a 5.2 or 5.3 versioned WPAR to work after the global system is migrated to a new operating system level. The versioned WPAR remains at the previous level.

# **Syntax**

migwpar [ -d<software\_source> ] [-V]{ -A | -f < wparNamesFile> | [ -C ] wpar\_name }

# **Description**

After an operating system migration of a global system to version 7, the **migwpar** command is used to migrate a workload partition (WPAR) that was created on the version 6 global system, to version 7. Software that no longer exists (it might be replaced by a different software package) on the global system, is removed.

Ensure that all software on the global system has been migrated before you begin to migrate the WPARs. The use of the pre\_migration script before the global system migration, and the post\_migration script after the migration, will provide data that can be used to verify the migration, such as listing software that will be removed during the migration, and software that did not migrate.

The **-C** flag is used to migrate from a 5.2 or 5.3 versioned WPAR to a native version 7 WPAR. The **-C** flag is incompatible with the list flags (**-A** or **-f**). When you migrate a versioned WPAR, the **-d** software\_source information is mandatory.

- The -V flag can be used to enable a versioned WPAR after the global system is migrated. This option
- I maintains the WPAR at its current level and allows the WPAR to work on the newly migrated global
- system. This functionality is available on IBM AIX 7.2 with Technology Level 2 or later. Only rootyg
- versioned WPARs require enablement by using the **-V** option.

Note: It is highly recommended to back up the WPAR before you begin to migrate.

A log of all actions of the **migwpar** command is saved in the /var/adm/ras/migwpar.log file. The output of the actual software migration of each WPAR is saved in /var/adm/ras/devinst.log within the WPAR.

# **Flags**

| Item                    | Description                                                                                                    |
|-------------------------|----------------------------------------------------------------------------------------------------|
| -A                      | Migrates all migratable WPARs                                                                                                    |
| <b>-f</b> wparNamesFile | Migrates the list of WPARs contained in the file wparNamesFile, one per line.                                                                                                    |
| <b>-C</b> wparName      | Migrates the specified 5.2 or 5.3 versioned WPAR.                                                                                                    |
| -d software_source      | Specifies the installation location that is used for the detached WPAR migration.  Note: The install (or update) images in the specified location must be the same as the ones used to install (or update) the global system. |
| -V                      | Enables a WPAR after the global system is migrated. The -V option is not compatible with                                                                                                    |

# Security

Access control: Only the root user can run this command.

# **Examples**

1. After the base operating system of GLOBAL has been migrated to version 7 to migrate a single WPAR, wpar1 to version 7, enter the following command:

```
# migwpar wpar1
```

2. To migrate a detached WPAR, wpar2 by using install images from /images, enter the following command:

```
# migwpar -d /images wpar2
```

3. To migrate all shared WPARs, enter the following command:

```
migwpar -A
```

4. To migrate all detached WPARs by using install images in /images, enter the following command: migwpar -A -d /images

5. To migrate a 5.2 versioned WPAR wpar\_52 by using install images in /images, enter the following command:

```
migwpar -d /images -C wpar 52
```

6. To enable all versioned WPARs on a system after a global system is migrated, enter the following command:

```
migwpar -VA
```

Ι

#### Related information:

Migrating AIX

syncwpar command

# mirrorvg Command

# **Purpose**

Mirrors all the logical volumes that exist on a given volume group.

# **Syntax**

```
mirrorvg [-S | -s ] [-Q ] [-c copies] [-m ] [-p copyn=mirrorpool] volumegroup [physicalvolume ...]
```

# **Description**

The **mirrorvg** command takes all the logical volumes on a given volume group and mirrors those logical volumes. This same functionality may also be accomplished manually if you execute the **mklvcopy** 

command for each individual logical volume in a volume group. As with mklvcopy, the target physical drives to be mirrored with data must already be members of the volume group. To add disks to a volume group, run the extendvg command.

By default, mirrorvg attempts to mirror the logical volumes onto any of the disks in a volume group. If you wish to control which drives are used for mirroring, you must include the list of disks in the input parameters, physicalvolume. Mirror strictness is enforced. Additionally, mirrorvg mirrors the logical volumes, using the default settings of the logical volume being mirrored. If you wish to violate mirror strictness or affect the policy by which the mirror is created, you must execute the mirroring of all logical volumes manually with the **mklvcopy** command.

When mirrorvg is executed, the default behavior of the command requires that the synchronization of the mirrors must complete before the command returns to the user. If you wish to avoid the delay, use the -S or -s option. Additionally, the default value of 2 copies is always used. To specify a value other than 2, use the **-c** option.

#### **Restrictions:**

- To use this command, you must either have root user authority or be a member of the **system** group.
- You cannot use the **mirrorvg** command on a snapshot volume group.
- You cannot use the mirrorvg command on a volume group that has an active firmware assisted dump logical volume.

Attention: The mirrorvg command may take a significant amount of time before completing because of complex error checking, the amount of logical volumes to mirror in a volume group, and the time is takes to synchronize the new mirrored logical volumes.

You can use the System Management Interface Tool (SMIT) smit mirrorvg fast path to run this command.

| Item                | Description                                                                                                    |
|---------------------|----------------------------------------------------------------------------------------------------|
| -c copies           | Specifies the minimum number of copies that each logical volume must have after the <b>mirrorvg</b> command has finished executing. It may be possible, through the independent use of <b>mklvcopy</b> , that some logical volumes may have more than the minimum number specified after the <b>mirrorvg</b> command has executed. Minimum value is 2 and 3 is the maximum value. A value of 1 is ignored.                                                                                                    |
| -m exact map        | Allows mirroring of logical volumes in the exact physical partition order that the original copy is ordered. This option requires you to specify a PhysicalVolume(s) where the exact map copy should be placed. If the space is insufficient for an exact mapping, then the command will fail. You should add new drives or pick a different set of drives that will satisfy an exact logical volume mapping of the entire volume group. The designated disks must be equal to or exceed the size of the drives which are to be exactly mirrored, regardless of if the entire disk is used. Also, if any logical volume to be mirrored is already mirrored, this command will fail. |
| -p copyn=mirrorpool | Assigns mirror pools to the copies being created. A mirror pool is assigned to a copy using the <i>copyn=mirrorpool</i> parameter. Specify a mirror pool for each copy. To specify more than one <i>copyn=mirrorpool</i> pair, provide multiple <b>-p</b> <i>copyn=mirrorpool</i> flags.                                                                                                    |
| -Q Quorum Keep      | By default in <b>mirrorvg</b> , when a volume group's contents becomes mirrored, volume group quorum is disabled. If the user wishes to keep the volume group quorum requirement after mirroring is complete, this option should be used in the command. For later quorum changes, refer to the <b>chvg</b> command.                                                                                                    |
| -S Background Sync  | Returns the <b>mirrorvg</b> command immediately and starts a background <b>syncvg</b> of the volume group. With this option, it is not obvious when the mirrors have completely finished their synchronization. However, as portions of the mirrors become synchronized, they are immediately used by the operating system in mirror usage.                                                                                                    |
| -s Disable Sync     | Returns the <b>mirrorvg</b> command immediately without performing any type of mirror synchronization. If this option is used, the mirror may exist for a logical volume but is not used by the operating system until it has been synchronized with the <b>syncvg</b> command.                                                                                                    |

The following is a description of rootvg:

Item Description

rootvg mirroring When the rootvg mirroring has completed, you must perform two additional tasks: bosboot

and bootlist.

The **bosboot** command is required to customize the bootrec of the newly mirrored drive. The **bootlist** command needs to be performed to instruct the system which disk and order

you prefer the mirrored boot process to start.

non-rootvg mirroring When this volume group has been mirrored, the default command causes Quorum to be

deactivated.

rootvg and non-rootvg mirroring

The system dump devices, primary and secondary, should not be mirrored. In some

systems, the paging device and the dump device are the same device. However, most users want the paging device mirrored. When **mirrorvg** detects that a dump device and the paging device are the same, the logical volume will be mirrored automatically.

If **mirrorvg** detects that the dump and paging device are different logical volumes, the paging device is automatically mirrored, but the dump logical volume is not. The dump device can be queried and modified with the **sysdumpdev** command.

## Security

**Attention RBAC users and Trusted AIX users:** This command can perform privileged operations. Only privileged users can run privileged operations. For more information about authorizations and privileges, see Privileged Command Database in *Security*. For a list of privileges and the authorizations associated with this command, see the **lssecattr** command or the **getcmdattr** subcommand.

# **Examples**

1. To triply mirror a volume group, enter:

mirrorvg -c 3 workvg

The logical partitions in the logical volumes held on workvg now have three copies.

2. To get default mirroring of rootvg, enter:

mirrorvg rootvg

rootvg now has two copies.

3. To replace a bad disk drive in a mirrored volume group, enter

unmirrorvg workvg hdisk7
reducevg workvg hdisk7
rmdev -1 hdisk7 -d
replace the disk drive, let the drive be renamed hdisk7
extendvg workvg hdisk7
mirrorvg workvg

**Note:** By default in this example, **mirrorvg** will try to create 2 copies for logical volumes in workvg. It will try to create the new mirrors onto the replaced disk drive. However, if the original system had been triply mirrored, there may be no new mirrors created onto hdisk7, as other copies may already exist for the logical volumes.

4. To sync the newly created mirrors in the background, enter:

```
mirrorvg -S -c 3 workvg
```

5. To create a second and third copy of the logical volumes within datavg, where the physical partition maps on each disk match each other exactly, enter:

```
mirrorvg -m -c 3 datavg hdisk2 hdisk3
```

The logical partitions in the logical volumes held on datavg now have three copies.

#### **Files**

Item Description

/usr/sbin Directory where the mirrorvg command resides.

Related reference:

"mklvcopy Command" on page 745

Related information:

unmirrorvg command

syncvg command

Logical volume storage

PowerHA SystemMirror Administration Guide

### mirscan Command

## **Purpose**

Search for and correct physical partitions that are stale or unable to perform I/O operations.

# **Syntax**

mirscan -v vgname | -l lvname | -p pvname | -r reverse\_pvname [ -a ] [ -o ] [ -q nblks ] [ -c lvcopy ] [ -s strictness ] [ -u upperbound ]

# **Description**

The **mirscan** command examines each allocated partition on the specified device. A report is generated that lists whether the partition is stale or fresh, and lists whether it is capable of performing I/O operations. The LVM device driver is queried to determine whether the partition is stale or fresh. Regardless of whether the partition is stale or fresh, it is read to determine whether it is capable of performing I/O operations. By default the entire partition is read, but if the **-q** flag is specified, the *nblks* value determines how much of the partition will be read. If the **-a** flag is not specified, the report is printed and execution ends after all partitions are read.

If the **-a** flag is used, corrective action is taken after all the partitions have been examined. Stale partitions will be synced. If a partition is not capable of performing I/O, **mirscan** attempts to trigger bad block relocation or hardware relocation with a forced sync operation, which should write a good copy of the data to the block that is incapable of performing I/O operations. If the partition is still unreadable, the **mirscan** command attempts to migrate that partition to a new location. By default, the new location that is selected adheres to the strictness and upperbound policies for the logical volume that contains the partition. Using the **-s** flag causes the strictness value specified on the command line to override the natural strictness value of the logical volume that contains the partition. Similarly, using the **-u** flag causes the upperbound value specified on the command line to override the natural upperbound value of the logical volume that contains the partition.

The **mirscan** command prints (to standard output) a status report for the partitions scanned. If the **-a** flag is specified, the **mirscan** command also prints (to standard output) a status report containing each corrective action that is taken. If the **-o** flag is specified, the report will be in colon-separated output format. If the **-o** flag is not specified, the default behavior is to print the report in human-readable format.

Partitions on nonmirrored logical volumes are scanned and included in all reports, but no sync or migration operation is possible for such partitions. Partitions on striped logical volumes can be synced but cannot be migrated. Partitions on paging devices cannot be migrated, because this would result in a system hang if the **mirscan** process were to be paged out. Partitions on the boot logical volume cannot be

migrated. Partitions on an active firmware-assisted dump logical volume cannot be migrated. An informative error message is generated in the corrective action report for each of the preceding cases.

By default, the mirscan command does not take any lock on the volume group. This should allow the mirscan command to run in the background without interfering with other lvm commands. If the -a flag is specified and there are partitions that need to be migrated, the volume group is locked, all the migration operations are performed, and the volume group lock is released. Therefore, if the -a flag is specified, the impact to other lvm commands is minimized because the volume group is only locked during the migration operations, which are all performed at once just before the end of execution.

# **Flags**

| Item                    | Description                                                                                                    |
|-------------------------|----------------------------------------------------------------------------------------------------|
| -a                      | Specifies that corrective action should be taken.                                                                                                    |
| -c lvcopy               | Identifies a particular copy of the logical volume. The <b>-c</b> flag can only be specified in conjunction with the <b>-l</b> flag. The <b>-c</b> flag is ignored if it is used in conjunction with the <b>-p</b> , <b>-r</b> , or <b>-v</b> flag.                                                                                                    |
| -1 lvname               | Specifies the logical volume to be scanned.                                                                                                    |
| -0                      | Specifies colon-separated output format should be used for the report. If this option is not used, the default behavior is to print a report in human-readable format.                                                                                                    |
| -р рvпате               | Specifies the physical volume to be scanned.                                                                                                    |
| -q nblks                | Specifies which portions of the partition should be read. If the <i>nblks</i> value is 0, only the first, middle, and last 512 bytes of each partition are read to determine whether the partition is capable of performing I/O operations. A nonzero <i>nblks</i> value indicates that only the first <i>nblks</i> 512 byte blocks of each partition should be read to determine whether the partition is capable of performing I/O operations. If the <b>-q</b> flag is not specified, the entire partition is read.                                                                                                    |
| -r reverse_pvname       | Specifies that any partitions in the volume group should be scanned if they do not reside on <i>pvname</i> but they do have a mirror copy on <i>pvname</i> . This could be run prior to removing <i>pvname</i> from the system, in case <i>pvname</i> somehow has the last good copy of a partition.                                                                                                    |
| -s strictness (y, n, s) | Specifies a strictness value that should override the natural strictness value. Legal values are y, n, and s, where y enables strictness, n disables strictness, and s enables "superstrictness." By default, when <b>mirscan</b> has to perform a migration operation on a partition it will adhere to the natural strictness value of the logical volume that contains that partition. If the <b>-s</b> flag is used, the override strictness value will be used. If the <b>-s</b> flag is used in conjunction with the <b>-p</b> , <b>-r</b> , or <b>-v</b> flags, the override strictness value could override the natural strictness of multiple logical volumes. |
| -u upperbound           | Specifies an upperbound value that should override the natural upperbound value. The upperbound value should be between 1 and the total number of physical volumes in the volume group. By default, when mirscan has to perform a migration operation on a partition it will adhere to the natural upperbound value of the logical volume that contains the partition. If the -u flag is used, the override upperbound value will be used. If the -u flag is used in conjunction with the -p, -r, or -v flags, the override upperbound value could override the natural upperbound value of multiple logical volumes.                                                  |
| -v vgname               | Specifies the volume group to be scanned.                                                                                                    |

### **Exit Status**

An exit code of 0 indicates that **mirscan** was able to complete its execution and was able to correct any error conditions that were encountered along the way. An exit code of 1 indicates that **mirscan** was able to complete its execution, but it was unable to correct every error that it found; further corrective action is still required. For example, if corrective actions would be required but the **-a** flag was not specified, an exit code of 1 is used. An exit code of 2 indicates that **mirscan** was unable to complete its execution. For example, if the target device is not listed in the ODM, an exit code of 2 is used.

### Security

**Attention RBAC users and Trusted AIX users:** This command can perform privileged operations. Only privileged users can run privileged operations. For more information about authorizations and privileges, see Privileged Command Database in *Security*. For a list of privileges and the authorizations associated with this command, see the **lssecattr** command or the **getcmdattr** subcommand.

# **Examples**

- 1. To scan logical volume lv33, report the status of each partition, and have every block of each partition read to determine whether it is capable of performing I/O operations, type:
  - mirscan -1 1v33
- 2. To scan logical volume lv33, report the status of each partition, and have only the first two blocks of each partition read to determine whether it is capable of performing I/O operations, type:

  mirscan -1 lv33 -q 2
- 3. To scan logical volume lv33, report the status of each partition, sync any stale partitions found, and migrate any partitions that are not capable of performing I/O operations, type:

  mirscan -1 lv33 -a
- 4. To scan every allocated logical partition on hdisk4 and report the status of each partition, type: mirscan -p hdisk4
- 5. To find every allocated partition in the volume group that resides on hdisk4, and scan and report the status of all partitions that do not reside on hdisk4 but are mirror copies of a partition that resides on hdisk4, type:

```
mirscan -r hdisk4
```

This would be useful to run before removing hdisk4 from the system.

6. To scan volume group vg05, report the status of each allocated partition, and have the first, middle, and last 512 bytes of each partition read to determine whether that partition is capable of performing I/O operations, type:

```
mirscan -v vg05 -q 0
```

#### Restrictions

Unmirrored partitions and striped partitions are not eligible for migration. Partitions on paging devices will not be migrated by mirror scan because it would result in a system hang if the **mirscan** process happened to get paged out. Partitions from the boot logical volume cannot be migrated.

## Location

/usr/sbin/mirscan

# Standard Output

Each line in the report corresponds to an operation on a physical partition. There are 4 types of operation that **mirscan** can perform. A *scan operation* determines whether the partition is synced and whether it is capable of performing I/O operations. A *resync operation* is a corrective action performed on stale partitions that attempts to return them to synced state. A *force resync operation* is a corrective action performed on partitions that are not capable of performing I/O operations, in an attempt to trigger bad block relocation or hardware relocation. At the end of the force resync operation, the partition is read again to determine whether it is capable of performing I/O operations. A *migration operation* is a corrective action performed on partitions that are not capable of performing I/O operations, in an attempt to move the data to a physical location that is capable of performing I/O.

The default format for the reports contains the following column headings. If the -o flag is specified, no header is displayed and the output report is printed in colon-separated output format. The columns and their meanings are as follows:

OP The valid values for this field are s, r, f, and m. A value of s signifies a scan operation. A value of r signifies a

resync operation. A value of f signifies a force resync operation, which is performed in an effort to trigger bad

block relocation or hardware relocation. A value of m signifies a migration operation.

STATUS The valid values for this field are **SUCCESS** or **FAILURE**. For a scan operation, FAILURE is indicated if the

partition being scanned is stale or incapable of performing I/O. For a resync operation, **FAILURE** is indicated if the partition was not synchronized. For a force resync operation, **FAILURE** is indicated if the partition is still incapable of performing I/O operations. For a migration operation, **FAILURE** is indicated if the migration

operation was not completed.

PVNAME Identifies the name of the physical volume where the partition being operated on resides. For a migration

operation, PVNAME refers to the source physical volume and TARGETPV refers to the destination physical

volume.

PP Identifies the physical partition number of the partition being operated on. The first partition on a particular

physical volume has a PP value of 1, not 0.

SYNC The valid values for this field are synced or stale. The value indicated refers to the state of the partition after the

operation has been completed. For example, if a resync operation succeeds, a value of synced will be displayed.

IOFAIL The valid values for this field are yes or no. The value indicated refers to the state of the partition after the

operation has been completed. For example, if a migration operation succeeds then a value of no is displayed to

indicate that the partition no longer has a problem performing I/O operations.

LVNAME Identifies the name of the logical volume where the partition being operated on resides.

LP Identifies the logical partition number of the partition being operated on. The first partition on a particular logical

volume has an LP value of 1, not 0.

CP Identifies the logical copy number of the partition being operated on. The first logical copy of a logical volume

has a CP value of 1, not 0.

TARGETPV Identifies the name of the physical volume that was used as the target for a migration operation. For any type of

operation other than a migration operation, this field is left blank.

TARGETPP Identifies the physical partition number of the partition that was used as the target for a migration operation. For

any type of operation other than a migration operation, this field is left blank. The first partition on a particular

physical volume has a TARGETPP value of 1, not 0.

#### Related information:

replacepy Command

#### mkauth Command

#### **Purpose**

Creates a new user-defined authorization.

#### **Syntax**

**mkauth** [-R load module] [Attribute = Value ...] Name

# **Description**

The **mkauth** command creates a new user-defined authorization in the authorization database. You can create authorization hierarchies by using a dot (.) in the *Name* parameter to create an authorization of the form *ParentAuth.SubParentAuth.SubSubParentAuth....* All parent elements in the *Name* parameter must already exist in the authorization database before the new authorization is created. The maximum number of parent elements that you can use to create an authorization is 8.

If the system is configured to use multiple domains for the authorization database, the new authorization is created in the first domain specified by the **secorder** attribute in the authorizations stanza of the **/etc/nscontrol.conf** file. Use the **-R** flag to create an authorization in a specific domain.

Authorization attributes can be set at creation time through the *Attribute = Value* parameter. Every authorization that you create must have a value for the **id** authorization attribute. If you do not specify the value using the **mkauth** command, the command automatically generates a unique ID for the authorization. If you specify an ID, the value must be unique and greater than 10000.

Restriction: Authorization IDs less than 10000 are reserved for system-defined authorizations

.

When the system is operating in enhanced Role Based Access Control (RBAC) mode, modifications made to the authorization database are not used for security considerations until the database is sent to the kernel security tables using the **setkst** command. Authorizations created in the authorization database can be assigned to roles immediately, but do not take effect until the kernel security tables is updated.

# **Flags**

Item Description

-R load\_module Specifies the loadable module to use for authorization creation.

#### **Parameters**

Item Description

Attribute = Value Initializes an authorization attribute. Refer to the **chauth** command for valid attributes and

values

Name Specifies a unique authorization name string.

#### Restrictions on Creating Authorization Names:

The *Name* parameter that you specify must be unique, and can be a maximum of 63 single-byte printable characters. Although the **mkauth** command supports multibyte authorization names, authorization names to characters are restricted within the POSIX portable file name character set. The authorization name that you specify cannot begin with aix. because that is the designated top-level parent for system-defined authorizations and the **mkauth** command only creates user-defined authorizations.

Authorization names must not begin with a dash (-), a plus sign (+), an at sign (@), a tilde (~), or contain any space, tab or newline characters. You cannot use the keywords **ALL**, **default**, **ALLOW\_OWNER**, **ALLOW\_GROUP**, **ALLOW\_ALL**, or an asterisk (\*) as an authorization name. Additionally, do not use any of the following characters within an authorization string:

- : (colon)
- " (quotation mark)
- # (number sign)
- , (comma)
- = (equal sign)
- \ (backslash)
- / (forward slash)
- ? (question mark)
- · ' (single quotation mark)
- ` (grave accent)

# Security

The **mkauth** command is a privileged command. You must assume a role that has the following authorization to run the command successfully.

aix.security.auth.create Required to run the command.

#### **Files Accessed**

ItemDescriptionFileMode/etc/security/authorizationsrw

## **Examples**

1. To create a top-level authorization custom and have the **mkauth** command assign an appropriate ID value, use the following command:

mkauth custom

2. To create a custom.test child authorization and assign an ID and default description, use the following command:

mkauth id=12000 dfltmsg="Test Authorization" custom.test

3. To create the custom authorization in LDAP, use the following command:

mkauth -R LDAP custom

#### Related reference:

"Isauth Command" on page 363

### Related information:

getauthattr command

/etc/security/authorizations file

RBAC command

#### mkboot Command

### **Purpose**

Creates the boot image, the boot record, and the service record. This command is *not* a user-level command and is NOT supported.

#### Syntax 5 4 1

mkboot -d Device [ -b ] [ -D ] [ -c ] [ -h ] [ -i ] [ -I ] [ -I LVDev ] { -k Kernel | -e Expander } [ -L] [ -s ] [ -r ] [ -p Offset ] [ -w ] -f FileSystem

#### **Description**

The **mkboot** command combines a kernel and file system into a boot image. The resulting image is written to standard out. It is copied to a boot device with the appropriate boot record information. The boot image can be made compressed or uncompressed and with or without a boot record at the beginning of the image. An image created for a tape is compressed with the boot record at the start of the image file. A disk boot image may be created without compression and has no boot record. The boot record is written to the first sector of the disk. The record contains information about the size and location of the image after it is written to the boot logical volume on that disk.

If the boot logical volume is mirrored, the **mkboot** command not only writes the boot image to each copy of the boot logical volume but also writes a boot record to each physical disk comprising the mirror. As long as the **mkboot** command is able to update at least one of the copies of a mirrored boot logical

volume, no error is returned. To enable booting from each copy of a mirrored boot logical volume, each of the physical disks must be specified using the bootlist command.

The mkboot command is usually called by the bosboot command. However, you can run the mkboot command a second time to put expand code at the beginning of a compressed boot image.

## **Flags**

| Item                   | Description                                                                                                    |
|------------------------|----------------------------------------------------------------------------------------------------|
| -b                     | Zeros out save-base fields. This flag is optional.                                                                                                  |
| -d Device              | Specifies the device required for the IPL record. This flag is required.                                                                            |
| -c                     | Zeros out the boot record on the device. This flag is optional.                                                                                     |
| -D                     | Loads the low-level debugger at boot time.                                                                                                    |
| -e Expander            | Specifies kernel expansion code to create a compressed boot image file. Either the <b>-e</b> flag or the <b>-k</b> flag must be specified.          |
| -f FileSystem          | Specifies the boot file system. This flag is required.                                                                                              |
| -h                     | Prevents the <b>mkboot</b> command from updating the boot header. This flag is optional.                                                            |
| -i                     | Writes the normal portion of the boot record.                                                                                                    |
| -I (uppercase i)       | Invokes the low-level debugger at boot time.                                                                                                    |
| <b>-k</b> Kernel       | Specifies the kernel in the boot image. Either the <b>-k</b> flag or the <b>-e</b> flag must be specified.                                          |
| -l (lowercase L) LVDev | Specifies the logical volume device that contains the loadable boot code.                                                                           |
| -L                     | Enables lock instrumentation for MP systems. This flag has no effect on systems that are not using the MP kernel.                                   |
| -p Offset              | Specifies the address to use as boot_pr_start field in the boot record. This flag is used in creating the CD-ROM boot image. This flag is optional. |
| -r                     | Creates an image that is read-only storage (ROS) emulation code.                                                                                    |
| -s                     | Writes the service portion of the boot record.                                                                                                    |
| -w                     | Outputs first two blocks of boot logical volume before the boot image. This flag is applicable to disk boot image only.                             |

# Security

Access Control: Only the root user can read and execute this command.

## **Examples**

1. To create an uncompressed boot image, using the kernel /usr/lib/boot/unix and the /tmp/bootfs file system for the device /dev/hdisk0, enter

```
mkboot -d /dev/hdisk0 -k /usr/lib/boot/unix -f /tmp/bootfs \
-b -i -s > /tmp/boot.image
```

2. To clear the boot record but leave the PVID for disk hdisk0, enter:

```
mkboot -d /dev/hdisk0 -c
```

3. Although the **mkboot** command combines a kernel and a random access memory (RAM) file system to create one boot image, you can run the mkboot command a second time to put expand code at the beginning of a compressed boot image. For example, enter:

```
mkboot -b -d /dev/rmt0 -k unix -f ramfs | compress > /tmp/image
mkboot -b -i -s -d /dev/rmt0 -k bootexpand -f /tmp/image \
> bootfile
```

for a bootable tape where:

ItemDescriptionunixSpecifies the kernel.

ramfs Specifies the RAM disk file system.

compress Specifies the compression or compact routine.
bootexpand Specifies the expansion or kernel uncompact routine.

**Files** 

em Description

/usr/include/sys/bootrecord.h Specifies the structure of the boot record.

Related reference:

"locktrace Command" on page 247

Related information:

bosboot command

Boot process

Logical volume storage

### mkC2admin Command

## **Purpose**

Configure a system to operate in C2 Security Mode.

# **Syntax**

mkC2admin { [-m] | [-a address] hostname }

# **Description**

The **mkC2admin** command initializes the security directories for use in a C2 System configuration. The distributed database directories are created and symbolic links initialized. When a system is being configured as the Administrative Host (using the **-m** flag), an additional file system is created to hold the master copies of the administrative database files. Those files are stored in the directory **/etc/data.master** which has a logical volume name of **hd10sec**.

The administrative database files are divided into three categories. Those files that must be shared, those files that optionally may be shared, and those files that may not be shared. Optionally sharable files are described in the file /etc/security/files.config. That file consists of multiple lines of the format:  $\lceil y \mid n \rceil \rceil \lceil fi \rceil$  filename

and is editable by the administrator. To select an optionally sharable filename, the administrator sets the first field to the value **y**. To make an optionally sharable file be unshared, the field is set to the value **n**. All hosts in the C2 System must have an identical /etc/security/files.config file.

The system *hostname* must be defined in the /etc/hosts file at the time this command is run. If not, the IP address of the new C2 System Administrative Host may be provided with the -a option, and an entry will be added to /etc/hosts.

-a address
 -m
 Use address as the IP address of hostname.
 Configure the host as the administrative master.

**Parameters** 

Item Description

hostname Specifies the hostname.

#### **Exit Status**

The system has been properly configured to operate in the C2 mode.

- 1 The system was not installed with the C2 option.
- 2 The system could not be successfully configured to operate in C2 mode.
- The system was previously configured to operate in C2 mode without having first been unconfigured.

#### **Files**

Item Description

/usr/sbin/mkC2admin Contains the mkC2admin command.

# mkcatdefs Command

# **Purpose**

Preprocesses a message source file.

### **Syntax**

mkcatdefs SymbolName SourceFile ... [ -h ]

### **Description**

The **mkcatdefs** command preprocesses a message source file for input to the **gencat** command.

The *SourceFile* message file contains symbolic identifiers. The **mkcatdefs** command produces the *SymbolName\_msg.h* file, containing statements that equate symbolic identifiers with the set numbers and message ID numbers assigned by the **mkcatdefs** command.

The **mkcatdefs** command creates two outputs. The first is a header file called *SymbolName\_msg.h*. You must include this *SymbolName\_msg.h* file in your application program to associate the symbolic names to the set and message numbers assigned by the **mkcatdefs** command.

The **mkcatdefs** command sends message source data, with numbers instead of symbolic identifiers, to standard output. This output is suitable as input to the **gencat** command. You can use the **mkcatdefs** command output as input to the **gencat** command in the following ways:

- Use the **mkcatdefs** command with a > (redirection symbol) to write the new message source to a file. Use this file as input to the **gencat** command.
- Pipe the **mkcatdefs** command output file directly to the **gencat** command.

• Use the **runcat** command rather than the **mkcatdefs** command. The **runcat** command automatically sends the message source file through the **mkcatdefs** command and then pipes the file to the **gencat** command.

After running the **mkcatdefs** command, you can use symbolic names in an application to refer to messages.

### **Flags**

#### Item Description

-h Suppresses the generation of a *SymbolName\_msg.h* file. This flag must be the last argument to the **mkcatdefs** command.

## **Examples**

To process the symb.msg message source file and redirect the output to the symb.src file, enter: mkcatdefs symb symb.msg > symb.src

The generated symb\_msg.h file looks similar to the following:

```
#ifdef
            H SYMB MSG
#define
            _H_SYMB_MSG
#include <limits.h>
#include <nl types.h>
            MF SYMB
                         "symb.cat"
#define
/* The following was generated from symb.src. */
/* definitions for set MSFAC */
            SYM_FORM
#define
                          1
             SYM LEN
                          2
#define
#define
            MSG H 6
#endif
```

The **mkcatdefs** command also creates the symb.src message catalog source file for the **gencat** command with numbers assigned to the symbolic identifiers:

The assigned message numbers are noncontiguous because the source file contained a specific number. The **mkcatdefs** program always assigns the previous number plus 1 to a symbolic identifier.

**Note:** The **mkcatdefs** command inserts a **\$delset** command before a **\$set** command in the output message source file. This means you cannot add, delete, or replace single messages in an existing catalog when piping to the **gencat** command. You must enter all messages in the set.

#### **Files**

/usr/bin/mkcatdefs Contains the mkcatdefs command.

#### Related information:

dspcat command gencat command runcat command catgets command

## mkCCadmin Command

# **Purpose**

Configure a system to operate in Common Criteria enabled Security Mode.

# **Syntax**

mkCCadmin { [ -m ] | [ -a address ] hostname }

# **Description**

The **mkCCadmin** command initializes the security directories for use in a Common Criteria enabled System configuration. The distributed database directories are created and symbolic links initialized. When a system is being configured as the Administrative Host (using the **-m** flag), an additional file system is created to hold the master copies of the administrative database files. Those files are stored in the directory **/etc/data.master** which has a logical volume name of **hd10sec**.

The administrative database files are divided into three categories. Those files that must be shared, those files that optionally may be shared, and those files that may not be shared. Optionally sharable files are described in the file /etc/security/files.config. That file consists of multiple lines of the format: [y|n] | filename

and is editable by the administrator. To select an optionally sharable filename, the administrator sets the first field to the value **y**. To make an optionally sharable file be unshared, the field is set to the value **n**. All hosts in the Common Criteria enabled System must have an identical /etc/security/files.config file.

The system *hostname* must be defined in the /etc/hosts file at the time this command is run. If not, the IP address of the new Common Criteria enabled System Administrative Host may be provided with the -a option, and an entry will be added to /etc/hosts.

# **Flags**

Item Description

-a address
 -m Use address as the IP address of hostname.
 -m Configure the host as the administrative master.

## **Parameters**

hostname Specifies the hostname.

#### **Exit Status**

The system has been properly configured to operate in the Common Criteria enabled mode.

- 1 The system was not installed with the Common Criteria enabled option.
- 2 The system could not be successfully configured to operate in Common Criteria enabled mode.
- 3 The system was previously configured to operate in Common Criteria enabled mode without having first been unconfigured.

#### **Files**

Item Description

/usr/sbin/mkCCadmin Contains the mkCCadmin command.

# mkcd Command

### **Purpose**

Creates multi-volume CDs from a mksysb, savevg, or savewpar backup image.

# **Syntax**

```
mkcd -r directory | -d cd_device | -S [ -m mksysb_image | -M mksysb_target | -s savevg_image | -v savevg_volume_group | -w savewpar_image | -W wparname ] [ -C cd_fs_dir ] [ -I cd_image_dir ] [ -V cdfs_volume_group ] [ -B ] [ -p pkg_source_dir ] [ -R | -S ] [ -i image_data ] [ -u bosinst.data ] [ -f wparspecificationfile ] [ -e ] [ -P ] [ -l package_list ] [ -L ] [ -b bundle_file ] [ -z custom_file ] [ -D ] [ -U ] [ -Y ] [ -n ] [ -a ] [ -A ] [ -c ] [-Z] [-G | -N ] [ -x file ] [ -T ]
```

## **Description**

The **mkcd** command creates a system backup image (**mksysb**) to CD-Recordable (CD-R) or DVD-Recordable (DVD-R, DVD-RAM) from the system **rootvg** or from a previously created **mksysb** image. It creates a volume group backup image (**savevg**) to CD-R from a user-specified volume group or from a previously created **savevg** image. It also creates the backup image of a workload partition (**savewpar**) to CD or DVD from a user-specified workload partition or from a previously created **savewpar** image.

**Note:** If the system has a **multibos** environment where both instances are mounted, the only way to restore the backup is by using the **alt\_disk\_mksysb** command.

For DVD media, system backups that are made with the **mkcd** command have a limitation in that they expect the media to be 4.7 GB or larger per side. The **mkcd** command does not process the next volume until it writes over 4 GB on the current volume, thus the use of smaller media would result in corruption when you go beyond the capacity of the media.

When a bootable backup of a root volume group is created, the boot image reflects the currently running kernel. If the current kernel is the 64-bit kernel, the backup boot image is also 64 bit, and it boots 64-bit systems only. If the current kernel is a 32-bit kernel, the backup boot image is 32 bit, and it can boot both 32-bit and 64-bit systems.

With the **mkcd** command, you can create bootable and non-bootable CDs in Rock Ridge (ISO9660) or UDF (Universal Disk Format) format.

See the **-L** flag for details about creating DVD-sized images. What applies to CDs also applies to DVDs, except where noted.

**Note:** The functionality that is required to create Rock Ridge format CD images and to write the CD image to the CD-R, DVD-R or DVD-RAM device is not part of the **mkcd** command. You must supply additional code to **mkcd** command to do these tasks. The code is called by using shell scripts and then linked to **/usr/sbin/mkrr\_fs** (for creating the Rock Ridge format image) and **/usr/sbin/burn\_cd** (for writing to the CD-R device). Both links are called from the **mkcd** command.

Some sample shell scripts are included for different vendor-specific routines. You can find these scripts in /usr/samples/oem\_cdwriters.

If you do not supply any file systems or directories as command parameters, the **mkcd** command creates the necessary file systems and removes them when the command finishes executing. File systems that you supply are checked for adequate space and write access.

#### Note:

- 1. While the **mkcd** command is running, ensure that system activity is minimal.
- 2. If the **mkcd** command creates file systems in the backup volume group, they are excluded from the backup.

If you want to create multi-volume CDs because the volume group image does not fit on one CD, the **mkcd** command gives instructions for CD replacement and removal until all the volumes have been created.

# **Flags**

| Item                  | Description                                                                                                    |
|-----------------------|----------------------------------------------------------------------------------------------------|
| -a                    | Does not back up extended attributes or NFS4 ACLs.                                                                                                    |
| -A                    | Backs up DMAPI file system files.                                                                                                    |
| <b>-b</b> bundle_file | Gives the full path name of the file that contains a list of filesets to be installed after the <b>mksysb</b> is restored. This file is copied to <code>./usr/sys/inst.data/user_bundles/bundle_file</code> in the CD file system and also copied to RAM in case the CD is unmounted. The file would be listed as BUNDLES=//usr/sys/inst.data/user_bundle_file in the bosinst.data file.                                                                                                    |
| -В                    | Prevents the <b>mkcd</b> command from adding boot images (non-bootable CD) to the CD. Use this flag if you want to create a <b>mksysb</b> CD that you will not boot. Before you install the non-bootable <b>mksysb</b> CD, you must boot a same level (V.R.M.) product CD. The <b>mkcd</b> command defaults to creating a bootable CD for the machine type of the source system. See Notes for details.                                                                                                    |
| -c                    | Does not compress or pack files as they are backed up.                                                                                                    |
| -C cd_fs_dir          | Specifies the file system that is used to create the CD file system structure, which must have at least 645 MB of available disk space (up to 4.38 GB for DVD sized images). The CD image consumes only as much room as is necessary to contain all the data on the CD.                                                                                                    |
|                       | If you do not specify the <b>-C</b> flag and the <b>/mkcd/cd_fs</b> directory exists, the <b>mkcd</b> command uses that directory. If you do not specify the <b>-C</b> flag and the <b>/mkcd/cd_fs</b> directory does not exist, the <b>mkcd</b> command creates the file system <b>/mkcd/cd_fs</b> and removes it when the command finishes running. The command creates the file system in the volume group that is indicated with the <b>-V</b> flag, or <b>rootvg</b> if that flag is not used. Each time that you invoke the <b>mkcd</b> command, a unique subdirectory (that uses the process id) is created under the <b>/mkcd/cd_fs</b> directory, or in the directory that is specified with the <b>-C</b> flag. <b>Note:</b> If performing DVD sized backups, the file systems must be <i>large file enabled</i> . |

This type of backup also requires setting the file **ulimit** size to *unlimited*.

#### Item

-d cd\_device

-D

-е

-f wparspecificationfile

-i image.data

-I cd\_image\_dir

-l package\_list

-L

-m mksysb\_image

-M mksysb\_target

-n

-N

-p pkg\_source\_dir

-P

r directory

#### Description

Indicates the CD-R, DVD-R, or DVD-RAM device (/dev/cd1, for instance). This flag is required unless you use the -S flag.

Turns on the debug output information feature. The default is no debug output. Excludes the files and directories from the backup image that is listed in the <code>/etc/exclude.volume\_group</code> file. You cannot use this flag with the <code>-m</code> or <code>-s</code> flags. Specifies the user-supplied WPAR specification file. This specification file of workload partition takes precedence over the <code>wpar.spec</code> file in the <code>savewpar</code> image. If you do not use the <code>-f</code> flag, the <code>mkcd</code> command restores the <code>wpar.spec</code> file from the <code>specified savewpar</code> image, or generates a new <code>wpar.spec</code> file during the creation of <code>savewpar</code>.

Specifies the user-supplied *image.data* file. This data file takes precedence over the **image.data** file in the **mksysb** image. If you do not give the **-i** flag, then **mkcd** restores the **image.data** from the specified **mksysb** image, or generates a new **image.data** file during the creation of **mksysb**.

**Note:** The **-i** flag cannot be used to specify a user-supplied *vgname.data* file for use with a **savevg** image.

Specifies the directory or file system where the final CD images are stored before they are written to the CD-R, DVD-R, or DVD-RAM device. If this flag is not used, **mkcd** uses the <code>/mkcd/cd\_images</code> directory if it already exists. If not, the command creates the <code>/mkcd/cd\_images</code> file system in the volume group that is given with the <code>-V</code> flag, or in <code>rootvg</code> if that flag is not used.

If the **mkcd** command creates the file system, it is removed upon command completion, unless either the **-R** or **-S** flag is used. If the **-R** or **-S** flag is used, consideration must be made for adequate file system, directory, or disk space, especially when you create multi-volume CDs. The CD image consumes only as much room as is necessary to contain all the data on the CD.

**Note:** If performing DVD sized backups, the file systems must be *large file enabled*. This type of backup also requires setting the file **ulimit** size to *unlimited*.

Specifies the file that contains a list of additional packages you want copied to the <code>./usr/lpp/inst.images</code> directory of the CD file system. The images are copied from the location that is named with the <code>-p</code> flag. If you use the <code>-l</code> flag, you must also use the <code>-p</code> flag.

Creates final CD images that are DVD sized (up to 4.38 GB).

Specifies a previously created **mksysb** image. If you do not specify the **-m** flag, the **mkcd** command calls **mksysb**. For more information about where the **mksysb** image is placed, see the **-M** flag.

States the directory or file system where the **mksysb** or **savevg** image is stored if a previously created backup is not given with the **-m** or **-s** flags. If the **-M** flag is not used and a **mksysb** or **savevg** image is not provided, the **mkcd** command verifies that /**mkcd**/mksysb\_image exists. If the directory does not exist, then the **mkcd** command creates a separate file system, /**mkcd**/mksysb\_image, where the **mksysb** or **savevg** images are temporarily stored. The command creates the file system in the volume group that is given with the **-V** flag, or in **rootvg** if that flag is not used

**Note:** If performing DVD sized backups, the file systems must be *large file enabled*. This also requires setting the file **ulimit** size to *unlimited*.

Backs up user volume group information and administration data files. This backs up files such as /tmp/vgdata/vgname/vgname.data and map files, if any exist. This flag does not back up user data files. This backup can be used to create a user volume group without restoring user data files. This action cannot be done to rootvg.

Includes file systems that belong to a workload partition (WPAR) in the defined state in the system backup.

**Note:** To be included in the backup, all file systems that belong to a WPAR in the defined state must be in the rootvg volume group.

Names the directory or device that contains device and kernel package images. The device must be a CD device (for example, /dev/cd0). If you use the same CD-R, DVD-R, or DVD-RAM device that you gave with the **-d** flag, the product CD media must be inserted into the CD-R drive first. The **mkcd** command then prompts you to insert the writeable CD before the actual CD creation.

Creates physical partition mapping during the **mksysb** or **savevg** creation. You cannot use this flag with the **-m** or **-s** flags.

Indicates existing directory structure to burn onto a CD or DVD. This flag makes a CD image that is a copy of the specified directory structure.

#### Item

-R

-s savevg\_image

-S

-T

-u bosinst.data

-U

-v savevg\_volume\_group

 $extbf{-V}$  cdfs\_volume\_group

-w savewpar\_image

-W wparname

-Y

**-z** custom\_file

-Z

-G

#### Description

Prevents the **mkcd** command from removing the final CD images. **mkcd** defaults by removing everything that it creates when it finishes running. The **-R** flag allows multiple CD image sets to be stored, or for CD creation (burn) to occur on another system. If multiple volumes are needed, the final images are uniquely named by using the process ID and volume suffixes.

Indicates a previously created **savevg** image. All **savevg** backup images are nonbootable. See Notes for details.

Stops the **mkcd** command before it writes to the CD-R, DVD-R, or DVD-RAM without removing the final CD images. The **-S** flag allows multiple CD sets to be created, or for CDs to be created on another system. The images remain in the directory marked by the **-I** flag, or in the <code>/mkcd/cd\_images</code> directory if the **-I** flag is not used. If multiple volumes are required, the final images are uniquely named by using the process ID and volume suffixes.

Creates backup by using snapshots. This command applies only to JFS2 file systems.

When you specify the -T flag to use snapshots for creating a volume group backup, external JFS2 snapshots are created. Snapshots allow for a point-in-time image of a JFS2 file system and thus, do not require a system to be put into a temporarily inactive state. The size of the snapshot is 2% - 15% of the size of the file system. The snapshot logical volumes are removed when back up is complete. However, snapshots are not removed if a file system already has other snapshots. Additionally, if a file system has internal snapshots, external snapshots cannot be created and thus, snapshots are not used for creating the backup of the file system. The use of the -T flag does not affect any JFS file systems that are present in the volume group that is being backed up. These file systems are backed up in the same manner as done previously.

Specifies the user-supplied *bosinst.data* file. This data file takes precedence over the **bosinst.data** file in the **mksysb** image. If you do not give the **-u** flag, then the **mkcd** command restores **bosinst.data** from the specified **mksysb** image, or generates a new **bosinst.data** file during the creation of **mksysb**.

Creates a UDF (Universal Disk Format) file system on DVD-RAM media. It does not require the amount of free space that is needed to create Rock Ridge format backups. It does not need the /mkcd/cd\_fs and /mkcd/cd\_images file systems. Therefore, the only temporary disk space it needs is to create the backup image that will be copied to the media. This means that the -I and -C flags do not apply to the -U flag. Because the backup is copied to the media, images cannot be created and burned later or on another system. So, the -R flag and -S flag do not apply when you use the -U flag. You must specify a device to write to with the -d flag. The -U flag does not use the /usr/sbin/mkrr\_fs or /usr/sbin/burn\_cd file systems.

Denotes the volume group to be backed up using the **savevg** command. All **savevg** backup images are nonbootable. See Notes for details. For more information about where the **savevg** image is placed, see the **-M** flag.

Indicates the volume group that is used when you create the file systems needed for the **mkcd** command. If the **-V** flag is not given and a file system is needed but not there (because it was not supplied with other flags), then **rootvg** is the default volume group for creating the file systems. If the **mkcd** command creates the file systems in the backup volume group, those file systems are not included as part of the backup image. **mkcd**-created file systems are removed upon completion of the command.

Indicates a previously created savewpar image.

Denotes the workload partition to be backed up using the **savewpar** command. Accepts licenses.

States the full path name of the file to be copied to the root directory of the CD file system. This file could be a customization script that is specified in the **bosinst.data** file, such as CUSTOMIZATION\_FILE=filename.

For example: If the file my\_script is in /tmp on the machine where the mkcd command is running, then enter -z/tmp/my\_script and specify CUSTOMIZATION\_FILE=my\_script. The code copies the script to the root directory of the RAM file system before it runs.

Specifies that the Encrypted file system (EFS) information for all the files, directories, and file systems is not backed up.

Excludes WPAR file systems from the system backup. The flag is not valid with -N flag.

-x file

#### Description

Excludes the file systems that are listed in the file from the system backup. File system mount points must be listed one per line.

**Note:** Use care when you exclude file systems as a resulting backup can be unusable for system restoration.

#### Note:

- 1. If you are creating a non-bootable CD (by using the -B flag), you cannot use the -p or -l flags.
- 2. If you are creating a non-bootable CD with a **savevg** image (by using the **-s** or **-v** flags), you cannot use the **-p**, **-l**, **-u**, **-i**, **-z**, or **-b** flags.

## **Examples**

 To generate a bootable system backup to the CD-R device named /dev/cd1, enter the following command:

```
mkcd -d /dev/cd1
```

2. To generate a system backup to the DVD-R or DVD-RAM device named /dev/cd1, enter the following command:

```
mkcd -d /dev/cd1 -L
```

3. To generate a non-bootable volume group backup of the volume group myvg to /dev/cd1, enter the following command:

```
mkcd -d /dev/cd1 -v myv
```

Note: All savevg backup images are non-bootable.

4. To generate a non-bootable backup of the workload partition mywpar to /dev/cd1, enter the following command:

```
mkcd -d /dev/cd1 -W mywpar
```

Note: All savewpar backup images are not bootable.

5. To generate a non-bootable backup of the workload partition mywpar to /dev/cd1 from the previously generated savewpar image /wparbackups/mywpar.bff, enter the following command:

```
mkcd -d /dev/cd1 -w /wparbackups/mywpar.bff
```

6. To create a CD or DVD that duplicates an existing directory structure such as:

```
/mycd/a
/mycd/b/d
/mycd/c/f/g
```

enter the following command:

```
mkcd -r /mycd -d /dev/cd1
```

After you mount with mount -o ro /dev/cd1 /mnt, cd to /mnt; a find . -print command displays:

- ./a ./b
- ./b/d
- ./c
- ./c/f
- ./c/f/g

# **Files**

/usr/bin/mkcd Contains the mkcd command.

#### Related information:

backup command savevg command /image.data file

Creating system backups

# mkcfsmnt Command

## **Purpose**

Mounts a CacheFS directory.

# **Syntax**

mkcfsmnt -d PathName -t { nfs | cdrom} ] [ -h RemoteHost ] [ -p { RemoteDirectory | LocalDeviceName } ] [ -c CacheDirectory ] [ -o MountOptions ] [ -b BackingFileSystem ] [ -I | -B | -N ]

# **Description**

The mkcfsmnt command constructs an entry that will be appended to the /etc/filesystems file, thus making a file system available for use as a cache file system. If the mount is to be permanent, this entry will remain. If the mount is temporary, the flags will be used directly for the mount command. CacheFS file systems are used to cache accesses to backing file systems. Backing file systems are generally NFS mounts.

| Description                                                                                                    |
|----------------------------------------------------------------------------------------------------|
| Specifies the mount point for the cache directory.                                                                                                    |
| Selects file systems to be cached.                                                                                                    |
| <b>nfs</b> Specifies that the CacheFS file system is backed by an NFS mount.                                                                                                    |
| <b>cdrom</b> Specifies that the CacheFS file system is backed by a CDROM file system. (Currently not supported.)                                                                                                    |
| Specifies the NFS server that is exporting the directory.                                                                                                    |
| Specifies the directory that is mounted on the path name specified. This is commonly a remote file system that will be mounted via NFS or a local device name in the case of CDROM (Currently not supported.)                                                                                      |
| Specifies the location of the CacheFS file system. This must have been previously created by execution of the <b>cfsadmin</b> command.                                                                                                    |
| Specifies the directory that is mounted on the path name specified.                                                                                                    |
| Specifies a comma-separated string of mount options that are dependent on the backing file system type. For instance, if it is NFS, the options would be those typically specified by the <b>-o</b> Options string to mount. See the <b>mount</b> command documentation for the acceptable values. |
| Specifies a backing file system if it is already mounted. If this is not specified, then the command will do the mount itself on a temporary mount point. If this is not specified, then RemoteHost and RemoteDirectory must be specified.                                                         |
| Causes an entry to be added to the /etc/filesystems file. The directory is not mounted.                                                                                                    |
| Adds an entry to the /etc/filesystems file and attempts to mount the file system. This flag is the default.                                                                                                    |
| Mounts the directory with the options specified, but does not modify the /etc/filesystems file.                                                                                                    |
|                                                                                                    |

# **Examples**

```
To specify a CacheFS mount, type:
/usr/sbin/mkcfsmnt -t nfs -d /usr/share/man -p /usr/share/man -h host1 -c
/cache/cache1 -o ro, intr -N
```

In this example, the **mkcfsmnt** command caches the remote directory **/usr/share/man** that resides on host1 on the local **/usr/share/man** directory. The cache is kept in **/cache/cache1**,

which was created with the **cfsadmin** command. CacheFS takes care of doing the NFS backing mount, because the **-b** flag has not been specified.

```
/usr/sbin/mkcfsmnt -t nfs -d /usr/share/man -p /usr/share/man -h host1 -c /cache/cache1 -b /backs/man -o ro, intr -N \,
```

In this example, the **mkcfsmnt** command caches the remote directory **/usr/share/man** residing on host1 on the local **/usr/share/man** directory. The cache is kept in **/cache/cache1**,

which was created with the **cfsadmin** command. The backing file system has already been mounted on **/backs/man**.

#### **Files**

Item Description

/etc/filesystems Lists the remote file systems to be mounted during the system restart.

### mkcifscred Command

# **Purpose**

Adds CIFS credentials to the /etc/cifs\_fs/cifscred file to allow future mounting of CIFS shares with stored credentials.

## **Syntax**

**mkcifscred** -h RemoteHost -u user [-p password]

# **Description**

The **mkcifscred** command takes a server and user name as input, and prompts for a password. The password is encrypted, and the credentials are stored in the **cifscred** file. If the password is not passed in with the **-p** option when mounting to a CIFS server, the credentials are either retrieved from the **cifscred** file, or, if the credentials do not exist in **cifscred**, the password is prompted for and read in as hidden input.

The credentials are stored as a server/user/password set. Multiple sets of credentials for the same server are permitted with different user names. Multiple sets with the same user name on different servers are also permitted.

Item

-h RemoteHost

\_\_\_\_\_

-p password

-u user

Description

Specifies the name of the remote host (CIFS server). This can be provided as a host name, an IP address, or a fully qualified

domain name

Specifies the password for a particular user on a particular

remote host.

Specifies the user name whose credentials are being defined for

access to the given remote host.

#### **Exit Status**

Item

0

>0

Description

The command completed successfully.

An error occurred.

## **Examples**

1. To add credentials for user1 to mount on server1, enter:

mkcifscred -h server1 -u user1

#### Location

/usr/sbin/mkcifscred

#### **Files**

Item

/etc/cifs\_fs/cifscred

Description

Stores the CIFS credentials.

#### Related information:

chcifscred command chcifsmnt command rmcifscred command

rmcifsmnt command

### mkcifsmnt Command

#### **Purpose**

Adds a CIFS mount to the /etc/filesystems file and performs the mount.

## Syntax 3 4 1

**mkcifsmnt** -f MountPoint -d RemoteShare -h RemoteHost -c user [-p password] [-m MountTypeName] [-A  $\mid$  -a] [-I  $\mid$  -B  $\mid$  -N] [-t  $\mid$  -w  $\mid$  -l [-u uid] [-g gid] [-x fmode] [-w wrkgrp]

### Description

The **mkcifsmnt** command constructs a CIFS entry that is appended to the **/etc/filesystems** file. It then attempts to mount the CIFS file system. Its options are parsed and prepared to be passed into the **crfs** command, which actually adds the CIFS entry to **/etc/filesystems**.

| Item             | Description                                                                                                    |
|------------------|----------------------------------------------------------------------------------------------------|
| -a               | Specifies that the /etc/filesystems entry for this file system should not be automatically mounted at system restart. This is the default.                                                                                                    |
| -A               | Specifies that the <b>/etc/filesystems</b> entry for this file system should be automatically mounted at system restart.                                                                                                    |
| -В               | Specifies that the entry should be added to the /etc/filesystems and that it should be mounted at system restart.                                                                                                    |
| -c user          | Specifies user name used to gain access to the CIFS share.                                                                                                    |
| -d RemoteShare   | Specifies the share name on the CIFS server that should be mounted.                                                                                                    |
| -f MountPoint    | Specifies the path name over which the CIFS share should be mounted.                                                                                                    |
| -g gid           | Specifies the GID that is assigned to files in the mount. The default is 0.                                                                                                    |
| -h RemoteHost    | Specifies the name of the remote host (CIFS server). This can be provided as a host name, an IP address, or as a fully qualified domain name.                                                                                                    |
| -I               | Specifies that the entry should be added to the /etc/filesystems file, but should not be mounted.                                                                                                    |
| -m MountTypeName | Defines the mount type that will be added to the /etc/filesystems file, which allows for mounting all file systems of a specific type using the -t option of the mount command. By default, no type value will be added to /etc/filesystems.                                                                                                    |
| -N               | Mounts the CIFS share with the options specified, but does not modify the /etc/filesystems file.                                                                                                    |
| -p password      | Specifies the password used to grant access to the specific user on the specific server. The specific credentials (server/user/password) are added to the cifscred file (the password will be encrypted). If the -p option is not specified, and the credentials do not already exist in the cifscred file, the command line prompts the user to provide the password, and the credentials will be added to the cifscred file. If the server/user credentials already exist in the cifscred file, this option is ignored, and the existing credentials are used for mounting. |
| -t {rw   ro}     | Specifies whether file system should be mounted as read-only. The default is read-write (rw).                                                                                                    |
| -u uid           | Specifies the UID that is assigned to files in the mount. The default is 0.                                                                                                    |
| -x fmode         | Specifies the owner, group, and other permission bits assigned to files in the mount. The default is 755.                                                                                                    |
| -w wrkgrp        | Specifies the domain that should be used to authenticate the user during mount. If this option is not used, authentication is handled locally by the CIFS server.                                                                                                    |

### **Exit Status**

| Item | Description                         |
|------|-------------------------------------|
| 0    | The command completed successfully. |
| >0   | An error occurred.                  |

# **Security**

You must have root authority to run this command.

# **Examples**

1. To add a mount over /mnt to sharel on server1, and then authenticate as user1, enter: mkcifsmnt -f /mnt -d sharel -h server1 -c user1

#### Location

/usr/sbin/mkcifsmnt

#### **Files**

Item

/etc/cifs\_fs/cifscred /etc/filesystems

### Description

Stores the CIFS credentials. Stores the CIFS entry.

#### Related information:

chcifscred command chcifsmnt command rmcifscred command rmcifsmnt command

# mkcimreg Command

# **Purpose**

Registers Common Information Model (CIM) classes and Common Manageability Programming Interface (CMPI) providers with RMC.

# **Syntax**

To register a class:

mkcimreg [-I include\_directory...] [-f] [-h] definition\_file...

To register a provider:

mkcimreg [-I include\_directory...] [-p provider\_directory] [-h] registration\_file...

To compile the CIM schema:

**mkcimreg** [-I include\_directory...] -b schema\_path [-h]

### Description

The **mkcimreg** command registers Common Information Model (CIM) classes and Common Manageability Programming Interface (CMPI) providers with the resource monitoring and control (RMC) subsystem. You can specify one or more class definition files or provider registration files with this command. Use the **-I** flag to add directories to the search path. The output from **mkcimreg** includes the names of the files that the CIM resource manager needs for working with CIM classes.

#### Registering classes

If you upgrade a class using the **-f** flag (that is, if the class definition has changed somehow), you must re-register all classes that are subclasses of the upgraded class so that the changes introduced into the new class propagate to its subclasses. This must be done in "descending" order, because changes propagate from parent to child. The hierarchy is:

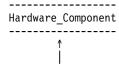

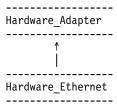

If, for example, <code>Hardware\_Component</code> is upgraded using <code>mkcimreg -f</code>, <code>Hardware\_Adapter</code> and then <code>Hardware\_Ethernet</code> must both be registered afterward, in that order.

### After you register any classes:

You must restart RMC.

#### **Restarting RMC**

As the final step in the CIM class registration process, the RMC subsystem must be restarted. The sequence of commands to run follows:

1. To shut down the RMC subsystem, enter:

/opt/rsct/bin/rmcctrl -k

### When you shut down RMC:

Any RMC-dependent resource monitoring that is in place at the time of shutdown is deactivated. Environments that rely on RMC or any of its resource managers for high availability or other critical system functions may become temporarily disabled.

2. Wait until the following command lists the status of ctrmc as "inoperative":

lssrc -s ctrmc

3. Shut down the CIM resource manager and confirm it has been stopped:

```
stopsrc -s IBM.CIMRM
lssrc -s IBM.CIMRM
```

4. To restart the RMC subsystem, enter:

/opt/rsct/bin/rmcctrl -A

#### Registering providers

The -p flag indicates that the registration file on the command line contains provider registration information. The provider library's directory is expected as this flag's parameter. Provider library names follow the CMPI/Pegasus convention of appending lib to the beginning of the ProviderName property. For example, the provider with the property ProviderName=Linux\_Processor is searched for in the ProviderDirectory under the name libLinux\_Processor.so. Auxiliary libraries required by providers that are not explicitly declared in the registration file must be either in the directory supplied on the command line, or in a standard system directory such as /usr/lib or /lib.

#### Compiling a schema

Version 2.9 of the CIM schema is shipped with the CIM resource manager. Use the **-b** flag if you want to upgrade to a higher version. The schema file (**CIM\_Schema**version.**mof**) must be passed as the parameter to this flag. This file contains the entire CIM schema, usually in the form of a series of **#include** statements that bring in other schema MOF files.

After a CIM schema is compiled with the **-b** flag, **mkcimreg** will not need further access to the schema managed object format (MOF) files. User classes that are registered by **mkcimreg** against previous

versions of the CIM schema need to be re-registered, so changes from the new version of the schema are reflected in any derived classes.

### **Flags**

-I include\_directory...

Specifies one or more additional directories to be searched.

- -f Overwrites any existing class registration data with the definitions that are provided in the class definition files.
- **-p** provider\_directory

Specifies a path to the provider library.

-b schema\_path

Compiles the CIM schema file.

**-h** Writes the command's usage statement to standard output.

#### **Parameters**

definition\_file...

Specifies one or more class definition files.

registration\_file...

Specifies one or more provider registration files.

### **Security**

This command requires root authority.

### **Exit Status**

- **0** The command has run successfully.
- 1 An internal command error occurred.
- 2 An error occurred with the command-line interface (CLI) script.
- 3 An incorrect flag was specified on the command line.
- 4 An incorrect parameter was specified on the command line.
- 5 A class registration error occurred.

#### Restrictions

You cannot register a class that derives from a class that has not yet been registered.

### Implementation Specifics

This command is part of the rsct.exp.cimrm fileset, in the rsct.exp package on the AIX Expansion Pack.

#### Standard Output

When the -h flag is specified, this command's usage statement is written to standard output.

#### Standard Error

When the -T flag is specified, this command's trace messages are written to standard error.

### **Examples**

1. To register the Linux\_ComputerSystem CIM class if the class definition file is located in the **\$CIMDEFS** directory, enter:

```
mkcimreg $CIMDEFS/Linux ComputerSystem.mof
```

You must also register the CMPI provider for this class.

2. To register a CMPI provider when the registration file is located in the \$CIMDEFS directory and the provider library is in the **\$CMPIHOME** directory, enter:

```
mkcimreg -p $CMPIHOME $CIMDEFS/Linux ComputerSystemRegistration.mof
```

3. To compile Version 2.12 of the CIM schema, enter:

```
mkcimreg -I $SCHEMA DIR -b CIM Schema2.12.mof
```

**\$SCHEMA\_DIR**, which indicates a search path for schema MOF files, is not required, but could help mkcimreg find the required MOF files if they are not in the current working directory from which the command is run.

#### Location

/opt/rsct/bin/mkcimreg

#### mkclass Command

### **Purpose**

Create a Workload Management class.

# Syntax

```
mkclass [ -a Attribute=Value ... ] [ -c | -m | -b | -v | -C | -B | -P | -T | -V | -L | -A KeyWord=Value ]
[ -d Config_Dir ] [ -S SuperClass ] Name
```

### **Description**

The **mkclass** command creates a superclass or a subclass identified by the *Name* parameter. The class must not already exist. The Name parameter can contain only uppercase and lowercase letters, numbers, and underscores. The name is in the format supername or subname (with the -S supername flag) or supername.subname. The supername and subname parameters are each limited to 16 characters in length. The names Default, System, and Shared are reserved. They refer to predefined classes. Any Attribute=Value or KeyWord=Value argument initializes the specified attribute or resource limit. See "Attributes" on page 680 for more information. To set the process total limits (the limits that apply to each process of the class), use one or more of the options -C (totalCPU), -B (totalDiskIO), -A (totalConnectTime), or -v (totalVirtualMemoryLimit), with the keyword value of hardmax. To set the class total limits (the limits that apply to the whole class), use one or more of the options -P (totalProcesses), -T (totalThreads), -L (totalLogins), or -V (totalVirtualMemoryLimit) with the keyword value of hardmax. To reset any total limit, use - for Value. Process, class, or both total limits may be disabled when starting or updating the WLM (see wlmcntrl command).

Normally, mkclass adds the class and its attributes in the relevant WLM property files, and the modifications is applied to the in-core class definitions (active classes) only after an update of WLM using the wlmcntrl command.

If an empty string is passed as the configuration name (Config\_dir) with the -d flag, the class is created only in the WLM in-core data structures, and no property file is updated, making the new class temporary (the change is lost if WLM is stopped and restarted or the system is rebooted).

**Note:** This command cannot apply to a set of time-based configurations (do not specify a set with the **-d** flag). If the current configuration is a set, the **-d** flag must be given to indicate which regular configuration the command should apply to.

#### **Attributes**

adminuser

The following attributes can be changed:

#### Class properties:

Item Description

tier Specifies the tier value. The tier value for a class is the position of the class in the hierarchy of resource

limitation desirability for all classes. A class with a lower tier value is more favored. The tier value

ranges from 0 through 9 (the default is 0).

inheritance If the inheritance attribute is set to yes, the children of processes in this class remain in the class upon

exec regardless of the automatic assignment rules in effect. If the inheritance attribute is set to no, the

assignment rules apply normally. The default if not specified is no.

**localshm** Indicates whether memory segments that are accessed by processes in different classes remain local to

the class they were initially assigned to or if they go to the Shared class. You can specify a value of Yes

or No. If not specified, the default is No.

authuser Specifies the user name of the user who is allowed to assign processes to this class. The default when

the attribute is not specified is root.

**authgroup** Specifies the group name of the group of users that is allowed to assign processes to this class. There is

no default value.

rset Specifies the name of a resource set that the processes in the class have access to. By default, the class

has access to all resources on the system.

**vmenforce** Specifies whether all processes or only the offending processes in the class need to be terminated when

the class hits the maximum VM limit. You can specify the value of class or proc. The default value is

proc.

**delshm** Specifies whether the shared segments will be deleted when the last process referencing them ends

because virtual memory is exceeded. You can specify the value of **yes** or **no**. The default value is **no**. Specifies the user name of the user who is allowed to administer the subclasses of this superclass. This

attribute is valid only for superclasses. The default, when the attribute is not specified, is a null string,

and in this case, only **root** users can administer the subclasses.

**Note:** If the **adminuser** or **admingroup** attribute is changed for a superclass that belongs to the running configuration (or to a configuration of the running set), a global WLM update should be performed to reflect these changes to the in-core configuration, elsewhere, updates that are restricted to superclass by

such a user might fail due to lack of authority.

admingroup Specifies the group name of the group of users that is allowed to administer the subclasses of this

superclass. This attribute is valid only for superclasses. The default value, when the attribute is not

specified, is a null string, meaning that no group can administer the subclasses.

**Note:** If the **adminuser** or **admingroup** attribute is changed for a superclass that belongs to the running configuration (or to a configuration of the running set), a global WLM update should be performed to reflect these changes to the in-core configuration, elsewhere, updates that are restricted to superclass by

such a user might fail due to lack of authority.

#### Class limits and shares for CPU, memory, or disk I/O resource:

Item Description

min Specifies the minimum percentage of the resource that must be made available when requested, expressed as a

percentage of the total resource available in the system. Possible values range from 0 through 100 (the default is 0).

**shares** Specifies the maximum ratio of the resource that can be made available if there is contention. This parameter is

expressed in shares of the total resource available in the system. The actual ratio of the resource is dynamically computed, proportionally to the shares of all active classes. If a class has no running process, its shares are excluded from the computation. The shares are arbitrary numbers ranging from 1 through 65535. If shares is specified as a hyphen (-), the class is always considered on target and its utilization for this resource is not regulated by WLM, but the minimum and maximum limits if any still apply. This is the default if the shares for a

resource are not specified.

softmax Specifies the maximum percentage of the resource that can be made available, when there is contention. Possible values range from 1 through 100 (the default is 100). A class can exceed its soft maximum for a given resource if

there is no contention on the resource.

Item Description

hardmax Specifies the maximum percentage of the resource that can be made available, even if there is no contention.

Possible values range from 1 through 100 (the default is 100). Specifying a value different from the default value of 100 for memory can result in some memory pages remaining unused, while some processes in the class use more.

max Specifies the maximum percentage of the resource that can be made available, even if there is no contention.

Possible values range from 1 through 100 (the default is 100). Specifying a value different from the default value of 100 for memory can result in some memory pages remaining unused, while some processes in the class use more.

character, except colons (:) and commas (,).

**Note:** The default values for a class can be read using the **lsclass -D** command and can be changed by manually editing the property files **classes**, **shares**, or **limits** to add a default stanza. For more information about these files, see the *Files Reference*.

#### Class description:

 Item
 Description

 description
 The class description text can be composed of any ASCII

Note: This command is not supported when executed within a workload partition.

| Item             | Description                                                                                                    |
|------------------|----------------------------------------------------------------------------------------------------|
| -A hardmax=Value | Sets the maximum amount of time a login session in the class can stay active. Value is specified as an integer, possibly appending the unit (s for seconds, m for minutes, h for hours, d for days, and w for weeks, default is seconds). As a user approaches this connection time limit, WLM will send a warning message to the session terminal. When the limit is reached, the user will be notified and the session leader will be sent the SIGTERM signal, and after a short grace period, the session will be terminated (SIGKILL). |
| -B hardmax=Value | Sets the total amount of disk I/Os allowed for each process in the class. Value is specified as an integer, possibly appending the unit (KB for kilobytes, MB for megabytes, TB for terabytes, PB for petabytes, and EB for exabytes, default is kilobytes). After a process has used this amount of disk I/Os, the process will be sent the <b>SIGTERM</b> signal, and after a grace period, it will be killed ( <b>SIGKILL</b> ).                                                                                                    |
| -C hardmax=Value | Sets the total amount of CPU time allowed for each process in the class. Value is specified as an integer, possibly appending the unit (s for seconds, m for minutes, h for hours, d for days, and w for weeks, default is seconds). After a process has used this amount of time, the process will be sent the SIGTERM signal, and after a grace period, it will be killed (SIGKILL).                                                                                                    |
| -d Config_Dir    | Use /etc/wlm/Config_Dir as an alternate directory for the properties files. When this flag is not used, mkclass uses the configuration files in the directory pointed to by /etc/wlm/current. If an empty string is passed as the configuration name (-d "") the new class is created only in the WLM in-core data structures and no configuration file is modified.                                                                                                    |
| -L hardmax=Value | Sets the total number of login sessions simultaneously available in the class. If a user tries to log onto the system and the login shell would end up in a class that has reached the total logins limit, the login operation will fail.                                                                                                    |
| -P hardmax=Value | Sets the maximum number of processes allowed in the class. If an operation would result in a new process entering the class when the class has this many processes in it, the operation will fail.                                                                                                    |
| -S SuperClass    | Specifies the name of the superclass when creating a subclass. There are two ways of creating the subclass <b>Sub</b> of superclass <b>Super</b> :                                                                                                    |
|                  | 1. Specify the full name of the subclass as <b>Super.Sub</b> for <i>Name</i> and not use <b>-S</b>                                                                                                    |
|                  | 2. Specify the -S flag to give the superclass name and use the short name for the subclass:                                                                                                    |
|                  | mkclass options -S Super Sub                                                                                                    |
| -T hardmax=Value | Sets the maximum number of threads allowed in the class. If an operation would result in a new thread entering the class when the class has this many processes in it, the operation will fail. The total thread limit must be at least as large as the total process limit for a class. If a class has a total thread limit but no total process limit specified, the total process limit will be set to the total thread limit.                                                                                                    |
| -v hardmax=Value | Specifies the virtual memory limit allowed per process in the specified class. The maximum amount of virtual memory allowed per process is (2^31)-1 for 32-bit kernels and (2^63)-1 for 64-bit kernels.                                                                                                    |

Item Description

-V hardmax=Value Specifies the virtual memory allowed for the specified class. The maximum amount of virtual memory

allowed per process is (2^31)-1 for 32-bit kernels and (2^63)-1 for 64-bit kernels.

### Security

Access control: Only the root user can create a superclass. Only root or authorized users whose user ID or group ID matches the user name or group name specified in the attributes **adminuser** and **admingroup** of a superclass can create a subclass of this superclass.

**Attention RBAC users and Trusted AIX users:** This command can perform privileged operations. Only privileged users can run privileged operations. For more information about authorizations and privileges, see Privileged Command Database in *Security*. For a list of privileges and the authorizations associated with this command, see the **Issecattr** command or the **getcmdattr** subcommand.

#### **Files**

Item Description

classes
 limits
 Contains the names and definitions of the classes.
 limits contains the resource limits enforced each class.
 shares
 Contains the resource shares attributed to each class.

### Related reference:

"Isclass Command" on page 372

#### Related information:

wlmcntrl command chclass command rmclass command

#### mkclient Command

### **Purpose**

Uncomments the entry in the /etc/rc.nfs file for the ypbind daemon and starts the ypbind daemon to configure a client.

#### **Syntax**

/usr/sbin/mkclient [ -I | -B | -N ] [ -S server]

### Description

The **mkclient** command uncomments the entry to the **/etc/rc.nfs** file to start the **ypbind** daemon to configure a client. The **mkclient** command starts the **ypbind** daemon by using the appropriate System Resource Controller (SRC) command.

You can use the System Management Interface Tool (SMIT) smit mkclient fast path to run this command.

#### Item Description

- Uncomments the entry for starting the ypbind daemon to the /etc/rc.nfs file. This entry causes the ypbind daemon to start -I during the next system restart.
- -B Uncomments the entry to the /etc/rc.nfs file and starts the ypbind daemon. This flag is the default.
- -N Causes the startsrc command to start the ypbind daemon. This flag does not affect the /etc/rc.nfs file.
- Specifies which NIS server to use instead of broadcasting for one. This option must be used when no NIS server exists on -S the networks directly connected to the client machine.

### **Examples**

To modify the /etc/rc.nfs file so that the ypbind daemon is started on the next system restart, enter: mkclient -I

#### **Files**

/var/yp/domainname directory /etc/rc.nfs

Description Contains the NIS maps for the NIS domain. Contains the startup script for the NFS and NIS daemons.

#### Related reference:

"mkmaster Command" on page 748

#### Related information:

ypbind command ypserv command

System Resource Controller

# mkcluster Command

# **Purpose**

To create a single-site cluster.

# **Syntax**

```
mkcluster -r reposdev [-S sitename { [ cle uuid=UUID,cle globid=id,cle prio=prio] } ] [-m node { [
cle ip=addr,cle uuid=UUID,cle globid=id ] }] [,...] [-d shareddisk [,...] ] [ -n clustername ] [-s
multi_cast_addr ] [-c capability [,...] ] [-v] [ -b backupdisk [,...] ]
```

# **Description**

The **mkcluster** command creates a cluster. A cluster is a collection of nodes and disks.

Each node that is added to the cluster must have common storage area network (SAN) storage devices that are zoned appropriately. The SAN storage devices are used for the cluster repository disk and for any clustered shared disks.

A multicast address is used for cluster communications between the nodes in the cluster. If any network considerations need to be reviewed before creating a cluster, consult your cluster systems administrator.

#### Item

-b backupdisk [,...]

-c capability [,...]

#### Description

Specifies a comma-separated list of SAN shared storage device such as hdisk5 and hdisk6. These disks are used as the backup for the central repository of the cluster. When the central repository is inaccessible, the disk from the list is used as a replacement. These devices must be accessible from all nodes in the site.

Specifies a comma-separated list of capabilities that the cluster requires upon creation. If no capabilities are specified, the mkcluster command allows for the possibility that some nodes have older AIX software that is not capable of supporting newer CAA capabilities. In that case, the cluster is created in such a way that it is compatible with nodes that run older AIX software. After the cluster is created, and it is determined that all nodes can support newer CAA capabilities, the cluster automatically allows those capabilities to be used. The -c flag merely allows the specified capabilities to be used without first determining that all nodes are able to support it. In some situations, it is necessary for newer CAA capabilities to be enabled immediately. For example, if one or more nodes do not have IPv4 connectivity to all of the other cluster nodes, then it is necessary to specify that IPv6 capability must be enabled during cluster creation, to allow those nodes that have only IPv6 connectivity to join the cluster. All nodes must be online and able to join the cluster, to determine that the cluster can support newer capabilities. If a cluster must be created while one or more of the nodes are powered off, then specifying that the capability is needed during cluster creation allows the capability to be used before all of the nodes are able to join the cluster. However, you must make sure that all of the nodes have an AIX software level that can support that capability. Otherwise, any nodes that have older AIX software that cannot support the capability are not allowed to join the cluster.

The -c flag supports the following capability keywords:

- ipv6: IPv6 connectivity is required because some nodes do not have IPv4 connectivity to the rest of the cluster, or IPv6 functionality is needed before all nodes are able to join the cluster.
- site: The cluster needs to allow one or more sites to be defined before all nodes are able to join the cluster.
- auto\_repos\_replace: The created cluster can process and maintain the backup repository disks. Specifies the type of communication mode that is used by CAA to transfer CAA heartbeats and other protocol messages.

If the unicast option is specified, CAA uses unicasting to transfer the protocol messages.

If the *multicast* option is specified, CAA uses multicasting to transfer the protocol messages.

If no option is specified, CAA uses the default multicast communication mode.

Specifies the name of the SAN shared storage device that is used as the central repository for the cluster configuration data, such as <code>hdisk10</code>. This device must be accessible from all gateway nodes in the site. It is required that this device is a minimum of 1 GB, and is backed up by a redundant and highly available SAN configuration.

Specifies the name of the local site. If not specified, a default site with the name LOCAL is created. Currently, a cluster can support only 2 sites. To create a second site, use the **chcluster** command.

The following site information can be specified:

- cle\_uuid: The site UUID, which is acknowledged as unique across the cluster. If not specified, the site UUID is automatically generated.
- cle\_globid: The short ID of site, which must be a unique unsigned number greater than zero. If not specified, the site short ID is automatically generated.

The following site attribute can be specified:

• cle prio: The priority of a site. A lower value indicates a higher priority.

The priority is used in the context of synchronizing the repository metadata.

If two sites split and the repository data becomes out of sync, then the data from the site with higher priority must be copied over to the site with lower priority.

-c unicast or multicast

-r reposdev

-S sitename

| Item                      | Description                                                                                                    |
|---------------------------|----------------------------------------------------------------------------------------------------|
| -m node[,]                | Lists the comma-separated host names or IP addresses for nodes that are members of the cluster. The local host must be included in the list. If the -m flag is not used, the local host is implied, causing a one-node local cluster to be created.                                                                                                    |
|                           | The following node information can be specified:                                                                                                    |
|                           | • cle_uuid: The node UUID, which is acknowledged as unique across the cluster. If not specified, the node UUID is automatically generated.                                                                                                    |
|                           | <ul> <li>cle_globid: The short ID of node, which must be a unique unsigned number greater than zero. If<br/>not specified, the node short ID is automatically generated.</li> </ul>                                                                                                    |
|                           | The following node attributes can be specified:                                                                                                    |
|                           | • cle_ip: The nodes gateway address (in case the cluster spans across multiple sites). Typically, this attribute is an address through which this node can be reached from an external node. This address can be specified in either IP version 4 or version 6 format.                                                                                                    |
| -d shareddisk[,]          | Specifies a comma-separated list of shared storage area network (SAN) devices, such as <i>hdisk12</i> , <i>hdisk34</i> , to be incorporated into the cluster configuration. Specified devices must not be open when the <b>mkcluster</b> command is run.                                                                                                    |
| -n clustername            | Sets the name of the cluster that is being created. If no name is specified when you run the <b>mkcluster</b> command, a default of <b>CL_hostname</b> is used, where <i>hostname</i> is the name of the local host. You can retrieve the name of the local host by running the <b>gethostname()</b> function.                                                                                                   |
| <b>-s</b> multi_cast_addr | Sets the multicast address of the cluster that is created. This address is used for internal communication within the cluster. Only a multicast address in IPv4 format is accepted. If an IPv6 multicast address is needed, it must be generated from the IPv4 address. If the -s flag is not specified when you first run the mkcluster command, the necessary multicast addresses are automatically generated. |
| -v                        | Specifies the verbose mode.                                                                                                    |

### **Examples**

1. To create a cluster of one node and use the default values, enter the following command: mkcluster -r hdisk

The output is a cluster that is name CL\_myhostname with a single node in the cluster. The multicast address is automatically generated and no shared disks are created for this cluster. The mkcluster -r hdisk1

repository is set up on *hdisk1* and this disk cannot be used by the node for any other purpose. The repository device is dedicated as the cluster repository disk.

2. To create a multinode cluster, enter the following command:

mkcluster -n mycluster -m nodeA,nodeB,nodeC

The output is a cluster of three nodes and uses the default values. The output also creates a cluster with the specified name and the multicast address is automatically created. Three disks are created as shared clustered disks for this cluster. The repository device is set up on *hdisk1*, and it cannot be used by any of the nodes for any other purpose. The repository device is now dedicated to being the cluster repository disk. A volume group of cvg is created for the cluster repository disk and these logical volumes are used exclusively by the clustering subsystem.

3. To create a cluster that is capable of IPv6 and sites, enter the following command:

mkcluster -n mycluster -m nodeA,nodeB,nodeC -r hdisk1 -c ipv6, site

This command creates a cluster of three nodes that are immediately capable of using IPv6 networks and having sites that are defined. The cluster is named *mycluster*, and the local site and multicast address are automatically created with default values. If any IPv6 networks are configured, they can be used for cluster communication. The repository device is set up on hdisk1, and it cannot be used by any of the nodes for any other purpose. The repository device is now dedicated to being a cluster repository disk.

4. To create a cluster with one site named *mysite*, enter the following command:

```
mkcluster -n mycluster -S mysite -m nodeA,nodeB,nodeC -r hdisk1 -d hdisk10,hdisk11,hdisk12
```

The output is a single-site cluster of three nodes that uses the default attribute values for all sites and all nodes. The cluster is named *mycluster*, and the local site is named *mysite*. The multicast address is automatically created. Three disks are created as shared clustered disks for the local site. The repository device is set up on *hdisk1*, and it cannot be used by any of the nodes for any other purpose. The repository device is now dedicated to being a cluster repository disk.

5. To create a cluster with one site named *mysite*, specifying site and node information, enter the following command:

```
\label{lem:mkcluster-n} \begin{tabular}{ll} mkcluster -n mycluster -S mysite{cle\_uuid=0551c722-92fe-11e1-97b0-1aae1ed14715, cle\_globid=5,cle\_prio=2} \\ -m nodeA,nodeB,nodeC{cle\_uuid=e4ad47bc-92fd-11e1-8486-1aae1ed14715} \\ -r hdisk1 -d hdisk10,hdisk11,hdisk12 \\ \end{tabular}
```

The output is a single-site cluster of three nodes. Nodes nodeA and nodeB have automatically generated UUIDs, while nodeC has a UUID of e4ad47bc-92fd-11e1-8486-1aae1ed14715. The cluster is named *mycluster*, and the local site is named *mysite* and has a UUID of 0551c722-92fe-11e1-97b0-1aae1ed14715, a short ID of 5, and a priority of 2. The multicast address is automatically created. Three disks are created as shared clustered disks for the local site. The repository device is set up on *hdisk1*, and it cannot be used by any of the nodes for any other purpose. The repository device is now dedicated to being a cluster repository disk.

6. To create a multinode unicast cluster with one site named *mycluster*, append **-c** *unicast* to the **mkcluster** command. The multicast cluster in example 2 can be made unicast by entering the following command:

```
mkcluster - r hdisk10 - m nodeA, nodeB, nodeC - n mycluster - r hdisk1 - d hdisk10, hdisk11, hdisk12 - c unicast
```

- 7. To create a cluster that uses backup disks that are added later, enter the following command: mkcluster -n mycluster -n nodeA,nodeB -r hdisk1 -c auto replace repost
- 8. To create a cluster and populate the backup repository disk list, enter the following command: mkcluster -n mycluster -n nodeA, nodeB -r hdisk1 -b hdisk5, hdisk6

# mkcomg Command

### **Purpose**

Creates a new communication group definition for a peer domain.

### **Syntax**

**mkcomg** [-s sensitivity] [-p period ] [-g grace ] [-t priority] [-x b | r | br ] [-N UseForNodeMembership ] [-e  $NIM\_path$ ] [-m  $NIM\_parameters$  ] [-M  $media\_type$  ] [-i {h | n}:interface1[:node1][,interface2[:node2]...] | -S {h | n}:"interface\_selection\\_string" [-6] [-h] [-TV] communication\\_group

# Description

The **mkcomg** command creates a new communication group definition for an online peer domain with the name specified by the *communication\_group* parameter. The communication group is used to define heartbeat rings for use by topology services and to define the tunables for each heartbeat ring. The communication group determines which devices are used for heartbeating in the peer domain. There can be more than one communication group in a peer domain.

The **mkcomg** command must be run on a node that is currently online in the peer domain where the communication group is to be defined. More than half of the nodes must be online to create a new communication group for the domain.

The **-e** and **-m** flags are used to set the network interface module (NIM) path and parameters. The NIM path is the path to the NIM that supports the adapter types used in the communication group. The NIM parameters are passed to NIM when it is started. If **-m** is not specified, the parameters predefined by topology services are used.

The communication group can be assigned to one or more interface resources. Use the **-i** flag to assign the communication group to a specific interface resource name. The interface resource can be limited to one on a particular node. An interface resource can also be specified using the **-S** flag and a selection string. This is used when specifying the interface resource name is not sufficient. The **-i** and **-S** flags cannot be used together. The **chcomg** command can also be used to assign a communication group to an interface resource.

### **Flags**

#### -s sensitivity

Specifies the heartbeat sensitivity. This is the number of missed heartbeats that constitute a failure. The sensitivity value is an integer greater than or equal to 2. The default value is 4.

#### **-p** period

Specifies the amount of time between heartbeats. The period is specified in seconds and is significant to milliseconds. It can be specified as an integer or as a floating-point number.

#### **-g** grace

Specifies the grace period that is used when heartbeats are no longer received. When a heartbeat is missed, an Internet Control Message Protocol (ICMP) echo packet is sent to the failed node. If the echo is returned, the grace period is initiated.

The grace period is specified in seconds and is significant to milliseconds. It can be specified as an integer, a floating-point number, or one of these values:

- **0** Specifies that the grace period is disabled.
- -1 | D Specifies that the topology services subsystem controls the grace period. This is the default.

#### -t priority

Specifies the priority. This value indicates the importance of this communication group with respect to others. It is used to order the heartbeat rings. The lower the number means the higher the priority. The highest priority is 1. The default value is 1 for IP networks and 255 for RS232 networks.

#### -x b | r | br

Excludes controls for heartbeat mechanisms. This flag indicates that one or more controls for heartbeat mechanisms should not be used even if the underlying media support it. The following features can be excluded:

- b Specifies that the broadcast feature should not be used even if the underlying media support it. If -x b is not specified, the broadcast feature will be used if the underlying media support it.
- r Specifies that the source routing feature should not be used even if the underlying media support it. If -x r is not specified, the source routing feature will be used if the underlying media support it.

To exclude more than one control, specify the feature characters consecutively: -x br.

#### **-N** *UseForNodeMembership*

Specifies whether group services will use the communication group in calculating node membership. Sets the **UseForNodeMembership** persistent resource attribute for the communication group resource. Valid values are:

Indicates that, regardless of the results of liveness checks run on NetworkInterface

resources that are members of this communication group, group services will not use those results in calculating whether the node owning the interfaces is online.

Indicates that group services will use the results of liveness checks run on the **NetworkInterface** resources in calculating the online state of their owning nodes.

#### -e NIM path

Specifies the network interface module (NIM) path name. This character string specifies the path name to the NIM that supports the adapter types in the communication group.

#### **-m** *NIM\_parameters*

Specifies the NIM start parameters. This character string is passed to the NIM when starting it.

#### -M media\_type

Specifies the type of interfaces that make up *communication\_group*. Valid values are:

- Indicates that *communication\_group* consists of interface resources other than IP or disk.
- Indicates that *communication\_group* consists of IPv4 or IPv6 interface resources. If the **-M** flag is not specified, this is the default.
- 2 Indicates that *communication\_group* consists of disk interface resources.

### -i {h | n}:interface1[:node1] [,interface2[:node2]...

Assigns *communication\_group* to one or more heartbeat or network interface resources and, optionally, to the nodes where these resources can be found. Specify **-i h** for heartbeat interface resources or **-i n** for network interface resources.

By default, the -i n flag adds network interface resources that have IPv4 addresses to *communication\_group*. If the -6 flag is specified, the -i n flag will add network interface resources that have IPv6 addresses to *communication\_group*.

If **-i** is specified, **-S** cannot be specified.

### -S {h | n}:"network\_selection\_string"

Assigns  $communication\_group$  to the heartbeat or network interface that is specified by  $interface\_selection\_string$ . Specify **-S h** for heartbeat interfaces or **-S n** for network interfaces.

By default, the **-S n** flag adds network interface resources that have IPv4 addresses to *communication\_group*. If the **-6** flag is specified, the **-S n** flag will add network interface resources that have IPv6 addresses to *communication\_group*.

If **-S** is specified, **-i** cannot be specified.

-6 Specifies that IPv6 addresses represented as resources on each interface have their communication group changed to the one specified. IPv4 addresses represented as resources on the interfaces would be unaffected.

By default (without **-6** specified), the inverse is true. Only IPv4 addresses represented as resources on the interface would have their communication group changed.

- **-h** Writes the command's usage statement to standard output.
- -T Writes the command's trace messages to standard error. For your software service organization's use only.
- **-V** Writes the command's verbose messages to standard output.

#### **Parameters**

#### communication\_group

Specifies the name of the new communication group that is to be created for the online peer domain. The name can contain any printable character.

### **Security**

The user of the **mkcomg** command needs write permission for the **IBM.CommunicationGroup** resource class. Write permission for the **IBM.NetworkInterface** resource class is required to set the communication group for a network interface resource. By default, **root** on any node in the peer domain has read and write access to these resource classes through the configuration resource manager.

#### **Exit Status**

- **0** The command ran successfully.
- 1 An error occurred with RMC.
- 2 An error occurred with a command-line interface script.
- 3 An incorrect flag was entered on the command line.
- 4 An incorrect parameter was entered on the command line.
- 5 An error occurred that was based on incorrect command-line input.

#### **Environment Variables**

### CT\_CONTACT

Determines the system where the session with the resource monitoring and control (RMC) daemon occurs. When CT\_CONTACT is set to a host name or IP address, the command contacts the RMC daemon on the specified host. If CT\_CONTACT is not set, the command contacts the RMC daemon on the local system where the command is being run. The target of the RMC daemon session and the management scope determine the resource classes or resources that are processed.

#### CT IP AUTHENT

When the CT\_IP\_AUTHENT environment variable exists, the RMC daemon uses IP-based network authentication to contact the RMC daemon on the system that is specified by the IP address to which the CT\_CONTACT environment variable is set. CT\_IP\_AUTHENT only has meaning if CT\_CONTACT is set to an IP address; it does not rely on the domain name system (DNS) service.

#### Restrictions

This command must be run on a node that is defined and online to the peer domain where the communication group is to be defined.

#### Implementation Specifics

This command is part of the Reliable Scalable Cluster Technology (RSCT) fileset for AIX.

### Standard Input

When the -f "-" or -F "-" flag is specified, this command reads one or more node names from standard input.

### **Standard Output**

When the **-h** flag is specified, this command's usage statement is written to standard output. All verbose messages are written to standard output.

#### Standard Error

All trace messages are written to standard error.

### **Examples**

- 1. To define the communication group ComGrp1 for the peer domain ApplDomain and nodeA is defined and online to ApplDomain, run this command on nodeA:
  - mkcomg ComGrp1
- 2. To define the communication group **ComGrp1** for the peer domain **ApplDomain**, using a sensitivity of 1 and period of 3, and **nodeA** is defined and online to **ApplDomain**, run this command on **nodeA**:

```
mkcomg -s 1 -p 3 ComGrp1
```

3. To define the communication group **ComGrp1** for the peer domain **ApplDomain**, not using broadcast, using a priority of 3, and **nodeA** is defined and online to **ApplDomain**, run this command on nodeA:

```
mkcomg -x b -t 3 ComGrp1
```

4. To define the communication group **ComGrp1** for the peer domain **ApplDomain**, not using broadcast, not using source routing, and **nodeA** is defined and online to **ApplDomain**, run the following command on **nodeA**:

```
mkcomg -x br ComGrp1
```

5. To define the communication group **ComGrp1** for the peer domain **ApplDomain**, using a NIM path of **/opt/rsct/bin/hats\_nim**, NIM parameters **-l** 5 to set the logging level, and **nodeA** is defined and online to **ApplDomain**, run this command on **nodeA**:

```
mkcomg -e /opt/rsct/bin/hats_nim -m "-l 5" ComGrp1
```

6. To define the communication group **ComGrp1** for **ApplDomain** and assign **ComGrp1** to the heartbeat interface resource named **hbi0** on **nodeC**, run this command on **nodeA**:

```
mkcomg -i h:hbi0:nodeC ComGrp1
```

7. To define the communication group ComGrp1 for the peer domain ApplDomain, assign ComGrp1 to the network interface resource named eth0 on nodeB, and nodeA is defined and online to ApplDomain, run this command on nodeA:

```
mkcomg -i n:eth0:nodeB ComGrp1
```

8. To define the communication group **ComGrp1** for **ApplDomain** and assign **ComGrp1** to the heartbeat interface resource that uses the subnet 9.345.67.812, run this command on **nodeA**:

```
mkcomg -S h: "Subnet == 9.345.67.812" ComGrp1
```

9. To define the communication group **ComGrp1** for the peer domain **ApplDomain**, assign **ComGrp1** to the network interface resource that uses the subnet 9.123.45.678, and **nodeA** is defined and online to **ApplDomain**, run this command on **nodeA**:

```
mkcomg -S n: "Subnet == 9.123.45.678" ComGrp1
```

10. To define the communication group **ComGrp1** for **ApplDomain**, using a period of 500 milliseconds, run this command on **nodeA**:

```
mkcomg -p 0.5 ComGrp1
```

#### Location

/opt/rsct/bin/mkcomg

### mkcondition Command

#### **Purpose**

Creates a new condition definition which can be monitored.

### **Syntax**

```
mkcondition -r resource_class -e "event_expression" [ -E "rearm_expression" ] [ -d "event_description" ] [ -D "rearm_description" ] [ -b interval[,max_events][,retention_period][,max_totalsize] ] [ -m 1 \mid m \mid p ] [ -n node_name1[,node_name2...]] [-p node_name] [ --qnotoggle | --qtoggle ] [ -s "selection_string" ] [ -S c | w | i ] [ -g 0 \mid 1 \mid 2 ] [-h] [-TV] condition
```

```
mkcondition -c existing_condition[:node_name] [-r resource_class] [ -e "event_expression" ] [ -E "rearm_expression" ] [ -d "event_description" ] [ -D "rearm_description" ] [ -b interval[,max_events][,retention_period][,max_totalsize] ] [ -m l | m | p ] [ -n node_name1[,node_name2...]] [-p node_name] [ --qnotoggle | --qtoggle ] [ -s "selection_string" ] [ -S c | w | i ] [ -g 0 | 1 | 2 ] [-h] [-TV] condition
```

### **Description**

The **mkcondition** command creates a new condition with the name specified by the condition parameter. The condition is used to monitor a resource for the occurrence of the condition (or event). Use the **mkresponse** command to define one or more responses to an event. You can then link the conditions to the responses using the **mkcondresp** command, or you can use the **startcondresp** command to link the responses and start monitoring.

Using the **-b** flag, multiple events can be batched or grouped together and passed to a response. The grouping of events is by the time span in which they occur. In addition, the grouping can be done such that a specified maximum number of events are grouped within the time span. A response that handles batched events must be defined as supporting batched events.

In a cluster environment, use the **-p** flag to specify the node in the domain that is to contain the condition definition. If you are using **mkcondition** on the management server and you want the condition to be defined on the management server, do *not* specify the **-p** flag. If the **-p** flag is not specified, the condition is defined on the local node. If the node where the condition will be defined is:

- in a cluster of nodes, the condition can monitor resources on more than one node. Use the **-n** flag to specify the nodes on which the condition will be monitored.
- the management server in a management domain, a management scope (-m) of local (l) or management domain (m) can be specified to indicate how the condition applies. The selection string will be evaluated using the entire management domain when management scope is set to the management domain and the node is the management server.
- a managed node in a management domain, only a management scope (-m) of local (l) can be used.
- in a peer domain, a management scope (-m) of peer domain (p) or local (l) can be used to indicate how the condition and the selection string apply.
- in both a management domain and a peer domain, a management scope (-m) of management domain (m), peer domain (p), or local (l) can be used to indicate how the condition and its selection string apply.

To lock a condition so it cannot be modified or removed, use the chcondition command (with its -L flag).

If Cluster Systems Management (CSM) is installed on your system, you can use CSM defined node groups as node name values to refer to more than one node. For information about working with CSM node groups and using the CSM **nodegrp** command, see the *CSM: Administration Guide* and the *CSM: Command and Technical Reference*.

### **Flags**

-b interval[,max\_events][,retention\_period][,max\_totalsize]

Specifies one or more batching-related attributes. Use commas to separate the attribute values. Do not insert any spaces between the values or the commas.

*interval* specifies that the events are to be batched together for the indicated interval. Batching continues until no events are generated for an interval. Use an interval of 0 to turn batching off.

max\_events specifies that the events are to be batched together until the max\_events number of events are generated. The interval restarts if the max\_events number of events is reached before the interval expires.

*retention\_period* specifies the retention period in hours. The batched event file is saved for the time specified as the retention period. Once this time is reached, the file is automatically deleted.

*max\_totalsize* specifies the total size for the batched event file in megabytes (MB). The batched event file is saved until this size is reached, Once the size is reached, the file is automatically deleted.

max\_events, retention\_period, and max\_totalsize cannot be specified unless interval is greater than 0.

When interval is greater than 0 and max\_events is 0, no maximum number of events is used.

If *retention\_period* and *max\_totalsize* are both specified, the batched event file is saved until the specified time or size is reached, whichever occurs first.

If you want to change one, two, or three attribute values, you must specify a valid value or an empty field for any attributes that precede the value you want to change. You do not have to specify any values for attributes that follow the value you want to change. For example, if you only need to change the retention period, you need to specify values for interval and *max\_events* as well. You can provide an empty field if an attribute does not need to be changed. To change the retention period to 36 hours without changing the values of interval and *max\_events*, enter: mkcondition -c existing condition -b ,,36

#### -c existing\_condition[:node\_name]

Copies an existing condition. The existing condition is defined on *node\_name*. If *node\_name* is not specified, the local node is used. *node\_name* is a node within the scope determined by the CT\_MANAGEMENT\_SCOPE environment variable. If any other flags are specified, update the new condition as indicated by the flags. Links with responses are not copied.

#### -d "event\_description"

Describes the event expression.

#### **-D** "rearm\_description"

Describes the rearm expression.

#### -e "event\_expression"

Specifies an *event expression*, which determines when an event occurs. An event expression consists of a dynamic attribute or a persistent attribute of *resource\_class*, a mathematical comparison symbol ( or <, for example), and a constant. When this expression evaluates to TRUE, an event is generated.

#### -E "rearm\_expression"

Specifies a rearm expression. After <code>event\_expression</code> has evaluated to True and an event is generated, the rearm expression determines when monitoring for the event expression will begin again. Typically, the rearm expression prevents multiple events from being generated for the same event evaluation. The rearm expression consists of dynamic attributes or persistent attributes of <code>resource\_class</code>, mathematical comparison symbols (> or <, for example), logical operators (| | or &&), constants, and an optional qualifier.

### --g 0 | 1 | 2

Specifies granularity levels that control audit logging for the condition. The levels of granularity are:

- 0 Enables audit logging. ERRM writes all activities to the audit log. This is the default.
- 1 Enables error logging only. ERRM writes only in case of errors to the audit log.
- 2 Disables audit logging. ERRM does not write any records to the audit log.

### -m 1 | m | p

Specifies the management scope to which the condition applies. The management scope determines how the condition is registered and how the selection string is evaluated. The scope can be different from the current configuration, but monitoring cannot be started until an appropriate scope is selected. The valid values are:

- Specifies *local* scope. This is the default. The condition applies only to the local node (the node where the condition is defined; see the **-p** flag). Only the local node is used in evaluating the selection string.
- m Specifies *management domain* scope. The condition applies to the management domain in which the node where the condition is defined belongs (see the **-p** flag). All nodes in the management domain are used in evaluating the selection string. The node where the condition is defined must be the management server in order to use management domain scope.
- p Specifies *peer domain* scope. The condition applies to the peer domain in which the node where the condition is defined belongs (see the **-p** flag). All nodes in the peer domain are used in evaluating the selection string.

#### -n node\_name1[,node\_name2...]

Specifies the host name for a node (or a list of host names separated by commas for multiple nodes) where this condition will be monitored. Node group names can also be specified, which are expanded into a list of node names.

You must specify the **-m** flag with a value of **m** or **p** if you want to use the **-n** flag. This way, you can monitor conditions on specific nodes instead of the entire domain.

The host name does not have to be online in the current configuration, but once the condition is monitored, the condition will be in error if the node does not exist. The condition will remain in error until the node is valid.

#### -p node\_name

Specifies the name of the node where the condition is defined. This is used in a cluster environment and the node name is the name by which the node is known in the domain. The default *node\_name* is the local node on which the command runs. *node\_name* is a node within the scope determined by the CT\_MANAGEMENT\_SCOPE environment variable.

If you are using **mkcondition** on the management server and you want the condition to be defined on the management server, do *not* specify the **-p** flag.

#### --qnotoggle

Specifies that monitoring does not toggle between the event expression and the rearm expression, but instead the event expression is always evaluated.

#### --qtoggle

Specifies that monitoring toggles between the event expression and the rearm expression.

#### -r resource\_class

Specifies the resource class to be monitored by this condition. You can display the resource class names using the **lsrsrcdef** command.

#### -s "selection string"

Specifies a selection string that is applied to all of the <code>resource\_class</code> attributes to determine which resources should be monitored by the <code>event\_expression</code>. The default is to monitor all resources within the <code>resource\_class</code>. The resources used to evaluate the selection string is determined by the management scope (the <code>-m</code> flag). The selection string must be enclosed within double or single quotation marks. For information on how to specify selection strings, see the <code>RSCT</code>: <code>Administration Guide</code> .

#### -S c | w | i

Specifies the severity of the event:

- **c** Critical
- w Warning
- i Informational (the default)
- **-h** Writes the command's usage statement to standard output.
- -T Writes the command's trace messages to standard error. For your software service organization's use only.
- **-V** Writes the command's verbose messages to standard output.

#### **Parameters**

condition

The *condition* name is a character string that identifies the condition. If the name contains spaces, it must be enclosed in quotation marks. A name cannot consist of all spaces, be null, or contain embedded double quotation marks.

### Security

The user needs write permission for the **IBM.Condition** resource class to run **mkcondition**. Permissions are specified in the access control list (ACL) file on the contacted system. See the *RSCT: Administration Guide* for details on the ACL file and how to modify it.

#### **Exit Status**

- **0** The command ran successfully.
- 1 An error occurred with RMC.
- 2 An error occurred with a command-line interface script.
- 3 An incorrect flag was entered on the command line.
- 4 An incorrect parameter was entered on the command line.
- 5 An error occurred that was based on incorrect command-line input.

### **Environment Variables**

### CT\_CONTACT

Determines the system where the session with the resource monitoring and control (RMC) daemon occurs. When CT\_CONTACT is set to a host name or IP address, the command contacts the RMC daemon on the specified host. If CT\_CONTACT is not set, the command contacts the RMC daemon on the local system where the command is being run. The target of the RMC daemon session and the management scope determine the resource classes or resources that are processed.

#### CT\_IP\_AUTHENT

When the CT\_IP\_AUTHENT environment variable exists, the RMC daemon uses IP-based network authentication to contact the RMC daemon on the system that is specified by the IP address to which the CT\_CONTACT environment variable is set. CT\_IP\_AUTHENT only has meaning if CT\_CONTACT is set to an IP address; it does not rely on the domain name system (DNS) service.

#### CT\_MANAGEMENT\_SCOPE

Determines the management scope that is used for the session with the RMC daemon in processing the resources of the event-response resource manager (ERRM). The management scope determines the set of possible target nodes where the resources can be processed. The valid values are:

**0** Specifies *local* scope.

- 1 Specifies *local* scope.
- 2 Specifies *peer domain* scope.
- 3 Specifies management domain scope.

If this environment variable is *not* set, *local* scope is used.

### **Implementation Specifics**

This command is part of the Reliable Scalable Cluster Technology (RSCT) fileset for AIX.

### **Standard Output**

When the **-h** flag is specified, this command's usage statement is written to standard output. All verbose messages are written to standard output.

### Standard Error

All trace messages are written to standard error.

### **Examples**

These examples apply to standalone systems:

1. To define a condition with the name "FileSystem space used" to check for percentage of space used greater than 90% and to rearm when the percentage is back down below 85%, enter:

```
mkcondition -r IBM.FileSystem \
-e "PercentTotUsed > 90" -E "PercentTotUsed < 85" \
"FileSystem space used"</pre>
```

2. To define a condition with the name "tmp space used" to check for percentage of space used greater than 90% for /tmp and to rearm when the percentage is back down below 85%, including comments, enter:

```
mkcondition -r IBM.FileSystem \ -e "PercentTotUsed > 90" -E "PercentTotUsed < 85" \ -d "Generate event when tmp > 90% full" \ -D "Restart monitoring tmp again after back down < 85% full"\ -s 'Name=="/tmp"' "tmp space used"
```

3. To define a condition with the name "Space used" as a copy of "FileSystem space used", enter:

```
mkcondition -c "FileSystem space used" "Space used"
```

4. To define a condition with the name "var space used" as a copy of "tmp space used", but change the selection to /var, enter:

```
mkcondition -c "tmp space used" -s 'Name=="/var"' \
"var space used"
```

5. To define a condition with the name "vmstat is running" to monitor when user **joe** is running the **vmstat** program in a 64-bit environment, enter:

```
mkcondition -r "IBM.Program" \
-e "Processes.CurPidCount > 0" -E "Processes.CurPidCount <= 0" \
-d "Generate event when user starts vmstat" \
-D "Restart monitoring when vmstat is terminated" \
-s ProgramName == \"vmstat64\" && Filter==\"ruser==\\\"joe\\\"\"" \
-S "i" -m "l" "vmstat is running"</pre>
```

To define a condition with the name "myscript terminated" to monitor when a script has ended, enter:

```
mkcondition -r "IBM.Program" \
-e "Processes.CurPidCount <= 0" -E "Processes.CurPidCount > 0" \
-d "Generate event when myscript is down" \
-D "Rearm the event when myscript is running" \
-s ProgramName == \"ksh\" && Filter == 'args[1] == \"/home/joe/myscript\"'" \
-m "l" "myscript terminated"
```

In this example, args represents the array of argument strings that was passed to main. Because this is an array, args[1] references the first argument after the program name. Use the ps -el command to determine the **ProgramName**. See the **Isrsrcdef** command for more information.

7. To batch together a maximum of 20 events at a time that come from a sensor named **DBInit** in 60-second intervals, enter:

```
mkcondition -r "IBM.Sensor" \
-e "Int32 < 0" -E "Int32 > 0" -b 60,20 \setminus
-s "Name == \"DBInit\"" "DBInit Sensor"
```

8. To define a condition with the name tmp space used to check for percentage of space used greater than 90% for /tmp for at least seven out of the last 10 observations, including comments, enter:

```
mkcondition -r IBM.FileSystem \
-e "PercentTotUsed > 90 __QUAL_COUNT(7,10)" \
-d "Generate event when \overline{tmp} > \overline{90}\% full for 7 out of 10 last
\observations" \ -s 'Name=="/tmp"' "tmp space used"
```

9. To define a condition with the name adapter stability to check for adapter status that has changed four times within one minute, including comments, enter:

```
mkcondition -r IBM.NetworkInterface \
-e "OpState != OpState@P __QUAL_RATE(4,60)" \
-d "Generate event when OpState is changed 4 times within 1 minute" \
"adapter stability"
```

10. To define a condition for a batched event called tmp space used to check the percentage of space used by /tmp that is greater then 90%, with a batch interval of 5 and a batch event file retention period of 72 hours, enter:

```
mkcondition -r IBM.FileSystem -e "PercentTotUsed > 90" -b 5,,72 "tmp space used"
```

11. To define a condition called tmp space used to check that percentage of space used by /tmp that is greater then 90%, with audit logging enabled only in case of errors, enter:

```
mkcondition -r IBM.FileSystem -e "PercentTotUsed > 90" -g 1 "tmp space used"
```

These examples apply to management domains:

1. To define a condition with the name "FileSystem space used" to check for percentage of space used greater than 90%, to rearm when the percentage is back down below 85%, and to monitor all nodes in the domain, run this command on the management server:

```
mkcondition -r IBM.FileSystem -e "PercentTotUsed > 90" \
-E "PercentTotUsed < 85" -m d "FileSystem space used"
```

2. To define a condition with the name "FileSystem space used" to check for percentage of space used greater than 90%, to rearm when the percentage is back down below 85%, and to monitor nodes **nodeA** and **nodeB** in the domain, run this command on the management server:

```
mkcondition -r IBM.FileSystem -e "PercentTotUsed > 90" \
-E "PercentTotUsed < 85" -n nodeA,nodeB -m p \
"FileSystem space used"
```

3. To define a condition with the name "nodeB FileSystem space used" on **nodeB** to check for percentage of space used greater than 90%, to rearm when the percentage is back down below 85%, and to monitor the condition with local scope, run this command on the management server:

```
mkcondition -r IBM.FileSystem -e "PercentTotUsed > 90" \
-E "PercentTotUsed < 85" -m l -p nodeB \
"nodeB FileSystem space used"
```

4. To define a condition with the name "local FileSystem space used" to check for percentage of space used greater than 90%, to rearm when the percentage is back down below 85%, and to monitor the local node, run this command on a managed node:

```
mkcondition -r IBM.FileSystem -e "PercentTotUsed > 90" \
-E "PercentTotUsed < 85" -m 1 "local FileSystem space used"
```

These examples apply to peer domains:

1. To define a condition on nodeA with the name "FileSystem space used" to check for percentage of space used greater than 90%, to rearm when the percentage is back down below 85%, and to monitor all nodes in the domain, run this command:

```
mkcondition -r IBM.FileSystem -e "PercentTotUsed > 90" \
-E "PercentTotUsed < 85" -m p -p nodeA "FileSystem space used"
```

2. To define a condition on nodeC with the name "FileSystem space used" to check for percentage of space used greater than 90%, to rearm when the percentage is back down below 85%, and to monitor nodes **nodeA** and **nodeB** in the domain, run this command:

```
mkcondition -r IBM.FileSystem -e "PercentTotUsed > 90" \
-E "PercentTotUsed < 85" -n nodeA,nodeB -m p -p nodeC \
"FileSystem space used"
```

3. To define a condition with the name "local FileSystem space used" on nodeB to check for percentage of space used greater than 90%, to rearm when the percentage is back down below 85%, and to monitor the local node only, run this command:

```
mkcondition -r IBM.FileSystem -e "PercentTotUsed > 90" \
-E "PercentTotUsed < 85" -m 1 -p nodeB "local FileSystem space used"
```

#### Location

/opt/rsct/bin/mkcondition

# mkcondresp Command

### **Purpose**

Creates a link between a condition and one or more responses.

### **Syntax**

**mkcondresp** [-h] [-TV] condition[:node name] response1 [response2...]

### Description

The **mkcondresp** command creates a link between a condition and one or more responses. A link between a condition and a response is called a *condition/response association*. This command creates one or more condition/response associations; it does not start monitoring. In a cluster environment, the condition and the response must be defined on the same node. You can start monitoring for this condition and its linked responses later using the **startcondresp** command.

To lock a condition/response association, use the **-L** flag of the **rmcondresp**, **startcondresp**, or **stopcondresp** command.

- -h Writes the command's usage statement to standard output.
- -T Writes the command's trace messages to standard error. For your software service organization's use only.
- -V Writes the command's verbose messages to standard output.

#### **Parameters**

#### condition

Specifies the name of the condition to be linked to the response. The condition is always specified first.

#### node name

Specifies the node in the domain where the condition is defined. If *node\_name* is not specified, the local node is used. *node\_name* is a node within the scope determined by the CT\_MANAGEMENT\_SCOPE environment variable.

### response1 [response2...]

Specifies one or more response names. All responses are linked to condition.

### Security

The user needs write permission for the **IBM.Association** resource class to run **mkcondresp**. Permissions are specified in the access control list (ACL) file on the contacted system. See the *RSCT: Administration Guide* for details on the ACL file and how to modify it.

#### **Exit Status**

- **0** The command ran successfully.
- 1 An error occurred with RMC.
- 2 An error occurred with a command-line interface script.
- 3 An incorrect flag was entered on the command line.
- 4 An incorrect parameter was entered on the command line.
- 5 An error occurred that was based on incorrect command-line input.

#### **Environment Variables**

#### CT\_CONTACT

Determines the system where the session with the resource monitoring and control (RMC) daemon occurs. When CT\_CONTACT is set to a host name or IP address, the command contacts the RMC daemon on the specified host. If CT\_CONTACT is not set, the command contacts the RMC daemon on the local system where the command is being run. The target of the RMC daemon session and the management scope determine the resource classes or resources that are processed.

#### CT IP AUTHENT

When the CT\_IP\_AUTHENT environment variable exists, the RMC daemon uses IP-based network authentication to contact the RMC daemon on the system that is specified by the IP address to which the CT\_CONTACT environment variable is set. CT\_IP\_AUTHENT only has meaning if CT\_CONTACT is set to an IP address; it does not rely on the domain name system (DNS) service.

### CT\_MANAGEMENT\_SCOPE

Determines the management scope that is used for the session with the RMC daemon in processing the resources of the event-response resource manager (ERRM). The management scope determines the set of possible target nodes where the resources can be processed. The valid values are:

- **0** Specifies *local* scope.
- 1 Specifies *local* scope.
- 2 Specifies *peer domain* scope.
- 3 Specifies management domain scope.

If this environment variable is *not* set, *local* scope is used.

# Implementation Specifics

This command is part of the Reliable Scalable Cluster Technology (RSCT) fileset for AIX.

### **Standard Output**

When the **-h** flag is specified, this command's usage statement is written to standard output. All verbose messages are written to standard output.

### Standard Error

All trace messages are written to standard error.

### **Examples**

These examples apply to standalone systems:

- 1. To link the condition "FileSystem space used" to the response "Broadcast event on-shift", run this command:
  - mkcondresp "FileSystem space used" "Broadcast event on-shift"
- 2. To link the condition "FileSystem space used" to the responses "Broadcast event on-shift" and "E-mail root anytime", run this command:

```
mkcondresp "FileSystem space used" "Broadcast event on-shift" "E-mail root anytime"
```

These examples apply to management domains:

- 1. To link the condition "FileSystem space used" on the management server to the response "Broadcast event on-shift" (also on the management server), run this command on the management server:

  mkcondresp "FileSystem space used" "Broadcast event on-shift"
- 2. To link the condition "FileSystem space used" on the management server to the response "Broadcastevent on-shift", run this command on one of the nodes in the domain: mkcondresp "FileSystem space used":nodeA "Broadcast event on-shift"

This example applies to peer domains:

1. To link the condition "FileSystem space used" on node nodeA to the response "Broadcastevent on-shift" (also on nodeA), run this command on one of the nodes in the domain:

```
mkcondresp "FileSystem space used":nodeA "Broadcast event on-shift"
```

#### Location

/opt/rsct/bin/mkcondresp

#### mkcosi Command

### **Purpose**

Makes a Common Operating System Image (COSI) for use with thin servers.

### **Syntax**

mkcosi -s Source [-1 Location] [-S Server] [-v] COSI

### **Description**

The **mkcosi** command creates a Common Operating System Image (COSI). A COSI is a repository that contains all the necessary software to bring a thin server up to a functional state. The **mkcosi** command takes a source (-**s** *Source*) containing installable images and attempts to install those software images into a specific location (-**l** *Location*). If the -**S** *Server* is specified, the COSI image is stored on that particular server. The result is an OS image that can be used by thin servers as its boot image and operating system.

This command is dependent upon the **bos.sysmgt.nim.master** fileset being present on the system. When this command is executed for the first time, the machine executing the command is configured as a NIM master. The **mkcosi** command uses the **nim\_master\_setup** command to configure the machine as a NIM master. The **-S** parameter must point to a machine that is managed by the caller of the **mkcosi** command.

### **Flags**

| Item      | Description                                                                                                    |
|-----------|----------------------------------------------------------------------------------------------------|
| -1        | Specifies the full path name to a location for storing the COSI.                                                                                                    |
| -S Server | Specifies the name of the machine where the COSI image resides.                                                                                                    |
| -s Source | Specifies the source of installable images to be used in creating the COSI. The source can be an <b>lpp_source</b> , a device with installable media, a directory to installable images, or a remote |
|           | location to installable images.                                                                                                    |
| -v        | Enables verbose debug output when the <b>mkcosi</b> command runs.                                                                                                    |

### **Exit Status**

| Item | Description                         |
|------|-------------------------------------|
| 0    | The command completed successfully. |
| >0   | An error occurred.                  |

### Security

Access Control: You must have root authority to run the **mkcosi** command.

### **Examples**

1. To define a COSI named cosi1 from a CD-ROM cd0, and to store it at the location /export/cosi1, enter the following command:

```
mkcosi -s cd0 -l /export/cosi1 cosi1
```

#### Location

/usr/sbin/mkcosi

#### **Files**

| Item         | Description                     |
|--------------|---------------------------------|
| /etc/niminfo | Contains variables used by NIM. |

### Related information:

cpcosi command nim command nimconfig command rmcosi command

### mkdev Command

### **Purpose**

Adds a device to the system.

# **Syntax**

mkdev { -c Class -s Subclass -t Type } [ -l Name ] [ -a Attribute=Value ] ... [ -d | -S | -R ] [ -f File ] [ -h ] [ -p ParentName ] [ -q ] [ -w ConnectionLocation ]

mkdev -1 Name [ -h ] [ -q ] [ -S ]

### **Description**

**Attention:** To protect the Configuration Database, the **mkdev** command is not interruptible. Stopping this command before it is complete could result in a corrupted database.

The **mkdev** command performs the following:

- Defines and makes available a device with the given device class (-c Class flag), type (-t Type flag), subclass (-s Subclass flag), connection location (-w ConnectionLocation flag), and the device logical name of the parent (-p ParentName flag)
- Makes available the previously defined device specified by the given device logical name (-1 Name flag).

You can use any combination of the -c, -s, and -t flags you need to uniquely identify the predefined device.

If you specify the **-d** flag, the **mkdev** command only defines the device. If you specify the **-S** flag, the **mkdev** command brings the device to the Stopped state, if this state is supported, and does not make the device available. If you do not specify either the **-d** flag or the **-S** flag, the **mkdev** command makes the device available.

If you specify the **-R** flag, the **mkdev** command configures any previously-defined parents of the specified device that are not already configured. The **-R** flag is not compatible with the **-d** and **-S** flags.

By using the -1 flag with the -c, -s, and -t flags, you can specify the name of the device. If you do not use the -1 flag, a name will be automatically generated and assigned. Not all devices support user-supplied names.

**Note:** Queue device names must begin with an alphabetic character.

When using the **mkdev** command, you can supply the flags either on the command line or in the specified **-f** *File* flag.

You can use the System Management Interface Tool (SMIT) smit mkdev fast path to run this command.

Item Description

-a Attribute=Value Specifies the device attribute-value pairs to be used instead of the defaults. The

Attribute=Value variable can be used to specify one attribute value pair or multiple attribute value pairs for one -a flag. Multiple attribute-value pairs must be enclosed in quotation marks with a blank space between the pairs. For example, entering -a Attribute=Value lists one attribute value pair per flag, while entering -a

'Attribute1=Value1 Attribute2=Value2' lists more than one attribute value pair. This flag cannot be used with the -l flag unless the -c, -s, and -t flags are also used.

Specifies the device class.

-d Defines the device in the Customized Devices object class. If you specify the -d flag,

the mkdev command does not make the device available. This flag cannot be used

with the -S flag.

**-f** File Reads the necessary flags from the File parameter.

**-h** Displays the command usage message.

-1 Name Specifies the predefined device, indicated by the Name variable, in the Customized

Devices object class when not used with the **-c**, **-s**, and **-t** flags. The **-a**, **-p**, and **-w** flags cannot be used in this case. Queue device names must begin with an

alphabetic character.

-p ParentName Specifies the device name, indicated by the ParentName variable, that you want

assigned to the device when it is used with the **-c**, **-s**, and **-t** flags. Not all devices support this feature. This flag cannot be used with the **-l** flag unless the **-c**, **-s**, and **-t** 

flags are also used.

-q Suppresses the command output messages from standard output and standard error.

Configures any parents of the device that are not already configured. This flag

cannot be used with the -d and -S flags.

-S Prevents the device from being set to the Available state. This flag is only

meaningful for those devices that support the Stopped state. This flag cannot be

used with the -d flag.

-s Subclass
 -t Type
 Specifies the subclass, indicated by the Subclass variable, of the device.
 Specifies the device type from the Predefined Devices object class.

-w ConnectionLocation Specifies the connection location, indicated by the ConnectionLocation variable, on the

parent. This flag cannot be used with the **-l** flag unless the **-c**, **-s**, and **-t** flags are also

used.

#### **Exit Status**

-c Class

-R

This command returns the following exit values:

Item Description

0 Successful completion.>0 An error occurred.

### Security

Privilege Control: Only the root user and members of the system group should have execute (x) access to this command.

**Attention RBAC users and Trusted AIX users:** This command can perform privileged operations. Only privileged users can run privileged operations. For more information about authorizations and privileges, see Privileged Command Database in *Security*. For a list of privileges and the authorizations associated with this command, see the **Issecattr** command or the **getcmdattr** subcommand.

Auditing Events:

**Event** Information

DEV\_Create Method name, parameters

DEV\_ConfigureErrorsDEV\_StartDevice nameDEV\_ChangeParameters

### **Examples**

1. To define (but not configure) a 4.0 GB 4mm Tape Drive connected to the scsi0 SCSI adapter and using SCSI ID 5 and LUN of 0, type the following:

```
mkdev -d -c tape -t4mm2gb -s scsi -p scsi0 -w 5,0
```

The system displays a message similar to the following:

rmt4 defined

2. To make the predefined rmt0 tape device available to use, type the following:

mkdev -1 rmt0

The system displays a message similar to the following:

rmt0 available

3. To define and configure an RS-232 tty device connected to port 0 on the IBM 8-Port EIA-232/RS-422A (PCI) Adapter with the speed attribute set to 19200, and other attributes set from the foo file, type the following:

```
mkdev -t tty -s rs232 -p sa3 -w 0 -a speed=19200 -f foo
```

The system displays a message similar to the following: tty0 available

#### **Files**

Item Description

/usr/sbin/mkdev Contains the mkdev command.

#### Related reference:

"Isattr Command" on page 354

"Isconn Command" on page 390

"Isdev Command" on page 396

"Isparent Command" on page 472

### mkdir Command

### **Purpose**

Creates one or more new directories.

### **Syntax**

mkdir [-e] [ -m Mode ] [ -p ] Directory ...

### **Description**

The mkdir command creates one or more new directories specified by the Directory parameter. Each new directory contains the standard entries. (dot) and .. (dot-dot). You can specify the permissions for the new directories with the -m Mode flag. You can use the umask subroutine to set the default mode for the mkdir command.

The owner-ID and group-ID of the new directories are set to the process's effective user-ID and group-ID, respectively. The setgid bit setting is inherited from the parent directory. To change the setgid bit, you can either specify the -m Mode flag or issue the chmod command after the creation of the directory.

**Note:** To make a new directory you must have write permission in the parent directory.

### **Flags**

| Item    | Description                                                                                                    |
|---------|----------------------------------------------------------------------------------------------------|
| -e      | Creates directories with encryption inheritance.                                                                                                    |
| -m Mode | Sets the permission bits for the newly-created directories to the value specified by the <i>Mode</i> variable. The <i>Mode</i> variable takes the same values as the <i>Mode</i> parameter for the <b>chmod</b> command, either in symbolic or numeric form.                                                                                                    |
|         | When you specify the <b>-m</b> flag using symbolic format, the op characters + (plus) and - (minus) are interpreted relative to the assumed permission setting a=rwx. The + adds permissions to the default mode, and the - deletes permissions from the default mode. Refer to the <b>chmod</b> command for a complete description of permission bits and formats. |
| -p      | Creates missing intermediate path name directories. If the $-p$ flag is not specified, the parent directory of each-newly created directory must already exist.                                                                                                    |
|         | Intermediate directories are created through the automatic invocation of the following <b>mkdir</b> commands:                                                                                                    |
|         | mkdir -p -m \$(umask -S),u+wx \$(dirname Directory) && mkdir [-m Mode] Directory                                                                                                    |
|         | where the $[-m Mode]$ represents any option supplied with your original invocation of the $mkdir$ command.                                                                                                    |
|         | The <b>mkdir</b> command ignores any <i>Directory</i> parameter that names an existing directory. No error is issued.                                                                                                    |

#### **Exit Status**

This command returns the following exit values:

| Item | Description                                                                                                    |
|------|----------------------------------------------------------------------------------------------------|
| 0    | All the specified directories were created successfully, or the -p option was specified and all the specified directories |
|      | now exist.                                                                                                    |
| >0   | An error occurred.                                                                                                    |

# Security

Attention RBAC users and Trusted AIX users: This command can perform privileged operations. Only privileged users can run privileged operations. For more information about authorizations and privileges, see Privileged Command Database in Security. For a list of privileges and the authorizations associated with this command, see the **lssecattr** command or the **getcmdattr** subcommand.

### **Examples**

1. To create a new directory called Test in the current working directory, enter: mkdir Test

The Test directory is created with default permissions.

2. To create a new directory called Test with rwxr-xr-x permissions in the previously created /home/demo/sub1 directory, enter:

mkdir -m 755 /home/demo/sub1/Test

3. To create a new directory called Test with default permissions in the /home/demo/sub2 directory, enter: mkdir -p /home/demo/sub2/Test

The -p flag creates the /home, /home/demo, and /home/demo/sub2 directories if they do not already exist.

#### **Files**

Item Description

/usr/bin/mkdir Contains the mkdir command.

#### Related information:

chmod command

mkdir command

umask command

File and directory access modes

### mkdirhier Command

### **Purpose**

Creates a hierarchy of directories or a single directory.

### **Syntax**

mkdirhier Directory ...

### **Description**

The **mkdirhier** command creates the specified directories. Unlike the **mkdir** command, if any of the parent directories of the specified directory do not exist, the **mkdirhier** command creates those directories as well as the specified directory.

### Example

To create a directory named **foo2** or to create a hierarchy of directories named **foo, foo1**, and **foo2**, enter: mkdirhier ~/foo/foo1/foo2

If **foo** and **foo1** already exist then the command creates **foo2**. However, if none of them exist then the command creates all three new directories.

#### Related reference:

"mkdir Command" on page 703

### mkdom Command

### **Purpose**

Creates a new domain.

# **Syntax**

**mkdom** [ -R load\_module ] [Attribute = Value ...] Name

# **Description**

The **mkdom** command creates a new domain in the domain database. The domain attributes can be set during the domain creation phase by using the *Attribute* = *Value* parameter.

When the system is operating in the enhanced Role Based Access Control (RBAC) mode, modifications made to the domain database are not used for security considerations until the database is sent to the kernel security tables by using the **setkst** command.

**Note:** The domain id value can be lesser than or equal to 1024. The **mkdom** command enables you to create 1024 domains on the system.

If the system is configured to use multiple authentication load modules for the role-based access control (RBAC) domain database, the new RBAC domain is created in the first load module specified by the seconder attribute in the domains stanza of the /etc/nscontrol.conf file. Use the **-R** flag to create an RBAC domain in a specific authentication load module.

# **Flags**

| Item           | Description                                                                      |
|----------------|----------------------------------------------------------------------------------|
| -R load module | Specifies the loadable module that is to be used when you create an RBAC domain. |

#### **Parameters**

| Item              | Description                                                                            |
|-------------------|----------------------------------------------------------------------------------------|
| Attribute = Value | Initializes a domain attribute. See the chdom command for valid attributes and values. |
| Name              | Specifies a unique domain name string.                                                 |

**Restrictions on creating domain names:** The *Name* parameter specified must be unique and is limited to a 63 single-byte printable character. While the **mkdom** command supports multibyte domain names, it is recommended that you restrict domain names to characters within the POSIX portable file name character set. Domain names must not begin with a - (dash), + (plus sign), @ (at sign), or ~ (tilde) and must not contain any space, tab, or new-line characters. You cannot use the keywords ALL, default, ALLOW\_OWNER, ALLOW\_GROUP, ALLOW\_ALL or \* as a domain name. Additionally, do not use any of the following characters within a domain string:

| Item | Description            |
|------|------------------------|
| :    | Colon                  |
| п    | Double quotation mark  |
| #    | Number sign            |
| ,    | Comma                  |
| =    | Equal sign             |
| \    | Backslash              |
| /    | Forward slash          |
| ?    | Question mark          |
| 1    | Single quotation marks |
|      | Grave accent           |
|      |                        |

### **Security**

The **mkdom** command is a privileged command. Callers of the command must have activated a role that has the following authorization to run the command successfully.

Item Description

aix.security.domains.create Required to run the command.

#### **Files Accessed**

ItemDescriptionFileMode/etc/security/domainsrw

### **Examples**

1. To create a domain hrdom and to have the **mkdom** command assign an appropriate ID value, enter the following command:

mkdom hrdom

2. To create a custom domain in Lightweight Directory Access Protocol (LDAP), enter the following command:

mkdom -R LDAP custom

#### Related information:

lsdom command

setkst command

getdomattr command

/etc/security/domains file

### mkdvd Command

#### **Purpose**

Creates multi-volume DVDs from a mksysb, savevg, or savewpar backup image.

# **Syntax**

```
mkdvd -r directory | -d dvddevice | -S [ -m mksysbimage | -M mksysbtarget | -s savevgimage | -v savevgvolumegroup | -w savewpar_image | -W wparname ] [ -C cdfsdir ] [ -I cdimagedir ] [ -V dvdfsvolumegroup ] [ -B ] [ -p pkgsourcedir ] [ -R | -S ] [ -i image.data ] [ -u bosinst.data ] [ -f wparspecificationfile ] [ -e ] [ -P ] [ -l packagelist ] [ -b bundlefile ] [ -z customfile ] [ -D ] [ -U ] [ -Y ] [ -n ] [ -a ] [ -A ] [ -C ] [ -Z ] [ -G | -N ] [ -x file ] [ -T ]
```

# **Description**

The **mkdvd** command creates a system backup image (**mksysb**) to DVD-Recordable (DVD-R, DVD-RAM) from the system **rootvg** or from a previously created **mksysb** image. It creates a volume group backup image (**savevg**) to DVD from a user-specified volume group or from a previously created **savevg** image. It also creates the backup image of a workload partition (**savewpar**) to DVD from a user-specified workload partition or from a previously created **savewpar** image.

**Note:** If the system has a **multibos** environment where both instances are mounted, you can restore the backup only by using the **alt\_disk\_mksysb** command.

For DVD media, system backups that are made with the **mkdvd** command have a limitation in that they expect the media to be 4.7 GB or larger per side. The **mkdvd** command does not process the next volume until it writes over 4 GB on the current volume, thus the use of smaller media would result in corruption when you go beyond the media capacity.

When a bootable backup of a root volume group is created, the boot image reflects the currently running kernel. If the current kernel is the 64-bit kernel, the backup boot image is also 64 bit, and it boots 64-bit systems only. If the current kernel is a 32-bit kernel, the backup boot image is 32 bit, and it can boot both 32-bit and 64-bit systems.

With the **mkdvd** command, you can create bootable and non-bootable DVDs in Rock Ridge (ISO9660) or UDF (Universal Disk Format) format.

**Note:** The functionality that is required to create Rock Ridge format DVD images and to write the DVD image to the DVD-RAM device is not part of the **mkdvd** command. You must supply additional code to the **mkdvd** command to do these tasks. You can call the code by using shell scripts and then link it to **/usr/sbin/mkrr\_fs** (for creating the Rock Ridge format image) and **/usr/sbin/burn\_cd** (for writing to the DVD device). Both links are called from the **mkdvd** command.

Some sample shell scripts are included for different vendor-specific routines. You can find these scripts in /usr/samples/oem\_cdwriters.

If you do not supply any file systems or directories as command parameters, the **mkdvd** command creates the necessary file systems and removes them when the command finishes running. File systems that you supply are checked for adequate space and write access.

**Note:** If the **mkdvd** command creates file systems in the backup volume group, they are excluded from the backup.

If you must create multi-volume DVDs because the volume group image does not fit on one DVD, the **mkdvd** command provides instructions for DVD replacement and removal until all the volumes have been created.

| Item          | Description                                                                                                    |
|---------------|----------------------------------------------------------------------------------------------------|
| -a            | Does not back up extended attributes or NFS4 ACLs.                                                                                                    |
| -A            | Backs up DMAPI file system files.                                                                                                    |
| -b bundlefile | Gives the full path name of the file that contains a list of filesets to be installed after the <b>mksysb</b> is restored. This file is copied to <code>./usr/sys/inst.data/user_bundles/bundle_file</code> in the DVD file system and also copied to RAM in case the DVD is unmounted. The file would be listed as BUNDLES=//usr/sys/inst.data/user_bundles/bundlefile in the bosinst.data file.                   |
| -В            | Prevents <b>mkdvd</b> from adding boot images (non-bootable DVD) to the DVD. Use this flag if you create a <b>mksysb</b> DVD that you will not boot. Before you install the non-bootable <b>mksysb</b> DVD, you must boot a same level (V.R.M.) product media. The <b>mkdvd</b> command defaults to creating a bootable DVD for the machine type of the source system. For more information, see the Notes section. |
| -c            | Does not compress or pack files as they are backed up.                                                                                                    |

#### Item

-C cdfsdir

-d dvddevice

-D -е

-f wparspecificationfile

-i image.data

-I cdimagesdir

-l packagelist

-m mksysbimage

-M mksysbtarget

-n

-N

#### Description

Specifies the file system that is used to create the DVD file system structure, which must have up to 4.38 GB for DVD sized images. The DVD image consumes only as much room as is necessary to contain all the data on the DVD.

If you do not specify the -C flag and the /mkcd/cd\_fs directory exists, the mkdvd command uses that directory. If you do not specify the -C flag and the /mkcd/cd\_fs directory does not exist, the mkdvd command creates the file system /mkcd/cd\_fs and removes it when the command finishes running. The command creates the file system in the volume group that is indicated with the -V flag, or rootvg if that flag is not used. Each time that you invoke the mkdvd command, a unique subdirectory (by using the process id) is created under the /mkcd/cd\_fs directory, or in the directory that is specified with the -C flag.

**Note:** If performing DVD sized backups, the file systems must be *large file enabled*. This type of backup also requires setting the file **ulimit** size to *unlimited*.

Indicates the DVD-R or DVD-RAM device (/dev/cd1, for instance). This flag is required unless you use the **-S** flag.

Turns on the debug output information feature. The default is no debug output.

Excludes the files and directories from the backup image that is listed in the /etc/exclude.volume\_group file. You cannot use this flag with the -m or -s flags.

Specifies the user-supplied WPAR specification file. This specification file of workload partition takes precedence over the **wpar.spec** file in the **savewpar** image. If you do not use the **-f** flag,

takes precedence over the **wpar.spec** file in the **savewpar** image. If you do not use the **-f** flag, the **mkdvd** command restores the **wpar.spec** from the specified **savewpar** image, or generates a new **wpar.spec** file during the creation of **savewpar**.

Specifies the user-supplied *image.data* file. This data file takes precedence over the **image.data** file in the **mksysb** image. If you do not specify the **-i** flag, then the **mkdvd** command restores the **image.data** from the given **mksysb** image, or generates a new **image.data** file during the creation of **mksysb**.

**Note:** The -i flag cannot be used to specify a user-supplied *vgname.data* file for use with a **savevg** image.

Specifies the directory or file system where the final DVD images are stored before they are written to the DVD-R or DVD-RAM device. If this flag is not used, the **mkdvd** command uses the <code>/mkcd/cd\_images</code> directory if it already exists. If not, the command creates the <code>/mkcd/cd\_images</code> file system in the volume group that is given with the <code>-V</code> flag, or in <code>rootvg</code> if that flag is not used.

If the **mkdvd** command creates the file system, it is removed upon command completion, unless either the **-R** or **-S** flag is used. If the **-R** or **-S** flag is used, consideration must be made for adequate file system, directory, or disk space, especially when you create multi-volume DVDs. The DVD image consumes only as much room as is necessary to contain all the data on the DVD.

**Note:** If performing DVD sized backups, the file systems must be *large file enabled*. This type of backup also requires setting the file **ulimit** size to *unlimited*.

Specifies the file that contains a list of additional packages you want copied to the <code>./usr/lpp/inst.images</code> directory of the DVD file system. The images are copied from the location that is named with the <code>-p</code> flag. If you use the <code>-l</code> flag, you must also use the <code>-p</code> flag.

Specifies a previously created **mksysb** image. If you do not specify the **-m** flag, the **mkdvd** command calls **mksysb**. For more information about where the **mksysb** image is placed, see the **-M** flag.

States the directory or file system where the **mksysb** or **savevg** image is stored if a previously created backup is not given with the **-m** or **-s** flags. If the **-M** flag is not used and a **mksysb** or **savevg image** is not provided, the **mkdvd** command verifies that **/mkcd/mksysbimage** exists. If the directory does not exist, then the **mkdvd** command creates a separate file system, **/mkcd/mksysbimage**, where the **mksysb** or **savevg** images are temporarily stored. The command

/mkcd/mksysbimage, where the mksysb or savevg images are temporarily stored. The command creates the file system in the volume group that is given with the -V flag, or in rootvg if that flag is not used.

**Note:** If performing DVD sized backups, the file systems must be *large file enabled*. This type of backup also requires setting the file **ulimit** size to *unlimited*.

Backs up user volume group information and administration data files. This flag backs up files such as /tmp/vgdata/vgname/vgname.data and map files, if any exist. This flag does not back up user data files. This backup can be used to create a user volume group without restoring user data files. This action cannot be done to rootvg.

Includes file systems that belong to a workload partition (WPAR) in the defined state in the system backup.

Note: To be included in the backup, all file systems that belong to a WPAR in the defined state must be in the rootvg volume group.

Item

-p pkgsourcedir

-P

-r directory

-R

-s savevgimage

-S

-T

-u bosinst.data

-U

-v savevgvolumegroup

-V dvdfsvolumegroup

 $\textbf{-}\mathbf{w}\ savewparimage$ 

-W wparname

-Y

 $\textbf{-z} \ customs file$ 

-Z

**-**G

#### Description

Names the directory or device that contains device and kernel package images. The device must be a CD or DVD device (for example, /dev/cd0). If you use the same DVD-R or DVD-RAM device that you gave with the -d flag, the product media must be inserted into the drive first. The mkdvd command then prompts you to insert the writable DVD before the actual DVD creation.

Creates physical partition mapping during the **mksysb** or **savevg** creation. You cannot use this flag with the **-m** or **-s** flags.

Indicates existing directory structure to burn onto a DVD. This flag makes a DVD image that is a copy of the specified directory structure.

Prevents the **mkdvd** command from removing the final DVD images. The **mkdvd** command defaults by removing everything that it creates when it finishes running. The **-R** flag allows multiple DVD image sets to be stored, or for DVD creation (burn) to occur on another system. If multiple volumes are needed, the final images are uniquely named by using the process ID and volume suffixes.

Indicates a previously created savevg image. See Notes for details.

Stops the **mkdvd** command before it writes to the DVD-R or DVD-RAM without removing the final DVD images. The **-S** flag allows multiple DVD sets to be created, or for DVDs to be created on another system. The images remain in the directory marked by the **-I** flag, or in the <code>/mkcd/cd\_images</code> directory if the **-I** flag is not used. If multiple volumes are required, the final images are uniquely named by using the process ID and volume suffixes.

Creates backup by using snapshots. This command applies only to JFS2 file systems.

When you specify the -T flag to use snapshots for creating a volume group backup, external JFS2 snapshots are created. Snapshots allow for a point-in-time image of a JFS2 file system and thus, do not require a system to be put into a temporarily inactive state. The size of the snapshot is 2% - 15% of the size of the file system. The snapshot logical volumes are removed when back up is complete. However, snapshots are not removed if a file system already has other snapshots. Additionally, if a file system has internal snapshots, external snapshots cannot be created and thus, snapshots are not used for creating the backup of the file system. The use of the -T flag does not affect any JFS file systems that are present in the volume group that is being backed up. These file systems are backed up in the same manner as done previously. Specifies the user-supplied *bosinst.data* file. This data file takes precedence over the

bosinst.data file in the mksysb image. If you do not specify the -u flag, then the mkdvd command restores bosinst.data from the specified mksysb image, or generates a new bosinst.data file during the creation of mksysb.

Creates a **UDF** (Universal Disk Format) file system on DVD-RAM media. It does not require the amount of free space that is needed to create Rock Ridge format backups. It does not need the <code>/mkcd/cd\_fs</code> and <code>/mkcd/cd\_images</code> file systems. Therefore, the only temporary disk space it needs is to create the backup image that will be copied to the media. This means that the <code>-I</code> and <code>-C</code> flags do not apply to the <code>-U</code> flag. Because the backup is copied to the media, images cannot be created and burned later or on another system. So, the <code>-R</code> flag and <code>-S</code> flag do not apply when you use the <code>-U</code> flag. You must specify a device to write to with the <code>-d</code> flag. The <code>-U</code> flag does not use the <code>/usr/sbin/mkrr\_fs</code> or <code>/usr/sbin/burn\_cd</code> file systems.

Denotes the volume group to be backed up using the **savevg** command. See Notes for details. For more information about where the **savevg** image is placed, see the **-M** flag.

Indicates the volume group that is used when you create the file systems needed for the **mkdvd** command. If the **-V** flag is not given and a file system is needed but not there (because it was not supplied with other flags), then **rootvg** is the default volume group for creating the file systems. If the **mkdvd** command creates the file systems in the backup volume group, those file systems are not included as part of the backup image. The **mkdvd**-created file systems are removed upon the command's completion.

Indicates a previously created savewpar image.

Denotes the workload partition to be backed up using the savewpar command.

Accepts licenses.

States the full path name of the file to be copied to the root directory of the DVD file system. This file can be a customization script that is specified in the **bosinst.data** file, such as CUSTOMIZATION\_FILE=filename.

For example: If the file my\_script is in /tmp on the machine where mkdvd is running, then enter -z/tmp/my\_script and specify CUSTOMIZATION\_FILE=my\_script. The code copies the script to the root directory of the RAM file system before it runs.

Specifies that the Encrypted file system (EFS) information for all the files, directories, and file systems is not backed up.

Excludes WPAR file systems from the system backup. This flag is not valid with -N flag.

Description

-x file

Excludes the file systems that are listed in the file from the system backup. File system mount points must be listed one per line.

Note: Use care when you exclude file systems as a resulting backup can be unusable for system restoration.

#### Note:

- If you are creating a non-bootable DVD (by using the -B flag), you cannot use the -p or -l flags.
- If you are creating a non-bootable DVD with a savevg image (by using the -s or -v flags), you cannot use the -p, -l, -u, -i, -z, or -b flags.

## **Examples**

1. To generate a bootable system backup to the DVD-R device named /dev/cd1, enter the following command:

```
mkdvd -d /dev/cd1
```

2. To generate a system backup to the DVD-R or DVD-RAM device named /dev/cd1, enter the following command:

```
mkdvd -d /dev/cd1
```

3. To generate a non-bootable volume group backup of the volume group myvg to /dev/cd1, enter the following command:

```
mkdvd -d /dev/cd1 -v myvg
```

**Note:** All **savevg** backup images are non-bootable.

4. To generate a non-bootable backup of the workload partition mywpar to /dev/cd1, enter the following command:

```
mkdvd -d /dev/cd1 -W mywpar
```

Note: All savewpar backup images are not bootable.

5. To generate a non-bootable backup of the workload partition mywpar to /dev/cd1 from the previously generated savewpar image /wparbackups/mywpar.bff, enter the following command:

```
mkdvd -d /dev/cdl -w /wparbackups/mywpar.bff
```

6. To create a DVD or DVD that duplicates an existing directory structure such as the following example:

```
/mycd/a
/mvcd/b/d
/mycd/c/f/g
```

enter the following command:

```
mkdvd -r /mycd -d /dev/cd1
```

After you mount with mount -o ro /dev/cd1 /mnt, cd to /mnt; a find . -print command displays:

- ./b ./b/d
- ./c
- ./c/f ./c/f/g

## **Files**

Item Description

/usr/bin/mkdvd Contains the mkdvd command.

#### Related information:

backup command savewpar command /image.data file

Creating system backups

## mkfifo Command

## **Purpose**

Makes first-in-first-out (FIFO) special files.

## **Syntax**

mkfifo [ -m Mode ] File ...

# **Description**

The **mkfifo** command creates FIFO special files specified by the *File* parameter, in the order specified. If the **-m** *Mode* flag is not specified, the file mode of the FIFO file is the bitwise inclusive OR of the **S\_IRUSR**, **S\_IWUSR**, **S\_IRGRP**, **S\_IWGRP**, **S\_IROTH**, and **S\_IWOTH** permissions as modified by the file mode creation (see the **umask** command).

The **mkfifo** command functions similarly to the **mkfifo** subroutine.

## **Flags**

Item Description

-m Mode Sets the file permission bits of the newly created FIFO file to the specified mode values. The Mode variable is the

same as the mode operand defined for the chmod command. The characters + (plus sign) and - (minus sign), if

used, are interpreted relative to the initial value a=rw (that is, having permissions of rw-rw-rw-).

## **Exit Status**

This command returns the following exit values:

Item Description

0 All the specified FIFO special files were created successfully.

>0 An error occurred.

## **Examples**

1. To create a FIFO special file with permissions prw-r-r-, enter:

```
mkfifo -m 644 /tmp/myfifo
```

This command creates the /tmp/myfifo file with read/write permissions for the owner and read permission for the group and for others.

2. To create a FIFO special file using the - (minus sign) operand to set permissions of prw-r--, enter:

```
mkfifo -m g-w,o-rw /tmp/fifo2
```

This command creates the /tmp/fifo2 file, removing write permission for the group and all permissions for others.

**Note:** If more than one file is created using the - (minus sign) operand, separate each mode specifier with a comma and no spaces.

## **Files**

Item Description

/usr/bin/mkfifo Contains the mkfifo command.

#### Related information:

chmod subroutine mkfifo subroutine umask subroutine

## mkfilt Command

## **Purpose**

Activates or deactivates the filter rules.

## **Syntax**

mkfilt -v 4 | 6 [ -d ] [ -u ] [ -z P | D ] [ -g start | stop] [ -i ]

## **Description**

Use the **mkfilt** command to activate or deactivate the filter rules. This command can also be used to control the filter logging function. IPsec filter rules for this command can be configured using the **genfilt** command or IPsec smit (IP version 4 or IP version 6).

## **Flags**

| Item       | Description                                                                                                    |
|------------|----------------------------------------------------------------------------------------------------|
| -v         | IP version of the rules you want to activate. The value of <b>4</b> specifies IP version 4 and the value of <b>6</b> specifies IP version 6. The default (when this flag is not used) is to activate both IP version 4 and IP version 6. All the filter rules defined in the filter rule table for the IP version(s) will be activated or deactivated.                                                                                           |
| -d         | Deactivates the active filter rules. This flag cannot be used with the -u flag.                                                                                                    |
| -u         | Activates the filter rules in the filter rule table. This flag cannot be used with the -d flag.                                                                                                    |
| -z         | Sets the action of the default filter rule to Permit (P) or Deny (D). The default filter rule is the last rule in the filter rule table that will apply to traffic that does not apply to any other filter rules in the table. Setting the action of this rule to Permit will allow all traffic that does not apply to any other filter rules. Setting this action to Deny will not allow traffic that does not apply to any other filter rules. |
| <b>-</b> g | This flag is used to either start (start) or stop (stop) the log functionality of the filter rule module.                                                                                                    |
| -i         | Initialization flag. This flag only applies when the <b>-u</b> flag is also used. If the <b>-i</b> flag is used, all the filter rules with an "active" status will be activated. If not used, all the filter rules in the filter rule table will be activated.                                                                                                    |

# Security

**Attention RBAC users and Trusted AIX users:** This command can perform privileged operations. Only privileged users can run privileged operations. For more information about authorizations and privileges, see Privileged Command Database in *Security*. For a list of privileges and the authorizations associated with this command, see the **lssecattr** command or the **getcmdattr** subcommand.

## mkfont Command

## **Purpose**

Adds a font path name to the Object Data Manager (ODM) that is loaded by the low function terminal (LFT) at boot time.

## **Syntax**

**mkfont** [ FontPathName]

## **Description**

The **mkfont** command adds a fully qualified font file path name to the ODM. At boot time, the LFT loads the new font and any other fonts found in the ODM. The list of font information acquired by the LFT is passed to the default display device driver. The display driver selects from this list the font that best fits the display. If a default font was selected using the **chfont** command, the device driver uses that font.

Note: This command can be run only from an LFT.

You can use the System Management Interface Tool (SMIT) smit mkfont fast path to run this command.

#### **Parameter**

Item Description

FontPathName The fully qualified pathname of a font file.

# Security

The user must have root authority to execute this command.

## **Example**

To add the font file /usr/lpp/fonts/Rom10.snf, enter the following command:

mkfont /usr/lpp/fonts/Rom10.snf

## **Files**

Item Description

/bin/mkfont Contains the mkfont command.
/usr/lpp/fonts Contains the font directory.

## Related reference:

"Isfont Command" on page 410

Related information:

chfont command

## mkfontdir Command

## **Purpose**

Creates a fonts.dir file from a directory of font files.

## **Syntax**

mkfontdir [ DirectoryName ... ]

## **Description**

The **mkfontdir** command creates a **fonts.dir** file from a directory of font files. For each directory argument, the **mkfontdir** command reads all of the bitmapped font files in the directory, searching for properties named FONT or the name of the file stripped of its suffix. These are used as font names, which are written to the **fonts.dir** file in the directory along with the name of the font file. The **fonts.dir** file is then used by the X server and the Font server to determine which fonts are available.

The kinds of font files read by the **mkfontdir** command depend upon the configuration parameters and typically include the following formats:

| Item                       | Description     |
|----------------------------|-----------------|
| Portable Compile Format    | (suffix .pcf)   |
| Compressed PCF             | (suffix .pcf.Z) |
| Server Natural Format      | (suffix .snf)   |
| Compressed SNF             | (suffix .snf.Z) |
| Bitmap Distribution Format | (suffix .bdf)   |
| Compressed BDF             | (suffix .bdf.Z) |

If a font exists in multiple formats, the most efficient format is used (PCF format before SNF then BDF formats).

Scalable fonts are not automatically recognized by **mkfontdir**. You can contruct a **fonts.scale** file (the format is identical to that in the **fonts.dir** file) containing entries for scalable fonts. Then, when you run **mkfontdir** on a directory, it copies entries from the **fonts.scale** file in that directory into the **fonts.dir** file it constructs in that directory.

You can create the **fonts.alias** file, which can be put in any directory of the font path, to map new names to existing fonts. This file should be edited by hand. The format is two columns separated by white space, with the first column containing aliases and the second column containing font-name patterns.

When a font alias is used by an X client, the X server searches for the name it references by looking through each font directory in turn. Therefore, the aliases and the font files do not need to be in the same directory.

To embed white space in aliases or font-name patterns, enclose them in double-quotation marks. To embed double-quotation marks, or any other characters, precede each character with a  $\setminus$  (backslash).

```
"magic-alias with spaces" "\"font\name\"with quotes"
regular-alias fixed
```

If the character string **FILE\_NAMES\_ALIASES** stands alone on a line, each file name in the directory when stripped of its suffix (such as .pcf or .pcf.Z) is used as an alias for that font.

The X server and the Font Server look for **fonts.dir** and **fonts.alias** files in each directory in the font path each time the font path is set.

#### **Examples**

To create a **fonts.dir** file from a directory of font files, enter: mkfontdir DirectoryName

If no directory name is specified, the **mkfontdir** command reads the current directory.

#### **Files**

Item Description

/usr/lib/X11/fonts Is the directory containing font files, fonts.dir and fonts.alias files.

## mkfs Command

## **Purpose**

Makes a file system.

## **Syntax**

mkfs [ -b Boot ] [ -l Label ] [ -i i-Nodes ] [ -o Options ] [ -p Prototype ] [ -s Size ] [ -v VolumeLabel ] [ -V VfsName ] Device

## **Description**

The **mkfs** command makes a new file system on a specified device. The **mkfs** command initializes the volume label, file system label, and startup block.

The *Device* parameter specifies a block device name, raw device name, or file system name. If the parameter specifies a file system name, the **mkfs** command uses this name to obtain the following parameters from the applicable stanza in the **/etc/filesystems** file, unless these parameters are entered with the **mkfs** command:

| Item | Description      |
|------|------------------|
| dev  | Device name      |
| vol  | Volume ID        |
| size | File system size |

**boot** Program to be installed in the startup block

**vfs** Definition of the virtual file system

options File-system implementation-specific options of the form Keyword, Keyword=Value

#### Note:

- The file system is created with the setgid (set group ID) bit enabled. The setgid bit determines the
  default group permissions. All directories created under the new file system have the same default
  group permissions.
- 2. The **mkfs** command does not alter anything in a mounted file system, including the file system label. The file system label changes when you change the mount point, unless the file system is mounted.
- 3. For information about creating a file system on a striped logical volume, refer to "File Systems on Striped Logical Volumes" on page 741 the **mklv** documentation.
- 4. To create a JFS2 file system on a logical volume, the minor number of the logical volume must be greater than 3071.

# **Flags**

 Item
 Description

 -b Boot
 Names the program to be installed in block 0 of the new file system.

 -i i-Nodes
 Specifies the initial number of i-nodes on the file system. This flag is ignored when creating a journaled file system.

 -1 Label
 Specifies the file system label for the new file system.

 -o Options
 Specifies a comma-separated list of virtual file system implementation-specific options.

## The following options are specific to the Journaled File System (JFS):

| Item                                                                               | Description                                                                                                    |
|------------------------------------------------------------------------------------|----------------------------------------------------------------------------------------------------|
| -o ag={ 8   16   32   64 }                                                         | Specifies the allocation group size in megabytes. An allocation group is a grouping of i-nodes and disk blocks similar to BSD cylinder groups. The default ag value is 8.                                                                                                    |
| -o bf={ true   false }                                                             | Specifies a large file enabled file system. See JFS and large files for more information. If you do not need a large file enabled file system, set this option to false; this is the default. Specifying <b>bf=true</b> requires a fragment size of 4096 and <b>compress=no</b> . |
| -o frag={ 512   1024   2048  <br>4096 }                                            | Specifies the JFS fragment size in bytes. A file system fragment is the smallest unit of disk storage that can be allocated to a file. The default fragment size is 4096 bytes.                                                                                                   |
| -o compress={ no   LZ }                                                            | Specifies data compression. If you do not want data to be compressed, set this option to no. Selecting compression requires a fragment size of 2048 or less.                                                                                                    |
| -o nbpi={ 512   1024   2048  <br>4096   8192   16384   32768  <br>65536   131072 } | Specifies the number of bytes per i-node ( <b>nbpi</b> ). The <b>nbpi</b> is the ratio of file system size in bytes to the total number of i-nodes. The default <b>nbpi</b> value is 4096 bytes.                                                                                  |

#### Notes:

- The ag, bf, compress, frag, and nbpi attributes are set at file system creation and cannot be changed after the file system is successfully created. The size attribute defines the minimum file system size, and you cannot decrease it after the file system is created.
- The root file system (/) cannot be compressed.
- Some **nbpi** values and allocation group sizes are mutually exclusive. See "Understanding JFS Size Limitations" for information.

## The following options are specific to the Enhanced Journaled File System:

| Item                                         | Description                                                                                                    |
|----------------------------------------------|----------------------------------------------------------------------------------------------------|
| -o agblksize={ 512   1024   2048  <br>4096 } | Specifies the Enhanced Journaled File System (JFS2) block size in bytes. A file system block is the smallest unit of disk storage that can be allocated to a file. The default block size is 4096 bytes.                                                                              |
| -o isnapshot={yes no}                        | Specifies whether the file system can support internal snapshots. Specifying <b>yes</b> enables the file system to support internal snapshots and <b>v2</b> extended attributes. The resulting file system is not compatible with releases earlier than AIX 6.1.                      |
| -o name=mountpoint                           | Specifies the mount point for the file system.                                                                                                    |
| -o log=LVName                                | Specifies the log logical volume name. The specified logical volume is the logging device for the new JFS2.                                                                                                    |
| -o log=INLINE                                |                                                                                                    |
|                                              | Specifies to place the log in the logical volume with the JFS2 file system. The <b>INLINE</b> log will default to .4% of the logical volume size if logsize is not specified.                                                                                                    |
| -o logsize=Value                             | Specifies the size for an <b>INLINE</b> log in MBytes. Ignored if <b>INLINE</b> log not being used. Cannot be greater than 2047 MBytes and cannot be greater than 10% of the size of the file system.                                                                                 |
| -o ea={v1   v2}                              | Specifies the format to be used to store named extended attributes in the JFS2 file system. The v2 format provides support for scalable named extended attributes as well as support for NFS4 ACLs. The v1 format is compatible with prior releases of AIX. The default format is v1. |
| -o efs={yes no}                              |                                                                                                    |
|                                              | Specifies encryption. Specifying <b>yes</b> enables encryption for the JFS2 file system.                                                                                                    |
|                                              | • If the <b>efs</b> attribute is set to <b>yes</b> , the <b>mkfs</b> command automatically creates the JFS2 file system with the extended attribute format set to v2. The <b>ea</b> attribute is not required.                                                                        |
|                                              | <ul> <li>If the efs attribute is set to no, the mkfs command creates a file system that is not<br/>encrypted.</li> </ul>                                                                                                    |

| Item              | Description                                                                                                    |                                                                                                    |  |
|-------------------|----------------------------------------------------------------------------------------------------|----------------------------------------------------------------------------------------------------|--|
| -o vix={yes   no} | Charifias                                                                                                    | whether the file system can allocate i-node extents smaller than the default of 16 KB,                                                                                                    |  |
|                   | if there are no contiguous 16 KB extents free in the file system. After a file system is enabled for small free extents, the file system cannot be accessed on AIX 5.1 or earlier releases. |                                                                                                    |  |
|                   | yes                                                                                                    | The file system can allocate variable-length i-node extents. This is the default value beginning with AIX $6.1$ .                                                                                                    |  |
|                   | no                                                                                                    | The file system must use the default size of 16 KB for i-node extents. This has no effect if the file system already contains variable-length i-node extents.                                                           |  |
| -o maxext=Value   | JFS2 defa                                                                                                    | pecifies the maximum size of a file extent in file system blocks. A zero value implies that the S2 default maximum should be used. Values less than 0 or exceeding maximum supported tent size of 16777215 are invalid. |  |

Note: The agblksize attribute is set at file system creation and cannot be changed after the file system is successfully created.

The ea attribute format is set at file system creation. The chfs command can be used to convert the extended attribute format from v1 to v2, but the format cannot be converted back. The conversion is done in an on-demand manner such that any extended attribute or ACL writes cause the conversion for that file object to occur.

| Item                | Description                                                                                                    |
|---------------------|----------------------------------------------------------------------------------------------------|
| <b>-p</b> Prototype | Specifies the name of the prototype file when you create a JFS file system. Options specified on the command line override attributes in the prototype file.                                             |
| -s Size             | Specifies the size of the file system. Size can be specified in units of 512-byte blocks, megabytes (suffix M must be used) or gigabytes (suffix G must be used). See JFS and JFS2 for more information. |

#### Notes:

- The volume group in which the file system resides defines a maximum logical volume size and also limits the file system size.
- The -s Size flag specifies the minimum file size and cannot be decreased after the file system has been successfully created.
- The maxext attribute is ignored in older releases even if the filesystem was created with it on a later release .

Description Item -v VolumeLabel Specifies the volume label for the new file system. -V VfsName Specifies the virtual file system (VFS) type. The VFS must have an entry in the /etc/vfs file.

Restriction: The mkfs command prevents EFS File System enablement of the following File Systems (mount points) because the security infrastructure (kernel extensions, libraries, and so on) are not available when you start the system. The following list is of known File Systems (mount points) that you cannot use:

```
"/"
"/usr"
"/var"
"/opt"
```

## Security

Access Control: Only the root user or a member of the system group can run this command.

Attention RBAC users and Trusted AIX users: This command can perform privileged operations. Only privileged users can run privileged operations. For more information about authorizations and privileges, see Privileged Command Database in *Security*. For a list of privileges and the authorizations associated with this command, see the **lssecattr** command or the **getcmdattr** subcommand.

## **Examples**

1. To specify the volume and file system name for a new file system, type:

```
mkfs -lworks -vvol001 /dev/hd3
```

This command creates an empty file system on the /dev/hd3 device, giving it the volume serial number vol001 and file system name works. The new file system occupies the entire device. The file system has a default fragment size (4096 bytes) and a default nbpi ratio (4096).

2. To create a file system with nondefault attributes, type:

```
mkfs -s 8192 -o nbpi=2048, frag=512 /dev/lv01
```

This command creates an empty 4 MB file system on the /dev/lv01 device with 512-byte fragments and 1 i-node for each 2048 bytes.

3. To create a large file enabled file system, type:

```
mkfs -V jfs -o nbpi=131072,bf=true,ag=64 /dev/lv01
```

This creates a large file enabled JFS file system with an allocation group size of 64 megabytes and 1 i-node for every 131072 bytes of disk. The size of the file system will be the size of the logical volume lv01.

4. To create a file system with nondefault attributes, type:

```
mkfs -s 4M -o nbpi=2048, frag=512 /dev/lv01
```

This command creates an empty 4 MB file system on the /dev/lv01 device with 512-byte fragments and one i-node for each 2048 bytes.

5. To create a JFS2 file system which can support NFS4 ACLs, type:

```
mkfs -V jfs2 -o ea=v2 /\text{dev/lv01}
```

This command creates an empty file system on the /dev/lv01 device with v2 format for extended attributes.

#### **Files**

Item Description

/etc/vfs Contains descriptions of virtual file system types.

/etc/filesystems Lists the known file systems and defines their characteristics.

#### Related reference:

"mkproto Command" on page 768

#### Related information:

fsck command

filsys.h command

Understanding JFS Size Limitations

# mkgroup Command

## **Purpose**

Creates a new group.

## **Syntax**

mkgroup [ -R load\_module ] [ -a ] [ -A ] [ Attribute=Value ... ] Group

## **Description**

The **mkgroup** command creates a new group. The *Group* parameter must be a unique string (whose length is administrator-configurable by way of the **chdev** command) and cannot be the **ALL** or **default** keywords. By default, the **mkgroup** command creates a standard group. To create an administrative group, specify the **-a** flag. You must be the root user or a user with GroupAdmin authorization to create an administrative group.

To create a group with an alternate Identification and Authentication (I&A) mechanism, the **-R** flag can be used to specify the I&A load module used to create the group. Load modules are defined in the <code>/usr/lib/security/methods.cfg</code> file.

You can use the System Management Interface Tool (SMIT) **smit mkgroups** fast path to run this command.

The **mkgroup** command always checks the target group registry to make sure the ID for the new account is unique to the target registry. The **mkgroup** command can also be configured to check all group registries of the system using the **dist\_uniqid** system attribute. The **dist\_uniqid** system attribute is an attribute of the **usw** stanza of the **/etc/security/login.cfg** file, and can be managed using the **chsec** command.

The **dist\_uniqid** system attribute has the following values:

- never Does not check for ID collision against the non-target registries. This is the default setting.
- always Checks for ID collision against all other registries. If collision is detected between the target registry and any other registry account creation or modification fails.
- uniqbyname Checks for ID collision against all other registries. Collision between registries is allowed only if the account to be created has the same name as the existing account.

**Note:** ID collision detection in the target registry is always enforced regardless of the **dist\_uniqid** system attribute.

The **uniqbyname** system attribute setting works well against two registries. With more than two registries, and with ID collision already existing between two registries, the behavior of the **mkgroup** command is unspecified when creating a new account in a third registry using the colliding ID values. The new account creation might succeed or fail depending the order in which the registries are checked.

The check for ID collision only enforces ID uniqueness between the local registry and remote registries or between remote registries. There is no guarantee of ID uniqueness between the newly created account on the remote registry and existing local users on other systems that make use of the same remote registry. The **mkgroup** command bypasses a remote registry if the remote registry is not reachable at the time the command is run.

If Encrypted File System (EFS) is enabled on the system, the **mkgroup** command updates the **/etc/security/group** file with EFS attributes (default values are added if you do not specify the attributes on the command line). If you do not specify efs\_keystore\_access=none, the **mkgroup** command creates the group keystore if at least one of the users has a keystore.

If the **mkgroup** command returns with the return code of 3, the keystore for the group is not created, but the **mkgroup** command creates the group.

Note: You can later create the group keystore by using the efskeymgr command.

## Restrictions on Creating Group Names

To prevent login inconsistencies, you should avoid composing group names entirely of uppercase alphabetic characters. While the **mkgroup** command supports multibyte group names, it is recommended that you restrict group names to characters with the POSIX portable filename character set.

To ensure that your user database remains uncorrupted, you must be careful when naming groups. Group names must not begin with a - (dash), + (plus sign), @ (at sign), or ~ (tilde). You cannot use the keywords **ALL** or **default** in a group name. Additionally, do not use any of the following characters within a group-name string:

# Item Description : Colon " Double quote # Pound sign , Comma = Equal sign \ Back slash / Slash ? Question mark ' Single quote Back quote

Finally, the Name parameter cannot contain any space, tab, or new-line characters.

## **Flags**

| Item                  | Description                                                                                                    |
|-----------------------|----------------------------------------------------------------------------------------------------|
| -a                    | Creates an administrative group. Only the root user can use this flag.                                                         |
| -A                    | Sets the group administrator to the person who invoked the mkgroup command.                                                    |
| <b>-R</b> load_module | Specifies the loadable I&A module used to create the user.                                                                     |
| Attribute=Value       | Initializes a group with a specific attribute. See the <b>chgroup</b> command for more information about the group attributes. |

## **Exit Status**

This command returns the following exit values:

| Item | Description                                                                                   |
|------|-----------------------------------------------------------------------------------------------|
| 0    | The command runs successfully and all requested changes are made.                             |
| >0   | An error occurred. The printed error message lists further details about the type of failure. |

## Security

Access Control: This command should grant execute (x) access only to the root user and members of the security group. This command should be installed as a program in the trusted computing base (TCB). The command should be owned by the root user with the **setuid** (SUID) bit set.

**Attention RBAC users and Trusted AIX users:** This command can perform privileged operations. Only privileged users can run privileged operations. For more information about authorizations and privileges, see Privileged Command Database in *Security*. For a list of privileges and the authorizations associated with this command, see the **lssecattr** command or the **getcmdattr** subcommand.

To get the full functionality of the command, besides the **accessauths**, the role must also have the **aix.security.group.change** authorization. If Encrypted File System (EFS) is enabled on the system, the role must also have the **aix.security.efs** authorization to create the group keystore.

#### Files Accessed:

Mode File

rw /etc/passwd
rw /etc/security/user
rw /etc/security/limits
rw /etc/security/environ

rw /etc/group

rw /etc/security/group

r /usr/lib/security/mkuser.default x /usr/lib/security/mkuser.sys

#### **Auditing Events:**

**Event** Information

USER\_Create user

## Limitations

Creating a group may not be supported by all loadable I&A modules. If the loadable I&A module does not support creating a group, an error is reported.

## **Examples**

1. To create a new group account called finance, type:

mkgroup finance

2. To create a new administrative group account called payrol1, type:

mkgroup -a payroll

Only the root user can issue this command.

3. To create a new group account called managers and set yourself as the administrator, type:

mkgroup -A managers

4. To create a new group account called managers and set the list of administrators to steve and mike, type:

mkgroup adms=steve, mike managers

The users steve and mike must already exist on the system.

5. To create a new group that is a LDAP I&A loadable module user, type:

mkgroup -R LDAP monsters

#### **Files**

Item Description

/usr/bin/mkgroupContains the mkgroup command./etc/groupContains the basic attributes of groups./etc/security/groupContains the extended attributes of groups.

/etc/passwdContains basic user information./etc/security/passwdContains password information.

#### Related reference:

"mkuser Command" on page 839

#### Related information:

chgrpmem command passwd command

## mkhosts Command

## **Purpose**

Generates the host table file.

## **Syntax**

/usr/sbin/mkhosts [ -v ] HostFile

## **Description**

The **mkhosts** command can be used to generate a hashed host database, using the filename specified by the *HostFile* parameter. It is not used if name resolution is performed by the **named** daemon. The host file is usually the **/etc/hosts** file, and in any case must be in the same format as the **/etc/hosts** file.

The **mkhosts** command generates database files named **hostfile.pag** and **hostfile.dir**. Updates to these files are built in a set of temporary files named **hostfile.new.pag** and **hostfile.new.dir**. The temporary files are copied into the database files only if the **hostfile.new.pag** and **hostfile.new.dir** files are built without errors.

The host file is used by one version of the **gethostbyaddr** and **gethostbyname** library routines for name resolution.

**Note:** The version of the **gethostbyaddr** and **gethostbyname** library routines on this operating system do not support the **hostfile.pag** and **hostfile.dir** files.

After creating the host file, you can edit it to include the desired host entries.

## **Flags**

#### Item Description

-v Lists each host as it is added to the host file specified by the *HostFile* parameter.

## **Examples**

Use the following command to generate the /etc/hosts.pag and /etc/hosts.dir files: mkhosts /etc/hosts

This command creates two host files called /etc/hosts.pag and /etc/hosts.dir.

## **Files**

Item Description

hostfile.pag One of two files containing the real database for name resolution. hostfile.dir One of two files containing the real database for name resolution. hostfile.new.pag One of two files containing the temporary database for name resolution. hostfile.new.dir One of two files containing the temporary database for name resolution.

#### Related information:

gettable command named command gethostbyname command hosts file TCP/IP name resolution

## mkiba Command

## **Purpose**

Configures an IPv4 address or IPv6 address over the InfiniBand interface.

## **Syntax**

mkiba { -i Interface -a address | -v address6 -A ib\_adapter -p ib\_port [ -P P\_KEY ] [ -V ipv6prefix ] [ -m subnet mask | [-S state | [-M mtu | [-q queue pair size | [-Q O KEY | [-k superpacket ] }

## Description

The mkiba command sets the minimal values required for using the IPv4 address or IPv6 address over the InfiniBand interface on a host machine. These values are written to the configuration database. This command also parses the information and verifies if the parameters are correct. If the interface is not defined, this command defines it, and calls the chdev command to configure it.

The following list details the functions of the **mkiba** command:

- · Defining the interface name in the configuration database if it is not already defined
- Setting the host name in both the configuration database and the running machine
- Setting the IP address of the interface in the configuration database
- · Setting the subnetwork mask, if applicable
- Setting the prefix length, if applicable
- Setting InfiniBand-specific parameters (such as host channel adapter (HCA), port, and so on)

You can use the **smit mkinetib** fast path in the System Management Interface Tool (SMIT) to run this command.

At least one IPv4 address or IPv6 address must be included to configure the interface.

Use the **ifconfig** ibX to check the state of the interface after the configuration.

The ifconfig command indicates that if the InfiniBand multicast group is pending, then there is an adapter malfunction or the physical port is down. If there is an adapter malfunction, you must perform manual HCA device driver reconfiguration to recover the InfiniBand stack. If the port is down, you must check the cabling and switches. If multicast is pending, check the InfiniBand Subnet Manager for errors. To troubleshoot the InfiniBand interface issues, use the **ibstat** command.

## **Flags**

| Item                   | Description                                                                                                    |
|------------------------|----------------------------------------------------------------------------------------------------|
| <b>-A</b> ib_adapter   | Specifies the HCA. For example, iba0.                                                                                                    |
| -a address             | Sets the Internet address of the host. Specify the address in dotted decimal notation. Each network interface on the host must have a unique Internet address. For example, a standard format for setting the Internet address is 127.10.31.2.                                                                                                    |
| -i Interface           | Specifies a particular InfiniBand interface. For example, ib0.                                                                                                    |
| <b>-k</b> superpacket  | Superpacket is a proprietary algorithm that allows the interface to receive large MTU (Maximum Transmit Unit) packets and fragment them in the interface layer to fit in the maximum MTU of the adapter. Enabling the superpacket automatically changes the <i>tcp_sendspace</i> attribute which specifies the number of bytes of data that the sending application can buffer in the kernel before the application is blocked on a send call, and the <i>tcp_recvspace</i> attribute which specifies the number of bytes of data that the receiving system can buffer in the kernel on the receiving sockets queue, with optimized values for the superpacket use. |
| -M mtu                 | Specifies the MTU for the interface. The IPv4 address or IPv6 address uses this MTU to fragment the packets.                                                                                                    |
| -m subnet_mask         | Specifies the mask that the gateway must use to determine the appropriate subnetwork for routing. The subnet mask is a set of 4 bytes. The subnet mask consists of high bits (1s) corresponding to the bit positions of the network and subnetwork address, and low bits (0s) corresponding to the bit positions of the host address.                                                                                                    |
| <b>-P</b> <i>P_KEY</i> | Specifies the partition key. The common partition keys are 0xFFFF and 0x7FFF.                                                                                                    |
| -p ib_port             | Specifies the HCA ports that you must use to configure the InfiniBand interface.                                                                                                    |
| -q queue_pair_size     | Specifies the size of the software queue. The range is from 256 to 32000.                                                                                                    |
| <b>-Q</b> <i>Q_KEY</i> | Specifies the multicast qkey used to create a broadcast multicast group if there is no group previously created in the Subnet Manager. The common keys are 1, 0, and 0x1E.                                                                                                    |
| -S state               | Specifies whether the interface is active. When an interface is marked as inactive, any attempt to transmit messages through that interface fails. This action does not automatically disable routes using the interface.                                                                                                    |
| -V ipv6prefix          | Specifies the number of high-order bits used by routing protocols. The prefix is usually denoted following the IPv6 address and a slash (/). For example, the notation ff12::/16 represents a 16-bit prefix with a value of 1111111100010010.                                                                                                    |
| -v address6            | Specifies the IPv6 address. The address is a 128-bit address represented as eight 16-bit                                                                                                    |

integers separated by colons. Each integer is represented by 4 hex digits. Leading zeros can be skipped, and consecutive null 16-bit integers can be replaced by two colons (one per

address). For example, fe80:abcd:0000:0000:0000:0000:0260:8c2e:00a4.

## **Example**

- 1. To set the required values to configure the IPv4 address over the InfiniBand interface, enter: mkiba -a 192.9.200.9 -i ib0 -A iba0 -p 1 -P -1 -q 4000 -M 2044 -m 255.255.255.0
- 2. To set the required values to configure the IPv6 address over the InfiniBand interface, enter: mkiba -v fe80::2:c903:1:1b40 -i ib0 -A iba0 -p 1 -P -1 -q 4000 -M 2044

#### Related information:

System Management: Communications and Networks

System Management Interface Tool: Overview

# mkinstallp Command

# **Purpose**

Creates software packages in installp format.

# **Syntax**

mkinstallp [ -d BaseDirectory ] [ -T TemplateFile ]

## **Description**

The **mkinstallp** command allows users to create their own software packages for AIX. Packages created with the **mkinstallp** command are in **installp** format and can be installed or removed with the **installp** command.

Files to be packaged by the **mkinstallp** command must be in a directory structure such that the location of the file relative to the root build directory is the same as the destination of the file after installation. For example, if /usr/bin/somecommand is to be installed through a **mkinstallp** package, the somecommand parameter must be in the buildroot/usr/bin directory when the **mkinstallp** command is run.

After the contents of a package are located in the correct directory structure, the **mkinstallp** command prompts for basic package data. This data includes the package name, requisites, descriptions of files to be packaged, and more. The **mkinstallp** command will then generate a template file based on responses given by the user. To prevent command-line prompting, template files can be created and edited directly by the user and passed to the **mkinstallp** command with the **-T** flag.

## **Flags**

| Item                   | Description                                                                                                    |
|------------------------|----------------------------------------------------------------------------------------------------|
| -d BaseDirectory       | Specifies the root build directory containing the files to be packaged. If not specified, the current working          |
|                        | directory is used.                                                                                                    |
| <b>-T</b> TemplateFile | Specifies the full path name of the template file to be passed to the <b>mkinstallp</b> command. If not specified, the |
|                        | mkinstallp command prompts for package information and creates a new template file based on user responses.            |

**Note:** Do not use the **.info** directory located in the *BaseDirectory* to store a template file. The template file may be removed when you run the **mkinstallp** command.

## **Examples**

This example demonstrates how to package the file /usr/bin/foo using the /tmp/packages directory as the root build directory.

First, create the directory structure by typing the following at the command line: mkdir -p /tmp/packages/usr/bin

Then, type the following to create the file /usr/bin/foo:

touch /tmp/packages/usr/bin/foo

Then, type the following to create the package using the **mkinstallp** command: mkinstallp -d /tmp/packages

For more examples, see the /usr/lpp/bos/README.MKINSTALLP file.

#### **Files**

Item Description

/usr/sbin/mkinstallp Contains the mkinstallp command.

#### Related reference:

"installp Command" on page 62

## mkiscsi Command

## **Purpose**

Adds iSCSI target data.

## **Syntax**

mkiscsi -l AdapterName -g static -t TargetName -n PortNumber -i IPaddress [-p password]

mkiscsi -l AdapterName -g auto -t TargetName -p password

mkiscsi -l AdapterName -g group -f FileName

## **Description**

The **mkiscsi** command adds iSCSI target data to ODM. There are two categories of data stored in ODM. The first is for statically configured iSCSI targets, which require that all the relevant iSCSI target information (such as target name, IP address, and port number) are specified in order for AIX to discover them. The second category of iSCSI target data is for iSCSI target devices that can be configured automatically, but require authentication from the host (such as passwords). These two categories of iSCSI target data are associated with the **static** and **auto** groups, respectively, specified by the **-g** flag.

## **Flags**

| Item -f FileName | Description Specifies the filename from which iSCSI target information will be read and then placed into ODM                                                                                                    |
|------------------|----------------------------------------------------------------------------------------------------|
| -g group         | be read and then placed into ODM.  Specifies which group this iSCSI target is associated with. There two valid groups are <b>static</b> and <b>auto</b> . The <b>static</b> group is for iSCSI targets that cannot be automatically discovered from this host; all relevant iSCSI target information for them (such as target name, IP address, and port number) must be specified. The <b>auto</b> group is for iSCSI targets that are automatically discovered, but require authentication information such as passwords. |
| -i IPaddress     | Specifies the IP address of the iSCSI target.                                                                                                    |
| -1 AdapterName   | Specifies the adapter name for the iSCSI TCP/IP Offload Engine (TOE) adapter that is attached to this iSCSI target. It can also specify the iSCSI protocol device for the iSCSI software solution device.                                                                                                    |
| -n NewPortNumber | Specifies the port number on which the iSCSI target is accessed. The default port number is 3260.                                                                                                    |
| -p password      | Specifies the new password for this iSCSI target.                                                                                                    |
| -t TargetName    | Specifies the iSCSI target name (for example, iqn.sn9216.iscsi-hw1).                                                                                                    |

## **Exit Status**

0 >0 Description

The command completed successfully. An error occurred.

## **Security**

The **mkiscsi** command is executable only by root.

## **Examples**

1. To add one statically configured iSCSI target, enter the following command:

```
mkiscsi -1 ics0 -g static -t iqn.sn1234.iscsi_hw1
```

2. To add all the entries from the file /etc/iscsi/targetshw, enter the following command:

```
mkiscsi -l ics0 -g static -f /etc/iscsi/targetshw
```

#### Location

/usr/sbin/mkiscsi

#### **Files**

Item

src/bos/usr/sbin/iscsia

#### Description

Contains the common source files from which the iSCSI commands are built.

#### Related information:

chiscsi command rmiscsi command

## mkitab Command

## **Purpose**

Makes records in the /etc/inittab file.

## **Syntax**

```
mkitab [ -i Identifier ] { [ Identifier ] : [ RunLevel ] : [ Action ] : [ Command ] }
```

## **Description**

The **mkitab** command adds a record to the **/etc/inittab** file. The **Identifier:RunLevel:Action:Command** parameter string specifies the new entry to the **/etc/inittab** file. You can insert a record after a specific record using the **-i Identifier** flag. The command finds the field specified by the **Identifier** parameter and inserts the new record after the one identified by the **-i Identifier** flag.

#### **Parameters**

The *Identifier:RunLevel:Action:Command* parameter string specifies the record in the **/etc/inittab** file, as follows:

Description

Identifier

A 14-character parameter that uniquely identifies an object. The *Identifier* must be unique. If the *Identifier* is not unique, the command is unsuccessful. The *Identifier* cannot be changed; if you try to change it, the command is unsuccessful.

RunLevel

Action

A 20-character parameter defining the run levels in which the *Identifier* can be processed. Each process started by the **init** command can be assigned one or more run levels in which it can be started.

A 20-character parameter that informs the **init** command how to process the *Command* parameter that you specify. The **init** command recognizes the following actions:

respawn

If the process identified in this record does not exist, start the process. If the process currently exists, do nothing and continue scanning the /etc/inittab file.

wait When the init command enters the run level specified for this record, start the process and wait for it to stop. While the init command is in the same run level, all subsequent reads of the /etc/inittab file ignore this object.

once When the init command enters the run level specified for this record, start the process, do not wait for it to stop and when it does stop do not restart the process. If the system enters a new run level while the process is running, the process is not restarted.

Boot Read this record only when the system boots and reads the /etc/inittab file. The init command starts the process. Do not wait for the process to stop and when it does stop, do not restart the process. The run level for this process should be the default, or it must match the run level specified by the init command at startup time.

#### bootwait

Read this record only when the system boots and reads the /etc/inittab file. The init command starts the process. Wait for it to stop, and when it does stop, do not restart the process.

#### powerfail

Start the process identified in this record only when the init command receives a SIGPWR power fail signal.

#### powerwait

Start the process identified in this record only when the init command receives a SIGPWR power fail signal, and wait until it stops before continuing to process the /etc/inittab file.

off If the process identified in this record is currently running, send the warning signal SIGTERM and wait 20 seconds before sending the SIGKILL kill signal. If the process is nonexistent, ignore this line.

**hold** When the process identified in this record is terminated, do not start a new one. The **hold** action can only be activated by the **phold** command.

#### ondemand

Functionally identical to **respawn**. If the process identified in this record does not exist, start the process. If the process currently exists, do nothing and continue scanning the **/etc/inittab** file. Specify this action to perform the **respawn** action when using **a**, **b**, or **c** run levels.

## initdefault

A line with this action is processed only when the **init** command is originally invoked. The **init** command uses this line to determine which run level to originally enter. The command does this by taking the highest run level specified in the *RunLevel* parameter and using that as the command's initial state. If the *RunLevel* parameter is empty, its value is interpreted as 0123456789, and the **init** command enters a run level of **9**. If the **init** command does not find an **initdefault** line in the **inittab** file, it requests an initial run level from the operator at initial program load (IPL) time.

**sysinit** Start the process identified in this record before the **init** command tries to access the console. For example, you might use this to initialize devices.

A 1024-character field specifying the shell command.

Command

**Attention:** To avoid possible corruption of system files, the **stdin**, **stdout**, and **stderr** files must be specified in the *Command* parameter with redirection, or they must be explicitly opened by the program being run by the command line.

## **Flags**

Item Description

-i Identifier Specifies which record in the /etc/inittab file the new record follows.

## Security

**Attention RBAC users and Trusted AIX users:** This command can perform privileged operations. Only privileged users can run privileged operations. For more information about authorizations and privileges, see Privileged Command Database in *Security*. For a list of privileges and the authorizations associated with this command, see the **Issecattr** command or the **getcmdattr** subcommand.

## **Examples**

- 1. To add a new record to the /etc/inittab file, telling the init command to handle a login on tty2, type: mkitab "tty002:2:respawn:/usr/sbin/getty /dev/tty2"
- 2. To add a new record to the /etc/inittab file, telling the init command to execute the /etc/rc.tcpip file after the /usr/sbin/srcmstr file is started, type:

```
mkitab -i srcmstr "rctcpip:2:wait:/etc/rc.tcpip > /dev/console"
```

3. To add a new record to the /etc/inittab file, telling the init command to execute the /etc/rc file and send its output to the boot log, type:

```
mkitab ((rc:2:wait:/etc/rc 2>&1 | alog -tboot > /dev/console))
```

#### **Files**

Item Description

/etc/inittab Contains the mkitab command.

#### Related information:

chitab command init command /etc/inittab file

# mkkeyserv Command

## **Purpose**

Uncomments the entry in the /etc/rc.nfs file for the keyserv daemon and invokes the daemon by using the startsrc command.

## **Syntax**

/usr/sbin/mkkeyserv [ -I | -B | -N ]

## Description

The **mkkeyserv** command uncomments the entry in the **/etc/rc.nfs** file for the **keyserv** daemon. The **mkkeyserv** command starts the daemon by using the **startsrc** command.

You can use the System Management Interface Tool (SMIT) **smit mkkeyserv** fast path to run this command.

## **Flags**

#### Item Description

- -I Uncomments the entry in the /etc/rc.nfs file to start the keyserv daemon on the next system restart.
- -B Uncomments the entry in the /etc/rc.nfs file to start the keyserv daemon and uses the startsrc command to start the keyserv daemon. This flag is the default.
- -N Uses the startsrc command to start the keyserv daemon. This flag does not change the /etc/rc.nfs file.

## **Examples**

To modify the /etc/rc.nfs file to invoke the keyserv daemon on the next system restart, enter: mkkeyserv -I

## **Files**

Item Description

/etc/rc.nfs Contains the startup script for the NFS and NIS daemons.

#### Related information:

smit command

startsrc command

Network File System (NFS) Overview for System Management

How to Start and Stop the Daemons

How to Export a File System Using Secure NFS

## mkkrb5cInt Command

## **Purpose**

Configures a Kerberos client.

## **Syntax**

To configure Kerberos against IBM Network Authentication Service only:

```
mkkrb5clnt -h | [ -c KDC -r Realm -s Server -U [ -a Admin ] -d Domain [ -A ] [ -i Database ] [ -K ] [ -T ] [ -t ticket_lifetime ] [ -n renew_lifetime ] [ -1 {ldapserver | ldapserver:port} ]
```

To configure Kerberos against non-kadmind services:

```
mkkrb5clnt -h | -c KDC -r Realm -s Server -d Domain [ -i Database ] [ -K ] [ -t ticket_lifetime ] [ -n renew_lifetime ] -D [ -1 {ldapserver | ldapserver:port} ] | -U
```

## Description

This command configures the Kerberos client. The first part of the command reads realm name, KDC, VDB path, and domain name from the input and generates a **krb5.conf** file.

Item Description

/etc/krb5/krb5.conf: Values for realm name, Kerberos admin server, and domain name are set as specified on the

command line. Also updates the paths for default\_keytab\_name, kdc, and kadmin log files.

If DCE is not configured, this command creates a link to /etc/krb5/krb5.conf from /etc/krb5.conf.

The command also allows you to configure root as admin user, configure integrated Kerberos authentication, and configure Kerberos as default authentication scheme.

For integrated login, the -i flag requires the name of the database being used. For LDAP, use the load module name that specifies LDAP. For local files, use the keyword files.

Item Description

Standard Output Consists of information messages when the -h flag is used.

**Standard Error** Consists of error messages when the command cannot complete successfully.

# **Flags**

| Item                               | Description                                                                                                    |  |  |
|------------------------------------|----------------------------------------------------------------------------------------------------|--|--|
| -a Admin                           | Specifies the principal name of the Kerberos server admin.                                                                                                    |  |  |
| -A                                 | Specifies root to be added as a Kerberos administrative user.                                                                                                    |  |  |
| -c KDC                             | Specifies the KDC server.                                                                                                    |  |  |
| -d Domain                          | Specifies the complete domain name for the Kerberos client.                                                                                                    |  |  |
| -D                                 | Specifies Kerberos against non-kadmind services.                                                                                                    |  |  |
| -h                                 | Specifies that the command is only to display the valid command syntax.                                                                                                    |  |  |
| -i Database                        | Configures integrated Kerberos authentication.                                                                                                    |  |  |
| -K                                 | Specifies Kerberos to be configured as the default authentication scheme.                                                                                                    |  |  |
| -l ldapserver  <br>ldapserver:port | For servers, specifies the LDAP directory used to store the Network Authentication Service principal policy information.                                                                                                    |  |  |
|                                    | For clients, specifies the LDAP directory server to use for Administration server and KDC discovery using LDAP. If the -I flag is used, then the KDC and server flags are optional. If the -I option is not used, the KDC and server flags must be specified. The port number can optionally be specified. |  |  |
|                                    | For clients and servers, the port number can optionally be specified. If the port number is not specified, the client connects to the default LDAP server port 389 or 636 for SSL connections.  Note: Only the client configuration is updated.                                                            |  |  |
| -n renew_lifetime                  | Specifies the client-specific time to generate a renewable ticket if the server supports it. By default, the ticket is nonrenewable. The <i>renew_lifetime</i> parameter value is composed of four numeric values that are delimited by colons.                                                            |  |  |
| -r Realm                           | Specifies the full realm name for which the Kerberos client is to be configured.                                                                                                    |  |  |
| -s Server                          | Specifies the fully qualified host name for Kerberos admin server.                                                                                                    |  |  |
| -t ticket_lifetime                 | Specifies the client-specific ticket lifetime for received tickets if the server supports it. If you do not specify the flag, the server sets the ticket lifetime. The <i>ticket_lifetime</i> parameter value is composed of four numeric values that are delimited by colons.                             |  |  |
| -T                                 | Specifies the flag to acquire server admin TGT based admin ticket.                                                                                                    |  |  |
| -U                                 | Undo the setup from the previous configuration command.                                                                                                    |  |  |

## **Exit Status**

Failure of this command to execute successfully may result in incomplete client configuration.

Item Description

0 Indicates the successful completion of the command.

Indicates that an error occurred.

## **Security**

A user with the aix.security.kerberos authorization is authorized to use this command.

## **Examples**

1. To display the command syntax, enter the following command:

```
mkkrb5clnt -h
```

2. To configure **testbox.austin.ibm.com** as a client to **sundial.austin.ibm.com** where KDC is also running on **sundial.austin.ibm.com**, enter the following command:

```
mkkrb5clnt -c sundial.austin.ibm.com -r UD3A.AUSTIN.IBM.COM \
-s sundial.austin.ibm.com -d austin.ibm.com
```

3. To configure **testbox.austin.ibm.com** as the client, make root as the server admin, configure integrated login, configure Kerberos as default authentication scheme, enter the following command:

```
\label{lem:mkkrb5clnt} $$ -c \ sundial.austin.ibm.com -r \ UD3A.AUSTIN.IBM.COM \setminus -s \ sundial.austin.ibm.com -d \ austin.ibm.com \setminus -A -i \ files -K -T \\
```

4. To configure **testbox.austin.ibm.com** as the client against a non-AIX machine, enter the following command:

```
mkkrb5clnt -c non-aix.austin.ibm.com -r NON-AIX.AUSTIN.IBM.COM \
-s non-aix.austin.ibm.com -d austin.ibm.com -D
```

5. To configure **testbox.austin.ibm.com** as the client against a non-AIX machine with the ticket lifetime of 1 day, 2 hours, 3 minutes, and 4 seconds, and the renew lifetime of 5 days, 6 hours, 7 minutes, and 8 seconds, enter the following command:

```
mkkrb5clnt -c non-aix.austin.ibm.com -r NON-AIX.AUSTIN.IBM.COM \ -s non-aix.austin.ibm.com -d austin.ibm.com -D \ -t 1:2:3:4 -n 5:6:7:8
```

#### **Files**

Item Description

/usr/krb5/sbin Contains the mkkrb5clnt command.

## mkkrb5srv Command

## **Purpose**

Configures a Kerberos server.

## **Syntax**

```
mkkrb5srv -h | [ -r Realm -d Domain -a AdminName ] [ -l ldapserver | ldapserver:port ] [-u ldap_DN ] [ -p ldap_DN_pw ] [ -f {keyring | keyring:entry_dn} ] [ -k keyring_pw ] [ -b bind_type ] [-m masterkey_location ] [ -U ]
```

## **Description**

The **mkkrb5srv** command configures the Kerberos server. This command creates the **kadm5.acl** file, the **kdc.conf** file, and the Kerberos database. It also adds the administrator to the database and updates the **/etc/inittab** file with Kerberos daemons. This command does the initial configuration once the variables are set. They can be modified by editing the following files:

Item Description

/etc/krb5/krb5.conf: Values for realm name, Kerberos admin server, and domain name are set as specified

on the command line. Also updates the paths for default\_keytab\_name, kdc, and

kadmin log files.

/var/krb5/krb5kdc/kdc.conf This command sets the value for kdc\_ports. Paths for database name, admin\_keytab,

acl\_file, dict\_file, key\_stash\_file. Values for kadmin\_port, max\_life,

max\_renewable\_life, master\_key\_type, and supported\_enctypes.

/var/krb5/krb5kdc/kadm5.acl Sets up the acls for admin, root, and host principals.

If DCE is not configured, this command creates a link to /etc/krb5/krb5.conf from /etc/krb5.conf.

Item Description

Standard Output Consists of information messages when the -h flag is used.

Standard Error Consists of error messages when the command cannot complete successfully.

## **Flags**

-h

Item Description

-a AdminName Specifies the Kerberos Principal name for the administrator. -b bind\_type

Specifies the LDAP bind type. Supported values are the following:

• simple

cram-md5

external

These bind types can be specified in either upper case or lower case.

-d Domain Specifies the domain name for the Kerberos realm.

-f {keyring | keyring:entry\_dn} Specifies the LDAP keyring database file name if you are using SSL communication.

Specifies that the command is only to display the valid command syntax.

Specifies the password for the LDAP keyring database file. If not specified, SSL uses -kkeyring\_pw

the password that is encrypted in the appropriate password stash file.

For servers, specifies the LDAP directory used to store the Network Authentication -1 ldapserver | ldapserver:port

Service principal and policy information.

For clients, specifies the LDAP directory server to use for Administration server and KDC discovery using LDAP. If the -1 flag is used, then the KDC and server flags are optional. If the -I option is not used, the KDC and server flags must be specified. The

port number can optionally be specified.

For clients and servers, the port number can optionally be specified. If the port

number is not specified, the client connects to the default LDAP server port 389 or 636

for SSL connections.

Note: Only the client configuration is updated.

Specifies the fully qualified file name for storing the master key in the local file system -m masterkey\_location

when using LDAP to store data.

Note: This flag is only for use with the LDAP directory.

-p ldap\_DN\_pw Specifies the password for the entry being used for the *ldap\_DN\_pw*. Specifies the realm for which the Kerberos server is to be configured. -r Realm

-u ldap\_DN Specifies the LDAP entry to be used as the *ldap\_DN*.

Note: With external bind, the -u and -p flags are not required, and the values come

form the certificate.

-U Undo the setup from the previous configuration command.

## **Exit Status**

Failure of this command to execute successfully results in incomplete server configuration.

Item Description

Indicates the successful completion of the command.

1 Indicates that an error occurred.

## **Security**

A user with the aix.security.kerberos authorization is authorized to use this command.

## **Examples**

1. To display the command syntax, type:

mkkrb5srv -h

2. To configure sundial as a Kerberos server, type:

mkkrb5srv -r UD3A.AUSTIN.IBM.COM -d austin.ibm.com

#### **Files**

Item Description

/usr/sbin/mkkrb5srv Contains the mkkrb5srv command.

## mklost+found Command

## **Purpose**

Creates a lost and found directory for the fsck command.

## **Syntax**

mklost+found

## **Description**

The **mklost+found** command creates a lost and found directory in the current directory. A number of empty files are created within the lost and found directory and then removed so that there are empty slots for the **fsck** command. The **fsck** command reconnects any orphaned files and directories by placing them in the lost and found directory with an assigned i-node number. The **mklost+found** command is not normally needed, since the **fsck** command automatically creates the lost and found directory when a new file system is created.

## **Examples**

To make a lost+found directory for the **fsck** command, enter: mklost+found

## **Files**

/usr/sbin/mklost+found

#### Description

Contains the mklost+found command.

Related reference:

"mkfs Command" on page 716

Related information:

fsck command

Directories command

Files command

# mklpcmd Command

## **Purpose**

Defines a new least-privilege (LP) resource to the resource monitoring and control (RMC) subsystem and specifies user permissions.

## **Syntax**

mklpcmd [-n host] [-l] [ -c 0 | 1 | 2 | 3 ] [-R RunCmdName] [-s FilterScript] [-A FilterArg] [-h] [-TV] resource\_name command\_path [ ID perm ] ...

## **Description**

The **mklpcmd** command defines a new LP resource to the resource monitoring and control (RMC) subsystem subsystem. An LP resource is a **root** command or script to which users are granted access based on permissions in the LP access control lists (ACLs). Specify the LP resource using the *resource\_name* parameter. The *command\_path* parameter specifies the command or script that could be run with LP access. Specify the complete path name of the command or the script. If *command\_path* exists when a resource is created, the LP resource manager calculates the **CheckSum** and assigns the **CheckSum** attribute value. If *command\_path* does not exist, the LP resource manager assigns **0** as the **CheckSum** attribute value.

Use the **-1** flag to lock the LP resource. The resource must be unlocked before it can be deleted. Use the **-c** flag to specify the control settings of the resource.

You can also use the **mklpcmd** command to specify permissions for users when you are creating a resource. To do this, you need to have administrator permission on the resources. Administrator permission gives you the ability to set and edit permissions. You can specify multiple user IDs and permissions with this command. See the **Examples** section for more information.

This command runs on any node. In a management domain or a peer domain, use the **-n** flag to define the LP resource on the node that is specified by *host*. Otherwise, this command runs on the local node.

## **Flags**

-n host Specifies the node in the domain on which the LP resource is to be defined. By default, the LP resource is defined on the local node. The -n flag is valid only in a management or peer domain. If the CT\_MANAGEMENT\_SCOPE variable is not set, the LP resource manager uses scope settings in this order:

- 1. The management domain, if it exists
- 2. The peer domain, if it exists
- 3. Local scope

The **mklpcmd** command runs once for the first valid scope that the LP resource manager finds.

-1 Defines the new LP resource as locked so that it cannot be changed accidentally. The resource cannot be removed from the RMC subsystem until the **Lock** attribute is unset.

If you do not specify this flag, the new resource is not locked. This is the default.

## -c 0 | 1 | 2 | 3

Sets the **ControlFlags** attribute, which is used to specify the control features for an LP command. If **ControlFlags** is not specified, it is set to 1 by default. Use this flag to specify one of these values:

- O Does not validate the **CheckSum** value.
- 1 Does not validate the **CheckSum** value. This is the default.
- 2 Validates the **CheckSum** value.
- 3 Validates the **CheckSum** value.

When an attempt is made to run the LP resource using the **runlpcmd** command, the value of the **ControlFlags** attribute determines which checks are performed before running the command represented by the resource.

In this release of RSCT, the **ControlFlags** attribute value specifies whether the **CheckSum** value is to be validated.

In previous releases of RSCT, the **ControlFlags** attribute value also specified whether the presence of certain characters in the input arguments to **runlpcmd** were to be disallowed. Checking for these characters is no longer necessary.

To maintain compatibility with LP resources that were defined in previous releases of RSCT, the **ControlFlags** attribute values, with respect to validating the **CheckSum** value, have remained the same. Consequently, values 0 and 1 indicate that the **CheckSum** value is not to be validated, and values 2 and 3 indicate that the **CheckSum** value is to be validated.

#### -R RunCmdName

Specifies the **RunCmdName** value for this resource, which will be used as a parameter of the **runlpcmd** command.

#### **-s** script\_path

Specifies the fully-qualified path of the filter script.

#### -A argument

Specifies a string of arguments to be passed to the filter script.

- **-h** Writes the command's usage statement to standard output.
- -T Writes the command's trace messages to standard error.
- **-V** Writes the command's verbose messages to standard output.

## **Parameters**

resource\_name

Is the name or identifier of the LP resource that is to be defined to the RMC subsystem.

#### command path

Is the complete, fully-qualified path name of the command or script.

#### ID perm ...

Specifies permissions for users when you are creating a resource. This parameter is optional.

- ID Specifies the user identity for the ACL entry. See the **User identities** section of the **lpacl** information for the valid forms of this parameter.
- *perm* Specifies the user permissions for the ACL entry. This parameter can consist of a combination of any of the following values:

- r Read permission (consists of the q, 1, e, and v permissions)
- w Write permission (consists of the d, c, s, and o permissions)
- **a** Administrator permission
- x Execute permission
- q Query permission
- 1 Enumerate permission
- e Event permission
- v Validate permission
- **d** Define and undefine permission
- c Refresh permission
- **s** Set permission
- o Online, offline, and reset permission
- 0 No permission

See the **User permissions** section of the **lpacl** information for descriptions of these permissions.

## Security

- To run the **mklpcmd** command with one or more *ID*: perm parameters, you need:
  - read and write permission in the Class ACL of the IBM.LPCommands resource class.
  - read and administrator permission in the Resource Initial ACL.
    - As an alternative, the Resource Initial ACL can direct the use of the Resource Shared ACL if these permissions exist in the Resource Shared ACL.
- To run the **mklpcmd** command with no *ID:perm* parameters, you need write permission in the Class ACL of the **IBM.LPCommands** resource class.

Permissions are specified in the LP ACLs on the contacted system. See the **lpacl** file for general information about LP ACLs and the *RSCT Administration Guide* for information about modifying them.

#### **Exit Status**

- **0** The command has run successfully.
- 1 An error occurred with RMC.
- 2 An error occurred with the command-line interface (CLI) script.
- 3 An incorrect flag was specified on the command line.
- 4 An incorrect parameter was specified on the command line.
- 5 An error occurred with RMC that was based on incorrect command-line input.
- 6 The resource was not found.

## **Environment Variables**

#### CT\_CONTACT

Determines the system that is used for the session with the RMC daemon. When CT\_CONTACT is set to a host name or IP address, the command contacts the RMC daemon on the specified host. If CT\_CONTACT is not set, the command contacts the RMC daemon on the local system where the command is being run. The target of the RMC daemon session and the management scope determine the LP resources that are processed.

#### CT\_MANAGEMENT\_SCOPE

Determines the management scope that is used for the session with the RMC daemon to process the LP resource. The management scope determines the set of possible target nodes where the resource can be processed. The valid values are:

- **0** Specifies *local* scope.
- 1 Specifies *local* scope.
- **2** Specifies *peer domain* scope.
- 3 Specifies management domain scope.

If this environment variable is not set, *local* scope is used.

## **Implementation Specifics**

This command is part of the Reliable Scalable Cluster Technology (RSCT) fileset for AIX.

## **Standard Output**

When the **-h** flag is specified, this command's usage statement is written to standard output. When the **-V** flag is specified, this command's verbose messages are written to standard output.

## Standard Error

All trace messages are written to standard error.

## **Examples**

- 1. To create an LP resource called **LP1** that points to a command called **/tmp/user1/lpcmd1** on the local node, enter:
  - mklpcmd LP1 /tmp/user1/lpcmd1
- 2. To create an LP resource called **LP2** that points to a command called **/tmp/my\_command1** on **nodeB** in the management domain, enter:
  - mklpcmd -n nodeB LP2 /tmp/my\_command1
- 3. To create an LP resource called **lp3** with **ControlFlags** set to **3** (which means verify the **CheckSum** value), enter:

```
mklpcmd -c 3 LP3 /tmp/cmd 1p3
```

4. To create an LP resource called **lp4** that points to **/tmp/testscript**, has a **RunCmdName** value of **test**, a **FilterScript** value of **/tmp/filterscr**, and filter arguments **node1** and **node2**, enter:

```
mklpcmd -R test -f /tmp/filterscr -A "node1,node2" lp4 /tmp/testscript
```

5. To create an LP resource called **lp5** that points to /usr/bin/mkrsrc and gives users user1@LOCALHOST and user2@LOCALHOST read, write, and execute permission, enter:

```
mklpcmd lp5 /usr/bin/mkrsrc user1@LOCALHOST rwx user2@LOCALHOST rwx
```

## Location

#### /opt/rsct/bin/mklpcmd

Contains the mklpcmd command

## mkly Command

## **Purpose**

Creates a logical volume.

## **Syntax**

## **Description**

The **mklv** command creates a new logical volume within the *volumegroup*. For example, all file systems must be on separate logical volumes. The **mklv** command allocates the number of logical partitions to the new logical volume. If you specify one or more physical volumes with the *physicalvolume* parameter, only those physical volumes are available for allocating physical partitions; otherwise, all the physical volumes within the volume group are available.

The default settings provide the most commonly used characteristics, but use flags to tailor the logical volume to the requirements of your system. After a logical volume is created, its characteristics can be changed with the **chlv** command.

The default allocation policy is to use a minimum number of physical volumes per logical volume copy, to place the physical partitions belonging to a copy as contiguously as possible, and then to place the physical partitions in the desired region specified by the -a flag. Also, by default, each copy of a logical partition is placed on a separate physical volume.

The -m flag specifies exact physical partitions to be used when creating the logical volume.

The **-U**, **-G**, and **-P** flags can be used to set the ownership, group, and permissions, respectively, of the logical volume device special files. Only root users can set these values. For scalable and big vg format volume groups that are exported, specify the **-R** flag with the **importvg** command to restore these values upon import.

You can specify logical volumes sizes in 512 Blocks/KB/MB/GB when using the **mklv** command. The logical volumes sizes must be integer values.

Physical partitions are numbered starting at the outermost edge with number one.

#### Note:

- 1. Changes made to the logical volume are not reflected in the file systems. To change file system characteristics use the **chfs** command.
- 2. Each logical volume has a control block. This logical volume control block is the first few hundred bytes within the logical volume. Care has to be taken when reading and writing directly to the logical volume to allow for the control block. Logical volume data begins on the second 512-byte block.
- 3. To use this command, you must either have root user authority or be a member of the system group.
- 4. When creating a striped logical volume using the **-S** flag, you must specify two or more physical volumes or use the **-C** or **-u** flag.
- 5. When creating a striped logical volume, the number of partitions must be an even multiple of the striping width. If not, the number of partitions will be rounded up to the next valid value.
- 6. The **mklv** command is not allowed on a snapshot volume group.
- 7. Mirror Write Consistency (MWC) and Bad Block Relocation (BBR) are not supported in a concurrent setup with multiple active nodes accessing a disk at the same time. These two options must be disabled in this type of concurrent setup.
- 8. Bad block relocation policy of a logical volume is not supported on a volume group that is created with 4 KB block physical volumes.

You can use the System Management Interface Tool (SMIT) smit mklv fast path to run this command.

## File Systems on Striped Logical Volumes

If you want to create a file system on a striped logical volume, you should create the striped logical volume before you run the **crfs** command or **mkfs** command to create the file system. In order to maximize the use of disk space within the striping width, you should choose hard disks of the same size when creating the striped logical volume. The striping width is the number of hard disks that form the striped logical volume.

## **Flags**

#### Item

-a position

-b badblocks

-c copies

-C stripewidth

-d schedule

-R PreferredRead

#### Description

Sets the intra-physical volume allocation policy (the position of the logical partitions on the physical volume). The *position* variable can be one of the following:

- m Allocates logical partitions in the outer middle section of each physical volume. This is the default position.
- c Allocates logical partitions in the center section of each physical volume.
- Allocates logical partitions in the outer edge section of each physical volume.
- ie Allocates logical partitions in the inner edge section of each physical volume.
- im Allocates logical partitions in the inner middle section of each physical volume.

Sets the bad-block relocation policy. The *Relocation* variable can be one of the following:

- y Causes bad-block relocation to occur. This is the default.
- Prevents bad-block relocation from occurring.

Sets the number of physical partitions allocated for each logical partition. The *copies* variable can be set to a value from 1 to 3; the default is 1.

Sets the Stripe width of the logical volume. If the *Stripewidth* is not entered it is assumed to be the *upperbound* or the total number of disks specified on the command line.

Sets the scheduling policy when more than one logical partition is written. The *schedule* variable can be one of the following:

- p Establishes a parallel scheduling policy. This is the default for scheduling policy.
- ps Parallel write with sequential read policy. All mirrors are written in parallel but always read from the first mirror if the first mirror is available.
- pr Parallel write round robin read. This policy is similar to the parallel policy except an attempt is made to spread the reads to the logical volume more evenly across all mirrors.
- **s** Establishes a sequential scheduling policy.

**Note:** The **-R** flag overwrites the read policy specified by the **-d** flag. If the preferred copy is not available, the read operations follow the scheduling policy.

Sets read preference to the copy of the logical volume. If the **-R** flag is specified and if the preferred copy is available, the read operation occurs from the preferred copy. If the preferred copy is not available, the read operations follow the scheduling policy of the logical volume. The *PreferredRead* variable can be set to a value in the range 0 -3. The default value is 0.

-e range

-G groupid

-i

-I.

-m mapfile

**-o** y / n

**-O** y / n

-p copyn=mirrorpool

-P modes

#### Description

Sets the inter-physical volume allocation policy (the number of physical volumes to extend across, using the volumes that provide the best allocation). The *Range* value is limited by the *upperbound* variable, (set with the **-u** flag) and can be one of the following:

- x Allocates across the maximum number of physical volumes.
- m Allocates logical partitions across the minimum number of physical volumes. This is the default range.

Specifies group ID for the logical volume special file.

Reads the *physicalvolume* parameter from standard input. Use the -i flag only when *physicalvolume* is entered through standard input.

Sets the logical volume label. The default label is **None**. The maximum size of the label file is 127 characters.

**Note:** If the logical volume is going to be used as a journaled file system (JFS), then the JFS will use this field to store the mount point of the file system on that logical volume for future reference.

Specifies the exact physical partitions to allocate. Partitions are used in the order given by the file designated by the *mapfile* parameter. All physical partitions belonging to a copy are allocated before allocating for the next copy. The *mapfile* format is:

#### PVname: PPnum1[-PPnum2]

where *pvname* is a physical volume name (for example, hdisk0). It is one record per physical partition or a range of consecutive physical partitions.

**PVname** Name of the physical volume as specified by the system.

**PPnum** Physical partition number.

**Important:** When you use map files, you must understand and adhere to all LV-allocation parameters such as strictness, upperbound, and stripe width. Using map files bypasses the checks done in the LVM-allocation routines. This is important for striped LVs, which are assumed to have a typical striped allocation pattern conforming to the stripe width.

Turns on/off serialization of overlapping I/Os. If serialization is turned on then overlapping I/Os are not allowed on a block range and only a single I/O in a block range is processed at any one time. Most applications like file systems and databases do serialization so serialization should be turned off. The default for new logical volumes is off.

Enables the infinite retry option of the logical volume.

- The infinite retry option of the logical volume is not enabled. The failing I/O of the logical volume is not retried. This is the default value.
- y The infinite retry option of the logical volume is enabled. The failed I/O request is retried until it is successful.

**Note:** The infinite retry option is ignored for a logical volume (LV) when *active* mirror write consistency is set. The infinite retry option must be enabled at the volume group level to work for a logical volume when *active* mirror write consistency is set.

**Note:** The infinite retry option is not supported in the Geographic Logical Volume Manager (GLVM) environment.

Enables mirror pools for the logical volume. A mirror pool is assigned to a copy using the *copyn=mirrorpool* parameter. Specify a mirror pool for each copy. To specify more than one *copyn=mirrorpool* pair, provide multiple **-p** *copyn=mirrorpool* flags. Mirror pool names can be up to 15 characters and follow the same rules that apply to volume group names and logical volume names.

Specifies permissions (file modes) for the logical volume special file.

-r relocate

-s strict

-S stripSize

-t type

-TO

-U userid

-u upperbound

-v verify

#### Description

Sets the reorganization relocation flag. For striped logical volumes, the *relocate* parameter must be set to **n** (the default for striped logical volumes). The *relocate* parameter can be one of the following:

- Allows the logical volume to be relocated during reorganization.
   This is the default for relocation.
- Prevents the logical volume from being relocated during reorganization.

Determines the strict allocation policy. Copies of a logical partition can be allocated to share or not to share the same physical volume. The *strict* parameter is represented by one of the following:

- y Sets a strict allocation policy, so copies for a logical partition cannot share the same physical volume. This is the default for allocation policy.
- n Does not set a strict allocation policy, so copies for a logical partition can share the same physical volume.
- Sets a super strict allocation policy, so that the partitions allocated for one mirror cannot share a physical volume with the partitions from another mirror.

Specifies the number of bytes per strip (the strip size multiplied by the number of disks in an array equals the stripe size). Valid values include 4K, 8K, 16K, 32K, 64K, 128K, 256K, 512K, 1M, 2M, 4M, 8M, 16M, 32M, 64M, and 128M.

**Note:** The **-d**, **-e**, and **-s** flags are not valid when creating a striped logical volume using the **-S** flag.

Sets the logical volume type. The standard types are jfs (journaled file systems), jfslog (journaled file system logs), jfs2 (enhanced journaled file system), jfs2log (enhanced journaled file system logs), and paging (paging spaces), but a user can define other logical volume types with this flag. You cannot create a striped logical volume of type boot. The default is jfs. If a log is manually created for a file system, the user must run the logform command to clean out the new jfslog before the log can be used. For example, to format the logical volume logdev, type:

logform /dev/logdev

where /dev/logdev is the absolute path to the logical volume.

The **-T 0** option indicates that the logical volume control block does not occupy the first block of the logical volume. Therefore, the space is available for application data. Applications can identify this type of logical volume with the **IOCINFO** ioctl operation. The logical volume has a device subtype of DS LVZ.

A logical volume created without this option has a device subtype of  $\ensuremath{\mathsf{DS}}$  LV.

Specifies user ID for logical volume special file.

Sets the maximum number of physical volumes for new allocation. The value of the *upperbound* variable should be between one and the total number of physical volumes. When using super strictness, the upper bound indicates the maximum number of physical volumes allowed for each mirror copy. When using striped logical volumes, the upper bound must be multiple of *stripewidth*. If *upperbound* is not specified it is assumed to be *stripewidth* for striped logical volumes.

Sets the write-verify state for the logical volume. Causes (y) all writes to the logical volume to either be verified with a follow-up read, or prevents (n) the verification of all writes to the logical volume. The *verify* parameter is represented by one of the following:

- Prevents the verification of all write operations to the logical volume. This is the default for the -v flag.
- y Causes the verification of all write operations to the logical volume.

-w mirrorwriteconsistency

-x maximum

-y newlogicalvolume

**-Y** prefix

#### Description

- y or a Turns on *active* mirror write consistency that ensures data consistency among mirrored copies of a logical volume during typical I/O processing.
- Turns on *passive* mirror write consistency that ensures data consistency among mirrored copies during volume group synchronization after a system interruption.
   Note: This function is available only on big type and scalable type of volume groups.
- No mirror write consistency. See the -f flag of the syncvg command.

Sets the maximum number of logical partitions that can be allocated to the logical volume. The default value is 512. The number represented by the *number* parameter must be equal to or less than the number represented by the *maximum* variable.

Specifies the logical volume name rather than having the name generated automatically. Logical volume names must be unique system wide and can range from 1 to 15 characters. If the *volumegroup* is varied on in concurrent mode, the new logical volume name should be unique across all the concurrent nodes where the *volumegroup* is varied on. The name cannot begin with a prefix already defined in the **PdDv** class in the Device Configuration Database for other devices.

The logical volume name created is sent to standard output. The logical volume name can only contain the following characters:

- "A" through "Z"
- "a" through "z"
- "0" through "9"
- "\_" (the underscore)
- "-" (the minus sign)
- "." (the period)

All other characters are considered not valid.

Specifies the *prefix* to use instead of the prefix in a system-generated name for the new logical volume. The prefix must be less than or equal to 13 characters. The name cannot begin with a prefix already defined in the **PdDv** class in the Device Configuration Database for other devices, nor be a name already used by another device.

# Security

**Attention RBAC users and Trusted AIX users:** This command can perform privileged operations. Only privileged users can run privileged operations. For more information about authorizations and privileges, see Privileged Command Database in *Security*. For a list of privileges and the authorizations associated with this command, see the **lssecattr** command or the **getcmdattr** subcommand.

# **Examples**

1. To make a logical volume in volume group vg02 with one logical partition and a total of two copies of the data, type:

mklv -c 2 vg02 1

2. To make a logical volume in volume group vg03 with nine logical partitions and a total of three copies spread across a maximum of two physical volumes, and whose allocation policy is not strict, type:

mklv -c 3 -u 2 -s n vg03 9

3. To make a logical volume in vg04 with five logical partitions allocated across the center sections of the physical volumes when possible, with no bad-block relocation, and whose type is paging, type:

```
mklv -a c -t paging -b n vg04 5
```

4. To make a logical volume in vg03 with 15 logical partitions chosen from physical volumes hdisk5, hdisk6, and hdisk9, type:

```
mklv vg03 15 hdisk5 hdisk6 hdisk9
```

5. To make a striped logical volume in vg05 with a strip size of 64K across 3 physical volumes and 12 logical partitions, type:

```
mklv -u 3 -S 64K vg05 12
```

6. To make a striped logical volume in vg05 with a strip size of 8K across hdisk1, hdisk2, and hdisk3 and 12 logical partitions, type:

```
mklv -S 8K vg05 12 hdisk1 hdisk2 hdisk3
```

7. To request a logical volume with a minimum size of 10MB, type:

```
mklv VGNAME 10M #
```

The **mklv** command will determine the number of partitions needed to create a logical volume of at least that size.

You can use uppercase and lowercase letters as follows:

```
B/b 512 byte blocks K/k KB M/m MB G/g GB
```

8. To create three copies of logical volume in volume group testvg and to set the read preference to the second logical volume copy, enter the following command:

```
mklv -c 3 -R 2 -y testlv testvg 10
```

#### **Files**

Item Description

/usr/sbin Directory where the mklv command resides.

/tmp Directory where the temporary files are stored while the command is running.

/dev Directory where the character and block device entries for the logical volume are created.

#### Related information:

chfs command extendly command chly command

Logical volume storage

# mklvcopy Command

## **Purpose**

Provides copies of data within the logical volume.

## Syntax

**mklvcopy** [ -a position] [ -e range] [ -k] [ -m mapfile] [ -s strict] [ -u upperbound] [ -p copyn=mirrorpool] logicalvolume copies [physicalvolume...]

# **Description**

The **mklvcopy** command increases the number of copies in each logical partition in *logicalvolume*. This is accomplished by increasing the total number of physical partitions for each logical partition to the number represented by *Copies*. The *logicalvolume* parameter can be a logical volume name or logical volume ID. You can request that the physical partitions for the new copies be allocated on specific

physical volumes (within the volume group) with the *physicalvolume* parameter; otherwise, all the physical volumes within the volume group are available for allocation.

The logical volume modified with this command uses the copies parameter as its new copy characteristic. The data in the new copies are not synchronized until one of the following occurs: the -k option is used, the volume group is activated by the varyonvg command, or the volume group or logical volume is synchronized explicitly by the syncvg command. Individual logical partitions are always updated as they are written to.

The default allocation policy is to use minimum numbering of physical volumes per logical volume copy, to place the physical partitions belong to a copy as contiguously as possible, and then to place the physical partitions in the desired region specified by the -a flag. Also, by default, each copy of a logical partition is placed on a separate physical volume.

#### Notes:

- To use this command, you must either have root user authority or be a member of the **system** group.
- The **mklvcopy** command is not allowed on a snapshot volume group.
- When you create a copy of a logical volume with a superstrict allocation policy, the **mklvcopy** command first attempts to mimic the physical-partition mapping of the first mirror copy onto another set of disks in the volume group. This algorithm ignores the interphysical and intraphysical volume allocation policies, even when the policies are specified as arguments to the **mklvcopy** command. If it is not possible to mimic the first copy's physical partition mapping, the usual allocation algorithm, which utilizes the interphysical and intraphysical volume allocation policies, is used.

You can use the System Management Interface Tool (SMIT) smit mklvcopy fast path to run this command.

# **Flags**

**Note:** The **-e** and **-s** flags are not valid with a striped logical volume.

| Item -a position | Sets the                                                                                                    | <b>Description</b> Sets the intra-physical volume allocation policy (the position of the logical partitions on the physical volume). The <i>position</i> variable can be one of the following: |  |  |
|------------------|----------------------------------------------------------------------------------------------------|----------------------------------------------------------------------------------------------------|--|--|
|                  | m                                                                                                    | Allocates logical partitions in the outer middle section of each physical volume. This is the default position.                                                                                |  |  |
|                  | c                                                                                                    | Allocates logical partitions in the center section of each physical volume.                                                                                                    |  |  |
|                  | e                                                                                                    | Allocates logical partitions in the outer edge section of each physical volume.                                                                                                    |  |  |
|                  | ie                                                                                                    | Allocated logical partitions in the inner edge section of each physical volume.                                                                                                    |  |  |
| -e range         | im Allocates logical partitions in the inner middle section of each physical volume. Sets the inter-physical volume allocation policy (the number of physical volumes to extend across, using the volumes that provide the best allocation). The <i>range</i> value is limited by the <i>upperbound</i> variable (set with the <b>-u</b> flag), and can be one of the following: |                                                                                                    |  |  |
|                  | x                                                                                                    | Allocates across the maximum number of physical volumes.                                                                                                    |  |  |
|                  | m                                                                                                    | Allocates logical partitions across the minimum number of physical volumes. This is the default for the <b>-e</b> flag.                                                                        |  |  |
| -k               | Synchron                                                                                                    | nizes data in the new partitions.                                                                                                    |  |  |

#### Item

-m mapfile

#### Description

Specifies the exact physical partitions to allocate. Partitions are used in the order given by the file designated by the *mapfile* parameter. All physical partitions belonging to a copy are allocated before allocating for the next copy. The *mapfile* format is:

#### PVname: PPnum1[-PPnum2]

where *pvname* is a physical volume name (for example, hdisk0). It is one record per physical partition or a range of consecutive physical partitions.

**PVname** Name of the physical volume as specified by the system.

**PPnum** Physical partition number.

**Important:** When you use map files, you must understand and adhere to all LV-allocation parameters such as strictness, upperbound, and stripe width. Using map files bypasses the checks done in the LVM-allocation routines. This is important for striped LVs, which are assumed to have a typical striped allocation pattern conforming to the stripe width.

Assigns mirror pools to the copies being created. A mirror pool is assigned to a copy using the *copyn=mirrorpool* parameter. Specify a mirror pool for each copy being created. To specify more than one *copyn=mirrorpool* pair, provide multiple **-p** *copyn=mirrorpool* flags.

Determines the strict allocation policy. Copies of a logical partition can be allocated to share or not to share the same physical volume. The *strict* variable is represented by one of the following:

- y Sets a strict allocation policy, so copies for a logical partition cannot share the same physical volume. flag.
- n Does not set a strict allocation policy, so copies for a logical partition can share the same physical volume.
- s Sets a super strict allocation policy, so that the partitions allocated for one mirror cannot share a physical volume with the partitions from another mirror. See Note 4 for other effects of the superstrict allocation policy on **mklvcopy** behavior.

**Note:** When changing a nonsuper strict logical volume to a super strict logical volume, you must specify physical volumes or use the **-u** flag.

Sets the maximum number of physical volumes for new allocation. The value of the *upperbound* variable should be between one and the total maximum number of physical volumes per VG. When using super strictness, the upper bound indicates the maximum number of physical volumes allowed for each mirror copy. When using striped logical volumes, the upper bound must be multiple of *stripewidth*.

-p copyn=mirrorpool

-s strict

-u upperbound

## Security

**Attention RBAC users and Trusted AIX users:** This command can perform privileged operations. Only privileged users can run privileged operations. For more information about authorizations and privileges, see Privileged Command Database in *Security*. For a list of privileges and the authorizations associated with this command, see the **lssecattr** command or the **getcmdattr** subcommand.

#### **Example**

To add physical partitions to the logical partitions in the logical volume 1v01, so that a total of three copies exists for each logical partition, enter:

mklvcopy lv01 3

The logical partitions in the logical volume represented by directory 1v01 have three copies.

#### **Files**

Item Description

/usr/sbin/mklvcopy Contains the mklvcopy command.

Related reference:

"mklv Command" on page 739

**Related information**: syncvg command varyonvg command

### mkmaster Command

## **Purpose**

Executes the ypinit command and starts the NIS daemons to configure a master server.

### **Syntax**

## **Description**

The **mkmaster** command invokes the **ypinit** command to build the NIS maps for the current domain, if the domain name of the system is currently set. After the **ypinit** command completes successfully, the **mkmaster** command uncomments the entries in the **/etc/rc.nfs** file for the **ypserv** command, **yppasswdd** command, **yppadated** command, and **ypbind** command.

You can use the System Management Interface Tool (SMIT) smit mkmaster fast path to run this command.

## **Flags**

| Item                     | Description                                                                                                    |
|--------------------------|----------------------------------------------------------------------------------------------------|
| -s HostName [,HostName ] | Specifies the slave host names for this master server. These slave hosts must be configured after the master server has been configured. The <b>mkmaster</b> command automatically adds the current host to this list. |
| -O                       | Overwrites existing maps for this domain.                                                                                                    |
| -0                       | Prevents the overwriting of existing maps for this domain. This flag is the default.                                                                                                    |
| -E                       | Prevents further action if errors are encountered while building new maps. This is true for both the <b>ypinit</b> command and the <b>mkmaster</b> command. This flag is the default.                                  |
| -e                       | Does not exit from the <b>ypinit</b> command and the <b>mkmaster</b> command if errors are encountered.                                                                                                    |
| -P                       | Starts the <b>yppasswdd</b> daemon along with the <b>ypserv</b> daemon.                                                                                                    |
| -p                       | Suppresses the start of the yppasswdd daemon. This flag is the default.                                                                                                    |
| -U                       | Starts the ypupdated daemon along with the ypserv daemon.                                                                                                    |
| -u                       | Suppresses the start of the ypupdated daemon. This flag is the default.                                                                                                    |
| -C                       | Starts the <b>ypbind</b> daemon along with the <b>ypserv</b> daemon. This flag is the default.                                                                                                    |
| -c                       | Suppresses the start of the <b>ypbind</b> daemon.                                                                                                    |
| -I                       | Directs the <b>mkmaster</b> command to change the <b>/etc/rc.nfs</b> file to start the appropriate daemons on the next system restart. The execution of the <b>ypinit</b> command occurs when this command is invoked. |
| -B                       | Executes the <b>ypinit</b> command, uncomments the entries in the <b>/etc/rc.nfs</b> file, and starts the daemons. This flag is the system default.                                                                    |
| -N                       | Executes the <b>ypinit</b> command and starts the appropriate daemons without changing the <b>/etc/rc.nfs</b> file.                                                                                                    |

## **Example**

To execute the **ypinit** command, overwrite any existing maps for the current domain, and make host1 and host3 slave servers, enter:

```
mkmaster -s host1, host3 -0 -p -u -B
```

This command will not start the yppasswdd daemon or the ypupdated daemon.

#### **Files**

Item Description

/var/yp/domainname directory Contains the NIS maps for the NIS domain.

/etc/rc.nfs Contains the startup script for the NFS and NIS daemons.

#### Related information:

chmaster command ypinit command ypbind command yppasswdd command

#### mknamsv Command

### **Purpose**

Configures TCP/IP-based name service on a host for a client.

## **Syntax**

**mknamsv** { -a "Attribute=Value ..." | -A FileName }

## Description

The **mknamsv** high-level command configures a TCP/IP instance to use a name server. It calls the **namerslv** low-level command to configure the **resolv.conf** file appropriately.

You can use the System Management Interface Tool (SMIT) **smit mknamerslv** fast path to run this command.

# **Flags**

Item Description

-A FileName Specifies the name of the file containing **named** daemon initialization information.

-a "Attribute=Value..." Specifies a list of attributes with corresponding values to be used for updating the named

server initialization files in the database. Attributes available are:

domain Domain name

nameserver

Internet address of name server in dotted decimal format

## **Examples**

1. To configure the name server initialization files, enter the command in the following format:

```
mknamsv -a"domain=austin.century.com nameserver=192.9.200.1"
```

In this example the domain name and name server address are updated. The previous domain and name server are overwritten.

2. To configure name server initialization files according to information in another file, enter the command in the following format:

```
mknamsv -A namsv.file
```

In this example, the file that contains the configuration information is namsv.file. The "attribute=value" pairs must not be placed in one line. As an example, enter the "attribute=value" pairs to namsv.file in the following format:

domain=austin.century.com
nameserver=192.9.200.1

#### **Files**

Item Description

/etc/resolv.conf Contains domain name server information for local resolver routines.

#### Related information:

namersly command

TCP/IP name resolution

Transmission Control Protocol/Internet Protocol

resolv.conf file

## mknetid Command

### **Purpose**

Generates data for the netid.byname map for use by the Network Information Services (NIS).

### **Syntax**

To Create an NIS Map:

/usr/sbin/mknetid [ -q ] [ -p PasswordFile ] [ -g GroupFile ] [ -h HostsFile ] [ -m NetidFile ]

## **Description**

The **mknetid** command is used to produce the data for the **netid.byname** NIS map. It will parse the files specified on the command line and build the corresponding netid keys and values. Users will get the following entries:

```
unix.<uid>@<domainname> <uid>:<gid1>,<gid2>,...
```

Hosts will get the following entries:

unix.<hostname>@<domainname> 0:<hostname>

The domainname that is used is the same that is configured on the system at the time **mknetid** is run. The generated data is sent to **stdout**. Each line contains one entry, with the key and the data separated by a space.

### **Flags**

Item Description

**-q** Quiet mode - do not report any warnings about the data.

-p PasswordFile Specifies which passwd file to be used for reading the list of users.

**-g** GroupFile Specifies which groups file to be used for reading the list of group memberships.

-h HostsFile Specifies which hosts file to be used for reading the list of hostnames.

-m NetidFile Specifies a file from which to read any additional netid entries to be included.

### **Files**

Item Description

/var/yp/Makefile mknetid is most commonly used when rebuilding the NIS databases using /var/yp/Makefile.

 /etc/passwd
 Where PasswordFile resides.

 /etc/groups
 Where GroupFile resides.

 /etc/hosts
 Where HostsFile resides.

 /etc/netid
 Where NetidFile resides.

### mknfs Command

### **Purpose**

Configures the system to run NFS.

## **Syntax**

/usr/sbin/mknfs [ -I | -N | -B ]

## Description

The **mknfs** command configures the system to run the Network File System (NFS) daemons. The **mknfs** command adds an entry to the **inittab** file so that the /etc/rc.nfs file is executed on system restart.

## **Flags**

#### Item Description

- -B Adds an entry to the inittab file to execute the /etc/rc.nfs file on system restart. The mknfs command also executes the /etc/rc.nfs file immediately to start the NFS daemons. This flag is the default.
- -I Adds an entry to the inittab file to execute the /etc/rc.nfs file on system restart.
- -N Starts the /etc/rc.nfs file to start the NFS daemons immediately. When started this way, the daemons run until the next system restart.

#### **Files**

Item Description

inittab Controls the initialization process of the system.

/etc/rc.nfs Contains the startup script for the NFS and NIS daemons.

# **Security**

**Attention RBAC users and Trusted AIX users:** This command can perform privileged operations. Only privileged users can run privileged operations. For more information about authorizations and privileges, see Privileged Command Database in *Security*. For a list of privileges and the authorizations associated with this command, see the **lssecattr** command or the **getcmdattr** subcommand.

#### Related reference:

"mknfsexp Command" on page 752

"mknfsmnt Command" on page 755

#### Related information:

chnfs command rmnfs command

# mknfsexp Command

## **Purpose**

Exports a directory to NFS clients.

## **Syntax**

## **Description**

The **mknfsexp** command takes the flags and parameters specified and constructs a line that is syntactically correct for the **/etc/exports** file. If this command is invoked with the **-B** flag, an entry will be added to the **/etc/exports** file and the **exportfs** command is invoked to export the directory specified. Alternatively, the **-I** flag adds an entry to the **exports** file and does not export the directory, or the **-N** flag does not add an entry to the **exports** file but does export the directory.

## **Flags**

| Item                                                 | Description                                                                                                    |
|------------------------------------------------------|----------------------------------------------------------------------------------------------------|
| -a UID                                               | Uses the UID variable as the effective user ID only if a request comes from an unknown user. The default value of this option is -2.                                                                                                    |
|                                                      | <b>Note:</b> Root users (UID 0) are always considered unknown by the NFS server, unless they are included in the root option. Setting the value of UID to -1 disables anonymous access.                                                                                                    |
| -В                                                   | Adds an entry to the <b>/etc/exports</b> file and the <b>exportfs</b> command is executed to export the directory. This flag is the default.                                                                                                    |
| -c HostName [ , HostName ]                           | Gives mount access to each of the clients listed. A client can either be a host or a netgroup. The default is to allow all hosts access.                                                                                                    |
| -d Directory                                         | Specifies the directory that is to be exported or changed.                                                                                                    |
| <b>-D</b> {yes ∣ no}                                 | Enables or disables file delegation for the specified export. This option overrides the system-wide delegation enablement for this export. The system-wide enablement is done through <b>nfso</b> .                                                                                                    |
| <b>-e</b> pathname                                   | Specifies an export name for the directory.                                                                                                    |
| <b>-f</b> Exports_File                               | Specifies the full path name of the exports file to use if other than the /etc/exports file.                                                                                                    |
| -g rootpath@host [+host]<br>[:rootpath@host [+host]] | The specified directory will be marked with replica information. If the server becomes unreachable by an NFS client, the client can switch to one of the specified servers. This option is only accessible using NFS version 4 protocol, and version 4 access must be specified in the options. Because the directory is being exported for client access, specifying NFS version 2 or version 3 access will not cause an error, but the request will simply be ignored by the version 2 or version 3 server. This option cannot be specified with the -G flag. Only the host part of each specification is verified. The administrator must ensure that the specified <i>rootpaths</i> are valid and that the target servers contain appropriate data. If the directory being exported is not in the replica list, that directory will be added as the first replica location. The administrator should ensure that appropriate data exists at the replica locations. For a more complete description of replication, see the <b>exportfs</b> command. The <b>-g</b> option is available only on AIX 5.3 with 5300-03 or later. |
|                                                      | <b>Note:</b> A referral or replica export can only be made if replication is enabled on the server. Use <b>chnfs</b> - <b>R on</b> to enable replication.                                                                                                    |

#### Item

#### Description

-G rootpath@host [+host] [:rootpath@host [+host]]

A namespace referral will be created at the specified path. The referral directs clients to the specified alternate locations where they can continue operations. A referral is a special object. If a nonreferral object exists at the specified path, the export is disallowed and an error message is printed. If nothing exists at the specified path, a referral object is created there that includes the path name directories leading to the object. A referral cannot be specified for the nfsroot. The name localhost cannot be used as a hostname. The -G option is allowed only for version 4 exports. If the export specification allows version 2 or version 3 access, an error message will be printed and the export will be disallowed. The administrator should ensure that appropriate data exists at the referral locations. For a more complete description of referrals, see the exportfs command. The -G option is available only on AIX 5L<sup>™</sup> Version 5.3 with the 5300-03 Recommended Maintenance package or later.

Note: A referral or replica export can only be made if replication is enabled on the server. Use chnfs **-R on** to enable replication.

-h HostName [ , HostName ]

Specifies which hosts have read-write access to the directory. This option is valid only when the exported file is to be read-mostly.

-I

Adds an entry to the /etc/exports file so that the next time the exports command is run during system restart, the directory will be exported.

-n -N Does not require the client to use the more secure protocol. This flag is the default.

Does not add an entry to the /etc/exports file but the exportfs command is run with the correct parameters so that the directory is exported.

-o Ordering

Defines how the alternate locations list is generated from the servers that you specified on the refer or replicas option. The option applies only to directories exported for access by NFS version 4 protocol. The Ordering parameter has three allowable values:

full All of the servers are scattered to form the combinations of alternate locations.

partial

The first location of all the combinations is fixed to the first server specified on the refer or replicas option. The rest of the locations and the first location are scattered as if they are scattered using the scatter=full method.

none

No scatter is to be used. The value can also be used to disable scattering if it was enabled previously.

Specifies that the exported directory is not a public directory.

\_P

Specifies that the exported directory is to be a public directory.

**-r** HostName [ , HostName ]

Gives root users on the specified hosts access to the directory. The default is for no hosts to be granted

-t Type

Requires clients to use a more secure protocol when accessing the directory.

May be used in conjunction with the -c, -t, or -r options to associate the option with one or more specific security methods. Most exportfs options can be clustered using the sec option. Any number of sec stanzas may be specified, but each security method can be specified only once.

Allowable flavor values are:

UNIX authentication. svs

DES authentication. dh

Use the anonymous ID if it has a value other than -1. Otherwise, a weak auth error is none

returned.

krb5 Kerberos. Authentication only.

krb5i Kerberos. Authentication and integrity.

krb5p Authentication, integrity, and privacy.

Specifies whether the directory is read-write, read-only, or read-mostly. The possible values for the Type variable are:

Exports the read-write directory. This is the system default. rw

Exports the read-only directory. ro remove Removes the exported directory.

Exports the read-mostly directory. If chosen, the -h flag must be used to specify the hosts rm that have read-write permission.

-v number [, number] ...

The directory specified by the -d option is made available to clients using the specified NFS versions. Valid values are 2, 3, or 4. You can export two entries for the same directory with different versions 2 (or 3) and 4.

-p

-S flavor[,flavor]

| Item | Description                                                                                               |
|------|----------------------------------------------------------------------------------------------------|
| -x   | Accepts the replica location information specified with the -g option as-is. Does not insert the server's |
|      | primary hostname into the list if it is not present. This flag is intended for use with servers with      |
|      | multiple network interfaces. If none of the server's host names are in the replica list, NFSv4 clients    |
|      | might treat the location information as faulty and discard it.                                            |
| -X   | Enables auto-insert of the primary hostname into the replica list. If the server's primary hostname is    |
|      | not specified in the replica list, the hostname will be added as the first replica location.              |

### **Examples**

1. To export a directory with read-only permission, enter:

```
mknfsexp -d /usr -t ro
```

In this example, the mknfsexp command exports the /usr directory with read-only permission.

2. To export a directory with read-mostly permission and a secure protocol to specific hosts, enter: mknfsexp -d /home/guest -t rm -h bighost,littlehost -s

In this example the mknfsexp command exports the /home/guest directory with read-mostly permission, using more secure protocol.

3. To export a directory with read-write permission to a specific netgroup and specific hosts, and to make the export effective on the next system restart, enter:

```
mknfsexp -d /usr -t rw -c host1,host3,grp3 -I
```

In the above example, the mknfsexp command exports the /usr directory and gives read and write permission to host1, host2, and grp3. The -I flag makes this change effective on the next system

4. To export a directory with read-only permission to an exports file other than /etc/exports, enter: mknfsexp -d /usr -t ro -f /etc/exports.other

In the above example, the mknfsexp command exports the /usr directory with read-only permission to the /etc/exports.other file.

5. To export the /common/documents directory to allow access only to clients using NFS version 4 protocol, enter:

```
mknfsexp -d /common/documents -v 4
```

6. To export the /common/documents directory, allowing access to client1 and client2 for clients using krb5 access, enter:

```
mknfsexp -d /common/documents -S krb5 -r client1,client2
```

7. To export the /common/documents directory with full scattering for the hosts named \$1 and \$2 specified as referrals, enter the following command:

```
mknfsexp -d /common/documents -v 4 -G /common/documents@s1:/common/
documents@s2 -o full
```

8. To export the /common/documents directory with partial scattering at hosts named \$1, \$2 and \$3, specified as replicas, enter the following command:

```
mknfsexp -d /common/documents -v 4 -g /common/documents@s1:/common/
documents@s2:/common/documents@s3 -o partial
```

9. To export the /common/documents directory with the export name /exports1/cool/mike, enter the following command:

```
mknfsexp -d /common/documents -e /exports1/cool/mike -S sys -v 4
```

#### **Files**

Item Description

**/etc/exports** Lists the directories that the server can export.

## Security

**Attention RBAC users and Trusted AIX users:** This command can perform privileged operations. Only privileged users can run privileged operations. For more information about authorizations and privileges, see Privileged Command Database in *Security*. For a list of privileges and the authorizations associated with this command, see the **Issecattr** command or the **getcmdattr** subcommand.

#### Related information:

chnfsexp command exportfs command rmnfsexp command

NFS Installation and Configuration

### mknfsmnt Command

## **Purpose**

Mounts a directory from an NFS server.

# **Syntax**

```
/usr/sbin/mknfsmnt -f PathName -d RemoteDirectory -h RemoteHost [ -t { rw | ro } ] [ -m MountTypeName ] [ -w { fg | bg } ] [ -X | -x ] [ -S | -H ] [ -Y | -y ] [ -Z | -z ] [ -e | -E ] [ -a | -A ] [ -j | [ -J ] [ -q | [ -Q ] [ -g | [ -G ] [ -s | -n ] [ -I | -B | -N ] [ -r TimesToRetry ] [ -R NumRetrans ] [ -b ReadBufferSize ] [ -c WriteBufferSize ] [ -o TimeOut ] [ -P PortNumber ] [ -u AcRegMin ] [ -U AcRegMax ] [ -v AcDirMin ] [ -V AcDirMax ] [ -T AcTimeOut ] [ -p NumBiods ] [ -K { any | 2 | 3 | 4 } ] [ -k { any | tcp | udp } ] [ -I | -L ] [ -M security_methods] [ -i { dio | cio [,cior ] } ]
```

## Description

The **mknfsmnt** command constructs an entry that is appended to the **/etc/filesystems** file, thus making a file system available for mounting. If the mount is to be permanent, this entry remains. If the mount is temporary, the flags are used directly for the **mount** command. If the mount is soft and the server does not respond, the system returns an error. If the mount is hard, the client continues trying until the server responds. The hard mount is the default mount.

### **Flags**

| Item                     | Description                                                                                                    |
|--------------------------|----------------------------------------------------------------------------------------------------|
| -A                       | The /etc/filesystems entry for this file system specifies that it should be automatically mounted at system restart.                                      |
| -a                       | The <b>/etc/filesystems</b> entry for this file system specifies that it should not be automatically mounted at system restart. This is the default flag. |
| -В                       | Adds an entry to the <b>/etc/filesystems</b> file and attempts to mount the file system. This is the default flag.                                        |
| <b>-b</b> ReadBufferSize | Indicates the size of the read buffer in bytes specified by the <i>ReadBufferSize</i> variable.                                                           |
| -c WriteBufferSize       | Indicates the size of the write buffer in bytes specified by the WriteBufferSize variable.                                                                |
| -d RemoteDirectory       | Specifies the directory that is mounted on the path name specified.                                                                                       |
| -E                       | Allows keyboard interrupts on hard mounts.                                                                                                    |
| -e                       | Prevents keyboard interrupts on hard mounts. This is the default flag.                                                                                    |
| <b>-f</b> PathName       | Specifies the mount point for the remote directory.                                                                                                    |
| -G                       | Directs any file or directory created on the file system to inherit the group ID of the parent directory.                                                 |

Item Description Does not direct new files or directories created on the file system to inherit the group ID of -g the parent directory. This is the default flag. -H Creates a hard mount, which causes the client to continue retrying until the server responds. This is the default flag. -h RemoteHost Specifies the NFS server that is exporting the directory. -I Causes an entry to be added to the /etc/filesystems file. The directory is not mounted. -i Specifies I/O mode for the mount. The options are: Specifies concurrent I/O mode. Specifies the file system to be mounted for concurrent readers and writers. I/O on files in this file system will behave as if they had been opened with O\_CIO specified in the open() system call. Specifies direct I/O mode. Specifies that I/O on the file system will behave as if dio all the files had been opened with O\_DIRECT specified in the open() system Specifies concurrent I/O with read-only mode. Note: For more information on the cio and dio options, see the mount command. Indicates that acls are used on this mount. -J -j Indicates that acls are not used on this mount. This is the default flag. -K Specifies the NFS version used for this NFS mount. The options are: Uses the mount command to determine the correct match. Refer to the mount any command for a description of the current default behavior. 2 Specifies NFS Version 2. 3 Specifies NFS Version 3. Specifies NFS Version 4. -k Specifies the transport protocol used for the mount. The options are: Uses the mount command to select the protocol to use. TCP protocol is the any preferred protocol. tcpSpecifies the TCP protocol. Specifies the UDP protocol. Indicates that the lock requests are handled locally without connecting to the server. L Indicates that the lock requests are not handled locally. The server handles the lock requests. -M security\_methods A list of security methods to use when attempting the mount. A comma separated list of the values sys, dh, krb5, krb5i, krb5p, which correspond to UNIX, DES, Kerberos 5, Kerberos 5 with integrity, and Kerberos 5 with privacy. Multiple values are allowed, but are meaningful only with NFS Version 4 mounts. If multiple methods are given for a Version 2 or 3 protocol mount, the first method is used. For a NFS Version 4 mount, the methods are tried in the listed order. -m MountTypeName Specifies the type of file system to mount. File system types are specified in the /etc/filesystems file with the type variables. When the mount -t MountTypeName command is issued, all the currently unmounted file systems with a type equal to the MountTypeName are mounted. -N Mounts the directory with the options specified but does not modify the /etc/filesystems Instructs the mount not to use a more secure protocol. This is the default flag. -o TimeOut Indicates the length of the NFS timeout in tenths of a second as specified by the TimeOut -P PortNumber Indicates the Internet Protocol port number for the server. -p NumBiods Specifies the number of biod daemons that are allowed to work on a particular file system. The biod daemons handle client requests. The default number of daemons is 7 for NFS Version 2 and 32 for NFS Version 3 and NFS Version 4. -Q Requests that no posix pathconf information be exchanged and made available on an NFS Version 2 mount. Requires a mount Version 2 rpc.mountd at the NFS server. Specifies that no posix pathconf information is exchanged if mounted as an NFS Version 2 -q mount. This is the default flag. -r TimesToRetry Indicates the number of times to retry a mount. The default value is 1000.

| Item                 | Descript                                                                                                    | tion                                                                                                    |
|----------------------|----------------------------------------------------------------------------------------------------|----------------------------------------------------------------------------------------------------|
| <b>-R</b> NumRetrans | For a soft mount, this flag specifies the number of times that a request has to be                                                                                                    |                                                                                                    |
|                      | transmitted if it is not acknowledged by the server. If the request is unacknowledged after <i>NumRetrans</i> transmissions, the client gives up the request. If this flag is not specified, the default value 3 is used.   |                                                                                                    |
| -S                   | Creates a soft mount, which means the system returns an error if the server does not respond.                                                                                                    |                                                                                                    |
| -s                   | Instructs                                                                                                    | s the mount to use a more secure protocol.                                                                                                    |
| -T AcTimeOut         | Sets the minimum and maximum times allowed for regular files and directories to the number of seconds specified by the <i>Actimeo</i> variable. If this flag is specified, the other cached attribute times are overridden. |                                                                                                    |
| -t Type              | Specifies                                                                                                    | s that the directory is either read-write or read-only.                                                                                                    |
|                      | rw                                                                                                    | Mounts the directory read-write. This type is the default for the system.                                                                                   |
|                      | ro                                                                                                    | Mounts the directory read-only.                                                                                                    |
| <b>-U</b> AcRegMax   |                                                                                                    | ached attributes for no more than the number of seconds specified by the $ax$ variable after file modification.                                             |
| -u AcRegMin          | Holds cached attributes for at least the number of seconds specified by the <i>AcRegMin</i> variable after file modification.                                                                                               |                                                                                                    |
| <b>-V</b> AcDirMax   | Holds cached attributes for no more than the number of seconds specified by the <i>AcDirMax</i> variable after directory update.                                                                                            |                                                                                                    |
| -v AcDirMin          | Holds cached attributes for at least the number of seconds specified by the <i>AcDirMin</i> variable after directory update.                                                                                                |                                                                                                    |
| -w Location          | Indicates where the mount should be attempted. The <i>Location</i> variable can have one of the following values:                                                                                                    |                                                                                                    |
|                      | fg                                                                                                    | Attempts the mount in the foreground. This is the default value.                                                                                            |
|                      | bg                                                                                                    | Attempts the mount in the background. If background is specified and the attempt to mount the directory fails, the mount will be retried in the background. |
| -x                   | Specifies                                                                                                    | s that the server does not support long device numbers.                                                                                                    |
|                      | Use this flag when mounting from an NFS server that does not correctly handle device numbers that are 32 bits long.                                                                                                    |                                                                                                    |
| -X                   | Specifies that the server does support long device numbers. This is the default flag.                                                                                                    |                                                                                                    |
| <b>-y</b>            | Indicates that the execution of suid and sgid programs is not allowed in this file system.                                                                                                    |                                                                                                    |
| -Y                   | Indicates that the execution of suid and sgid programs are allowed in this file system. This                                                                                                    |                                                                                                    |
| _                    |                                                                                                    | efault flag.                                                                                                    |
| -Z                   |                                                                                                    | s that device access through this mount is not allowed; that is, the device cannot be on this mount point.                                                  |
| -Z                   | -                                                                                                    | s that device access through this mount is allowed. This is the default flag.                                                                               |
|                      |                                                                                                    |                                                                                                    |

# **Example**

To add the mount of a remote directory, enter:

mknfsmnt -f /usr/share/man -d /usr/share/man -h host1

In this example, the mknfsmnt command mounts the remote directory /usr/share/man on the /usr/share/man directory that resides on host1.

## **Files**

Item Description

/etc/filesystems Lists the remote file systems to be mounted during the system restart.

## Security

**Attention RBAC users and Trusted AIX users:** This command can perform privileged operations. Only privileged users can run privileged operations. For more information about authorizations and privileges, see Privileged Command Database in *Security*. For a list of privileges and the authorizations associated with this command, see the **Issecattr** command or the **getcmdattr** subcommand.

#### Related reference:

"mount Command" on page 885

#### Related information:

chnfsmnt command

rmnfsmnt command

How to Mount a NFS File System Explicitly

# mknfsproxy Command

## **Purpose**

Creates a new NFS proxy-enabled Cachefs instance that is backed with an NFS client mount to a back-end NFS server.

## **Syntax**

/usr/sbin/mknfsproxy [-L] -c local\_cache\_directory -d Cachefs\_mount\_point [-o param=n[, param=n]] -m [nfs\_mount\_options] remote\_server:remote\_directory [-e [export\_option, [export\_option]]]

#### Description

The local file system used by the created Cachefs instance must be a JFS2 file system. The required inputs include the remote server and directory (*remote\_server:remote\_directory*) that the Cachefs instance will access, the local directory (*local\_cache\_directory*) where information will be cached, and the directory where the Cachefs will be mounted.

After the cache is initialized, the Cachefs instance is mounted and ready to be NFS exported. Provide NFS export information so that the cached view will also be NFS exported using the specified options.

### **Flags**

| Item | Description                                                                                                    |
|------|----------------------------------------------------------------------------------------------------|
| -c   | Specifies the local JFS2 file system directory where Cachefs will store cached data and state. This is a required option.                                                                                                    |
| -d   | Specifies the directory where Cachefs will be mounted. This is a required option.                                                                                                    |
| -e   | Specifies the NFS server export options for the created Cachefs instance. If this is supplied, the created Cachefs instance will also be NFS exported using the supplied options. If this option is not supplied, the created Cachefs instance will be exported with the same NFS version specified by the <b>-m</b> option. |
| -L   | Causes the Cachefs instance to acquire a single lock from its associated NFS back-end that covers the entire file when any byte range locks are requested. When the count of byte range locks drops to 0 (zero), the lock on the back-end NFS server is released.                                                            |

#### Item

-m

-0

#### Description

Specifies the NFS client mount, which might optionally include NFS client mount options as described in the **mount** man page. This is a required option, and the remote server and remote directory must be supplied.

Specifies Cachefs configuration options in the form **param=n**. For descriptions of the Cachefs resource parameters, refer to the **cfsadmin** command.

#### **Parameters**

#### Item

Cachefs\_mount\_point

export\_option

local\_cache\_directory nfs\_mount\_options remote\_directory remote\_server

#### Description

Specifies where the proxy-enabled Cachefs instance is to be mounted.

Specifies which options of the **export** command are used for the Cachefs instance.

Specifies the local directory where information is cached. Specifies the NFS client options of the **mount** command. Specifies the remote directory that the Cachefs instance accesses. Specifies the remote server that the Cachefs instance accesses.

### **Exit Status**

#### Item

0 >0

#### Description

The command completed successfully.

An error occurred.

## **Examples**

1. To create a proxy-enabled Cachefs instance at /edge that accesses /project1 at NFS server foo, enter: mknfsproxy -c /cache/project1 -d /edge -m hard,vers=4,intr foo:/project1

In the preceding example, information accessed through /edge is cached at /cache/project1.

The following variation of the preceding example also exports the created Cachefs instance (proj1\_cached) for NFS V4 access with authentication flavor of Kerberos 5 and an external name set to /nfs4/projects/project1:

mknfsproxy -c /cache/project1 -d /edge -m hard,vers=4,intr foo:/project1
 -e sec=krb5,vers=4,exname=/nfs4/projects/project1

#### Location

#### /usr/sbin/mknfsproxy

#### Related information:

cfsadmin command rmnfsproxy command

## mknod Command

## **Purpose**

Creates a special file.

## **Syntax**

Only executed by root or system group member

```
mknod Name { b | c } Major Minor
```

Creates FIFOs (named pipelines)

```
mknod Name { p }
```

### **Description**

The **mknod** command makes a directory entry and corresponding i-node for a special file. The first parameter is the name of the *Name* entry device. Select a name that is descriptive of the device. The **mknod** command has two forms that have different flags.

The first form of the **mknod** command can only be executed by root or a member of the system group. In the first form, the **b** or **c** flag is used. The **b** flag indicates the special file is a block-oriented device (disk, diskette, or tape). The **c** flag indicates the special file is a character-oriented device (other devices).

The last two parameters of the first form are numbers specifying the *Major* device, which helps the operating system find the device driver code, and the *Minor* device, that is the unit drive or line number, which may be either decimal or octal. The major and minor numbers for a device are assigned by the device's configure method and are kept in the CuDvDr class in ODM.

It is important that the major and minor numbers be defined in this object class to ensure consistency of device definitions through the system.

In the second form of the **mknod** command, the **p** flag is used to create FIFOs (named pipelines).

### **Flags**

#### Item Description

- b Indicates the special file is a block-oriented device (disk, diskette, or tape).
- c Indicates the special file is a character-oriented device (other devices).
- p Creates FIFOs (named pipelines).

# **Security**

**Attention RBAC users and Trusted AIX users:** This command can perform privileged operations. Only privileged users can run privileged operations. For more information about authorizations and privileges, see Privileged Command Database in *Security*. For a list of privileges and the authorizations associated with this command, see the **Issecattr** command or the **getcmdattr** subcommand.

## **Examples**

To create the special file for a new diskette drive, enter:

```
mknod /dev/fd2 b 1 2
```

This creates the **/dev/fd2** special file that is a special block file with the major device number 1 and the minor device number 2.

#### **Files**

Item Description

/usr/sbin/mknod Contains the mknod command.

#### Related information:

mknod command

List of Device Configuration Subroutines

# mknotify Command

### **Purpose**

Adds a notify method definition to the Notify object class.

## **Syntax**

mknotify -n NotifyName -m NotifyMethod

## **Description**

The **mknotify** command adds a notify method definition to the **Notify** object class. When a notify method is defined for both a subsystem name and a group name, the subsystem name takes precedence. For example, if the subsystem notify method is executed by the System Resources Controller (SRC), the group notify method is not performed.

The SRC places the name of the unsuccessful subsystem as the first argument to the method and the name of the unsuccessful subsystem group as the second argument.

# Flags

| Item            | Description                                                                                                    |
|-----------------|----------------------------------------------------------------------------------------------------|
| -m NotifyMethod | Specifies an absolute path to an executable program that starts when the subsystem stops abnormally.                                                                                                    |
| -n NotifyName   | Specifies the subsystem or group name to which the notify method belongs. The <i>NotifyName</i> variable must exist as either a valid subsystem name or a valid group name in the <b>Subsystem</b> object class. The <b>mknotify</b> command is unsuccessful if the <i>NotifyName</i> variable already exists in the <b>Notify</b> object class. |

# Security

**Attention RBAC users and Trusted AIX users:** This command can perform privileged operations. Only privileged users can run privileged operations. For more information about authorizations and privileges, see Privileged Command Database in *Security*. For a list of privileges and the authorizations associated with this command, see the **lssecattr** command or the **getcmdattr** subcommand.

# **Examples**

1. To add a notify method for the srctest subsystem, enter:

```
mknotify -n srctest -m /usr/lpp/srctest/failure
```

This adds a subsystem notify method for the srctest subsystem, with a notify method designated in the /usr/lpp/srctest/failure file.

2. To add a notify method for the tcpip group, enter:

```
mknotify -n tcpip -m /usr/lpp/tcpip/tcpfailure
```

This adds a group notify method for the tcpip group, with a notify method designated in the /usr/lpp/tcpip/tcpfailure file.

#### **Files**

Item Description

/etc/objrepos/SRCsubsys Specifies the SRC Subsystem Configuration object class.

/etc/objrepos/SRCnotify Specifies the SRC Notify Method object class.

Related reference:

"mkssys Command" on page 825

Related information:

rmnotify command

System Resource Controller

Defining Your Subsystem to the SRC

# mkpasswd Command

### **Purpose**

Organizes the basic user database for efficient searches.

### **Syntax**

 $mkpasswd [-v] \{-f \mid -d \mid -c\} \mid indexname$ 

## **Description**

The **mkpasswd** generates indexes over certain security files. These indexes are used by the **getpwnam**, **getpwuid**, **getuserattr**, and **putuserattr** library subroutines.

This approach significantly enhances performance for large user base systems. The following indexes, defined in /usr/include/usersec.h, are created:

Item Description

/etc/passwd.nm.idx: Index over /etc/passwd file using username as key.
/etc/passwd.id.idx: Index over /etc/passwd file using userid number as key.

/etc/security/passwd.idx: Index over /etc/security/passwd file.
/etc/security/lastlog.idx: Index over /etc/security/lastlog file.

#### Notes:

- 1. Modifying the security files over which indexes are built by an editor disables the use of indexing mechanism.
- 2. Indexed read of a data file is automatically done if a corresponding index exists over the file and is not older than it (except for lastlog index).
- 3. In order for indexed mechanism to be used at login, the **mkpasswd** command must have generated indexes.
- 4. The indexing mechanism replaces the previous hashing mechanism which used dbm files.

### **Flags**

| Item      | Description                                                    |
|-----------|----------------------------------------------------------------|
| -v        | Reports progress if index built.                               |
| -f        | Forces building of all indexes.                                |
| -d        | Deletes all indexes.                                           |
| -c        | Checks all indexes and rebuilds the ones that look suspicious. |
| indexname | Forces building of a particular index.                         |

## Security

Access Control: Only the root user and members of the security group should have execute (x) access to this command. The command should be setuid to the root user so the command has access to the user database. Members of the security group should have access to all the files listed in the Files section. This command should have the **trusted computing base** attribute.

**Attention RBAC users and Trusted AIX users:** This command can perform privileged operations. Only privileged users can run privileged operations. For more information about authorizations and privileges, see Privileged Command Database in *Security*. For a list of privileges and the authorizations associated with this command, see the **lssecattr** command or the **getcmdattr** subcommand.

#### Files Accessed:

| Item | Description                                               |  |
|------|-----------------------------------------------------------|--|
| Mode | File                                                      |  |
| r    | /etc/passwd                                               |  |
| rw   | /etc/passwd.nm.idxnnnn.tmp and /etc/passwd.id.idxnnnn.tmp |  |
|      | where <i>nnnn</i> is the process id.                      |  |
| r    | /etc/security/passwd                                      |  |
| rw   | /etc/security/passwd.idx                                  |  |
| rw   | /etc/security/passwd.idxnnnn.tmp                          |  |
|      | where <i>nnnn</i> is the process id                       |  |
| r    | /etc/security/lastlog                                     |  |
| rw   | /etc/security/lastlog.idx                                 |  |
| rw   | /etc/security/lastlog.idxnnnn.tmp                         |  |
|      | where <i>nnnn</i> is the process id                       |  |

#### **Examples**

- 1. To create and enable indexed read of security files, enter:
- 2. To create and enable indexed read of only the /etc/security/passwd file, enter: mkpasswd /etc/security/passwd.idx
- 3. To check and rebuild outdated or bad indexes, enter: mkpasswd -c

#### **Files**

Item

/usr/sbin/mkpasswd /etc/passwd /etc/security/passwd /etc/security/lastlog

#### Description

Contains the mkpasswd command. Contains basic user attributes. Contains user password attributes Contains lastlog related attributes

#### Related reference:

"mkuser Command" on page 839

#### Related information:

passwd command pwdadm command getpwnam command

# mkpath Command

## **Purpose**

Adds to the system another path to an MPIO capable device.

## **Syntax**

```
mkpath [ -1 Name ] [ -p Parent ] [ -w Connection ] [ -i PathID]

mkpath [ -1 Name ] [ -p Parent ] [ -w Connection ] [ -d ]

mkpath -h
```

# Description

The **mkpath** command defines, and possibly configures, one or more paths to the target device (-1 *Name*). The paths are identified by a combination of the -1 *Name*, -p *Parent*, and -w *Connection* flags. Both the target device and parent must be previously defined in the system to define a path. They both must be "AVAILABLE" to configure a path.

If the **-d** flag is specified, the **mkpath** command only defines the new path definition to the system. If the **-d** flag is not specified, the **mkpath** command attempts to define the path, if it does not already exist, before it attempts to configure the path. Configuring a path requires the path to already be defined and both the device and the parent device to already be configured.

The **mkpath** command displays a status message upon completion. It is possible for some paths to configure and others to fail.

Note that any device that cannot be manually defined using the **mkdev** command will not be able to have paths manually defined to using the **mkpath** command. These limitations are due to the way that path information is stored for these devices. Fiber channel devices fall into this category.

The **mkpath** command provides status messages about the results of operation. Messages in one of the following formats will be generated:

#### path [ available | defined ]

This message is displayed when **mkpath** is run on a single path. If the path is successfully configured the message "path available" is displayed. If the path is not successfully configured and there is no explicit error code returned by the method, the message "path defined" is displayed.

#### paths available

This message is displayed if multiple paths were identified and all paths were successfully configured.

#### some paths available

This message is displayed if multiple paths were identified, but only some of them were successfully configured.

#### no paths processed

This message is generated if no paths were found matching the selection criteria.

## **Flags**

| Item          | Description                                                                                                    |
|---------------|----------------------------------------------------------------------------------------------------|
| -d            | Defines a new path to a device by adding a path definition to the system. The new path will not automatically be configured when the <b>-d</b> flag is specified. Note that only one path may be defined at a time. |
| -h            | Displays the command usage message.                                                                                                    |
| -i PathID     | Indicates the path ID associated with the path to be added and is used to uniquely identify a path. This flag cannot be used with the -d flag.                                                                      |
| -1 Name       | Specifies the logical device name of the target device to which the path(s) are being added. The path(s) to be added are qualified by the <b>-p</b> and <b>-w</b> flags.                                            |
| -p Parent     | Indicates the logical device name of the parent device associated with the path(s) to be added. This flag is required if the <b>-d</b> flag is specified.                                                           |
| -w Connection | Indicates the connection information associated with the path to be added. This flag is required if the <b>-d</b> flag is specified.                                                                                |

## **Security**

*Privilege Control*: Only the **root** user and members of the **system** group have execute access to this command.

## Auditing Events:

| Event      | Information                                                      |
|------------|------------------------------------------------------------------|
| DEV_Change | mkpath,Define, <define arguments="" method=""></define>          |
| DEV_Change | mkpath,Configure, <configure arguments="" method=""></configure> |

## **Examples**

1. To define and configure an already defined path between scsi0 and the hdisk1 device at SCSI ID 5 and LUN 0 (i.e., connection 5,0), enter:

```
mkpath -1 hdisk1 -p scsi0 -w 5,0
```

The system displays a message similar to the following: path available

2. To configure an already defined path from 'fscsi0' to fiber channel disk 'hdisk1', the command would be:

```
mkpath -1 hdisk1 -p fscsi0
```

The message would look similar to:

path available

3. To only add to the Customized Paths object class a path definition between scsi0 and the hdisk1 disk device at SCSI ID 5 and LUN 0, enter:

```
mkpath -d -1 hdisk1 -p scsi0 -w 5,0
```

The system displays a message similar to the following:

path defined

#### **Files**

Item

/usr/sbin/mkpath

Description

Contains the mkpath command.

Related reference:

"Ispath Command" on page 474

# mkprojldap Command

### **Purpose**

Configures the LDAP client and server machines for handling advanced accounting subsystem data.

## **Syntax**

```
mkprojldap -s -h hostname -D bindDN -w bindPWD -i -p projectInstallPoint -a adminInstallPoint

mkprojldap -u -h hostname -D bindDN -w bindPWD

mkprojldap -c -D bindDN -w bindPWD [ -p accountingProjectDN ] [ -a accountingAdminDN ] [ -r cron ]

mkprojldap { -l | -L [ -D bindDN -w bindPWD ] | -V } [ -p ] [ -a ]
```

## **Description**

The **mkprojldap** command configures the LDAP server and client machines for handling the advanced accounting subsystem data. The LDAP server and client relationship must already be defined, and **mkprojldap** makes only incremental changes. The **mkprojldap** command can be used to configure the basic LDAP connection.

To add advanced accounting support to the LDAP server, the LDAP schema for advanced accounting must be uploaded to the server. The schema describes the format of advanced accounting data to the server, enabling the server to process accounting data without being enabled specifically for accounting. This is accomplished with the -u option. The LDAP server is not dependent on advanced accounting. This command needs to be run only once for each LDAP server. After this command is run, use the -s option to define the location on the LDAP server where advanced accounting data is to be stored. This command can be run one or more times to establish one or more accounting domains. An LDAP client can only access only one accounting domain at a time.

To configure an LDAP client so that it receives advanced accounting data, use the **-c** option to specify the location of the advanced accounting data sets on the LDAP server that are to be used by the LDAP client. The **mkprojldap** command is used to configure absolute paths, which are known as *distinguished names* (DNs), to projects and admin policies. The advanced accounting subsystem stores project definitions and admin policies on LDAP servers, so there are two advanced accounting DNs that can be configured. The **mkprojldap -c** command must be run on each client.

# **Flags**

| Item                   | Description                                                                                                    |
|------------------------|----------------------------------------------------------------------------------------------------|
| -a accountingAdminDN   | Specifies the accounting admin DN location on the LDAP server, when used with -s or -c options. When used with -l or -L options, this flag displays the accounting admin DN.        |
| -c                     | Configures the LDAP client.                                                                                                    |
| -D bindDN              | Specifies the Bind DN to be used during the server configuration.                                                                                                    |
| -h hostname            | Specifies the host name of the LDAP server during the server configuration.                                                                                                    |
| -i                     | Provides the admin (-a) and project (-p) install points during the server configuration.                                                                                            |
| -L                     | Displays the potential accounting DNs that are visible from the server.                                                                                                    |
| -1                     | Displays the accounting DNs in the ldap.cfg file.                                                                                                    |
| -p accountingProjectDN | Specifies the accounting project DN location on the LDAP server when used with the -s or -c options. When used with -l or -L options, this flag displays the accounting project DN. |
| -r con                 | Specifies the frequency for refreshing the LDAP repositories (hourly, daily, or off).                                                                                               |
| -s                     | Configures the LDAP server.                                                                                                    |
| -u                     | Uploads the advanced accounting schema to the LDAP server.                                                                                                    |
| -V                     | Displays the current LDAP client configuration details in a colon separated format.                                                                                                 |
| -w bindPWD             | Used to provide the Bind password for the Bind DN specified with the <b>-D</b> option.                                                                                              |

**Note:** When using the preceding flags with this command, use the following guidelines:

- During server and client configuration, both the -p and -a arguments can be specified at the same time, but neither is required. If neither is specified, the mkprojldap command tries to compute the missing accounting DNs by searching for the objects on the LDAP server. These objects are ou=projects and ou=adminpolicy. If an object is found, the corresponding accounting DN is computed and added to the ldap.cfg file.
- While listing the accounting DNs using the -l or -L options, both -p and -a can be used. If neither of them are provided, all accounting DNs in the ldap.cfg file are listed.
- The colon-separated data displayed by the **-V** option takes the following format: ldap-server-hostname:bind DN:bind password:default-projectdn:default-admindn:cron

#### **Exit Status**

| Item | Description            |
|------|------------------------|
| 0    | Successful completion. |
| >0   | An error occurred.     |

### **Examples**

- To upload the advanced accounting schema, type: mkprojldap -u -h mozilla -D cn=root -w mozillapasswd
- 2. To configure the LDAP server, type:

```
mkprojldap -s -h ldap.svr.com -D cn=root -w passwd -i -p cn=aixdata,o=ibm -a cn=aixdata,o=ibm
```

This command creates two DNs in the following format:

ou=projects,ou=aacct,cn=aixdata,o=ibm and ou=adminpolicy,ou=aacct,cn=aixdata,o=ibm

**3**. To configure the LDAP client, type:

4. To display the currently configured accounting DNs, type: mkprojldap -1

#### **Files**

Item /usr/sbin/mkprojldap /etc/security/ldap/ldap.cfg /etc/security/ldap/sec.ldif Description

Contains the **mkprojldap** command. Contains the LDAP configuration data.

Contains the LDAP schema for advanced accounting.

#### Related information:

projetl command seeldapelntd command

# mkproto Command

### **Purpose**

Constructs a prototype file system.

## **Syntax**

mkproto Special Prototype

### **Description**

The **mkproto** command is used to construct a prototype for a new file system. It exists solely for Berkeley Software Distribution (BSD) compatibility.

The *Special* parameter can be a block device name, raw device name, or file system name. The *Prototype* parameter is the name of the prototype file that specifies the structure and contents of the file system to be created. The **mkproto** command calls the **mkfs** command with the *Prototype* and *Special* parameters.

#### **Prototype Files**

The **mkproto** and **mkfs** commands require an extended prototype file to create a Journaled File System (JFS). A *prototype file* is a formatted listing of the contents and structure of a file system. A prototype file describes the file system by a series of tokens separated by spaces and new lines. The main body of a prototype file defines the objects of the file system.

A JFS prototype file consists of the main body, which can be created by the **proto** command, preceded by five special tokens. These five tokens are defined as follows:

| Prototype F | iles |
|-------------|------|
|-------------|------|

| Item      | Description                                                                                                    |
|-----------|----------------------------------------------------------------------------------------------------|
| 1st token | Name of a file to be copied onto block 0 as the bootstrap program or the special token <noboot>.</noboot>                                                                                                    |
| 2nd token | Size of the file system. For a JFS, the size is expressed in units of 512-byte blocks. If the 2nd token is 0, the <b>mkfs</b> command creates the file system to fill the entire logical volume.                                                                                                    |
| 3rd token | Number of i-nodes on the file system. This token is not used by a JFS but must be provided to preserve the position.                                                                                                    |
| 4th token | Size of the file system fragment in bytes. If the 4th token is 0 (zero), the <b>mkfs</b> command uses the default fragment size. For JFS, the token must be either 0 (default value used), 512, 1024, 2048, or 4096. The default fragment size is 4096 for a JFS. An invalid fragment size causes the <b>mkfs</b> command to fail. |
| 5th token | Number of bytes per i-node (nbpi). If this token is 0, the <b>mkfs</b> command uses the default nbpi. For a JFS, this token must be either 0 (default value used), 512, 1024, 2048, 4096, 8192, or 16384. The default number of bytes per i-node is 4096 for a JFS. An invalid nbpi causes the <b>mkfs</b> command to fail.        |

The remaining tokens define the contents and structure of the file system. These tokens are grouped into sets, with each set defining one object of the file system. The syntax of each set is as follows:

{ [ Name ] { - |  $\mathbf{d}$  |  $\mathbf{b}$  |  $\mathbf{c}$  |  $\mathbf{1}$  |  $\mathbf{L}$  |  $\mathbf{p}$  } { - |  $\mathbf{u}$  } { - |  $\mathbf{g}$  } { - |  $\mathbf{t}$  } Mode Owner Group { Major Minor | SourceFile | DirectoryListing } } | { \$\$}

where:

#### Tokens

#### Item

Name

 $\{-\mid d\mid b\mid c\mid 1\mid L\mid p\}\{-\mid u\}\{-\mid g\}\{-\mid t\}$ 

#### Description

Specifies the name of the object as it is to appear in the new file system. The *Name* token is required for every object except for the root directory definition.

Represents a string of 4 positional characters, where:

#### {-|d|b|c|1|L|p}

Defines the object type. Valid types are:

- Regular file
- d Directory
- b Block special file
- c Character special file
- Symbolic link
- L Hard link
- p Named pipe

{ - | u } Toggles the set UID bit of the object, as follows:

- u Set UID on execution
- Do not set UID on execution
- $\{ \text{-} \mid \text{g} \}$  Toggles the set group ID (GID) bit of the object, as follows:
  - g Set GID on execution
  - Do not set GID on execution
- { | t } Toggles the sticky bit of the object, as follows:
  - t Sticky bit on
  - Sticky bit off

This 4-character token is required for every object.

Represents a string of 3 octal characters defining the read, write, and execute permissions of the object. The *Mode* token is required of every object. See the **chmod** command for more information about permissions.

Specifies the UID of the owner of the object. The owner token is required for every object.

Specifies the GID of the owner of the object. The group token is required for every object.

Specifies the major and minor device numbers of the object if its type is a block or character special file. If the object is not a block or character special file, these tokens are omitted.

Applies only to regular file, hard link, and symbolic link objects. For regular files, this token is the path name to the file from which the object file is to be initialized. For both symbolic and hard links, this token is the source of the link. The source of the link is relative to the new file system for hard links.

Mode

Owner

Group

Major Minor

SourceFile

#### Tokens

**Item** *DirectoryListing* 

\$

#### Description

Defines the contents of the object if it is a directory. The contents of the directory are defined using the token syntax described here. For example, a directory listing can include one or more regular files, one or more block files, and one or more directory listings. The **mkfs** command creates the directory entries . (dot) and .. (dot dot). Each directory listing is terminated with the special \$ token.

Ends the current directory listing or indicates the end of the prototype file.

#### **Example Prototype Specification**

The following prototype specification describes a JFS that does not have a boot program in block 0 and occupies the entire device. The 3rd token is ignored. The 4th and 5th tokens define the fragment size as 1024 bytes and the number of bytes per i-node as 2048. The main body of this prototype defines the file system contents.

```
<noboot> 0 0 1024 2048
d--- 755 0 0
dir1 d--- 755 0 2
 block dev b--- 644 0 0
                            880 881
 char dev
           c--- 644 0 0
                            990 991
 named pipe p--- 644 0 0
            ---- 644 0 0
 regfile3
                            /tmp/proto.examp/dir1/regfile3
 regfile4
             ---- 644 0 0
                            /tmp/proto.examp/dir1/regfile4
dir2
        d--- 755 205 300
 regfile6 ---- 644 0 0
                            /tmp/proto.examp/dir2/regfile6
 sym1nOutofFS 1--- 644 0 0
                            /tmp/proto.examp/dir2/regfile6
 symlnNoExist 1--- 644 0 0 /home/foobar
 symlnInFs 1--- 644 0 0
                            /dir2/regfile6
 regfile5
           ---- 644 0 0
                            /tmp/proto.examp/dir2/regfile5
           L--- 644 0 0
 hardlink
                            /dir2/regfile5
 $
dir3
       d--- 755 0 0
            --g- 755 0 0
 setgid
                            /tmp/proto.examp/dir3/setgid
            -u-- 755 0 0
 setuid
                            /tmp/proto.examp/dir3/setuid
            ---t 755 0 0
 sticky
                            /tmp/proto.examp/dir3/sticky
dir4 d--- 755 0 0
 dir5 d--- 755 0 0
  dir6 d--- 755 0 0
   $
  dir7 d--- 755 0 0
   $
  $
 regfile7
           ---- 644 0 0
                            /tmp/proto.examp/dir4/regfile7
            ---- 555 205 1 /tmp/proto.examp/regfile1
regfile1
regfile2
            --- 744 0 0
                            /tmp/proto.examp/regfile2
$
```

Three entries for the dir2 object deserve further examination:

#### dir2 object

| Item                                                  | Description                                                                                                    |
|-------------------------------------------------------|----------------------------------------------------------------------------------------------------|
| symlnOutofFS 1 644 0 0 /tmp/proto.examp/dir2/regfile6 | This entry defines a symbolic link to a file outside the file system to be created. The command ls -l lists something similar to symlnOutofFS -> /tmp/proto.examp/dir2/regfile6.             |
| symlnNoExist 1 644 0 0 /home/foobar                   | This entry defines a symbolic link to a file outside the file system to be created to a file that does not exist. The command 1s -1 lists something similar to sym1nNoExist -> /home/foobar. |
| symlnInFs 1 644 0 0 /dir2/regfile6                    | This entry defines a symbolic link to a file within the file system to be created. The command ls -l lists something similar to symlnInFS -> /dir/regfile6.                                  |

# **Examples**

To make a prototype JFS using the prototype file described in the "Example Prototype File Specification":

- 1. Generate the main body of the prototype file using the **proto** command or a text editor. For the purposes of this example, call the file /tmp/ProtoFile.
- 2. Add the first 5 tokens as required for a JFS. In the example prototype file, the tokens are: <noboot> 0 0 1024 2048
- 3. Create a logical volume to hold the file system, as follows:

```
mklv -y protolv -t jfs SomeVGname 5
```

This command creates a logical volume named protolv in the SomeVGname volume group. The size of the logical volume is 5 logical partitions.

4. Add an appropriate stanza to the /etc/filesystem file. A minimal example stanza is:

/protofs:

```
\begin{array}{lll} \text{dev} & = /\text{dev/protolv} \\ \text{vfs} & = \text{jfs} \\ \text{log} & = /\text{dev/loglv00} \\ \text{mount} & = \text{false} \end{array}
```

5. Run the following **mkproto** command:

```
mkproto /dev/protolv /tmp/ProtoFile
```

This command creates a JFS on the protolv logical volume. The size of the JFS is 5 logical partitions, its fragment size is 1024 bytes, and its nbpi ratio is 2048. The structure and contents of the file system are as specified in the prototype file /tmp/ProtoFile.

## **Files**

Files

Item Description

/usr/sbin/mkproto Contains the mkproto command.

#### Related reference:

"mkfs Command" on page 716

#### Related information:

fsdb command proto command filsys.h file

# mkprtldap Command

# **Purpose**

Configures IBM Directory (LDAP) for Directory enabled System V print. It also configures client machines to use the Directory for System V print information.

### Syntax 5 4 1

To configure the IBM Directory to store System V Print information:

mkprtldap -s -a AdminDN -p Adminpasswd -w ACLBindPasswd [-f] [-d nodeDN]

To configure clients to use the IBM Directory for System V Print information:

mkprtldap -c -h DirectoryServerHostname -w ACLBindPasswd [ -d PrintBindDN ] [-U]

To get usage information for the **mkprtldap** command:

mkprtldap?

## **Description**

The mkprtldap command configures the IBM Directory (LDAP) server, and one or more clients to use the Directory (LDAP) for System V Print information. This command must be run on the system being setup as the server and on all the client systems. Once the Directory (LDAP) server is configured for System V print, the directory enabled System V Print commands (dslpadmin, dslpaccess, dslpsearch, dslpenable, dslpdisable, dslpaccept, lp, lpstat, cancel and dslpreject ) must be run to add , remove and manage System V print information (printers and print queues) on the Directory (LDAP) server. The mkprtldap command configures client machines to use the Directory (LDAP) server for System V print information.

The mkprtldap command requires the IBM Directory server software to be installed on the machine being configured as the server. The command also requires the IBM Directory client software to be installed on all client machines that will use the Directory (LDAP) server for System V print information.

Note: The client (-c flag) and the server (-s server) options cannot be run at the same time. When setting up a system as the server, the mkprtldap command should be run twice on that system. Once to set up the server, and again to set up the client.

During the server side configuration, using the **-s** flag, the **mkprtldap** command:

- Requires the IBM Directory Administrator's DN and password if the Directory has been configured. If the Directory Administrator's DN and password have not been set, mkprtldap will set them with the values passed to the command.
- Creates the AIX Information tree DN (cn=aixdata container object) on the Directory if one is not present. The print subtree will be created under the AIX Information subtree. If an existing AIX Information subtree exists on the Directory, the print subtree will be created under it. All System V print information will be stored under the print subtree. The directory enabled System V print commands have to be run to add printers and print gueues under the print subtree created.
- The default suffix and AIX Information tree for the mkprtldap command is a top level container object cn=aixdata. The Print subtree (ou=print) will be created under the AIX Information tree.
- The print subtree is ACL protected with the value of the ACLBindPasswd parameter passed to the command. The same value must be used when configuring clients to use the Directory for System V print information. Select a password value that is difficult for people or password cracking programs to guess.

- If the -d option is used and a valid existing node on the Directory is passed to the command, the AIX Information subtree is created under the given node. The print subtree is then created under the AIX Information subtree.
- Starts the IBM Directory server after all the above is done
- Adds the IBM Directory server process (slapd) to the /etc/inittab file to have the server start after a reboot.

During the client configuration, the **mkprtldap** command:

- Saves the IBM Directory (LDAP) server host name in the /etc/ldapsvc/server.print file.
- Saves the AIX Print Bind DN in the /etc/ldapsvc/server.print file.
- · Saves the ACL Bind Password for the AIX Print Bind DN in the /etc/ldapsvc/system.print file. The value of the ACL Bind password must be the same as the one specified during the configuration of the Directory server.
- Undo a previous client configuration if the **-U** flag is specified. This option will replace the /etc/ldapsvc/system.print and /etc/ldapsvc/server.print files with the previous saved copies of the files (/etc/ldapsvc/server.print.save and /etc/ldapsvc/system.print.save).

### **Flags**

#### Server

| Item             | Description                                                                                                    |
|------------------|----------------------------------------------------------------------------------------------------|
| -a AdminDN       | Specifies the Directory (LDAP) Administrator's DN.                                                                                                    |
| -d nodeDN        | This advanced option requires a valid existing node DN on the Directory under which the AIX Information tree and Print Subtree will be created.                                                              |
| -f               | The force flag is required by the <b>mkprtldap</b> command to force the creation of the Print subtree (and AIX Information subtree if needed) when one or more AIX Information trees exist on the Directory. |
| -p adminpasswd   | Specifies the Directory (LDAP) Administrator's password.                                                                                                    |
| -s               | Indicates the command is being run to configure the Directory for System V print.                                                                                                    |
| -w ACLBindPasswd | Specifies the password to ACL protect the Print Subtree on the Directory. Select a password value that is difficult for people or password cracking programs to guess.                                       |

#### Client

| Item                       | Description                                                                                                    |
|----------------------------|----------------------------------------------------------------------------------------------------|
| -c                         | Indicates the command is being run to configure clients to use the Directory for System V Print information.                                                                                                    |
| -d PrintBindDN             | Specifies the Print Bind DN. The default Print Bind DN is <b>ou=print,cn=aixdata</b> . The Print Bind DN to use during Client configuration is displayed at the end of the server setup of the <b>mkprtldap</b> command.                      |
| -h DirectoryServerHostname | Hostname of the IBM Directory server setup to store System V Print information.                                                                                                    |
| -U                         | Undo a previous configuration of a client.                                                                                                    |
| -w ACLBindPasswd           | The ACL Bind Password for the print subtree. The ACL Bind password is specified during the server setup of the <b>mkprtldap</b> command. The value of the ACL Bind Password must match the one used during the setup of the Directory server. |

#### Usage

Displays usage information for the mkprtldap command.

## Security

This command can be run by the root user only.

### **Examples**

- 1. To configure System V print on a machine with a configured IBM Directory server -The Administrator DN and password are required to configure System V print on the Directory. Assume the existing Administrator's DN and password are cn=admin and passwd. mkprtldap -s -a cn=admin -p passwd -w pass123wd
- 2. The **mkprtldap** command provides the option to configure the IBM Directory to store the print information under a pre-existing node (e.g. o=ibm,c=us) on the Directory [Advanced Option]. This is only recommended when it is necessary to store the print information under the existing node on the Directory for specific reasons. The recommend option is to store the print subtree in the default location on the Directory by not specifying the -d option. The Administrator DN and password are required to configure System V print on the Directory Assume the existing Administrator's DN and password are **cn=admin** and **passwd**.

```
mkprtldap -a cn=admin -p passwd -w acl123passwd -d o=ibm,c=us
```

Running the command will create an AIX Information tree (cn=aixdata) under the o=ibm,c=us object. The print subtree will be created under this new object (cn=aixdata, o=ibm, c=us).

3. To configure System V print on a machine with a configured IBM Directory server and an existing AIX Information tree. There might be situations where the Directory contains an existing AIX information tree with other subsystem specific information (e.g Security or NIS information). It might be required to store the print information in a separate location on the Directory under a different AIX Information tree. The command, by default, will not create a new AIX Information tree if one exists on the Directory. To force the command to create a new AIX Information tree to store the print information, use the -f flag with the command. Consider the case where the Security and NIS subsystem information is stored under the AIX Information tree at cn=aixdata,o=ibm,c=us. To create a new AIX Information tree for print information different from the existing one, run the command with the -f flag and specify the default location or another node. The Administrator DN and password are required to configure System V print on the Directory. Assume the existing Administrator's DN and password are **cn=admin** and **passwd**:

```
mkprtldap -a cn=admin -p passwd -w passwd123 -f
```

Running the command will create a new AIX Information tree (cn=aixdata) with the suffix (cn=aixdata) and the print information will be stored under this new AIX Information tree (ou=print, cn=aixdata). There will be two AIX Information trees on the Directory in this example cn=aixdata,o=ibm,c=us and cn=aixdata. The print information will be under the cn=aixdata object (suffix - cn=aixdata). For mkprtldap, it is recommend to use the default location to add the print information to the Directory.

4. To configure a client to use an IBM Directory setup for System V Print on host server.ibm.com, type: mkprtldap -c -h server.ibm.com -w passwd

Please ensure that the ACL Bind Password (passwd) is the same as the one specified during the setup of the Directory Server. Running the command without specifying a Print Bind DN value with the -d option will cause the command to use the default Print Bind DN ou=print,cn=aixdata. The Print Bind DN must match the one displayed at the end of running the mkprtldap command to configure the

5. To change the information in the client side configuration files, run the **mkprtldap** command with the new information

```
mkprtldap -c -h server.ibm.co.uk -w aclpasswd -d ou=print,cn=aixdata,c=uk
```

Executing this command on a client that has already been configured will change the information in the /etc/ldapsvc/server.print and /etc/ldapsvc/system.print files to contain the new configuration information. The original contents of the /etc/ldapsvc/server.print and /etc/ldapsvc/system.print will stored in the /etc/ldapsvc/server.print.save and /etc/ldapsvc/system.print.save files.

#### **Files**

| Mode | File                                             | Description                                                                                                    |
|------|--------------------------------------------------|----------------------------------------------------------------------------------------------------|
| rw   | /etc/slapd32.conf                                | (Server configuration) - Contains the IBM Directory (LDAP Version 5.2) configuration information.                                                                                                    |
| rw   | /home/ldapdb2/idsslapd-ldapdb2/etc/ibmslapd.conf | (Server configuration) - Contains the IBM Directory (LDAP Version $6.0$ or later) configuration information.                                                                                            |
| rw   | /etc/ldapsvc/server.print                        | (Client configuration) - Contains information about the Directory<br>Server configured to store System V Print information. (Machine<br>name, Location of Print subtree on the Directory and LDAP port) |
| rw   | /etc/ldapsvc/system.print                        | (Client configuration) - Contains the ACL Bind Password for the Print subtree on the Directory.                                                                                                    |

#### Related reference:

"lp Command" on page 266

#### Related information:

Trusted AIX®

# mkprtsv Command

## **Purpose**

Configures TCP/IP-based print service on a host.

### **Syntax**

To Configure and Start Print Service for a Client Machine

```
mkprtsv -c [ -S ][ -q QueueName -v DeviceName -b "Attribute =Value ..." -a "Attribute =Value ..." | -A FileName ]
```

To Configure and Start Print Service for a Server Machine

```
mkprtsv -s [ -S ] [ -q QueueName -v DeviceName -b "Attribute =Value ..." -a "Attribute =Value ..." | -A FileName ] [ -h "HostName ..." | -H FileName ]
```

### Description

The **mkprtsv** high-level command configures a TCP/IP-based print service on a host. The print service configuration can be done for a host functioning as a client or for a host functioning as a server.

Use the command to configure and start the print service.

To configure print service for a client, the **mkprtsv** command calls the spooler **mkque** and **mkquedev** commands to change the **/etc/lpd/qconfig** file (or its object class equivalent) appropriately and set up a spooler queue on the client machine.

<sup>&</sup>quot;lpstat Command" on page 331

<sup>&</sup>quot;mksecldap Command" on page 809

To configure print service for a server, the mkprtsv command does the following:

- 1. Calls the **ruser** command to set up remote users to print on the server.
- 2. Calls the **mkque** and **mkquedev** commands to change the server's **/etc/lpd/qconfig** file appropriately and set up the necessary device queues on the server machine.
- 3. Calls the **startsrc** command to activate the **lpd** and **qdaemon** server daemons. The **qdaemon** server daemon starts the **piobe** printer backend.

### **Flags**

#### Item

#### -A FileName

-a "Attribute =Value..."

#### Description

Specifies name of file containing entries related to the qconfig file.

Specifies a list of attributes and their corresponding values to be used for updating the spooler's **qconfig** file or object class. The **-a** flag is optional. Valid attribute types are listed below:

#### acctfile (true/false)

Identifies the file used to save **print** command accounting information. The default value of **false** suppresses accounting. If the named file does not exist, no accounting is done.

#### argname

Specifies the logical printer name.

device Identifies the symbolic name that refers to the device stanza.

#### discipline

Defines the queue-serving algorithm. The default value of **fcfs** means first come, first served. A **sjn** value means shortest job next.

pserver Specifies the remote print server.

#### up (true/false)

Defines the state of the queue. The default value of **true** indicates that it is running. A **false** value indicates that it is not.

#### Item

-b "Attribute =Value..."

#### Description

Specifies a list of attributes and their corresponding values to be used for updating the spooler's **qconfig** file or object class. At least one attribute must be defined for the **-b** option. The **backend** attribute is required. Valid attribute types are listed below:

#### access (true/false)

Specifies the type of access the backend has to the file specified by the **file** attribute. The **access** attribute has a value of **write** if the backend has write access to the file, or a value of **both** if the backend has both read and write access. This field is ignored if the file field has a value of **false**.

#### align (true/false)

Specifies whether the backend sends a form-feed control before starting the job if the printer has been idle. The default value is **false**.

#### backend

Specifies the full path name of the backend, optionally followed by flags and parameters to be passed to it. The **backend** attribute is required.

**feed** Specifies the number of separator pages to print when the device becomes idle, or takes a **never** value, which indicates that the backend is not to print separator pages.

**file** Identifies the special file where the output of the backend is to be redirected. The default value of **false** indicates no redirection. In this case, the backend opens the output file.

#### header (never/always/group)

Specifies whether a header page prints before each job or group of jobs. The default value of **never** indicates no header page. To produce a header page before each job, specify an **always** value. To produce a header before each group of jobs for the same user, specify a **group** value.

#### trailer (never/always/group)

Specifies whether a trailer page prints after each job or group of jobs. The default value of **never** indicates no trailer page. To produce a trailer page after each job, specify an **always** value. To produce a trailer after each group of jobs for the same user, specify a **group** value.

**host** Specifies the host name from which to print.

#### s\_statfilter

Translates short queue-status information to a format recognized by this operating system.

#### l\_statfilter

Translates long queue-status information to a format recognized by this operating system.

-c Performs print service configuration for a client machine. Use the -q flag with the -c option.
 -H FileName Specifies the name of a file containing a list of host names.

Specifies a list of host names to be included in the list of remote users who can use the print

server. The queuing system does not support multibyte host names.

**-q** *QueueName* Specifies the name of a queue in the **qconfig** file.

Starts print service after it is configured. If the -S flag is omitted, print service is configured but

not started.

Performs print service configuration for a server machine. Use the -h, -H, and -q flags with the

**-s** mag.

**-v** DeviceName Specifies the name of the device stanza in the **qconfig** file.

### **Examples**

-h "HostName..."

-S

1. To configure and enable print service for a client, enter the command in the following format:

```
mkprtsv -c -S -a"argname=rp1 backend=piobe \
pserver=print802"
```

In this example, rp1 is the logical printer name, piobe is the printer backend, and print802 is the remote print server.

2. To configure a print server using initialization information and allow remote printing, enter the command in the following format:

```
mkprtsv -s -H hnames -A ginfo
```

In this example, attribute information stored in the qinfo file initializes the spooler, and the list of host names stored in the hnames file is the list of remote hosts that have access rights to the print server.

#### **Files**

Item Description

/etc/lpd/qconfig Contains configuration information for the printer queuing system.

#### Related reference:

"mkque Command" on page 780

"mkquedev Command" on page 782

#### Related information:

startsrc command

TCP/IP daemons

## mkps Command

### **Purpose**

Adds an additional paging space.

## Syntax 3 4 1

To Add a Logical Volume for Additional Paging Space

**mkps** [ -t lv | [ps\_helper psname] ] [ -a ] [ -n ] [-c ChksumSize]-s LogicalPartitions VolumeGroup [ PhysicalVolume ]

To Add Additional Paging Space On an NFS Server

mkps [ -a ] [ -n ] -t nfs ServerHostName ServerFileName

### Description

The **mkps** command adds an additional paging space. Before the paging space can be used it must be activated, using the **swapon** command. The *VolumeGroup* parameter specifies the volume group within which the logical volume for the paging space is to be made. The *PhysicalVolume* parameter specifies the physical volume of the *VolumeGroup* on which the logical volume is to be made.

**Note:** A paging space larger than 2 GB is possible when using NFS (Network File System) v4 rather than the default UDP (User Datagram Protocol) or the NFSv2 protocol. NFSv2 swapping can only handle swap file size up to 2 GB due to NFSv2 protocol limitation.

In the second form of the **mkps** command, the *ServerHostName* parameter specifies the NFS server where the *ServerFileName* resides. The *ServerFileName* specifies the file which will be used for the NFS paging of the system. The *ServerFileName* file must exist and be exported correctly to the client that will use the file for paging.

When adding a NFS paging space, the client attempts to contact the server using UDP and then TCP. The method that succeeds first is used to contact the server when accessing that paging space.

If the -t flag is specified, the argument will be assumed to be a third-party helper executable. If the helper executable is present in the /sbin/helpers/pagespace path then it will be spawned passing all the arguments and with the -m flag to specify mkps command. An entry will be added into /etc/swapspaces path if the helper executable returns zero. In this case, if psname starts with /, it is considered to be absolute path of device entry , or else /dev is prepended to the psname. The helper executable must take care of creating the device, making it pageable and adding an entry into ODM. If the helper program doesn't exist in the /sbin/helpers/pagespace directory the mkps command will display the usage error. The helper executable must exit with a 0 if successful and a non-zero if it fails.

You can use the System Management Interface Tool (SMIT) smit mkps fast path to run this command.

### **Flags**

| Item                 | Description                                                                                                    |  |
|----------------------|----------------------------------------------------------------------------------------------------|--|
| -a                   | Specifies that the paging space is configured at subsequent restarts.                                                                                                    |  |
| -c                   | Specifies the size of the checksum to use for the paging space, in bits. Valid options are 0 (checksum disabled), 8, 16 and 32. If -c is not specified it will default to 0. |  |
| -n                   | Activates the paging space immediately.                                                                                                    |  |
| -s LogicalPartitions | Specifies the size of the paging space and the logical volume to be made in logical partitions.                                                                              |  |
| -t                   | Specifies the type of paging space to be created. One of the following variables is required:                                                                                |  |
|                      | $\it lv$ Specifies that a paging space of type logical volume should be created on the system.                                                                               |  |
|                      | nfs Specifies that a paging space of type NFS should be created on the system.                                                                                               |  |
|                      | ps_helper Name of the helper program for a third party device.                                                                                                    |  |
|                      | psname Name of the device entry for paging space.                                                                                                    |  |

# **Security**

**Attention RBAC users and Trusted AIX users:** This command can perform privileged operations. Only privileged users can run privileged operations. For more information about authorizations and privileges, see Privileged Command Database in *Security*. For a list of privileges and the authorizations associated with this command, see the **lssecattr** command or the **getcmdattr** subcommand.

# **Examples**

1. To create a paging space in volume group myvg that has four logical partitions and is activated immediately and at all subsequent system restarts, enter:

```
mkps -a -n -s4 myvg
```

2. To create an NFS paging space on the NFS server swapserve where the host swapserve has the /export/swap/swapclient file exported, enter:

```
mkps -t nfs swapserve /export/swap/swapclient
```

3. To create a paging space myps using helper executable foo:

```
mkps -t foo /dev/myps -s1 myvg mydisk
```

#### **Files**

Item Description

/etc/swapspaces Specifies the paging space devices and their attributes.

Related reference:

"mklv Command" on page 739

Related information:

rmps command

swapon command

Logical volume storage

# mkqos Command

## **Purpose**

Configures the system to support QoS.

### **Syntax**

/usr/sbin/mkqos [ -I | -N | -B ]

## **Description**

The **mkqos** command configures the system to support Quality of Service (QoS).

# **Flags**

| Item | Description                                                                                                    |
|------|----------------------------------------------------------------------------------------------------|
| -В   | Adds an entry to the <b>inittab</b> file to execute the <b>/etc/rc.qos</b> file now and on the next system restart. This flag is the default. |
| -I   | Adds an entry to the <b>inttab</b> file to execute the <b>/etc/rc.qos</b> file on the next system restart.                                    |
| -N   | Executes the /etc/rc.qos file to start the QoS daemons. When invoked in this way, the QoS daemons run until the next system restart.          |

#### **Files**

Item Description

inittab Controls the initialization process of the system./etc/rc.qos Contains the startup script for the QoS daemons.

### Related information:

rmqos command

QoS installation

TCP/IP Quality of Service

# mkque Command

### **Purpose**

Adds a printer queue to the system.

### **Syntax**

```
mkque [ -D ] -q Name [ -a 'Attribute = Value' ... ]
```

### **Description**

The **mkque** command adds a printer queue to the system by adding the stanza described on the command line to the end of the **/etc/qconfig** file.

You can use the System Management Interface Tool (SMIT) smit mkque fast path to run this command.

To use the SMIT fast path to go directly to the **Add a Local Queue** dialog, enter: smit mklque

To use the SMIT fast path to go directly to the **Add a Remote Queue** dialog, enter: smit mkrque

**Recommendation:** To edit the /etc/qconfig file, use the chque, mkque, rmque, chquedev, mkquedev, and rmquedev commands or SMIT. Further, it is recommended to run these commands during slow or off-peak time.

If manual editing of the **/etc/qconfig** file is necessary, you can first issue the **enq -G** command to bring the queuing system and the **qdaemon** to a halt after all jobs are processed. Then you can edit the **/etc/qconfig** file and restart the **qdaemon** with the new configuration.

### **Flags**

| Item                   | Description                                                                                                    |
|------------------------|----------------------------------------------------------------------------------------------------|
| -a 'Attribute = Value' | Specifies a line to be added to the queue stanza in the <b>/etc/qconfig</b> file. This flag must be the last flag when entering the <b>mkque</b> command on the command line. For a list of all valid attributes, see the <b>/etc/qconfig</b> file.                                                       |
|                        | Note: It is recommended that you do not use the 'device = ' attribute.  This attribute is handled automatically by the <b>mkquedev</b> command. Also note that the queuing system does not support multibyte host names.                                                                                  |
| -D                     | Specifies that the queue defined by the <i>Name</i> variable queue is added to the top of the <b>/etc/qconfig</b> file and is therefore the default queue. If you do not specify this flag, the <i>Name</i> variable is added to the bottom of the <b>/etc/qconfig</b> file and is not the default queue. |
| -q Name                | Specifies the name of the queue to be added.  Note: The queue name must not exceed 20 characters.                                                                                                    |

## **Security**

**Attention RBAC users and Trusted AIX users:** This command can perform privileged operations. Only privileged users can run privileged operations. For more information about authorizations and privileges, see Privileged Command Database in *Security*. For a list of privileges and the authorizations associated with this command, see the **lssecattr** command or the **getcmdattr** subcommand.

## **Examples**

To add the print queue 1p0 specifying a host name of 1eo and a remote print queue named 1p013, enter:

```
mkque -qlp0 -a 'host = leo' -a 'rq = lp013'
```

#### **Files**

Item Description

/usr/bin/mkque Contains the mkque command.

/etc/qconfig Configuration file.

Related reference:

"mkquedev Command"

Related information:

qconfig file

Printing administration

# mkquedev Command

## **Purpose**

Adds a printer queue device to the system.

## **Syntax**

mkquedev -d Name -q Name -a 'Attribute = Value' ...

## **Description**

The **mkquedev** command adds a printer queue device to the system by adding the stanza described on the command line to the **/etc/qconfig** file.

You can use the System Management Interface Tool (SMIT) **smit mkquedev** fast path to run this command.

**Recommendation:** To edit the /etc/qconfig file, use the chque, mkque, rmque, chquedev, mkquedev, and rmquedev commands or SMIT. Further, it is recommended to run these commands during slow or off-peak time.

If manual editing of the <code>/etc/qconfig</code> file is necessary, you can first issue the <code>enq -G</code> command to bring the queuing system and the <code>qdaemon</code> to a halt after all jobs are processed. Then you can edit the <code>/etc/qconfig</code> file and restart the <code>qdaemon</code> with the new configuration.

## **Flags**

| Item                   | Description                                                                                                    |
|------------------------|----------------------------------------------------------------------------------------------------|
| -a 'Attribute = Value' | Specifies the 'Attribute = Value' attribute to be added to the device stanza in the /etc/qconfig file. This flag must be the last flag when entering the mkquedev command on the command line. For a list of valid attributes, see the /etc/qconfig file. |
|                        | <b>Note:</b> The <b>'backend = '</b> attribute must be included when entering this command on the command line.                                                                                                    |
| -d Name                | Specifies with the <i>Name</i> variable the name of the queue device to add. <b>Note:</b> The queue device name must not exceed 20 characters.                                                                                                    |
| -q Name                | Specifies with the <i>Name</i> variable the name of the queue (this name must already exist) to which the queue device is added. The <b>mkquedev</b> command automatically adds the <b>'device</b> = ' attribute to the specified queue stanza.           |

# Security

**Attention RBAC users and Trusted AIX users:** This command can perform privileged operations. Only privileged users can run privileged operations. For more information about authorizations and privileges,

see Privileged Command Database in *Security*. For a list of privileges and the authorizations associated with this command, see the **lssecattr** command or the **getcmdattr** subcommand.

## **Examples**

To add the postscript print queue device to the lp0 queue, specify the backend program to be the **piobe** command (backend = /usr/lib/lpd/piobe) and direct the backend program not to align the paper (align = FALSE), enter:

```
mkquedev -qlp0 -dpostscript -a 'backend = /usr/lib/lpd/piobe' \
  -a 'align = FALSE'
```

### **Files**

Item Description

/usr/bin/mkquedev Contains the mkquedev command. /etc/qconfig Contains the configuration file.

#### Related reference:

"Isquedev Command" on page 488

### Related information:

chquedev command

/etc/qconfig file

Installing support for additional printers

### mkramdisk Command

### **Purpose**

Creates a RAM disk using a portion of RAM that is accessed through normal reads and writes.

## **Syntax**

mkramdisk [ -u ] size[ M | G ]

### Description

The **mkramdisk** command is shipped as part of **bos.rte.filesystems**, which allows the user to create a RAM disk. Upon successful execution of the **mkramdisk** command, a new RAM disk is created, a new entry added to **/dev**, the name of the new RAM disk is written to standard output, and the command exits with a value of 0. If the creation of the RAM disk fails, the command prints an internalized error message, and the command will exit with a nonzero value.

The size can be specified in terms of MB or GB. By default, it is in 512 byte blocks. A suffix of M will be used to specify size in megabytes and G to specify size in gigabytes.

The names of the RAM disks are in the form of **/dev/rramdisk***x* where x is the logical RAM disk number (0 through 63).

The **mkramdisk** command also creates block special device entries (for example, **/dev/ramdisk5**) although use of the block device interface is discouraged because it adds overhead. The device special files in **/dev** are owned by root with a mode of 600. However, the mode, owner, and group ID can be changed using normal system commands.

Up to 64 RAM disks can be created.

**Note:** The size of a RAM disk cannot be changed after it is created.

The **mkramdisk** command is responsible for generating a major number, loading the ram disk kernel extension, configuring the kernel extension, creating a ram disk, and creating the device special files in **/dev**. Once the device special files are created, they can be used just like any other device special files through normal **open**, **read**, **write**, and **close** system calls.

RAM disks can be removed by using the **rmramdisk** command. RAM disks are also removed when the machine is rebooted.

By default, RAM disk pages are pinned. Use the -u flag to create RAM disk pages that are not pinned.

## **Flags**

Item Description

**-u** Specifies that the ram disk that is created will not be pinned. By default, the ram disk will be pinned.

#### **Parameters**

Item Description

size

Indicates the amount of RAM (in 512 byte increments) to use for the new RAM disk. For example, typing:

creates a RAM disk that uses 512 bytes of RAM. To create a RAM disk that uses approximately 20 MB of RAM, type: mkramdisk 40000

### **Exit Status**

The following exit values are returned:

ItemDescription0Successful completion.

>0 Successful complete >0 An error occurred.

## Security

**Attention RBAC users and Trusted AIX users:** This command can perform privileged operations. Only privileged users can run privileged operations. For more information about authorizations and privileges, see Privileged Command Database in *Security*. For a list of privileges and the authorizations associated with this command, see the **Issecattr** command or the **getcmdattr** subcommand.

## **Examples**

1. To create a new ram disk using a default 512-byte block size, and the size is 500 MBs (1048576 \* 512), enter:

mkramdisk 1048576 /dev/rramdisk0

The /dev/rramdisk0 ramdisk is created.

2. To create a new ramdisk with a size of 500 Megabytes, enter:

mkramdisk 500M /dev/rramdisk0

The /dev/rramdisk0 ramdisk is created. Note that the ramdisk has the same size as example 1 above.

3. To create a new ram disk with a 2-Gigabyte size, enter:

```
mkramdisk 2G
/dev/rramdisk0
```

4. To set up a RAM disk that is approximately 20 MB in size and create a JFS file system on that RAM disk, enter the following commands:

```
mkramdisk 40000
1s -1 /dev | grep ram
mkfs -V jfs /dev/ramdiskx
mkdir /ramdisk0
mount -V jfs -o nointegrity /dev/ramdiskx /ramdiskx
```

*x* is the logical RAM disk number.

To set up a RAM disk that is approximately 20 MB in size and create a JFS2 file system on that RAM disk, enter the following commands:

```
mkramdisk 40000
ls -l /dev | grep ram
/sbin/helpers/jfs2/mkfs -V jfs2 /dev/ramdiskx
mkdir /ramdiskx
mount -V jfs2 -o log=NULL /dev/ramdiskx /ramdiskx
```

*x* is the logical RAM disk number.

Note: For both JFS and JFS2, for using a file system on a RAM disk, the RAM disk must be pinned.

### **Files**

| Item                | Description                            |
|---------------------|----------------------------------------|
| /usr/sbin/mkramdisk | Contains the <b>mkramdisk</b> command. |

#### Related information:

rmramdisk command

# mkresponse Command

## **Purpose**

Creates a new response definition.

## **Syntax**

To create a response with no actions:

```
mkresponse [ -b ] [-p node_name] [-h] [-TV] response
```

To create a response with one action:

```
mkresponse -n action [ -d days_of_week[,days_of_week... ] ] [ -t time_of_day[,time_of_day... ] ] -s action_script [ -r return_code ] [ -b | [ -e a | A | b | e | r ] ] [ -o ] [ -E env_var=value[,env_var=value... ] ] [-u] [ -p node_name ] [-h] [-TV] response
```

To copy a response:

mkresponse -c existing\_response[:node\_name] [-p node\_name] [-h] [-TV] response

## **Description**

The **mkresponse** command creates a new response definition with the name specified by the *response* parameter. One action can also be specified when the response is defined. Actions define commands to be run when the response is used with a condition and the condition occurs. The action defines days of the week when the action can be used, the time of day for those days of the week, the script or command to be run, what type of event causes the command to be run, the expected return code of the script or command, and whether to keep standard output. The days and times are paired so that different times can be specified for different days. A response with no actions only logs the events.

Use the **-b** flag to specify that the response, and all actions to be defined in this response, support event batching. For event batching, multiple events can be batched or grouped together and passed to a response. The actions of the response are directed to a file that contains the details for the batched events. A response that supports event batching can only be used for conditions that specify the events are to be batched. The **-b** flag cannot be specified with the **-e** flag.

In a cluster environment, use the **-p** flag to specify the node in the domain that is to contain the response definition. If you are using **mkresponse** on the management server and you want the response to be defined on the management server, do *not* specify the **-p** flag. If the **-p** flag is not specified, the response is defined on the local node.

Use the **chresponse** command to add actions to a response or to remove actions from a response. Use the **startcondresp** command to start monitoring. The **startcondresp** command links a response to a condition, if they are not already linked.

To lock a response so it cannot be modified or removed, use the chresponse command with the -L flag.

## **Flags**

-b Specifies that the response, and all actions to be defined in this response, support event batching. For event batching, multiple events can be batched or grouped together and passed to a response. The actions of the response are directed to a file that contains the details for the batched events. A response that supports event batching can only be used for conditions that specify the events are to be batched.

An event response can be created for batched event conditions without an action script.

The **-b** flag cannot be specified with the **-e** flag.

### -c existing\_response[:node\_name]

Copies an existing response. Links with conditions are not copied. The existing response is defined on the node known as *node\_name* in a cluster. If *node\_name* is not specified, the local node is used. *node\_name* is a node within the scope determined by the CT\_MANAGEMENT\_SCOPE environment variable. If any other flags are specified, update the new response as indicated by the flags.

### -d days\_of\_week

Specifies the days of the week when the action being defined can be run. days\_of\_week and time\_of\_day together define the interval when the action can be run.

Enter the numbers of the days separated by a plus sign (+) or as a range of days separated by a hyphen (-). More than one <code>days\_of\_week</code> parameter can be specified, but the parameters must be separated by a comma (,). The number of <code>days\_of\_week</code> parameters specified must match the number of <code>time\_of\_day</code> parameters specified. The default is all days. If no value is specified but a comma is entered, the default value is used. The values for each day follow:

- 1 Sunday
- 2 Monday
- 3 Tuesday

- 4 Wednesday
- 5 Thursday
- **6** Friday
- 7 Saturday

#### -ea|A|b|e|r

Specifies the type of event that causes the action being defined to run:

- **a** Specifies an event. This is the default.
- A Specifies any type of event (event, error event, or rearm event).
- **b** Specifies an event and a rearm event.
- **e** Specifies an error event.
- r Specifies a rearm event.

More than one event type can be specified, for example: **-e ae**. The **-e** flag cannot be specified with the **-b** flag.

#### **-**E env\_var=value[,env\_var=value...]

Specifies any environment variables to be set before running the action. If multiple *env\_var=value* variables are specified, they must be separated by commas.

#### -n action

Specifies the name of the action being defined. Only one action can be defined when the response is created. Use the **chresponse** command to add more actions to the response.

**-o** Directs all standard output from *action\_script* to the audit log. The default is not to keep standard output. Standard error is always directed to the audit log.

#### **-p** node\_name

Specifies the name of the node where the response is defined. This is used in a cluster environment and the node name is the name by which the node is known in the domain. The default *node\_name* is the local node on which the command runs. *node\_name* is a node within the scope determined by the CT\_MANAGEMENT\_SCOPE environment variable.

If you are using **mkresponse** on the management server and you want the response to be defined on the management server, do *not* specify the **-p** flag.

### **-r** return\_code

Specifies the expected return code for *action\_script*. If the expected return code is specified, the actual return code of *action\_script* is compared to the expected return code. A message is written to the audit log indicating whether they match. If the **-r** flag is not specified, the actual return code is written to the audit log, and no comparison is performed.

#### -s action\_script

Specifies the fully-qualified path for the script or command to run for the action being defined. See the **logevent**, **notifyevent**, and **wallevent** commands for descriptions of the predefined response scripts provided with the application.

### **-t** time\_of\_day

Specifies the time range when *action* can be run, consisting of the start time followed by the end time, separated by a hyphen. *days\_of\_week* and *time\_of\_day* together define the interval when the action can be run.

The time is in 24-hour format (HHMM) where the first two digits represent the hour and the last two digits represent the minutes. The start time must be less than the end time because the time is specified by day of the week. More than one *time\_of\_day* parameter can be specified, but the parameters must be separated by a comma (,). The number of *days\_of\_week* parameters specified must match the number of *time\_of\_day* parameters specified. The default value is 0000-2400. If no value is specified but a comma is entered, the default value is used.

- **-u** Specifies that the action is to be run when a monitored resource becomes undefined.
- **-h** Writes the command's usage statement to standard output.
- **-T** Writes the command's trace messages to standard error. For your software service organization's use only.
- **-V** Writes the command's verbose messages to standard output.

#### **Parameters**

response

The *response* name is a character string that identifies the response. If the name contains spaces, it must be enclosed in quotation marks. A name cannot consist of all spaces, be null, or contain embedded double quotation marks.

## Security

The user needs write permission for the **IBM.EventResponse** resource class to run **mkresponse**. Permissions are specified in the access control list (ACL) file on the contacted system. See the *Administering RSCT* guide for details on the ACL file and how to modify it.

### **Exit Status**

- **0** The command ran successfully.
- 1 An error occurred with RMC.
- 2 An error occurred with a command-line interface script.
- 3 An incorrect flag was entered on the command line.
- 4 An incorrect parameter was entered on the command line.
- 5 An error occurred that was based on incorrect command-line input.

#### **Environment Variables**

### CT CONTACT

Determines the system where the session with the resource monitoring and control (RMC) daemon occurs. When CT\_CONTACT is set to a host name or IP address, the command contacts the RMC daemon on the specified host. If CT\_CONTACT is not set, the command contacts the RMC daemon on the local system where the command is being run. The target of the RMC daemon session and the management scope determine the resource classes or resources that are processed.

#### CT\_IP\_AUTHENT

When the CT\_IP\_AUTHENT environment variable exists, the RMC daemon uses IP-based network authentication to contact the RMC daemon on the system that is specified by the IP address to which the CT\_CONTACT environment variable is set. CT\_IP\_AUTHENT only has meaning if CT\_CONTACT is set to an IP address; it does not rely on the domain name system (DNS) service.

#### CT MANAGEMENT SCOPE

Determines the management scope that is used for the session with the RMC daemon in processing the resources of the event-response resource manager (ERRM). The management scope determines the set of possible target nodes where the resources can be processed. The valid values are:

- Specifies local scope.
- 1 Specifies *local* scope.
- 2 Specifies *peer domain* scope.

3 Specifies management domain scope.

If this environment variable is *not* set, *local* scope is used.

## Implementation Specifics

This command is part of the Reliable Scalable Cluster Technology (RSCT) fileset for AIX.

## **Standard Output**

When the **-h** flag is specified, this command's usage statement is written to standard output. All verbose messages are written to standard output.

### **Standard Error**

All trace messages are written to standard error.

## **Examples**

These examples apply to standalone systems:

- 1. To define a response with the name "Log event in audit log", run this command: mkresponse "Log event in audit log"
- 2. To define a response with the name "E-mail root anytime" that has an action named "E-mail root", to be used any time Saturday and Sunday and uses the command /opt/rsct/bin/notifyevent root for both events and rearm events, run this command:

```
mkresponse -n "E-mail root" -d 1+7 \
-s "/opt/rsct/bin/notifyevent root" -e b \
"E-mail root anytime"
```

3. To define a response with the name "E-mail root anytime" that has an action named "E-mail root", to be used anytime Saturday and Sunday but only 8 am to 5 pm Monday through Friday and that uses the command /opt/rsct/bin/notifyevent root for events, run this command:

```
mkresponse -n "E-mail root" \
-d 1+7,2-6 -t 0000-2400,0800-1700 \
-s "/opt/rsct/bin/notifyevent root" -e a \
"E-mail root anytime"
```

4. To define a response with the name "E-mail root anytime" that has an action named "E-mail root" to be used any time Saturday and Sunday, that uses the command /opt/rsct/bin/notifyevent root for both events and rearm events, and that sets the environment variable LANG to en US, run this command:

```
mkresponse -n "E-mail root" -d 1+7 \
-s "/opt/rsct/bin/notifyevent root" -e b \
-E LANG="en US" "E-mail root anytime"
```

5. To define a response with the name "E-mail root first shift" that has an action named "E-mail root" to be used Monday through Friday from 8 am to 6 pm, that uses the command /opt/rsct/bin/notifyevent root for rearm events, and that saves standard output in the audit log, expecting return code 5, run this command:

```
mkresponse -n "E-mail root" -d 2-6 -t 0800-1800 \
-s "/opt/rsct/bin/notifyevent root" -e r -o \
-r 5 "E-mail root first shift"
```

- 6. To define a response with the name "Critical notifications" as a copy of "Warning notifications", enter: mkresponse -c "Warning notifications" "Critical notifications"
- 7. To define a batching-capable response called "Batched Event Response" without an action script, enter: mkresponse -b "Batched Event Response"

These examples apply to management domains:

1. To define a response on the management server with the name "E-mail root anytime" that has an action named "E-mail root", to be used any time Saturday and Sunday and uses the command /opt/rsct/bin/notifyevent root for both events and rearm events, run this command on the management server:

```
mkresponse -n "E-mail root" -d 1+7 \
-s "/opt/rsct/bin/notifyevent root" -e b
"E-mail root anytime"
```

2. To define a response on the managed node nodeB with the name "E-mail root anytime" that has an action named "E-mail root", to be used any time Saturday and Sunday and uses the command /opt/rsct/bin/notifyevent root for both events and rearm events, run this command on the management server:

```
mkresponse -n "E-mail root" -d 1+7 \
-s "/opt/rsct/bin/notifyevent root" -e b
-p nodeB "E-mail root anytime"
```

3. To define a response on the managed node **nodeB** with the name "nodeB Warning notifications" as a copy of "nodeA Warning notifications" on the managed node nodeA, run this command on the management server:

```
mkresponse -c "nodeA Warning notifications":nodeA \
-p nodeB "nodeB Warning notifications"
```

These examples apply to peer domains:

1. To define a response on the current node with the name "E-mail root anytime" that has an action named "E-mail root", to be used any time Saturday and Sunday and uses the command /opt/rsct/bin/notifyevent root for both events and rearm events, run this command from any node in the domain:

```
mkresponse -n "E-mail root" -d 1+7 \
-s "/opt/rsct/bin/notifyevent root" -e b
"E-mail root anytime"
```

2. To define a response on the node **nodeB** in the domain with the name "E-mail root anytime" that has an action named "E-mail root", to be used any time Saturday and Sunday, that uses the command /opt/rsct/bin/notifyevent root for both events and rearm events, and that sets two environment variables (PAGE ALL and TIMER SET), run this command from any node in the domain:

```
mkresponse -n "E-mail root" -d 1+7 \
-s "/opt/rsct/bin/notifyevent root" -e b
-p nodeB -E 'ENV1="PAGE ALL", ENV2="TIMER SET"' \
"E-mail root anytime"
```

3. To define a response on the node **nodeB** in the domain with the name "nodeB Warning notifications" as a copy of "nodeA Warning notifications" on the node nodeA in the domain, run this command from any node in the domain:

```
mkresponse -c "nodeA Warning notifications":nodeA \
-p nodeB "nodeB Warning notifications"
```

### Location

/opt/rsct/bin/mkresponse

### mkrole Command

### **Purpose**

Creates new roles.

### **Syntax**

**mkrole** [-R load\_module] Attribute=Value [ Attribute=Value ... ] Name

## **Description**

The **mkrole** command creates a new role. The *Name* parameter must be a unique role name. You cannot use the **ALL** or **default** keywords as the role name.

You can use the System Management Interface Tool (SMIT) smit mkrole fast path to run this command.

If the system is configured to use multiple domains for the role database, the new role is created in the first domain specified by the **secorder** attribute of the roles stanza in the **/etc/nscontrol.conf** file. Use the **-R** flag to create a role in a specific domain.

Every role must have a unique role ID that is used for security decisions. If the **id** attribute is not specified when a role is created, the **mkrole** command automatically assigns a unique ID to the role.

When the system is operating in enhanced (RBAC) mode, roles created in the role database can be immediately assigned to users but are not used for security considerations until the database is sent to the kernel security tables using the **setkst** command.

## **Flags**

Item Description

**-R** *load\_module* Specifies the loadable module to use for role creation.

### **Parameters**

### Item Description

Attribute=Value Names Initializes a role attribute. Refer to the **chrole** command for the valid attributes and values. Specifies a unique role name string.

### Restrictions on Creating Role Names

The *Name* parameter that you specify must be unique, and can be a maximum of 63 single-byte printable characters. To prevent inconsistencies, restrict role names to characters with the POSIX portable filename character set. You cannot use the keywords **ALL** or **default** as a role name. Additionally, do not use any of the following characters within a role-name string:

- : (colon)
- " (quotation mark)
- # (pound sign)
- , (comma)
- = (equal sign)
- \ (backslash)
- / (forward slash)
- · ? (question mark)
- ' (single quotation mark)
- ` (back quotation mark)

Restriction: The Name parameter cannot contain any space, tab, or newline characters.

## Security

The **mkrole** command is a privileged command. You must assume a role that has the following authorization to run the command successfully.

Item Description

aix.security.role.create Required to run the command.

**Attention RBAC users and Trusted AIX users:** This command can perform privileged operations. Only privileged users can run privileged operations. For more information about authorizations and privileges, see Privileged Command Database in *Security*. For a list of privileges and the authorizations associated with this command, see the **Issecattr** command or the **getcmdattr** subcommand.

### Files Accessed:

Mode File

rw /etc/security/rolesr /etc/security/user.roles

### Auditing Events:

Event Information ROLE\_Create role

## **Examples**

1. To create the ManageRoles role and have the command automatically generate a role ID, use the following command:

mkrole authorizations=aix.security.role ManageRoles

2. To create the ManageRoles role in LDAP, use the following command:

mkrole -R LDAP authorizations=aix.security.role manageRoles

### **Files**

Item Description

 /etc/security/roles
 Contains the attributes of roles.

 /etc/security/user.roles
 Contains the role attribute of users.

#### Related reference:

"mkuser Command" on page 839

#### Related information:

chrole command setkst command

Security

# mkrpdomain Command

### **Purpose**

Creates a peer domain definition.

## **Syntax**

To create a peer domain definition, by:

• Specifying node names on the command line:

```
mkrpdomain [-t TS_port] [-g GS_port] [-Q quorum_type | quorum_type_name] [-c] [-m fanout] [-S mode] [-k cssk_type [-r refresh_interval]] [-6] [-C cluster_type -R repository_disk [-D shared_disk1[,shared_disk2...]]] [-h] [-TV] peer_domain node_name1 [node_name2 ...]
```

• Using a list of node names in an input file:

mkrpdomain -f | -F { file\_name | "-" } [-t TS\_port] [-g GS\_port] [-Q {quorum\_type | quorum\_type\_name}]

[-c] [-m fanout] [ -S mode ] [ -k cssk\_type [-r refresh\_interval] ] [ -6 ] [ -C cluster\_type -R repository\_disk [ -D shared\_disk1[,shared\_disk2...] ] ] [-h] [-TV] peer\_domain

To create a peer domain definition with the policy information:

mkrpdomain [-p Policy] ApplDomain nameA [ @host\_nameA ] [ nameB [ @host\_nameB ] ... ]

## **Description**

The **mkrpdomain** command creates a peer domain definition with the name specified by the *peer\_domain* parameter. The nodes that are specified by *node\_name* are defined to the new peer domain. A peer domain can be used to provide high-availability services when you configure application and system resources.

The **preprpnode** command must have been run on each of the nodes to be defined to the peer domain. The **preprpnode** command prepares the security environment for the peer domain operations. See the **preprpnode** command for more information about peer domain definition requirements. Only those nodes that have the appropriate security setup are successfully defined to the peer domain.

The **mkrpdomain** command fails if one or more of these situations occurs:

- The name of the peer domain is already in use.
- One or more nodes cannot be successfully defined to the peer domain.
- The UDP port numbers for group services and topology services are not available on all of the nodes to be defined to the peer domain.

Use the **-c** flag to enable **mkrpdomain** to continue when there is an error on one of the nodes. The peer domain quorum rules can be modified by using the **-Q** flag. The quorum rules determine under what conditions operational changes, such as starting or stopping resources, and configuration changes, such as adding or removing a node, can be made. Start up quorum defines how many nodes are contacted to get configuration information to start the peer domain. In a typical environment, two quorum rule types are used: normal and quick. For the quick quorum type, only one node is contacted before the peer domain group is started. Operational and configuration quorum rules are the same. To see what quorum rule types are available on a node, run:

lsrsrc -c IBM.PeerDomain AvailableQuorumTypes

You can use the **-k** flag to set the cluster shared secret key (CSSK). The CSSK is used for message authentication in the peer domain. By default, the CSSK is disabled (that is, set to CSSKTYPE\_None). To enable message authentication, use a CSSK value such as CSSKTYPE\_DES\_MD5 with the **-k** flag. Enabling message authentication affects performance. The complexity of the encryption algorithm determines the effect.

Message authentication also requires that the time-of-day clocks (TODs) of the nodes in the peer domain are synchronized — according to the system time — to within 2 minutes of each other. When the nodes' TODs are synchronized across the peer domain, this function helps to defend against message replay attacks. If the nodes' TODs are not synchronized to within 2 minutes of each other, messages that are passed between a sending node and a receiving node with a time difference that is longer than 2 minutes are discarded.

When message authentication is enabled by using the  $-\mathbf{k}$  flag, a key refresh interval can be specified by using the  $-\mathbf{r}$  flag. By default, the key is refreshed daily.

To change the CSSK type for a peer domain, use the **chrsrc** command. For example: chrsrc -c IBM.RSCTParameters CSSKType=*cssk\_type* 

To list the CSSK type that is used for an online peer domain, use the **lsrsrc** command. For example: lsrsrc -c IBM.RSCTParameters CSSKType

To cause the CSSK to be refreshed, use the **runact** command. For example: runact -c IBM.PeerDomain UpdateKey

For information about setting up and managing CSSK settings, see the Administering RSCT guide.

Use the **-6** flag to establish a peer domain in which the IPv6 addresses that are configured on the nodes' network interfaces are visible as resources in **IBM.NetworkInterface** class. These IPv6 addresses are not used for heartbeating or internal peer domain operations. If the **-6** flag is not specified, no IPv6 addresses are visible as resources in **IBM.NetworkInterface**.

The **mkrpdomain** command does not bring the peer domain online automatically. To bring the peer domain online, run the **startrpdomain** command. You can add nodes to the peer domain by using the **addrpnode** command. To remove nodes from the peer domain, use the **rmrpnode** command.

A node can be defined in more than one peer domain but it can be online in only one peer domain at a time.

## **Flags**

Item -6

-c

-C cluster\_type

**-D** shared\_disk1 [,shared\_disk2...]

### Description

Specifies that the IPv6Support persistent class attribute of the IBM.NetworkInterface class has a value of 1 rather than the default (0) in the peer domain that is to be created. For any IP interface on any node in a cluster that has one or more IPv6 addresses configured, only one of these IPv6 addresses are made visible as a resource in IBM.NetworkInterface. Therefore, if a network interface has IPv4 addresses and IPv6 addresses configured on it, two resources in IBM.NetworkInterface refers to the interface (through the Name attribute), one with the IP address value set to the primary IPv4 address, and one with the selected IPv6 addresses. If multiple IPv6 addresses are configured on an interface, preference is given to global addresses over link-local addresses for representation as a resource. In addition, IPv6 addresses are used for heartbeating or internal peer domain operations.

**Note:** Even if IPv6Support is changed, the current registered applications do not receive the notification for any resource addition or deletion until the domain or the **IBM.ConfigRM** class is restarted.

Continues to run the **mkrpdomain** command on the remaining nodes

By default, if the **mkrpdomain** command fails on any node, it fails on all nodes. The **-c** flag overrides this behavior, so that the **mkrpdomain** command runs on the other nodes, even if it fails on one node.

Specifies the cluster type. Valid values are as follows:

- O Creates a peer domain. This value is the default.
- 1 Creates a peer domain and the underlying Cluster-Aware AIX (CAA) cluster.

If you specify the **-C** 1 flag, you must also specify a repository disk by using the **-R** flag. Also, you can optionally specify one or more shared disks by using the **-D** flag.

Specifies one or more shared disks for a CAA cluster. If you specify the **-D** flag, you must also specify the **-C** and **-R** flags.

-f | -F { file\_name | "-"

-g GS\_port

-h

#### Description

Specifies that node names are read from a file or from standard input. Use -f node\_file or -F node\_file to read the node names from a file.

**Note:** The command requires that the following conditions be met to display a valid output:

- Specify 1 node name per line. The command ignores any blank characters to the left of the node name.
- Use a number sign (#) to indicate that the remainder of the line (or the entire line if the # is in column 1) is a comment.
- Specify the actual host name of the node by using @ sign without any space between node name and its host name. An example of the syntax follows:

[nodeA@hostA]

By default, all of the nodes that are listed in node\_file:

- · are group services group leader candidates
- · are used for quorum decisions
- · have access to the peer domain's tiebreaker mechanism

You can customize node characteristics by using an at sign (@) control character followed by one or more of these special characters:

- P | p Specifies that the node is a group services group leader candidate.
- Q | q Specifies that the node is a quorum node.
- **B** | **b** Specifies that the node has access to the peer domain's tiebreaker mechanism. B or b can be specified for quorum nodes only.
- ! Specifies that the node does not have a certain characteristic. For example, !Q indicates that the node is not a quorum node.

When customizing node characteristics, consider the following (where x is P, Q, or B):

- Use only one @ control character per line, followed immediately by one or more special characters, after the node name and before any comments.
- · Do not specify !QB for a node, as it results in an error.
- If you use a node number, add it after the node name and before any comments. The node number can precede or follow the node characteristic specifications.
- If x is specified for one or more nodes and !x is not specified for any nodes, the nodes that do not have an x specified are assumed to have a value of !x.
- If !x is specified for one or more nodes and x is not specified for any nodes, the nodes that do not have an !x specified are assumed to have a value of x.
- If x and !x are specified for different nodes in the same node file, all of the nodes in the file must have a specification of x or !x.

See the Administering RSCT for more information.

Use -f "-" or -F "-" to read the node names from standard input. Specifies the group services port number. This UDP port is for daemon-to-daemon communication. Any unused port in the range 1024 - 65535 can be assigned. The command fails if the specified port is unavailable. The default is 12348.

Writes the command's usage statement to standard output.

-k cssk\_type

#### Description

Specifies the cluster shared secret key (CSSK) to be used for message authentication in the peer domain. Use the CSSK that best suits your applications in terms of the degree of data protection, overhead, and performance. The longer the key and message digest, the stronger the encryption algorithm. The stronger the algorithm, the slower the performance. The valid key types are as follows:

#### CSSKTYPE\_None

Indicates that message authentication is disabled. This is the default value.

**Note:** If the **-S** flag is specified with mode value nist\_sp800\_131a, the default CSSK type is CSSKTYPE\_AES256\_SHA256.

### CSSKTYPE\_DES\_MD5

Indicates that a Data Encryption Standard (DES) key with the message digest function MD5 is used to generate a 16-byte signature. This CSSK is recommended if a high degree of data protection is not required and if you want good performance with less data overhead.

#### CSSKTYPE\_3DES\_MD5

Indicates that a triple DES key with an MD5 digest is used to generate a 16-byte signature. Compared to CSSKTYPE\_DES\_MD5, this CSSK provides added data protection with slower performance, but with the same data overhead.

#### CSSKTYPE\_AES256\_MD5

Indicates that an Advanced Encryption Standard (AES) 256-bit key with an MD5 digest is used to generate a 24-bit signature. This CSSK provides more data protection than CSSKTYPE\_3DES\_MD5, but with slower performance and more data overhead.

The following CSSK types are compliant with the National Institute of Standards and Technology (NIST) Special Publications SP800-131a. You must be running RSCT 3.2.0.0, or later, to configure these key types.

#### CSSKTYPE\_AES128\_SHA256

Indicates that an Advanced Encryption Standard (AES) 128-bit key that has an SHA-1 (Secure Hash Algorithm) 256-bit digest is used to generate a 16-byte signature.

#### CSSKTYPE AES128 SHA512

Indicates that an AES 128-bit key that has an SHA-1 512-bit digest is used to generate a 16-byte signature.

#### CSSKTYPE\_AES256\_SHA256

Indicates that an AES 256-bit key that has an SHA-2 256-bit digest is used to generate a 32-byte signature.

#### CSSKTYPE\_AES256\_SHA512

Indicates that an AES 256-bit key that has an SHA-2 512-bit digest is used to generate a 32-byte signature.

### Notes:

- You must be running RSCT 2.4.7.1 or later to use this flag.
- If the -\$ flag is specified with the mode value nist\_sp800\_131a, the CSSK type must be either CSSKType\_None or a key type that is compliant with the mode. If the created domain is compliant with the mode value nist\_sp800\_131a, and the -k flag is not specified, the domain is configured to use CSSK type CSSK\_AES256\_SHA256.

-m fanout

-p Policy

-Q quorum\_type | quorum\_type\_name

#### Description

Specifies the maximum number of threads to use in parallel operations for the specified peer domain. This value is stored as a persistent attribute in the peer domain's IBM.PeerNode class. fanout can be an integer from 16 to 2048. If this flag is not specified, the default value (128) is used.

Reads the policy from the user input when the mkrpdomain command creates the domain. You can use this command to specify the policy information when you create the domain. The valid values for the Policy attribute are 0 and 1.

If you do not specify the -p flag for the mkrpdomain command, the default value 0 is set in non-CAA clusters and 1 is set in CAA clusters.

If the value of policy is set as 1, the Name field of the IBM.PeerNode class is maintained in sync with the host name of the IBM.PeerNode class.

If the value of policy is set as 0, the Name field is not maintained in sync with the host name, irrespective of the domain.

However, the **-p** 0 flag cannot be specified for CAA domain as a limitation. The policy information can be changed by using a chrsrc class action after the cluster is created.

Specifies the quorum rules that are used for startup, operational, and configuration quorum. Startup quorum defines how many nodes are contacted to obtain configuration information before the peer domain is started. Operational quorum defines how many nodes must be online to start and stop resources and how tie breaking is used. Configuration quorum defines how many nodes must be online to change the peer domain (adding or removing a node, for example). To see what quorum rule types are available on a node, run:

### lsrsrc -c IBM.PeerDomain AvailableQuorumTypes

The valid values are as follows:

#### 0 | normal

Specifies normal quorum rules. This value is the default. For startup quorum, at least half of the nodes are contacted for configuration information. For configuration quorum, more than half of the nodes must be online to make configuration changes. For operational quorum, the cluster or subcluster must have a majority of the nodes in the peer domain. If a tie exists between subclusters, the subcluster that holds the tiebreaker has operational quorum.

#### 1 | quick

Specifies quick quorum rules. For startup quorum, even if no other nodes can be contacted, the node still comes online. For configuration quorum, more than half of the nodes must be online to make configuration changes. For operational quorum, the cluster or subcluster must have a majority of the nodes in the peer domain. If a tie exists between subclusters, the subcluster that holds the tiebreaker has operational quorum.

-r refresh\_interval

-R repository\_disk

-S mode

-t TS\_port

-T

-V

#### Description

Specifies the CSSK refresh interval when message authentication is enabled in the peer domain. This is the interval at which the CSSK is refreshed. The format of *refresh\_interval* is: *dd:hh:mm:ss*, where *dd* is the number of days between key refreshes, *hh* is the number of hours, *mm* is the number of minutes, and *ss* is the number of seconds. The *refresh\_interval* value can be truncated on the right, so **-r 5** means refresh every 5 days and **-r 0:12** means refresh every 12 hours.

The default refresh interval is 1 day. The minimum refresh interval is 30 seconds. The maximum refresh interval is 30 days.

The -r flag can be specified when the -k flag is used.

You must be running RSCT 2.4.7.1 or later to use this flag. Specifies the repository disk for a CAA cluster. If you specify the **-R** flag, you must also specify the **-C** flag.

Enforces a security compliance mode for RSCT in the peer domain. The *mode* parameter can have the following values:

**none** The domain does not enforce a security compliance mode.

#### nist\_sp800\_131a

RSCT is configured to be compliant with the National Institute of Standards and Technology (NIST) Special Publications SP800-131a. This mode value requires that all nodes that are specified in the **mkrpdomain** command must already be migrated to nist\_sp800\_131a mode or the nodes must be configured to use public or private keys that are compliant with this specification.

**Note:** You must be running RSCT 3.2.0.0, or later, to use the **-S** flag.

Specifies the topology services port number. This UDP port is used for daemon-to-daemon communication. Any unused port in the range 1024 - 65535 can be assigned. The command fails if the specified port is unavailable. The default is 12347.

Writes the command's trace messages to standard error. For your software service organization's use only.

Writes the command's verbose messages to standard output.

#### **Parameters**

peer domain

Specifies the name of the new peer domain to be created. You can use these ASCII characters only in the peer domain name: A to Z, a to z, 0 to 9, . (period), and \_ (underscore). In addition, the peer domain name *cannot* be IW.

node\_name1 [node\_name2 ... ]

Specifies the node (or nodes) to include in this peer domain definition. The node name is the IP address or the long or short version of the DNS host name. The node name must resolve to an IP address.

### Security

The user of the **mkrpdomain** command requires **write** permission to the **IBM.PeerDomain** resource class on each node that is to be defined to the peer domain. This permission is set up by running the **preprpnode** command on each node that is to be defined to the domain, specifying the name of the node on which the user runs **mkrpdomain**.

#### **Exit Status**

- The command ran successfully.
- 1 An error occurred with RMC.
- 2 An error occurred with a command-line interface script.
- 3 An incorrect flag was entered on the command line.
- 4 An incorrect parameter was entered on the command line.
- 5 An error occurred that was based on incorrect command-line input.

### **Environment Variables**

#### CT CONTACT

Determines the system where the session with the Resource Monitoring and Control (RMC) daemon occurs. When CT\_CONTACT is set to a host name or IP address, the command contacts the RMC daemon on the specified host. If CT\_CONTACT is not set, the command contacts the RMC daemon on the local system where the command is being run. The target of the RMC daemon session and the management scope determine the resource classes or resources that are processed.

#### CT IP AUTHENT

When the CT IP AUTHENT environment variable exists, the RMC daemon uses IP-based network authentication to contact the RMC daemon on the system that is specified by the IP address to which the CT\_CONTACT environment variable is set. CT\_IP\_AUTHENT has meaning only if CT\_CONTACT is set to an IP address; it does not rely on the domain name system (DNS) service.

### Restrictions

Any node to be defined to the peer domain must be reachable from the node on which this command runs.

### **Implementation Specifics**

This command is part of the Reliable Scalable Cluster Technology (RSCT) file set for AIX.

## Standard Input

When the -f "-" or -F "-" flag is specified, this command reads one or more node names from standard input.

### **Standard Output**

When the -h flag is specified, this command's usage statement is written to standard output. All verbose messages are written to standard output.

#### Standard Error

All trace messages are written to standard error.

### Examples

1. To define a peer domain that is called **ApplDomain** that consists of a node that is called **nodeA**, run this command on **nodeA**:

mkrpdomain ApplDomain nodeA

2. To define a peer domain that is called **ApplDomain** that consists of three nodes that are called **nodeA**, **nodeB**, and **nodeC**, run this command on **nodeA**, **nodeB**, or **nodeC**:

```
mkrpdomain ApplDomain nodeA nodeB nodeC
```

3. To define a peer domain that is called **ApplDomain** that consists of 2 nodes that are called **nodeA** and **nodeB**, with a topology services port number of 1200 and a group services port number of 2400, run this command on **nodeA** or **nodeB**:

```
mkrpdomain -t 1200 -g 2400 ApplDomain nodeA nodeB
```

4. To define a peer domain that is called **ApplDomain** that consists of 2 nodes that are called **nodeA** and **nodeB** by using message authentication key algorithm **CSSKTYPE\_DES\_MD5**, run this command on **nodeA** or **nodeB**:

```
mkrpdomain -k CSSKTYPE DES MD5 ApplDomain nodeA nodeB
```

5. To define a peer domain that is called **ApplDomain** that consists of the nodes **nodeA**, **nodeB**, **nodeC**, **nodeD**, and **nodeE**, by using the **/pd/pdnodes.config** file, run the following command on any of the nodes:

```
mkrpdomain -f /pd/pdnodes.config ApplDomain
```

where the contents of /pd/pdnodes.config are as follows:

6. To define a peer domain that is called ApplDomain that consists of nodeA, nodeB, nodeC, nodeD, and nodeE, by using the /pd/pdnodes.config file, which specifies that nodeA has access to the peer domain's tiebreaker mechanism, nodeB and nodeC cannot be used in quorum decisions, and nodeC and nodeD cannot be the group services group leader, run the following command on any of the nodes:

```
mkrpdomain -f /pd/pdnodes.config ApplDomain
```

where the contents of /pd/pdnodes.config are as follows:

7. To define a peer domain that is called **ApplDomain**, which consists of 2 nodes that are called **nodeA** and **nodeB**, with the policy **NamePolicy 1**, run the following command:

```
mkrpdomain -p 1 ApplDomain nodeA nodeB
```

NamePolicy 1 means that any change in host name also updates the node name. In this case, the host name is not specified in the beginning. Hence, the node names (nodeA and nodeB) are set as host names for the respective nodes.

8. To define a peer domain that is called **ApplDomain**, which consists of 2 nodes that are called **nodeA** and **nodeB**, whose host names are **hostA** and **hostB**, run the following command:

```
mkrpdomain ApplDomain nodeA@hostA nodeB@hostB
```

These host names are the actual host names that are used for communication.

### Location

/opt/rsct/bin/mkrpdomain

#### **Files**

The /etc/services file is modified.

### mkrset Command

## **Purpose**

Makes an rset containing the specified CPUs and memory regions and places it in the system registry.

## **Syntax**

```
mkrset -c CPUlist [ -m MEMlist ] rsetname
```

## Description

The **mkrset** command creates and places into the system registry an rset or exclusive rset (xrset) with the specified set of CPUs and/or memory regions. The rset name must not exist in the registry. The owner and group IDs of the rset will be set to the owner and group IDs of the command issuer. The rset will have read/write owner permissions and read permission for group and other. When used to create an xrset, the mkrset command changes the state of the corresponding CPUs on the system to exclusive mode. Creating an xrset requires root privilege.

## **Flags**

| Item | Description                                                                                 |
|------|---------------------------------------------------------------------------------------------|
| -c   | List of CPUs to be in the rset. This can be one or more CPUs or CPU ranges.                 |
| -m   | List of memory regions to be in the rset. This can be one or more memory regions or ranges. |

### **Parameters**

| Item | Description |
|------|-------------|
|------|-------------|

The name of the rset to be placed in the system registry. The name consists of a namespace and an rsname rsetname

separated by a "/" (slash). Both the namespace and rsname may contain up to 255 characters. See the rs\_registername() service for additional information about character set limits of rset names.

## Security

The user must have root authority or CAP\_NUMA\_ATTACH and CAP\_PROPAGATE capability.

Attention RBAC users and Trusted AIX users: This command can perform privileged operations. Only privileged users can run privileged operations. For more information about authorizations and privileges, see Privileged Command Database in Security. For a list of privileges and the authorizations associated with this command, see the **lssecattr** command or the **getcmdattr** subcommand.

### **Examples**

- 1. To make an **rset** containing CPUs 0-7 named **test/cpus0to7**, type: mkrset -c 0-7 test/cpus0to7
- 2. To make an **rset** containing CPUs 1, 3, 5, 6, 7, 10 named **test/lotsofcpus**, type: mkrset -c 1 3 5-7 10 test/lotsofcpus

#### **Files**

Item Description

/usr/bin/mkrset Contains the mkrset command.

Related reference:

"Isrset Command" on page 506

**Related information**: attachrset command

detachrset command

execrset command

## mkrsrc Command

## **Purpose**

Defines a new resource.

## **Syntax**

To define a new resource, using data that is...

entered on the command line:

```
mkrsrc [ -a | -N { node_file | "-" } ] [-v] [-h] [-TV] resource_class attr=value...
```

• predefined in an input file:

```
mkrsrc -f resource_data_input_file [-v] [ -a | -N { node_file | "-" } ] [-h] [-TV] resource_class
```

To display the names and datatypes of the command arguments:

```
mkrsrc -l [ -h ] resource_class
```

To see examples of the mkrsrc command for a resource class:

```
mkrsrc -e [-h] [-TV] resource_class
```

### **Description**

The **mkrsrc** command requests that the RMC subsystem define a new resource instance for the class specified by the *resource\_class* parameter. At least one persistent attribute name and its value must be specified either as a parameter or by a resource definition file using the **-f** flag.

Before you run mkrsrc, you should run the lsrsrcdef command to determine which attributes are designated as reqd\_for\_define (required) or option\_for\_define (optional). Only attributes that are designated as reqd\_for\_define or option\_for\_define can be defined using the mkrsrc command. The lsrsrcdef command also identifies the datatype for each attribute. The value specified for each attribute must match this datatype.

To verify that all of the attribute names that are specified on the command line or in <code>resource\_data\_input\_file</code> are defined as persistent attributes and are designated as <code>reqd\_for\_define</code> or <code>option\_for\_define</code>, use the <code>-v</code> flag. When the <code>mkrsrc</code> command is run with the <code>-v</code> flag, the resource is not defined. Instead, the resource attributes are merely verified to be persistent and designated as <code>reqd\_for\_define</code> or <code>option\_for\_define</code>. Once you have run <code>mkrsrc</code> <code>-v</code> to verify that all of the attributes that are specified on the command line or in <code>resource\_data\_input\_file</code> are valid, you can issue the <code>mkrsrc</code> command without the <code>-v</code> flag to define the new resource.

If you are running in an RSCT peer domain or on the management server in an RSCT management domain and the resource class management type is subdivided, you can create the same resource on multiple nodes in one of two ways. The first way is to use the -N <code>node\_file</code> flag to indicate that the node names to create the resources on are in a file. Use -N "-" to read the node names from standard input. The second way is to specify multiple node names in the <code>NodeNameList</code> resource attribute. The <code>NodeNameList</code> attribute defines where the resource is created when a cluster is present. If the <code>NodeNameList</code> attribute is not used, the resource is created on the local node. To find out if a resource class management type is subdivided, enter <code>lsrsrcdef -c</code> <code>resource\_class | grep properties</code>.

### **Flags**

- **-e** Displays examples of **mkrsrc** command-line input for:
  - 1. required attributes only
  - 2. required and optional attributes
- -f resource\_data\_input\_file

Specifies the name of the file that contains resource attribute information.

- -1 Lists the command arguments and datatypes. Some resource managers accept additional arguments that are passed to the define request. Use this flag to list any defined command arguments and the datatypes of the command argument values.
- -N { node\_file | "-" }

Specifies that node names are read from a file or from standard input. Use **-N** *node\_file* to indicate that the node names are in a file.

- There is one node name per line in node\_file
- A number sign (#) in column 1 indicates that the line is a comment
- · Any blank characters to the left of a node name are ignored
- Any characters to the right of a node name are ignored

Use -N "-" to read the node names from standard input.

The CT\_MANAGEMENT\_SCOPE environment variable determines the scope of the cluster. If the resource class management type of the resource that is to be defined is subdivided and CT\_MANAGEMENT\_SCOPE is not set, management domain scope is chosen first (if a management domain exists), peer domain scope is chosen next (if a peer domain exists), and then local scope is chosen, until the scope is valid for the command. The command runs once for the first valid scope it finds. For example, if a management domain and a peer domain both exist and CT\_MANAGEMENT\_SCOPE is not set, this command applies to the management domain. If you want this command to apply to the peer domain, set CT\_MANAGEMENT\_SCOPE to 2.

- -v Verifies that all of the attribute names specified on the command line or in the input file are defined as persistent attributes and are designated as reqd\_for\_define or option\_for\_define. The mkrsrc command does not define any resources when you use this flag.
- **-h** Writes the command's usage statement to standard output.
- -T Writes the command's trace messages to standard error. For your software service organization's use only.
- **-V** Writes the command's verbose messages to standard output.

### **Parameters**

resource\_class

Specifies the resource class name of the resource to be defined.

attr=value...

Specifies the attributes of the resource being defined. When defining a new resource instance,

there are specific required attributes for each resource that must be defined. These attributes can be specified as parameters on the command line or defined in an input file by using the -f flag.

attr The name of a persistent attribute for this resource. This attribute must be designated as reqd\_for\_define or option\_for\_define. Use the lsrsrcdef command to check the designation.

value The value for this persistent attribute. The data type for this value must match the defined data type for the value of this attribute. Use the **lsrsrcdef** command to verify the data type for each attribute.

## Security

The user needs write permission for the *resource\_class* specified in **mkrsrc** to run **mkrsrc**. Permissions are specified in the access control list (ACL) file on the contacted system. See *Administering RSCT* guide for information about the ACL file and how to modify it.

### **Exit Status**

- **0** The command has run successfully.
- 1 An error occurred with RMC.
- 2 An error occurred with the command-line interface (CLI) script.
- 3 An incorrect flag was specified on the command line.
- 4 An incorrect parameter was specified on the command line.
- 5 An error occurred with RMC that was based on incorrect command-line input.

#### **Environment Variables**

### CT\_CONTACT

When the CT\_CONTACT environment variable is set to a host name or IP address, the command contacts the Resource Monitoring and Control (RMC) daemon on the specified host. If the environment variable is not set, the command contacts the RMC daemon on the local system where the command is being run. The resource class or resources that are displayed or modified by the command are located on the system to which the connection is established.

### CT\_IP\_AUTHENT

When the CT\_IP\_AUTHENT environment variable exists, the RMC daemon uses IP-based network authentication to contact the RMC daemon on the system that is specified by the IP address to which the CT\_CONTACT environment variable is set. CT\_IP\_AUTHENT only has meaning if CT\_CONTACT is set to an IP address; it does not rely on the domain name system (DNS) service.

#### CT\_MANAGEMENT\_SCOPE

Determines the management scope that is used for the session with the RMC daemon to monitor and control the resources and resource classes. The management scope determines the set of possible target nodes where the resources and resource classes can be monitored and controlled. The valid values are:

- **0** Specifies *local* scope.
- 1 Specifies *local* scope.
- **2** Specifies *peer domain* scope.
- 3 Specifies management domain scope.

If this environment variable is *not* set, *local* scope is used.

## Implementation Specifics

This command is part of the **rsct.rmc** fileset for the AIX<sup>®</sup> operating system.

## Standard Output

- All command output is written to standard output.
- When the -h flag is specified, this command's usage statement is written to standard output.
- When the **-V** flag is specified, this command's verbose messages (if there are any available) are written to standard output.

## Standard Error

All trace messages are written to standard error.

## **Examples**

1. To create a new resource in the **IBM.Host** class, assuming you already know which persistent attributes are required when defining a resource of this class, enter:

```
mkrsrc IBM.Host Name=c175n05
```

2. To create a new resource in the **IBM.Processor** class by first generating a template to aid in the defining of these resources, enter:

```
lsrsrcdef -i IBM.Processor > /tmp/IBM.Processor.rdef
```

Then, edit the file /tmp/IBM.Processor.rdef and enter values for all of the attributes, substituting the type for an appropriate value, or leaving it blank for the default value.

Finally, enter:

```
mkrsrc -f /tmp/IBM.Processor.rdef IBM.Processor
```

 To create two new IBM.Host resources using the information defined in file /tmp/IBM.Host.rdef, enter:

```
mkrsrc -f /tmp/IBM.Host.rdef IBM.Host
```

where the file /tmp/IBM.Host.rdef looks like this:

```
PersistentResourceAttributes::
    resource 1:
        Name = c175n04

resource 2:
    Name = c175n05
```

4. This example creates a new resource in the **IBM.Foo** class. In this class, **Name** and **NodeList** are required attributes. The **Binary**, **SD**, **StringArray**, and **SDArray** attributes are optional. This example shows how to enter the more difficult data types from the command line. The data types for the optional attributes (**Binary**, **SD**, **StringArray**, and **SDArray**) are self-explanatory. Enter:

```
\label{limits} $$ \mbox{mkrsrc IBM.Foo Name=c175n05 } $$ \mbox{NodeList={1} } $$ \mbox{Binary="0xaabbccddeeff00" } $$ \mbox{SD='[testing123,1,{2,4,6}]' } $$ \mbox{SringArray='{"testing 1 2 3",testing123,"testing 1 2 3"}' } $$ \mbox{SDArray='{["testing 1 2 3",1,{1,3,5}],[testing,2,{2,4,6}]}' } $$
```

5. To create resources for the IBM.Example class on multiple nodes in a peer domain, run this command:

```
mkrsrc -N /u/joe/common_node_file IBM.Example Name=Example_bar1 \
Binary="0xaabbccddeeff00"
```

where the contents of /u/joe/common\_node\_file look like this:

```
# common node file
#
node1.ibm.com main node
```

```
node2.ibm.com main node
node4.ibm.com backup node
node6.ibm.com backup node
```

6. To create resources of the IBM.Example class on multiple managed nodes in a management domain, run this command on the management server:

```
mkrsrc IBM.Example Name=Example_bar1 Binary="0xaabbccddeeff00" \
NodeNameList='{"mgnode1.ibm.com", "mgnode2.ibm.com"}'
```

where the contents of /u/joe/common\_node\_file look like this:

**Note:** As discussed in the **rmccli** general information file, attribute values for certain data types (structured data, array of structured data, and arrays containing strings enclosed in double quotation marks) should be enclosed in single quotation marks.

### Location

/opt/rsct/bin/mkrsrc

## mkrtc Command

## **Purpose**

Configures or unconfigures Power SC real-time compliance for the operating system instance.

### **Syntax**

To configure Power SC real-time compliance:

```
mkrtc -e email1, email2... [ -a alertStyle ] [ -d debug ] [ -i infoLevel ] [ -s emailSubject ] [ -c minCheckTime ]
```

To unconfigure Power SC real-time compliance:

mkrtc -u

### Description

The **mkrtc** command is used to configure or unconfigure Power SC real-time compliance. To configure the **-e** flag, the email addresses must be provided as arguments. All other flags are optional. The **mkrtc** command saves the options to the /etc/security/rtc/rtcd.conf file, adds the Power SC real-time compliance entry to the /etc/inittab, and starts the **rtcd** daemon.

On unconfiguration, the **mkrtc** command removes the entry from the /etc/inittab file and stops the **rtcd** daemon.

### **Flags**

| Flag              | Description                                                                                                    |
|-------------------|----------------------------------------------------------------------------------------------------|
| -a alertStyle     | Specifies the alert style. The following are valid values:                                                                                                    |
|                   | • Once: Alerts once for the same set of compliance violations. This is the default alert style.                                                                                                    |
|                   | <ul> <li>Event: Alerts once for the same set of compliance violations, but keeps alerting for each file modification event.</li> </ul>                                                                                                    |
|                   | <ul> <li>Always: Alerts compliance violations and the file modification. It keeps alerting for the file<br/>modification.</li> </ul>                                                                                                    |
| -c minCheckTime   | Specifies the minimum amount of time between the compliance verifications. This flag checks the Power SC for compliance regularly even without file modification triggers, so that the <b>mkrtc</b> command can detect compliance implications in the files that are created by the user. For example, this flag can detect the .rhost file creation in the home directory that can have compliance implication. |
|                   | The default minimum time is 30 minutes. If this value is set to 0, it indicates that the compliance check is never run unless the files are modified.                                                                                                    |
| -d debug          | Specifies the debug option to be turned on or off. The valid values are 0n or 0ff. The default value is 0ff.                                                                                                    |
| -e email1, email2 | Provides a comma-separated list of emails to which email alerts are to be sent.                                                                                                    |
| -i infoLevel      | Specifies the information level of file modification events.                                                                                                    |
| -s emailSubject   | Provides the subject line to be used for the email alert.                                                                                                    |
| -u                | Unconfigures the Power SC real-time compliance.                                                                                                    |
|                   |                                                                                                    |

On configuring Power SC real-time compliance, the **mkrtc** command performs the following tasks:

- 1. Updates the /etc/security/rtc/rtcd.conf file with the options from the command line.
- 2. Updates the /etc/inittab file with pscrtc:2:wait: /usr/bin/startsrc -s rtcd.
- 3. Starts the rtcd daemon.

On unconfiguration, the mkrtc command performs the following tasks:

- 1. Removes the Power SC real-time compliance entry from /etc/inittab file.
- 2. Stops the **rtcd** daemon.

## **Security**

Only the root user and users with aix.security.aixpert authorization are authorized to run this command.

### **Exit Status**

| Value | Description                                                                                   |
|-------|-----------------------------------------------------------------------------------------------|
| 0     | The command runs successfully.                                                                |
|       | An error occurred. The printed error message lists further details about the type of failure. |

## **Examples**

1. To configure Power SC real-time compliance, type the following command:

# mkrtc -e test@abc.com,dummy@abc.com -a event

This command configures Power SC real-time compliance to send compliance violation alert and file modification events to *test@abc.com* and *dummy@abc.com*. The alert style is set to *event*.

2. To unconfigure Power SC real-time compliance, type the following command:

# mkrtc -u

### **Files**

| Mode | File                        |
|------|-----------------------------|
| rw   | /etc/security/rtc/rtcd.conf |

## mkseckrb5 Command

## **Purpose**

Migrates existing operating system users to Kerberos.

## **Syntax**

```
mkseckrb5 [ -h | [ -r ] [user_name... ] ]
```

## **Description**

This command gets the list of user names and creates Kerberos users. If the -r flag is not specified, the command prompts for a new password for each user.

Item Description

Standard Output Consists of information messages when the -h flag is used.

**Standard Error** Consists of error messages when the command cannot complete successfully.

## **Flags**

Item Description

-h Specifies that the command is only to display the valid command syntax.

**-r** Specifies that random passwords are to be used.

### **Exit Status**

Failure of this command to execute successfully results in incomplete migration. The admin must check the Kerberos database for the users that were migrated before taking further action.

Item Description

0 Indicates the successful completion of the command.

1 Indicates that an error occurred.

## Security

Only the root user is authorized to use this command.

## **Examples**

1. To display the command syntax, type:

```
mkseckrb5 -h
```

2. To migrate existing users to Kerberos users, type:

mkseckrb5

3. To migrate user trojan to Kerberos user with random passwd, type:

mkseckrb5 -r trojan

#### **Files**

#### Description

Contains the mkseckrb5 command.

## mksecldap Command

## **Purpose**

Sets up an AIX system as an LDAP server or client for security authentication and data management.

## **Syntax**

The syntax to set up a server is:

```
mksecldap -s -a adminDN -p adminpasswd -S schematype [ -d baseDN ] [ -n port ] [ -k SSLkeypath] [ -w SSLkeypasswd ] [ -x proxyDN -X proxypasswd ] [ -u NONE ] [-v LDAPVersion] [ -U ] [-j < ssl | tls | ssltls | none | sslonly>]
```

The syntax to set up a client is:

```
mksecldap -c -h serverlist -a bindDN -p bindpwd [ -d baseDN ] [ -n serverport ] [ -k SSLkeypath ] [ -w SSLkeypasswd ] [ -t cachetimeout ] [ -C cachesize ] [ -P NumberofThreads ] [ -T heartBeatInt ] [-M searchMode ] [ -D defaultEntry ] [ -A authType ] [ -i databaseModule ] [ -u userlist ] [ -U ] [-j <ssl | tls>]
```

## **Description**

The **mksecldap** command can be used to set up IBM Directory servers and clients for security authentication and data management.

#### **Notes:**

- 1. The client (-c flag) and the server (-s flag) options cannot be used at the same time. When setting up a server, the mksecldap command might need to be run twice on that machine. Once to set up the server, and again to set up the system as a client.
- 2. The name and location of the LDAP server configuration file depends on the version of LDAP software installed. Refer to the LDAP software documentation of the installed release for more information.

#### Server Setup

Make sure that the LDAP server fileset is installed. When installing the LDAP server fileset, the LDAP client fileset and the backend DB2<sup>®</sup> software are automatically installed as well. No DB2 pre-configuration is required to run this command for LDAP server setup. When you run the **mksecldap** command to set up the server, the command will:

- 1. Create a DB2 instance with **ldapdb2** as the default instance name.
  - **Note:** If IBM Directory Server 5.1 or later is in use then prompts for the ldapdb2 password will appear.
- 2. If IBM Directory Server 6.0 or later is being configured then an LDAP server instance with the default name of ldapdb2 is created. A prompt is displayed for the encryption seed to use to create the key stash files. The input encryption seed must be at least 12 characters.
- 3. Create a DB2 database with **ldapdb2** as the default database name. If a database already exists, **mksecldap** will bypass the above two steps. (This is the case when the LDAP server has been set up for other usage.) The **mksecldap** command will use the existing database to store the AIX user/group data.

4. Create the base DN (suffix) of the directory information tree (DIT). It is required that the base DN start with one of these attributes: dc, o, ou, c, cn. If no baseDN is supplied from the command line, the default suffix is set to cn=aixdata and the user/group data is placed under the cn=aixdata DN. Otherwise, the mksecldap command uses the user-supplied DN specified with the -d option. Users and groups will be exported to LDAP using the sectoldif command. The directory information tree (DIT) that will be created by default is shown below.

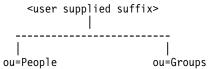

- 5. If **-u** *NONE* is not specified, then export the data from the security database files from the local host into the LDAP database. If **-u** *NONE* is specified, then **mksecldap** does not create the ou=People and ou=Group containers as it normally would, nor does it export users and groups. Depending on the **-S** option, the **mksecldap** command exports users/groups using one of the three LDAP schemas:
  - AIX AIX schema (aixaccount and aixaccessgroup objectclasses)
  - RFC2307 RFC 2307 schema (posixaccount, shadowaccount, and posixgroup objectclasses)
  - RFC2307AIX RFC 2307 schema with full AIX support (posixaccount, shadowaccount, and posixgroup objectclasses, plus the aixauxaccount and aixauxgroup object classes).
- 6. Set the LDAP server administrator DN and password.
- 7. Set the server to listen to a specified port if the **-n** option is used. The default port is 389. Also, TLS use this port as default port (636 for SSL).
- 8. Updates the /usr/lib/security/methods.cfg file with the LDAP module configuration. If the -i option is entered from the command line, it also sets a LDAPA authentication-only module and a compound loadmodule (for example, LDAPAfiles when the -i files option is specified) with LDAPA serves for authentication and the databaseModule serves for identification.
- 9. Create the proxy entry if the -x and -X options are specified. Create an ACL for the base DN using the proxy entry. The default ACL can be found in /etc/security/ldap/proxyuser.ldif.template. The proxy entry can be used by client systems to bind to the server (see client setup section in this file).
- 10. Set the server to use SSL (secure socket layer) or TLS (transport layer security) if the **-k** option is specified for secure data transfer between this server and the clients. This setup requires the **GSKIT** to be installed and creation of an SSL or TLS key.
- 11. Installs the /usr/ccs/lib/libsecldapaudit.a LDAP server plug-in. This plug-in supports AIX audit of the LDAP server.
- 12. Start/restart the LDAP server after all the above is done.
- 13. Add the LDAP server process (slapd) to /etc/inittab to have the LDAP server start after reboot.

**Note:** The **-U** option resets a previous setup for the server configuration file. It has no effect on the database. The first time the **mksecldap** command is run, it saves two copies of the server configuration file in the **/etc/security/ldap** directory. One is saved as the server configuration file name appended with **.save.orig** and the other is appended with **.save**. During each subsequent run of the **mksecldap** command, only the current server configuration is saved as a **.save** file. The undo option restores the server configuration file with the **.save** copy. In AIX 5.3 it is possible to invoke **mksecldap -s** in succession to create and populate multiple suffixes. If this has been performed then the **.save.orig** file will need to be manually restored in order to revert to the initial configuration file.

#### **Client Setup**

Make sure that the LDAP client fileset is installed and the LDAP server has been setup and is running. The **mksecldap** command performs the following steps during client setup:

- 1. Saves the LDAP server(s)' host name.
- 2. Saves the user base DN and group base DN of the server. If no **-d** option is supplied from command line, the **mksecldap** command searches the LDAP server for **aixaccount**, **aixaccessgroup**,

**posixaccount**, **posixgroup**, and **aixauxaccount** objectclasses, and sets up the base DNs accordingly. If the server has multiple user or group bases, you must supply the **-d** option with a Relative Distinguished Name (RDN) so that the **mksecldap** command can setup the base DNs to the ones within that RDN.

If the **posixaccount** objectclass is found during client setup, **mksecldap** will also try to search for base DNs for the following entities from the server and save any that are found:

- · hosts
- · networks
- · services
- · netgroups
- protocols
- rpc
- authorizations
- · roles
- privcmds
- privdevs
- privfiles
- usrkeystore
- grpkeystore
- · efscookies
- · admkeystore
- domains
- domobjs
- 3. Determines the schema type used by the LDAP server AIX specific schema, RFC 2307 schema, RFC 2307 schema with full AIX support, or Microsoft Services for UNIX 3.0 schema. It sets the objectclasses and attribute maps in the /etc/security/ldap/ ldap.cfg file accordingly. The mksecldap command does not recognize other schema types, so clients must be setup manually.
- 4. Sets SSL or TLS for secure data transfer between this host and the LDAP server. This step requires that the client SSL or TLS key and the key password are created in advance, and the server must be setup to use SSL or TLS for the client SSL or TLS to work.
- 5. Encrypts the bind password.
- 6. Saves the LDAP server bind DN and password. The DN/password pair must exist on the LDAP server. If the bind DN and password are not given, **mksecldap** uses anonymous bind. Some of the data might not be returned from the LDAP server with anonymous bind. Consult your LDAP administrator before you choose anonymous bind.
- 7. Sets the optionally specified configuration values as defined in the client setup flags section.
- **8**. Optionally sets the list of users or all users to use LDAP by modifying their SYSTEM line in the /etc/security/user file. For more information on enabling LDAP login, see the following note.
- 9. Starts the client daemon process (secldapcIntd).
- 10. Adds the client side daemon process to /etc/inittab to have this daemon start after a reboot.

**Note:** All client configuration data is saved to the <code>/etc/security/ldap/ldap.cfg</code> configuration file. The <code>-U</code> option resets a previous setup to the <code>/etc/security/ldap/ldap.cfg</code> file by replacing the file with the configuration stored in <code>/etc/security/ldap/ldap.cfg.save</code>. Setting the SYSTEM to LDAP for the default stanza of <code>/etc/security/user</code> only allows LDAP users to login to the system. Setting the SYSTEM to LDAP or compat allows both LDAP users and local users to login to the system.

## **Flags**

### For Server Setup

Item Description -a AdminDN Specifies the LDAP server administrator DN. -d baseDN Specifies the suffix or base DN of the AIX subtree. The default is **cn=aixdata**. Specifics the encryption connection type that is used during the communication with  $-j < ssl \mid tls \mid ssltls \mid none \mid sslonly > ]$ the LDAP clients. Valid values are SSL, TLS, SSLTLS, and SSLONLY. If the -k and -w flags are specified without the -j flag, the default connection type is SSL. Specifies the full path to the SSL or TLS key database of the server. -k SSLkeypath Specifies the port number that the LDAP server listens to. Default is 389 for non-SSL -n port and 636 for SSL. -p adminpasswd Specifies the clear text password for the administrator DN. -S schematype Specifies the LDAP schema used to represent user/group entries in the LDAP server. Valid values are AIX, RFC2307, and RFC2307AIX. Indicates that the command is being run to setup the server. -w SSLkeypasswd Specifies the password for the SSL or TLS key. Specifies to undo the previous server setup to the LDAP configuration file. The -U database is not affected. -u NONE Specifies not to migrate users and groups from local system. The only valid value is NONE. Any other values are ignored. When this option is used, mksecldap does not create the ou=People and ou=Group containers as it normally would, nor does it export users and groups. No -S option is required with this option. Denotes a specific version of the LDAP server fileset to configure. The value must be -v LDAPVersion in the format #.# where # is a number. For example, 6.0. If not specified, the mksecldap command configures the most recent version of the LDAP server fileset that is installed. -X proxypasswd Specifies the password for the proxy DN. -x proxyDN Specifies the DN of the proxy entry. This entry can be used by client systems to bind to this server. For Client Setup Description

| Item               | Description                                                                                                    |
|--------------------|----------------------------------------------------------------------------------------------------|
| -a bindDN          | Specifies the DN to bind to the LDAP server. The DN must exist on the LDAP                                                                                       |
|                    | server. If authtype is unix_auth, bindDN must have read access to the                                                                                            |
|                    | userPassword field on the LDAP server. Without the -a option, mksecldap                                                                                          |
|                    | configures anonymous bind.                                                                                                    |
|                    | Note: Some of the data might not be retrieved from the LDAP server with                                                                                          |
|                    | anonymous bind. Consult your LDAP server administrator about using                                                                                               |
|                    | anonymous bind.                                                                                                    |
| <b>-A</b> authType | Specifies the authentication mechanism used to authenticate users. Valid values are unix auth and ldap auth. The default is unix auth. The values are defined as |
|                    |                                                                                                    |

follows:

- unix\_auth Retrieve user password from LDAP and perform authentication locally.
- · Idap\_auth Bind to LDAP server, sending password in clear text, for authentication.

Note: When using ldap\_auth type authentication, the use of SSL or TLS is strongly recommended since during authentication passwords will be sent in clear text to the LDAP server.

Specifies the configuration of LDAP as the authentication-only module (LDAPA) of a compound loadmodule. The databaseModule option specifies the database module of the compound loadmodule.

Specifics the encryption connection type that is used during the communication with the LDAP server. Valid values are SSL and TLS. If the -k and -w flags are specified without the -j flag, the default connection type is SSL.

Indicates the command is being run to setup the client.

-i databaseModule

-j <ssl | tls>

-c

| Item                           | Description                                                                                                    |
|--------------------------------|----------------------------------------------------------------------------------------------------|
| -C Cachsize                    | Specifies the maximum number of user entries that can be used in the client-side daemon cache. Valid value is in the range 100 - 65536 for user cache. The default is 1000. The valid range for the group cache is 10-65536. The default value is 100. If you set the user cache entry in the <b>start-secldapcIntd</b> command, by using the <b>-C</b> option, the group cache is set to 10% of the user cache.                                                             |
| <b>-D</b> defaultEntryLocation | Specifies the location of the default entry. Valid values are <b>ldap</b> and <b>local</b> . The default is <b>ldap</b> . The values are defined as follows:                                                                                                    |
|                                | • ldap - Use the default entry in LDAP for all attribute default values.                                                                                                    |
|                                | • <b>local</b> - Use the default stanza from local <b>/etc/security/user</b> file for all attribute default values.                                                                                                    |
| -d baseDN                      | Specifies the base DN for the <b>mksecldap</b> command to search for the user base DN and group base DN. If not specified from the command line, the entire database is searched.                                                                                                    |
| -h serverlist                  | Specifies a comma separated list of hostnames (server and backup servers).                                                                                                    |
| -k SSLkeypath                  | Specifies the full path to the client SSL or TLS key.                                                                                                    |
| -M searchMode                  | Specifies the set of user and group attributes to be retrieved. Valid values are <b>ALL</b> and <b>OS</b> . The default is <b>ALL</b> . The values are defined as follows:                                                                                                    |
|                                | ALL - Retrieve all attributes of an entry.                                                                                                    |
|                                | <ul> <li>OS - Retrieve only the operating system required attributes of an entry.<br/>Non-OS attributes like telephone number, binary images etc. will not be returned.</li> </ul>                                                                                                    |
|                                | <b>Note:</b> Use OS only when entries have many non-OS required attributes or attributes with large value, e.g. binary data, to reduce sorting effort by the LDAP server.                                                                                                    |
| -n serverport                  | Specifies the port number that the LDAP server is listening to.                                                                                                    |
| -p bindpasswd                  | Specifies the clear text password for the bindDN used to bind to the LDAP server.                                                                                                    |
| -P NumberofTreads              | Specifies the number of threads that the client side daemon uses. Valid values are 1-256. The default value is 10.                                                                                                    |
| -t Cachetimeout                | Specifies the maximum time length that a cache entry expires. Valid values are 60-3,600 seconds. The default is 300 seconds. Set this value to 0 to disable caching.                                                                                                    |
| -T heartBeatInt                | Specifies the time interval of heartbeat between this client and the LDAP server. Valid values are 60-3,600 seconds. Default is 300.                                                                                                    |
| -u userlist                    | Specifies the comma separated list of user names to enable for LDAP authentication. These users will have their registry and SYSTEM attributes set to use LDAP. Specify ALL to enable all users on the client.  Note: Alternatively, the SYSTEM attribute in the default stanza of /etc/security/user can be set to LDAP, allowing only LDAP users to log in. Setting the SYSTEM attribute to LDAP or compat allows both LDAP users and local users to log in to the system. |
| -w SSLkeyfilepath              | Specifies the password for the client SSL or TLS key.                                                                                                    |

# **Security**

-U

A user with the aix.security.ldap authorization is authorized to use this command.

## **Examples**

1. To setup a LDAP server of RFC2307AIX specific schema for users and groups, enter: mksecldap -s -a cn=admin -p adminpwd -S rfc2307aix

This sets up a LDAP server with LDAP server administrator DN being **cn=admin**, password being **adminpwd**. User and group data is exported from local files to the default **cn=aixdata** suffix using RFC2307AIX schema.

Specifies to undo the previous client setup to the LDAP client configuration file.

2. To setup a LDAP server with a baseDN other than the default and with SSL secure communication , enter:

mksecldap -s -a cn=admin -p adminpwd -d o=mycompany,c=us -S rfc2307 \ -k /usr/ldap/serverkey.kdb -w keypwd

This sets up a LDAP server with LDAP server administrator DN being cn=admin, password being adminpwd. User and group data is exported from local files to the o=mycompany,c=us suffix using RFC2307 schema. The LDAP server uses SSL communications by using the key stored at /usr/ldap/serverkey.kdb. The password to the key, keypwd, must also be supplied.

3. To setup a LDAP server of RFC2307AIX schema type and create a proxy account, enter: mksecldap -s -a cn=admin -p adminpwd -d c=us -S rfc2307aix -x cn=proxy,c=us -X proxypwd

This sets up a LDAP server with LDAP server administrator DN being cn=admin, password being adminpwd. User and group data is exported from local files to the c=us suffix using RFC2307AIX schema. A proxy identity is setup with DN being cn=proxy,c=us and password proxypwd. The ACL specified in /etc/security/ldap/proxy.ldif.template will also have been applied on the server for the cn=proxy,c=us DN.

4. To undo a previous server setup:

```
mksecldap -s -U
```

This undoes the previous setup to the server configuration file. Note, for safety reasons, this does not remove any database entries or database created by a previous setup. One has to remove the database entries/database manually if they are not needed any more.

5. To setup a client to use the **server1.ibm.com** and **server2.ibm.com** LDAP servers, enter:

```
mksecldap -c -a cn=admin -p adminpwd -h server1.ibm.com, server2.ibm.com
```

The LDAP server administrator DN and password is supplied for this client to authenticate to the server. The mksecldap command contacts the LDAP server for schema type used, and sets up the client accordingly. Without the -d option from the command line, the entire server DIT is searched for the user base DN and the group base DN.

6. To setup the client to talk to the **server3.ibm.com** LDAP server using SSL, enter:

```
mksecldap -c -a cn=admin -p adminpwd -h server3.ibm.com -d o=mycompany,c=us
-k /usr/ldap/clientkey.kdb -w keypwd -u user1,user2
```

This sets up a LDAP client similar to case 3, but with SSL communication. The mksecldap command searches the o=mycompany,c=us RDN for user base DN and group base DN. Account user1 and user2 are configured to authenticate through LDAP.

Note: The -u ALL option enables all LDAP users to login to this client.

7. To setup a client to talk to server4.ibm.com and use ldap\_auth authentication with a proxy bind, enter.

```
mksecldap -c -a cn=proxy,c=us -p proxypwd -h server4.ibm.com -A ldap auth
```

This sets up an LDAP client to bind to the LDAP server with the cn=proxy,c=us DN. Because the administrator DN is not used, the access granted to the client is dependent on the ACL setup on the LDAP server for the cn=proxy,c=us DN. The client is also setup to use ldap\_auth-type authentication which sends passwords in clear text to the LDAP server for comparison.

Note: When using ldap\_auth-type authentication, the use of SSL or TLS is strongly recommended because during authentication passwords will be sent in clear text to the LDAP server.

**8**. To undo a previous client setup, enter:

```
mksecldap -c -U
```

This undoes the previous setup to the /etc/security/ldap/ldap.cfg file. This does not remove the SYSTEM=LDAP and registry=LDAP entries from the /etc/security/user file.

9. To setup a client using LDAP as authentication-only module, and using files for user identification, enter:

```
mksecldap -c -a cn=admin -p adminpwd -h server1.ibm.com -i files -A ldap_auth
```

This sets up a LDAPAfiles compound loadmodule, where the module LDAPA is used for user authentication and files is used for user identification. Authentication is set to ldap\_auth.

### **Files Accessed**

| Item | Description                                 |
|------|---------------------------------------------|
| Mode | File                                        |
| r    | /etc/passwd                                 |
| r    | /etc/group                                  |
| r    | /etc/security/passwd                        |
| r    | /etc/security/limits                        |
| r    | /etc/security/user (on the server)          |
| rw   | /etc/security/user (on the clients)         |
| r    | /etc/security/environ                       |
| r    | /etc/security/user.roles                    |
| r    | /etc/security/lastlog                       |
| r    | /etc/security/smitacl.user                  |
| r    | /etc/security/mac_user                      |
| r    | /etc/security/group                         |
| r    | /etc/security/smitacl.group                 |
| r    | /etc/security/roles                         |
| rw   | /etc/security/login.cfg (on the server)     |
| rw   | /etc/slapd32.conf (on the server)           |
| rw   | /etc/security/ldap/ldap.cfg (on the client) |
|      |                                             |

### Related information:

start-secldapcIntd command flush-secldapcIntd command sectoldif command /etc/security/ldap/ldap.cfg file Setting up an LDAP security information server

# mksecpki Command

## **Purpose**

**mksecpki** configures AIX PKI server components. The components of AIX PKI are Certificate Authority, Registration Authority, and Audit subsystems.

# **Syntax**

**mksecpki** {-**u** username -**f** reference\_file [-**p** CA\_port] [-**H** ldap\_host] [-**D** dn -**w** password] [-**i** certificate\_issuer\_dn] | -**U** username}

## **Description**

The **mksecpki** command configures AIX PKI server components. **mksecpki** must be run after configuring an LDAP server to publish certificates. The values for the options **-H**, **-D**, **-w**, and **-i** must be the same values as the ones specified during the LDAP configuration. Otherwise, the CA will not be able to publish certificates to LDAP.

The -u option specifies the AIX username which will host AIX PKI. The username must follow AIX username rules. Do not use -u and -U together. The invoker of the command will be asked to provide a password for the username. mksecpki will create a database instance with the same name.

The -f option specifies the file containing the reference number and passphrase. The client certificate requests will use these exact same values while communication with the CA. The reference number and passphrase are each specified on a separate line. The following is the contents of an example iafile: 11122233 temppwd1234

The -p option specifies the port that Certificate Authority accepts the certificate requests. If no port number is given, 1077 will be assumed.

The -H option specifies the hostname of the LDAP server where the certificates are published to. Prior to invoking the mksecpki command, an LDAP server must be setup to publish certificates. Otherwise, the certificates will not be published to LDAP, however, certificate will be returned to the requestor when certificate management commands are used. If the -H option is not given the localhost will be used as the hostname.

The -D option is used to specify the directory administrators distinguished name. This must be the same one that is specified during the configuration of the LDAP server.

The -w option specifies the password corresponding to the administrator DN. It is an error not to specify both the admin DN and password.

The -i option specifies the distinguish name of the Certificate Authority issuing the certificates. This must be the same value as the one given when setting an LDAP server for publishing certificates.

The -U option specifies the username that hosts the AIX PKI that will be unconfigured. The command will confirm the unconfiguration before starting its operation. This option removes the username from the system. The invokers of this command will be asked if they want to remove the home directory of the username. When this command runs without errors, it displays a message indicating the successful completion. The invoker of this command is recommended to wait for this message.

### **Flags**

| Item                     | Description                                                                                                    |
|--------------------------|----------------------------------------------------------------------------------------------------|
| -u username              | Specifies the name of the username that is going to be created that will host AIX PKI server components.                                                    |
| -f reference_file        | Specifies the file which contains the reference number and passphrase that is used when making a certificate creation request.                              |
| -p CA_port               | Specifies the Certificate Authority Communication Port.                                                                                                    |
| -H ldap_host             | Specifies the LDAP host where the certificates are going to be published.                                                                                   |
| <b>-D</b> adminDN        | Specifies directory administrator distinguished name (DN). <b>Note:</b> The <b>-D</b> option requires that the <b>-w</b> password option also be specified. |
| -w password              | Specifies directory administrator password.                                                                                                    |
| -i certificate_issuer_dn | Specifies the distinguished name of the Certificate Authority issuing certificates.                                                                         |
| -U username              | Specifies the username which hosts the AIX PKI that will be unconfigured.                                                                                   |

## Security

This command should grant execute (x) access only to the root user and members of the security group.

## **Examples**

To configure AIX PKI server side using **pkitest.ibm.com** as the LDAP host name for publish certificates and using o=aix,c=us as the issuer name, enter:

```
$ mksecpki -u pkiuser -f iafile -p 829 -H pkitest.ibm.com -D cn=admin
-w password -i o=aix,c=us
```

where iafile contains the reference number and passphrase.

To unconfigure the server, enter:

\$ mksecpki -U pkiuser

### **Files**

### /usr/lib/security/pki/ca.cfg

#### Related reference:

"keyadd Command" on page 152

"keylist Command" on page 157

"keypasswd Command" on page 160

#### Related information:

certlist command

## mksensor Command

## **Purpose**

Defines a sensor or a microsensor to the resource monitoring and control (RMC) subsystem.

## **Syntax**

To define a sensor:

```
mksensor [ -n host1[,host2...] | -N { node_file | "-" } ] [ -i seconds ] [ -c n ] [ -e 0 | 1 | 2 ] [ -u user-ID ] [-h] [ -v | -V] sensor_name ["]sensor_command["]
```

To define a microsensor:

```
mksensor -m [ -n host1[,host2...] | -N { node_file | "-" } ] [ -i seconds ] [-h] [ -v | -V ] microsensor_name microsensor_module [ ["]microsensor_arguments["] ]
```

### Description

The **mksensor** command defines a sensor resource to the resource monitoring and control (RMC) subsystem. A *sensor* is an RMC resource with attributes that you can monitor. You can use the event-response resource manager (ERRM) commands to set up monitoring of the sensor attributes. The response actions defined will run when a monitored sensor event occurs. This enables administrators to extend RMC monitoring capabilities without having to write a resource manager.

For sensors, the *sensor\_command* parameter specifies the command or script that the sensor resource manager will run to set (and then later, update) the sensor attribute values. After the sensor attributes have been monitored, the sensor resource manager sets the attribute values. Then, at defined intervals, the sensor resource manager updates these values.

For microsensors, the microsensor\_module parameter specifies the path name to the loadable module that the microsensor resource manager will call to set (and then later, update) the microsensor attribute values. After the microsensor attributes have been monitored, the microsensor resource manager sets the attribute values. Then, at defined intervals, the microsensor resource manager updates these values. Use the -m flag to create a microsensor.

Alternatively, you can use **chsensor** or **refsensor** to update the sensor or microsensor attribute values. The Issensor command displays values for sensor or microsensor attributes that you can set using a sensor command or a microsensor module, if the attributes are monitored. If the attributes are not monitored, **Issensor** does not display their values. To remove a sensor or a microsensor, use the **rmsensor** command.

The mksensor command runs on any node. To define a sensor or a microsensor on one or more nodes in a management domain or a peer domain, use the -n flag. Instead of specifying multiple node names using the -n flag, you can use the -N node\_file flag to indicate that the node names are in a file. Use -N "-" to read the node names from standard input.

If Cluster Systems Management (CSM) is installed on your system, you can use CSM defined node groups as node name values to refer to more than one node. For information about working with CSM node groups and using the CSM **nodegrp** command, see the CSM: Administration Guide and the CSM: Command and Technical Reference.

A sensor consists of the following attributes, which can be set using a sensor command: :

#### Float32

The type float32 attribute for this sensor resource.

#### Float64

The type float64 attribute for this sensor resource.

Int32 The type int32 attribute for this sensor resource.

Int64 The type int64 attribute for this sensor resource.

#### Quantum

The type quantum attribute for this sensor resource.

**String** The type string attribute for this sensor resource.

### Uint32

The type uint32 attribute for this sensor resource.

#### Uint64

The type uint64 attribute for this sensor resource.

A sensor command sets attribute values by sending the values to standard output in a format that the sensor resource manager can parse. The format is attr=value. For example, if the sensor command sets the Int32 attribute to 57, it writes Int32=57 to standard output. To set more than one attribute value, the sensor command can write multiple attr=value pairs to standard output. The attr=value pairs can be on one or more lines. If the sensor command output is not in attr=value form, it is assumed to be a string and the value is placed in the **String** attribute.

The sensor command runs using the user ID that creates the sensor resource. Once a sensor resource is monitored, the sensor command is run at intervals specified by the -i flag, which is expressed in seconds. The default interval is 60 seconds. Specify a value of 0 to indicate that the sensor command is not to run at intervals. In this case, the refsensor command is typically used to update the sensor values.

Use the -e flag to control how the exit values from sensor\_command are interpreted. Depending on this setting, when the exit value of the sensor command is considered to be an error, the sensor attributes are not set and information is written to the audit log.

A microsensor consists of the following attributes, which can be set using a microsensor load module:

#### Float32

The type float32 attribute for this microsensor resource

#### Float32Array

The type **float32** array attribute for this microsensor resource

#### Float64

The type float64 attribute for this microsensor resource

#### Float64Array

The type **float64** array attribute for this microsensor resource

Int32 The type int32 attribute for this microsensor resource

#### Int32Array

The type int32 array attribute for this microsensor resource

Int64 The type int64 attribute for this microsensor resource

#### Int64Array

The type int64 array attribute for this microsensor resource

#### Quantum

The type **quantum** attribute for this microsensor resource.

**String** The type **string** attribute for this microsensor resource.

## **StringArray**

The type **string** array attribute for this microsensor resource.

#### UInt32

The type uint32 attribute for this microsensor resource.

#### UInt32Array

The type uint32 array attribute for this microsensor resource.

#### UInt64

The type **uint64** attribute for this microsensor resource.

#### **UInt64Array**

The type **uint64** array attribute for this microsensor resource.

The microsensor resource manager will make calls to the microsensor load module to set the values of the microsensor attributes. See the *Administering RSCT* for information about how to use microsensors.

# **Flags**

Specifies that the resource to be defined is a microsensor resource. -m

#### **-n** host1[,host2...]

Specifies one or more nodes on which the sensor should be defined. By default, the sensor is defined on the local node. This flag is only appropriate in a management domain or a peer domain.

#### **-N** { node file | "-" }

Specifies that node names are read from a file or from standard input.

Use -N node\_file to indicate that the node names are in a file.

- There is one node name per line in *node\_file*
- A number sign (#) in column 1 indicates that the line is a comment
- Any blank characters to the left of a node name are ignored
- Any characters to the right of a node name are ignored

Use -N "-" in a management domain or a peer domain to read the node names from standard input.

#### -i seconds

Specifies the interval at which a sensor command is run to update a sensor's attribute values or a microsensor module is run to update a microsensor's attribute valuesyup. *seconds*, which is an integer value, must be greater than or equal to **10**. The default interval is **60** seconds.

The sensor command is run at the specified interval only when the sensor resource is monitored. The microsensor module is run at the specified interval only when the microsensor resource is monitored. If the interval is set to **0**, the sensor command or microsensor module will not run automatically.a

Using this flag is independent of using the refsensor command to refresh a sensor.

- -c n Specifies whether special handling is required for this sensor. n can be one of these values:
  - Indicates that no special handling is required. This is the default.
    - The sensor command will run at the interval that is defined for *sensor\_name*. The sensor command will *not* run when monitoring begins or when the **lssensor** command is run.
  - Indicates that the sensor command will run when monitoring begins. The sensor command will also run at the interval that is defined for *sensor\_name*. The sensor command will *not* run when the **lssensor** command is run.
    - Specfiying this value is not recommended, unless you expect the sensor command to run quickly. If the sensor command does not run quickly, it could block other requests to the sensor resource manager. These requests will not be processed until the sensor command finishes running.
  - Indicates that output from the command in the **SavedData** field is not saved permanently to **SavedData** persistent resource attributes. If this value is not specified, the sensor resource manager updates data in the registry's resource table whenever the command's standard output contains the line: **SavedData="any-string"**.
  - 3 Indicates a combination of values 1 and 2.
  - Indicates that the sensor resource manager will run the sensor command after monitoring has stopped.
  - 5 Indicates a combination of values 1 and 4.
  - 6 Indicates a combination of values 2 and 4.
  - 7 Indicates a combination of values 1, 2, and 4.

#### -e 0 | 1 | 2

Specifies how the sensor resource manager interprets the exit values of *sensor\_command*, as follows:

- **0** No exit value from *sensor\_command* is an error.
- 1 An exit value other than 0 from *sensor\_command* is an error.
- 2 An exit value of **0** from *sensor\_command* is an error.

The default value is 1. The sensor attributes are not updated when the exit value is interpreted as an error. For an error, information is written to the audit log.

## -u user-ID

Specifies the name of a user whose privileges will be used to run the sensor command. The user should already be defined on the system. The default value for *user-ID* is the user name that is associated with the current effective user ID.

**-h** Writes the command's usage statement to standard output.

#### -v | -V

Writes the command's verbose messages to standard output.

## **Parameters**

## ["]microsensor\_argument["]

Specifies a string that will be passed to the microsensor module callback function. The microsensor resource manager will break the string into an array of strings based on blank characters in the microsensor argument. The microsensor argument cannot be changed once the microsensor is defined.

If the microsensor argument contains any blank characters or any special characters that can be interepreted by the shell, it must be enclosed in double quotation marks. When the microsensor argument is enclosed in double quotation marks, you must include a backslash escape character (\) before an "inner" double quotation mark. You must also include a \\ before a dollar sign (\\$).

#### microsensor module

Specifies the path name to the loadable microsensor module. A signature for the module is stored by the microsensor resource manager and is verified when the module is used. The microsensor module cannot be changed once the microsensor is defined.

## microsensor\_name

Specifies the name of the microsensor that is to be defined.

#### ["]sensor command["]

Specifies a command or script that the sensor resource manager will use to set the attribute values of the sensor. You should not call any of the sensor resource manager commands (chsensor, lssensor, mksensor, refsensor, or rmsensor) as part of this parameter.

If *sensor\_command* contains any blank characters, or any special characters that can be interpreted by the shell, it must be enclosed in double quotation marks.

When *sensor\_command* is enclosed in double quotation marks, you must include a backslash escape character (\) before an "inner" double quotation mark. You must also include a \ before a dollar sign (\$). See Example 2 for more information.

## sensor\_name

Specifies the name of the sensor that is to be defined.

# Security

To create sensors using this command, you need write permission for the IBM.Sensor resource class.

To create microsensors using this command, you need write permission for the IBM.MicroSensor resource class.

Permissions are specified in the access control list (ACL) file on the contacted system. See the *Administering RSCT* for details on the ACL file and how to modify it.

#### **Exit Status**

- **0** The command has run successfully.
- 1 An incorrect combination of flags and parameters has been entered.
- *n* Based on other errors that can be returned by the RMC subsystem.

## **Environment Variables**

## CT\_CONTACT

When the CT\_CONTACT environment variable is set to a host name or IP address, the command contacts the resource monitoring and control (RMC) daemon on the specified host. If this

environment variable is not set, the command contacts the RMC daemon on the local system where the command is being run. The resource class or resources that are displayed or modified by the command are located on the system to which the connection is established.

#### CT\_IP\_AUTHENT

When the CT\_IP\_AUTHENT environment variable exists, the RMC daemon uses IP-based network authentication to contact the RMC daemon on the system that is specified by the IP address to which the CT\_CONTACT environment variable is set. CT\_IP\_AUTHENT only has meaning if CT\_CONTACT is set to an IP address; it does not rely on the domain name system (DNS) service.

#### CT\_MANAGEMENT\_SCOPE

Determines the management scope that is used for the session with the RMC daemon to monitor and control the resources and resource classes. The management scope determines the set of possible target nodes where the resources and resource classes can be monitored and controlled.

The valid values are:

- **0** Specifies *local* scope.
- 1 Specifies *local* scope.
- 2 Specifies *peer domain* scope.
- 3 Specifies management domain scope.

If this environment variable is *not* set, *local* scope is used.

#### Restrictions

You should not call any of the sensor resource manager commands (**chsensor**, **lssensor**, **mksensor**, **refsensor**, or **rmsensor**) as part of the *sensor\_command* parameter, as this could cause a deadlock.

# Implementation Specifics

This command is part of the rsct fileset for the AIX operating system and rsct-3.1.0.0-0.platform.rpm package for the Linux, Solaris, and Windows platforms, where platform is i386, ppc, ppc64, s390, or x86\_64.

## **Examples**

1. To create a new sensor called **Sensor1** that runs the script /usr/bin/updateSensor1, which will update the sensor attributes every 30 seconds (once monitored), enter:

```
mksensor -i 30 Sensor1 "/usr/bin/updateSensor1"
```

The contents of /usr/bin/updateSensor1 may be like:

```
#!/usr/bin/perl
my $int32 = some_fn_that_generates_i32_value;
my $string = some_fn_that_generates_string_value;
print "Int32=$int32 String=$string";
exit 0;
```

A sample condition could be:

```
mkcondition -r IBM.Sensor -s "Name==Sensor1" -e "Int32 > 100" Sensor1Int32
```

Using the response "E-mail root anytime", a start monitoring command may be: startcondresp Sensor1Int32 "E-mail root anytime"

2. To create a sensor called **Sensor1** with a *sensor\_command* value of

```
df -m /var | sed '1d' | sed 's/%//g' | /bin/awk '{ print "Int32="$4}',
```

enter:

When <code>sensor\_command</code> is enclosed in double quotation marks, you must include a backslash escape character (\) before an "inner" double quotation mark. You must also include a \ before a dollar sign (\$). So in this example, the sensor command substring "Int32="\$4 becomes \"Int32=\"\\$4 when it is part of <code>mksensor</code> command.

3. To create a sensor called **Sensor3** that runs the /usr/bin/checkhealth script on the nodes that are listed in the /u/joe/common\_nodes file, enter:

```
mksensor -N /u/joe/common nodes Sensor3 "/usr/bin/checkhealth"
```

where /u/joe/common\_nodes contains:

```
# common node file
#
node1.myhost.com main node
node2.myhost.com backup node
```

4. To create a microsensor called **IBM.msensorq** that uses the shared module /usr/lib/msensors/msensorq and requires the parameters db=abc, confirm=yes, retry=yes, and mirror=no, enter:

```
mksensor -m IBM.msensorq /usr/lib/msensors/msensorq \
"db=abc confirm=yes retry=yes mirror=no"
```

## Location

/opt/rsct/bin/mksensor

## mkserver Command

# **Purpose**

Adds a subserver definition to the subserver object class.

#### Syntax 1 4 1

mkserver -c CodePoint -s Subsystem -t Type

# **Description**

The mkserver command adds a subserver definition to the Subserver object class.

# **Flags**

| Item                  | Description                                                                                                    |
|-----------------------|----------------------------------------------------------------------------------------------------|
| -c CodePoint          | Specifies the <i>CodePoint</i> integer that identifies the subserver. This is the value by which the subsystem knows the subserver. The <b>mkserver</b> command is unsuccessful if this <i>CodePoint</i> value already exists for this subsystem. The limit for <i>CodePoint</i> storage is the same as a short integer (1 through 32,768).             |
| -s Subsystem          | Specifies the name that uniquely identifies the subsystem to which the subserver belongs. The <b>mkserver</b> command is unsuccessful if the <i>Subsystem</i> name is not known in the subsystem object class, or if the <i>Subsystem</i> name is that of a known subsystem in the subsystem object class but uses signals as its communication method. |
| <b>-t</b> <i>Type</i> | Specifies the name that uniquely identifies the subserver. The <b>mkserver</b> command is unsuccessful if the <i>Type</i> name is already known in the <b>Subserver Type</b> object class.                                                                                                    |

# **Security**

**Attention RBAC users and Trusted AIX users:** This command can perform privileged operations. Only privileged users can run privileged operations. For more information about authorizations and privileges, see Privileged Command Database in *Security*. For a list of privileges and the authorizations associated with this command, see the **Issecattr** command or the **getcmdattr** subcommand.

Auditing Events: If the auditing subsystem has been properly configured and is enabled, the **mkserver** command will generate the following audit record (event) every time the command is executed:

**Event** Information

SRC\_Addserver Lists in an audit log subsystems that have been added and the entire Object Data Management record.

# **Examples**

To add a subserver definition, enter:

mkserver -s srctest -t tester -c 1234

This adds a subserver definition to the **Subserver Type** object class, with an owning subsystem of srctest and a subserver code point of 1234.

## **Files**

Item Description

/etc/objrepos/SRCsubsysSpecifies the SRC Subsystem Configuration object class./etc/objrepos/SRCsubsvrSpecifies the SRC Subserver Configuration object class.

#### Related information:

auditpr command

chserver command

Setting up auditing

Defining Your Subsystem to the SRC

## mkslave Command

## **Purpose**

Invokes the **ypinit** command to retrieve maps from an NIS master server and starts the **ypserv** daemon to configure a slave server.

#### **Syntax**

/usr/sbin/mkslave [ -C | -c ] [ -O | -o ] [ -I | -B | -N ] Master

# Description

The **mkslave** command invokes the **ypinit** command to retrieve maps from the master server you specify on the command line. The **ypserv** daemon starts after the **ypinit** command has completed successfully. Use the *Master* parameter to specify the host name of the master server. The master server specified should already be configured and running.

You can use the System Management Interface Tool (SMIT) smit mkslave fast path to run this command.

# **Flags**

#### Item Description

- -C Invokes the **ypinit** command with the **-n** flag. The **mkslave** command continues on errors. This flag is the default.
- -c Stops execution when errors occur.
- **-O** Overwrites any maps that exist in the domain.
- **-o** Prevents the overwriting of maps that exist in the domain. This flag is the default.
- -I Invokes the **ypinit** command immediately but does not start the **ypserv** daemon until the next system reboot.
- **-N** Invokes the **ypinit** command and starts the **ypserv** daemon.
- -B Invokes the ypinit command, starts the ypserv daemon and configures the ypserv to start at system reboot. This flag is the default.

# **Examples**

To invoke the **ypinit** command so that the master server host2 will be contacted for maps, enter: mkslave -0 host42

This command will overwrite the current maps.

#### **Files**

Item

/var/yp/DomainName directory

Description

Contains the NIS maps for the NIS domain.

## Related information:

rmyp command ypinit command yppasswdd command ypserv command

# mkssys Command

## **Purpose**

Adds a subsystem definition to the subsystem object class.

## **Syntax**

```
mkssys { -p Path -s Subsystem -u UserID } [ -a Arguments ] [ -e StandardError ] [ -i StandardInput ] [ -o StandardOutput ] [ -t Synonym ] [ -O | -R ] [ -d | -D ] [ -q | -Q] [ -K | [ -I MessageQueue -m MessageMType | -f StopForce -n StopNormal -S ] ] [ -E Nice ] [ -G Group ] [ -w Wait ]
```

# **Description**

The mkssys command adds a new subsystem definition to the subsystem object class. If no flags are chosen after the -p, -s, and -u flags have been specified, the defaults are -e /dev/console, -i /dev/console, -o /dev/console, -O, -d, -Q, -K, -E 20, and -w 20.

**Note:** Any auditing performed by the System Resource Controller (SRC) when actions are taken for the subsystem is logged against the login ID of the user who created the subsystem by using the **mkssys** command. For example, if you are logged in with root user authority, the subsystem is added with root user authority as the audit account.

# **Flags**

| Item              | Description                                                                                                    |
|-------------------|----------------------------------------------------------------------------------------------------|
| -a Arguments      | Specifies any arguments that must be passed to the command, started as the subsystem. These <i>Arguments</i> variables are passed by the SRC to the subsystem according to the same rules used by the shell. For example, quoted strings are passed as a single argument, and blanks outside a quoted string delimit arguments. Single and double quotes can be used.                                                   |
| -d                | Specifies that inactive subsystems are displayed when the lssrc -a command (status all) request is made. By default, if the -D and -d flags are not present, the -d flag is used.                                                                                                    |
| -D                | Specifies that inactive subsystems are not displayed when status-all or status-group requests are made.                                                                                                    |
| -e StandardError  | Specifies where the subsystem <i>StandardError</i> data is placed. If the <b>-e</b> flag is not specified, the <b>/dev/console</b> file is used for standard error.                                                                                                    |
| -E Nice           | Changes the execution priority of the subsystem. Valid values are 0 through 39 (ordinary <i>Nice</i> variables are mapped to all positive numbers). If the <b>-E</b> flag is not present, the subsystem priority defaults to 20. Values between 0 and 19 are reserved for users with root authority.                                                                                                    |
| -f StopForce      | Specifies the signal sent to the subsystem when a forced stop of the subsystem is requested. Use only when the subsystem uses signals. The <b>mkssys</b> command is unsuccessful if the <i>StopForce</i> parameter is not a valid signal.                                                                                                    |
| -G Group          | Specifies that the subsystem belongs to the <i>Group</i> specified, and that the subsystem responds to all group actions on the <i>Group</i> .                                                                                                    |
| -i StandardInput  | Specifies where the subsystem standard input is routed. This field is ignored when the subsystem uses sockets communication. If the -i flag is not specified, by default the /dev/console file is used for standard input.                                                                                                    |
| -I MessageQueue   | Specifies that the subsystem uses message queues as the communication method. The <i>MessageQueue</i> variable specifies the message queue key for creating the message queue for the subsystem. Use the <b>ftok</b> subroutine with the subsystem path name as input to generate a unique key.                                                                                                    |
| -K                | Specifies that the subsystem uses sockets as its communication method. If a communication method is not specified, sockets communication is used by default.                                                                                                    |
| -m MessageMType   | Specifies the message type key the subsystem expects on packets sent to the subsystem by the SRC. Use only when the subsystem uses message queues communication.                                                                                                    |
| -n StopNormal     | Specifies the signal sent to the subsystem when a normal stop of the subsystem is requested. Use only when the subsystem uses signals communication. The <b>mkssys</b> command is unsuccessful if the <i>StopNormal</i> variable is not a valid signal.                                                                                                    |
| -o StandardOutput | Specifies where the subsystem standard output is placed. If the <b>-o</b> flag is not specified, by default the <b>/dev/console</b> file is used for standard out.                                                                                                    |
| <b>-</b> O        | Specifies that the subsystem is not restarted if it stops abnormally. The default is no restart.                                                                                                    |
| -p Path           | Specifies the absolute path to the subsystem executable program.                                                                                                    |
| -q                | Specifies that the subsystem can have multiple instances running at the same time.                                                                                                    |
| -Q                | Specifies that multiple instances of the subsystem are not allowed to run at the same time and the subsystem is not to share the same interprocess communication (IPC) queue. If the <b>-q</b> flag is not specified, the <b>-Q</b> flag is the default.                                                                                                    |
| -R                | Specifies that the subsystem is restarted if the subsystem stops abnormally.                                                                                                    |
| -s Subsystem      | Specifies a name that uniquely identifies the subsystem. The <b>mkssys</b> command is unsuccessful if the subsystem name is already known in the subsystem object class.                                                                                                    |
| -S                | Specifies that the subsystem uses the signals communication method. You cannot define subservers for a subsystem name when your communication method is signals.                                                                                                    |
| -t Synonym        | Specifies an alternate name for the subsystem. The <b>mkssys</b> command is unsuccessful if the synonym name is already known in the subsystem object class.                                                                                                    |
| -u UserID         | Specifies the user ID for the subsystem. The <i>UserID</i> that creates the subsystem is used for security auditing of that subsystem.                                                                                                    |
| -w Wait           | Specifies the time, in seconds, allowed to elapse between a stop cancel (SIGTERM) signal and a subsequent SIGKILL signal. Also used as the time limit for restart actions. If the subsystem stops abnormally more than twice in the time limit specified by the <i>Wait</i> value, the subsystem is not automatically restarted. By default, if the <b>-w</b> flag is not present, the wait time default is 20 seconds. |

# Security

**Attention RBAC users and Trusted AIX users:** This command can perform privileged operations. Only privileged users can run privileged operations. For more information about authorizations and privileges,

see Privileged Command Database in *Security*. For a list of privileges and the authorizations associated with this command, see the **lssecattr** command or the **getcmdattr** subcommand.

Auditing Events: If the auditing subsystem has been properly configured and is enabled, the **mkssys** command will generate the following audit record (event) every time the command is executed:

**Event** Information

SRC\_Addssys Lists in an audit log the name of the subsystem being added to the Object Data Manager (ODM) database

and the entire ODM record.

# **Examples**

1. To add a subsystem that uses sockets as its communication type, type the following:

```
mkssys -s srctest -p /usr/1pp/srctest/srctest -u 0 -K
```

This adds a subsystem definition to the subsystem object class, with a communication type of sockets, a user ID of  $\theta$  (root), and a subsystem name of srctest.

2. To add a subsystem that uses message queues as its communication type, type the following:

```
mkssys -s srctest -p /usr/lpp/srctest/srctest -u 0 -I 123456 \ > -m 789
```

This adds a subsystem definition to the subsystem object class, with a communication type of message queues, a message queue key of 123456, and a subsystem message type of 789.

3. To add a subsystem that uses signals as its communication type, type:

```
mkssys -s srctest -p /usr/lpp/srctest/srctest -u 0 -S -n 30 \ > -f 31
```

This adds a subsystem definition to the subsystem object class, with a communication type of signals, a stop normal signal of 30, a stop force signal of 31.

4. To add a subsystem that uses sockets as its communication type and is always passed an argument, type:

```
mkssys -s srctest -p /usr/lpp/srctest/srctest -u 0 -a "-x"
```

This adds a subsystem definition to the subsystem object class with a communication type of sockets and a command argument of "-x".

#### **Files**

Item

/etc/objrepos/SRCsubsys

/dev/SRC /dev/.SRC-unix Description

Specifies the SRC Subsystem Configuration object class. Specifies the AF\_UNIX domain in the socket.h file. Specifies the location for temporary file sockets.

# Related information:

auditpr command refresh command traceson command

Setting up auditing

## mkstr Command

# **Purpose**

Creates an error message file.

# **Syntax**

mkstr [ - ] MessageFile Prefix File ...

# **Description**

The **mkstr** command creates a file of error messages that can be removed from a single C source file or from multiple source files. Its use can reduce the size of programs that contain many error diagnostics and reduce system overhead in running such programs, because error messages are then not constantly swapped in and out of the source files.

The **mkstr** command processes each file specified by the *File* parameter, placing a massaged version of the file in a file having the name specified by the *Prefix* parameter followed by the original name.

To process the error messages in the source to the file specified by the *MessageFile* parameter, the **mkstr** command keys on the string `error(" in the input stream. The string, starting at the "" (two double quotation marks), is placed in the message file and followed by a null character and a new-line character. The null character terminates the message so it can be easily used when retrieved. The new-line character makes it possible to see the contents of the error message file by using the **cat** command.

The massaged copy of the input file then contains an **lseek** pointer into the file, which can be used to retrieve the message to its appropriate source file, as shown in the following example:

```
char efilname[] = "/usr/lib/pistrings";
int    efil = -1;

error(a1, a2, a3, a4)
{
    char buf[256];
    if (efil < 0) {
        efil = open(efilname, 0);
        if (efil < 0) {
        oops:
            perror(efilname);
                exit(1);
        }
    }
    if (lseek(efil,(long) a1,0) <0||
        read(efil,buf, 256) <= 0)
        goto oops;
    printf(buf, a2, a3, a4);
}</pre>
```

# **Flags**

 The optional - (minus sign) causes the error messages to be placed at the end of the MessageFile for recompiling part of a large mkstr program.

## **Examples**

- 1. To put the error messages from the current directory C source files into the file pistrings and to put processed copies of the source for these files into file names prefixed by xx, enter:

  mkstr pistrings xx \*.c
- 2. To append the error messages from an additional source file into the file pistrings, enter: mkstr pistrings xx newfile.c

#### **Files**

Item Description

/usr/ccs/bin/mkstr Contains the mkstr command.

#### Related information:

cat command xstr command lseek command

# mksysb Command

# **Purpose**

Creates an installable image of the root volume group either in a file or onto a bootable tape.

# **Syntax**

```
mksysb [ -a ] [ -A ] [ -b number ] [ -e ] [ -F filename ] [ -i ] [ -m ] [ -p ] [ -P ] [ -t argument ] [ -v ] [ -V ] [-x file ] [ -X ] [-Z] [ -G | -N ] [-M] [ -T ] device | file
```

# Description

The **mksysb** command creates a backup of the operating system (that is, the root volume group). You can use this backup to reinstall a system to its original state if it is corrupted. If you create the backup on tape or user defined file system (UDFS) capable media, the backup is bootable and includes the installation programs that are needed to install from the backup.

**Note:** If the system has a multibos environment where both instances are mounted, you can restore the backup only by using the **alt\_disk\_mksysb** command.

You can also use a **mksysb** image to restore another system.

The file system image is in backup-file format. The tape format includes a boot image, a bosinstall image, and an empty table of contents followed by the system backup (root volume group) image. The root volume group image is in backup-file format, starting with the data files and then any optional map files.

One of the data files that the **mksysb** command uses is the /bosinst.data file. If the /bosinst.data file does not exist, the /var/adm/ras/bosinst.data file is copied to / (root). The **mksysb** command always updates the target\_disk\_data stanzas in the bosinst.data file to match the disks currently in the root volume group of the system where the **mksysb** command is running.

If you are using a customized /bosinst.data file and do not want the target\_disk\_data stanzas that are updated, you must create /save\_bosinst.data\_file. The mksysb command does not update /bosinst.data if the /save\_bosinst.data\_file exists.

#### **Notes:**

- 1. When the **mksysb** command is running, ensure that system activity is minimal.
- 2. The image that the **mksysb** command creates does not include data on raw devices or in user-defined paging spaces.
- 3. If you are using a system with a remote-mounted /usr file system, you cannot reinstall your system from a backup image.
- 4. The **mksysb** command might not restore all device configurations for special features, such as /dev/netbios and some device drivers that are not shipped with the product.
- 5. The **mksysb** command uses the **backup** command to create an archive image. The **mksysb** command also saves the extended attributes (EA) format for any Enhanced Journaled File System (JFS2) that are being backed up. It uses the /usr/bin/mkszfile shell script to save this information.
- 6. If you remove the /dev/ipldevice before running the **mksysb** command, the 0301-150 bosboot error occurs. This message, in most cases, can be ignored. Confirm the success of the **mksysb** command by the return code.
- 7. If you are creating a tape backup and have encrypted file systems, you must use the **-Z** flag. You cannot reinstall your system from a tape backup image that contains encrypted file systems.

To create a backup of the operating system to a CD, refer to the "mkcd Command" on page 667. To create a backup of the operating system to a DVD, refer to the "mkdvd Command" on page 707.

# **Flags**

| Item      | Description                                                                                                    |
|-----------|----------------------------------------------------------------------------------------------------|
| -a        | Does not back up extended attributes or Network File System version 4 (NFS4) access control lists (ACLs).                                                                                                    |
| -A        | Backs up Data Management API (DMAPI) file system files.                                                                                                    |
| -b number | Specifies the number of 512-byte blocks to write in a single output operation. When the <b>backup</b> command writes to tape devices, the default is 100 for backups by name.                                                                                                    |
|           | The write size is the number of blocks that are multiplied by the block size. The default write size for the <b>backup</b> command that writes to tape devices is 51200 (100 * 512) for backups by name. The write size must be an even multiple of the tape's physical block size. |

#### Description

-е

Excludes files that are listed in the /etc/exclude.rootvg file from being backed up. The rules for exclusion follow the pattern matching rules of the grep command.

If you want to exclude certain files from the backup, create the /etc/exclude.rootvg file, with an ASCII editor, and enter the patterns of file names that you do not want included in your system backup image. The patterns in this file are input to the pattern matching conventions of the **grep** command to determine which files will be excluded from the backup. If you want to exclude files that are listed in the /etc/exclude.rootvg file, select the **Exclude Files** field and press the **Tab** key once to change the default value to **yes**.

For example:

- To exclude all the contents of the directory that is called scratch, edit the exclude file to read as follows: /scratch/
- 2. To exclude the contents of the directory that is called /tmp, and avoid excluding any other directories that contain /tmp in the path name, edit the exclude file to read as follows:

^./tmp/

This excludes all contents of the /tmp directory, but the /tmp mount point for the file system is retained. It does not remove other directories or its contents such as /var, /adm, /sw, and /tmp file system.

All files are backed up relative to . (current working directory). To exclude any file or directory for which it is important to have the search match the string at the beginning of the line, use the ^ (caret character) as the first character in the search string, followed by . (dot character), followed by the file name or directory to be excluded.

If the file name or directory that is being excluded is a substring of another file name or directory, use the ^. (caret character followed by dot character) to indicate that the search must begin at the beginning of the line and use the \$ (dollar sign character) to indicate that the search must end at the end of the line.

Specifies a previously created **mksysb** image from which a backup tape is created. An attempt is made to make the backup tape bootable. Additionally, this flag must be used with a tape device.

Excludes WPAR file systems from the system backup. This flag is not valid with -N flag.

Calls the mkszfile command, which generates the /image.data file. The /image.data file contains details about volume groups, logical volumes, file systems, paging space, and physical volumes. This information is included in the backup for future use by the installation process.

You must use the -i flag. Otherwise, an older /image.data file might be saved that does not contain adequate space requirements to restore the system backup.

**Note:** Before you run the **mkszfile** command, ensure that enough space is available in the /tmp file to store a boot image. This space is needed during both backup and installation. To determine the amount of space that is needed in the /tmp file, enter the following command:

bosboot -q -a -d device

If you are using UDFS capable device named /dev/usbms0, you must specify /dev/cd0 as the device name because the /dev/usbms0 device is not supported by the **bosboot** command. If you use the **-X** flag with the **mksysb** command, you do not need to run the **bosboot** command to determine the amount of space needed in the /tmp file.

Calls the **mkszfile** command, with the **-m** flag to generate map files.

Note: The use of the -m flag causes the functions of the -i flag to be executed also.

Creates a backup file that is intended for use with the **multibos** command. The **-M** flag backs up the /, /usr, /var, and /opt file systems. Do not use the backup to reinstall a system. You must install the bos.alt\_disk\_install.boot\_images fileset at the same level as the system.

Includes file systems that belong to a workload partition (WPAR) in the defined state in the system backup. **Note:** To be included in the backup, all file systems that belong to a WPAR in the defined state must be in the rootvg volume group.

Disables software packing of the files as they are backed up. Some tape drives use their own packing or compression algorithms.

**-F** filename

-G -i

-m

-M

-P

| Item<br>-P     | Description  Excludes files that are listed line by line in the /etc/exclude_packing.rootvg, /etc/exclude_packing.vgname, or /etc/exclude_packing.WPARname file from being packed.                                                                                                    |
|----------------|----------------------------------------------------------------------------------------------------|
|                | For example, to exclude the /etc/filesystems and /usr/bin/zcat file from being packed during the <b>mksysb</b> backup, edit the /etc/exclude_packing.type to add on consecutive lines /etc/filesystems and /usr/bin/zcat.                                                                                                    |
|                | In this case, the file /etc/exclude_packing.type must look like: /etc/filesystems /usr/bin/zcat                                                                                                    |
| -t argument    | The <b>-P</b> and <b>-p</b> flags are mutually exclusive.  Specifies the path to the directory or file system that is used to create a boot image from the <b>mksysb</b> file that is specified by the <b>-F</b> flag. If the <b>-t</b> flag is not used with the <b>-F</b> flag, the boot image is created in the <b>/tmp</b> file by default. Approximately 100 MB of free space is required. After the boot image is created, this space is freed. Creates backup by using snapshots. This command applies only to JFS2 file systems.                                                                                                    |
|                | When you specify the -T flag to use snapshots for creating a volume group backup, external JFS2 snapshots are created. Snapshots allow for a point-in-time image of a JFS2 file system and thus, do not require a system to be put into a temporarily inactive state. The size of the snapshot is 2% - 15% of the size of the file system. The snapshot logical volumes are removed when backup is complete. However, snapshots are not removed if a file system already has other snapshots. Additionally, if a file system has internal snapshots, external snapshots cannot be created and thus, snapshots are not used for creating the backup of the file system. The use of the -T flag does not affect any JFS file systems that are present in the volume group that is being backed up. These file systems are backed up in the same manner as done previously. |
|                | When you specify the -T flag, you must also specify the -i flag. If you do not specify the -i flag, an older /image.data file might not have adequate space requirements. Therefore, a failure might occur when you save data to the snapshot.                                                                                                    |
| <b>-v</b>      | Verbose mode. Lists files as they are backed up.                                                                                                    |
| -V             | Verifies a tape backup. This flag causes the <b>mksysb</b> command to verify the file header of each file on the backup tape and report any read errors as they occur.                                                                                                    |
| <b>-x</b> file | Excludes the file systems that are listed in the file from the system backup. File system mount points must be listed one per line.                                                                                                    |
| -X             | Specifies to automatically expand the /tmp file system if necessary. The /tmp file system might need to be extended to make room for the boot image when creating a bootable backup to tape.                                                                                                    |
| -Z             | Specifies that the Encrypted File System (EFS) information for all the files, directories, and file systems is not backed up. The <b>-Z</b> flag is required if you have encrypted file systems and are creating a backup on a tape.                                                                                                    |

Attention: Use the -x flag with caution when you exclude the file systems from the backup of the operating system. The resulting backup might be unusable for system restoration.

# **Parameters**

| Item          | Description                              |
|---------------|------------------------------------------|
| Device   File | Specifies the name of the device or file |

## **Exit Status**

This command returns the following exit values:

| Item | Description                                                                  |
|------|------------------------------------------------------------------------------|
| 0    | The command completed successfully.                                          |
| 1    | An error in the mksysb command use occurred.                                 |
| 2    | An error in the savevg command use occurred. The savevg is a link to mksysb. |
| 3    | An error occurred before any file systems were mounted.                      |
| 4    | Exit because of trap.                                                        |
| 5    | Exit because there was no space.                                             |
| 6    | Exit because a volume group name was not valid.                              |

# **Examples**

- 1. To generate a system backup and create an /image.data file (generated by the **mkszfile** command) to a tape device named /dev/rmt0, enter the following command:
  - mksysb -i /dev/rmt0
- 2. To generate a system backup and create an /image.data file with map files (generated by the mkszfile command) to a tape device named /dev/rmt1, enter the following command:

```
mksysb -m /dev/rmt1
```

3. To generate a system backup with a new /image.data file, but exclude the files in directory /home/user1/tmp, create the file /etc/exclude.rootvg containing the line /home/user1/tmp/, and enter the following command:

```
mksysb -i -e /dev/rmt1
```

This command backs up the /home/user1/tmp directory but not the files it contains.

4. To generate a system backup file named /mksysb\_images/node1 and a new /image.data file for that image, enter the following command:

```
mksysb -i /mksysb images/node1
```

**Note:** This file is not bootable and can be installed only by using Network Installation Management (NIM).

- 5. After running the **mkszfile** command independently, to generate a system backup on the tape device /dev/rmt0, and then to verify the readability of file headers, enter the following command: mksysb /dev/rmt0 -V
- 6. To generate a system backup file named /mksysb\_images/mksysb1 to be used with the **multibos** command, and to create an /image.data file for that image, enter the following command:

  mksysb\_images/mksysb1
- 7. To generate a system backup and create an /image.data file (generated by the **mkszfile** command) to a UDFS capable device named /dev/usbms0, enter the following command:

```
mksysb -i /dev/usbms0
```

**Note:** For information backing up a volume group, see the **listvgbackup** command. To restore individual files from a volume group backup, see the **restorevgfiles** command.

#### **Files**

Item Description

/usr/bin/mksysb Contains the mksysb command.

#### Related reference:

"mkszfile Command"

#### Related information:

backup command

/image.data file

Creating system backups

Cloning a system backup

# mkszfile Command

## **Purpose**

Saves the system state for reinstallation on the current system or another system.

# **Syntax**

mkszfile [ -X] [ -d directory ] [ -m] [ -G ] [ -N ] [-x file ]

# **Description**

Attention: The mkszfile command overwrites an existing /image.data file with new information.

The **mkszfile** command saves the system state for reinstallation on the current system or on another system. The information saved includes the following:

- · System installation information
- Logical volume information for the root volume group
- File system information.

The saved information allows the **bosinstall** routine to recreate the logical volume information as it existed before the backup.

The **mkszfile** command creates the **/image.data** file. The contents of this file are defined by the system in which the image was created. The user can edit the **/image.data** file before calling the **mksysb** command. The **mksysb** command, in turn, only backs up the file systems specified in the **/image.data** file, which reflects the requirements of the **rootvg** file system.

All the saved information is obtained using list commands. The commands are listed in the /image.data file as comments for the user's reference when editing this file.

Files on tape cannot be changed. However, in order to override the data files on the tape, the user can create a diskette with the desired files.

The **mkszfile** command checks to be sure there is at least 8MB of free space available in the **/tmp** file system for the boot image.

#### Note:

- 1. Before running the **mkszfile** command, ensure that enough space is available in the **/tmp** file to store a boot image. This space is needed during both backup and installation. To determine the amount of space needed in the **/tmp** file, issue one of the following commands: **bosboot -qad** *rmt* or **bosboot -qad** *ipldevice*.
- 2. If you remove the /dev/ipldevice prior to executing the **mkszfile** command, the 0301-150 bosboot error occurs. This message, in most cases, can be ignored. Confirm the success of the **mkszfile** command by the return code.

# **Flags**

# The map files in the hd7 logical volume, the location of the map file is /tmp/vgdata/rootvg/hd7.map. The map files in the hd7 logical volume, the location of the entry MAPFILE=/tmp/vgdata/rootvg/hd7.map. The map files in the backup image are copied after the /bosinst.data and /image.data files. Note: To be included in the /image.data file, all file systems that belong to a workload partition (WPAR) in the defined state in the /image.data file. Expands /tmp if needed.

**-d** Write the **image.data** file to the specified directory instead of /.

-G Excludes the WPAR file systems from the /image.data file. This flag is not valid with -N flag.

-x file Excludes the file systems that are listed in the file from the image.data file. File system mount points must be listed

one per line.

Note: Use care when excluding file systems as a resulting backup can be unusable for system restoration.

## **Files**

Item Description

/usr/bin/mkszfile Contains the mkszfile command.

#### Related reference:

"mksysb Command" on page 829

Related information:

/image.data command

# mktcpip Command

# **Purpose**

Sets the required values for starting TCP/IP on a host.

# **Syntax**

```
mktcpip { -S Interface | -h HostName -a Address -i Interface [ -s ] [ -m SubnetMask ] [ -r RingSpeed ] [ -t CableType ] [ -g DefaultGateway ] [ -n NameServerAddress [ -d Domain ] ] [ [ -c Subchannel ] -D Destination ] }
```

# **Description**

The **mktcpip** command sets the required minimal values required for using TCP/IP on a host machine. These values are written to the configuration database.

**Note:** The **mktcpip** command currently supports IPv4 only.

The basic functions of the **mktcpip** command include:

- Setting the host name in both the configuration database and the running machine.
- Setting the IP address of the interface in the configuration database.
- Making entries in the /etc/hosts file for the host name and IP address.
- Setting the domain name and IP address of the nameserver, if applicable.
- Setting the subnetwork mask, if applicable.
- Adding a static route to both the configuration database and the running machine, if applicable.
- Starting the specified TCP/IP daemons.

You can use the System Management Interface Tool (SMIT) smit mktcpip fast path to run this command.

## **Flags**

-a Address Sets the Internet address of the host. Specify the address in dotted decimal notation.

Each network interface on the host should have a unique Internet address. The

following is the standard format for setting the Internet address:

127.10.31.2

-c Subchannel Specifies the subchannel address for a System/370 channel adapter.

-D Destination Sets the destination address for a static route. Specify the address in dotted decimal

notation. The following is the standard format for setting the destination address for a

static route:

192.9.52.1

-d Domain Specifies the domain name of the name server the host should use for name resolution,

if any. The domain name should be in the following format:

subdomain.subdomain.rootdomain

-g Default Gateway Adds the default gateway address to the routing table. Specify the address in dotted

decimal notation. The following is the standard format for setting the default gateway

address:

192.9.52.0

-h HostName Sets the name of the host. If using a domain naming system, the domain and any

subdomains must be specified. The following is the standard format for setting the

host name:

hostname

The following is the standard format for setting the host name in a domain naming

system:

hostname.subdomain.subdomain.rootdomain

-i Interface Specifies a particular network interface, for example:

tr0

-m SubnetMask Specifies the mask the gateway should use in determining the appropriate subnetwork

for routing. The subnet mask is a set of 4 bytes, as in the Internet address. The subnet mask consists of high bits (1s) corresponding to the bit positions of the network and subnetwork address, and low bits (0s) corresponding to the bit positions of the host

address.

-n NameServerAddress Specifies the Internet address of the name server the host uses for name resolution, if

applicable. The address should be entered in dotted decimal notation, as follows:

127.1.0.1

-r RingSpeed Specifies the ring speed for a token-ring adapter. Valid values for the RingSpeed

variable are either 4- or 16-Mbps.

-S Interface Retrieves information for System Management Interface Tool (SMIT) display.

-s Starts the TCP/IP daemons.

-t CableType Specifies cable size for Standard Ethernet or IEEE 802.3 Ethernet networks. Valid

values for the *CableType* variable are **dix** for thick cable, **bnc** for thin cable, or **N/A** for Not Applicable. The **-t** *CableType* flag should be used only for Standard Ethernet (en)

and IEEE 802.3 Ethernet (et) interfaces.

# **Examples**

To set the required values for starting TCP/IP enter:

mktcpip -h fred.austin.century.com -a 192.9.200.4 -i en0 \ -n 192.9.200.1 -d austin.century.com -s

**Note:** Use the **mktcpip** command only to minimally configure TCP/IP for the first time. For further configuration changes, use the **smitty configtop** fastpath.

#### **Files**

/usr/bin/mktcpip Contains the mktcpip command.

/etc/resolv.confContains the default system configuration database./etc/hostsContains the host name and IP address entries.

#### Related information:

hostname command hostent command resolv.conf file TCP/IP addressing

# mkts Command

# **Purpose**

Makes a thin server.

# **Syntax**

mkts -i ipaddress -m subnetmask -g gateway [-s speed] [-d duplex] -c cosi [-p size] [-H | -h] [-t] [-l] [-v] [-D] thinserver

# **Description**

The **mkts** command creates a thin server so that it can use the common image created with the **mkcosi** command. When a thin server is created, several directories are also created for the thin server to mount and use, including /root, /dump, /home, /tmp, /shared\_home, and /paging. If you specify the -1 flag when creating a thin server, the resulting thin server is a diskless client. That is, all resources are created on the server that calls the **mkts** command, except for the /root directory, which is created on the server storing the common image. However, if you do not specify the -1 flag, the thin server is a dataless client. In this case, only the /root directory is created on the server storing the common image; all other directories are created locally on the thin server. If necessary, the 512 MB default size used for the paging can be changed by specifying a size value with the -p flag.

## **Flags**

| Item             | Description                                                                                                    |
|------------------|----------------------------------------------------------------------------------------------------|
| -c cosi          | Specifies the common image for the thin server to obtain its operating system, which is required for the thin server to start up and run.                                                                                                    |
| -d duplex        | Specifies the duplex setting (optional). Use this setting to configure the client's network interface. This value can be full or half.                                                                                                    |
| -D               | Creates an iSCSI dump device in the Common Operating System Image (COSI) of the thin server. The name of the dump device is dump_cosi_name. In order to allow the <b>sysdumpdev</b> command to correctly set this new iSCSI dump device on the thin server, the thin server must boot in iSCSI mode from the COSI of the thin server.                |
| -g gateway<br>-h | Specifies the thin server gateway.  Defines or uses home resource. The home resource is a network installation management (NIM) home resource. It is a directory that is created on a NIM master or any NIM resource server. The directory is exported to the thin server to be mounted and used. It is basically the thin server's /home directory. |

-H

#### -i ipaddress

-1

#### -m subnetmask

-p size

-s speed

-t

**-v** 

#### Description

Defines or uses shared\_home resource. The shared\_home resource is a network installation management (NIM) resource. It is a directory that is shared among all thin servers. The directory is exported and mounted on the clients from the NIM master. Specifies a thin server IP address or host name.

Specifies whether local resources are used when configuring the thin server. If you specify this flag, all resources are created remotely from the thin server. If you do not specify this flag, only the **/root** resource is created remotely from the thin server, and all other resources are created locally on the thin server.

Specifies the thin server subnet mask.

Specifies the size (in megabytes) of the paging space for the thin server. The minimum size is 64 MB of paging space. The default size is 512 MB of the paging space. If you specify the size less than 64 MB, 512 MB is used.

Specifies speed setting (optional). This is the communication speed to use when configuring the client's network interface.

This value can be 10, 100, or 1000. Defines or uses the TMP resource.

Enables verbose debug output when the mkts command runs.

## **Exit Status**

## Item

>0

#### 0

#### Description

The command completed successfully.

An error occurred.

# **Security**

Access Control: You must have root authority to run the **mkts** command.

## **Examples**

1. To define a thin server called 10b0 and have it use a common image called cosi1 for its operating system with an IP address of 9.3.6.234, a subnet mask of 255.255.255.0, and a gateway of 9.3.6.1, enter: mkts -i 9.3.6.234 -m 255.255.255.0 -g 9.3.6.1 -c cosi1 10b0

#### Location

/usr/sbin/mkts

#### **Files**

Item

/etc/niminfo

#### Description

Contains variables used by NIM.

#### Related information:

dbts command nim\_clients\_setup command nimconfig command swts command

## mktun Command

# **Purpose**

Activates tunnel(s).

# **Syntax**

mktun [-v 4 | 6] [-t tid\_list] [-i] [-I]

# **Description**

Use the **mktun** command to activate tunnel(s). For IBM tunnels, this command initiates the security protocol exchanges between the local and the destination host.

# Flags

| Item | Description                                                                                                    |
|------|----------------------------------------------------------------------------------------------------|
| -i   | Initiation flag. If the -i flag is not used, all the tunnels in the tunnel database (or those listed with the -t flag) will be activated. If the -i flag is used, only the tunnels whose tunnel definitions status in the tunnel database "active" will be activated.                                                        |
| -I   | If the -I flag is specified, manual tunnels will be activated.                                                                                                    |
| -t   | If the <b>-t</b> flag is specified, only the tunnel(s) that follows this flag will be activated. If the <b>-t</b> flag is not used, all tunnel(s) currently defined in the tunnel database will be activated. The <i>tid_list</i> can be a single tunnel ID or a sequence of tunnel IDs separated by "," or "-" (1, 3, 5-7). |
| -v   | The IP version of the tunnels to be activated. The value of 4 specifies IP version 4 tunnels. The value of 6 specifies IP version 6 tunnels. If the -v flag is not used, all tunnels for IP version 4 and IP version 6 will be activated.                                                                                    |

# **Security**

**Attention RBAC users and Trusted AIX users:** This command can perform privileged operations. Only privileged users can run privileged operations. For more information about authorizations and privileges, see Privileged Command Database in *Security*. For a list of privileges and the authorizations associated with this command, see the **lssecattr** command or the **getcmdattr** subcommand.

## Related reference:

"imptun Command" on page 35

## Related information:

chtun command exptun command gentun command

# mkuser Command

# **Purpose**

Creates a new user account.

# **Syntax**

mkuser [ -R load\_module ] [-a ] [ Attribute=Value ... ] Name

# **Description**

The **mkuser** command creates a new user account. The *Name* parameter must be a unique string (whose length is administrator-configurable using the **chdev** command). You cannot use the **ALL** or **default** keywords in the user name. By default, the **mkuser** command creates a standard user account. To create an administrative user account, specify the **-a** flag.

To create a user with an alternate Identification and Authentication (I&A) mechanism, you can use the **-R** flag to specify the I&A load module. If you create users without the **-R** flag, you create the users locally. Load modules are defined in the /usr/lib/security/methods.cfg file.

The **mkuser** command does not create password information for a user. It initializes the **password** field with an \* (asterisk). Later, this field is set with the **passwd** or **pwdadm** command. New accounts are disabled until the **passwd** or **pwdadm** commands are used to add authentication information to the **/etc/security/passwd** file.

You can use the System Management Interface Tool (SMIT) smit mkuser fast path to run this command.

The **mkuser** command always checks the target user registry to make sure the ID for the new account is unique to the target registry. You can also configure the **mkuser** command to check all user registries of the system using the **dist\_uniqid** system attribute. The **dist\_uniqid** system attribute is an attribute of the **usw** stanza of the **/etc/security/login.cfg** file, and can be managed using the **chsec** command.

The **dist\_uniqid** system attribute has the following values:

- never Does not check for ID collision against the non-target registries. This is the default setting.
- always Checks for ID collision against all other registries. If collision is detected between the target registry and any other registry account creation or modification fails.
- uniqbyname Checks for ID collision against all other registries. Collision between registries is allowed only if the account to be created has the same name as the existing account.

**Note:** ID collision detection in the target registry is always enforced regardless of the **dist\_uniqid** system attribute.

The **uniqbyname** system attribute setting works well against two registries. With more than two registries, and with ID collision already existing between two registries, the behavior of the **mkuser** command is unspecified when creating a new account in a third registry using colliding ID values. The new account creation might succeed or fail depending the order in which the registries are checked.

The check for ID collision only enforces ID uniqueness between the local registry and remote registries or between remote registries. There is no guarantee of ID uniqueness between the newly created account on the remote registry and existing local users on other systems that make use of the same remote registry. The **mkuser** command bypasses a remote registry if the remote registry is not reachable at the time the command is run.

# **Restrictions on Creating User Names**

To prevent login inconsistencies, you should avoid composing user names entirely of uppercase alphabetic characters. While the **mkuser** command supports multi-byte user names, it is recommended that you restrict user names to characters with the POSIX portable filename character set.

To ensure that your user database remains uncorrupted, you must be careful when naming users. User names must not begin with a - (dash), + (plus sign), @ (at sign), or ~ (tilde). You cannot use the keywords **ALL** or **default** in a user name. Additionally, do not use any of the following characters within a user-name string:

#### Item Description Colon Double quote # Pound sign Comma Equal sign Back slash Slash

Question mark Single quote

Back quote

Finally, the *Name* parameter cannot contain any space, tab, or new-line characters.

# **Flags**

Item Description

Specifies that the user is an administrator. Only the root user can use this flag or alter the attributes

of an administrative user.

username Specifies that the user is a new user.

-R load\_module Specifies the loadable I&A module used to create the user.

## **Parameters**

Item Description

Initializes a user attribute. Refer to the chuser command for the valid attributes and values. Attribute=Value Name

Specifies a unique string. The length of this string is set by an administrator by using the chdev

command.

#### **Exit Status**

This command returns the following exit values:

Item Description

0 The command runs successfully and all requested changes are made.

>0 An error occurred. The printed error message lists further details about the type of failure.

# Security

Access Control: This command should grant execute (x) access only to the root user and members of the security group. This command should be installed as a program in the trusted computing base (TCB). The command should be owned by the root user with the **setuid** (SUID) bit set.

Attention RBAC users and Trusted AIX users: This command can perform privileged operations. Only privileged users can run privileged operations. For more information about authorizations and privileges, see Privileged Command Database in Security. For a list of privileges and the authorizations associated with this command, see the lssecattr command or the getcmdattr subcommand.

To get the full functionality of the command, besides the accessauths, the role should also have the following authorizations:

- aix.security.user.audit
- aix.security.role.assign
- · aix.security.group.change
- aix.security.user.change

#### Files Accessed:

Mode File

rw /etc/passwd
rw /etc/security/user
rw /etc/security/user.roles
rw /etc/security/limits
rw /etc/security/environ

rw /etc/group

rw /etc/security/group

r /usr/lib/security/mkuser.default x /usr/lib/security/mkuser.sys

#### **Auditing Events:**

**Event** Information

USER\_Create user

## Limitations

Creating a user may not be supported by all loadable I&A modules. If the loadable I&A module does not support creating a user, an error is reported.

# **Examples**

1. To create the davis user account with the default values in the /usr/lib/security/mkuser.default file, type:

mkuser davis

2. To create the davis account with davis as an administrator, type:

mkuser -a davis

Only the root user or users with the UserAdmin authorization can create davis as an administrative user.

3. To create the davis user account and set the **su** attribute to a value of false, type:

mkuser su=false davis

4. To create the davis user account that is identified and authenticated through the LDAP load module, type:

mkuser -R LDAP davis

#### **Error Codes**

Item Description

The command is successful.

EINVAL The username argument is not valid (containing characters not valid).

**EACCES** The invoker does not have write access to the database files.

**EPERM** The user identification and authentication fails if the -a flag is specified and the invoker is not root.

EEXISTThe user already exists.ENAMETOOLONGThe user name is too long.other errnoThere are other system errors.

## **Files**

/usr/bin/mkuser Contains the mkuser command.

 /usr/lib/security/mkuser.default
 Contains the default values for new users.

 /etc/passwd
 Contains the basic attributes of users.

 /etc/security/user
 Contains the extended attributes of users.

/etc/security/user.roles Contains the administrative role attributes of users.

/etc/security/passwd Contains password information.

 /etc/security/limits
 Defines resource quotas and limits for each user.

 /etc/security/environ
 Contains the environment attributes of users.

 /etc/group
 Contains the basic attributes of groups.

 /etc/security/group
 Contains the extended attributes of groups.

/etc/security/.ids Contains standard and administrative user IDs and group IDs.

#### Related reference:

"Isgroup Command" on page 412

"mkuser.sys Command"

#### Related information:

pwdadm command setgroups command

PowerHA SystemMirror Administration Guide

# mkuser.sys Command

# **Purpose**

Customizes a new user account.

#### **Syntax**

mkuser.sys Directory User Group Shell

## **Description**

The **mkuser.sys** command customizes the new user account specified by the *User* parameter. The **mkuser** command calls the **mkuser.sys** command after it has created and initialized the new account. The **tsm**, **login**, and **getty** commands and the **pam\_mkuserhome** module call the **mkuser.sys** command at your login time if you do not have a home directory already.

The program as shipped creates the home directory specified by the *Directory* parameter, with the owner specified by the *User* parameter, the primary group specified by the *Group* parameter, and a copy of the appropriate profile for the user's shell. The shipped program can be replaced at installation by another program to customize local new-user creation. The installation-specific program should adhere to the error conventions of the supplied program.

**Note:** The shipped **mkuser.sys** file must not be customized directly. If a customized version is required, a new file **/etc/security/mkuser.sys.custom** must be created. The **mkuser.sys** program detects this new program and if it is present on the system, it runs it instead of the original **mkuser.sys**. The shipped **mkuser.sys** file is now a non-volatile file and must not be modified. The installation-specific program must adhere to the error conventions of the supplied program.

## Security

Access Control: This command should grant read (r), write (w), and execute (x) access for the root user and members of the security group.

## Files Accessed:

Mode File

r /etc/passwd r /etc/security/user

**Attention RBAC users and Trusted AIX users:** This command can perform privileged operations. Only privileged users can run privileged operations. For more information about authorizations and privileges, see Privileged Command Database in *Security*. For a list of privileges and the authorizations associated with this command, see the **lssecattr** command or the **getcmdattr** subcommand.

#### **Files**

Item Description

/usr/lib/security/mkuser.sys Contains the mkuser.sys command.

**Note:** You cannot use the /etc/security/mkuser.sys file to edit with the chuser , and rmuser commands. To assign default attributes such as *primary group*, home directory , and login shell to a user, use the /etc/security/mkuser.default file.

#### Related reference:

"mkuser Command" on page 839

"login Command" on page 253

#### Related information:

tsm command getty command Trusted AIX<sup>®</sup>

## mkusil Command

## **Purpose**

Creates or attaches a new user-specified installation location (USIL) instance.

## **Syntax**

mkusil -R RelocatePath -c Comments [-XFa]

#### Description

The mkusil command creates or attaches a new USIL instance.

A user-specified installation location (USIL) is a tracked, relocated installation path that is created by the administrator. The location is tracked by the system and can be used as an alternate installation path for packages that use relocation of file sets or software. Multiple instances or versions of the same software package can be installed on a single system by delegating each installation to a separate USIL. An existing USIL instance can be attached or detached from any given system.

Each USIL instance maintains its own set of Software Vital Product Data (SWVPD) in three installp parts:

- InstallRoot/etc/objrepos
- InstallRoot/usr/lib/objrepos
- InstallRoot/usr/share/lib/objrepos

**Tip:** Current SWVPD object classes include product, lpp, inventory, history, fix, vendor, and lag. Each USIL instance mirrors the default SWVPD structure within the relocated path.

# **Flags**

| Item            | Description                                                                                                    |
|-----------------|----------------------------------------------------------------------------------------------------|
| -a              | Attaches an existing installation as a USIL instance.                                                                                                    |
| -c Comments     | Specifies the comments to include in the USIL definition.                                                                                                    |
| -F              | Overwrites the existing USIL SWVPD in the target path without prompting you. It is appropriate to use this flag for USIL SWVPDs that are detached or removed by the <b>rmusil</b> command. |
| -R RelocatePath | Specifies the path to a new USIL location, which must be a valid directory. The directory cannot belong to a file system with the CIO mount option.                                        |
| -X              | Expands the space needed automatically.                                                                                                    |

# **Security**

**Attention RBAC users and Trusted AIX users:** This command can perform privileged operations. Only privileged users can run privileged operations. For more information about authorizations and privileges, see Privileged Command Database in *Security*. For a list of privileges and the authorizations associated with this command, see the **lssecattr** command or the **getcmdattr** subcommand.

#### **Files**

| Item             | Description                         |
|------------------|-------------------------------------|
| /usr/sbin/mkusil | Contains the <i>mkusil</i> command. |

Related reference:

"Isusil Command" on page 553

Related information: chusil command rmusil command

# mkvg Command

## Purpose

Creates a volume group.

# **Syntax**

**mkvg** [-B] [-t factor] [-S [-v logicalvolumes] [-P partitions]] [-C] [-G] [-f] [-i] [-I] [-c] [-X none | SSD] [-L ltgsize] [-n] [-s size] [-Vmajornumber] [-yvolumegroup] [-M y | s] [-p mirrorpool] [-O y | n ] [-N o | n ] [-r y | n ] [-e y | n] physicalvolume ...

# Description

The **mkvg** command creates a new volume group, by using the physical volumes that are represented by the *physicalvolume* parameter. After creating the volume group, the **mkvg** command automatically varies on the new volume group by using the **varyonvg** command. The exception to this fact is when the volume group is created with the **-C** flag. When the volume group is successfully created, the volume group is not varied on automatically. Instead, the user must manually **varyon** the volume group.

The **mkvg** command by default creates a volume group that can accommodate 255 logical volumes and 32 physical volumes (disks). These limits can be extended by specifying either the **-B** or **-S** flag.

The **mkvg** command attempts to determine a proper partition size (-s) and factor (-t) if none is specified on the command line.

#### Note:

- 1. The physical volume is checked to verify that it is not already in another volume group. If the **mkvg** command determines that the physical volume belongs to a volume group that is varied on, it exits without creating the volume group. If the **mkvg** command determines the physical volume belongs to a volume group that is not varied on, the force option (-f) must be used to create the volume group. When using the force option, the previous contents of the physical volume are lost, so the user must use caution when using the force option.
- 2. To use this command, you must either have root user authority or be a member of the **system** group.
- 3. When creating the default volume group type (with a maximum of 32 PVs) or the big volume group type (with a maximum of 128 PVs), there is a limitation of 1016 physical partitions per PV. When specifying the physical partition size (-s), make sure that the value is set large enough so that 1016 physical partitions per PV limit is not violated. For example, a partition size of at least 16 MB would be needed to create a volume group with a 10-GB disk. Using a factor size (-t) of 2, a smaller partition size of 8 MB can be used. If a factor value is specified, the maximum number of PVs that can be included in the volume group is MaxPVs/factor.
- 4. Whenever you create a volume group, the operating system automatically does a varyon. However, if you create a volume group with the **-C** flag, the system does not autovaryon the volume group at the end of the Concurrent Capable volume group creation. Instead, the **mkvg** command notifies you to manually **varyonvg** the volume group in either non-concurrent or concurrent mode.
- 5. This command fails to add a disk to the volume group if the disk indicates that it is managed by a third-party volume manager. To override and clear the disk of the third-party volume manager use **chpv** -**C** *HDiskName*.
- 6. Only Enhanced Concurrent Capable volume groups are created when the -c or -C flags are specified.
- 7. You must not mix 4 KB block physical volumes (PV) with PV blocks of other sizes. The block size of all PVs in the volume group must be the same. You can not import the volume group that is created with 4 KB block PVs on a version of AIX that does not support 4 KB block PVs.
- 8. Bad block relocation policy of a volume group is not supported on a volume group that is created with 4 KB block PVs.

Because the VGDA space has been increased substantially, every VGDA update operation (creating a logical volume, changing a logical volume, adding a physical volume, and so on) might take considerably longer to run.

You can use the System Management Interface Tool (SMIT) smit mkvg fast path to run this command.

# **Flags**

| Item | Description                                                                        |
|------|------------------------------------------------------------------------------------|
| -В   | Creates a big type of volume group. This type can accommodate up to 128 physical   |
|      | volumes and 512 logical volumes.                                                   |
|      | Note: Because the VGDA space has been increased substantially, every VGDA update   |
|      | operation (creating a logical volume, changing a logical volume, adding a physical |
|      | volume, and so on) might take considerably longer to run.                          |
| -c   | Same as -C flag. Only Enhanced Concurrent Capable volume groups are created.       |

-C

**-e** y | n

-f

-G

-i -I

-L ltgsize

-Myls

-N o | n

-n

-O y / n

#### Description

Creates an Enhanced Concurrent Capable volume group. Only use the **-C** flag with the PowerHA® SystemMirror® enhanced scalability (ES). It is not usable on volume groups and systems that do not use the PowerHA SystemMirror ES product.

Use this flag to create an Enhanced Concurrent Capable volume group.

- Enhanced Concurrent volume groups use Group Services. Group Services ships with PowerHA SystemMirror ES and must be configured before activating a volume group in this mode.
- 2. Only Enhanced Concurrent Capable volume groups are supported when running with a 64-bit kernel. Concurrent Capable volume groups are not supported when running with a 64-bit kernel.
- 3. Enhanced Concurrent Capable volume groups have multinode varyon protection enabled. See the -N flag for details about multinode varyon protection.

Enables the Critical PVs option of the volume group. This flag is available in IBM AIX 7.2 with Technology Level 1, or later.

- y Enables the Critical PVs option of the volume group. If write request failures occur in the mirrored logical volume, the PV is marked as missing and it stops sending I/O requests to the failed mirrored logical volume. If the Critical PVs option is enabled in a volume group, you can import only the volume group into IBM AIX 7.2 with Technology Level 1, or later.
- n The Critical PVs option is not used. This is the default value.

Forces the volume group to be created on the specified physical volume unless the physical volume is part of another volume group in the Device Configuration Database or a volume group that is active.

Same as -B flag.

Reads the Physical Volume parameter from standard input.

Creates a volume group that can be imported to AIX Version 6.1. The *LTGSize* behaves as if the volume group had been created before AIX Version 6.1. If the logical volumes are later created with a strip size that is larger than the supported strip size on AIX Version 6.1 or AIX Version 6.1 (a strip size that is multiplied by the number of disks in an array equals the stripe size), then attempting to import the volume group back to AIX Version 6.1 or AIX Version 6.1 is not supported.

For volume groups created on AIX Version 6.1 without the -I flag, the -L flag is ignored. When the volume group is varied on the logical track group size is set to the common maximum transfer size of the disks.

For volume groups created on AIX Version 6.1 with the **-I** flag or for volume groups that are created before AIX Version 6.1, the logical track group size is set to the *ltgsize*, which must be 128, 256, 512, or 1024. In addition, it must be less than or equal to the maximum transfer size of all disks in the volume group. The default *ltgsize* is 128-KB.

Enables mirror pool strictness for the volume group.

- v Mirror pools must be used on each logical volume in the volume group.
- **s** Super-strict mirror pools are enforced on this volume group.
- Creates a volume group that is allowed to varyon in non-concurrent mode in more than one node at the same time. This is the default value.
- n Creates a volume group that is not allowed to varyon in non-concurrent mode in more than one node at the same time. This volume group can no longer be imported on a version of the AIX operating system that does not support the -N flag.

Specifies that the volume group is not automatically available during a system restart. The default value activates the volume group automatically.

Enables the infinite retry option of the logical volume.

- n The infinite retry option of the logical volume is not enabled. The failing I/O of the logical volume is not retried. This is the default value.
- y The infinite retry option of the logical volume is enabled. The failed I/O request is retried until it is successful.

**Note:** The infinite retry option is not supported in the Geographic Logical Volume Manager (GLVM) environment.

- -p mirrorpool
- -P partitions
- -r y | n

-S

- -s Size
- -t factor
- -V majornumber
- -v
- -Xnone | SSD

#### Description

Assigns each of the physical volumes that are being added to the specified mirror pool. After mirror pools are enabled in a volume group, the volume group can no longer be imported into a version of AIX that does not support mirror pools.

Total number of partitions in the volume group, where the *Partitions* variable is represented in units of 1024 partitions. Valid values are 32, 64, 128, 256, 512 768, 1024 and 2048. The default is 32 k (32768 partitions). The **chvg** command can be used to increase the number of partitions up to the maximum of 2048 k (2097152 partitions). This option is only valid with the **-S** option.

Enables the Critical VG option of the volume group. The  ${\bf -r}$  flag can have the following values:

- y The Critical VG option of the volume group is enabled. If the volume group is created with the Critical VG option turned on, any I/O request failure starts writing the logical volume manager (LVM) metadata to check the state of the disk before returning the I/O failure. If the rootvg volume group is set to the Critical VG option and if the volume group looses access to quorum set of disks (or all disks if quorum is disabled), instead of forcing the volume group to an offline state, the node crashes and a message is displayed on the console.
- n The Critical VG option of the volume group is not enabled. It is the default value.

Creates a **scalable** type of volume group. By default, this volume group can accommodate up to 1024 physical volumes, 256 logical volumes, and 32768 physical partitions. To increase the number of logical volumes, use the **-v** option. To increase the number of physical partitions, use the **-P** option.

**Note:** Increasing **maxlvs** and **maxpps** beyond the default values for a scalable volume group can significantly increase the size of the VGDA proportionately. The **maxlvs** and **maxpps** values must be increased only as needed because they cannot be decreased. Meanwhile, as the VGDA space increases all VGDA update operations (creating a logical volume, changing a logical volume, adding a physical volume, and so on) can take longer and longer to run.

Sets the number of megabytes in each physical partition, where the *Size* variable is expressed in units of megabytes from 1 (1 MB) through 131072 (128 GB). The *Size* variable must be equal to a power of 2 (example 1, 2, 4, 8). The default value for 32 and 128 PV volume groups is the lowest value to remain within the limitation of 1016 physical partitions per PV. The default value for scalable volume groups is the lowest value to accommodate 2040 physical partitions per PV.

Changes the limit of the number of physical partitions per physical volume, which is specified by *factor*. The *factor* must be 1 - 16 for 32 PV volume groups and 1 and 64 for 128 PV volume groups. The maximum number of physical partitions per physical volume for this volume group changes to *factor* x 1016. The default is the lowest value to remain within the physical partition limit of *factor* x 1016. The maximum number of PVs that can be included in the volume group is MaxPVs/factor. The -t option is ignored with the -S option.

Specifies the major number of the volume group that is created.

Number of logical volumes that can be created. Valid values are 256, 512, 1024, 2048 and 4096. The default is 256. The **chvg** command can be used to increase the number of logical volumes up to the maximum of 4096. This option is only valid with the **-S** option. The last logical volume is reserved for metadata.

Enables PV type restriction for the volume group. This option allows a volume group to be created with a specific restriction based on the PV type. "none" is the default value. "SSD" requires that all PVs in the volume group must be SSD media type PVs. When the PV restriction is turned on, the **mkvg** command verifies that all PVs meet this condition. Once a PV restriction is turned on, the volume group can no longer be imported on a version of AIX that does not support PV type restrictions.

- none As an option, there is no PV restriction. volume group can be formed on any disk type. This is the default value.
- As an option, volume group is restricted to SSD PV types. Disks that are listed in physical volume argument must be of type SSD.

Description -y volumegroup

Specifies the volume group name rather than having the name generated automatically. Volume group names must be unique system wide and can range from 1 to 15 characters. The name cannot begin with a prefix already defined in the PdDv class in the Device Configuration database for other devices. The volume group name that is created is sent to standard output.

The volume group name can only contain only the following characters: "A" through "Z," "a" through "z," "0" through "9," or "\_" (the underscore), "-" (the minus sign), or "." (the period). All other characters are considered invalid.

# Security

#### Note:

Attention RBAC users and Trusted AIX users: This command can perform privileged operations. Only privileged users can run privileged operations. For more information about authorizations and privileges, see Privileged Command Database in Security. For a list of privileges and the authorizations associated with this command, see the **lssecattr** command or the **getcmdattr** subcommand.

# **Examples**

1. To create a volume group that contains 3 physical volumes with partition size set to 1 megabyte, type:

mkvg -s 1 hdisk3 hdisk5 hdisk6

The volume group is created with an automatically generated name, which is displayed and available at system restart time.

mkvg -s 2 -t 2 -y newvg hdisk1

The volume group newvg is created with a physical partition size of 2-MB and maximum number of physical partitions per physical volume of 2032. The configuration mentioned in the example means that the size of hdisk1 can not be larger than 4064-MB (2032\*2)

2. To create a volume group that can accommodate a maximum of 1024 physical volumes and 2048 logical volumes, type:

mkvg -S -v 2048 hdisk6

#### **Files**

Item Description

/usr/sbin Directory where the **mkvg** command resides.

/tmp Directory where the temporary files are stored while the command is running. /dev Directory where the character device entry for the volume group is created.

#### Related reference:

"lsvg Command" on page 554

#### Related information:

chvg command

varyonvg command

Logical volume storage

PowerHA SystemMirror Administration Guide

# mkvgdata Command

# **Purpose**

Creates a file containing information about a volume group for use by the savevg and restvg commands.

# **Syntax**

mkvgdata [-X] [-m] [-x file] VGName

# **Description**

The **mkvgdata** command creates a file containing information about a volume group for use by the **savevg** and **restvg** commands. The information includes the list of logical volumes, file systems and their sizes, and the volume group name. One of the following files is created, depending on the type of volume group:

| Item        | Description                                                                                                    |
|-------------|----------------------------------------------------------------------------------------------------|
| /image.data | Created for information about the root volume group (rootvg). The savevg command uses this file to create a backup image that can be used by the bosinstall routine to reinstall the volume group to the current system or to a new system. The mkvgdata command overwrites this file if it already exists. The /image.data file is located in the / directory.                                                                                                    |
| vgname.data | Created for information about a user volume group. The <i>vgname</i> variable reflects the name of the volume group. The <b>savevg</b> command uses this file to create a backup image that can be used by the <b>restvg</b> command to reinstall the user volume group. The <b>mkvgdata</b> command overwrites this file if it already exists. The <i>vgname</i> .data file is located in the /tmp/vgdata/vgname directory, where <i>vgname</i> is the volume group name. |

The information in either of these files can be edited by the user before issuing the savevg command.

# Flag

| Item    | Description                                                                                                    |
|---------|----------------------------------------------------------------------------------------------------|
| -m      | Creates map files that specify the mapping of the logical-to-physical partitions for each logical volume in the volume group. This mapping can be used to allocate the same logical-to-physical mapping when the image is restored. The map file locations are stored in the MAPFILE field in the /image.data file for each logical volume. Sufficient space would exist in the /tmp file system for map creation because the installation routines place the maps in the /tmp file system before issuing the mklv command. |
|         | For example, for the hd7 logical volume, the location of the map file is /tmp/vgdata/rootvg/hd7.map. The MAPFILE field in the /image.data file for the hd7 logical volume is under the entry MAPFILE=/tmp/vgdata/rootvg/hd7.map.                                                                                                    |
|         | The map files in the backup image are copied after the <b>image.data</b> or <i>vgname.</i> <b>data</b> files.                                                                                                    |
| -X      | Expands /tmp if needed.                                                                                                    |
| vgname  | Name of volume group to backup.                                                                                                    |
| -x file | Excludes the file systems that are listed in the file from the output file. File system mount points must be listed one per line.                                                                                                    |

**Note:** Use care when excluding file systems because a resulting backup can be unusable for system restoration.

## **Files**

Item /image.data /tmp/vgdata/vgname/vgname.data Description

Created when the volume group is **rootvg**.

Created when the volume group is not **rootvg** and where *vgname* is the name of the volume group.

#### Related reference:

"mkszfile Command" on page 833

#### Related information:

restvg command savevg command

# mkvirprt Command

# **Purpose**

Makes a virtual printer.

# **Syntax**

mkvirprt [ -A AttachmentType ] -d QueueDevice -n Device -q PrintQueue -s DataStream -t PrinterType -T

**mkvirprt** -**A** AttachmentType

# **Description**

The **mkvirprt** command creates a virtual printer definition and assigns it to the specified print queue and queue device. A virtual printer definition is a set of attribute values that describe a particular data stream for a particular printer. Before a print job can be queued with the **enq** command, **qprt** command, **lp** command, or **lpr** command, a virtual printer definition must be created for the printer's print queue and queue device.

Printers that support only one printer data stream, such as the 4201-3 Proprinter III, need only one virtual printer defined. Printers that support multiple printer data streams, such as the IBM 4216-31 Page Printer II, need a virtual printer defined for each data stream.

To create a virtual printer definition for a printer attached to an ASCII terminal, use the **-T** flag with the **mkvirprt** command.

After a virtual printer definition is created, its attribute values can be displayed with the **lsvirprt** command and changed with the **chvirprt** command.

The **mkvirprt** command becomes interactive if only the -A flag is specified with the command. Prompts are issued requesting the necessary parameter values. Prerequisite spooler queues and spooler queue devices are generated automatically, and all virtual printer definitions needed for the printer are defined with a single invocation of the **mkvirprt** command for the specified attachment type.

When the first prompt asks for a device name, if the device name entered is not that of a printer, or if an \* (asterisk) precedes the device name, a list of printers is displayed. Otherwise, the printer type is assumed to be the same as that of the device.

Also, when a prompt asks for a print queue name, the queue name entered may optionally be followed by a colon and a queue device name. If no queue device name is provided, the queue device name is assumed to be the same as the device name.

Note: Queue and device names must begin with an alphabetic character.

You can use the System Management Interface Tool (SMIT) smit mkvirprt fast path to run this command.

# **Flags**

| Item -A AttachmentType | <b>Description</b> Specifies the type of printer attachment. The most common values for the <i>AttachmentType</i> variable value are:                                                                                               |                                                                                                    |  |
|------------------------|----------------------------------------------------------------------------------------------------|----------------------------------------------------------------------------------------------------|--|
|                        | Attachm                                                                                                    | ent Type<br>Represents                                                                                                    |  |
|                        | local                                                                                                    | Locally connected printers                                                                                                    |  |
|                        | remote                                                                                                    | Remote print queues                                                                                                    |  |
|                        | ascii                                                                                                    | Printers attached to an ASCII terminal                                                                                                    |  |
|                        | file                                                                                                    | Print output redirected to a regular file.                                                                                                    |  |
|                        | the -A fl                                                                                                    | g is optional, and if the <b>-A</b> flag is not specified the default attachment type is <b>file</b> . If ag is the only flag specified on the command line, the <b>mkvirprt</b> command goes ractive mode and executes steps specified in the corresponding <b>.config</b> file. |  |
| -d QueueDeviceName     | -                                                                                                    | the name of an existing queue device to which the virtual printer is assigned.                                                                                                    |  |
| -n DeviceName          |                                                                                                    | the name of the printer device. Device names include lp0 for printer 0, lp1 for , and so on.                                                                                                    |  |
| -q PrintQueueName      | Specifies the special file name of an existing print queue to which the virtual printer is to be assigned. Note that you do not have to specify the path name to the file, such as the /dev/lp0 file, you just need to specify lp0. |                                                                                                    |  |
| -s DataStreamType      | Specifies                                                                                                    | the printer data stream type. Data stream types include:                                                                                                    |  |
|                        | Type                                                                                                    | Description                                                                                                    |  |
|                        | asc                                                                                                    | Extended ASCII                                                                                                    |  |
|                        | ps                                                                                                    | PostScript                                                                                                    |  |
|                        | pcl                                                                                                    | Hewlett-Packard PCL                                                                                                    |  |
|                        | 630                                                                                                    | Diablo 630                                                                                                    |  |
|                        | 855                                                                                                    | Texas Instruments 855                                                                                                    |  |
|                        | gl                                                                                                    | Hewlett-Packard GL                                                                                                    |  |
| -t PrinterType<br>-T   | -                                                                                                    | Kanji<br>the printer type. Printer types include 4201-3, ti2115, and so on.<br>that the printer is attached to an ASCII terminal.                                                                                                    |  |

## **Examples**

- 1. To make a virtual printer for the asc printer data stream for the 4029 printer attached locally, enter: mkvirprt -A local -d mypro -n lp0 -q proq -s asc -t 4019
- 2. To make a virtual printer for a printer connected to an ENA 4033 network adapter, and to be prompted for the parameter values, enter: mkvirprt -A ena

## **Files**

/usr/sbin/mkvirprt /etc/qconfig /usr/lib/lpd/pio/predef/\* /var/spool/lpd/pio/@local/custom/\* /usr/lib/lpd/pio/etc/\*.attach /usr/lib/lpd/pio/etc/\*.config /var/spool/lpd/pio/@local/ddi\*

## Related reference:

"lp Command" on page 266 "mkque Command" on page 780

#### Related information:

chvirprt command qprt command /etc/qconfig file Installing support for additional printers

#### Description

Contains the mkvirprt command. Contains configuration files. Contains predefined printer attribute files. Contains customized virtual printer attribute files. Contains attachment type files. Contains the configuration file for the printer. Contains digested virtual printer attribute files.

# mkwpar Command

# **Purpose**

Creates a system workload partition (WPAR), or a WPAR specification file.

# **Syntax**

/usr/sbin/mkwpar [-a] [-A] [-b devexportsfile ] [-c] [-C] [-E directory] [-d directory ] [-B wparbackupdevice] [-D attribute=value ...] ... [-F] [-g vg ] [-h hostname] [-H architecture] [-i] [-I attribute=value ...] [ -k]... [-l] [-L attribute=value...] [-M attribute=value ...] ... [-N attribute=value ...] ... [-P] [-r] [-R attribute=value ...] [-S attribute[+|-]=value ...] [-t ] [-T attribute=value ... ] [-s] [-u userscript] [-X attribute=value ...] [-U [uuid]] { -n wparname [-p [name]]  $[-e \text{ existing wparname } -W \mid -f \text{ infile }]$   $[-o \text{ outfile } [-w]] \mid -p \text{ [name]}]$  [-n wparname ] [-e existing wparname ]existing wparname -W | -f infile  $[-\mathbf{w}]$  | -f infile  $[-\mathbf{w}]$  | -f infile  $[-\mathbf{w}]$  | -w -o outfile [-n wparname] [-p [name]] [-e existingwparname -W | -f infile] }

#### **Restriction:**

- White space must be included between a flag and its argument for attribute=value type flags. The mkwpar command is not supported on the TCB systems. Regardless of locale, only ASCII characters are allowed as arguments to mkwpar, chwpar, or wparexec.
- You must not run the **mkwpar** command during the AIX Live Update operation.

In addition to the previous command restrictions, more restrictions follow for the WPAR name:

- Must not be more than 25 bytes.
- Must not contain white space or any of the following symbols:

```
= : / ! ; ` ' " < > ~ & ( ) * + [ ] , . ^ 0 { } | \
```

• Must not start with hyphen (-) or 0.

## **Description**

The **mkwpar** command builds the infrastructure to prepare a system workload partition for use. This command includes the following tasks:

- Creating the configuration data of the workload partition in the workload partition database
- Creating and populating file systems of the workload partition

- · Creating an SRC subsystem for the init process of the workload partition
- · Defining the resource control profile of the workload partition through Workload Manager

The following options are also available:

- Writing a specification file to simplify creation of other, similar workload partitions
- Starting the workload partitions
- Specifying whether the workload partitions must be automatically started on system start or when /etc/rc.wpars is started
- Specifying WPAR specific routing, by using the -i and -I flags

The **mkwpar** command supports advanced logical volume and file system options by specifying the **image.data** file as an argument to the **mkwpar** -L flag.

The **mkwpar** command supports creating a rootvg WPAR, in which the root file systems are located solely in WPAR storage devices.

# **Flags**

| Item                | Description                                                                                                    |
|---------------------|----------------------------------------------------------------------------------------------------|
| -a                  | Automatically resolves conflicting static settings if required. Resolvable settings are base directory, host name, and network configuration.                                                                                                    |
| -A                  | Specifies that the workload partition must be started each time /etc/rc.wpars is run, which is added to the global /etc/inittab to run each time that the system starts. The default is not to start the workload partition automatically.  Tip: The workload partition is started immediately upon completion of the mkwpar command. To start the workload partition immediately, use the -s flag.                                                                                                    |
| -b devexportsfile   | Specifies an alternative file to use as the master device exports file. This file must match the format of a Device Exports File. If you do not specify a file name, /etc/wpars/devexports is used.                                                                                                    |
| -B wparbackupdevice | Specifies a device that contains a workload partition backup image. This image is used to populate the workload partition file systems. The <i>wparBackupDevice</i> parameter is a workload partition image that is created with the <b>savewpar</b> , <b>mkcd</b> , or <b>mkdvd</b> command. The <b>-B</b> flag is used by the <b>restwpar</b> command as part of the process of creating a workload partition from a backup image. <b>Note:</b> The <b>-B</b> flag is mutually exclusive with the <b>-p</b> flag. |
| -c                  | Configures the workload partition to be checkpointable. This option is valid only when more checkpoints or restart software are installed and configured. When you specify this flag, any file systems that are associated with only this flag (for example, through the -M flag) must be remote (for example, vfs=nfs).                                                                                                    |
| -C                  | Creates a versioned workload partition. This option is valid only when more versioned workload partition software is installed.                                                                                                    |
| -d directory        | Specifies a base directory for the workload partition. If you do not specify a directory name, /wpars/ <wparname> is used.</wparname>                                                                                                    |

-D [devname=device name | devid=device identifier] [rootvg=yes | no] [devtype=[clone | pseudo | disk | adapter | cdrom | tape]]

-e existingwparname

-E

-f infile

-F

**-g** vg

-h hostname

-H architecture

### Description

Configures exporting or virtualization of a global device into the workload partition every time the system starts. You can specify more than one -D flag to allocate multiple devices. Separate the attribute=value by blank spaces. You can specify the following attributes for the -D flag:

### devname=device name

Specifies the device name to allocate to the workload partition. For pseudo and clone type devices, this command is the full path to the device (that is, /dev/pty10). For storage type devices, it is the logical device short name.

#### devid=device identifier

Specifies the unique device identifier of a disk type device to allocate to the workload partition. This attribute applies only to disk, cdrom, or tape type devices

## devtype=[clone | pseudo | disk | adapter | cdrom | tape]

Specifies the device type of the device to allocate to the workload partition.

### rootvg= [yes | no]

Used to indicate whether the specified disk device is to be used as a rootvg workload partition device. If the **rootvg** attribute is not specified, the command takes the default of number.

Uses an existing workload partition as the source for specification data. This flag is mutually exclusive with the **-f** flag. Any values that you specify using other **mkwpar** flags override those from the existing workload partition.

Specifies a directory which contains additional filesets to install when a versioned workload partition is created. If you do not specify a directory name, /usr/sys/inst.images is used. This option is used only during creation of a versioned WPAR. Indicates a specification file from which default values are read. This flag is mutually exclusive with the -e flag. Any values that you specify by using other mkwpar flags, override those flags from the loaded specification file.

Forces the command to continue rather than fail for most error conditions.

Indicates the default volume group. If you do not specify a value, rootvg is used. This volume group is used for each localfs file system whose volume group is not specified by using the vg parameter of the **-M** flag.

The volume group for file systems that you specified in the **image.data** file, supersedes the volume group that is specified with the **-g** flag.

Specifies a host name for the workload partition. you do not specify a value, the **mkwpar** command uses the workload partition name for the host name.

Creates an architecture compatible workload partition. The valid architecture values are {pwr4, ppc970, pwr5, pwr6, pwr7, and pwr8}. The architecture value must be lower than, or equal to, the system hardware level. The applications in the workload partition are presented with the lowest common denominator of the specified architecture. If the workload partition is checkpointable, the workload partition must be able to migrate between systems with hardware levels greater than, or equal to, the workload partition architecture.

**Note:** Values *pwr5* and *ppc970* are not compatible with each other. You cannot create a *ppc970* compatible WPAR on a POWER5 processor-based system even though the *ppc970* processor preceded the POWER 5 processor.

-i

# Description

Enables WPAR specific routing for the workload partition.

A default route is not created automatically. The **-I** flag is used to specify routes, including the default route.By default, outgoing network traffic from a workload partition is routed as if it is being sent from the global environment:

- Traffic between addresses that are hosted on the same global system is sent through the loopback interface.
- Routing table entries that are configured in the global system, including the default route, are used to transmit workload partition traffic.

If you enable WPAR specific routing by specifying the -i flag, the workload partition creates and uses its own routing table for outgoing traffic.

Routing entries are created automatically for each of the network addresses of the workload partition to accommodate broadcast, loopback, and subnet routes. For more information about the network attributes, see the -N flag. You can create explicit additions to the routing table of the workload partition using the -I flag.

Adds routing table entries to those tables that are automatically created when WPAR specific routing is in effect. You can specify more than one -I flag to configure multiple routes. Using the -I flag automatically enables WPAR specific routing as described under the -i flag.

You can specify the following attributes with the -I flag:

rtdest=destination (Required) Identifies the host or network to which you

are directing the route. You can specify the value by using either symbolic name or numeric address. You can use the keyword **default** to specify a default route. For more information about the route **rtdest** attribute, see the

Destination parameter of the route command.

**rtgateway**=gateway (Required) Identifies the gateway to which packets are

addressed. You can specify the value by using either

symbolic name or numeric address.

**rtnetmask**=*A.B.C.D* Specifies the network mask to the destination address. **rtprefixlen**=*n* Specifies the length of a destination prefix, which is the

number of bits in the netmask. The value must be a

positive integer.

rttype={net | host} Forces the rtdest attribute to be interpreted as the

specified type.

**rtinterface**=if Specifies the interface, for example, en0, to associate with

the route so that packets are sent by using the interface

when the route is chosen.

**rtfamily** ={inet | inet6} Specifies the address family.

Specifies the path to a user provided post installation customization script. The script is run in the global environment after the WPAR is created while WPAR file systems are mounted. The post customization script is called with the WPAR name as the first argument, and the WPAR base directory as the second argument. If the script exits with a nonzero return code, a warning is printed, but the **mkwpar** command has not failed.

Creates private and writable versions of the /usr and /opt file systems.

-I attribute=value ...

-k

-1

-L [image\_data= imagedatafile ] [shrink= {yes | no}] [ignore\_maps= {yes | no}]

## Description

## image\_data

Specifies the path to the **image.data** file to be used for logical volume and file system options. The format of the **image.data** file is described in *Files Reference* and the **/usr/lpp/bosinst/image.template** file. File system specifications in the **image.data** file supersede file system specifications in the **Specifications** File. The **-c** flag and **-L image\_data**= flags are mutually exclusive.

shrink Specifies that the LV\_MIN\_LPS attribute, rather than the LPs attribute, must be used to determine the number of logical partitions for the logical volume. The LV\_MIN\_LPS attribute is from the lv\_data stanzas from the file that the image\_data attribute specifies. This attribute can minimize the amount of disk space that is required for a workload partition file system. This attribute has no effect if the image\_data attribute is not specified.

### ignore\_maps

Specifies that the **MAPFILES** attribute must not be used to provide a disk mapping for the logical volumes that are associated with a workload partition. The **MAPFILES** attribute is from the **lv\_data** stanzas from the file that the **image\_data** attribute specifies. This attribute has no effect if the **image\_data** attribute is not specified.

### ignore\_lvs

Specifies that the information from the <code>lv\_data</code> stanzas is not used when the <code>image.data</code> file is being processed. The logical volumes are created with the default characteristics when the file systems are created. This attribute has no effect if the <code>image.dita</code> attribute is not specified. If this attribute is specified, the <code>ignore\_maps</code> attribute is ignored.

-M directory=dir [ vfs=type ] [
size=sizespec ] [ vg=volumegroup ] [
logname=loglv ] [ dev=devicepath ] [
host=remotehost ] [ = ] [
mountopts=mountopts ]

### Description

Specifies mount configuration attributes. Attributes must be separated by a blank space. You can specify more than one **-M** flag. By default, the **/usr** and **/opt** file systems of the workload partition are mounted over the global **/usr** and **/opt** file systems in read-only mode. The **/proc** file system of the workload partition is mounted over the global **/proc** file system in read/write mode. New logical volumes that are created in **rootvg** for **/, /var, /tmp,** and **/home**. The default settings for a specified file system can be overridden by using the **-M** flag with the **directory** attribute set to the file system name. You can specify more file systems with additional **-M** flags. The **directory** attribute denotes the directory within the workload partition where the device must be mounted.

File system specifications in the  ${ ext{-}M}$  flag supersede file system specifications in the  ${ ext{image.data}}$  file.

There are 4 basic workload partition mount forms:

localfs

Disk-based file system (**vfs**=jfs or **vfs**=jfs2) to be created at the location that is specified by the value of the **directory** within the directory structure of the workload partition. If you specify a **dev** attribute, it denotes an existing logical volume in the global environment, which is to be used to host the file system. For localfs file systems, you must specify the **size** attribute. Other optional attributes, which are of the form *attr=value*, include those attributes in the following list:

### logname

Specifies the log device to use for this file system. This attribute must be specified only if the default log device that the file system uses is insufficient.

- For vfs=jfs2, the default is to use an inline log.
- For vfs=jfs, the default is that the file system uses an
  existing log device if available. Otherwise, it creates
  one. When the logname attribute is being specified,
  make sure that the named log device exists.

mode

size

vg

Specifies the octal permission mode to assign to the base directory of this file system. The default is 755. Specifies the size of the file system that is created in a format acceptable to the **crfs** command.

Specifies the volume group in which the file system (if no existing logical volume device is specified by using the **dev** attribute) is created. If you do not specify a value, the volume group that is specified in the **-g** flag is used. If you do not specify the **-g** flag, **rootvg** is assumed. Specifies other options to pass to the **crfs** command when the file system is being created. Options are passed directly to the **crfs** command so the value must be in the form that is required by the **crfs** command.

-M directory=dir [ vfs=type ] [
size=sizespec ] [ vg=volumegroup ] [
logname=loglv ] [ dev=devicepath ] [
host=RemoteHost ] [ = ] [
mountopts=mountopts ] (continued)

### Description

### **Restriction:**

Do not specify any options to the **crfs** command that correspond to the flags in the **mkwpar** command. The **mkwpar** command must not be specified by using the attribute because incorrect results might occur:

- -a logname=lvname (logname)
- -a size=value (size)
- · -d device (dev)
- -g volumegroup (vg)
- -m mountpoint (directory)
- -v vfstype (vfs)

For more information, see **crfs** documentation for further information about the **crfs** command.

#### mountopts

Specifies the mount options (corresponding to the "options" attribute in an /etc/filesystems stanza). If you do not specify a mount option, by default, no mount flags are used. Option values that you can specify correspond to the **-o** options of the **mount** command.

#### namefs

Specifies that the global directory that is specified by the **dev** attribute is mounted over the directory that is specified by the directory attribute in the file system structure of the workload partition. The only other attribute that is applicable to a **namefs** mount is **mountopts**. For the **namefs** type, you cannot map the /, /var, /opt, /usr, /tmp, or /proc file system of a workload partition with write privileges to a real /, /var, /opt, /usr, /tmp, or /proc file system.

The namefs mount can also be used with rootvg workload partitions. In this case, the content of the namefs mount is not saved by using the savewpar command.

### nfs

Specifies that the directory that is specified by the **dev** attribute on the system that is exported by the **host** attribute is mounted over the workload partition **directory**. The only other attribute that is applicable to a nfs mount is **mountopts**.

**Requirement:** The global system and the workload partition must both have root permissions to the NFS device. You can give the global and the WPAR root permission to the NFS device, when you export the NFS mount, by specifying the root access for the host names of both the global system and the workload partition. When an NFS device is mounted, you cannot map the /, /var, /opt, or /usr file system of a workload partition with write privileges to a real /, /var, /opt, or /usr file system.

### directory

Specifies that the directory that is specified by the **directory** attribute is added to the file system structure of the workload partition. No file system is created. Use this attribute to reduce the number of file systems to manage in a workload partition, such as by eliminating the separate file systems for **/tmp** and **/var**. Ensure that the size of the containing file system is adjusted accordingly.

**Note:** A directory mount cannot be used for /usr or /opt.

Specifies the name for the workload partition to be created. You must specify a name, either by using the  $-\mathbf{n}$  flag, or in a specification file by using the  $-\mathbf{f}$  flag, unless the  $-\mathbf{p}$  name or both  $-\mathbf{w}$  and  $-\mathbf{o}$  flags are used.

-n wparname

859

-N attribute=value

### Description

Specifies network configuration attributes. Separate the *attribute=value* pairs by blank spaces. You can specify more than one -N flag to configure multiple IP addresses. You must always specify the **address** or the **address6** attribute when you use the -N flag. Any other values that are not specified are taken from the settings of the global system. If you do not specify the -N flag, the **mkwpar** command attempts to discover an appropriate IP address for the workload partition. To do that, the **mkwpar** command performs the **gethostbyname** subroutine on the workload partition host name (specified with the -h flag). If no -N flag is specified and no host name is specified, the **mkwpar** command attempts to discover the IP address by performing the **gethostbyname** subroutine on the workload partition name (specified with the -n flag). If you can find an address on the same subnet as any global interface, use that interface settings with the resolved IP address to create the default network entry. You can specify the following attributes for the -N flag:

- interface= if or interface=namemappedif
- address=A.B.C.D
- netmask=A.B.C.D
- broadcast=A.B.C.D
- address6=S:T:U:V:W:X:Y:Z
- prefixlen=n

The name-mapped interface is defined in the /etc/wpars/devmap file. You can specify the mapping between the name-mapped interface and the system interface as follows:

```
\# The comments start with '\#' \# Each line contains a pair of name-mapped interface \# and real interface separated by tab or blank spaces. foo en0 goo en1 soo en2
```

To define an IPv6 network configuration, specify the -N flag with the address6, prefixlen, and interface attributes. The address6 attribute is a 128-bit address. The address is represented by eight 16-bit integers that are separated by colons. Each integer is represented by 4 hex digits. Leading zeros can be skipped, and consecutive null 16-bit integers can be replaced by two colons (one time per address). The prefixlen attribute is the number of high-order bits that are used to mask the IPv6 address and to comprise the prefix. The value of the prefixlen attribute ranges from 0 through 128. Each -N flag can accept either IPv4 attributes, or IPv6 attributes, but not both.

Indicates an output path and file name to which to write specification data. This specification file can then be used to create a workload partition later, by using the -f flag. This flag is used to force an existing volume group to be overwritten on a particular set of devices, specified with the -D rootyg=yes flag directive. If not specified, the overwrite value defaults to FALSE. This flag must be specified only once, as its setting is applied to all devices specified with the -D rootyg=yes flag directive.

-o outfile

-O

**-p** [name]

-P

-r

-R attribute=value

### Description

Indicates that the workload partition's file systems exist and must be preserved, which means the root part must not be populated. You must specify the existing file systems to the mkwpar command in one of the following two ways:

- Use the name parameter to specify an existing mount group in /etc/filesystems. Such a mount group usually exists because a previous workload partition was removed by using rmwpar -p. If you specify the name parameter, it cannot match the name of an existing workload partition on the system. If you specify the -d flag, the mount points of the file systems are adjusted accordingly. If you do not specify the -d flag, the base directory of the workload partition is determined based on the mount points that are associated with the discovered file systems.
- If the file systems are not defined in /etc/filesystems, use the -p flag with the -M flag or mount stanzas in the specification file to define the attributes of the file systems.

If you specify the -p flag with the name parameter, and no workload partition name is provided by using other means (for example, the -n flag or general.name in the specification file), you can also use the name parameter as the workload partition name. **Note:** The **-p** flag is mutually exclusive with the **-B** flag.

The -p flag can be used to re-create a versioned workload partition. The workload partition's file systems must be preserved. To re-create such a versioned workload partition, the -f infile flag is included to provide a specification file that is saved from the original workload partition. The specification file is required to preserve the ostype value of the workload partition.

Sets the root password for the workload partition. The mkwpar command prompts you for the password interactively.

Duplicates the network name resolution configuration from the global system. The following files, if they exist, are copied into the workload partition:

- /etc/resolv.conf
- /etc/hosts
- /etc/netsvc.conf
- · /etc/irs.conf
- · /etc/networks

If the NSORDER environment variable is defined in the calling environment, it is added to the workload partition's /etc/environment file.

Allows specification of resource control attributes. You specify only one -R flag. Most resource controls are similar to those resource control attributes that are supported by Workload Manager. You can use the following attributes:

## active={yes | no}

- Active=no means that the resource attributes are defined but the resource controls are not activated when the WPAR is started.
- Active=yes means that the resource control attributes are activated when the WPAR starts.

Tip: If this field is set to 'no', performance metrics such as processor and memory usage are not available by using such commands as topas and wlmstat, either inside and outside of the workload partition.

### rset=rset

Configures the workload partition to use a resource set that was created by the mkrset command.

### shares\_CPU=n

Specifies the number of processor shares that are available to the workload partition.

### **CPU**=*m*%-*SM*%,*HM*%

Specifies the percentage processor limits for the processes of the workload partition.

### shares memory=n

Specifies the number of memory shares that are available to the workload partition.

## memory=m%-SM%,HM%

Specifies the percentage memory limits for the processes of the workload partition.

### Description

### procVirtMem = n[M | MB | G | GB | T | TB]

Specifies the maximum amount of virtual memory that a single process can consume. Processes that exceed the specified limit are terminated. The valid units are megabytes (M or MB), gigabytes (G or GB), and terabytes (T or TB). The minimum limit that is allowed is 1 MB. The maximum limit that can be specified is 8796093022207M, 8589934591G, or 8388607T. If you set the value to -1 (no units), the limit is disabled. See Workload Manager limits File.

### totalVirtMem = n[M | MB | G | GB | T | TB]

The maximum amount of virtual memory that can be consumed by the WPAR as a whole. Processes that cause the specified limit to be exceeded are terminated. The valid range and units are the same as **procVirtMem**. If you set the value to -1 (no units), the limit is disabled. See Workload Manager limits File.

### totalProcesses=n

Specifies the total number of processes that are allowed in the workload partition. See Workload Manager limits File.

### totalPTYs=n

Specifies the total number of pseudo terminals that are allowed in the workload partition. See pty Special File.

### totalLargePages=n

Specifies the number of large pages that can be allowed for the workload partition. See Large Pages.

### pct\_msgIDs=n%

Specifies the percentage of the maximum number of message queue IDs of the system that are allowed in the workload partition. See Message Queue Kernel Services.

### pct\_semIDs=n%

Specifies the percentage of the maximum number of semaphore IDs of the system that are allowed in the workload partition.

### pct\_shmIDs=n%

Specifies the percentage of the maximum number of shared memory IDs of the system that are allowed in the workload partition. See Shared Memory.

## pct\_pinMem=n%

Specifies the percentage of the maximum pinned memory of the system that can be allocated to the workload partition. See Support for pinned memory.

## totalThreads=n

Specifies the total number of threads that are allowed in the workload partition. See Workload Manager limits File.

Used to indicate whether the specified disk device is to be used as a rootvg WPAR device. If the **rootvg** option is not specified, the command takes the default of *no*.

Starts the workload partition after it is created.

### rootvg=yes | no

-s

-S secfile = /path/to/secattrs privs[+|-] =

### Description

Configures the set of privileges that can be assigned to processes that are running in a system workload partition.

You can provide privileges in a specification file (see the -f flag), in a separate security attributes file through -S secfile=/path/to/secattrs, or on the command line by using the -S privs=list flag. If you do not provide security attributes through one of these mechanisms, the /etc/wpars/secattrs file is used by default. When you use a separate security attributes file (either the default file or the file that is supplied through -S secfile), this file is read once when the workload partition is created to determine the privileges that are associated with the workload partition. Subsequent changes to the file have no effect on existing workload partitions. The default security attributes file /etc/wpars/secattrs must not be modified directly as it might be overwritten in the future.

If you use a base list of privileges from a specification file or security attributes file (including the default), individual privileges can be added to or removed from the list by specifying -S privs+=list, -S privs-=list, or both. Separate attributes must be separated by a blank space and must be unique, which means secfile=, privs=, privs+=, and privs=cannot be specified more than once. Privileges must be comma-separated (without spaces) and must be unique. Attributes are processed in the following order regardless of the order that is specified in either the command line or the specification file:

- The first attribute to be processed is the privs attribute without the + or modifier. For example, privs=PV\_AZ\_READ,PV\_AZ\_ADMIN. If this attribute is found, no other attributes can be used.
- 2. The next attribute to be processed is the **secfile** attribute. See the security stanza of the Specification File Format for details on the format of this file.
- 3. If none of the attributes that are listed previously are specified, the /etc/wpars/secattrs file is used to populate the list of privileges.
- 4. The next attribute to be processed is an attribute with the + modifier. For example, privs+=PV\_DAC\_UID,PV\_AZ\_ROOT. This command adds the specified privileges to the list of privileges that are specified in the security file.
- 5. The final attribute to be processed is an attribute with the modifier. For example, privs-=PV\_AZ\_ROOT. This command removes the specified privileges from the list of privileges that are specified in the security file.

**Tip:** If you specify the **-S** flag on the command line, any security attributes in the specification file are ignored.

863

-u userscript

### Description

Specifies the path to a user script to be run by workload partition commands at various administration points. The parameter of the **-u** flag can be a string that is enclosed in quotation marks, including more arguments to be passed to the script. The first component of the parameter of the **-u** flag must be an absolute path to an existing executable file. The script is started in the following manner:

/path/to/userScript <action> <wparName>

The first argument indicates the administrative action that is being performed, as follows:

### WPAR\_LOAD

A script runs in the global environment after the kernel is configured, and before the tracked process is created. If the script returns a value other than zero, the workload partition cannot be started.

### WPAR\_START

A script runs in the global environment as soon as the workload partition becomes active. For system workload partitions, the script runs after the device configuration is complete. For application workload partitions, the script runs as soon as the tracked process is started.

In the latter case, this code path can be run asynchronously by a dissociated process with its standard I/O streams closed or redirected. Internal messaging must be handled accordingly, and the script must account for the fact that short-lived workload partitions might be stopped or stopping at any point during the execution of the script.

If the script returns a value other than zero, a warning is logged, but no other behavior changes.

### WPAR\_STOP

A script runs in the global environment after all workload partition processes finish before the kernel is unconfigured.

**Note:** This code path can be started by a dissociated process with its standard I/O streams closed or redirected to SRC logs. If the script returns a value other than zero, a warning is logged, but no other behavior changes

The second argument is the name of the workload partition. The script can use the **lswpar** command to obtain any other necessary configuration data.

Specifies the Workload Partition UUID. If you do not specify the value, the UUID is automatically generated for the corresponding Workload Partition.

Writes the specification file only. Used with the **-o** flag, the **-w** flag causes the **mkwpar** command to quit after the new specification file is written, without actually creating the workload partition.

Filters the bootset related information from the WPAR specification file. When the **-W** flag is used with the **-e** flag to generate a specification file from an existing WPAR, the resulting specification file does not include the bootset related attributes, such as bootset and bootlist.

-U [Workload Partition UUID]

-w

-W

-X [exportfile=/path/to/file | [kext=[/path/to/extension | ALL]] [local=yes | no] [major=yes | no]

### Description

Configures exporting kernel extensions that will be allowed to load inside a workload partition. You can specify more than one **-X** flag to allocate multiple kernel extensions. Separate the **attribute**=*value* by blank spaces. This flag is not valid for application workload partitions. You can specify the following attributes for the **-X** flag:

## exportfile=/path/to/file

Specify a file containing valid extension stanzae that will be exported. An extension stanza should contain at least the **kext** attribute. The **local** and **major** attribute can also be specified in the stanza which are described below. The **exportfile** attribute is mutually exclusive with the **kext** attribute. It is also mutually exclusive with the local and major attribute because these can be specified for each extension stanza in the **exportfile**.

This is a file that can be created by a user to use with **exportfile**=/path/to/file for **mkwpar** and **chwpar**. It can contain multiple extension stanzas. The **kext** attribute is required for each extension stanza. The local and major are optional as they both have default value **no**. The **exportfile** will look similar to the following.

### extension:

```
major = "yes"
local = "no"
kext = "/usr/lib/drivers/ldterm"
```

## kext=/path/to/extension

Specify a kernel extension that will be exported. This is a kernel extension located in the global system's filesystem. The keyword **ALL** can also be specified. This will allow a workload partition to load any extension. When **ALL** is specified, the **local** and **major** attributes are restricted to **local**=*yes* and **major**=*no*. Additional **-X** flags can be specified to overide the restricted local and major values. The **kext** attribute is mutually exclusive with the **-X exportfile** attribute.

### local=yes | no

Specifying **local**=*yes* will make an instance of the kernel extension accessible to only the workload partition that is loading it. Specifying **local**=*no* will share the instance of the kernel extension loaded in the global system. By default, **local**=*no*.

### major=yes | no

This attribute should only be used for kernel extensions that have an associated device major. By default, **major**=*no*.

Copies the file systems from the rootvg volume groups from a system backup image specified by the **-B** flag or the global system.

Controls behavior when copying the file systems from a rootvg volume group or system backup.

Controls whether filesets that are designated as not visible within WPARs remain in a WPAR that is created by copying a rootvg volume group from a system backup or global system. The default value is no.

Indicates whether the file systems associated with WPARs are available in the source system in a WPAR, which is created by copying a rootvg volume group from a global system. The default value is no.

-t

-T [ preserve\_private ={yes | no} ] [ preserve\_wpars ={yes | no} ] preserve\_private ={yes | no}

preserve\_wpars ={yes | no}

# Security

Access Control: Only the root user can run this command.

## **Examples**

1. To create a workload partition called roy, enter the following command: mkwpar -n roy -N address=192.168.0.51

All values that are not specified are generated or discovered from the global system settings.

2. To create a workload partition based on an existing specification file, enter the following command: mkwpar -f /tmp/wpar1.spec

3. To create a modified copy of a specification file with a new IP address, host name, and workload partition name (without creating a workload partition), enter the following command:

```
mkwpar -f /tmp/wpar1.spec -N address=219.168.45.132 -h www.flowers.com -n wpar2
-o /tmp/wpar2.spec -w
```

4. To create a specification file, which is based on an existing workload partition, enter the following command:

```
mkwpar -e wpar1 -o /tmp/wpar2.spec -w
```

5. To recreate a workload partition that was previously removed with the **rmwpar** -p command, enter the following command:

```
mkwpar -p wparname
```

6. To create a rootvg workload partition, enter the following command:

```
mkwpar -n test -D devname=hdisk1 rootvg=yes -0
```

7. To create a rootvg workload partition called wpar1 with the storage device on an adapter, enter the following command (assuming that hdisk3 is attached to the adapter, fcs2):

```
mkwpar -n wpar1 -D devname=fcs2 -D devname=hdisk3 rootvg=yes
```

8. To create a specification file from an existing workload partition, without including bootset related information, enter the following command:

```
mkwpar -e <existing wparname> -W -w -o <path to spec file>
```

9. To create a WPAR with a default route, enter the following command:

```
mkwpar -n wparB -N address=192.162.1.2 interface=en0 netmask=255.255.255.0 -i
-I rtdest=0.0.0.0 rtgateway=192.162.1.1
```

10. To create a WPAR with its own routing table but no default route, enter the following command: mkwpar -n wparA -N address=192.152.1.2 interface=en0 netmask=255.255.255.0 -i

## **Files**

# Item

# /etc/wpars/devexports /etc/wpars/secattrs

/usr/samples/wpars/sample.spec

## Description

Default device export control file for workload partitions. Default security file for workload partitions.

An annotated workload partition specification file.

### Related information:

rc.wpars command rebootwpar command startwpar command Configuring WPAR-specific routing

# mkwpardata Command

# **Purpose**

Creates a file containing information about a workload partition for use by the savewpar and restwpar commands.

# **Syntax**

mkwpardata [-X] [-m] WparName

## Description

The mkwpardata command creates a file containing information about a workload partition (WPAR) for use by the savewpar and restwpar commands. The information includes the list of logical volumes, file systems and their sizes, the list of volume groups, and the WPAR name. The following files are

created: You can edit the information in the file before issuing the savewpar command.

# **Flags**

| Item | Description                                                                                                    |  |
|------|----------------------------------------------------------------------------------------------------|--|
| -m   | Creates map files that specify the mapping of the logical-to-physical partitions for each logical vo in the WPAR. This mapping can be used to allocate the same logical-to-physical mapping when t image is restored. The map file locations are stored in the MAPFILE field in the <b>image.data</b> file for each logical volume. |  |
|      | For example, for the hd7 logical volume, the location of the map file is /tmp/wpardata/WparName/hd7.map. The MAPFILE field in the image.data file for the hd7 logical volume is under the entry MAPFILE=/tmp/wpardata/WparName/hd7.map.                                                                                             |  |
| -X   | The map files in the backup image are copied after the <b>image.data</b> file. Expands the <b>/tmp</b> file system if needed.                                                                                                    |  |

## **Parameters**

| Item     | Description                                          |
|----------|------------------------------------------------------|
| WparName | Specifies the name of workload partition to back up. |

## **Files**

| ] | Item                             | Description                                 |         |       |     |      |
|---|----------------------------------|---------------------------------------------|---------|-------|-----|------|
|   | tmn/wmardata/MagrNamalimaga data | Created for general and storage information | about a | M/DAD | The | Mark |

/tmp/wpardata/WparName/image.data

Created for general and storage information about a WPAR. The WparName variable reflects the name of the WPAR. The savewpar command uses this file to create a backup image that can be used by the restwpar command to reinstall the WPAR. The mkwpardata command overwrites this file if it already exists. The image.data file is located in the /tmp/wpardata/WparName directory, where WparName is the workload partition name.

## Related information:

mkszfile command restwpar command savewpar command

## mm Command

## **Purpose**

Prints documents formatted with memorandum macros.

# **Syntax**

```
mm [ -M Media ] [ -c ] [ -e ] [ -E ] [ -t ] [ -12 ] [ -TName ] { File ... | - }
```

# **Description**

The **mm** command formats documents that use the **nroff** command and the **mm** macro package. The **mm** command has flags that specify preprocessing by the **tbl** and **neqn** commands and postprocessing by various terminal-oriented output filters. The proper pipelines and the required flags for the **nroff** command are generated depending on the flags that are selected.

## **Notes:**

- 1. Use the **-o**List flag of the **nroff** command to specify ranges of output pages. Remember that if the **mm** command is called with the **-e**, **-t**, or **-** (minus sign) flags together with the **-o**List flag, and if the last page of the document is not specified by the List variable, you may receive a broken pipe message. This message is not an indication of any problem and can be ignored.
- 2. The **mm** command calls the **nroff** command with the **-h** flag. With this flag, the **nroff** command assumes that the workstation has tabs set every 8 character positions.
- 3. If you use the -s flag of the nroff command (to stop between pages of output), use a linefeed (rather than the Enter key or a newline character) to restart the output. The -s flag of the nroff command does not work with the -c flag of the mm command or if the mm command automatically calls the col command.
- 4. Providing inaccurate information to the **mm** command about the kind of workstation its output is to be printed on will produce unsatisfactory results. However, if you are redirecting output to a file, use the **-T37** flag. Then, use the appropriate workstation filter when you print the file.

To obtain a list of **mm** command flags, enter the command name with no parameters. The flags can occur in any order, but they must come before the *File* parameter. Any other flags (for instance, *-rANumber*) are passed to the **nroff** command.

# **Flags**

| Item<br>-M Media | <b>Description</b> Specifies a paper size in order to determine the amount of imageable area on the paper. Valid values for the <i>Media</i> variable are:                                                      |                                                                                                    |  |
|------------------|----------------------------------------------------------------------------------------------------|----------------------------------------------------------------------------------------------------|--|
|                  | A4 Specifies a paper size of 8.27 X 11.69 inches (210 X 297 mm).                                                                                                    |                                                                                                    |  |
|                  | B5                                                                                                    | Specifies a paper size of 6.93 X 9.84 inches (176 X 250 mm).                                                                                                    |  |
|                  | EXEC                                                                                                    | Specifies a paper size of 7.25 X 10.5 inches (184.2 X 266.7 mm).                                                                                                    |  |
|                  | LEGAL                                                                                                    | Specifies a paper size of 8.5 X 14 inches (215.9 X 355.6 mm).                                                                                                    |  |
| -c               | No<br>Calls the<br>following                                                                                                    | Specifies a paper size of 8.5 X 11 inches (215.9 X 279.4 mm). This is the default value.  te: The <i>Media</i> variable is not case sensitive.  col command. Note that the col command is called automatically by the mm command for the terminal names. The following devices can be specified by the -TName flag, the \$TERM shell variable, and the default:                |  |
| -е               | Calls the <b>neqn</b> command; also causes the <b>neqn</b> command to read the <b>/usr/share/lib/pub/eqnchar</b> file. See the <b>eqnchar</b> file format.                                                      |                                                                                                    |  |
| -E               | Calls the <b>-e</b> flag of the <b>nroff</b> command.                                                                                                    |                                                                                                    |  |
| -t               | Calls the <b>tbl</b> command.                                                                                                    |                                                                                                    |  |
| -12              | Uses 12-pitch font. Use this when the <b>\$TERM</b> shell variable is set to 300, 300s, 450, or 1620. (The pitch switch on the DASI 300 and 300s workstations must be manually set to 12 if this flag is used.) |                                                                                                    |  |
| <b>-T</b> Name   | Uses the v                                                                                                    | workstation type specified by the Name variable.                                                                                                    |  |
| -                | the <i>Name</i> printers th                                                                                                    | t, the <b>mm</b> command uses the value of the <b>\$TERM</b> shell variable from the environment as the value of variable. If the <b>\$TERM</b> shell variable is not set, the <b>mm</b> command uses <b>lp</b> (the generic name for hat can underline and tab). If several workstation types are specified, the last one listed applies. but to be read from standard input. |  |

## **Parameters**

File Specifies the file that the **mm** command formats.

# **Examples**

1. When the **\$TERM** shell variable is set in the environment to the **hplj** command, the following two command lines are equivalent:

```
mm -t -rC3 File
tbl File | nroff -mm -Thplj -h -rC3
```

2. The **mm** command reads the standard input when you specify a - (minus sign) flag instead of a value for the *File* variable. This option allows you to use the **mm** command as a filter, as follows:

```
cat File | mm -
```

Note: Using other files together with a - (minus sign) flag leads to undesired results.

## **Environment Variables**

Item Description

**\$TERM** Specifies the terminal names.

## **Files**

Item Description

/usr/share/lib/pub/eqnchar Contains special character definitions for the eqn command and the

neqn command.

## Related reference:

"mmt Command"

### Related information:

eqn command

neqn command

eqnchar command

mm Macro Package for the mm, mmt, nroff, and troff Commands

## mmt Command

## **Purpose**

Typesets documents.

# **Syntax**

```
mmt [ -M Media ] [ -a ] [ -c ] [ -e ] [ -g ] [ -p ] [ -t ] [ -z ] [ -TName | -DDestination ] [ File | - ]
```

# **Description**

Similar to the **mm** command, the **mmt** command typesets its input using the **troff** command, rather than formatting it with the **nroff** command. The **mmt** command uses the **mm** macro package. There are flags to specify preprocessing by the **tbl**, **pic**, **eqn**, and **grap** commands. The proper pipelines, required parameters, and flags for the **troff** command and the **mm** macro package are generated, depending on the flags selected.

There are several flags that are specific to the **mmt** command. Any other parameters or flags (for instance, **-r***ANumber* or **-a**) that you give the **mmt** command are passed to the **troff** command. You can put flags in any order, but they must be listed before any input files. *File* specifies the file that the **mmt** command formats. If you do not give *File* parameters or other flag variables, the **mmt** command prints a list of its flags.

The **mmt** command, unlike the **troff** command, automatically pipes its output to a postprocessor, unless specifically requested not to do so. The user should not specify a postprocessor when using the **mmt** command. The precedence is as follows:

- 1. The -z flag; no postprocessor is used.
- 2. The -TName flag.
- **3**. The **TYPESETTER** environment variable is read.
- 4. The default is set to ibm3816.

The **mmt** command reads standard input when you specify a - (minus sign) instead of any *File* parameters.

Use the -oList flag of the troff command to specify ranges of pages to be output.

**Note:** If you call the **mmt** command with one or more of the **-e**, **-c**, **-t**, **-p**, **-g**, and **-** (minus sign) flags together with the **-o***List* flag of the **troff** command, you may receive a broken pipe message if the last page of the document is not specified by the *List* variable. This broken pipe message is not an indication of any problem and can be ignored.

# **Flags**

| Item<br>-M Media      | Specifies                                                                                                    | <b>Description</b> Specifies a paper size in order to determine the amount of imageable area on the paper. Valid values for the <i>Media</i> variable are:                                            |  |  |
|-----------------------|----------------------------------------------------------------------------------------------------|----------------------------------------------------------------------------------------------------|--|--|
|                       | <b>A4</b>                                                                                                    | Specifies a paper size of 8.27 X 11.69 inches (210 X 297 mm).                                                                                                    |  |  |
|                       | <b>A5</b>                                                                                                    | Specifies a paper size of 5.83 X8.27 inches (148 X 210 mm).                                                                                                    |  |  |
|                       | B5                                                                                                    | Specifies a paper size of 6.93 X 9.84 inches (176 X 250 mm).                                                                                                    |  |  |
|                       | EXEC                                                                                                    | Specifies a paper size of 7.25 X 10.5 inches (184.2 X 266.7 mm).                                                                                                    |  |  |
|                       | LEGAL                                                                                                    | Specifies a paper size of 8.5 X 14 inches (215.9 X 355.6 mm).                                                                                                    |  |  |
|                       | LETTER<br>N                                                                                                    | Specifies a paper size of 8.5 X 11 inches (215.9 X 279.4 mm). This is the default value. <b>ote:</b> The <i>Media</i> variable is not case sensitive.                                                 |  |  |
| -a                    | Displays                                                                                                    | Displays readable <b>troff</b> output to the terminal.                                                                                                    |  |  |
| -c                    | Preprocesses the input files with the <b>cw</b> command.                                                                                                  |                                                                                                    |  |  |
| -е                    | Calls the <b>eqn</b> command; also causes the <b>eqn</b> command to read the <b>/usr/share/lib/pub/eqnchar</b> file (see the <b>eqnchar</b> file format). |                                                                                                    |  |  |
| <b>-</b> g            | Calls the grap command, which in turn calls the pic command.                                                                                              |                                                                                                    |  |  |
| -р                    | Calls the <b>pic</b> command.                                                                                                    |                                                                                                    |  |  |
| -t                    | Calls the <b>tbl</b> command.                                                                                                    |                                                                                                    |  |  |
| -z                    | Starts no output filter to process or redirect the output of the <b>troff</b> command.                                                                    |                                                                                                    |  |  |
| <b>-D</b> Destination |                                                                                                    | the output to a device specified by the <i>Destination</i> variable. Supported destination devices for language output is 4014, which is the Tektronix 4014 terminal by way of the <b>tc</b> command. |  |  |

-TName Creates output for a **troff** device as specified by the Name variable. The output is sent through the

appropriate postprocessor.. The default value is ibm3816. Possible Name variables are:

ibm3812 3812 Pageprinter II.ibm3816 3816 Pageprinter.

hplj Hewlett-Packard LaserJet II.

ibm5587G

5587-G01 Kanji Printer multi-byte language support.

psc PostScript printer.X100 AIXwindows display.

Forces input to be read from standard input.

### Related reference:

"mm Command" on page 867 "mvt Command" on page 924

### Related information:

grap command

mm Macro Package for the mm, mmt, nroff, and troff Commands

## mmtu Command

# **Purpose**

Displaying, adding, and deleting maximum transfer unit (MTU) values used for path MTU discovery.

## Syntax

```
mmtu { -a Value | -d Value | -s }
```

## **Description**

Use the **mmtu** command to display, add, and delete maximum transfer unit (MTU) values to the list of potential path MTU values. Path MTU discovery uses the list of potential path MTU values to detect the path MTU. The list of potential path MTU values is only used when there are routers in the path that do not comply with RFC 1191. The user must have administrative authority to add or delete MTU values.

**Note:** The **-a** and **-d** flags used to modify the list of potential path MTU values are disallowed when executed within workload partitions.

## **Flags**

| Item     | Description                                                   |
|----------|---------------------------------------------------------------|
| -a Value | Adds the new MTU to the list of potential path MTU values.    |
| -d Value | Deletes the value from the list of potential path MTU values. |
| -s       | Displays the current list of potential path MTU values.       |

# Security

**Attention RBAC users and Trusted AIX users:** This command can perform privileged operations. Only privileged users can run privileged operations. For more information about authorizations and privileges, see Privileged Command Database in *Security*. For a list of privileges and the authorizations associated with this command, see the **lssecattr** command or the **getcmdattr** subcommand.

# **Examples**

1. To add a value to the list of potential path MTU values, enter:

```
mmtu -a mtu-value
```

2. To delete a value from the list of potential path MTU values, enter:

```
mmtu -d mtu-value
```

3. To display the contents of the list of potential path MTU values, enter:

```
mmtu -s
```

### **Files**

Item Description

/usr/sbin/mmtu Contains the mmtu command.

### Related information:

netstat command no command

# mobip6ctrl Command

# **Purpose**

Configures and manages the mobile IPv6 home agent and correspondent node functionality.

# Syntax 1 4 1

mobip6ctrl [ -c ] [ -R ] [ -b ] [ -S { 0 | 1 } ] [ -n { 0 | 1 } ] [ -l LifeTime ] [ -a | -d HomeAddress CareOfAddress MyAddress ]

## Description

The mobip6ctrl command is used to configure and manage the mobile IPv6 home agent and correspondent node. It can enable and disable NDP proxy and IP security checking, and it can be used to display or modify the mobile IPv6 binding cache.

NDP proxy must be enabled if the system is configured as a home agent. This allows the home agent to intercept packets addressed to mobile nodes that are not currently on their home network.

IP security checking enables checking to ensure that IP security is used for the Binding Update and Binding Acknowledgement messages sent for mobile IPv6. Because these two types of messages have the ability to affect the routing of packets addressed to a mobile node, they would represent a significant security vulnerability if not protected by IP security. If checking is enabled, the mobile IPv6 home agent or correspondent node will discard any Binding Update or Binding Acknowledgement packets that are not protected by IP security.

The mobile IPv6 binding cache on a home agent or correspondent node maps home addresses to the current care-of addresses for each mobile node. This allows the home agent to tunnel traffic to the mobile node at its current location, and allows a correspondent node to send packets directly to a mobile node at its current location. The mobip6ctrl command can be used to view the binding cache or manually edit it for debugging purposes.

Normally, this command is used from the /etc/rc.mobip6 script when mobile IPv6 has been configured using system management.

# **Flags**

| Item                                   | Description                                                                                                    |
|----------------------------------------|----------------------------------------------------------------------------------------------------|
| -a HomeAddress CareOfAddress MyAddress | Adds this entry to the binding cache.                                                                                                    |
| -b                                     | Displays all binding cache entries.                                                                                                    |
| -c                                     | Compatibility option which enables the support of the mobiles implementing the draft #13 of the <i>Mobility support in IPv6</i> specification. Using this option, the home agent or correspondent node will accept the binding update messages sent using a Destination Option and using an Authentication Header (AH) to protect these packets with IPsec. |
| -dHomeAddress CareOfAddress MyAddress  | Delete this entry from the binding cache.                                                                                                    |
| -1 LifeTime                            | Specifies the default life time value for binding cache entries in seconds.                                                                                                    |
| -n 0   1                               | Activates or deactivates NDP proxy capabilities. A value of 1 activates the NDP proxy capabilities, and a value of 0 disables NDP proxy capabilities. The default value is 0.                                                                                                    |
| -R                                     | Resets all the binding cache entries.                                                                                                    |
| -S 0   1                               | Enables or disables checking to ensure that IP security is used for all Binding Update and Binding Acknowledgement packets. A value of 1 enables checking, and a value of 0 disables checking. The default value is 0.                                                                                                    |

## **Exit Status**

- **0** The command completed successfully.
- >0 An error occurred.

# **Security**

You must be the root user or a member of the system group to execute this command.

# **Examples**

- 1. The following example enables NDP proxy and IP security checking for mobile IPv6: mobipctrl -S 1 -n 1
- 2. The following example displays all entries in the binding cache: mobip6ctrl -b

The output from this command looks similar to the following:

BINDING CACHE LIST (1 elem)

## Related reference:

"kmodctrl Command" on page 169

"mobip6reqd Daemon"

### Related information:

Mobile IPv6

# mobip6reqd Daemon

# **Purpose**

Provides the Mobile IPv6 home agent daemon.

# **Syntax**

To run the daemon using the System Resource Controller:

## startsrc -s mobip6reqd

To run the daemon without using the System Resource Controller:

## mobip6reqd

# Description

The **mobip6reqd** daemon must be running in order for the system to function as a mobile IPv6 home agent. This daemon enables the home agent to perform NDP proxying for mobile nodes. The daemon is normally started automatically by the **/etc/rc.mobip6** script if the mobile IPv6 home agent has been enabled using system management.

### **Exit Status**

- **0** The command completed successfully.
- >0 An error occurred.

# Security

You must be the root user or a member of the system group to execute this command.

# **Examples**

1. The following example starts the mobip6reqd daemon:

```
startsrc -s mobip6reqd
```

2. The following example stops the **mobip6reqd** daemon:

```
stopsrc -s mobip6reqd
```

## Related reference:

"mobip6ctrl Command" on page 872

"kmodctrl Command" on page 169

### Related information:

Mobile IPv6

## monacct Command

## **Purpose**

Performs monthly or periodic accounting.

## **Syntax**

/usr/sbin/acct/monacct [ -X ] [ Number ]

## Description

The **monacct** command performs monthly or periodic accounting. The intervals are set in the **crontab** file. You can set the **cron** daemon to run the **monacct** command once each month or at some other specified time period. The **monacct** example shows how to set up this command for use with the **cron** daemon. See the **crontab** command for more information about setting up **cron** files.

The *Number* parameter indicates which month or other accounting period to process. The default value of the *Number* parameter is the current month. The **monacct** command creates summary files in the **/var/adm/acct/fiscal** file and restarts summary files in the **/var/adm/acct/sum** file, the cumulative summary to which daily reports are appended.

**Note:** You should not share accounting files among nodes in a distributed environment. Each node should have its own copy of the various accounting files.

# **Flags**

Item Description

-X Processes all available characters for each user name instead of truncating to the first 8 characters. The -X flag will also cause the monacct command to use the /var/adm/acct/sumx and /var/adm/acct/fiscalx directories instead of the

/var/adm/acct/sum and /var/adm/acct/fiscal directories.

# **Security**

Access Control: This command should grant execute (x) access only to members of the administrative group.

# **Example**

To produce automatically a monthly accounting report, add the following to the /var/spool/cron/crontabs/root file:

15 5 1 \* \* /usr/sbin/acct/monacct

This example shows the instructions that the **cron** daemon will read and act upon. The **monacct** command will run at 5:15 (15 5) the first day of each month (1). This command is only one of the accounting instructions normally given to the **cron** daemon.

## **Files**

Item Description

/usr/sbin/acctContains the accounting commands./var/adm/acct/fiscalContains accounting data files./var/adm/acct/sumCumulative daily accounting records.

/var/spool/cron/crontabs Contains the commands to be run by the cron daemon at regularly

scheduled intervals.

## Related information:

acctcms command crontab command acctmerg command System accounting

## mon-cxma Command

## **Purpose**

Monitor status of 128-port asynchronous subsystem and attached devices.

# **Syntax**

To Display All 128-Port Adapters:

mon-cxma

To Display Syntax or Slots and Bus Information:

```
mon-cxma \{-h \mid -x\}
```

To Display Specific Slots and Bus Information:

```
mon-cxma { [ -1 [ LogFile ] [ -f [ DeviceFile ] ] [ -s [ SlotNumber ] ] [ -b [ BusNumber ] ] }
```

# **Description**

The **mon-cxma** command is a software tool which provides a means to monitor the status of serial devices and remote async nodes (RAN) attached to the IBM 128-port asynchronous adapter. It is used for subsystem problem determination and can be accessed locally and remotely via modem. The only restriction on modem access is that the modem can not be physically attached to the 128-port adapter being monitored.

When the user enters the **mon-cxma** command at the command line, it automatically detects and displays all available 128-port adapters in the system. The bus and slot location within the system is displayed for each adapter and the user can select adapter to monitor.

You can use the System Management Interface Tool (SMIT) **smit 128psync** fast path to advance directly to the "128-Port Asynchronous Adapter" menu. When run from SMIT, the **mon-cxma** command automatically displays all available 128-port adapters in the system.

# **Flags**

| Item              | Description                                                                                                    |  |
|-------------------|----------------------------------------------------------------------------------------------------|--|
| -b [ BusNumber ]  | Specifies the bus number of the device. Valid values for <i>BusNumber</i> are 0 to (n-1), where n is the number of buses the system has.                                             |  |
| -f [ DeviceFile ] | Specifies the device special file. Use this file to look at a specific device driver without having to make a selection. The default device special file is /dev/cxma0.              |  |
| -h                | Shows syntax information.                                                                                                    |  |
| -l [ LogFile ]    | (Lowercase L) Specifies the file to be used as the log. Use this file to store information from the screen when the IMAGE key is pressed. The default log file is /tmp/mon-cxma.log. |  |
| -s [ SlotNumber ] | Specifies the slot number of the device. Valid values for <i>SlotNumber</i> are 0 to (n-1), where n is the number of slots the system has.                                           |  |
| -x                | Shows the POS (Programmable Select Option) register values for all the slots and buses.                                                                                              |  |

**Note:** -x and -h ignore other options.

# Security

Access Control: Root authority required to run this command.

Auditing Events: N/A

# **Examples**

- 1. To run the mon-cxma command using the SMITfastpath, enter: smit 128psync
- 2. To display all 128-port adapters, enter:

/usr/lbin/tty/mon-cxma

## **Files**

Item Description

/usr/lbin/tty/mon-cxma Contains the mon-cxma command.

/tmp/mon-cxma.log Contains the log file.

## monitord Daemon

# **Purpose**

Communicates with the License Use Management server and requests a concurrent-use license for each countable login.

# **Syntax**

monitord [ -t Minutes ] [ -v Version.Release]

# **Description**

The operating system has multiple ways to access the system, and each of them has a different behavior upon exit. The **monitord** daemon provides a common interface to the License Use Management **netlsd**. **monitord** communicates with the License Use Management server and requests a concurrent-use license for each countable login.

**Note:** The License Use Management licensing mechanism is used only if the system has the *floating license mode* enabled.

After user logout, **monitord** requests **netlsd** to release the specific license the user was using, in order to make it available for further logins.

**monitord** is started when the **chlicense -f on** command is used to enable the *floating license mode*. When the *floating license mode* is enabled, **monitord** is started upon system startup via an entry in **/etc/inittab**. The default (invoked without **-t** option) is an interval of fifteen minutes.

The entry in /etc/inittab looks like the following:

monitord:2:once:/usr/sbin/monitord >/dev/console 2>&1

# **Flags**

Item Description

-t Minutes Sets the value in minutes of the heartbeat interval. A value of 0 sets an infinite interval.

The default is fifteen minutes.

-v Version. Release Enables the floating license mode for a license of the specified Version and Release.

# Security

**Attention RBAC users and Trusted AIX users:** This command can perform privileged operations. Only privileged users can run privileged operations. For more information about authorizations and privileges, see Privileged Command Database in *Security*. For a list of privileges and the authorizations associated with this command, see the **lssecattr** command or the **getcmdattr** subcommand.

## moo Command

# **Purpose**

Starts the number-guessing game.

# **Syntax**

moo

# **Description**

The **moo** command picks a combination of four random, non-repeating numbers. You guess four numbers at the your guess? prompt. Each correct number in an incorrect position in the four number combination scores "cow." Each correct number in the correct position in the four number combination scores a "bull." For example:

```
your guess?
1470
bulls = 0 cows = 1
your guess?
```

In this example, one of the four numbers (1, 4, 7, and 0) is correct but in the incorrect position. None of the numbers are correct and in the correct position.

To quit the game, press the Interrupt (Ctrl-C) or End Of File (Ctrl-D) key sequence.

## **File**

Item Description

/usr/games Contains the system's games.

## Related information:

arithmetic command number command ttt command turnon command

## more Command

## **Purpose**

Displays file contents one screen at a time.

# **Syntax**

```
more [ -c ] [ -d ] [ -e ] [ -H ] [ -i ] [ -l ] [ -N ] [ -s ] [ -u ] [ -v ] [ -z ] [ -n Number ] [ -p Subcommand ] [ -t Tagstring ] [ -W Option ] [ -x Tabs ] [ File ... ]
```

## **Description**

The **more** command reads files and displays the text one screen at a time. The command pauses after each screen and prints the word More at the bottom of the screen. If you then press a carriage return, the **more** command displays an additional line. If you press the space bar, the **more** command displays another full screen of text.

Note: On some terminal models, the more command clears the screen, instead of scrolling.

Instead of naming files to read, you can either redirect or pipe standard output, such as a long directory listing, to the **more** command. The command adds a % (percent sign) to its prompt when reading from a file rather than a pipe. This provides the percentage of the file (in characters, not lines) that the **more** command has read.

The **more** command sets the terminal to NOECHO mode so the output can be continuous. With the exception of the / and ! subcommands, commands that are typed do not normally show up on the terminal. If the standard output is not a terminal, the **more** command will act just like the **cat** command, except that a header will be printed before each file in a series.

### **Environment Variables**

Environment variables affect the way the **more** command works. You can set some environment characteristics in the **/etc/environment** file and system profile files, such as the **.ksh**, **.csh**, and **.profile** files.

The **more** command uses the **TERM** variable to determine terminal characteristics. If this variable is NULL or not set, the command uses the default terminal type. The /usr/share/lib/terminfo directory contains definitions for terminal characteristics.

By default, the **more** command window size is 2 lines less than what the system terminal is capable of. The command sets the default window size based on the **LINES** variable. Also, you can easily adjust the window size for each run of the command by adding the **-n** flag.

Use the **MORE** variable to customize the **more** command with your preferred configuration each time the system starts. This variable accepts **more** command flags.

# **Flags**

| Flags Description |                                                                                                    |  |
|-------------------|----------------------------------------------------------------------------------------------------|--|
| Item              | Description                                                                                                    |  |
| -c                | Prevents the screen from scrolling, which makes text easier to read as the <b>more</b> command writes to the screen. The system ignores the <b>-c</b> flag if the terminal cannot clear to the end of a line.                                                                                                    |  |
| -d                | Prints a message, appended to the More prompt at the bottom of the screen, about which keys continue, quit, and provide help for the <b>more</b> command. Displays error messages rather than ringing the terminal bell if an unrecognized command is used. This is helpful for inexperienced users.                                                  |  |
| -e                | Exits automatically after displaying the last line of the last file.                                                                                                    |  |
| -Н                | Disables the search pattern highlighting feature by default.                                                                                                    |  |
| -i                | Searches for patterns without considering uppercase and lowercase.                                                                                                    |  |
| -1                | Pauses after detecting a page break in the input. If the -1 flag is not used, the <b>more</b> command pauses to accept commands after any line containing a ^L (CTRL-L) character. Also, if a file begins with a FORMFEED, the screen is cleared before the file is printed.                                                                          |  |
| -N                | Suppresses line numbering. The default display, with line numbers, can slow the <b>more</b> command's performance on very large input files. The line numbering feature displays the line number in the $=$ subcommand and passes the line number to the editor (if it is the $vi$ editor).                                                           |  |
| -n Number         | Configures the <b>more</b> command to display the specified number of lines in the window. Without the <b>-n</b> flag, the <b>more</b> command defaults to two lines less than what the terminal is capable of. For example, on a 24-line terminal, the default is 22 lines. The <b>-n</b> option overrides any values obtained from the environment. |  |

# Flags Description Item

-p Subcommand

### Description

Starts the **more** command and specified subcommand for each *File* operand. For example, **more -p 50j text1 text2** displays the **text1** file at the fiftieth line; then does the same for the **text2** file when you finish the first. See "Subcommands" for descriptions of **more** subcommands.

If the command is a positioning command, such as a line number or a regular expression search, set the current position to represent the final results of the command, without writing any intermediate lines of the file. For example, the two commands:

more -p 1000j filename

more -p 1000G filename

are functionally the same and will start the display with the current position at line 1000, passing the lines that j would write and would scroll off the screen if it had been issued during the file examination.

If the positioning command is unsuccessful, the first line in the file will be the current position. Reduces multiple blank lines in the output to only one blank line. The -s flag is particularly helpful in viewing output from the **nroff** command.

Displays the portion of the file that contains the specified tag. This flag works only on files containing tags created with the **ctags** command.

Prevents the **more** command from treating a backspace character as a printable control character (displayed as a ^H (CTRL-H)), suppressing backspacing, underlining, or creating reverse video text for underlined information in a source file. The **-u** flag also forces the **more** command to recognize a carriage-return character, if it exists, at the end of a line.

Suppresses the graphical translation of nonprinting characters. Without the **-v** flag, the **more** command graphically interprets all non-ASCII and most control characters, except Tab, Backspace, and Return. For example, if you do not use the **-v** flag, the **more** command displays the non-ASCII characters Ctrl-x as ^X and x as M-x.

Provides the specified *Option* to the **more** command as an extension:

Prevents the **more** command from sending the terminal initialization string (either the **ti termcap** or the **smcup terminfo** capability) before displaying the file. This option also prevents the **more** command from sending the terminal de-initialization string (either the **te termcap** or the **rmcup terminfo** capability) before exiting.

**tite** Causes the **more** command to send the initialization and de-initialization strings. This is the default.

These options control whether the **more** command sends the initialization strings described, which, for certain terminals (such as some xterms), cause the **more** command to switch to an alternative screen. The effect of switching screens is to erase the display of the file you were viewing. Sets tab stops at the specified *Tabs* position. The default tab setting is 8 columns.

Graphically displays the Tab Backspace and Return control characters. With the **zz** flag, the **more** 

Graphically displays the Tab, Backspace, and Return control characters. With the **-z** flag, the **more** command translates the Backspace character as ^H, Return as ^M, and Tab as ^I.

### Subcommands

The **more** command accepts subcommands when the command pauses and as parameters for the **-p** flag. Many subcommands take an optional integer, symbolized here by *K*, which you must enter before the subcommand, with no space between. The **more** command, in the paused state, processes subcommands immediately and does not require you to press the Enter key.

The **more** command uses the following subcommands:

**-t** Tagstring

**-v** 

-W Option

-x Tabs

-7.

#### more command Item Description h Displays a help screen that describes the more subcommands. Starts the vi editor, editing the current file in the current line. r or ^L Refreshes the display. Refreshes the display and removes buffered input. Moves forward *K* lines when you press the spacebar. If you do not give [K](Spacebar) a value for K, pressing the spacebar displays the next full screen by default. This spacebar subcommand is the same as [K]f or [K]^F or Moves forward K lines, or one full screen if you do not give a value for [K]**f** or [K]^**F** or [K]**z** $[K]\mathbf{b}$ or $[K]^{\mathbf{B}}$ Moves backward K lines, or one full screen if you do not give a value $[K]\mathbf{d}$ or $[K]^\mathbf{D}$ Moves forward K lines, or half a screen if you do not give a value for K. If you give a value for K, the **more** command sets the **d** and **u** scroll size to *K* lines for the session. [K]u or [K]^U Moves backward K lines, or half a screen if you do not give a value for K. If you give a value for K, the **more** command sets the **d** and **u** scroll size to *K* lines for the session. [K]**j** or [K](Enter) or [K]^**E** Moves forward *K* lines, or one line if you do not give a value for *K*. $[K]\mathbf{k}$ or $[K]^{\mathbf{Y}}$ Moves backward K lines, or one line if you do not give a value for K. Moves to the beginning of the file, unless you give a line number for K. $[K]\mathbf{g}$ The default for *K* is line number 1. [K]GMoves to the last line in the file, unless you give a line number for *K*. The default for *K* is the last line in the file. [K]**p** or [K]% Moves to the point in the file that is *K* percent of the total file. The default for *K* is one percent, or the first line in the file. ma-z Marks the current position in the file with the specified letter. **'**a-z (Single quote) Moves to the position marked with the specified letter. (Two single quotes) Returns to the position from which the last large movement (moving more than a page) command was run. If no such movements have been made, returns to the beginning of the file. [K]/pattern (Slash) Searches forward, from the current position, for the specified occurrence of the specified pattern of characters. The default value for *K* is the first occurrence. [K]/!pattern (Slash, exclamation mark) Searches forward, from the current position, for the specified occurrence of a line that does not contain the specified pattern of characters. The default value for *K* is the first occurrence. (Question mark) Searches backward, from the current position, for the [K]?pattern specified occurrence of the specified pattern of characters. The default value for *K* is the first occurrence. (Question mark, exclamation mark) Searches backward, from the [K]?!pattern current position, for the specified occurrence of a line that does not contain the specified pattern of characters. The default value for *K* is the first occurrence. [K]n Repeats the last search, specifying an occurrence of the pattern (or an occurrence not containing the pattern if the search subcommand included!). The default value for *K* is the first occurrence. Lists the file or files you named in the more command line. :f or ^G or = Displays information about the current file: file name · order of the file in the list of files · current line number · current position in the file, given as a percentage · current byte number and total bytes to display. :e[File] or E[File] Examines the specified file, provided you named it in the more command line. [K]:n or [K]N Examines either the next file (if you do not give a value for *K*) or the file K number of positions forward in the list of files you named in the more command line.

more command

Item Description

[K]:**p** or [K]**P** Examines either the previous file (if you do not give a value for K) or the file K number of positions backward in the list of files you named

in the **more** command line.

t Tagstring Displays the portion of the file that contains the specified tag. This

subcommand works only on files containing tags created with the **ctags** command. The :t subcommand is the interactive version of the -t flag.

:q or q or Q Exits the more command.

:!command or !command Starts the specified command in a new shell.

H Toggles the search pattern highlighting feature on or off.

## **Exit Status**

This command returns the following exit values:

Exit Status

Item Description

0 Successful completion.

>0 An error occurred.

# **Examples**

1. To view a file named myfile, enter:

more myfile

2. To view output from the **nroff** command, enter:

1s -1 | more

3. To view each file starting at its last screen, enter:

more -p G file1 file2

4. To view each file with the 100th line at the current position, enter:

more -p 100 file1 file2

Typically, the current position in a **more** command display is the third line on the screen. In this example, the first line on the screen is the 98th line in the file.

5. To view each file starting with the first line that contains the foo string, enter:

more -p /foo file1 file2

The more command displays the line in the current position, the third line on the screen.

## **Files**

Files

Item Description

/usr/share/lib/terminfo Indicates the terminal information database.

Related reference:

"ksh Command" on page 173

Related information:

environment command

User environment

Understanding Locale Environment Variables

# mosy Command

# **Purpose**

Converts the ASN.1 definitions of Structure and Identification of Management Information (SMI) and Management Information Base (MIB) modules into objects definition files for the **snmpinfo** command.

# Syntax 1 4 1

```
mosy -o output_defs_file [ -s ] inputfile ...
mosy -x output_desc_file [ -o output_defs_file] [ -s ] inputfile ...
mosy -c output_c_file [ -x output_desc_file] [ -o output_defs_file] [ -s ] inputfile ...
```

# **Description**

The mosy command reads in the ASN.1 definitions of SMI and MIB modules and produces objects definition files in specific formats. The resulting objects definition files are used by the snmpinfo command.

The *inputfile* parameter files are required to be in the **smi.my** or **mibII.my** format. Sample files are the /usr/samples/snmpd/smi.my and /usr/samples/snmpd/mibII.my files. See the smi.my and the mibII.my files for information on the required format of the file specified by the inputfile parameter.

The **mosy -o** command is used to create the objects definition file specified by the *output defs file* parameter for the **snmpinfo** command. This file is normally the /etc/mib.defs file.

The objects definition file can be created with one pass of the mosy compiler if the smi.my and mibII.my files are both specified as *inputfile* parameters. The **smi.my** file must precede the **mibII.my** file on the command line.

The **mosy -o** command can also be used to create subfiles. If subfiles are created separately from the SMI and MIB modules, you must concatenate the various subfiles before the snmpinfo command can successfully use the resultant mib.defs file. The SMI subfile must be at the top of the final objects definition file.

You can add objects definitions for experimental MIB modules or private-enterprise-specific MIB modules to the /etc/mib.defs file, but you must first obtain the private MIB module from the vendor that supports those MIB variables.

To update the /etc/mib.defs file to incorporate a vendor's private or experimental MIB objects definitions, create a subfile and then concatenate that subfile to the existing MIB II /etc/mib.defs file. See example 3.

# Flags

-c output\_c\_file Creates a C code file.

-o output\_defs\_file Defines the path and file name of the MIB objects definition file for the snmpinfo command. There is

no default path and file name for this flag. If this flag is not specified, the objects definition file is not

created.

-s Suppresses the conversion verification messages. If this flag is not specified, the conversion

verification messages are printed to standard output.

-x output\_desc\_file Creates a description file in mib.desc file format.

## **Parameters**

Item Description

inputfile Defines the ASN.1 object definitions module for input to the mosy compiler. This file can be formatted

according to either the smi.my or mibll.my file format.

# **Examples**

1. To create an objects definition file for use by the **snmpinfo** command with one pass of the **mosy** command, enter:

```
mosy -o /etc/mib.defs /usr/samples/snmpd/smi.my
/usr/samples/snmpd/mibII.my
```

In this example, /usr/samples/snmpd/smi.my and /usr/samples/snmpd/mibII.my are both specified as input files and the resultant objects definition file is the /etc/mib.defs file.

2. To create objects definition subfiles, enter:

```
mosy -o /tmp/smi.obj /usr/samples/snmpd/smi.my
mosy -o /tmp/mibII.obj /usr/samples/snmpd/mibII.my
cat /tmp/smi.obj /tmp/mibII.obj > /etc/mib.defs
```

In this example, the first command creates an SMI objects file, /tmp/smi.obj, from the /usr/samples/snmpd/smi.my file. The second command creates the MIB objects definition file, /tmp/mibII.obj, from the /usr/samples/snmpd/mibII.my file. The final command concatenates the subfiles, placing the SMI objects definition file first in the resultant /etc/mib.defs file.

3. To add private enterprise specific MIB objects definitions to an existing /etc/mib.defs file for use by the snmpinfo command, enter:

```
mosy -o /tmp/private.obj /tmp/private.my
cat /etc/mib.defs /tmp/private.obj > /tmp/mib.defs
mv /tmp/mib.defs /etc/mib.defs
```

In this example, the first command creates the /tmp/private.obj objects definition file. The second command concatenates the /etc/mib.defs MIB objects definition file with the /tmp/private.obj private MIB file and places the concatenated contents into the /tmp/mib.defs temporary MIB objects definition file. The final command moves the temporary file to the /etc/mib.defs file for use by the snmpinfo command.

4. To create a description file in /tmp/smi.desc, a C code file named /tmp/smi.c, and a Management Information Base (MIB) definition file named /tmp/smi.defs, enter:

```
mosy -x /tmp/smi.desc -c /tmp/smi.c -o /tmp/smi.defs -s smi.my mibII.my
```

## **Files**

/etc/mib.defs Defines the Management Information Base (MIB) variables the SNMP agent should recognize and handle. The format of the /etc/mib.defs file

is required by the **snmpinfo** command.

/usr/samples/snmpd/smi.my Defines the ASN.1 definitions by which the SMI is defined as in RFC

1155

/usr/samples/snmpd/mibII.my Defines the ASN.1 definitions for the MIB II variables as defined in

RFC 1213.

### Related information:

snmpinfo command

Understanding the Management Information Base (MIB)

Understanding Terminology Related to Management Information Base (MIB) Variables

## mount Command

# **Purpose**

Makes a file system available for use.

# **Syntax**

```
mount [ -f ] [ -n node ] [ -o options ] [ -p ] [ -r ] [ -v vfsname ] [ -F AltFSfile ] [ -t type | [ device | node:directory | directory | all | -a ] [-V [generic_options] special_mount_points ]
```

# Description

The **mount** command instructs the operating system to make a file system available for use at a specified location (the mount point). In addition, you can use the **mount** command to build other file trees made up of directory and file mounts. The **mount** command mounts a file system expressed as a device using the *device* or *node:directory* parameter on the directory specified by the *directory* parameter. After the **mount** command has finished, the directory specified becomes the root directory of the newly mounted file system.

Only users with root authority or are members of the system group and have write access to the mount point can issue file or directory mounts. The file or directory may be a symbolic link. The **mount** command uses the real user ID, not the effective user ID, to determine if the user has appropriate access. System group members can issue device mounts, provided they have write access to the mount point and those mounts specified in the **/etc/file systems** file. Users with root user authority can issue any **mount** command.

Users can mount a device provided they belong to the system group and have appropriate access. When mounting a device, the **mount** command uses the *device* parameter as the name of the block device and the *directory* parameter as the directory on which to mount the file system.

If you enter the **mount** command without flags, the command displays the following information for the mounted file systems:

- the node (if the mount is remote)
- · the object mounted
- the mount point
- the virtual-file-system type
- the time mounted
- · any mount options

If you specify only the *directory* or *node:directory* parameter, the **mount** command takes it to be the name of the directory or file on which a file system, directory, or file is usually mounted (as defined in the /etc/file systems file). The mount command looks up the associated device, directory, or file and mounts it. This is the most convenient way of using the **mount** command, because it does not require you to remember what is normally mounted on a directory or file. You can also specify only the device. In this case, the command obtains the mount point from the /etc/file systems file.

The /etc/file systems file should include a stanza for each mountable file system, directory, or file. This stanza should specify at least the name of the file system and either the device on which it resides or the directory name. If the stanza includes a mount attribute, the mount command uses the associated values. It recognizes five values for the mount attributes: automatic, true, false, removable, and readonly.

The mount all command causes all file systems with the mount=true attribute to be mounted in their normal places. This command is typically used during system initialization, and the corresponding mount operations are referred to as automatic mount operations.

By default, the mount command runs the wlmcntrl command to refresh the current assignment rules in the kernel after mounting the file system. In some situations (such as when many file systems are mounted at once, or when a rule for an inaccessible remote mount is present in the workload manager configuration), calling wlmcntrl automatically after mount might be undesirable.

If you wish to override this behavior, set the environment variable MOUNT\_WLMCNTRL\_SELFMANAGE to any value. This will avoid calling the wlmcntrl command during the mount operation. You must manually run wlmcntrl -u -d "" to refresh the current assignment rules in the kernel. For more information, see wlmcntrl command.

### Note:

- 1. If the **cdromd** CD and DVD **automount** daemon is enabled, those devices will be automatically mounted as specified in the /etc/cdromd.conf file. Use the cdumount or cdeject command to unmount an automatically mounted CD or DVD. Use stopsrc -s cdromd to disable the CD/DVD automount daemon.
- 2. For CacheFS, the remote file system that is to be cached locally must be exported such that the root ID of the local system is not remapped on the remote host to nobody (or the ID that the remote host uses as the anonymous user). For example, if host A were to export a file system /F, which would be mounted with CacheFS on host B, then the /etc/exports on host A would need to have an entry similar to:

```
/F -rw,root=B
/F -ro,root=B
```

depending on the mount options used for the local CacheFS mount.

- 3. Mounting a JFS file system on a read-only logical volume is not supported.
- 4. Mounting a JFS2 file system with EAv1 on Trusted AIX system converts the file system to EAv2.

### Using mount on a JFS2 File System

The mount command can also be used to access a snapshot of a JFS2 file system as a directory tree. The snapshot on device is mounted read-only at directory. A snapshot can only be mounted once. When mounting a JFS2 file system with snapshots, the snapshots are activated.

You can use the System Management Interface Tool (SMIT) **smit mount** fast path to run this command.

Note: If the mount command encounters a Journaled File System (JFS) or Enhanced Journaled File System (JFS2) which was not unmounted before reboot, a replay of any JFS or JFS2 log records is attempted. In order to move a compatible JFS file system to a system running an earlier release of the operating system, the file system must always be unmounted cleanly prior to its movement. Failure to unmount first may result in an incompatible JFS log device. If the movement results in an unknown log device, the file system should be returned to the system running the latter operating system release, and **fsck** should be run on the file system.

# **Flags**

| Item                  | Description                                                                                                    |
|-----------------------|----------------------------------------------------------------------------------------------------|
| -a                    | Mounts all file systems in the /etc/file systems file with stanzas that contain the true mount attribute.                                                                                                    |
| all                   | Same as the <b>-a</b> flag.                                                                                                    |
| -f                    | Requests a forced mount during system initialization to enable mounting over the root file system.                                                                                                    |
| <b>-F</b> AltFSfile   | Mounts on a file of an alternate file system, other than the /etc/file systems file.                                                                                                    |
| -n node               | Specifies the remote node that holds the directory to be mounted. The node can be specified as a colon-separated IPv6 address. If this is done with the node:directory format, the colon-separated IPv6 address must be enclosed in square brackets.                                                                                                    |
| -p                    | Mounts a file system as a removable file system. While open files are on it, a removable mounted file system behaves the same as a normally mounted file system. However, when no files are open (and no process has a current directory on the file system), all of the file system disk buffers in the file system are written to the medium, and the operating system forgets the structure of the file system. |
| -r                    | Mounts a file system as a read-only file system, regardless of its previous specification in the /etc/file systems file or any previous command-line options.                                                                                                    |
| <b>-t</b> <i>type</i> | Mounts all stanzas in the <b>/etc/file systems</b> file that contain the <b>type</b> = <i>type</i> attribute and are not mounted. The <i>type</i> parameter specifies the name of the group.                                                                                                    |
| -v vfsname            | Specifies that the file system is defined by the <i>vfsname</i> parameter in the /etc/vfs file.                                                                                                    |

## File System Specific Options

| Item | Description |
|------|-------------|
|------|-------------|

**-o** *options* Specifies options. Options entered on the command line should be separated only by a comma. The following file system-specific options do not apply to all virtual file system types:

atime Turns on access-time updates. If neither atime nor noatime is specified, atime is the default value.

bsy Prevents the mount operation if the directory to be mounted over is the current working directory of a process.

cio Specifies the file system to be mounted for concurrent readers and writers. I/O on files in this file system will behave as if they had been opened with O\_CIO specified in the open() system call. Using this option will prevent access in any manner other than CIO. It is impossible to use cached I/O on a file system mounted with the cio option. This means that mapping commands such as mmap() and shmat() will fail with EINVAL when used on any file in a file system mounted with the cio option. One side-effect of this is that it is impossible to run binaries out of a cio mounted file system, since the loader may use mmap().

**Note:** When you mount the file system by using the **cio** option, all applications must manage the serialization of files. Quotas are not supported by the **cio** option because quotas have their own serialization code.

dev Specifies that you can open devices from this mount. If neither dev nor nodev is specified, dev is the default value.

dio Specifies that I/O on the file system will behave as if all the files had been opened with O\_DIRECT specified in the open() system call.

**Note:** Using the **-odio** or **-ocio** flags can help performance on certain workloads, but users should be aware that using these flags will prevent file caching for these file systems. Because readahead is disabled for these file systems, this may decrease performance for large sequential reads.

### fmode=octal

Specifies the mode for a file and directory. The default is 755.

gid=gid Specifies the GID that is assigned to files in the mount. The default is bin.

## log=lvname

Specifies the full path name of the file system logging logical volume name where the following file-system operations are logged.

### log=NULL

Turns off logging for JFS2 file systems. JFS2 depends on the log for metadata consistency, so if the system abnormally stops during JFS2 metadata operations, the file system cannot be recovered to a consistent state upon reboot. In these cases, the file system must be recreated.

**Attention:** Because of the risk of data loss, use this flag with caution.

## maxpout=value

Specifies the pageout level for files on this file system at which threads should be slept. If **maxpout** is specified, **minpout** must also be specified. Value must be non-negative and greater than **minpout**. The default is the kernel **maxpout** level.

### minpout=value

Specifies the pageout level for files on this file system at which threads should be readied. If **minpout** is specified, **maxpout** must also be specified. Value must be non-negative. The default is the kernel **minpout** level.

#### maxRandW=value

Enables the random write behind function. To enable the random write behind function, you must specify a value greater than 0 for the **maxRandW** option and the **nRandCluster** option. The **maxRandW** option specifies a limit for the number of dirty pages per file that can remain in the system memory. The valid input for this option are value from 0 to 65536. If you do not specify a value, the global value is used. If you specify the string "global" for the value, the global tunable value is used.

noatime Turns off access-time updates. Using this option can improve performance on file systems where a large number of files are read frequently and seldom updated. If you use the option, the last access time for a file cannot be determined. If neither atime nor noatime is specified, atime is the default value.

nocase Turns-off case mapping. This is useful for CDROMs using the ISO 9660:1998/HSG standard.

nodev Specifies that you cannot open devices from this mount. This option returns a value of ENXIO if a failure occurs. If neither dev nor nodev is specified, dev is the default value.

noguard Mount the filesystem regardless of the current mountguard setting which would otherwise guard the filesystem against unsupported concurrent mounts in a PowerHA or other clustering environment. If mountguard is enabled by the chfs or crfs command, the filesystem cannot be mounted if it appears to be mounted on another node or system. Specifying the noguard option temporarily overrides the mountguard setting.

**norbr** Mounts the file system without the release-behind-when-reading capability. If none of the release-behind options are specified, **norbrw** is the default value.

**norbrw** Mounts the file system without both the release-behind-when-reading and release-behind-when-writing capabilities. If none of the release-behind options are specified, **norbrw** is the default value

**norbw** Mounts the file system without the release-behind-when-writing capability. If none of the release-behind options are specified, **norbrw** is the default value.

### nRandCluster=value

Enables the random write behind function. To enable the random write behind function, you must specify a value greater than 0 for the **nRandCluster** option and the **maxRandW** option. The **nRandCluster** option specifies the number of clusters apart two consecutive writes must be in order to be random. A cluster is a consecutive range of disk blocks that are used up. The valid input for this option are value from 0 to 65536. If you do not specify a value, the global value is used. If you specify the string "global" for the value, the global tunable value is used.

rbr Mount file system with the release-behind-when-reading capability. When sequential reading of a file in this file system is detected, the real memory pages used by the file will be released once the pages are copied to internal buffers. If none of the release-behind options are specified, norbrw is the default.

Note: When rbr is specified, the D\_RB\_READ flag is ultimately set in the \_devflags field in the pdtentry structure.

rbw Mount file system with the release-behind-when-writing capability. When sequential writing of a file in this file system is detected, the real memory pages used by the file will be released once the pages written to disk. If none of the release-behind options are specified, norbrw is the default.
Note: When rbw is specified, the D\_RB\_WRITE flag is set.

rbrw Mount file system with both release-behind-when-reading and release-behind-when-writing capabilities. If none of the release-behind options are specified, norbrw is the default.
 Note: If rbrw is specified, both the D\_RB\_READ and the D\_RB\_WRITE flags are set.

#### remount

Changes the mount options of a mounted file system. For JFS2 file systems, you can specify the following mount options with the remount option to change the settings of a mounted file system. For any mount options not specified, no change is made to the current corresponding settings of the file system.

atime, noatime; dev, nodev; maxpout, minpout; rbr, norbr; rbw, norbw; rbrw, norbrw, rw, ro, rox; suid, nosuid.

#### Note:

- 1. External-snapshot mounted file systems cannot be remounted to read-write file systems.
- 2. You cannot use the **rw** and **ro** remount options on a file system that is managed by data management application programming interface (DMAPI).

For NFS, there are three types of mount requests.

### duplicate mount

If the node, object, mount point, and the options that are specified in the **mount** command are the same as those for an existing mount, the **mount** command returns information about a successful mount, but a new mount is not created.

#### new mount

If the remount option is not specified, the **mount** command creates a new mount. If the node, object, mount point, or the constant options that are specified in the **mount** command are different than those for the existing mounts, the **mount** command fails if the remount option is specified.

### remount

If the node, object, and mount point are the same as those for a top-most mount, but the remount options are different, the remount operation modifies the mount options of an existing mount. In this case, NFS performs the remount operation.

A top-most mount does not have another mount on top of it. For remount requests, the following options can be modified: acdirmax, acdirmin, acregmax, acregmin, actimeo, fastattr, grpid, hard, intr, noac, nocto, nodev, nointr, nosuid, posix, retrans, ro, rsize, rw, secure, sec, soft, timeo, wsize, biods, extraattr, nodircache, prefer, otwattr, maxgroups, and proto. Other options are classified as constant options.

- ro Specifies that the mounted file is read-only, regardless of its previous option specification in the /etc/file systems file or any previous command-line options. The default value is rw.
- rw Specifies that the mounted file is read/write accessible, regardless of its previous option specification in the /etc/file systems file or any previous command-line options. The default value is rw.

### snapshot

Specifies the *device* to be mounted is a snapshot. The snapped file system for the specified snapshot must already be mounted or an error message will display.

## snapto=snapshot

Specifies the location to start a snapshot with the value of *snapshot* when mounting the specified JFS2 file system. The *snapshot* parameter specifies the name of an internal snapshot if the *snapshot* parameter does not included a forward slash (/), that is, no path information.

suid Specifies that execution of setuid and setgid programs by way of this mount is allowed. If neither suid nor nosuid is specified, suid is the default value.

### syncIntv=value

Enables the **syncIntv** option if a value greater than 0 is specified and if the value of the **j2\_syncByVFS** tunable is greater than 0. The valid values for this option are in the range of 0 to 86400 seconds.

upcase Changes case mapping from default lowercase to uppercase. This is useful for CDROMs using the ISO 9660:1998/HSG standard.

uid=uid Specifies the UID that is assigned to files in the mount, the default is bin.

### WBCPages=value

Enables the sequential write behind function if the value is greater than 0. You can use this option to specify the number of pages that you can schedule for write function at one time. The valid input for this option are value from 0 to 65536. If you do not specify a value, the global value is used. If you specify the string "global" option for the value, the global tunable value is used.

### wrkgrp=workgroup

Specifies the workgroup that the SMB server belongs.

## **NFS Specific Options**

### Item Description

-o options

Specifies options. Options you enter on the command line should be separated only by a comma, not a comma and a space. The following NFS-specific options do not apply to all virtual file system types:

#### acdirmax=n

Holds cached attributes for no more than n seconds after directory update. The default is 60 seconds.

### acdirmin=n

Holds cached attributes for at least *n* seconds after directory update. The default is 30 seconds.

acl Requests using the Access Control List RPC program for this NFS mount. If the acl option is used, the ACL RPC program is used only if the NFS server provides it. The default is **noacl**.

## acregmax=n

Holds cached attributes for no longer that n seconds after file modification. The default is 60 seconds.

### acregmin=n

Holds cached attributes for at least *n* seconds after file modification. The default is 30 seconds.

### actimeo=n

Sets minimum and maximum times for regular files and directories to *n* seconds. If this option is set, it overrides any settings for the **acregmin**, **acregmax**, **acdirmin**, and **acdirmax** options.

bg Attempts mount in background if first attempt is unsuccessful. The default value is fg.

biods=n Sets the maximum number of biod threads that perform asynchronous I/O RPC requests for an NFS mount. The maximum value that can be set is 128. Values greater than 128 are limited to 128 within the NFS client. The NFS client dynamically manages the number of running biod threads up to the maximum based on activity. The default maximums for the different NFS protocols are 7 for NFS version 2 and 32 for NFS version 3 and NFS version 4. These defaults are subject to change in future releases.

cio Specifies the file system to be mounted for concurrent readers and writers. I/O on files in this file system will behave as if they had been opened with O\_CIO specified in the open() system call. Using this option will prevent access in any manner other than CIO. It is impossible to use cached I/O on a file system mounted with the cio option. This means that mapping commands such as mmap() and shmat() will fail with EINVAL when used on any file in a file system mounted with the cio option. One side-effect of this is that it is impossible to run binaries out of a cio mounted file system, since the loader may use mmap().

**Note:** When you mount the file system by using the **cio** option, all applications must manage the serialization of files. Quotas are not supported by the **cio** option because quotas have their own serialization code.

#### Item Description

cior Specifies to allow read-only files to open in the file system. I/O on files in this file system will behave as if they had been opened with O\_CIO | O\_CIOR specified in the open() system call. Using this option will prevent access in any manner other than O\_CIO | O\_CIOR and read-only. An attempt to open with O\_CIO only will also fail. This option can only be used in conjunction with cio.

dio Specifies that I/O on the file system will behave as if all the files had been opened with
 O\_DIRECT specified in the open() system call.

**Note:** Using the **-odio** or **-ocio** flags can help performance on certain workloads, but users should be aware that using these flags will prevent file caching for these file systems. Because readahead is disabled for these file systems, this may decrease performance for large sequential reads.

fastattr Bypasses the requirement that files currently being written will be sent to the server before the attributes of the file is read. This option is to be used with caution, since it will cause the client to assume that the file data that has not yet reached the server will be written without problem. In case of write errors, the client and server will have different opinions on what the size of the file really is. Likewise, a client will not be aware of attribute changes to the file being made by another client, so this option must not be used in environments where two clients are writing to the same files.

fg Attempts mount in foreground if first attempt is unsuccessful. fg is the default value.

grpid Directs any file or directory created on the file system to inherit the group ID of the parent directory.

hard Retries a request until server responds. The option is the default value.

intr Allows keyboard interrupts on hard mounts.

**llock** Requests that files lock locally at the NFS client. NFS network file locking requests are not sent to the NFS server if the **llock** option is used.

#### maxgroups=n

Indicates that NFS RPC calls using **AUTH\_UNIX** may include up to *n* member groups of information. Using this option to increase the number of member groups beyond the RPC protocol standard of 16 will only work against servers that support more than 16 member groups. Otherwise, the client will experience errors.

Values below 16 or greater than 64 will be ignored. By default, the protocol standard maximum of 16 is adhered to. AIX NFS servers will accept and process **AUTH\_UNIX** credentials with up to 64 groups starting with AIX 5L Version 5.2 with the 5200-01 Recommended Maintenance package. The actual number of member groups sent by the NFS client is dependent on the number of groups the involved user is a member of, and may be limited by the length of the NFS client's hostname (which is included in the **AUTH\_UNIX** information).

specifies that the mount command performs no attribute or directory caching. If you do not specify this option, the attributes (including permissions, size, and timestamps) for files and directories are cached to reduce the need to perform over-the-wire NFSPROC\_GETATTR Remote Procedure Calls (RPCs). The NFSPROC\_GETATTR RPC enables a client to prompt the server for file and directory attributes. The acregmin, acregmax, acdirmin, and acdirmax options control the length of time for which the cached values are retained.

noacl Specifies not to use the Access Control List RPC program for this NFS mount request. The default is noacl.

nointr Specifies no keyboard interrupts allowed on hard mounts.

**port**=*n* Sets server Internet Protocol (IP) port number to n. The default value is the 2049.

posix Requests that pathconf information be exchanged and made available on an NFS Version 2 mount. Requires a mount Version 2 rpc.mountd at the NFS server.

#### proto=[udp | tcp]

Specifies the transport protocol. The default is tcp. Use the proto=[udp|tcp] option to override the

proto=udp cannot be specified if vers=4.

#### Item Description

#### retrans=n

Sets the number of NFS transmissions to *n*. The default value is 5. The **retrans** setting determines how many times the NFS client retransmits a given UDP RPC request to an NFS server for file system operations. The **retrans** setting is not used during communication with the NFS server **rpc.mountd** service when processing NFS version 2 and 3 mounts. Retries to **rpc.mountd** are controlled with the **retry mount** option.

retry=n Sets the number of times the mount is attempted to n; the default value is 1000. When the retry value is 0, the system makes 10,000 attempts.

**rsize=***n* Sets the read buffer size to *n* bytes. Beginning with AIX Version 6.1, the default value is 64 KB and the maximum value is 512 KB when using Version 3 and Version 4 of the NFS protocol.

**secure** Specifies that the **mount** command uses Data Encryption Standard (DES) for NFS transactions. Data Encryption Standard (DES) is not supported in NFS Version 4, use *krb5* instead.

#### sec=flavor[:flavor...]

Specifies a list of security methods that may be used to access files under the mount point. Allowable flavor values are:

sys UNIX authentication. This is the default method.

dh DES authentication. Data Encryption Standard (DES) is not supported in NFS Version 4, use krb5 instead.

**krb5** Kerberos. Authentication only.

krb5i Kerberos. Authentication and integrity.

**krb5p** Kerberos. Authentication, integrity, and privacy.

The **secure** option may be specified, but not in conjunction with a **sec** option. The **secure** option is deprecated and may be eliminated in a future release. Use **sec=dh** instead.

#### sec=[flavor1:...:flavorn]

The **sec** option specifies the security flavor list for the NFS mount. The available flavors are **des**, **unix**, **sys**, **krb5**, **krb5i**, and **krb5p**. This option only applies to AIX 5.3 or later.

#### shortdev

Specifies that you are mounting a file system from a host that does not support 32-bit device special files.

soft Returns an error if the server does not respond. The default value is hard.

timeo=n Sets the Network File System (NFS) time out period to n tenths of a second. For TCP mounts, the default timeout is 100, which equals 10 seconds. For UDP mounts, the default timeout is 11, which equals 1.1 seconds, but varies depending on the NFS operation taking place. For UDP mounts, the timeout will increase for each failed transmission, with a maximum value of 20 seconds. Each transmission will be attempted twice, after which the timeout value is updated. The timeo option does not apply to communication from the NFS client to the rpc.mountd service on NFS servers. A timeout of 30 seconds is used when making calls to rpc.mountd.

#### vers=[2|3|4]

Specifies NFS version. The default is the version of NFS protocol used between the client and server and is the highest one available on both systems. If the NFS server does not support NFS Version 3, the NFS mount will use NFS Version 2. Use the <code>vers=[21314]</code> option to select the NFS version. By default, the NFS mount will never use NFS Version 4 unless specified. The <code>vers=4</code> only applies to AIX 5.3 or later.

wsize=*n* Sets the write buffer size to *n* bytes. Beginning with AIX Version 6.1, the default value is 64 KB and the maximum value is 512 KB when using Version 3 and Version 4 of the NFS protocol.

### **CacheFS Specific Options**

The CacheFS-specific version of the **mount** command mounts a cached file system; if necessary, it NFS-mounts its back file system. It also provides a number of CacheFS-specific options for controlling the caching process.

To mount a CacheFS file system, use the **mount** command with the **-V** flag followed by the argument. The following **mount** flags are available.

The following arguments to the **-o** flag are specifically for CacheFS mounts. Options you enter on the command line should be separated only by a comma, not a comma and a space.

**Note:** The **backfstype** argument must be specified.

#### Item Description

Specifies options.

#### acdirmax=n

Specifies that cached attributes are held for no more than n seconds after directory update. Before n seconds, CacheFS checks to see if the directory modification time on the back file system has changed. If it has, all information about the directory is purged from the cache and new data is retrieved from the back file system. The default value is 60 seconds.

#### acdirmin=n

Specifies that cached attributes are held for at least n seconds after directory update. After n seconds, CacheFS checks to see if the directory modification time on the back file system has changed. If it has, all information about the directory is purged from the cache and new data is retrieved from the back file system. The default value is 30 seconds.

#### acregmax=n

Specifies that cached attributes are held for no more than n seconds after file modification. After n seconds, all file information is purged from the cache. The default value is 30 seconds.

#### acregmin=n

Specifies that cached attributes are held for at least n seconds after file modification. After n seconds, CacheFS checks to see if the file modification time on the back file system has changed. If it has, all information about the file is purged from the cache and new data is retrieved from the back file system. The default value is 30 seconds.

#### actimeo=n

Sets acregmin, acregmax, acdirmin, and acdirmax to n.

### backfstype=file\_system\_type

The file system type of the back file system (for example, nfs).

#### backpath=path

Specifies where the back file system is already mounted. If this argument is not supplied, CacheFS determines a mount point for the back file system.

#### cachedir=directory

The name of the cache directory.

#### cacheid=ID

ID is a string specifying a particular instance of a cache. If you do not specify a cache ID, CacheFS will construct one.

#### demandconst

Enables maximum cache consistency checking. By default, periodic consistency checking is enabled. When you enable **demandconst**, it checks on every read and write.

**Note:** If this option is used the first time a specific CacheFS is mounted, then the option must also be specified for subsequent mounts. There is state information stored in the cache control files that enforces consistent use of this option.

#### local access

Causes the front file system to interpret the mode bits used for access checking instead or having the back file system verify access permissions. Do not use this argument with secure NFS.

#### Item

#### Description

noconst Disables cache consistency checking. By default, periodic consistency checking is enabled. Specify noconst only when you know that the back file system will not be modified. Trying to perform cache consistency check using cfsadmin-s will result in error. demandconst and noconst are mutually exclusive.

Note: If this option is used the first time a specific CacheFS is mounted, then the option must also be specified for subsequent mounts. There is state information stored in the cache control files that enforces consistent use of this option.

purge

Purges any cached information for the specified file system.

Note: If this option is used the first time a specific CacheFS is mounted, then the option must also be specified for subsequent mounts. There is state information stored in the cache control files that enforces consistent use of this option.

rw | ro Read-write (default) or read-only.

#### suid | nosuid

Allows (default) or disallows set-uid execution

#### write-around | non-shared

Writes modes for CacheFS. The write-around mode (the default) handles writes the same as NFS does; that is, writes are made to the back file system, and the affected file is purged from the cache. You can use the non-shared mode when you are sure that no one else will be writing to the cached file system.

Note: If this option is used the first time a specific CacheFS is mounted, then the option must also be specified for subsequent mounts. There is state information stored in the cache control files that enforces consistent use of this option.

mfsid Turns on global view. In NFS v4 system, you can traverse through the exported namespace on the server side. You need to specify this option to go over the file system.

Restriction: mfsid is an option if the backend file system for CacheFS is NFS v4.

Mounts a CacheFS file system.

 $-\mathbf{V}$ 

# Security

**Attention RBAC users and Trusted AIX users:** This command can perform privileged operations. Only privileged users can run privileged operations. For more information about authorizations and privileges, see Privileged Command Database in Security. For a list of privileges and the authorizations associated with this command, see the lssecattr command or the getcmdattr subcommand.

### **Examples**

1. To list the mounted file systems, enter the following command:

mount

This command produces output similar to the following:

| node | mounted         | mounted over | vfs | date         | opt.    | ions      |
|------|-----------------|--------------|-----|--------------|---------|-----------|
|      |                 |              |     |              |         |           |
|      | /dev/hd0        | /            | jfs | Dec 17 08:04 | rw, log | =/dev/hd8 |
|      | /dev/hd3        | /tmp         | jfs | Dec 17 08:04 | rw, log | =/dev/hd8 |
|      | /dev/hd1        | /home        | jfs | Dec 17 08:06 | rw, log | =/dev/hd8 |
|      | /dev/hd2        | /usr         | jfs | Dec 17 08:06 | rw, log | =/dev/hd8 |
| sue  | /home/local/src | /usr/code    | nfs | Dec 17 08:06 | ro. loa | =/dev/hd8 |

For each file system, the mount command lists the node name, the device name, the name under which it is mounted, the virtual-file-system type, the date and time it was mounted, and its options.

2. To mount all default file systems, enter the following command:

mount all

This command sequence mounts all standard file systems in the **/etc/file systems** file marked by the mount=true attribute.

3. To mount a remote directory, enter the following command:

```
mount -n nodeA /home/tom.remote /home/tom.local
```

This command sequence mounts the /home/tom.remote directory located on nodeA onto the local /home/tom.local directory. It assumes the default *VfsName* parameter=**remote**, which must be defined in the /etc/vfs file.

4. To mount a file or directory from the /etc/file systems file with a specific type, enter the following command:

```
mount -t remote
```

This command sequence mounts all files or directories in the **/etc/file systems** file that have a stanza that contains the **type=remote** attribute.

5. To CacheFS-mount the file system which is already NFS-mounted on /usr/abc, enter the following command:

```
mount -V cachefs -o backfstype=nfs,backpath=/usr/abc,
cachedir=/cache1 server1:/user2 /xyz
```

The lines similar to the following appear in the /etc/mnttab file after the mount command is executed:

```
server1:/user2 /usr/abc nfs
/usr/abc /cachel/xyz cachefs backfstype=nfs
```

6. To mount a snapshot, enter the following command:

```
mount -o snapshot /dev/snapsb /home/janet/snapsb
```

This command mounts the snapshot contained on the /dev/snapsb device onto the /home/janet/snapsb directory.

7. To mount a file system and create a snapshot, enter the following command:

```
mount -o snapto=/dev/snapsb /dev/sb /home/janet/sb
```

This command mounts the file system contained on the /dev/sbdevice onto the /home/janet/sb directory and creates a snapshot for the file system on the /dev/snapsbdevice.

8. To access files on an SMB server as a local file system, enter the following command:

```
mount -v cifs -n pezman/user1/pass1 -o uid=201, fmode=750 /home /mnt
```

9. To remount the mounted read-only JFS2 file system to a read-write file system, enter the following command:

```
mount -o remount, rw fsname
```

10. To mount all on a file /tmp/fs1 of an alternate file system, enter the following command:

```
mount -F /tmp/fs1 all
```

#### **Files**

Item Description

 /etc/file systems
 Lists the known file systems and defines their characteristics.

 /etc/vfs
 Contains descriptions of virtual-file-system types.

### Related information:

cdumount command umount command mount subroutine /etc/filesystems file

# mountd Daemon

## **Purpose**

Answers requests from clients for file system mounts.

## **Syntax**

/usr/sbin/rpc.mountd [ -n ] [ -N ] [ -x ][ -r ]

## **Description**

The **mountd** daemon is a Remote Procedure Call (RPC) that answers a client request to mount a file system. The **mountd** daemon finds out which file systems are available by reading the **/etc/xtab** file.

In addition, the **mountd** daemon provides a list of currently mounted file systems and the clients on which they are mounted. You can display this list by using the **showmount** command.

The **mountd** daemon listens for requests on the port specified in the **/etc/services** file for the service **mountd**. If the **/etc/services** file does not specify a port, one will be chosen when the daemon starts. For example, adding the lines:

```
mountd 6666/tcp
mountd 6666/udp
```

will cause mountd to listen for requests on port 6666.

## **Examples**

The **mountd** daemon is started from the **/etc/rc.nfs** file. The **mountd** daemon can be started and stopped by the following System Resource Controller (SRC) commands:

```
startsrc -s rpc.mountd
stopsrc -s rpc.mountd
```

To change the parameters passed to the **mountd** daemon, use the **chssys** command. For example:

```
chssys -s rpc.mountd -a Argument
```

The change will not take effect until the daemon is restarted.

# **Flags**

| Item | Description                                                                                                    |
|------|----------------------------------------------------------------------------------------------------|
| -n   | Allows clients that use older versions of NFS to mount file systems. This option makes the system less secure. It is the default.           |
| -N   | Deny mount requests originating from non-privileged ports. This is the opposite of using the <b>-n</b> flag, and is not enabled by default. |
| -x   | Allows mount request without reverse lookup check.                                                                                          |
| -r   | Turn off the /etc/rmtab file updates.                                                                                                    |

### **Files**

Item Description

**/etc/exports** Lists the directories that the server can export.

/etc/inetd.conf Defines how the inetd daemon handles Internet service requests.

/etc/xtab Lists currently exported directories.

/etc/services Defines the sockets and protocols used for Internet services. Contains information about the

known services used in the DARPA Internet network.

#### Related information:

showmount command

nfsd command

How to Mount a NFS File System Explicitly How to Mount a File System Using Secure NFS

# mpcstat Command

## **Purpose**

Displays operational information about a Multi-Protocol Over ATM (MPOA) Client.

## **Syntax**

mpcstat [ -a -c -e -i -m -r -s -t -v] [ Device\_Name ]

## **Description**

This command displays Multi-Protocol Over ATM (MPOA) Client operational information gathered by a specified MPOA Client device. If a MPOA Client (MPC) device name is not entered, information for the available MPC appear. You can use the flags to narrow down your search to specify specific categories of information such as Configuration, Egress Cache Entries, Ingress Cache Entries, MPOA Servers, Shortcut Virtual Connections, and Statistics, or you can elect to have all of the information categories display.

You can also toggle debug tracing on or off and reset statistics counters.

### **Parameters**

| Item | Description |  |  |
|------|-------------|--|--|
|      |             |  |  |

Device\_Name The name of the MPOA Client device name, for example, mpc0.

## **Flags**

| Item | Description                                                                                                    |
|------|----------------------------------------------------------------------------------------------------|
| -a   | Requests that all of the MPOA Client information appear. Note that this flag does not reset statistics counters or toggle trace. If a flag is not entered, the -a flag is the default flag. |
| -c   | Requests the configuration                                                                                                    |
| -e   | Requests the egress (incoming) cache                                                                                                    |
| -i   | Requests the ingress (outgoing) cache.                                                                                                    |
| -m   | Requests the list of MPOA Servers in use.                                                                                                    |
| -r   | Resets the statistics counters after reading.                                                                                                    |
| -s   | Requests the statistics counters.                                                                                                    |
| -t   | Toggles full debug trace on or off.                                                                                                    |
| -v   | Requests the list of Shortcut Virtual Connections.                                                                                                    |

The following information appears for all valid calls and contains the following fields:

### **Device Name**

Displays the device name of the MPOA Client.

#### MPC State

Displays the current state of the MPOA Client.

### **Example States:**

Idle Registering with the ELAN. Initializing Registering with the switch.

Operational Fully operational.

Network Down Network is currently unavailable.

#### **MPC Address**

Displays the MPOA Client's 20-byte ATM address for a specific ATM adapter port device name. The adapter port device name is also displayed.

### **Elapsed Time**

Displays the real time period which has elapsed since statistics were last reset.

### **MPC Configuration**

Selected with the **-a** or **-c** flags. Displays the network administrator's pre-configured attributes for the MPOA Client, or the values provided by a Lan Emulation Configuration Server (LECS).

### **MPC Egress Cache**

Selected with the **-a** or **-e** flags. Displays the current egress cache entries. Included are the state of the entry, its Level-3 address, and ATM shortcut address, as well as additional descriptive values associated with each entry.

### **Example States**

Active Has active shortcut connection.
Purging Purging the egress MPOA Server entry.
DP Purge Purging the remote MPOA Client data plane.
Inactive No current activity on shortcut connection.

#### **MPC Ingress Cache:**

Selected with the **-a** or **-i** flags. Displays the current ingress cache entries. Included are the state of the entry, its Level-3 address, and ATM shortcut address, as well as additional descriptive values associated with each entry.

### **Example States**

Flow Detect
Resolution
Hold Down
Resolved

Waiting for packet threshold to enable shortcut.
Packet threshold reached, resolving shortcut.
Shortcut resolution failed, waiting for retry.
Shortcut resolution sequence complete.

#### **MPOA Server List**

Selected with the **-a** or **-m** flags. Displays a list of MPOA Servers currently known by this MPC. Included in each entry are the name of the LE Client that identified the MPS, the MPS ATM address, and the MPS LAN MAC address.

#### **MPC Statistics**

Selected with the **-a** or **-s** flags. Displays the current Transmit, Receive, and General statistics for this MPOA Client.

#### **Shortcut Virtual Connection**

Selected with the **-a** or **-v** flags. Displays the current list of shortcut virtual circuits in use by the MPOA client. Included are virtual path and channel values, VC state, ATM device name, as well as additional descriptive values associated with each entry.

#### **Example States:**

Idle Call idle.

Signalling Call placed but not established. Operational Call connected; data path valid.

Released Call released.

Retry Temporary call failure; will be retried.

Hold Down Call failure; will be suspended for hold down period.

### **Exit Status**

If an invalid *Device\_Name* is specified, this command produces error messages stating that it could not connect to the device. Note that MPOA is a protocol extension to the ATM LAN Emulation protocol, and must have a corresponding and available LE Client to be operational. Examples of an invalid device error message are:

MPCSTAT: Device is not an MPOA device. MPCSTAT: No LEC device with MPOA enabled.

MPCSTAT: Device is not available.

#### Related reference:

"lecstat Command" on page 216

#### Related information:

entstat command tokstat command

mpio\_get\_config Command

## **Purpose**

Displays information about the DS3000 or the DS4000<sup>®</sup> subsystem that is based on multiple path I/O (MPIO) and the hdisks that are associated with the subsystem.

## **Syntax**

 $mpio_get_config[-v][-a]-A \mid -l < hdisk # > | -? | -h$ 

## **Description**

The **mpio\_get\_config** command displays information about the MPIO-based DS3000 or DS4000 subsystem and the hdisks that are associated with the subsystem.

Specifically, the command displays the information about the subsystem, including the assigned name of the subsystem, the worldwide name of the subsystem, and a list of hdisks in the **Available** state that are associated with the subsystem.

The following information about the hdisk# is displayed:

- · hdisk name
- · LUN number
- Current ownership
- · Preferred path
- Adapter information
- · User-assigned label for the volume

### **Flags**

| Item      | Description                                                                                            |
|-----------|----------------------------------------------------------------------------------------------------|
| -A        | Lists information for all attached subsystems.                                                         |
| <b>-1</b> | Lists information for the subsystem that includes the hdisk that is specified by the hdisk# parameter. |
| -v        | Lists additional information about the controller and partition.                                       |
| -a        | Lists the adapter information.                                                                         |

### **Parameters**

| Item   | Description               |
|--------|---------------------------|
| hdisk# | Specifies the hdisk name. |

## **Examples**

1. To display information about the subsystem that **hdisk11** is a member of, enter the following command:

```
mpio_get_config -l hdisk11
```

The system displays a message similar to the following message:

Storage Subsystem Name = 'Twister'

| hdisk#  | LUN # | Ownership     | User Label |
|---------|-------|---------------|------------|
| hdisk11 | 0     | A (preferred) | 1 disk 0   |
| hdisk12 | 1     | A (preferred) | 1 disk 1   |
| hdisk13 | 2     | A (preferred) | 1 disk 2   |
| hdisk14 | 3     | A (preferred) | 1 disk 3   |

2. To display the information about the subsystem that **hdisk11** is a member of, along with the adapter information, enter the following command:

```
mpio get config -a -l hdisk11
```

The system displays a message similar to the following message:

3. To display information about all the attached subsystems, enter the following command:

```
mpio get config -A
```

The system displays a message similar to the following message:

Storage Subsystem worldwide name: 60ab80026982e000045f255d7 Storage Subsystem Name = 'Twister'

4. To display additional information about all the attached subsystems, enter the following command:

```
mpio get config -A -v
```

The system displays a message similar to the following message:

```
Frame id 0:
Storage Subsystem worldwide name: 60ab80026982e000045f255d7
Controller count: 2
Partition count: 1
Partition 0:
```

| Storage S | ubsystem Name | = | 'Twister'     |            |
|-----------|---------------|---|---------------|------------|
| hdisk#    | LUN #         |   | Ownership     | User Label |
| hdisk11   | 0             |   | A (preferred) | 1 disk 0   |
| hdisk12   | 1             |   | A (preferred) | 1 disk 1   |
| hdisk13   | 2             |   | A (preferred) | 1 disk 2   |
| hdisk14   | 3             |   | A (preferred) | 1_disk_3   |

#### Related reference:

"manage\_disk\_drivers Command" on page 636

#### Related information:

Multiple Path I/O

# mpstat Command

## **Purpose**

Collects and displays performance statistics for all logical processors in the system.

## **Syntax**

```
mpstat [ { -d | -i | -s | -a | -h | -v } ] [ -w ][ -OOptions ] [ -@ wparname] [ interval [ count ] ]
mpstat [-X [-o filename]] [interval[count]]
```

**Restriction:** The wparname parameter is restricted to use inside workload partitions.

## **Description**

The **mpstat** command collects and displays performance statistics for all logical processors in the system. Users can define both, the number of times the statistics are displayed, and the interval at which the data is updated.

The *interval* parameter specifies the amount of time in seconds between each report. If you do not specify the *interval* parameter, the **mpstat** command generates a single report that contains statistics for the time since system startup and then exits. You can specify the *count* parameter only with the *interval* parameter. If you specify the *count* parameter, its value determines the number of reports that are generated and the number of seconds apart. If you specify the *interval* parameter without the *count* parameter, reports are continuously generated. Do not specify a value of zero to the *count* parameter.

The **mpstat** command with no options generates a single report that contains the performance statistics for all logical processors since boot time.

When the **mpstat** command is invoked, it displays two sections of statistics. The first section displays the System Configuration, which is displayed when the command starts and whenever there is a change in the system configuration. The second section displays the Utilization Statistics which are displayed in intervals and at any time the values of these metrics are deltas from previous interval.

The following information is displayed in the system configuration section:

**lcpu** Indicates the number of online logical processors.

ent Indicates the entitled processing capacity in processor units. This information is displayed only when the partition type is shared.

**mode** Indicates whether the partition processor capacity is capped or uncapped allowing it to consume idle cycles from the shared pool. Dedicated LPAR is capped or donating.

rset Indicates the resource-set type (regular or exclusive) that is associated with the WPAR. This information is displayed only when there is a resource set that is associated with the WPAR.

The performance statistics displayed by **mpstat** are listed below:

CPU (All flags) Logical processor ID.

**Note:** The logical processor ID that is associated with the resource set of a WPAR is prefixed by an asterisk (\*) when you run the **mpstat** command inside a WPAR with the **-s** or **-**@ flag.

min (Default, -a flag) Minor page faults (page faults with no IO).

maj (Default, -a flag) Major page faults (page faults with disk IO).

mpcs (-a, -i flag) Number of mpc send interrupts.

mpcr (-a, -i flag) Number of mpc receive interrupts.

**mpc** (Only default) Total number of inter-processor calls .

dev (-a, -i flag) Number of device interrupts.

soft (-a, -i flag) Number of software interrupts.

dec (-a, -i flag) Number of decrementer interrupts.

ph (-a, -i flag) Number of phantom interrupts.

int (Only default) Total number of interrupts.

cs (Default, -a flag) Total number of context switches.

ics (Default, -a flag) Total number of involuntary context switches.

**bound** (-a, -d flag) Total number of threads that are bound.

rq (Default, -a, -d flag) Run queue size.

push (-a, -d flag) Number of migrations due to starvation load balancing.

S3pull

(-a, -d flag) Number of migrations outside the scheduling affinity domain 3 due to idle stealing.

S3grd (-a, -d flag) Number of dispatches from global runqueue, outside the scheduling affinity domain 3.

mig (Only default) Total number of thread migrations (to another logical processor).

**S0rd** (**-a**, **-d** flag) The percentage of thread redispatches within the same logical processor with scheduling affinity domain 0.

**S1rd** (-a, -d flag) The percentage of thread redispatches within the same physical processor or core with scheduling affinity domain 1.

**S2rd** (-a, -d flag) The percentage of thread redispatches within the same chip set, but not within the same processor core with scheduling affinity domain 2.

**S3rd** (-a, -d flag) The percentage of thread redispatches within the same MCM (multiple chip module), but not within the same chip set with scheduling affinity domain 3.

**S4rd** (-a, -d flag) The percentage of thread redispatches on different MCMs within the same CEC or Plane with scheduling affinity domain 4.

**S5rd** (-a, -d flag) The percentage of thread redispatches on a different CEC or Plane with scheduling affinity domain 5.

**S3hrd** (-a, -d flag) The percentage of local thread dispatches on this logical processor.

**S4hrd** (-a, -d flag) The percentage of near thread dispatches on this logical processor.

S5hrd (-a, -d flag) The percentage of far thread dispatches on this logical processor.

- **lpa** (Only default) Logical processor affinity. The percentage of logical processor re-dispatches within the scheduling affinity domain 3.
- sysc (Default, -a flag) Number of system calls.
- us (Default, -a flag, -v flag) The percentage of physical processor utilization that occurred while executing at the user level (application).
  - If the -v flag is used, then utilization is based on the virtual processor.
- sy (Default, -a flag, -v flag) The percentage of physical processor utilization that occurred while executing at the system level (kernel).
  - If the -v flag is used, then utilization is based on the virtual processor.
- wa (Default, -a flag, -v flag) The percentage of time that the logical processor was idle during which it had an outstanding disk I/O request.
  - If the -v flag is used, then utilization is based on the virtual processor.
- id (Default, -a flag, -v flag) The percentage of time that the logical processor was idle and it did not have an outstanding disk I/O request.
  - If the -v flag is used, then utilization is based on the virtual processor.
- pc (Default, -a flag, -h flag, -v flag) The number or fraction of physical processor consumed. It is displayed in both a shared partition and a dedicated partition. For the default flag in the dedicated partition, it is not displayed when both donation and simultaneous multithreading are disabled.
  - The **pc** of the cpuid U row represents the number of unused physical processors.
- "ec (Default, -a flag) The percentage of entitled capacity consumed by the logical processor. The "ec of the ALL CPU row represents the percentage of entitled capacity consumed. Because the time base over which this data is computed can vary, the entitled capacity percentage can sometimes exceed 100%. This excess is noticeable only with small sampling intervals. The attribute is displayed only in a shared partition.
- ilcs (-a, -d, -h flag) Number of involuntary logical processor context switches, displayed only in shared partition. For the -h and -a flags, it is also displayed in dedicated partition.
- vlcs (-a, -d, -h flag) Number of voluntary logical processor context switches. Displayed only in shared partition. For the -h and -a flags, it is also displayed in dedicated partition.
- **lcs** (Default) Total number of logical processor context switches. Displayed only in shared partition or when a dedicated partition is donating.

#### %idon

(-a, -h flag) Shows the percentage of physical processor utilization that occurs while explicitly donating idle cycles. Displayed only in dedicated partition that is donating.

#### %bdon

- (-a, -h flag) Shows the percentage of physical processor utilization that occurs while donating busy cycles. Displayed only in dedicated partition that is donating.
- **%istol** (-a, -h flag) Shows the percentage of physical processor utilization that occurs while the Hypervisor is stealing idle cycles. Displayed only in dedicated partition.

#### %bstol

- (-a, -h flag) Shows the percentage of physical processor utilization that occurs while the Hypervisor is stealing busy cycles. Displayed only in dedicated partition.
- **%nsp** (-a, -d flag) Shows the current average processor speed as a percentage of nominal speed. Displayed only if the hardware uses SPURR.
- **vcpu** (**-v** flag) Shows the virtual processor id.

**lcpu** (-v flag) Shows the logical processor id.

pbusy (-v flag) Shows the percentage of physical time during which the physical processor is busy.

VTB (-v flag) Shows the time taken for a virtual processor in milliseconds.

The **mpstat** command displays all the above statistics for every logical processor in the partition. When running a shared partition, a special processor row with the cpuid U can be displayed when the entitled processing capacity has not entirely been consumed.

The **mpstat** command also displays a special processor row with the cpuid ALL which shows the partition-wide utilization. On that row, except for uncapped partitions with current physical processor consumption above their entitled capacity, the percentages are relative to the entitled processing capacity. For dedicated partitions, the entitled processing capacity is the number of physical processors. And for a WPAR , the processors present in the associated resource set, if any, are indicated by asterisks (\*) only when the **-s** or **-**@ flag is used.

When the **-s** flag is specified, the **mpstat** command reports simultaneous multithreading utilization, if it is enabled. This report displays the virtual processor engines utilization and utilization of each thread (logical processor) associated with the virtual processor engine.

If **mpstat** is running in a dedicated partition and simultaneous multithreading is enabled, then only the thread (logical processor) utilization is displayed.

If mpstat is running on an interval based mode, then it would be average value calculated per second.

## **Flags**

| Item              | Description                                                                                                    |  |
|-------------------|----------------------------------------------------------------------------------------------------|--|
| -a                | Displays all the statistics.                                                                                                    |  |
| -d                | Displays detailed affinity and migration statistics for AIX threads and dispatching statistics for logical processors.                                                                                                    |  |
| -i                | Displays detailed interrupts statistics.                                                                                                    |  |
| -s                | Displays simultaneous multithreading threads utilization, this flag is available only when <b>mpstat</b> runs in a simultaneous multithreading enabled partition.                                                                                                    |  |
| -h                | Displays pc and processor switches, with stolen and donation statistics for dedicated partitions.                                                                                                    |  |
| -w                | Displays wide column output, switches to wide output mode. Default is 80 column output mode.                                                                                                    |  |
| @ wparname        | Displays the statistics for the specified WPAR.                                                                                                    |  |
| <b>-O</b> Options | 1 ,                                                                                                    |  |
|                   |                                                                                                    |  |
|                   | -O options=value                                                                                                    |  |
|                   | -O options=value Following are the supported options:                                                                                                    |  |
|                   | •                                                                                                    |  |
|                   | Following are the supported options:                                                                                                    |  |
|                   | Following are the supported options:  • sortcolumn = Name of the metrics in the mpstat command output                                                                                                    |  |
| -X                | Following are the supported options:  • sortcolumn = Name of the metrics in the mpstat command output  • sortorder = [asc   desc]                                                                                                    |  |
| -X<br>-0          | Following are the supported options:  • sortcolumn = Name of the metrics in the mpstat command output  • sortorder = [asc   desc]  • topcount = Number of CPUs to be displayed in the mpstat command sorted output  Generates the XML output. The default file name is mpstat_DDMMYYHHMM.xml unless you specify a different file                                   |  |
|                   | Following are the supported options:  • sortcolumn = Name of the metrics in the mpstat command output  • sortorder = [asc   desc]  • topcount = Number of CPUs to be displayed in the mpstat command sorted output  Generates the XML output. The default file name is mpstat_DDMMYYHHMM.xml unless you specify a different file name by using with the -o option. |  |

#### Note:

- 1. The -a, -d, and -i flags implicitly turn on wide-column output.
- 2. Inside a WPAR, the -@ flag reports statistics of all processors.
- 3. Processor statistics that are displayed inside a WPAR is always system wide.
- 4. Only **-o** option is allowed with **-X** option.

### **Parameters**

Item Description

interval Specifies the interval between the iterations. If interval is not specified, just one snapshot of metrics is displayed

which actually reports the values from the time system is up. If *interval* is specified, the tool waits for that duration before printing the first set of data. Each set of data is followed by a separation line, a line with average values for each columns (except the processor, which is replaced by ALL), followed by an empty line.

Specifies number of iterations. If interval is specified and count is not specified then mpstat runs infinitely. count

can not be specified without specifying interval.

## **Examples**

count

1. To see the default set of utilization metrics, enter the following command:

mpstat 1 1

2. To see the default set of utilization metrics in wide display mode, enter the following command:

mpstat -w 1 1

3. To see the detailed dispatch & affinity metrics, enter the following command:

mpstat -d 1 1

4. To see the detailed interrupts report, enter the following command:

mpstat -i 1 1

5. To see all the statistics, enter the following command:

mpstat -a 1 1

6. To see simultaneous multithreading utilization, enter the following command:

mpstat -s 1 1

7. To see all the processor metrics of a WPAR, enter the following command:

mpstat -0 wparname

**Note:** To see all the processor metrics of a WPAR inside the WPAR, enter the following command:

mpstat -0

8. To see the sorted output for the column **cs**, enter the following command:

mpstat -d -O sortcolumn=cs

9. To see the list of the top 10 CPUs, enter the following command:

mpstat -a -0 sortcolumn=min,sortorder=desc,topcount=10

10. To see metrics based on the virtual processor, enter the following command:

mpstat -v

#### **Files**

Item Description

/usr/bin/mpstat Contains the mpstat command.

### Related reference:

"lparstat Command" on page 288

"iostat Command" on page 111

#### Related information:

vmstat command

sar command

### mrouted Daemon

## **Purpose**

Forwards a multicast datagram.

## **Syntax**

/usr/sbin/mrouted [ -p ] [ -c Config\_File ] [ -d [ Debug\_Level ] ]

# **Description**

The **mrouted** daemon is an implementation of the Distance Vector Multicast Routing Protocol (DVMRP), an earlier version of which is specified in RFC 1075. It maintains topological knowledge using a distance vector routing protocol (like RIP, described in RFC 1058), on which it implements a multicast datagram forwarding algorithm called Reverse Path Multicasting.

The mrouted daemon forwards a multicast datagram along a shortest (reverse) path tree rooted at the subnet on which the datagram originates. The multicast delivery tree may be thought of as a broadcast delivery tree that has been pruned back so that it does not extend beyond those subnetworks that have members of the destination group. Hence, datagrams are not forwarded along those branches that have no listeners of the multicast group. The IP time-to-live of a multicast datagram can be used to limit the range of multicast datagrams.

To support multicasting among subnets that are separated by (unicast) routers that do not support IP multicasting, the mrouted daemon includes support for tunnels, which are virtual point-to-point links between pairs of the mrouted daemons located anywhere in an Internet. IP multicast packets are encapsulated for transmission through tunnels, so that they look like typical unicast datagrams to intervening routers and subnets. The encapsulation is added on entry to a tunnel, and stripped off on exit from a tunnel. By default, the packets are encapsulated using the IP-in-IP protocol (IP protocol number 4). Older versions of the mrouted tunnel use IP source routing, which puts a heavy load on some types of routers. This version does not support IP source-route tunneling.

The tunneling mechanism allows the **mrouted** daemon to establish a virtual Internet, for the purpose of multicasting only, which is independent of the physical Internet and which may span multiple Autonomous Systems. This capability is intended for experimental support of Internet multicasting only, pending widespread support for multicast routing by the regular (unicast) routers. The mrouted daemon suffers from the well-known scaling problems of any distance-vector routing protocol and does not support hierarchical multicast routing.

The mrouted daemon automatically configures itself to forward on all multicast-capable interfaces (that is, interfaces that have the IFF\_MULTICAST flag set, excluding the loopback interface), and it finds other **mrouted** daemons directly reachable using those interfaces.

The **mrouted** daemon does not initiate execution if it has fewer than two enabled virtual interfaces, where a virtual interface (Vif) is either a physical multicast-capable interface or a tunnel. It logs a warning if all of its virtual interfaces are tunnels; such an mrouted daemon's configuration would be better replaced by more direct tunnels.

The mrouted daemon handles multicast routing only; there might be unicast-routing software running on the same machine as the mrouted daemon. With the use of tunnels, it is unnecessary for the mrouted daemon to have access to more than one physical subnet to perform multicast forwarding.

## **Flags**

```
Description
-c Config_File
                      Starts the mrouted command using an alternate configuration file specified by the Config_File variable.
                      There are five types of configuration entries:
                      phyint local-addr [disable] [metric m] [threshold t] [rate limit b]
                      [boundary (boundary-name | scoped-addr/mask-len)] [altnet
                      network/mask-len]
                      tunnel local-addr remote-addr
                      metric m
                      ] [
                      threshold t
                      ] [
                      rate_limit b
                      boundary
                      boundary-name
                      scoped-addr
                      mask-len
                      )]
                      cache lifetime ct
                       {\bf pruning} \ off \\
                      on
                      name boundary-name scoped-addr
                      mask-len
                      Sets the debug level. If no -d option is given, or if the debug level is specified as 0, the mrouted daemon
-d
                      detaches from the invoking terminal. Otherwise, it remains attached to the invoking terminal and responsive
                      to signals from that terminal. If -d is given with no argument, the debug level defaults to 2. Regardless of the
                      debug level, the mrouted daemon always writes warning and error messages to the system log demon.
                      Non-zero debug levels have the following effects:
                      level 1
                                All syslog'ed messages are also printed to stderr.
```

level 2 All level 1 messages plus notifications of significant events are printed to stderr.

level 3 All level 2 messages plus notifications of all packet arrivals and departures are printed to stderr.

Upon startup, the mrouted daemon writes its pid to the file /etc/mrouted.pid.

Turns off pruning. Default is pruning enabled.

## **Signals**

-p

The following signals can be sent to the **mrouted** daemon:

| Item | Description                                                                                                    |
|------|----------------------------------------------------------------------------------------------------|
| HUP  | Restarts the <b>mrouted</b> daemon. The configuration file is reread every time this signal is evoked.                    |
| INT  | Terminates execution gracefully (that is, by sending good-bye messages to all neighboring routers).                       |
| TERM | Same as INT.                                                                                                    |
| USR1 | Dumps the internal routing tables to /usr/tmp/mrouted.dump.                                                               |
| USR2 | Dumps the internal cache tables to /usr/tmp/mrouted.cache.                                                                |
| QUIT | Dumps the internal routing tables to <b>stderr</b> (if the <b>mrouted</b> daemon was invoked with a nonzero debug level). |

For convenience in sending signals, the **mrouted** daemon writes its pid to /etc/mrouted.pid on startup.

## **Examples**

1. To display routing table information, type:

```
kill -USR1 *cat /etc/mrouted.pid*
```

This produces the following output:

```
Virtual Interface Table
Vif Local-Address
                                     Metric
                                              Thresh
                                                       Flags
 0 36.2.0.8
                 subnet: 36.2
                                       1
                                                 1
                                                       querier
                 groups: 224.0.2.1
                         224.0.0.4
                pkts in: 3456
               pkts out: 2322323
 1 36.11.0.1
                 subnet: 36.11
                                                       querier
                 groups: 224.0.2.1
                         224.0.1.0
                         224.0.0.4
                pkts in: 345
               pkts out: 3456
 2 36.2.0.8
                 tunnel: 36.8.0.77
                                                  1
                                         3
                  peers: 36.8.0.77 (2.2)
             boundaries: 239.0.1
                       : 239.1.2
                pkts in: 34545433
               pkts out: 234342
 3 36.2.0.8
                 tunnel: 36.6.8.23
Multicast Routing Table (1136 entries)
                                      Metric Tmr In-Vif Out-Vifs
Origin-Subnet
                 From-Gateway
36.2
                                     1
                                          45 0 1* 2 3*
                                          15 2
36.8
                 36.8.0.77
                                      4
                                                    0* 1* 3*
                                          20 1
36.11
                                     1
                                                    0* 2 3*
```

In this example, there are four virtual interfaces connecting to two subnets and two tunnels. The Vif 3 tunnel is not in use (no peer address). The Vif 0 and Vif 1 subnets have some groups present; tunnels never have any groups. This instance of the mrouted daemon is the one responsible for sending periodic group membership queries on the Vif 0 and Vif 1 subnets, as indicated by the querier flags. The list of boundaries indicate the scoped addresses on that interface. A count of the no. of incoming and outgoing packets is also shown at each interface.

Associated with each subnet from which a multicast datagram can originate is the address of the previous hop router (unless the subnet is directly connected), the metric of the path back to the origin, the amount of time since an update for this subnet was last received, the incoming virtual interface for multicasts from that origin, and a list of outgoing virtual interfaces. The \* (asterisk) means that the outgoing virtual interface is connected to a leaf of the broadcast tree rooted at the origin, and a multicast datagram from that origin will be forwarded on that outgoing virtual interface only if there are members of the destination group on that leaf.

The **mrouted** daemon also maintains a copy of the kernel forwarding cache table. Entries are created and deleted by the **mrouted** daemon.

2. To display cache table information, type:

```
kill -USR2 *cat /etc/mrouted.pid*
```

This produces the following output:

```
Multicast Routing Cache Table (147 entries)
                                           Ptmr IVif Forwvifs
Origin
               Mcast-group
                                CTmr
                                       Age
13.2.116/22
               224.2.127.255
                                  3m
                                        2m
                                                   0
                                                         1
```

```
>13.2.116.19
>13.2.116.196
138.96.48/21
               224.2.127.255
                                   5m
                                         2m
                                                           1
>138.96.48.108
128.9.160/20
               224.2.127.255
                                         2m
                                                           1
                                   3m
>128.9.160.45
198.106.194/24 224.2.135.190
                                   9m
                                         28s
                                                      0P
>198.106.194.22
```

Each entry is characterized by the origin subnet number and mask and the destination multicast group. The CTmr field indicates the lifetime of the entry. The entry is deleted from the cache table when the timer decrements to zero. The Age field is the time since this cache entry was originally created. Because cache entries get refreshed if traffic is flowing, routing entries can grow very old. The Ptmr field is a hyphen if no prune was sent upstream or the amount of time until the upstream prune will time out. The Ivif field indicates the incoming virtual interface for multicast packets from that origin. Each router also maintains a record of the number of prunes received from neighboring routers for a particular source and group. If there are no members of a multicast group on any downward link of the multicast tree for a subnet, a prune message is sent to the upstream router. They are indicated by a P after the virtual interface number. The Forwvifs field shows the interfaces along which datagrams belonging to the source group are forwarded. A p indicates that no datagrams are being forwarded along that interface. An unlisted interface is a leaf subnet with are no members of the particular group on that subnet. A b on an interface indicates that it is a boundary interface, that is, traffic will not be forwarded on the scoped address on that interface. An additional line with a > (greater-than sign) as the first character is printed for each source on the subnet. There can be many sources in one subnet.

### **Files**

Item Description

 /etc/mrouted.conf
 Contains the configuration information for the mrouted daemon.

 /usr/tmp/mrouted.dump
 Contains the internal routing tables for the mrouted daemon.

 /etc/mrouted.pid
 Contains the process ID for the mrouted daemon.

/usr/tmp/mrouted.cache Contains the internal cache tables for the mrouted daemon.

### Related information:

mrouted.conf command

# msgchk Command

### **Purpose**

Checks for messages.

#### **Syntax**

msgchk [ User ... ]

## **Description**

The **msgchk** command checks mail drops for messages. The **msgchk** command reports whether the mail drop for the specified user contains messages and indicates if the user has already seen these messages. By default, the **msgchk** command checks the mail drop for the current user.

### **Flags**

Item Description

**-help** Lists the command syntax, available switches (toggles), and version information.

Note: For the Message Handler (MH), the name of this flag must be fully spelled out.

## **Examples**

 To check to see if you have any new messages, enter: msgchk

If you have new messages, the system responds with a message similar to the following: You have new Internet mail waiting

If you have no messages, the system responds with a message similar to the following: You don't have any mail waiting

2. To check to see if user karen on your local system has any new messages, enter: msgchk karen

In this example, if user karen on your local system has new messages, the system responds with a message similar to the following:

karen has new Internet mail waiting

If user karen on your local system has no messages, the system responds with a message similar to the following:

karen doesn't have any mail waiting

### **Files**

Item Description

\$HOME/.mh\_profile Contains the user's MH profile.

/etc/mh/mtstailor Contains the MH tailor file.

/var/spool/Mail/\$USER Defines the location of the mail drop.

/usr/bin/msgchk Contains the msgchk command.

Related reference:

"inc Command" on page 36

Related information:

mh\_alias command mh\_profile command Mail applications

### msh Command

## **Purpose**

Creates a Message Handler (MH) shell.

### **Syntax**

msh [ File ] [ -prompt String ] [ -notopcur | -topcur ]

## **Description**

The **msh** command creates an MH shell for use with messages that are packed in a file. By default, this command looks for the **msgbox** file in the current directory. Within the MH shell, you can use the following MH commands:

| ali    | burst   | comp   | dist  |
|--------|---------|--------|-------|
| folder | forw    | inc    | mark  |
| mhmail | msgchk  | next   | packf |
| pick   | prev    | refile | repl  |
| rmm    | scan    | send   | show  |
| sortm  | whatnow | whom   |       |

These commands operate with limited functionality in the MH shell. To see how a command operates in the MH shell, enter the command name followed by the **-help** flag. Entering help or a ? (question mark) displays a list of the MH commands you can use.

To leave the msh shell, press the Ctrl-D key sequence or enter quit.

## **Flags**

| Item  | Description                                                                      |
|-------|----------------------------------------------------------------------------------|
| -help | Lists the command syntax, available switches (toggles), and version information. |
|       | Note: For MH, the name of this flag must be fully spelled out.                   |

-notopcur Makes the current message track the center line of the vmh scan window when the msh command

is started using the  $\boldsymbol{vmh}$  command. This flag is the default.

**-prompt** *String* Prompts for the **msh** commands with the specified string.

-topcur Makes the current message track the top line of the **vmh** scan window when the **msh** command is

started using the vmh command.

#### **Profile Entries**

The following entries are found in the *UserMhDirectory/.*mh\_profile file:

Item Description

fileproc: Specifies the program used to refile messages.

Msg-Protect: Sets the protection level for your new message files.

Path: Specifies the user's MH directory.

showproc: Specifies the program used to show messages.

## Security

**Attention RBAC users and Trusted AIX users:** This command can perform privileged operations. Only privileged users can run privileged operations. For more information about authorizations and privileges, see Privileged Command Database in *Security*. For a list of privileges and the authorizations associated with this command, see the **lssecattr** command or the **getcmdattr** subcommand.

## **Examples**

1. To start an **msh** shell, enter:

msh

If the **msgbox** file exists in the current directory, the system responds with a message similar to the following:

Reading ./msgbox, currently at message 1 of 10

Then, the system prompt appears as follows:

(msh)

In this example, the current message is message 1 in the msgbox file. You can now enter a modified subset of MH commands.

2. To start an **msh** shell to manipulate the messages stored in the meetings file, enter: msh meetings

### **Files**

Item Description

\$HOME/.mh\_profile Specifies the user's MH profile.

/etc/mh/mtstailor Contains the MH tailor file.

/usr/bin/msh Contains the msh command.

#### Related reference:

"mhmail Command" on page 646

### Related information:

vmh command mh\_alias command Mail applications

# mt Command (BSD)

## **Purpose**

Gives subcommands to streaming tape device.

# **Syntax**

mt [ -f TapeName ] Subcommand [ Count ]

## **Description**

The **mt** command gives subcommands to a streaming tape device. If you do not specify the **-f** flag with the *TapeName* parameter, the **TAPE** environment variable is used. If the environment variable does not exist, the **mt** command uses the **/dev/rmt0.1** device. The *TapeName* parameter must be a raw (not block) tape device. You can specify more than one operation with the *Count* parameter.

#### **Subcommands**

| Item            | Description                                                                                                    |
|-----------------|----------------------------------------------------------------------------------------------------|
| eof, weof       | Writes the number of end-of-file markers specified by the <i>Count</i> parameter at the current position on the tape.                                                                                                    |
| fsf             | Moves the tape forward the number of files specified by the <i>Count</i> parameter and positions it to the beginning of the next file.                                                                                                    |
| bsf             | Moves the tape backwards the number of files specified by the <i>Count</i> parameter and positions it to the beginning of the last file skipped. If using the bsf subcommand would cause the tape head to move back past the beginning of the tape, then the tape will be rewound, and the <b>mt</b> command will return <b>EIO</b> . |
| fsr             | Moves the tape forward the number of records specified by the Count parameter.                                                                                                    |
| bsr             | Moves the tape backwards the number of records specified by the Count parameter.                                                                                                    |
| rewoff1, rewind | Rewinds the tape. The Count parameter is ignored.                                                                                                    |
| status          | Prints status information about the specified tape device. The output of the status command may change in future implementations.                                                                                                    |

## **Flag**

Item Description

-f TapeName Specifies the TapeName parameter.

## **Examples**

1. To rewind the rmt1 tape device, enter:

```
mt -f /dev/rmt1 rewind
```

2. To move forward two files on the default tape device, enter:

mt fsf 2

3. To write two end-of-file markers on the tape in the /dev/rmt0.6 file, enter:

```
mt -f /dev/rmt0.6 weof 2
```

### **Exit Status**

Item Description

Indicates a successful completion.

>0 Indicates an error occurred.

### **Files**

Item Description

/dev/rmt/n.n Specifies the raw streaming tape interface.

/usr/bin/mt Contains the mt command file.

#### Related information:

tctl command

environment command

ioctl command

Tape drives

### mtrace Command

### **Purpose**

Prints a multicast path from a source to a receiver.

# **Syntax**

```
mtrace [ -1 ] [ -M ] [ -n ] [ -p ] [ -s ] [ -U ] [ -g gateway ] [ -i if_addr ] [ -m max_hops ] [ -q nqueries ] [ -r resp_dest ] [ -S statint ] [ -t ttl] [ -w wait ] source [ receiver ] [ group ]
```

# **Description**

A trace query is passed hop-by-hop along the path from the receiver to the source, collecting hop addresses, packet counts, and routing error conditions along the path, and then the response is returned to the requestor. The default receiver is the host running the **mtrace** command, and the default group is 0.0.0.0.

**Note:** The **mtrace** command is intended for use in network testing, measurement, and management. Because the **mtrace** command heavily loads on the network, avoid using the **mtrace** command during typical operations or from automated scripts. It should be used primarily or with manual fault isolation. If the **-g** flag is specified, the source defaults to the host running **mtrace** and the receiver defaults to the router being addressed.

By default, the mtrace command first attempts to trace the full reverse path, unless the number of hops to trace is explicitly set with the -m flag. If there is no response within a 3-second timeout interval (changed with the -w flag), an \* (asterisk) is printed and the probing switches to hop-by-hop mode. Trace queries are issued starting with a maximum hop count of one and increasing by one until the full path is traced or no response is received. At each hop, multiple probes are sent (default is three, changed with -q flag). The first half of the attempts (default is two) are made with the reply address set to standard multicast address, mtrace.mcast.net (224.0.1.32) with the ttl set to 32 more than what is needed to pass the thresholds seen so far along the path to the receiver. For each additional attempt, the ttl is increased by another 32 each time up to a maximum of 192. Because the desired router may not be able to send a multicast reply, the remainder of the attempts request that the response be sent via unicast to the host running the mtrace command.

Alternatively, the multicast ttl can be set explicitly with the -t flag, the initial multicast attempts can be forced to use unicast instead with the -U flag, the final unicast attempts can be forced to use multicast instead with the -M flag, or if you specify -UM, the mtrace command will first attempt using unicast and then multicast. For each attempt, if no response is received within the timeout, an \* (asterisk) is printed. After the specified number of attempts have failed, the **mtrace** command will try to query the next hop router with a DVMRP\_ASK\_NEIGHBORS2 request to see what kind of router it is. The mtrace command will try to query three (changed with the -e flag) hops past a non-responding router. Even though the mtrace command is incapable of sending a response, it might be capable of forwarding the request.

## Flags

| Item               | Description                                                                                                    |
|--------------------|----------------------------------------------------------------------------------------------------|
| -g gateway         | Sends the trace query via unicast directly to the multicast router <i>gateway</i> rather than multicasting the query. This must be the last-hop router on the path from the intended source to the receiver.   |
| -i if_addr         | Uses <i>if_addr</i> as the local interface address (on a multi-homed host) for sending the trace query and as the default for the receiver and the response destination.                                       |
| -1                 | Loops indefinitely printing packet rate and loss statistics for the multicast path every 10 seconds (see -S stat_int).                                                                                         |
| -m max_hops        | Sets <i>max_hops</i> to the maximum number of hops that will be traced from the receiver to the source. The default is 32 hops and infinity for the DVMRP routing protocol).                                   |
| -M                 | Always requests the response using multicast rather than attempting unicast for the last half of the tries.                                                                                                    |
| -n                 | Prints hop addresses numerically rather than symbolically and numerically (saves a name server address-to-name lookup for each router found on the path).                                                      |
| -p                 | Listens passively for multicast responses from traces initiated by others. This works best when run on a multicast router.                                                                                     |
| <b>-q</b> nqueries | Sets the maximum number of query attempts for any hop to nqueries. The default is 3.                                                                                                    |
| -r resp_dest       | Sends the trace response to dhost rather than to the host on which the <b>mtrace</b> command is being run, or to a multicast address other than the one registered for this purpose (224.0.1.32).              |
| -s                 | Prints a short form output including only the multicast path and not the packet rate and loss statistics.                                                                                                    |
| -S statint         | Changes the interval between statistics gathering traces to statint seconds (default 10 seconds).                                                                                                    |
| -t ttl             | Sets the <i>ttl</i> (time-to-live, or number of hops) for multicast trace queries and responses. The default is 127, except for local queries to the all routers multicast group that use the <i>ttl</i> of 1. |
| -U                 | Forces initial multicast attempts to use unicast instead.                                                                                                    |
| -w wait            | Sets the time to wait for a trace response towait seconds (default 3 seconds).                                                                                                    |

### **Parameters**

| Item     | Description                                                                                                    |
|----------|----------------------------------------------------------------------------------------------------|
| source   | Specifies the host for which the multicast path from a particular receiver is sought. This is a required parameter.                                                                   |
| receiver | Specifies the host from which the multicast path is sought for a particular source. Default is the host in which the <b>mtrace</b> command is running. This is an optional parameter. |
| group    | Specifies the multicast group. This is an optional parameter.                                                                                                    |

## Security

**Attention RBAC users and Trusted AIX users:** This command can perform privileged operations. Only privileged users can run privileged operations. For more information about authorizations and privileges, see Privileged Command Database in *Security*. For a list of privileges and the authorizations associated with this command, see the **lssecattr** command or the **getcmdattr** subcommand.

# **Examples**

In the following example, the two machines, 10.27.41.57 and 10.27.40.20, are on two different subnets separated by a router having two interfaces, 10.27.40.11 and 10.27.41.11. To find the multicast path from 10.27.40.20 to 10.27.41.57, type the following:

```
# mtrace 10.27.41.57 224.2.0.1
```

The following is displayed:

```
Mtrace from 10.27.41.57 to 10.27.40.20 via group 224.2.0.1 Querying full reverse path...
0 ? (10.27.40.20)
-1 ? (10.27.40.11) DVMRP thresh^ 1
-2 ? (10.27.41.57)
Round trip time 1 ms; total ttl of 2 required.
```

Waiting to accumulate statistics... Results after 10 seconds:

```
Source
                Response Dest
                                 Overall
                                              Packet Statistics For Traffic From
10.27.41.57
                                 Packet
                                              10.27.41.57 To 224.2.0.1
                224.0.1.32
                  rtt
                         1 ms
                                  Rate
                                              Lost/Sent = Pct Rate
10.27.41.11
10.27.40.11
    ٧
                  tt1
                                   0 pps
10.27.40.20
                10.27.40.20
 Receiver
                Query Source
```

#### Related reference:

"mrouted Daemon" on page 906

#### Related information:

traceroute command

### multibos Command

### **Purpose**

Creates, updates, and manages multiple versions of the Base Operating System (BOS) on a rootvg.

### **Syntax**

```
multibos -s [-1 device {-a | -f file | -b file | -x file}] [-e file] [-i file] [-L file] [-pntNX]

multibos -c -1 device {-a | -f file | -b file | -x file}] [-pnNX]
```

```
multibos -m [-pnX]
multibos -u [-pnX]
multibos -B [-ntX]
multibos -S [-nX]
multibos -R [-ptX]
multibos -C [VG name]
multibos -s -M file [-pntNX]
```

## **Description**

The **multibos** command allows the root level administrator to create multiple instances of AIX on the same rootvg. The multibos setup operation creates a standby Base Operating System (BOS) that boots from a distinct boot logical volume (BLV). This creates two bootable sets of BOS on a given rootvg. The administrator can boot from either instance of BOS by specifying the respective BLV as an argument to the bootlist command or using system firmware boot operations. Two bootable instances of BSO can be simultaneously maintained. The instance of BOS associated with the booted BLV is referred to as the active BOS. The instance of BOS associated with the BLV that has not been booted is referred to as the standby BOS. Currently, only two instances of BOS are supported per rootvg.

The multibos command allows the administrator to access, install maintenance and technology levels for, update, and customize the standby BOS either during setup or in subsequent customization operations. Installing maintenance and technology updates to the standby BOS does not change system files on the active BOS. This allows for concurrent update of the standby BOS, while the active BOS remains in production.

In addition, the multibos command copies or shares logical volumes and file systems. By default, the BOS file systems (currently /, /usr, /var, and /opt,) and the boot logical volume are copied. The administrator can make copies of additional BOS objects (using the -L flag).

All other file systems and logical volumes are shared between instances of BOS. Separate log device logical volumes (for example, those that are not contained within the file system) are not supported for copy and are shared.

In AIX 5L Version 5.3 with the 5300-09 Technology Level, you can populate the standby instance with a later version such as AIX Version 6.1 with the 6100-02 Technology Level. The function is done by creating a mksysb backup of a system at a later version and then using the backup to populate the standby instance. For example, system A is at a level of 5.3.9.0 and system B is at a level of 6.1.2.0. You can create a backup of system B using the mksysb -M command and use the mksysb backup to populate a standby instance of the operating system on system A.

#### Notes:

- 1. While the **multibos** command is running, ensure that system activity is minimal.
- 2. Any logical volume or file system attributes that are new to the higher level are note implemented when the standby instance is created because the operating system at a lower level has no knowledge of the attributes.
- 3. Do not keep both an AIX 6.1 instance and an AIX 5.3 instance for an extended period. You might not be able to switch between the instances because of incompatibilities. Commit to one of the instances and remove the other.

- 4. If your operating system is running with the logical volumes in the active BOS that have the multibos-created bos\_hd\* names, and no standby BOS in the rootvg directory, then a preservation or migration type of installation can occur starting with AIX 7200-00. The logical volumes that have the bos\_hd\* names on the system are bos\_hd5, bos\_hd4, bos\_hd2, bos\_hd9var, and bos\_hd10opt. The operating system must not have hd5, hd4, hd2, hd9var, or hd10opt logical volumes. If you created the multibos instance from an mksysb image, which was created by using the mksysb command with the -M flag, the hd8 logical volume might also have been renamed to bos\_hd8. You can check this prerequisite with the lsvg -l rootvg command. Always back up your system before migrating. Also, copy the /usr/lpp/bos/pre\_migration file from the media or your network installation manager (NIM) spot of the level to which you are migrating, to the target system and execute the file on the target system to check for any migration warnings.
  - Before you perform a migration or a preservation type of operating system installation in this environment, verify that the disk control block has a valid level for your rootvg. You can run the /usr/lpp/bosinst/blvset -d /dev/hdiskN -g level command, where hdiskN is the disk that contains the bos\_hd5 logical volume. If this command returns 0.0 or an unexpected level, run the bosboot -ad /dev/ipldevice command to correct it, and rerun the blvset command to verify. It must return 6.1 or 7.1.
- 5. In addition to the flags mentioned in the syntax section, the **-V** flag performs the verify operation from the inittab during boot. It is important that you do not modify this entry. The verify operation enables the **multibos** utility to synchronize changes in logical volumes and file systems between the active and standby instances. This entry also synchronizes the ODM and devices on initial boot after a **mksysb** restore. Without this operation, both the active and standby instances could become inconsistent with normal file system and logical volume operations.

The file system types (JFS or JFS2) of the **mksysb** backup need to be the same as that of the system where the **multibos** command is to be run. For example, if the **/usr** file system is a JFS2 file system, the **/usr** file system on the **mksysb** backup needs to be a JFS2 file system.

A log is stored in the /etc/multibos/logs/op.alog file after you run the multibos command. You can view the log file using the alog -f /etc/multibos/logs/op.alog -o command.

**Note:** You can create a backup that contains both instances by first mounting the standby instance (using the **-m** flag), and then creating the backup. However, you can restore the backup onto a disk only by using the **alt\_disk\_mksysb** command.

### **Flags**

| Item           | Description                                                                                                    |
|----------------|----------------------------------------------------------------------------------------------------|
| -a             | Specifies the <b>update_all</b> install option. Valid with setup and customization operation.                                                                                                    |
| -В             | Build boot image operation. The standby boot image is created and written to the standby BLV using the AIX <b>bosboot</b> command.                                                                                                    |
| -b file        | Specifies the install bundle to be installed during the setup or customization operation. The install bundle syntax should follow <b>geninstall</b> conventions.                                                                                                    |
| -c             | Performs a customized update of the software in standby BOS.                                                                                                    |
| -C VG name     | Allows you to vary on volume groups for syncing when it is appropriate, as the auto varied off volume groups are not varied on during the reboot, like the rootvg volume group, in order to be synced. The <b>multibos -C</b> <i>VG name</i> command should be used on auto varied off volume groups after the <b>multibos</b> command has created an alternative root volume group (operating system) on the disk and has been booted. |
| -e file        | Lists active BOS files to be excluded during the setup operation in regular expression syntax.                                                                                                    |
| -f file        | Lists fixes (such as APARs) that are to be installed during the setup or customization operation. The syntax of the list follows <b>instfix</b> conventions.                                                                                                    |
| -i file        | Specifies optional <b>image.data</b> file to use instead of the default <b>image.data</b> file created from the current <b>rootvg</b> .                                                                                                    |
| <b>-L</b> file | Specifies a file that contains a list of additional logical volumes to include in standby BOS.                                                                                                    |

| Item      | Description                                                                                                    |
|-----------|----------------------------------------------------------------------------------------------------|
| -1 device | Installs device or directory for software update during the setup or customization operation.                                                                                                    |
| -m        | Mounts standby BOS.                                                                                                    |
| -M file   | Specifies a file that contains a <b>mksysb</b> image. The <b>mksysb</b> image must have been created using the mksysb -M command beginning with AIX 6.1 with 6100-02.                                   |
| -N        | Skips boot image processing. This flag should only be used by experienced administrators that have a good understanding of the AIX boot process.                                                        |
| -n        | Does not perform cleanup upon failure. This option is useful to retain <b>multibos</b> data after a failed operation.                                                                                   |
| -p        | Performs a preview of the given operation. Valid with setup, remove, mount, unmount, and customization operations.                                                                                      |
| -R        | Removes all standby BOS objects.                                                                                                    |
| -S        | Initiates an interactive shell with <b>chroot</b> access to the standby BOS file systems.                                                                                                    |
| -s        | Creates an instance of standby BOS.                                                                                                    |
| -t        | Prevents multibos from changing the bootlist.                                                                                                    |
| -u        | Unmounts standby BOS.                                                                                                    |
| -x file   | Runs the optional customization script before any other customized parameters, such as, update_all (-a), install bundle file (-b), and fix list file (-f). You must use a full pathname for the script. |
| -X        | Allows for automatic file system expansion if space is needed to perform tasks related to <b>multibos</b> . It is recommended that all <b>multibos</b> operations are executed with this flag.          |

### **Exit Status**

| Item | Description                                                        |
|------|--------------------------------------------------------------------|
| 0    | All the <b>multibos</b> command operations completed successfully. |
| >0   | An error occurred.                                                 |

## Security

Only the root user can run the **multibos** command.

# **Examples**

- 1. To perform a standby BOS setup operation preview, enter the following command: multibos -Xsp
- 2. To set up standby BOS, enter the following command:

multibos -Xs

3. To set up standby BOS with optional image.data file /tmp/image.data and exclude list /tmp/exclude.list, enter the following command:

```
multibos -Xs -i /tmp/image.data -e /tmp/exclude.list
```

4. To set up standby BOS and install additional software listed as bundle file /tmp/bundle and located in the images source /images, enter the following command:

```
multibos -Xs -b /tmp/bundle -1 /images
```

5. To execute a customization operation on standby BOS with the update\_all install option, enter the following command:

```
multibos -Xac -1 /images
```

6. To mount all standby BOS file systems, enter the following command:

```
multibos -Xm
```

7. To perform a standby BOS remove operation preview, enter the following command: multibos -RXp

- **8**. To remove standby BOS, enter the following command:
  - multibos -RX
- 9. To use an existing **mksysb** file **/backups/mksysb1** to populate the standby instance of rootvg, enter the following command:

multibos -M /backups/mksysb1 -sX

### Restrictions

- The **multibos** command is supported on AIX 5L Version 5.3 with the 5300-03 Recommended Maintenance package and later.
- The current **rootvg** must have enough space for each BOS object copy. BOS object copies are placed on the same disk or disks as the original.
- The total number of copied logical volumes cannot exceed 128. The total number of copied logical volumes and shared logical volumes are subject to volume group limits.

### **Files**

Item /usr/sbin/multibos /etc/multibos Description

Contains the **multibos** command. Contains **multibos** data and logs.

#### Related information:

multibos utility

### mv Command

## **Purpose**

Moves files.

## **Syntax**

To Move and Rename a File

```
mv [ -d ] [ -e ] [ -E{force | ignore | warn} ] [ -i | -f ] [ -I ] SourceFile ... TargetFile
```

To Move and Rename a Directory

```
mv [-d] [-e]-E{force | ignore | warn}] [-i | -f] [-I] SourceDirectory ... TargetDirectory
```

To Move Files or Directories to a Directory Maintaining Original File Names

```
mv [ -d ] [ -e ] -E{force | ignore | warn} ] [ -i | -f ] [ -I ] SourceFile/SourceDirectory TargetDirectory
```

### **Description**

**Attention:** The **mv** command can overwrite many existing files unless you specify the **-i** flag. The **-i** flag prompts you to confirm before it overwrites a file. If both the **-f** and **-i** flags are specified in combination, the last flag specified takes precedence.

The **mv** command moves files and directories from one directory to another or renames a file or directory. If you move a file or directory to a new directory, it retains the base file name. When you move a file, all links to other files remain intact, except when you move it to a different file system. When you move a directory into an existing directory, the directory and its contents are added under the existing directory.

When you use the **mv** command to rename a file or directory, the *TargetDirectory* parameter can specify either a new file name or a new directory path name.

If moving the file would overwrite an existing file that does not have write-permission set and if standard input is a workstation, the **mv** command displays the file-permission code and reads a line from standard input. If that line begins with a y or the locale's equivalent of a y, the **mv** command moves the file. If the response is anything other than a y, the **mv** command does nothing to that file and continues with the next specified file. The file-permission code displayed may not fully represent the access permission if the *TargetFile* is associated with an ACL. When the parent directory of the *SourceFile* is writable and has the sticky bit set, one or more of the following conditions are true:

- The user must own the file.
- The user must own the directory
- The user must be a privileged user.
- The file must be writable by the user.

This warning message and prompt for input can be overridden by using the -f option.

You can use the **mv** command to move files within the same file system or between file systems. Whether you are working in one file system or across file systems, the **mv** command copies the file to the target and deletes the original file. The **mv** command preserves in the new file the time of the most recent data modification, the time of the most recent access, the user ID, the group ID, the file mode, the extended attributes, and ACLs of the original file. For symbolic links, the **mv** command preserves only the owner and group of the link itself.

If it is unable to preserve the owner and group ID, the **mv** command clears S\_ISUID and S\_ISGID bits in the target. The **mv** command prints a diagnostic message to stderr if it is unable to clear these bits, though the exit code is not affected.

The **mv** command modifies either the source file or the destination path if the command is prematurely terminated.

**Note:** The **mv** command supports the -- (dash, dash) parameter as a delimiter that indicates the end of the flags.

The **mv** command will not move an object if the object is exported as an NFS version 4 referral. The referral object is marked as busy and remains so until it is unexported.

**Note:** The I/O buffer size for the read and write system calls generated by this command can be configured by using the *AIX\_STDBUFSZ* environment variable.

### **Flags**

**Attention:** The **mv** command can overwrite many existing files unless you specify the **-i** flag. The **-i** flag prompts you to confirm before it overwrites a file. If both the **-f** and **-i** flags are specified in combination, the last flag specified takes precedence.

#### Item Description

- -d The source file is stored in decrypted (clear-text) format on target.
- -e The source file is stored in encrypted form, if the target file system is an Encrypted File System (EFS).
- -E The -E option requires one of the following arguments. If you omit the -E option, warn is the default behavior.
  - force Fails the mv operation on a file if the fixed extent size or space reservation of the file cannot be preserved.
  - ignore Ignores any errors in preserving extent attributes.
  - warn Issues a warning if the space reservation or the fixed extent size of the file cannot be preserved.
- -f Does not prompt you before overwriting an existing file.
- -i Prompts you before moving a file or directory to an existing path name by displaying the name of the file followed by a question mark. If you answer with a line starting with y or the locale's equivalent of a y, the move continues. Any other reply prevents the move from occurring.
- -I Suppresses the warning message during ACL conversion.

The following table shows the encryption or decryption status of the target file under different conditions:

| Explicit flag for the mv command | Source file | Target file system | Result                                                                                                    |
|----------------------------------|-------------|--------------------|----------------------------------------------------------------------------------------------------|
| -e (encrypted)                   | Non-EFS     | Non-EFS            | Error                                                                                                    |
| -е                               | Non-EFS     | EFS                | Encrypted file                                                                                                    |
| -е                               | EFS         | EFS                | Encrypted file                                                                                                    |
| -е                               | EFS         | Non-EFS            | Error                                                                                                    |
| -d (decrypted)                   | Non-EFS     | Non-EFS            | Clear-text file                                                                                                    |
| -d                               | Non-EFS     | EFS                | Clear-text file                                                                                                    |
| -d                               | EFS         | Non-EFS            | Clear-text file                                                                                                    |
| -d                               | EFS         | EFS                | Clear-text file                                                                                                    |
| No explicit flag                 | Non-EFS     | Non-EFS            | Clear-text file                                                                                                    |
| No explicit flag                 | Non-EFS     | EFS                | If the target file system is EFS activated, the target file is an encrypted file. Else, the target file is a clear-text file. |
| No explicit flag                 | EFS         | EFS                | Encrypted file                                                                                                    |
| No explicit flag                 | EFS         | Non-EFS            | Error                                                                                                    |

**Note:** It is not permitted to overwrite an encrypted file with a plain-text file and vice versa unless you specify the **-f** flag. The encryption status of the target depends on the **-e** or **-d** flag, the encryption inheritance if you do not specify the **-e** or **-d** flag with the **-f** flag, and the encryption status of the source file if the encryption inheritance is not active.

## **Examples**

1. To rename a file, enter:

mv appendix apndx.a

This command renames appendix to apndx.a. If a file named apndx.a already exists, its old contents are replaced with those of appendix.

2. To move a directory, enter:

mv book manual

This command moves all files and directories under book to the directory named manual, if manual exists. Otherwise, the directory book is renamed manual.

3. To move a file to another directory and give it a new name, enter:

mv intro manual/chap1

This command moves intro to manual/chap1. The name intro is removed from the current directory, and the same file appears as chap1 in the directory manual.

4. To move a file to another directory, keeping the same name, enter:

mv chap3 manual

This command moves chap3 to manual/chap3

Note: Examples 1 and 3 name two files, example 2 names two existing directories, and example 4 names a file and a directory.

5. To move several files into another directory, enter:

mv chap4 jim/chap5 /home/manual

This command moves the chap4 file to the /home/manual/chap4 file directory and the jim/chap5 file to the /home/manual/chap5 file.

6. To use the **mv** command with pattern-matching characters, enter:

mv manual/\* .

This command moves all files in the manual directory into the current directory. (period), retaining the names they had in manual. This move also empties manual. You must type a space between the asterisk and the period.

Note: Pattern-matching characters expand names of existing files only. For example, the command mv intro man\*/chap1 does not work if the file manual/chap1 does not exist.

### **Exit Status**

Description

0 All input files were moved successfully.

>0 An error occurred.

#### **Files**

Item Description

/usr/bin/mv Contains the mv command.

#### Related reference:

"In Command" on page 239

#### Related information:

chmod command

rename subroutine

Input and output redirection

Miscellaneous tunable parameters

### mydir Command

### **Purpose**

Moves (renames) a directory.

#### **Syntax**

mvdir Directory1 Directory2

## **Description**

The **mvdir** command renames directories within a file system. To use the **mvdir** command, you must have write permission to *Directory1* and *Directory2* as well as in the parent directories.

The *Directory1* parameter must name an existing directory. If *Directory2* does not exist, *Directory1* is moved to *Directory2*. If *Directory2* exists, *Directory1* becomes a subdirectory of *Directory2*. Neither directory can be a subset of the other.

The **mvdir** Command can also be used to move or rename files. If the *Directory1* parameter is an existing file name and the *Directory2* parameter is an existing directory name, the file specified by *Directory1* is moved to the directory specified by *Directory2*. If the *Directory1* parameter is an existing file name and the *Directory2* parameter does not yet exist, *Directory2* replaces the file name *Directory1*. If both are existing file names, the file specified by *Directory1* is renamed *Directory2*, and the existing *Directory2* is removed.

The **mv** command provides the same functionality as the **mvdir** command.

The **mvdir** command will not rename a directory if the directory is exported for use by NFS version 4, or if the directory leads to a directory exported for use by NFS version 4. NFS version 4-exported directories and directories leading to NFS version 4-exported directories are marked as busy and remain so until unexported.

## Example

To rename or move a directory to another location, enter: mvdir appendixes manual

If manual does not exist, this renames the appendixes directory to manual.

If a directory named manual already exists, this moves appendixes and its contents to manual/appendixes. In other words, appendixes becomes a subdirectory of manual.

### **Files**

Item Description

/usr/sbin/mvdir Contains the mvdir command.

#### Related reference:

"mkdir Command" on page 703

"mv Command" on page 919

## Related information:

Directories command

File and directory access modes

### myfilt Command

## **Purpose**

Moves a filter rule.

### **Syntax**

**mvfilt** -**v** 4 | 6 -**p** *p\_fid* -**n** *n\_fid* 

## **Description**

Use the **mvfilt** command to change the position of a filter rule in the filter rule table. IPsec filter rules for this command can be configured using the **genfilt** command or IPsec smit (IP version 4 or IP version 6).

## **Flags**

| Item | Description                                                                                                    |
|------|----------------------------------------------------------------------------------------------------|
| -v   | IP version of the filter rule. The value 4 specifies IP version 4 and the value 6 specifies IP version 6.                                                                                                    |
| -p   | Filter rule ID. It specifies the previous position of the rule in the filter rule table. For IP version 4, the value of 1 is invalid since the first filter rule is unmoveable.                                |
| -n   | Filter rule ID. It specifies the new position of the rule in the filter rule table after the move. For IP version 4, the value of 1 is invalid since the first filter rule is reserved and thus is unmoveable. |

# **Security**

**Attention RBAC users and Trusted AIX users:** This command can perform privileged operations. Only privileged users can run privileged operations. For more information about authorizations and privileges, see Privileged Command Database in *Security*. For a list of privileges and the authorizations associated with this command, see the **lssecattr** command or the **getcmdattr** subcommand.

## mvt Command

## **Purpose**

Typesets English-language view graphs and slides.

## **Syntax**

```
mvt [ -a ] [ -c ] [ -e ] [ -g ] [ -p ] [ -t ] [ -z ] [ -TName | -DDestination ] [ File ... | - ]
```

## **Description**

The **mvt** command typesets its input with the **mv** macro package for view graphs and slides in a manner similar to the **mmt** command. The **mvt** command has flags to specify preprocessing by the **tbl**, **eqn**, **pic**, **cw**, and **grap** commands. The flags you select determine which pipelines, flags, and parameters are generated for the **troff** command and the macro package.

The **mvt** command, unlike the **troff** command, automatically pipes its output to a postprocessor, unless specifically requested not to do so. The user should not specify a postprocessor when using the **mvt** command. The path that the **mvt** command takes is as follows:

- 1. The **-z** flag (no postprocessor is used).
- 2. The *-TName* flag.
- 3. The **TYPESETTER** environment variable is read.
- 4. The default is set to ibm3816.

*File* specifies the file that the **mvt** command formats.

## Flags

Flags can occur in any order, but they must be displayed before the *File* parameter. If no file is specified, the **mvt** command prints a list of its flags.

Item Description Displays readable troff output to the terminal. -a Calls the cw command. -c Calls the eqn command; also causes the eqn command to read the /usr/share/lib/pub/eqnchar file. -е Calls the grap command, which in turn calls the pic command. -g Calls the pic command. -p Calls the tbl command. -t Calls no output filter (or postprocessor) to process or redirect the output of the troff command. -DDestination Directs the output to the specified device destination. Supported value for the Destination variable is 4014, which is the Tektronix 4014 terminal by way of the tc command. -TName Creates output for the troff device as specified by the Name variable. The output is sent through the appropriate postprocessor. The default is ibm3816. Forces input to be read from standard input.

Any other parameters or flags that you give the mvt command (such as the -a flag) are passed to the troff command.

The **mvt** command reads standard input when you specify the **-** (minus) flag instead of the *File* parameter.

Use the -oList flag of the troff command to specify ranges of pages to be output.

**Note:** If you call the **mvt** command with one or more of the **-e**, **-c**, **-t**, **-p**, **-g**, or **-** flags, together with the **-o**List flag of the **troff** command, you may receive a broken pipe message. This occurs if you do not specify the last page of the document in the List variable. This broken pipe message is not an indication of any problem and can be ignored.

### **Environment Variables**

Item Description

**TYPESETTER** Contains information about a particular printing device.

#### **Files**

Item Description

/usr/share/lib/pub/eqnchar Contains special character definitions.

#### Related information:

eqn command pic command tbl command tc command

### mwm Command

## **Purpose**

Runs the AIXwindows Window Manager (MWM).

### Syntax

**mwm -display** Host:Display:ScreenID **-xrm** ResourceString **-multiscreen -name** Name **-screens** Name [ Name ... ]

## **Description**

The **mwm** command runs the AIXwindows Window Manager (MWM) and is often started by a display or session manager. The AIXwindows Window Manager (MWM) is an X Window System client that provides window management functionality and some session management functionality. It provides functions that facilitate control (by the user and the programmer) of elements of window states such as placement, size, icon or normal display, and input-focus ownership. It also provides session management functions such as stopping a client.

The appearance and behavior of the window manager can be altered by changing the configuration of specific resources. Resources are defined under X Defaults .

By default, the **mwm** command manages only the single screen specified by the **-display** option or the **DISPLAY** environment variable (by default, screen 0). If the **-multiscreen** option is specified or if the **multiScreen** resource is True, the **mwm** command tries to manage all the screens on the display.

When the **mwm** command is managing multiple screens, the **-screens** option can be used to give each screen a unique resource name. The names are separated by blanks, for example, **-screens mwm0 mwm1**. If there are more screens than names, resources for the remaining screens are retrieved using the first name. By default, the screen number is used for the screen name.

For information on windows, icons, resources, events, button and key bindings, menus, and variables, see the following sections:

- Windows
- Icons
- · Icon Box
- Component Appearance Resources
- General Appearance and Behavior Resources
- Client-Specific Resources
- · Window Manager Event Specification
- Button Bindings
- · Key Bindings
- Menu Panes
- Environment

# Flags

| Flag Description               |                                                                                                    |  |  |
|--------------------------------|----------------------------------------------------------------------------------------------------|--|--|
| Item                           | Description                                                                                                    |  |  |
| -display Host:Display:ScreenID | Specifies the display to use. The <b>-display</b> option has the following parameters:                                                                                  |  |  |
|                                | Host Specifies the host name of a valid system on the network. Depending on the situation, this could be the host name of the user or the host name of a remote system. |  |  |
|                                | Display Specifies the number (usually 0) of the display on the system on which the output is to be displayed.                                                           |  |  |
|                                | ScreenID Specifies the number of the screen where the output is to be displayed. This number is 0 for single-screen systems.                                            |  |  |
| -xrm ResourceString            | Enables the named resources when starting the mwm command.                                                                                                    |  |  |
| -multiscreen                   | Causes the <b>mwm</b> command to manage all screens on the display. The default is to manage only a single screen.                                                      |  |  |
| -name Name                     | Causes the <b>mwm</b> command to retrieve its resources using the specified name, as in <i>Name*Resource</i> .                                                          |  |  |

Flag Description

Item Description

-screens Name [Name [...]] Specifies the resource names to use for the screens managed by MWM. If MWM is

managing a single screen, only the first name in the list is used. If multiple screens are being managed, the names are assigned to the screens in order, starting with screen 0. For

example, screen 0 gets the first name and screen 1 gets the second name.

#### Windows

Default window manager window frames have the following distinct components with associated functions:

Windows Description

Minimize button

Item Description

title area In addition to displaying the client's title, the title area is used to move the window. To move the

window, place the pointer over the title area, press button 1 and drag the window to a new location. A wire frame is moved during the drag to indicate the new location. When the button is released, the

window is moved to the new location.

The title bar includes the title area, the Minimize button, the Maximize button, and the Window

**Menu** button. In shaped windows, such as round windows, the title bar floats above the window. To turn the window into an icon, click button 1 on the **Minimize** button (the frame box with a small

square in it).

Maximize button To make the window fill the screen (or enlarge to the largest size allowed by the configuration files),

click button 1 on the Maximize button (the frame box with a large square in it).

Window Menu button The Window Menu button is the frame box with a horizontal bar in it. To pull down the window

menu, press button 1. While pressing the button, drag the pointer on the menu to your selection and release the button when your selection is highlighted. Pressing button 3 in the title bar or resize border handles also posts the window menu. Alternately, you can click button 1 to pull down the menu and keep it posted; then position the pointer and select. You can also post the window menu by pressing the Shift+Esc or Alt+Space key sequence. Double-clicking button 1 with the pointer on the **Window Menu** button closes the window. The following table lists the contents of the window

menu:

Default Window Menu

Selection Accelerator Description

Restore Alt+F5 Restores the window to its size before minimizing or maximizing.

Move Alt+F7 Allows the window to be moved with keys or mouse.

Size Alt+F8 Allows the window to be resized.

Minimize Alt+F9 Turns the window into an icon.

Maximize Alt+F10 Makes the window fill the screen.

Lower Alt+F3 Moves window to bottom of window stack.

Close Alt+F4 Causes client to stop.

resize border handles

To change the size of a window, move the pointer over a resize border handle (the cursor changes), press button 1, and drag the window to a new size. When the button is released, the window is

resized. While dragging is being done, a rubber-band outline is displayed to indicate the new

window size.

matte An optional matte decoration can be added between the client area and the window frame. A matte

is not actually part of the window frame. There is no functionality associated with a matte.

#### **Icons**

Icons are small graphic representations of windows. A window can be iconified (minimized) using the **Minimize** button on the window frame. Icons provide a way to reduce clutter on the screen.

Pressing the left mouse button when the pointer is over an icon causes the icon's window menu to open. Releasing the button (press + release without moving mouse = click) causes the menu to stay posted. The menu contains the following selections:

#### Icon Window Menu

| Selection | Accelerator | Description                                               |
|-----------|-------------|-----------------------------------------------------------|
| Restore   | Alt+F5      | Opens the associated window.                              |
| Move      | Alt+F7      | Allows the icon to be moved with keys.                    |
| Size      | Alt+F8      | Inactive (not an option for icons).                       |
| Minimize  | Alt+F9      | Inactive (not an option for icons).                       |
| Maximize  | Alt+F10     | Opens the associated window and makes it fill the screen. |
| Lower     | Alt+F3      | Moves icon to bottom of icon stack.                       |
| Close     | Alt+F4      | Removes client from window manager management.            |

Pressing button 3 over an icon also causes the icon's window menu to open. To make a menu selection, drag the pointer over the menu and release button 3 when the desired item is highlighted.

Double-clicking button 1 on an icon calls the f.restore\_and\_raise function and restores the icon's associated window to its previous state. For example, if a maximized window is iconified, double-clicking button 1 restores it to its maximized state. Double-clicking button 1 on the icon box's icon opens the icon box and allow access to the contained icons. (Double-clicking a mouse button is a quick way to perform a function.) Pressing the Shift+Esc key sequence or the pop-up Menu key causes the icon window menu of the currently selected icon to open.

### Icon Box

When icons begin to clutter the screen, they can be packed into an icon box. (To use an icon box, the window manager must be started with the icon box configuration already set.) The icon box is a window manager window that holds client icons. It includes one or more scroll bars when there are more window icons than the icon box can show at the same time.

Icons in the icon box can be manipulated with the mouse. The following button action descriptions summarize the behavior of this interface. Button actions apply whenever the pointer is on any part of the icon. Double-clicking an icon in the icon box calls the f.restore\_and\_raise function.

### Icon Box

| <b>Button Action</b>  | Description                 |
|-----------------------|-----------------------------|
| Button 1 click        | Selects the icon.           |
| Button 1 double-click | Normalizes (opens) the asso |

sociated window.

Button 1 double-click Raises an already open window to the top of the stack.

Button 1 drag Moves the icon.

Button 3 press Causes the menu for that icon to open.

Button 3 drag Highlights items as the pointer moves across the menu.

Pressing mouse button 3 when the pointer is over an icon causes the menu for that icon to open.

#### Icon Menu for Icon Box

| Selection | Accelerator | Description                                                               |
|-----------|-------------|---------------------------------------------------------------------------|
| Restore   | Alt+F5      | Opens the associated window (if not already open).                        |
| Move      | Alt+F7      | Allows the icon to be moved with keys.                                    |
| Size      | Alt+F8      | Inactive.                                                                 |
| Minimize  | Alt+F9      | Inactive.                                                                 |
| Maximize  | Alt+F10     | Opens the associated window (if not already open) and maximizes its size. |
| Lower     | Alt+F3      | Inactive.                                                                 |

#### Icon Menu for Icon Box

| Selection | Accelerator | Description                        |  |
|-----------|-------------|------------------------------------|--|
| Close     | Alt+F4      | Removes client from window manager |  |
|           |             | management.                        |  |

To pull down the window menu for the icon box itself, press button 1 with the pointer over the menu button for the icon box. The window menu of the icon box differs from the window menu of a client window: The **Close** selection is replaced with the **PackIcons** (Shift+Alt+F7) selection. When selected, the **PackIcons** option packs the icons in the box to achieve neat rows with no empty slots.

You can also post the window menu by pressing the Shift+Esc or Alt+Space key sequence. Pressing the pop-up Menu key causes the icon window menu of the currently selected icon to open.

### **Input Focus**

The **mwm** command supports (by default) a keyboard input focus policy of *explicit selection*. This means when a window is selected to get keyboard input, it continues to get keyboard input until the window is withdrawn from window management, another window is explicitly selected to get keyboard input, or the window is iconified. Several resources control the input focus. The client window with the keyboard input focus has the active window appearance with a visually distinct window frame.

The following table and key action descriptions summarize the keyboard input focus selection behavior:

#### Input focus

| <b>Button Action</b> | Object                 | Function Description     |
|----------------------|------------------------|--------------------------|
| Button 1 press       | Window or window frame | Keyboard focus selection |
| Button 1 press       | Icon                   | Keyboard focus selection |

### **Function Description**

Key Action Function Description

Alt+Tab Moves the input focus to next window in the window stack.

Alt+Shift+Tab Moves the input focus to the previous window in the window stack (available only in explicit focus

mode).

### Window Stacking

There are two types of window stacks: global window stacks and an application's local family window stack.

The global stacking order of windows can be changed as a result of setting the keyboard input focus, iconifying a window, or performing a window manager window stacking function. When keyboard focus policy is explicit the default value of the **focusAutoRaise** resource is True. This causes a window to be raised to the top of the stack when it receives input focus, for example, by pressing button 1 on the title bar. The key actions defined in the preceding list raises the window receiving focus to the top of the stack.

In pointer mode, the default value of the **focusAutoRaise** resource is False; that is, the window stacking order is not changed when a window receives keyboard input focus. The following key actions can be used to cycle through the global window stack:

Windows Stacking function description

Key Action Function Description

Alt+Esc Places top window on bottom of stack.
Alt+Shift+Esc Places bottom window on top of stack.

By default, a window's icon is placed on the bottom of the stack when the window is iconified; however, the default can be changed by the **lowerOnIconify** resource.

Transient windows (secondary windows such as dialog boxes) stay above their parent windows by default. However, an application's local family stacking order can changed to allow a transient window to be placed below its parent top-level window. The following parameter values show the modification of the stacking order for the f.lower function:

Transient windows

Item Description

f.lower Lowers the transient window within the family (staying above the parent) and lowers

the family in the global window stack.

f.lower [within] Lowers the transient window within the family (staying above the parent) but does

not lower the family in the global window stack.

f.lower [freeFamily] Lowers the window separate from its family stack (below the parent), but does not

lower the family in the global window stack.

The within and freeFamily parameter values can also be used with the f.raise and f.raise\_lower functions.

### X Defaults

The **mwm** command is configured from its resource database. This database is built from the following sources. They are listed in order of precedence.

- 1. **mwm** command line options
- 2. XENVIRONMENT variable or \$HOME/.Xdefaults-host
- 3. RESOURCE\_MANAGER root window property or \$HOME/.Xdefaults
- 4. \$HOME/Mwm
- 5. /usr/lib/X11/app-defaults/Mwm.

The /usr/lib/X11/app-defaults/Mwm and \$HOME/Mwm file names represent customary locations for these files. The actual location of the systemwide class resource file might depend on the XFILESEARCHPATH environment variable and the current language environment. The actual location of the user-specific class resource file might depend on the XUSERFILESEARCHPATH and XAPPLRESDIR environment variables and the current language environment.

Entries in the resource database can refer to other resource files for specific types of resources. These include files that contain bitmaps, fonts, and **mwm**-specific resources such as menus and behavior specifications (for example, button and key bindings).

**Mwm** is the resource class name of the **mwm** command and **mwm** is the resource name used by the **mwm** command to look up resources. (For looking up resources of multiple screens, the **-screens** command-line option specifies resource names such as **mwm\_b+w** and **mwm\_color**.) In the following discussion of resource specification, "Mwm" and "mwm" (and the aliased **mwm** resource names) can be used interchangeably, but "mwm" takes precedence over "Mwm". The **mwm** command uses the following types of resources:

X Defaults description

Item Description

component appearance resource set

These resources specify appearance attributes of window manager

user-interface components. They can be applied to the appearance of window manager menus, feedback windows (for example, the window reconfiguration feedback window), client window frames, and icons.

frame and icon component resource set

This subset of component appearance resources specifies attributes that are

specific to frame and icon components.

general appearance and behavior resource set

These resources specify the mwm command appearance and behavior (for

example, window management policies). They are not set separately for

different mwm command user-interface components.

client-specific resource set

These mwm resources can be set for a particular client window or class of

client windows. They specify client-specific icon and client window frame

appearance and behavior.

Resource identifiers can be either a resource name (for example, **foreground**) or a resource class (for example, **Foreground**). If the value of a resource is a file name and if the file name is prefixed by the ~/ (tilde followed by a slash) characters, it is relative to the path contained in the **HOME** environment variable (generally the user's home directory).

### **Component Appearance Resources**

The syntax for specifying component appearance resources that apply to window manager icons, menus, and client window frames is as follows:

#### Mwm\*ResourceID

For example, **Mwm\*foreground** is used to specify the foreground color for the **mwm** command menus, icons, client window frames, and feedback dialogs.

The syntax for specifying component appearance resources that apply to a particular **mwm** component is as follows:

**Mwm**\*[Menu | Icon | Client | Feedback]\*ResourceID

If *Menu* is specified, the resource is applied only to Mwm menus; if *Icon* is specified, the resource is applied to icons; and if *Client* is specified, the resource is applied to client window frames. For example, **Mwm\****Icon\****foreground** is used to specify the foreground color for the **mwm** command icons, **Mwm\****Menu\****foreground** specifies the foreground color for the **mwm** command menus, and **Mwm\****Client\****foreground** is used to specify the foreground color for the **mwm** command client window frames.

The appearance of the title area of a client window frame (including window management buttons) can be separately configured. The syntax for configuring the title area of a client window frame is as follows:

### Mwm\*Client\*Title\*ResourceID

For example, **Mwm**\**Client*\**Title*\***foreground** specifies the foreground color for the title area. Defaults for title area resources are based on the values of the corresponding client window frame resources.

The appearance of menus can be configured based on the name of the menu. The syntax for specifying menu appearance by name is as follows:

Mwm\*Menu\*MenuName\*ResourceID

For example, Mwm\*Menu\*MyMenu\*foreground specifies the foreground color for the menu named MyMenu.

The user can also specify resources for window manager menu components (the gadgets that comprise the menu). These may include, for example, a menu title, a title separator, one or more buttons, and separators. If a menu contains more than one instance of a class, such as multiple PushButtonGadget gadgets, the name of the first instance is PushButtonGadget1, the second is PushButtonGadget2, and so on. The following list identifies the naming conventions used for window manager menu components:

#### Component Appearance Resources

Item Description

TitleName Menu title LabelGadget TitleSeparator Menu title SeparatorGadget Cascade Button Gadget ${\bf Cascade Button Gadget} n$ **PushButtonGadget**n PushButtonGadget  ${\bf Separator Gadget} n$ SeparatorGadget

The following component appearance resources that apply to all window manager parts can be specified.

### Component Appearance Resource Set

Component Appearance Resource Set

| Name               | Properties                     |
|--------------------|--------------------------------|
| background         | Class Background               |
|                    | Value type                     |
|                    | color                          |
|                    | Default varies <sup>1</sup>    |
| backgroundPixmap   | Class BackgroundPixmap         |
|                    | Value type string <sup>2</sup> |
|                    | Default varies <sup>1</sup>    |
| bottomShadowColor  | Class Foreground               |
|                    | Value type                     |
|                    | color                          |
|                    | Default varies <sup>1</sup>    |
| bottomShadowPixmap | Class BottomShadowPixmap       |
|                    | Value type                     |
|                    | string <sup>2</sup>            |
|                    | Default varies <sup>1</sup>    |
| fontList           | Class FontList                 |
|                    | Value type                     |
|                    | string <sup>3</sup>            |
|                    | Default "fixed"                |
| foreground         | Class Foreground               |
|                    | Value type color               |
|                    | Default varies <sup>1</sup>    |
| saveUnder          | Class SaveUnder                |
|                    | Value type                     |
|                    | True of False                  |
|                    | <b>Default</b> False           |

### Component Appearance Resource Set

| Name                                                                                                    | Properties                               |
|----------------------------------------------------------------------------------------------------|------------------------------------------|
| topShadowColor                                                                                                    | Class Background                         |
|                                                                                                    | Value type                               |
|                                                                                                    | color                                    |
| topShadowPixmap                                                                                                    | Default varies <sup>1</sup>              |
| toponadow i Banap                                                                                                    | Class TopShadowPixmap                    |
|                                                                                                    | Value type  string <sup>2</sup>          |
|                                                                                                    | <b>Default</b> varies <sup>1</sup>       |
| background                                                                                                    | Class Background                         |
|                                                                                                    | Value type                               |
|                                                                                                    | color                                    |
| backgroundPixmap                                                                                                    | Default varies <sup>1</sup>              |
| outing to united the same of the same of t | Class BackgroundPixmap                   |
|                                                                                                    | Value type  string <sup>2</sup>          |
|                                                                                                    | <b>Default</b> varies <sup>1</sup>       |
| bottomShadowColor                                                                                                    | Class Foreground                         |
|                                                                                                    | Value type                               |
|                                                                                                    | color <b>Default</b> varies <sup>1</sup> |
| bottomShadowPixmap                                                                                                    |                                          |
| *                                                                                                    | Class BottomShadowPixmap                 |
|                                                                                                    | Value type string <sup>2</sup>           |
|                                                                                                    | Default varies <sup>1</sup>              |
| fontList                                                                                                    | Class FontList                           |
|                                                                                                    | Value type                               |
|                                                                                                    | string <sup>3</sup> Default "fixed"      |
| foreground                                                                                                    |                                          |
|                                                                                                    | Class Foreground Value type              |
|                                                                                                    | color                                    |
|                                                                                                    | Default varies <sup>1</sup>              |
| saveUnder                                                                                                    | Class SaveUnder                          |
|                                                                                                    | Value type True of False                 |
|                                                                                                    | Default False                            |
| topShadowColor                                                                                                    |                                          |
|                                                                                                    | Class Background Value type              |
|                                                                                                    | color                                    |
|                                                                                                    | Default varies <sup>1</sup>              |

### Component Appearance Resource Set

| Name            | Properties                     |
|-----------------|--------------------------------|
| topShadowPixmap | Class TopShadowPixmap          |
|                 | Value type string <sup>2</sup> |
|                 | Default varies <sup>1</sup>    |

#### Note:

- 1. The default is chosen based on the visual type of the screen.
- 2. Image name.
- 3. X Version 11 Release 4 (X11R4) font description.

| Bacl | kα | roi. | ınd |
|------|----|------|-----|

| Item                                             | Description                                                                                                    |
|--------------------------------------------------|----------------------------------------------------------------------------------------------------|
| background (class Background)                    | Specifies the background color. Any legal X color can be specified. The default value is chosen based on the visual type of the screen.                                                                                                    |
| backgroundPixmap (class BackgroundPixmap)        | Specifies the background pixmap of the <b>mwm</b> decoration when the window is inactive (does not have the keyboard focus). The default value is chosen based on the visual type of the screen.                                                                                                    |
| bottomShadowColor (class Foreground)             | Specifies the bottom shadow color. This color is used for the lower and right bevels of the window manager decoration. Any legal X color can be specified. The default value is chosen based on the visual type of the screen.                                                                                                    |
| bottomShadowPixmap (class<br>BottomShadowPixmap) | Specifies the bottom shadow pixmap. This pixmap is used for the lower and right bevels of the window manager decoration. The default is chosen based on the visual type of the screen.                                                                                                    |
| fontList (class FontList)                        | Specifies the font used in the window manager decoration. The character encoding of the font needs to match the character encoding of the strings that are used. The default is the fixed value.                                                                                                    |
| foreground (class Foreground)                    | Specifies the foreground color. The default is chosen based on the visual type of the screen.                                                                                                    |
| saveUnder (class SaveUnder)                      | Controls the repainting of windows that are uncovered after being obscured. This resource indicates whether <i>save unders</i> are used for <b>mwm</b> components. For this to have any effect, save unders must be implemented by the X server. If save unders are implemented, the X server saves the contents of windows obscured by windows that have the save under attribute set. If the <b>saveUnder</b> resource is True, the <b>mwm</b> command sets the save under attribute on the window manager frame of any client that has it set. If the <b>saveUnder</b> resource is False, save unders is not used on any window manager frames. The default value is False. |
| topShadowColor (class Background)                | Specifies the top shadow color. This color is used for the upper and left bevels of the window manager decoration. The default is chosen based on the visual type of the screen.                                                                                                    |
| topShadowPixmap (class TopShadowPixmap)          | Specifies the top shadow pixmap. This pixmap is used for the upper and left bevels of the window manager decoration. The default is chosen based on the visual type of the screen.                                                                                                    |

### Frame and Icon Component Resource Set

Note: Hyphens in the following table are for readability purposes only. Do not include hyphens within names in programs.

### Frame and Icon Component Resource Set

| Name                      | Properties                         |
|---------------------------|------------------------------------|
| activeBackground          | Class Background                   |
|                           |                                    |
|                           | Value type color                   |
|                           | <b>Default</b> varies <sup>1</sup> |
| activeBackground-Pixmap   | Class BackgroundPixmap             |
|                           | Value type                         |
|                           | string <sup>2</sup>                |
|                           | Default varies <sup>1</sup>        |
| activeBottomShadow-Color  | Class Foreground                   |
|                           | Value type                         |
|                           | color                              |
|                           | <b>Default</b> varies <sup>1</sup> |
| activeBottomShadow-Pixmap | Class BottomShadow-Pixmap          |
|                           | Value type                         |
|                           | string <sup>2</sup>                |
|                           | Default varies <sup>1</sup>        |
| activeForeground          | Class Foreground                   |
|                           | Value type                         |
|                           | color                              |
|                           | Default varies <sup>1</sup>        |
| activeTopShadowColor      | Class Background                   |
|                           | Value type                         |
|                           | color                              |
|                           | Default varies <sup>1</sup>        |
| activeTopShadowPixmap     | Class TopShadowPixmap              |
|                           | Value type                         |
|                           | string <sup>2</sup>                |
|                           | Default varies <sup>1</sup>        |
| activeBackground          | Class Background                   |
|                           | Value type                         |
|                           | color                              |
|                           | Default varies <sup>1</sup>        |
| activeBackgroundPixmap    | Class BackgroundPixmap             |
|                           | Value type                         |
|                           | string <sup>2</sup>                |
|                           | Default varies <sup>1</sup>        |
| activeBottomShadowColor   | Class Foreground                   |
|                           | Value type color                   |
|                           |                                    |
|                           | Default varies <sup>1</sup>        |

### Frame and Icon Component Resource Set

| Name                     | Properties                         |
|--------------------------|------------------------------------|
| activeBottomShadowPixmap | Class BottomShadowPixmap           |
|                          | Value type                         |
|                          | string <sup>2</sup>                |
|                          | Default varies <sup>1</sup>        |
| activeForeground         | Class Foreground                   |
|                          | Value type                         |
|                          | color                              |
|                          | <b>Default</b> varies <sup>1</sup> |
| activeTopShadowColor     | Class Background                   |
|                          | Value type                         |
|                          | color                              |
|                          | <b>Default</b> varies <sup>1</sup> |
| activeTopShadowPixmap    | Class TopShadowPixmap              |
|                          | Value type                         |
|                          | string <sup>2</sup>                |
|                          | <b>Default</b> varies <sup>1</sup> |

### Note:

- 1. The default is chosen based on the visual type of the screen.
- 2. Image name.

| Background                                                    |                                                                                                    |
|---------------------------------------------------------------|----------------------------------------------------------------------------------------------------|
| Item                                                          | Description                                                                                                    |
| activeBackground (class Background)                           | Specifies the background color of the <b>mwm</b> decoration when the window is active (has the keyboard focus). The default is chosen based on the visual type of the screen.          |
| activeBackgroundPixmap (class BackgroundPixmap)               | Specifies the background pixmap of the <b>mwm</b> decoration when<br>the window is active (has the keyboard focus). The default is<br>chosen based on the visual type of the screen.   |
| activeBottomShadowColor (class Foreground)                    | Specifies the bottom shadow color of the <b>mwm</b> decoration when<br>the window is active (has the keyboard focus). The default is<br>chosen based on the visual type of the screen. |
| $active Bottom Shadow Pixmap \ (class\ Bottom Shadow Pixmap)$ | Specifies the bottom shadow pixmap of the <b>mwm</b> decoration when the window is active (has the keyboard focus). The default is chosen based on the visual type of the screen.      |
| activeForeground (class Foreground)                           | Specifies the foreground color of the <b>mwm</b> decoration when the window is active (has the keyboard focus). The default is chosen based on the visual type of the screen.          |
| activeTopShadowColor (class Background)                       | Specifies the top shadow color of the <b>mwm</b> decoration when the window is active (has the keyboard focus). The default is chosen based on the visual type of the screen.          |
| activeTopShadowPixmap (class TopShadowPixmap)                 | Specifies the top shadow pixmap of the <b>mwm</b> decoration when the window is active (has the keyboard focus). The default is chosen based on the visual type of the screen.         |

## **General Appearance and Behavior Resources**

The syntax for specifying general appearance and behavior resources is as follows:

### Mwm\*ResourceID

For example, **Mwm\*keyboardFocusPolicy** specifies the window manager policy for setting the keyboard focus to a particular client window.

### General Appearance and Behavior Resource Set

**Note:** Hyphens in the following table are for readability purposes only. Do not include hyphens within names in programs.

General Appearance and Behavior Resource Set

| Name                | Properties                       |
|---------------------|----------------------------------|
| autoKeyFocus        | Class AutoKeyFocus               |
|                     | Value type  True or False        |
|                     | Default True                     |
| autoRaiseDelay      | Class AutoRaiseDelay             |
|                     | Value type millisec.             |
|                     | Default 500                      |
| bitmapDirectory     | Class BitmapDirectory            |
|                     | Value type                       |
|                     | directory                        |
| buttonBindings      | Default /usr/include/X11/bitmaps |
| Duttonbillanigs     | Class ButtonBindings             |
|                     | Value type string                |
|                     | Default "DefaultButton-Bindings" |
| cleanText           | Class CleanText                  |
|                     | Value type                       |
|                     | True or False                    |
| II AA A DI          | Default True                     |
| clientAutoPlace     | Class ClientAutoPlace            |
|                     | Value type  True or False        |
|                     | Default True                     |
| colormapFocusPolicy | Class ColormapFocus-Policy       |
|                     | Value type                       |
|                     | string                           |
|                     | Default keyboard                 |
| configFile          | Class ConfigFile                 |
|                     | Value type file                  |
|                     | Default .mwmrc                   |
|                     | Delium illimite                  |

### General Appearance and Behavior Resource Set

| Value type  Default  deiconifyKeyFocus  Class  Value type    | defaultSetBehavior e True or False True  DeiconifyKeyFocus e True or False |
|--------------------------------------------------------------|----------------------------------------------------------------------------|
| Class Value type Default  deiconifyKeyFocus Class Value type | e True or False True  DeiconifyKeyFocus e True or False                    |
| Default deiconifyKeyFocus Class                              | True or False  True  DeiconifyKeyFocus  e  True or False                   |
| Default deiconifyKeyFocus Class                              | True  DeiconifyKeyFocus  e True or False                                   |
| deiconifyKeyFocus  Class  Value type                         | DeiconifyKeyFocus<br>e<br>True or False                                    |
| Value type                                                   | <b>e</b><br>True or False                                                  |
| Value typ                                                    | True or False                                                              |
|                                                              |                                                                            |
| D ( 1)                                                       | Irue                                                                       |
| doubleClickTime Default                                      |                                                                            |
| Class                                                        | DoubleClickTime                                                            |
| Value type                                                   | e<br>milliseconds                                                          |
|                                                              |                                                                            |
| enableWarp                                                   | multiclick time                                                            |
| Class                                                        | enableWarp                                                                 |
| Value type                                                   | <b>e</b><br>True or False                                                  |
| Default                                                      |                                                                            |
| enforceKeyFocus                                              | irue                                                                       |
| Class                                                        | EnforceKeyFocus                                                            |
| Value type                                                   | <b>e</b><br>True or False                                                  |
| Default                                                      |                                                                            |
| fadeNormalIcon                                               |                                                                            |
| Class                                                        | FadeNormalIcon                                                             |
| Value type                                                   | <b>e</b><br>True or False                                                  |
| Default                                                      |                                                                            |
| feedbackGeometry                                             |                                                                            |
| Class                                                        | FeedbackGeometry                                                           |
| Value type                                                   | <b>e</b><br>string                                                         |
|                                                              | center on screen                                                           |
| frameBorderWidth                                             | FrameBorderWidth                                                           |
| Value type                                                   |                                                                            |
|                                                              | pixels                                                                     |
| Default                                                      | varies                                                                     |
| iconAutoPlace Class                                          | IconAutoPlace                                                              |
| Value type                                                   |                                                                            |
| value typ                                                    | True or False                                                              |
| Default                                                      | True                                                                       |
| iconBoxGeometry Class                                        | IconBoxGeometry                                                            |
| Value type                                                   |                                                                            |
|                                                              | string                                                                     |
| Default                                                      | 6x1+0-0                                                                    |

### General Appearance and Behavior Resource Set

| Name                   | Properties                   |
|------------------------|------------------------------|
|                        | 1 topetues                   |
| iconBoxName            | Class IconBoxName            |
|                        | Value type                   |
|                        | string                       |
|                        | Default iconbox              |
| iconBoxSBDisplayPolicy | Class IconBoxSBDisplayPolicy |
|                        | Value type                   |
|                        | string                       |
|                        | Default all                  |
| iconBoxTitle           | Class IconBoxTitle           |
|                        | Value type                   |
|                        | XmString                     |
|                        | Default Icons                |
| iconClick              | Class IconClick              |
|                        | Value type                   |
|                        | True or False                |
|                        | Default True                 |
| iconDecoration         | Class IconDecoration         |
|                        | Value type                   |
|                        | string                       |
|                        | Default varies               |
| iconImage-Maximum      | Class IconImage-Maximum      |
|                        | Value type                   |
|                        | width x height               |
|                        | Default 50x50                |
| iconImageMinimum       | Class IconImageMinimum       |
|                        | Value type                   |
|                        | width x height               |
|                        | Default 16x16                |
| iconPlacement          | Class IconPlacement          |
|                        | Value type                   |
|                        | string                       |
|                        | Default left bottom          |
| iconPlacementMargin    | Class IconPlacementMargin    |
|                        | Value type                   |
|                        | pixels                       |
|                        | Default varies               |
| interactivePlacement   | Class InteractivePlacement   |
|                        | Value type True or False     |
|                        | Default False                |
|                        | Delium 1 dist                |

### General Appearance and Behavior Resource Set

| Name                | Properties                   |
|---------------------|------------------------------|
| keyBindings         | Class KeyBindings            |
|                     | Value type                   |
|                     | string                       |
|                     | Default "DefaultKeyBindings" |
| keyboardFocusPolicy | Class KeyboardFocusPolicy    |
|                     | Value type                   |
|                     | string                       |
|                     | Default explicit             |
| limitResize         | Class LimitResize            |
|                     | Value type                   |
|                     | True or False                |
|                     | Default True                 |
| lowerOnIconify      | Class LowerOnIconify         |
|                     | Value type                   |
|                     | True or False                |
|                     | Default True                 |

### Maximum size

| IVIAAIITIUITI SIZE |          |                          |
|--------------------|----------|--------------------------|
| Item               | Descript | ion                      |
| maximumMaximuSize  | Class    | MaximumMaximuSize        |
|                    | Value ty |                          |
|                    |          | width x height (pixels)  |
|                    | Default  | 2X screen width & height |
| moveOpaque         | Class    | MoveOpaque               |
|                    | Value ty |                          |
|                    |          | True or False            |
|                    | Default  | False                    |
| moveThreshold      | Class    | MoveThreshold            |
|                    | Value ty | pe                       |
|                    |          | pixels                   |
|                    | Default  | 4                        |
| multiScreen        | Class    | MultiScreen              |
|                    | Value ty |                          |
|                    |          | True or False            |
|                    | Default  | False                    |
| passButtons        | Class    | PassButtons              |
|                    | Value ty | pe                       |
|                    |          | True or False            |
|                    | Default  | False                    |

### Maximum size

| Item                | Description               |
|---------------------|---------------------------|
| PassSelectButton    | Class PassSelectButton    |
|                     | Value type                |
|                     | True or False             |
|                     | Default True              |
| positionIsFrame     | Class PositionIsFrame     |
|                     | Value type                |
|                     | True or False             |
|                     | <b>Default</b> True       |
| positionOnScreen    | Class PositionOnScreen    |
|                     | Value type                |
|                     | True or False             |
|                     | Default True              |
| quitTimeout         | Class QuitTimeout         |
|                     | Value type                |
|                     | milliseconds              |
| mais a V av Ea au a | Default 1000              |
| raiseKeyFocus       | Class RaiseKeyFocus       |
|                     | Value type True or False  |
|                     | Default False             |
| resizeBorderWidth   |                           |
| resizeBoidervidan   | Class ResizeBorderWidth   |
|                     | Value type pixels         |
|                     | Default varies            |
| resizeCursors       |                           |
|                     | Class ResizeCursors       |
|                     | Value type  True or False |
|                     | Default True              |
| screens             | Class Screens             |
|                     | Value type                |
|                     | string                    |
|                     | Default varies            |
| showFeedback        | Class ShowFeedback        |
|                     | Value type                |
|                     | string                    |
|                     | Default all               |
| startupKeyFocus     | Class StartupKeyFocus     |
|                     | Value type                |
|                     | True or False             |
|                     | <b>Default</b> True       |

#### Maximum size

| Item                | Description                 |
|---------------------|-----------------------------|
| transientDecoration | Class TransientDecoration   |
|                     | Value type                  |
|                     | string                      |
|                     | Default menu title          |
| transientFunctions  | Class TransientFunctions    |
|                     | Value type                  |
|                     | string                      |
|                     | Default -minimize -maximize |
| useIconBox          | Class UseIconBox            |
|                     | Value type                  |
|                     | True or False               |
|                     | Default False               |
| wMenuButtonClick    | Class WMenuButtonClick      |
|                     | Value type                  |
|                     | True or False               |
|                     | Default True                |
| wMenuButtonClick2   | Class WMenuButtonClick2     |
|                     | Value type                  |
|                     | True or False               |
|                     | Default True                |

| AutoKeyF | ocus |
|----------|------|
|----------|------|

Item autoKeyFocus (class AutoKeyFocus)

autoRaiseDelay (class AutoRaiseDelay)

bitmapDirectory (class BitmapDirectory)

buttonBindings (class ButtonBindings)

### Description

Controls whether the focus is set to the previous window that had the focus. If the **autoKeyFocus** resource is given a value of True and a window with the keyboard input focus is withdrawn from window management or is iconified, the focus is set to the previous window that had the focus. If the value given is False, there is no automatic setting of the keyboard input focus. It is recommended that both the **autoKeyFocus** resource and the **startupKeyFocus** resource be set to a value of True to work with tear-off menus. The default value is True. This resource is available only when the keyboard input focus policy is set to the explicit value.

Specifies the amount of time in milliseconds (ms) that the **mwm** command waits before raising a window after it gets the keyboard focus. The default value of this resource is 500 (milliseconds). This resource is available only when the **focusAutoRaise** resource is True and the keyboard focus policy is the pointer value.

Identifies a directory to be searched for bitmaps referenced by **mwm** resources. This directory is searched if a bitmap is specified without an absolute path name. The default value for this resource is

/usr/include/X11/bitmaps. The /usr/include/X11/bitmaps directory represents the customary locations for this directory. The actual location of this directory may vary on some systems. If the bitmap is not found in the specified directory, the XBMLANGPATH environment variable is searched.

Identifies the set of button bindings for window management functions. The named set of button bindings is specified in the **mwm** resource description file. These button bindings are merged with the built-in default bindings. The default value for this resource is **DefaultButtonBindings**.

AutoKeyFocus Item

cleanText (class CleanText)

clientAutoPlace (class ClientAutoPlace)

colormapFocusPolicy (class ColormapFocusPolicy)

configFile (class ConfigFile)

defaultSetBehavior (class DefaultSetBehavior)

deiconifyKeyFocus (class DeiconifyKeyFocus)

doubleClickTime (class DoubleClickTime)

enableWarp (class EnableWarp)

#### Description

Controls the display of window manager text in the client title and feedback windows. If the default value of True is used, the text is drawn with a clear (no stipple) background. This makes text easier to read on monochrome systems where a **backgroundPixmap** is specified. Only the stippling in the area immediately around the text is cleared. If False, the text is drawn directly on top of the existing background.

Determines the position of a window when the window does not have a user-specified position. With a value of True, windows are positioned with the top left corners of the frames offset horizontally and vertically. A value of False causes the currently configured position of the window to be used. In either case, the **mwm** command attempts to place the windows totally on-screen. The default value is True.

Indicates the colormap focus policy that is to be used. If the resource value is explicit, a colormap selection action is done on a client window to set the colormap focus to that window. If the value is pointer, the client window containing the pointer has the colormap focus. If the value is keyboard, the client window that has the keyboard input focus has the colormap focus. The default value for this resource is keyboard.

Contains the path name for an mwm resource description file.

If the path name begins with the ~/ characters, the mwm command considers it to be relative to the user's home directory (as specified by the HOME environment variable). If the LANG environment variable is set, the mwm command looks for \$HOME/\$LANG/configFile. If that file does not exist or if LANG is not set, mwm looks for \$HOME/configFile.

If the **configFile** path name does not begin with the ~/ characters, **mwm** considers it to be relative to the current working directory.

If the configFile resource is not specified or if that file does not exist, the mwm command uses several default paths to find a configuration file. If the LANG environment variable is set, the mwm command looks for the configuration file first in the \$HOME/\$LANG/.mwmrc file. If that file does not exist or if the LANG environment variable is not set, the mwm command looks for the \$HOME/.mwmrc file. If the \$HOME/.mwmrc file does not exist and if the LANG environment variable is set, the mwm command next looks for the /usr/lib/X11/\$LANG/system.mwmrc file. If the /usr/lib/X11/\$LANG/system.mwmrc file does not exist or if the LANG environment variable is not set, the mwm command looks for /usr/lib/X11/system.mwmrc.

Determines whether the **mwm** command automatically add key bindings to the **f.set\_behavior** function (see .mwmrc file).

If the value for the **defaultSetBehavior** resource is **True** (or On), regardless of the key bindings defined in the **.mwmrc** configuration file, Alt Ctrl<key>1 and Alt Shift Ctrl<Key>exclam is bound to the **f.set\_behavior** function.

If the value for the **defaultSetBehavior** resource is **False** (or Off), the **f.set\_behavior** function is bound to a key specified in the **.mwmrc** configuration file. If no key bindings are specified in the configuration file, the **mwm** command uses the default key binding.

The default value for the **defaultSetBehavior** resource is **True** (or On).

Determines whether a window receives the keyboard input focus when it is deiconified (normalized). The default value is True. This resource applies only when the keyboard input focus policy is set to the explicit value.

Sets the maximum time (in ms) between the clicks (button presses) that make up a double-click. The default value of this resource is the display's multiclick time.

Causes the **mwm** command to *warp* the pointer to the center of the selected window during keyboard-controlled resize and move operations. Setting the value to False causes the **mwm** command to leave the pointer at its original place on the screen unless the user explicitly moves it with the cursor keys or pointing device. The default value of this resource is True.

AutoKeyFocus

Item

enforceKeyFocus (class EnforceKeyFocus)

fadeNormalIcon (class FadeNormalIcon)

feedbackGeometry (class FeedbackGeometry)

frameBorderWidth (class FrameBorderWidth)

iconAutoPlace (class IconAutoPlace)

iconBoxGeometry (class IconBoxGeometry)

iconBoxName (class IconBoxName)

iconBoxSBDisplayPolicy (class
IconBoxSBDisplayPolicy)

iconBoxTitle (class IconBoxTitle)

iconClick (class IconClick)

iconDecoration (class IconDecoration)

iconImageMaximum (class IconImageMaximum)

iconImageMinimum (class IconImageMinimum)

#### Description

Determines whether the keyboard input focus is always explicitly set to selected windows even if there is an indication that they are *globally active* input windows. (An example of a globally active window is a scroll bar that can be operated without setting the focus to that client.) If the resource is False, the keyboard input focus is not explicitly set to globally active windows. The default value is True.

Determines whether an icon is unavailable whenever it is normalized (its window is opened). The default value is False.

Sets the position of the move and resize feedback window. If this resource is not specified, the default is to place the feedback window at the center of the screen. The value of the resource is a standard window geometry string with the following syntax:

 $[=][\{+-\}XOffset\{+-\}YOffset]$ 

Specifies the width in pixels of a client window frame border without resize handles. The border width includes the three-dimensional (3-D) shadows. The default value is based on the size and resolution of the screen.

Indicates whether the window manager arranges icons in a particular area of the screen or places each icon where the window was when it was iconified. The True value indicates that icons are arranged in a particular area of the screen determined by the **iconPlacement** resource. The False value indicates that an icon is placed at the location of the window when it is iconified. The default is True.

Indicates the initial position and size of the icon box. The value of the resource is a standard window geometry string with the following syntax:

 $[=][WidthxHeight][\{+-\}XOffset\{+-\}YOffset]$ 

If the offsets are not provided, the **iconPlacement** policy is used to determine the initial placement. The units for width and height are columns and rows.

The actual screen size of the icon box window depends on the **iconImageMaximum** (size) and **iconDecoration** resources. The default value for size is (6 times **iconWidth** + padding) wide by (1 times **iconHeight** + padding) high. The default value of the location is +0 -0.

Specifies the name that is used to look up icon box resources. The default name is **iconbox**.

Specifies the scroll bar display policy of the window manager in the icon box. The resource has the following three possible values: all, vertical, and horizontal. The default value, all, causes both vertical and horizontal scroll bars always to be displayed. The vertical value causes a single vertical scroll bar to be displayed in the icon box and sets the orientation of the icon box to horizontal (regardless of the **iconBoxGeometry** specification). The horizontal value causes a single horizontal scroll bar to be displayed in the icon box and sets the orientation of the icon box to vertical (regardless of the **iconBoxGeometry** specification).

Specifies the name that is used in the title area of the icon box frame. The default value is Icons.

Specifies whether the system menu is posted and remains posted when an icon is clicked. The default value is True.

Specifies the general icon decoration. The resource value is label (only the label part is displayed) or image (only the image part is displayed) or label image (both the label and image parts are displayed). A value of activelabel can also be specified to get a label (not truncated to the width of the icon) when the icon is selected. The default icon decoration for icon box icons is that each icon has a label part and an image part (label image). The default icon decoration for standalone icons is that each icon has an active label part, a label part, and an image part (activelabel, label, and image).

Specifies the maximum size of the icon image. The resource value is  $Width \times Height$  (for example, 64x64). The maximum supported size is 128x128. The default value of this resource is 50x50.

Specifies the minimum size of the icon image. The resource value is  $Width \times Height$  (for example, 32x50). The minimum supported size is 16x16. The default value of this resource is 16x16.

#### AutoKeyFocus

Item

iconPlacement (class IconPlacement)

#### Description

Specifies the icon placement scheme to be used. The resource value has the following syntax:

PrimaryLayout SecondaryLayout [Tight]

The layout values are described as one of the following:

top Lays out the icons from top to bottom.
bottom Lays out the icons from bottom to top.
left Lays out the icons from left to right.
right Lays out the icons from right to left.

A horizontal (vertical) layout value must not be used for both the *PrimaryLayout* and the *SecondaryLayout* (for example, do not use top for the *PrimaryLayout* and bottom for the *SecondaryLayout*). The *PrimaryLayout* indicates at the time an icon placement is done whether the icon is placed in a row or a column and the direction of placement. The *SecondaryLayout* indicates where to place new rows or columns.

For example, the top right value indicates that icons should be placed top to bottom on the screen and that columns should be added from right to left on the screen. The default placement is the left bottom value (icons are placed from left to right on the screen, with the first row on the bottom of the screen, and new rows added from the bottom of the screen to the top of the screen). A tight value places icons with zero spacing between icons. This value is useful for aesthetic reasons, as well as for terminals with small screens.

The following is a list of options for iconPlacement values:

Icon Placement

**Appropriate Scheme** 

From left to right across the top of the screen, new rows below Left top

From right to left across the top of the screen, new rows below Right top

From left to right across the bottom of the screen, new rows above Left bottom

From right to left across the bottom of the screen, new rows above Right bottom

From bottom to top along the left of the screen, new columns to right Bottom left

From bottom to top along the right of the screen, new columns to left Bottom right

From top to bottom along the left of the screen, new columns to right

Top left

From top to bottom along the right of the screen, new columns to left Top right

 $icon Placement Margin \ (class \ Icon Placement Margin)$ 

Sets the distance between the edge of the screen and the icons that are placed along the edge of the screen. The value should be greater than or equal to 0. A default value is used if the value specified is invalid. The default value for this resource is equal to the space between icons as they are placed on the screen (this space is based on maximizing the number of icons in each row and column).

interactivePlacement (class InteractivePlacement)

Controls the initial placement of new windows on the screen. If the value is True, the pointer shape changes before a new window is placed on the screen to indicate to the user that a position needs to be selected for the upper-left corner of the window. If the value is False, windows are placed according to the initial window configuration attributes. The default value of this resource is False.

**Key Bindings** 

Item

keyBindings (class KeyBindings)

keyboardFocusPolicy (class KeyboardFocusPolicy)

limitResize (class LimitResize)

 $lowerOnIconify \ (class \ LowerOnIconify)$ 

maximumMaximumSize (class MaximumMaximumSize)

moveOpaque (class MoveOpaque)

moveThreshold (class MoveThreshold)

multiScreen (class MultiScreen)

passButtons (class PassButtons)

passSelectButton (class PassSelectButton)

positionIsFrame (class PositionIsFrame)

positionOnScreen (class PositionOnScreen)

#### Description

Identifies the set of key bindings for window management functions. If specified, these key bindings replace the built-in default bindings. The named set of key bindings is specified in **mwm** resource description file. The default value for this resource is DefaultKeyBindings.

Determines the keyboard focus policy. If set to the pointer value, the keyboard focus policy has the keyboard focus set to the client window that contains the pointer (the pointer could also be in the client window decoration that the **mwm** command adds). If set to the explicit value, the policy is to have the keyboard focus set to a client window when the user presses the left mouse button with the pointer on the client window or any part of the associated **mwm** decoration. The default value for this resource is explicit.

Determines whether the user is allowed to resize a window to greater than the maximum size. If this resource is True, the user is not allowed to resize a window to greater than the maximum size. The default value for this resource is True.

Determines whether a window icon is displayed on the bottom of the window stack when the window is iconified (minimized). A value of False places the icon in the stacking order at the same place as its associated window. The default value of this resource is True.

Limits the maximum size of a client window as set by the user or client. The resource value is  $Width \times Height$  (for example,  $1024 \times 1024$ ) where the width and height are in pixels. The default value of this resource is twice the screen width and height.

Controls whether the actual window is moved or a rectangular outline of the window is moved. A default value of False displays a rectangular outline on move operations.

Controls the sensitivity of dragging operations that move windows and icons. The value of this resource is the number of pixels that the locator is moved with a button down before the move operation is initiated. This is used to prevent window and icon movement when you click or double-click and there is unintentional pointer movement with the button down. The default value of this resource is 4 (pixels).

Determines whether the **mwm** command manages all the screens on the display. If False, the **mwm** command manages only a single screen. The default value is False.

Indicates whether button press events are passed to clients after they are used to do a window manager function in the client context. If the resource value is False, the button press is not passed to the client. If the value is True, the button press is passed to the client window. The window manager function is done in either case. The default value for this resource is False.

Indicates whether to pass the select button press events to clients after they are used to do a window manager function in the client context. If the resource value is False, the button press is not passed to the client. If the value is True, the button press is passed to the client window. The window manager function is done in either case. The default value for this resource is True.

Indicates how client window position information (from the

WM\_NORMAL\_HINTS property and from configuration requests) is to be interpreted. If the resource value is True, the information is interpreted as the position of the MWM client window frame. If the value is False, it is interpreted as being the position of the client area of the window. The default value of this resource is True.

Indicates that windows should initially be placed (if possible) so that they are not clipped by the edge of the screen (if the resource value is True). If a window is larger than the size of the screen, at least the upper-left corner of the window is on-screen. If the resource value is False, windows are placed in the requested position even if totally off-screen. The default value of this resource is True.

**Key Bindings** 

Item

quitTimeout (class QuitTimeout)

raiseKeyFocus (class RaiseKeyFocus)

resizeBorderWidth (class ResizeBorderWidth)

resizeCursors (class ResizeCursors)

screens (class Screens)

showFeedback (class ShowFeedback)

#### Description

Specifies the amount of time in milliseconds that the mwm command waits for a client to update the WM\_COMMAND property after the mwm command has sent the WM\_SAVE\_YOURSELF message. This protocol is used only for those clients that have a WM\_SAVE\_YOURSELF atom and no WM\_DELETE\_WINDOW atom in the WM\_PROTOCOLS client window property. The default value of this resource is 1000 (milliseconds). See the f.kill function for additional information.

Specifies whether a window raised by means of the f.normalize\_and\_raise function also receives the input focus. The default value of this resource is False. This resource is available only when the keyboard input focus policy is set to the explicit value.

Specifies the width (in pixels) of a client window frame border with resize handles. The specified border width includes the 3-D shadows. The default value is based on the size and resolution of the screen.

Indicates whether the resize cursors are always displayed when the pointer is in the window size border. If True, the cursors are shown; otherwise, the window manager cursor is shown. The default value is True.

Specifies the resource names to use for the screens managed by the **mwm** command. If the **mwm** command is managing a single screen, only the first name in the list is used. If the **mwm** command is managing multiple screens, the names are assigned to the screens in order, starting with screen 0. For example, screen 0 gets the first name and screen 1 gets the second name. Examples of default screen names are 0 and 1.

Controls when feedback information is displayed. It controls both window position and size feedback during move or resize operations and initial client placement. It also controls window manager message and dialog boxes.

The value for this resource is a list of names of the feedback options to be enabled or disabled; the names must be separated by a space. If an option is preceded by a minus sign, that option is excluded from the list. The sign of the first item in the list determines the initial set of options. If the sign of the first option is - (a minus sign), the **mwm** command assumes all options are present and starts subtracting from that set. If the sign of the first decoration is + (a plus sign) or is not specified, the **mwm** command starts with no options and builds up a list from the resource.

The names of the feedback options are as follows:

all Shows all feedback (default value).

#### behavior

Confirms the behavior switch.

kill Confirms on receipt of the KILL signal.

**move** Shows position during the move.

none Shows no feedback.

### placement

Shows position and size during initial placement.

quit Confirms quitting MWM.resize Shows size during resize.restart Confirms MWM restart.

The following command line illustrates the syntax for the **showFeedback** resource:

### Mwm\*showFeedback: placement resize behavior restart

This resource specification provides feedback for initial client placement and resize, and it enables the dialog boxes to confirm the restart and set behavior functions. It disables feedback for the move function.

The default value for this resource is the all value.

**Key Bindings** 

Item Description

startupKeyFocus (class StartupKeyFocus)

Determines whether a window gets the keyboard input focus when the window is mapped (that is, initially managed by the window manager). It is recommended that both the autoKeyFocus resource and the startupKeyFocus resource be set to a value of True to work with tear-off menus. The default

value is True. This resource is available only when the keyboard input focus

policy is set to the explicit value.

**transientDecoration** (class **TransientDecoration**) Controls the amount of decoration that Mwm puts on transient windows. The

decoration specification is exactly the same as for the **clientDecoration** (client-specific) resource. Transient windows are identified by the **WM\_TRANSIENT\_FOR** property, which is added by the client to indicate a relatively temporary window. The default value for this resource is the menu title value (that is, transient windows have resize borders and a title bar with

a window menu button).

An application can also specify which decorations the window manager should apply to its windows. If it does so, the window manager applies only

those decorations indicated by both the application and the

transientDecoration resource. Otherwise, the window manager applies only

the decorations indicated by the **transientDecoration** resource.

Indicates which window management functions are applicable (or not applicable) to transient windows. The function specification is exactly the same as for the **clientFunctions** (client-specific) resource. The default value

for this resource is **-minimize -maximize**.

An application can also specify which functions the window manager should apply to its windows. If it does so, the window manager applies only those functions indicated by both the application and the **transientFunctions** 

resource. Otherwise, the window manager applies only the functions indicated by the **transientFunctions** resource.

**useIconBox** (class **UseIconBox**)

Determines whether icons are placed in an icon box. If this resource is given a value of True icons are placed in an icon box When an icon box is not used

value of True, icons are placed in an icon box. When an icon box is not used,

the icons are placed on the root window (default value).

Indicates whether the window menu is posted and remains posted after a click of the mouse when the pointer is over the **Window Menu** button. If the value given this resource is True, the menu remains posted. True is the

default value for this resource.

performs an **f.kill** function. When this resource is given the default value of True, a double-click action on the **Window Menu** button performs an **f.kill** 

function.

### **Client-Specific Resources**

transientFunctions (class TransientFunctions)

wMenuButtonClick (class WMenuButtonClick)

The syntax for specifying client-specific resources is as follows:

**Mwm**\*ClientNameOrClass\*ResourceID

For example, Mwm\*mterm\*windowMenu is used to specify the window menu to be used with mterm clients.

The syntax for specifying client-specific resources for all classes of clients is as follows:

Mwm\*ResourceID

Specific client specifications take precedence over the specifications for all clients. For example, **Mwm\*windowMenu** is used to specify the window menu to be used for all classes of clients that do not have a window menu specified.

The syntax for specifying resource values for windows that have an unknown name and class (that is, windows that do not have a **WM\_CLASS** property associated with them) is as follows:

### Mwm\*defaults\*ResourceID

For example, **Mwm\*defaults\*iconImage** is used to specify the icon image to be used for windows that have an unknown name and class.

### Client-Specific Resource Set

**Note:** Hyphens in the following table are for readability purposes only. Do not include hyphens within names in programs.

### Client-Specific Resource Set

| Name                        | Properties                        |
|-----------------------------|-----------------------------------|
| clientDecoration            | Class ClientDecoration            |
|                             | Value type                        |
|                             | all                               |
|                             | Default                           |
| clientFunctions             | Class ClientFunctions             |
|                             | Value type                        |
|                             | string                            |
|                             | Default all                       |
| focusAutoRaise              | Class FocusAutoRaise              |
|                             | Value type                        |
|                             | True or False                     |
|                             | Default varies                    |
| iconImage                   | Class IconImage                   |
|                             | Value type                        |
|                             | pathname                          |
|                             | Default (image)                   |
| iconImageBackground         | Class Background                  |
|                             | Value type                        |
|                             | color                             |
|                             | Default icon background           |
| iconImageBottomShadowColor  | Class Foreground                  |
|                             | Value type                        |
|                             | color                             |
|                             | Default icon bottom shadow        |
| iconImageBottomShadowPixmap | Class BottomShadowPixmap          |
|                             | Value type                        |
|                             | color                             |
|                             | Default icon bottom shadow pixmap |
| iconImageForeground         | Class Foreground                  |
|                             | Value type                        |
|                             | color                             |
|                             | Default varies                    |

### Client-Specific Resource Set

| Name                    | Properties                                      |
|-------------------------|-------------------------------------------------|
| iconImageTopShadowColor | Class Background                                |
|                         |                                                 |
|                         | Value type color                                |
|                         | <b>Default</b> icon top shadow color            |
| iconImageTopShadoPixmap | Class TopShadowPixmap                           |
|                         | Value type                                      |
|                         | color                                           |
| matteBackground         | Default icon top shadow pixmap                  |
| mattebackground         | Class Background                                |
|                         | Value type color                                |
|                         | Default background                              |
| matteBottomShadowColor  |                                                 |
|                         | Class Foreground                                |
|                         | Value type color                                |
|                         | Default bottom shadow color                     |
| matteBottomShadowPixmap |                                                 |
| *                       | Class BottomShadowPixmap                        |
|                         | Value type color                                |
|                         | Default bottom shadow pixmap                    |
| matteForeground         | Class Foreground                                |
|                         | Value type                                      |
|                         | color                                           |
|                         | <b>Default</b> foreground                       |
| matteTopShadowColor     | Class Background                                |
|                         | Value type                                      |
|                         | color                                           |
| matteTopShadowPixmap    | Default top shadow color                        |
| matte toponation ixinap | Class TopShadowPixmap                           |
|                         | Value type color                                |
|                         | Default top shadow pixmap                       |
| matteWidth              |                                                 |
|                         | Class MatteWidth                                |
|                         | Value type pixels                               |
|                         | Default 0                                       |
| maximumClientSize       |                                                 |
|                         | Class MaximumClientSize                         |
|                         | Value type width x height, vertical, horizontal |
|                         | <b>Default</b> fill the screen                  |
|                         |                                                 |

### Client-Specific Resource Set

| Name          | Properties                |
|---------------|---------------------------|
| useClientIcon | Class UseClientIcon       |
|               | Value type True or False  |
|               | <b>Default</b> F          |
| usePPosition  | Class UsePPosition        |
|               | Value type                |
|               | string                    |
|               | Default nonzero           |
| windowMenu    | Class WindowMenu          |
|               | Value type string         |
|               | Default DefaultWindowMenu |

Client Decoration
Item
clientDecoration (class ClientDecoration)

#### Description

Controls the amount of window frame decoration. The resource is specified as a list of decorations to specify their inclusion in the frame. If a decoration is preceded by - (a minus sign), that decoration is excluded from the frame. The sign of the first item in the list determines the initial amount of decoration. If the sign of the first decoration is a minus sign, the **mwm** command assumes all decorations are present and starts subtracting from that set. If the sign of the first decoration is plus (or not specified), the **mwm** command starts with no decoration and builds up a list from the resource.

An application can also specify which decorations the **mwm** command should apply to its windows. If it does so, the **mwm** command applies only those decorations indicated by both the application and the **clientDecoration** resource. Otherwise, the **mwm** command applies the decorations indicated by the **clientDecoration** resource. Following is a list of window frame decorations:

all Specifies to include all decorations (default value).

**border** Specifies the window border.

maximize

Specifies the Maximize button (includes title bar).

minimize

Specifies the Minimize button (includes title bar).

none Specifies no decorations.

resizeh Specifies the border resize handles (includes border).

menu Specifies the Window Menu button (includes title bar).

title Specifies the title bar (includes border).

Following are examples of window frame decoration commands:

Mwm\*XClock.clientDecoration: -resizeh -maximize

This removes the resize handles and Maximize button from XClock windows.

Mwm\*XClock.clientDecoration: menu minimize border

This removes the resize handles and Maximize button from XClock windows. Note that either menu or minimize implies title.

Client Decoration

Item

clientFunctions (class ClientFunctions)

focusAutoRaise (class FocusAutoRaise)

iconImage (class IconImage)

iconImageBackground (class Background)

iconImageBottomShadowColor (class Foreground)

iconImageBottomShadowPixmap (class BottomShadowPixmap)

iconImageForeground (class Foreground)

iconImageTopShadowColor (class Background)

#### Description

Indicates which **mwm** functions are applicable (or not applicable) to the client window. The value for the resource is a list of functions. If the first function in the list has - (a minus sign) in front of it, the **mwm** command starts with all functions and subtracts from that set. If the first function in the list has a + (plus sign) in front of it, the **mwm** command starts with no functions and builds up a list. Each function in the list must be preceded by the appropriate + (plus) or - (minus) sign and separated from the next function by a space.

An application can also specify which functions the **mwm** command should apply to its windows. If it does so, the **mwm** command applies only those functions indicated by both the application and the **clientFunctions** resource. Otherwise, the **mwm** command applies the functions indicated by the **clientFunctions** resource.

Following is a list of functions available for this resource:

all Specifies to include all functions (default value).

none Specifies no functions.resize Specifies f.resize.move Specifies f.move.

minimize

Specifies f.minimize.

maximize

Specifies f.maximize.

close Specifies f.kill.

Determines whether clients are raised when they get the keyboard input focus. If the value is False, the stacking of windows on the display is not changed when a window gets the keyboard input focus. The default value is True when the **keyboardFocusPolicy** is the explicit value and False when the **keyboardFocusPolicy** is the pointer value.

Specifies an icon image for a client (for example,

Mwm\*myclock\*iconImage). The resource value is a path name for a bitmap file. The value of the (client-specific) useClientIcon resource is used to determine whether user-supplied icon images are used instead of client-supplied icon images. The default value is to display a built-in window manager icon image. Specifies the background color of the icon image that is

displayed in the image part of an icon. The default value of this resource is the icon background color (that is, specified by Mwm\*background or Mwm\*icon\*background).

Specifies the bottom shadow color of the icon image that is displayed in the image part of an icon. The default value of this resource is the icon bottom shadow color (that is, specified by Mwm\*icon\*bottomShadowColor).

Specifies the bottom shadow pixmap of the icon image that is displayed in the image part of an icon. The default value of this resource is the icon bottom shadow pixmap (that is, specified by Mwm\*icon\*bottomShadowPixmap).

Specifies the foreground color of the icon image that is displayed in the image part of an icon. The default value of this resource varies depending on the icon background.

Specifies the top shadow color of the icon image that is displayed in the image part of an icon. The default value of this resource is the icon top shadow color (that is, specified by Mwm\*icon\*topShadowColor).

953

Client Decoration Description Specifies the top shadow pixmap of the icon image that is iconImageTopShadowPixmap (class TopShadowPixmap) displayed in the image part of an icon. The default value of this resource is the icon top shadow pixmap (that is, specified by Mwm\*icon\*topShadowPixmap).Specifies the background color of the matte when the matteBackground (class Background) matteWidth resource is a positive value. The default value of this resource is the client background color (that is, specified by Mwm\*background or Mwm\*client\*background). Specifies the bottom shadow color of the matte when the matteBottomShadowColor (class Foreground) matteWidth resource is a positive value. The default value of this resource is the client bottom shadow color (that is, specified by Mwm\*bottomShadowColor or  $Mwm^*client^*bottomShadowColor).\\$ matteBottomShadowPixmap (class BottomShadowPixmap) Specifies the bottom shadow pixmap of the matte when the matteWidth resource is a positive value. The default value of this resource is the client bottom shadow pixmap (that is, specified by Mwm\*bottomShadowPixmap or Mwm\*client\*bottomShadowPixmap). matteForeground (class Foreground) Specifies the foreground color of the matte when the matteWidth resource is a positive value. The default value of this resource is the client foreground color (that is, specified by Mwm\*foreground or Mwm\*client\*foreground). matteTopShadowColor (class Background) Specifies the top shadow color of the matte when the matteWidth resource is a positive value. The default value of this resource is the client top shadow color (that is, specified by Mwm\*topShadowColor or Mwm\*client\*topShadowColor). matteTopShadowPixmap (class TopShadowPixmap) Specifies the top shadow pixmap of the matte when the matteWidth resource is a positive value. The default value of this resource is the client top shadow pixmap (that is, specified by Mwm\*topShadowPixmap or Mwm\*client\*topShadowPixmap).matteWidth (class MatteWidth) Specifies the width of the optional matte. The default value is 0, which effectively disables the matte. maximumClientSize (class MaximumClientSize) Indicates the client size to be used when an application is maximized. The resource value is specified WidthxHeight. The width and height are interpreted in the units that the client uses (for example, this is generally characters for terminal emulators). Alternately, the vertical or horizontal value can be specified to indicate the direction in which the client maximizes. If this resource is not specified, the maximum size from the WM\_NORMAL\_HINTS property is used if set. Otherwise, the default value is the size where the client window with window management borders fills the screen. When the maximum client size is not determined by the maximumClientSize resource, the maximumMaximumSize resource value is used as a constraint on the maximum size. useClientIcon (class UseClientIcon) Determines whether a client-supplied icon image takes precedence over a user-supplied icon image. The default value is False, giving the user-supplied icon image higher precedence than the client-supplied icon image. Specifies whether the window manager honors the usePPosition (class UsePPosition) program-specified position PPosition specified in the WM\_NORMAL\_HINTS property in the absence of a user-specified position. Setting this resource to On causes the mwm command to always honor the program-specified position. Setting this resource to Off causes the mwm command to always ignore the program-specified position. Setting this resource to the default value of nonzero causes the mwm command to honor

program-specified positions other than (0,0).

Client Decoration

Item

windowMenu (class WindowMenu)

#### Description

Indicates the name of the menu pane that is posted when the window menu is opened (usually by pressing button 1 on the Window Menu button on the client window frame). Menu panes are specified in the **mwm** resource description file. Window menus can be customized on a client class basis by specifying resources of the form **Mwm\***ClientNameOrClass\*windowMenu (See mwm Resource Description File Syntax for more information.) The default value of this resource is DefaultWindowMenu.

### **Resource Description File**

The **mwm** resource description file is a supplementary resource file that contains resource descriptions that are referred to by entries in the defaults files (.Xdefaults, app-defaults/Mwm). It contains descriptions of resources that are to be used by the **mwm** command and that cannot be easily encoded in the defaults files (a bitmap file is an analogous type of resource description file). A particular **mwm** resource description file can be selected using the **configFile** resource.

The following types of resources can be described in the **mwm** resource description file:

Resource Description

Item Description

buttons Window manager functions can be bound (associated) with button events.keys Window manager functions can be bound (associated) with key press events.

menus Menu panes can be used for the window menu and other menus posted with key bindings and button bindings.

### mwm Resource Description File Syntax

The **mwm** resource description file is a standard text file that contains items of information separated by blanks, tabs, and new-line characters. Blank lines are ignored. Items or characters can be quoted to avoid special interpretation (for example, the # (comment character) can be quoted to prevent it from being interpreted as the comment character). A quoted item can be contained in " " (double quotation marks). Single characters can be quoted by preceding them with the \ (backslash). All text from an unquoted # (comment character) to the end of the line is regarded as a comment and is not interpreted as part of a resource description. If an ! (exclamation mark) is the first character in a line, the line is regarded as a comment. If a line ends in a \ (backslash), the next line is considered a continuation of that line.

Window manager functions can be accessed with button and key bindings and with window manager menus. Functions are indicated as part of the specifications for button and key binding sets and for menu panes. The function specification has the following syntax:

Function = FunctionName [FunctionArguments]
FunctionName = Window Manager Function
FunctionArguments = {QuotedItem | UnquotedItem}

The following functions are supported. If a function is specified that is not one of the supported functions, it is interpreted by the **mwm** command as the **f.nop** function.

Resource Description File Syntax Item f.beep f.circle\_down [Icon | Window] f.circle\_up [Icon | Window] f.exec or ! f.focus\_color f.focus\_key f.kill f.lower [-Client | within | freeFamily] f.maximize f.menu

#### Description

Causes a beep.

Causes the window or icon that is on the top of the window stack to be put on the bottom of the window stack (so that it no longer obscures any other window or icon). This function affects only those windows and icons that obscure other windows and icons or that are obscured by other windows and icons. Secondary windows (that is, transient windows) are restacked with their associated primary window. Secondary windows always stay on top of the associated primary window and there can be no other primary windows between the secondary windows and their primary window. If an *Icon* function argument is specified, the function applies only to icons. If a *Window* function argument is specified, the function applies only to windows.

Raises the window or icon on the bottom of the window stack (so that it is not obscured by any other windows). This function affects only those windows and icons that obscure other windows and icons or that are obscured by other windows and icons. Secondary windows (that is, transient windows) are restacked with their associated primary window. If an *Icon* function argument is specified, the function applies only to icons. If a *Window* function argument is specified, the function applies only to windows.

Causes the command to be run (using the value of the MWMSHELL environment variable if it is set; otherwise, the value of the SHELL environment variable if it is set; otherwise, /usr/bin/sh is used). The ! notation can be used in place of the f.exec function name.

Sets the colormap focus to a client window. If this function is done in a root context, the default colormap (set up by the X Window System client for the screen where MWM is running) is installed and there is no specific client window colormap focus. This function is treated as **f.nop** if **colormapFocusPolicy** is not set to the explicit value.

Sets the keyboard input focus to a client window or icon. This function is treated as **f.nop** if **keyboardFocusPolicy** is not set to the explicit value or the function is run in a root context.

Stops a client. If the WM\_DELETE\_WINDOW protocol is set up, the client is sent a client message event indicating that the client window needs to be deleted. If the WM\_SAVE\_YOURSELF protocol is set up and the WM\_DELETE\_WINDOW protocol is not set up, the client is sent a client message event indicating that the client needs to prepare to be stopped. If the client does not have the WM\_DELETE\_WINDOW or

**WM\_SAVE\_YOURSELF** protocol set up, this function causes a client's X connection to be stopped (usually resulting in the end of the client).

See the description of the **quitTimeout** resource.

Lowers a client window to the bottom of the window stack (where it obscures no other window). Secondary windows (that is, transient windows) are restacked with their associated primary window. The *Client* argument indicates the name or class of a client to lower. If the *Client* argument is not specified, the context, in which the function was started, indicates the window or icon to lower.

Causes a client window to be displayed with its maximum size. Associates a cascading (pull-right) menu with a menu pane entry or a menu with a button or key binding. The **menu\_name** function argument identifies the menu to be used.

Item f.minimize f.move f.next\_cmap **f.next\_key** [ Icon | Window | Transient ] f.nop f.normalize f.normalize\_and\_raise f.pack\_icons f.pass\_keys f.post\_wmenu f.prev\_cmap

Resource Description File Syntax

#### Description

Causes a client window to be iconified (minimized). When a window is minimized and no icon box is used, its icon is placed on the bottom of the window stack (so that it obscures no other windows). If an icon box is used, the client's icon changes to its iconified form inside the icon box. Secondary windows (that is, transient windows) are minimized with their associated primary window. There is only one icon for a primary window and all its secondary windows.

Causes a client window to be interactively moved. Installs the next colormap in the list of colormaps for the window with the colormap focus.

Sets the keyboard input focus to the next window or icon in the set of windows and icons managed by the window manager (the ordering of this set is based on the stacking of windows on the screen). This function is treated as **f.nop** if **keyboardFocusPolicy** is not the explicit value. The keyboard input focus is moved only to windows that do not have an associated secondary window that is application-modal. If the *Transient* argument is specified, transient (secondary) windows are crossed (otherwise, if only the *Window* argument is specified, traversal is done only to the last focused window in a transient group). If an *Icon* function argument is specified, the function applies only to icons. If a *Window* function argument is specified, the function applies only to windows.

Does nothing. If a function is specified in a type of resource where it is not supported or is started in a context that does not apply, the function is treated as **f.nop**.

Causes a client window to be displayed with its normal size. Secondary windows (that is, transient windows) are placed in their normal state along with their associated primary window. Causes the corresponding client window to be displayed with its normal size and raised to the top of the window stack. Secondary windows (that is, transient windows) are placed in their normal state along with their associated primary window. Causes icons to be packed into the icon grid. This function is used to relay out icons (based on the layout policy being used) on the root window or in the icon box.

Enables or disables (toggles) processing of key bindings for window manager functions. When it disables key binding processing, all keys are passed on to the window with the keyboard input focus and no window manager functions are started. If the f.pass\_keys function is started with a key binding to disable key-binding processing, the same key binding can be used to enable key-binding processing.

Posts the window menu. If a key is used to post the window menu and the Window Menu button is present, the window menu is automatically placed with its top-left corner at the bottom-left corner of the Window Menu button for the client window. If no Window Menu button is present, the window menu is placed at the top-left corner of the client window. Installs the previous colormap in the list of colormaps for the window with the colormap focus.

# Resource Description File Syntax

**f.prev\_key** [Icon | Window | Transient]

f.quit\_mwm f.raise [-Client | within | freeFamily]

f.raise\_lower [within | freeFamily]

f.refresh f.refresh\_win f.resize f.restart

f.restore

f.restore\_and\_raise

#### Description

Sets the keyboard input focus to the previous window or icon in the set of windows and icons managed by the window manager (the ordering of this set is based on the stacking of windows on the screen). This function is treated as **f.nop** if

**keyboardFocusPolicy** is not the explicit value. The keyboard input focus is moved only to windows that do not have an associated secondary window that is application-modal. If the *Transient* argument is specified, transient (secondary) windows are crossed (otherwise, if only window is specified, traversal is done only to the last focused window in a transient group). If an *Icon* function argument is specified, the function applies only to icons. If a *Window* function argument is specified, the function applies only to windows.

Stops the **mwm** command (but *not* the X Window System client). Raises a client window to the top of the window stack (where it is obscured by no other window). Raises the secondary window (transient window or dialog box) within the client family. The arguments to this function are mutually exclusive. The *Client* argument indicates the name or class of a client to raise. If the *Client* argument is not specified, the context in which the function was started indicates the window or icon to raise. Specifying **within** raises the secondary window within the family but does not raise the client family in the global window stack. Specifying **freeFamily** raises the window to the top of its local family stack and raises the family to the top of the global window stack.

Raises a primary window to the top of the window stack if it is partially obscured by another window; otherwise, it lowers the window to the bottom of the window stack. The arguments to this function are mutually exclusive.

Specifying **within** raises a secondary window within the family (staying above the parent window), if it is partially obscured by another window in the application's family; otherwise, it lowers the window to the bottom of the family stack. It has no effect on the global stacking order.

Specifying **freeFamily** raises the window to the top of its local family stack, if obscured by another window, and raises the family to the top of the global window stack; otherwise, it lowers the window to the bottom of its local family stack and lowers the family to the bottom of the global window stack.

Causes all windows to be redrawn.

Causes a client window to be redrawn.

Causes a client window to be interactively resized.

Causes the **mwm** command to be restarted (effectively stopped and restarted).

Restores the previous state of an icon's associated window. If a maximized window is iconified, the **f.restore** function restores it to its maximized state. If a normalized window is iconified, the **f.restore** function restores it to its normalized state.

Restores the previous state of an icon's associated window and raises the window to the top of the window stack. If a maximized window is iconified, the **f.restore\_and\_raise** function restores it to its maximized state and raises it to the top of the window stack. If a normalized window is iconified, the **f.restore\_and\_raise** function restores it to its normalized state and raises it to the top of the window stack.

Resource Description File Syntax

f.screen [next | prev | back | ScreenNumber]

f.send\_msg MessageNumber

f.separator

f.set\_behavior

f.title

#### Description

Causes the pointer to warp to a specific screen number or to the next, previous, or last visited screen. The arguments to this function are mutually exclusive. The following arguments are available:

ScreenNumber

Indicates the screen number to which the pointer is warped. Screens are numbered starting from screen 0.

**next** Warps the pointer to the next managed screen (skipping over any unmanaged screens).

**prev** Warps the pointer to the previous managed screen (skipping over any unmanaged screens).

back Warps the pointer to the last visited screen.

Sends a client message of the \_MOTIF\_WM\_MESSAGES type with the <code>MessageType</code> indicated by the <code>MessageNumber</code> function argument. The client message is sent only if <code>MessageNumber</code> is included in the client's \_MOTIF\_WM\_MESSAGES property. A menu item label is unavailable if the menu item is used to perform the <code>f.send\_msg</code> function of a message that is not included in the client's \_MOTIF\_WM\_MESSAGES property. Causes a menu separator to be put in the menu pane at the specified location (the label is ignored).

Causes the window manager to restart with the default behavior (if a custom behavior is configured) or revert to the custom behavior. By default this is bound to the Shift+Ctrl+Meta+! key sequence.

The Meta+Shift+Ctrl+! key sequence switches (that is, toggles) between the default and custom behaviors. When the user switches to the default MWM behavior, a number of **mwm** resources assume their default values and the **mwm** command restarts. When the user switches back to the custom behavior, the resource values that were changed to default values are reset with the custom values and the **mwm** command restarts.

When an **f.set\_behavior** function is performed, the following user interaction occurs:

- A system-modal dialog box is displayed prompting the user for confirmation of the f.set\_behavior action.
- 2. The user can cancel the action at this point.
- 3. The window manager restarts.
- The window manager applies the new (custom or default) configuration values.
- 5. Window manager components are mapped.

When the default MWM behavior is being set, default resource values are applied and, if specified, client properties that control window manager behavior are applied. This includes the \_MOTIF\_WM\_HINTS and \_MOTIF\_WM\_MENU properties. These properties might alter default MWM behavior, but it is done in a way that is consistent for all users.

Inserts a title in the menu pane at the specified location.

### **Function Contexts**

Each function may be constrained as to which resource types can specify the function (for example, menu pane) and also what context the function can be used in (for example, the function is done to the selected client window). The following are the function contexts:

#### Function contexts

Item Description

**root** No client window or icon is selected as an object for the function.

window A client window is selected as an object for the function. This includes the window's title bar and frame. Some

functions are applied only when the window is in its normalized state (for example, f.maximize) or its maximized

state (for example, f.normalize).

**icon** An icon is selected as an object for the function.

If a function's context is specified as **icon**| **window** and the function is started in an icon box, the function applies to the icon box, not to the icons inside.

If a function is specified in a type of resource where it is not supported or is started in a context that does not apply, the function is treated as **f.nop**. The following table indicates the resource types and function contexts in which window manager functions apply:

#### Function contexts

| Function      | Contexts              | Resources         |
|---------------|-----------------------|-------------------|
| f.beep        | root, icon, window    | button, key, menu |
| f.circle_down | root, icon, window    | button, key, menu |
| f.circle_up   | root, icon, window    | button, key, menu |
| f.exec        | root, icon, window    | button, key, menu |
| f.focus_color | root, icon, window    | button, key, menu |
| f.focus_key   | root, icon, window    | button, key, menu |
| f.kill        | icon, window          | button, key, menu |
| f.lower       | icon, window          | button, key, menu |
| f.maximize    | icon, window (normal) | button, key, menu |
| f.menu        | root, icon, window    | button, key, menu |
| f.minimize    | window                | button, key, menu |
| f.move        | icon, window          | button, key, menu |
| f.next_cmap   | root, icon, window    | button, key, menu |
| f.next_key    | root, icon, window    | button, key, menu |
| f.nop         | root, icon, window    | button, key, menu |

#### Normalize item description

| Item                  | Description              |                               |
|-----------------------|--------------------------|-------------------------------|
| f.normalize           | icon, window (maximized) | button, key, menu             |
| f.normalize_and_raise | icon, window             | button, key, menu             |
| f.pack_icons          | root, icon, window       | button, key, menu             |
| f.pass_keys           | root, icon, window       | button, key, menu             |
| f.post_wmenu          | root, icon, window       | button, key                   |
| f.prev_cmap           | root, icon, window       | button, key, menu             |
| f.prev_key            | root, icon, window       | button, key, menu             |
| f.quit_mwm            | root, icon, window       | button, key, menu (root only) |
| f.raise               | icon, window             | button, key, menu             |
| f.raise_lower         | icon, window             | button, key, menu             |
| f.refresh             | root, icon, window       | button, key, menu             |
| f.refresh_win         | window                   | button, key, menu             |
| f.resize              | window                   | button, key, menu             |
| f.restart             | root, icon, window       | button, key, menu             |

### Normalize item description

| Item                | Description        |                   |
|---------------------|--------------------|-------------------|
| f.restore           | icon, window       | button, key, menu |
| f.restore_and_raise | icon, window       | button, key, menu |
| f.screen            | root, icon, window | button, key, menu |
| f.send_msg          | icon, window       | button, key, menu |
| f.separator         | root, icon, window | menu              |
| f.set_behavior      | root, icon, window | button, key, menu |
| f.title             | root, icon, window | menu              |

### Window Manager Event Specification

Events are indicated as part of the specifications for button and key-binding sets and for menu panes.

Button events have the following syntax:

Button = [ModifierList] < Button EventName >
ModifierList = Modifier Name {ModifierName}

All modifiers specified are interpreted as being exclusive (this means that only the specified modifiers can be present when the button event occurs). Following is a list that indicates the values that can be used for the *ModifierName* parameter. The Alt key is frequently labeled Extend or Meta. Alt and Meta can be used interchangeably in event specification.

Window Manager Event Specification

Item Description Modifier Description Ctrl Control key Shift Shift key Alt Alt or Meta key Meta or Alt key Meta Lock Lock key Mod1 Modifier1 Modifier2 Mod2 Modifier3 Mod3 Mod4 Modifier4 Mod5 Modifier5

Following is a list that indicates the values that can be used for the *ButtonEventName* parameter.

### **Button Event Name descriptions**

Button Description
Btn1Down Button 1 press
Btn1Up Button 1 release

Btn1ClickButton 1 press and releaseBtn1Click2Button 1 double clickBtn2DownButton 2 pressBtn2UpButton 2 release

Btn2ClickButton 2 press and releaseBtn2Click2Button 2 double clickBtn3DownButton 3 pressBtn3UpButton 3 release

Btn3ClickButton 3 press and releaseBtn3Click2Button 3 double clickBtn4DownButton 4 pressBtn4UpButton 4 release

Button Event Name descriptions

Btn5Up

Button Description Btn4Click Button 4 press and release Btn4Click2 Button 4 double click Button 5 press Btn5Down

Button 5 release

Btn5Click Button 5 press and release Btn5Click2 Button 5 double click.

Key events that are used by the window manager for menu mnemonics and for binding to window manager functions are single key presses; key releases are ignored. Key events have the following syntax:

```
Key = [ModifierList] <Key> KeyName
ModifierList = ModifierName {ModifierName}
```

All modifiers specified are interpreted as being exclusive (this means that only the specified modifiers can be present when the key event occurs). Modifiers for keys are the same as those that apply to buttons. The KeyName parameter is an X11 keysym name. Key symbol names can be found in the keysymdef.h file (remove the *XK*\_ prefix).

The key symbol names will be resolved to a single specific key code by the Window Manager during startup and will not change unless the Window Manager is restarted.

### **Button Bindings**

The **buttonBindings** resource value is the name of a set of button bindings that are used to configure window manager behavior. A window manager function can be used when a button press occurs with the pointer over a framed client window, an icon, or the root window. The context for indicating where the button press applies is also the context for starting the window manager function when the button press is done (significant for functions that are context-sensitive).

Following is the button binding syntax:

```
Buttons BindingsSetName
Button Context Function
Button Context Function
Button Context Function
```

Following is the syntax for the context specification:

```
Context = Object[|Context]
Object = root | icon | window | title | frame | border | app
```

The Context specification indicates where the pointer must be for the button binding to be effective. For example, a context of window indicates that the pointer must be over a client window or window management frame for the button binding to be effective. The frame context is for the window management frame around a client window (including the border and title bar), the border context is for the border part of the window management frame (not including the title bar), the title context is for the title area of the window management frame, and the app context is for the application window (not including the window management frame).

If an **f.nop** function is specified for a button binding, the button binding is not done.

#### **Key Bindings**

The **keyBindings** resource value is the name of a set of key bindings that are used to configure window manager behavior. A window manager function can be done when a particular key is pressed. The context in which the key binding applies is indicated in the key binding specification. The valid contexts are the same as those that apply to button bindings.

Following is the key binding syntax:

If an **f.nop** function is specified for a key binding, the key binding is not done. If an **f.post\_wmenu** or **f.menu** function is bound to a key, the **mwm** command automatically uses the same key for removing the menu from the screen after it is open.

The *Context* specification syntax is the same as for button bindings. For key bindings, the **frame**, **title**, **border**, and **app** contexts are equivalent to the **window** context. The context for a key event is the window or icon that has the keyboard input focus (**root** if no window or icon has the keyboard input focus).

#### **Menu Panes**

Menus can be opened using the **f.post\_wmenu** and **f.menu** window manager functions. The context for window manager functions that are done from a menu is **root**, **icon**, or **window**, depending on how the menu is opened. In the case of the window menu or menus opened with a key binding, the location of the keyboard input focus indicates the context. For menus opened using a button binding, the context of the button binding is the context of the menu.

Following is the menu pane specification syntax:

```
Menu MenuName
{
Label [Mnemonic] [Accelerator] Function
Label [Mnemonic] [Accelerator] Function

...
Label [Mnemonic] [Accelerator] Function
}
```

Each line in the *Menu* specification identifies the label for a menu item and the function to be completed if the menu item is selected. Optionally, a menu button mnemonic and a menu button keyboard accelerator can be specified. Mnemonics are functional only when the menu is posted and keyboard traversal applies.

The label can be a string or a bitmap file. The Label specification has the following syntax:

```
Label = Text | BitmapFile
BitmapFile = @FileName
Text = QuotedItem | UnquotedItem
```

The string encoding for labels must be compatible with the menu font that is used. Labels are not available for menu items that use the **f.nop** function, an invalid function, or a function that does not apply in the current context.

A Mnemonic specification has the following syntax:

Mnemonic = Character

The first matching *Character* in the label is underlined. If there is no matching *Character* in the label, no mnemonic is registered with the window manager for that label. Although the *Character* must exactly match a character in the label, the mnemonic does not perform if any modifier (such as the Shift key) is pressed with the character key.

The *Accelerator* specification is a key event specification with the same syntax that is used for key bindings to window manager functions.

#### **Environment**

The **mwm** command does the following:

- Uses the **HOME** environment variable to specify the user's home directory.
- Uses the LANG environment variable to specify the user's choice of language for the mwm message catalog and the mwm resource description file.
- Uses the XFILESEARCHPATH, XUSERFILESEARCHPATH, XAPPLRESDIR, XENVIRONMENT, LANG, and HOME environment variables to determine search paths for resource defaults files. The mwm command can also use the XBMLANGPATH environment variable to search for bitmap files.
- Reads the \$HOME/.motifbind file, if it exists, to install a virtual key bindings property on the root window.
- Uses the MWMSHELL environment variable (or SHELL if MWMSHELL is not set) to specify the shell to use when running commands through the f.exec function.

#### **Exit Status**

This command returns the following exit values:

Exit Status

Item Description

0 Indicates successful completion.

>1 Indicates an error occurred.

#### **Files**

/usr/lib/X11/\$LANG/system.mwmrc

/usr/lib/X11/system.mwmrc

/usr/lib/X11/app-defaults/Mwm

\$HOME/Mwm

\$HOME/.Xdefaults

\$HOME/\$LANG/.mwmrc

\$HOME/.mwmrc

\$HOME/.motifbind

Related information:

X command

### **Notices**

This information was developed for products and services offered in the US.

IBM may not offer the products, services, or features discussed in this document in other countries. Consult your local IBM representative for information on the products and services currently available in your area. Any reference to an IBM product, program, or service is not intended to state or imply that only that IBM product, program, or service may be used. Any functionally equivalent product, program, or service that does not infringe any IBM intellectual property right may be used instead. However, it is the user's responsibility to evaluate and verify the operation of any non-IBM product, program, or service.

IBM may have patents or pending patent applications covering subject matter described in this document. The furnishing of this document does not grant you any license to these patents. You can send license inquiries, in writing, to:

IBM Director of Licensing IBM Corporation North Castle Drive, MD-NC119 Armonk, NY 10504-1785 US

For license inquiries regarding double-byte character set (DBCS) information, contact the IBM Intellectual Property Department in your country or send inquiries, in writing, to:

Intellectual Property Licensing Legal and Intellectual Property Law IBM Japan Ltd. 19-21, Nihonbashi-Hakozakicho, Chuo-ku Tokyo 103-8510, Japan

INTERNATIONAL BUSINESS MACHINES CORPORATION PROVIDES THIS PUBLICATION "AS IS" WITHOUT WARRANTY OF ANY KIND, EITHER EXPRESS OR IMPLIED, INCLUDING, BUT NOT LIMITED TO, THE IMPLIED WARRANTIES OF NON-INFRINGEMENT, MERCHANTABILITY OR FITNESS FOR A PARTICULAR PURPOSE. Some jurisdictions do not allow disclaimer of express or implied warranties in certain transactions, therefore, this statement may not apply to you.

This information could include technical inaccuracies or typographical errors. Changes are periodically made to the information herein; these changes will be incorporated in new editions of the publication. IBM may make improvements and/or changes in the product(s) and/or the program(s) described in this publication at any time without notice.

Any references in this information to non-IBM websites are provided for convenience only and do not in any manner serve as an endorsement of those websites. The materials at those websites are not part of the materials for this IBM product and use of those websites is at your own risk.

IBM may use or distribute any of the information you provide in any way it believes appropriate without incurring any obligation to you.

Licensees of this program who wish to have information about it for the purpose of enabling: (i) the exchange of information between independently created programs and other programs (including this one) and (ii) the mutual use of the information which has been exchanged, should contact:

IBM Director of Licensing IBM Corporation North Castle Drive, MD-NC119 Armonk, NY 10504-1785 US

Such information may be available, subject to appropriate terms and conditions, including in some cases, payment of a fee.

The licensed program described in this document and all licensed material available for it are provided by IBM under terms of the IBM Customer Agreement, IBM International Program License Agreement or any equivalent agreement between us.

The performance data and client examples cited are presented for illustrative purposes only. Actual performance results may vary depending on specific configurations and operating conditions.

Information concerning non-IBM products was obtained from the suppliers of those products, their published announcements or other publicly available sources. IBM has not tested those products and cannot confirm the accuracy of performance, compatibility or any other claims related to non-IBM products. Questions on the capabilities of non-IBM products should be addressed to the suppliers of those products.

Statements regarding IBM's future direction or intent are subject to change or withdrawal without notice, and represent goals and objectives only.

All IBM prices shown are IBM's suggested retail prices, are current and are subject to change without notice. Dealer prices may vary.

This information is for planning purposes only. The information herein is subject to change before the products described become available.

This information contains examples of data and reports used in daily business operations. To illustrate them as completely as possible, the examples include the names of individuals, companies, brands, and products. All of these names are fictitious and any similarity to actual people or business enterprises is entirely coincidental.

#### COPYRIGHT LICENSE:

This information contains sample application programs in source language, which illustrate programming techniques on various operating platforms. You may copy, modify, and distribute these sample programs in any form without payment to IBM, for the purposes of developing, using, marketing or distributing application programs conforming to the application programming interface for the operating platform for which the sample programs are written. These examples have not been thoroughly tested under all conditions. IBM, therefore, cannot guarantee or imply reliability, serviceability, or function of these programs. The sample programs are provided "AS IS", without warranty of any kind. IBM shall not be liable for any damages arising out of your use of the sample programs.

Each copy or any portion of these sample programs or any derivative work must include a copyright notice as follows:

© (your company name) (year).

Portions of this code are derived from IBM Corp. Sample Programs.

© Copyright IBM Corp. \_enter the year or years\_.

## **Privacy policy considerations**

IBM Software products, including software as a service solutions, ("Software Offerings") may use cookies or other technologies to collect product usage information, to help improve the end user experience, to tailor interactions with the end user or for other purposes. In many cases no personally identifiable information is collected by the Software Offerings. Some of our Software Offerings can help enable you to collect personally identifiable information. If this Software Offering uses cookies to collect personally identifiable information, specific information about this offering's use of cookies is set forth below.

This Software Offering does not use cookies or other technologies to collect personally identifiable information.

If the configurations deployed for this Software Offering provide you as the customer the ability to collect personally identifiable information from end users via cookies and other technologies, you should seek your own legal advice about any laws applicable to such data collection, including any requirements for notice and consent.

For more information about the use of various technologies, including cookies, for these purposes, see IBM's Privacy Policy at http://www.ibm.com/privacy and IBM's Online Privacy Statement at http://www.ibm.com/privacy/details the section entitled "Cookies, Web Beacons and Other Technologies" and the "IBM Software Products and Software-as-a-Service Privacy Statement" at http://www.ibm.com/software/info/product-privacy.

#### **Trademarks**

IBM, the IBM logo, and ibm.com are trademarks or registered trademarks of International Business Machines Corp., registered in many jurisdictions worldwide. Other product and service names might be trademarks of IBM or other companies. A current list of IBM trademarks is available on the web at Copyright and trademark information at www.ibm.com/legal/copytrade.shtml.

INFINIBAND, InfiniBand Trade Association, and the INFINIBAND design marks are trademarks and/or service marks of the INFINIBAND Trade Association.

Linux is a registered trademark of Linus Torvalds in the United States, other countries, or both.

Microsoft and Windows are trademarks of Microsoft Corporation in the United States, other countries, or both.

Java and all Java-based trademarks and logos are trademarks or registered trademarks of Oracle and/or its affiliates.

UNIX is a registered trademark of The Open Group in the United States and other countries.

# Index

| Special characters                                 | CD-ROM                                                |
|----------------------------------------------------|-------------------------------------------------------|
| /etc/filesystems file                              | reporting statistics 111                              |
| listing entries                                    | Client-Specific resource set                          |
| using lsfs command 411                             | using mwm command 949                                 |
| /etc/inittab file                                  | code page                                             |
| listing records                                    | converting one page encoding set to another 7 command |
| using lsitab command 416                           | mwm 925                                               |
| /etc/vfs file                                      | commands                                              |
| listing entries                                    | event response resource manager (ERRM)                |
| using lsvfs command 553                            | logevent 248                                          |
|                                                    | event-response resource manager (ERRM)                |
| A                                                  | lsevent 405                                           |
| ^                                                  | ikedb 24                                              |
| accounting system                                  | installp 62                                           |
| displaying information about last commands run 186 | inuwpar 89                                            |
| displaying previous logins and logouts 184         | invscoutd 95                                          |
| performing periodic accounting                     | join 143<br>kdb 149                                   |
| using monacct command 874                          | keycomp 154                                           |
| updating last log in records 187                   | keyenvoy 157                                          |
| acct/* commands                                    | ld 190                                                |
| lastlogin 187                                      | logevent 248                                          |
| monacct 874                                        | lphistory 310                                         |
| appearance                                         | lppchk 315                                            |
| general                                            | lpr 323                                               |
| using mwm command 936  Appearance resource set     | ls 339                                                |
| Appearance resource set using mwm command 937      | lsassocmap 352                                        |
| attributes                                         | lsattr 354, 806                                       |
| displaying characteristics of                      | lsaudrec 359                                          |
| using Isattr command 354                           | lscomg 377                                            |
| displaying possible values of                      | Iscondition 380                                       |
| using Isattr command 354                           | lscondresp 385                                        |
| of exported symbols 208                            | lscons 391                                            |
| 1                                                  | lsevent 405                                           |
|                                                    | lslpclacl 424                                         |
| В                                                  | lslpcmd 429                                           |
|                                                    | lslpp 432                                             |
| behavior                                           | lslpracl 437                                          |
| general 026                                        | lslpriacl 442                                         |
| using mwm command 936                              | lslprsacl 447                                         |
| Behavior resource set                              | lslv 452                                              |
| using mwm command 937                              | lsmcode 456                                           |
| bibliography building inverted index for 42        | lsresponse 493                                        |
| finding references in                              | lsrpdomain 499                                        |
| using lookbib command 261                          | lsrpnode 502                                          |
| binding                                            | lsrsrc 507                                            |
| button                                             | lsrsrcassoc 513                                       |
| using mwm command 962                              | lssensor 532                                          |
| key                                                | lsvsd 567                                             |
| using mwm command 963                              | lswpar 573                                            |
| button                                             | mail 605                                              |
| binding                                            | Mail 605                                              |
| using mwm command 962                              | mailq 616                                             |
|                                                    | mailx 605                                             |
|                                                    | make 618                                              |
| C                                                  | mkboot 661                                            |
| •                                                  | mkcfsmnt 672                                          |
| C programming language                             | mkcimreg 676                                          |
| checking source code for problems 226              | mkclient 682                                          |
| reformatting programs 38                           | mkcomg 686                                            |

| commands (continued)              | displays                                         |
|-----------------------------------|--------------------------------------------------|
| mkcondition 690                   | files                                            |
| mkfs 716                          | one screen at a time 878                         |
| mkitab 728                        | listing currently available on the system        |
| mklpcmd 736                       | using Isdisp command 403                         |
| mkly 739                          | document                                         |
| mknfs 751                         | typesetting                                      |
| mknfsmnt 755                      |                                                  |
|                                   | using mmt command 869                            |
| mkprtsv 775                       |                                                  |
| mkresponse 785                    | _                                                |
| mkrole 790                        | E                                                |
| mkrpdomain 792                    | ERRM                                             |
| mkrsrc 802                        | event information                                |
| mksensor 817                      |                                                  |
| mkssys 825                        | logging 248                                      |
| mkstr 828                         | ERRM commands                                    |
| mkuser 839                        | logevent 248                                     |
| mkuser.sys 843                    | lsevent 405                                      |
| mkvg 845                          | ERRM scripts                                     |
| mkwpar 853                        | logevent 248                                     |
| commands, mtrace 913              | error messages                                   |
|                                   | issuing by optional programs 88                  |
| Component Appearance resource set | event information                                |
| using mwm command 932             | logging 248                                      |
| computer languages                | event response resource manager (ERRM)           |
| C                                 | commands                                         |
| lexical analyzer 218              | logevent 248                                     |
| CPU                               | <u> </u>                                         |
| statistics 111                    | event information                                |
|                                   | logging 248                                      |
|                                   | scripts                                          |
| D                                 | logevent 248                                     |
|                                   | event specification                              |
| daemons                           | using mwm command 961                            |
| lockd 245                         | event-response resource manager (ERRM)           |
| monitord 877                      | commands                                         |
| mountd 896                        | lsevent 405                                      |
| mrouted 906                       |                                                  |
| default window menu               |                                                  |
|                                   | F                                                |
| using mwm command                 | Г                                                |
| using mwm command 927             | file                                             |
| description file                  | creating a special                               |
| creating                          | using mknod command 759                          |
| using makedev command 629         | finding lines in a sorted                        |
| using mwm command 955             |                                                  |
| device                            | using look command 261                           |
| adding to the system              | resource description                             |
| using mkdev command 701           | using mwm command 955                            |
| Device Configuration Database 472 | writing inode information 136                    |
| listing acceptable devices from   | file system                                      |
| using Isparent command 472        | constructing a prototype                         |
|                                   | using mkproto command 768                        |
| devices                           | making available for use                         |
| displaying characteristics of     | using mount command 885                          |
| using lsdev command 396           | files                                            |
| diagnostic messages               | archive 190                                      |
| issuing by optional programs 88   | creating links 239                               |
| directories                       |                                                  |
| creating 703                      | displaying                                       |
| creating a hierarchy 705          | one screen at a time 878                         |
| moving 919, 922                   | import and export 191                            |
| renaming 922                      | moving 919                                       |
| 9                                 | filesets                                         |
| directory                         | installing, associated with keywords or fixes 73 |
| creating a lost and found         | fixes                                            |
| using mklost+found command 735    | installing filesets associated with 73           |
| mounting                          | flags                                            |
| using mount command 885           | <u> </u>                                         |
| disks                             | ignored and unsupported 192                      |
| reporting statistics 111          | folder                                           |
| . •                               | incorporating new mail into 36                   |

| folders                                   | iconifying window                                        |
|-------------------------------------------|----------------------------------------------------------|
| printing full path names of               | using mwm command 927                                    |
| using mhpath command 647                  | iconv command 7                                          |
| font code                                 | id command 8                                             |
| adding to the system                      | idinstal 52                                              |
| using mkfont command 714                  | idnls 241                                                |
| font files                                | idprocess 121                                            |
| creating fonts.dir file                   | ifconfig command 11                                      |
| using mkfontdir command 714               | ikedb command 24                                         |
| tont set                                  | IMAP commands                                            |
| changing                                  | imapd 30                                                 |
| using managefonts command 637 updating    | imapds 31<br>imapd daemon 30                             |
| using managefonts command 637             | imapds daemon 31                                         |
| fonts                                     | impfilt command 32                                       |
| listing the fonts available for use       | import and export file format                            |
| using Isfont command 410                  | -bI: and -bE: Flags 206                                  |
| Frame Component resource set              | importing filter rules                                   |
| using mwm command 934                     | from export files 32                                     |
|                                           | importvg command 32                                      |
|                                           | imptun command                                           |
| G                                         | adding exported tunnel definitions and filter rules 35   |
| _                                         | inc command 36                                           |
| games number-guessing game 878            | indent command 38                                        |
| garbage collection                        | index                                                    |
| using ld command 192                      | building inverted for bibliography 42                    |
| groups                                    | indxbib command 42                                       |
| creating new groups                       | inetd daemon 43                                          |
| using mkgroup command 719                 | infocmp command                                          |
| displaying attributes of                  | managing terminfo descriptions 45                        |
| using Isgroup command 412                 | init command 48                                          |
|                                           | information about 136                                    |
|                                           | input extension records                                  |
| H                                         | listing                                                  |
| help                                      | using listX11input command 233                           |
| using files, editors, and macros 214      | input focus                                              |
| hlpid 8                                   | keyboard                                                 |
| hlpindent 38                              | using mwm command 929                                    |
| hlpiostat 111                             | install applications                                     |
| hlpipcs 122                               | Installation Assistant 57                                |
| hlplearn 214                              | install command 52                                       |
| hlpleave 216                              | install command (BSD) 59                                 |
| hlpline 224                               | install procedure                                        |
| hlplint 226                               | saving files changed during 84                           |
| hlpln 239                                 | install_all_updates command 54                           |
| hlplorder 265                             | install_assist command 57                                |
| hlpmkvgdata 850                           | install_mh command 58                                    |
|                                           | Installation Assistant                                   |
| I                                         | starting                                                 |
| I                                         | using the install_assist command 57                      |
| I/O                                       | installing                                               |
| reporting statistics 111                  | programs in compatible package using installp command 62 |
| ibm3812 command 1                         | installing a command 52                                  |
| ibm3816 Command 2                         | installios command 60                                    |
| ibm5587G command 4                        | installp command 62                                      |
| IBM5587G printer                          | installp format                                          |
| postprocessing troff command output for 4 | creating software packages 725                           |
| ibm558H-T Command 3                       | instfix command 73                                       |
| ibstat command 5                          | interprocess communication                               |
| icon<br>hov monu                          | removing identifiers 121                                 |
| box menu using mwm command 928            | reporting status 122                                     |
| using mwm command 928<br>window menu      | inucp command 75                                         |
| using mwm command 927                     | inudocm command 77                                       |
| Icon Component resource set               | inurecy command                                          |
| using mwm command 934                     | description of 80                                        |

| 1 / (* 1)                                | 1 1 + 1 1                          |
|------------------------------------------|------------------------------------|
| inurecy command (continued)              | krlogind daemon                    |
| performing archive operations for 81     | server function                    |
| performing restore operations for 81     | providing 170                      |
| inurest command 81                       | krshd daemon                       |
| inurid command                           | server function                    |
| removing installation information 83     | providing 172                      |
| inusave command                          | ksh command 173                    |
| description of 84                        | ksh93 command 176                  |
| performing archive operations for 81     |                                    |
| performing restore operations for 81     |                                    |
| inutoc command 87                        |                                    |
| inuumsg command 88                       |                                    |
| inuwpar command 89                       | labck 182                          |
| inverted index                           | last command 184                   |
| building for bibliography 42             | lastcomm command 186               |
| invscoutd command 95                     | lastlogin command 187              |
| ioo command 100                          | ld command 190                     |
| iostat command 111                       | archive files 190                  |
|                                          | attributes of exported symbols 208 |
| ipcrm command 121                        | garbage collection 192             |
| ipcs command 122                         | ignored and unsupported flags 192  |
| ipreport command 126                     | import and export file format 206  |
| iptrace daemon 129                       | import and export files 191        |
| ipv6policy command 132                   | libraries 191                      |
| Isallqdev command 350                    | linking mode 190                   |
| isC2host command 133                     | options (-bOptions) 195            |
| isCChost command 134                     | processing 191                     |
| Isconn command 390                       | run-time linking 206               |
| Isdev command 396                        | symbols 192                        |
| isnstgtd command 135                     | ldd command 211                    |
| ISO 2022 584                             |                                    |
| Isparent command                         | ldedit 212                         |
| listing acceptable connection types from | learn command 214                  |
| using Isparent command 472               | leave command 216                  |
| istat command 136                        | lex command                        |
|                                          | definitions 219                    |
|                                          | rules 220                          |
| 1                                        | specification file 219             |
| J                                        | lexical analyzer 218               |
| j2edlimit command 139                    | libraries                          |
| job control 141                          | checking for incompatibilities 226 |
| jobs command 141                         | using ld command 191               |
| join command 143                         | line command 224                   |
| joinvg command 146                       | line printer                       |
| ,                                        | generating a ripple pattern for a  |
|                                          | using lptest command 337           |
| K                                        | sending requests to                |
|                                          | using lp command 266               |
| kdb command 149                          | line printer spooling queue        |
| key                                      | removing jobs from                 |
| binding                                  | using lprm command 327             |
| using mwm command 963                    | link command 225                   |
| keyadd command 152                       | link subroutine 225                |
| keyboard maps                            |                                    |
| listing                                  | linking mode                       |
| using lskbd command 417                  | using ld command 190               |
| keycomp command 154                      | links                              |
| keydelete command 155                    | hard 239                           |
| keyenvoy command 157                     | symbolic 239                       |
| keylist command 157                      | lint command 226                   |
| keylogin command 159                     | listdgrp command 231               |
|                                          | listing                            |
| keypasswd command 160                    | software products                  |
| keyserv daemon 161                       | using Islpp command 432            |
| kill command 162                         | listvgbackup command 231           |
| killall command 164                      | listX11input command 233           |
| kmodctrl command 169                     | Live Update                        |
| Korn shell                               | lvupdateInit command 591           |
| invoking 173                             | lvupdateRegKE command 592          |
|                                          | lvupdateRegScript command 593      |
|                                          | 1                                  |

| Live Update (continued)                      | lscondresp command 385                     |
|----------------------------------------------|--------------------------------------------|
| lvupdateSafeKE command 595                   | lscons command 391                         |
| lvupdateSetProcs command 596                 | lscore 393                                 |
| In command 239                               | lscosi command 394                         |
| locale command                               | lsdisp command 403                         |
| writes information about locales 241         | lsevent command 405                        |
| localedef command                            | lsfilt command                             |
| Processes locale and character map files 243 | listing filter rules 409                   |
| lock command 245<br>lockd daemon 245         | Isfort command 410                         |
| locktrace command                            | lsfs command 411<br>lsgroup command 412    |
| controls kernel lock tracing 247             | lsiscsi command 414                        |
| logevent command 248                         | lsitab command 416                         |
| logevent script 248                          | lskbd command 417                          |
| logform command 250                          | Isldap command 419                         |
| logger command 252                           | lslicense command                          |
| logical volume                               | fixed and floating licenses                |
| adding mirrors to                            | listing number and status of 423           |
| using mklvcopy command 745                   | lslpclacl command 424                      |
| mirroring                                    | lslpcmd command 429                        |
| using mirrorvg command 653                   | lslpp command 432                          |
| login command 253                            | lslpracl command 437                       |
| login name                                   | lslpriacl command 442                      |
| displaying the current process               | lslprsacl command 447                      |
| using logname command 259                    | lslv command 452                           |
| logins command 256                           | lsmaster command 455                       |
| logname command 259                          | Ismcode command 456                        |
| logoffs                                      | lsmksysb command 458                       |
| displaying all previous 184                  | Ismp command 460                           |
| logout command 260 look command 261          | lsnamsv command 461                        |
| lookbib command 261                          | lsnfsexp command 467                       |
| loopmount command 262                        | lsnfsmnt command 468                       |
| loopumount command 264                       | Isnim command 469                          |
| lorder command 265                           | IsnIspath command 472                      |
| lp command 266                               | lspath command 474                         |
| lpacl information 274                        | lspprc command 485                         |
| lpar_netboot command 285                     | lsprtsv command 480                        |
| lparstat 288                                 | lsps command 480                           |
| lpd command 299                              | lspv command 482                           |
| lphistory command 310                        | lsque command 487                          |
| lppchk command 315                           | lsquedev                                   |
| lppmgr command 317                           | command 488                                |
| lpq command 319                              | Isquedev command 488                       |
| lpr command 323                              | Isresource command                         |
| lprm command 327                             | displaying bus resources 490               |
| lpstat command 331                           | Isresponse command 493                     |
| lptest command 337                           | Isrole command 497                         |
| ls command 339<br>ls-secldapcIntd 344        | Isrphode command 502                       |
| Isally command 349                           | lsrpnode command 502<br>lsrset command 506 |
| lsarm command 351                            | lsrsrc command 507                         |
| lsassocmap command 352                       | lsrsrcassoc command 513                    |
| lsattr command 354                           | lssavevg command 522                       |
| lsaudrec command 359                         | lssavewpar command 524                     |
| Isauthent command                            | lssec                                      |
| authentication methods 365                   | listing attributes of                      |
| lsC2admin command 366                        | security stanza files 525                  |
| lsCCadmin command 367                        | lssecattr command 528                      |
| lscfg command 367                            | lssecmode 531                              |
| lscifscred command 370                       | lssensor command 532                       |
| lscifsmnt command 371                        | lssrad command 541                         |
| lsclass command 372                          | lssrc command 542                          |
| lscluster                                    | lsts command 545                           |
| configuration 374                            | Istun command                              |
| lscomg command 377                           | listing tunnel definitions 547             |
| lscondition command 380                      | lstxattr 548                               |

| lausar command 550                                                                                                    | mossaga saguangas                           |
|----------------------------------------------------------------------------------------------------|---------------------------------------------|
| Isuser command 550                                                                                                    | message sequences                           |
| Isusil command 553                                                                                                    | creating                                    |
| lsvfs command 553                                                                                                    | using mark command 640                      |
| lsvg command 554                                                                                                    | displaying                                  |
| lsvgfs command 557                                                                                                    | using mark command 640                      |
| lsvirprt command 558                                                                                                    | modifying                                   |
| lsvmode command 561                                                                                                    | using mark command 640                      |
| displaying current video mode 561                                                                                                    | message source file                         |
| 1 1 9 1 1 1                                                                                                    |                                             |
| lsvpd command 562                                                                                                    | preprocessing 664                           |
| lsvsd command 567                                                                                                    | messages                                    |
| lswlmconf command 569                                                                                                    | checking for                                |
| lswpar command 573                                                                                                    | using msgchk command 909                    |
| luit command 584                                                                                                    | permitting                                  |
| lymo command 238, 585                                                                                                    | using mesg command 643                      |
| lvmstat 588                                                                                                    | printing full path names of                 |
| lvupdateInit command 591                                                                                                    | using mhpath command 647                    |
| . f                                                                                                    | . • . •                                     |
| lvupdateRegKE command 592                                                                                                    | producing formatted lists of                |
| lvupdateRegScript command 593                                                                                                    | using mhl command 644                       |
| lvupdateSafeKE command 595                                                                                                    | refusing                                    |
| lvupdateSetProcs command 596                                                                                                    | using mesg command 643                      |
|                                                                                                    | MH                                          |
|                                                                                                    | install_mh command 58                       |
| M                                                                                                    | MH shell                                    |
| IVI                                                                                                    | creating                                    |
| m4 command                                                                                                    |                                             |
| preprocessing files 599                                                                                                    | using msh command 910                       |
| mach command 602                                                                                                    | mhl command 644                             |
| machstat command 602                                                                                                    | mhmail command 646                          |
| macref command                                                                                                    | mhpath command 647                          |
|                                                                                                    | migratelp 649                               |
| producing cross-reference listing of 603                                                                                                    | migratepy command 650                       |
| macro file 603                                                                                                    | migwpar command 652                         |
| mail                                                                                                    |                                             |
| incorporating into a folder 36                                                                                                    | mirror pools 460, 483                       |
| sending 646                                                                                                    | mirrorvg command 653                        |
| mail command 605                                                                                                    | mirscan command 656                         |
| Mail command 605                                                                                                    | mkboot command 661                          |
| Mail commands                                                                                                    | mkC2admin command 663                       |
| and the second second s | mkcatdefs command 664                       |
| mailq 616                                                                                                    | mkCCadmin command 666                       |
| mailstats 617                                                                                                    | mkcd command 667                            |
| mail traffic statistics                                                                                                    | mkcfsmnt command 672                        |
| displaying 617                                                                                                    | mkcifscred command 673                      |
| mailbox directories, setting up 58                                                                                                    |                                             |
| mailq command 616                                                                                                    | mkcifsmnt command 674                       |
| mailstats command 617                                                                                                    | mkcimreg command 676                        |
| mailx command 605                                                                                                    | mkclass command 679                         |
|                                                                                                    | mkclient command 682                        |
| make command 618                                                                                                    | mkcluster                                   |
| makedbm command 625                                                                                                    | cluster creation 683                        |
| makedepend command 626                                                                                                    | mkcomg command 686                          |
| makedev command 629                                                                                                    | mkcondition command 690                     |
| man command 631                                                                                                    |                                             |
| man pages                                                                                                    | mkcosi command 699                          |
| displaying information online 631                                                                                                    | mkdev command 701                           |
| manage_disk_drivers command 636                                                                                                    | mkdir command 703                           |
| O Company of the Company of the Comp | mkdirhier command 705                       |
| managefonts command 637                                                                                                    | mkdom command 705                           |
| mant command 639                                                                                                    | mkdvd command 707                           |
| manual                                                                                                    | mkfifo command                              |
| typesetting pages of                                                                                                    |                                             |
| using mant command 639                                                                                                    | making FIFO special files 712               |
| mark command 640                                                                                                    | mkfilt command                              |
| memorandum macro 867                                                                                                    | activating or deactivating filter rules 713 |
|                                                                                                    | mkfont command 714                          |
| menu pane                                                                                                    | mkfontdir command 714                       |
| window manager                                                                                                    | mkfs command 716                            |
| using mwm command 963                                                                                                    | mkgroup command                             |
| mesg command 643                                                                                                    | description of 719                          |
| message facility commands                                                                                                    |                                             |
| mkcatdefs 664                                                                                                    | mkhosts command 723                         |
| message queues                                                                                                    | mkiba command 724                           |
| removing identifiers 121                                                                                                    | mkinstallp command 725                      |
|                                                                                                    |                                             |

| mkiscsi command 727 mkitab command 728 mkkeyserv command 730 mklost+found command 735 mklpcmd command 736 mklv command 739 mklvcopy command 745 mkmaster command 748 mknamsv command 749 mknetid command 750 mknfs command 751 mknfsexp command 752 mknfsmnt command 755 mknfsproxy command 758 mknod command 759 mkpasswd command 762                                                                                                    | msgchk command 909 msh command 910 mtrace command 913 multibos command 915 multicast path from a source to a receiver, printing a using mtrace command 913 MultiPath I/O Ismpio command 461 Ispath command 474 mkpath command 764 multiple path I/O (MPIO) 636, 899 mvt command 924 MWM 925 mwm command 925                                                                                                    |
|----------------------------------------------------------------------------------------------------|----------------------------------------------------------------------------------------------------|
| mkpath command 764                                                                                                    | N.I.                                                                                                    |
| mkprojldap command 766                                                                                                    | N                                                                                                    |
| mkproto command 768 mkprtldap command 772 mkprtsv command 775 mkps command 778 mkps command 780 mkque command 780 mkquedev command 782 mkramdisk command 783 mkresponse command 785 mkrole command 790 mkrpdomain command 792 mkrset 801 mkrsrc command 802 mkrtc command 806 mksecldap command 815 mksensor command 817 mkslave command 824 mkssys command 824 mkssys command 825 mkstr command 828 mksysb command 829 mkszfile command 833 mktcpip command 835 mkts command 837 mkuser command 839 mkuser.sys command 844 mkvg command 845 mkvgdata command 845 mkvgdata command 850 mkvirprt command 850 | Network Install Manager 469 NFS commands mknfs 751 mknfsexp 752 mknfsmnt 755 NFS daemons lockd 245 mountd 896 NIM commands lsnim 469 NIS commands keyenvoy 157 keylogin 159 lsmaster 455 lsnfsexp 467 lsnfsmnt 468 makedbm 625 mkclient 682 mkkeyserv 730 mkmaster 748 mkslave 824 NIS daemons keyserv 161 NLSPATH, secure system configuration variable, showing the value of 472 notify object class (SRC) adding a notify method definition 761 |
| mkwpar command 853                                                                                                    | -                                                                                                    |
| mkwpardata command 866 mm command printing document formatted with using mm command 867 mmt command 869 mmtu command 871 mobip6ctrl command 872 mobip6reqd daemon 873 modify XCOFF header 212 monact command 874                                                                                                    | O object files reading one or more 265 objects shared 191 options (-bOptions) in ld command 195                                                                                                    |
| monacct command 874 monitord daemon 877 mount command 885 mountd daemon 896 mounting automatic using mount command 886 mpio_get_config command 899 mpstat 901 mrouted daemon 906                                                                                                    | P packet tracing ipreport command 126 iptrace daemon 129 paging space adding an additional using mkps command 778 displaying the characteristics of using lsps command 480                                                                                                    |

| password                                            | resource                                      |
|-----------------------------------------------------|-----------------------------------------------|
| reserving a terminal                                | client-specific                               |
| using lock command 245                              | using mwm command 948                         |
| performing simply copy operations 75                | resource description file                     |
| physical volume                                     | using mwm command 955                         |
| moving partitions from one volume to another volume | resource set                                  |
| using migratepy command 650                         | Client-Specific 949                           |
| plotter queue                                       | Component Appearance 932                      |
| listing device names with a queue                   | Frame and Icon Component 934                  |
| using Isallqdev command 350                         | General Appearance and Behavior 937           |
| policy                                              | run-time linking                              |
| keyboard input                                      | using ld command 206                          |
| using mwm command 929                               |                                               |
| port                                                |                                               |
| stopping all processes on a                         | S                                             |
| using logout command 260                            | screens                                       |
| port 515                                            | displaying text one screen at a time 878      |
| monitoring for print requests                       | scripts                                       |
| using lpd command 299                               | event response resource manager (ERRM)        |
| print server                                        | logevent 248                                  |
| providing on a network                              | logevent 248                                  |
| using lpd command 299                               | session                                       |
| printer                                             | initiating a user                             |
| line                                                | using login command 253                       |
| sending requests to a 266                           | shared objects                                |
| printer queue                                       | using ld command 191                          |
| adding to the system                                | shells                                        |
| using mkque command 780                             | Korn 173                                      |
| using mkquedev command 782                          | standard 173                                  |
| listing device names with a queue                   | slide                                         |
| using Isallqdev command 350                         | typesetting                                   |
| printing a multicast path                           | using mvt command 924                         |
| from a source to a receiver                         | spool queue                                   |
| using mtrace command 913                            | examining                                     |
| process                                             | using lpq command 319                         |
| initializing                                        | spooling queue                                |
| using init command 48                               | removing jobs from the line printer 327       |
| using telinit command 48                            | SRC                                           |
| stopping 162                                        | adding a definition to subsystem object class |
| process groups 141                                  | mkssys command examples 827                   |
| processes                                           | adding a subserver object 823                 |
| canceling all 164                                   | mkserver command example 824                  |
| stopping all port                                   | adding a subsystem notification method 761    |
| using logout command 260                            | mknotify command examples 761                 |
| program products                                    | SRC configuration commands                    |
| listing optional                                    | mknotify 761                                  |
| using lslpp command 432                             | mkserver 823                                  |
| programs                                            | mkssys 825                                    |
| creating make file dependencies 626                 | standard input                                |
| installing compatible                               | reading 224                                   |
| using installp command 62                           | standard output                               |
| providing a C preprocessor interface to the make    | writing 224                                   |
| command 27                                          | storing public and private keys 161           |
|                                                     | subserver                                     |
| ^                                                   | getting status                                |
| Q                                                   | using lssrc command 542                       |
| queue                                               | subservers                                    |
| displaying the stanza name of                       | adding a definition to SRC object class 823   |
| using Isque command 487                             | mkserver command example 824                  |
| <b>.</b>                                            | subsystem                                     |
|                                                     | getting status                                |
| R                                                   | using lssrc command 542                       |
|                                                     | subsystems                                    |
| RAM disk 783                                        | adding a definition to SRC object class       |
| read operations                                     | mkssys command examples 827                   |
| copying from standard input 224                     | adding a notification method 761              |
| remount option 889                                  | mknotify command examples 761                 |

| system                                   | users                                          |
|------------------------------------------|------------------------------------------------|
| adding a device to                       | displaying                                     |
| using mkdev command 701                  | system ID 8                                    |
| system resource controller 761, 823, 825 | displaying attributes                          |
|                                          | using Isuser command 550                       |
|                                          | displaying role attributes                     |
| T                                        | using Isrole command 497                       |
| -                                        | C                                              |
| TCP/IP                                   |                                                |
| hosts                                    | V                                              |
| generating table file 723                | •                                              |
| setting required values 835              | view graph                                     |
| internet packets 129                     | typesetting                                    |
| name service                             | using mvt command 924                          |
| displaying information 466               | virtual printer                                |
| name services                            | displaying the attribute values of             |
| configuring 749                          | using lsvirprt command 558                     |
| network interface                        | making                                         |
| interface, configuring 11                | using mkvirprt 851                             |
| network options                          | virtual RAM disk                               |
| displaying, adding, and deleting 871     | making 783                                     |
| packet trace report                      | volume group                                   |
| generating 126                           | displaying information about                   |
| print services                           | using lsvg command 554                         |
| displaying information about 480         | displaying information about a physical volume |
| service management 43                    | using lspv command 482                         |
| TCP/IP commands                          | importing new definition 32                    |
| ifconfig 11                              |                                                |
| ipreport 126                             |                                                |
| lsnamsv 466                              | W                                              |
| lsprtsv 480                              | <del></del>                                    |
| mkhosts 723                              | window                                         |
| mknamsv 749                              | default components 927                         |
| mkprtsv 775                              | default menu                                   |
| mktcpip 835                              | using mwm command 927                          |
| mmtu 871                                 | iconitying                                     |
| TCP/IP daemons                           | using mwm command 927                          |
| inetd 43                                 | menu pane                                      |
| iptrace 129                              | using mwm command 963                          |
| TCP/IP smit commands                     | window manager                                 |
| lsnamsv 466                              | event specification                            |
| lsprtsv 480                              | using mwm command 961                          |
| mknamsv 749                              | Workload Manager (WLM)                         |
| mkprtsv 775                              | listing configurations 569                     |
| mktcpip 835                              | lswlmconf command 569                          |
| telinit command 48                       |                                                |
| terminal                                 | 7.7                                            |
| reserving 245                            | X                                              |
| time management                          | x defaults 930                                 |
| creating reminders 216                   | XCOFF                                          |
| TTY                                      | modify 212                                     |
| reporting statistics 111                 |                                                |
| typesetting document                     |                                                |
| using mmt command 869                    |                                                |
| 8                                        |                                                |
|                                          |                                                |
| 11                                       |                                                |
| W. 1. 504                                |                                                |
| Unicode 584                              |                                                |
| updating                                 |                                                |
| procedure                                |                                                |
| saving files changed during 84           |                                                |
| user                                     |                                                |
| initiating a session for a               |                                                |
| using login command 253                  |                                                |
| user database                            |                                                |
| creating a version for searches          |                                                |
| using mkpasswd command 762               |                                                |

## IBM.

Printed in USA